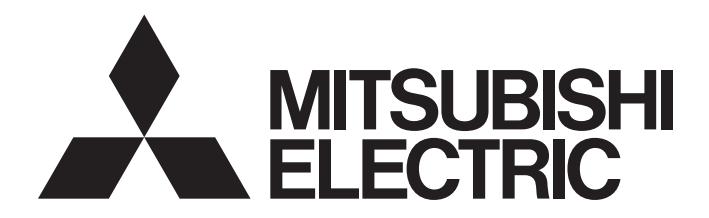

Programmable Controller

## AJ65BT-D75P2-S3 Positioning Module User's Manual

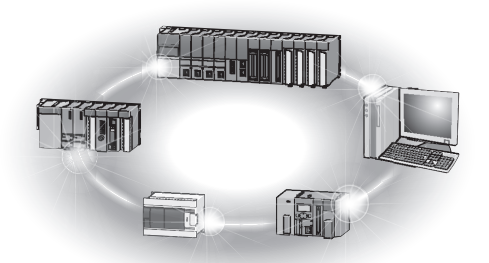

## **• SAFETY PRECAUTIONS**

(Read these precautions before using this product.)

Before using this product, please read this manual and the relevant manuals carefully and pay full attention to safety to handle the product correctly.

The precautions given in this manual are concerned with this product only. For the safety precautions of the programmable controller system, refer to the user's manual for the CPU module used. In this manual, the safety instructions are classified into two levels: " $\bigwedge^n$  WARNING" and " $\bigwedge^n$  CAUTION".

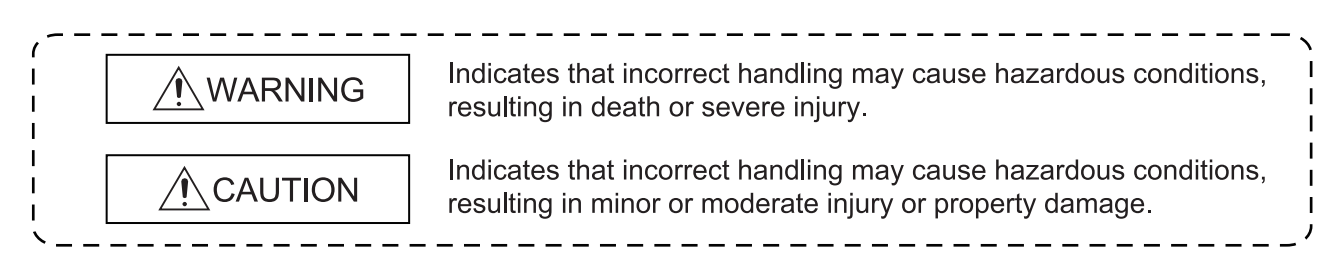

Under some circumstances, failure to observe the precautions given under " $\triangle$ CAUTION" may lead to serious consequences.

Observe the precautions of both levels because they are important for personal and system safety.

Make sure that the end users read this manual and then keep the manual in a safe place for future reference.

## [Design Precautions]

## $\hat{M}$  WARNING

 Failure to observe this could lead to accidents for incorrect outputs or malfunctioning. Configure safety circuits external to the programmable controller to ensure that the entire system operates safely even when a fault occurs in the external power supply or the programmable controller.

Failure to do so may result in an accident due to an incorrect output or malfunction.

- (1) Configure an emergency stop circuit and interlock circuit such as a positioning upper limit/lower limit to prevent mechanical damage outside the programmable controller.
- (2) The machine zero point return operation is controlled by the zero point return direction and zero point return speed data. Deceleration starts when the near-point dog turns ON. Thus, if the zero point return direction is incorrectly set, deceleration will not start and the machine will continue to travel. Configure an interlock circuit to prevent mechanical damage outside the programmable controller.
- (3) When the positioning module detects an error, the motion slows down and stops or the motion suddenly stops, depending on the stop group setting in parameter. Set the parameters to meet the specifications of the positioning control system used. In addition, set the OPR parameters and positioning data within the specified setting range.
- When a data link results in a communication error, the operating status of the station in communication error changes depending on the type of the used data link. Using the communication status information, configure an interlock circuit in the sequence program to ensure that the system will operate safely.

For the method of checking the station in communication error and its operating status at communication error, refer to the corresponding data link manual.

### [Design Precautions]

## $\triangle$  CAUTION

 Do not install the control lines or communication cables together with the main circuit lines or power cables.

Keep a distance of 100mm or more between them. Failure to do so may result in malfunction due to noise.

## [Installation Precautions]

## $\triangle$  CAUTION

 Use the programmable controller in an environment that meets the general specifications in this manual.

Failure to do so may result in electric shock, fire, malfunction, or damage to or deterioration of the product.

- Securely fix the module using the DIN rail or mounting screws and fully tighten the mounting screws within the specified torque range. If the screws are loose, it may result in fallout, short circuits, or malfunctions. Tightening the screw too far may cause damages to the screws and/or the module, resulting in a fallout, short circuits, or malfunctions.
- Securely connect the external device connection connector and peripheral device connection connector into the module connector until a click is heard.

Improper connection could lead to a connection fault, and to incorrect inputs and outputs.

 When not connecting the drive unit and peripheral device, always install a cover on the connector section.

Failure to observe this could lead to malfunctioning.

## [Wiring Precautions]

## $\wedge$  WARNING

- Check the rated voltage and terminal layout before wiring to the programmable controller, and connect the cables correctly. Connecting a power supply with a different voltage rating or incorrect wiring may cause a fire or failure.
- Check the terminal layout before wiring to the module, and connect the cables correctly.
- Prevent foreign matter such as dust or wire chips from entering the module. Such foreign matter can cause a fire, failure, or malfunction.

## [Wiring Precautions]

## A CAUTION

- Tighten the terminal screws within the range of the specified torque. If the terminal screws are loose, it may result in short circuits, or malfunctions. Tightening the terminal screws too far may cause damages to the terminal screws and/or the module, resulting in short circuits, or malfunctions.
- Be sure there are no foreign substances such as sawdust or wiring debris inside the module. Such debris could cause fires, failure, or malfunction.
- Individually ground the FG terminal of the programmable controller with a ground resistance of 100 ohms or less. Failure to do so may result in malfunction.
- Place the cables in a duct or clamp them. If not, dangling cable may swing or inadvertently be pulled, resulting in damage to the module or cables or malfunction due to poor contact.
- $\bullet$  Keep a certain distance between the control wires and the communication cables. Noise can cause a malfunction.
- When disconnecting a cable from the module, do not pull on the cable itself. Disconnect cables not fitted with a connectors by holding and pulling the cable connector. Disconnect cables not fitted with a connector by removing the screws from the part connected to the module can cause damage to the module or cable, or ,malfunction due to cable connection faults.

## [Startup and Maintenance Precautions]

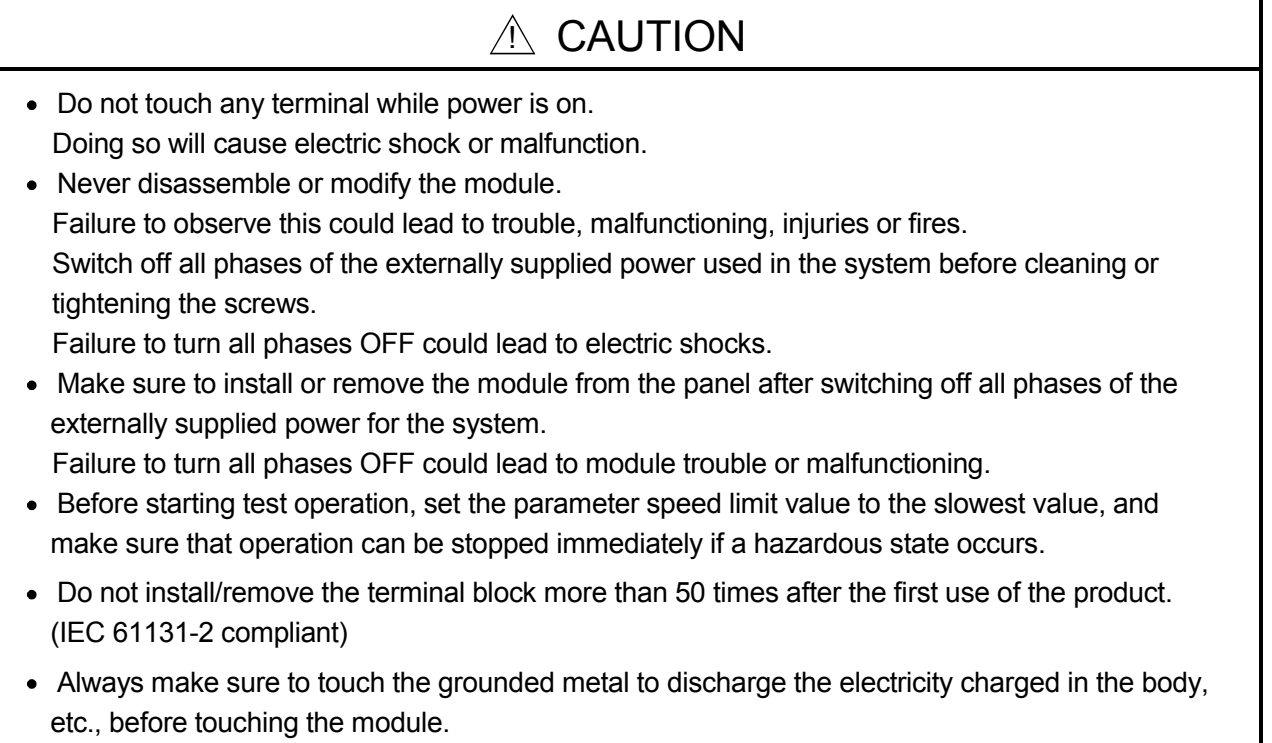

Failure to do so may cause a failure or malfunctions of the module.

### [Precautions for use]

## $A$  CAUTION

 Note that when the reference axis speed is designated for interpolation operation, the speed of the partner axis (2nd axis) may be larger than the set speed (larger than the speed limit value).

## [Disposal Precautions]

## $A$  CAUTION

When disposing of the product, handle it as industrial waste.

## • CONDITIONS OF USE FOR THE PRODUCT •

(1) Mitsubishi programmable controller ("the PRODUCT") shall be used in conditions;

i) where any problem, fault or failure occurring in the PRODUCT, if any, shall not lead to any major or serious accident; and

ii) where the backup and fail-safe function are systematically or automatically provided outside of the PRODUCT for the case of any problem, fault or failure occurring in the PRODUCT.

(2) The PRODUCT has been designed and manufactured for the purpose of being used in general industries.

MITSUBISHI SHALL HAVE NO RESPONSIBILITY OR LIABILITY (INCLUDING, BUT NOT LIMITED TO ANY AND ALL RESPONSIBILITY OR LIABILITY BASED ON CONTRACT, WARRANTY, TORT, PRODUCT LIABILITY) FOR ANY INJURY OR DEATH TO PERSONS OR LOSS OR DAMAGE TO PROPERTY CAUSED BY the PRODUCT THAT ARE OPERATED OR USED IN APPLICATION NOT INTENDED OR EXCLUDED BY INSTRUCTIONS, PRECAUTIONS, OR WARNING CONTAINED IN MITSUBISHI'S USER, INSTRUCTION AND/OR SAFETY MANUALS, TECHNICAL BULLETINS AND GUIDELINES FOR the PRODUCT.

("Prohibited Application")

Prohibited Applications include, but not limited to, the use of the PRODUCT in;

- Nuclear Power Plants and any other power plants operated by Power companies, and/or any other cases in which the public could be affected if any problem or fault occurs in the PRODUCT.
- Railway companies or Public service purposes, and/or any other cases in which establishment of a special quality assurance system is required by the Purchaser or End User.
- Aircraft or Aerospace, Medical applications, Train equipment, transport equipment such as Elevator and Escalator, Incineration and Fuel devices, Vehicles, Manned transportation, Equipment for Recreation and Amusement, and Safety devices, handling of Nuclear or Hazardous Materials or Chemicals, Mining and Drilling, and/or other applications where there is a significant risk of injury to the public or property.

Notwithstanding the above, restrictions Mitsubishi may in its sole discretion, authorize use of the PRODUCT in one or more of the Prohibited Applications, provided that the usage of the PRODUCT is limited only for the specific applications agreed to by Mitsubishi and provided further that no special quality assurance or fail-safe, redundant or other safety features which exceed the general specifications of the PRODUCTs are required. For details, please contact the Mitsubishi representative in your region.

REVISIONS

\* The manual number is given on the bottom left of the back cover.

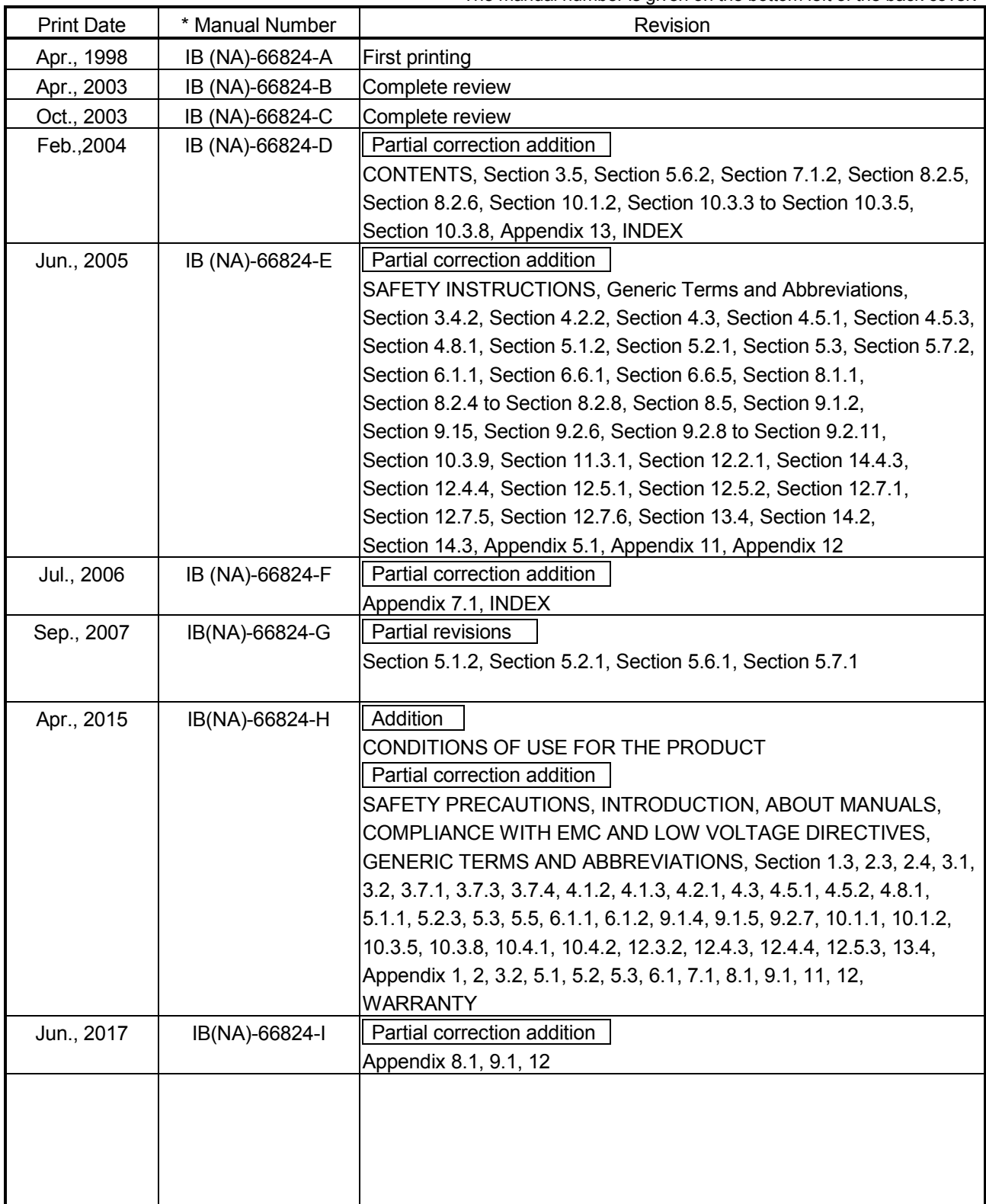

Japanese Manual Version SH-3654-K

This manual confers no industrial property rights or any rights of any other kind, nor does it confer any patent licenses. Mitsubishi Electric Corporation cannot be held responsible for any problems involving industrial property rights which may occur as a result of using the contents noted in this manual.

1998 MITSUBISHI ELECTRIC CORPORATION

## MEMO

÷. J.

#### **INTRODUCTION**

Thank you for purchasing the Mitsubishi Electric general-purpose programmable controller MELSEC-A Series. Always read through this manual, and fully comprehend the functions and performance of the A Series PLC before starting use to ensure correct usage of this product.

When applying the program examples introduced in this manual to an actual system, ensure the applicability and confirm that it will not cause system control problems.

#### **CONTENTS**

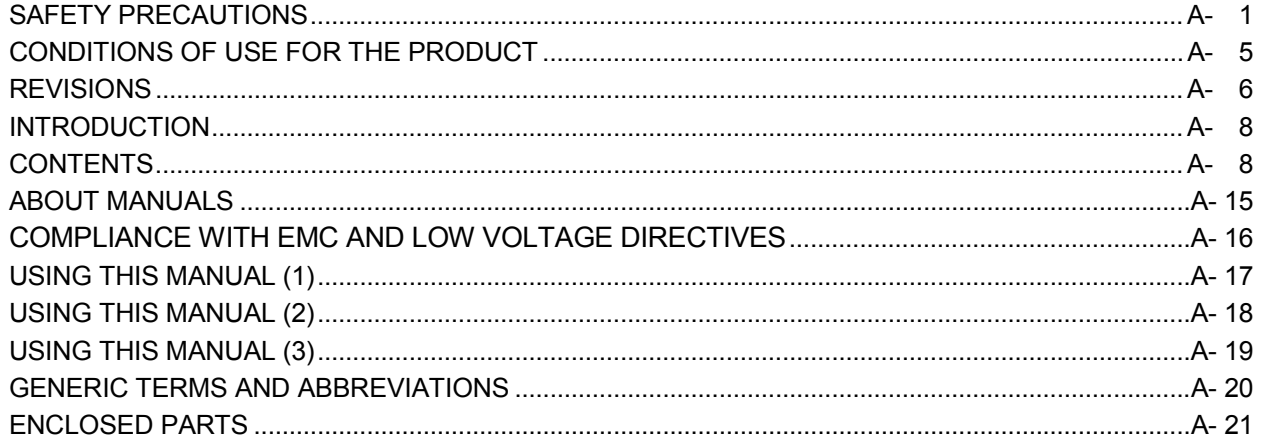

#### **SECTION 1** PRODUCT SPECIFICATIONS AND HANDLING

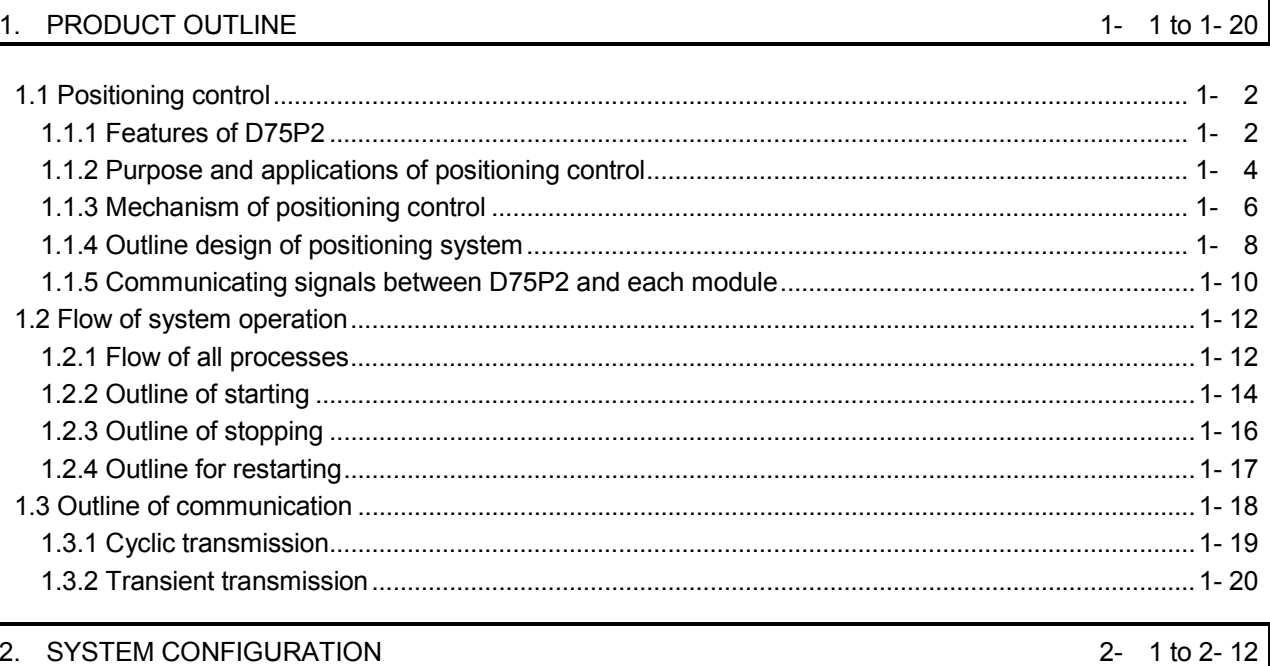

### 2. SYSTEM CONFIGURATION

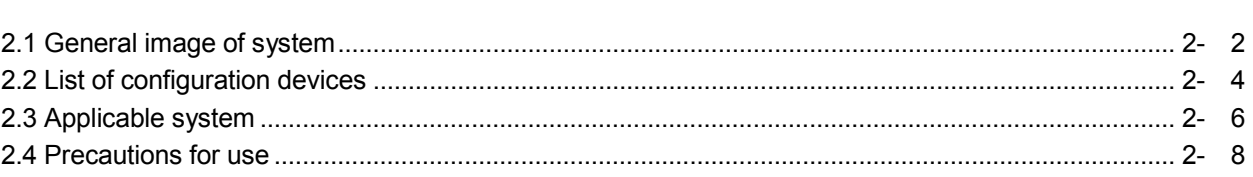

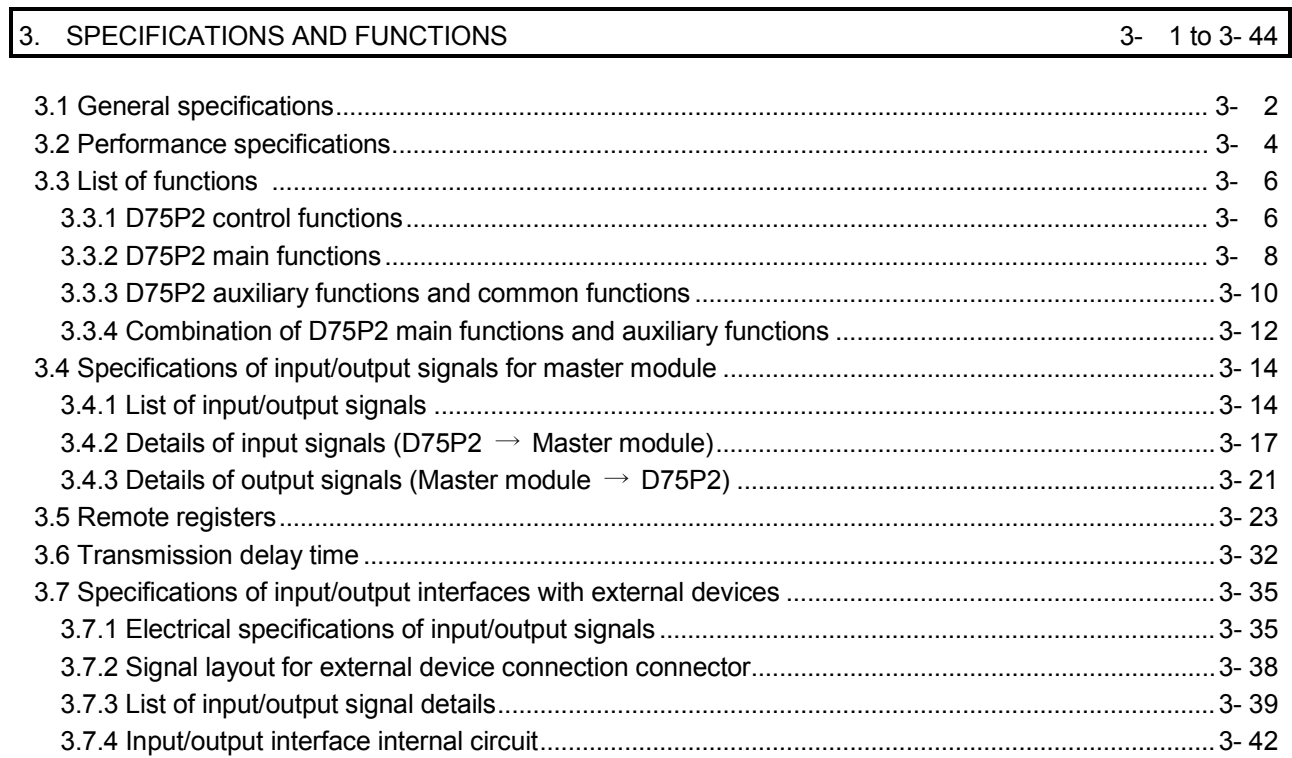

#### 4. INSTALLATION, WIRING AND MAINTENANCE OF THE PRODUCT

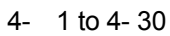

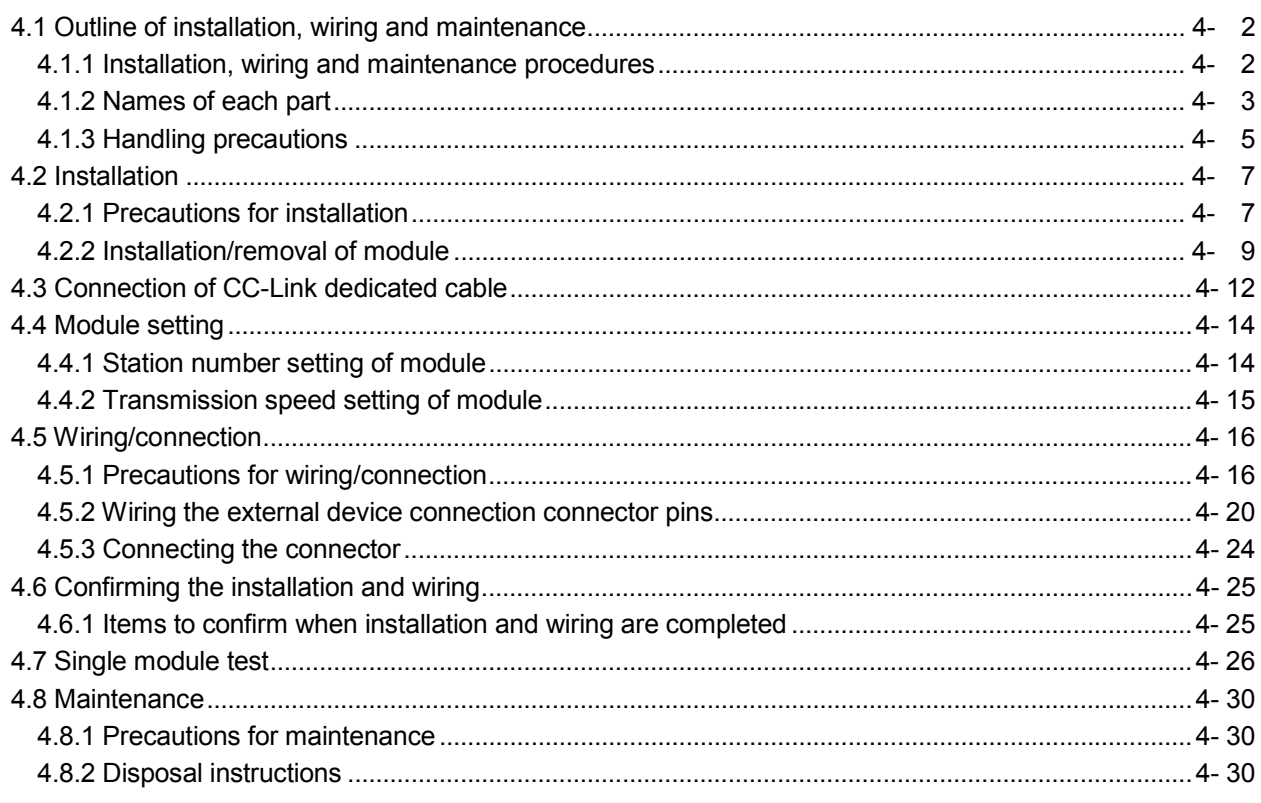

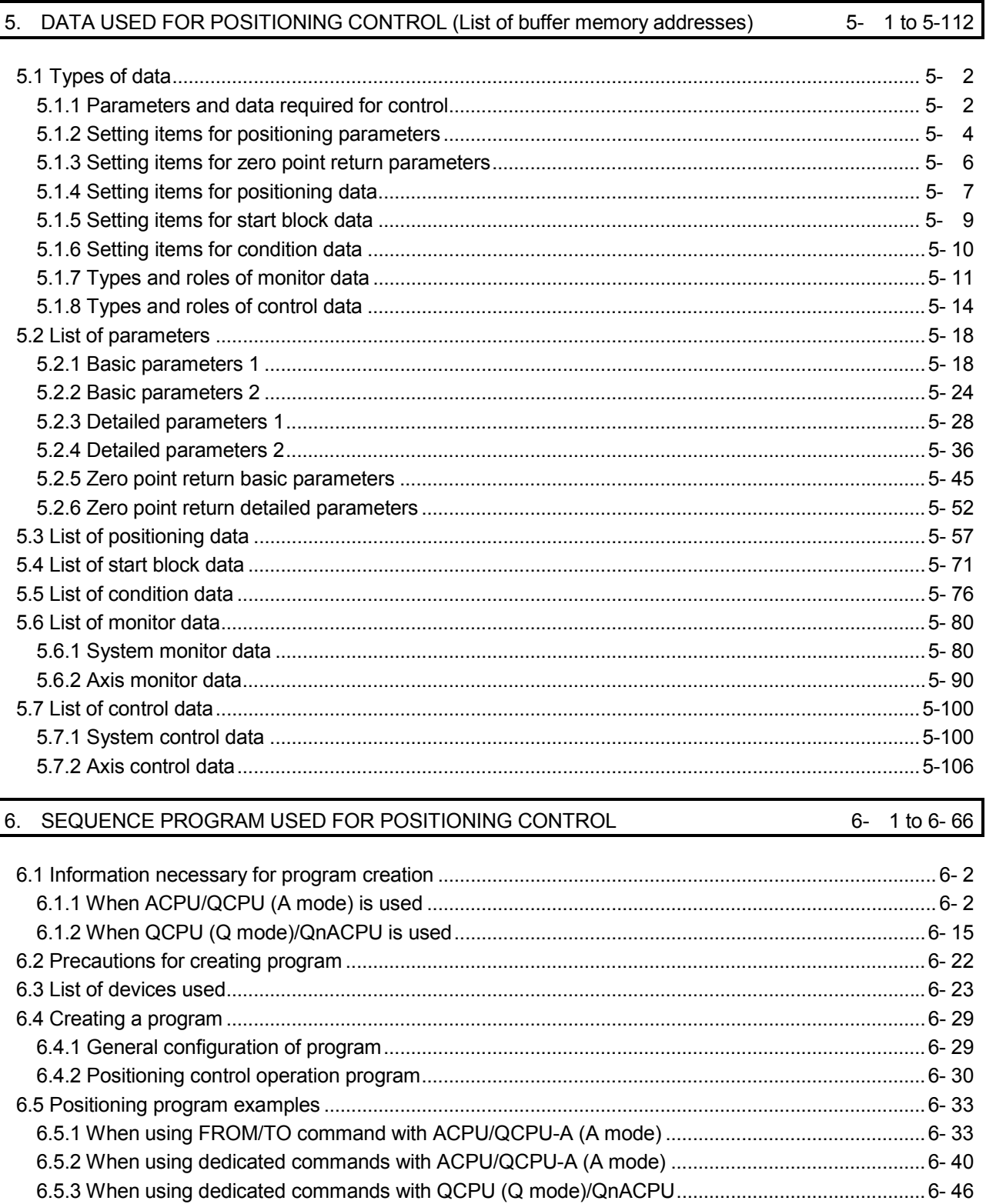

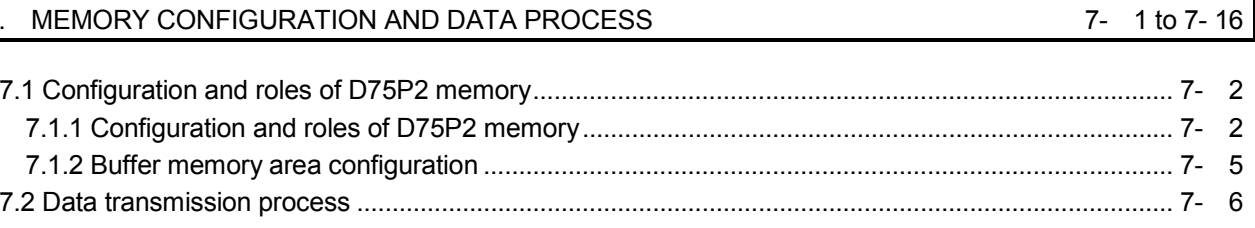

**SECTION 2** CONTROL DETAILS AND SETTING

#### ZERO POINT RETURN CONTROL 8.

 $|7$ 

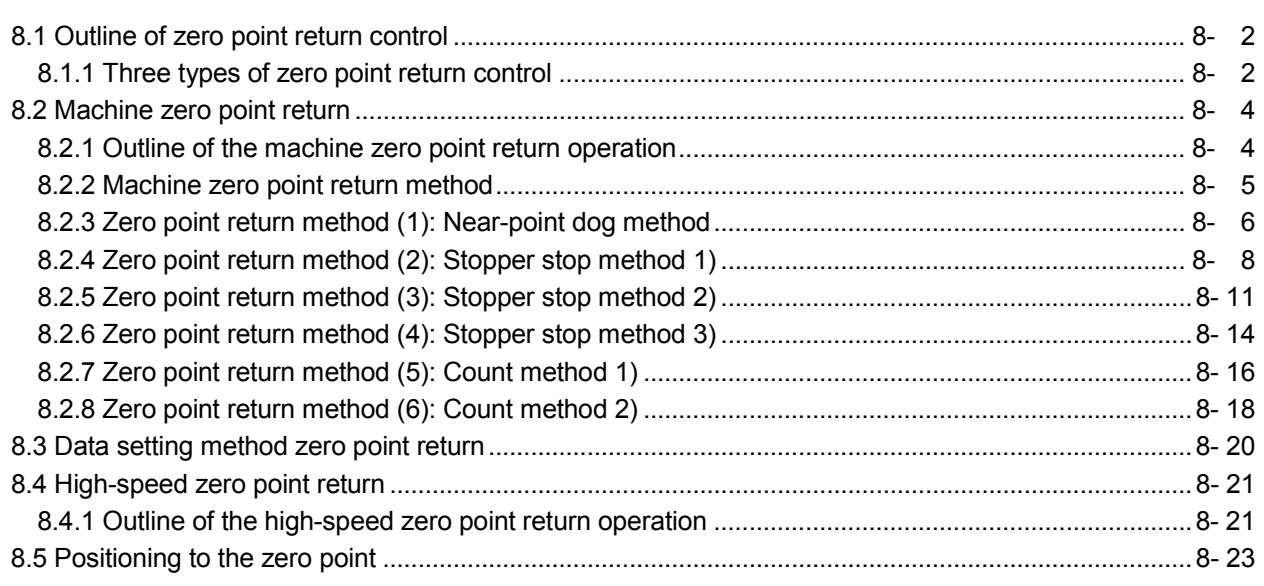

#### 9. **MAIN POSITIONING CONTROL**

#### 

9- 1 to 9-62

1 to 8-24

8-

 $\overline{z}$  $1 to 7 16$ 

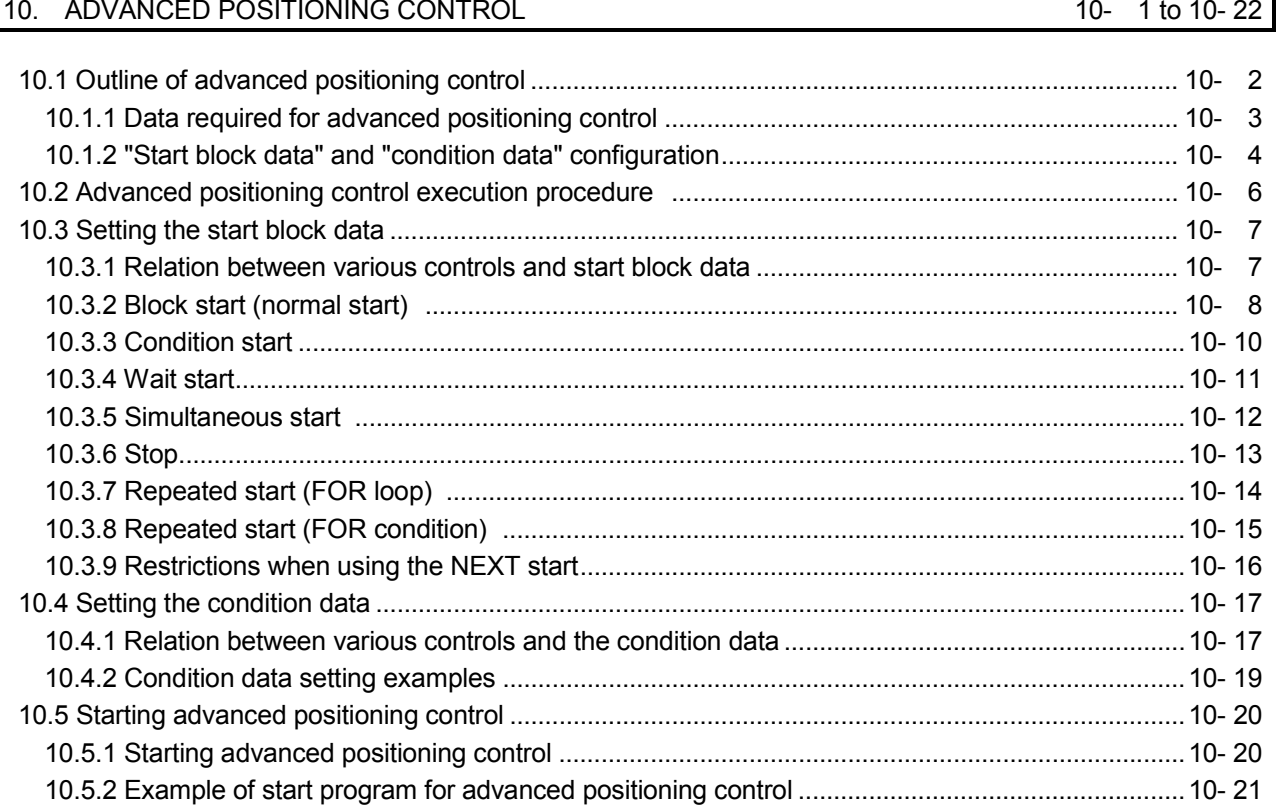

#### 11. MANUAL CONTROL

#### 11- 1 to 11-22

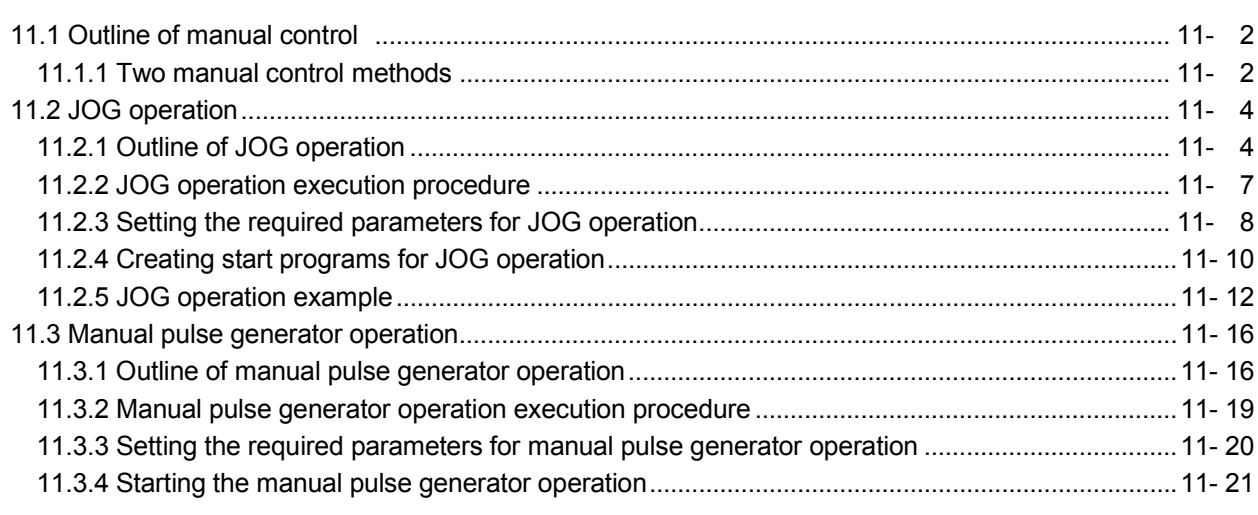

#### 12. CONTROL AUXILIARY FUNCTIONS

#### 12- 1 to 12-82

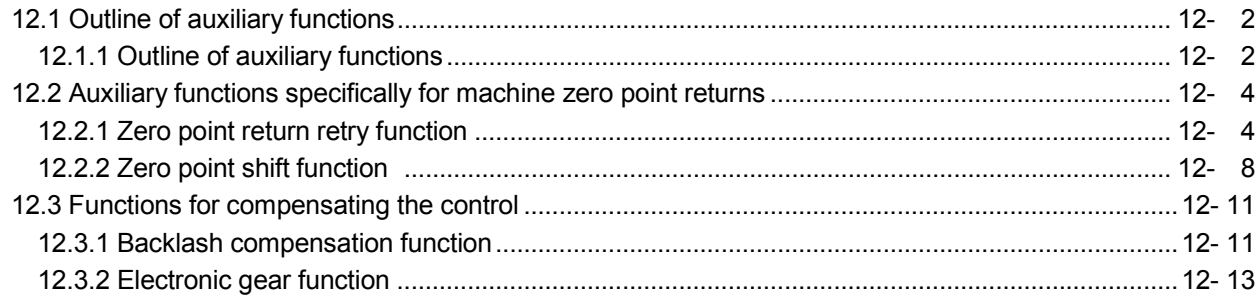

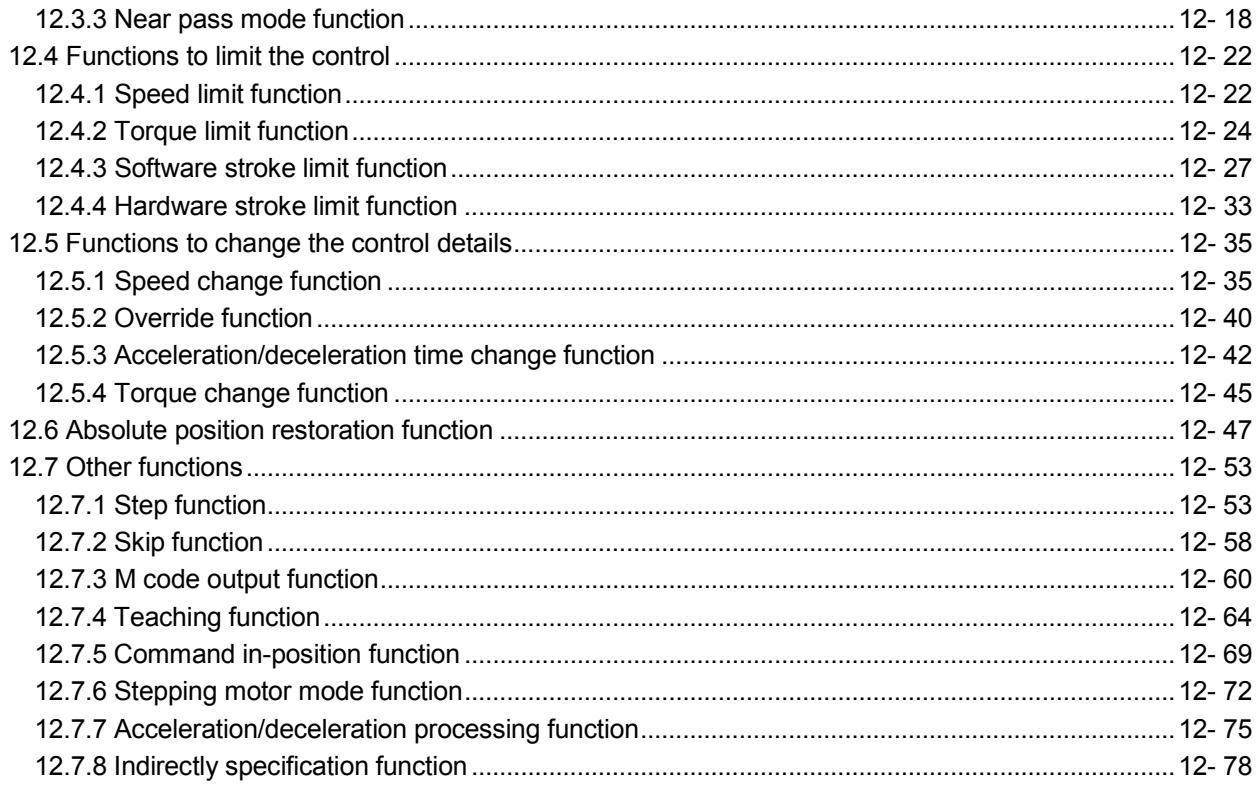

#### 13. COMMON FUNCTIONS

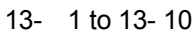

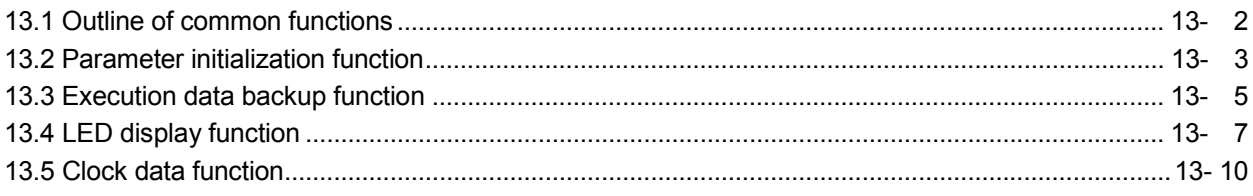

#### 14. TROUBLESHOOTING

### 14- 1 to 14-40

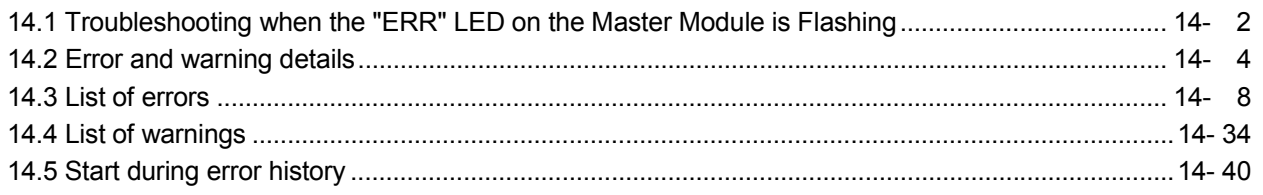

### APPENDICES

Appendix- 1 to Appendix- 62

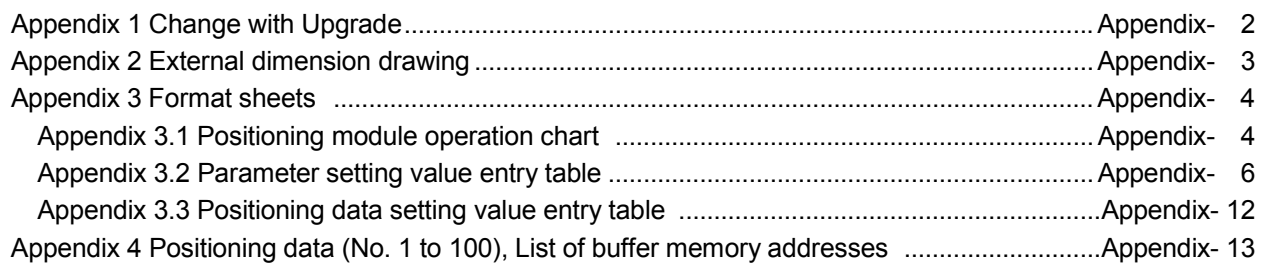

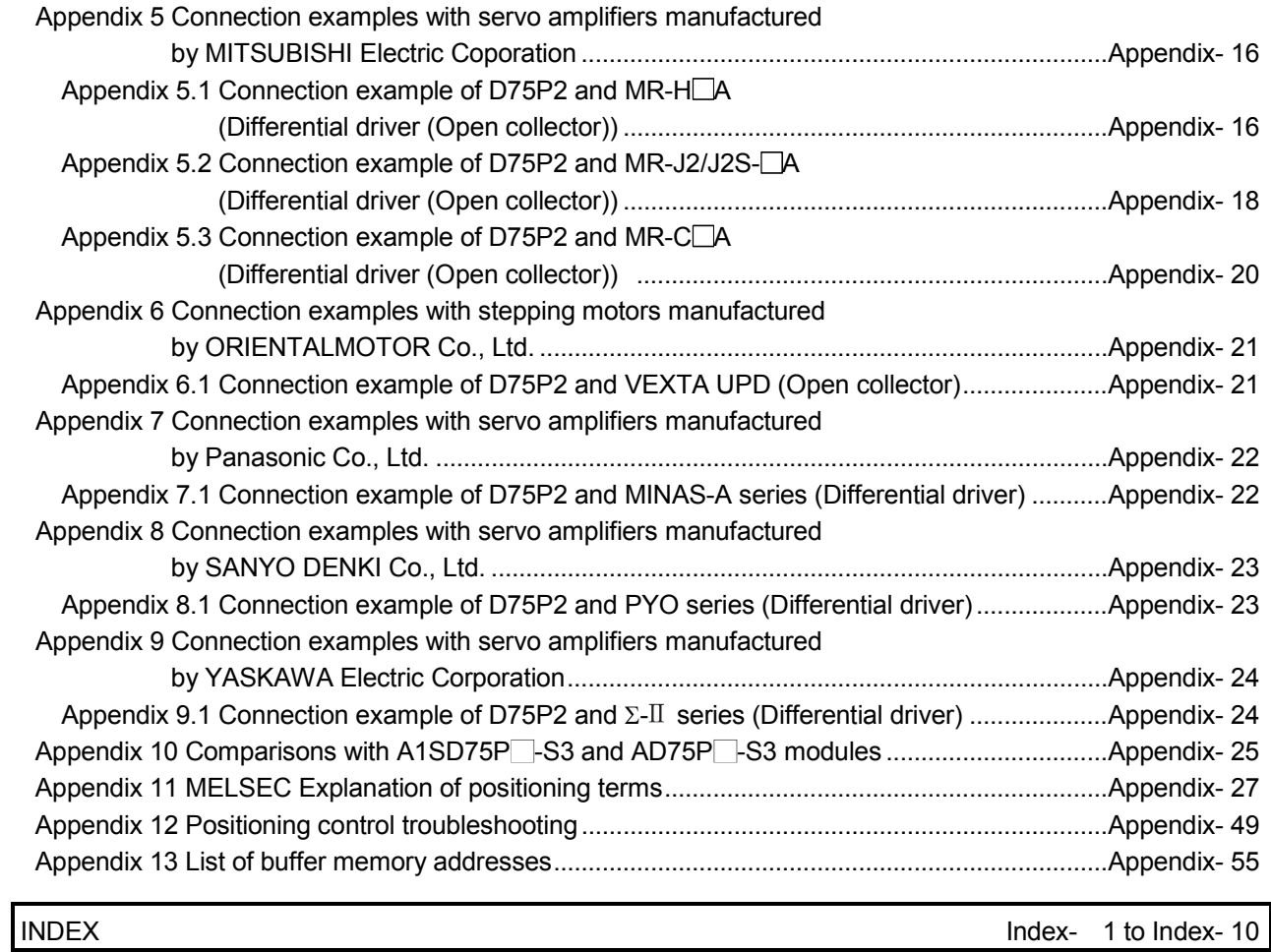

#### ABOUT MANUALS

The following manuals are also related to this product. In necessary, order them by quoting the details in the tables below.

Related Manuals

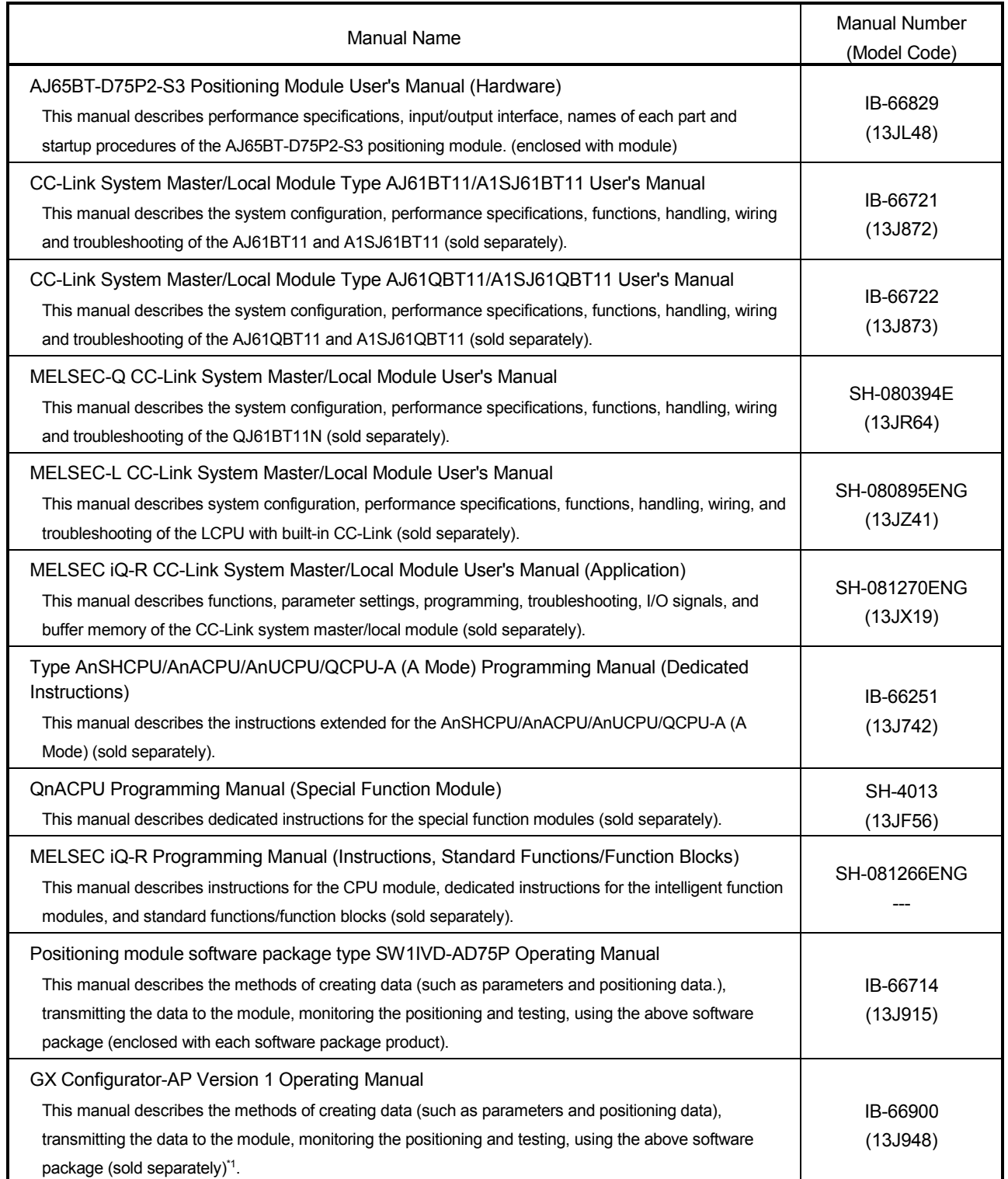

\*1 This manual is stored in the CD-ROM of the software package as PDF file.

For those who would like to order the manual separately, the printed version is optionally available and so please ask it with the manual number (model code) in the table above.

#### COMPLIANCE WITH EMC AND LOW VOLTAGE DIRECTIVES

#### (1) Method of ensuring compliance

To ensure that Mitsubishi programmable controllers maintain EMC and Low Voltage Directives when incorporated into other machinery or equipment, certain measures may be necessary. Please refer to one of the following manuals.

- User's manual for the CPU module or head module used
- Safety Guidelines

(This manual is included with the CPU module, base unit, or head module.) The CE mark on the side of the programmable controller indicates compliance with EMC and Low Voltage Directives.

(2) Additional measures

To ensure that this product maintains EMC and Low Voltage Directives, please refer to one of the manuals listed under (1).

#### USING THIS MANUAL (1)

The symbols used in this manual are shown below. Unless otherwise specified, the "buffer memory" indicates the buffer memory of the D75P2.

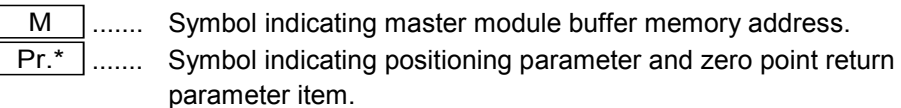

 $\sqrt{Da.*}$  ....... Symbol indicating positioning data, start block data and condition

data item.

 $\overline{Md.^*}$  ....... Symbol indicating monitor data item.

 $Cd.*$  ........ Symbol indicating control data item.

(A serial No. is inserted in the \* mark.)

- $\blacksquare$  Indication of values in this manual
- The buffer memory address, error code and warning code are indicated in a decimal value.
- The X/Y device is indicated in a hexadecimal value.
- The setting data and monitor data is indicated in a decimal or hexadecimal value. An "H" attached at the end of the value indicates a hexadecimal value. (Examples)
	- 10 Decimal
	- $10<sub>H</sub>$  Hexadecimal

The methods for reading this manual are shown below.

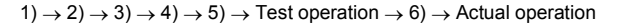

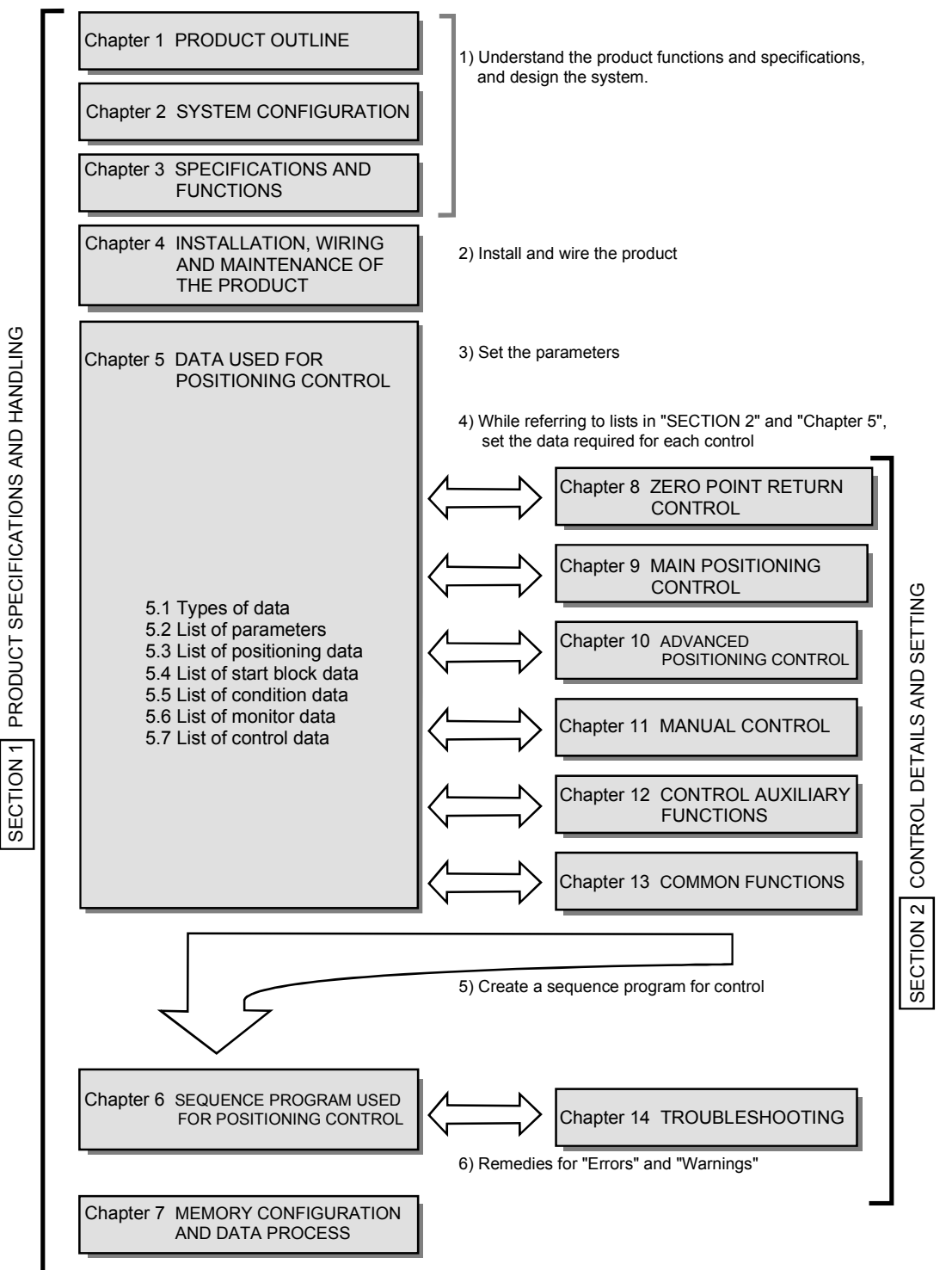

\*Understand the data process in the D75P2 as necessary.

#### USING THIS MANUAL (3)

The contents of each chapter are shown below.

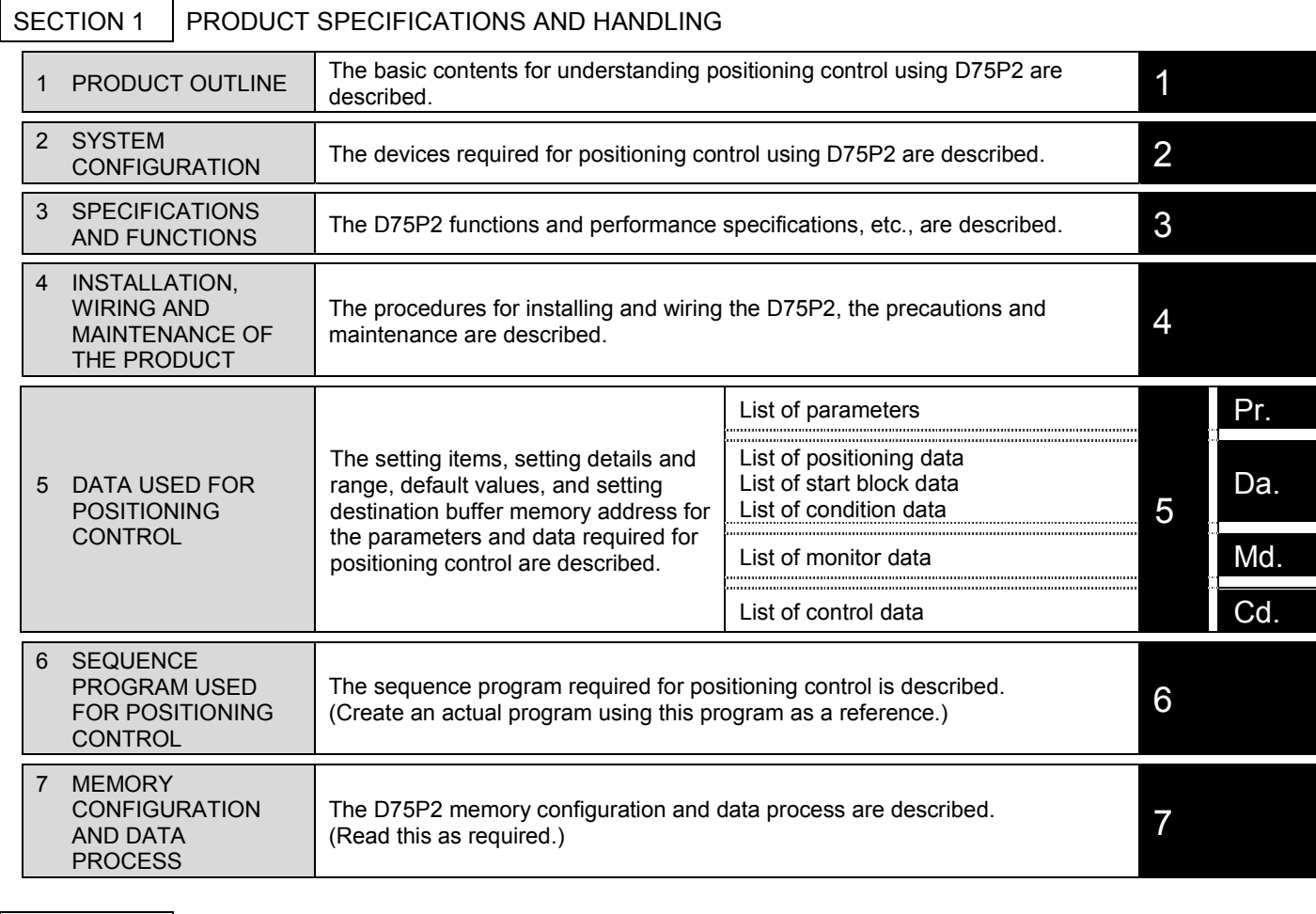

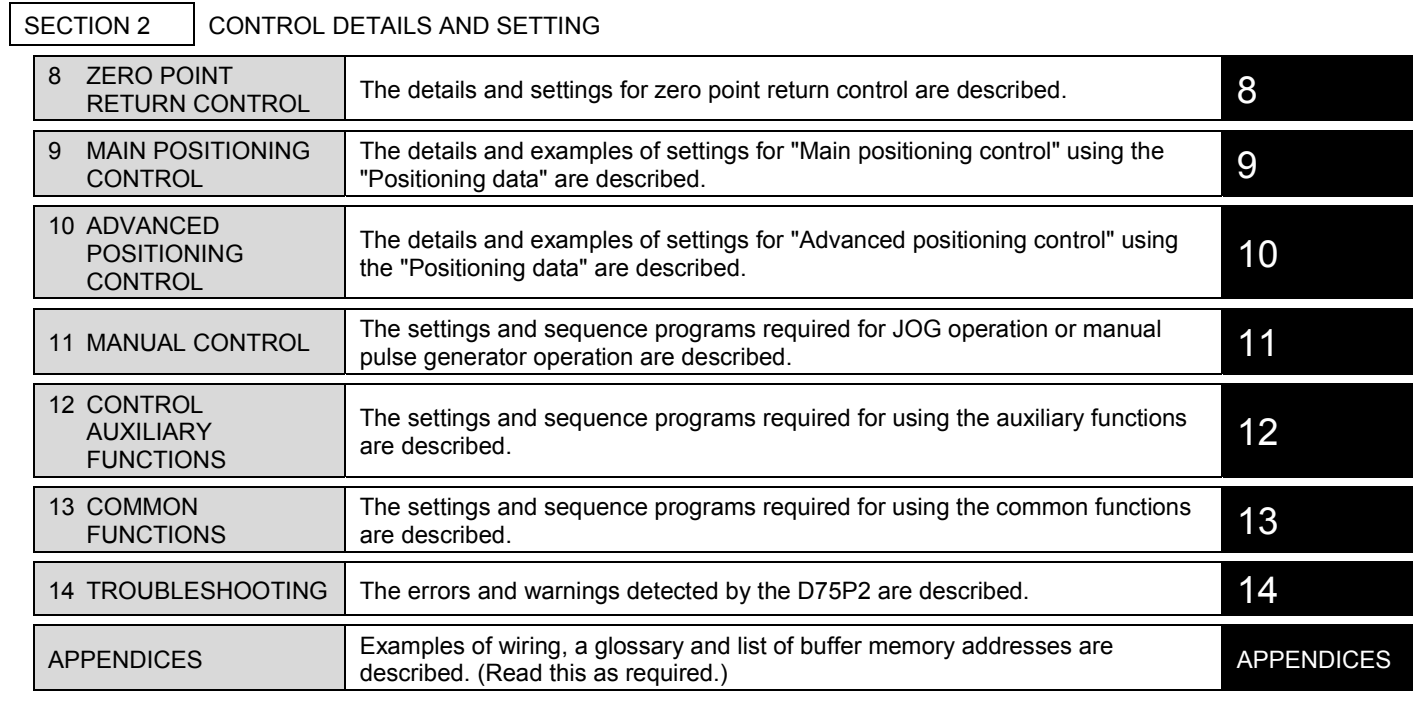

#### GENERIC TERMS AND ABBREVIATIONS

Unless specially noted, the following generic terms and abbreviations are used in this manual.

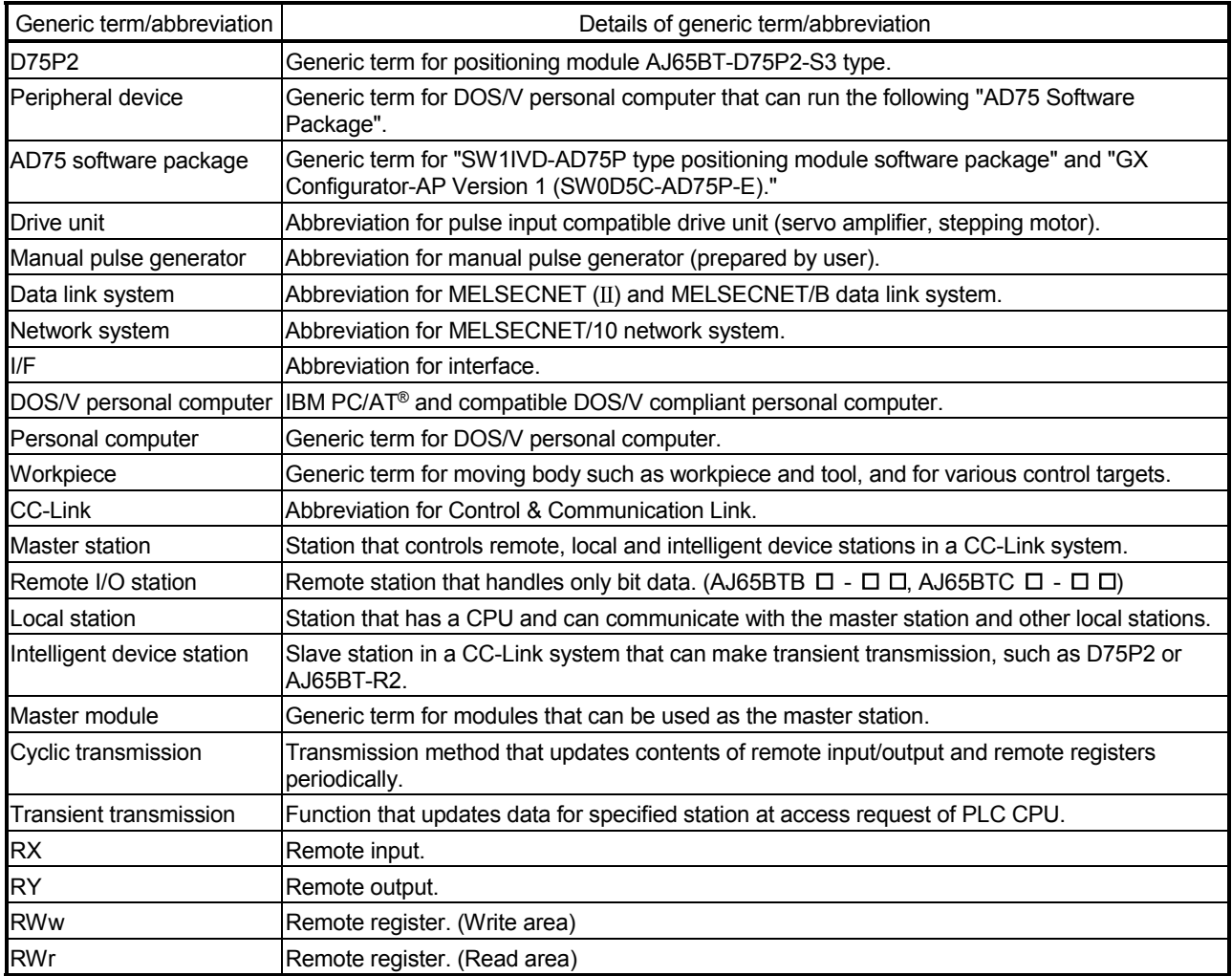

#### ENCLOSED PARTS

#### The D75P2 product configuration is shown below.

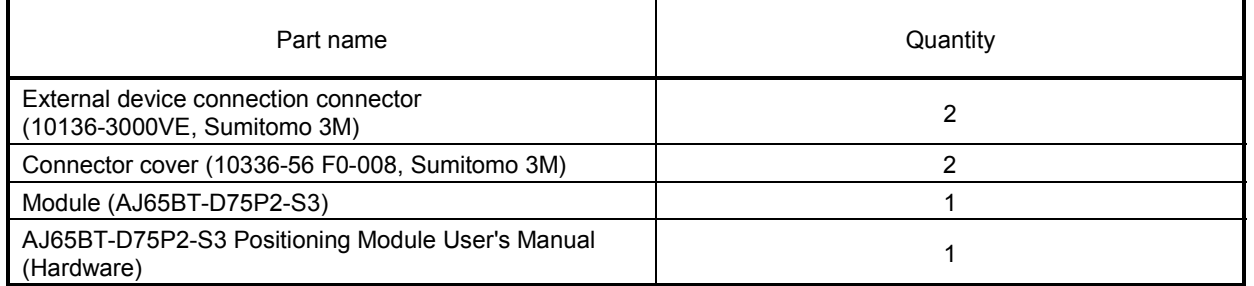

# MEMO

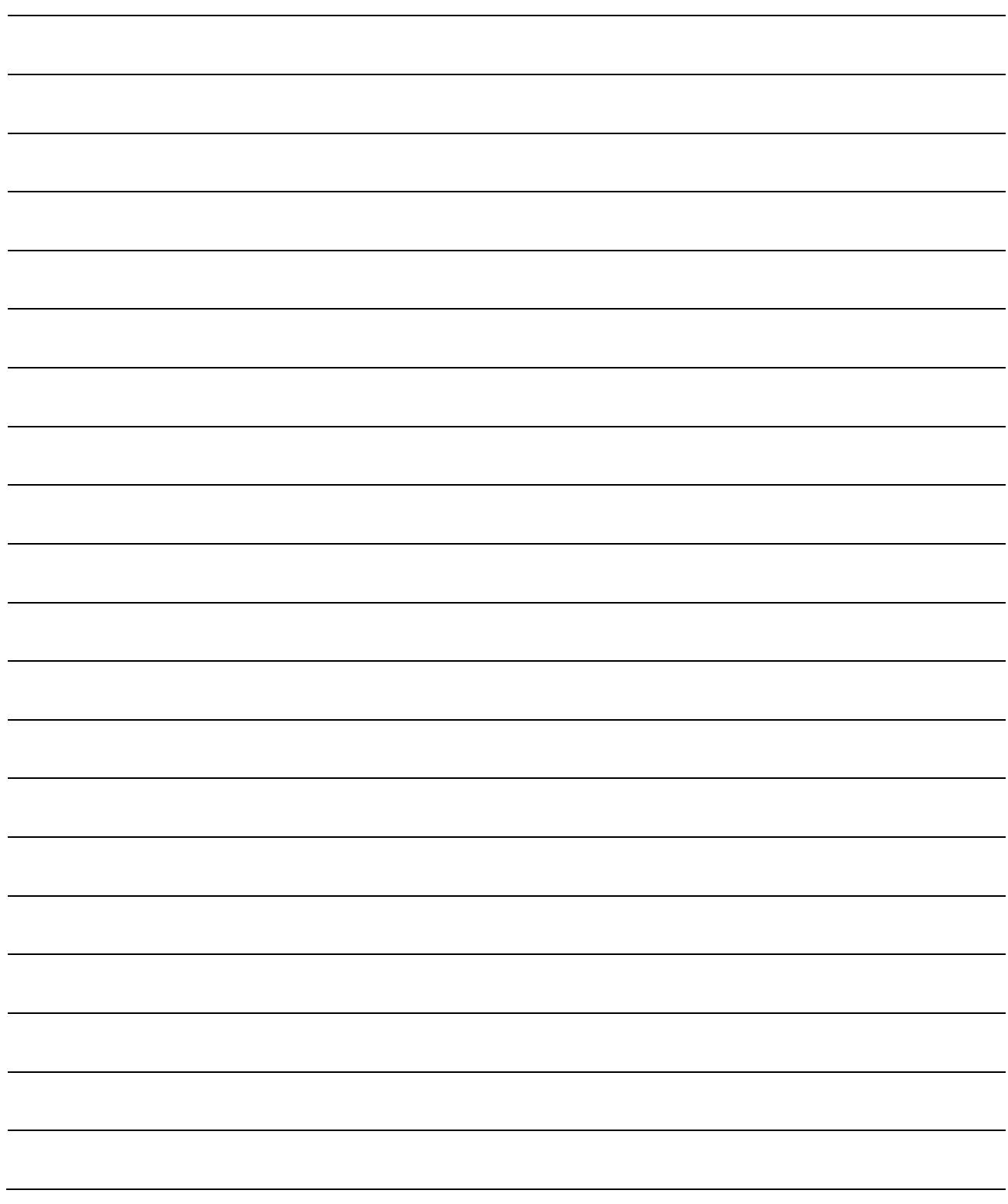

# SECTION 1

## PRODUCT SPECIFICATIONS AND HANDLING

SECTION 1 is configured for the following purposes (1) to (5).

- (1) To understand the outline of positioning control, and the D75P2 specifications and functions
- (2) To carry out actual work such as installation and wiring
- (3) To set parameters and data required for positioning control
- (4) To create a sequence program required for positioning control
- (5) To understand the memory configuration and data transmission process

Read "SECTION 2" for details on each control.

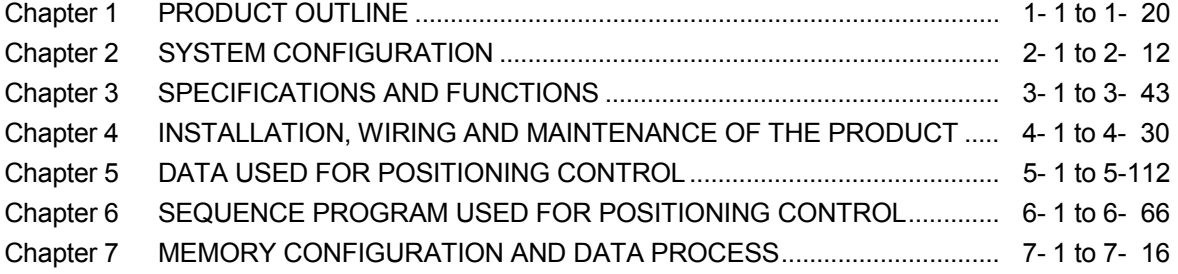

# MEMO

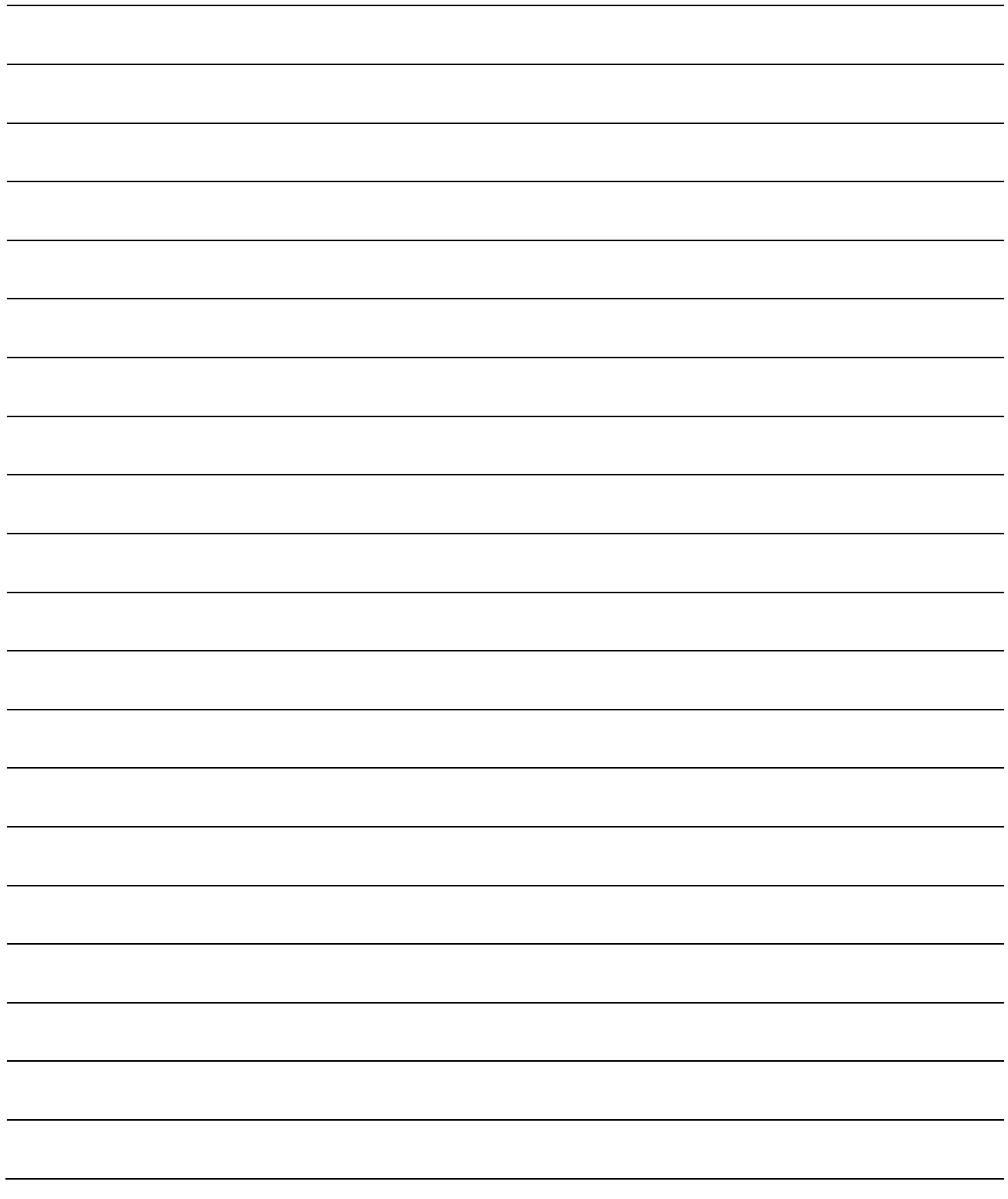

## Chapter 1

## PRODUCT OUTLINE

The purpose and outline of positioning control using D75P2 are explained in this chapter.

By understanding "What can be done", and "Which procedures to use" beforehand, the positioning system can be structured smoothly.

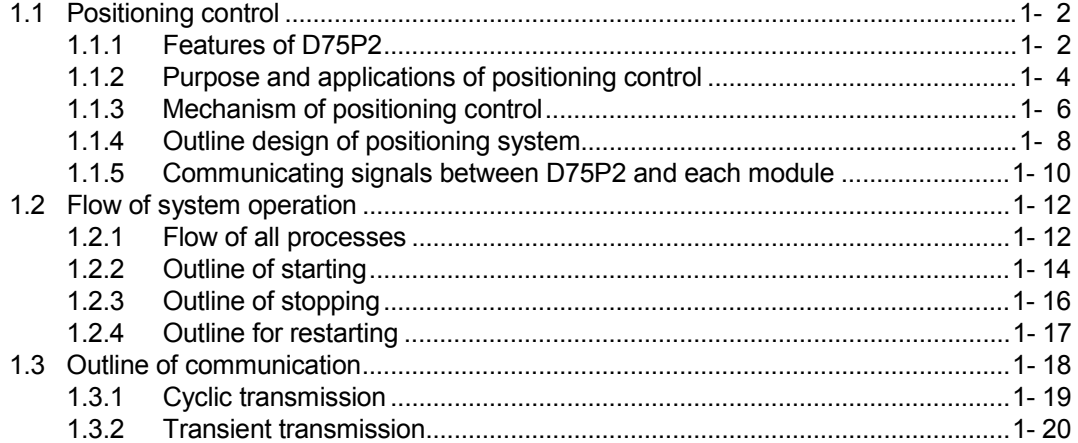

#### 1.1 Positioning control

#### 1.1.1 Features of D75P2

The features of the D75P2 are shown below.

(1) Compatibility with distributed system

The D75P2 can be installed near distributed servo amplifiers and stepping motors.

- (2) Ease of compatibility with absolute position detection system
	- (a) Connection of an absolute position-compatible servo system provides compatibility with an absolute position detection system.
	- (b) Once the zero point position has been established, the axis can return to the address prior to power-on by absolute position restoration.
	- (c) In the absolute position detection system, the zero point position can be established by data setting method zero point return. This makes the wiring of near-point dogs, etc. unnecessary.
- (3) Control by mechanical inputs

External inputs, such as external start, stop, and speed/position changeover, allow positioning control to be performed without use of sequence programs.

- (4) Ample positioning control functions
	- (a) Various functions required for the positioning system, such as positioning control to random position, fixed-dimension feed control and uniform speed control are provided.
		- 1) Up to 600 positioning data items containing the positioning address, control method and operation pattern, etc., can be set for each axis. Positioning for each axis is carried out using this positioning data. (2 axis interpolation control, and multiple axes using simultaneous start is possible.)
		- 2) Linear control (2-axis simultaneous execution possible) is possible with positioning for each axis. This control can carry out independent positioning with one positioning data item, or can carry out continuous positioning with continuous execution of multiple positioning data items.
		- 3) With multiple axes positioning, linear interpolation control or circular interpolation control using two axes is possible. This control can carry out independent positioning with one positioning data item, or can carry out positioning with continuous execution of multiple positioning data items.
	- (b) The control method designated with each positioning data includes position control, speed control and speed/position changeover control.
	- (c) Continuous positioning with multiple positioning data items is possible with the operation pattern set by the user using positioning data. With the above multiple positioning data as one block, continuous positioning of multiple blocks is possible.
- (d) The zero point return control has been strengthened.
	- 1) The near-point dog method (one method), stopper stop method (three types), and count method (two types) zero point return methods have been prepared as the "machine zero point return" zero point return method.
	- 2) To realize zero point return control to the machine zero point from a random position, the zero point return retry function has been prepared. (The machine zero point is the position used as the start point for control such as positioning control. The machine zero point is established with the machine zero point return in item 1) above.)
- (e) Automatic trapezoidal acceleration/deceleration and S-curve acceleration/deceleration have been prepared as the acceleration/deceleration methods. The user can select from automatic trapezoidal acceleration/deceleration or S-curve acceleration/deceleration.
- (5) High-speed pulse output and long distance with drive unit
	- (a) The D75P2 has a differential driver and open collector pulse output interface.

Connect to either according to the type of drive unit.

- (b) When connected to the differential driver, the speed and distance have been increased.
	- When connected to differential driver : 400kpps, max. 10m,
	- When connected to open collector : 200kpps, max. 2m
- (6) Easy maintenance

The maintenance of the D75P2 has been improved with the following matters.

- (a) The various data, such as the positioning data and parameters, are stored on a flash ROM in the D75P2. This allows the data to be held without a battery.
- (b) The error display, machine system input and zero point input state can be confirmed with the 17-segment display.
- (c) The primary diagnosis has been improved by detailing the error details.
- (d) Up to 16 history items each for the error and warning information can be held, so the details of the errors and warnings that have occurred can be confirmed easily.

#### 1.1.2 Purpose and applications of positioning control

"Positioning" refers to moving a moving body, such as a workpiece or tool (hereinafter, generically called "workpiece") at a designated speed, and accurately stopping it at the target position. The main application examples are shown below.

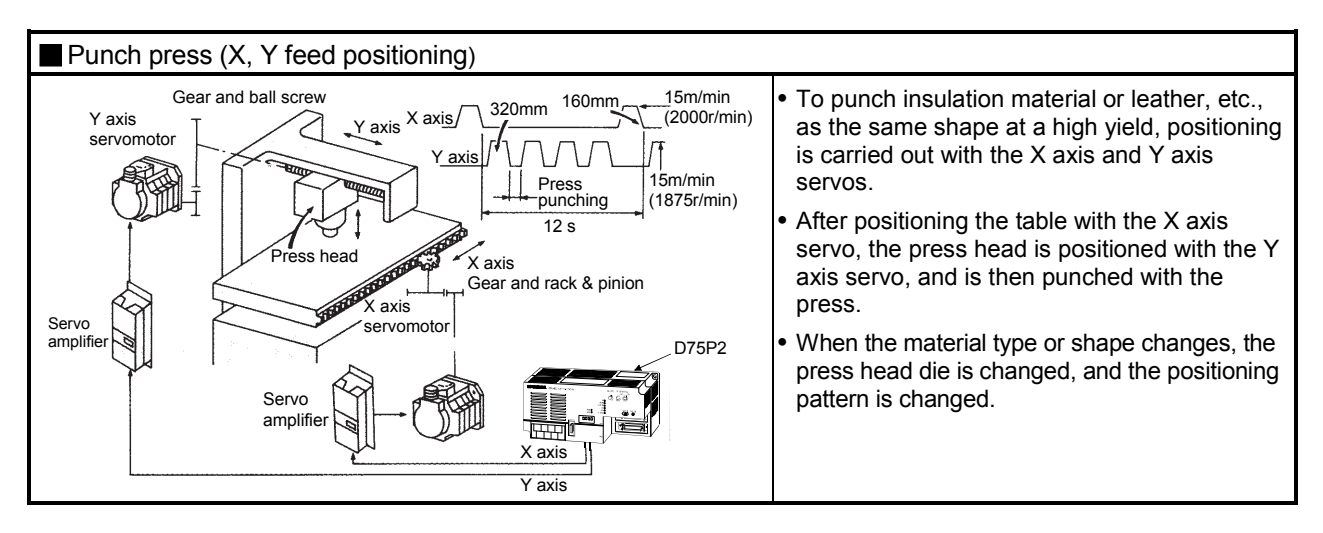

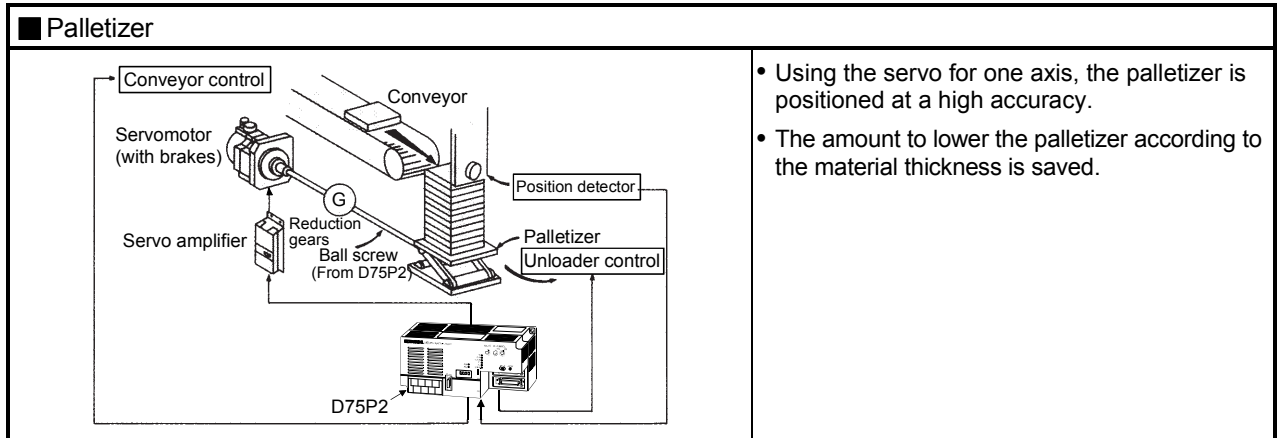

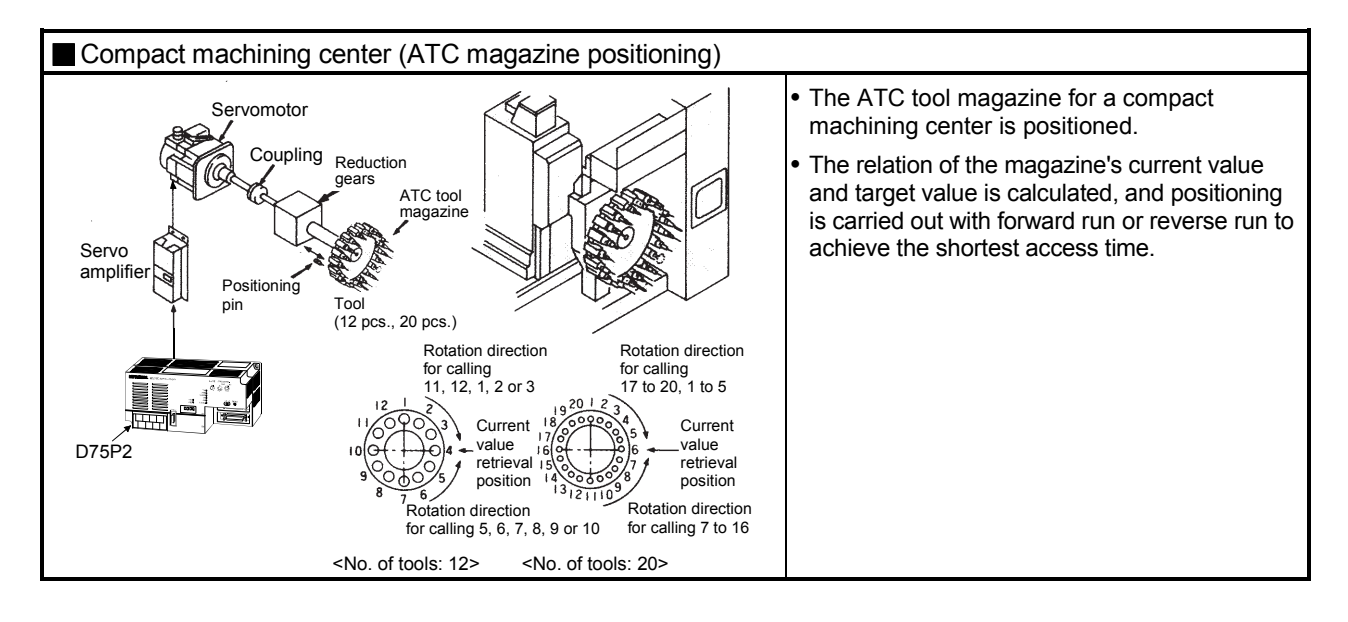

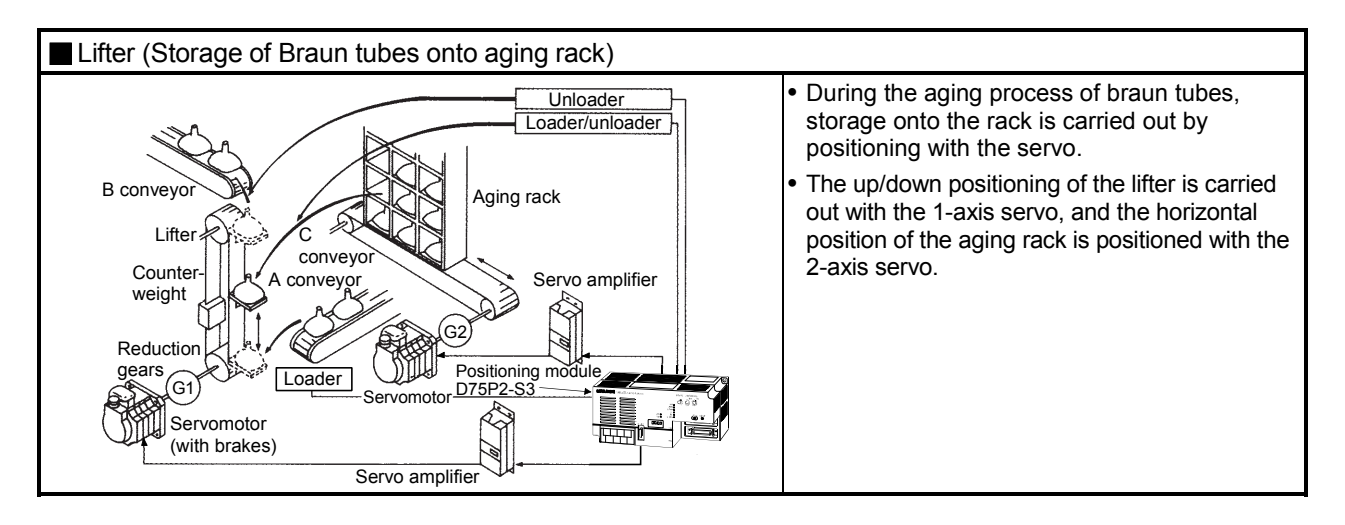

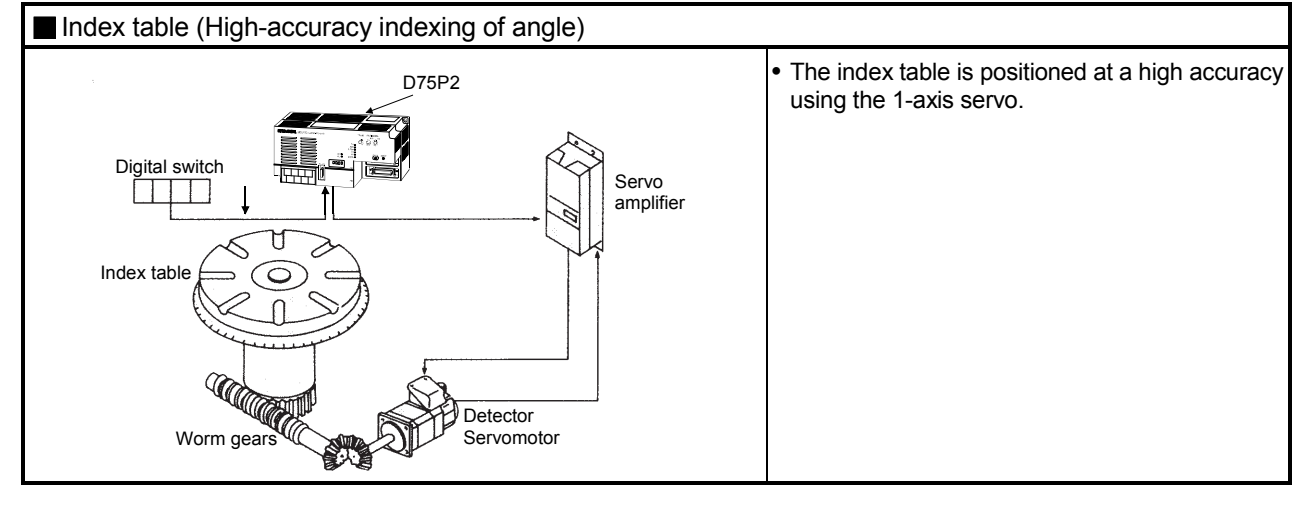

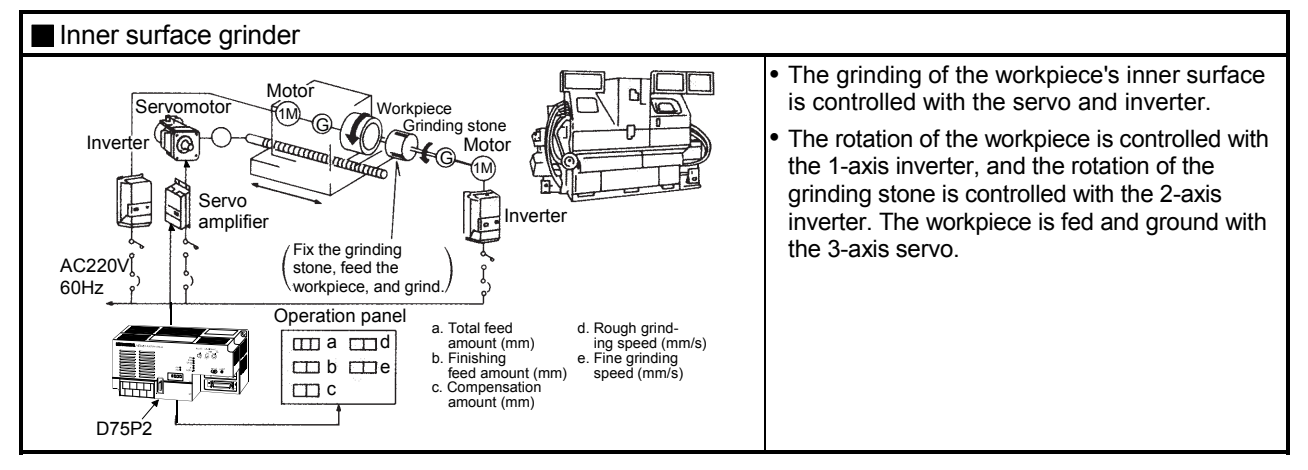

#### 1.1.3 Mechanism of positioning control

Positioning control using the D75P2 is carried out with "pulse signals". (The D75P2 is a module that generates pulses). In the positioning system using the D75P2, various software and devices are used for the following roles. The D75P2 realizes complicated positioning control when it reads in various signals, parameters and data and is controlled with the PLC CPU.

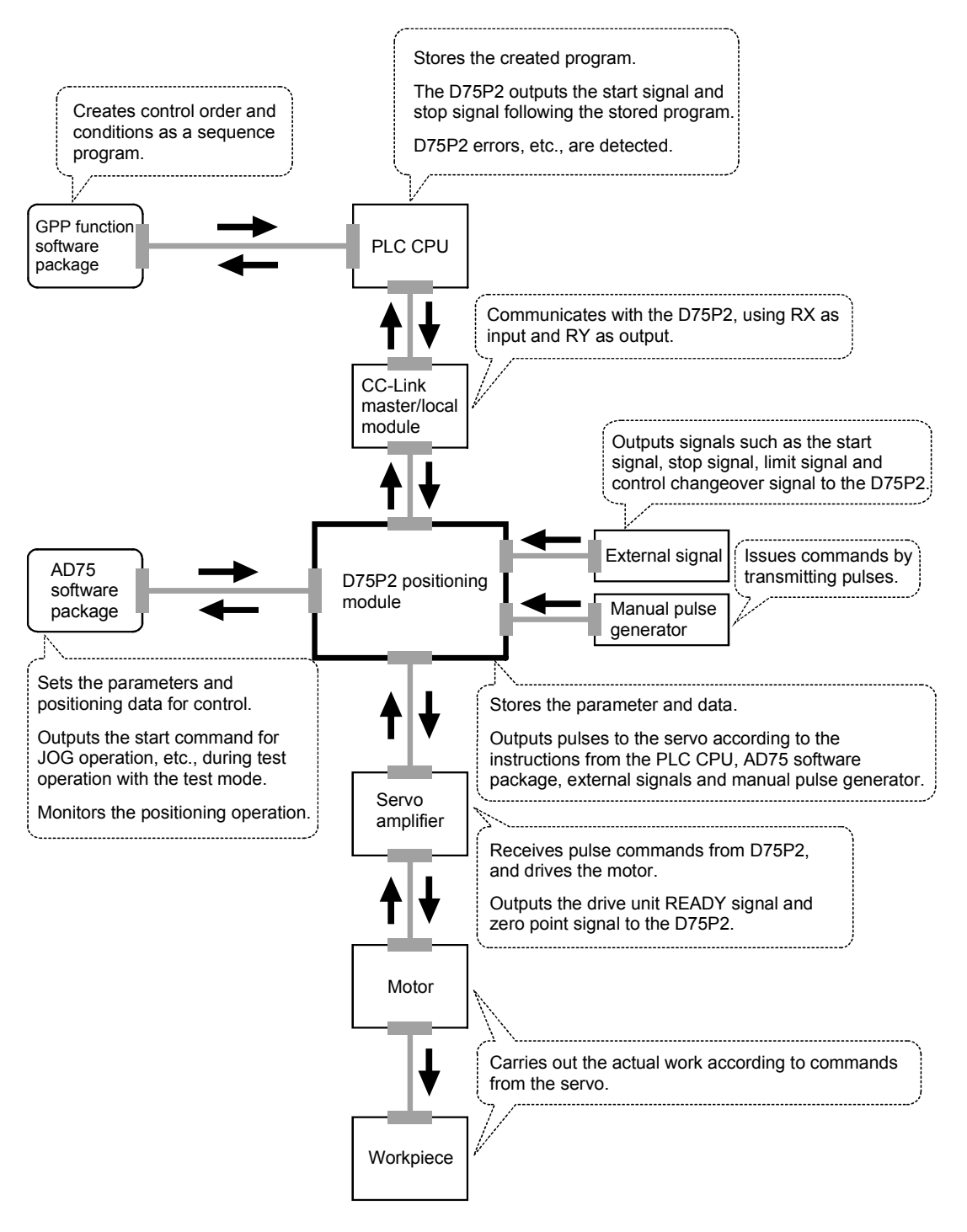

The principle of "position control" and "speed control" operation is shown below.

**Position control** 

The total No. of pulses required to move the designated distance is obtained in the following manner.

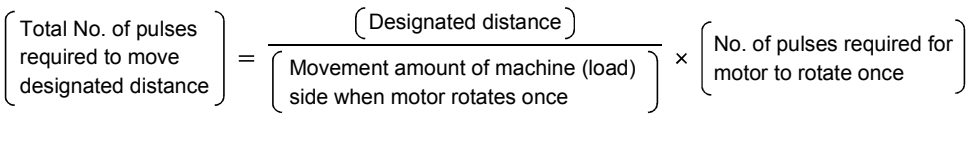

\* The No. of pulses required for the motor to rotate once is the "encoder resolution" described in the motor catalog specification list.

When this total No. of pulses is issued from the D75P2 to the servo amplifier, control to move the designated distance can be executed.

The machine side movement amount when one pulse is issued to the servo amplifier is called the "movement amount per pulse". This value is the min. value for the workpiece to move, and is also the electrical positioning precision.

Speed control

The above "total No. of pulses" is an element required for movement distance control, but when carrying out positioning control or speed control, the speed must also be controlled.

This "speed" is controlled by the "pulse frequency".

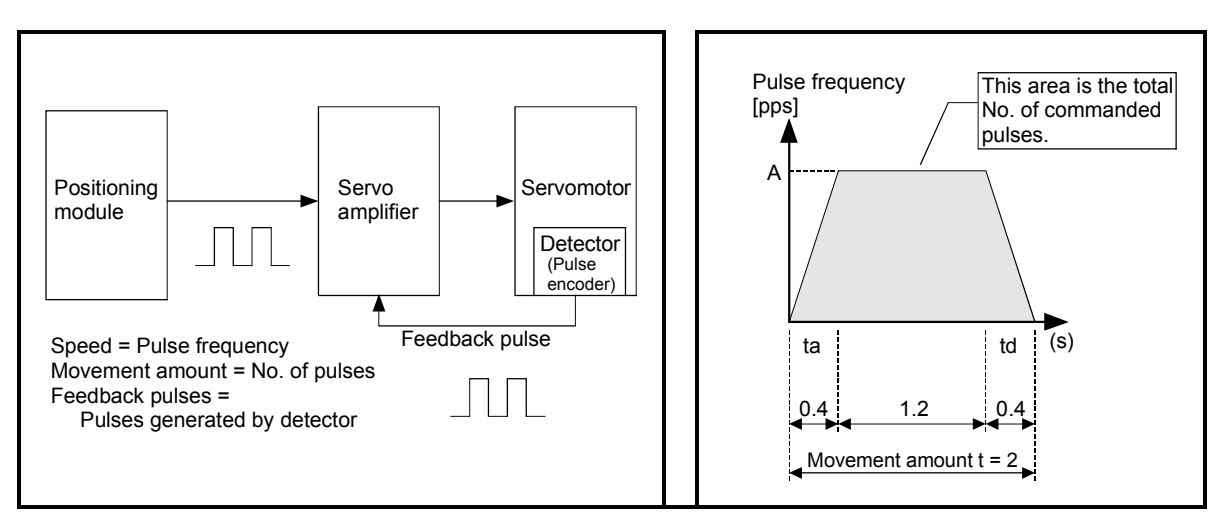

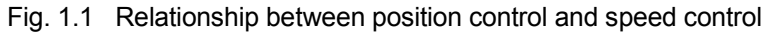

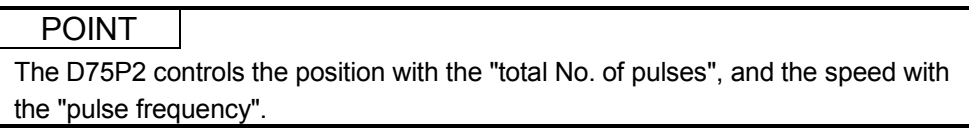

#### 1.1.4 Outline design of positioning system

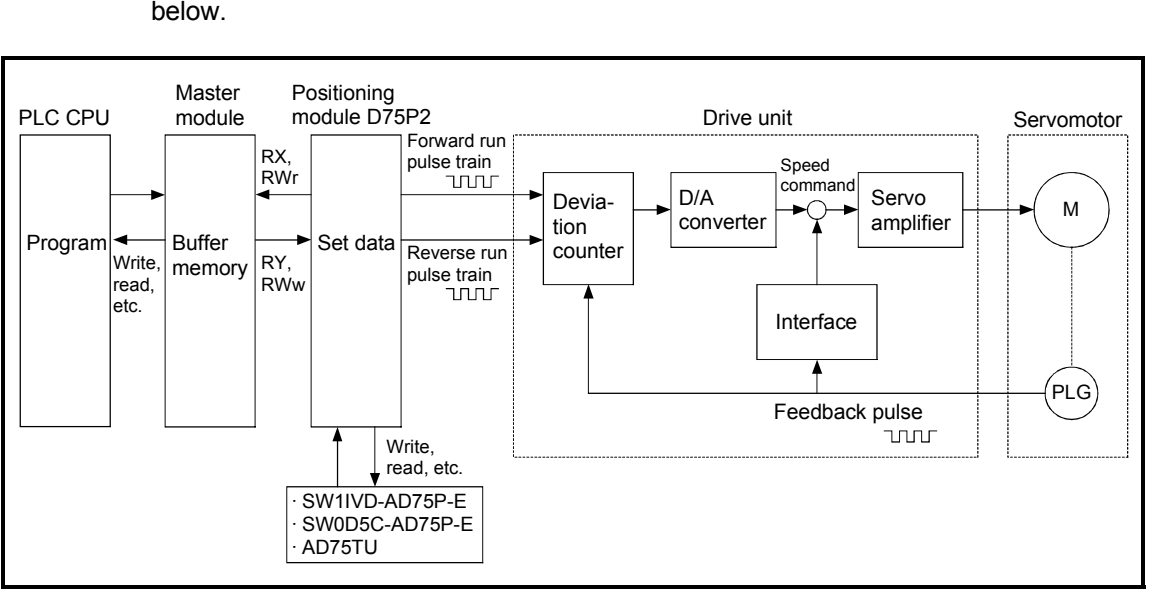

The outline of the positioning system operation and design, using the D75P2, is shown below.

Fig. 1.2 Outline of the operation of positioning system using D75P2

1) The D75P2 output is a pulse train. When the pulse train is output, the pulses are cumulated with the deviation

counter. This pulse droop amount is changed into a DC analog voltage by the D/A converter, and is used as the speed command.

- 2) Simultaneously with the start of motor rotation by the speed command from the drive unit, feedback pulses proportional to the speed are generated by the pulse encoder PLG, and the droop pulses in the deviation counter are subtracted. The deviation counter maintains a set droop amount and the motor continues rotating.
- 3) When the command pulse output from the D75P2 is stopped, the droop pulses in the deviation counter decreases, and the speed slows. When there are no more droop pulses, the motor stops.

In other words, the motor rotation speed is proportional to the designated pulse frequency, and the motor rotation angle is proportional to the No. of output command pulses.

Thus, if the movement amount per pulse is specified, the motor can be fed to a position proportional to the No. of pulses in the pulse train. The pulse frequency will be the motor speed (feedrate).

4) As shown below, the pulse train is rough during motor acceleration, and is dense at the full speed. During deceleration, the pulse train becomes rougher, and finally the pulse reaches 0. The motor stops with a slight delay in respect to the command pulse.

This time difference is required to ensure the stopping precision, and is called the stop settling time.

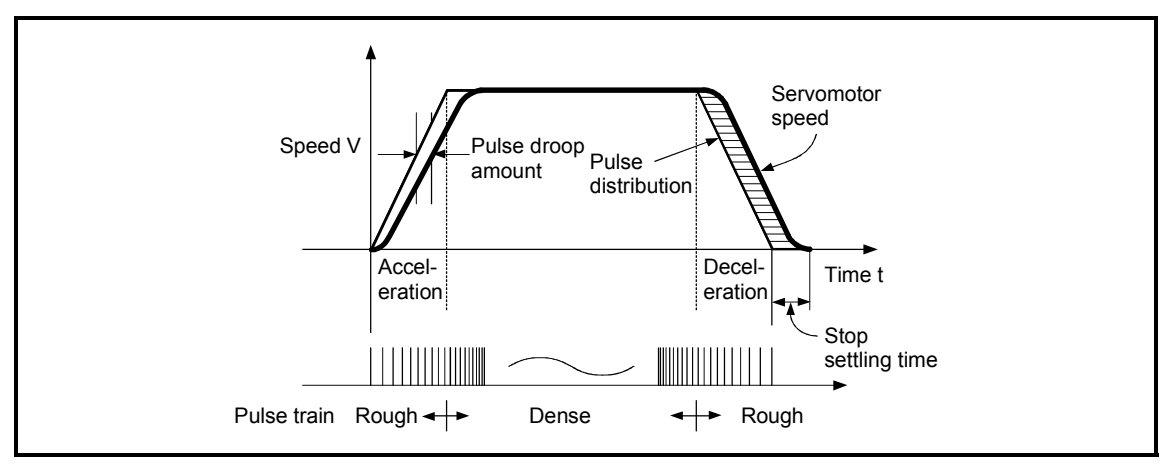

Fig. 1.3 D75P2 output pulses

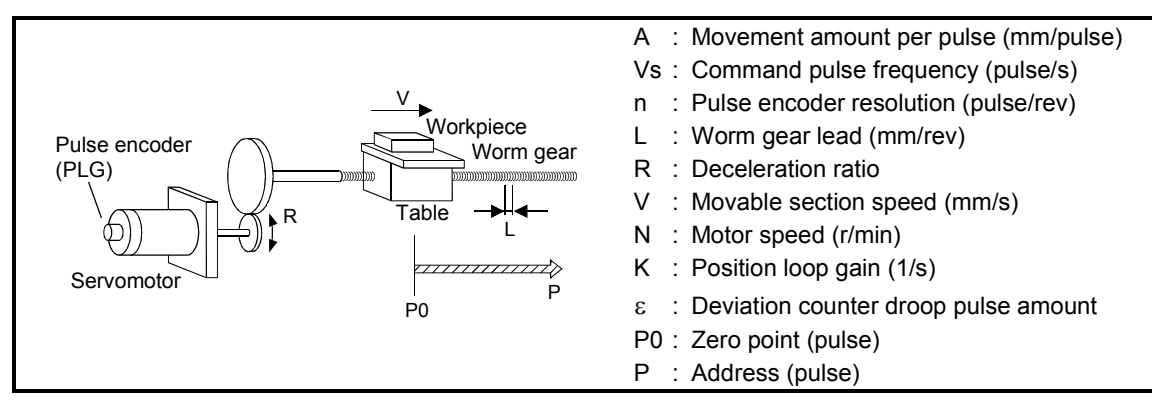

Fig. 1.4 System using worm gears

(1) Movement amount per pulse

$$
A = \frac{L}{R \times n} \text{ [mm/pulse]}
$$

(2) Command pulse frequency

$$
\mathsf{Vs} = \frac{\mathsf{V}}{\mathsf{A}} \text{ [pulse/s]}
$$

(3) Deviation counter droop pulse amount

$$
\varepsilon = \frac{\mathsf{V}\mathsf{s}}{\mathsf{K}} \text{ [pulse]}
$$

The movement amount per pulse is indicated with (1), and the [No. of output pulses]  $\times$ [movement amount per pulse] is the movement amount. The command pulse frequency is calculated with (2) using the movable section speed and movement amount per pulse. The relation of the command pulse frequency and deviation counter droop pulses is shown in (3).

As the positioning command unit, (mm), (inch), (degree) or (pulse) can be selected independently for the 1 to 2 axes of the D75P2.

Thus, if the data such as the movement amount per pulse, acceleration/deceleration time, positioning speed, and positioning address are set to match the positioning command unit, the operation will be carried out within the D75P2 for the target positioning address. The pulse train will be output, and positioning will be executed.

#### 1.1.5 Communicating signals between D75P2 and each module

The outline of the signal communication between the D75P2 and PLC CPU, peripheral device and drive unit, etc., is shown below.

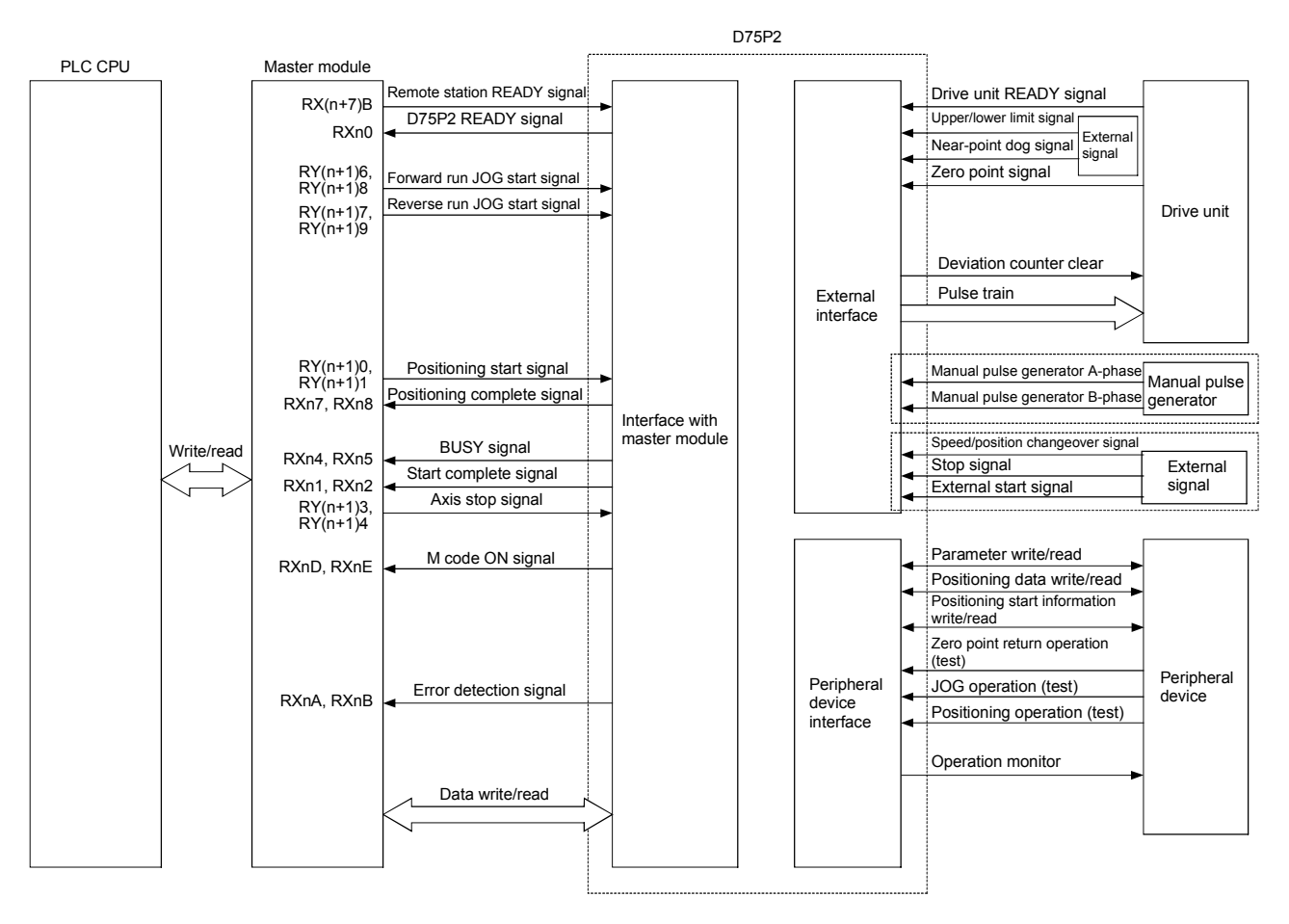

#### $\Box$  D75P2  $\longleftrightarrow$  Master module

The D75P2 and Master module communicate the following data via the base unit.

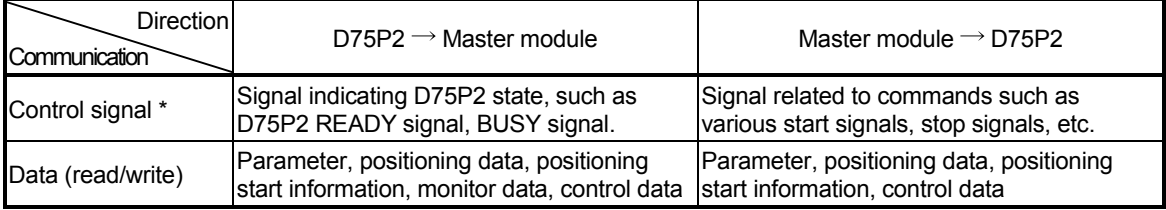

\* Refer to the section "3.4 Specifications of input/output signals with master module" for details.
### $\Box$  D75P2  $\longleftrightarrow$  Peripheral device

The D75P2 and peripheral device communicate the following data via the peripheral device connection connector.

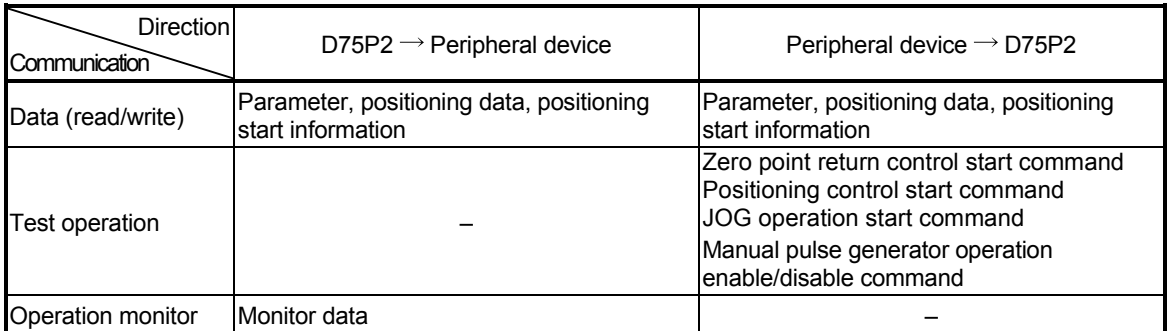

### $\Box$  D75P2  $\longleftrightarrow$  Drive unit

The D75P2 and drive unit communicate the following data via the external device connection connector.

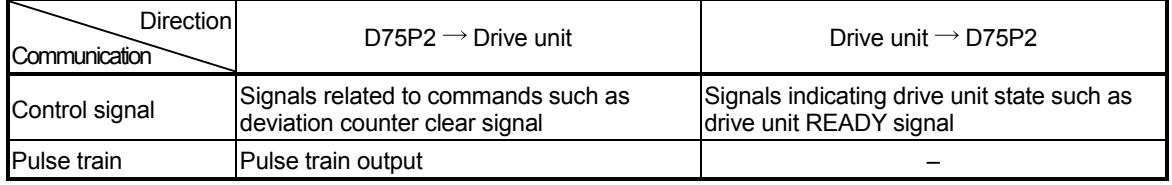

### $\Box$  D75P2  $\longleftrightarrow$  Manual pulse generator

The D75P2 and manual pulse generator communicate the following data via the external device connection connector.

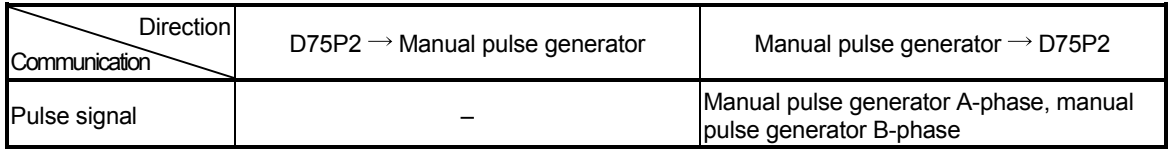

### $\Box$  D75P2  $\longleftrightarrow$  External signal

The D75P2 and external signal communicate the following data via the external device connection connector.

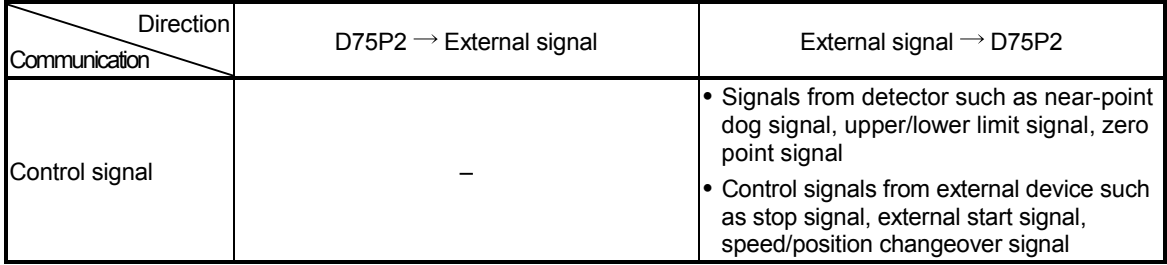

## 1.2 Flow of system operation

## 1.2.1 Flow of all processes

The positioning control processes, using the D75P2, are shown below.

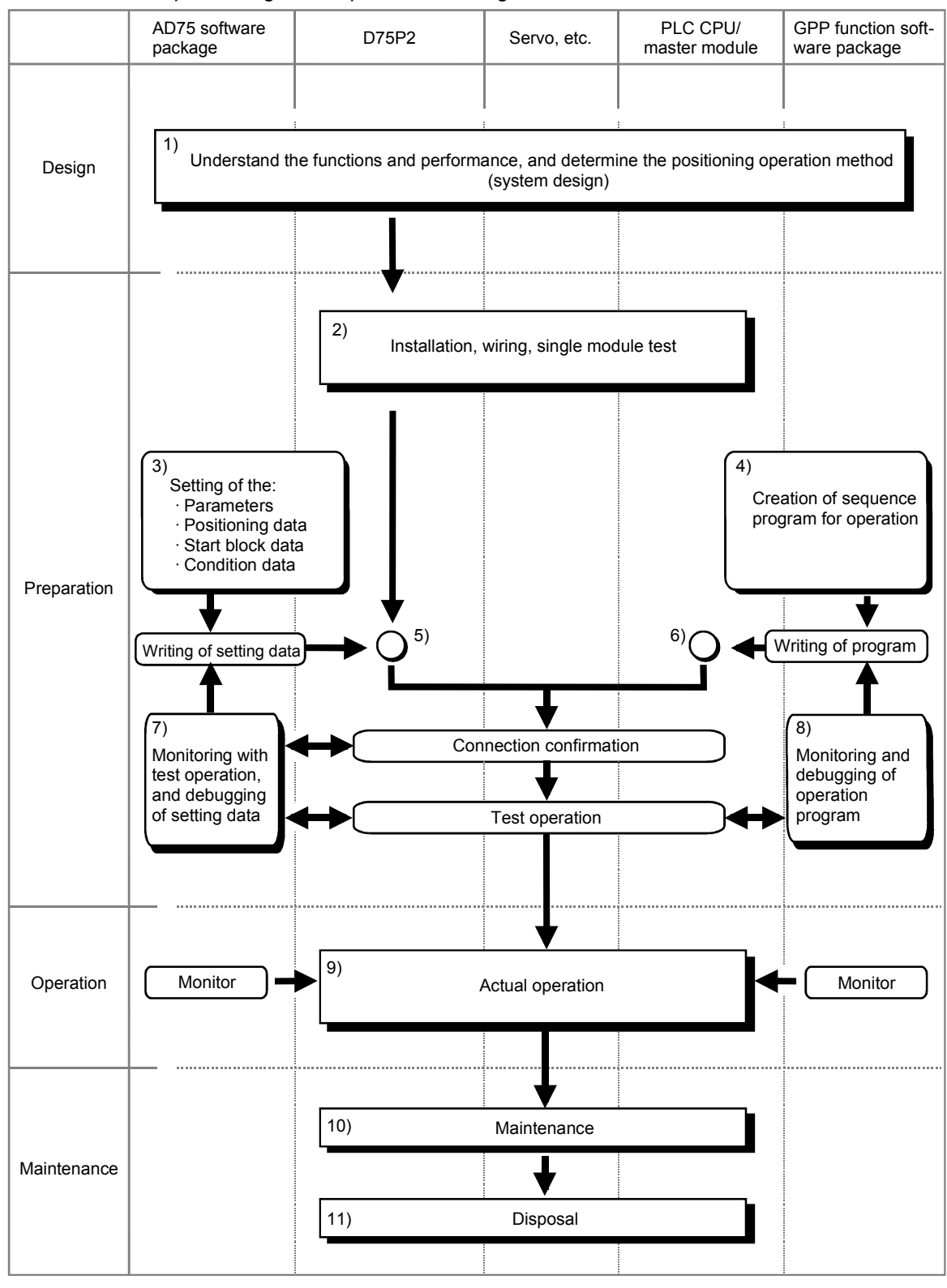

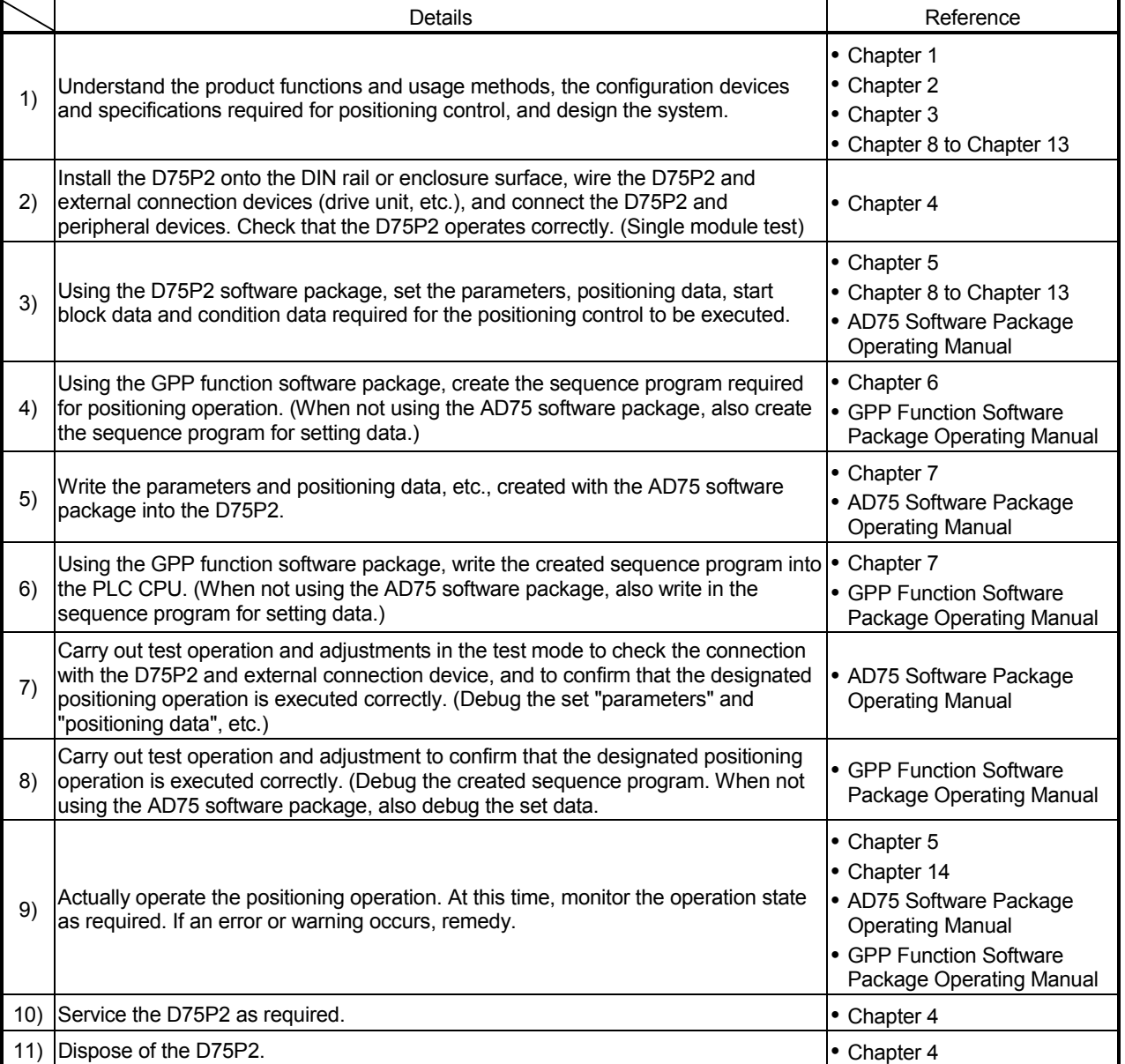

The following work is carried out with the processes shown on the left page.

## 1.2.2 Outline of starting

The outline for starting each control is shown with the following flowchart.

\* It is assumed that each module is installed, and the required system configuration, etc., has been prepared.

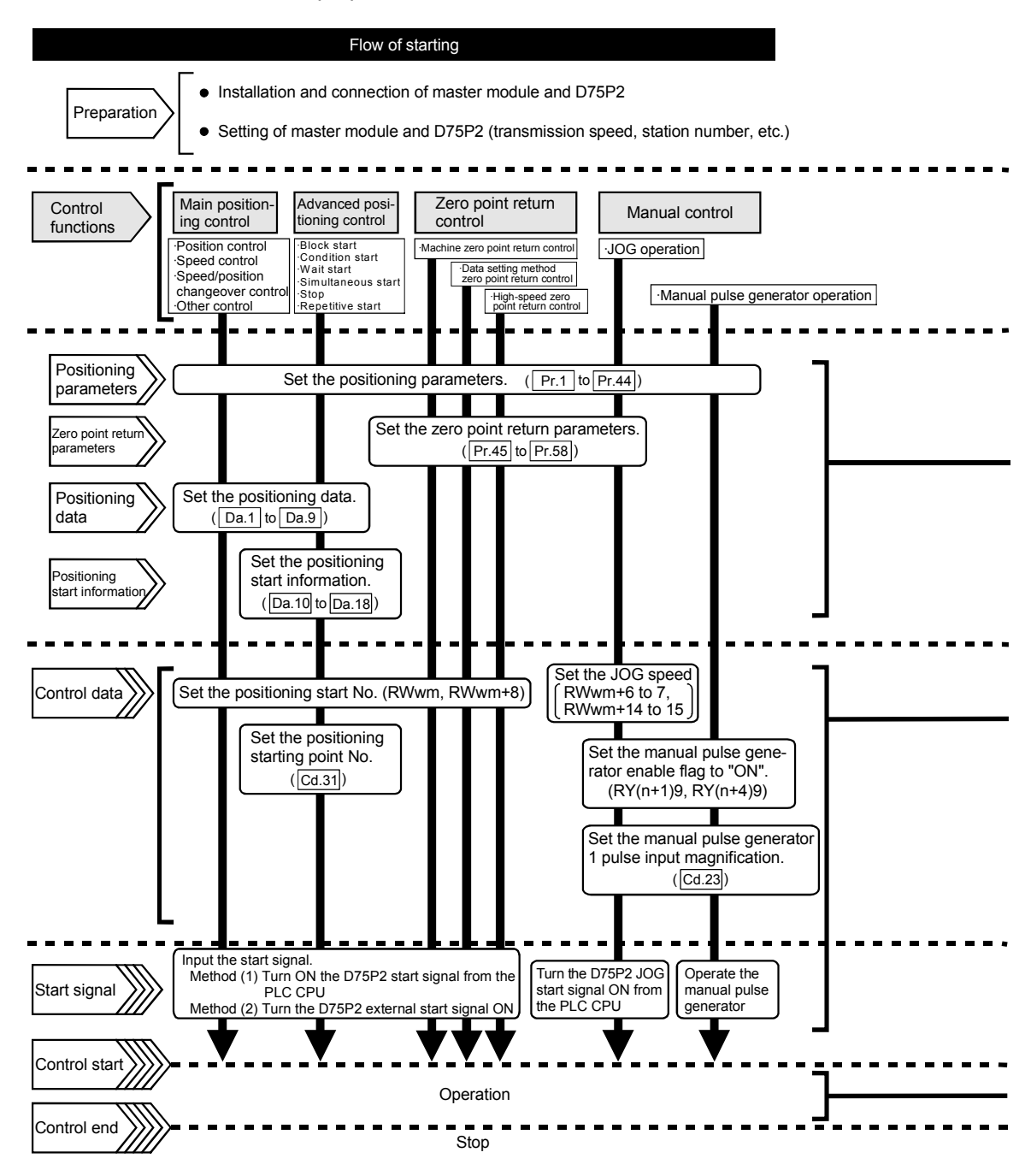

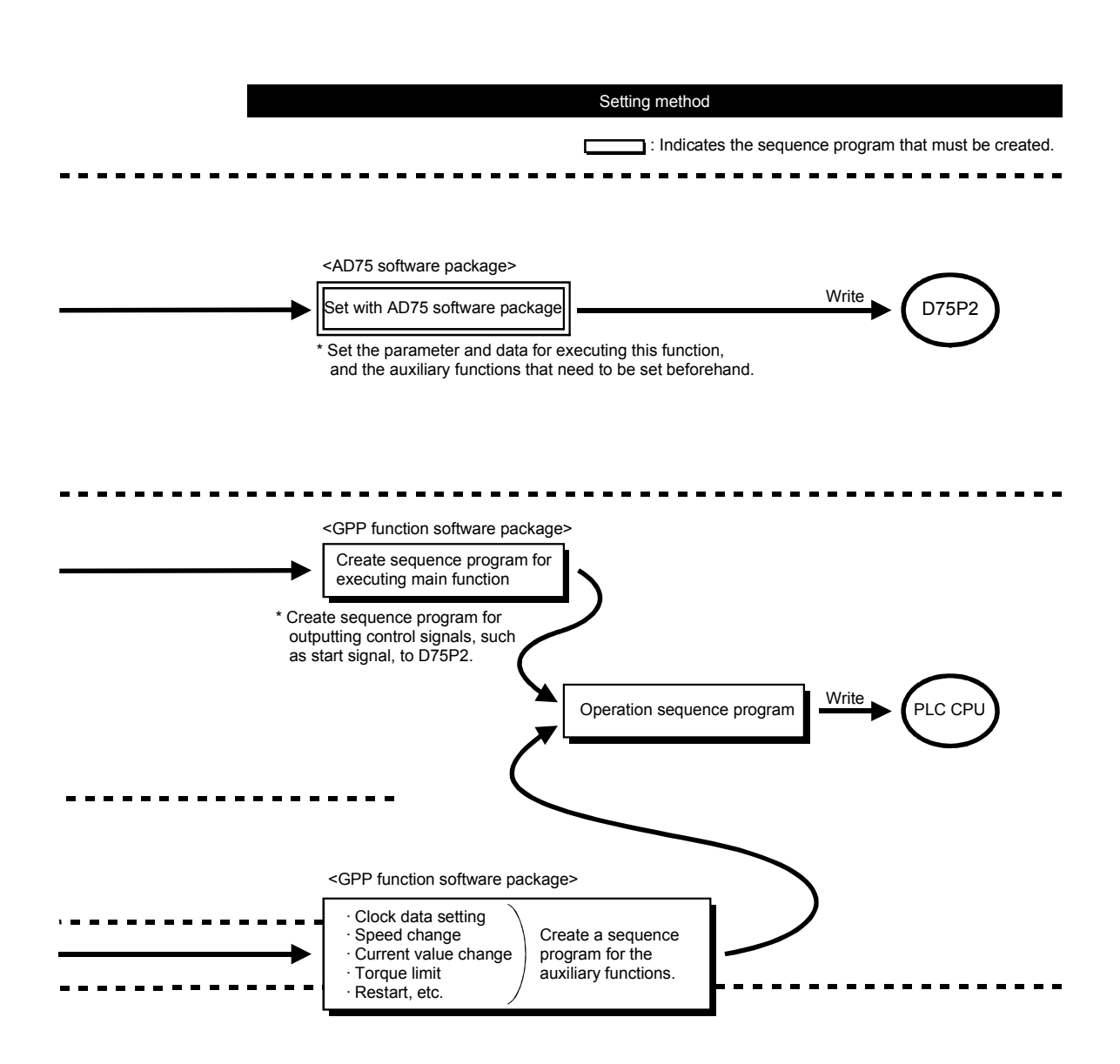

## 1.2.3 Outline of stopping

Each control is stopped in the following cases.

- (1) When each control is completed normally.
- (2) When the drive unit READY signal is turned OFF.
- (3) When the data link of CC-Link stops.
- (4) When Initial data setting request (RY(n+7)9) turns ON and Remote station READY (RX(n+7)B) turns OFF.
- (5) When an error occurs in the D75P2.
- (6) When control is intentionally stopped (Stop signal from master module turned ON, stop from peripheral device, etc.)

The outline for the stopping process in these cases is shown below. (Excluding (1) for normal stopping.)

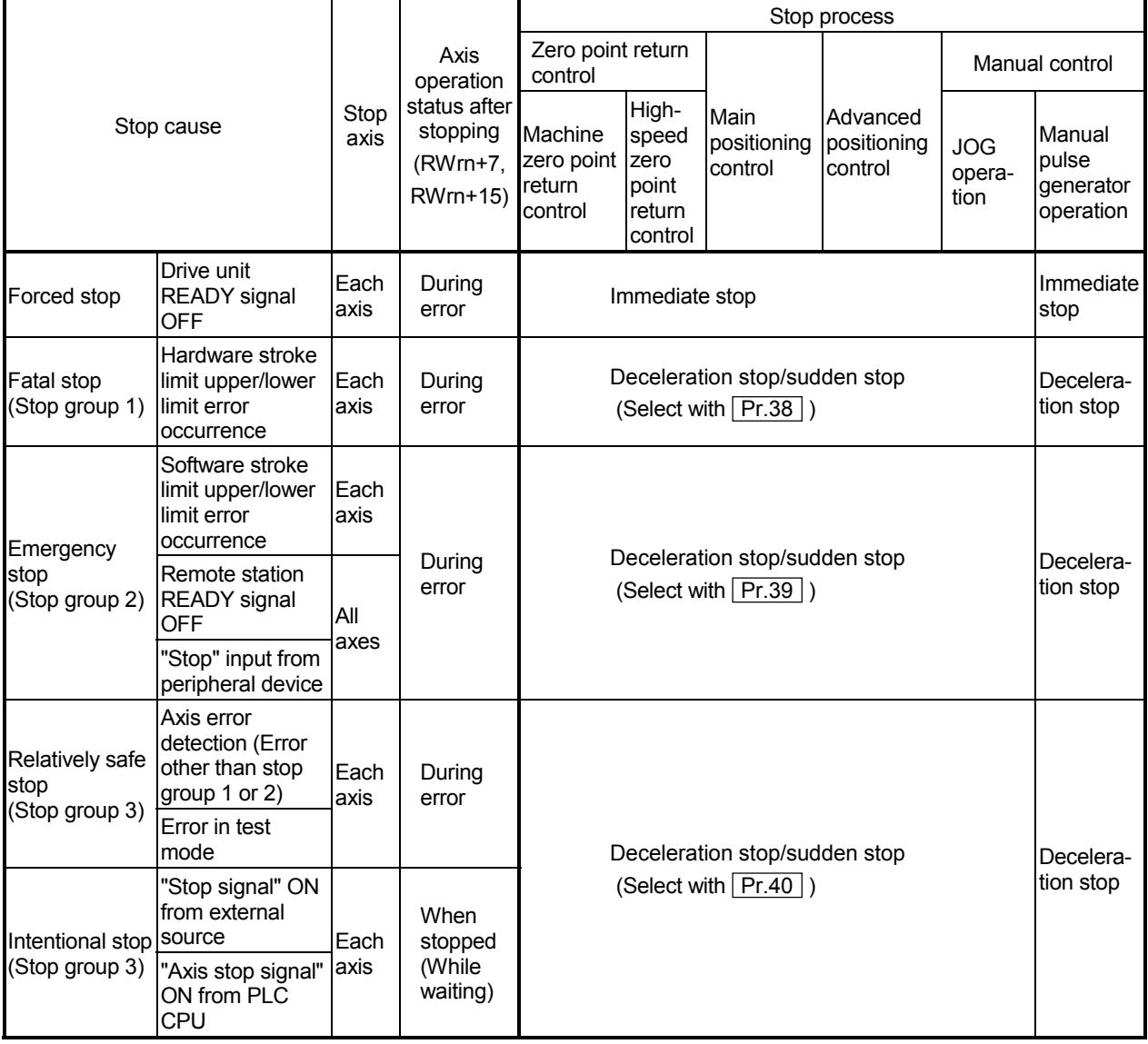

### 1.2.4 Outline for restarting

When a stop cause has occurred during operation with position control causing the axis to stop, positioning to the end point of the positioning data can be restarted from the stopped position by using restart command [RY(n+2)5, RY(n+4)5].

■ When "Restart command [RY(n+2)5, RY(n+4)5]" is ON

- (1) If the "Axis operation status (RWrn+7, RWrn+15)" is stopped, positioning to the end point of the positioning data will be restarted from the stopped position regardless of the absolute method or incremental method.
- (2) When "Axis operation status (RWrn+7, RWrn+15)" is not stopped, the warning "restart not possible" (warning code: 104) will be applied, and the restart command will be ignored.

[Example for incremental method]

The restart operation when the axis 1 movement amount is 300, and the axis 2 movement amount is 600 is shown below.

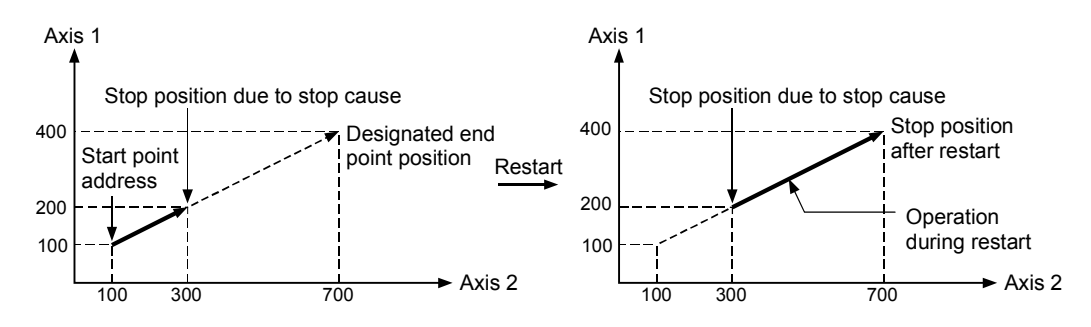

### Reference

If the positioning start signal  $[RY(n+1)0, [RY(n+1)1]/ext{ernal}$  start signal is turned ON while the "Axis operation status (RWrn+7, RWrn+15)" is waiting or stopped, positioning will be restarted from the start of the positioning start data regardless of the absolute method or incremental method. (Same as normal positioning.)

[Example for incremental method]

The positioning start operation when the axis 1 movement amount is 300 and the axis 2 movement amount is 600 is shown below.

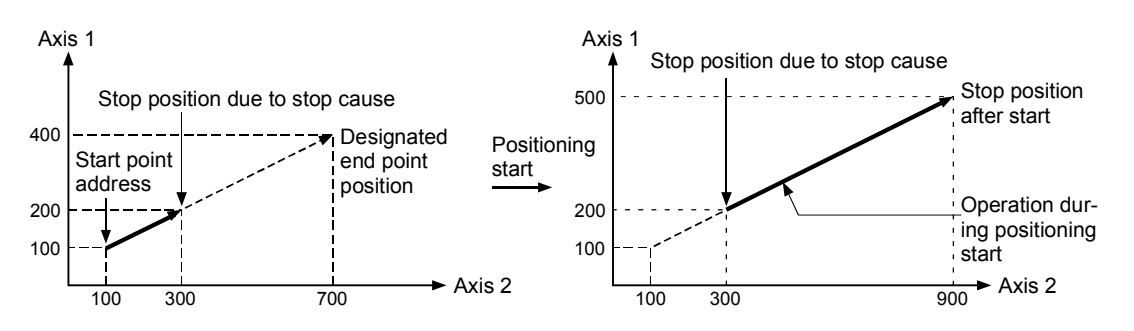

## 1.3 Outline of communication

For communication between the D75P2 and master module, the two different transmission formats, cyclic transmission and transient transmission, are used.

■ When AJ61BT11 or A1SJ61BT11 is used

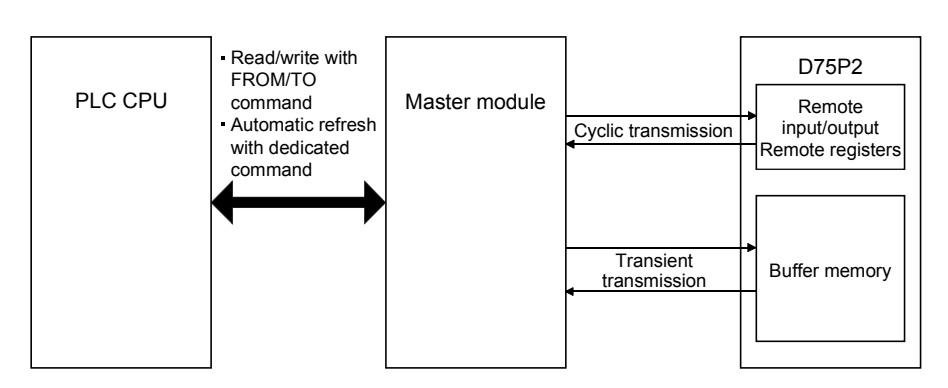

Fig. 1.5 Outline of communication (When AJ61BT11 or A1SJ61BT11 is used)

■ When a module other than the AJ61QBT11 or A1SJ61QBT11 is used

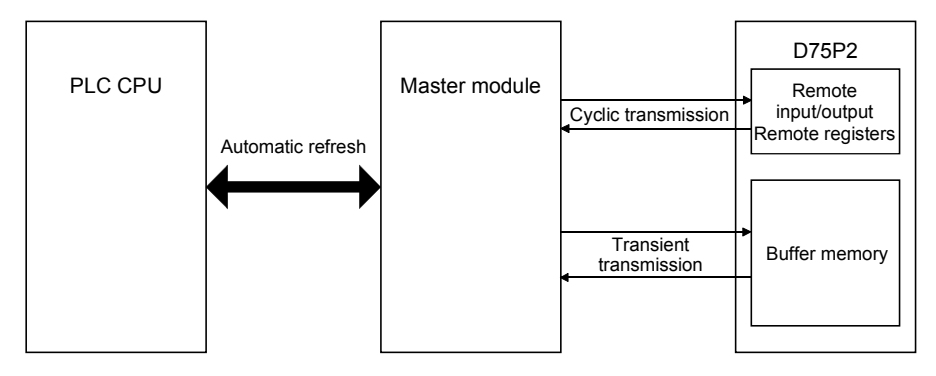

Fig. 1.6 Outline of communication (When a module other than the AJ61QBT11 or A1SJ61QBT11 is used)

## 1.3.1 Cyclic transmission

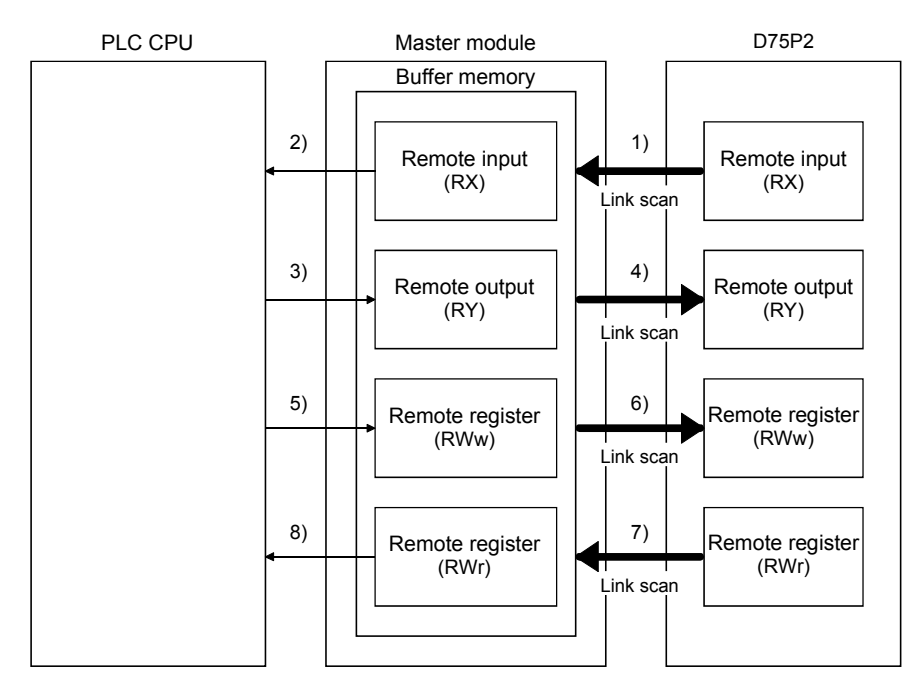

This section explains cyclic transmission between the D75P2 and master module.

Fig. 1.7 Cyclic transmission

- (1) Remote input (RX)
	- 1) The data of the remote input (RX) of the D75P2 are stored into the buffer memory of the master module every link scan.
	- 2) The input data stored in the master module are imported to the PLC CPU by the FROM command or automatic refresh.
- (2) Remote output (RY)
	- 3) The data of the remote output (RY) of the D75P2 are written to the buffer memory of the master module by the TO command or automatic refresh.
	- 4) The output data stored in the master module are sent to the D75P2 every link scan.
- (3) Remote register (RWw)
	- 5) The data of the remote register (RWw) of the D75P2 are written to the buffer memory of the master module by the TO command or automatic refresh.
	- 6) The transmission data stored in the master module are sent to the D75P2 every link scan.
- (4) Remote register (RWr)
	- 7) The data of the remote register (RWr) of the D75P2 are stored into the buffer memory of the master module every link scan.
	- 8) The reception data stored in the master module are imported to the PLC CPU by the FROM command or automatic refresh.

### 1.3.2 Transient transmission

This section explains transient transmission between the D75P2 and master module.

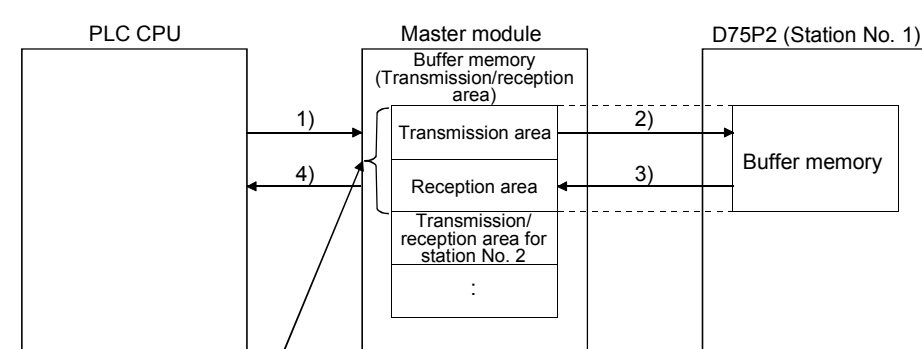

### When FROM/TO commands are used

Transmission/reception area of station No. 1

- Fig. 1.8 Transient transmission (When FROM/TO commands are used)
	- 1) Data (control data + transmission data) are stored into the transmission area of the master module.
	- 2) When the intelligent device station access request signal (RY(n+7)E) is turned ON, the data stored in the transmission area are stored into the D75P2.
	- 3) When the intelligent device station access complete signal (RX(n+7)E) is turned ON, a response is stored into the reception area of the master module.
	- 4) Data are read from the reception area of the master module.

When dedicated commands (RIRD, RIWT) are used

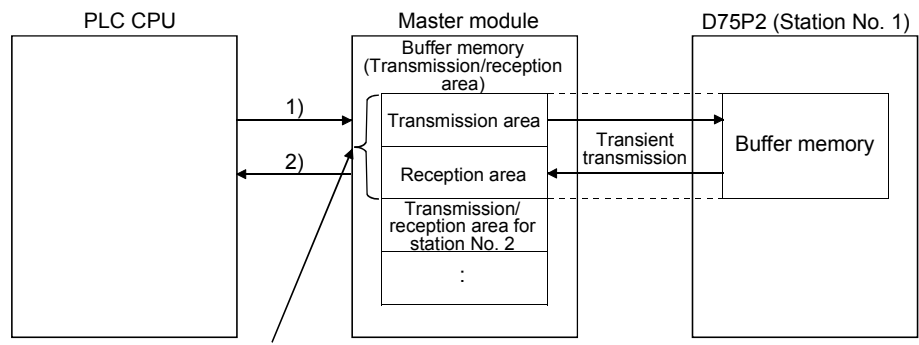

Transmission/reception area of station No. 1

- Fig. 1.9 Transient transmission (When dedicated commands are used)
	- 1) When data (control data + transmission data) are stored into the word device and the dedicated command is executed, the transmission data are stored into the D75P2.
	- 2) A response is stored into the specified word device.

# Chapter 2

## SYSTEM CONFIGURATION

In this chapter, the general image of the system configuration of the positioning control using D75P2, the configuration devices, applicable CPU module and the precautions of configuring the system are explained.

Prepare the required configuration devices to match the positioning control system.

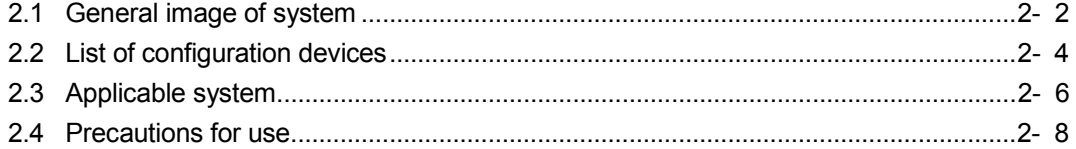

## 2.1 General image of system

The general image of the system, including the D75P2, PLC CPU and peripheral devices is shown below.

(The Nos. in the illustration refer to the "No." in section "2.2 List of configuration devices".

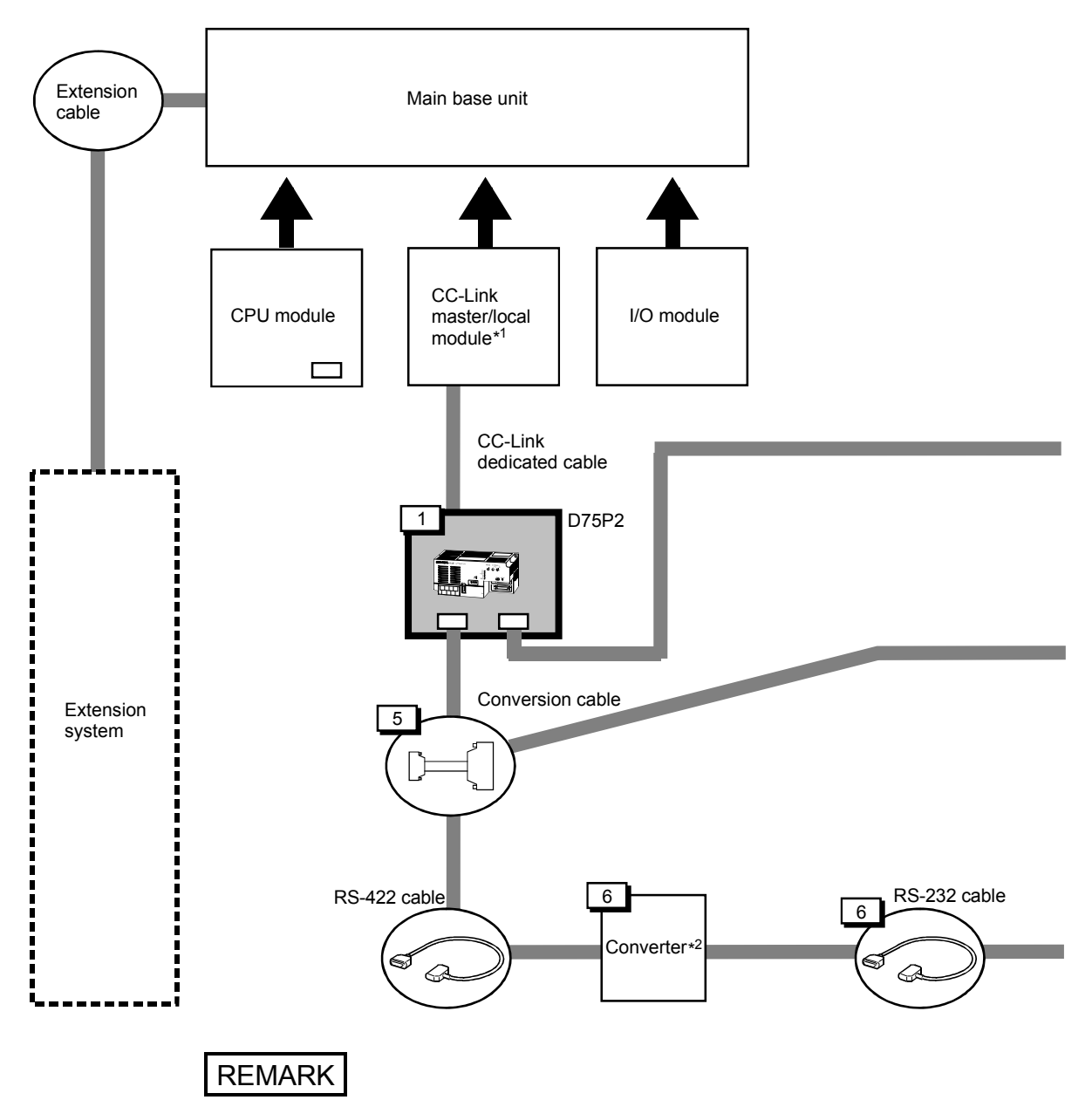

\*<sup>1</sup> Refer to section "2.3 Applicable system" for the CC-Link master/local module that can be used.

\*<sup>2</sup> Refer to the AD75 Software Package Operating manual.

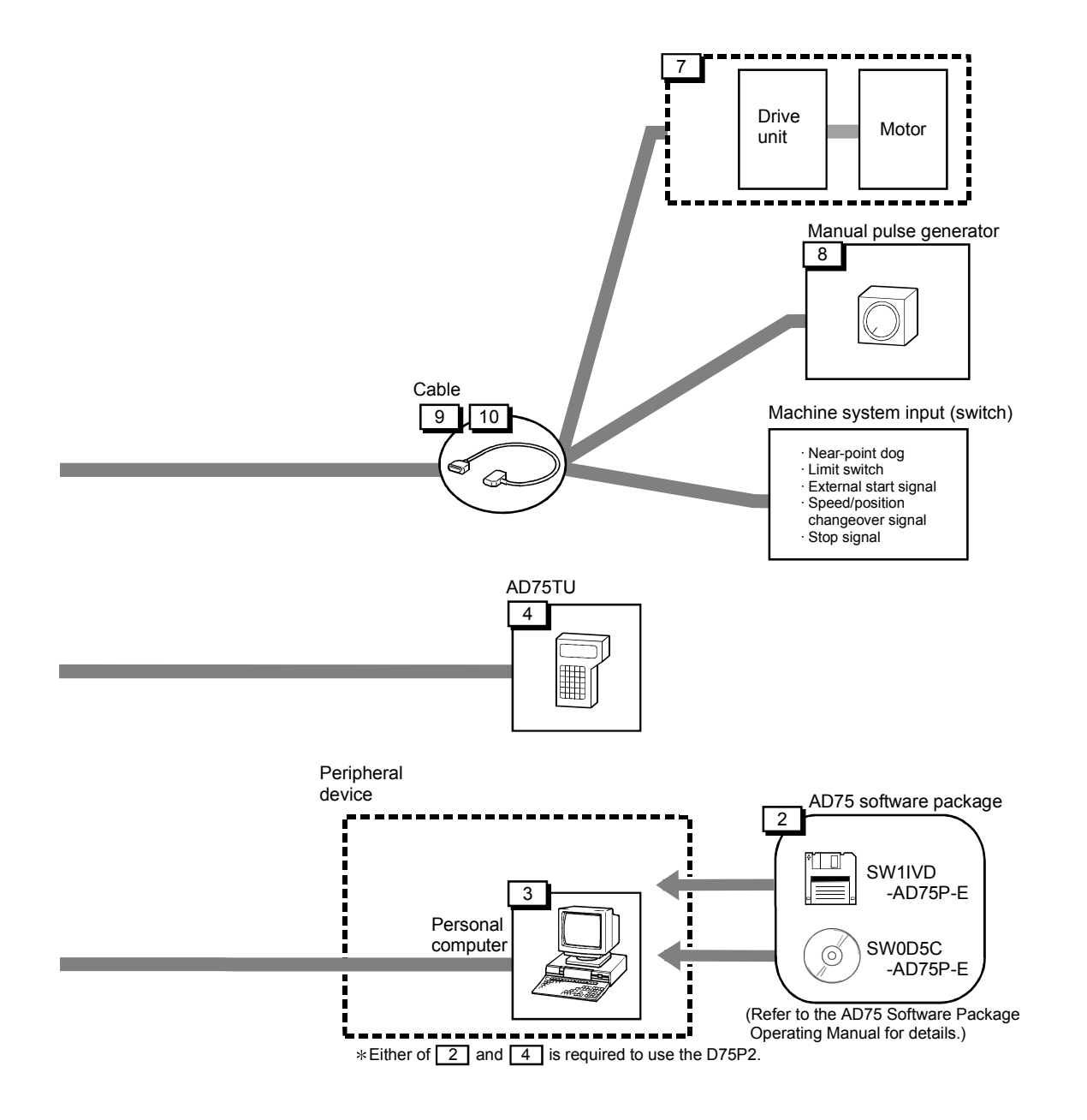

## 2.2 List of configuration devices

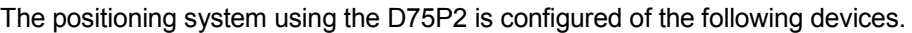

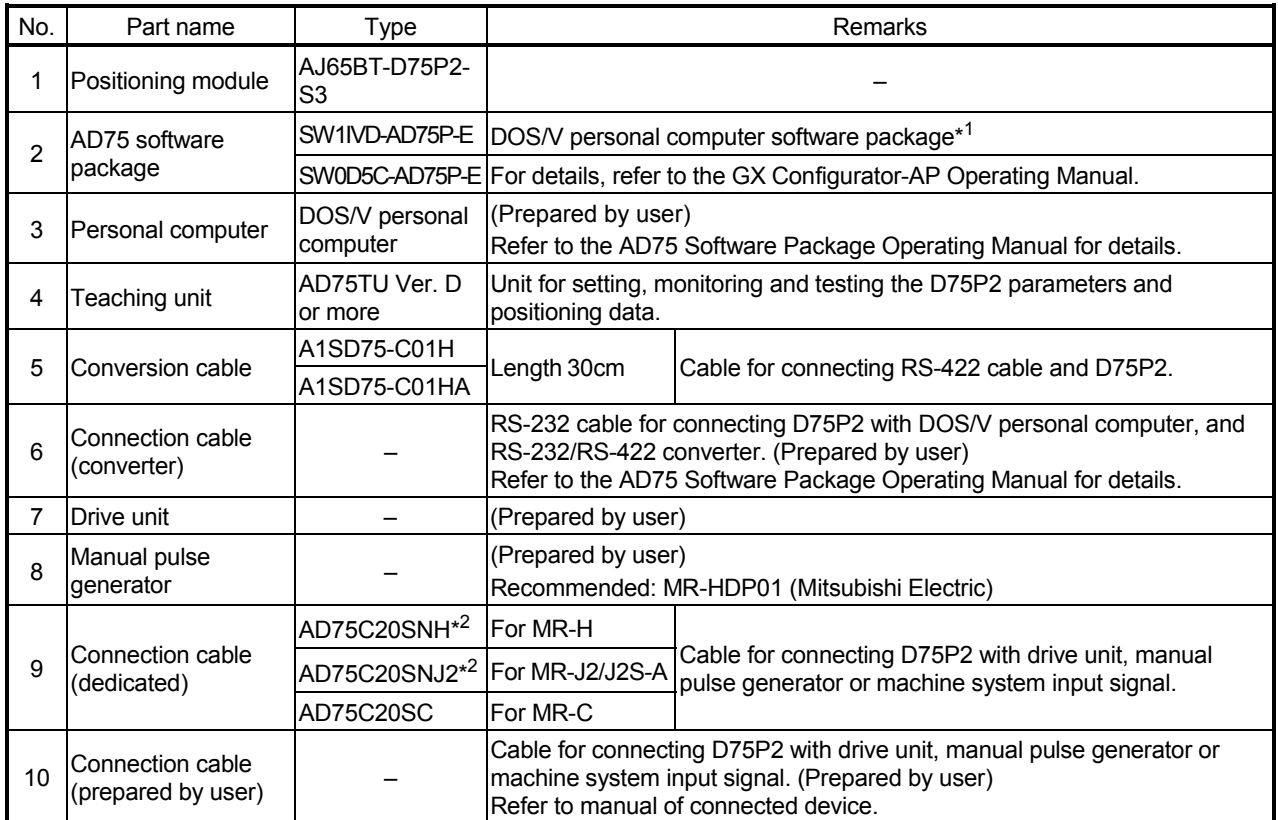

- \*1 Compatible as AD75P2-S3.
- \*2 Compatible with absolute position detection system.

Important To use the D75P2, either the "AD75 software package" or "Teaching unit" is required.

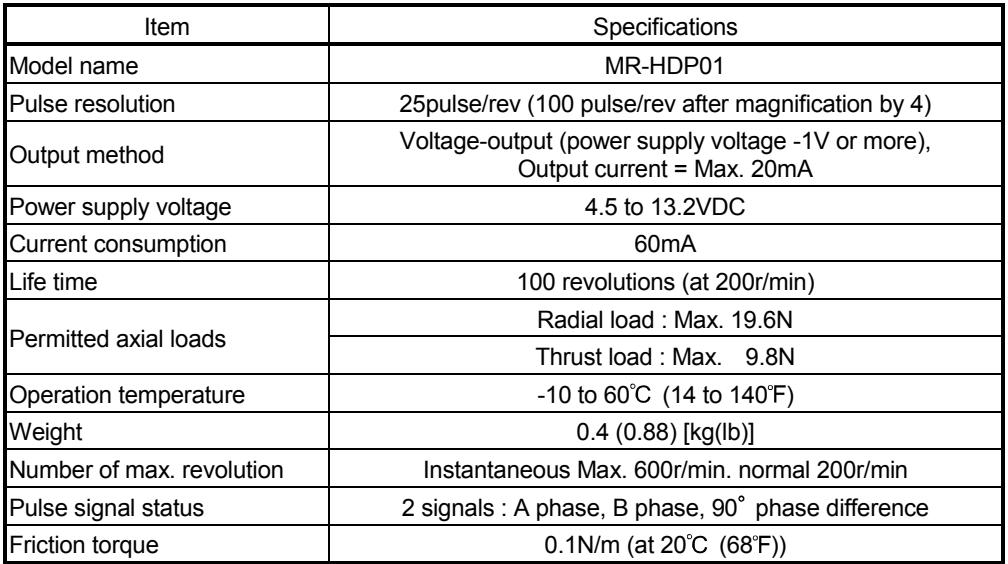

Specifications list of recommended manual pulse generator

### 2.3 Applicable system

This section explains the CC-Link system master modules that can use the D75P2 and the PLC CPUs that can use the CC-Link dedicated commands.

About the master modules that can use the D75P2

(1) When AJ61BT11, A1SJ61BT11, AJ61QBT11 or A1SJ61QBT11 is used

Use the master module whose rating plate has the following designation (9707B or later) in the DATE field.

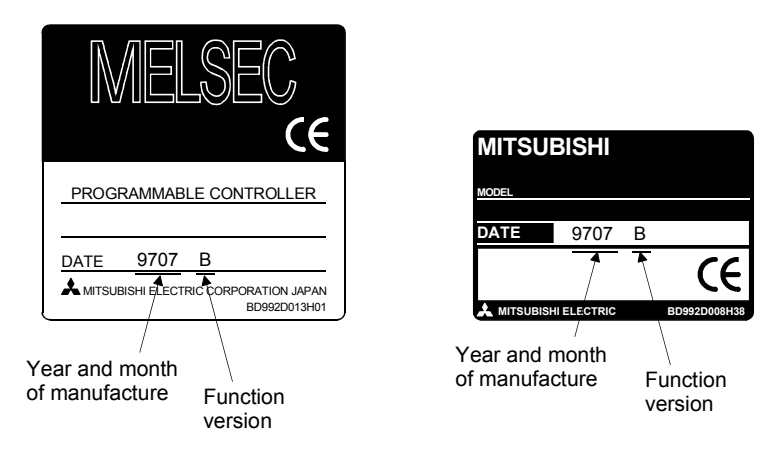

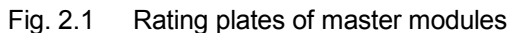

(2) When QJ61BT11N is used There are no restrictions.

**PLC CPUs that can use the CC-Link dedicated commands** 

The PLC CPUs that can use the CC-Link dedicated commands are the following models.

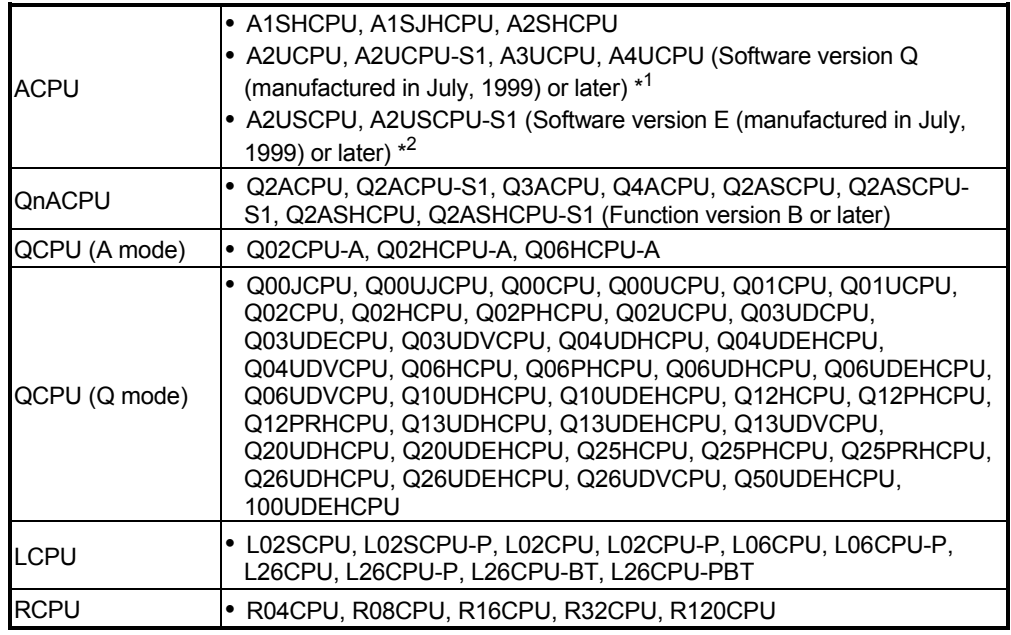

 \*1 For the module of software version K (manufactured in August, 1998) or later, only the RRPA (automatic refresh) command can be used.

\*2 For the module of software version A (manufactured in August, 1998) or later, only the RRPA (automatic refresh) command can be used.

## 2.4 Precautions for use

**Precautions for use of D75P2** 

(1) Necessity of AD75 Software Package When using the D75P2, preset the positioning data to the D75P2 using the AD75 Software Package.

## (2) About D75P2 functions

The D75P2 has the basic functions (functions indicated in (a)) that can be achieved by use of cyclic transmission and the functions (functions indicated in (b)) that can be achieved by use of transient transmission.

Since the functions that can be achieved by use of transient transmission require access to the D75P2 buffer memory, they are more complicated in sequence program and further take longer processing time than the basic functions that can be achieved by use of cyclic transmission.

It is recommended to use them in applications that will not require fast processing.

The following gives the "functions that can be achieved by cyclic transmission only" and the "functions that require transient transmission".

- \* Refer to section "1.3 Outline of communication" for cyclic transmission and transient transmission.
- (a) Functions that can be achieved by cyclic transmission only The following gives the functions that can be achieved by use of cyclic transmission only.

Among the D75P2 functions, it is recommended to use the following functions (main and auxiliary functions) only.

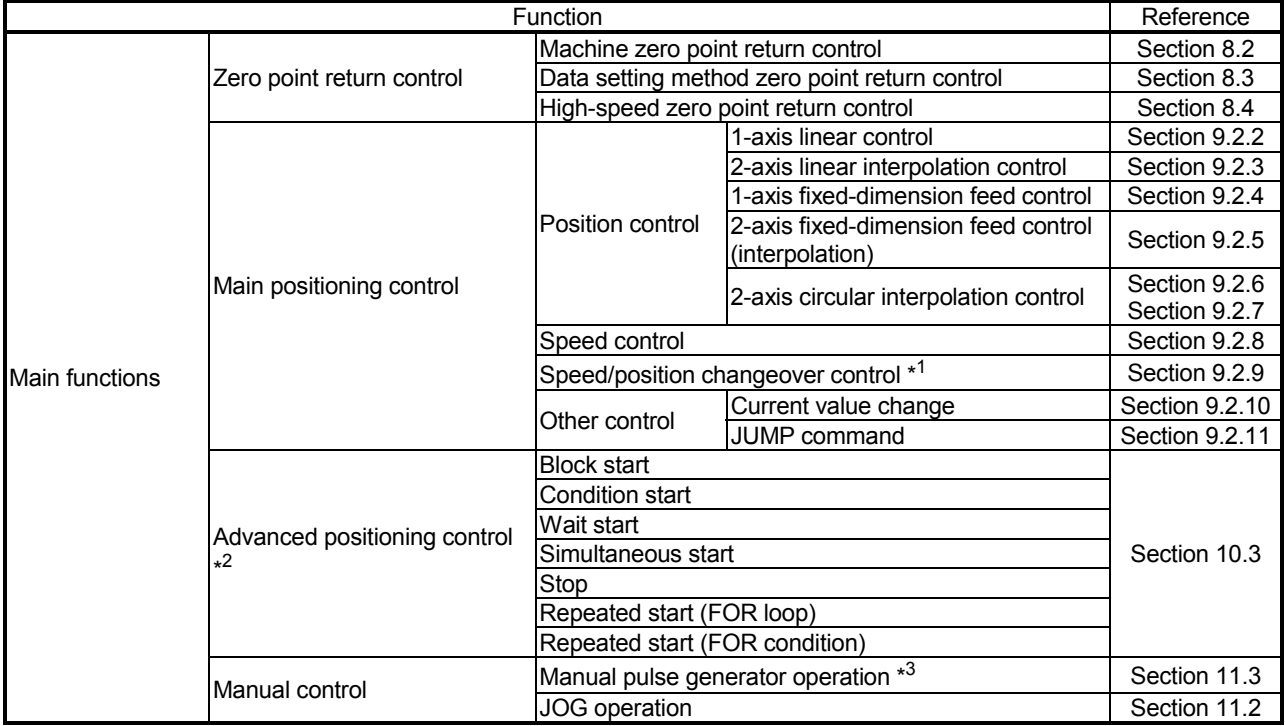

- <sup>\*1</sup> Limited to the case where " Cd. 21 Speed/position changeover control movement amount change register" and "Cd. 36 Speed/position changeover control (ABS mode) function valid flag" is not set.
- $*^2$  Limited to the case where "  $\boxed{Cd. 31}$  Positioning starting point number" is used as "0 (default value)".
- $*3$  Limited to the case where "  $\boxed{Cd. 23}$  Manual pulse generator 1 pulse input magnification" is used as "1 time (default value)".

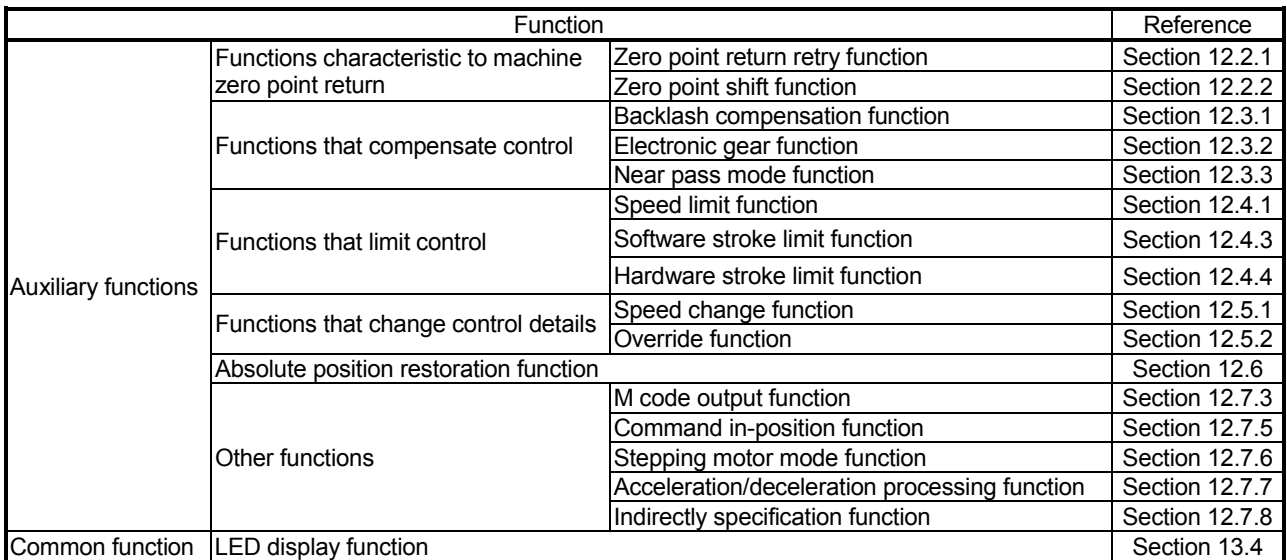

(b) Functions that require transient transmission (Use them after examination of the following restrictions)

The following gives the functions that can be achieved by use of transient transmission.

The following functions that can be achieved by use of transient transmission are more complicated in sequence program and further take longer processing time than the basic functions that can be achieved by use of cyclic transmission since they require access to the D75P2 buffer memory.

After confirming the transmission delay time (refer to Section 3.6), it is recommended to use them in applications that do not need fast processing. When fast processing is required, it is recommended to perform control with "(a) Functions that can be achieved by cyclic transmission only".

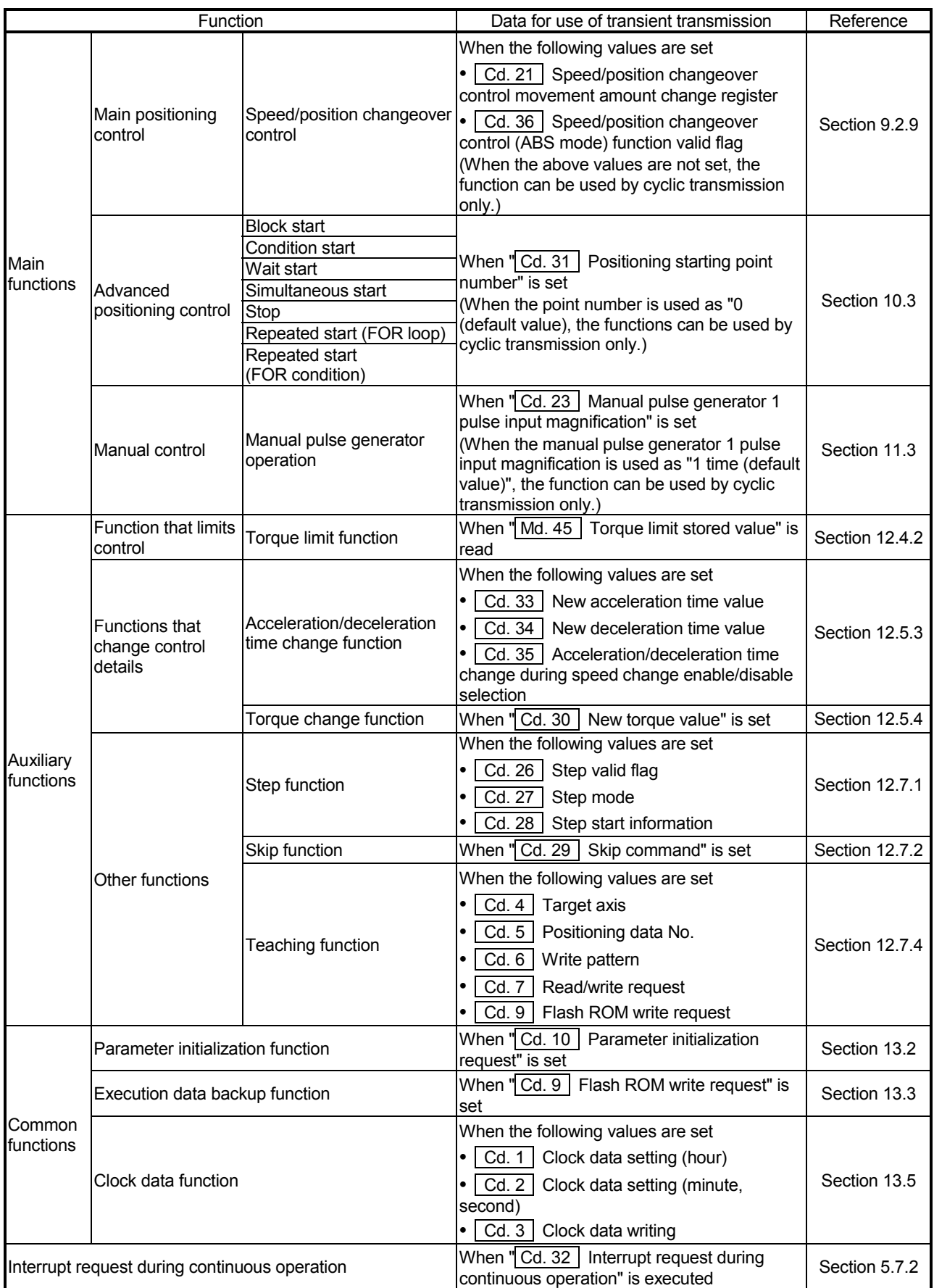

#### **Precautions for using stepping motor**

When configuring the positioning system using a stepping motor, the following points must be observed. Refer to section "12.7.6 Stepping motor mode functions" for details.

- (1) Setting the stepping motor mode
	- (a) When using a stepping motor with the D75P2, the stepping motor mode must be set.

If the stepping motor mode is not set, the stepping motor cannot be controlled correctly.

- (b) When the stepping motor mode is set, there will be limits to the control method and positioning address, etc.
- (2) Sharing of bias speed at starting

When using the stepping motor, by selecting the stepping motor mode and setting the bias speed for starting, the motor rotation can be started smoothly.

- (3) S-curve acceleration/deceleration use inhibited S-curve acceleration/deceleration is not possible when using the stepping motor. The motor may step out if used.
- (4) Circular interpolation control inhibited

Circular interpolation control cannot be used when using the stepping motor. An "Control method setting error" (error code: 524) will occur if used.

# MEMO

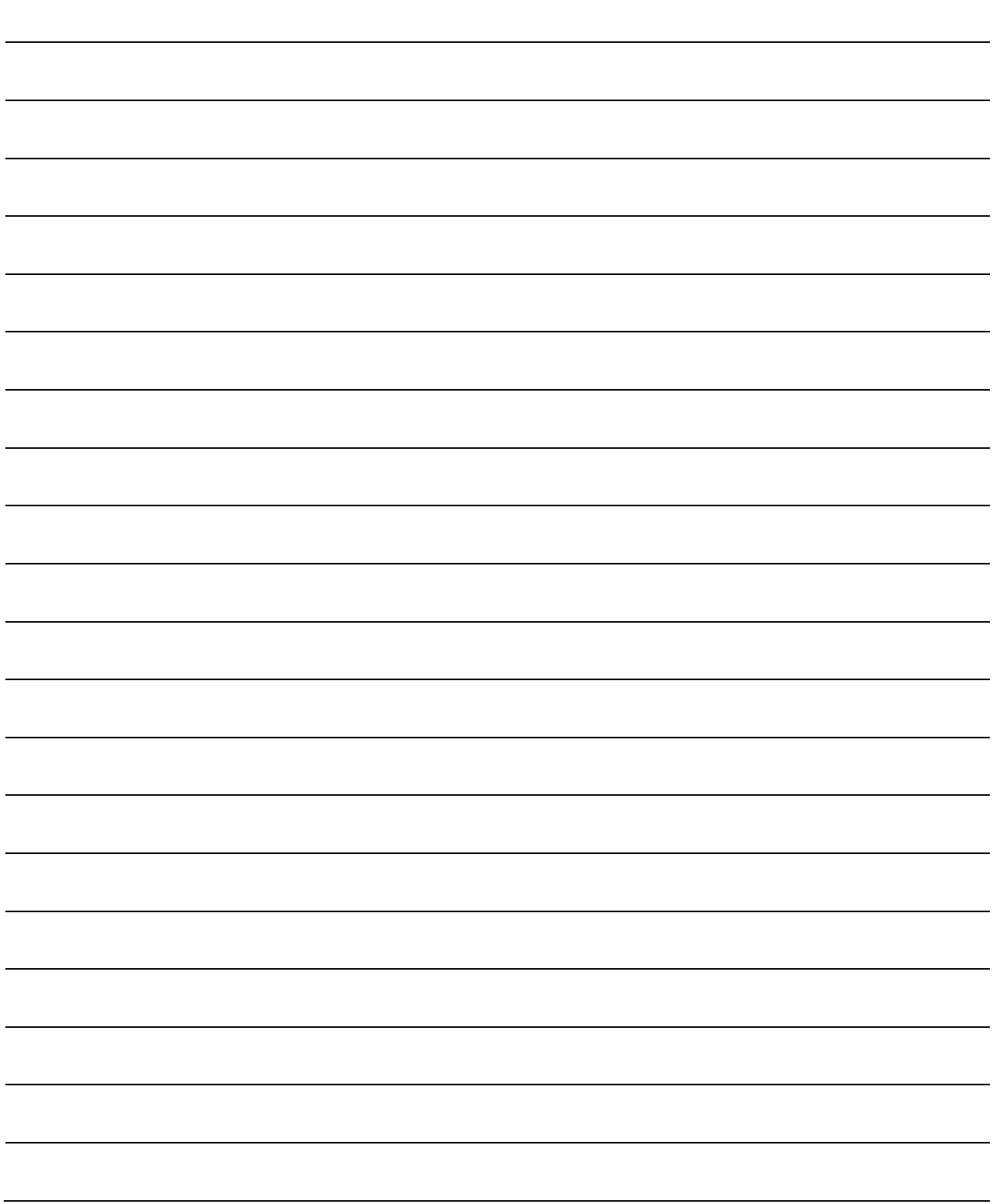

## Chapter 3

# SPECIFICATIONS AND FUNCTIONS

The various specifications of the D75P2 are explained in this chapter.

The "General specifications", "Performance specifications", "List of functions", "Specifications of input/output signals with master module", and the "Specifications of input/output interfaces with external devices", etc., are described as information required when designing the positioning system.

Confirm each specification before designing the positioning system.

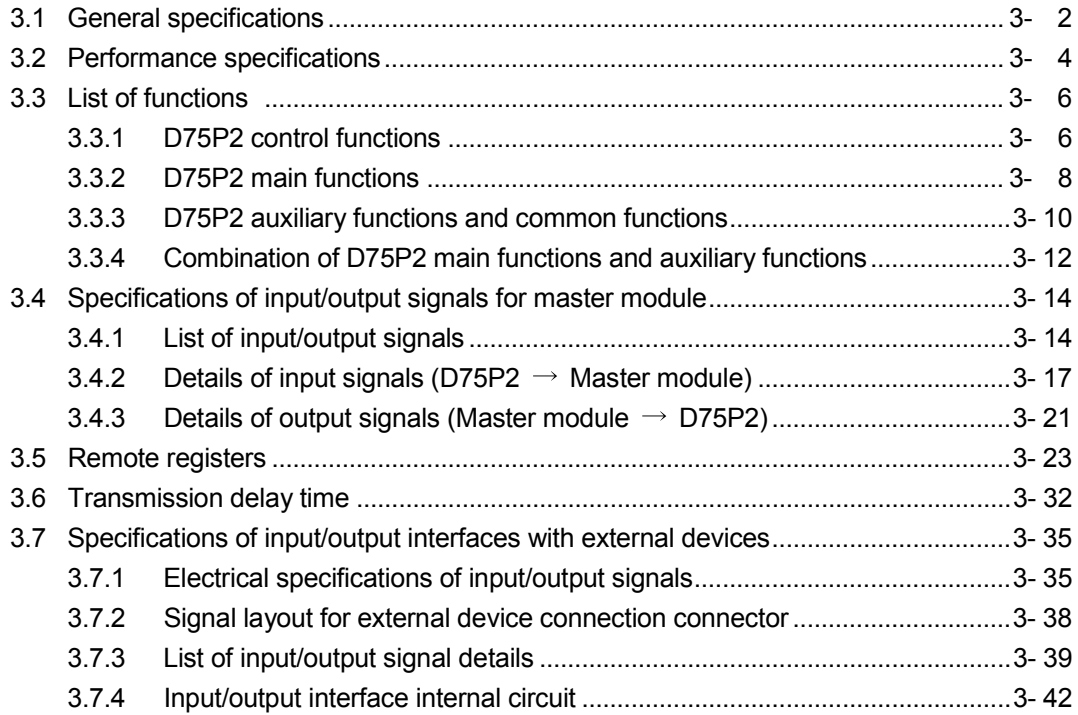

## 3.1 General specifications

### The general specifications of the D75P2 are given below.

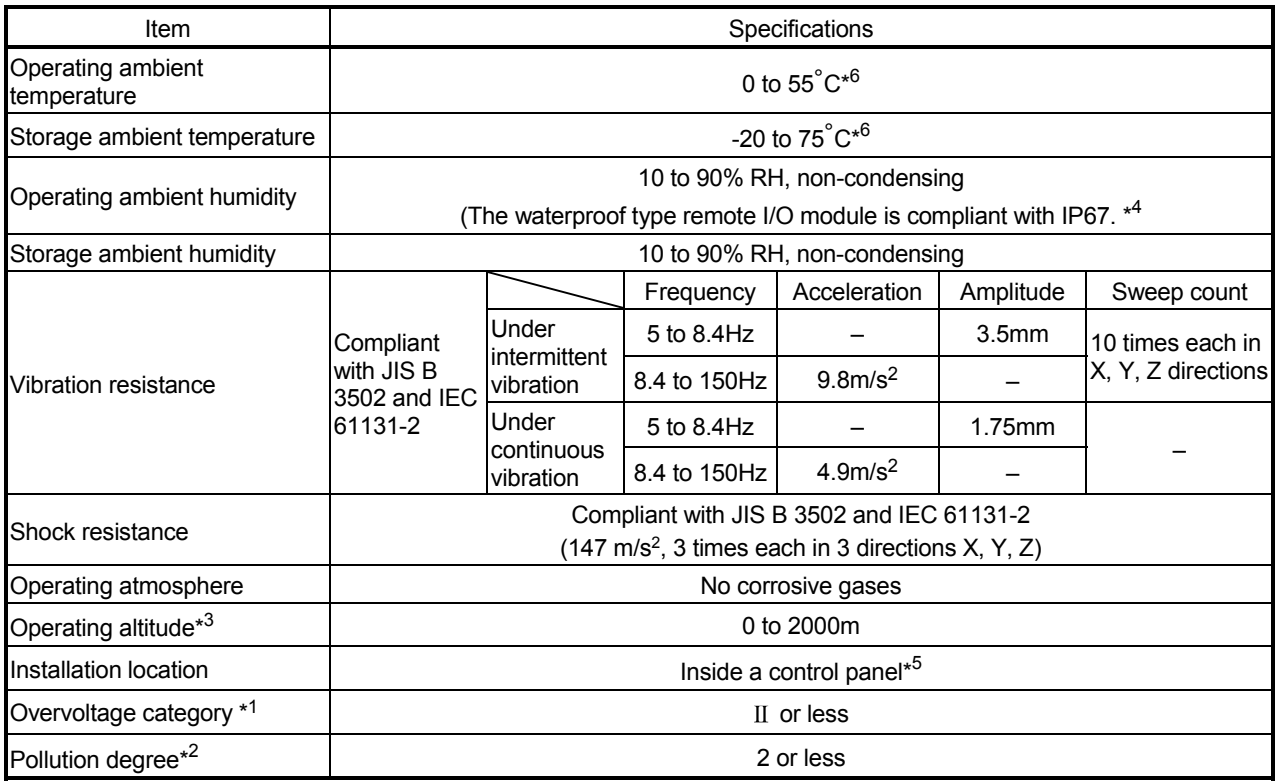

\*1 This indicates the section of the power supply to which the equipment is assumed to be connected between the public electrical power distribution network and the machinery within premises.

Category II applies to equipment for which electrical power is supplied from fixed facilities. The surge voltage withstand level for up to the rated voltage of 300V is 2500V.<br>
<sup>\*2</sup> This index indicates the degree to which conductive material is generated in terms of the

- environment in which the equipment is used. Pollution level 2 is when only non-conductive pollution occurs. A temporary conductivity
- caused by condensing must be expected occasionally. \*3 Do not use or store the programmable controller under pressure higher than the atmospheric pressure of altitude 0m. Doing so may cause malfunction. When using the programmable
- \*4 This applies only when all waterproof connectors are being used or when waterproof caps are attached to unused waterproof connectors or pipes. (Only the AJ65SBTW $\Box$ -16 $\Box$  has pipes.)
- \*5 The module can be used in an environment other than inside a control panel if the conditions such as the operating ambient temperature and humidity are satisfied.
- \*6 For the waterproof type remote I/O module (AJ65SBTW $\Box$ -16 $\Box$  only), the operating ambient temperature and storage ambient temperature will be as follows.

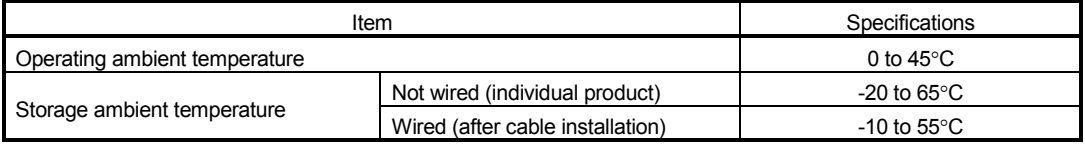

## REMARK

To ensure that the product maintains EMC and Low Voltage Directives, certain measures may be necessary. Please refer to the user's manual for the CPU module used.

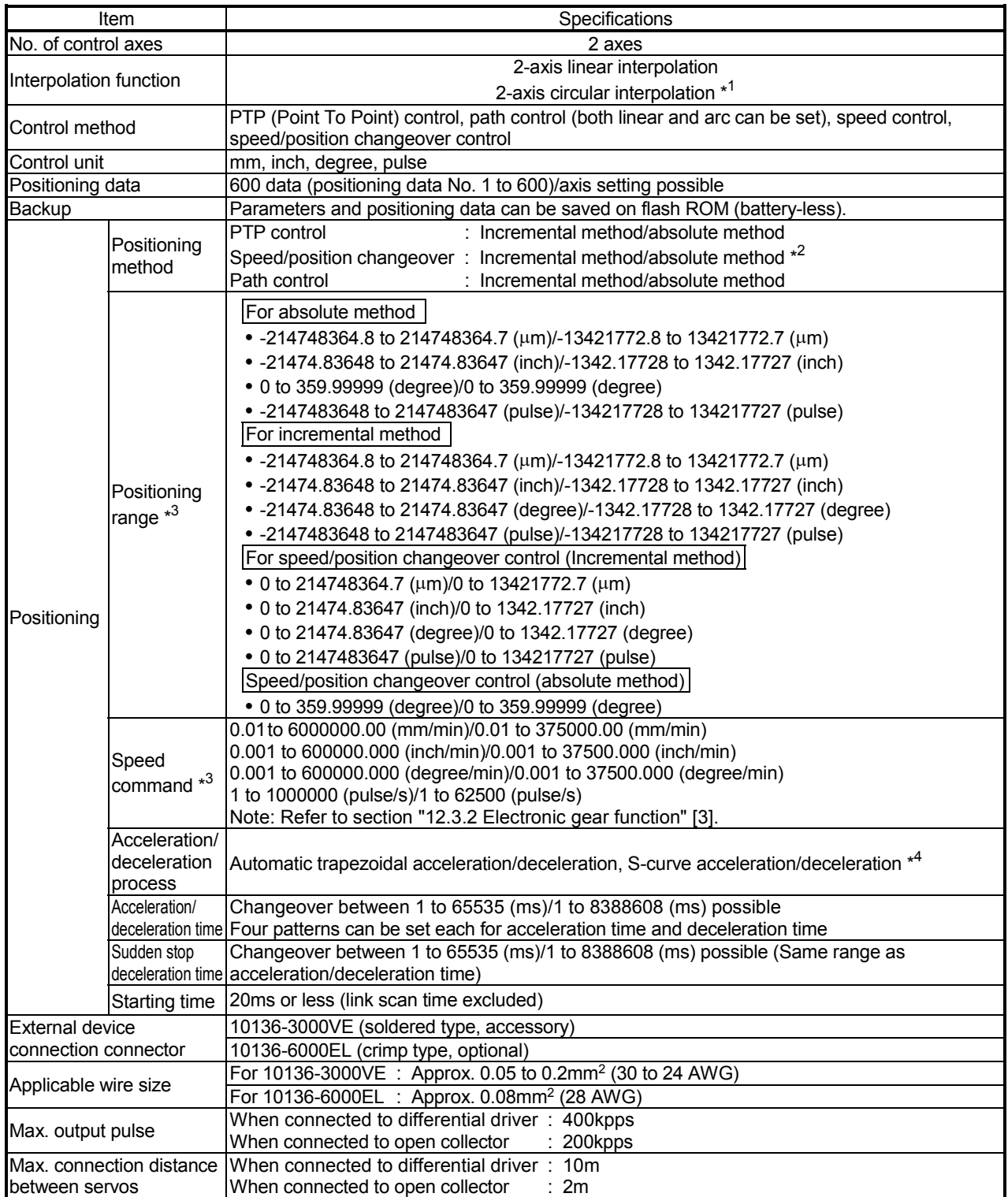

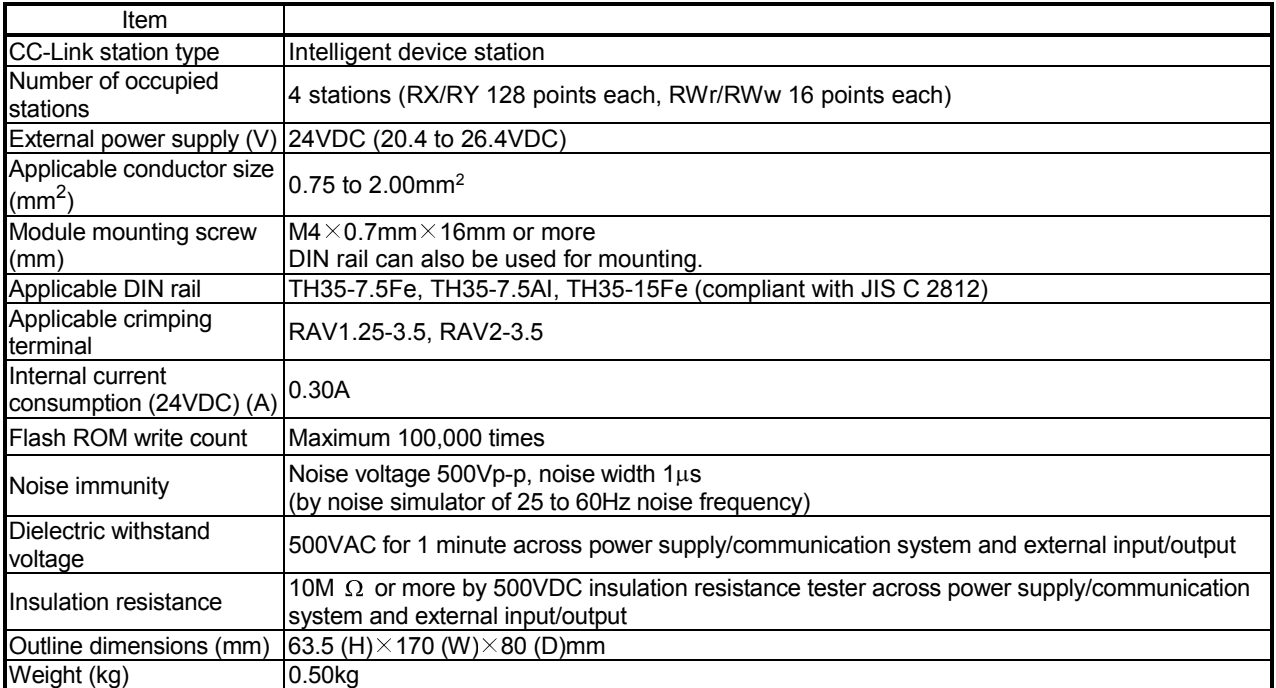

\*1 When a stepping motor is used, the circular interpolation function cannot be used.

\*2 The control unit of speed/position changeover control in the absolute system is "degree" only.

(For details, refer to section "9.2.9 Speed/position changeover control".)

\*<sup>3</sup> Indicates the setting range in the "standard mode/stepping motor mode".

\*4 When a stepping motor is used, S-curve acceleration/deceleration cannot be used.

### 3.3 List of functions

### 3.3.1 D75P2 control functions

The D75P2 has several functions. In this manual, the D75P2 functions are categorized and explained as follows.

#### **Main functions**

(1) Zero point return control

"Zero point return control" is a function that established the start point for carrying out positioning control, and carries out positioning toward that start point. This is used to return a workpiece, located at a position other than the zero point when the power is turned ON or after positioning stop, to the zero point. The "zero point return control" is preregistered in the D75P2 as the "Positioning start data No. 9001 (Machine zero point return)", "Positioning start data NO. 9901 (Data setting method zero point return)" and "Positioning start data No. 9002 (High-speed zero point return). (Refer to "Chapter 8 ZERO POINT RETURN CONTROL".)

(2) Main positioning control

This control is carried out using the "Positioning data" stored in the D75P2. Such as position control and speed control, is executed by setting the required items in this "positioning data" and starting that positioning data. An "operation pattern" can be set in this "positioning data", and with this whether to carry out control with continuous positioning data (ex.: positioning data No. 1, No. 2, No. 3, ...) can be set. (Refer to "Chapter 9 MAIN POSITIONING CONTROL".)

(3) Advanced positioning control

This control executes the "positioning data" stored in the D75P2 using the "positioning start information". The following types of applied positioning control can be carried out.

- Random blocks, handling several continuing positioning data items as "blocks", can be executed in the designated order.
- "Condition judgment" can be added to position control and speed control.
- The positioning data having the same No. and set for multiple axes can be started simultaneously. (Pulses are output simultaneously to multiple servos.)
- The designated positioning data can be executed repeatedly, etc., (Refer to "Chapter 10 ADVANCED POSITIONING CONTROL".)
- (4) Manual control

By inputting a signal into the D75P2 from an external source, the D75P2 will output a random pulse train and carry out control. Use this manual control to move the workpiece to a random position (JOG operation), and to finely adjust the positioning (manual pulse generator operation), etc. (Refer to "Chapter 11 MANUAL CONTROL".)

**Auxiliary functions** 

When executing the main functions, control compensation, limits and functions can be added. (Refer to "Chapter 12 CONTROL AUXILIARY FUNCTIONS".)

#### **Common functions**

Common control using the D75P2 for "parameter initialization" or "backup of execution data" can be carried out. (Refer to "Chapter 13 COMMON FUNCTIONS".)

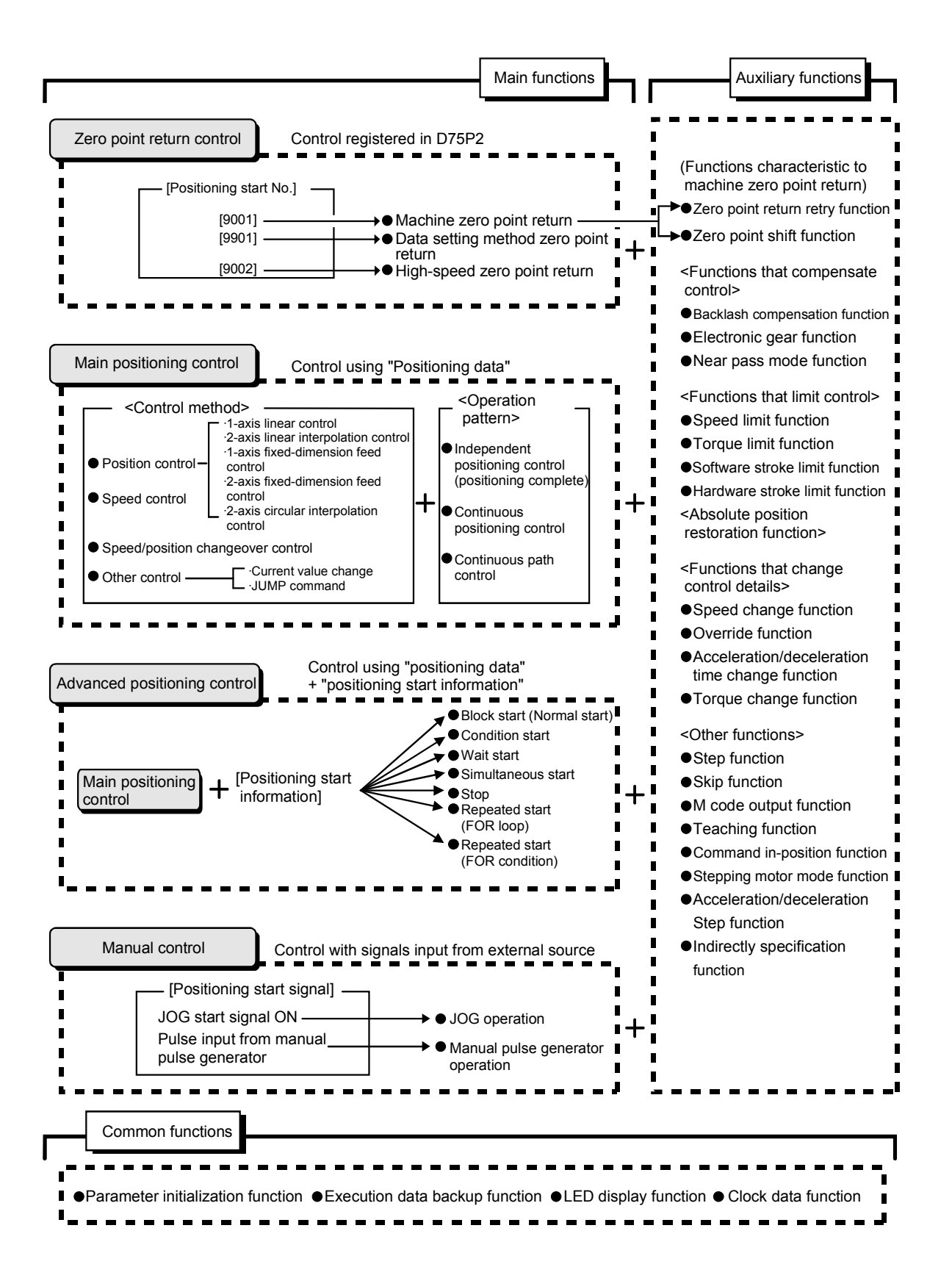

## 3.3.2 D75P2 main functions

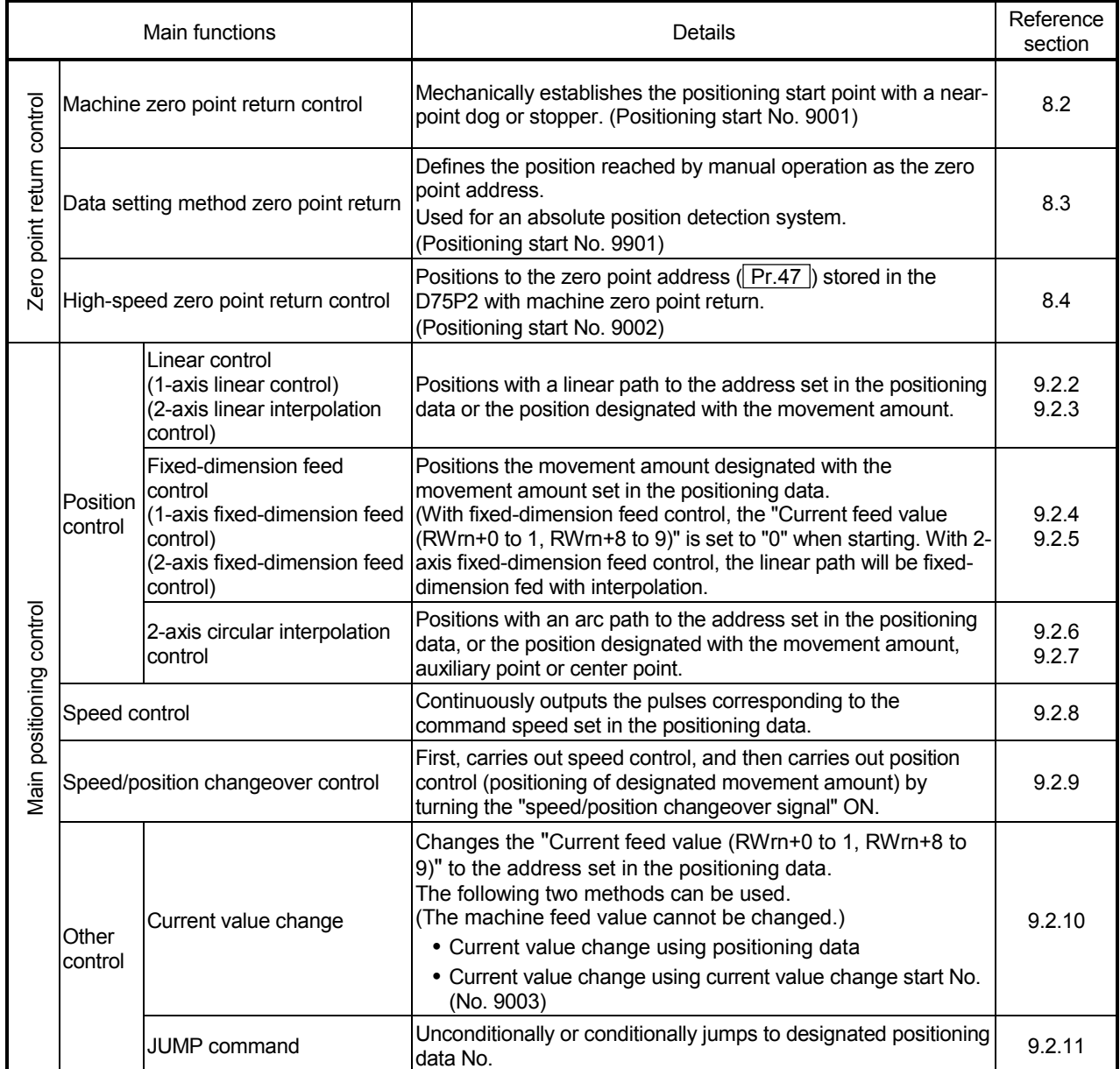

### The outline of the main functions for positioning control with the D75P2 are described below. (Refer to "SECTION 2" for details on each function.)

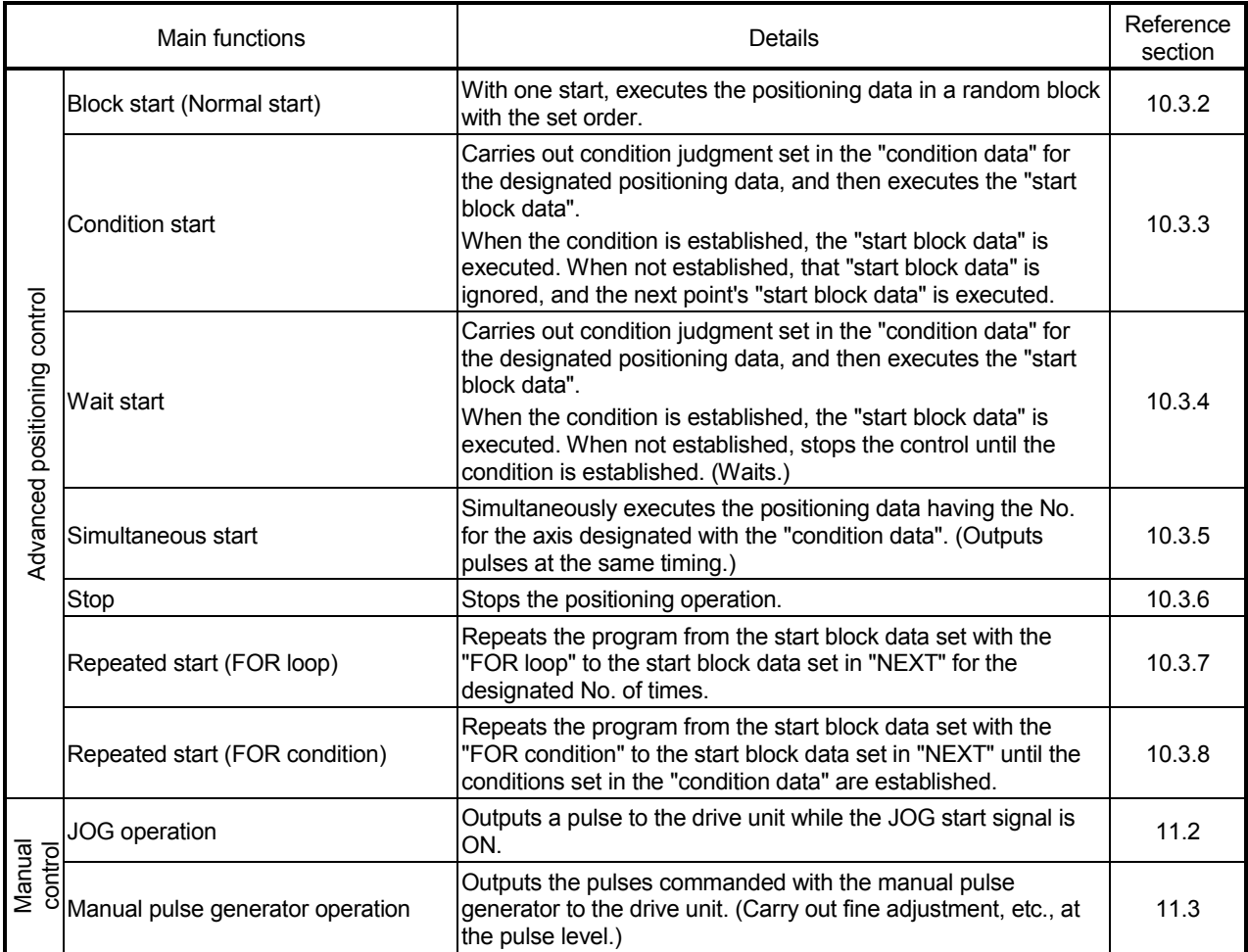

With the "main positioning control" ("advanced positioning control"), whether or not to continuously execute the positioning data can be set with the "operation pattern". Outlines of the "operation patterns" are given below.

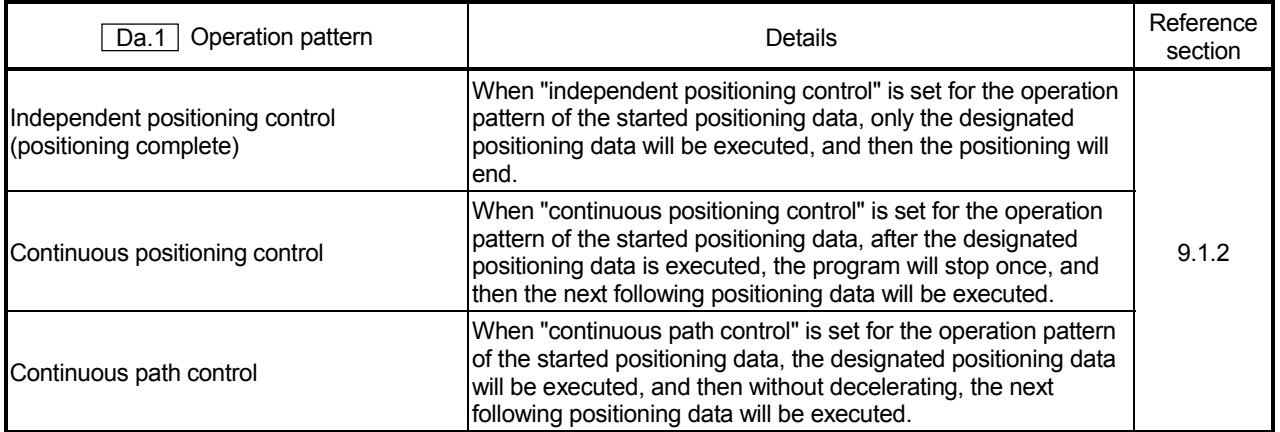

## 3.3.3 D75P2 auxiliary functions and common functions

### **Auxiliary functions**

The functions that assist positioning control using the D75P2 are described below. (Refer to "SECTION 2" for details on each function.

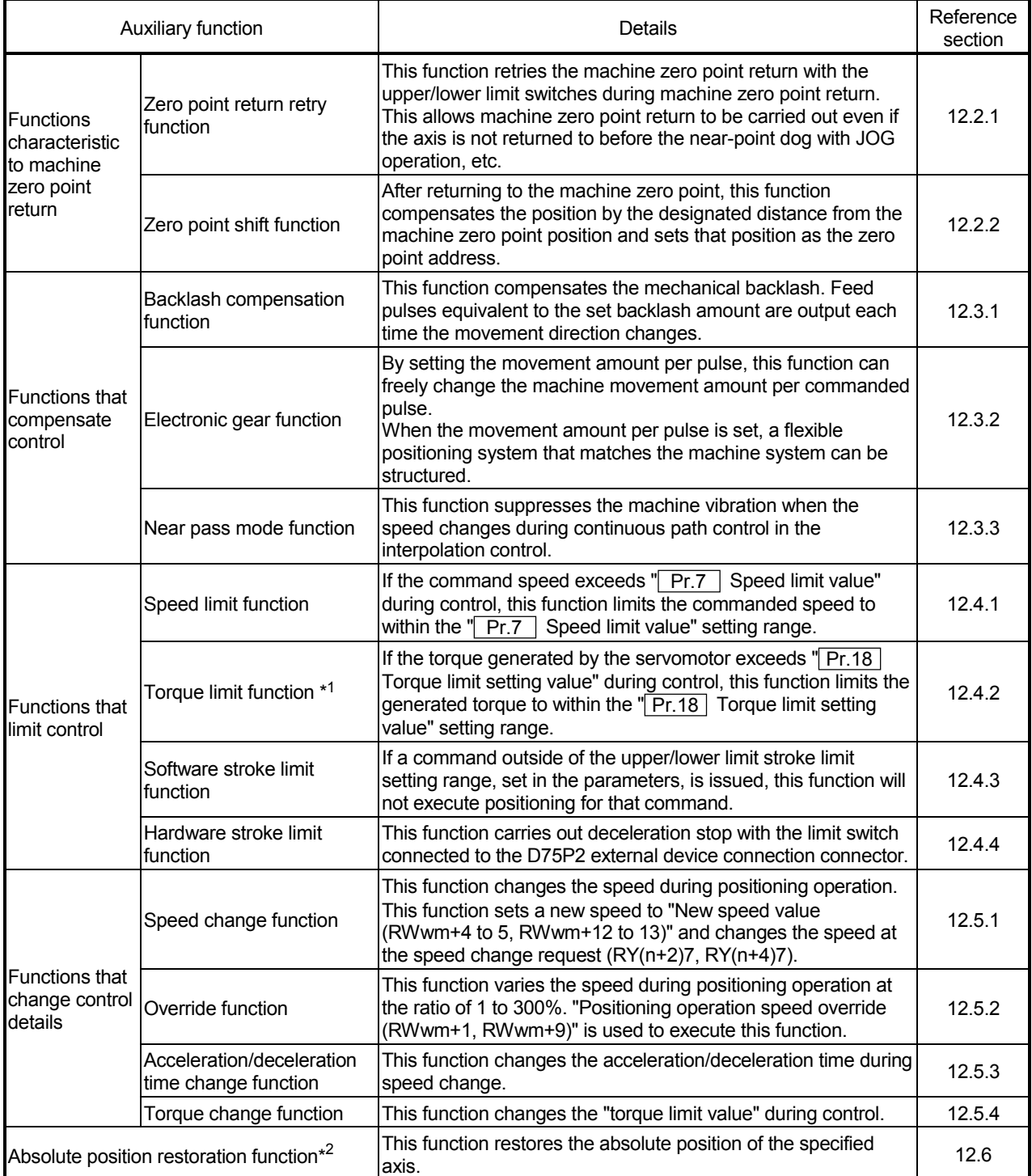

 \*1 To carry out "torque limit", the "D/A conversion module" and a "drive unit capable of the torque limit command with an analog voltage" must be prepared.

 \*2 The "drive unit that can configure an absolute position detection system (MR-H, MR-J2, MR-J2S)" is required to perform "absolute position restoration".

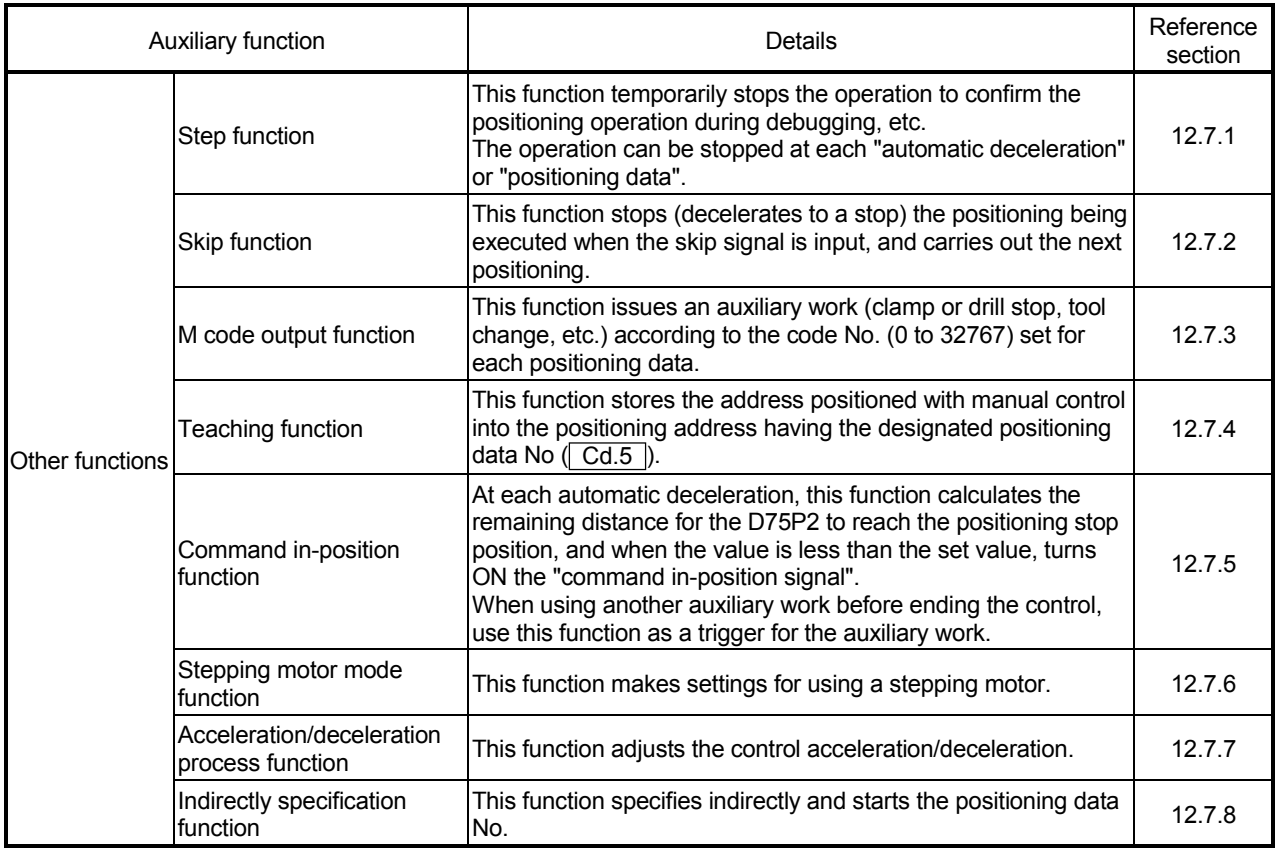

### Common functions

#### The outline of the functions executed as necessary are described below. (Refer to "SECTION 2" for details on each function.)

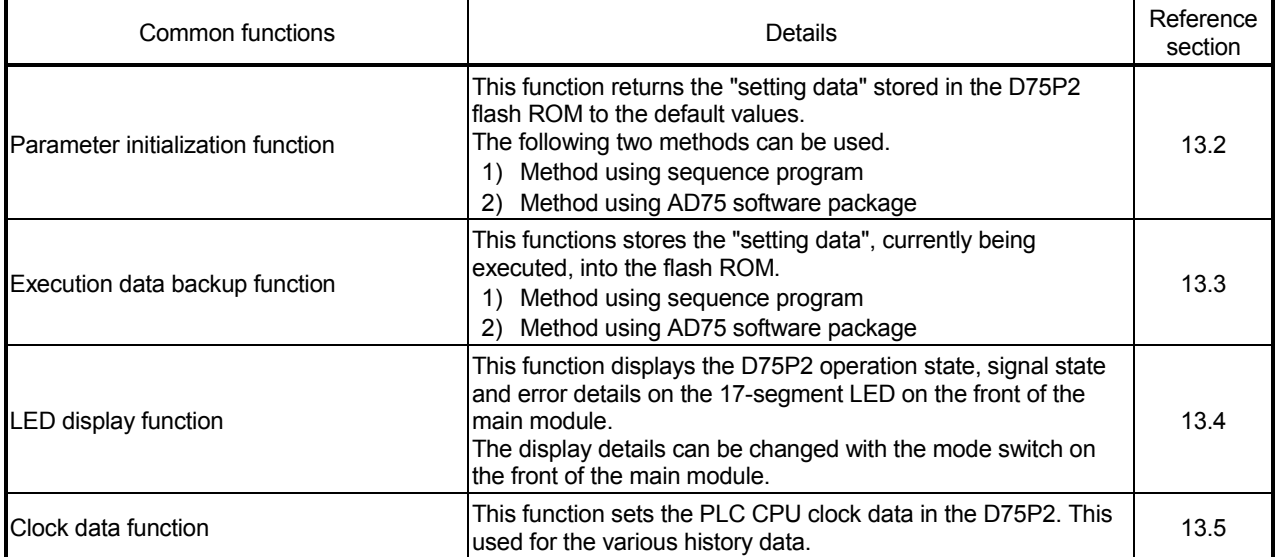

## 3.3.4 Combination of D75P2 main functions and auxiliary functions

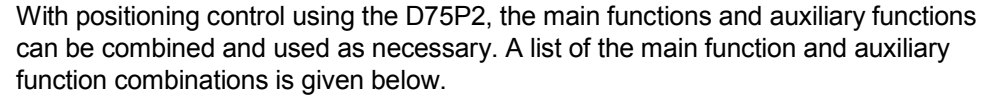

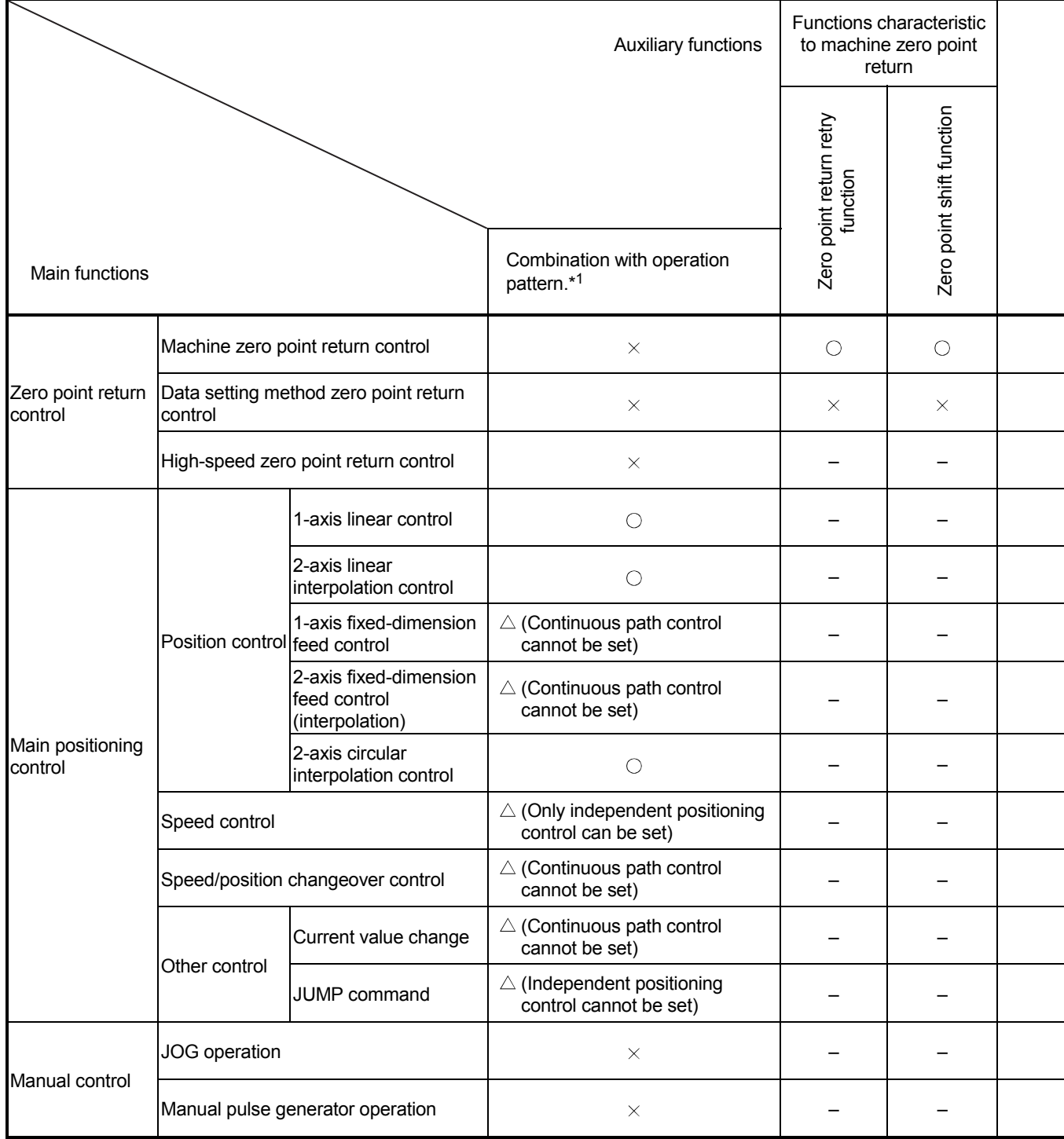

 $\circledcirc$ : Always combine,  $\circ$ : Combination possible,  $\triangle$ : Combination limited,  $\times$ : Combination not possible, -: Setting invalid

\*1 The operation pattern is one of the "positioning data" setting items.

\*2 Change the current value using the positioning data. Disable for a start of positioning start No. 9003.

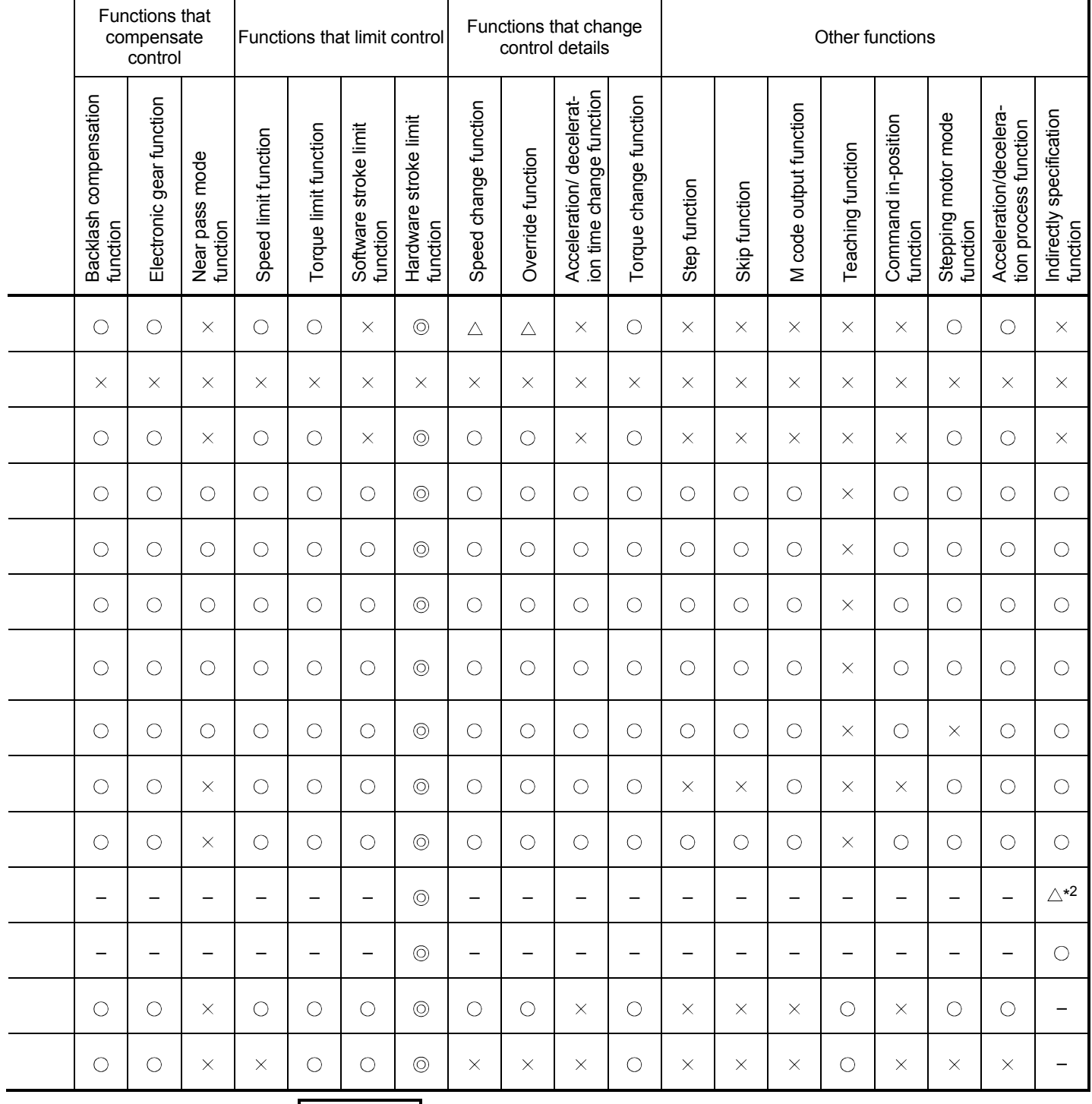

## REMARK

 The "common functions" are functions executed as necessary. (These are not combined with the control.)

 "Advanced positioning control" is a control used in combination with the "main positioning control". For combinations with the auxiliary functions, refer to the combinations of the "main positioning control" and auxiliary functions.

## 3.4 Specifications of input/output signals for master module

### 3.4.1 List of input/output signals

The D75P2 uses 128 input points and 128 output points for exchanging data with the master module.

The input/output signal assignment and signal names are shown below. Device RX refers to the signals input from the D75P2 to the master module, and device RY refers to the signals output from the master module to the D75P2.

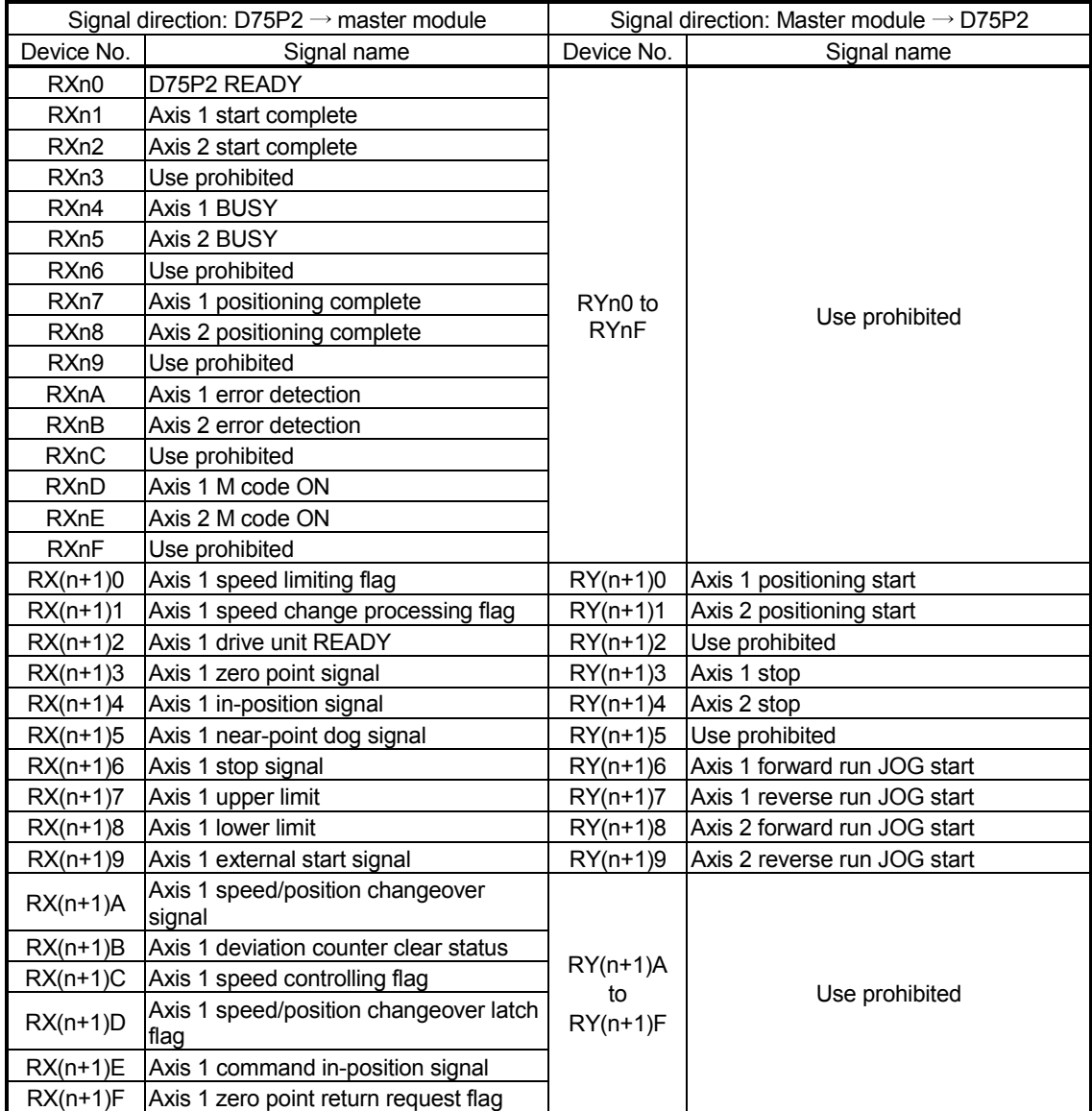

n: Address assigned to the master module by station number setting
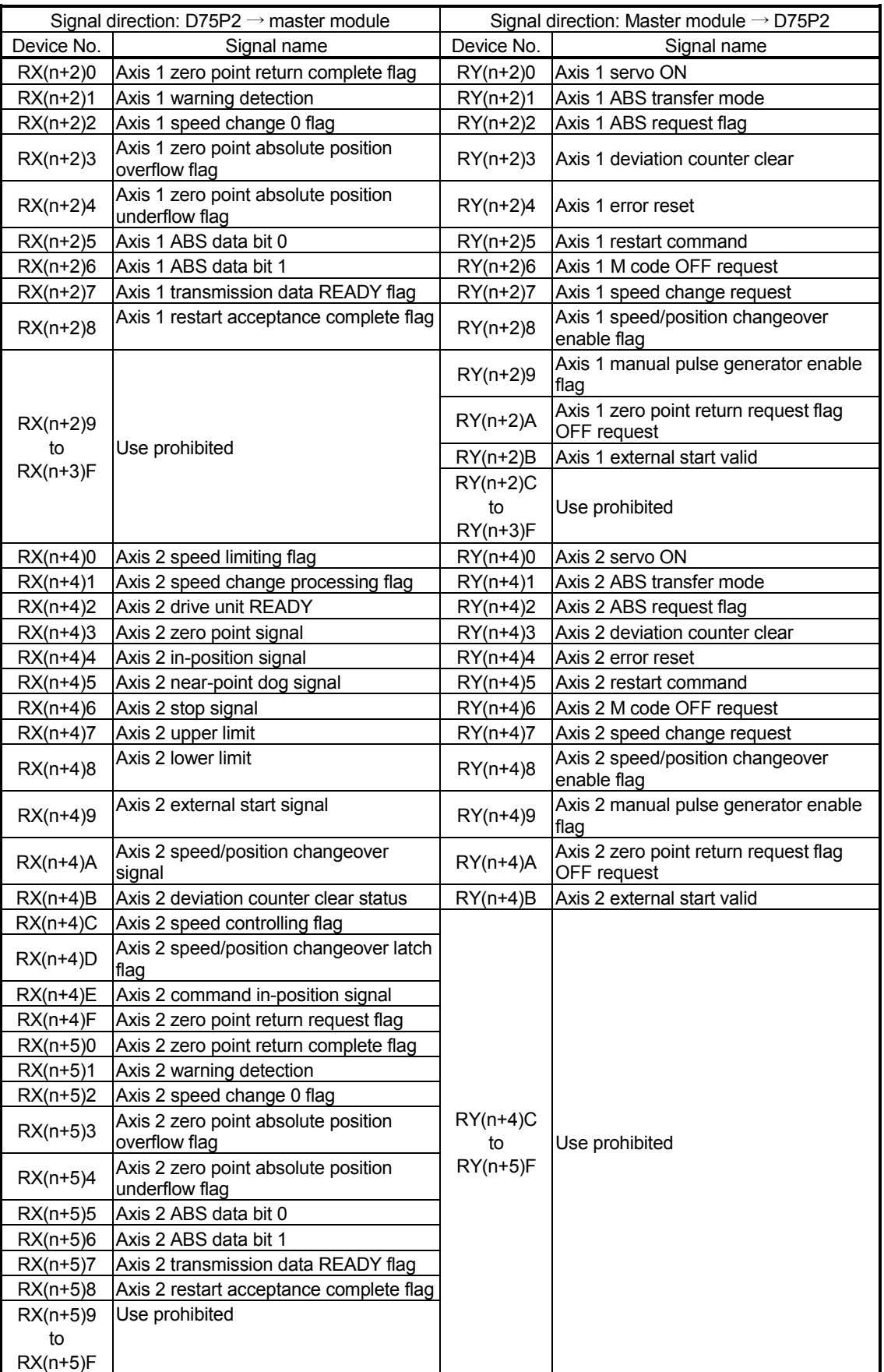

n: Address assigned to the master module by station number setting

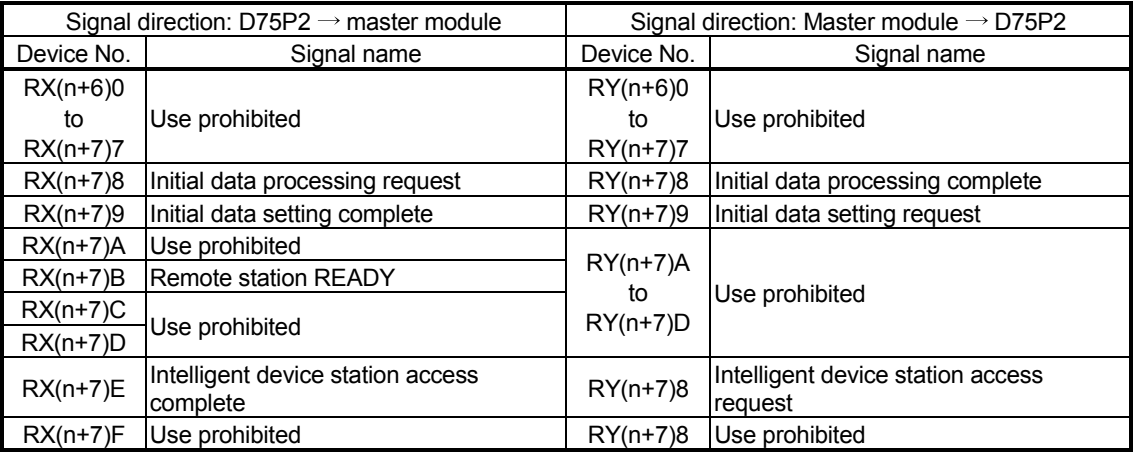

n: Address assigned to the master module by station number setting

#### POINT

Do not output (turn ON) the use prohibited signals among the output signals provided from the master module to the D75P2. Doing so can malfunction the PLC system.

3 - 16

### 3.4.2 Details of input signals (D75P2  $\rightarrow$  Master module)

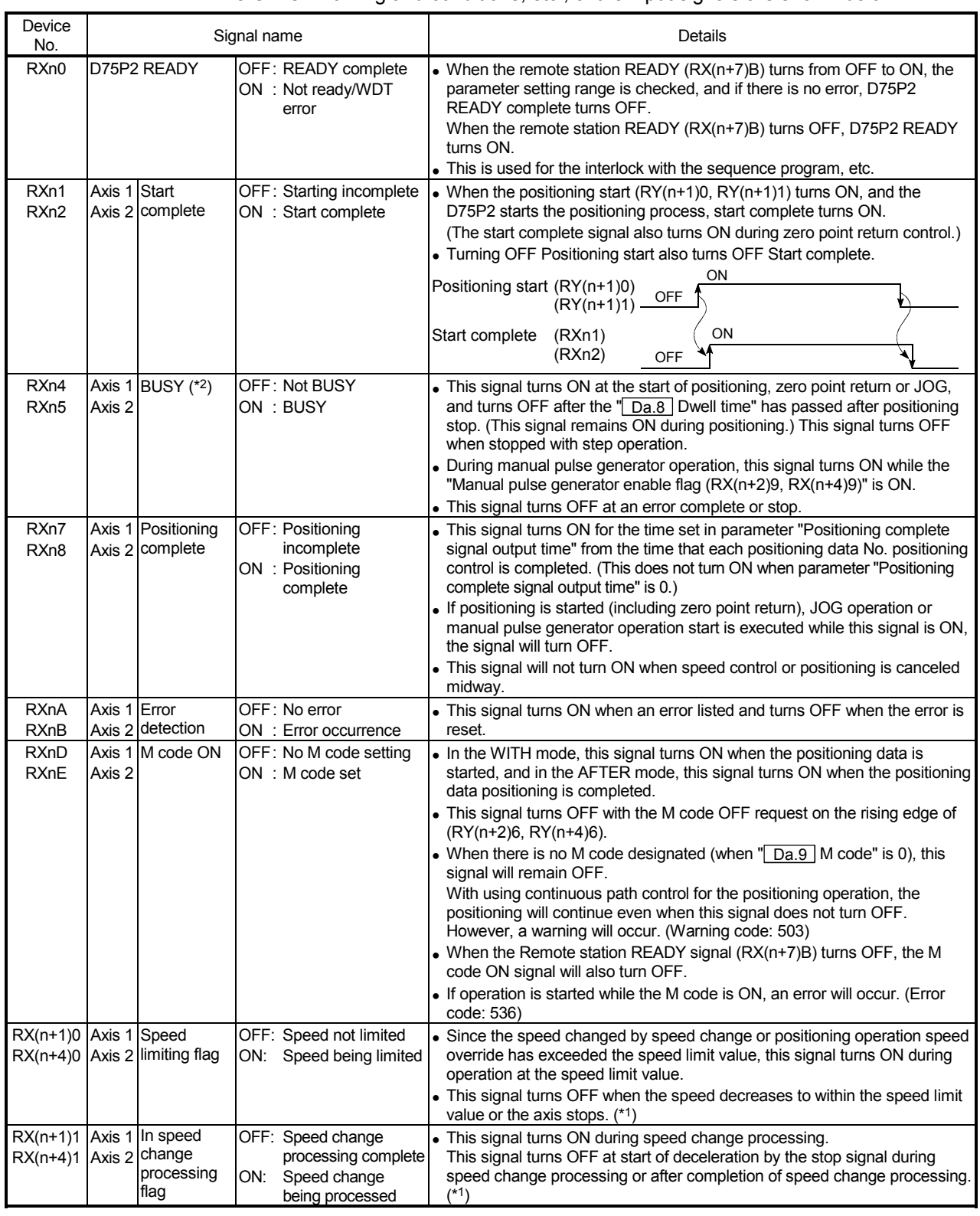

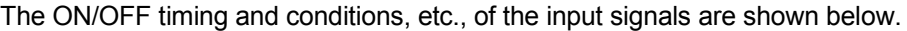

n: Address assigned to the master module by station number setting

\* 1: Updated every 56.8ms. (Not updated when processing is completed within 56.8ms.)

\*2: When position control of movement amount 0 is executed, the BUSY signal also turns ON. However, since the ON time is short, the ON status may not be detected in the sequence program.

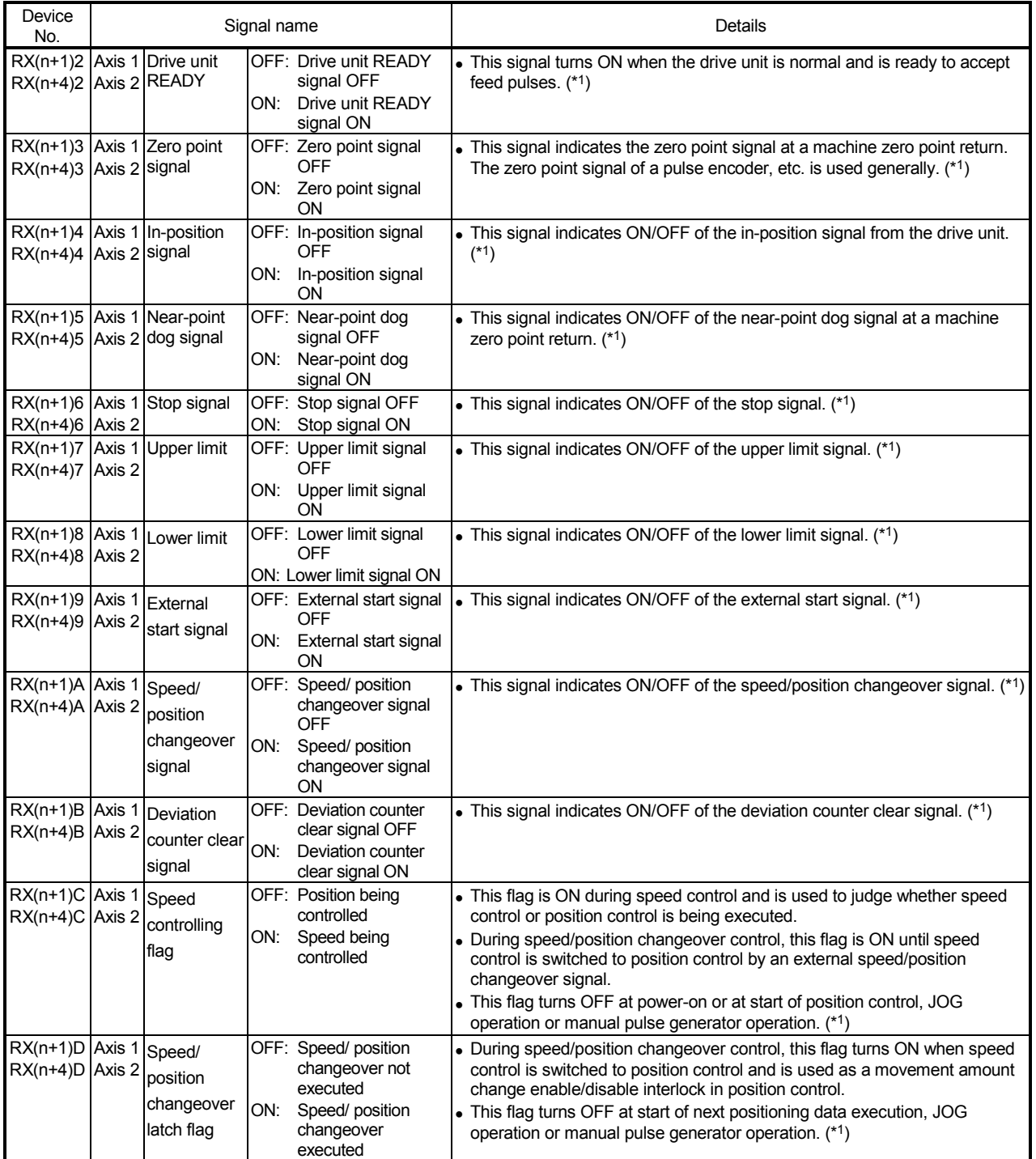

n: Address assigned to the master module by station number setting

\* 1: Updated every 56.8ms. (Not updated when processing is completed within 56.8ms.)

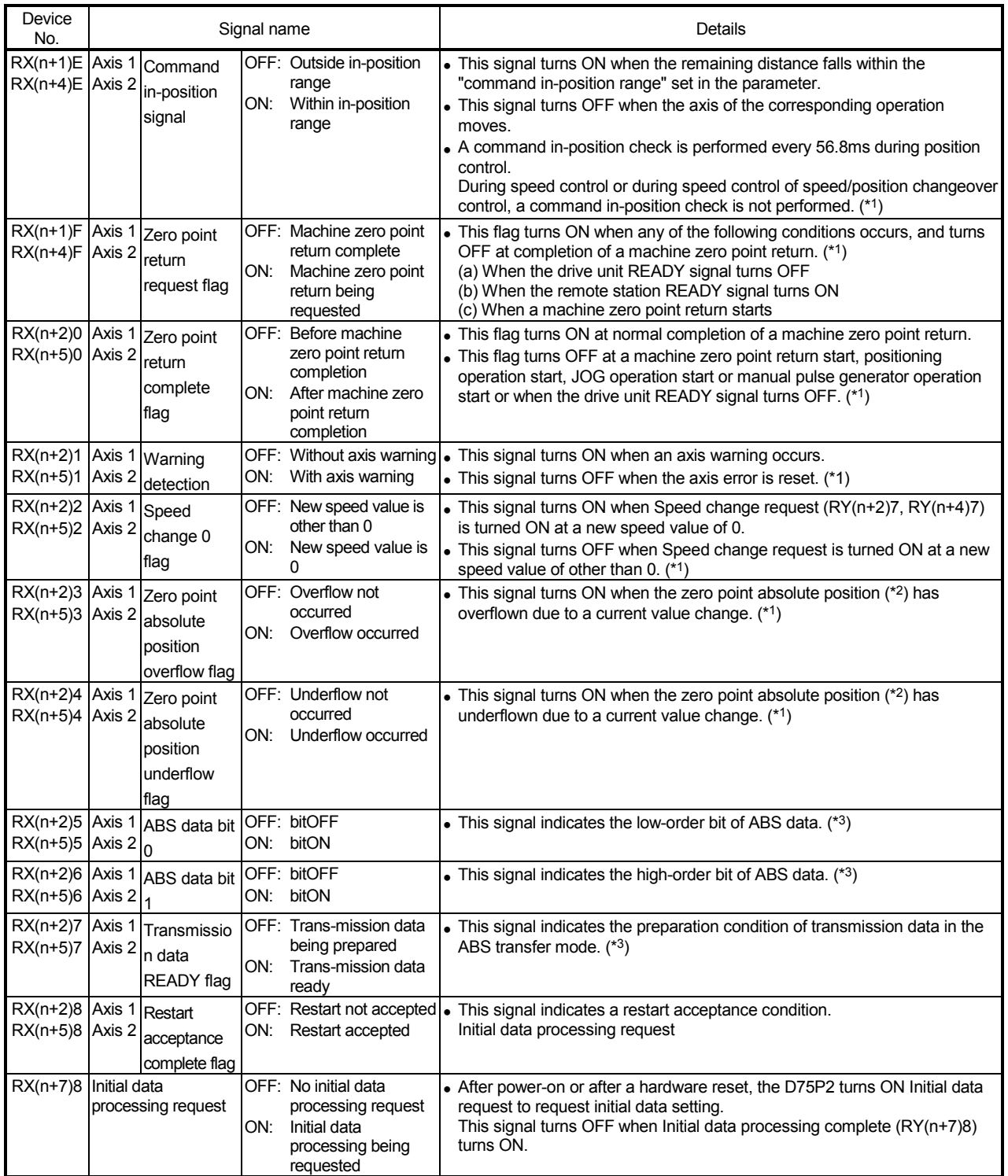

n: Address assigned to the master module by station number setting

\* 1: Updated every 56.8ms. (Not update when processing is completed within 56.8ms.)

\*2: Refer to section 12.6 for the zero point absolute position.

\*3: Used for maintenance of the absolute position detection system. Unusable for normal operation.

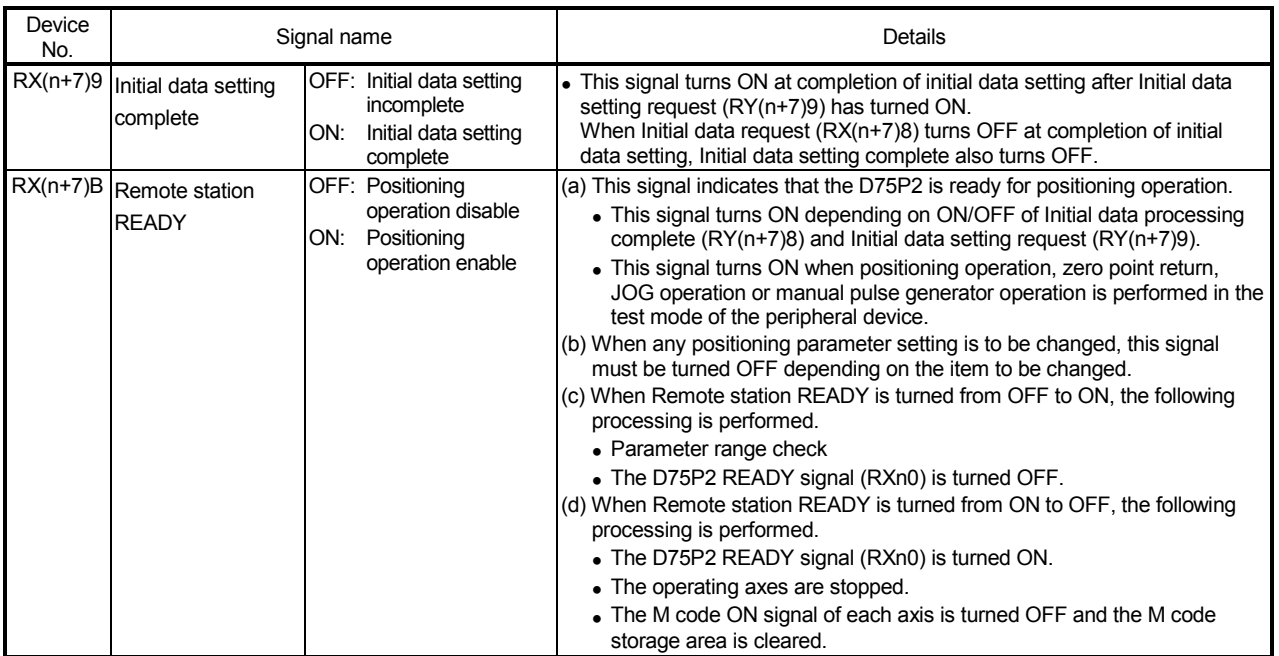

## 3.4.3 Details of output signals (Master module  $\rightarrow$  D75P2)

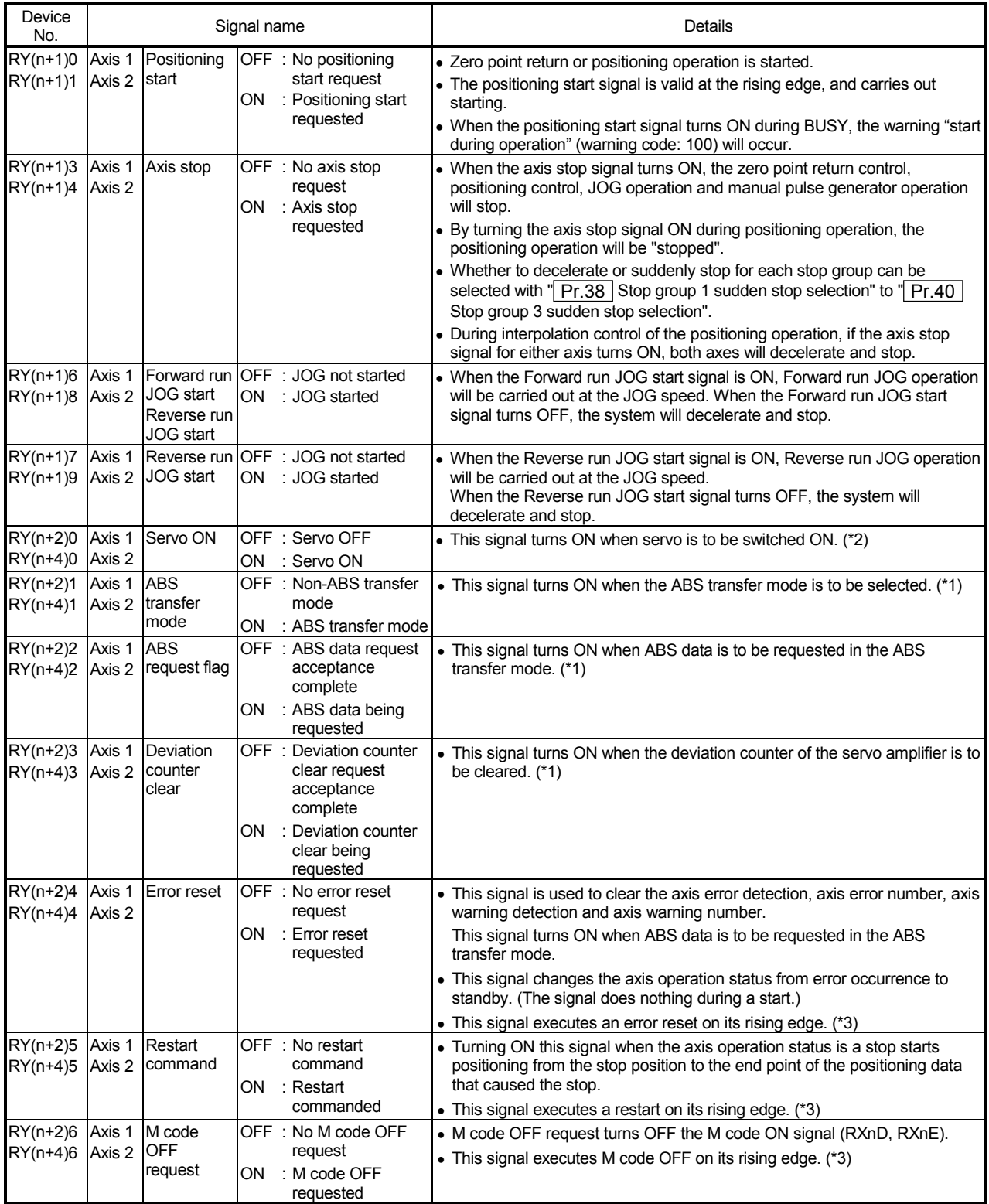

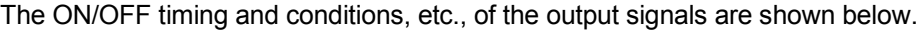

n: Address assigned to the master module by station number setting

\*<sup>1</sup>: Used for maintenance of the absolute position detection system. Unusable for normal operation.

\*2: Used for operation of the absolute position detection system.

\*3: Updated every 56.8ms. (Not updated when processing is completed within 56.8ms.)

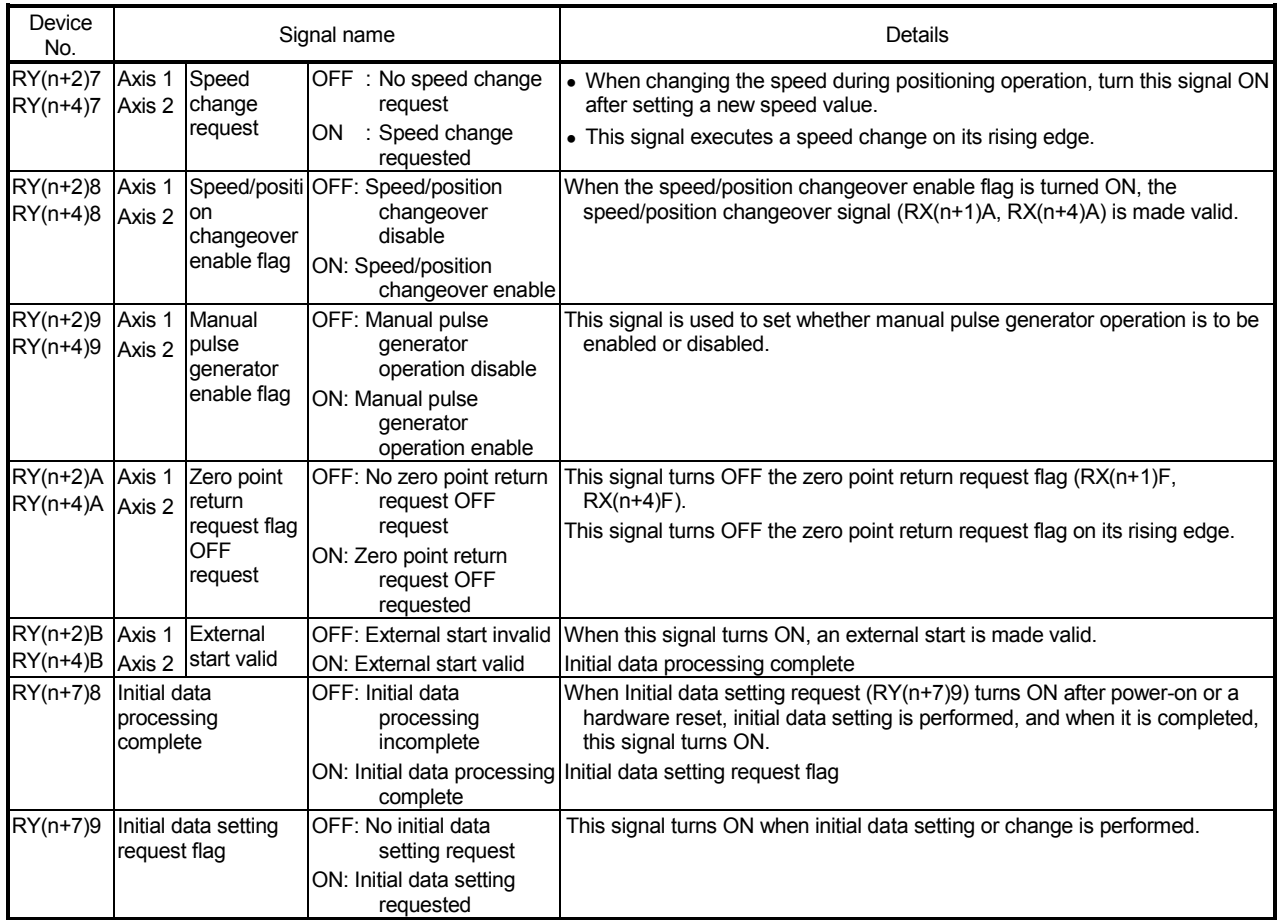

Fig. 3.1 shows the timings of the input/output signals, such as Initial data processing request and Initial data processing complete, of the D75P2.

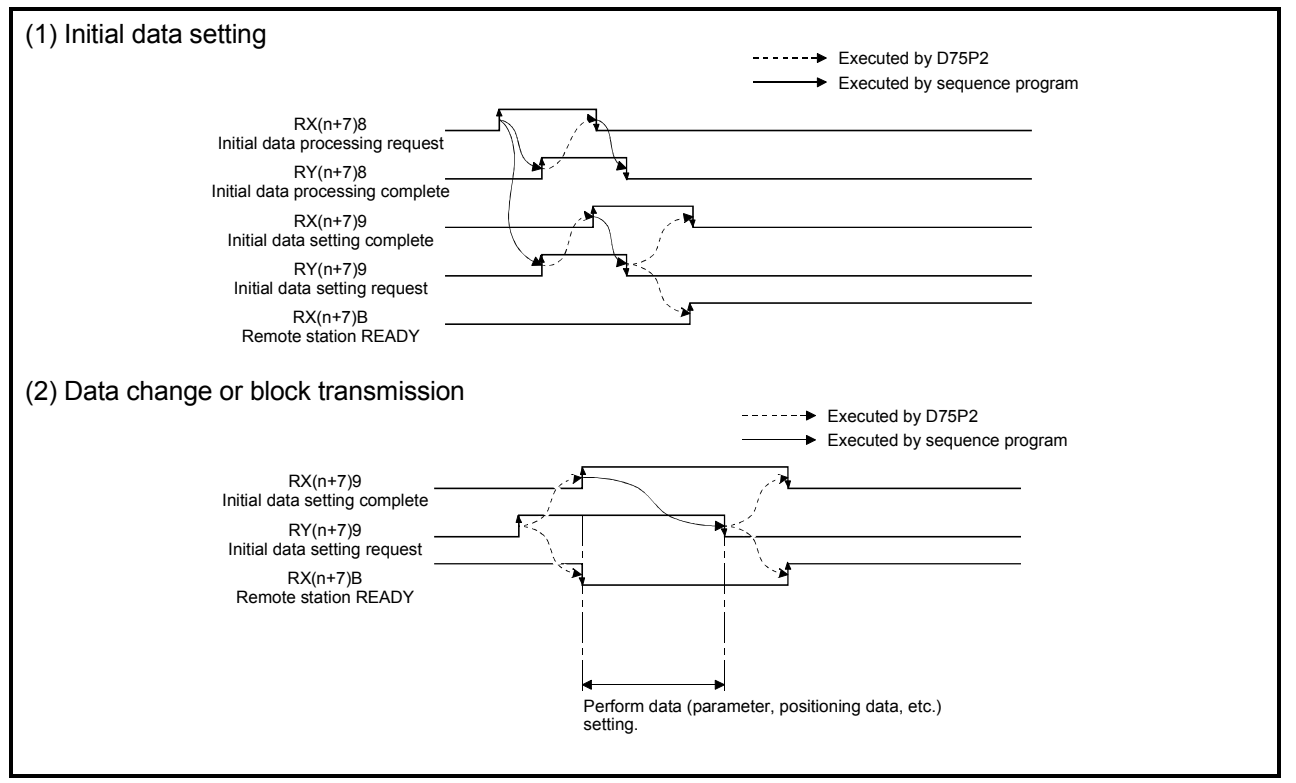

Fig. 3.1 I/O signal timings

### 3.5 Remote registers

The D75P2 has remote registers for transfer of data to/from the the master module. This section explains the assignment and data structure of the remote registers.

#### (1) Remote register assignment

The following table indicates the remote register assignment.

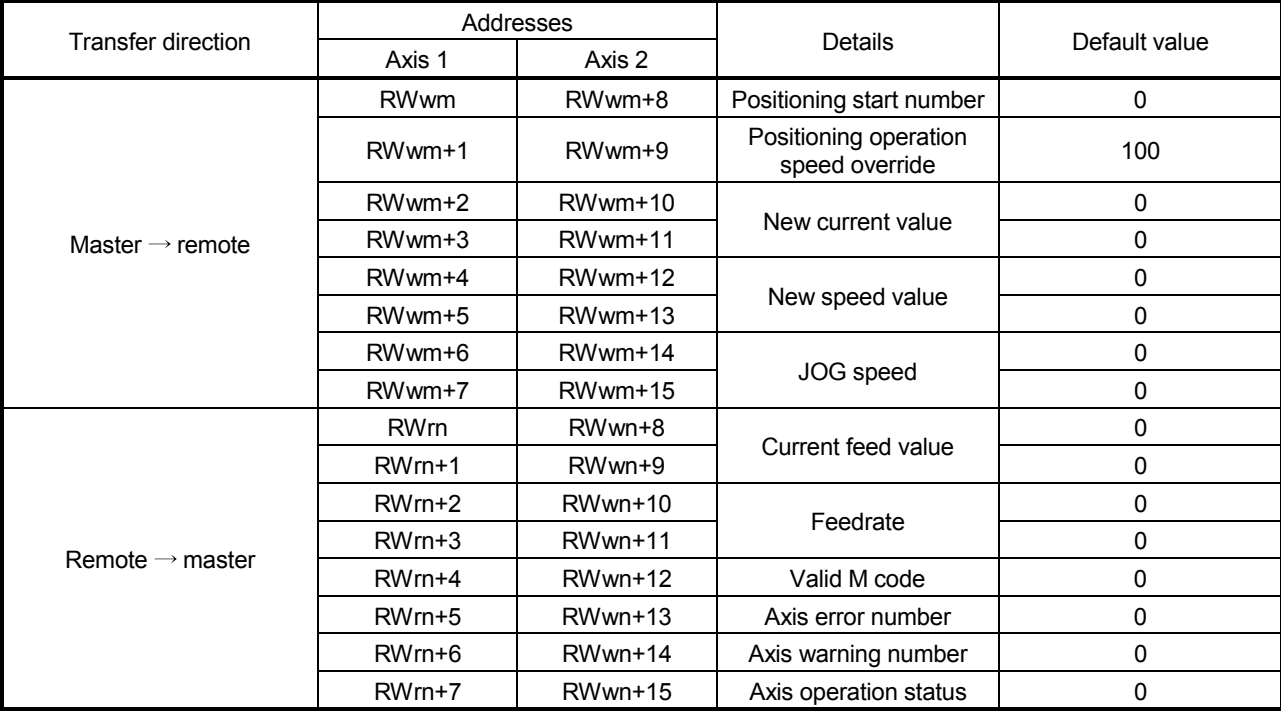

Remote register assignment

m, n: Addresses assigned to the master module by station number setting

## (2) Remote register details

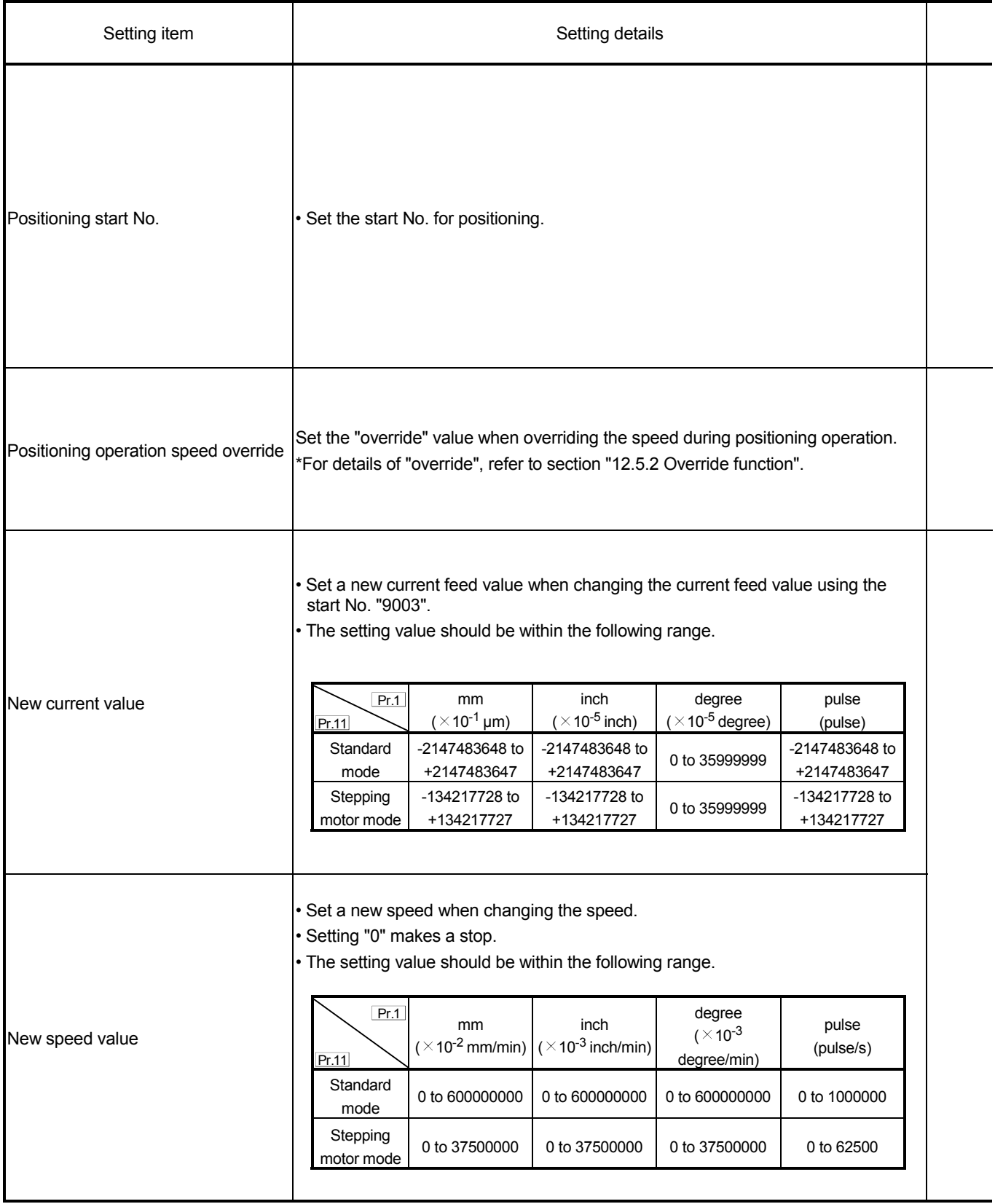

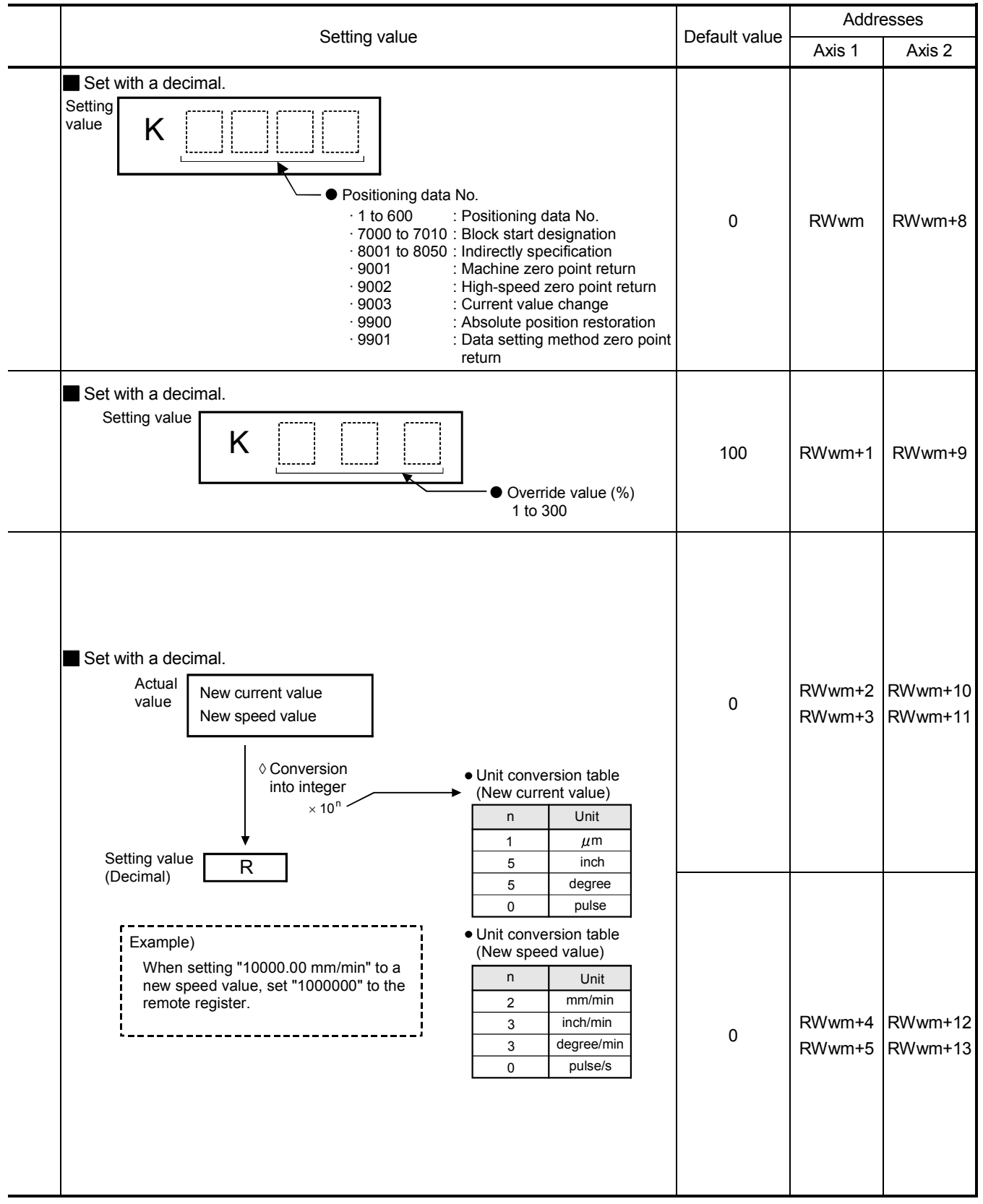

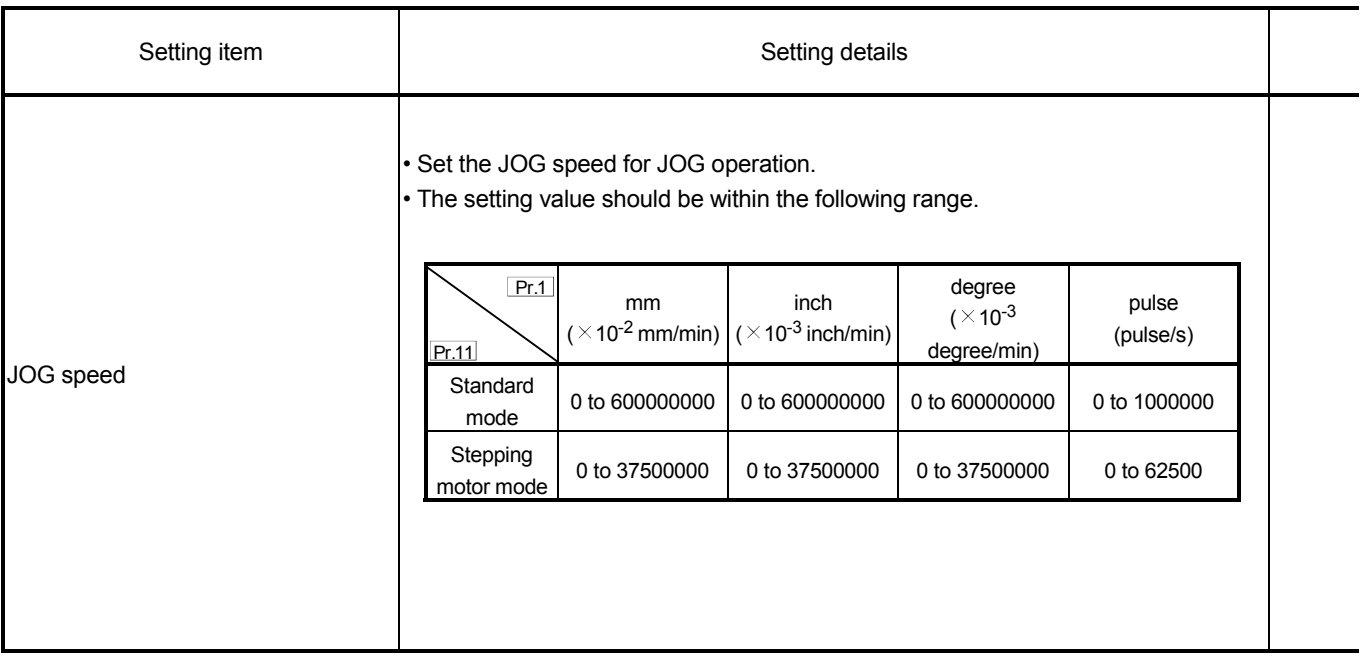

## 3 SPECIFICATIONS AND FUNCTIONS

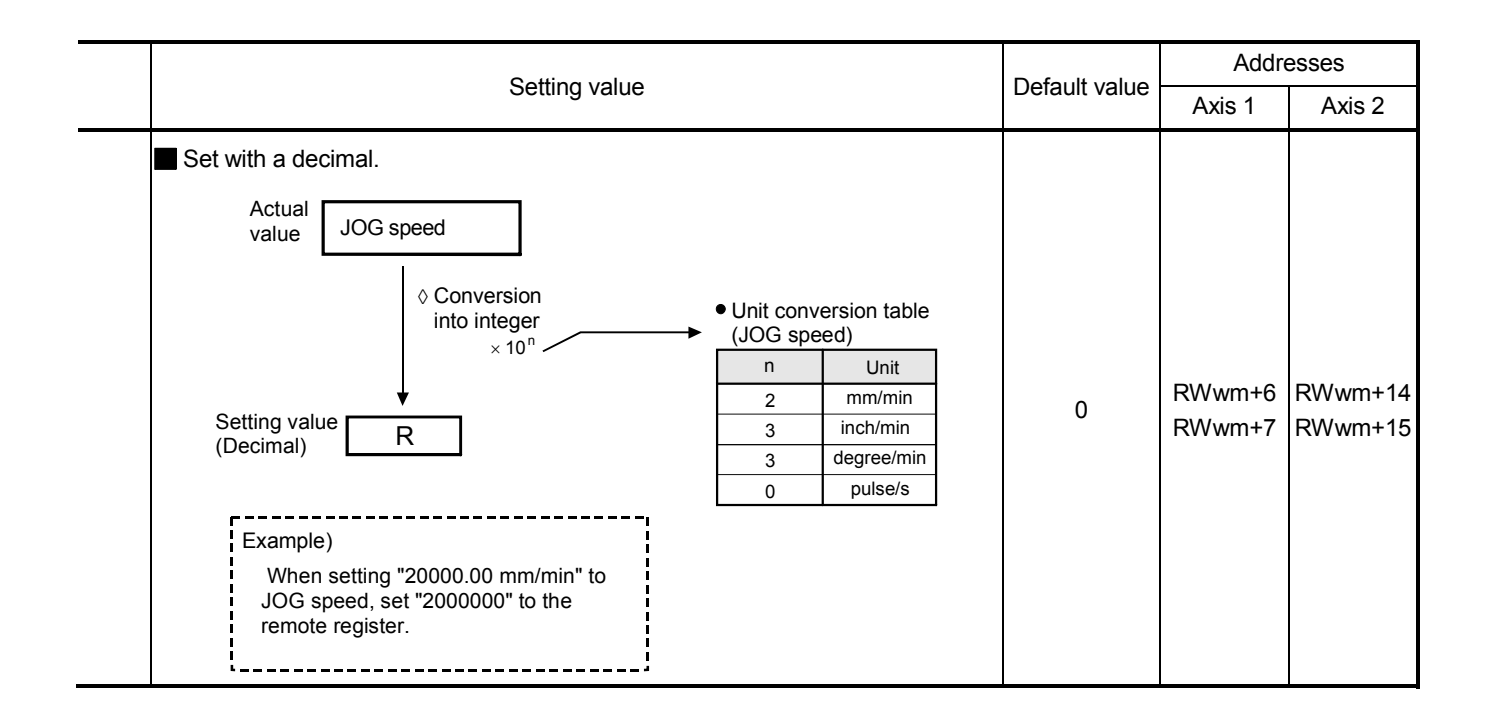

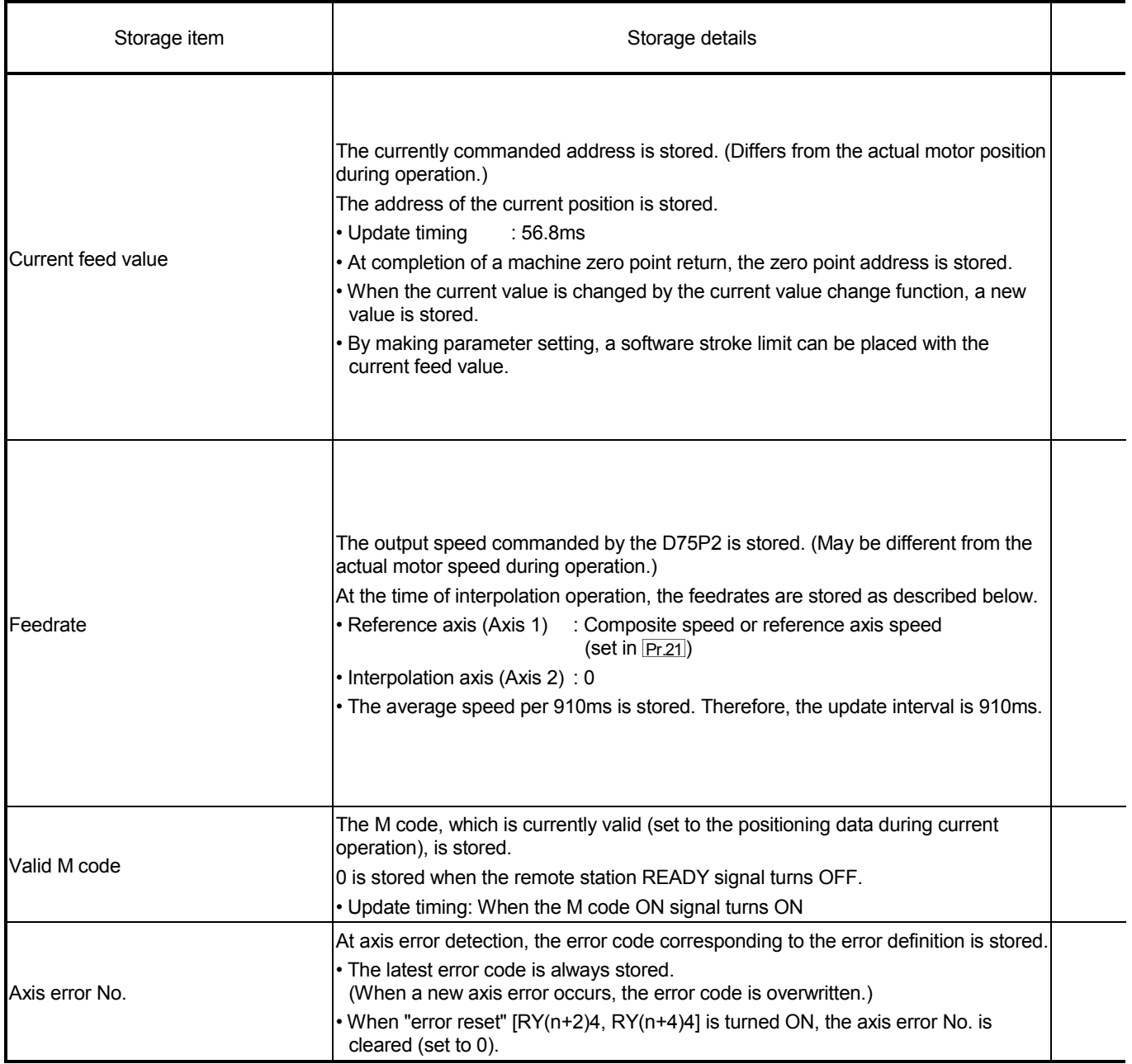

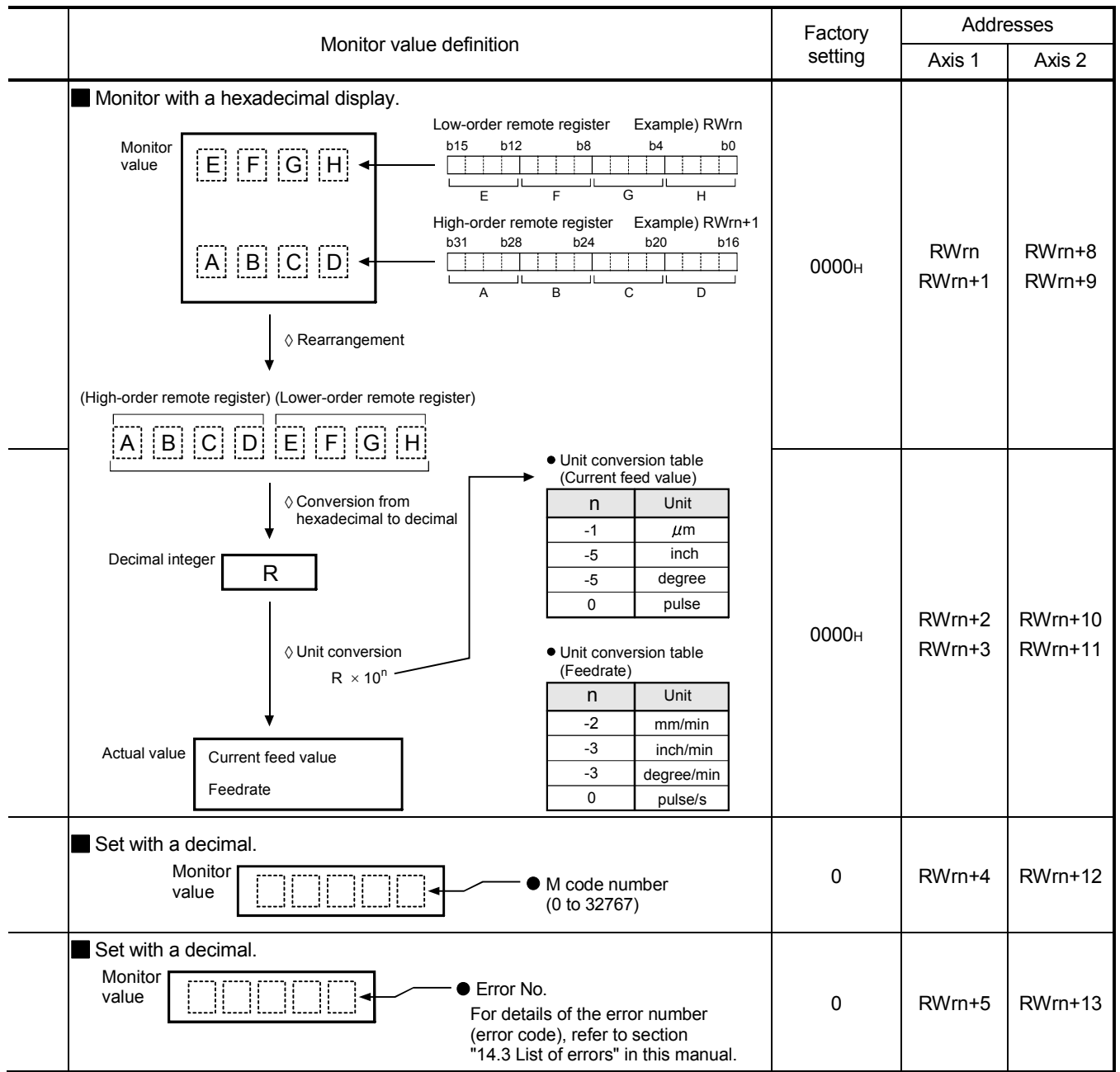

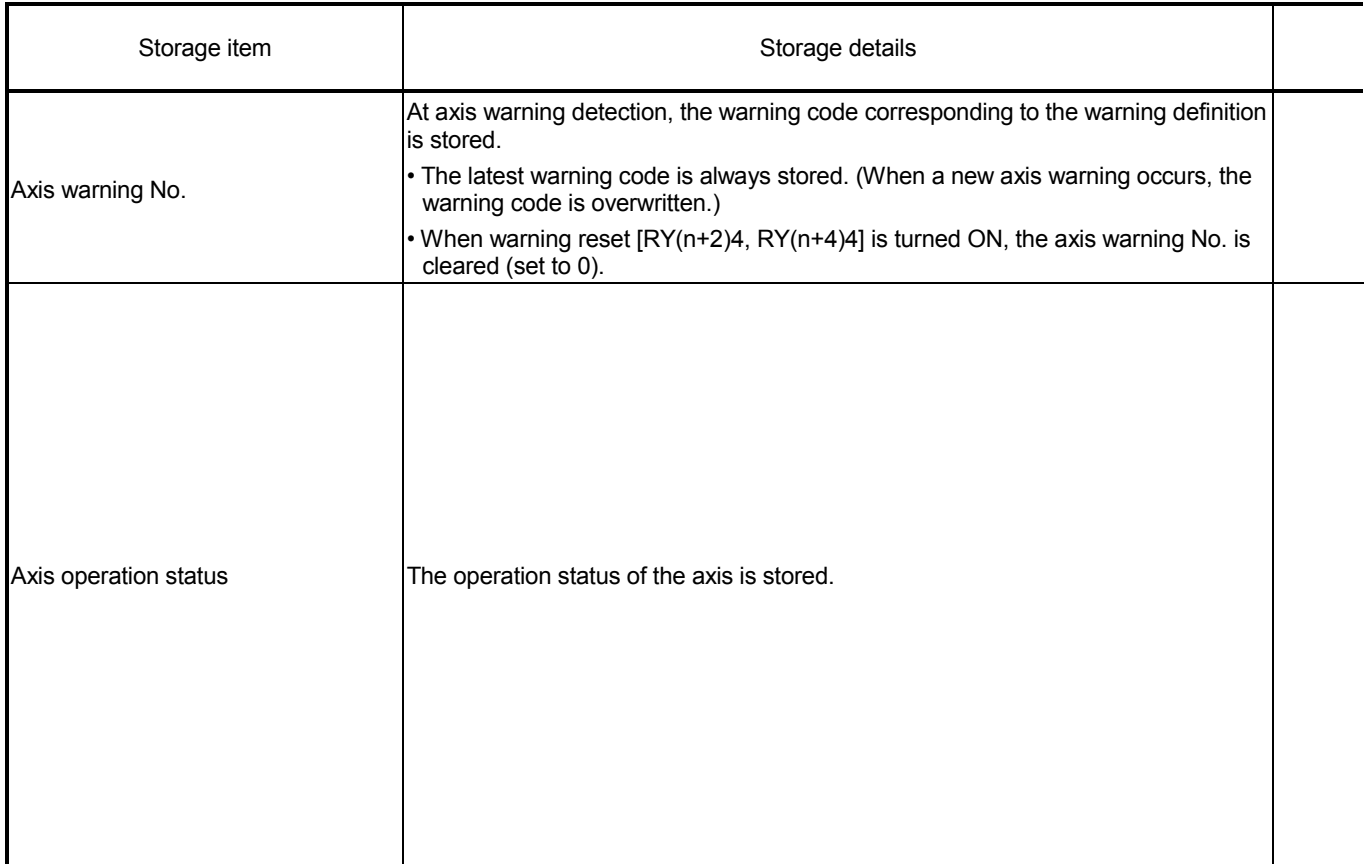

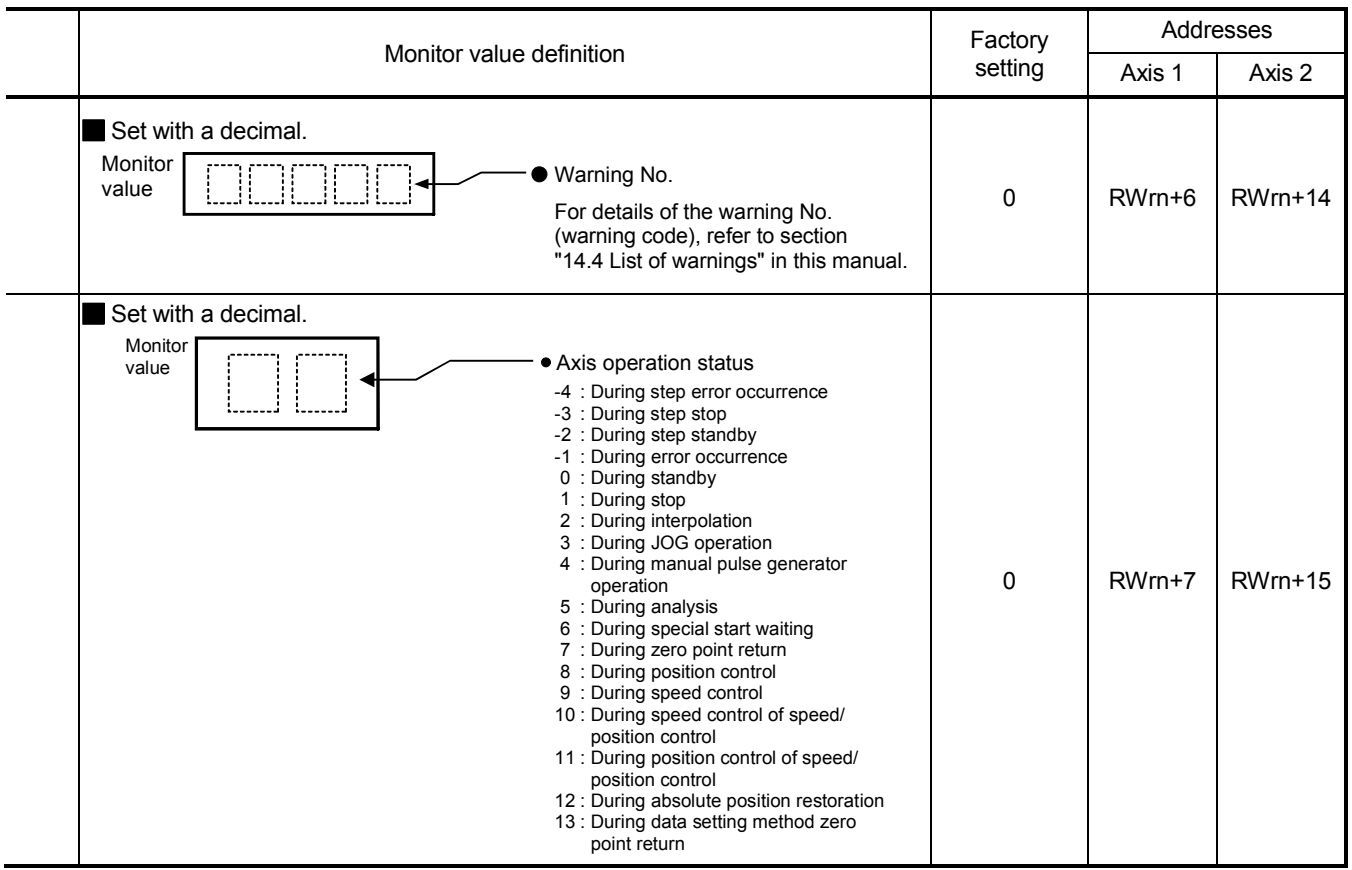

#### 3.6 Transmission delay time

This section indicates the transmission delay time (time required until data is transmitted).

■ Cyclic transmission (Common to AJ61BT11, A1SJ61BT11, AJ61QBT11, A1SJ61QBT11 and QJ61BT11N)

(1) Calculation expression

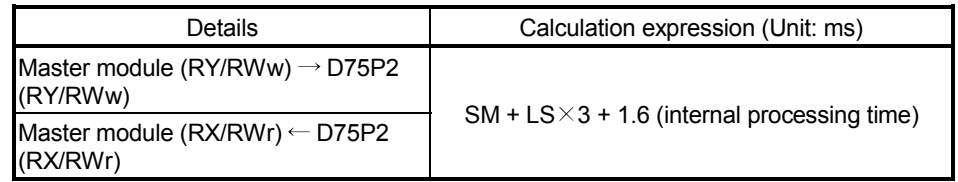

SM : Scan time of master module sequence program

LS : Link scan time (refer to the Master Module User's Manual)

#### (2) Calculation example

The following example calculates the time from when the positioning start signal (RY(n+1)0, RY(n+1)1) is turned ON until the D75P2 starts positioning operation.

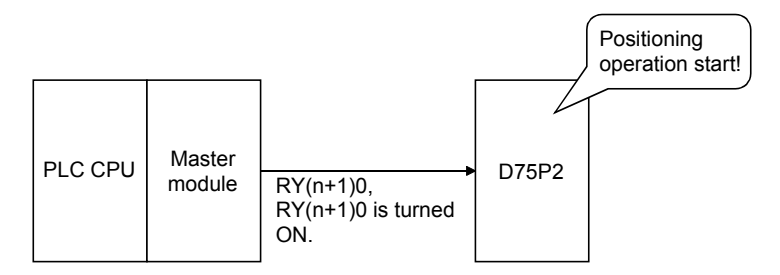

When SM is 20ms, transmission speed is 10Mbps, and only one D75P2 is connected

LS = BT{29.4 + (N| $\times$ 4.8) + (NW $\times$ 9.6) + (N $\times$ 32.4) + (n $\times$ 4.8) + (nw $\times$ 9.6)} + ST + {number of communication error stations $\times$ 48 $\times$ BT $\times$ number of retries}

 $= 0.8\{29.4 + (8 \times 4.8) + (8 \times 9.6) + (1 \times 32.4) + (4 \times 4.8) + (4 \times 9.6)\} + 1600 + 0$ 

= 1787.68μs

 $= 1.8$ ms

Transmission delay time =  $20 + 1.8 \times 3 + 1.6$ = 27[ms]

Therefore, the time from when the positioning start signal  $(RY(n+1)0, RY(n+1)1)$  is turned ON until the D75P2 starts positioning operation is 27ms.

Transient transmission

#### (1) When master module is AJ61BT11, A1SJ61BT11, AJ61QBT11 or A1SJ61QBT11

(a) Calculation expression

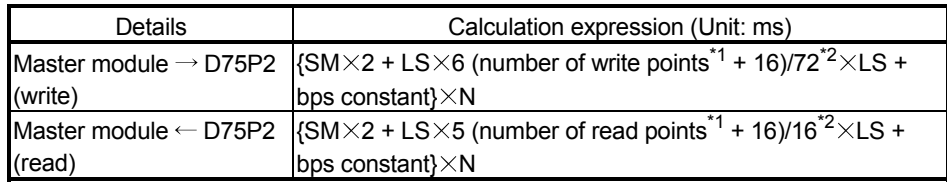

\*1: Set in word unit

\*2: Rounded up to the one place

SM : Scan time of master module sequence program

LS : Link scan time (refer to the Master Module User's Manual)

 $\alpha$  : Number of read points

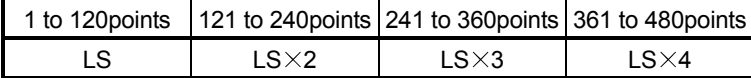

bps constant

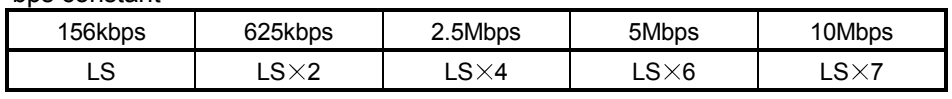

N : Number of simultaneously executed commands

(b) Calculation example

The following example calculates the transmission delay time taken when "Md.30 Machine feed value" (2 words) is read from the D75P2.

When SM is 20ms, transmission speed is 10Mbps, and only one D75P2 is connected

LS: 1.8ms (for the calculation expression, refer to "(2) Calculation example in Cyclic transmission")

Transmission delay time =  $\{SM \times 2 + LS \times 5 + LS + (2 + 16)/16 \times LS + LS \times 7\} \times 1$  $= {20 \times 2 + 1.8 \times 5 + 1.8 + (2 + 16)/16 \times 1.8 + 1.8 \times 7} \times 1$  $= 40 + 9 + 1.8 + 3.6 + 12.6$ 

$$
= 67 \, \text{[ms]}
$$

Therefore, the read machine feed value is the data after 67ms.

However, when data is read from the buffer memory whose update timing is at 56.8ms intervals<sup>\*1</sup>, data after a maximum of  $67 + 56.8 = 123.8$ ms is read as shown below depending on the read timing.

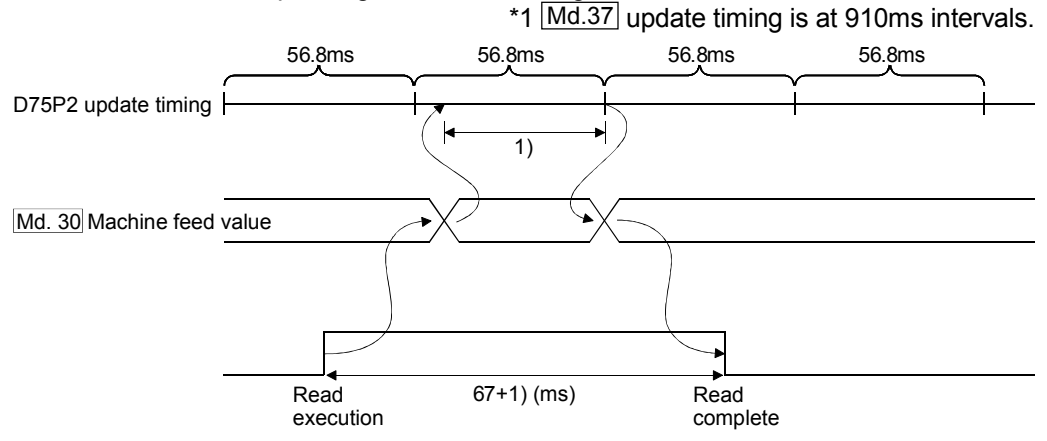

#### (2) When master module is QJ61BT11N

(a) Calculation expression

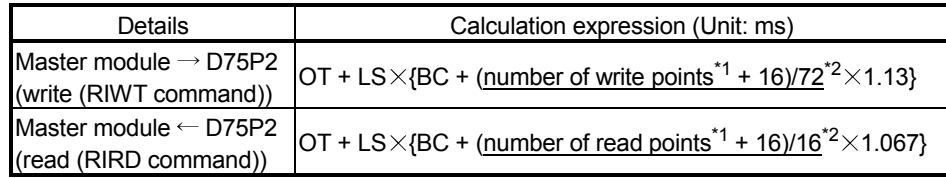

\*1: Set in word unit

\*2: Rounded up to the one place

OT : QCPU dedicated command processing time

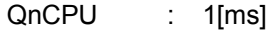

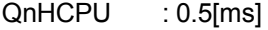

SM : Scan time of master module sequence program

LS : Link scan time (refer to the Master Module User's Manual)

BC

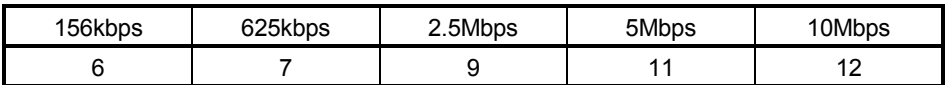

(b) Calculation example

The following example calculates the transmission delay time taken when "Md.30 Machine feed value" (2 words) is read from the D75P2 when the Q06HCPU is used.

When SM is 20ms, transmission speed is 10Mbps, and only one D75P2 is connected

LS : 1.8ms (for the calculation expression, refer to "(2) Calculation example in Cyclic transmission")

Transmission delay time =  $OT + LS \times {BC + (2 + 16) / 16 \times 1.067}$ 

$$
= 0.5 + 1.8 \times \{12 + (2 + 16)/16 \times 1.067\}
$$

$$
= 0.5 + 1.8 \times 14.134
$$

$$
= 25.9 \text{[ms]}
$$

However, when data is read from the buffer memory whose update timing is at 56.8ms intervals<sup> $*1$ </sup>, data after a maximum of 25.9 + 56.8 = 82.7ms is read as shown below depending on the read timing.

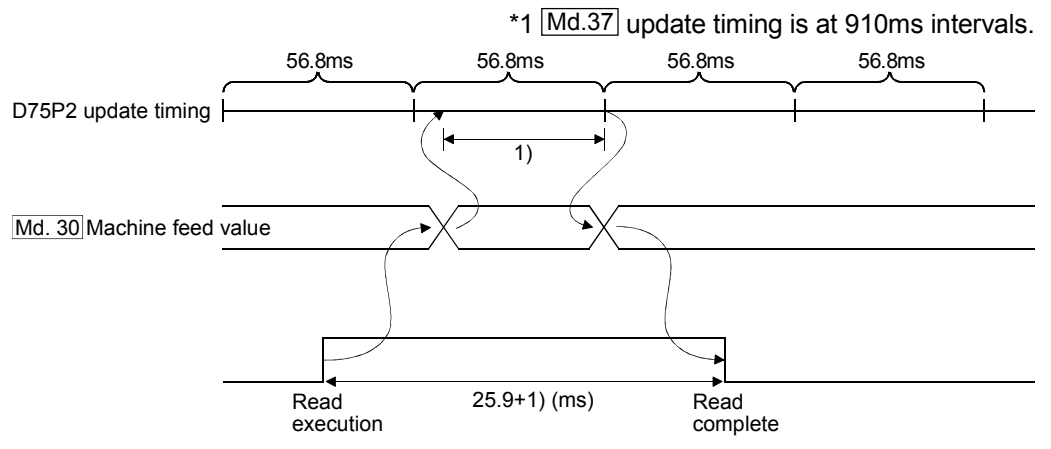

### 3.7 Specifications of input/output interfaces with external devices

### 3.7.1 Electrical specifications of input/output signals

Signal name Rated input voltage/current Working voltage range **ON** voltage/current **OFF** voltage/current Input resistance Response time Drive unit READY (READY) In-position signal 24VDC/5mA 19.2 to 26.4VDC 17.5VDC or more/ 3.5mA or more 7VDC or less/  $1.7 \text{ mA}$  or less  $\left| \text{Approx. } 4.7 \text{k} \Omega \right|$  4ms or less Zero point signal (PG0)  $5VDC/5mA$  4.5 to 6.1VDC  $2.5VDC$  or more/ 2mA or more 0.5VDC or less/  $0.5$ vDC or less<sup>/</sup> Approx. 0.5k $\Omega$  0.8ms or less 24VDC/7mA  $\Big| 12$  to 26.4VDC  $\Big| 10$ VDC or more/ 3mA or more 3VDC or less/  $0.2$ mA or less  $\left|$  Approx. 3.5k $\Omega$  0.8ms or less  $3\mu$ s or less  $\rightarrow$   $\left/\leftarrow$   $\rightarrow$   $\left/\leftarrow$  3 $\mu$ s or less 1ms or more ON OFF Manual pulse generator A phase (PULSE GENERATOR A) Manual pulse generator B phase (PULSE GENERATOR B)  $5VDC/5mA$   $4.5$  to 6.1VDC  $2.5VDC$  or more/ 3.5mA or more 1VDC or less/ 1 VDC of less  $\begin{bmatrix} \text{Approx. 1.5k} \\ \text{1ms or less} \end{bmatrix}$ 1) Pulse width 4ms or more 2ms or more 2ms or more (Duty ratio 50%) 2) Phase difference A phase B phase 1ms or more When the A phase has advanced more than the B phase, the positioning address (current value) increases. Near-point dog signal (DOG) Stop signal (STOP) Upper limit signal (FLS) Lower limit signal (RLS) External start signal (STRT) Speed/position changeover signal (CHG) 24VDC/5mA 19.2 to 26.4VDC 17.5VDC or more/ 3.5mA or more 7VDC or less/  $1.7 \text{ mA}$  or less<sup>7</sup> Approx. 4.7k $\Omega$  4ms or less ABS transmission data READY ABS data bit 0 ABS data bit 1 24VDC/5mA 19.2 to 26.4VDC 17.5VDC or more/ 3.5mA or more 7VDC or less/  $1.7$ mA or less Approx. 4.7k $\Omega$  4ms or less

**Input specifications** 

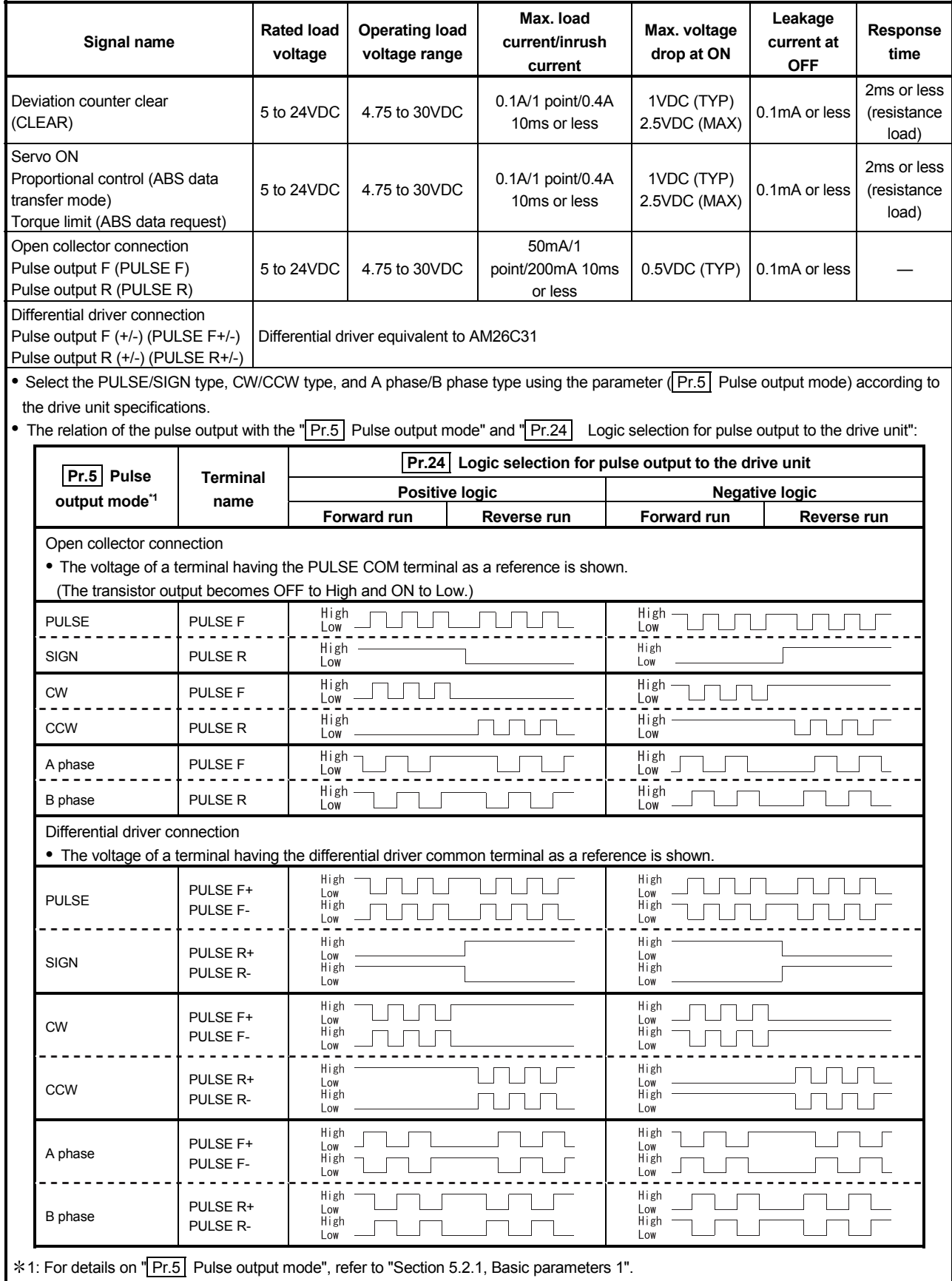

### **Output specifications**

3 - 36

#### POINT

Set the parameters, "**Pr.5** Pulse output mode" and "**Pr.24** Logic selection for pulse output to the drive unit", in accordance with the specifications of a connected servo amplifier. If not, the motor may rotate in the opposite direction or may not rotate at all.

Connection examples with a MELSERVO-J2 series servo amplifier are shown below.

#### Open collector connection

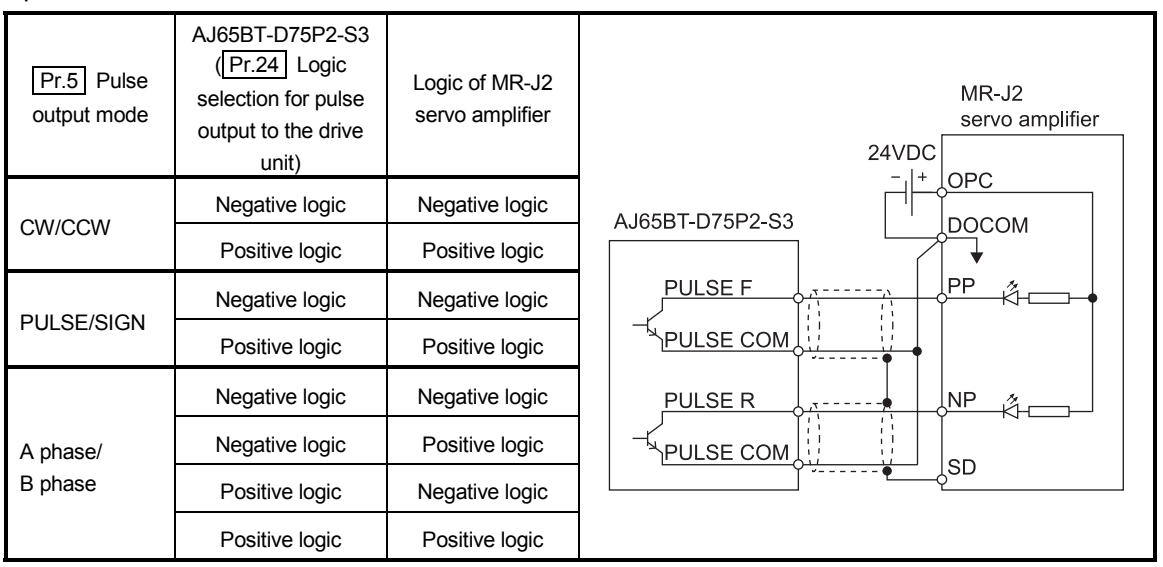

#### Differential driver connection

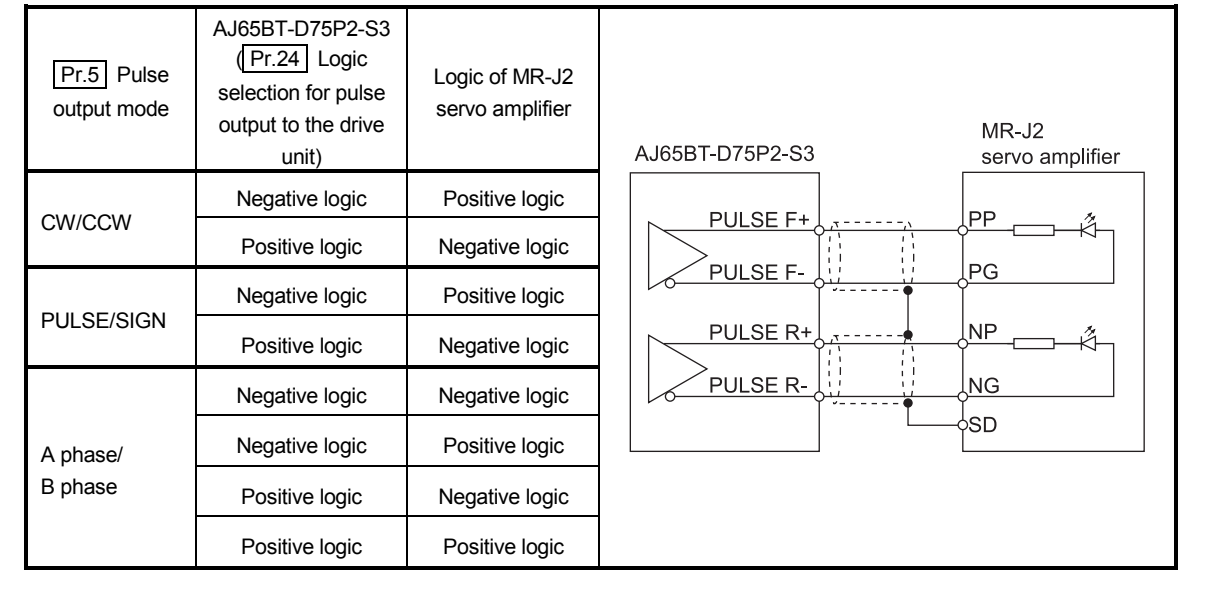

The specifications of the connector section, which is the input/output interface for the D75P2 and external device, are shown below.

The signal layout for the D75P2 external device connection connector (for one axis) is shown.

(The signal layout for the external device connection connector is the same for axis 1 to axis 2.)

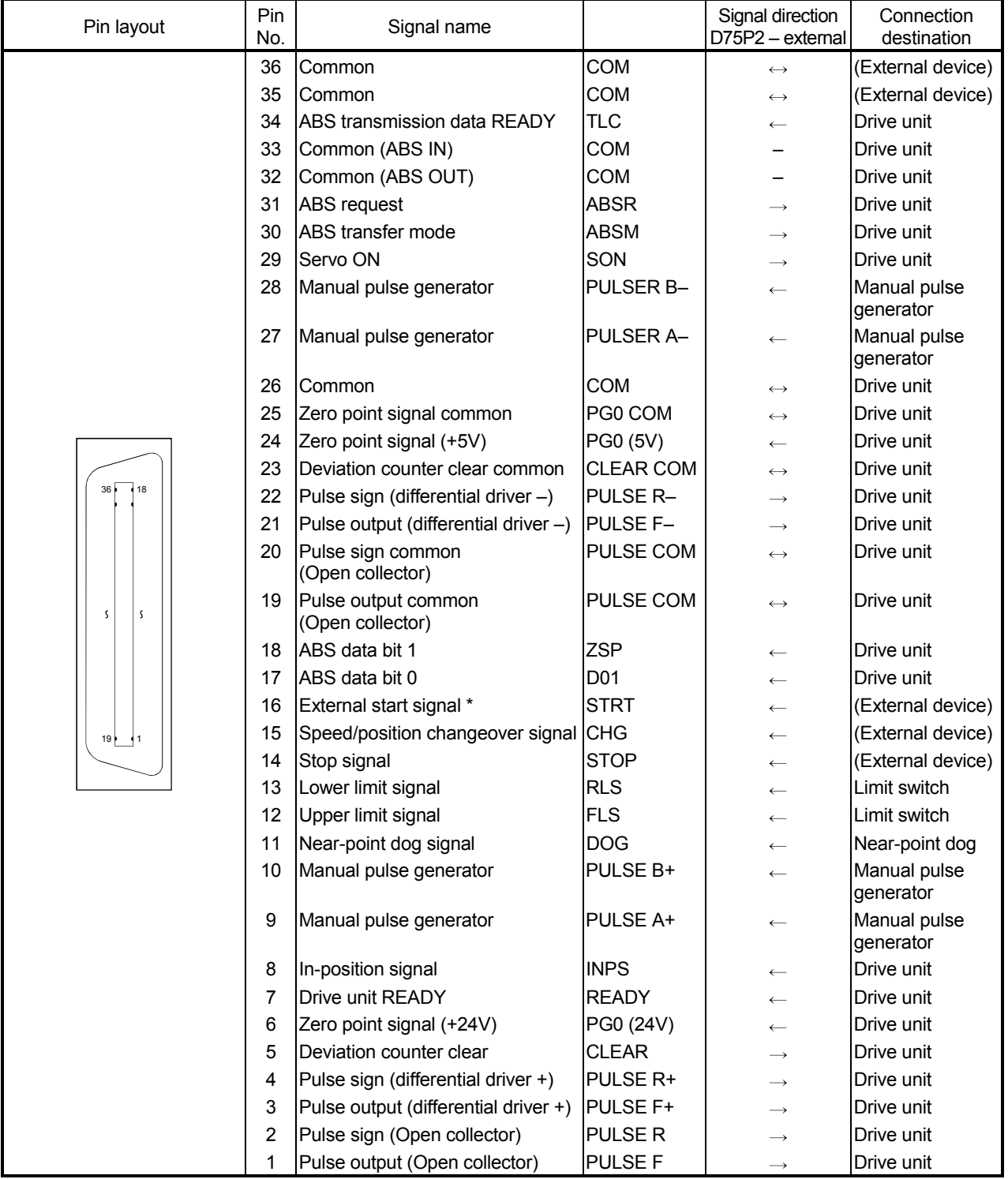

 $*$  The signal application follows " $\boxed{\text{Pr.43}}$  External start function selection".

## 3.7.3 List of input/output signal details

The details of each D75P2 external device connection connector (for 1 axis) signal are shown below.

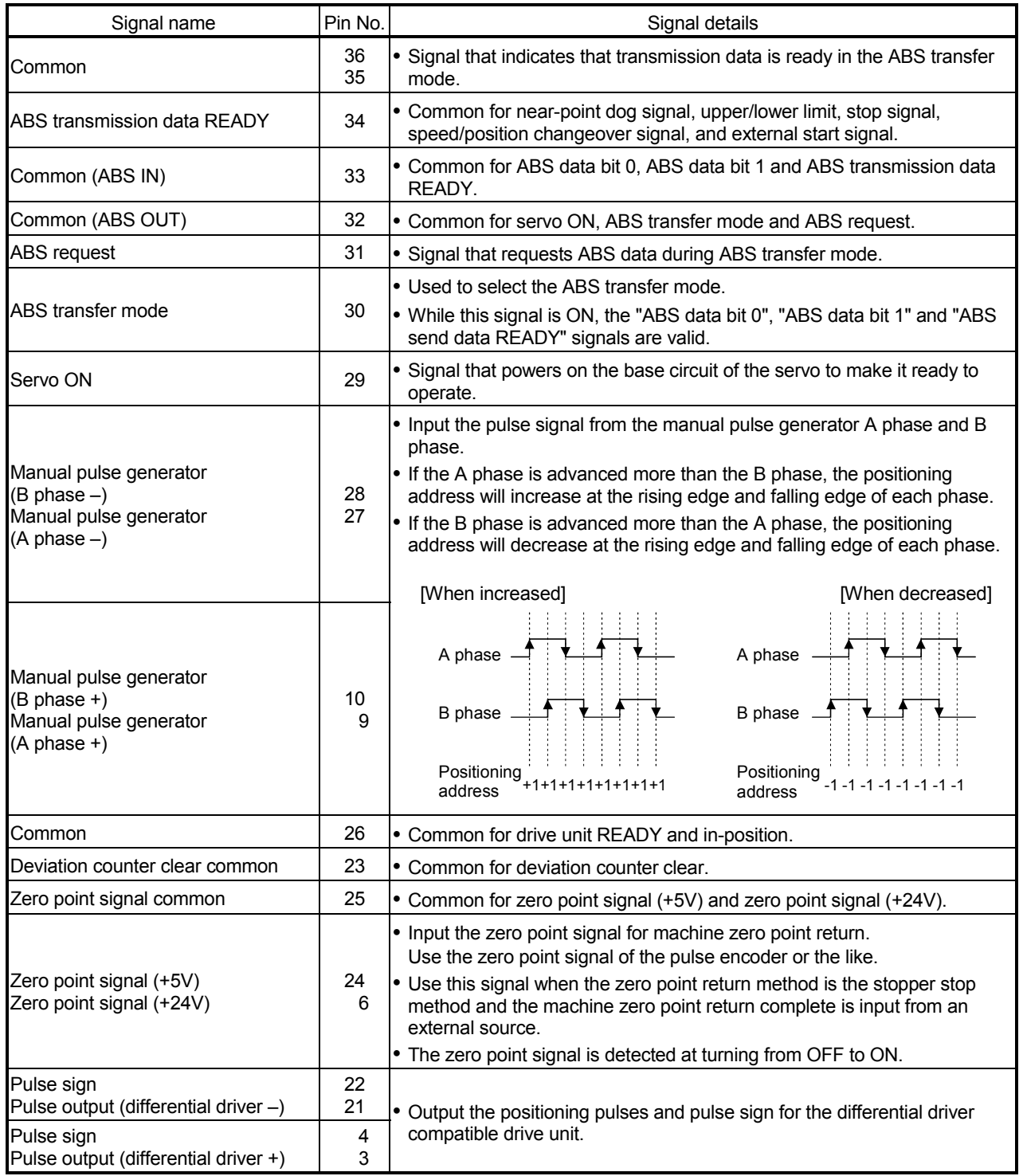

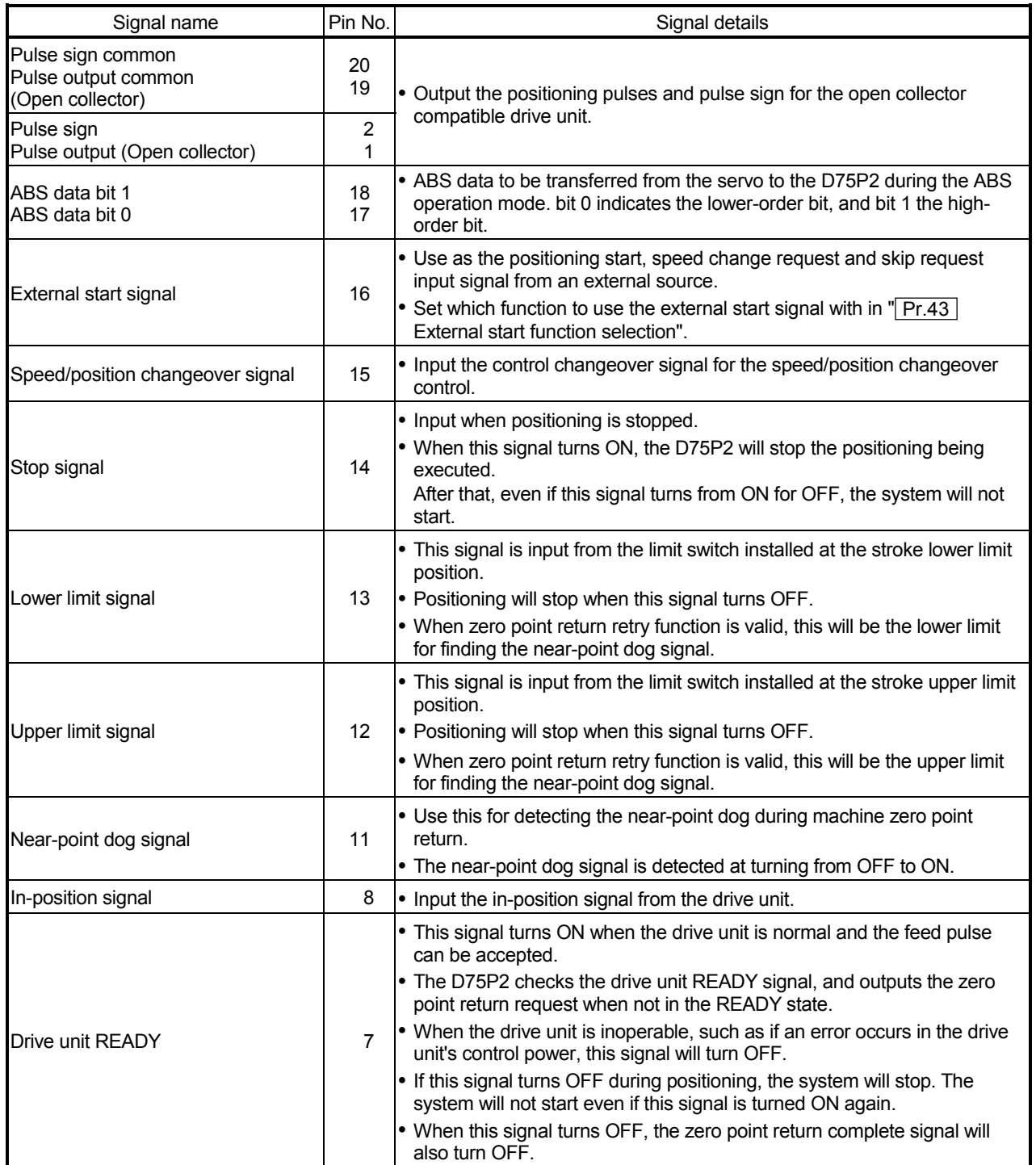

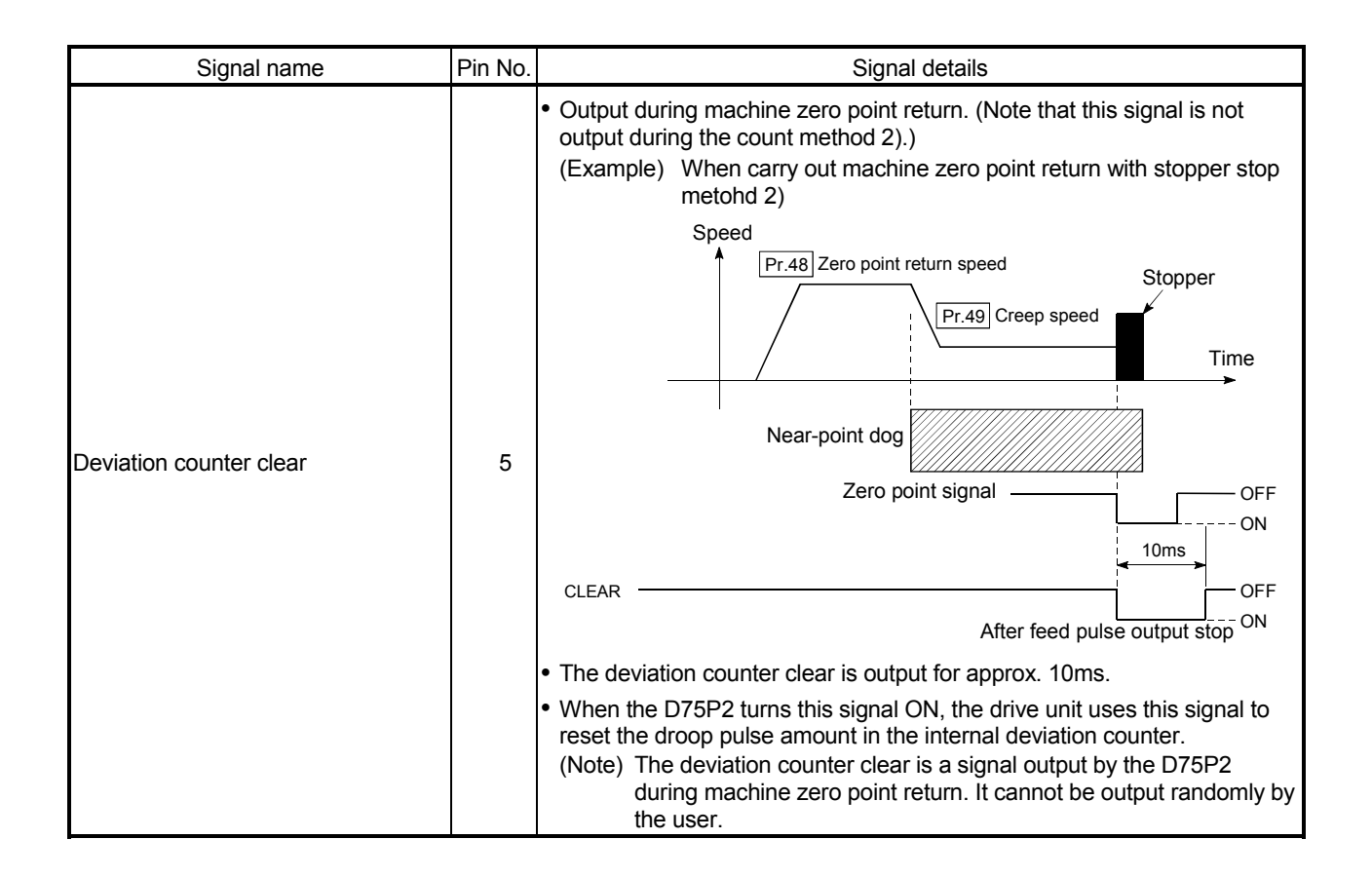

### 3.7.4 Input/output interface internal circuit

#### The outline diagram of the internal circuit for the D75P2 external device connection interface is shown below.

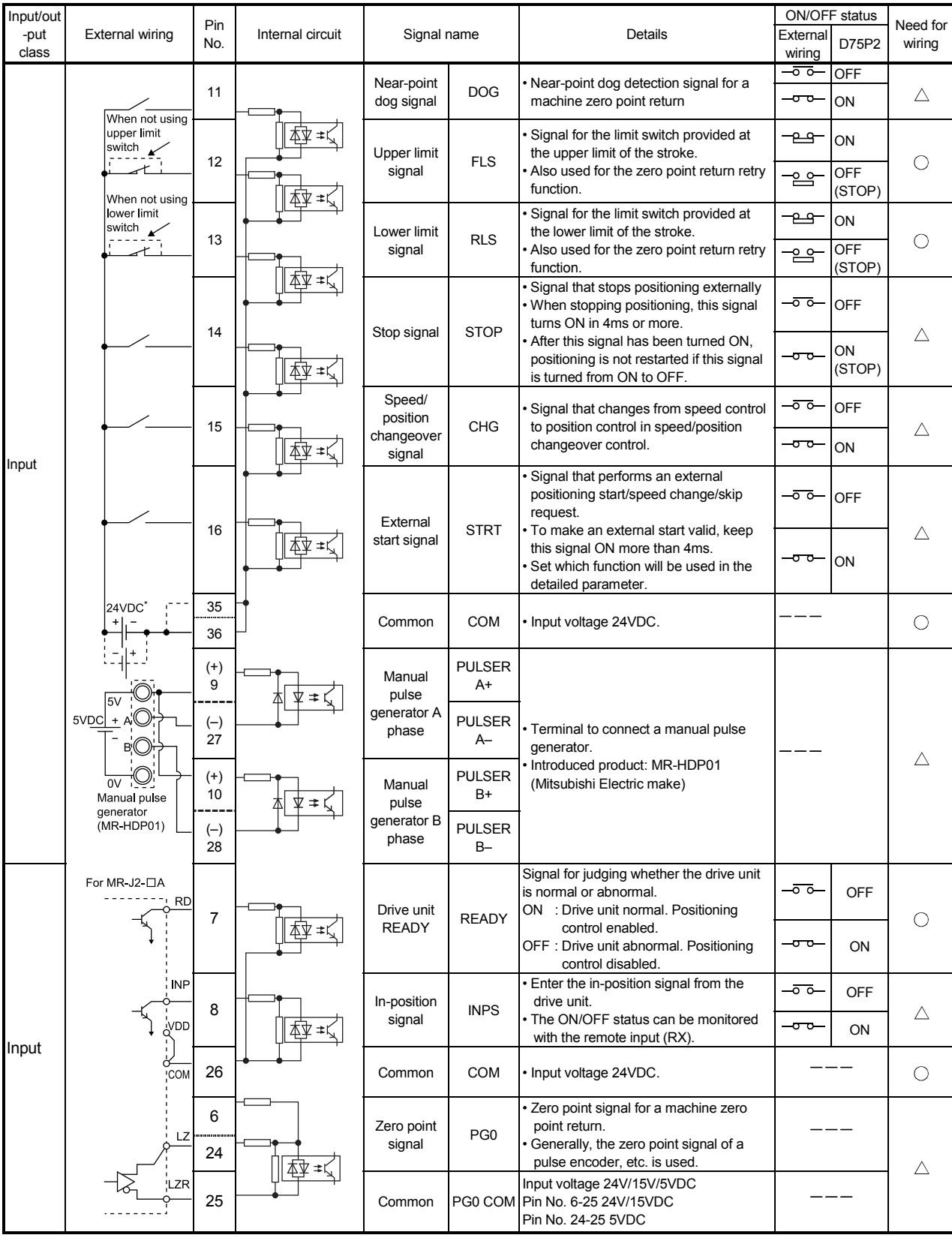

\* The terminal connected to the common line may be either positive or negative.

 $\bigcirc$ : Wiring is necessary in positioning.  $\bigtriangleup$ : Perform wiring when necessary.

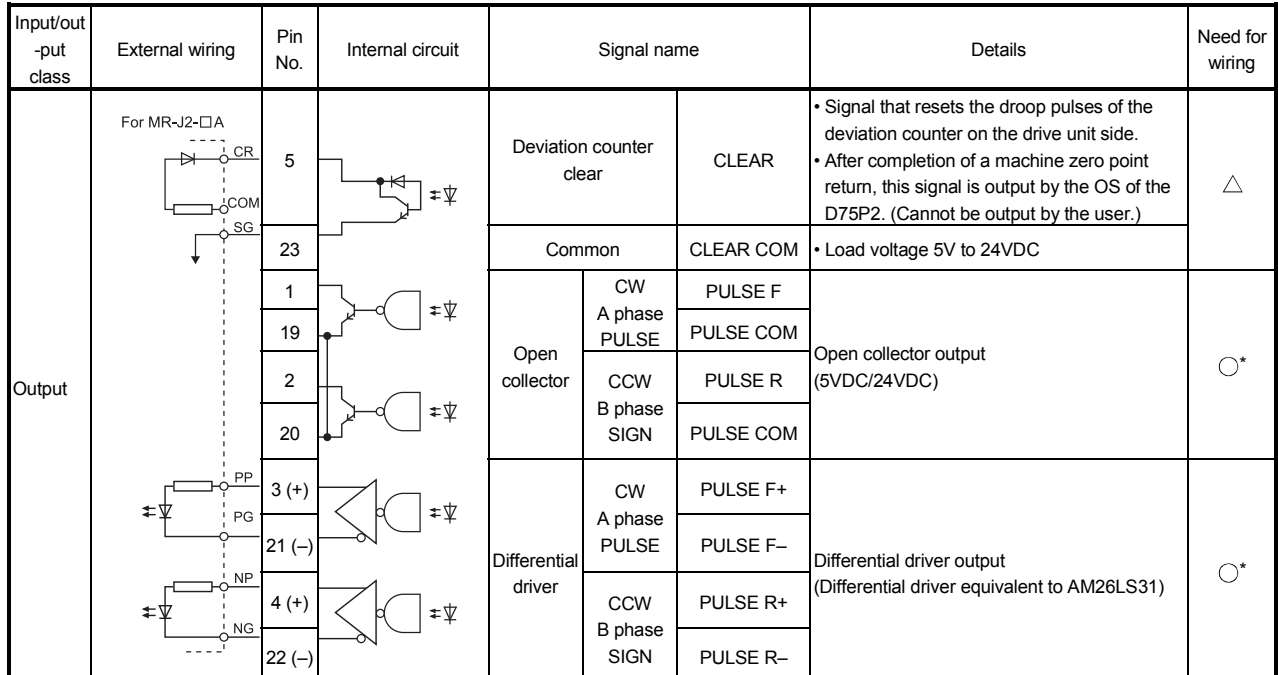

 $\bigcirc$ : Wiring is necessary in positioning.  $\bigtriangleup$ : Perform wiring when necessary.

\* Select the open collector output or differential driver output according to the drive unit being used.

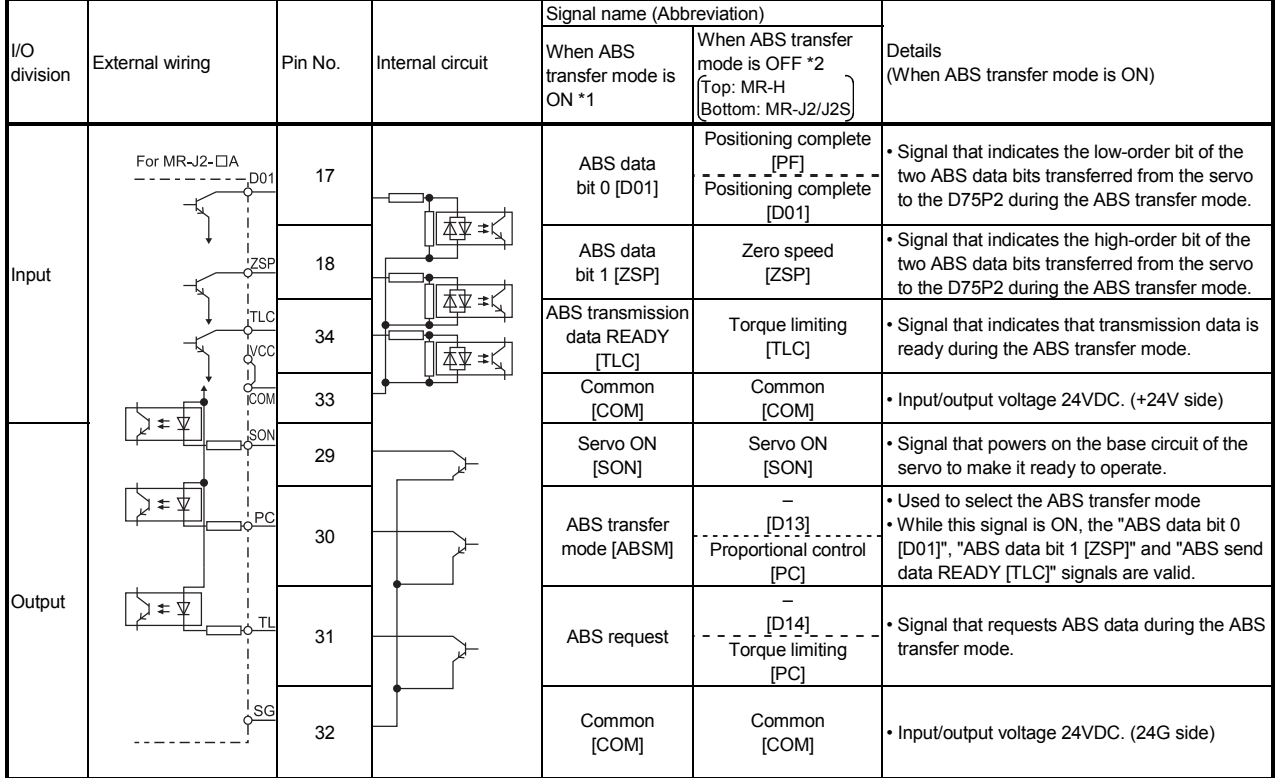

When configuring an absolute position detection system, perform the following wiring.

\*1 Indicates the signals during the ABS transfer mode.

\*2 Indicates the signals in a normal (not in ABS transfer mode) status.

For details, refer to the Specifications and Installation Guide of the corresponding servo amplifier.

# MEMO

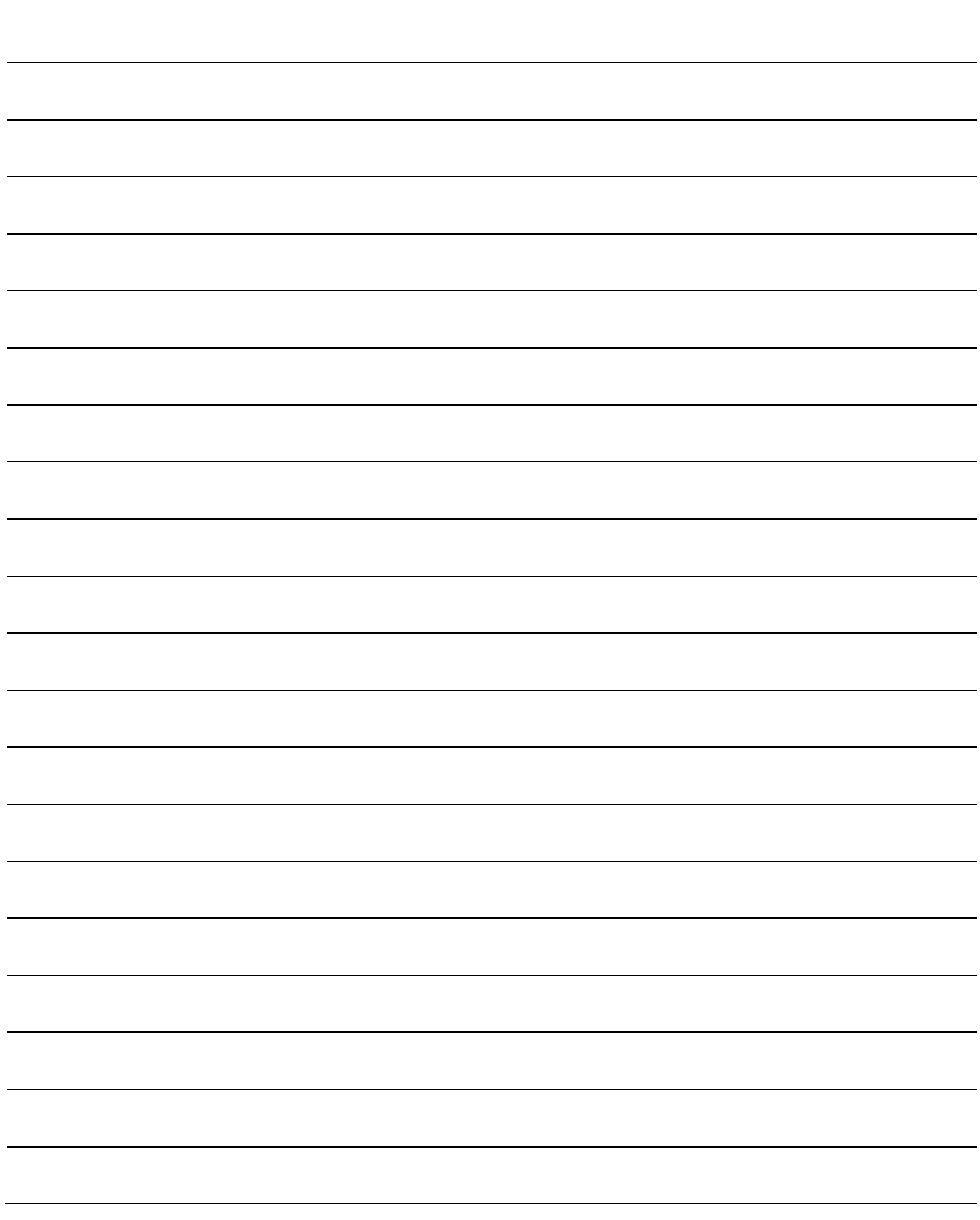

## Chapter 4

## INSTALLATION, WIRING AND MAINTENANCE OF THE PRODUCT

The installation, wiring and maintenance of the D75P2 are explained in this chapter.

Important information such as precautions to prevent malfunctioning of the D75P2, accidents and injuries as well as the proper work methods are described. Read this chapter thoroughly before starting installation, wiring or maintenance, and always following the precautions.

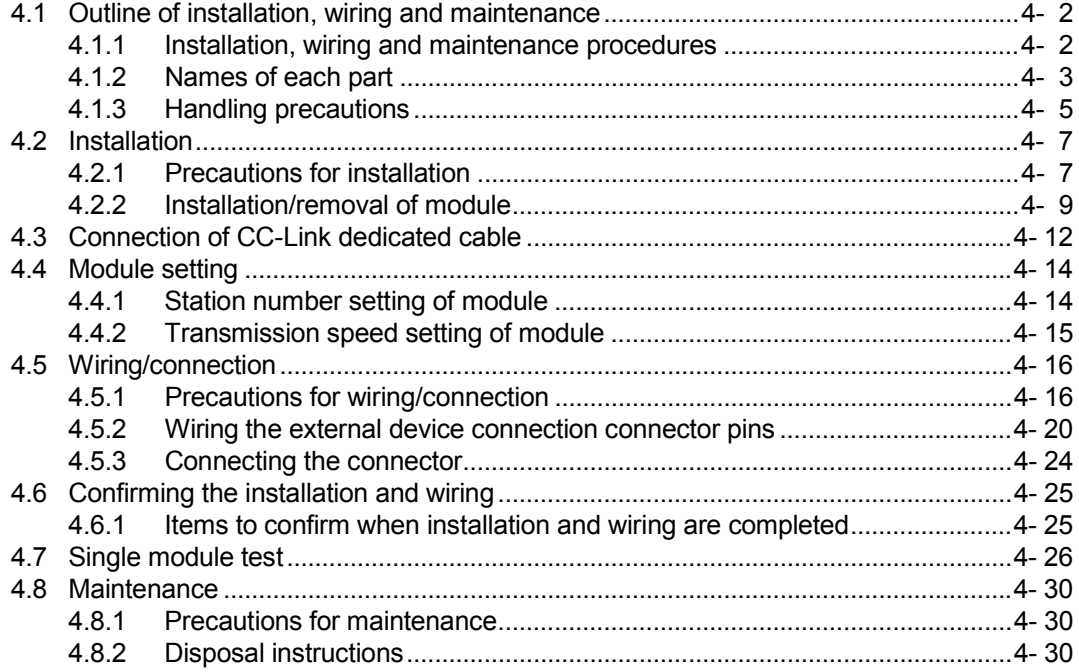

#### 4.1 Outline of installation, wiring and maintenance

#### 4.1.1 Installation, wiring and maintenance procedures

The outline and procedures for D75P2 installation, wiring and maintenance are shown below.

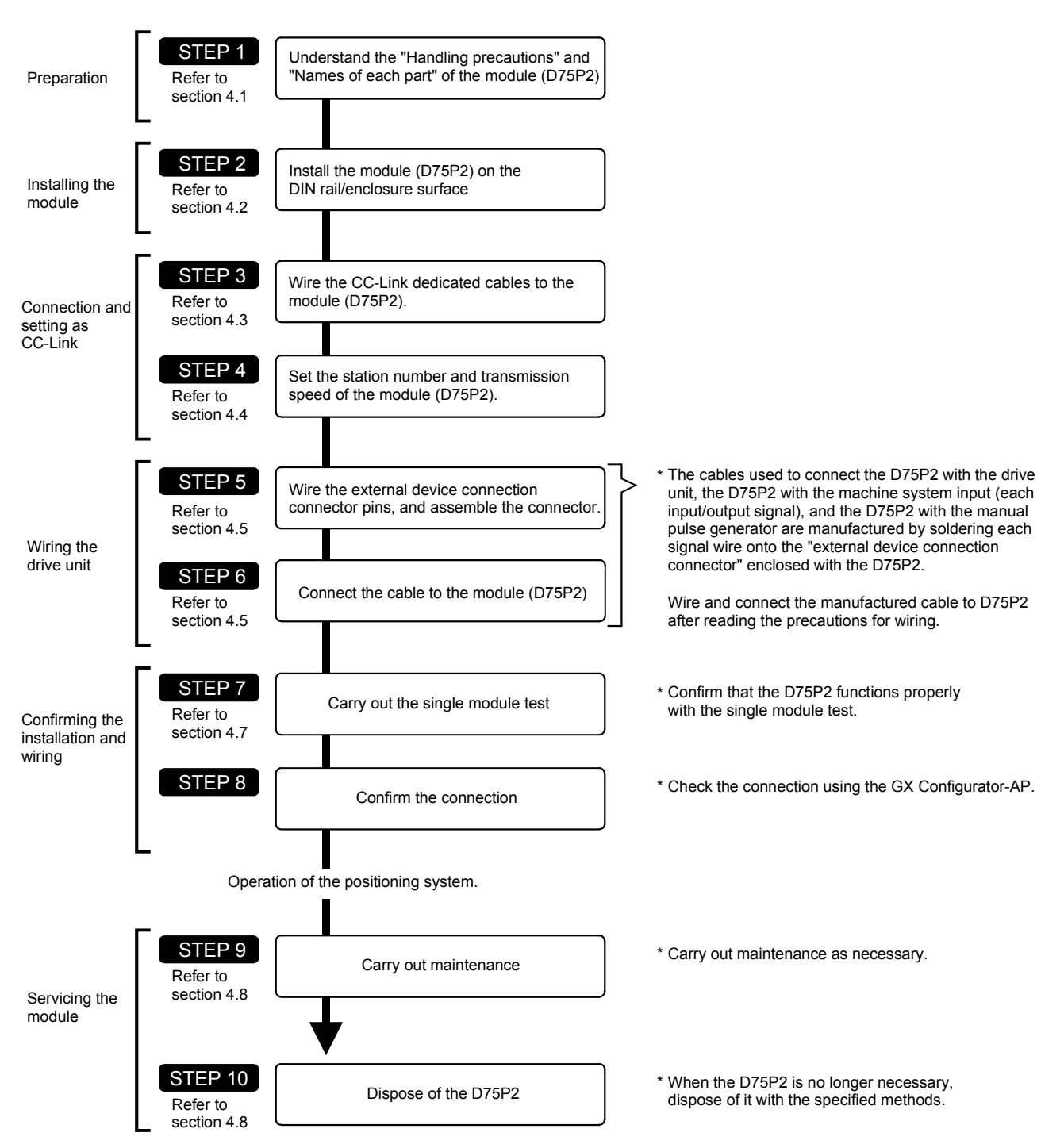

### 4.1.2 Names of each part

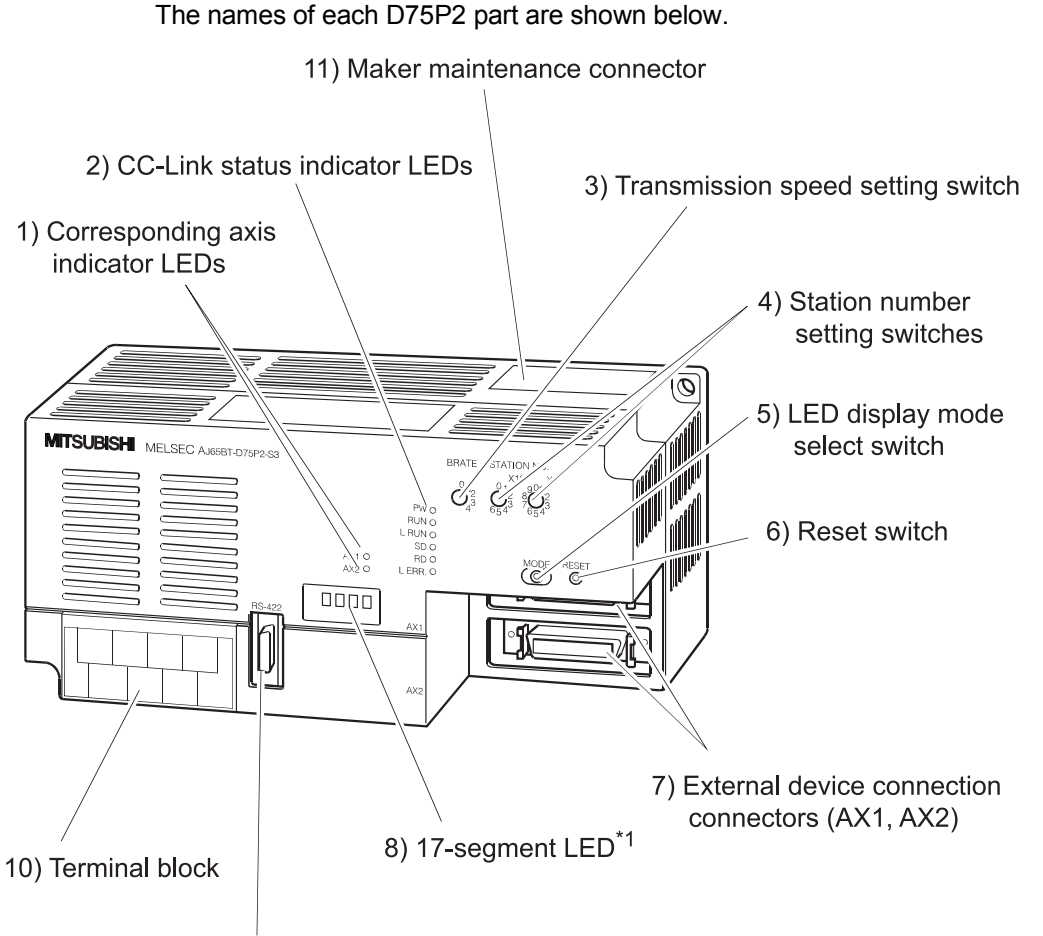

9) Peripheral device connection connector

\*1: Since a hardware version L or later, or serial number (first five digits) of "16041" or later, the indicator components have been changed to LED modules. (No change is made to the information to be indicated.)

For details, refer to "13.4 LED display function".

- 1) Corresponding axis indicator LED Indicate the axis corresponding to the display message of "8) 17-segment LED".
- 2) CC-Link status indicator LEDs Display the power supply status and data communication status.
- 3) Transmission speed setting switch Set the data communication speed.
- 4) Station number setting switches Set the station number of the D75P2.
- 5) LED display mode select switch Every time this switch is pressed, the information displayed by "1) Axis display LEDs" and "8) 17-segment LED" changes.
- 6) Reset switch

Press this switch to initialize the input signal, remote registers and operation processing.

- 7) External device connection connectors (AX1, AX2) Connectors for connection of the drive unit, mechanical system input and manual pulse generator.
- 8) 17-segment LED Display the message that indicates the operation status according to the mode.
- 9) Peripheral device connection connector Connector for connection with the peripheral device.
- 10) Terminal block Terminals for connection with the master module.
- 11) Maker maintenance connector Connector for writing D75P2 programs.

\*This connector is used by the maker only. Do not open the cover.

### 4.1.3 Handling precautions

Handle the D75P2 and cable while observing the following precautions.

#### (1) Handling precautions

## A WARNING Use the PLC within the general specifications environment given in this manual. Using the PLC outside the general specification range environment could lead to electric shocks, fires, malfunctioning, product damage or deterioration. Do not directly touch the conductive section and electronic parts of the module. Failure to observe this could lead to module malfunctioning or trouble. When not connecting a drive unit or peripheral device, always install a cover on the connector section. Failure to observe this could lead to malfunctioning. Make sure that foreign matter, such as cutting chips or wire scraps, do not enter the module. Failure to observe this could lead to fires, trouble or malfunctioning. Never disassemble or modify the module. Failure to observe this could lead to trouble, malfunctioning, injuries or fires.

### (2) Other precautions

#### (a) Main body

 The main body case is made of plastic. Take care not to drop or apply strong impacts onto the case.

#### (b) Installation environment

Do not install the module in the following type of environment.

- Where the ambient temperature exceeds the 0 to 55°C range.
- Where the ambient humidity exceeds the 10 to 90%RH range.
- Where there is sudden temperature changes, or where dew condenses.
- Where there is corrosive gas or flammable gas.
- Where there are high levels of dust, conductive powder, such as iron chips, oil mist, salt or organic solvents.
- Where the module will be subject to direct sunlight.
- Where there are strong electric fields or magnetic fields.
- Where vibration or impact could be directly applied onto the main body.
## 4.2 Installation

4.2.1 Precautions for installation

This section explains the installation of the D75P2.

The D75P2 is installed in either of the following two methods.

- Installed on DIN rail
- Installed on control box

Refer to this section as well as section "4.1.3 Handling precautions" when carrying out the work.

(1) Precautions for installation

# A CAUTION

- Use the PLC within the general specifications environment given in this manual. Using the PLC outside the general specification range environment could lead to electric shocks, fires, malfunctioning, product damage or deterioration.
- Tighten the module mounting screws to the specified torque.

Undertightening can cause a short circuit, fire or malfunction. Overtightening can cause a drop, short circuit or malfunction due to damaged screws or module.

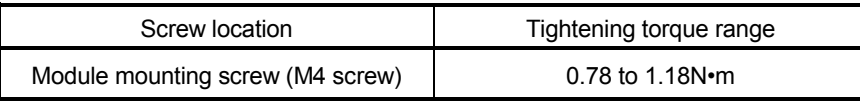

Do not touch the conductors and electronic parts of the module directly.

Doing so can cause a malfunction or failure.

 Fit the external device connection connector and peripheral device connection connector securely into the connectors of the module, and confirm that they click.

Incorrect fitting can result in poor contact, causing false input or false output.

 When the drive unit and peripheral device are not connected, always mount the connector covers. Failure to do so can cause a malfunction.

## (2) Precautions for installation into control box

• Control box hole

The diameter of a control box hole should be 10cm or less. If the hole is more than 10cm, radio waves may leak. Also, eliminate gaps between the control box door and module as far as possible since radio waves will leak through them.

Radio wave leakage can be suppressed by applying the following EMI gasket directly to the painted surface to stop up gaps.

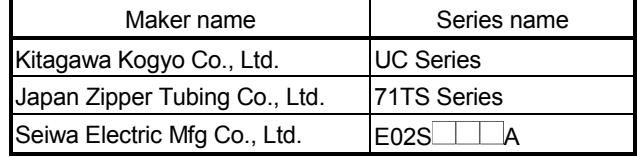

Tests have been conducted by us in a control box having the damping characteristics of maximum 37dB and average 30dB (30 to 300MHz, 3m measurement).

- Routing of the power supply wires and ground wires Route the ground and power supply wires of the PLC as described below.
- (a) Provide a point for grounding the control box near the power supply module, and earth the LG terminal (line ground) and FG terminal (frame ground) of the power supply module with the thickest and shortest possible (about 30cm or less wire length) ground wires (wires for grounding). Since the LG terminal and FG terminal serve to drive away the noise, which occurred in the PLC, into the earth, the ground wires must have the lowest possible impedance.

Also, the ground wires must be wired as short as possible. The ground wires serve to release noise. Since the ground wires themselves have large noise, short wiring prevents themselves from acting as antennas.

(b) Twist the ground wires, which have been drawn from the ground point, with the power supply wires. Twisting the wires allows more noise flowing out of the power supply wires to be released into the earth. However, when a noise filter is fitted to the power supply wires, twisting of them with the ground wires may not needed.

## 4.2.2 Installation/removal of module

This section explains the procedures for installing and removing the D75P2.

[1] Installation (removal) to (from) DIN rail

**Installation procedure** 

- (1) Confirm if all phases of the externally supplied power for the system are switched off or not. \*If not, switch off all phases.
- (2) Match the DIN rail groove in the module bottom with the top of the DIN rail.
- (3) Press the module against the DIN rail, and fix it there.

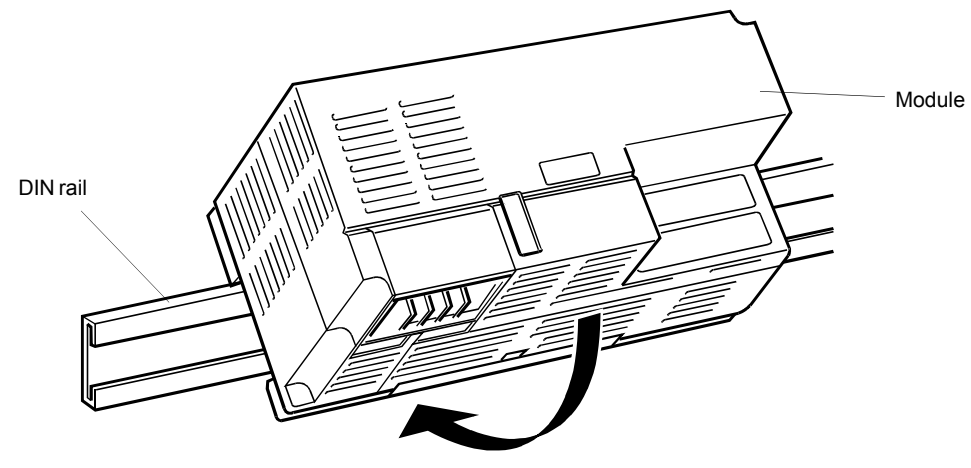

Module installation method

(4) Confirm that the module is fixed to the DIN rail.

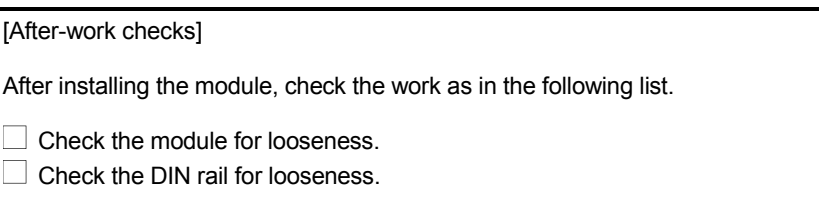

## Removal procedure

- (1) Confirm if all phases of the externally supplied power for the system are switched off or not. \*If not, switch off all phases.
- (2) Insert a flat-blade screwdriver into portion A, and while simultaneously pulling it slightly outward (1)), remove the module (2)).

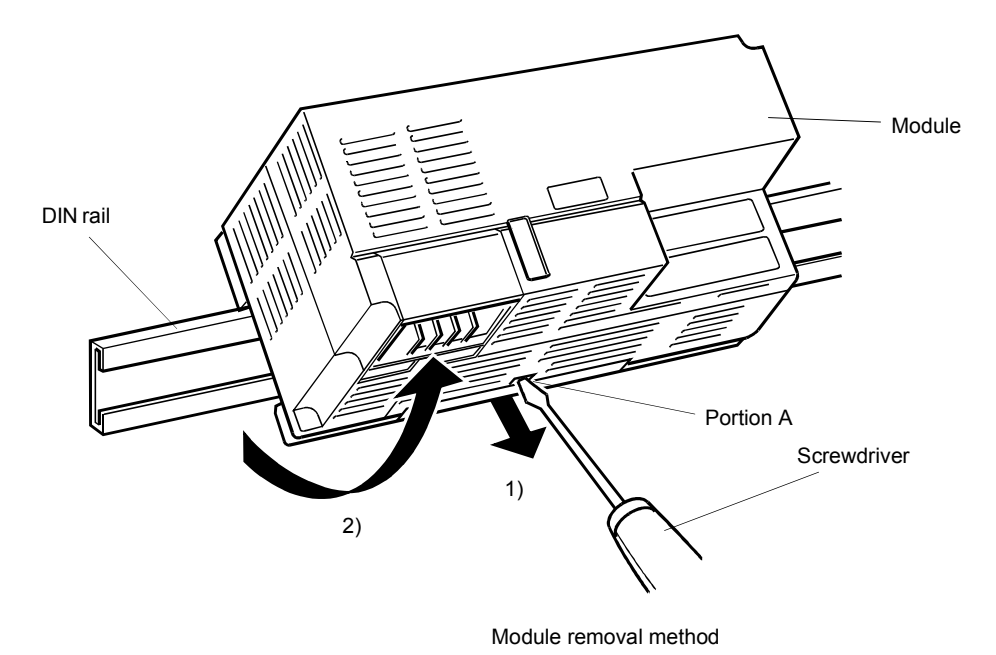

 $4 - 10$ 

[2] Installation (removal) to (from) enclosure surface

**Installation procedure** 

- (1) Confirm if all phases of the externally supplied power for the system are switched off or not. \*If not, switch off all phases.
- (2) Fix the module to the enclosure surface with screws. \*Tighten the module mounting screws within the range 78 to 118N•cm.

[After-work checks]

After installing the module, check the work as in the following list.

 $\Box$  Check the module for looseness.

#### Removal procedure

(1) Confirm if all phases of the externally supplied power for the system are switched off or not.

\*If not, switch off all phases.

(2) Loosen the screws and remove the module.

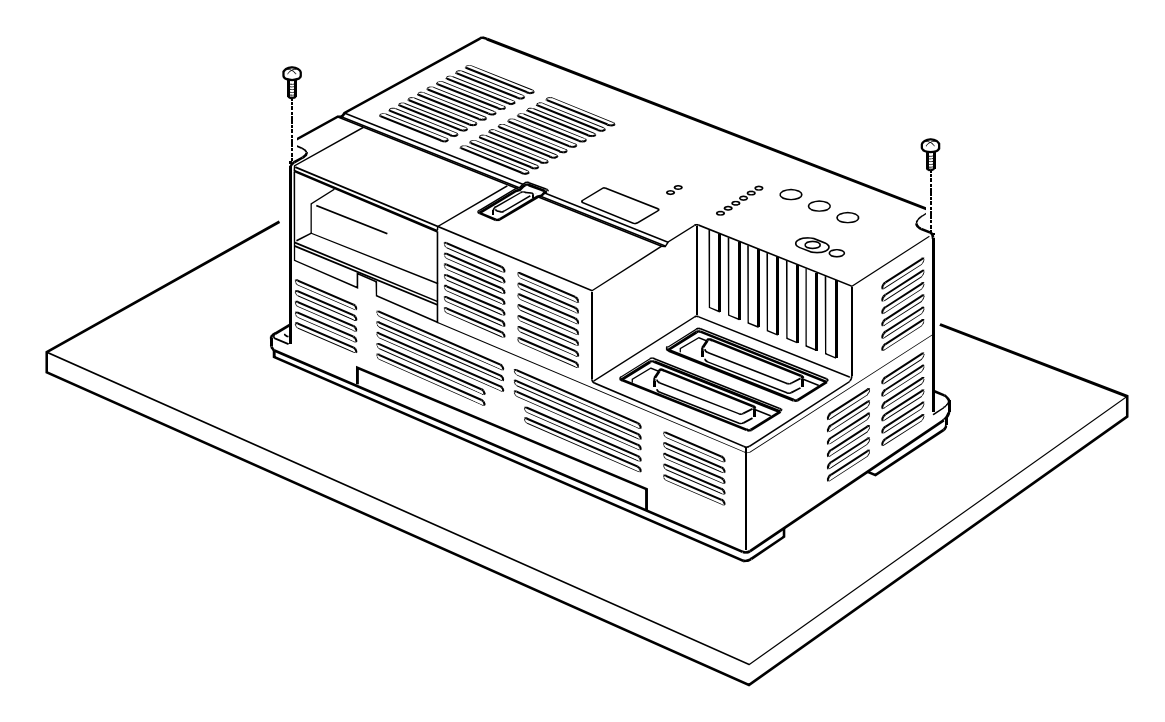

## 4.3 Connection of CC-Link dedicated cable

Connect the D75P2 with the master module by the "CC-Link dedicated cable". Make connection in the following procedure.

#### [1] Connection procedure

- (1) Confirm if all phases of the externally supplied power for the system (the master modules, peripheral devices, etc.) are switched off or not. \*If not, switch off all phases.
- (2) Connect the D75P2 and master module in accordance with the following diagram.

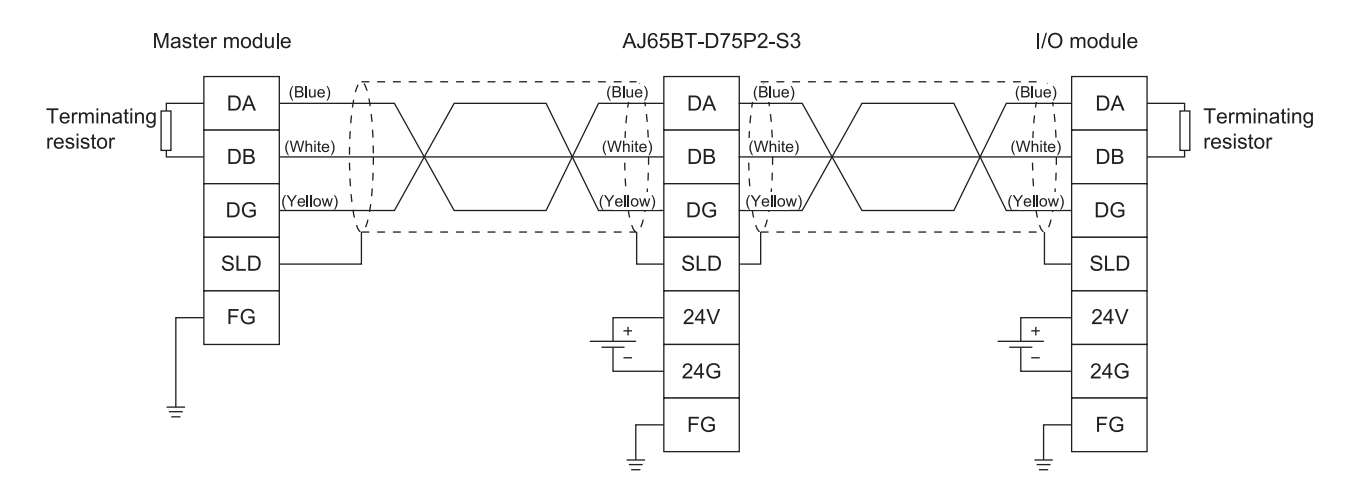

## [2] Advice

The terminal block can be removed from the module. When removal of the terminal block makes connection easier, loosen the screw in the following figure, remove the terminal block, and connect the cable.

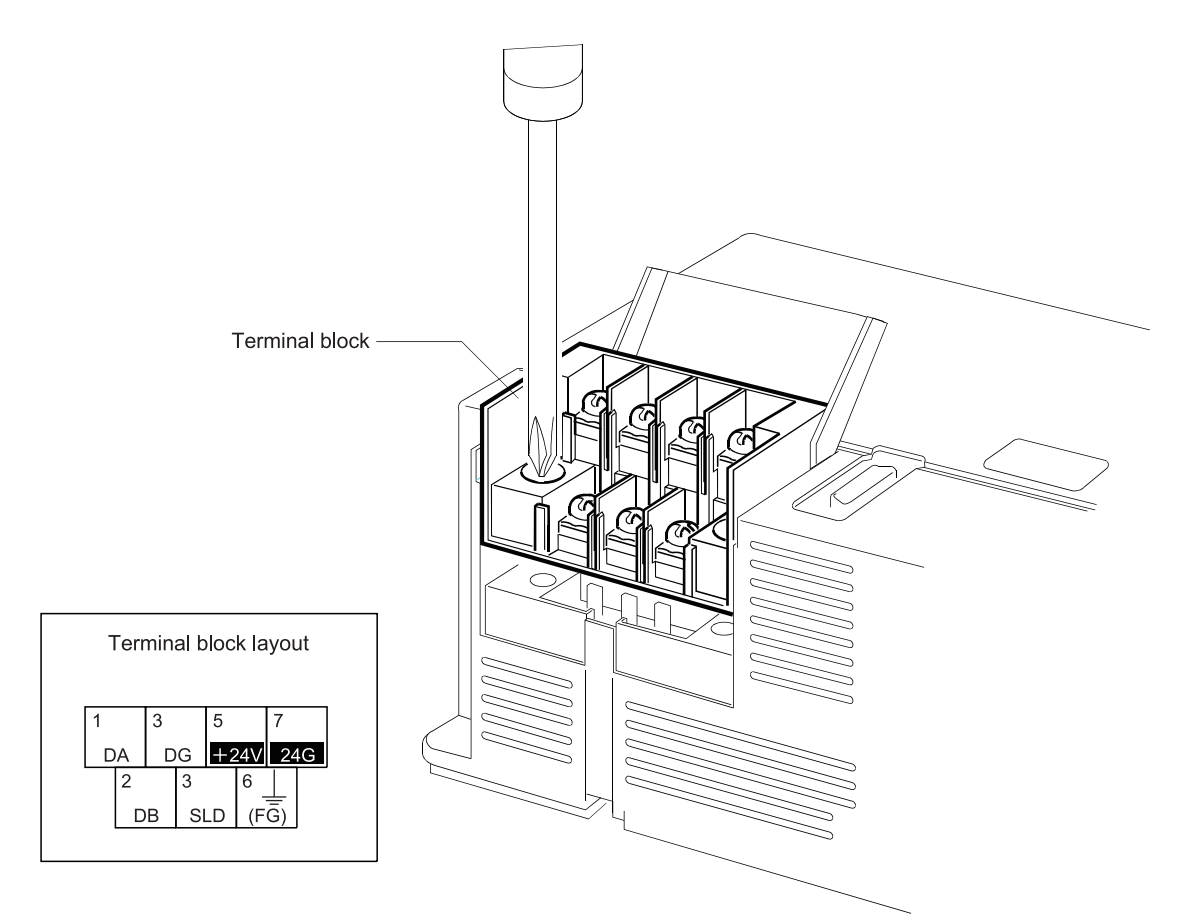

#### [Work checks]

After cable connection, check the work as in the following list.

 $\Box$  Check the cable for looseness (portion likely to come off).

 $\Box$  Check for wrong terminal layout and connection.

### 4.4 Module setting

This section explains the setting of the D75P2.

#### 4.4.1 Station number setting of module

Set the station number of the D75P2. \*The default value (factory setting) is station No. "01".

## [1] Setting bases

- 1) The setting number should be within the range "01" to "61". (The D75P2 occupies four stations, starting with the setting number.)
- 2) The setting number should be "any number that does not overlap with and is continuous with the other station numbers".
- \* The station number can be set regardless of the device connection order.
- \* If No. "62" or more is set, the "L ERR" lamp of the "CC-Link status indicator LEDs" will turn on at the time of data communication.

## [2] Setting method

Insert a flat-blade screwdriver into the arrow-shaped groove, and turn it to the numeral of the number to be set.

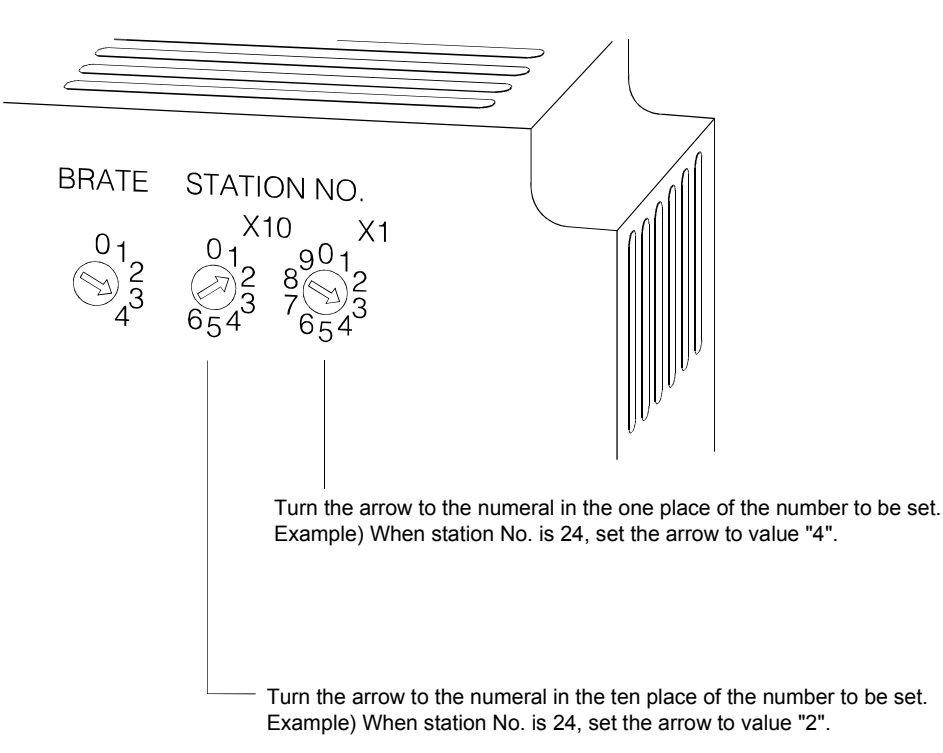

### 4.4.2 Transmission speed setting of module

Set the transmission speed of the D75P2. \*The default value (factory setting) is "0".

## [1] Setting bases

- 1) The number that can be set is within the range "0" to "4".
- 2) The number is as indicated in the following table.

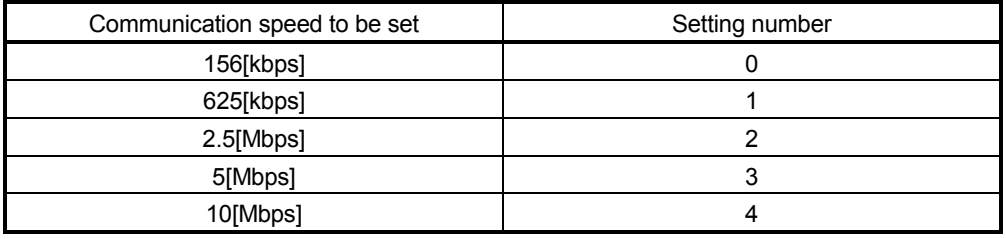

\* Setting numbers "5" to "9" cannot be used. If any of numbers "5" to "9" is set, the "L ERR" lamp of the "CC-Link status indicator LEDs" will turn on at the time of data communication.

## [2] Setting method

Insert a flat-blade screwdriver into the arrow-shaped groove, and turn it to the numeral of the number to be set.

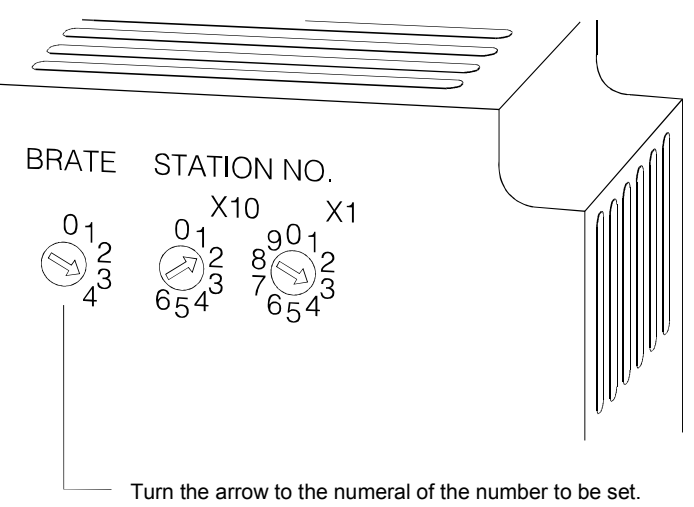

Example) When the communication speed is 5 [Mbps], set the arrow to value "3".

## 4.5 Wiring/connection

This section explains the wiring and connection of the D75P2. "External wiring insusceptible to noise" and "correct connection" are among the conditions to fully exhibit the D75P2 functions and ensure high reliability for the system. To avoid malfunctions due to noise and faults, accidents, etc. due to poor connection, perform the external wiring/connection of the D75P2, paying attention to the following points as well as "Section 4.1.3 Handling precautions".

There are the following three wiring types for the D75P2.

- Wiring of external device connection connector pins
- Connection (removal) of connectors
- Connection of CC-Link dedicated cables

#### 4.5.1 Precautions for wiring/connection

- (1) Always earth the FG terminal to the protective earth conductor. Failure to do so may cause a malfunction.
- (2) Wire the PLC correctly after confirming the rated voltage and terminal layout of the product. Connection of a power supply different from the rating or improper wiring can cause a fire or failure.
- (3) Tighten the terminal screws to the specified torque. Undertightening can cause a short circuit, fire or malfunction. Overtightening can cause a drop, short circuit or malfunction due to damaged screws or module.

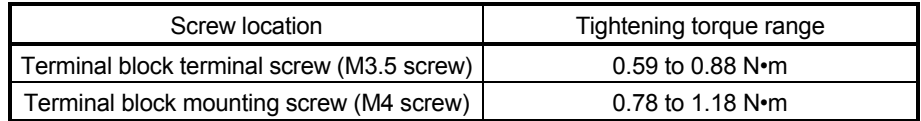

- (4) Completely turn off the externally supplied power used in the system when installing or placing wiring. Failure to do so may cause an electric shock or product damage.
- (5) Perform wiring of the D75P2 correctly while checking the terminal arrangement. (For the terminal arrangement of the external device connection connector, refer to section "3.7.2 Signal layout for external device connection connector.")
- (6) Solder or crimp the external device connection connector correctly. An improperly soldered or crimped connector may cause malfunctions.
- (7) Be careful to avoid entry of chips, wiring dust and so on inside the D75P2. Otherwise fire, failure or malfunction may be caused.
- (8) Be sure to install a cover for the external device connection connector if no external device is connected. Otherwise malfunction may be caused.
- (9) Connect the external device connection connector and peripheral device connection connector with the connector of the D75P2. Check that the connector snaps. An improperly connected connector will cause poor continuity, possibly causing erroneous inputs or outputs.

- (10) Do not pull the cable when removing the cable from the D75P2 or drive unit. Hold and pull the connector connected to the D75P2 or drive unit. If the cable connected to the D75P2 or drive unit is pulled, a malfunction may be caused. As well, the D75P2, drive unit or cable may be broken.
- (11) Disconnect the external device connection connector when the system is stopped. If the external device connection connector is disconnected during operation of the system, the system will be stopped.
- (12) Do not tie the D75P2 cable with the main circuit cable, power cable, or a load cable for other than the programmable controller or do not route the D75P2 cable near them. Separate these by 100 mm as a measure. Otherwise noise, surge or induction may cause a malfunction.
- (13) When routing the D75P2 cable near a power cable at a distance smaller than 100 mm, use a shielded cable for a countermeasure against noise. Connect the shielding wire of the shielded cable securely to the panel of the D75P2.

Ground a 2mm2 or a thicker grounding wire in the shortest path. (Ground to the panel of the D75P2 securely.) Strip the sheath of the shielded cable. Remove the shielding wires from the shielded cable and solder them to the grounding cable. Wrap with insulating tape.

[Shielding wire processing example]

- (14) Route the cables connected to the D75P2, in a duct, or fix them. If cables are not routed in the duct or no fixing measures are taken to them, drifting or moving cables, breakage of the D75P2, drive unit or cable due to a carelessly pulled cable, or malfunction caused by a poorly connected cable may be caused.
- (15) To comply with EMC and low-voltage directives, use shielded cables and AD75CK cable clamp (Mitsubishi Electric make) to ground to the panel.
	- a) When D75P2 and drive unit are wired within the same enclosure
		- Earth the shield of the external device connection cable with the cable clamp (AD75CK (Mitsubishi Electric make)). (Earth the shield at the portion closest to the external device connection connector of the D75P2.)
		- Connect the external device connection cable with the drive unit or external device in the shortest distance.

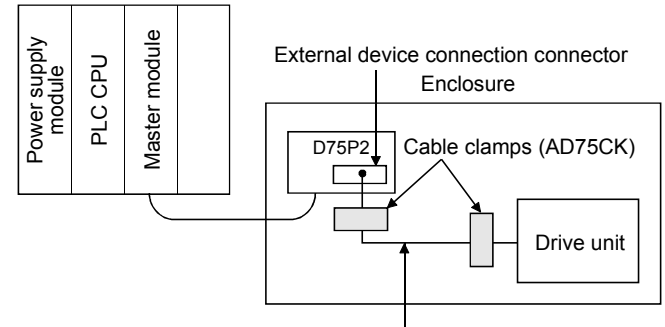

External device connection cable

- b) When D75P2 and drive unit are wired in different enclosures
	- Earth the shield of the external device connection cable with the cable clamp (AD75CK (Mitsubishi Electric make)).

(Earth the shield at the portion closest to the external device connection connector of the D75P2 and at the exit of the enclosure.)

• Connect the external device connection cable with the drive unit or external device in the shortest distance.

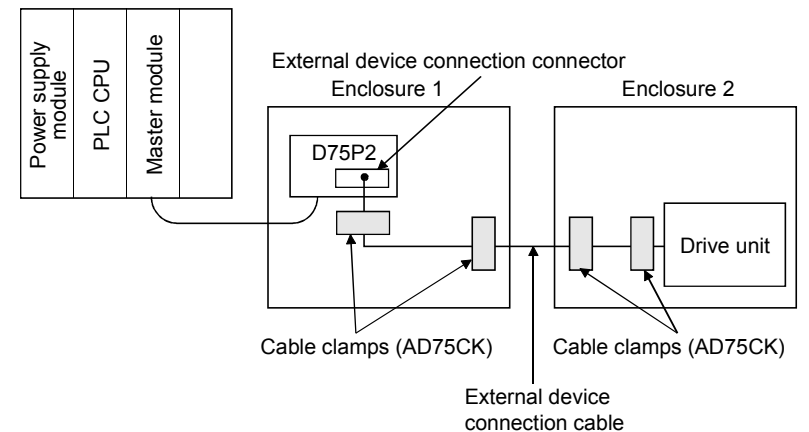

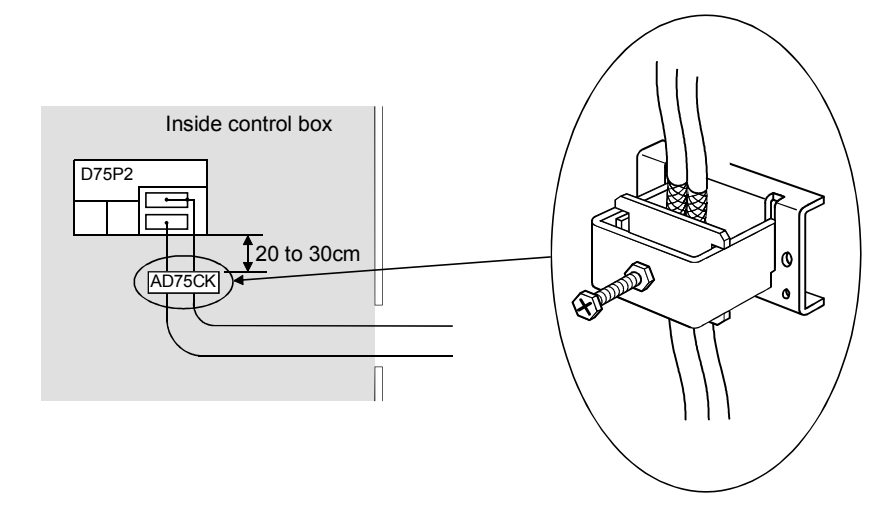

c) Cable clamp fitting position and shielded cable grounding method

For details, refer to the AD75CK Cable Clamp Instruction Manual <IB-68682>.

## 4.5.2 Wiring the external device connection connector pins

The pins for the external device connection connector are wired in the following manner.

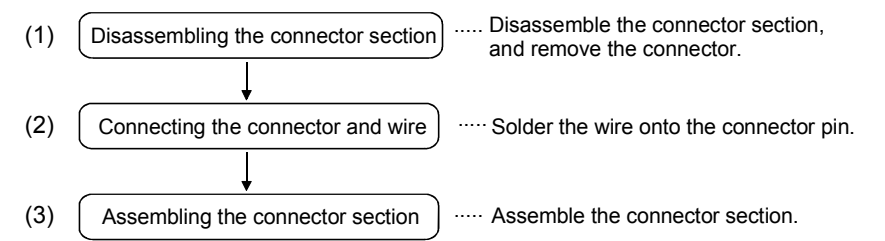

- (1) Disassembling the connector section
	- (a) Loosen and remove screw A. (Take care not to lose the screw and nut.)
	- (b) Open the connector cover from the connector side.
	- (c) Remove the connector and cable fixture.

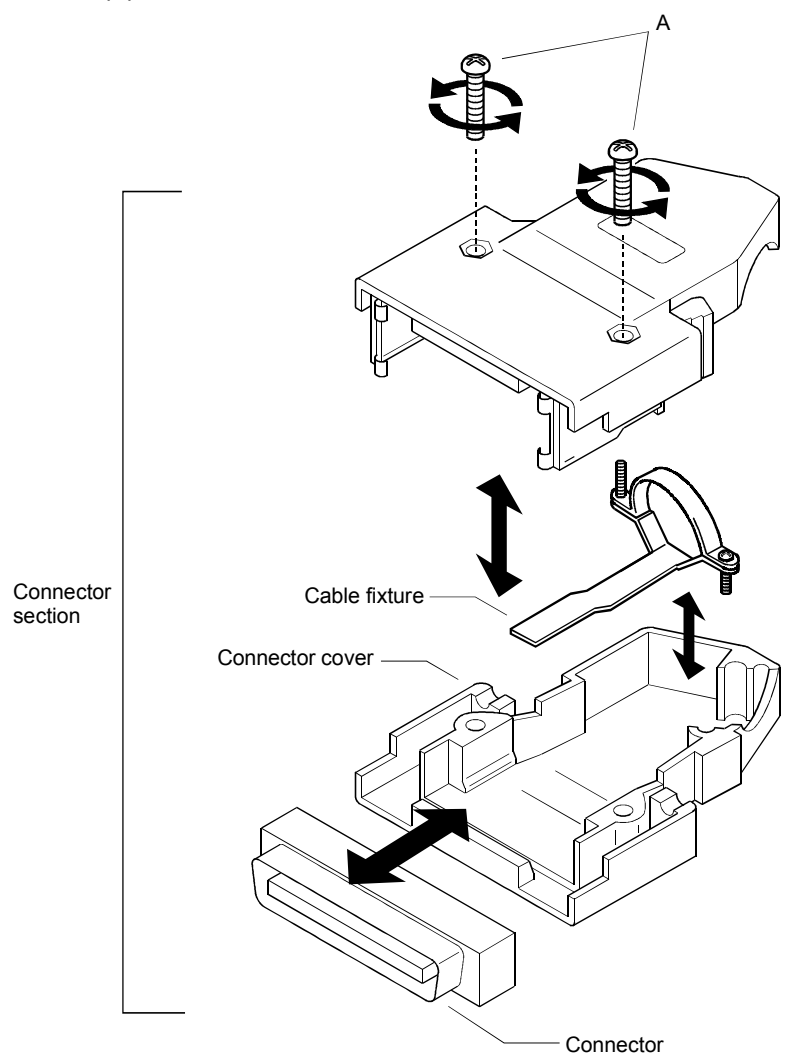

(2) Connecting the connector and wire

 \* Refer to section "3.7 Specifications of input/output interfaces with external devices" when connecting.

(a) Loosen the cable fixture screw B, pass the cable through, and then tighten screw B.

(Screw B may be removed once, and then tightened after sandwiching the cable.)

(Take care not to lose the screw and nut.)

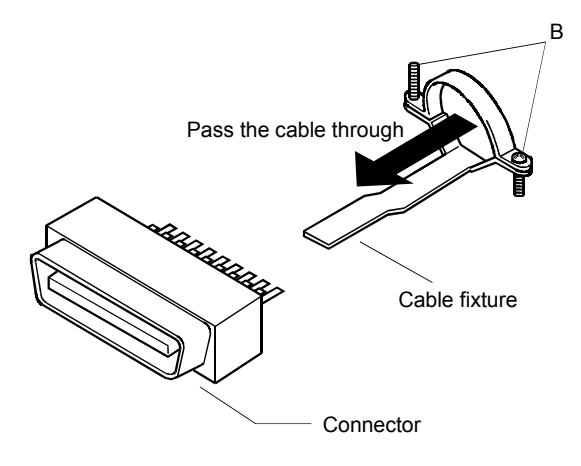

(b) Solder the wire onto the connector. Connector pin layout

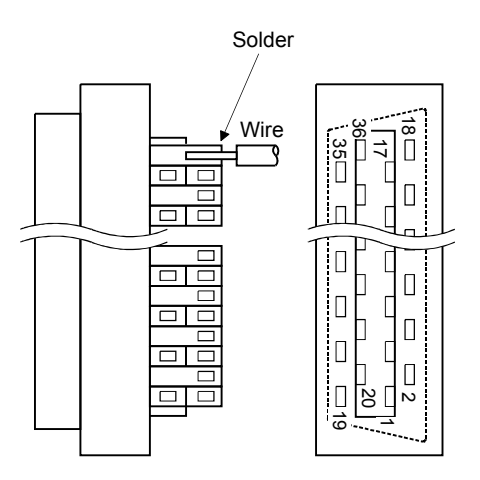

 \* The applicable size of the wire to be connected is approx. 0.05 to 0.2mm2 (30 to 24 AWG).

(c) After connection, the state will be as shown below.

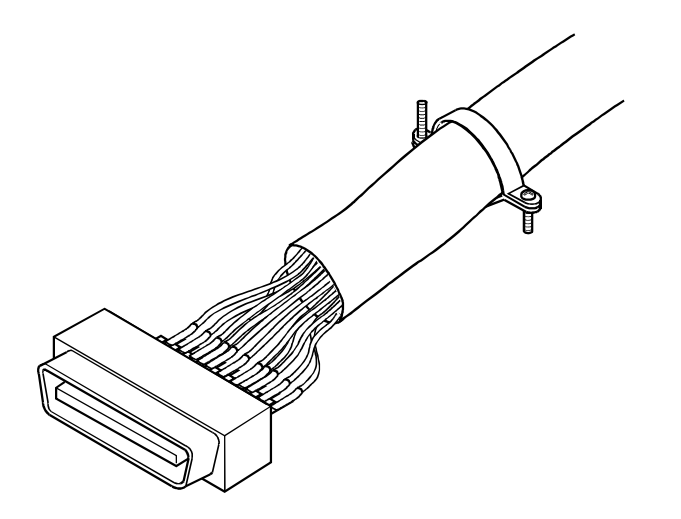

- (3) Assembling the connector section
	- (a) Fit the soldered connector and cable fixture into the connector cover.

 \* The cable fixture acts as a stopper to protect the signal wire connection section when the cable is pulled on. If the cable is not sufficiently tightened with the cable fixture, wind insulation tape around the cable so that it can be sufficiently tightened and pressed down.

(b) Sandwich the parts with the connector cover, and tigthen screw A.

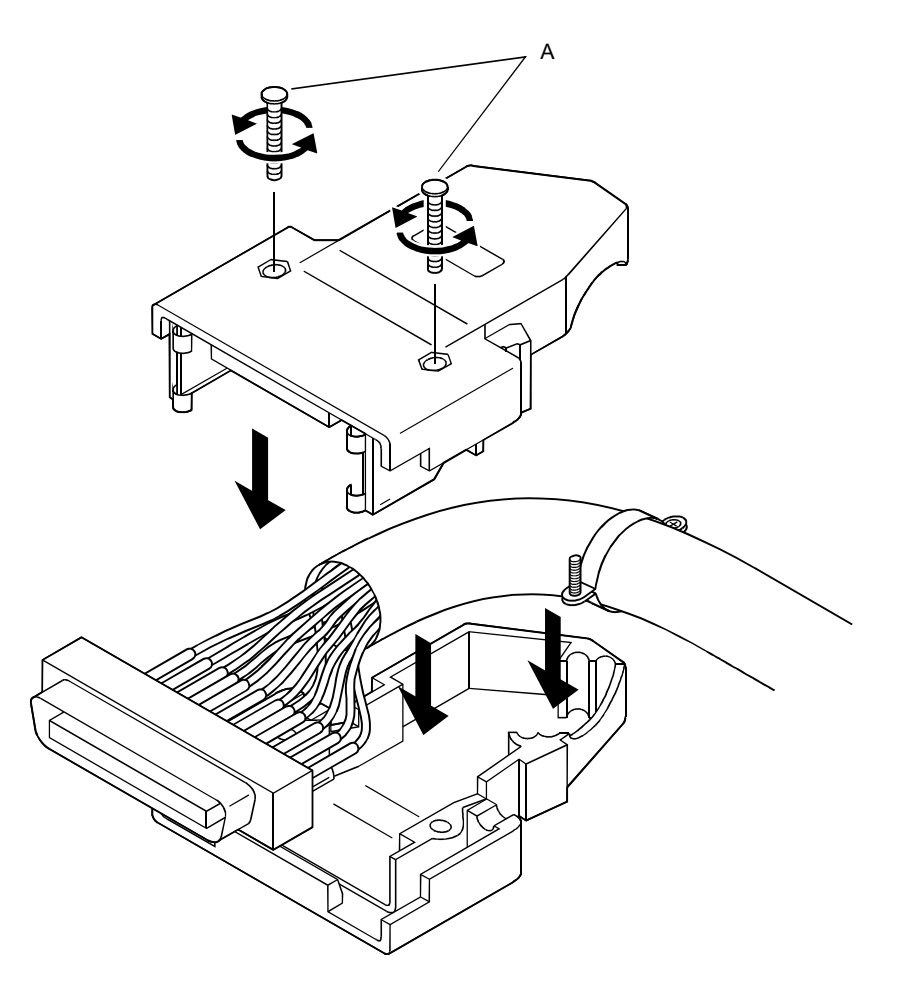

## 4.5.3 Connecting the connector

The D75P2 is connected to the drive unit or peripheral device with the connector. Use the following procedure to connect.

- (1) Connecting
	- (a) Confirm if all phases of the externally supplied power for the system are switched off or not.

\* If not, switch off all phases.

- (b) Confirm the module connector connection state and connector shape, and match the engagement orientation.
- (c) Press the connector straight into the module until a "click" is heard.

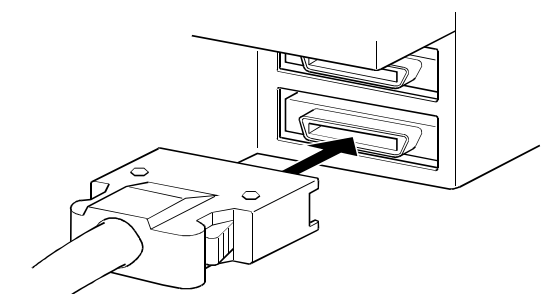

#### [Work checks]

After cable connection, check the work as in the following list.

Check the connector for looseness.

- (2) Removing
	- (a) Confirm if all phases of the externally supplied power for the system are switched off or not.
		- \* If not, switch off all phases.
	- (b) Press in the latches on both sides of the connector, and pull the connector straight off.

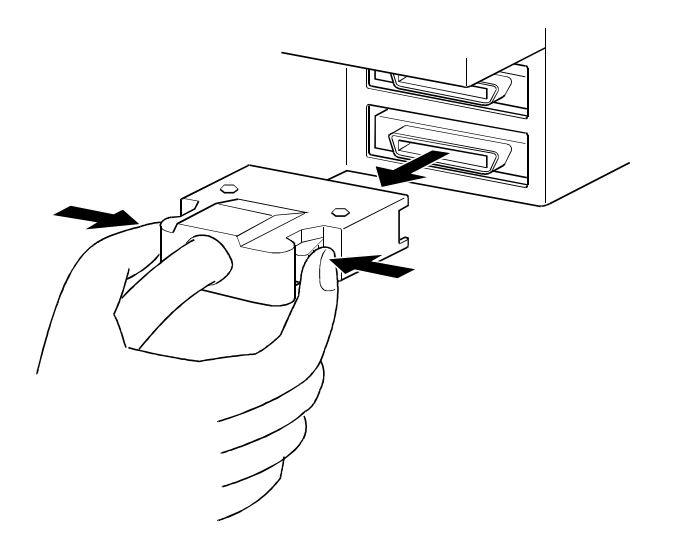

## 4.6 Confirming the installation and wiring

## 4.6.1 Items to confirm when installation and wiring are completed

Check the (1) and (2) points when completed with the D75P2 installation and wiring.

(1) Does the D75P2 operate correctly? ... "Single module test" With the "single module test", correct operation of the D75P2 is confirmed by the LED displays on the D75P2. (Change the mode switch following the procedures given in section "4.7 Single module test", and confirm the details displayed on each mode LED.)

Check that there are no faults in the D75P2 with the single module test.

- (2) Is the module correctly wired? ... "Connection confirmation" With "connection confirmation", the following three points are confirmed using the GX Configurator-AP's connection confirmation function. (The GX Configurator-AP is required for this "connection confirmation".)
	- Are the D75P2 and servo amplifier correctly connected?
	- Are the servo amplifier and servomotor correctly connected?
	- Are the D75P2 and external device (input/output signal) correctly connected?

With this "connection confirmation", "whether the direction that the D75P2 recognizes as forward run matches the address increment direction in the actual positioning work", and "whether the D75P2 recognizes the external input/output signals such as the near-point dog signal and stop signal" can be checked.

In this manual (1) "Single module test" is explained. Refer to the GX Configurator-AP Operating Manual for details on (2) "Connection confirmation".

## Important

If the D75P2 is faulty, or when the required signals such as the near-point dog signal and stop signal are not recognized, unexpected accidents such as "not decelerating at the near-point dog during machine zero point return and colliding with the stopper", or "not being able to stop with the stop signal" may occur.

The "single module test" and "connection confirmation" must be carried out not only when structuring the positioning system, but also when the system has been changed with module replacement or rewiring, etc.

#### 4.7 Single module test

Whether the D75P2 is operating correctly is confirmed with the LED displays on the D75P2 main body.

The "single module test" methods are described below.

The "single module test" can be carried out when there is no sequence program stored in the PLC CPU, when there is no data stored in the D75P2, and when the D75P2 is running.

Carry this test out after connecting the D75P2, drive unit, motor and external devices. The "mode switch", "17-segment LED" and "axis display LED" used in the explanation refer to the D75P2 switches and LEDs.

#### (Step 1) Turning ON the power

- 1) Stop the PLC CPU.
- 2) Turn ON for the PLC CPU (when the D75P2 is mounted on the remote station, the mounted station and master station), and the power for the drive unit and motor connected to the D75P2.
- 3) The D75P2 OS type [same displays as (Step 4)] will appear on the 17 segment LED for one second.
- 4) After one second passes, the state will shift to the operation monitor 1 described in (Step 2).

#### (Step 2) Operation monitor 1

1) Depending on the D75P2 state, one of the following will appear on the 17 segment LED and axis display LED.

Confirm that the display matches the D75P2 state.

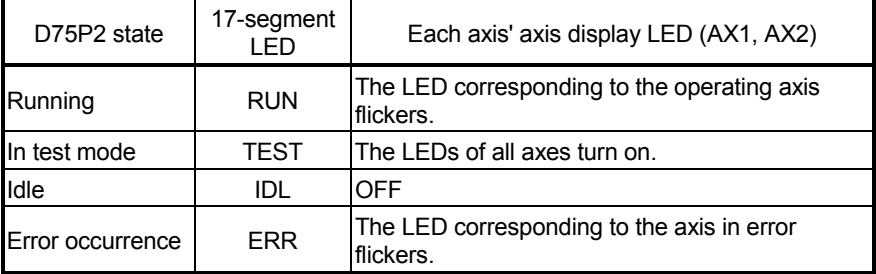

2) When the mode switch is pressed, the state will shift to the operation monitor 2 described in (Step 3).

## (Step 3) Operation monitor 2

1) The axis display LED for each axis will turn ON sequentially at an approx. 0.5 second interval.

 One of the following states will appear on the 17-segment LED to indicate the state of the axis for which the axis display LED is ON. Confirm that the display matches each axis state.

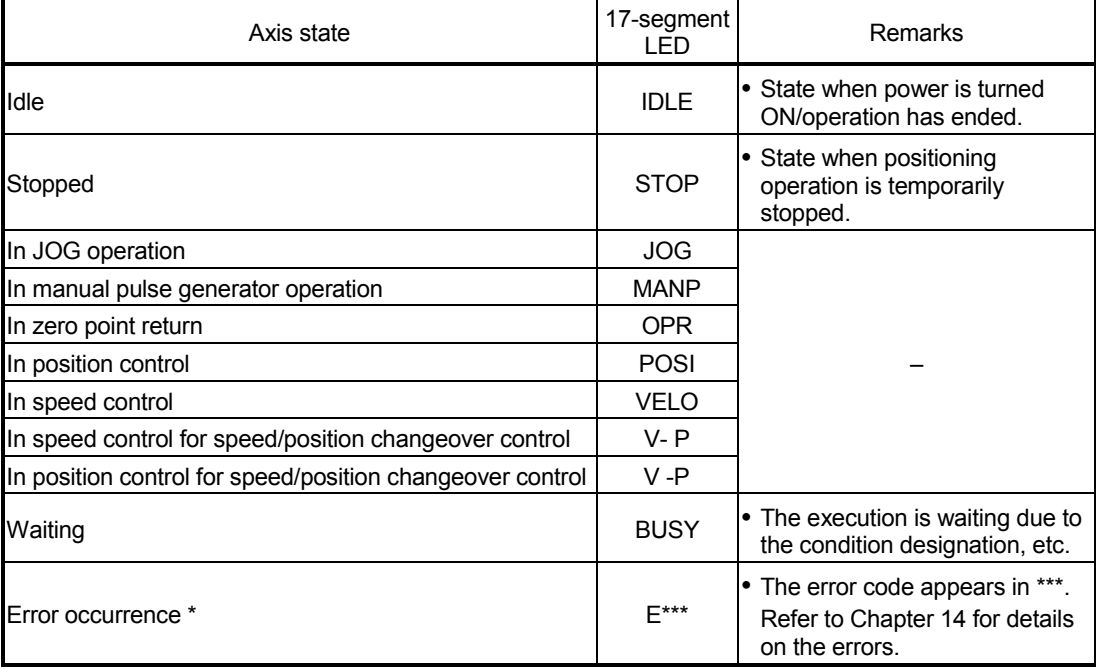

#### POINT

When the Remote station READY signal  $(RX(n+7)B)$  is ON, even if a parameter error occurs, the error code will not appear on the 17-segment LED. If the error code is not displayed on the 17-segment LED, check the error code with the peripheral device or D75P2 "Axis error No. (RWrn+5, RWrn+13)", "Axis warning No. (RWrn+6, RWrn+14)".

- 2) When the mode switch is pressed, the state will shift to the internal information 1 monitor state described in (Step 4).
- (Step 4) Internal information 1 monitor
	- 1) The D75P2 OS type ("S003") will appear on the 17-segment LED for reference.
	- 2) The axis display LED for each axis will turn OFF.
	- 3) When the mode switch is pressed, the state will shift to the internal information 2 monitor state described in (Step 5).

#### (Step 5) Internal information 2 monitor

1) The D75P2 OS version will appear on the 17-segment LED for reference.

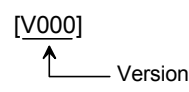

- 2) The axis display LED for each axis will turn OFF.
- 3) When the mode switch is pressed, the state will shift to the input/output information n monitor state described in (Step 6).

#### (Step 6) Input/output information n monitor

- 1) Each time the mode switch is pressed, the following input/output signal names will sequentially appear on the 17-segment LED.
- 2) The signal state of each axis displayed on the 17-segment LED is displayed with the axis display LED for each axis.

Confirm that the display matches each signal state.

- When signal is ON .................... Axis display LED turns ON
- When signal is OFF...................... Axis display LED turns OFF

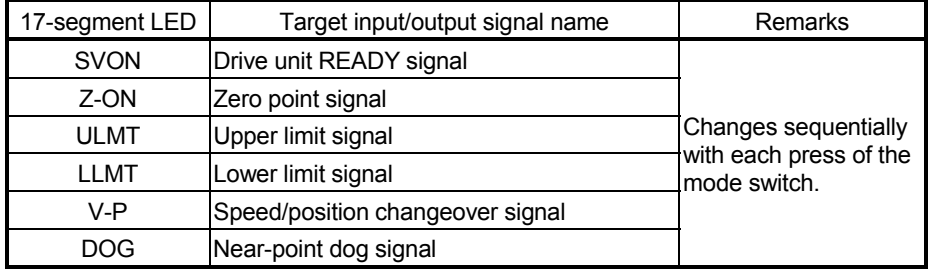

3) When the mode switch is pressed, the state will shift to the stepping motor mode monitor state described in (Step 7).

#### (Step 7) Stepping motor mode monitor

- 1) "STMM" will appear on the 17-segment LED.
- 2) The axis display LED corresponding to the axis set to the stepping motor mode will turn ON.

#### (Step 8) Shifting to operation monitor 1, and ending the operation monitor

- 1) When the mode switch is pressed, the state will return to the operation monitor 1 (Step 2). Each time the mode switch is then pressed, the operation monitors between (Step 2) and (Step 7) will be repeated.
- 2) To end the operation monitor, enter the monitor state between (Step 2) and (Step 7) required by the user.

#### POINT

- (1) The operation monitor described in this section is a function that allows the D75P2 state, control state of each axis and state of the input/output signals to be confirmed. This monitor can be operated at any time.
- (2) If the D75P2 is not operating correctly, use the operation monitors as necessary.
- (3) As another display on the above 17-segment LED, if a watch dog timer error occurs in the D75P2, "FALT" will appear.

If a watch dog timer error occurs in the D75P2, must be reset.

 If the watch dog timer error still occurs in the D75P2 even after resetting the D75P2 module must be replaced.

Contact your nearest dealer or sales office.

## 4.8 Maintenance

## 4.8.1 Precautions for maintenance

The precautions for servicing the D75P2 are given below. Refer to this section as well as section "4.1.3 Handling precautions" when carrying out the work.

# A WARNING

• Switch off all phases of the externally supplied power used in the system before cleaning or tightening the screws.

Failure to turn all phases OFF could lead to electric shocks.

# A CAUTION

- Never disassemble or modify the module. Failure to observe this could lead to trouble, malfunctioning, injuries or fires.
- Make sure to install or remove the module from the panel after switching off all phases of the externally supplied power for the system.

Failure to turn all phases OFF could lead to module trouble or malfunctioning.

## 4.8.2 Disposal instructions

# A CAUTION

When disposing of the product, handle it as industrial waste.

# Chapter 5

# DATA USED FOR POSITIONING CONTROL

The parameters and data used to carry out positioning control with the D75P2 are explained in this chapter.

With the positioning system using the D75P2, the various parameters and data explained in this chapter are used for control. The parameters and data include parameters set according to the device configuration, such as the system configuration, and parameters and data set according to each control. Read this section thoroughly and make settings according to each control or application.

\* Refer to "SECTION 2" for details on each control.

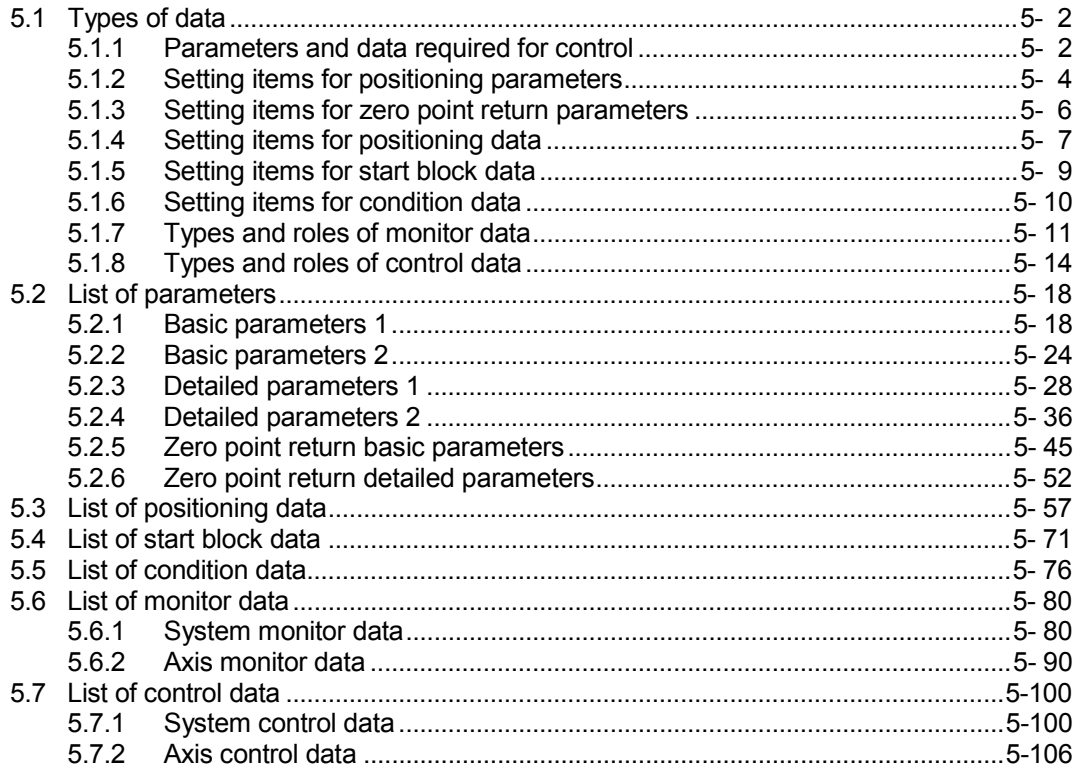

## 5.1 Types of data

## 5.1.1 Parameters and data required for control

The parameters and data required to carry out control with the D75P2 include the "setting data", "monitor data" and "control data" shown below.

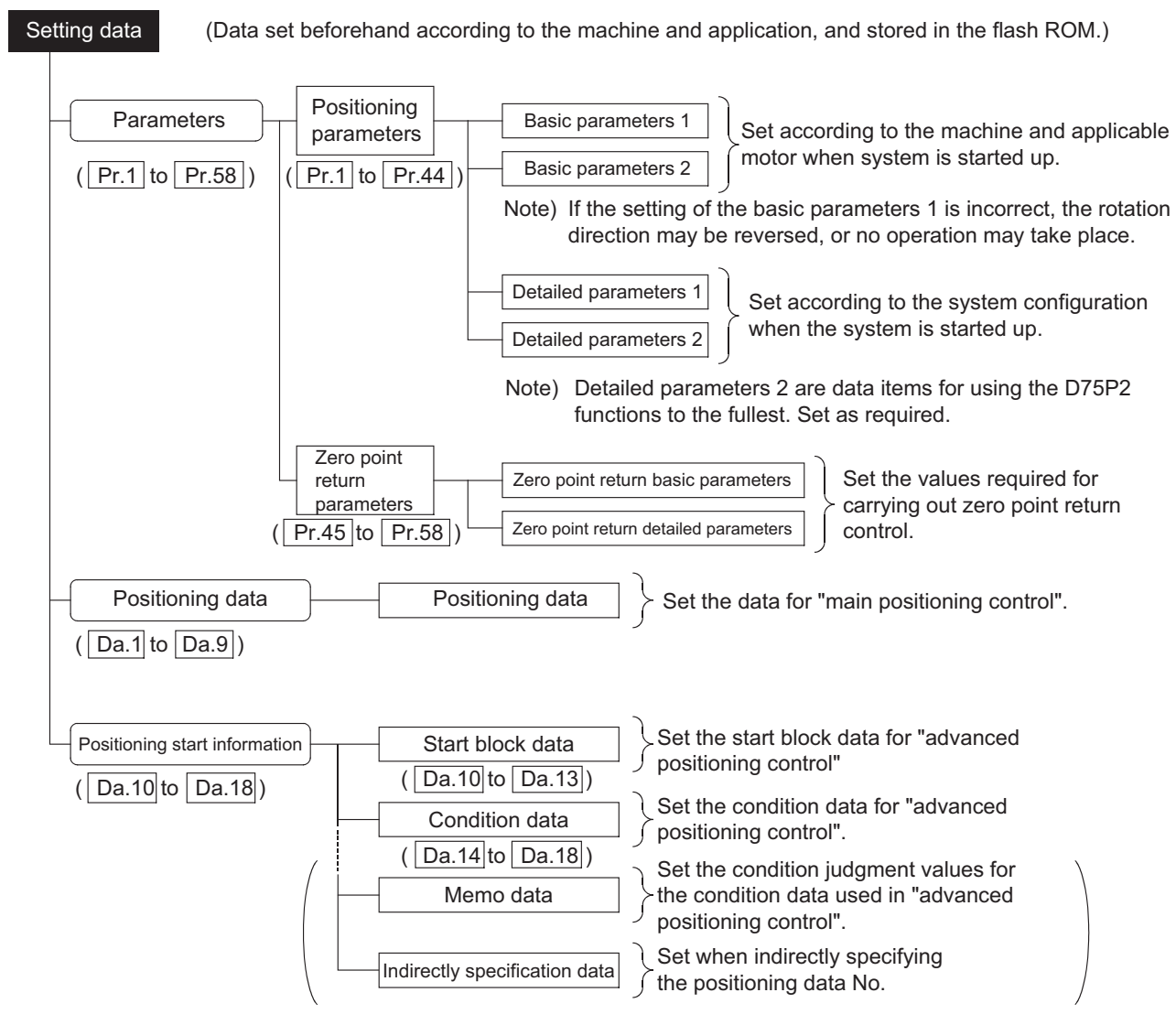

◊ The basic parameters 1, detailed parameters 1, and zero point return parameters become valid when the remote station READY signal  $[RX(n+7)B]$  turns from OFF to ON.

 $\Diamond$  Even when the remote station READY signal  $[RX(n+7)B]$  is ON, the values or contents of the following can be changed: basic parameters  $2^{*1}$ , detailed parameters  $2^{*2}$ , positioning data and positioning start information.

The changed values are reflected at the time of positioning start or JOG operation start. To make sure that the changes are reflected, change the set values before positioning start or JOG operation start.

While multiple positioning data is handled under continuous positioning control or continuous path control, changing the basic parameters 2, detailed parameters 2, positioning data, or positioning start information results in the changes being reflected in order from up to the fourth data down from the positioning data being processed.

- \*1: As Remote station READY signal [RX(n+7)B] turns on from off, the following parameters become active:
	- Basic parameters 2: "Pr.11 Stepping motor mode selection"
	- Detailed parameters 2: "Pr.44 Near pass mode selection for path control"

Monitor data (Data that indicates the control state. The data is stored in the buffer memory. Monitor the data as necessary.) : Md.1 to Md.56 Monitors the D75P2 specifications, such as the module model name and OS type, System monitor data and the operation history.  $(|Md 1| to |Md 28|)$ Monitors the data related to the operating axis, such as the current position Axis monitor data and speed. (Md.29), Md.31 to Md.35, Md.39, Md.40, Md.49, and Md.50 must not be used.)  $($ Md.29 to Md.56)  $\Diamond$  The data is monitored with the sequence program or peripheral device. In this chapter, the method using the peripheral device will be explained. Control data (Data for user to control positioning system.) : Cd.1 to Cd.36 Sets the clock data in the module, and reads/writes the "positioning data". System control data  $(\overline{Cd.1} \text{ to } \overline{Cd.10})$ Makes settings related to the operation, and controls the speed change Axis control data during operation, and stops/restarts the operation.  $(Cd.11]$  to  $Cd.36$ )  $\vert$  (Cd. 11 to Cd. 20, Cd. 22, Cd. 24 and Cd. 25 must not be used.)

 $\Diamond$  Control using the control data is carried out with the sequence program.

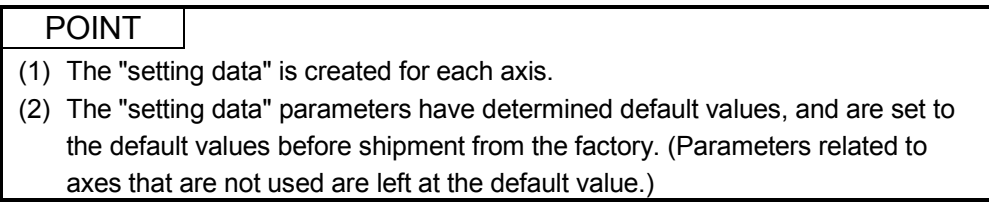

## 5.1.2 Setting items for positioning parameters

The setting items for the "positioning parameters" are shown below. The "positioning parameters" are commonly set for each axis for all control using the D75P2. Refer to "SECTION 2" for details on each control, and section "5.2 List of parameters" for details on each setting item.

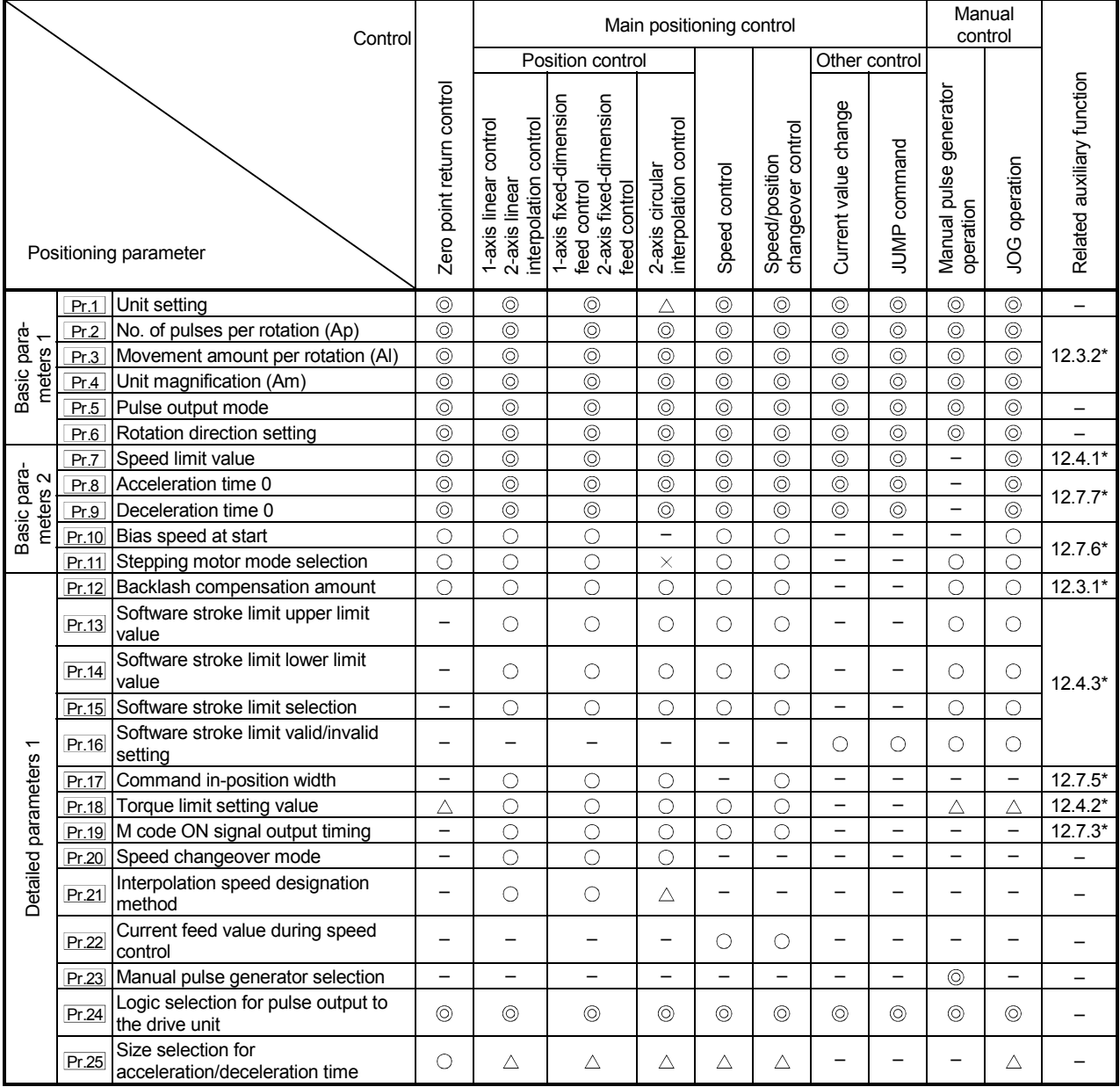

: Always set

: Set as required ("–" when not set)

 $\times$ : Setting not possible

 $\triangle$ : Setting limited

 – : Setting not required (This is an irrelevant item, so the setting value will be ignored. If the value is the default value or within the setting range, there is no problem.)

\* : Section to be referred to

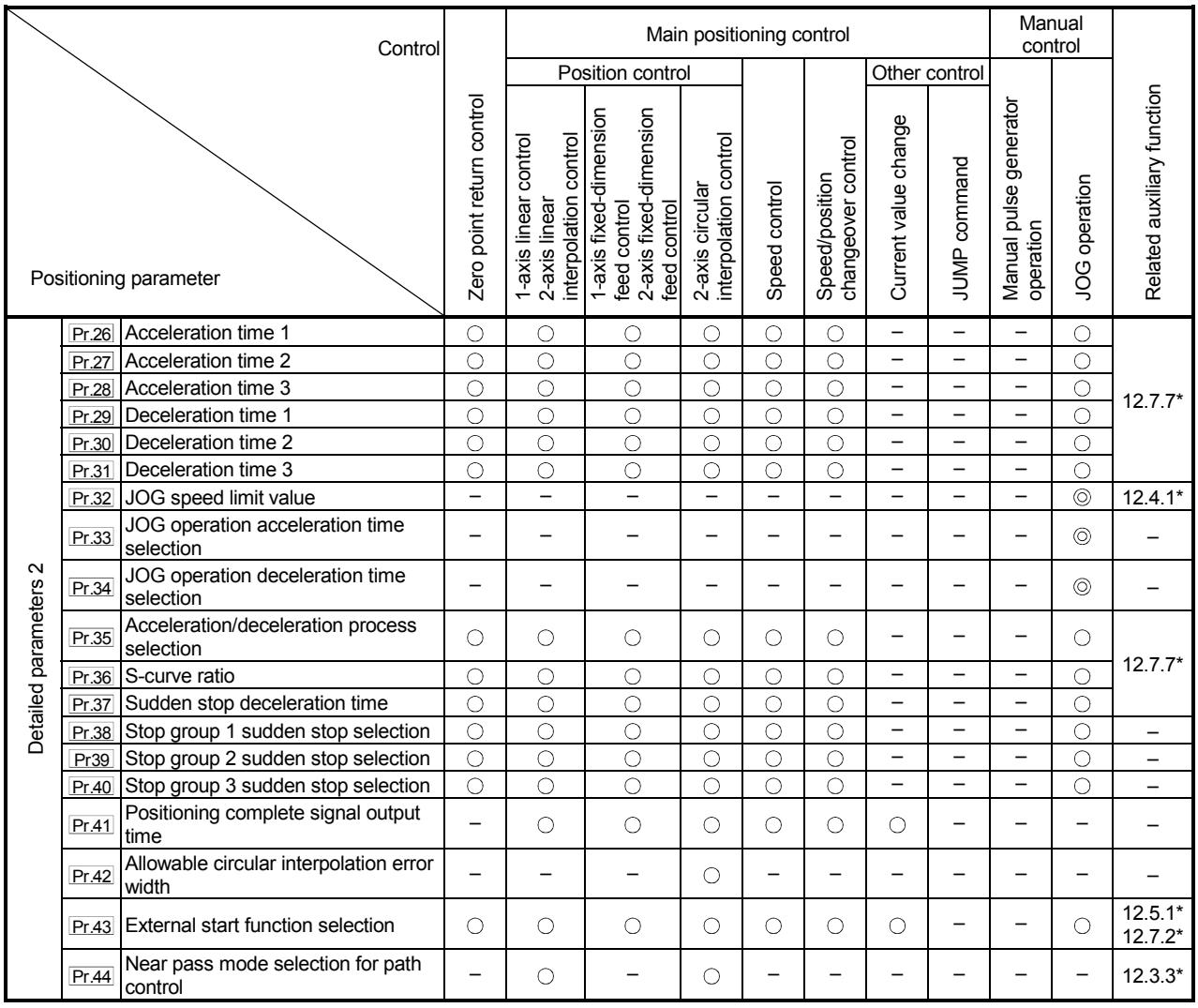

: Always set

: Set as required ("–" when not set)

 – : Setting not required (This is an irrelevant item, so the setting value will be ignored. If the value is the default value or within the setting range, there is no problem.)

\* : Section to be referred to

Checking the positioning parameters

 $\sqrt{Pr \cdot 1}$  to  $\sqrt{Pr \cdot 44}$  are checked with the following timing.

- (1) When the "Remote station READY signal" changes from OFF to ON
- (2) When the test mode using the AD75 software package

## REMARK

 "Advanced positioning control" is carried out in combination with the "main positioning control".

Refer to the "main positioning control" parameter settings for details on the parameters required for "advanced positioning control".

## 5.1.3 Setting items for zero point return parameters

When carrying out "zero point return control", the "zero point return parameters" must be set. The setting items for the "zero point return parameters" are shown below. The "zero point return parameters" are set commonly for each axis.

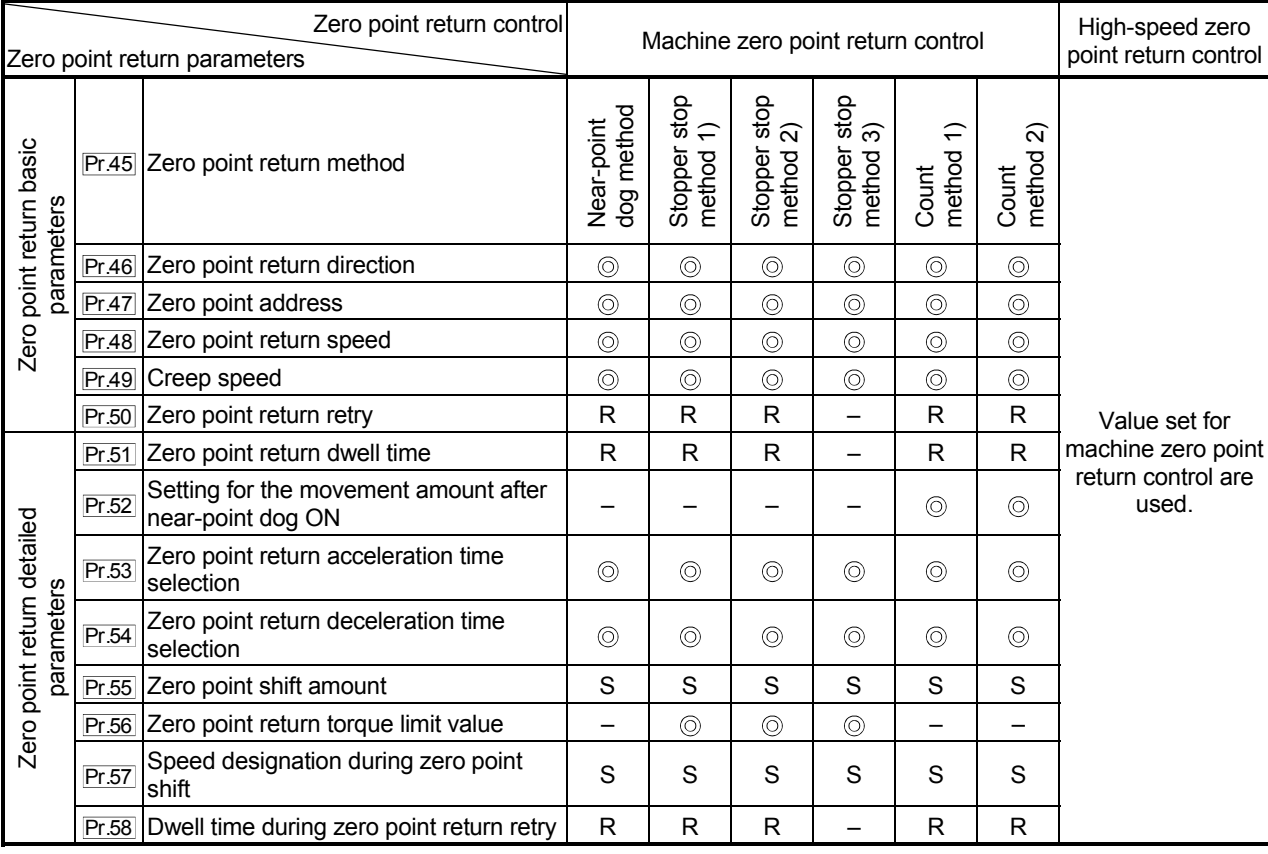

Refer to "Chapter 8 ZERO POINT RETURN CONTROL" for details on the "zero point return control", and to section "5.2 List of parameters" for details on each setting item.

: Always set

 – : Setting not required (This is an irrelevant item, so the setting value will be ignored. If the value is the default value or within the setting range, there is no problem.)

R : Set when using the section "12.2.1 Zero point return retry function". ("–" when not set.)

S : Set when using the section "12.2.2 Zero point shift function". ("–" when not set.)

Checking the zero point return parameters.

 $\sqrt{Pr.45}$  to  $\sqrt{Pr.58}$  are checked with the following timing.

- (1) When the " remote station READY signal" changes from OFF to ON
- (2) When the test mode using the AD75 software package

## 5.1.4 Setting items for positioning data

The "positioning data" must be set when carrying out "main positioning control". The setting items for the "positioning data" are shown below.

One to 600 "positioning data" items can be set for each axis.

Refer to "Chapter 9 MAIN POSITIONING CONTROL" for details on the "main positioning control", and to section "5.3 List of positioning data" for details on each setting item.

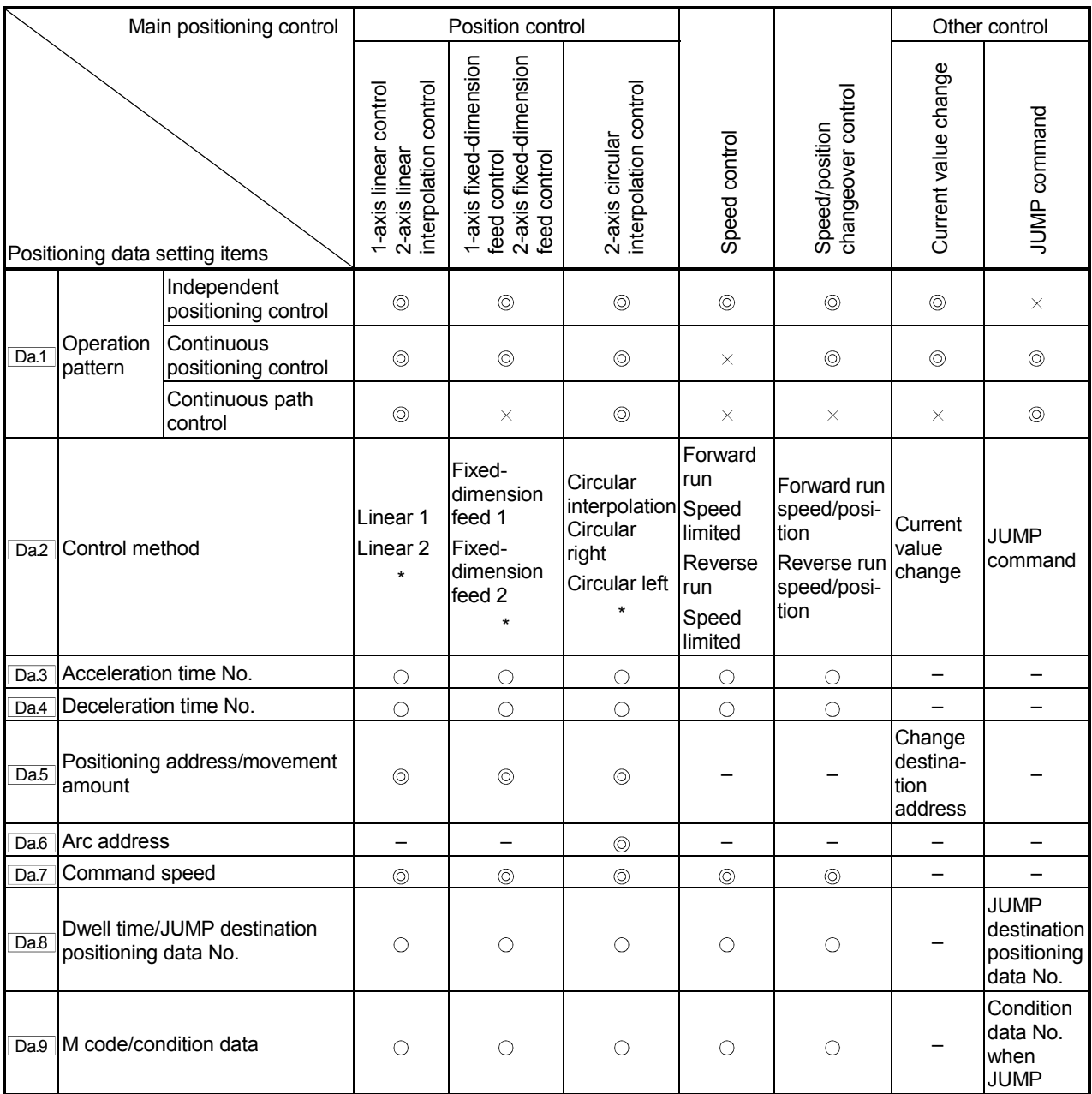

: Always set

: Set as required ("–" when not set)

 $\times$ : Setting not possible

 – : Setting not required (This is an irrelevant item, so the setting value will be ignored. If the value is the default value or within the setting range, there is no problem.)

\* : The "ABS (absolute) method" or "INC (incremental) method" can be used for the control method.

Checking the positioning data

Da.1 to Da.9 are checked with the following timing.

- (1) Startup of a positioning operation
- (2) When the test mode using the AD75 software package

## 5.1.5 Setting items for start block data

The "start block data" must be set when carrying out "advanced positioning control". The setting items for the "start block data" are shown below.

Up to 50 points of "start block data" can be set for each axis.

Refer to "Chapter 10 ADVANCED POSITIONING CONTROL" for details on the "advanced positioning control", and to section "5.4 List of start block data" for details on each setting item.

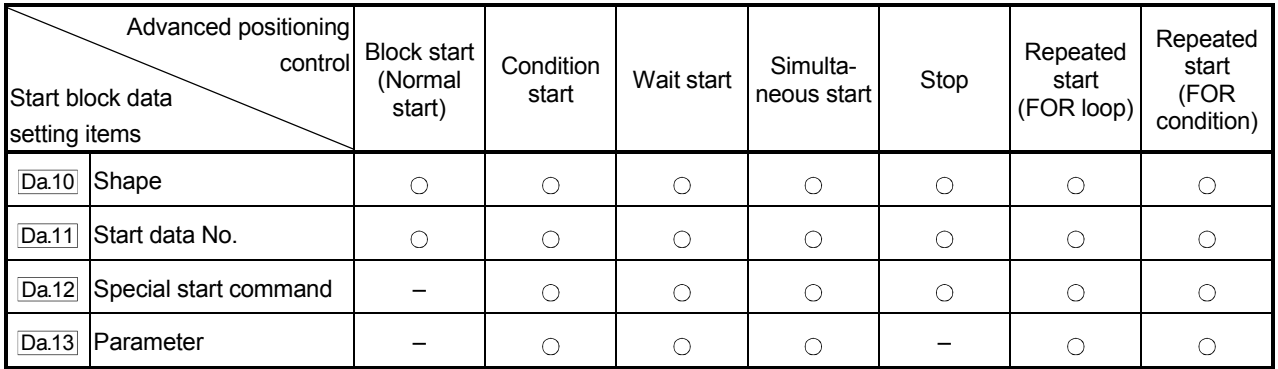

: Set as required ("–" when not set)

 – : Setting not required (This is an irrelevant item, so the setting value will be ignored. If the value is the default value or within the setting range, there is no problem.)

Checking the start block data

Da.10 to Da.13 are checked with the following timing.

- (1) When the "Start block data" starts
- (2) When the test mode using the AD75 software package

## 5.1.6 Setting items for condition data

When carrying out "advanced positioning control" or using the JUMP command in the "main positioning control", the "condition data" must be set as required. The setting items for the "condition data" are shown below.

Up to 10 "condition data" items can be set for each axis.

Refer to "Chapter 10 ADVANCED POSITIONING CONTROL" for details on the "advanced positioning control", and to section "5.5 List of condition data" for details on each setting item.

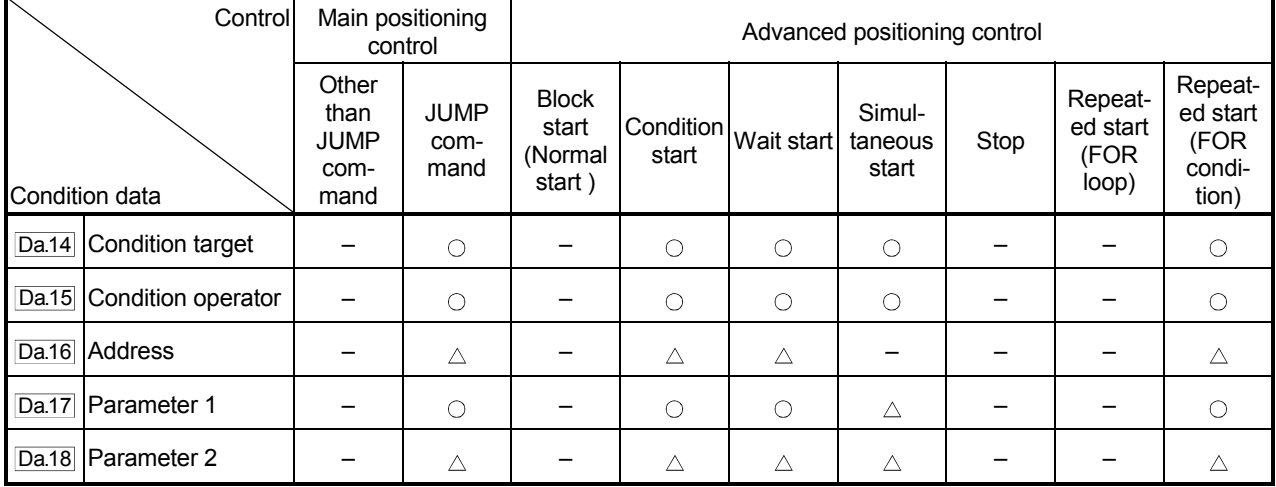

: Set as required ("–" when not set)

 $\triangle$ : Setting limited

 – : Setting not required (This is an irrelevant item, so the setting value will be ignored. If the value is the default value or within the setting range, there is no problem.)

#### **Checking the condition data**

Da.14 to Da.18 are checked with the following timing.

- (1) When the "Start block data" starts
- (2) When "JUMP command" starts
- (3) When the test mode using the AD75 software package

## 5.1.7 Types and roles of monitor data

Data that indicates the positioning system's operation state is stored in the buffer memory's monitor data area remote registor (RWr).

When using the positioning system, this data must be monitored as necessary. The data that can be monitored is shown below.

Monitoring the system

Monitors the D75P2 specifications, such as the module name and OS type, and the operation history. (System monitor data  $\sqrt{\text{Md.1}}$  to  $\sqrt{\text{Md.28}}$ )

Monitoring the axis operation state

Monitors the data related to the operating axis, such as the current position and speed. (Axis monitor data  $\overline{Md.29}$  to  $\overline{Md.56}$ )

However, Md.29, Md.31 to Md.35, Md.39, Md.40, Md.49 and Md.50 must not be used.

- \* The axis monitor data is updated every 56.8ms.
- (1) Monitoring the system

Monitoring the D75P2 specifications

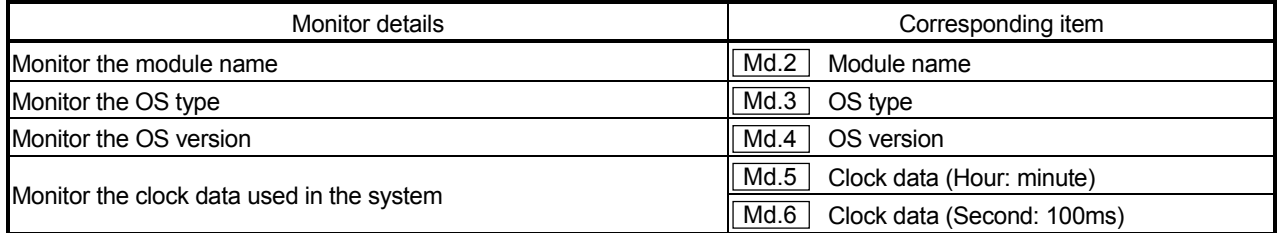

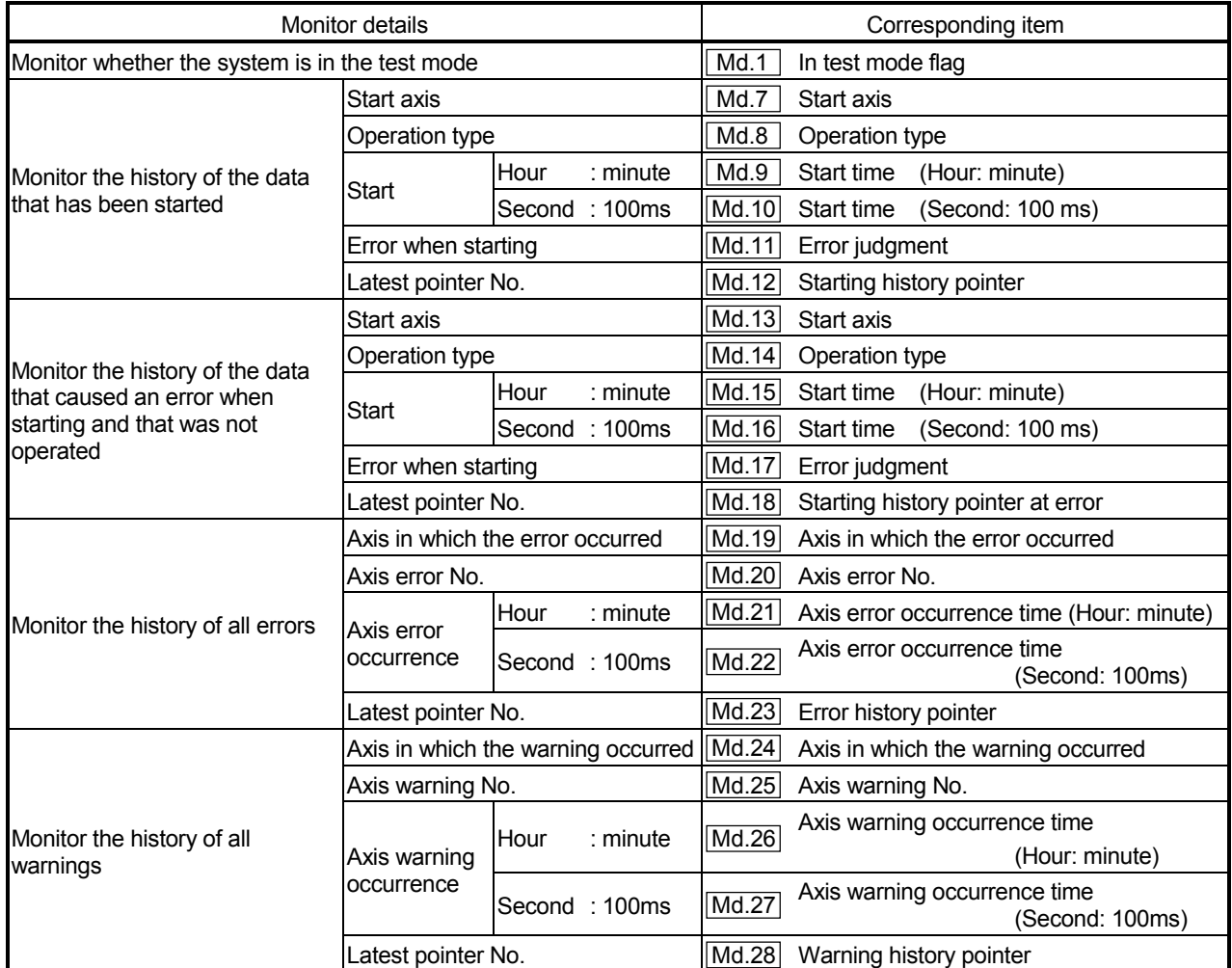

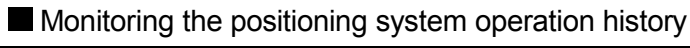

## (2) Monitoring the axis operation state

## **Monitoring the position**

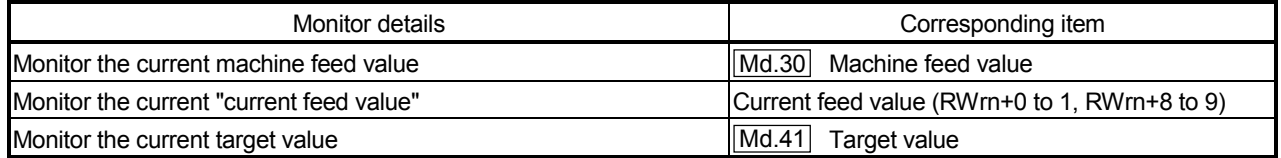
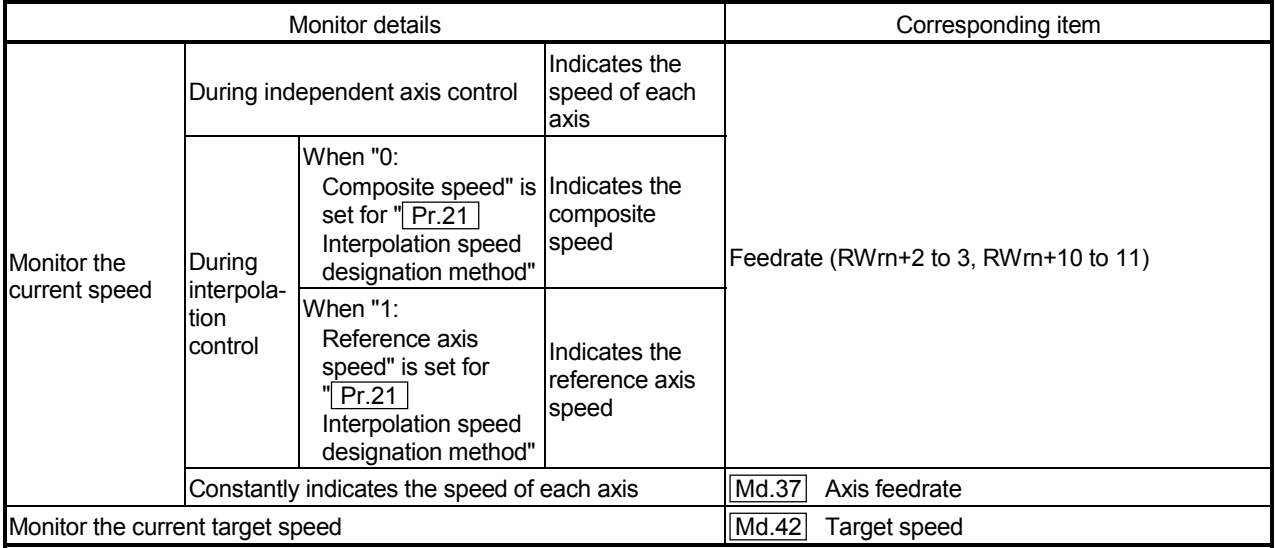

## **Monitoring the speed**

## **Monitoring the state**

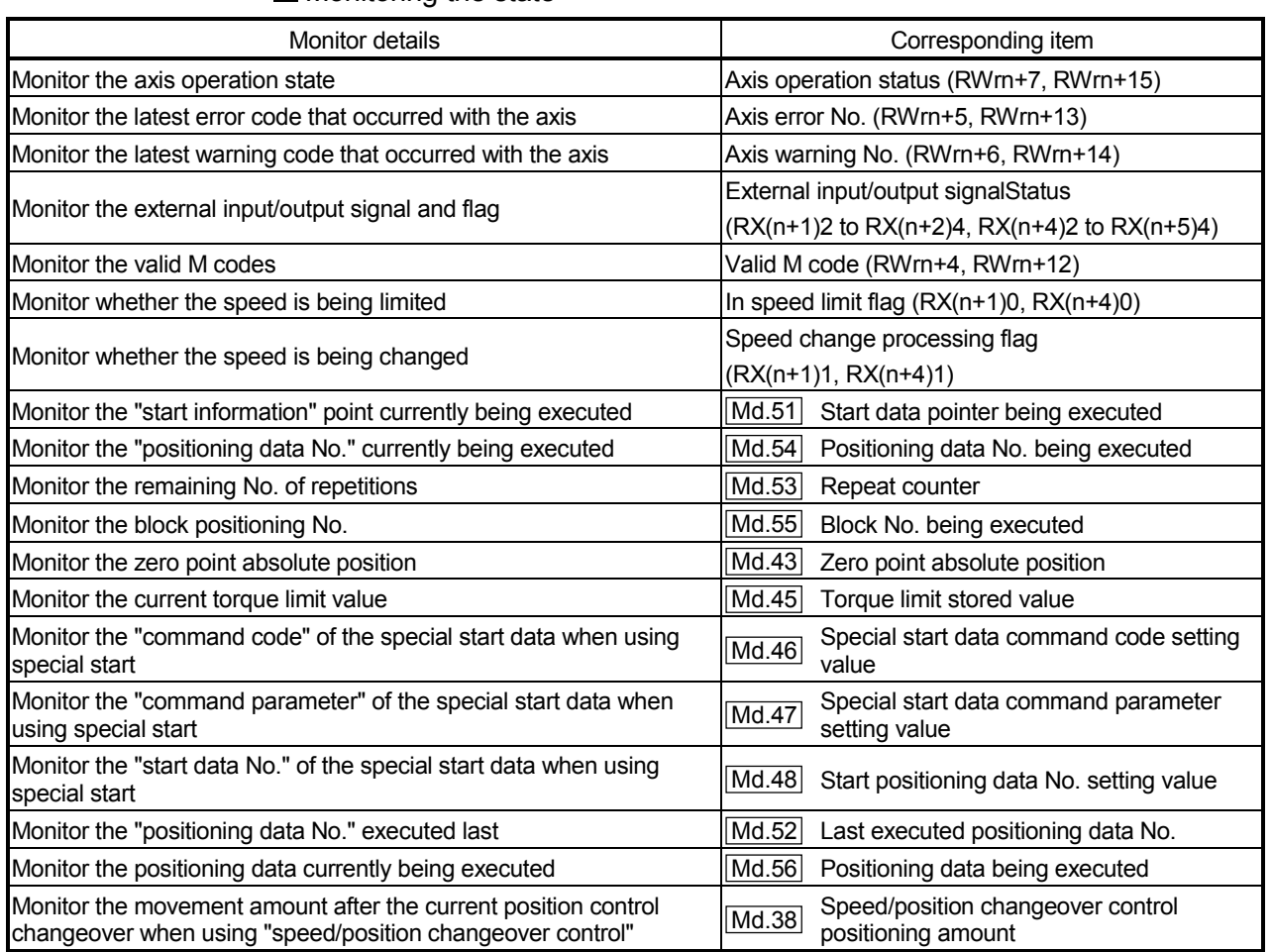

## 5.1.8 Types and roles of control data

Several controls are carried out as necessary when using the positioning system. (When the power is turned ON, the default values of the data used for control are set. However, these values can be set with the sequence program when necessary.) The items that can be controlled are shown below.

Controlling the system data

Sets the clock data in the D75P2, and reads/writes the "positioning data". (System control data  $\boxed{Cd.1}$  to  $\boxed{Cd.10}$ 

Controlling the operation

Makes settings related to the operation, and controls the speed change during operation, and stops/restarts the operation. (Axis control data  $\overline{Cd.11}$  to  $\overline{Cd.36}$ ) However,  $\boxed{Cd.11}$  to  $\boxed{Cd.20}$ ,  $\boxed{Cd.22}$ ,  $\boxed{Cd.24}$  and  $\boxed{Cd.25}$  must not be used.

## (1) Controlling the system data

#### Setting the D75P2 clock data

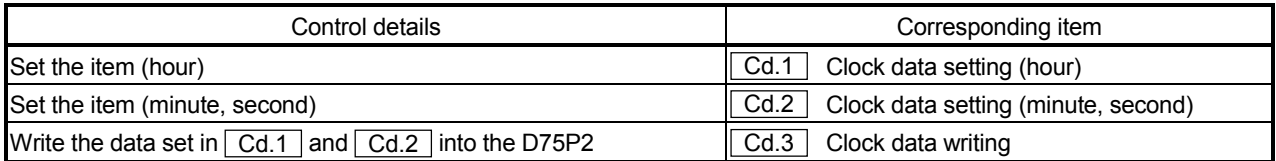

#### Reading/writing the positioning data

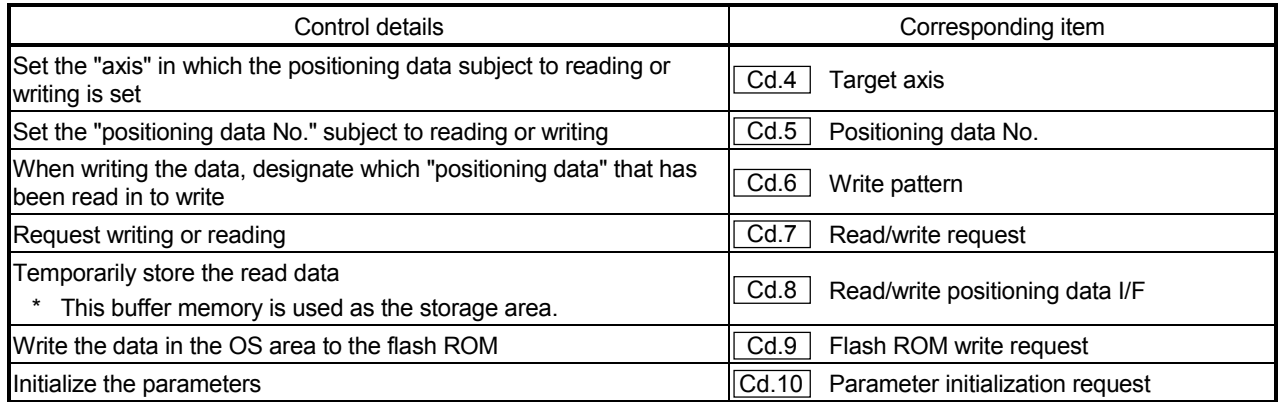

## (2) Controlling the operation

## Controlling the operation

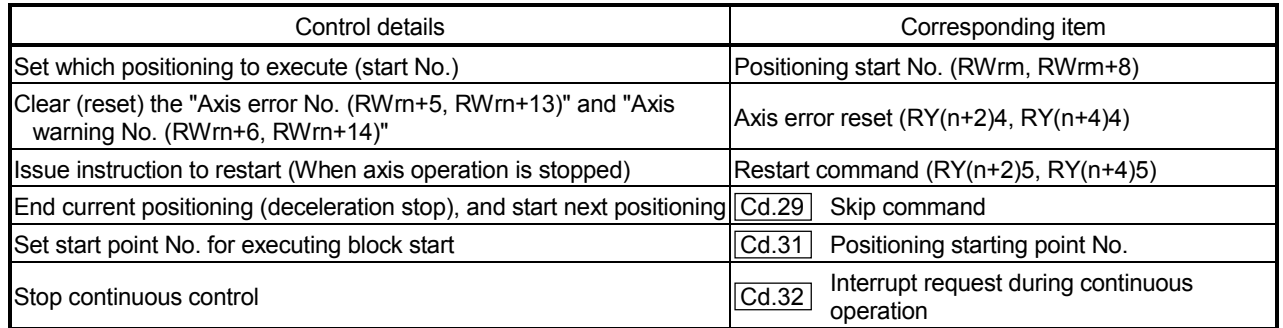

## Controlling operation per step

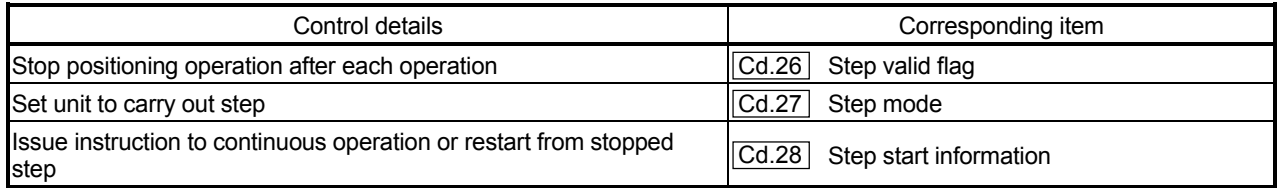

## Controlling the speed

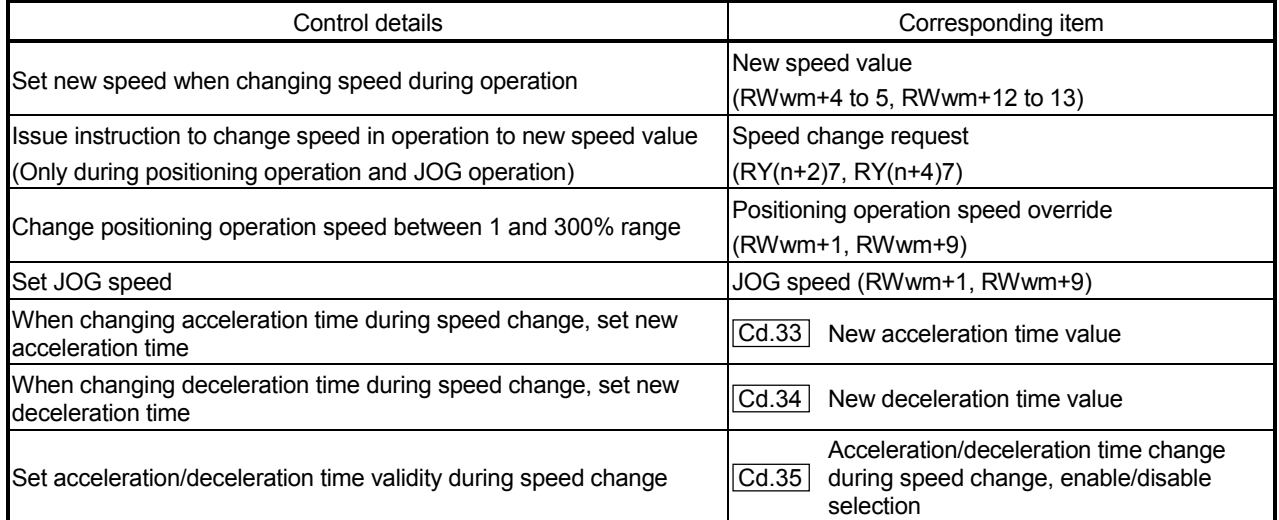

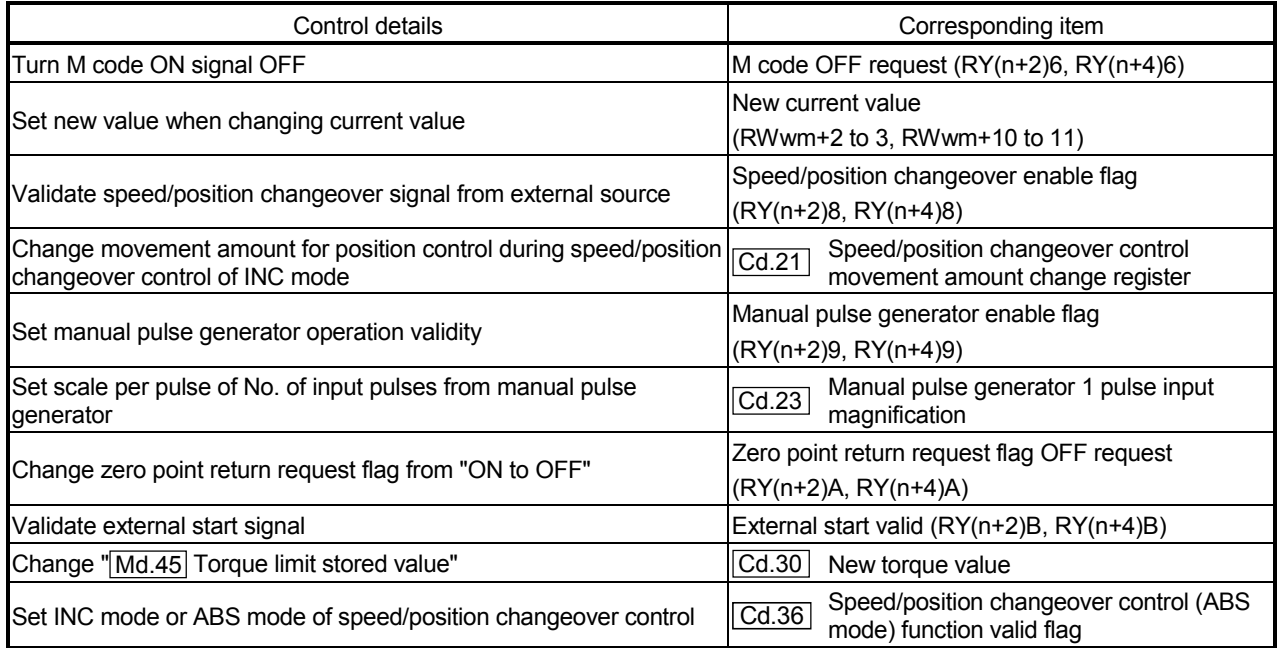

## **Making settings related to operation**

# MEMO

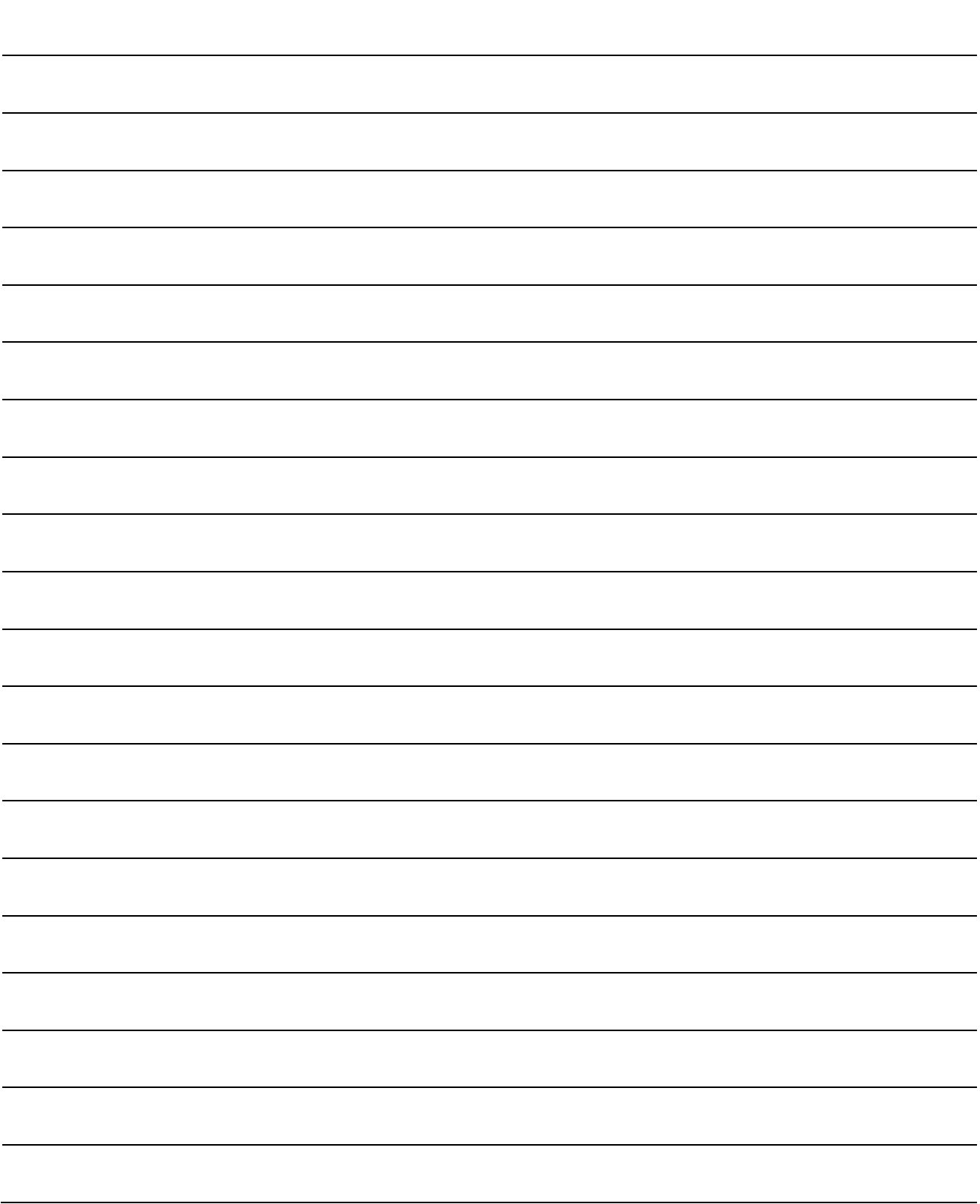

## 5.2 List of parameters

#### 5.2.1 Basic parameters 1

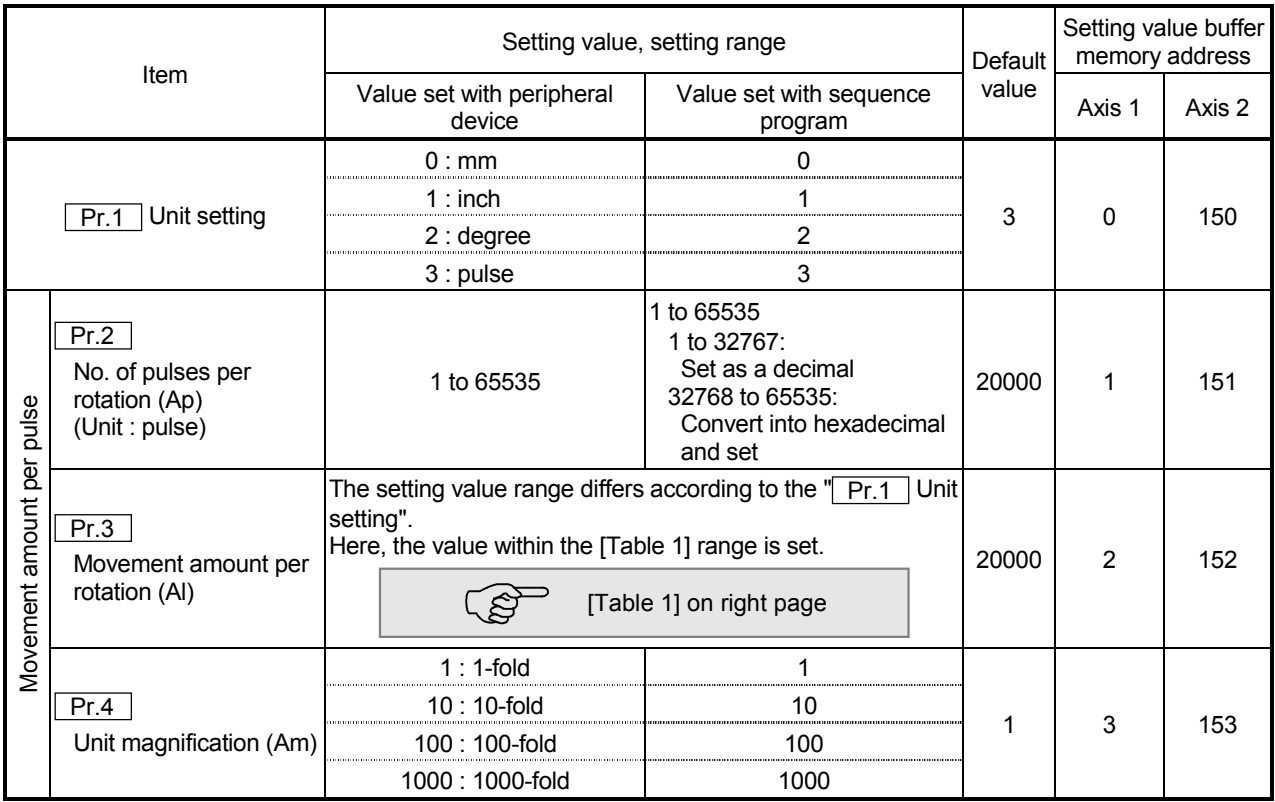

## Pr.1 Unit setting

This sets the command unit for positioning control. The unit is selected from mm, inch, degree, pulse according to the control target. The unit for axis 1 and axis 2 can be set independently.

#### (Example)

- mm, inch ....... X, Y table, conveyor. (If the machine has inch specifications, set with an inch unit.)
- degree ...........Rotating body. (360 degree/rotation)

pulse .............. X, Y table, conveyor

 \* Even if the unit setting is changed, the other parameters and positioning data values will not change. When changing the unit, check that the parameters and data are within the setting range.

Set "degree" when performing speed/position changeover control in the ABS mode.

## $\overline{Pr.2}$  to  $\overline{Pr.4}$  Movement amount per pulse Set the movement amount per pulse count when outputting a pulse train from the D75P2. The setting is made with  $\boxed{Pr.2}$  to  $\boxed{Pr.4}$ . (The case for the " $\boxed{Pr.1}$  Unit setting" is "mm" is explained below.) The movement amount per pulse is expressed with the following expression. Movement amount per pulse = Movement amount per rotation (Al) No. of pulses per rotation (Ap) \* When carrying out positioning, an error (mechanical error) could occur between the designated movement amount and actual movement amount. In that case, the error can be compensated with the "movement amount per pulse". (Refer to section "12.3.2 Electronic gear function".) POINT If the movement amount per pulse is less than 1, command frequency variations will occur. Smaller setting will increase variations and may cause machine vibration. If the movement amount per pulse becomes less than 1, also use the electronic gear function of the drive unit and make setting so that the movement amount per pulse is 1 or greater.  $Pr.2$  No. of pulses per rotation (Ap) Set the No. of pulses required for the motor shaft to rotate once. When using the Mitsubishi servo amplifier MR-H, MR-J2/J2S\* or MR-C, set the "resolution per servomotor rotation" given in the speed/position detector specifications. No. of pulses per rotation (Ap) = Resolution per servomotor rotation

\*: Since the "resolution per servomotor revolution" of our servo amplifier MR-J2S exceeds 65535 pulses, make setting after referring to the Servo Amplifier Instruction Manual.

## [Table 1]

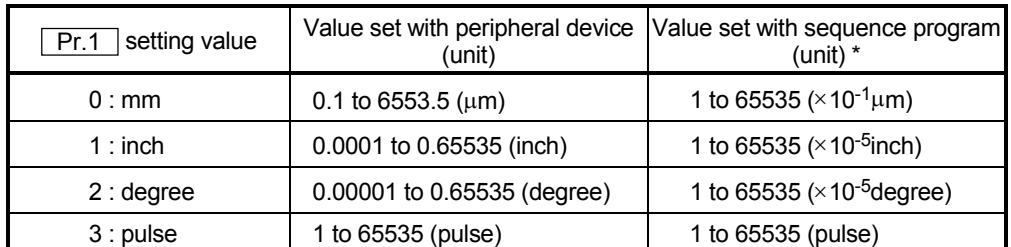

 $*$  1 to 32767  $: Set$  as a decimal

32768 to 65535 : Convert into hexadecimal and set

 $\overline{Pr.3}$  Movement amount per rotation (AI),  $\overline{Pr.4}$  Unit magnification (Am)

The amount how the workpiece moves with one motor rotation is determined by the mechanical structure.

If the worm gear lead (mm/rev) is PB and the deceleration rate is 1/n, then

Movement amount per rotation  $(AL) = PB \times 1/n$ 

However, the maximum value that can be set for this "movement amount per rotation (AI)" parameter is 6553.5µm (approx. 6.5mm). Set the "movement amount per rotation (Al)" as shown below so that the "movement amount per rotation (AL)" does not exceed this maximum value.

Movement amount per rotation (AL)

 $=$  PB  $\times$  1/n

- = Movement amount per rotation  $(AI) \times$  Unit magnification  $(Am)$
- Note) The unit magnification (Am) is a value of 1, 10, 100 or 1000. If the "PB  $\times$  $1/n$ " value exceeds 6553.5  $\mu$ m, adjust with the unit magnification so that the "movement amount per rotation (AI)" does not exceed 6553.5  $\mu$ m.

#### Example 1)

When movement amount per rotation (AL) =  $PB \times 1/n = 6000.0 \mu m$  (= 6mm)

Movement amount per rotation (AL)

- = Movement amount per rotation (AI)  $\times$  Unit magnification (Am)
- $=$  6000.0um  $\times$  1

Example 2)

When movement amount per rotation (AL) =  $PB \times 1/n = 60000.0 \mu m$  (= 60mm)

Movement amount per rotation (AL)

- = Movement amount per rotation (AI)  $\times$  Unit magnification (Am)
- $=$  6000.0 $\mu$ m  $\times$  10  $=$  600.0 $\mu$ m  $\times$  100

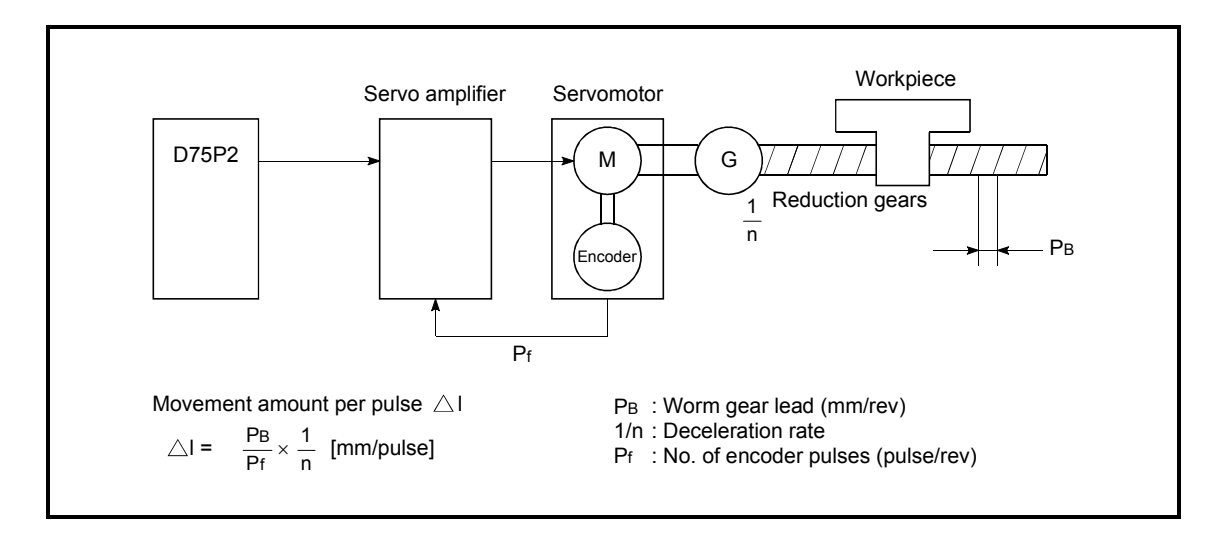

# 5 DATA USED FOR POSITIONING CONTROL SECOND MELSEC-A

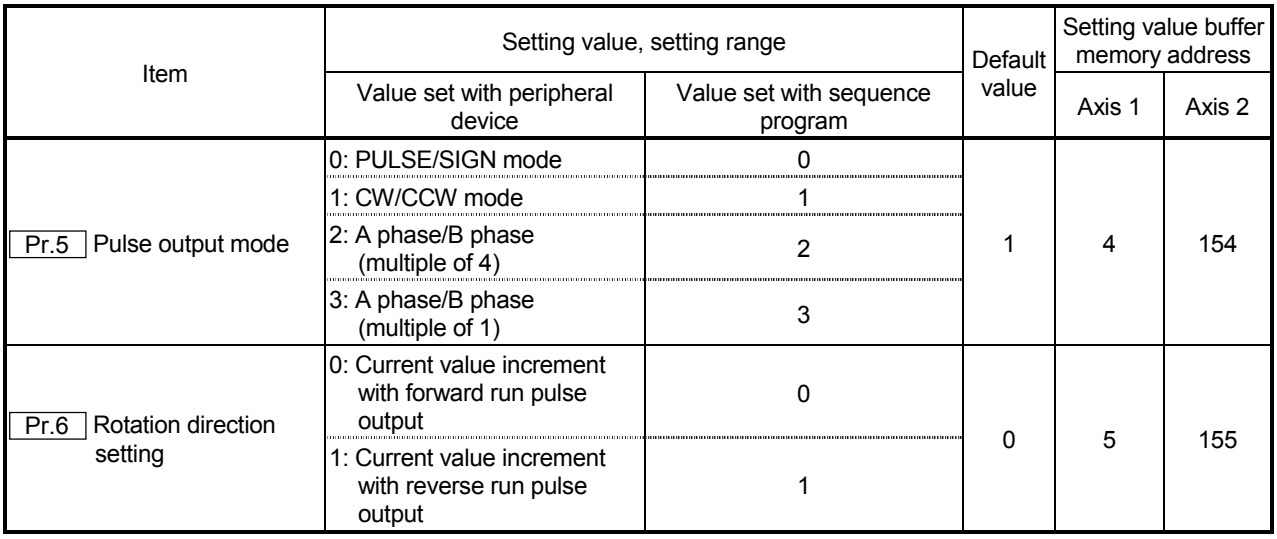

Pr.5 Pulse output mode

Set the pulse output mode to match the servo amplifier being used.

The pulse positive logic and negative logic is changed with " Pr.24 Logic selection for pulse output to the drive unit ".

An example of the pulse output mode for positive logic is shown below.

## (1) PULSE/SIGN mode

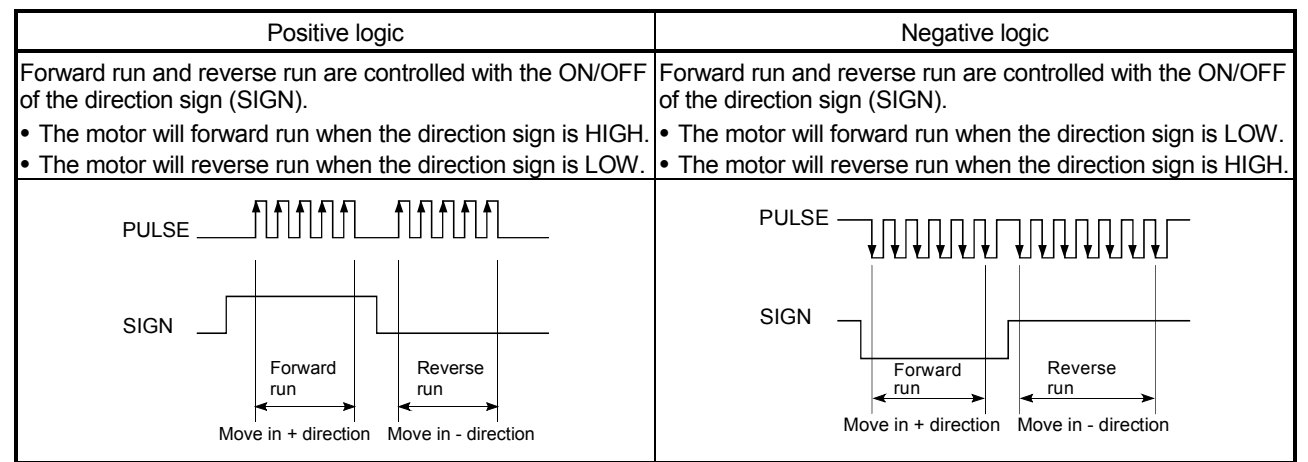

## (2) CW/CCW mode

During forward run, the forward run feed pulse (PULSE F) will be output. During reverse run, the reverse run feed pulse (PULSE R) will be output.

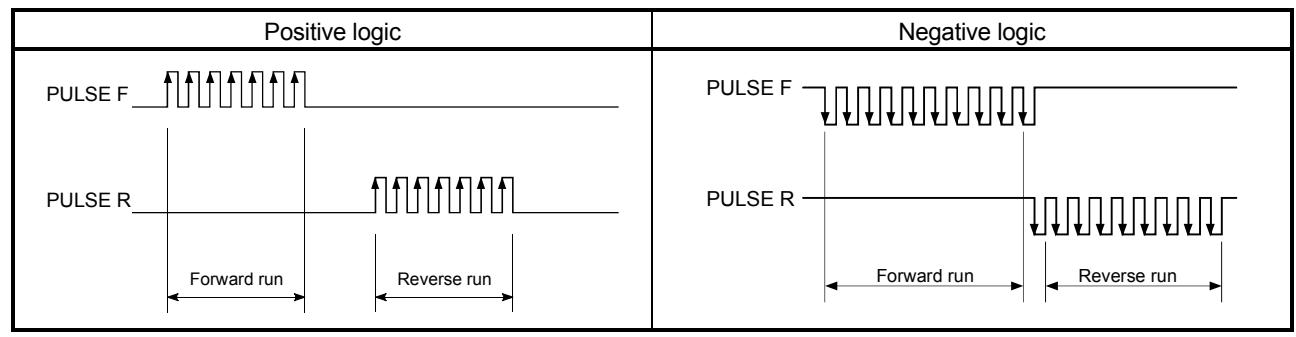

## (3) A phase/B phase mode

Forward run and reverse run are controlled with the phase difference of the A phase (A) and B phase (B).

When the B phase is 90° behind the A phase, the motor will forward run.

 When the B phase is 90° ahead of the A phase, the motor will reverse run. The D75P2 defines a waveform having four edges (rising/falling) in one command pulse as "multiple of 4", and one having a single edge (rising/falling) in one command pulse as "multiple of 1".

#### (a) For multiple of 1 setting

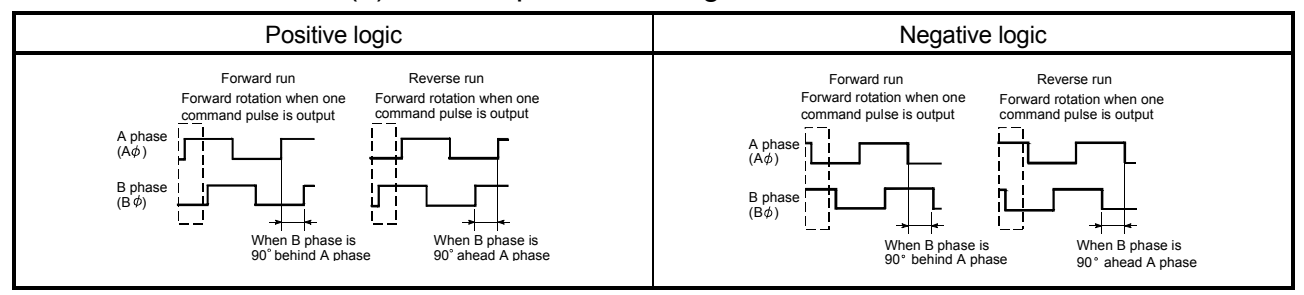

Example) When one command pulse is output at 1 pulse/s, rising and falling occur once per second.

(b) For multiple of 4 setting

| Positive logic                                                                                                    | Negative logic                                                                                                    |  |  |
|----------------------------------------------------------------------------------------------------|----------------------------------------------------------------------------------------------------|--|--|
| Forward run<br>Reverse run<br>Forward rotation when one<br>Forward rotation when one<br>command pulse is output<br>command pulse is output<br>A phase $\blacksquare$<br>uuu<br>$(A\phi)$<br>B phase<br>տուր<br>$(B \phi)$<br>--<br>- 11<br>╼+<br>When B phase is<br>When B phase is<br>90° behind A phase<br>90° ahead A phase | Forward run<br>Reverse run<br>Forward rotation when one<br>Forward rotation when one<br>command pulse is output<br>command pulse is output<br>$A_{\text{phase}}$ $\text{L}$ $\text{L}$ $\text{L}$ $\text{L}$ $\text{L}$ $\text{L}$ $\text{L}$<br>nnnn<br>$(A\phi)$<br><b>TUTUTUTUT</b><br>B phase 7<br>$(B\phi)$<br>When B phase is<br>When B phase is<br>90° behind A phase<br>90° ahead A phase |  |  |

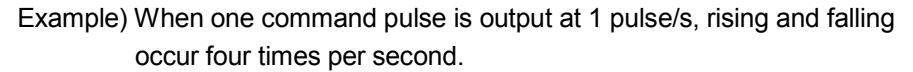

**Pr.6** Rotation direction setting

Set the relation of the motor rotation direction and current value address increment/decrement.

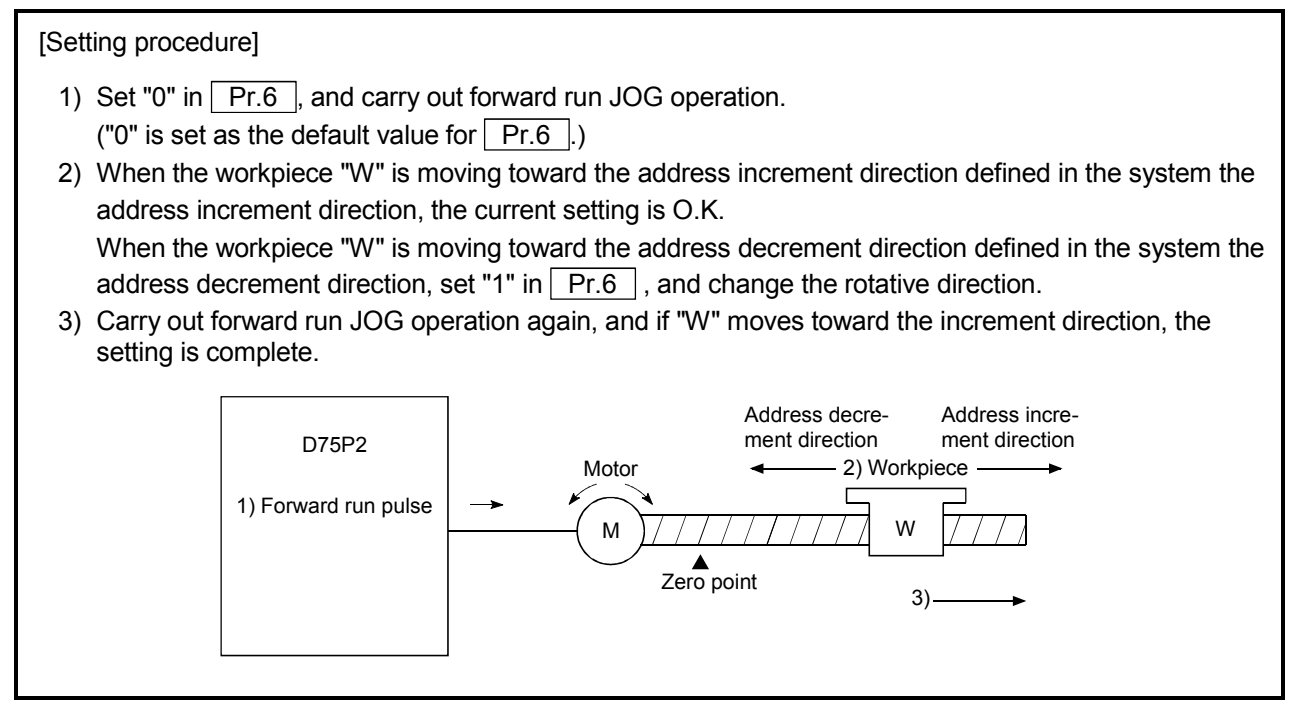

## POINT

When  $\sqrt{Pr.6}$  has been changed from "0" to "1", check if the upper and lower limit switches operate properly by JOG operation.

If any malfunction is identified, check and correct the wiring.

## 5.2.2 Basic parameters 2

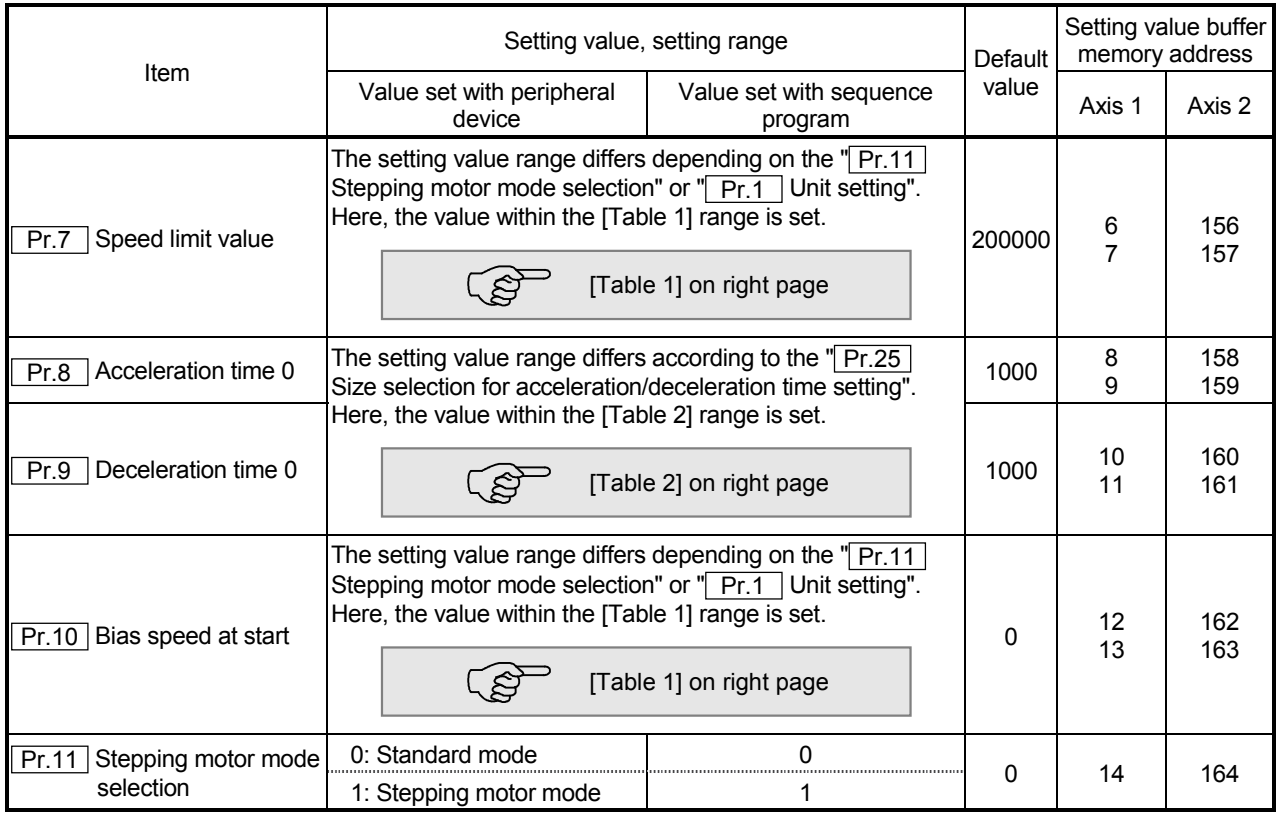

## Pr.7 Speed limit value

Set the maximum speed for zero point return control and positioning control. The speed during positioning control must be limited according to the drive unit and control target.

- The speed limit conditions follow the following:
	- 1) Motor speed
	- 2) Workpiece movement speed

Pr.8 Acceleration time 0, Pr.9 Deceleration time 0

Set the item to reach " Pr.7 Speed limit value" from speed 0.

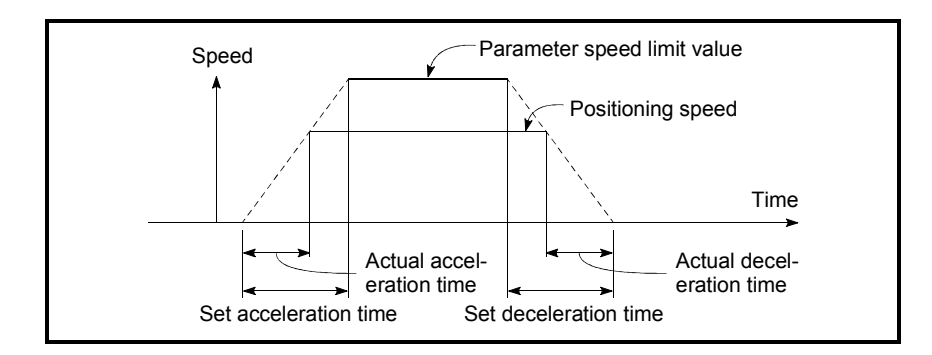

- 1) If the positioning speed setting is slower than the parameter speed limit, the actual acceleration/deceleration time will be relatively short. Thus, set the maximum positioning speed value to be equal to the parameter speed limit value or a close value under the speed limit value.
- 2) These settings are value for zero point return, positioning and JOG operation.
- 3) During interpolation positioning, the acceleration/deceleration item for the reference axis is valid.

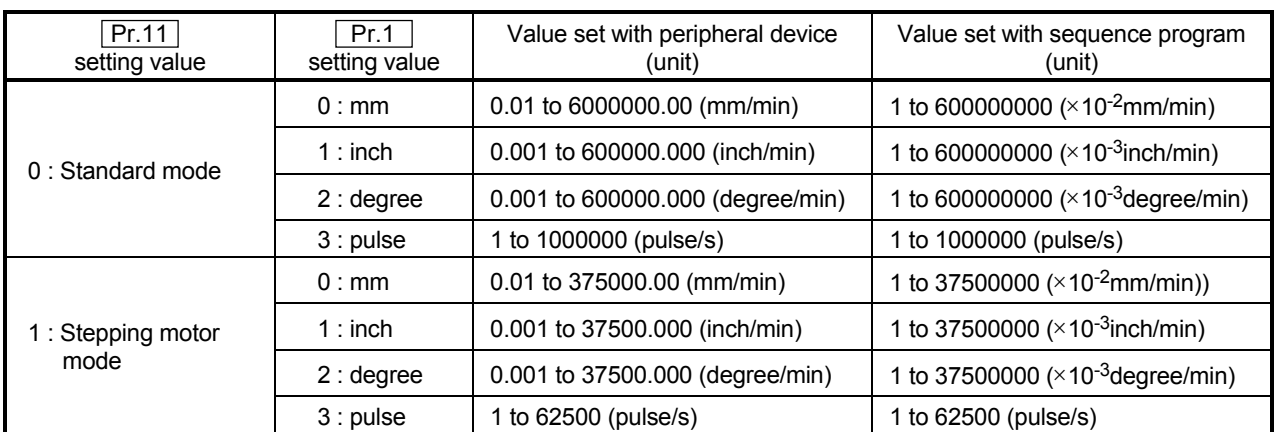

#### [Table 1]

## [Table 2]

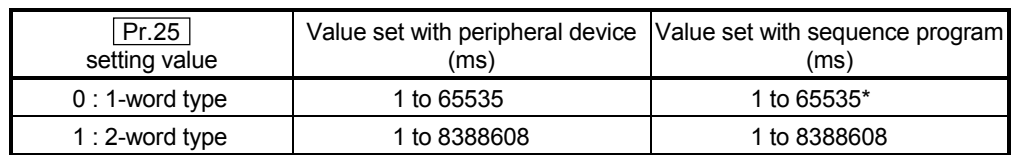

 $*$  1 to 32767 : Set as a decimal

32768 to 65535 : Convert into hexadecimal and set

## Pr.10 Bias speed at start

Set the "minimum speed for starting" for the "bias speed at start". This is set to smoothly start the motor, such as when using a stepping motor. (If the motor speed is slow when starting, the stepping motor will not start smoothly.) The set "bias speed at start" is valid for the following operation.

- Positioning operation
- Zero point return
- JOG operation

#### **Pr.11** Stepping motor mode selection

The type of motor controlled with the D75P2 is set with the "stepping motor mode selection".

- 1 : Stepping motor mode ............... When using a stepping motor
- 0 : Standard mode ........................... When using a different type of motor

When carrying out 2-axis interpolation control using both the stepping motor and servomotor, set both axes to "1: Stepping motor mode". (For example, when connecting axis 1 to the stepping motor and connecting axis 2 to the servomotor, and carrying out interpolation control of axis 1 and axis 2.)

Note) Refer to the section "12.7.6 Stepping motor mode function" for the limits that apply when the stepping motor mode is selected.

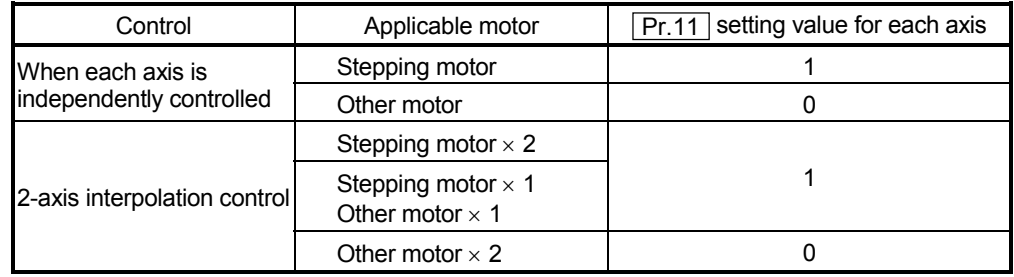

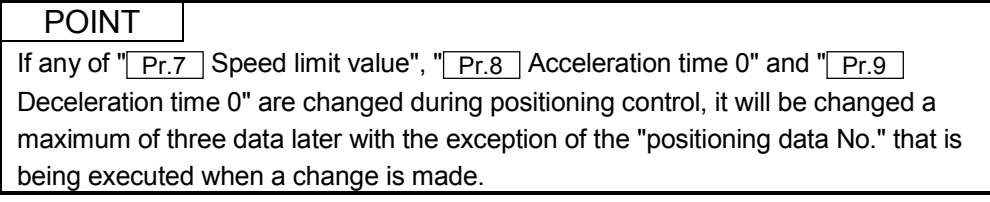

# MEMO

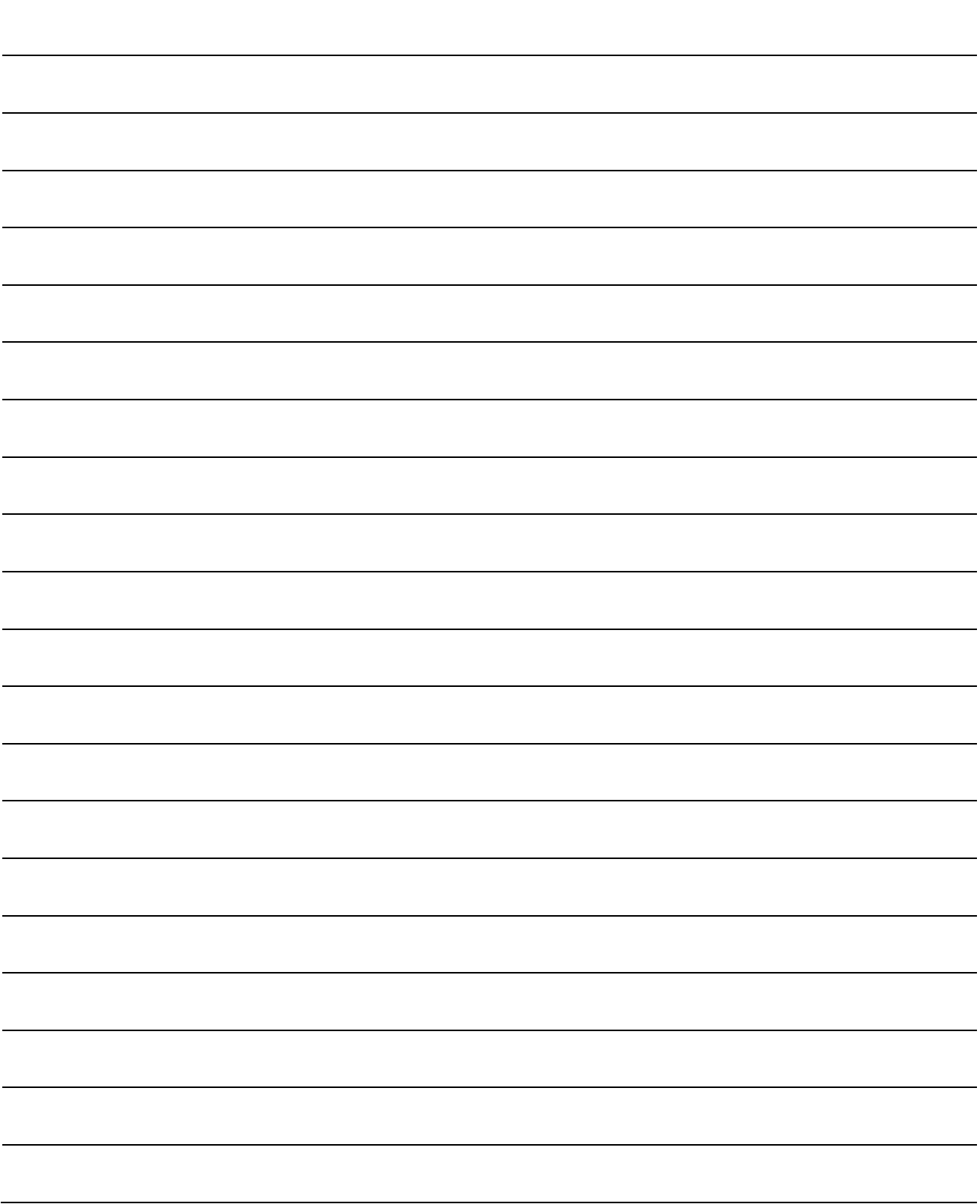

## 5.2.3 Detailed parameters 1

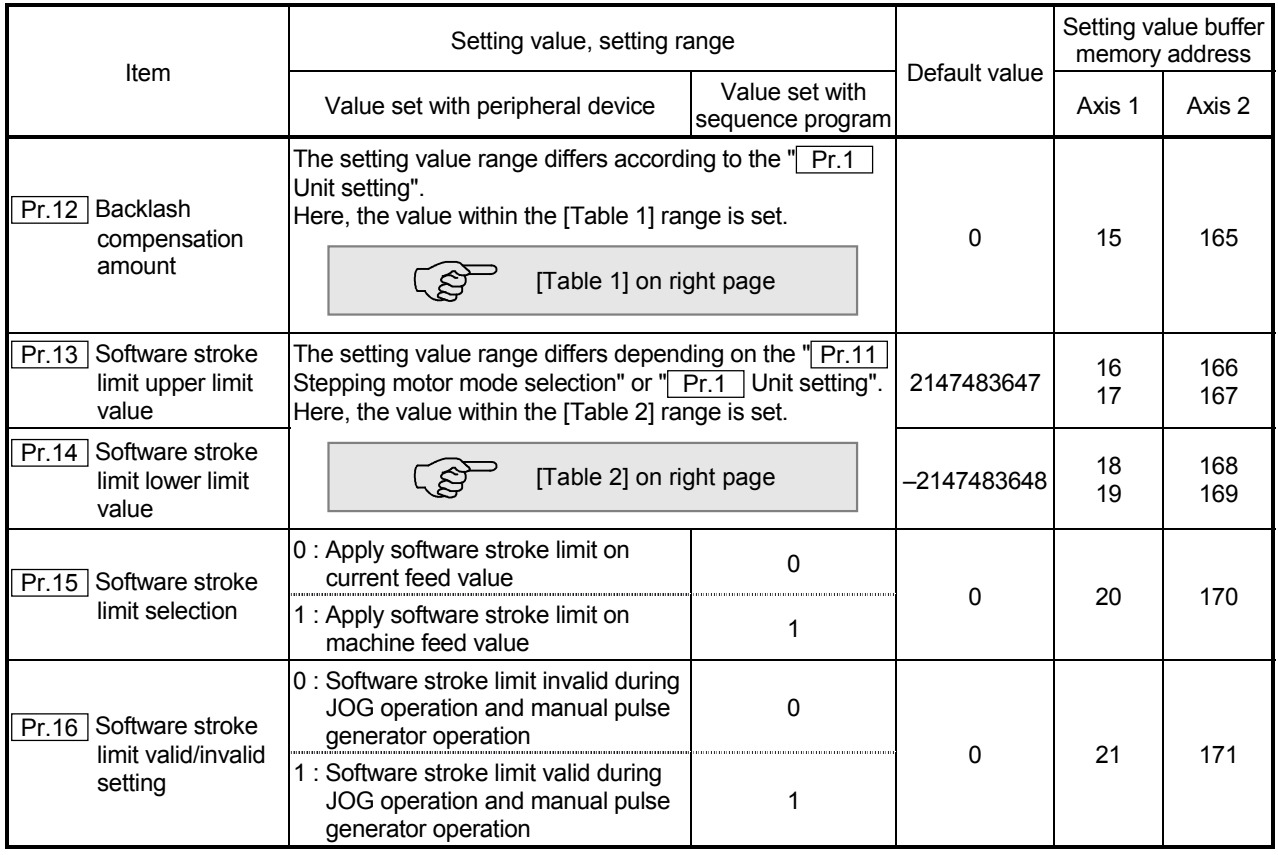

## Pr.12 Backlash compensation amount

The error that occurs due to backlash when moving the machine via gears can be compensated.

When the backlash compensation amount is set, pulses equivalent to the compensation amount will be output each time the direction changes during positioning.

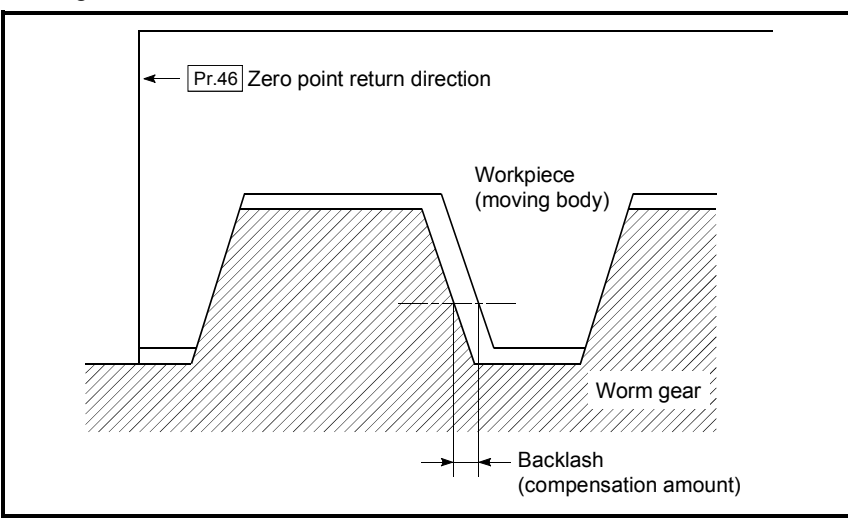

- 1) The backlash compensation is valid after completed the machine zero point return. Thus, if the backlash compensation amount is set or changed, always carry out machine zero point return once.
- 2) The backlash compensation amount setting range is 0 to 65535, but it should be set to 255 or less by using the following expression.

$$
0 \leq \frac{\text{Backlash component}}{\text{Movement amount}} \leq 255
$$

#### [Table 1]

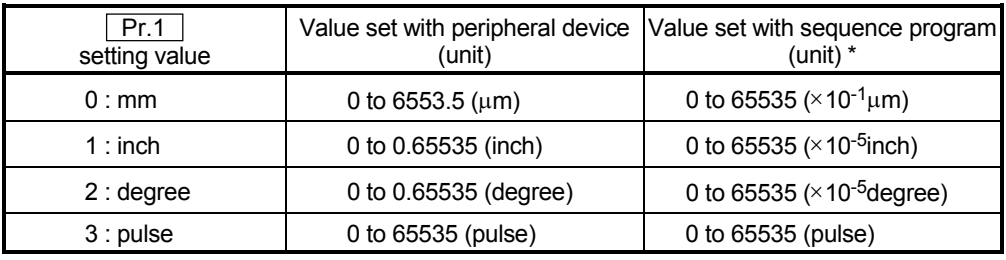

 $*$  1 to 32767 : Set as a decimal 32768 to 65535 : Convert into hexadecimal and set

## [Table 2]

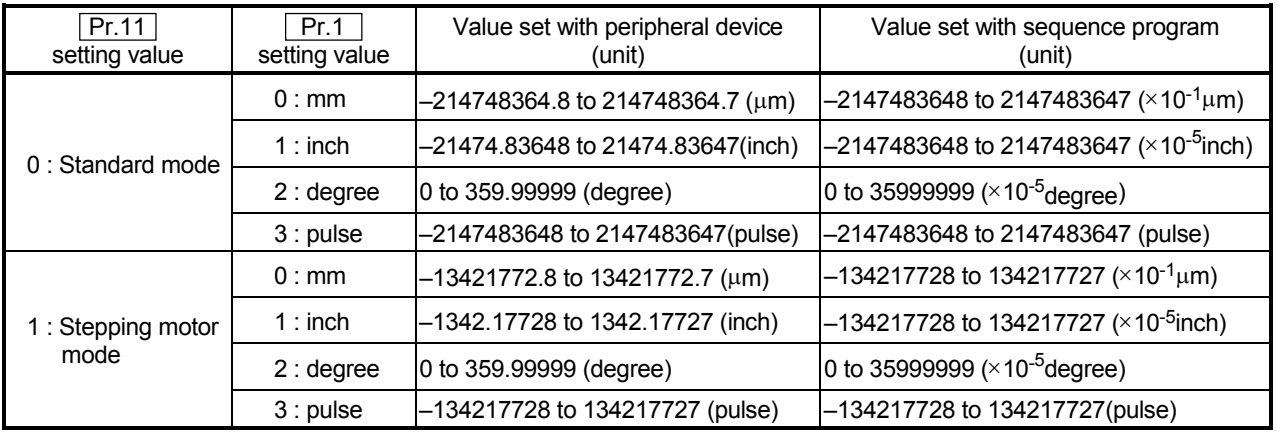

**Pr.13** Software stroke limit upper limit value

Set the upper limit for the machine's movement range during positioning control.

## Pr.14 Software stroke limit lower limit value

Set the lower limit for the machine's movement range during positioning control.

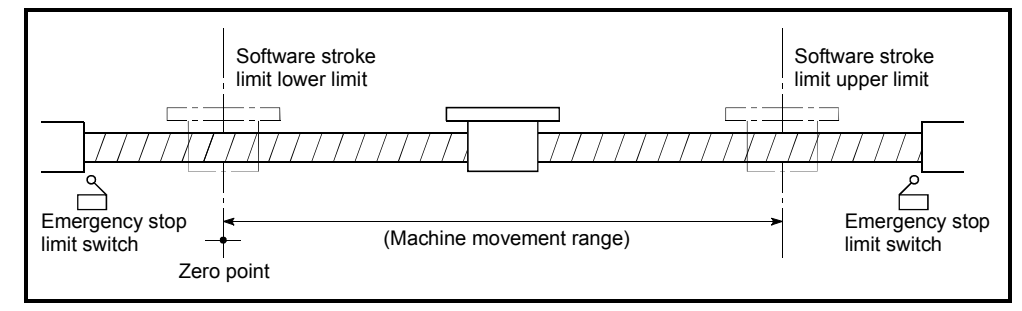

- 1) Generally, the zero point is set at the lower limit or upper limit of the stroke limit.
- 2) By setting the upper limit value or lower limit value of the software stroke limit, overrun can be prevented in the software. However, an emergency stop limit switch must be installed nearby outside the range.
- 3) To invalidate the software stroke limit, set the setting value to "upper limit value = lower limit value". (The set value can be anything, provided it is within the range.)
- 4) When the unit is "degree", the software stroke limit check is invalid during speed control (including speed/position changeover control) or during manual control.

#### Pr.15 Software stroke limit selection

Set whether to apply the software stroke limit on the "current feed value" or the "machine feed value". The software stroke limit will be validated according to the set value.

#### Pr.16 Software stroke limit valid/invalid setting

Set whether to validate the software stroke limit during JOG operation and manual pulse generator operation.

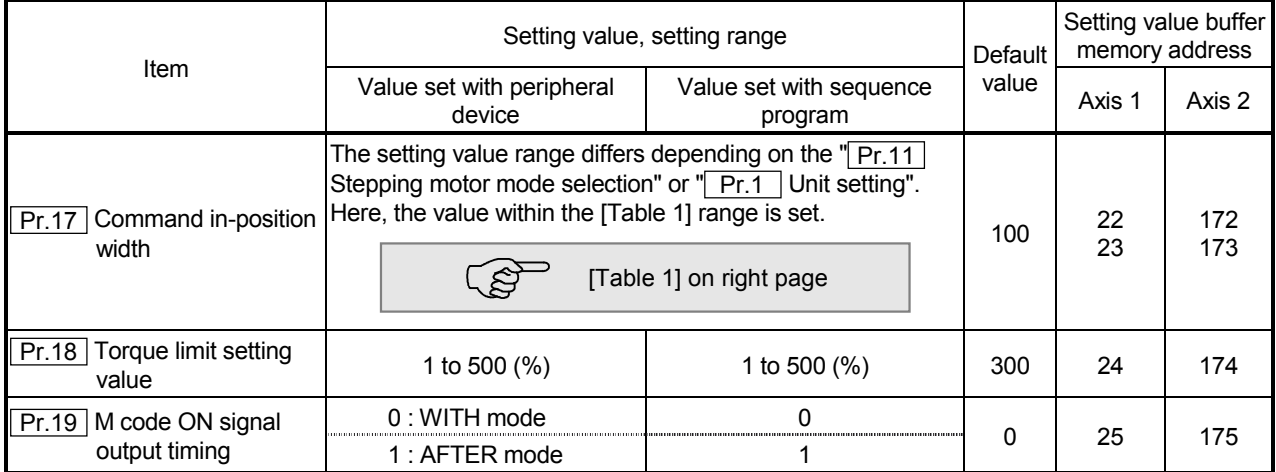

#### Pr.17 Command in-position width

Set the remaining distance that turns the command in-position ON. When positioning control is started, the "command in-position signal (RX(n+1)E, RX(n+4)E)" turns OFF, and the "command in-position signal" turns ON in the range of the command in-position.

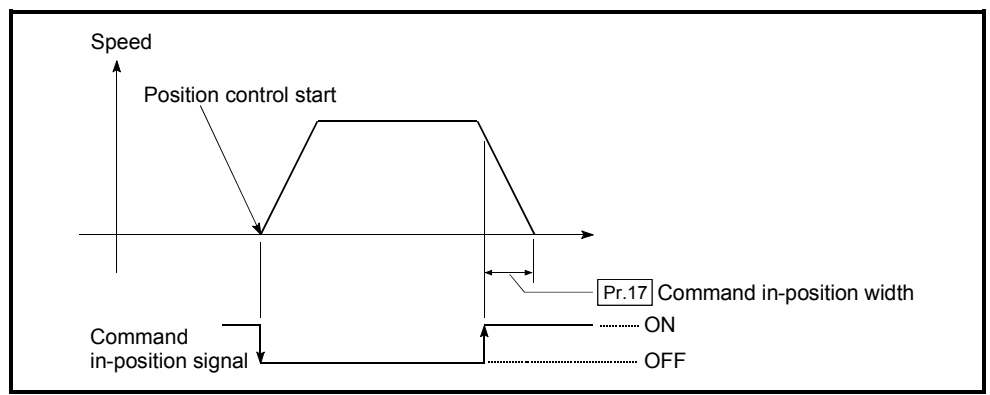

#### Pr.18 Torque limit setting value

With this function, the torque generated by the motor is limited to within the set range.

\* The torque exceeding the limit is reduced to the specified torque limit. Set the maximum torque value necessary for the control in the range between 1 and 500%.

#### Usage conditions

Limits for pulse train output type

- (a) A drive unit that can issue a torque limit command with the analog voltage is required.
- (b) The D/A conversion module and the D/A conversion module and drive unit must be wired.
- (c) The set " $Pr.18$  Torque limit setting value" is set in the buffer memory " $Md.45$ Torque limit stored value", so transmit that "Md.45 Torque limit stored value" to the D/A conversion module with the sequence program.

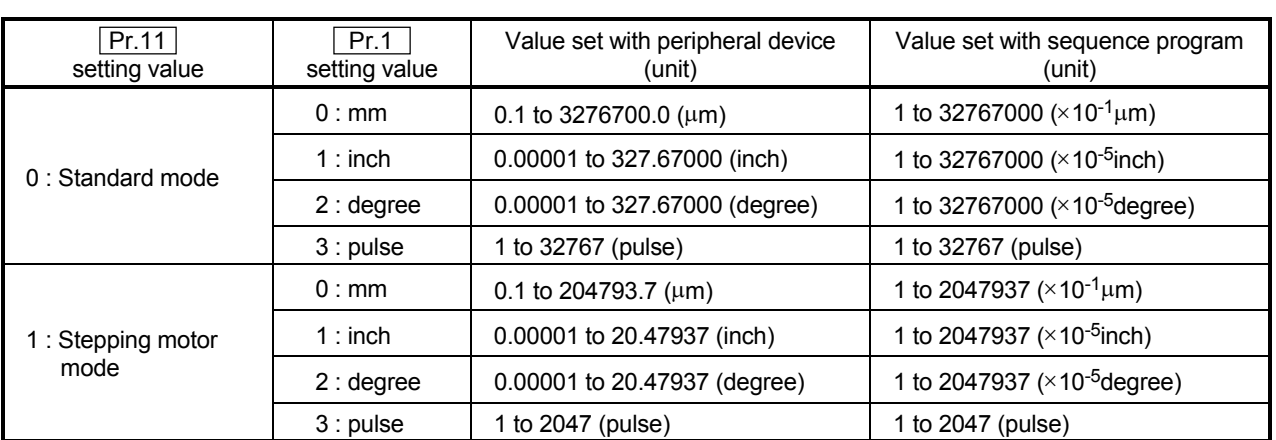

## [Table 1]

## **Pr.19** M code ON signal output timing

Set the timing to output the M code ON signal.

The WITH mode and AFTER mode can be used for the M code ON signal output timing.

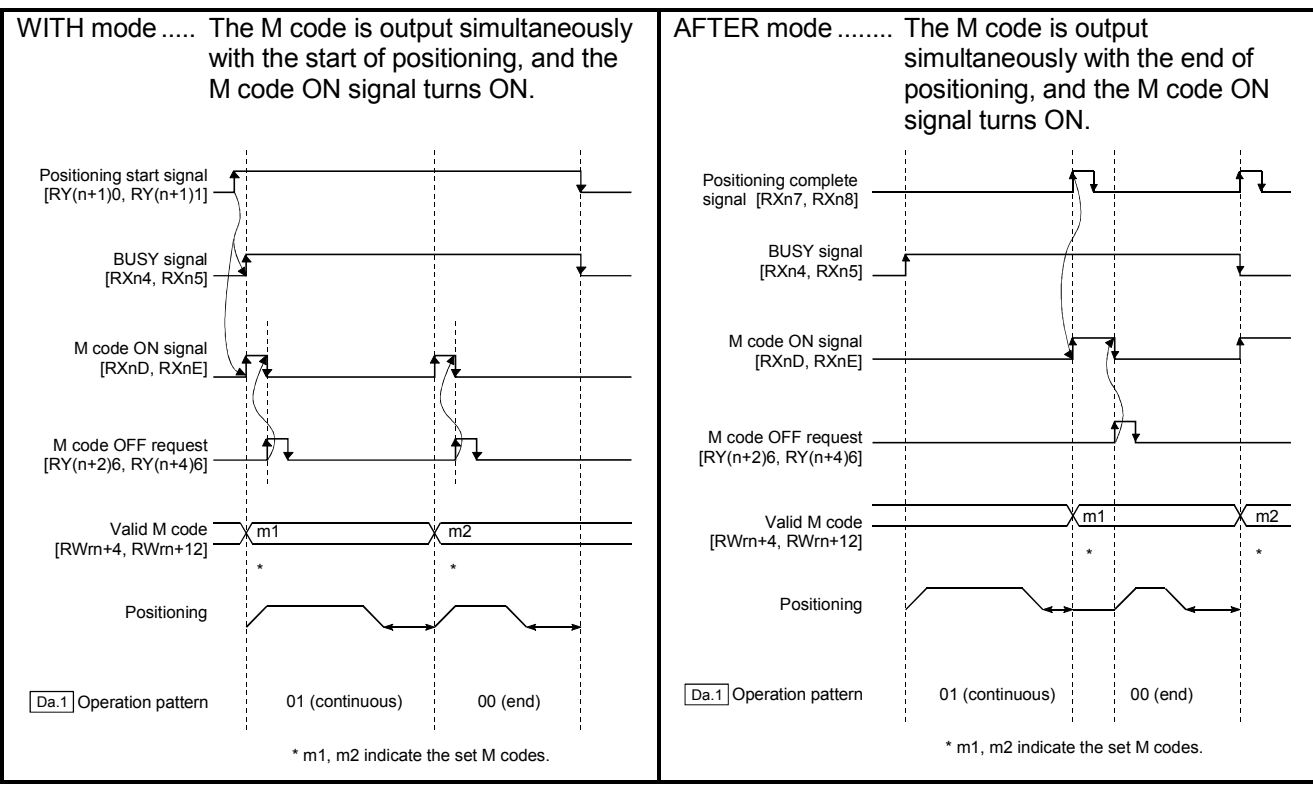

Note) When using the AFTER mode with speed control, the M code will not be output and the M code ON signal will not turn ON.

The M code is a No. between 0 and 32767 that can be set for each positioning data  $($  Da.9 $)$ ).

When the M code ON signal [RXnD, RXnE] turns ON, "Valid M code (RWrn+4, RWrn+12)" is read from the buffer memory by the sequence program, and an auxiliary work (ex., clamping, drill rotation, tool change, etc.) matching the code No. can be issued.

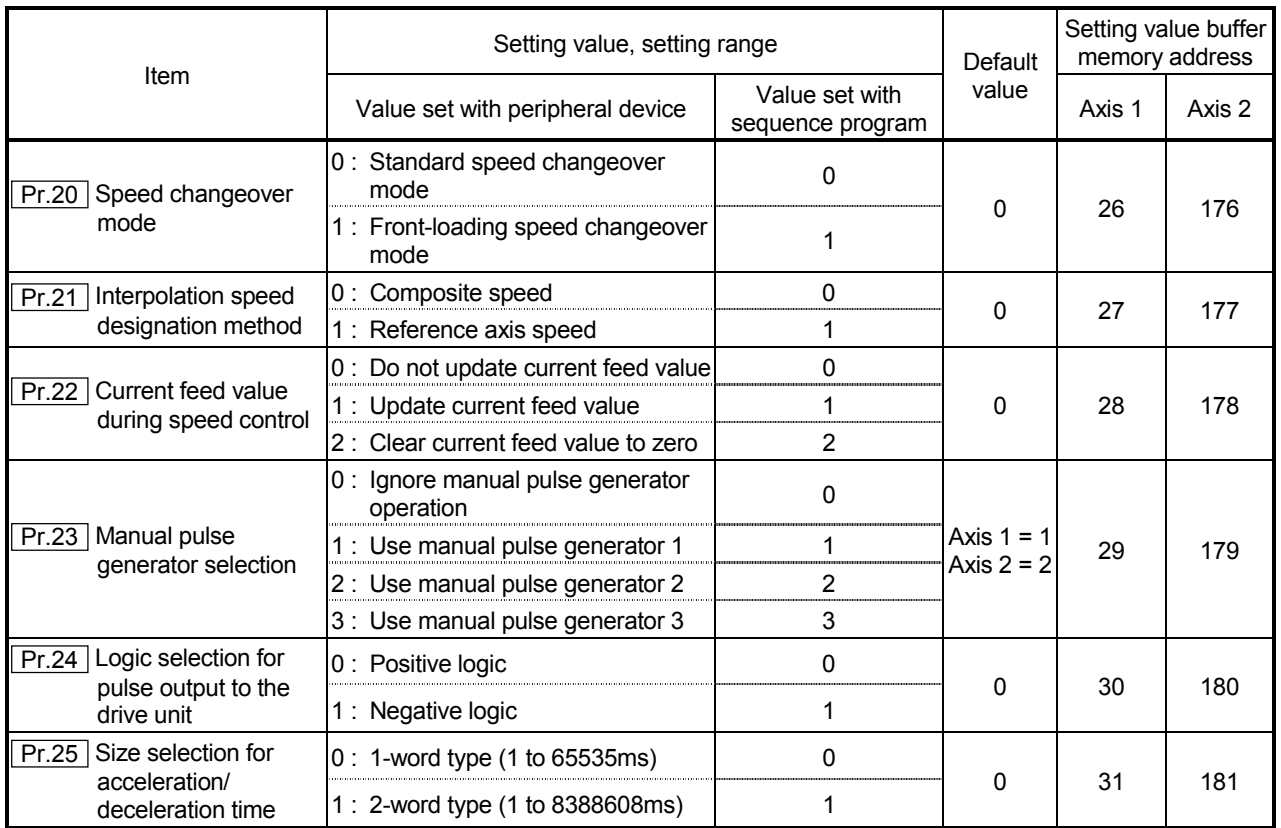

## Pr.20 Speed changeover mode

Set whether to change the speed changeover mode with the standard changeover or front-loading changeover mode.

- 0 : Standard changeover .......... Change the speed when executing the next positioning data.
- 1 : Front-loading changeover .... The speed changes at the end of the positioning data currently being executed.

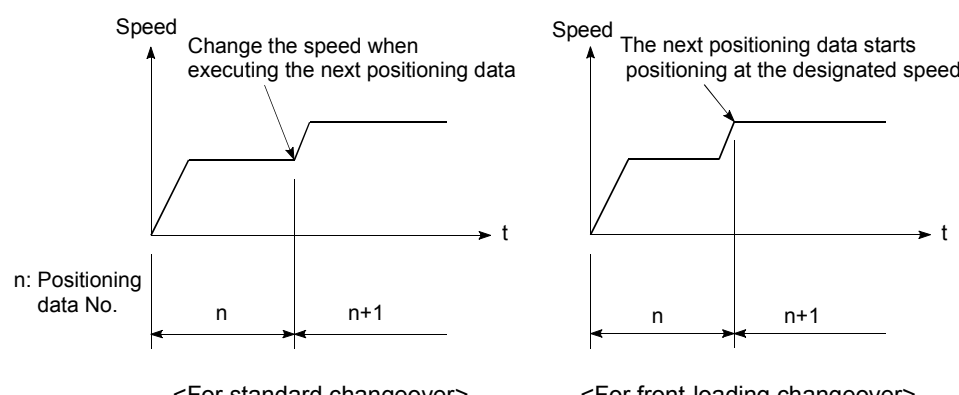

<For standard changeover>

<For front-loading changeover>

## Pr.21 Interpolation speed designation method

When carrying out linear interpolation, set whether to designate the composite speed or reference axis speed.

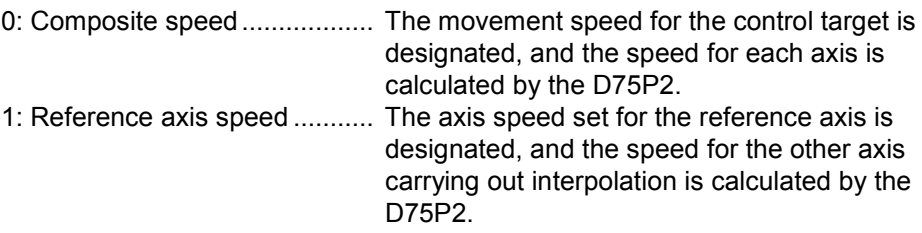

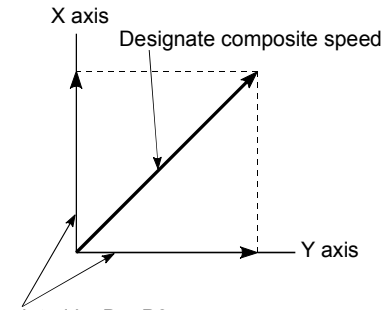

<When composite speed is designated>

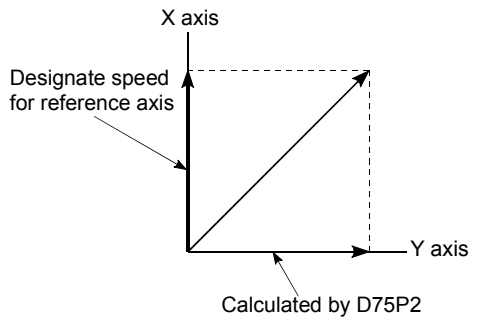

Calculated by D75P2

<When reference axis speed is designated>

Note) Specify the "composite speed" when performing circular interpolation control.

#### Pr.22 Current feed value during speed control

When carrying out speed control (including speed control during speed/position changeover control), set whether to update the "Current feed value (RWrn+0 to 1, RWrn+8 to 9)".

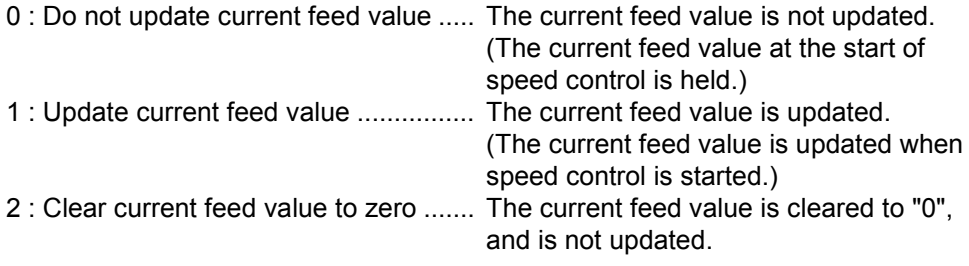

Note 1) Set "1" when performing speed/position changeover control in the ABS mode.

#### Pr.23 Manual pulse generator selection

Set which manual pulse generator to use for control for each axis (motor).

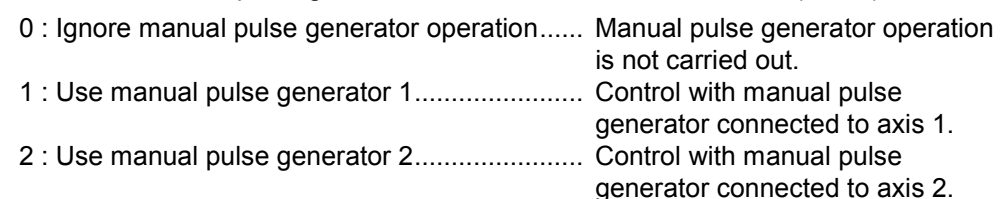

Example 1) To correspond axis to control and manual pulse generator

Example 2) To control all axes with one manual pulse generator (manual pulse generator 1)

| Axis (buffer memory address) | Setting for Example 1) | Setting for Example 2) |
|------------------------------|------------------------|------------------------|
| Axis 1 (29)                  |                        |                        |
| Axis 2 (179)                 |                        |                        |

Pr.24 Logic selection for pulse output to the drive unit

Set the pulse output logic of the D75P2 according to the drive unit connected to the D75P2.

- 0 : Positive logic ........... When drive unit's pulse input logic is positive.
- 1 : Negative logic ......... When drive unit's pulse input logic is negative.
- Note) The pulse input logic of the drive unit changes depending on the drive unit. If not set correctly, the drive unit will not operate correctly. For the pulse output logic of the D75P2, refer to section "3.7 Specifications of input/output interfaces with external devices".

Pr.25 Size selection for acceleration/deceleration time

Select the setting size for the acceleration/deceleration time. The setting size such as "Acceleration time 0 to 3", "Deceleration time 0 to 3" and "Sudden stop deceleration time" is determined by this setting size.

0 : Acceleration/deceleration time 1 to 65535ms (1-word type)

1 : Acceleration/deceleration time 1 to 8388608ms (2-word type)

Normally, select "0 : Acceleration/deceleration time 1 to 65535ms (1-word type)".

- Note) Before selecting the "1: Acceleration/deceleration time 1 to 8388608ms (2-word type)", confirm that there is sufficient movement amount and that constant speed movement is possible. Do not use this setting if the movement amount is remarkably small, or if the speed is slow.
	- When changing the "acceleration/deceleration time size" from the 2-word type to the 1-word type, check that all acceleration/deceleration time setting values are within the "acceleration/deceleration time size" setting range.

## 5.2.4 Detailed parameters 2

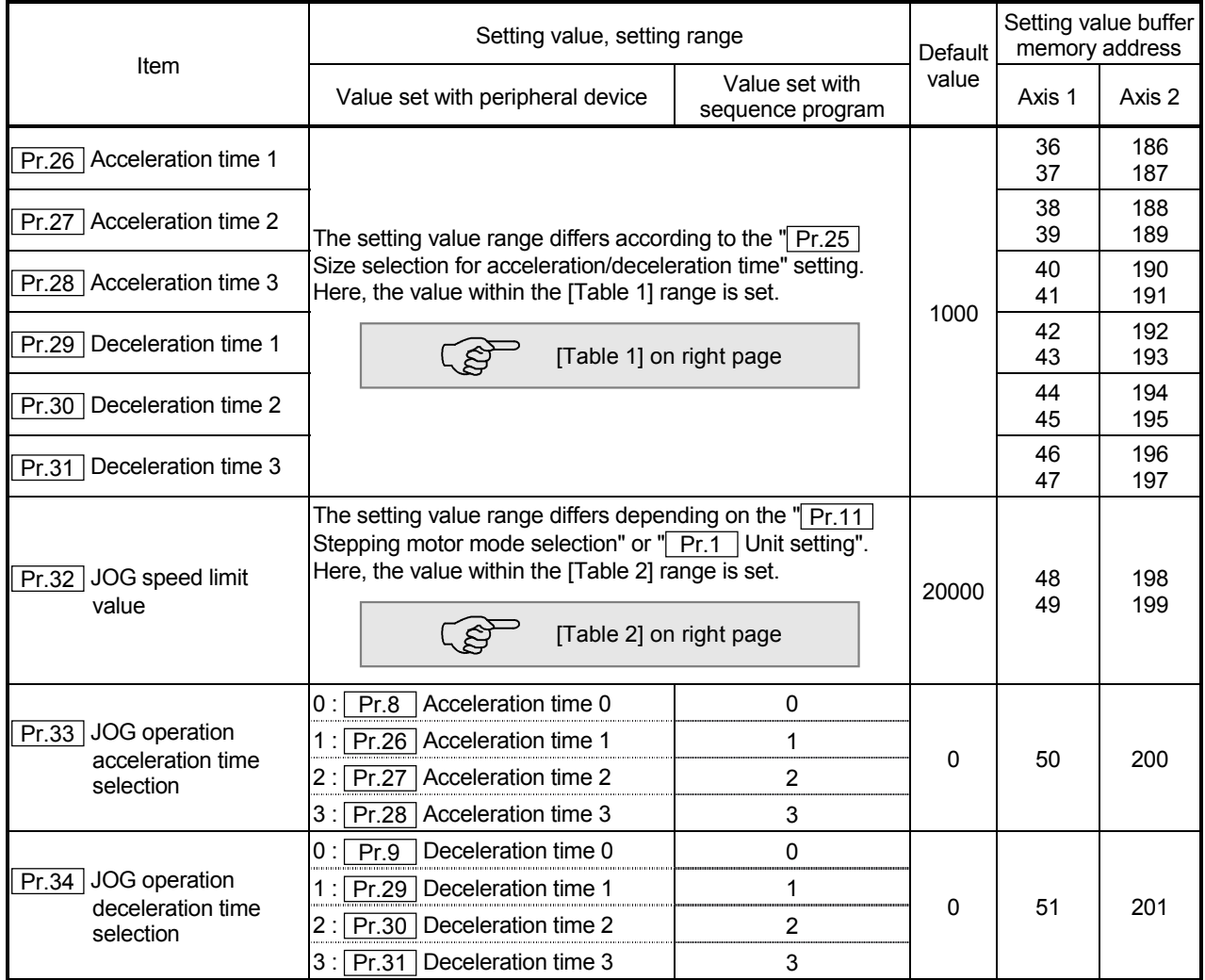

Pr.26 Acceleration time 1 to Pr.28 Acceleration time 3

Set the item to reach " $\boxed{\text{Pr.7}}$  Speed limit value" from speed 0 during positioning operation.

The setting value size is determined by " Pr.25 Size selection for acceleration/deceleration time".

Pr.29 Deceleration time 1 to Pr.31 Deceleration time 3

Set the item to reach speed 0 from " $\boxed{Pr.7}$  Speed limit value" during positioning operation.

The setting value size is determined by "Pr.25 Size selection for acceleration/deceleration time".

#### [Table 1]

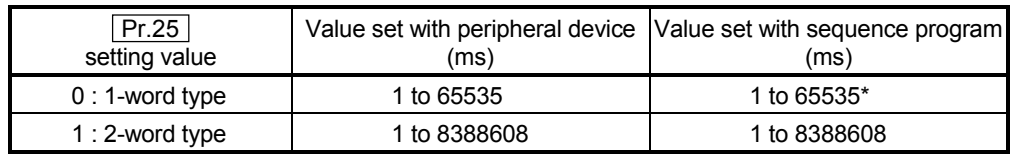

 $*$  1 to 32767 : Set as a decimal

32768 to 65535 : Convert into hexadecimal and set

## [Table 2]

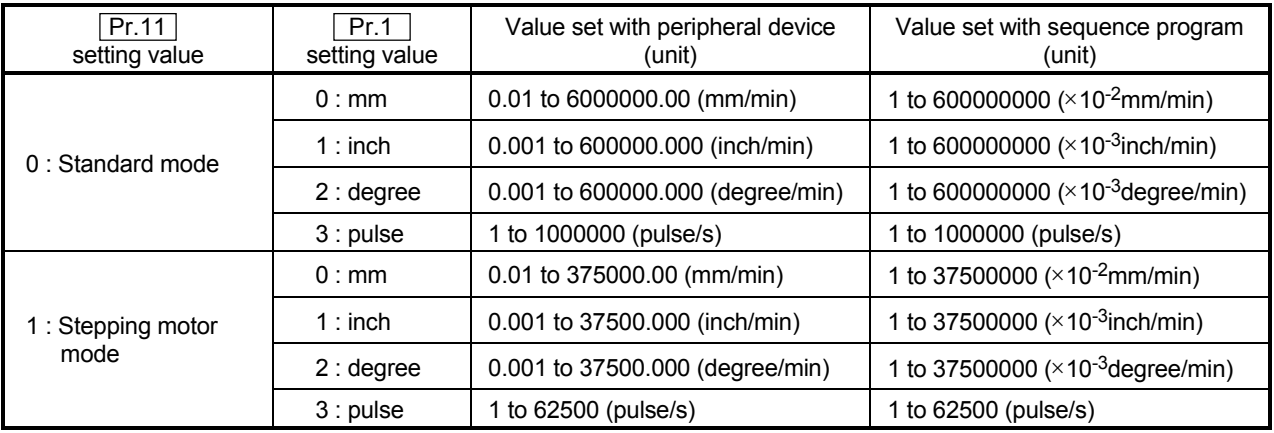

#### Pr.32 JOG speed limit value

Set the maximum speed for JOG operation.

Note) Set the "JOG speed limit value" to less than " Pr.7 Speed limit value". If the "speed limit value" is exceeded, the "JOG speed limit value error" (error code: 956) will occur.

#### Pr.33 JOG operation acceleration time selection

Set which of "acceleration time 0 to 3" to use for the acceleration time during JOG operation.

- 0 : Use value set in " Pr.8 Acceleration time 0".
- 1 : Use value set in " Pr.26 Acceleration time 1".
- 2 : Use value set in " Pr.27 Acceleration time 2".
- 3 : Use value set in " Pr.28 Acceleration time 3".

#### Pr.34 JOG operation deceleration time selection

Set which of "deceleration time 0 to 3" to use for the deceleration time during JOG operation.

- 0 : Use value set in " Pr.9 Deceleration time 0".
- 1 : Use value set in " Pr.29 Deceleration time 1".
- 2 : Use value set in " Pr.30 Deceleration time 2".
- 3 : Use value set in " Pr.31 Deceleration time 3".

# 5 DATA USED FOR POSITIONING CONTROL SECOND MELSEC-A

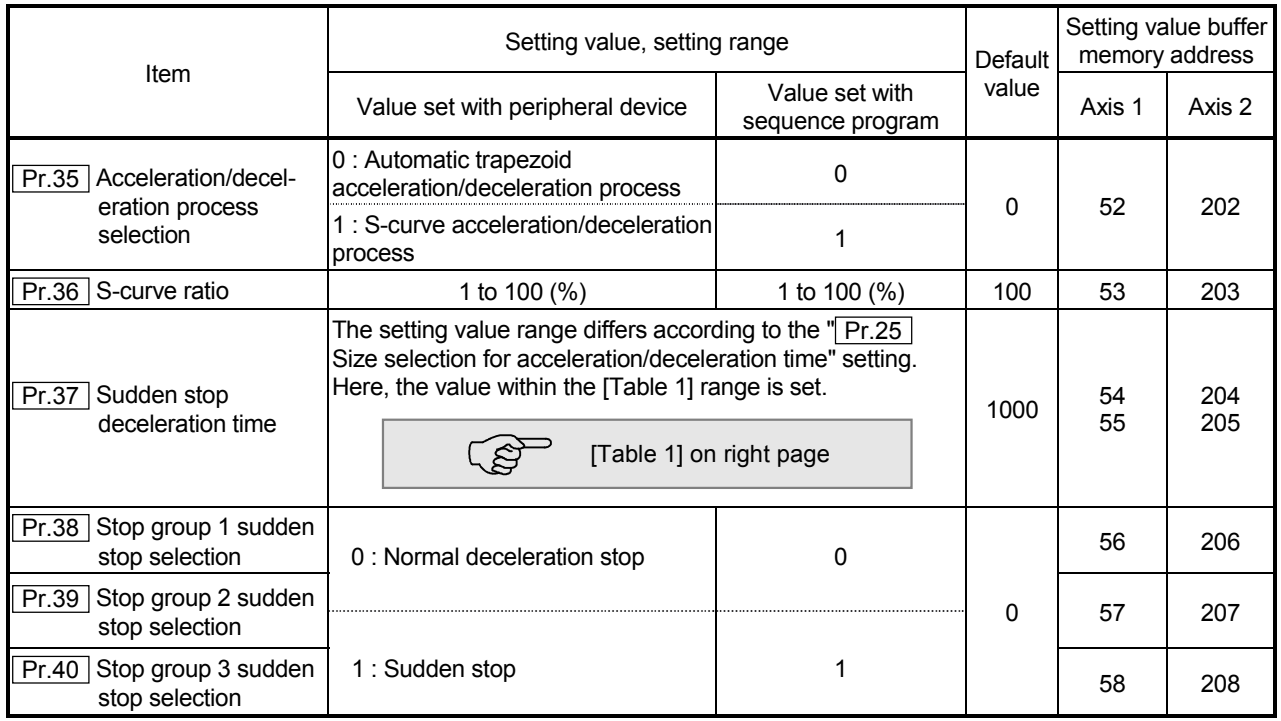

Pr.35 Acceleration/deceleration process selection

Set whether to use automatic trapezoid acceleration/deceleration or S-curve acceleration/deceleration for the acceleration/deceleration process.

Note) Refer to section "12.7.7 Acceleration/deceleration process function" for details.

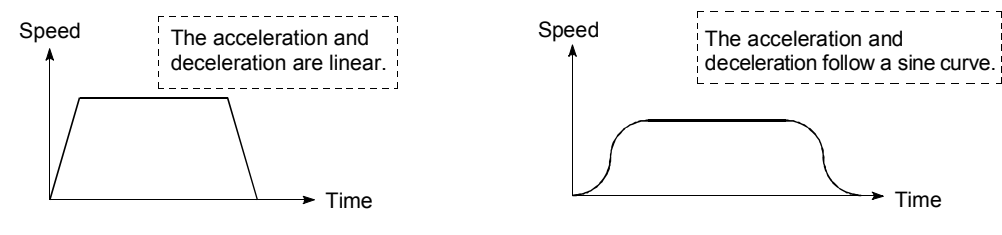

<Automatic trapezoid acceleration/deceleration> <S-curve acceleration/deceleration>

The S-curve acceleration/deceleration is disable when a stepping motor is used.

## Pr.36 S-curve ratio

Set the S-curve ratio (1 to 100%) for carrying out the S-curve acceleration/deceleration process.

The S-curve ratio indicates where to draw the acceleration/deceleration curve using the sine curve as shown below.

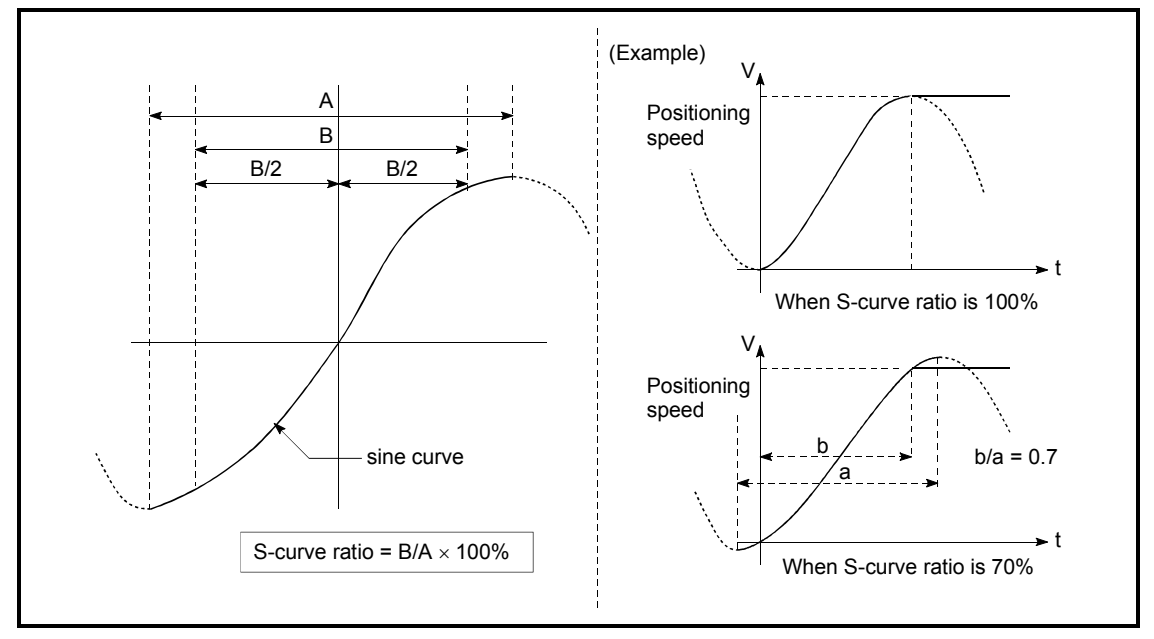

## [Table 1]

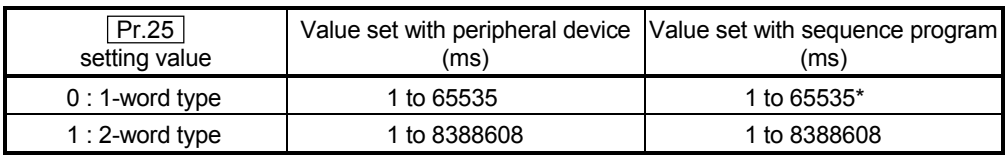

 $*$  1 to 32767 : Set as a decimal

32768 to 65535 : Convert into hexadecimal and set

Pr.37 Sudden stop deceleration time

Set the time to reach speed 0 from " Pr.7 Speed limit value" during the sudden stop. The setting value size is determined by " Pr.25 Size selection for acceleration/deceleration time". The relation with the other parameters is as shown below.

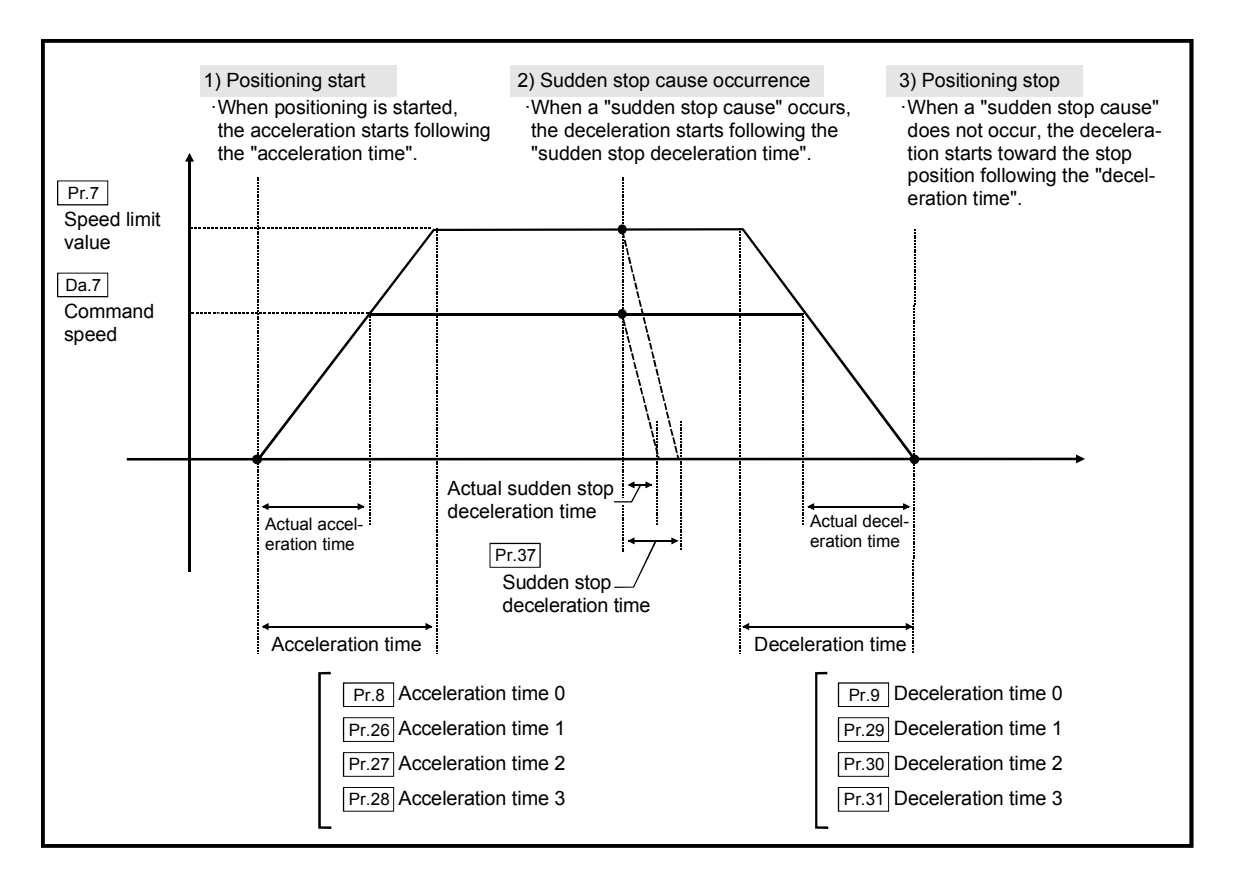

Pr.38 Stop group 1 sudden stop selection

to

Pr.40 Stop group 3 sudden stop selection

Set the method to stop when the stop causes in the following stop groups occur.

- Stop group 1 .............. Stop with hardware stroke limit
- Stop group 2 .............. Stop with software stroke limit
- Stop signal from peripheral device, remote station READY signal OFF Stop group 3 .............. External stop signal Stop signal from PLC Error occurrence (excluding errors in stop group 1 and 2) Stop caused by an ON --> OFF change at the near-point dog during count method machine zero point return made

at a near-point dog ON. (Refer to sections 8.2.7 and 8.2.8.)

The methods of stopping include "0: Normal deceleration stop" and "1: Sudden stop".

If "1: Sudden stop" is selected, the axis will suddenly decelerate to a stop when the stop signal is input.

# 5 DATA USED FOR POSITIONING CONTROL SECOND MELSEC-A

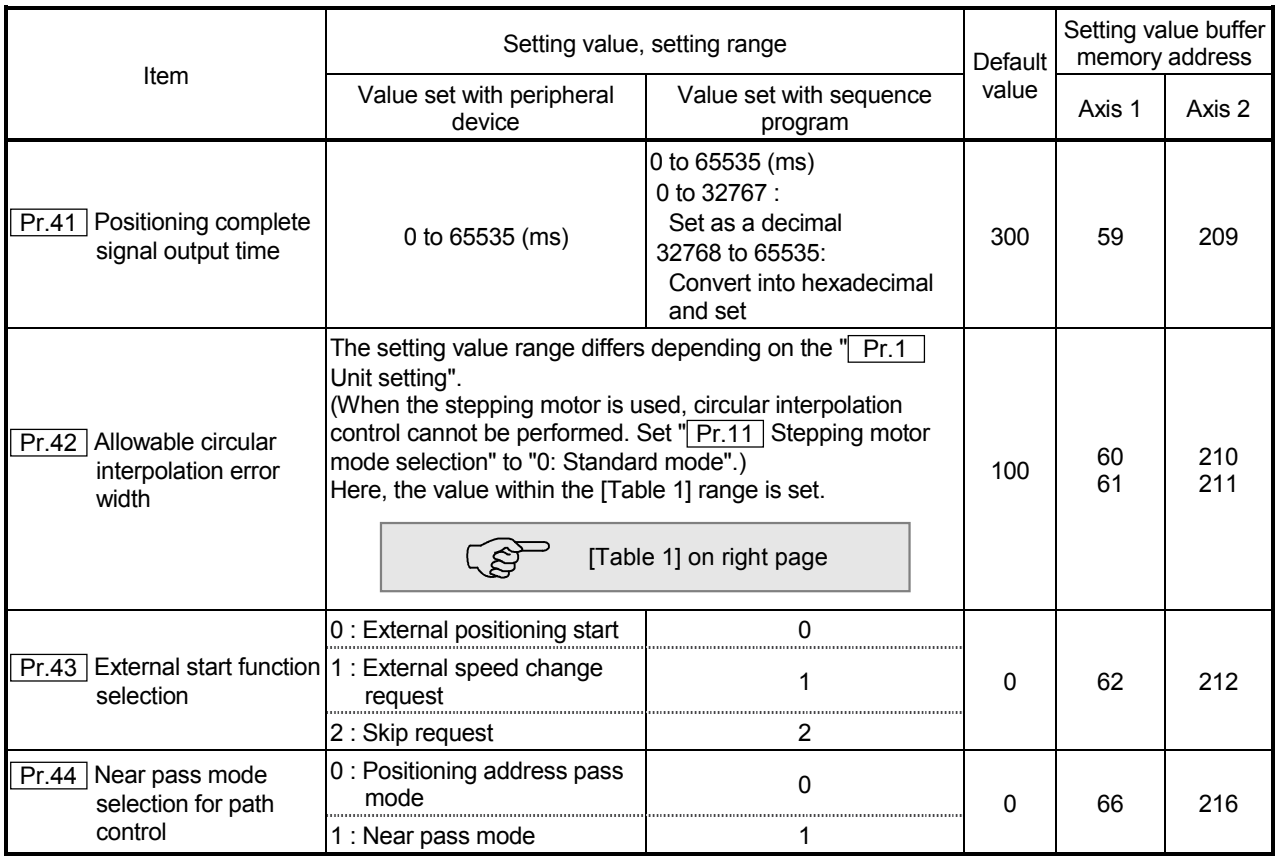

#### Pr.41 Positioning complete signal output time

Set the output time of the positioning complete signal [RXn7, RXn8] output from the D75P2.

Positioning complete refers to the state in which the output of pulses from the D75P2 has completed, and the specified dwell time has passed.

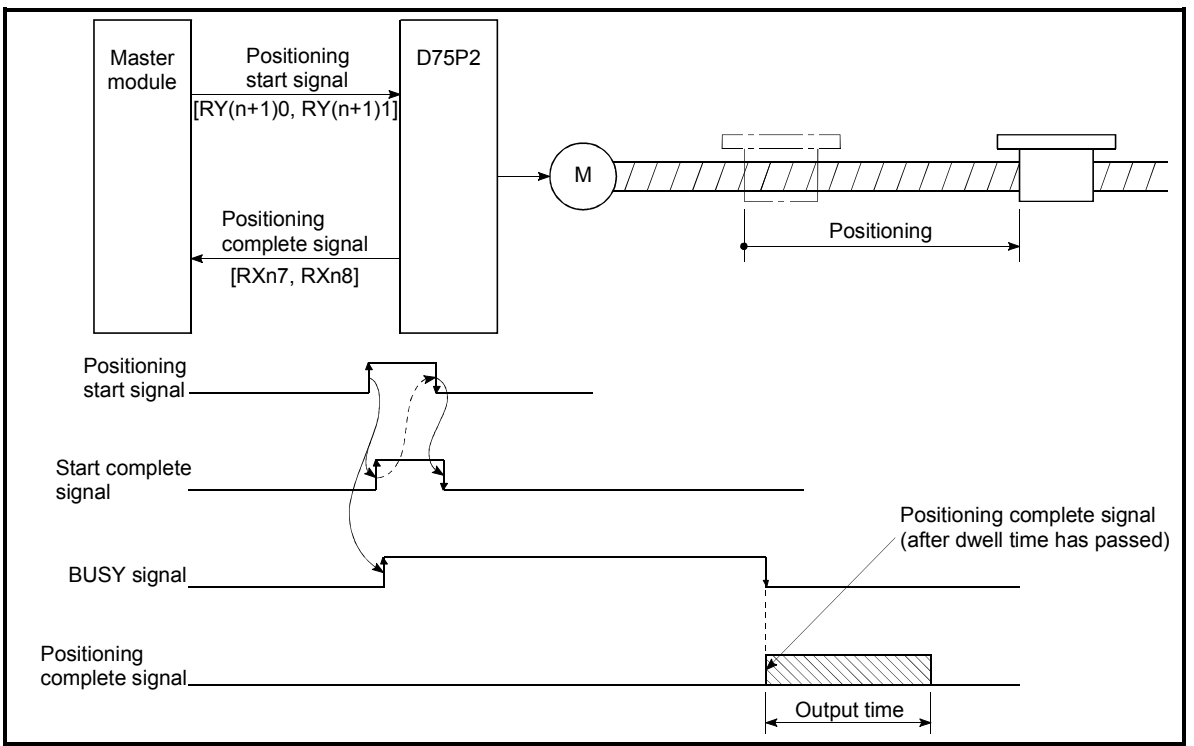

Positioning complete signal output time

| Pr.11<br>setting value | Pr.1<br>setting value | Value set with peripheral device<br>(unit) | Value set with sequence program<br>(unit)       |
|------------------------|-----------------------|--------------------------------------------|-------------------------------------------------|
|                        | 0:mm                  | 0 to 10000.0 ( $\mu$ m)                    | 0 to 100000 ( $\times$ 10 <sup>-1</sup> µm)     |
| 0 : Standard mode      | $1:$ inch             | 0 to 1.00000 (inch)                        | 0 to 100000 ( $\times$ 10 <sup>-5</sup> inch)   |
|                        | 2:degree              | 0 to 1.00000 (degree)                      | 0 to 100000 ( $\times$ 10 <sup>-5</sup> degree) |
|                        | $3:$ pulse            | 0 to 100000 (pulse)                        | 0 to 100000 (pulse)                             |

[Table 1]

#### Pr.42 Allowable circular interpolation error width

With the "allowable circular interpolation error width", the allowable error range of the calculated arc path and end point address is set. If the error of the calculated arc path and end point address is within the set range, circular interpolation will be carried out to the set end point address while compensating the error with spiral interpolation.

The allowable circular interpolation error width is set in the axis1 buffer memory addresses [60, 61].

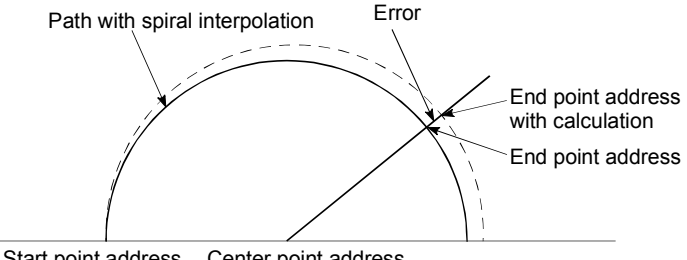

Start point address Center point address

\* With circular interpolation control using the center point designation, the arc path calculated with the start point address and center point address and the end point address may deviate.

## Pr.43 External start function selection

Set which function to use the external start signal with.

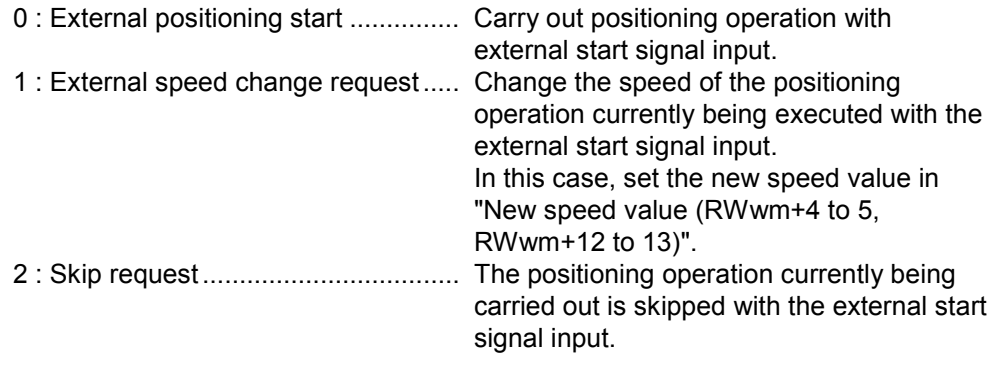

## POINT

"External start valid [RY(n+2)B, RY(n+4)B]" must be ON the external start signal.

#### $\sqrt{Pr.44}$  Near pass mode selection for path control

Set the method to carry out control between positioning data items during continuous path control of the D75P2 interpolation control.

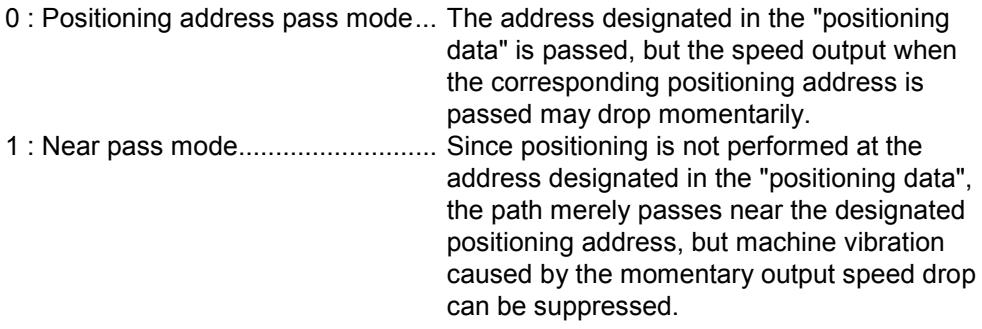

Note) Refer to section "12.3.3 Near pass mode function" for details on the near pass mode.

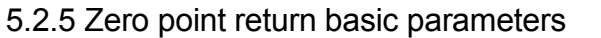

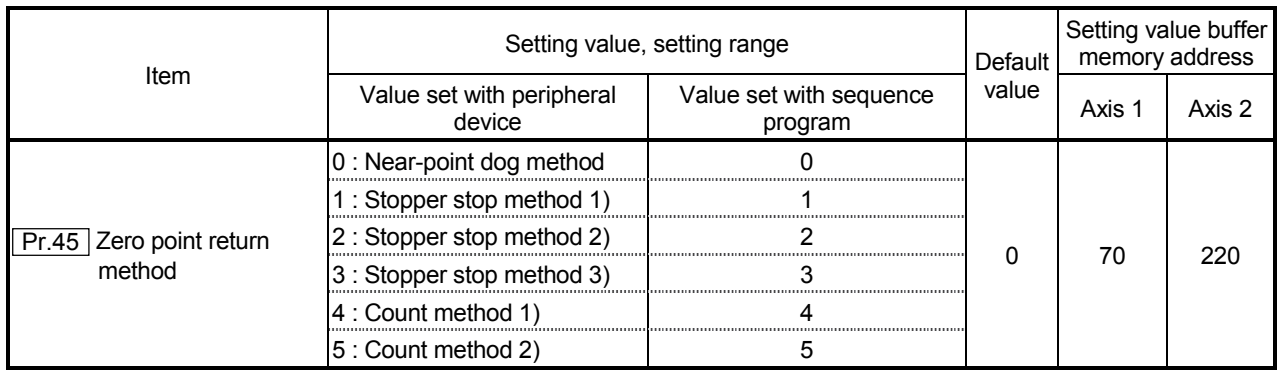

Pr.45 Zero point return method

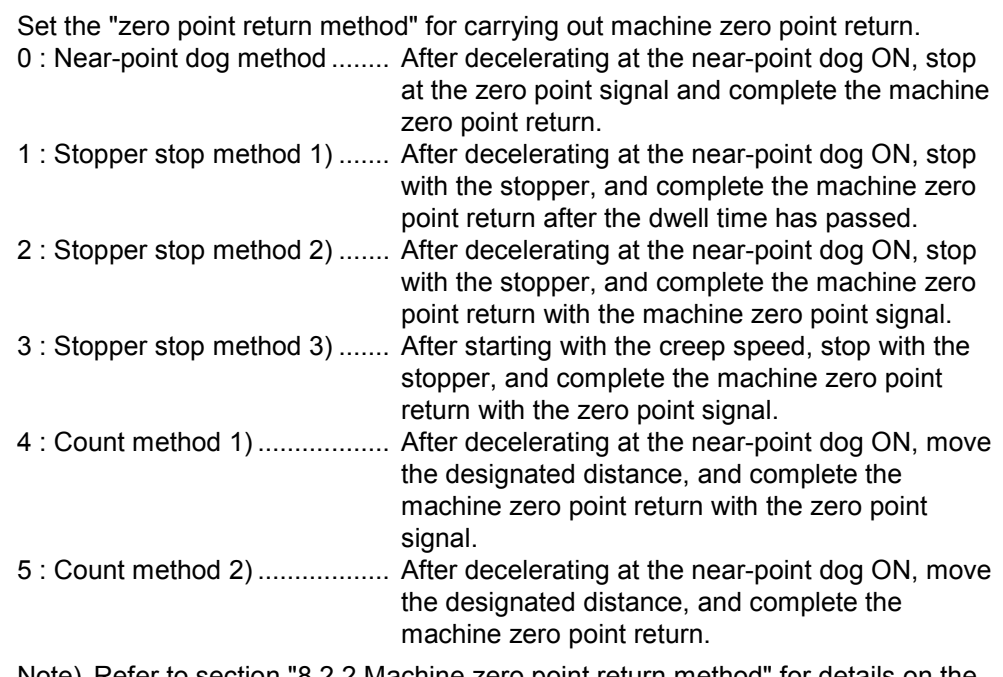

Note) Refer to section "8.2.2 Machine zero point return method" for details on the zero point return methods.

#### Zero point return method

0 : Near-point dog method

- (1) Start machine zero point return. (Start movement at the " $\boxed{\text{Pr.48}}$  Zero point return speed" in the "**Pr.46** Zero point return direction".)
- (2) Detect the near-point dog ON, and start deceleration.
- (3) Decelerate to " $\boxed{\text{Pr}.49}$  Creep speed", and move with the creep speed.
- (4) At the first zero point signal (single-pulse output per motor revolution) after the near-point dog OFF, the pulse output from the D75P2 stops, and the machine zero point return is completed.

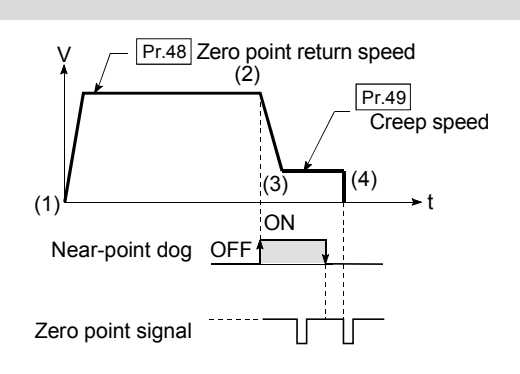

## 1 : Stopper stop method 1)

- (1) Start machine zero point return. (Start movement at the " Pr.48 Zero point return speed" in the "**Pr.46** Zero point return direction".)
- (2) Detect the near-point dog ON, and start deceleration.
- (3) Decelerate to " $\boxed{Pr.49}$  Creep speed", and move with the creep speed. (At this time, setting for the  $\sqrt{P_{r,56}}$  Zero point return torque limit value" is required. If the torque is not limited, the servomotor could be damaged in step (4).)
- (4) The axis contacts against the stopper at the " $\boxed{Pr.49}$  Creep speed", and then stops.
- (5) When the near-point dog turns ON and the"  $\boxed{Pr.51}$  Zero point return dwell time" is passed, the pulse output from the D75P2 stops, and the machine zero point return is completed.

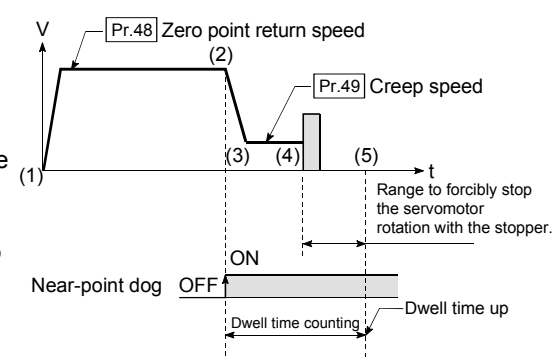

2 : Stopper stop method 2)

- (1) Start machine zero point return. (Start movement at the "**Pr.48** Zero point return speed" in the "**Pr.46** Zero point return direction".)
- (2) Detect the near-point dog ON, and start deceleration.
- (3) Decelerate to  $\sqrt{P_{r.49}}$  Creep speed", and move with the creep speed. (At this time, setting for the " $\boxed{Pr.56}$  Zero point return torque limit value" is required. If the torque is not limited, the servomotor could be damaged in step (4).)
- (4) The axis contacts against the stopper at the " $\boxed{Pr.49}$  Creep speed", and then stops.
- (5) After stopping, the pulse output from the D75P2 stops with the zero point signal (a signal issued from an external device upon detection of contact with the stopper), and the machine zero point return is completed.

## 3 : Stopper stop method 3)

- (1) Start machine zero point return. (Start movement at the " Pr.49 Creep speed" in the  $\sqrt{P_{\Gamma,46}}$  Zero point return direction". At this time, setting for the " $Pr_{.56}$  Zero point return torque limit value" is required. If the torque is not limited, the servomotor could be damaged in step (2).)
- (2) The axis contacts against the stopper at the " $\boxed{Pr.49}$  Creep speed", and then stops.
- (3) After stopping, the pulse output from the D75P2 stops with the zero point signal (a signal issued from an external device upon detection of contact with the stopper), and the machine zero point return is completed.

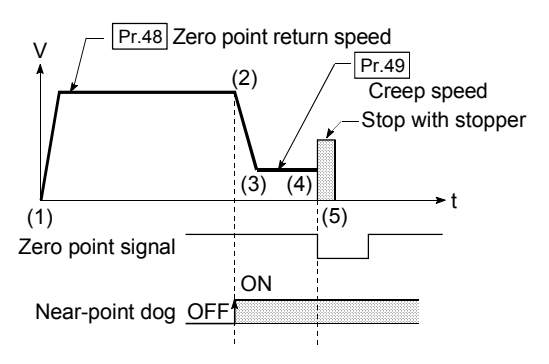

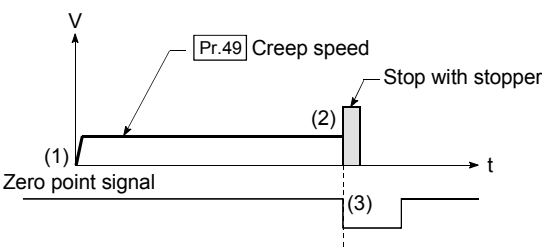

## 4 : Count method 1)

- (1) Start machine zero point return. (Start movement at the " Pr.48 Zero point return speed" in the "**Pr.46** Zero point return direction".)
- (2) Detect the near-point dog ON, and start deceleration.
- (3) Decelerate to  $\sqrt{T}P$ . 49 Creep speed", and move with the creep speed.
- (4) After the near-point dog turns ON and the movement amount set in " $\boxed{Pr.52}$  Setting for the movement amount after near-point  $\overline{dog}$  ON" has passed, the pulse output from the D75P2 stops with the first zero point signal (single-pulse output per motor revolution), and the machine zero point return is completed.

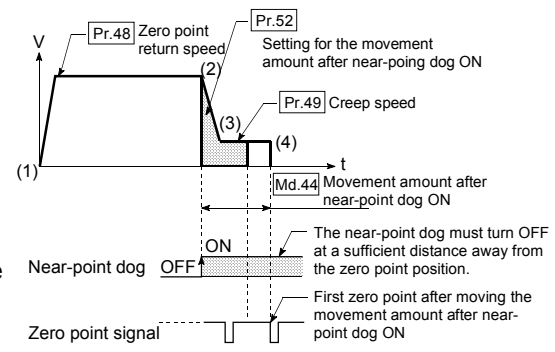

# 5 : Count method 2)

- (1) Start machine zero point return. (Start movement at the " $\boxed{Pr.48}$  Zero point return speed" in the " $Pr.46$  Zero point return direction".)
- (2) Detect the near-point dog ON, and start deceleration.
- (3) Decelerate to  $\sqrt{Pr.49}$  Creep speed", and move with the creep speed.
- (4) After the near-point dog turns ON and the movement amount set in  $\sqrt{T}$  Pr.52 Setting for the movement amount after near-point dog ON" has passed, the pulse output from the D75P2 stops, and the machine zero point return is completed.

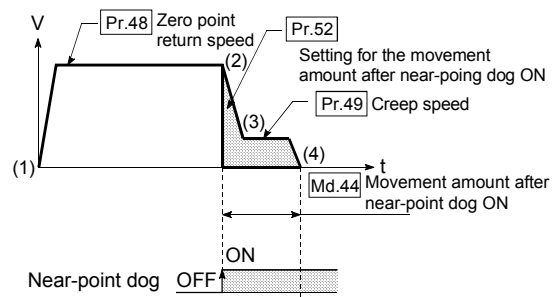

# 5 DATA USED FOR POSITIONING CONTROL SECOND MELSEC-A

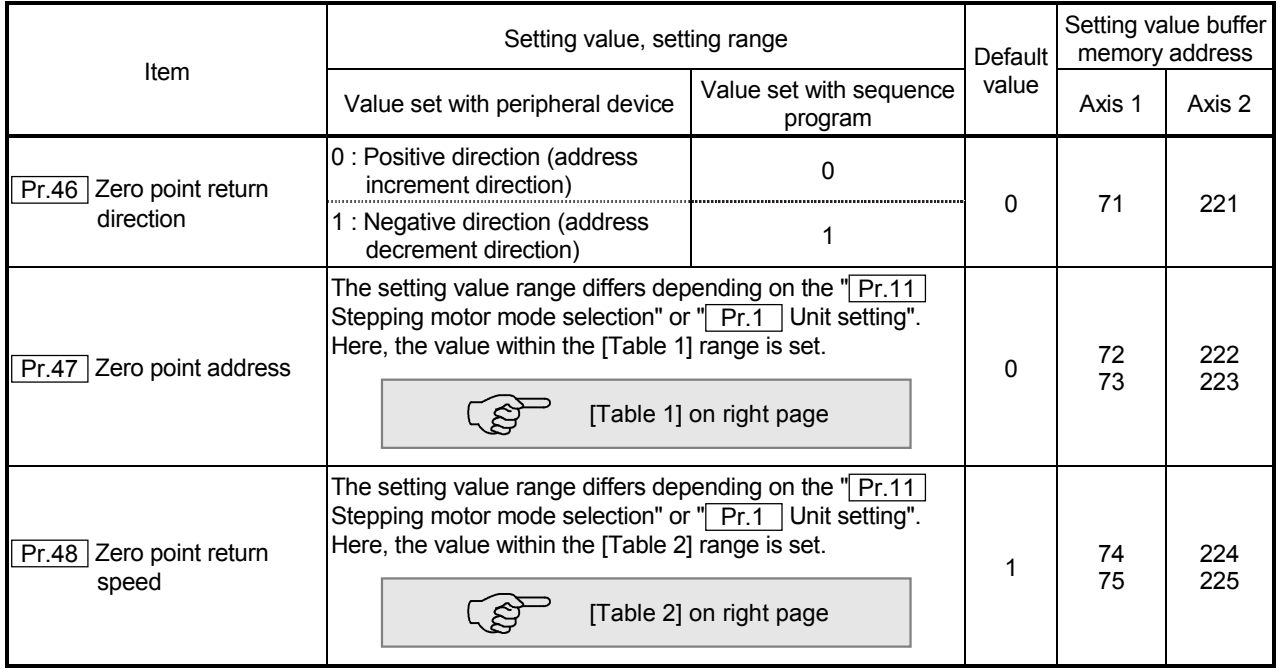

Pr.46 Zero point return direction

Set the direction to start movement when starting machine zero point return.

- 0: Positive direction (address increment direction) Moves in the direction that the address increments. (Arrow 2))
- 1: Negative direction (address decrement direction) Moves in the direction that the address decrements. (Arrow 1))

Normally, the zero point is set near the lower limit or the upper limit, so " $\boxed{Pr.46}$ Zero point return direction" is set as shown below.

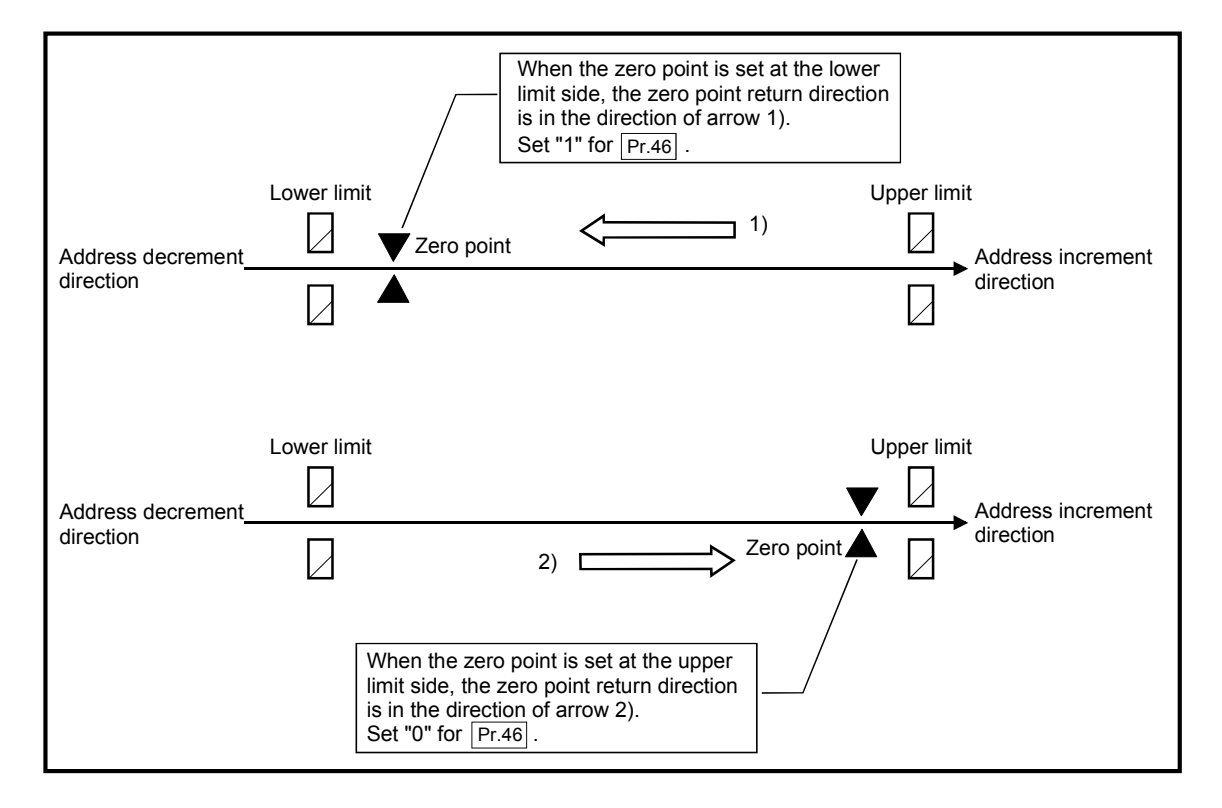
| Pr.11<br>setting value    | Pr.1<br>setting value | Value set with peripheral device<br>(unit) | Value set with sequence program<br>(unit)                                                  |
|---------------------------|-----------------------|--------------------------------------------|--------------------------------------------------------------------------------------------|
|                           | 0:mm                  | $-214748364.8$ to 214748364.7 (um)         | $-2147483648$ to 2147483647 (×10 <sup>-1</sup> µm)                                         |
| $0:$ Standard mode        | $1:$ inch             |                                            | $-21474.83648$ to 21474.83647 (inch) $ -2147483648$ to 2147483647 (×10 <sup>-5</sup> inch) |
|                           | 2:degree              | 0 to 359.99999 (degree)                    | 0 to 35999999 ( $\times$ 10 <sup>-5</sup> degree)                                          |
|                           | $3:$ pulse            | -2147483648 to 2147483647 (pulse)          | -2147483648 to 2147483647 (pulse)                                                          |
|                           | 0:mm                  | $-13421772.8$ to 13421772.7 ( $\mu$ m)     | $-134217728$ to 134217727 (×10 <sup>-1</sup> µm)                                           |
| 1: Stepping motor<br>mode | $1:$ inch             | -1342.17728 to 1342.17727 (inch)           | $-134217728$ to 134217727 (×10 <sup>-5</sup> inch)                                         |
|                           | 2:degree              | 0 to 359.99999 (degree)                    | 0 to 35999999 ( $\times$ 10 <sup>-5</sup> degree)                                          |
|                           | $3:$ pulse            | -134217728 to 134217727 (pulse)            | -134217728 to 134217727 (pulse)                                                            |

[Table 1]

### [Table 2]

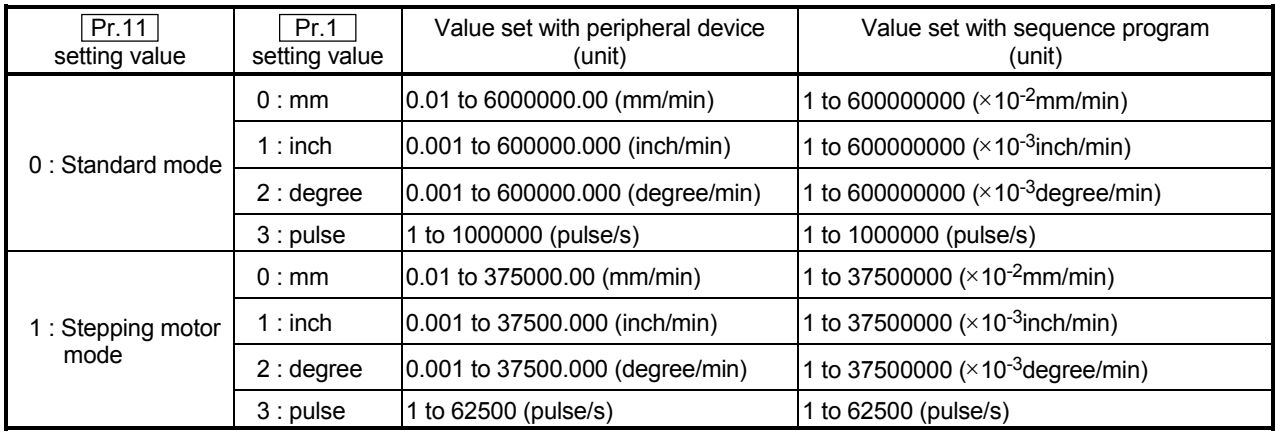

### **Pr.47** Zero point address

Set the address used as the reference point for positioning control (ABS method). (When the machine zero point return is completed, the stop position address is changed to the address set in  $T$   $\boxed{Pr.47}$  Zero point address". At the same time, the " Pr.47 Zero point address" is stored in "Current feed value (RWrn+0 to 1, RWrn+8 to 9)" and "Md.30 Machine feed value".)

Pr.48 Zero point return speed

Set the speed for zero point return.

Note) Set the "zero point return speed" to less than " Pr.7 Speed limit value". If the "speed limit value" is exceeded, the "zero point return speed" will be limited by " Pr.7 Speed limit value".

Set the "zero point return speed" to a value higher than " Pr.10 Bias speed at start" and " Pr.49 Creep speed".

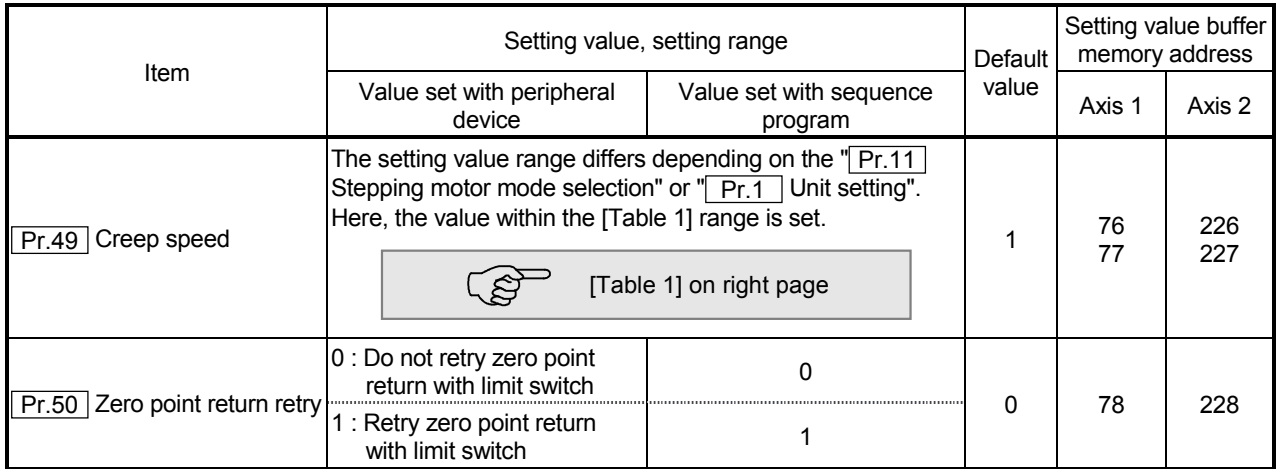

Pr.49 Creep speed

Set the creep speed after near-point dog ON (the low speed just before stopping after decelerating from the zero point return speed).

The creep speed is set within the following range.

 $(\overline{Pr.48} \vert$  Zero point return speed)  $\geq (\overline{Pr.49} \vert \text{Creep speed}) \geq (\overline{Pr.10} \vert \text{Bias speed})$ at start)

Note) The creep speed is related to the detection error when using the zero point return method with zero point signal, and the size of the collision if a collision occurs during zero point return method using the stopper stop method.

Set a value higher than the bias speed at start.

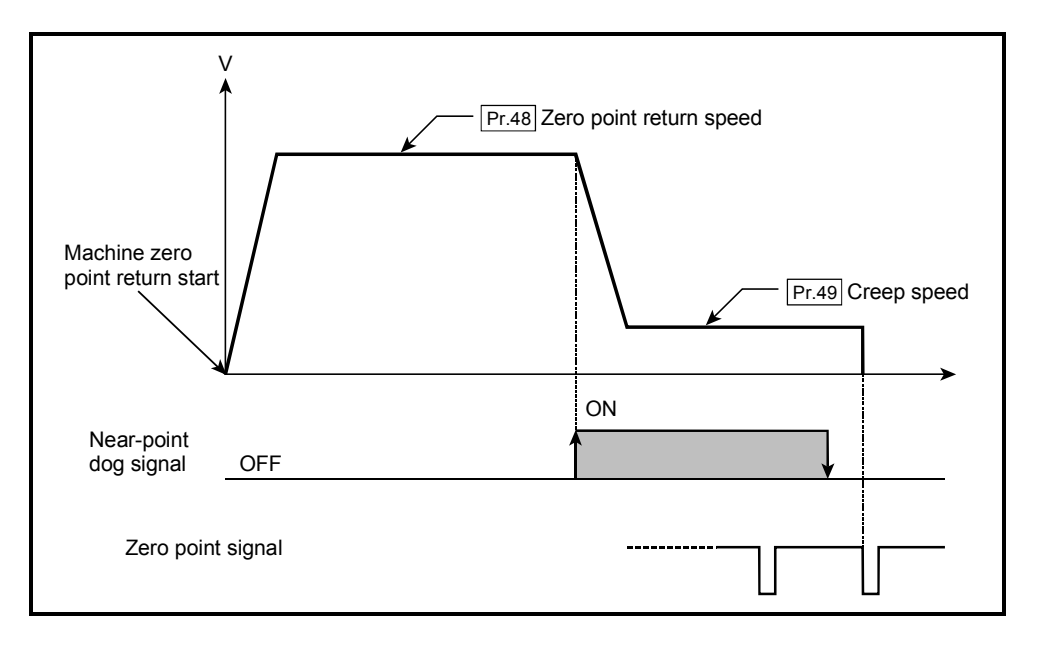

|                           | .                     |                                            |                                                        |
|---------------------------|-----------------------|--------------------------------------------|--------------------------------------------------------|
| Pr.11<br>setting value    | Pr.1<br>setting value | Value set with peripheral device<br>(unit) | Value set with sequence program<br>(unit)              |
|                           | 0:mm                  | 0.01 to 6000000.00 (mm/min)                | 1 to 600000000 ( $\times$ 10 <sup>-2</sup> mm/min)     |
| $0:$ Standard mode        | $1:$ inch             | 0.001 to 600000.000 (inch/min)             | 1 to 600000000 ( $\times$ 10 <sup>-3</sup> inch/min)   |
|                           | 2:degree              | 0.001 to 600000.000 (degree/min)           | 1 to 600000000 ( $\times$ 10 <sup>-3</sup> degree/min) |
|                           | $3:$ pulse            | 1 to 1000000 (pulse/s)                     | 1 to 1000000 (pulse/s)                                 |
|                           | 0:mm                  | 0.01 to 375000.00 (mm/min)                 | 1 to 37500000 ( $\times$ 10 <sup>-2</sup> mm/min)      |
| 1: Stepping motor<br>mode | $1:$ inch             | 0.001 to 37500.000 (inch/min)              | 1 to 37500000 ( $\times$ 10 <sup>-3</sup> inch/min)    |
|                           | 2:degree              | 0.001 to 37500.000 (degree/min)            | 1 to 37500000 ( $\times$ 10 <sup>-3</sup> degree/min)  |
|                           | $3:$ pulse            | 1 to 62500 (pulse/s)                       | 1 to 62500 (pulse/s)                                   |

[Table 1]

Pr.50 Zero point return retry

Set whether to carry out zero point return retry.

When the zero point return retry function is validated and the machine zero point return is started, first the axis will move in the designated zero point return direction (1)). If the upper/lower limit signal turns OFF before the near-point dog signal ON is detected (2)), the axis will decelerate to a stop, and then will move in the direction opposite the designated zero point return direction (3)). If it is detected that the near-point dog signal has turned OFF from turning ON while moving in the opposite direction, the axis will decelerate to a stop (4)), and then will carry out machine zero point return again (5), 6)).

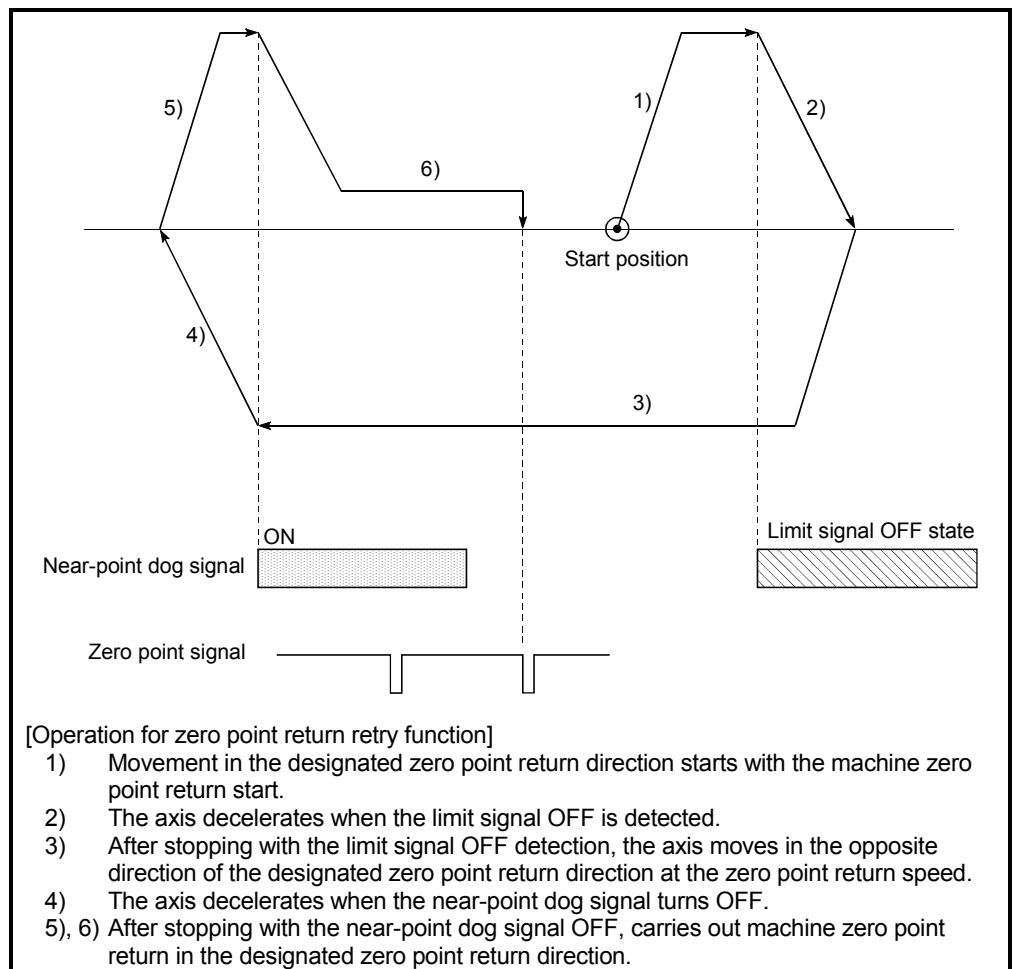

### 5.2.6 Zero point return detailed parameters

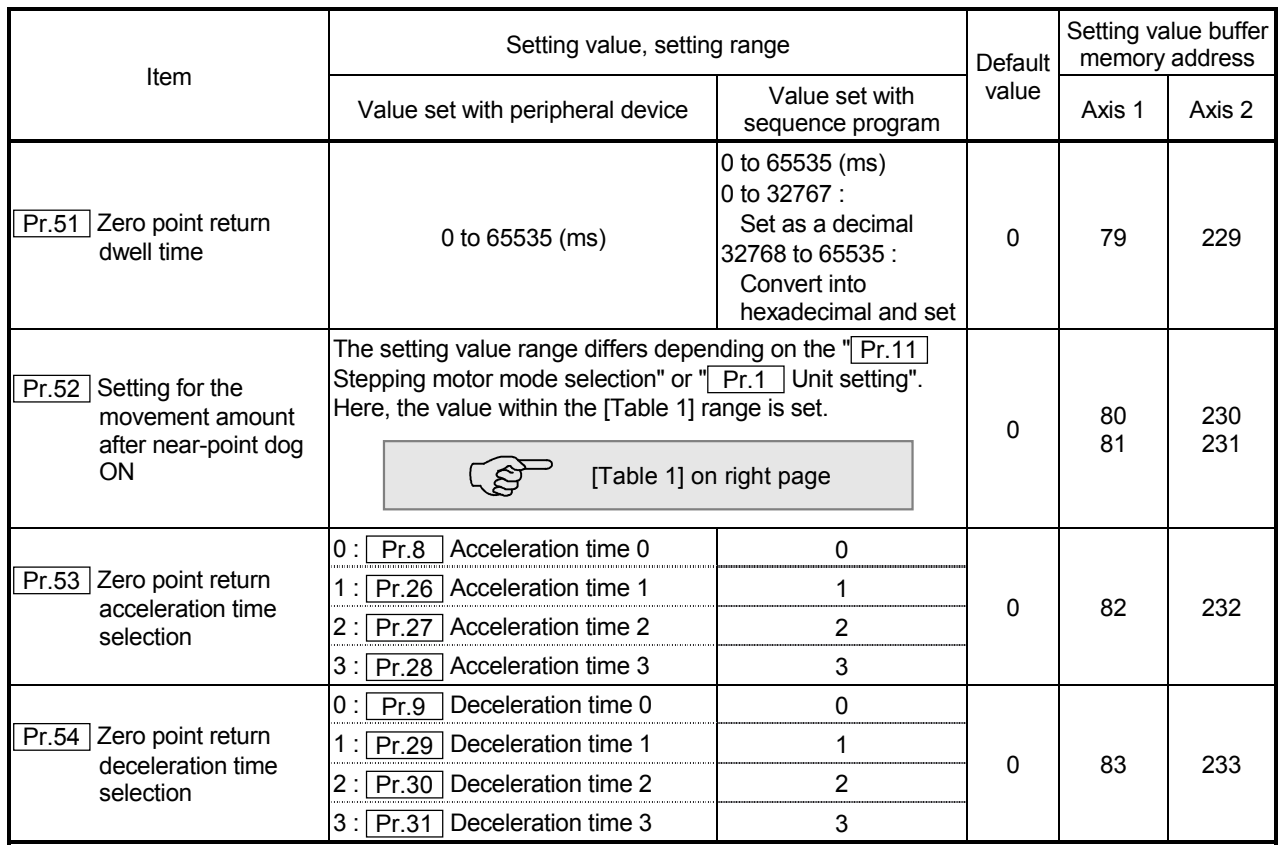

Pr.51 Zero point return dwell time

When stopper stop method 1) is set for " $\boxed{Pr.45}$  Zero point return method", set the time for the machine zero point return to complete after the near-point dog signal turns ON.

The setting value must be longer than the movement time from the near-point dog signal ON to stopping with the stopper.

(If the zero point return method is not "stopper stop method 1)", the  $\sqrt{Pr.51}$  Zero point return dwell time" value is irrelevant.)

Pr.52 Setting for the movement amount after near-point dog ON

When zero point return method is set the count method 1) or 2), set the movement amount to the zero point after the near-point dog signal turns ON. (The movement amout after near-point dog ON shoule be equal to or greater than the sum of the "distance covered by the deceleration from the zero point return speed to the creep speed" and "distance of movement in 10 ms at the zero point return speed".)

|                           | , , aviv              |                                            |                                                     |
|---------------------------|-----------------------|--------------------------------------------|-----------------------------------------------------|
| Pr.11<br>setting value    | Pr.1<br>setting value | Value set with peripheral device<br>(unit) | Value set with sequence program<br>(unit)           |
|                           | 0:mm                  | 0 to 214748364.7 ( $\mu$ m)                | 0 to 2147483647 ( $\times$ 10 <sup>-1</sup> µm)     |
| $0:$ Standard mode        | $1:$ inch             | 0 to 21474.83647 (inch)                    | 0 to 2147483647 ( $\times$ 10 <sup>-5</sup> inch)   |
|                           | 2:degree              | 0 to 21474.83647 (degree)                  | 0 to 2147483647 ( $\times$ 10 <sup>-5</sup> degree) |
|                           | $3:$ pulse            | 0 to 2147483647 (pulse)                    | 0 to 2147483647 (pulse)                             |
|                           | 0:mm                  | 0 to 13421772.7 ( $\mu$ m)                 | 0 to 134217727 ( $\times$ 10 <sup>-1</sup> µm)      |
| 1: Stepping motor<br>mode | $1:$ inch             | 0 to 1342.17727 (inch)                     | 0 to 134217727 ( $\times$ 10 <sup>-5</sup> inch)    |
|                           | 2:degree              | 0 to 1342.17727 (degree)                   | 0 to 134217727 ( $\times$ 10 <sup>-5</sup> degree)  |
|                           | $3:$ pulse            | 0 to 134217727 (pulse)                     | 0 to 134217727 (pulse)                              |

[Table 1]

Example for setting " Pr.52 Setting for the movement amount after near-point dog ON"

When " Pr.7 Speed limit value" is set to 200kpulse/s, " Pr.48 Zero point return speed" is set to 10kpulse/s, " Pr.49 Creep speed" is set to 1kpulse/s and the deceleration time is set to 300ms, "|Pr.52|Setting for the movement amount after near-point dog ON" is calculated as shown below.

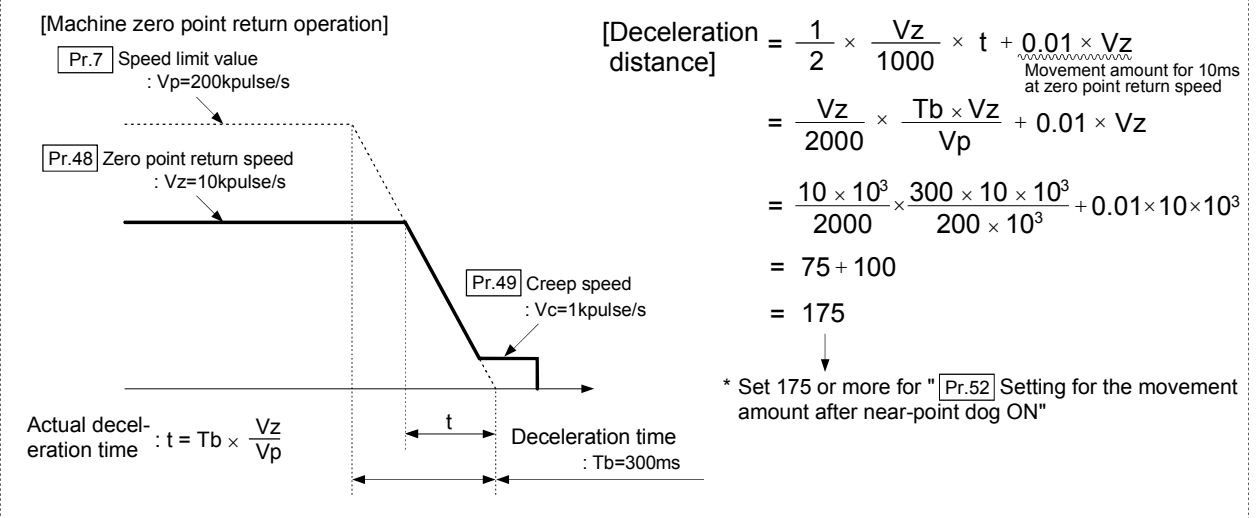

#### Pr.53 Zero point return acceleration time selection

Set which of "acceleration time 0 to 3" to use for the acceleration time during zero point return.

- 0 : Use the value set in " Pr.8 Acceleration time 0".
- 1 : Use the value set in " Pr.26 Acceleration time 1".
- 2 : Use the value set in " Pr.27 Acceleration time 2".
- 3 : Use the value set in " Pr.28 Acceleration time 3".

### Pr.54 Zero point return deceleration time selection

Set which of "deceleration time 0 to 3" to use for the deceleration time during zero point return.

- 0 : Use the value set in " Pr.9 Deceleration time 0".
- 1 : Use the value set in " Pr.29 Deceleration time 1".
- 2 : Use the value set in " Pr.30 Deceleration time 2".
- 3 : Use the value set in " Pr.31 Deceleration time 3".

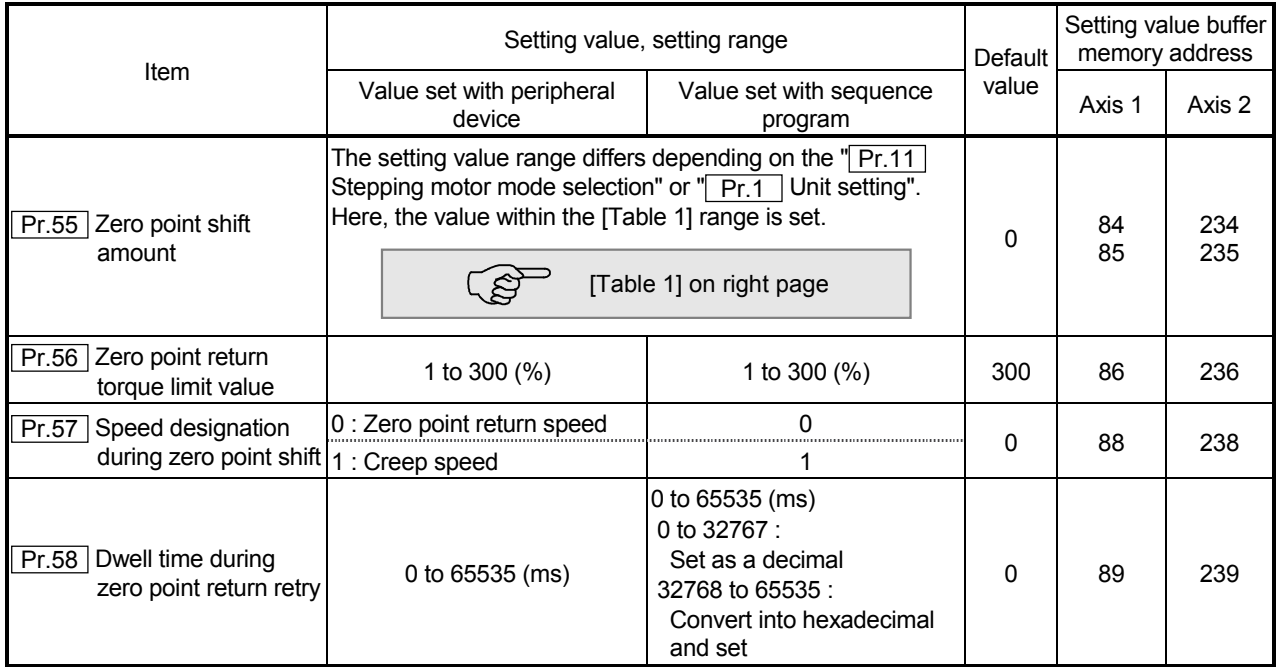

Pr.55 Zero point shift amount

Set the amount to shift (move) from the position stopped at with machine zero point return.

 \* The zero point shift function is used to compensate the zero point position stopped at with machine zero point return.

If there is a physical limit to the zero point position, due to the relation of the nearpoint dog installation position, use this function to compensate the zero point to an optimum position.

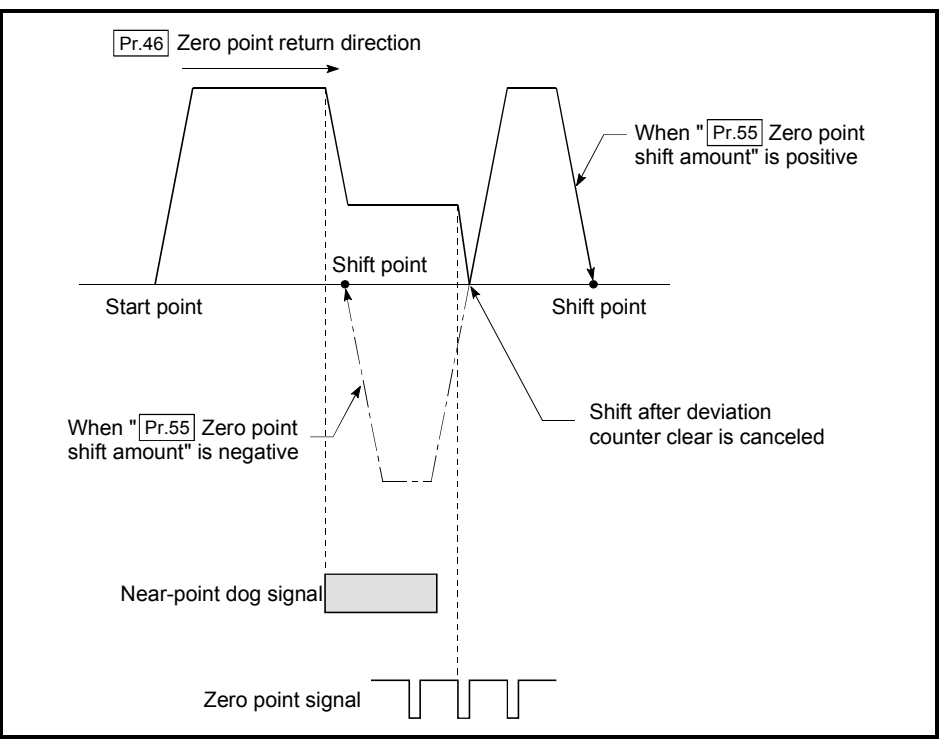

| Pr.11<br>setting value    | Pr.1<br>setting value | Value set with peripheral device<br>(unit) | Value set with sequence program<br>(unit)                                                               |
|---------------------------|-----------------------|--------------------------------------------|----------------------------------------------------------------------------------------------------|
| 0 : Standard mode         | 0:mm                  | $-214748364.8$ to 214748364.7 (um)         | $-2147483648$ to 2147483647 (×10 <sup>-1</sup> µm)                                                      |
|                           | $1:$ inch             | -21474.83648 to 21474.83647 (inch)         | $-2147483648$ to 2147483647 (×10 <sup>-5</sup> inch)                                                    |
|                           | 2:degree              |                                            | $-21474.83648$ to 21474.83647 (degree) $ -2147483648$ to 2147483647 ( $\times$ 10 <sup>-5</sup> degree) |
|                           | $3:$ pulse            | $-2147483648$ to 2147483647 (pulse)        | -2147483648 to 2147483647 (pulse)                                                                       |
|                           | 0:mm                  | $-13421772.8$ to 13421772.7 (µm)           | $-134217728$ to 134217727 (×10 <sup>-1</sup> µm)                                                        |
| 1: Stepping motor<br>mode | $1:$ inch             | -1342.17728 to 1342.17727 (inch)           | $-134217728$ to 134217727 (×10 <sup>-5</sup> inch)                                                      |
|                           | 2:degree              | -1342.17728 to 1342.17727 (degree)         | $-134217728$ to 134217727 (×10 <sup>-5</sup> degree)                                                    |
|                           | $3:$ pulse            | -134217728 to 134217727 (pulse)            | -134217728 to 134217727 (pulse)                                                                         |

[Table 1]

 $\sqrt{Pr.56}$  Zero point return torque limit value

For the machine zero point return, set a value to limit the torque of the servomotor after starting the deceleration to the creep speed.

Refer to section "12.4.2 Torque limit function" for details on the torque limits.

 $Pr.57$  Speed designation during zero point shift

Set the operation speed for when a value other than "0" is set for " $\boxed{Pr.55}$  Zero point shift amount". Select the setting from " Pr.48 Zero point return speed" or " Pr.49 Creep speed".

0 : Designate " Pr.48 Zero point return speed" as the setting value.

1 : Designate " Pr.49 Creep speed" as the setting value.

Pr.58 Dwell time during zero point return retry

When zero point return retry is validated (when "1" is set for  $\boxed{Pr.50}$ ), set the stop time after decelerating in 2) and 4) in the following drawing.

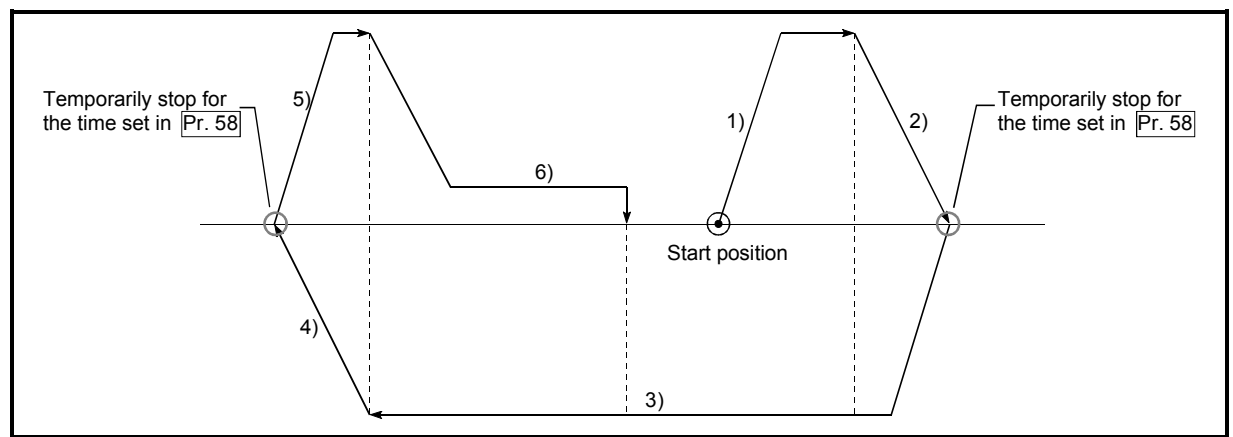

# MEMO

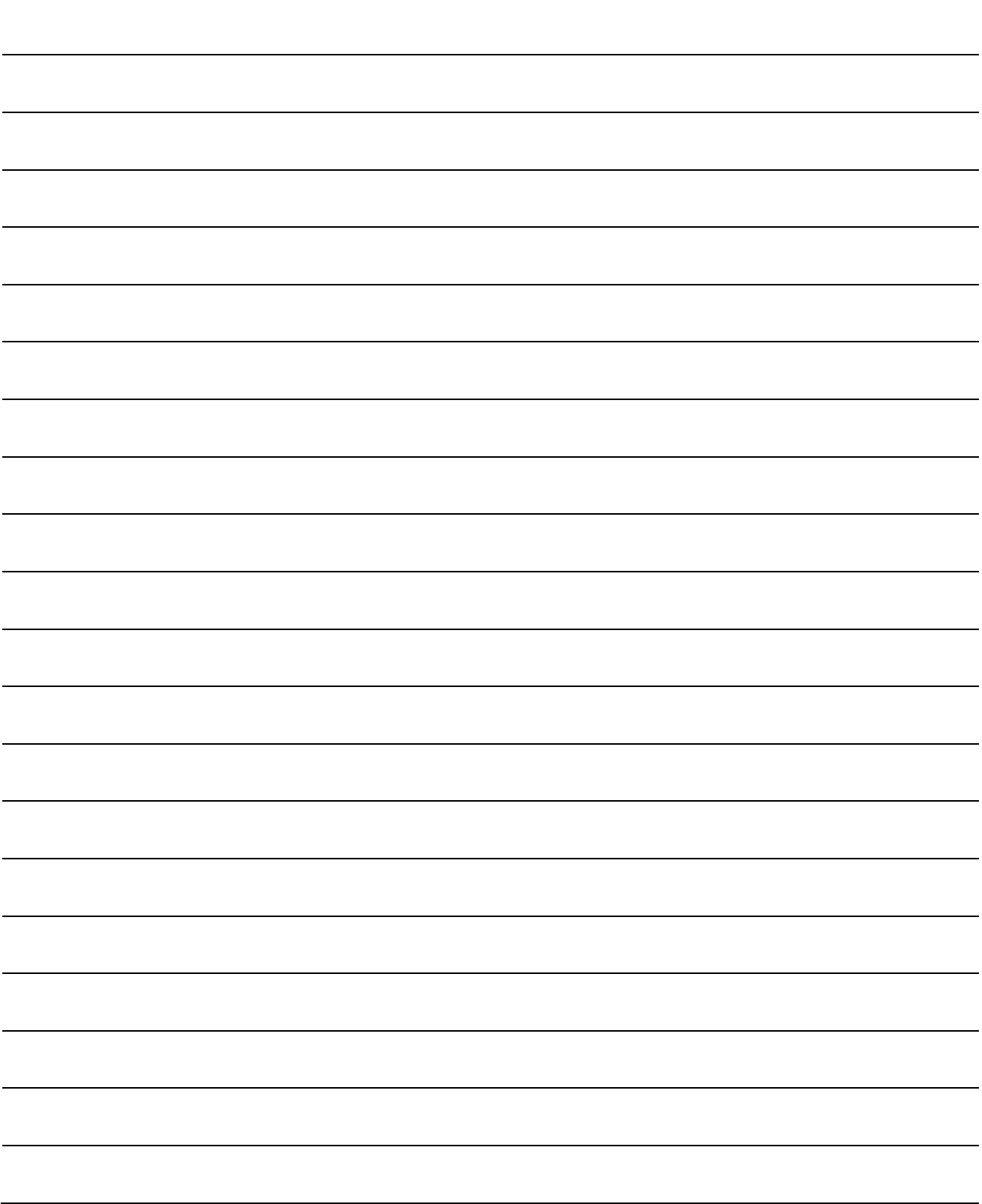

### 5.3 List of positioning data

Before explaining the positioning data setting items  $\vert$  Da.1  $\vert$  to  $\vert$  Da.9  $\vert$ , the configuration of the positioning data will be shown below.

The positioning data stored in the D75P2 buffer memory has the following type of configuration.

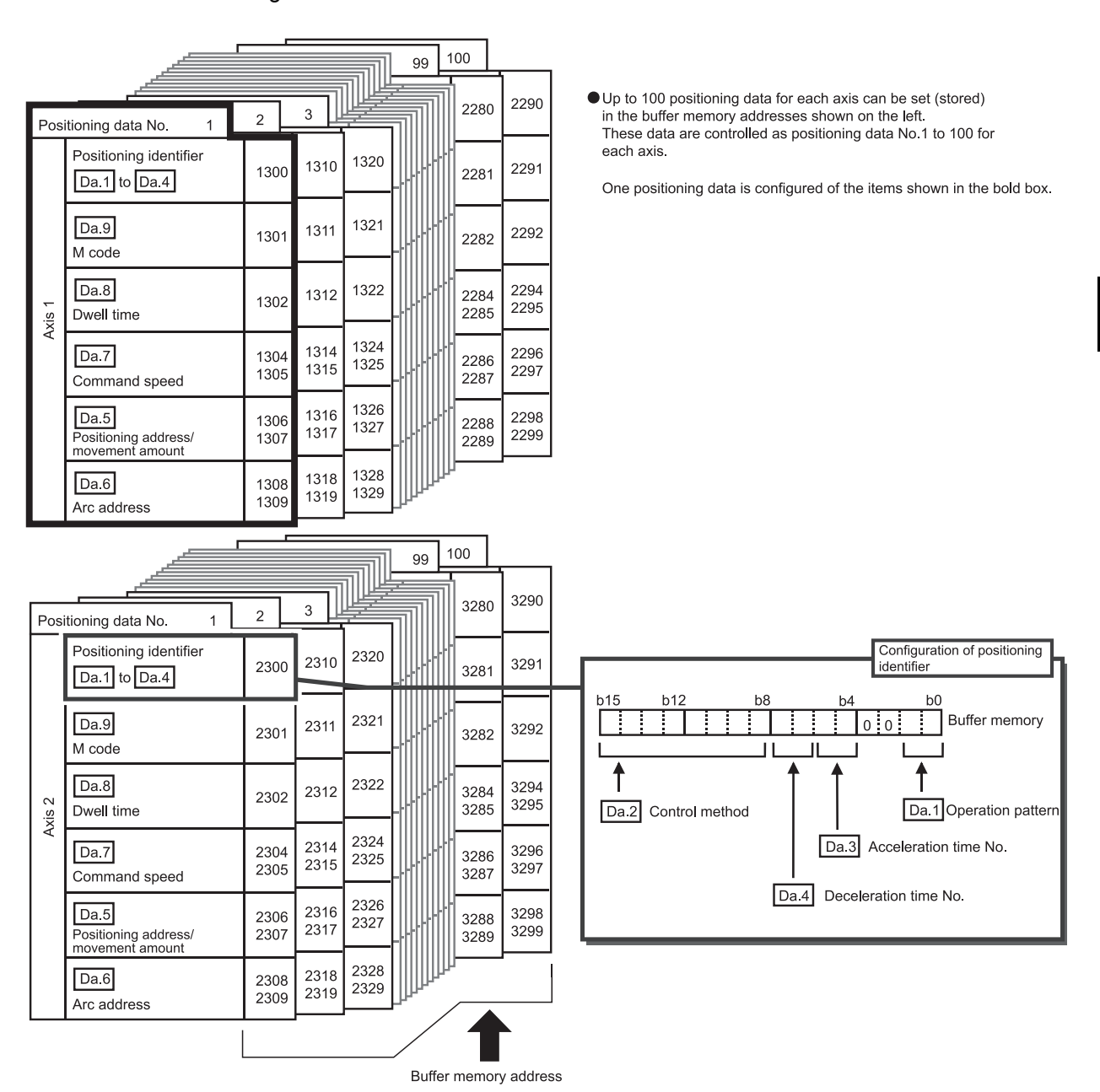

The positioning data setting items ( $\boxed{Da.1}$  to  $\boxed{Da.9}$ ) are explained in the following section.

(The buffer memory addresses for the axis 1 to axis 2 "positioning data No. 1" are shown.)

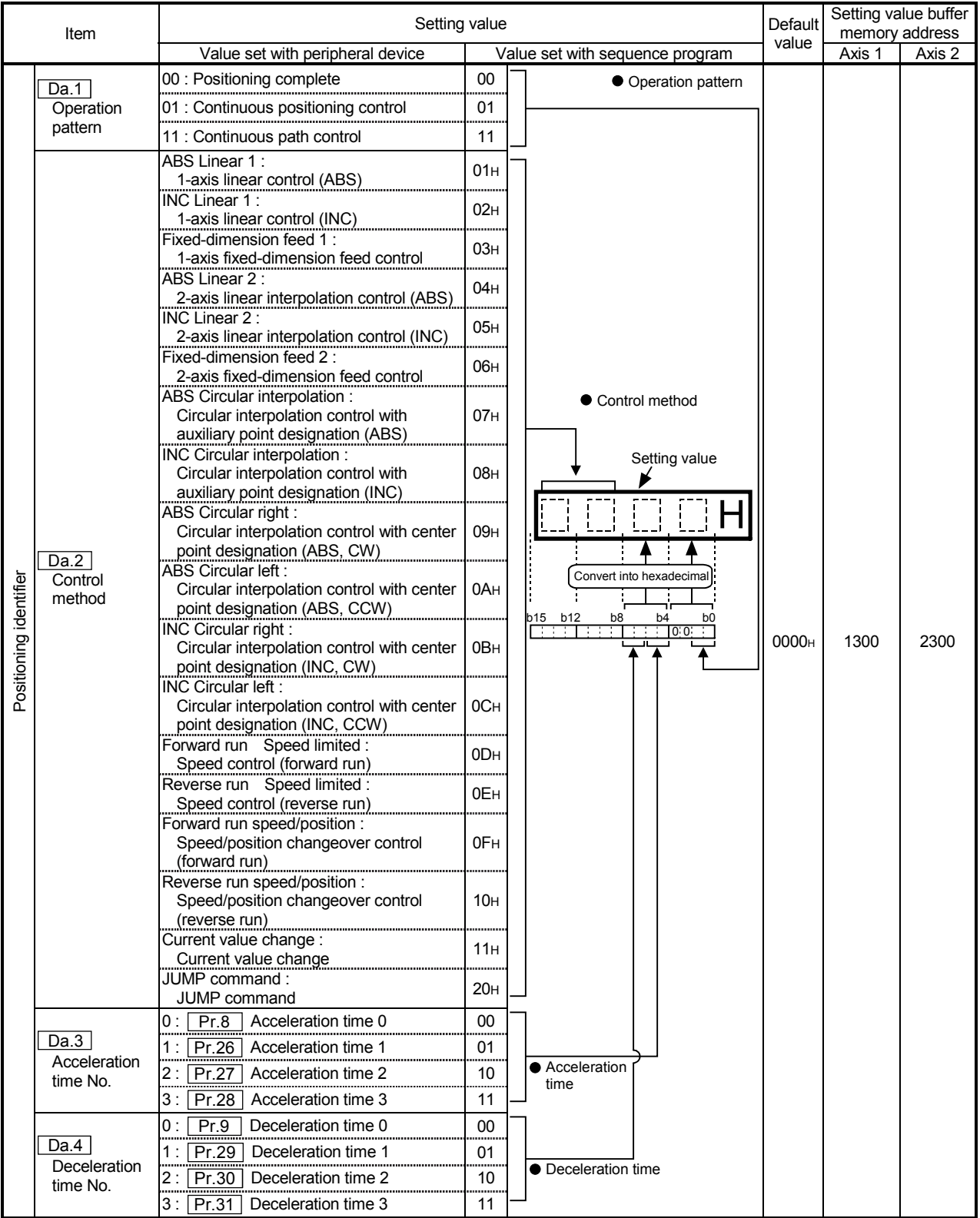

### Da.1 Operation pattern

The operation pattern designates whether positioning of a certain data No. is to be ended with just that data, or whether the positioning for the next data No. is to be carried out in succession.

[Operation pattern]

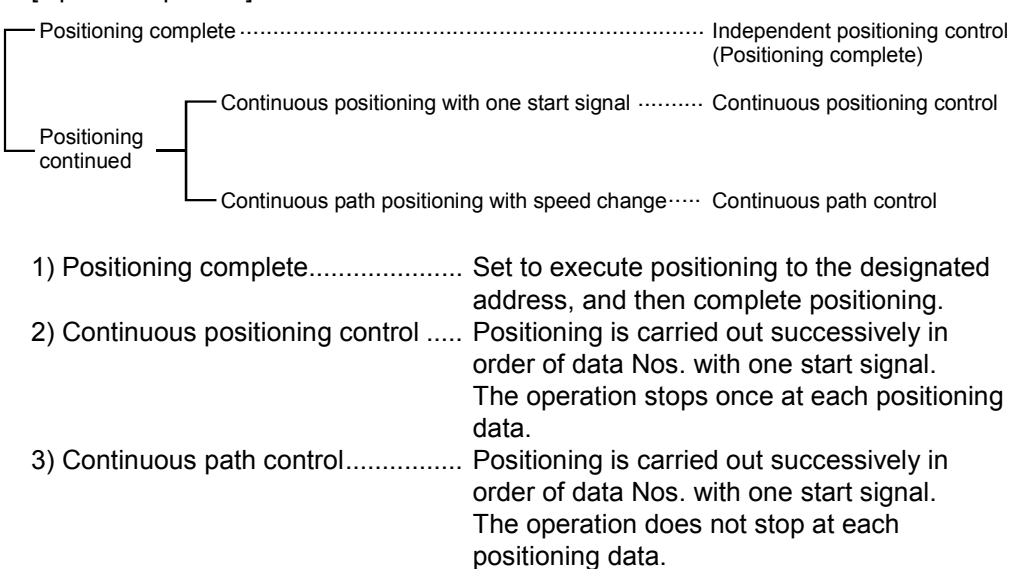

### Da.2 Control method

Set the "control method" for carrying out positioning control.

- Note) When "JUMP command" is set for the control method, the  $\sqrt{T}$  Da.8 Dwell time" and " Da.9 | M code" setting details will differ.
	- Refer to "Chapter 9 MAIN POSITIONING CONTROL" for details on the control methods.
	- If "degree" is set for " $\boxed{Pr.1}$  Unit setting", circular interpolation control cannot be carried out. (The "Control method setting error" (error code: 524) will occur when executed.)

Da.3 Acceleration time No.

Set which of "acceleration time 0 to 3" to use for the acceleration time during positioning.

- 0 : Use the value set in " Pr.8 Acceleration time 0".
- 1 : Use the value set in " Pr.26 Acceleration time 1".
- 2 : Use the value set in " Pr.27 Acceleration time 2".
- 3 : Use the value set in " Pr.28 Acceleration time 3".

Da.4 Deceleration time No.

Set which of "deceleration time 0 to 3" to use for the deceleration time during positioning.

- 0 : Use the value set in " Pr.9 Deceleration time 0".
- 1 : Use the value set in " Pr.29 Deceleration time 1".
- 2 : Use the value set in " Pr.30 Deceleration time 2".
- 3 : Use the value set in " Pr.31 Deceleration time 3".

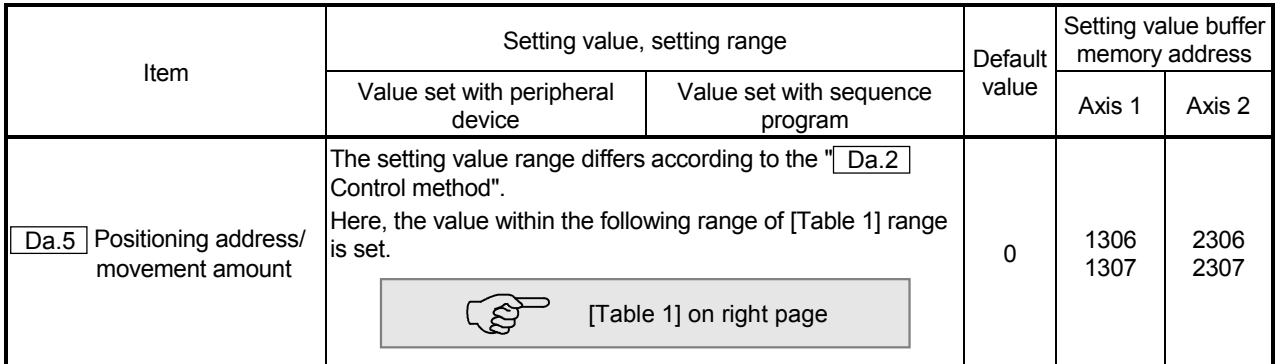

### Da.5 Positioning address/movement amount

Set the address to be used as the target value for positioning control. The setting value range differs according to the " Da.2 control method".  $((1)$  to  $(3))$ 

- (1) Absolute (ABS) system, Current value change
	- The setting value (positioning address) for the ABS system and current value change is set with an absolute address (address from zero point).

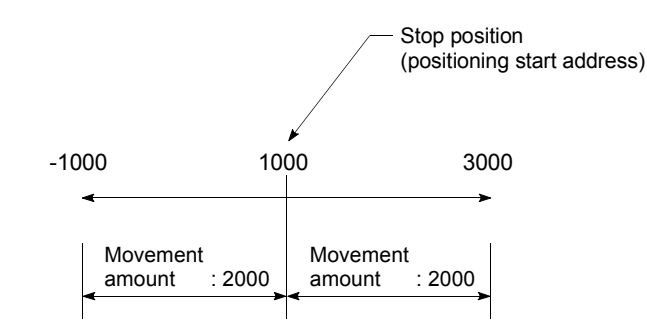

- (2) Incremental (INC) system, fixed-dimension feed 1, fixed-dimension feed 2
	- The setting value (movement amount) for the INC system is set as a movement amount with sign.

When movement amount is positive: Moves in the positive direction (address increment direction)

When movement amount is negative: Moves in the negative direction (address decrement direction)

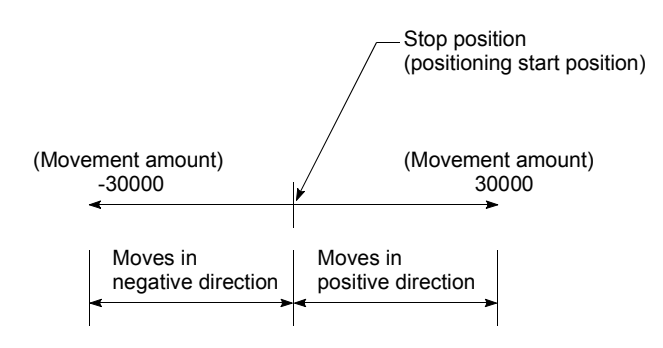

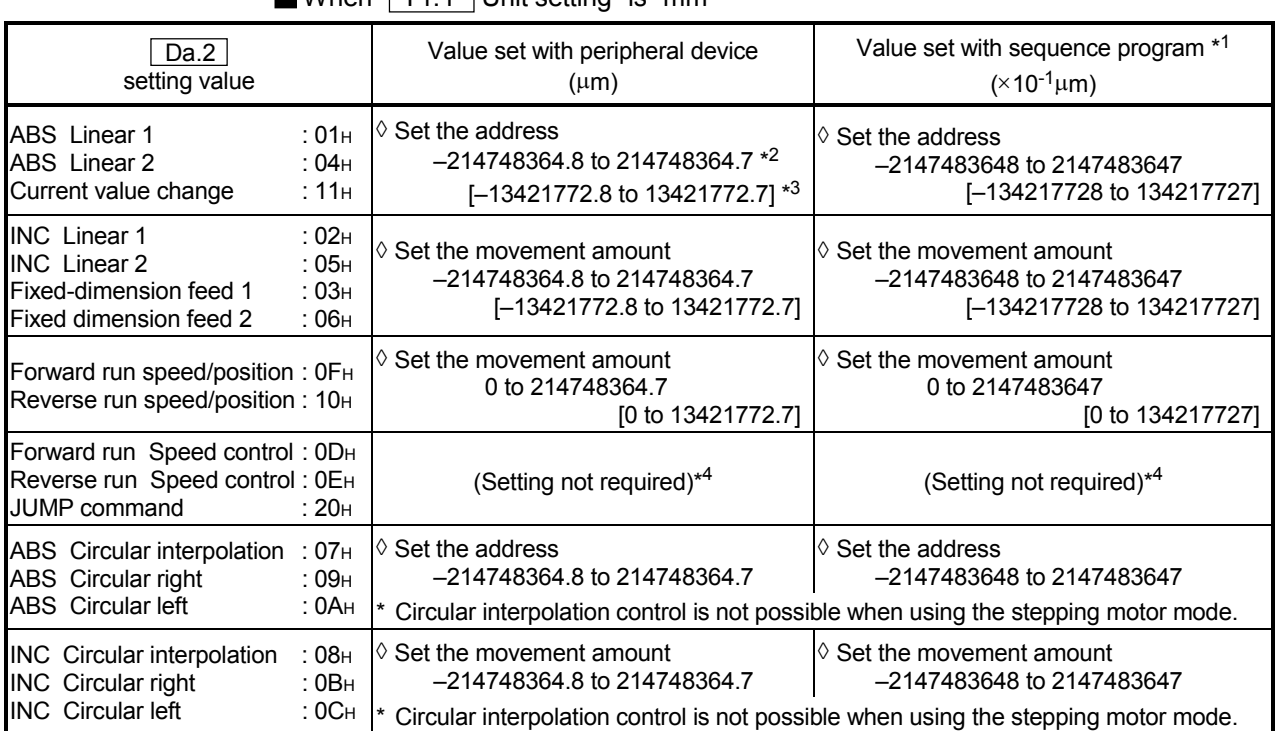

### [Table 1]

When " Pr.1 Unit setting" is "mm"

 \*1 Decimal points cannot be used in the sequence program, so input the setting value as an integer. (The value will be converted into the specified value within the system.)

 $*2$  Setting range for when " $\boxed{Pr.11}$  Stepping motor mode selection" is "standard mode".

- $*3$  The values shown in parentheses are the setting range for when " $\boxed{Pr.11}$  Stepping motor mode selection" is "stepping motor mode".
- \*4 Under stepping motor mode, set the value within the following range:
	- Setting with peripheral device:  $-13421772.8$  to 13421772.7 ( $\mu$ m)
	- Setting with sequence program:  $-134217728$  to 134217727 ( $\times$ 10<sup>-1</sup>µm)

#### (3) For speed/position changeover control

- INC mode: Set the movement amount from when the control changes from the speed control to the position control.
- ABS mode: Set the absolute address that will be the target value to be reached after speed control is switched to position control. (Only when the unit is "degree")

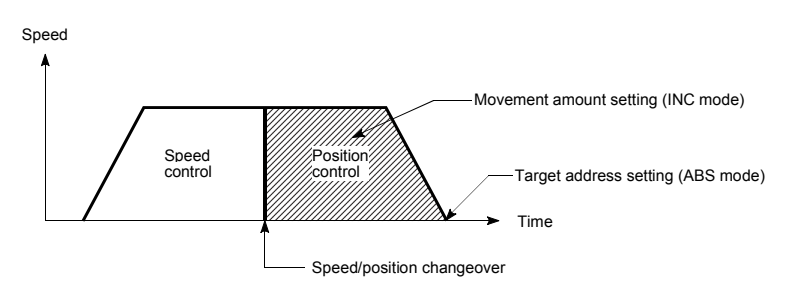

| Da.2<br>setting value                                                                                                    | Value set with peripheral device<br>(degree)                                                              | Value set with sequence program *1<br>$(x 10^{-5}$ degree)                                              |
|----------------------------------------------------------------------------------------------------|----------------------------------------------------------------------------------------------------|----------------------------------------------------------------------------------------------------|
| :01 <sub>H</sub><br><b>ABS</b> Linear 1<br><b>ABS</b> Linear 2<br>:04 <sub>H</sub><br>Current value change<br>:11 <sub>H</sub>                                                                                                    | $\diamond$ Set the address<br>0 to 359.99999 *2<br>[0 to 359.99999] $*3$                                  | $\diamond$ Set the address<br>0 to 35999999<br>[0 to 35999999]                                          |
| :02H<br><b>INC Linear 1</b><br><b>INC</b> Linear 2<br>:05H<br>Fixed-dimension feed 1<br>:03 <sub>H</sub><br>Fixed-dimension feed 2<br>:06 <sub>H</sub>                                                                                                    | $\diamond$ Set the movement amount<br>-21474.83648 to 21474.83647<br>[-1342.17728 to 1342.17727]          | $\diamond$ Set the movement amount<br>-2147483648 to 2147483647<br>[-134217728 to 134217727]            |
| Forward run speed/position: 0FH<br>Reverse run speed/position: 10H                                                                                                    | In INC mode<br>$\Diamond$ Set the movement amount<br>0 to 21474.83647<br>[0 to 1342.17727]<br>In ABS mode | In INC mode<br>$\Diamond$ Set the movement amount<br>0 to 2147483647<br>[0 to 134217727]<br>In ABS mode |
|                                                                                                    | $\diamond$ Set the address<br>0 to 359,99999<br>[0 to 359.99999]                                          | $\Diamond$ Set the address<br>0 to 35999999<br>[0 to 35999999]                                          |
| Forward run Speed control: 0DH<br>Reverse run Speed control: 0EH<br><b>JUMP</b> command<br>:12 <sub>H</sub>                                                                                                    | (Setting not required) <sup>*4</sup>                                                                      | (Setting not required) <sup>*4</sup>                                                                    |
| ABS Circular interpolation<br>:07 <sub>H</sub><br>ABS Circular right<br>:09 <sub>H</sub><br><b>ABS</b> Circular left<br>:OAH<br><b>INC</b> Circular interpolation<br>:08 <sub>H</sub><br><b>INC</b> Circular right<br>$:$ 0B $H$<br><b>INC</b> Circular left<br>$:$ OC <sub>H</sub> |                                                                                                    | Circular interpolation control is not possible                                                          |

When " Pr.1 Unit setting" is "degree"

When "**Pr.1** Unit setting" is "pulse"

| Da.2<br>setting value                                                                          |                                                          | Value set with peripheral device<br>(pulse)                                                        | Value set with sequence program *1<br>(pulse)                                                                                                    |
|------------------------------------------------------------------------------------------------|----------------------------------------------------------|----------------------------------------------------------------------------------------------------|----------------------------------------------------------------------------------------------------|
| <b>ABS</b> Linear 1<br>ABS Linear 2<br>Current value change                                    | :01 <sub>H</sub><br>:04 <sub>H</sub><br>:11 <sub>H</sub> | $\Diamond$ Set the address<br>$-2147483648$ to 2147483647 $*2$<br>$[-134217728$ to 134217727] $*3$ | $\Diamond$ Set the address<br>-2147483648 to 2147483647<br>[-134217728 to 134217727]                                                                  |
| <b>INC</b> Linear 1<br><b>INC</b> Linear 2<br>Fixed-dimension feed 1<br>Fixed-dimension feed 2 | :02 <sub>H</sub><br>:05H<br>:03H<br>:06H                 | $\Diamond$ Set the movement amount<br>-2147483648 to 2147483647<br>[-134217728 to 134217727]       | $\Diamond$ Set the movement amount<br>-2147483648 to 2147483647<br>[-134217728 to 134217727]                                                          |
| Forward run speed/position: 0FH<br>Reverse run speed/position: 10H                             |                                                          | $\Diamond$ Set the movement amount<br>0 to 2147483647<br>[0 to 134217727]                          | $\Diamond$ Set the movement amount<br>0 to 2147483647<br>[0 to 134217727]                                                                             |
| Forward run Speed control: 0DH<br>Reverse run Speed control: 0EH<br>JUMP command               | : 20 <sub>H</sub>                                        | (Setting not required) <sup><math>*4</math></sup>                                                  | (Setting not required) <sup><math>*4</math></sup>                                                                                                    |
| ABS Circular interpolation<br>ABS Circular right<br><b>ABS</b> Circular left                   | :07 <sub>H</sub><br>:09 <sub>H</sub><br>: 0Ан            | $\diamond$ Set the address<br>-2147483648 to 2147483647                                            | $\Diamond$ Set the address<br>-2147483648 to 2147483647<br>Circular interpolation control is not possible when using the stepping motor mode.         |
| <b>INC</b> Circular interpolation<br><b>INC</b> Circular right<br><b>INC</b> Circular left     | :08 <sub>H</sub><br>:0B <sub>H</sub><br>:OC <sub>H</sub> | $\Diamond$ Set the movement amount<br>-2147483648 to 2147483647                                    | $\Diamond$ Set the movement amount<br>-2147483648 to 2147483647<br>Circular interpolation control is not possible when using the stepping motor mode. |

| Da.2<br>setting value                                                                          |                                              | Value set with peripheral device<br>(inch)                                                         | Value set with sequence program *1<br>$(\times 10^{-5}$ inch)                                                                                         |
|------------------------------------------------------------------------------------------------|----------------------------------------------|----------------------------------------------------------------------------------------------------|----------------------------------------------------------------------------------------------------|
| <b>ABS</b> Linear 1<br>ABS Linear 2<br>Current value change                                    | :01 <sub>H</sub><br>: 04н<br>: 11н           | $\Diamond$ Set the address<br>$-21474.83648$ to 21474.83647 $*2$<br>[-1342.17728 to 1342.17727] *3 | $\Diamond$ Set the address<br>-2147483648 to 2147483647<br>[-134217728 to 134217727]                                                                  |
| <b>INC</b> Linear 1<br><b>INC</b> Linear 2<br>Fixed-dimension feed 1<br>Fixed-dimension feed 2 | :02H<br>:05H<br>:03 <sub>H</sub><br>:06H     | $\Diamond$ Set the movement amount<br>-21474.83648 to 21474.83647<br>[-1342.17728 to 1342.17727]   | $\Diamond$ Set the movement amount<br>-2147483648 to 2147483647<br>[-134217728 to 134217727]                                                          |
| Forward run speed/position: 0FH<br>Reverse run speed/position: 10H                             |                                              | $\Diamond$ Set the movement amount<br>0 to 21474,83647<br>[0 to 1342.17727]                        | $\Diamond$ Set the movement amount<br>0 to 2147483647<br>[0 to 134217727]                                                                             |
| Forward run Speed control: 0DH<br>Reverse run Speed control: 0EH<br>JUMP command               | : 20н                                        | (Setting not required) <sup>*4</sup>                                                               | (Setting not required) <sup>*4</sup>                                                                                                    |
| ABS Circular interpolation<br>ABS Circular right<br><b>ABS</b> Circular left                   | :07 <sub>H</sub><br>:09 <sub>H</sub><br>:OAH | $\Diamond$ Set the address<br>-21474.83648 to 21474.83647                                          | $\Diamond$ Set the address<br>-2147483648 to 2147483647<br>Circular interpolation control is not possible when using the stepping motor mode.         |
| <b>INC</b> Circular interpolation<br><b>INC</b> Circular right<br><b>INC</b> Circular left     | :08 <sub>H</sub><br>$:$ 0B $H$<br>: О $C$ н  | $\Diamond$ Set the movement amount<br>-21474.83648 to 21474.83647                                  | $\Diamond$ Set the movement amount<br>-2147483648 to 2147483647<br>Circular interpolation control is not possible when using the stepping motor mode. |

When " Pr.1 Unit setting" is "inch"

 $*2$  Setting range for when " $\boxed{Pr.11}$  Stepping motor mode selection" is "standard mode".

 $*3$  The values shown in parentheses are the setting range for when " $\boxed{Pr.11}$  Stepping motor mode selection" is "stepping motor mode".

\*4 Under stepping motor mode, set the value within the following range:

Setting with peripheral device: –1342.17728 to 1342.17727 (degree, inch), –134217728 to 134217727 (pulse)

• Setting with sequence program:  $-134217728$  to 134217727 ( $\times$ 10<sup>-3</sup> inch,  $\times$ 10<sup>-5</sup> degree, pulse)

5 - 63

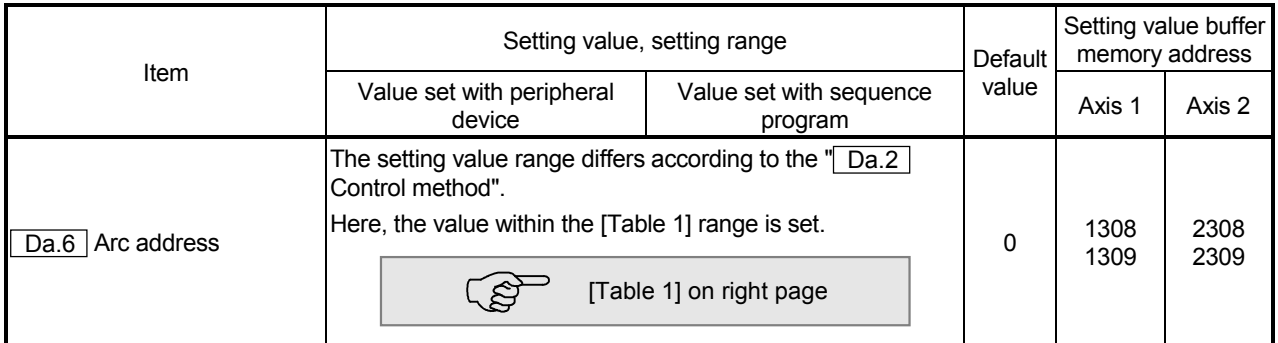

Da.6 Arc address

The arc address is data required only when carrying out circular interpolation control.

- (1) When carrying out circular interpolation with auxiliary point designation, set the auxiliary point (passing point) address as the arc address.
- (2) When carrying out circular interpolation with center point designation, set the center point address of the arc as the arc address.

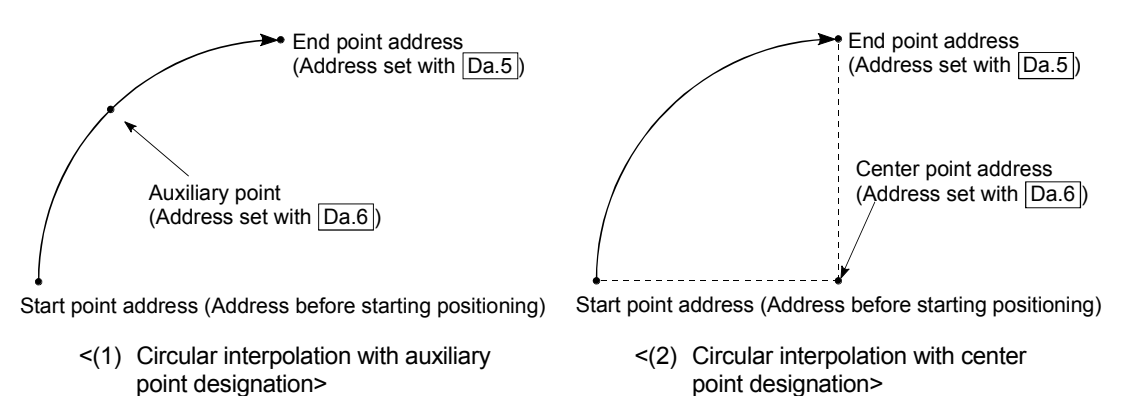

When not carrying out circular interpolation control, the value set in  $\sqrt{T}$  Da.6 Arc address" will be invalid.

| [Table |  |
|--------|--|
|        |  |

When " Pr.1 Unit setting" is "mm"

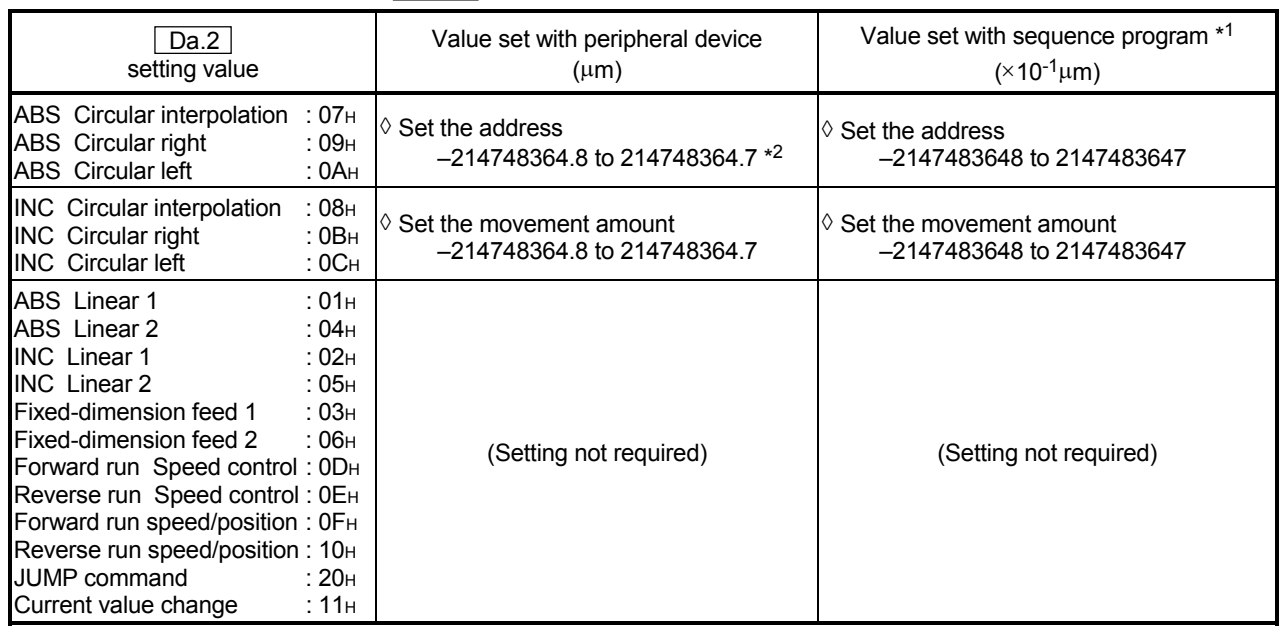

 $*2$  Setting range for when " $\boxed{Pr.11}$  Stepping motor mode selection" is "standard mode". Collar interpolation control cannot be carried out when using the stepping motor.)

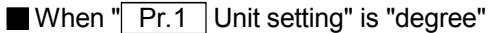

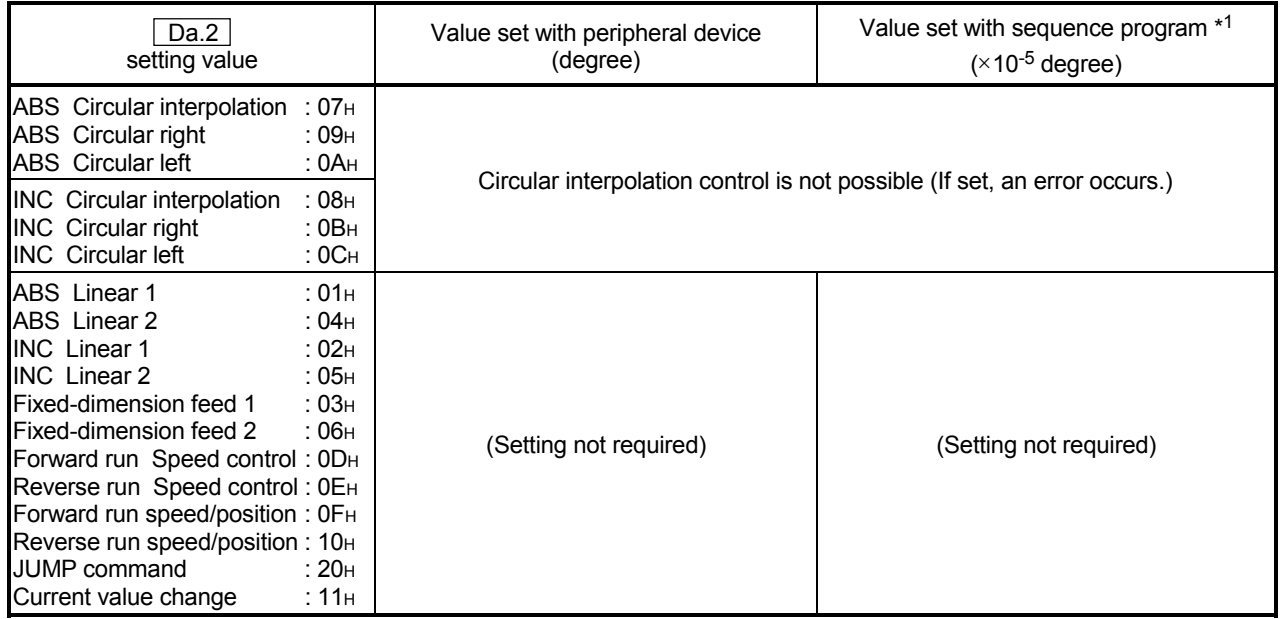

| Da.2<br>setting value                                                                                                    |                                                                                                    | Value set with peripheral device<br>(pulse)                     | Value set with sequence program *1<br>(pulse)                   |
|----------------------------------------------------------------------------------------------------|----------------------------------------------------------------------------------------------------|-----------------------------------------------------------------|-----------------------------------------------------------------|
| ABS Circular interpolation<br>ABS Circular right<br><b>ABS</b> Circular left                                                                                                    | : 07н<br>: 09н<br>:OAH                                                                                                    | $\lozenge$ Set the address<br>$-2147483648$ to 2147483647 $*2$  | $\Diamond$ Set the address<br>-2147483648 to 2147483647         |
| <b>INC</b> Circular interpolation<br><b>INC</b> Circular right<br><b>INC</b> Circular left                                                                                                    | :08 <sub>H</sub><br>:0B <sub>H</sub><br>$:$ OC <sub>H</sub>                                                                 | $\Diamond$ Set the movement amount<br>-2147483648 to 2147483647 | $\Diamond$ Set the movement amount<br>-2147483648 to 2147483647 |
| <b>ABS</b> Linear 1<br>ABS Linear 2<br><b>INC</b> Linear 1<br><b>INC</b> Linear 2<br>Fixed-dimension feed 1<br>Fixed-dimension feed 2<br>Forward run Speed control: 0DH<br>Reverse run Speed control: 0EH<br>Forward run speed/position: OFH<br>Reverse run speed/position: 10H<br>JUMP command<br>Current value change | :01 <sub>H</sub><br>:04 <sub>H</sub><br>:02 <sub>H</sub><br>: 05н<br>:03 <sub>H</sub><br>: 06н<br>∶ 20н<br>:11 <sub>H</sub> | (Setting not required)                                          | (Setting not required)                                          |

When " Pr.1 Unit setting" is "pulse"

 $*2$  Setting range for when " $\boxed{Pr.11}$  Stepping motor mode selection" is "standard mode". (Circular interpolation control cannot be carried out when using the stepping motor.)

| Da.2<br>setting value                                                                                                    |                                                                                         | Value set with peripheral device<br>(inch)                                    | Value set with sequence program *1<br>$(\times 10^{-5}$ inch)   |
|----------------------------------------------------------------------------------------------------|-----------------------------------------------------------------------------------------|-------------------------------------------------------------------------------|-----------------------------------------------------------------|
| ABS Circular interpolation<br>ABS Circular right<br><b>ABS</b> Circular left                                                                                                    | : 07н<br>:09 <sub>H</sub><br>: 0Ан                                                      | Set the address<br>$-21474.83648$ to 21474.83647 $*2$                         | $\Diamond$ Set the address<br>-2147483648 to 2147483647         |
| <b>INC</b> Circular interpolation<br><b>INC</b> Circular right<br><b>INC</b> Circular left                                                                                                    | :08 <sub>H</sub><br>:0B <sub>H</sub><br>$:$ OC <sub>H</sub>                             | $\mathsf{I} \lozenge$ Set the movement amount.<br>-21474.83648 to 21474.83647 | $\Diamond$ Set the movement amount<br>-2147483648 to 2147483647 |
| <b>ABS</b> Linear 1<br>ABS Linear 2<br><b>INC</b> Linear 1<br><b>INC</b> Linear 2<br>Fixed-dimension feed 1<br>Fixed-dimension feed 2<br>Forward run Speed control: 0DH<br>Reverse run Speed control: 0EH<br>Forward run speed/position: 0FH<br>Reverse run speed/position: 10H<br>JUMP command<br>Current value change | :01 <sub>H</sub><br>:04H<br>:02 <sub>H</sub><br>:05H<br>:03H<br>: 06н<br>∴ 20н<br>: 11н | (Setting not required)                                                        | (Setting not required)                                          |

When "**Pr.1** Unit setting" is "inch"

 $*2$  Setting range for when " $\boxed{Pr.11}$  Stepping motor mode selection" is "standard mode". (Circular interpolation control cannot be carried out when using the stepping motor.)

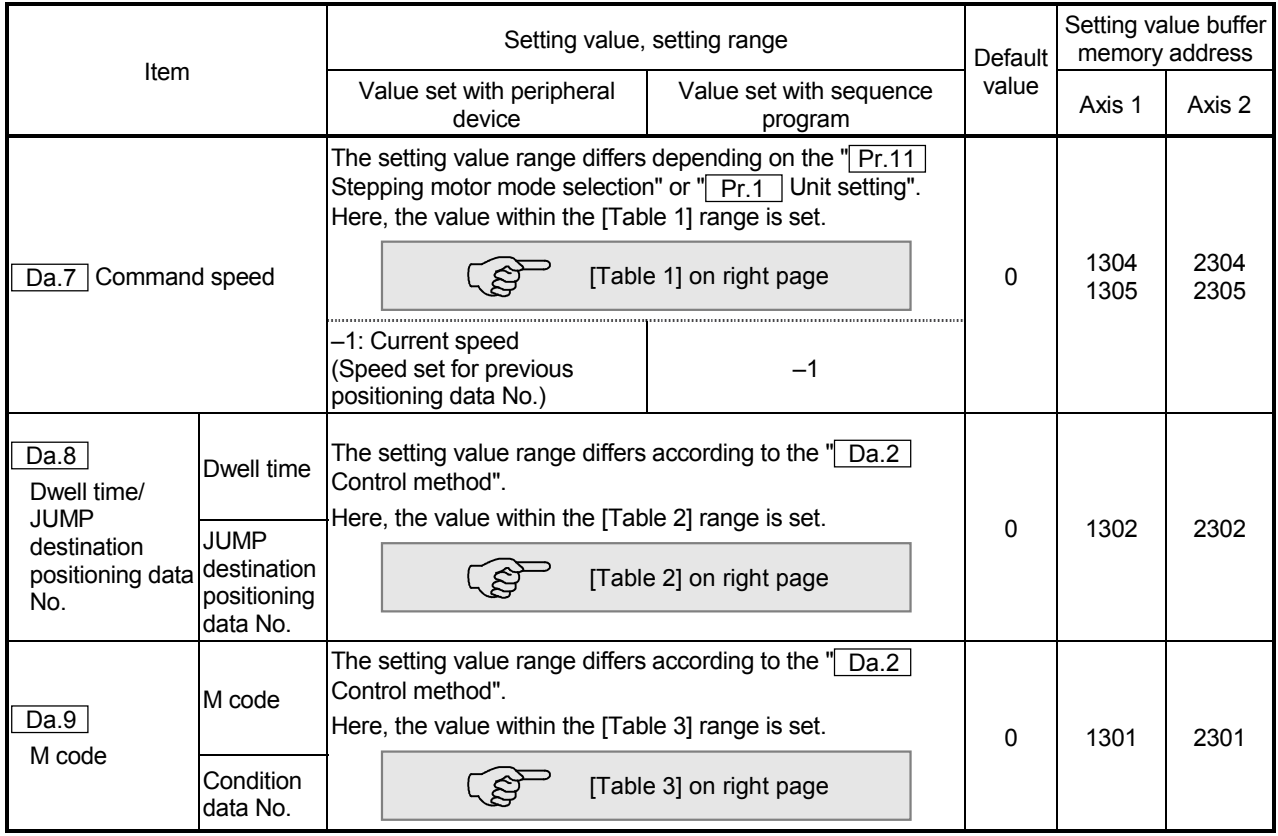

### Da.7 Command speed

Set the command speed for positioning.

- (1) If the set command speed exceeds the speed limit value, positioning will be carried out at the speed limit value.
- (2) If "–1" is set for the command speed, the current speed (speed set for previous positioning data No.) will be used for positioning control. Use the current speed for uniform speed control, etc. If "-1" is set for continuing positioning data, and the speed is changed, the following speed will also change.

(Note that when starting positioning, if the "–1" speed is set for the positioning data that carries out positioning control first, the error "no command speed" (error code: 503) will occur, and the positioning will not start. Refer to section "14.3 List of errors" for details on the errors.)

Da.9 M code (condition data No.)

Set an "M code" or "condition data No." corresponding to the " Da.2 Control method".

- When a method other than "JUMP command" is set for " Da.2 Control method" ..... Set an "M code". If an "M code" is not to be output, set "0" (default value).
- When "JUMP command" is set for " Da.2 Control method" ..... Set the "condition data No."\* for JUMP
	- 0 : Unconditionally JUMP to the positioning data set in  $\sqrt{Da.8}$ .
	- 1 to 10 : JUMP according to the condition data No. 1 to No. 10.
- \* The condition data sets the conditions for executing the JUMP command. (The JUMP is established when the set conditions are satisfied.)

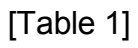

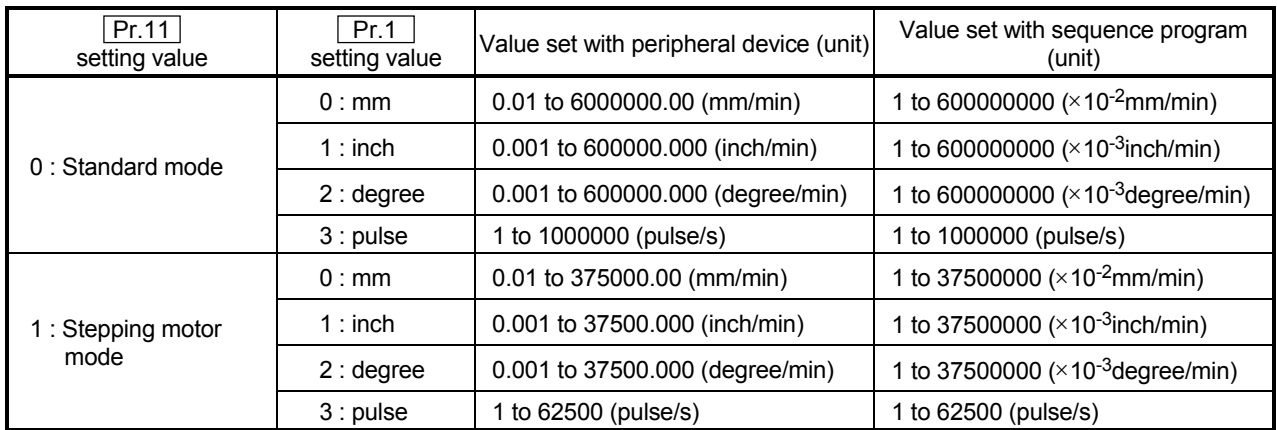

### [Table 2]

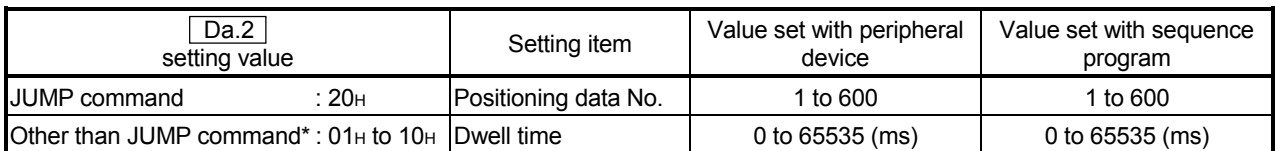

### [Table 3]

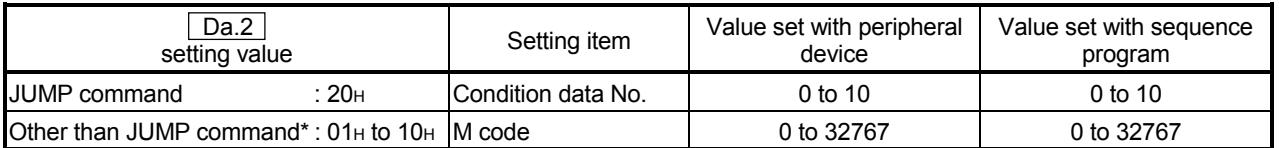

\* Setting is not required at the actual value modification(11H).

Da.8 Dwell time/JUMP designation positioning data No.

Set the "dwell time" or "positioning data No." corresponding to the " Da.2 Control method".

- When a method other than "JUMP command" is set for " Da.2 Control method" ..... Set the "dwell time".
- When "JUMP command" is set for " Da.2 Control method" ..... Set the "positioning data No." for the JUMP destination.

When the "dwell time" is set, the setting details of the "dwell time" will be as follows

according to " Da.1 Operation pattern".

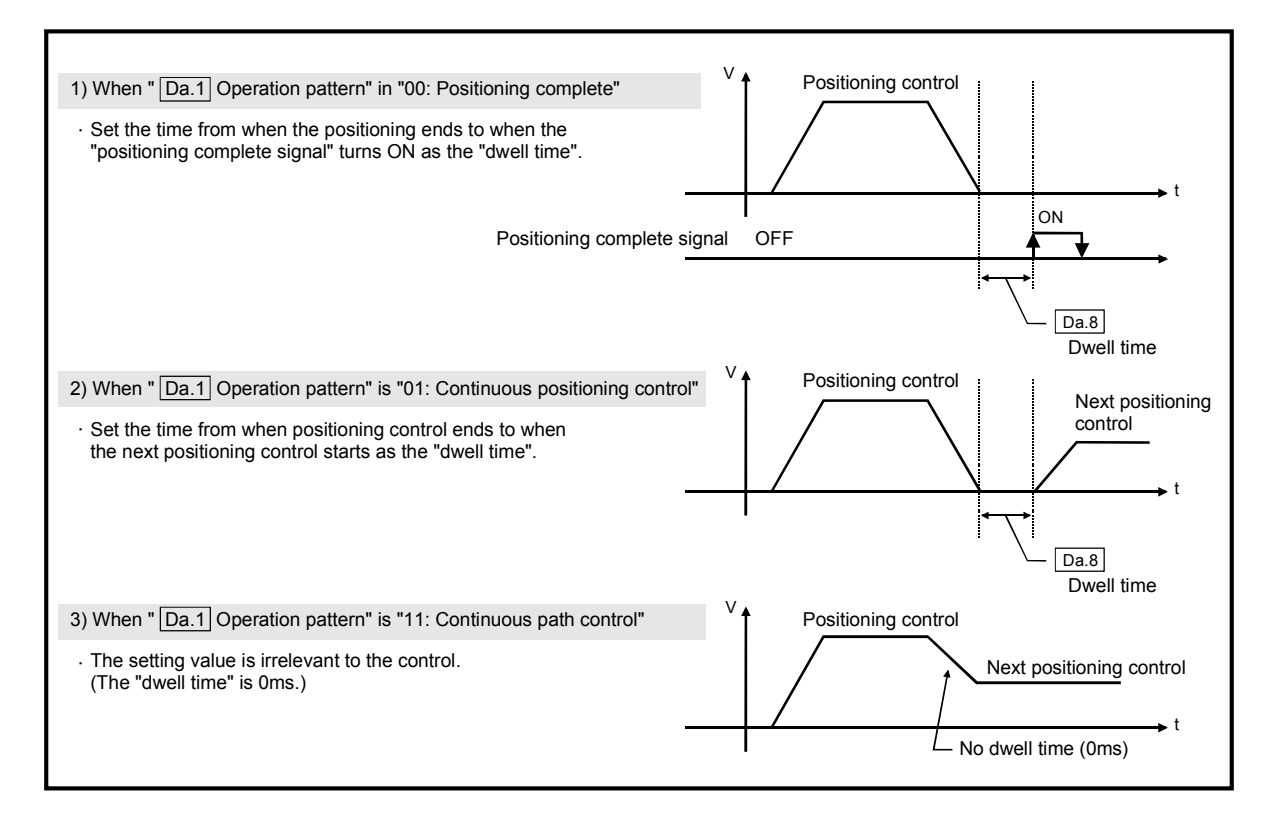

### 5.4 List of start block data

Before explaining the start block data setting items  $\boxed{Da.1}$  to  $\boxed{Da.13}$ , the configuration of the start block data will be shown below.

The start block data stored in the D75P2 buffer memory has the following type of configuration.

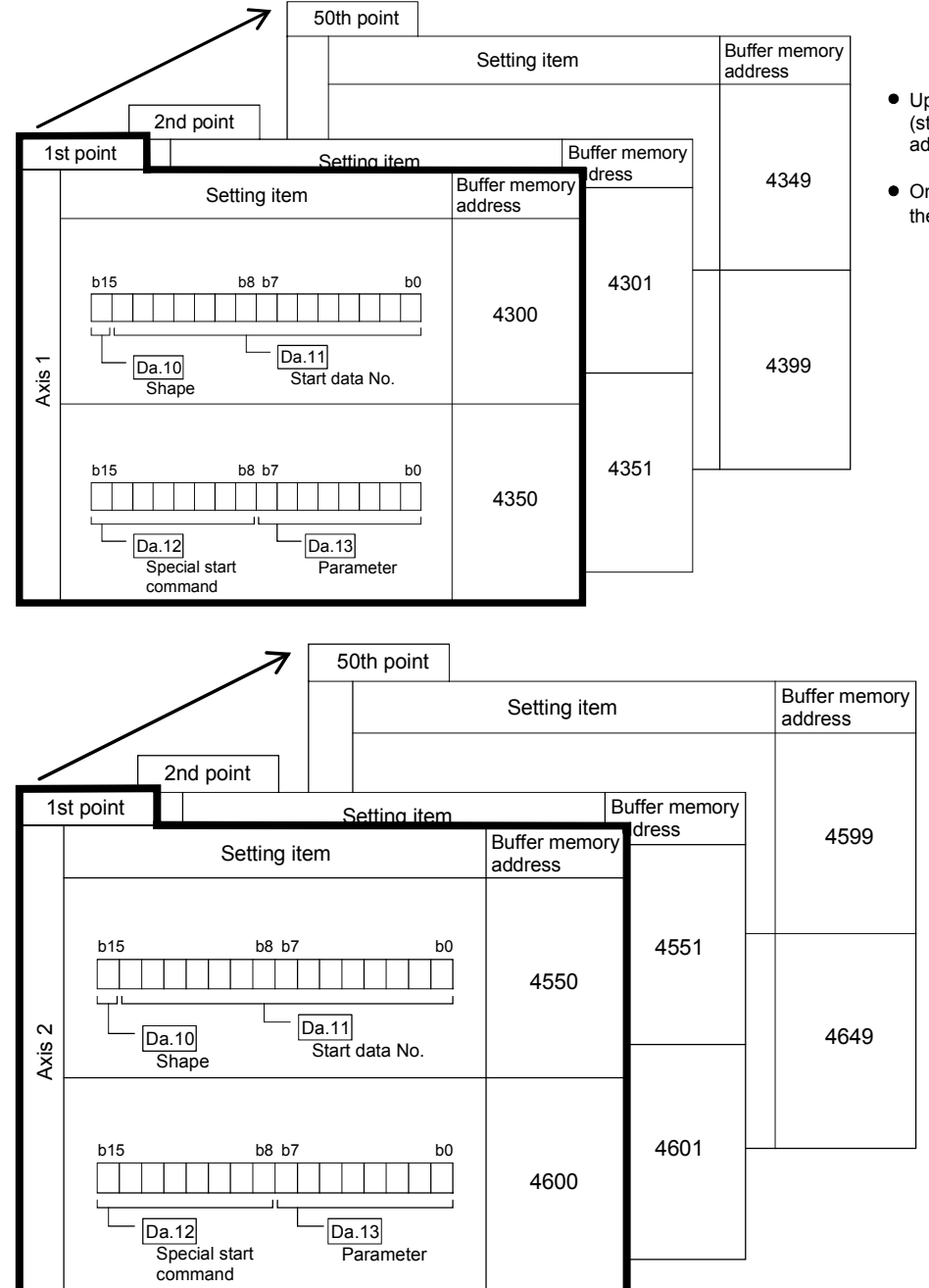

Up to 50 start block data points can be set (stored) for each axis in the buffer memory address shown on the left.

One start block data item is configured of the items shown in the bold box.

The start block data setting items  $(Da.10 | to | Da.13)$  are explained in the following section.

(The buffer memory addresses for the axis 1 to axis 2 "1st point start block data (block No. 7000)" are shown.)

# 5 DATA USED FOR POSITIONING CONTROL **SECURITY CONTROL** MELSEC-A

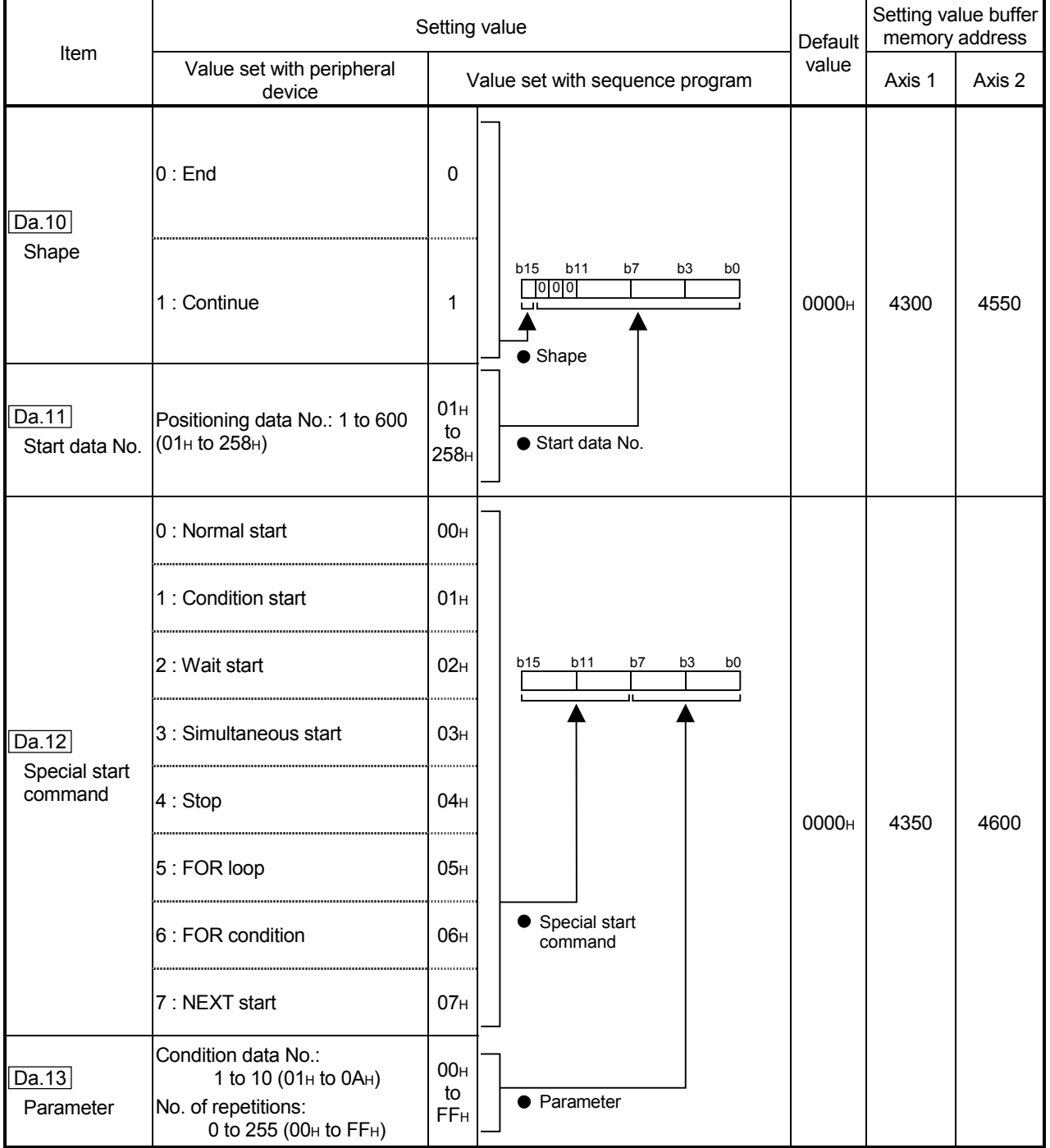

### Da.10 Shape

Set whether to carry out only the local "start block data" and then end control, or to execute the "start block data" set in the next point.

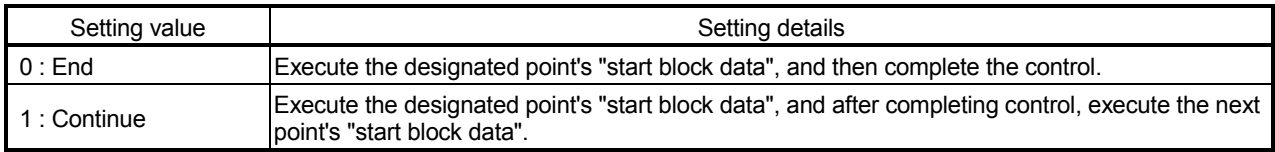

Da.11 Start data No.

Set the "positioning data No." designated with the "start block data".

### Da.12 Special start command

Set the "special start command" for using "advanced positioning control". (Set how to start the positioning data set in  $\boxed{Da.11}$ .

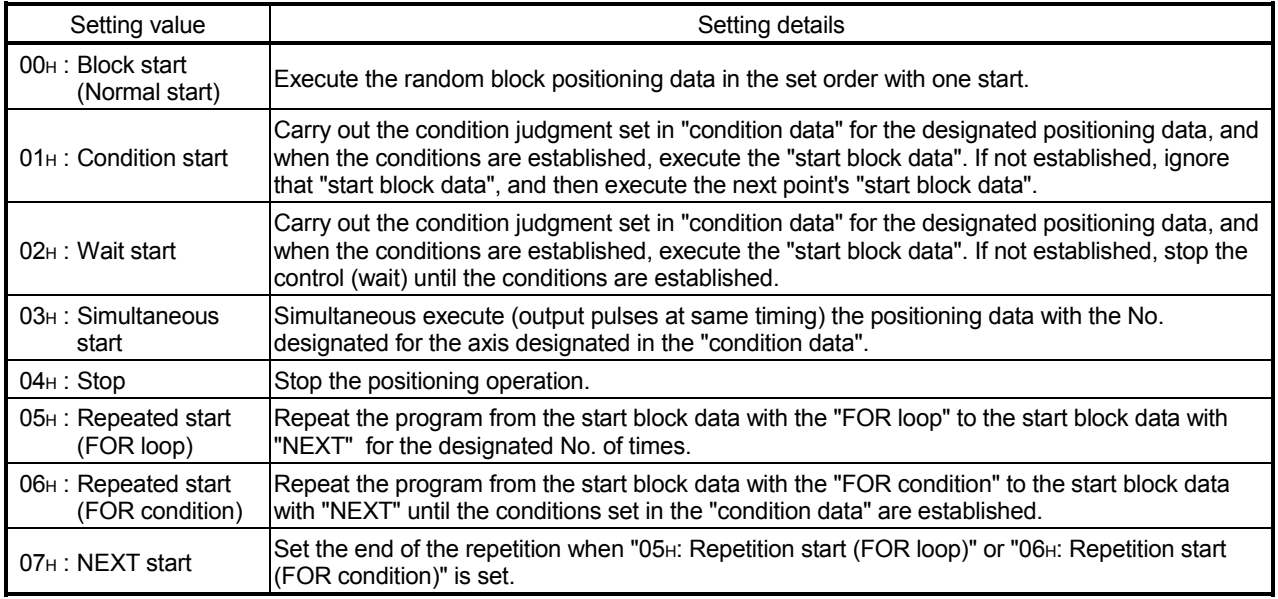

Refer to "Chapter 10 ADVANCED POSITIONING CONTROL" for details on the control.

### Da.13 Parameter

Set the value as required for "**Da.12** Special start command".

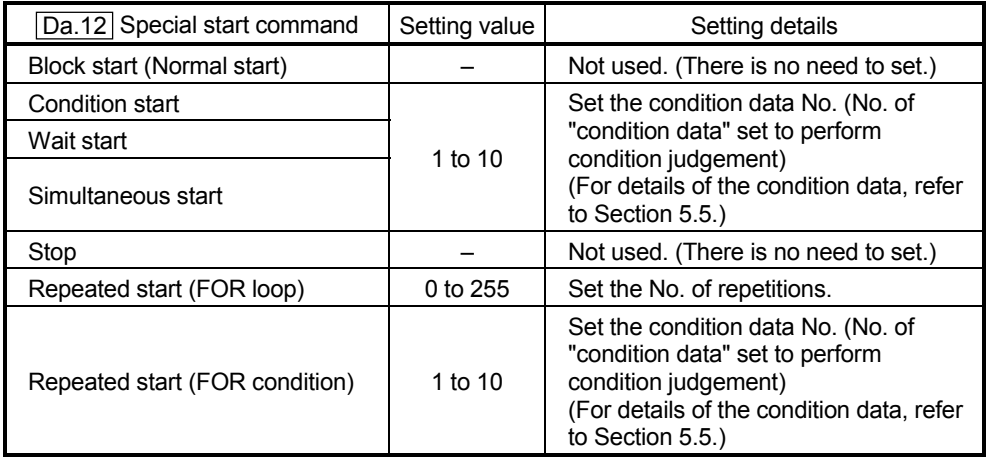

# MEMO

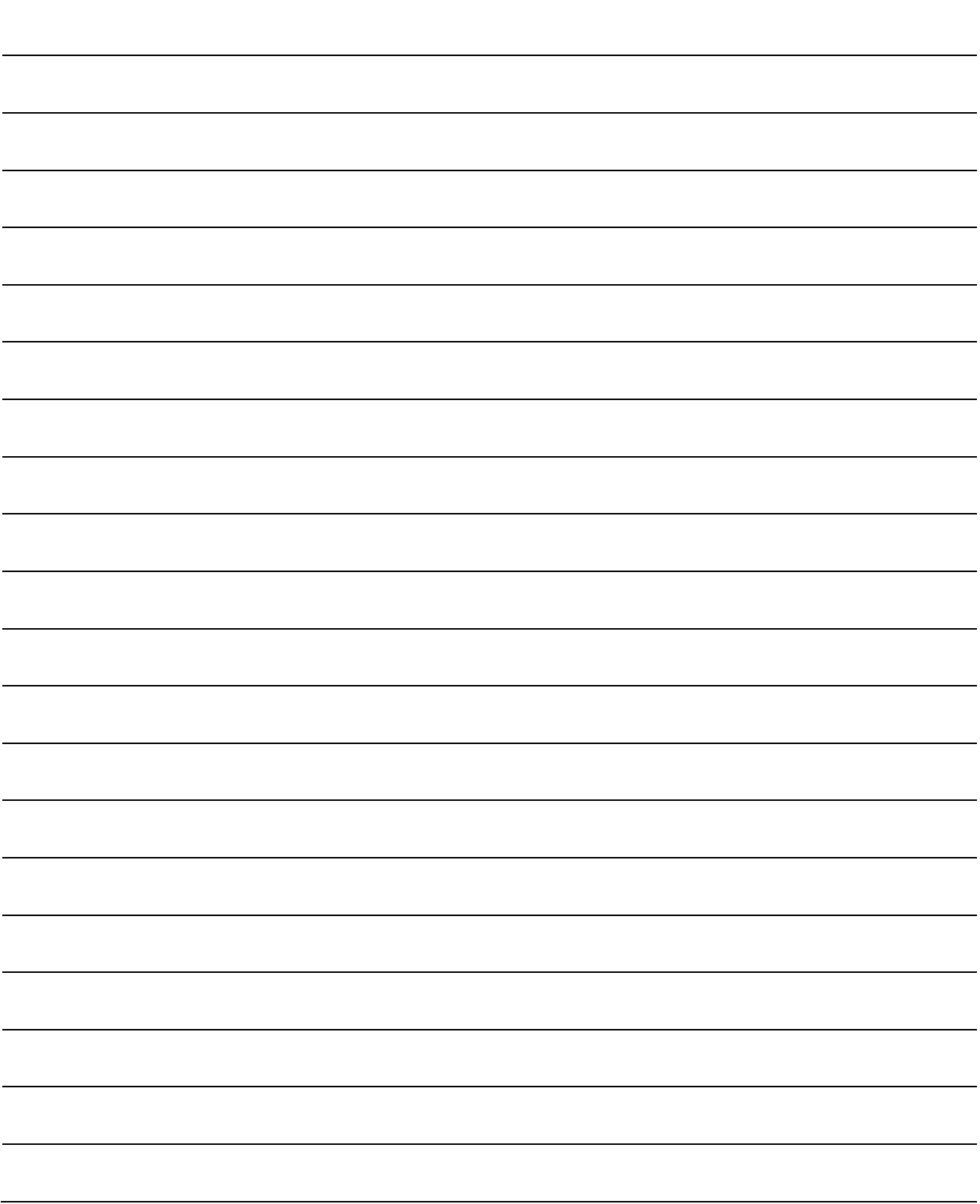

### 5.5 List of condition data

Before explaining the condition data setting items  $\overline{Da.14}$  to  $\overline{Da.18}$ , the configuration of the condition data will be shown below.

The condition data stored in the D75P2 buffer memory has the following type of configuration.

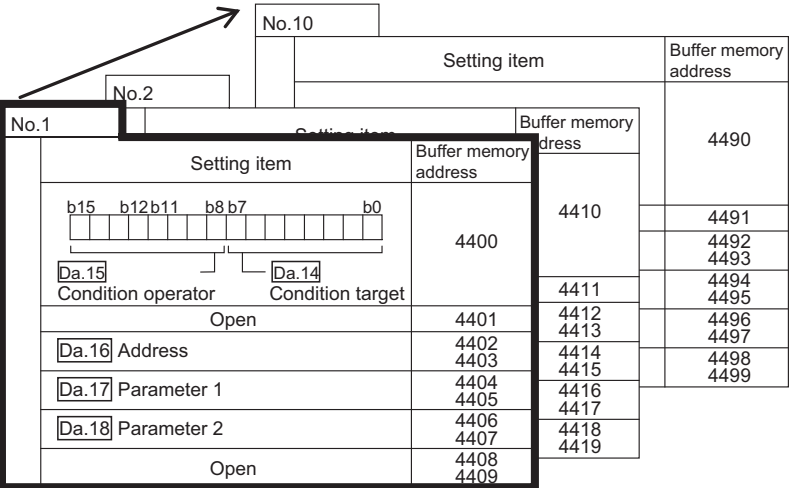

- Up to 10 condition data items can be set (stored) for each block No. in the buffer memory address shown on the left.
- One condition data item is configured of the items shown in the bold box.

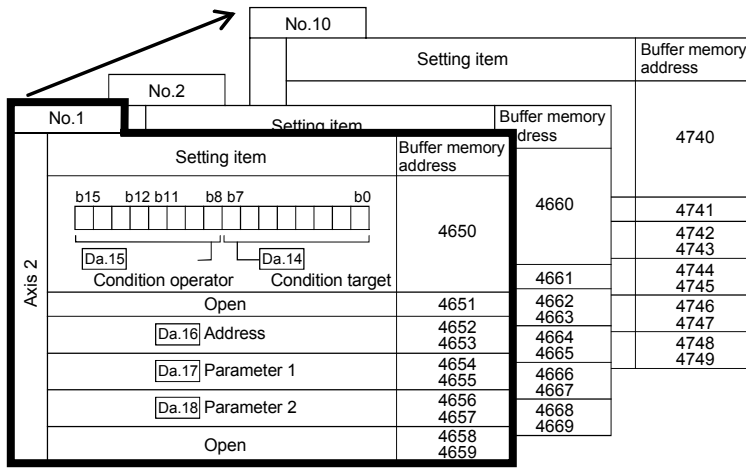

The condition data setting items  $(Da.14)$  to  $(Da.18)$  are explained in the following section.

(The buffer memory addresses for the axis 1 to axis 2 "condition data No. 1 (block No. 7000)" are shown.)

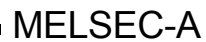

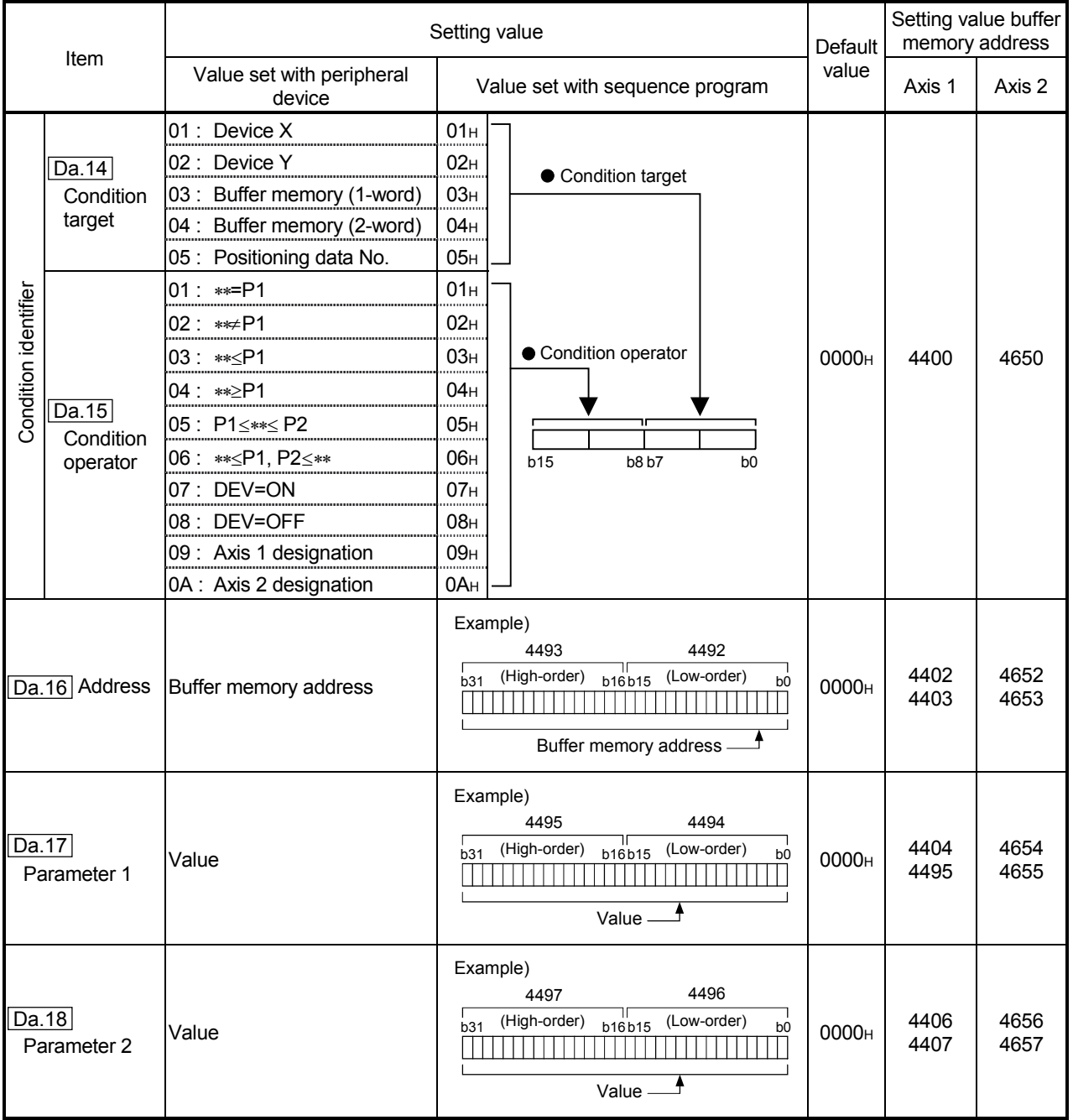

### Da.14 Condition target

Set the condition target as required for each control.

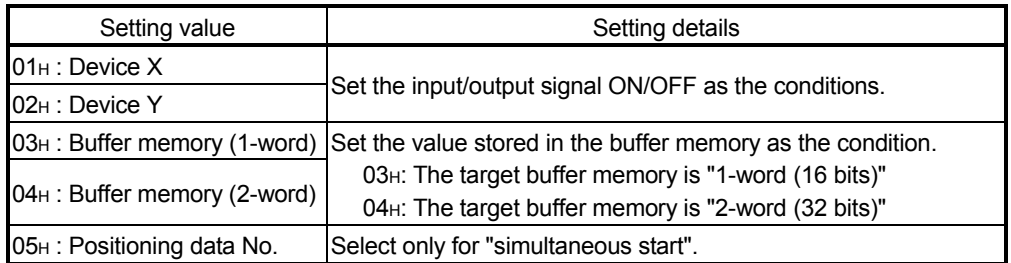

### Da.15 Condition operator

Set the condition operator as required for the " Da.14 Condition target".

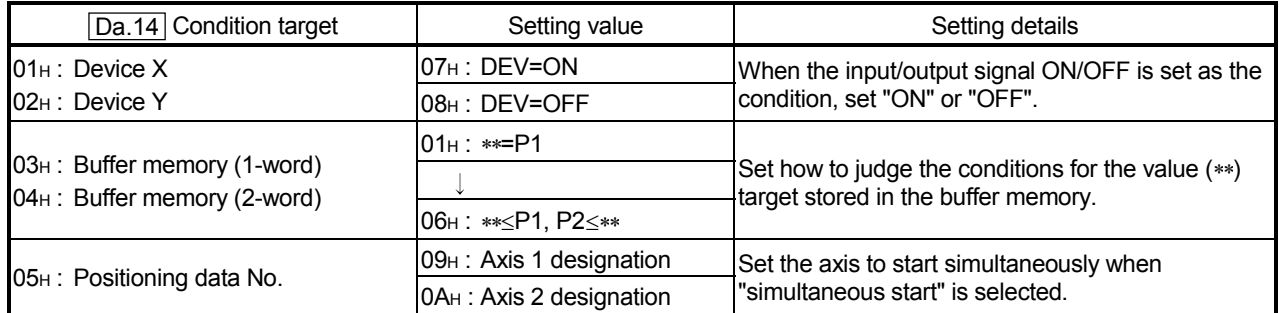

### Da.16 Address

Set the address as required for the " $\boxed{Da.14}$  Condition target".

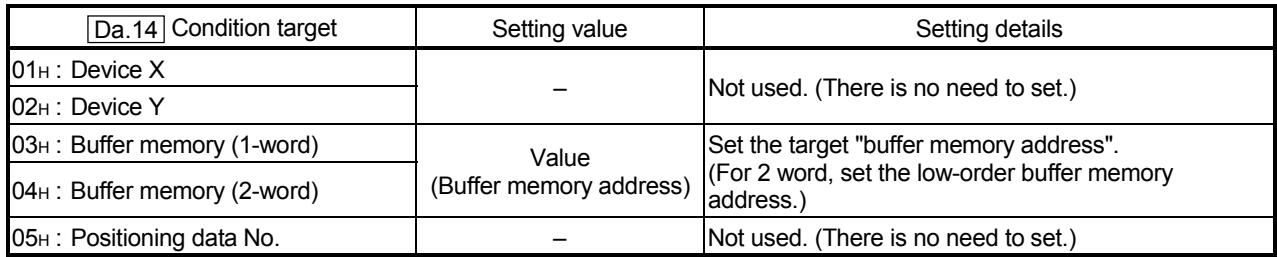

### Da.17 Parameter 1

Set the parameters as required for the "[Da.15] Condition operator".

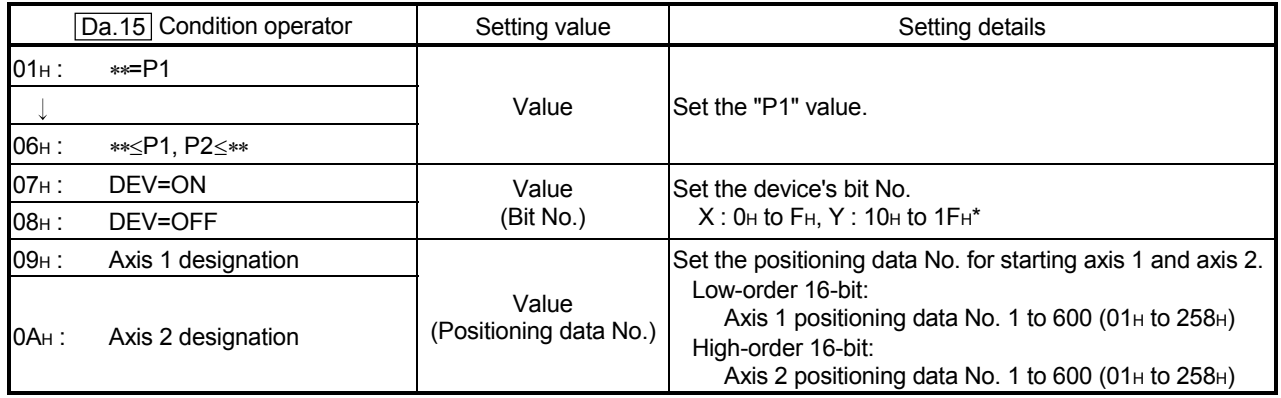

\*: Device RX/RY uses the remote I/O signals of the D75P2. (Except the use prohibited area)

The remote I/O signals of other than the D75P2 cannot be used.

Da.18 Parameter 2

Set the parameters as required for the " $\boxed{Da.15}$  Condition operator".

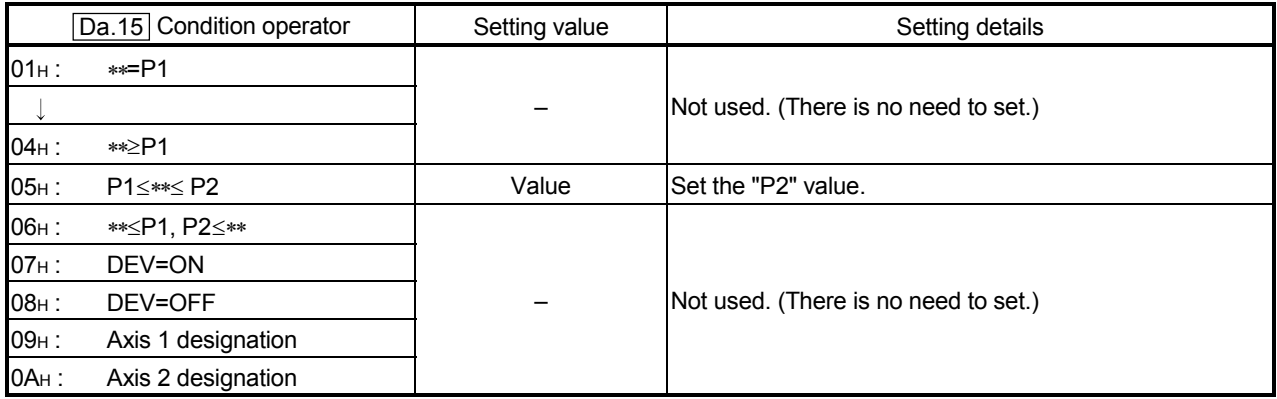

### 5.6 List of monitor data

### 5.6.1 System monitor data

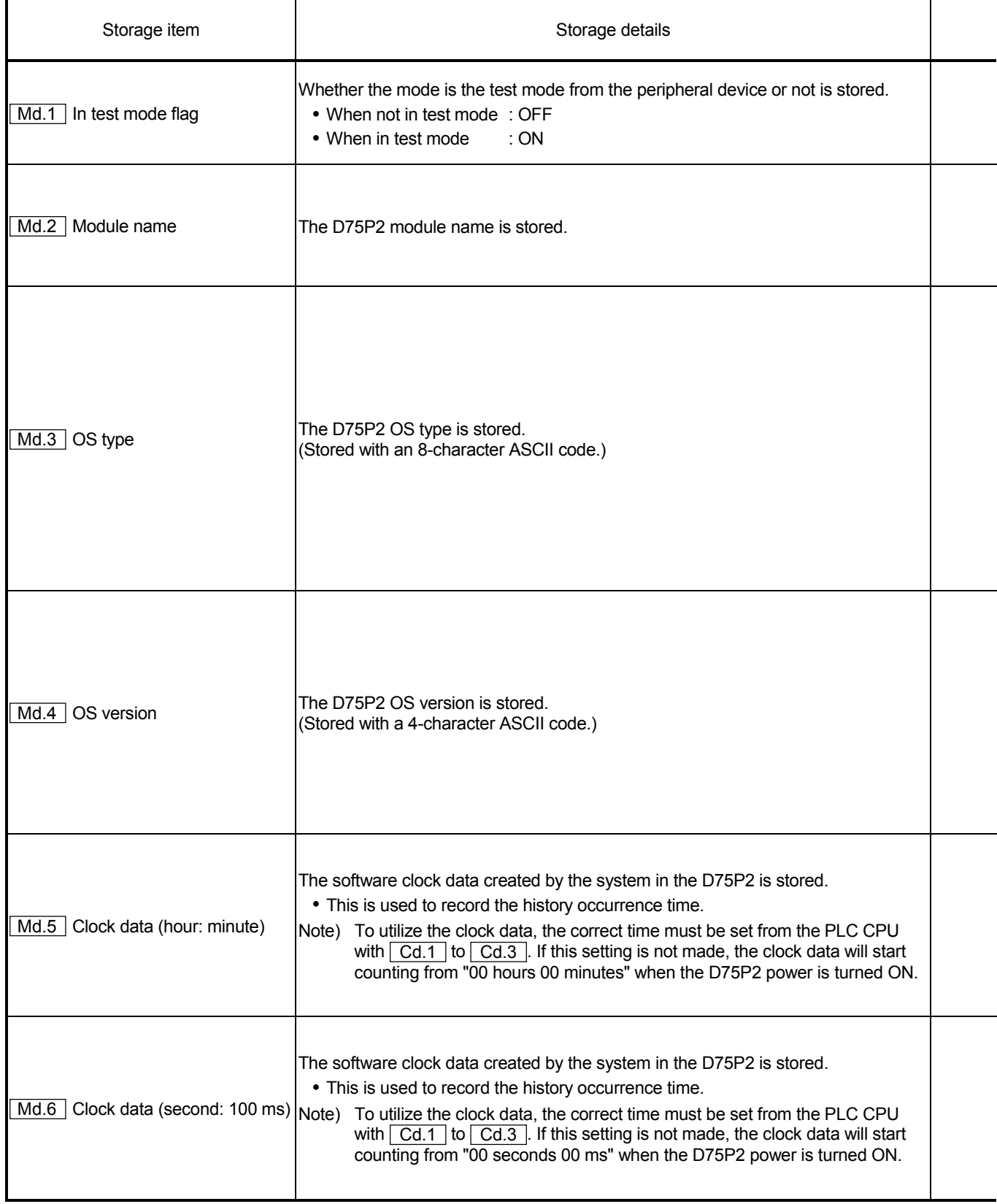

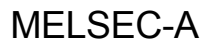

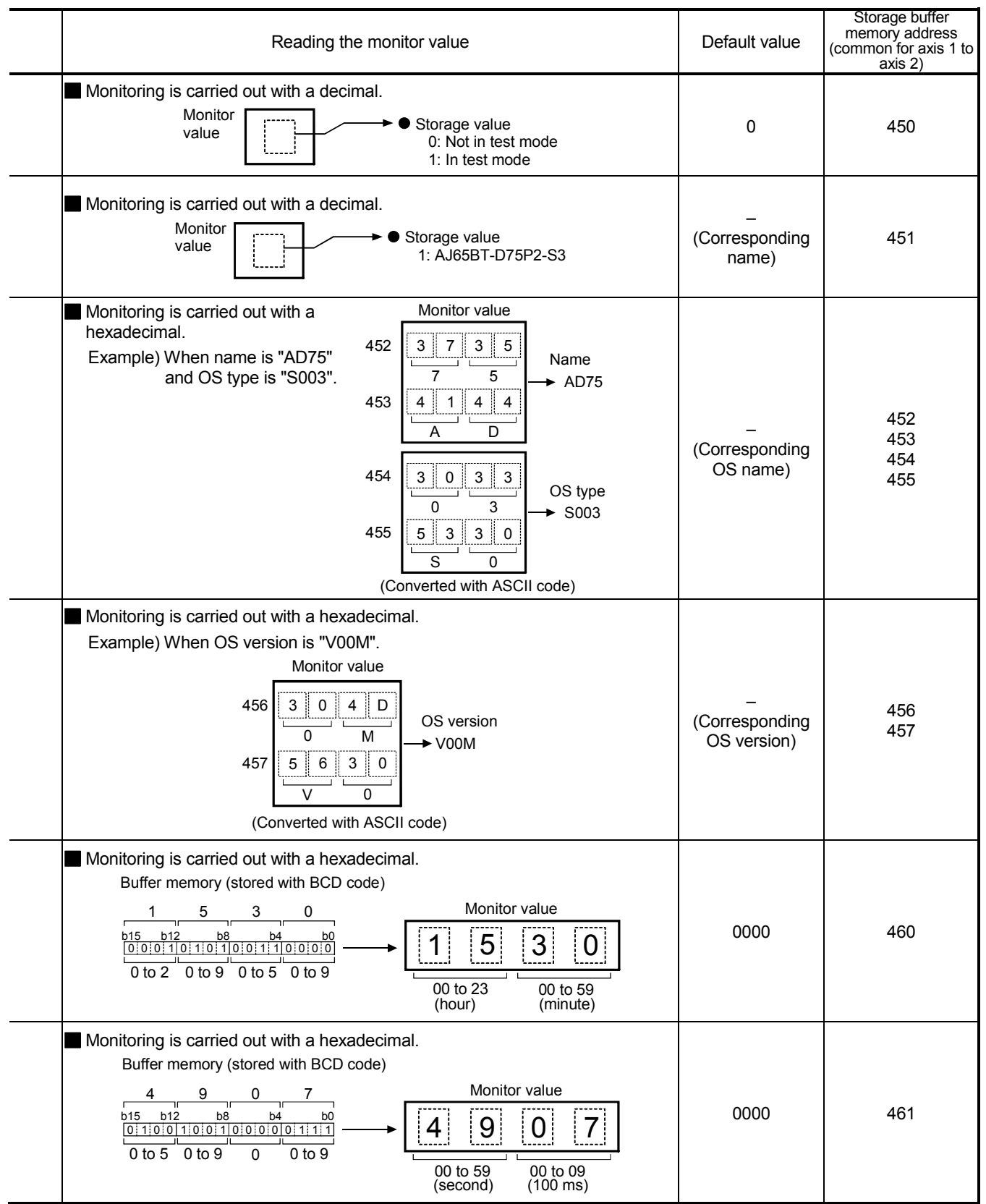

(Unless noted in particular, the monitor value is saved as binary data.)

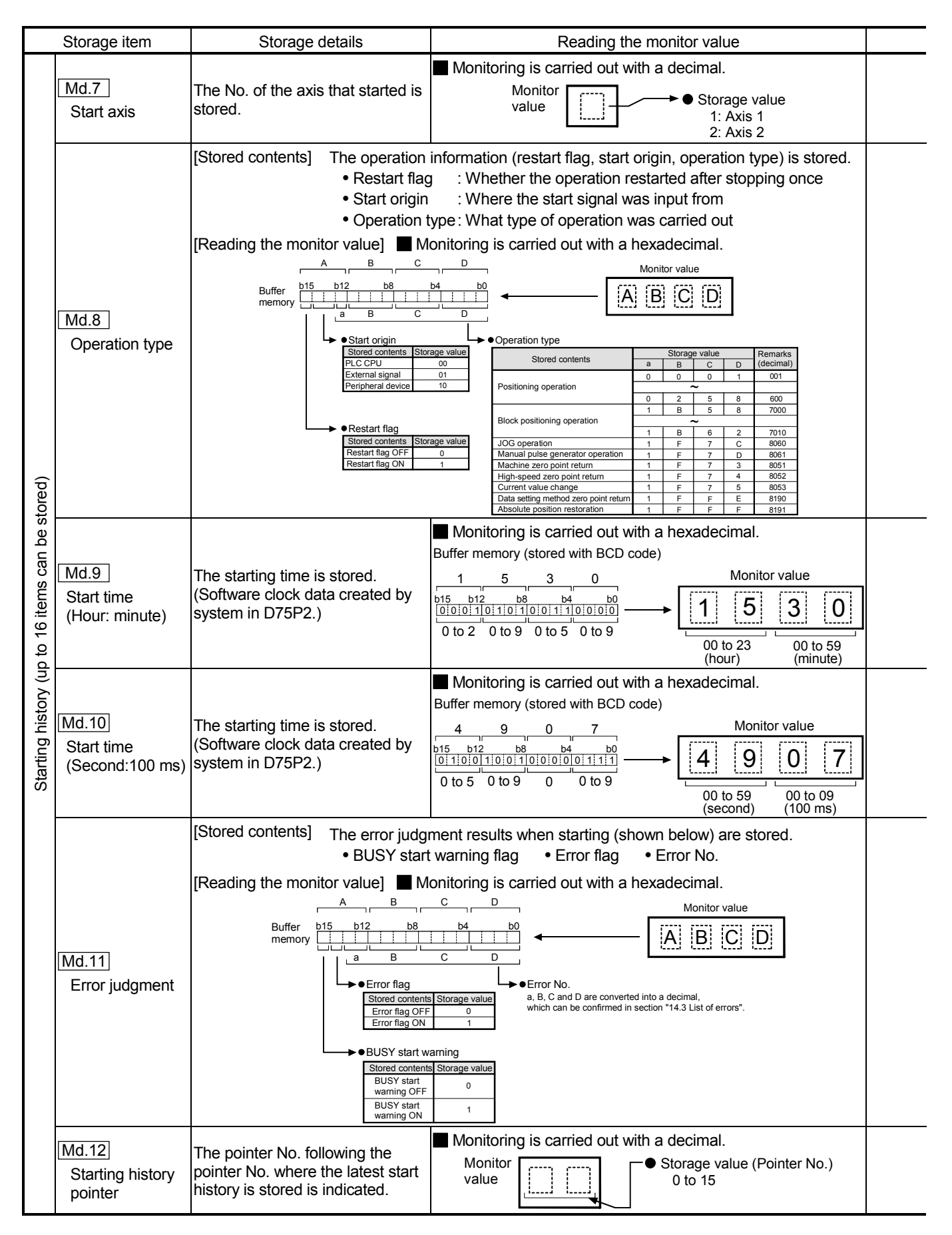

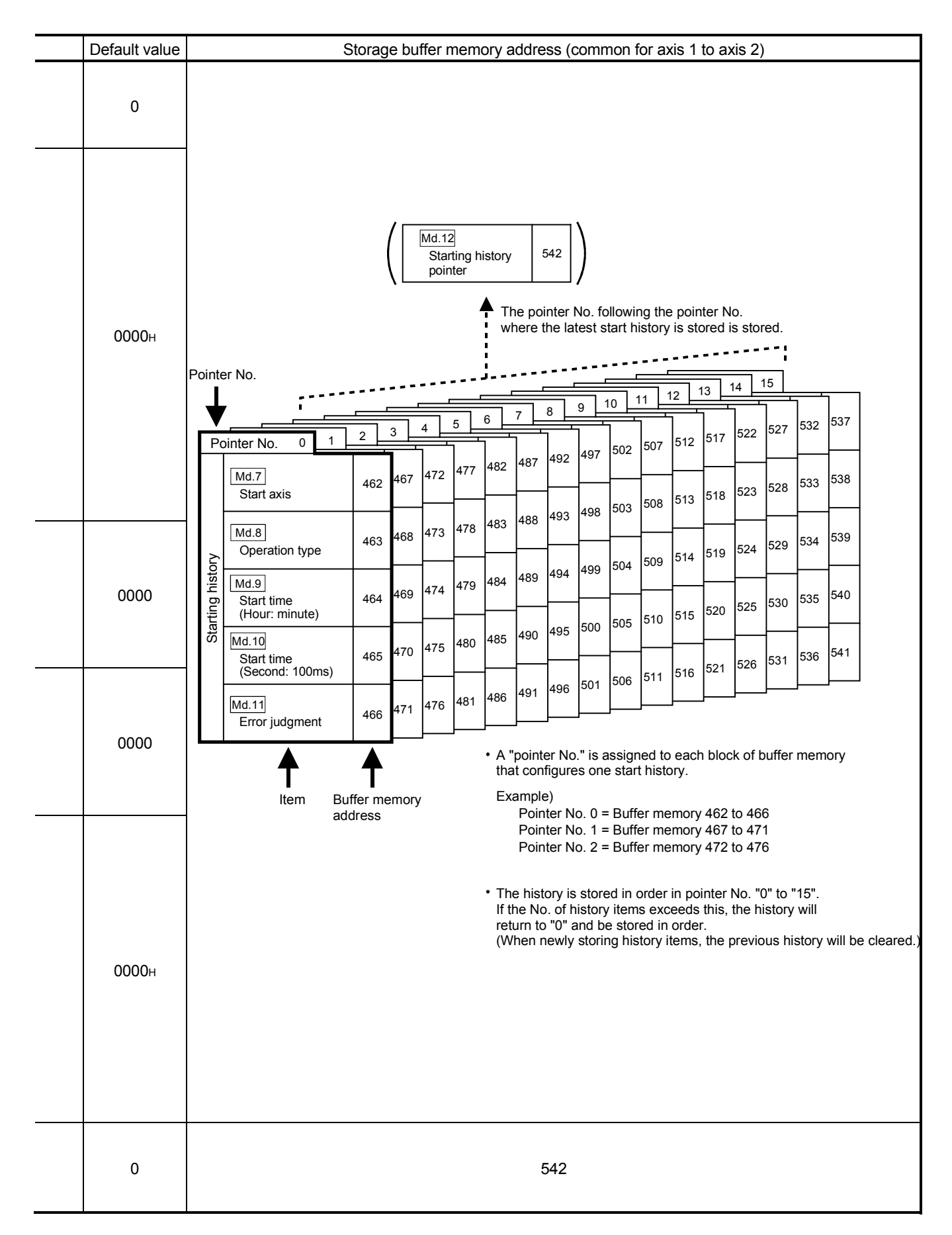

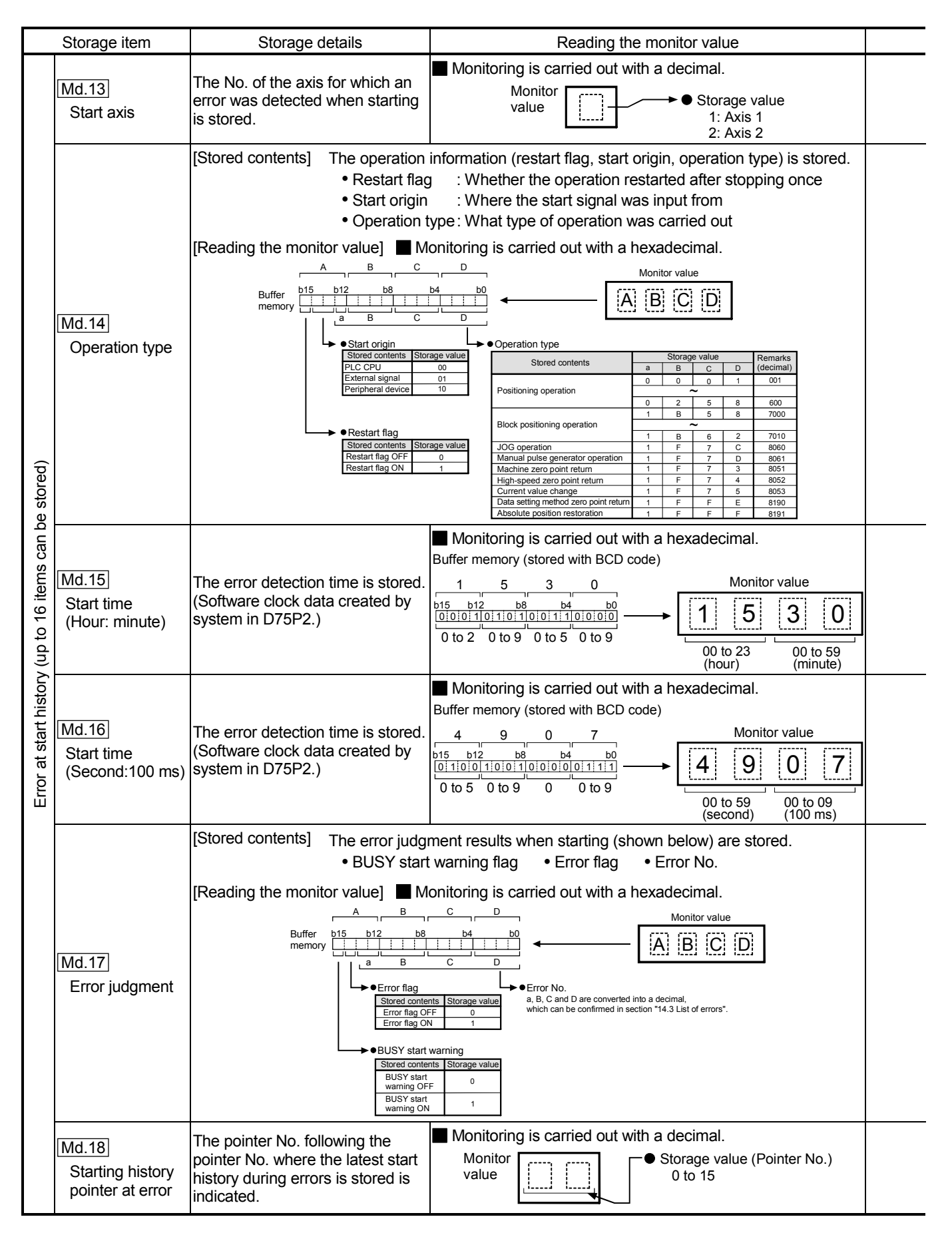
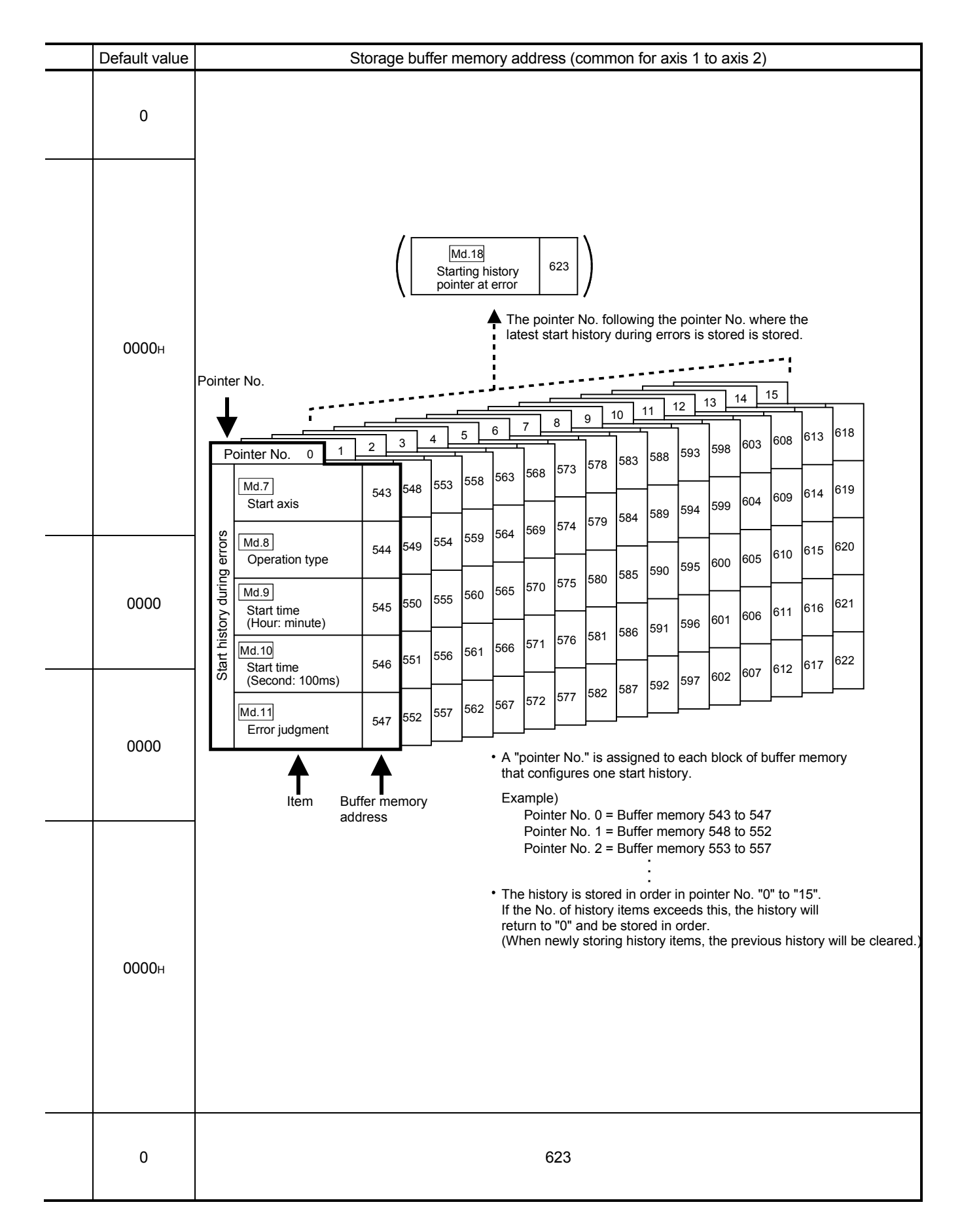

### 5 DATA USED FOR POSITIONING CONTROL

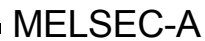

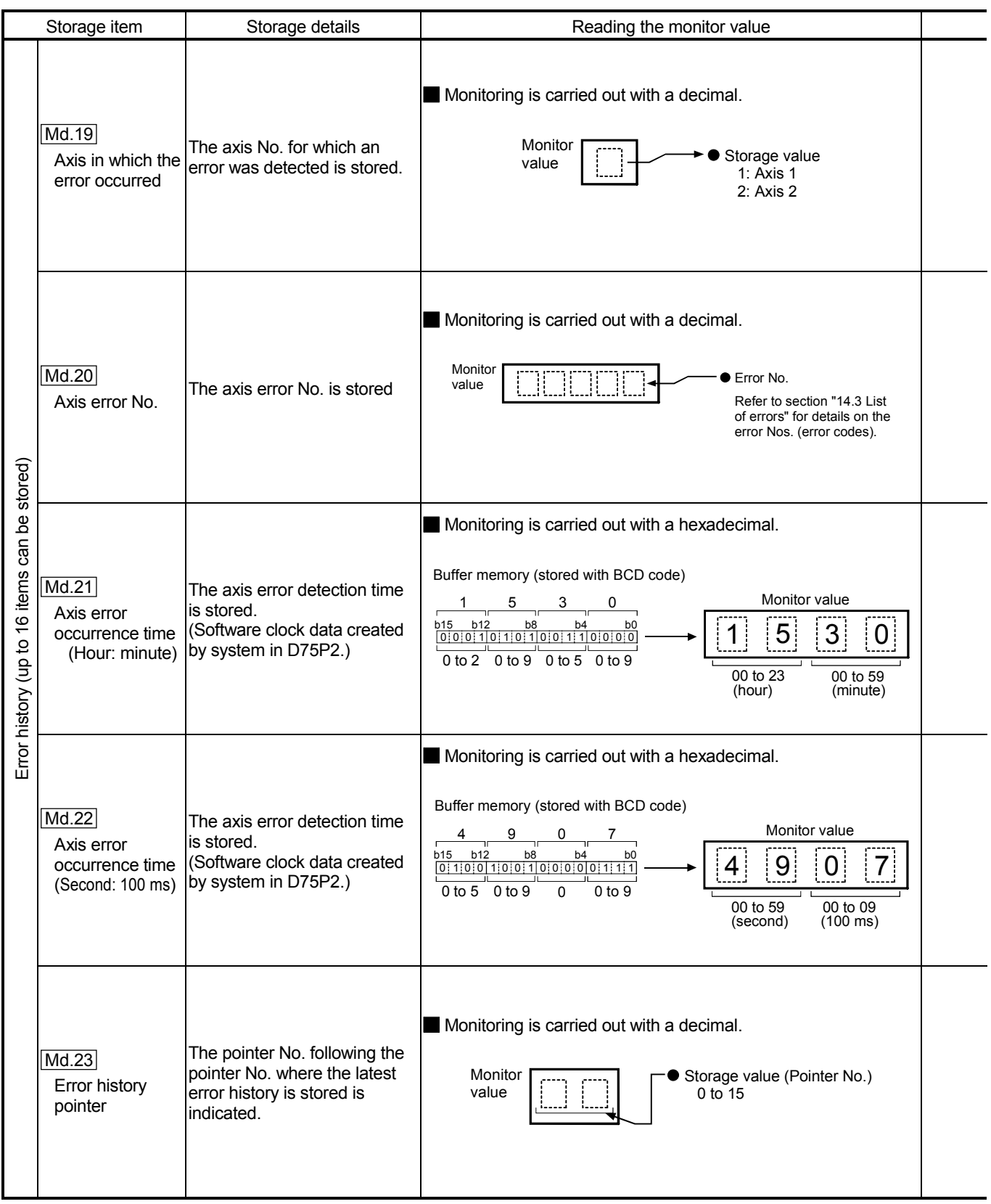

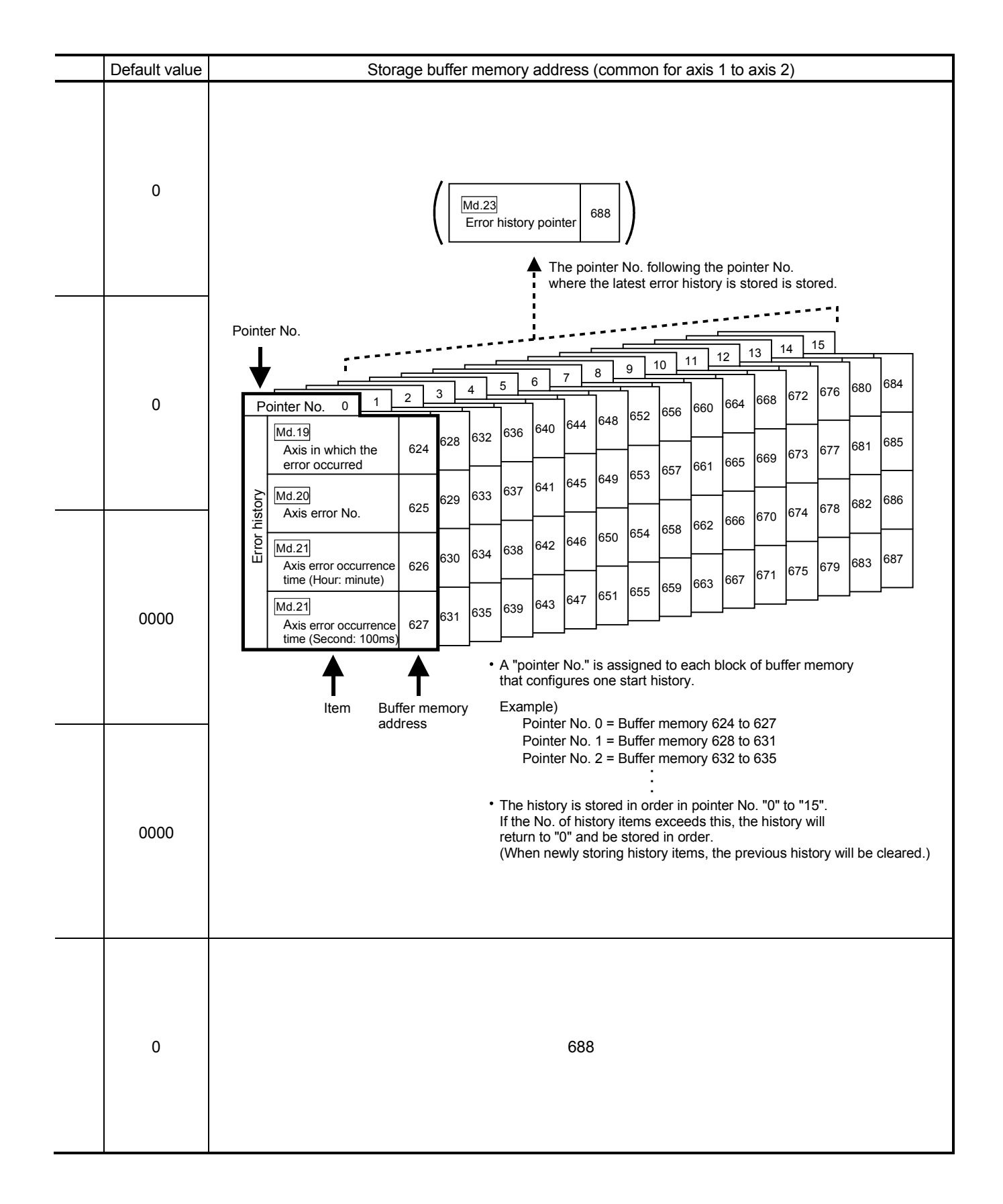

### 5 DATA USED FOR POSITIONING CONTROL

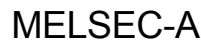

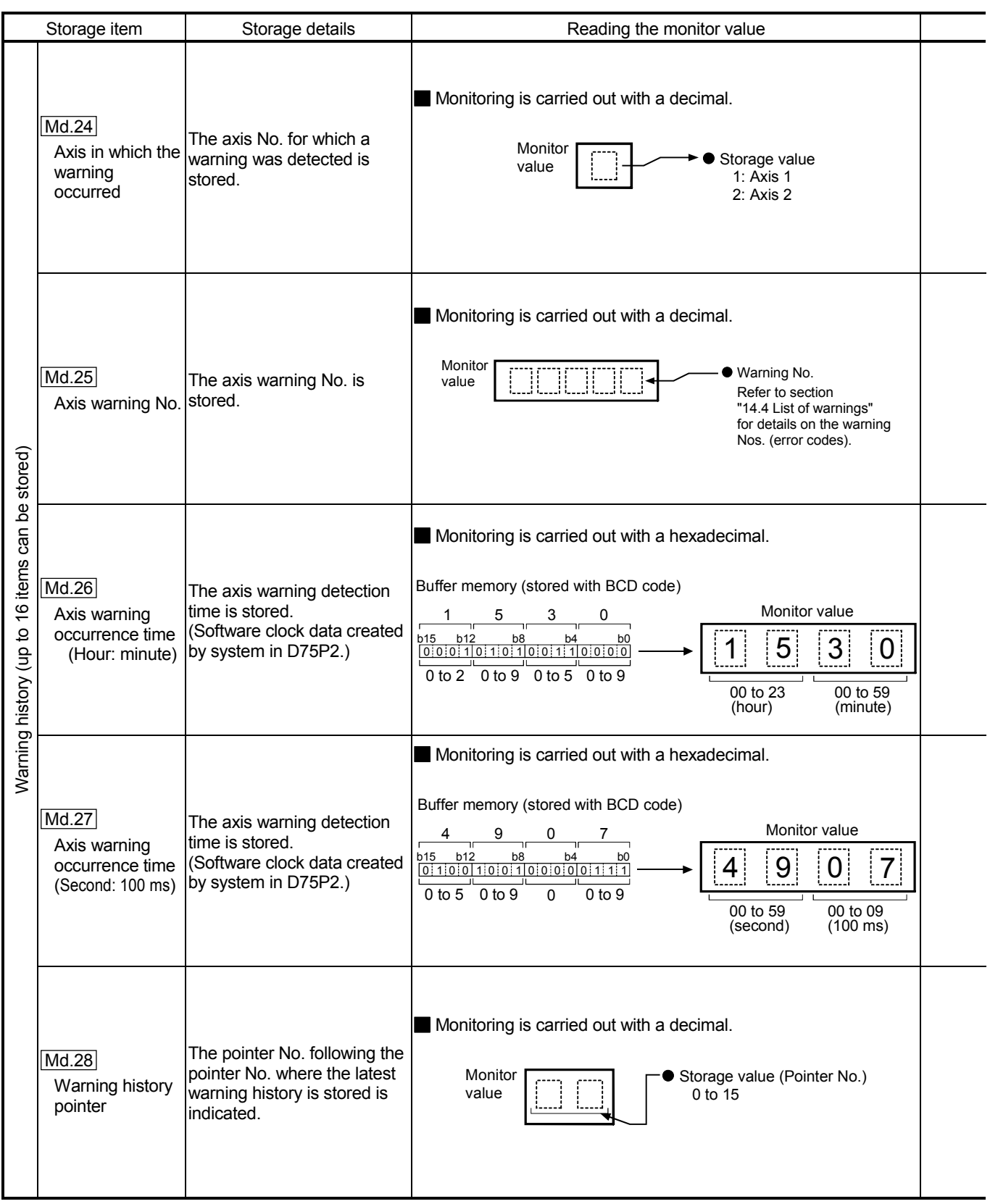

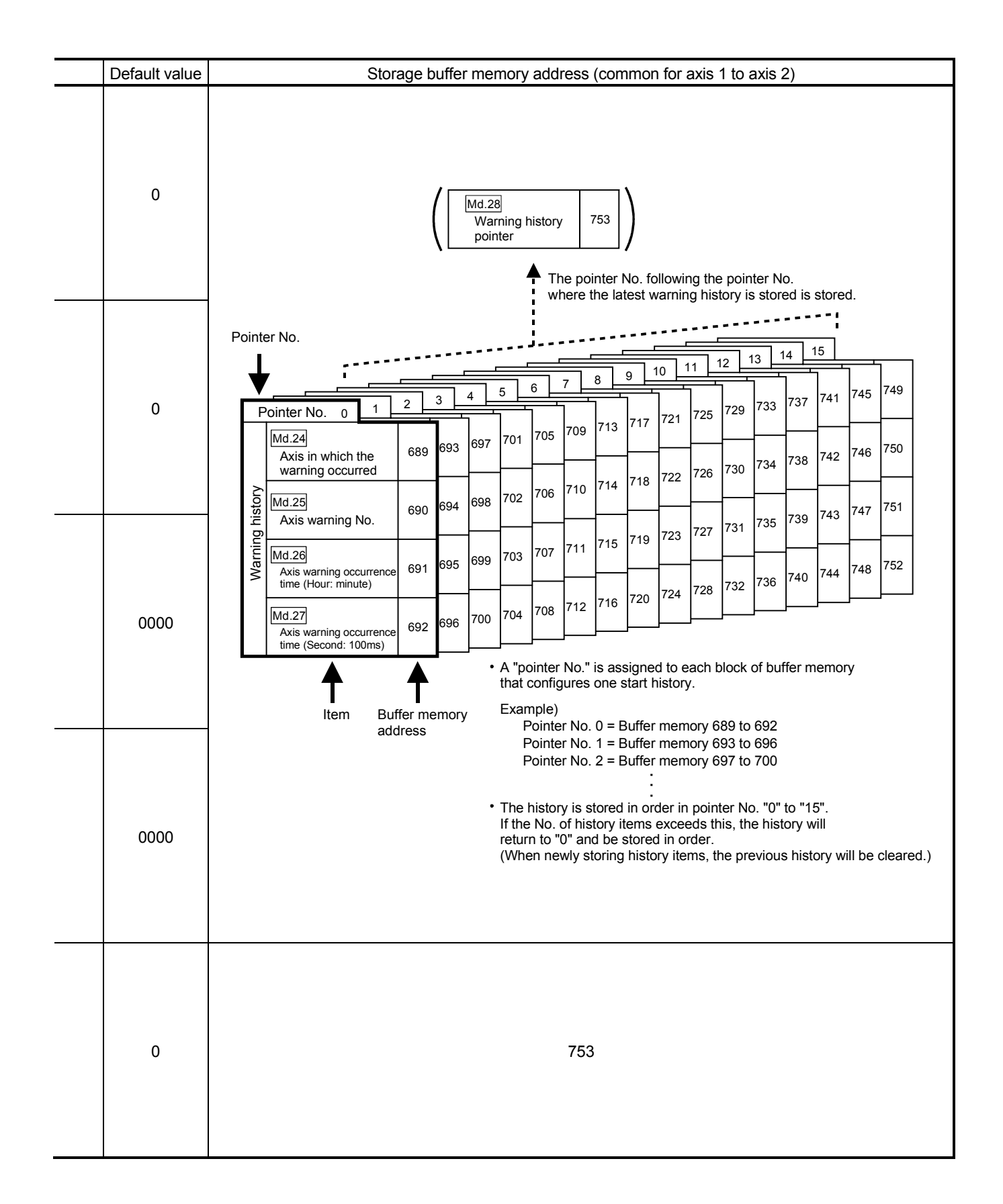

### 5.6.2 Axis monitor data

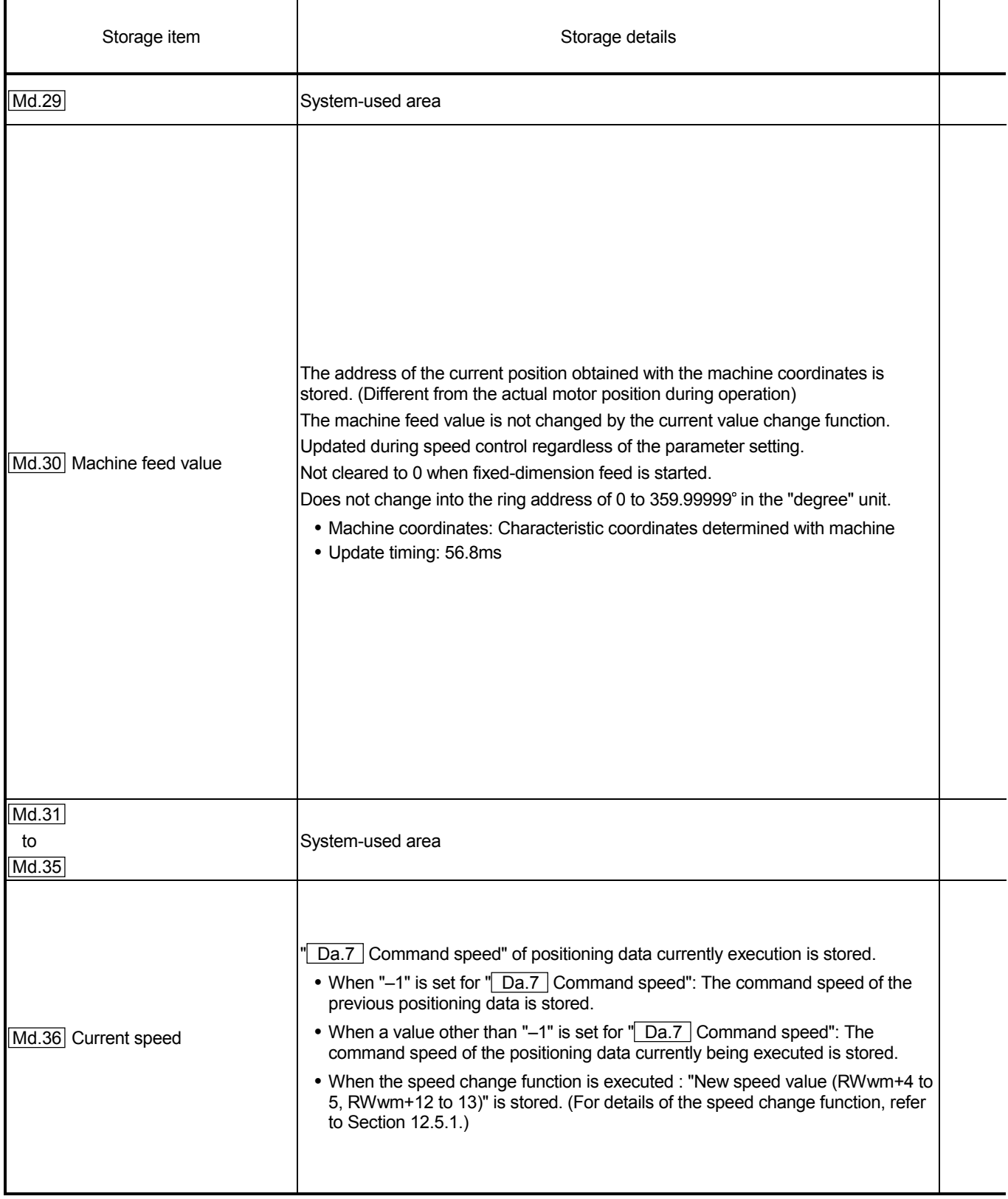

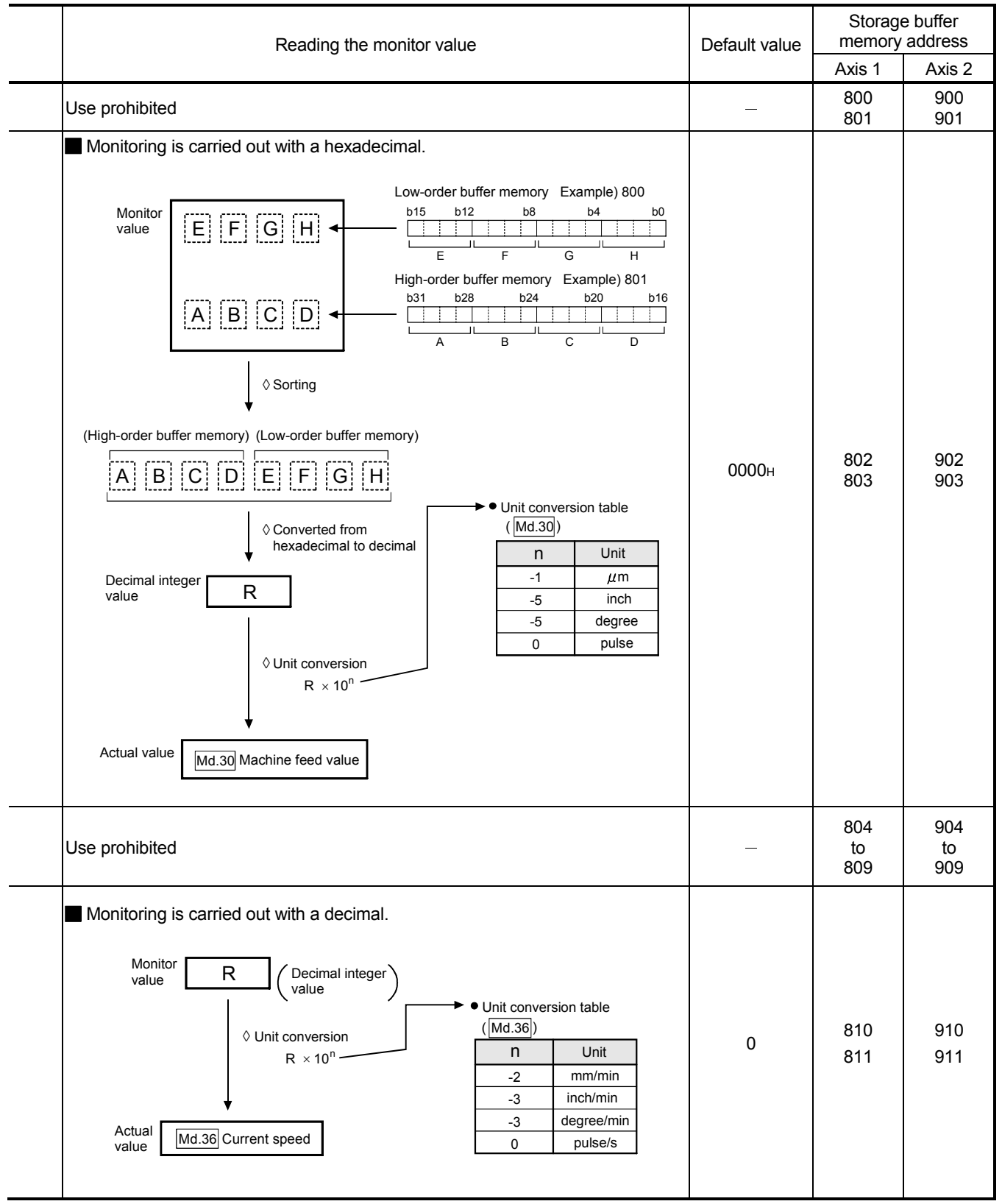

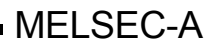

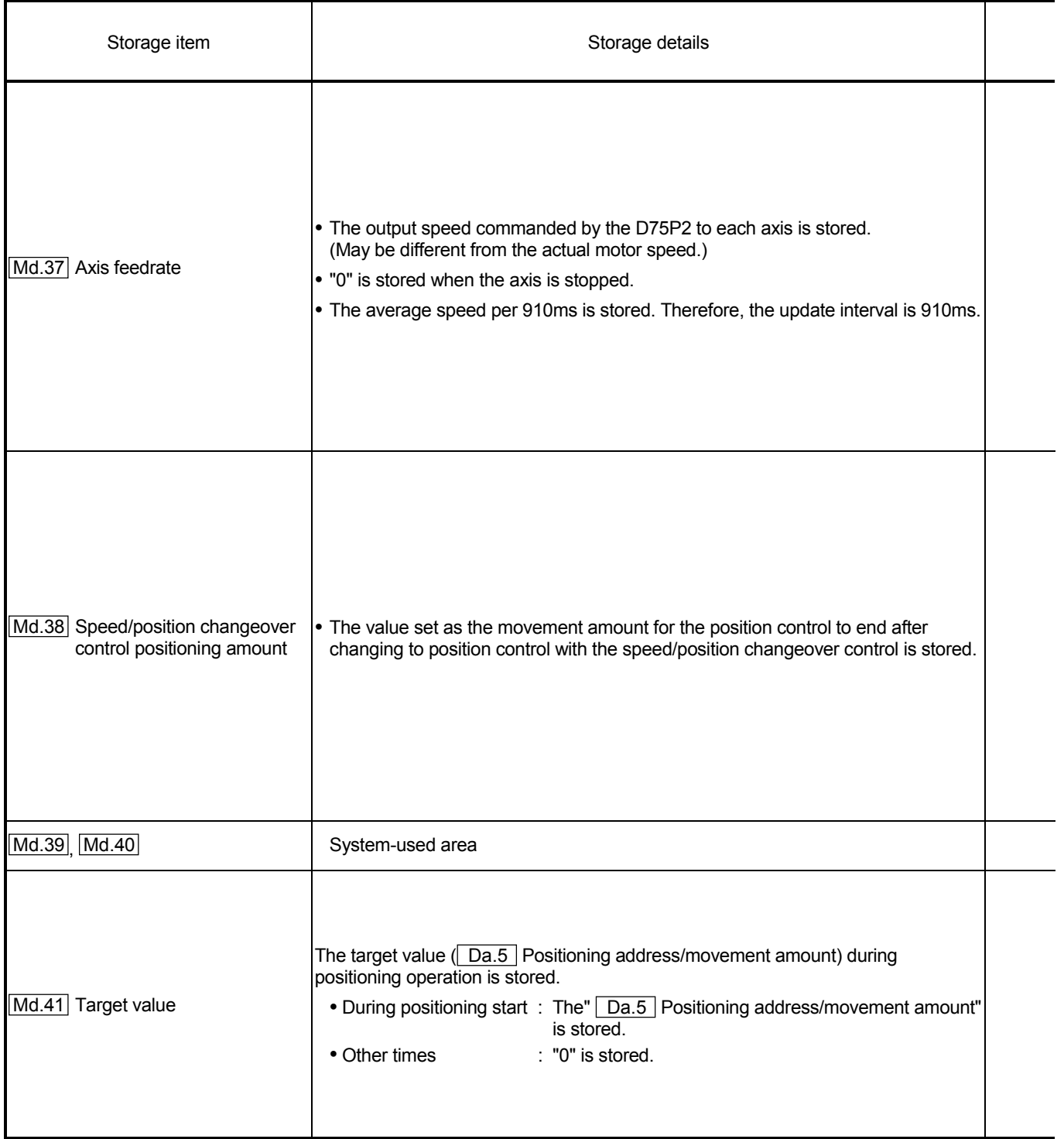

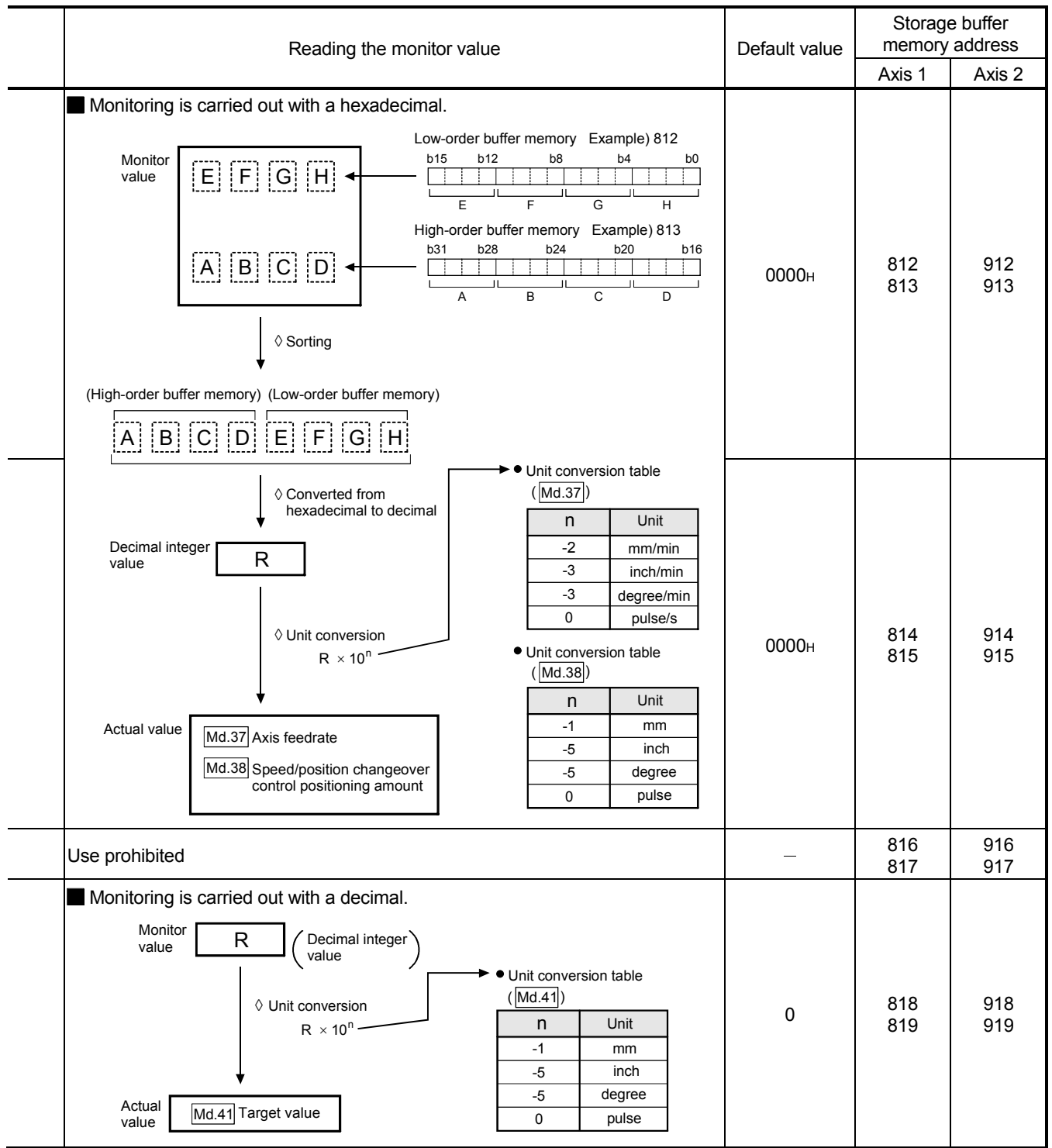

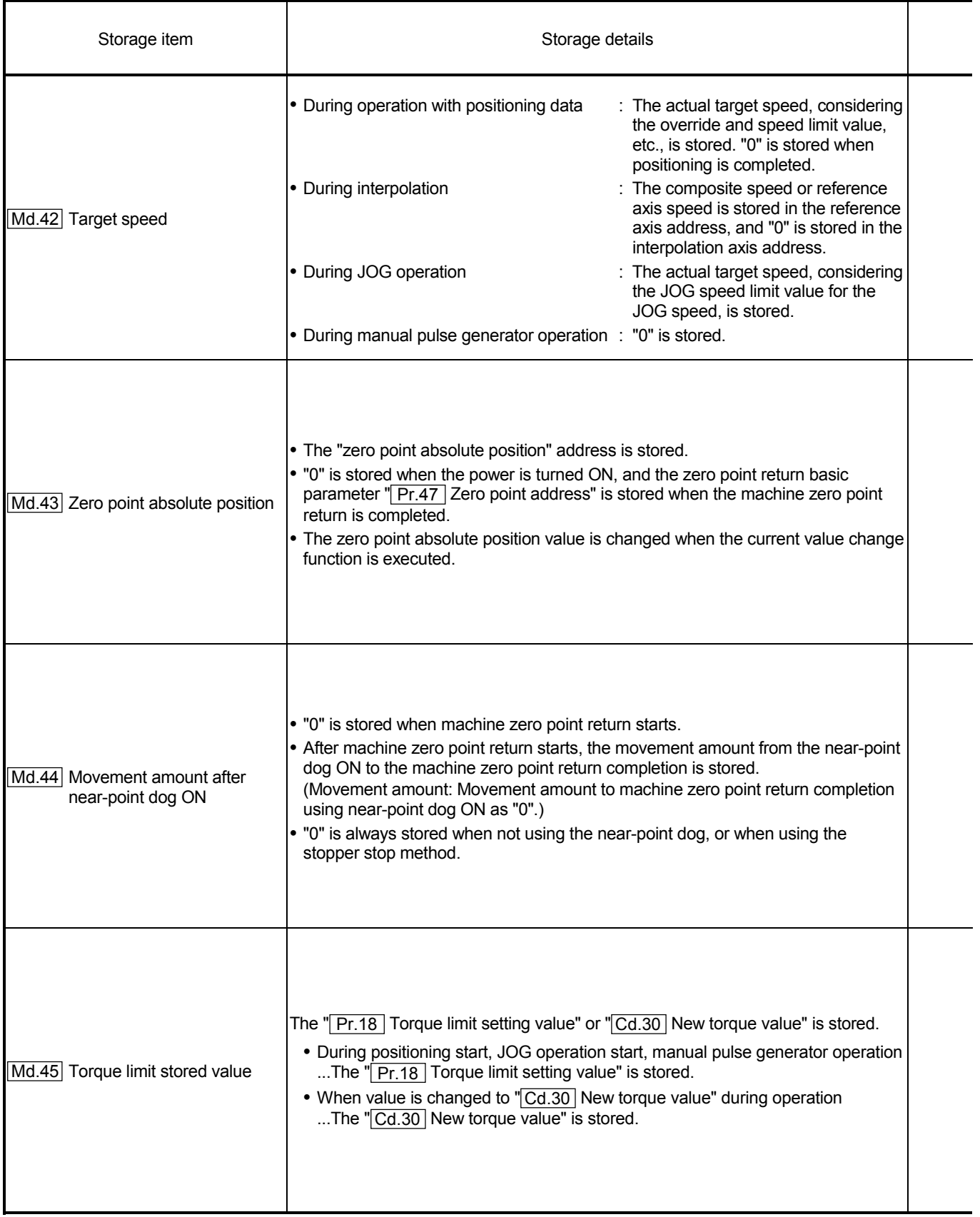

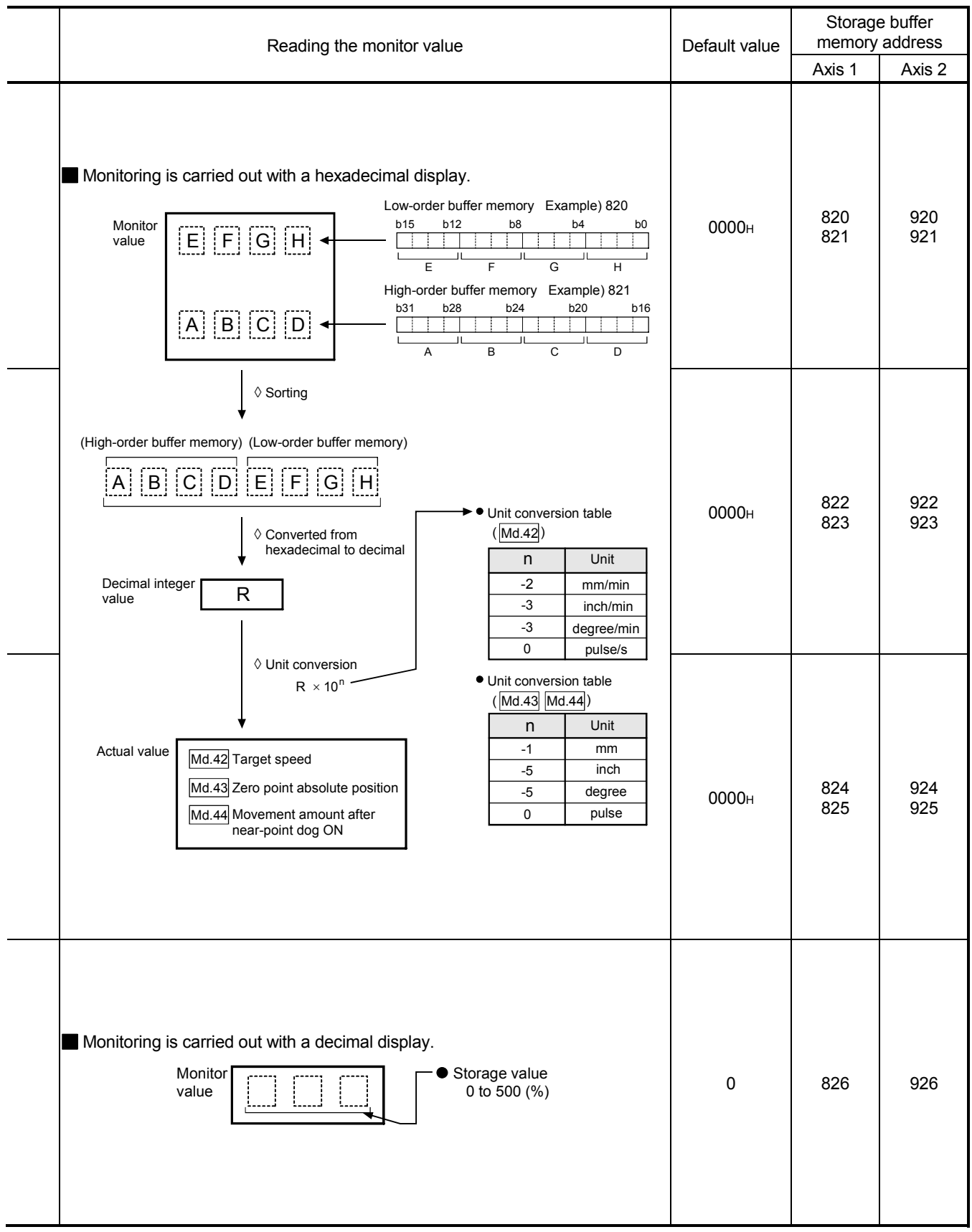

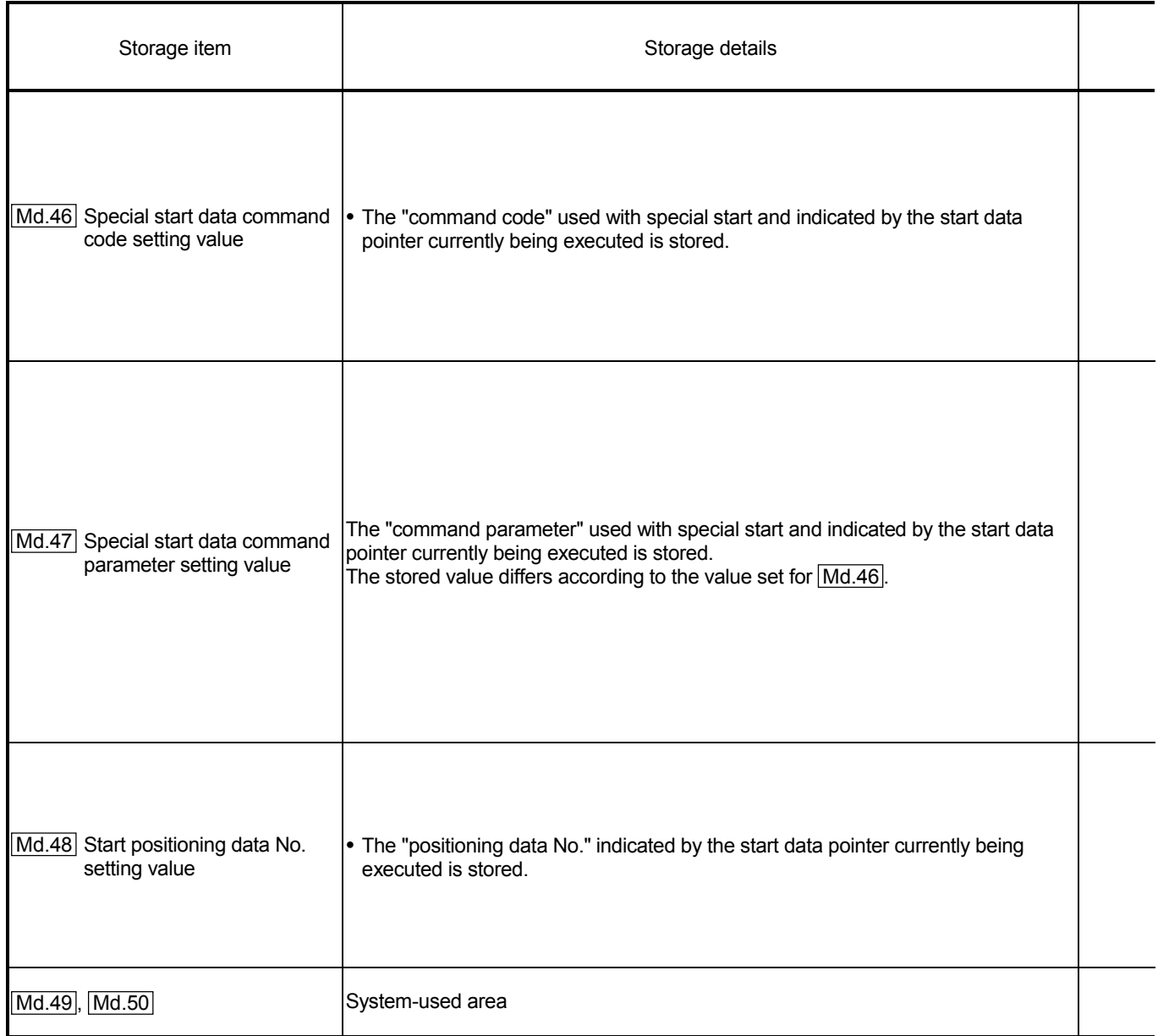

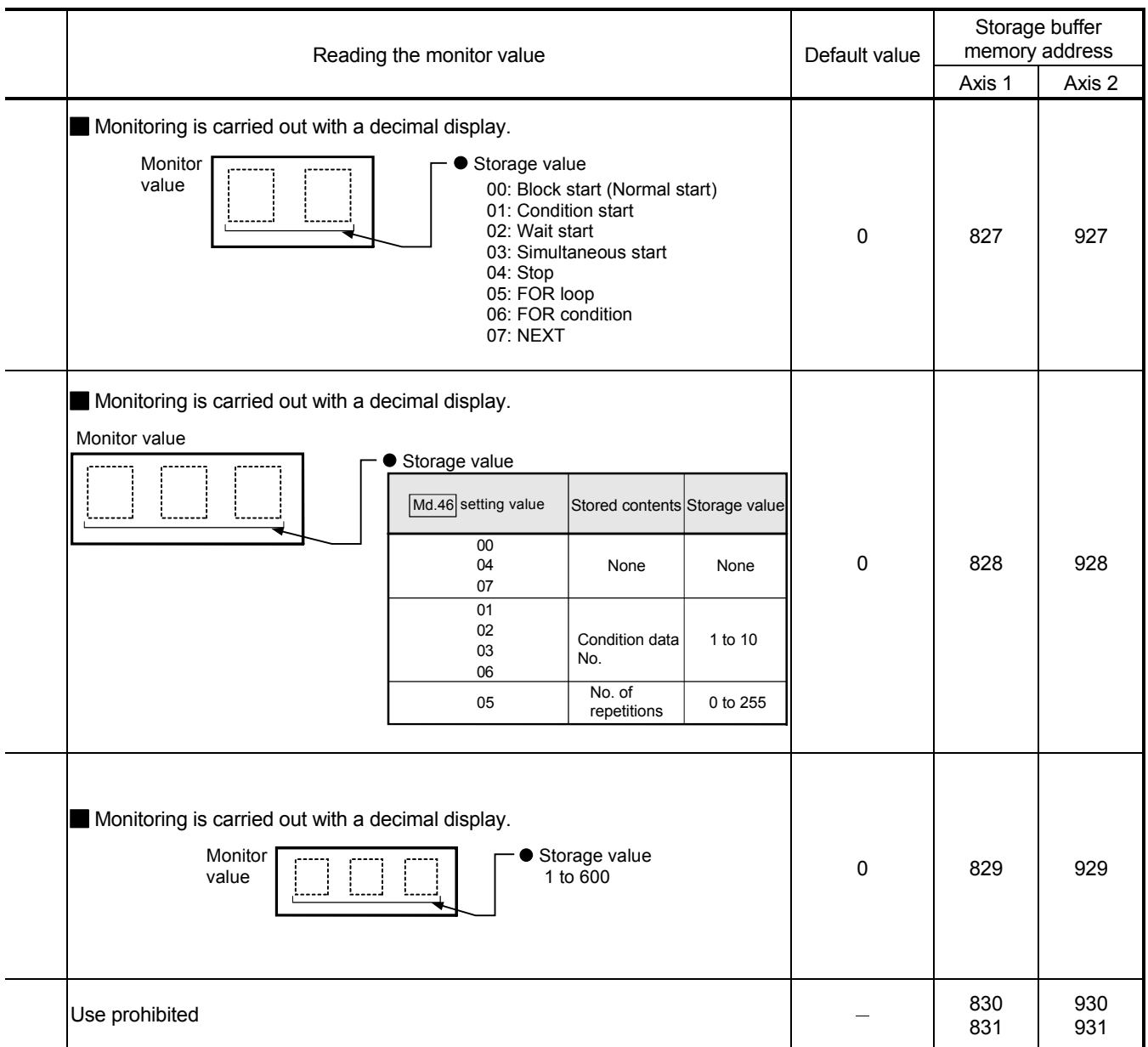

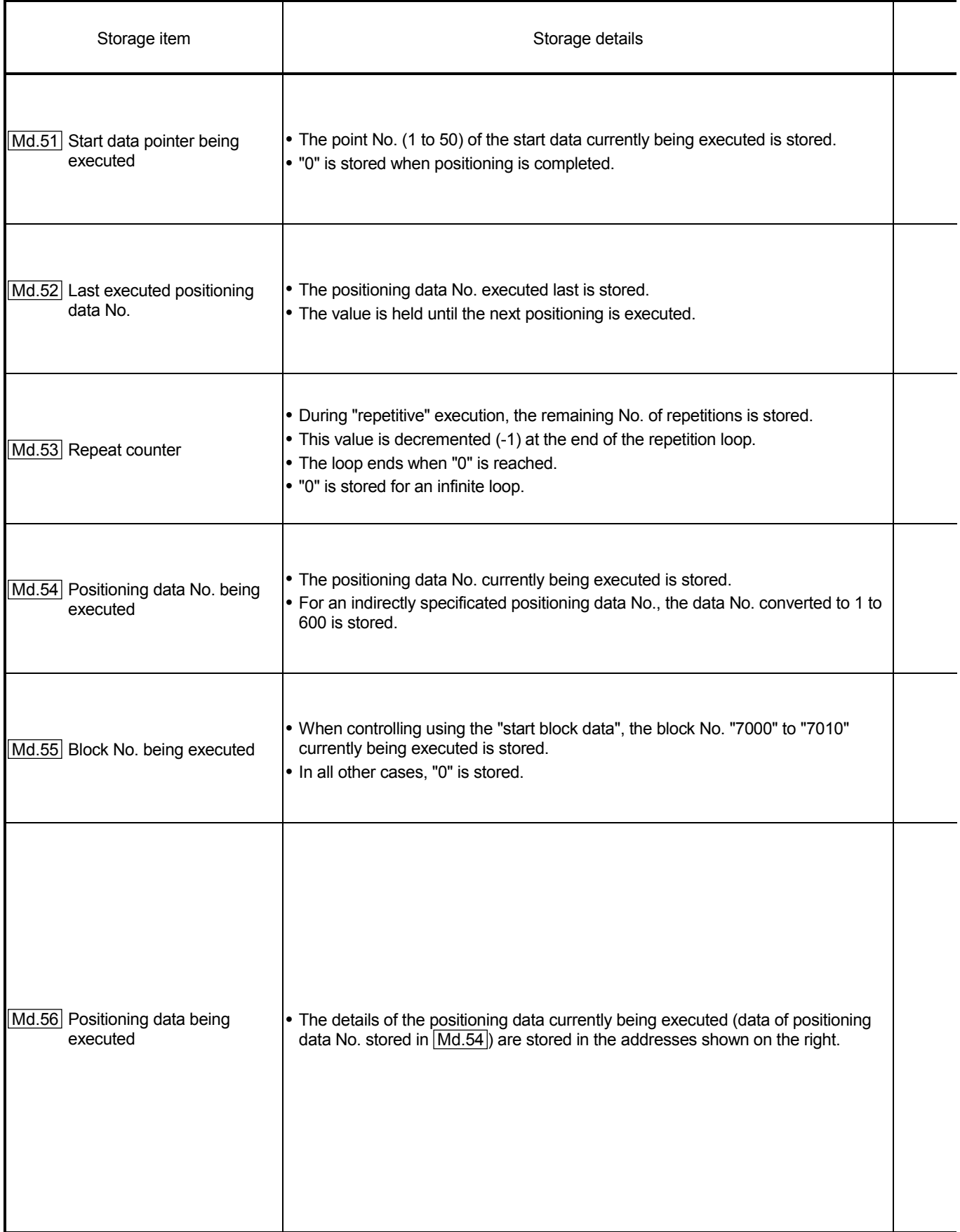

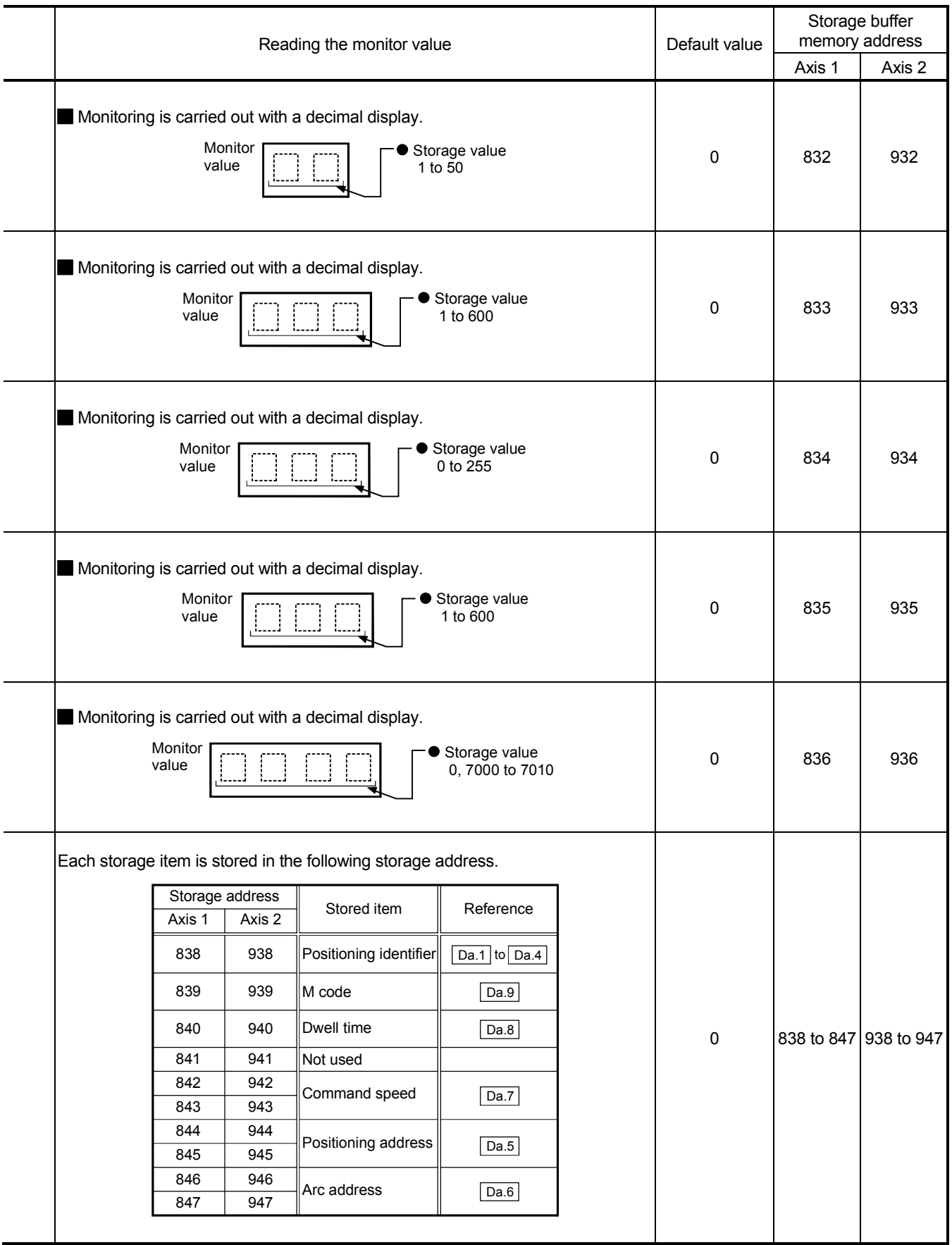

### 5.7 List of control data

### 5.7.1 System control data

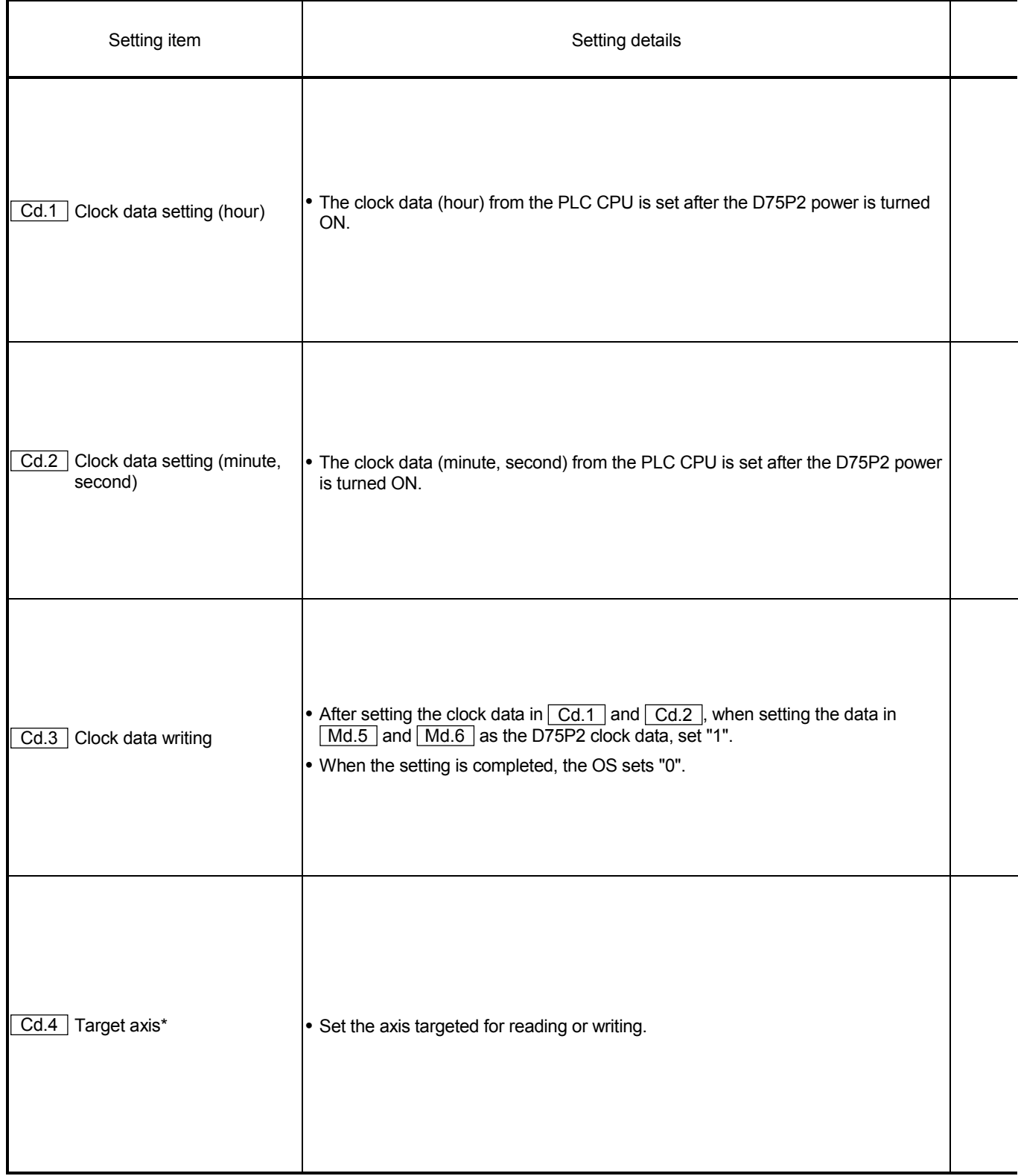

 $\overline{\text{Cd.4}}$  to  $\overline{\text{Cd.8}}$  are data used to transmit the positioning data between the OS memory and buffer memory. (Refer to section "7.2 Data transmission process".)

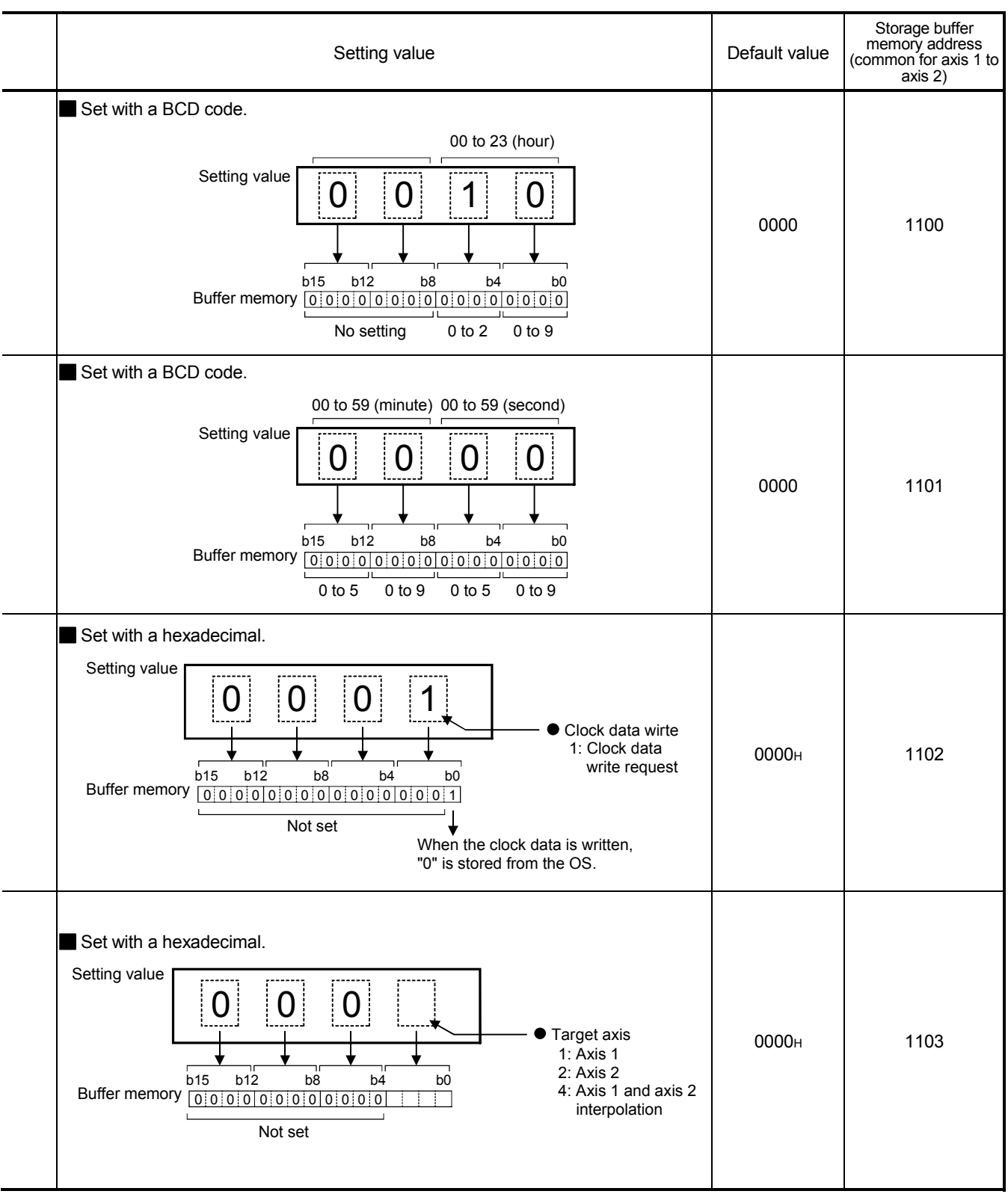

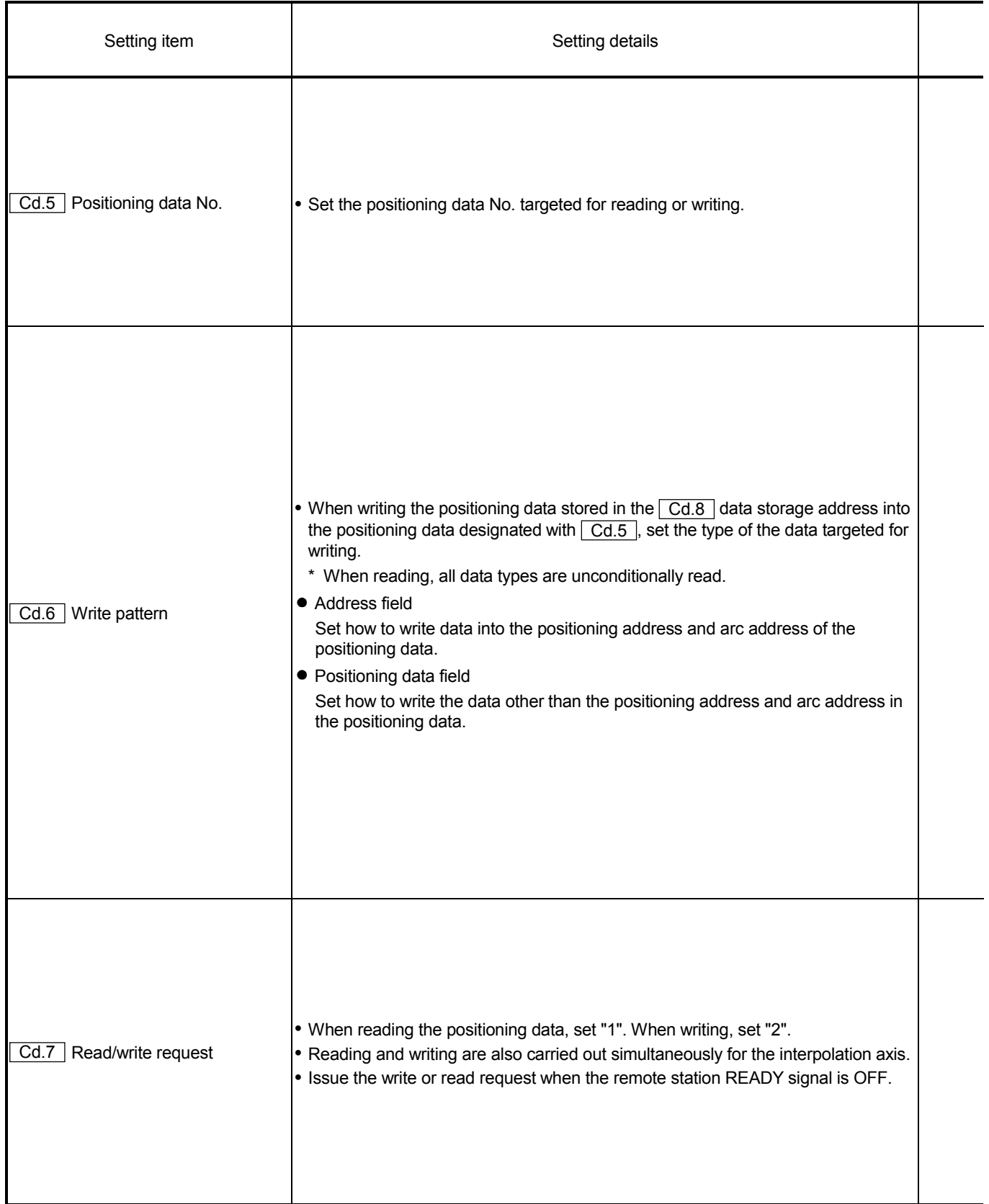

 $\star$   $\boxed{\text{Cd.4}}$  to  $\boxed{\text{Cd.8}}$  are data used to transmit the positioning data between the OS memory and buffer memory. (Refer to section "7.2 Data transmission process".)

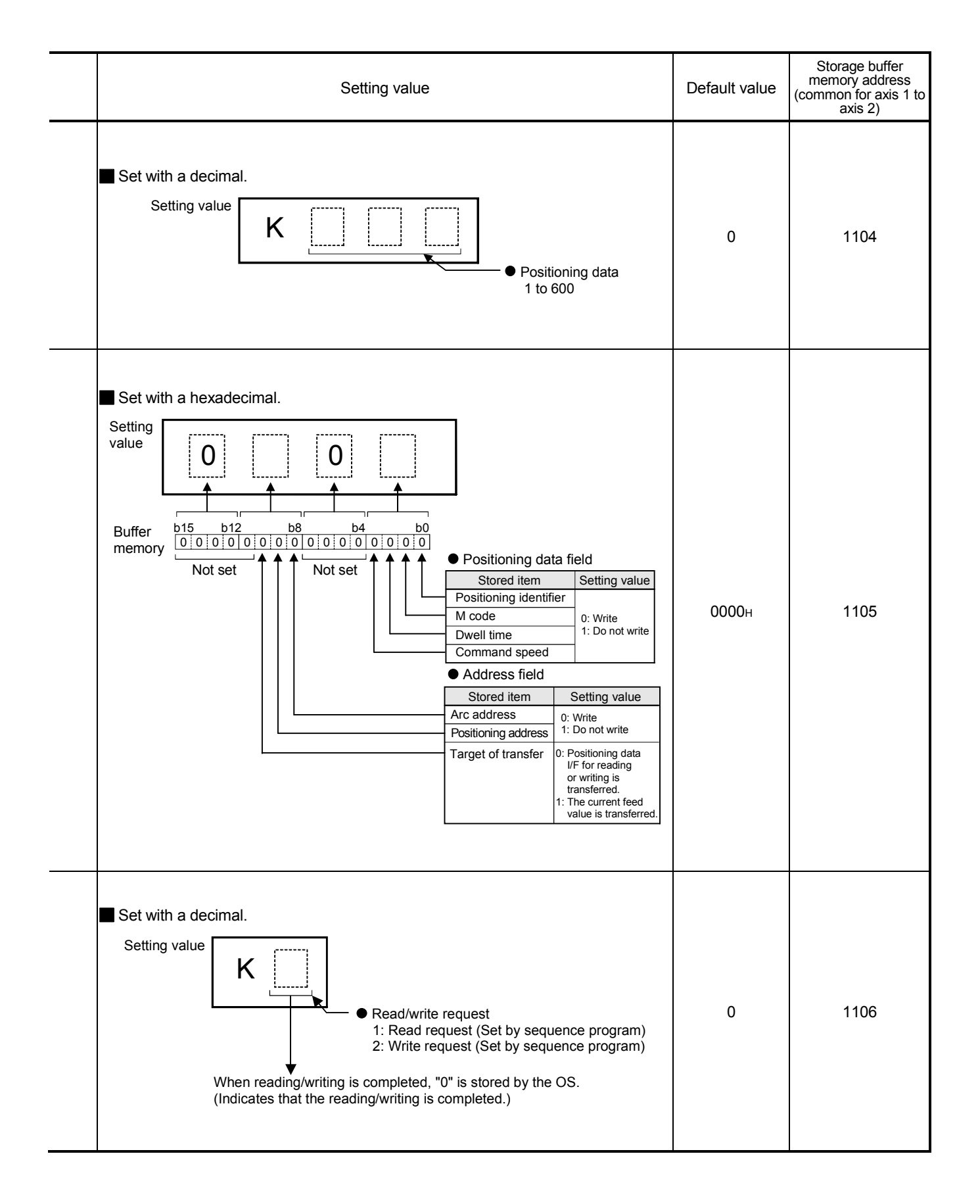

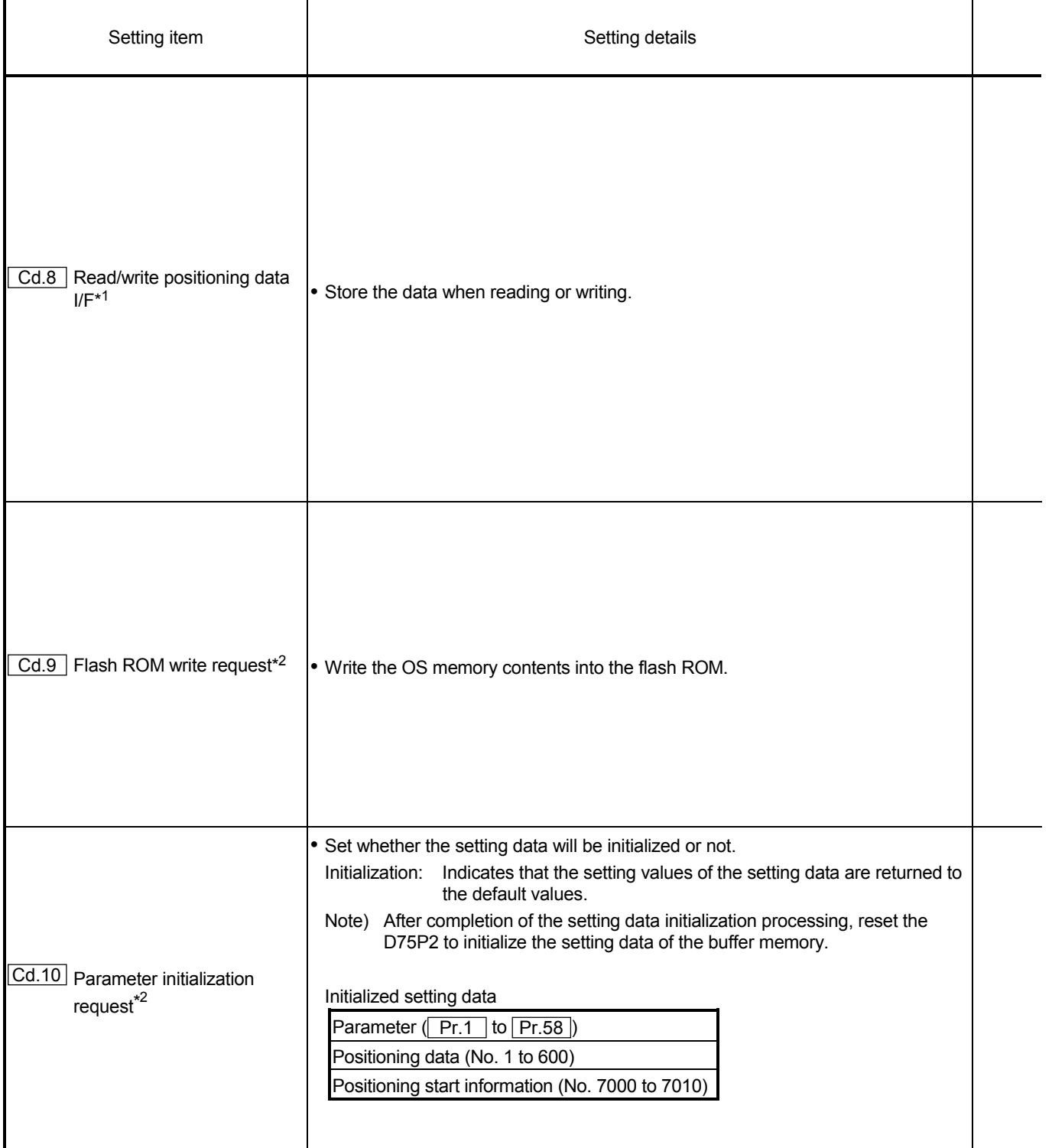

 $*1$   $\overline{Cd.4}$  to  $\overline{Cd.8}$  are data used to transmit the positioning data between the OS memory and buffer memory. (Refer to section "7.2 Data transmission process".)

 \*2 During execution of a flash ROM write request or parameter initialization request (this also applies to the "flash ROM request" using the AD75 software package"), a transient transmission request such as the dedicated command (RIRD, RIWT) cannot be accepted. A "response error" (error code: B404) will occur on the master station side if a transient transmission request is executed during execution of a flash ROM write request or parameter initialization request. If there is a possibility that a transient transmission request may be executed during execution of a flash ROM write request or parameter initialization request, create a sequence program so that a transient transmission request will be executed again at occurrence of a response error. (The processing time necessary for normal completion of flash ROM write or parameter initialization is a maximum of 35s. Use this as a guideline for setting the retry count and response monitoring time.)

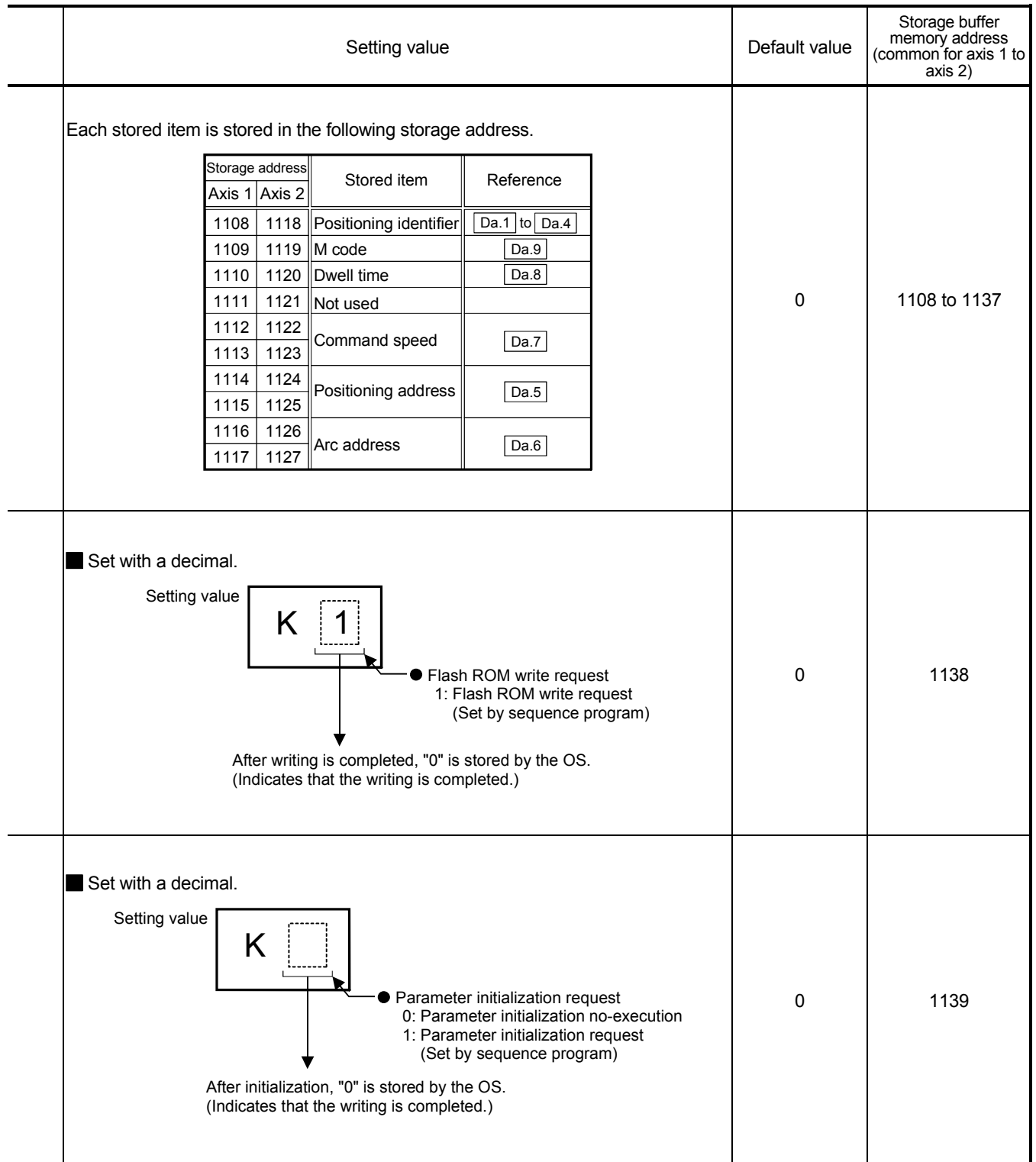

### 5.7.2 Axis control data

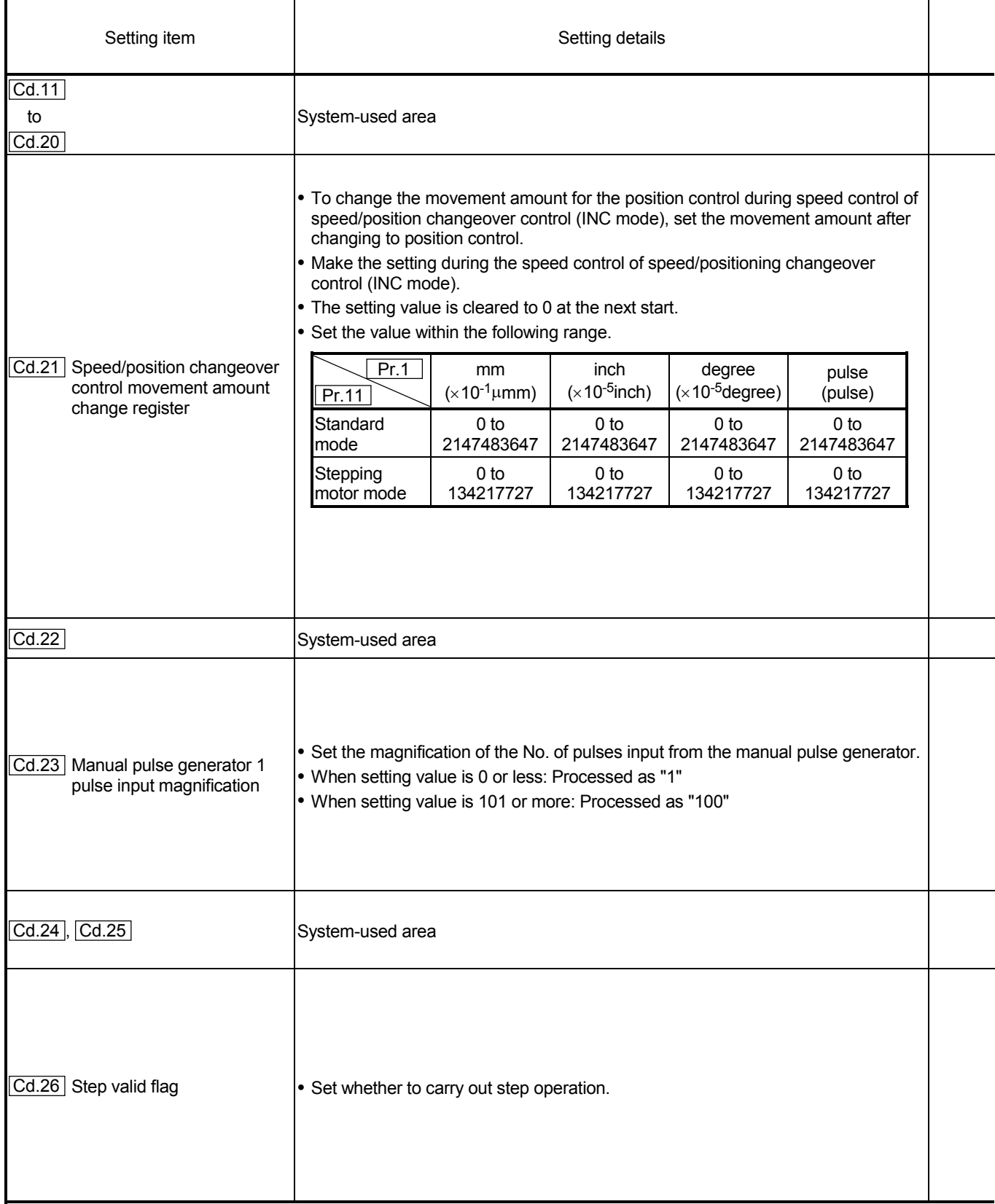

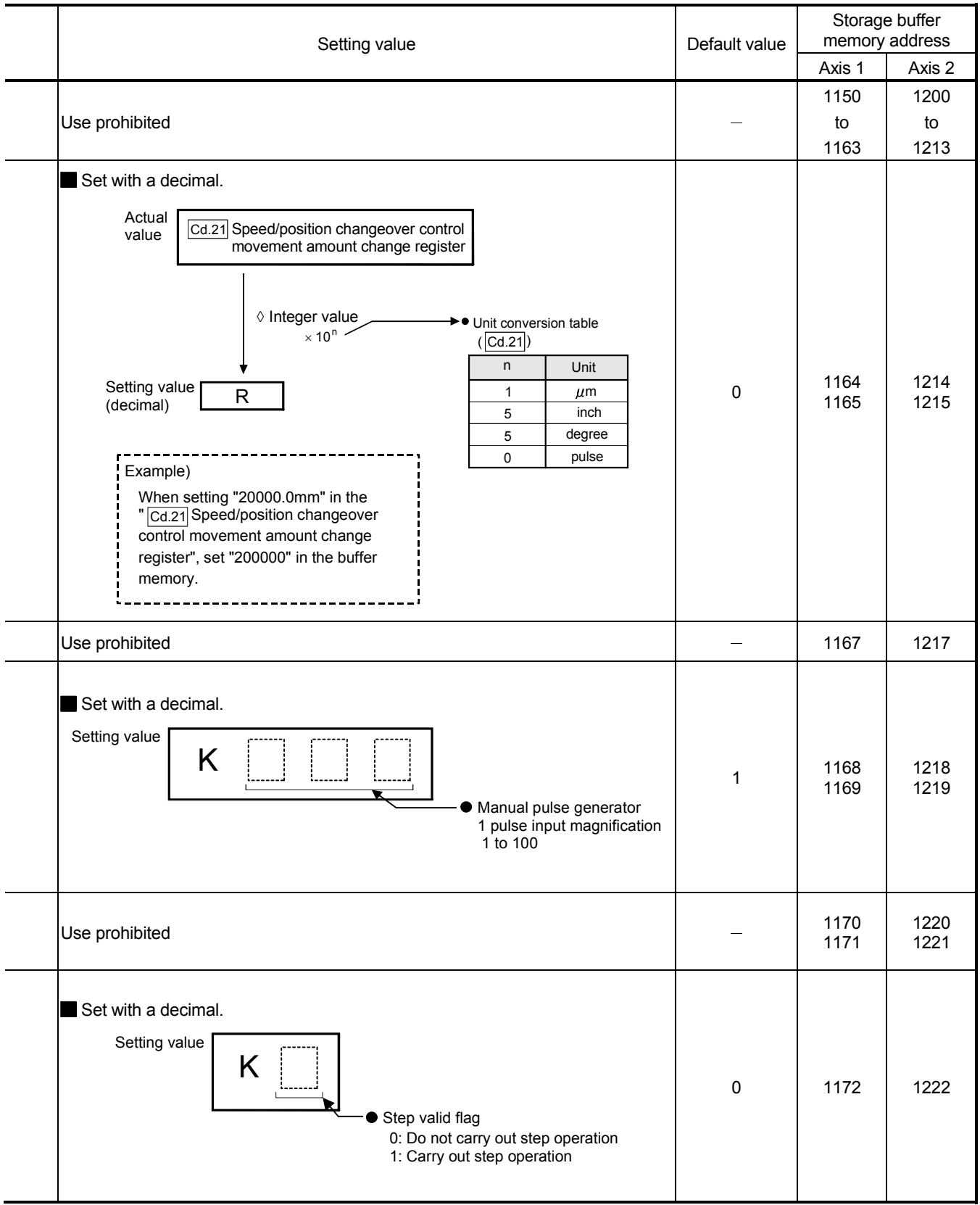

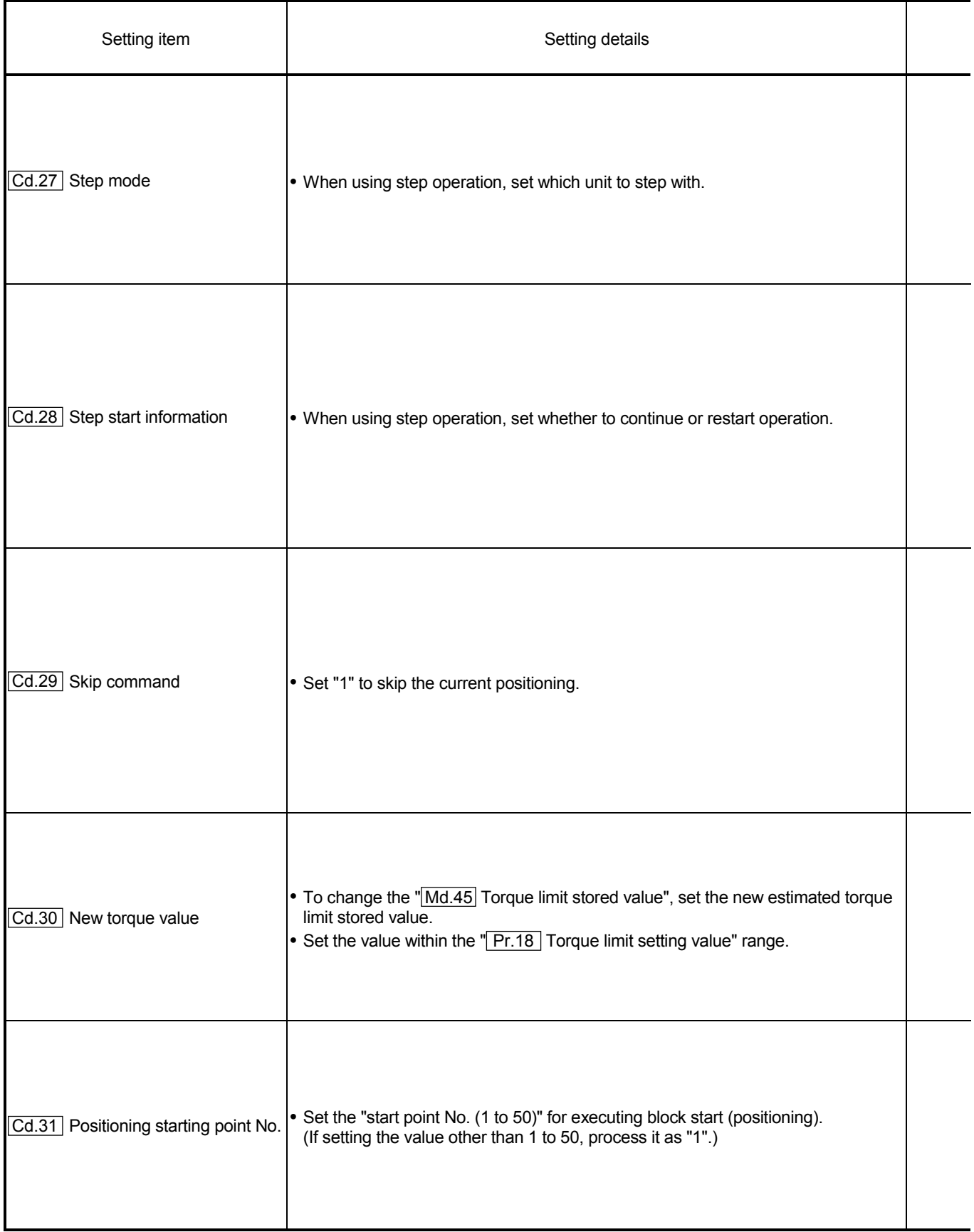

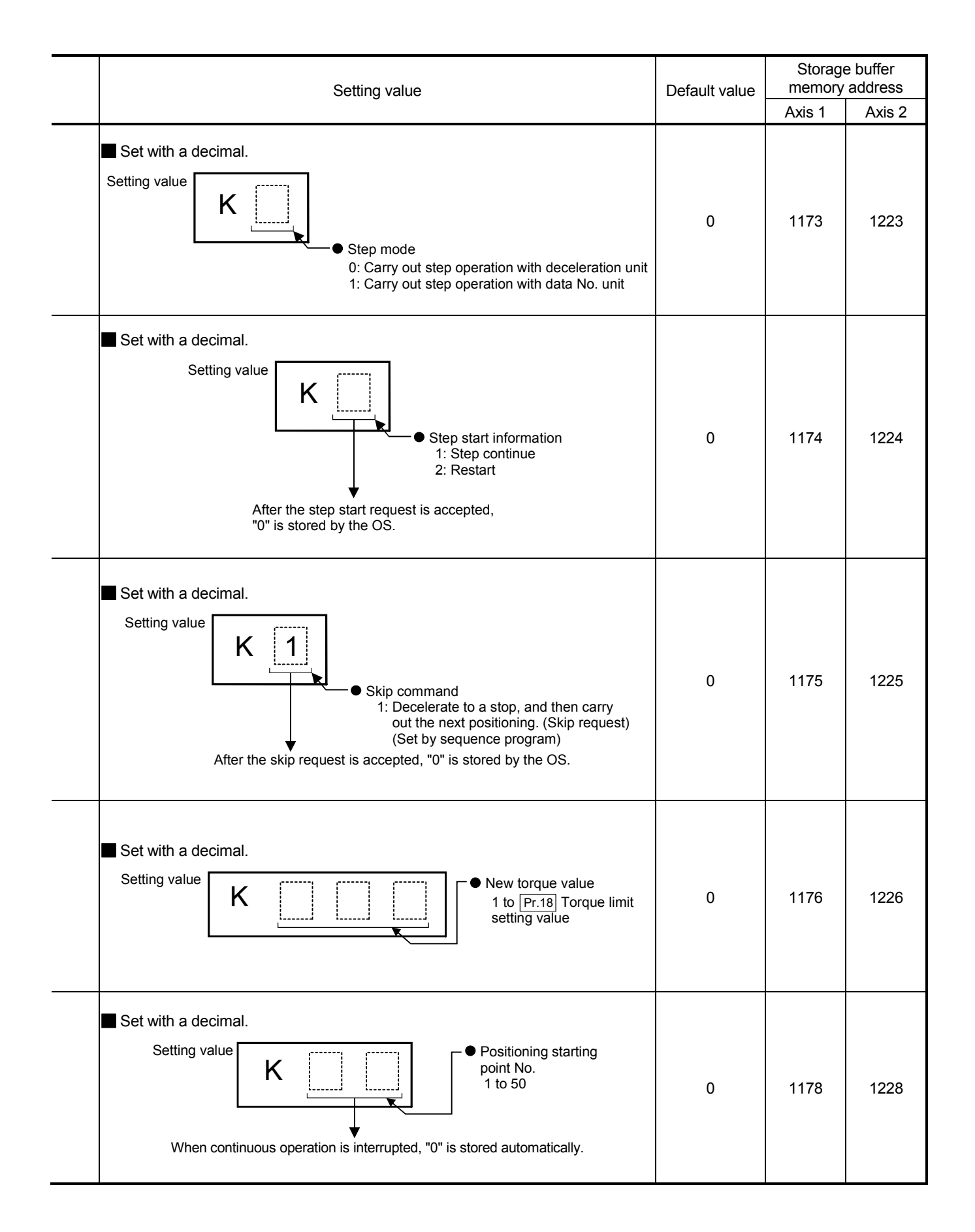

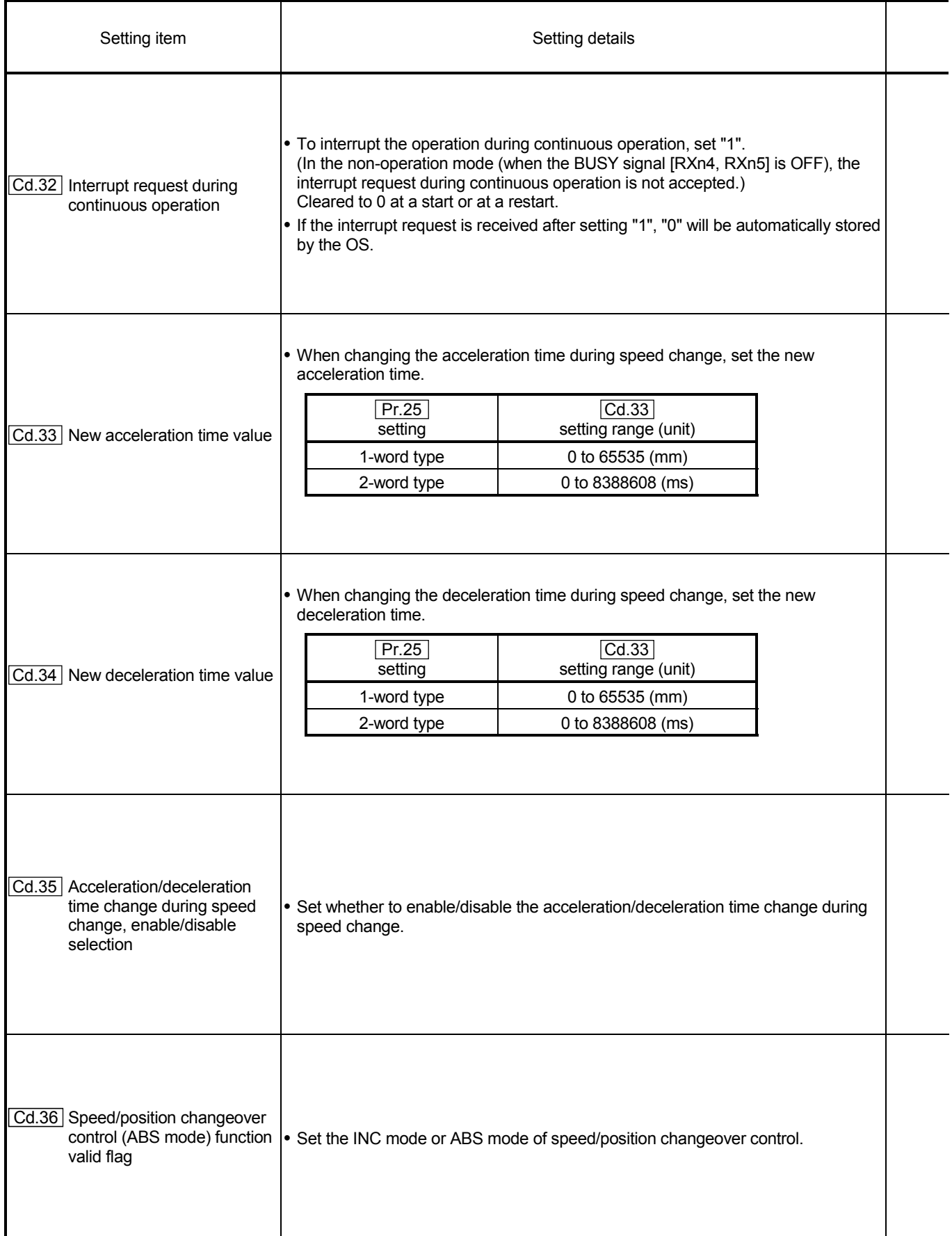

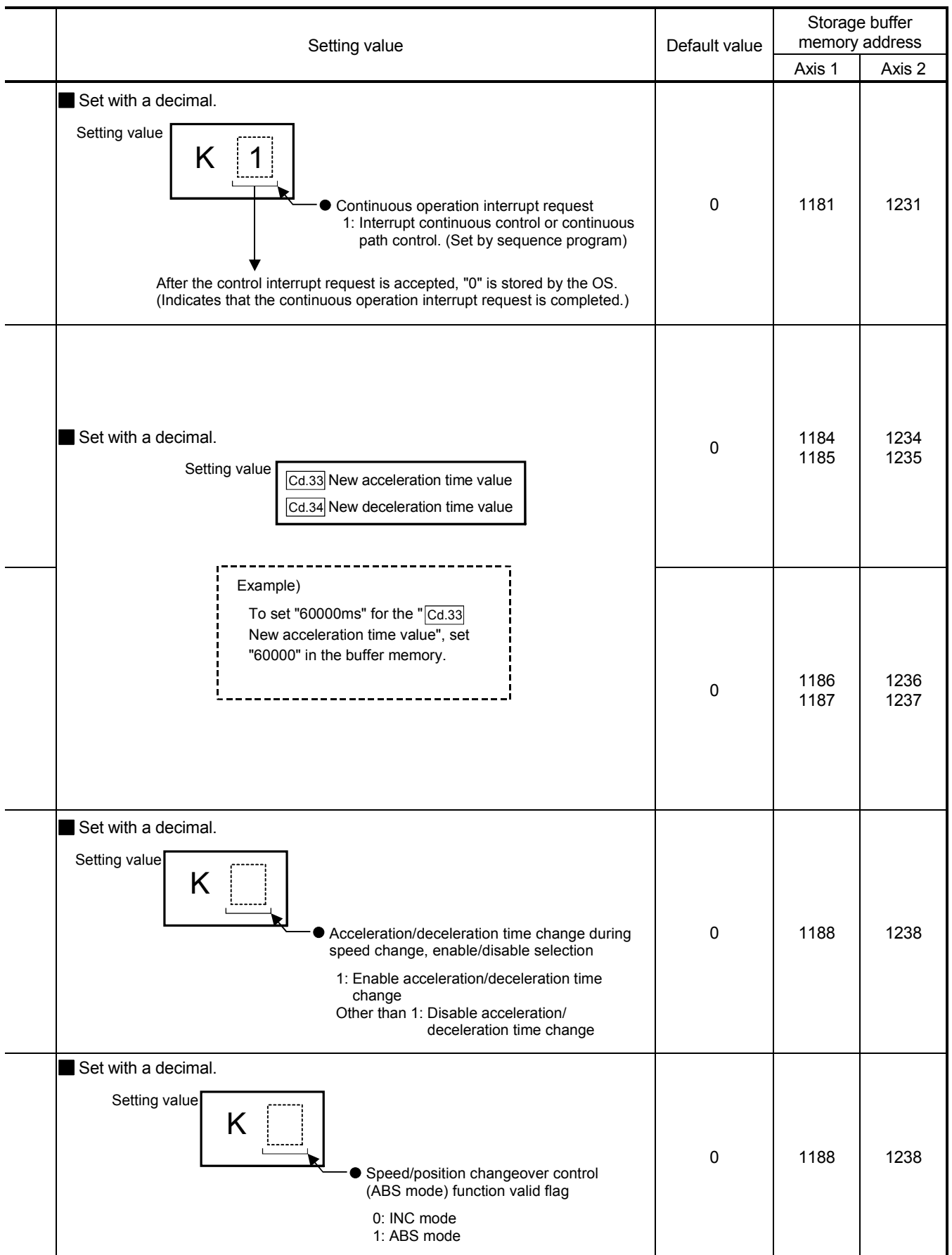

# MEMO

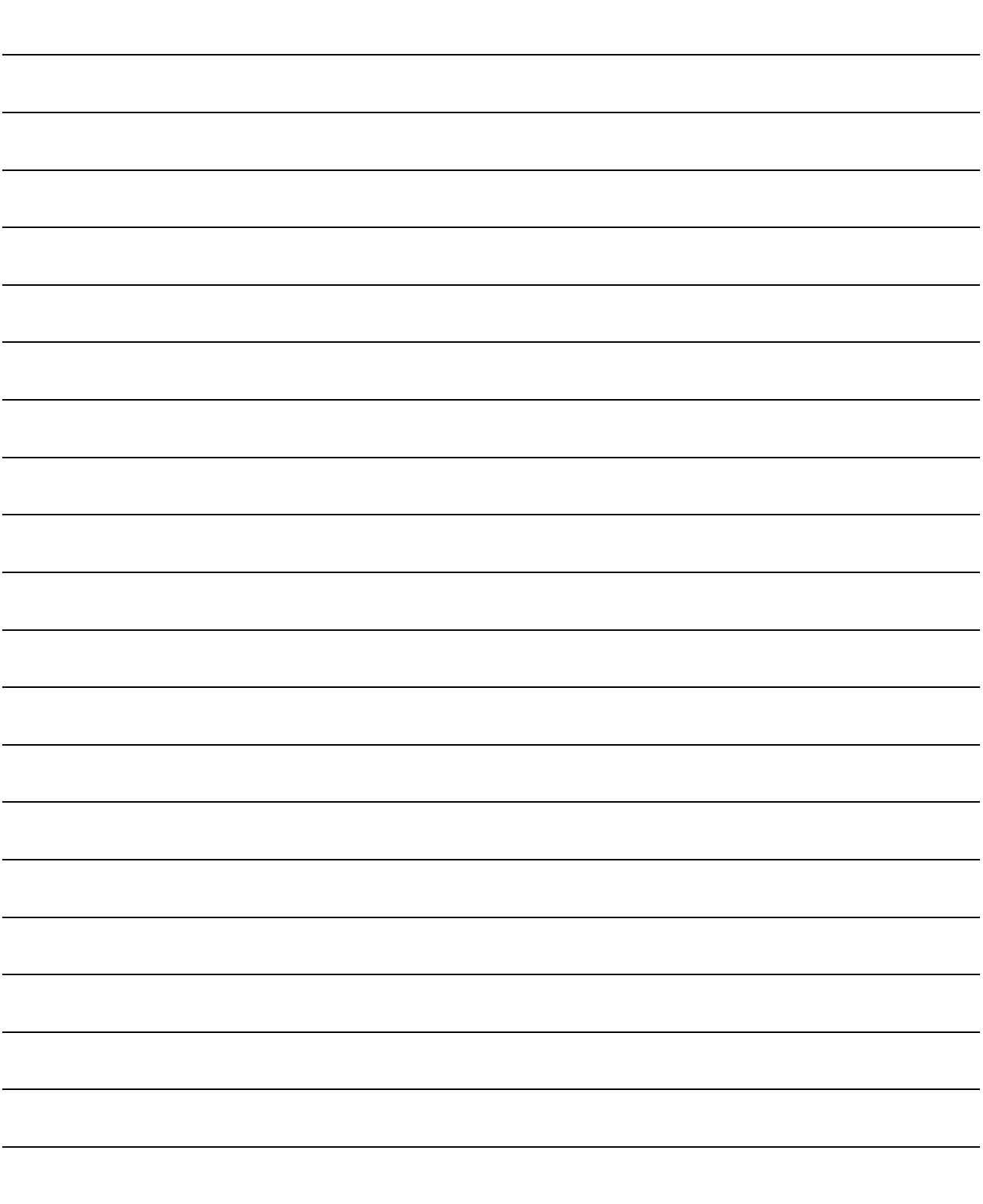

### Chapter 6

# SEQUENCE PROGRAM USED FOR POSITIONING **CONTROL**

The programs required to carry out positioning control with the D75P2 are explained in this chapter.

The sequence program required for control is created allowing for the "start conditions", "start time chart", "device settings" and general control configuration. (The parameters, positioning data, start block data and condition data, etc., must be set in the D75P2 according to the control to be executed, and program for setting the control data or a program for starting the various control must be created.)

The first half of this chapter explains the program configuration of general control, and the latter half explains the program details. Create the required program while referring to the various control details explained in "SECTION 2", and to "Chapter 5 DATA USED FOR POSITIONING CONTROL".

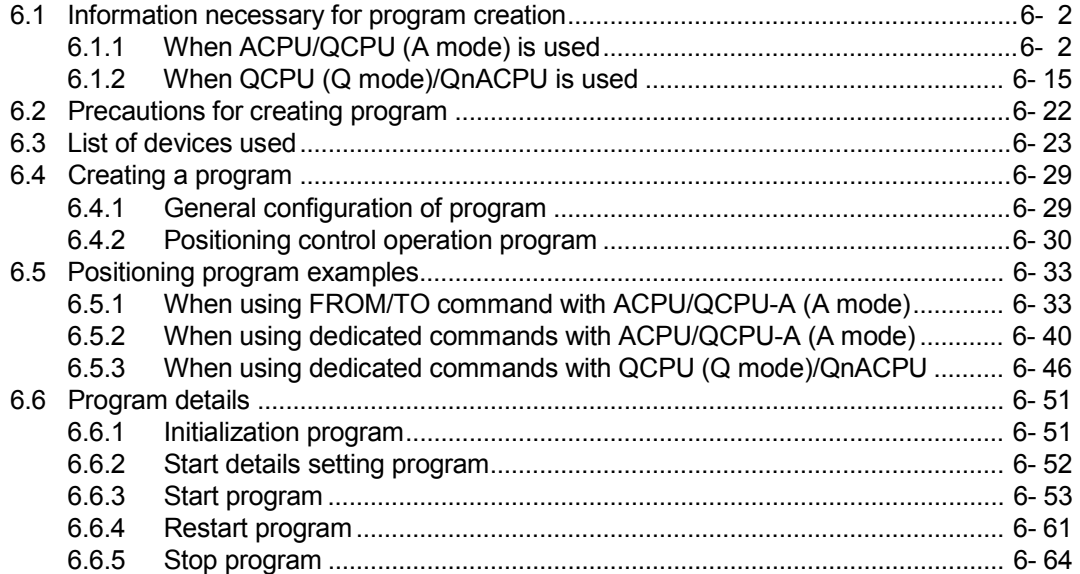

### 6.1 Information necessary for program creation

### 6.1.1 When ACPU/QCPU (A mode) is used

[1] System used in this chapter

An example of the sequence program explained in this chapter for use of the ACPU/QCPU (A mode) is described for the following system.

For the sequence program for the entire CC-Link system, refer to the CC-Link Master Module User's Manual; for details on the dedicated instructions, refer to the Type AnSHCPU/AnACPU/AnUCPU/QCPU-A (A Mode) Programming Manual (Dedicated Instructions).

When applying any of the program examples introduced in this chapter to the actual system, verify the applicability and confirm that no problems will occur in the system control.

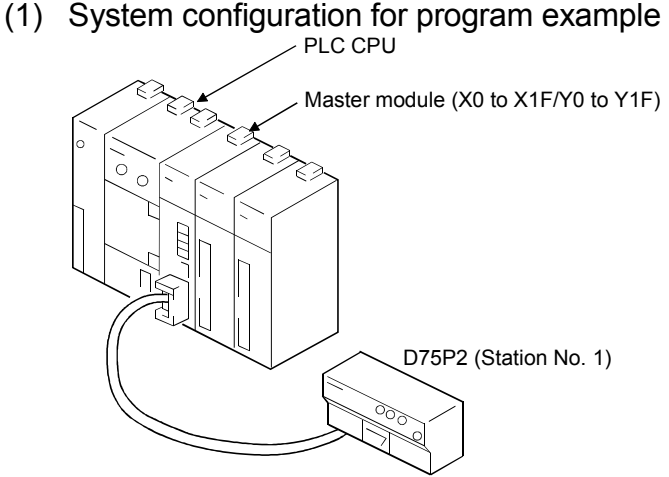

(2) Relation of PLC CPU, master module and D75P2 The contents of RXn0 to RX(n+7)F are read to X100 to X17F, and the contents of RYn0 to RY(n+7)F are written into Y100 to Y17F and used.

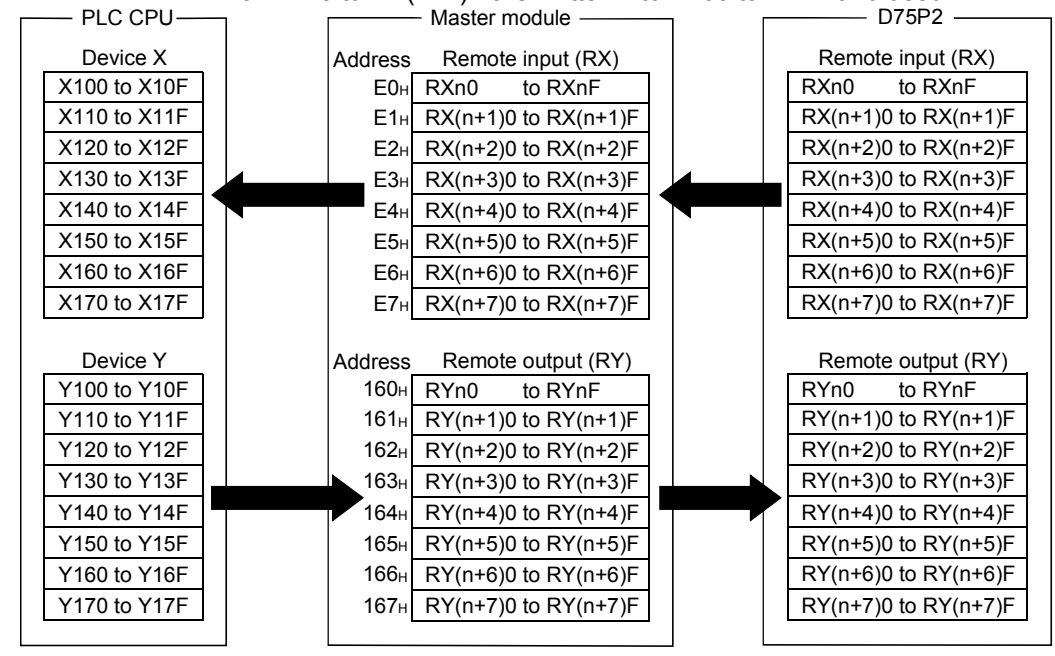

#### [2] About bank changing

When using the D75P2, the master station's automatic transmission/reception buffer is used.

With the A Series master module (AJ61BT11/A1SJ61BT11), the automatic update buffer and transmission/reception buffer are divided with banks. When accessing these buffers, the bank must be changed.

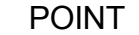

- When using dedicated commands (RIRD, RIWT), the bank is changed with the dedicated commands, and does not need to be changed by the user.
- After changing to bank 1 and then reading or writing, return to bank 0. The information such as RX, RY, RWw or RWr will not be updated unless the bank is changed to bank 0.

A Series master module buffer memory (AJ61BT11/A1SJ61BT11)

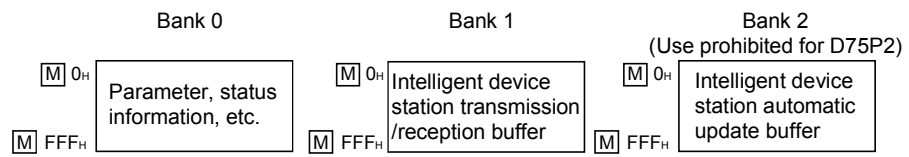

### (1) Changing the bank

The bank can be changed by turning the master module's  $Y(n+1)C$ ,  $Y(n+1)D ON$ and OFF.

n indicates the master module's head input/output No.

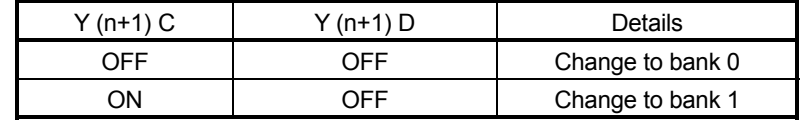

### (2) Program

Create the program for changing the bank as shown below.

#### (a) Program for changing to bank 0

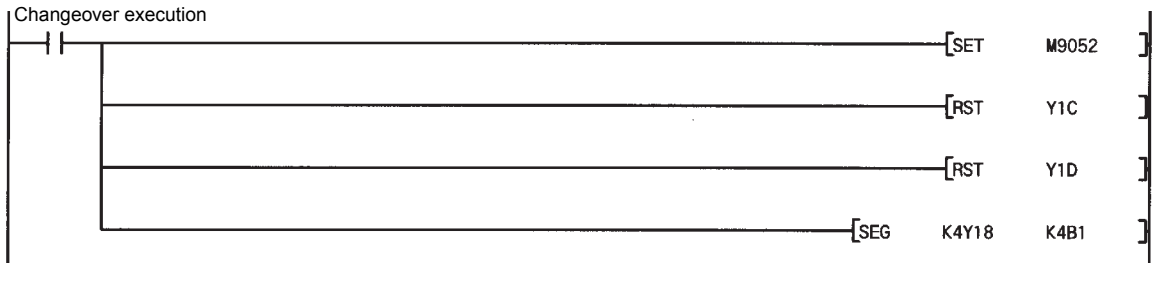

### (b) Program for changing to bank 1

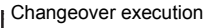

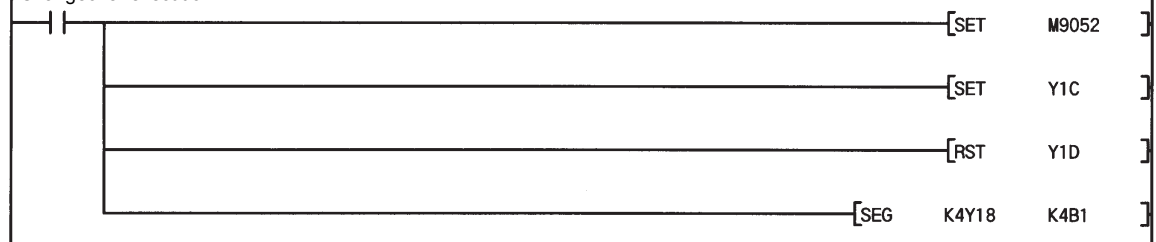

#### [3] Program basic format

The basic format for creating a program is shown below. The program is created with the following arrangement.

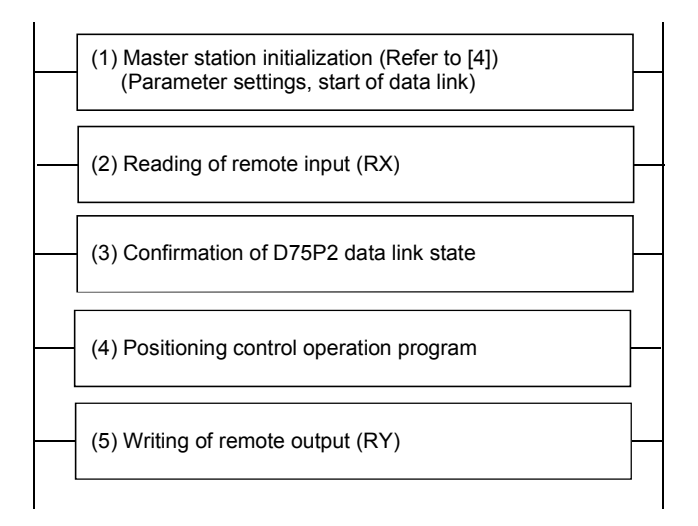

- (1) Create a program that instructs CC-Link refreshing and then starts the data link after the parameters are set. (Refer to [4])
- (2) Create the following program, and read RXn0 to RX(n+7)F into X100 to X17F.

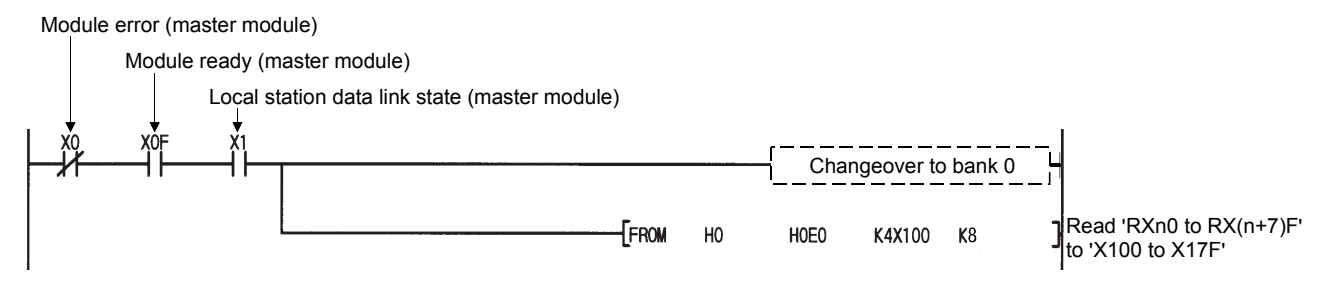

(3) Create a program that detects the D75P2 data link state and establishes an interlock.

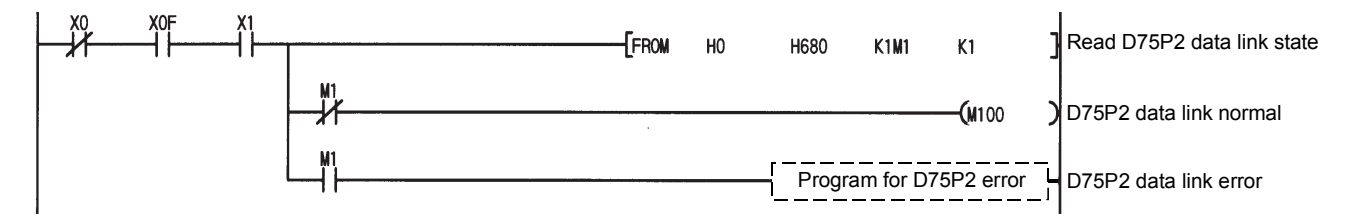

(4) Create a positioning control operation program. For details, refer to section "6.4.2 Positioning control operation program".

### 6 SEQUENCE PROGRAM USED FOR POSITIONING CONTROL MELSEC-A

(5) Create the following program and write Y100 to Y17F into RYn0 to RY(n+7)F.

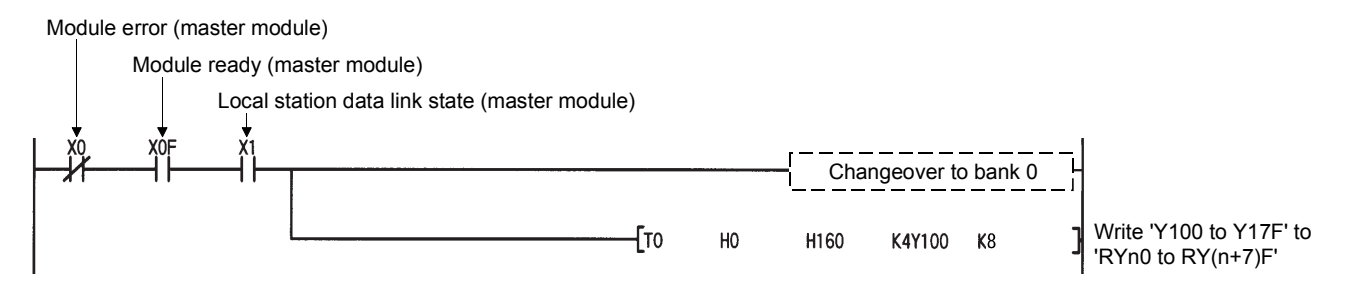

(a) Using the dedicated commands (RIRD, RIWT) When the dedicated commands (RIRD, RIWT) are used, RY(n+7)E, RY(n+7)F are used with the dedicated commands, so the user must make sure that this signal information is not rewritten.

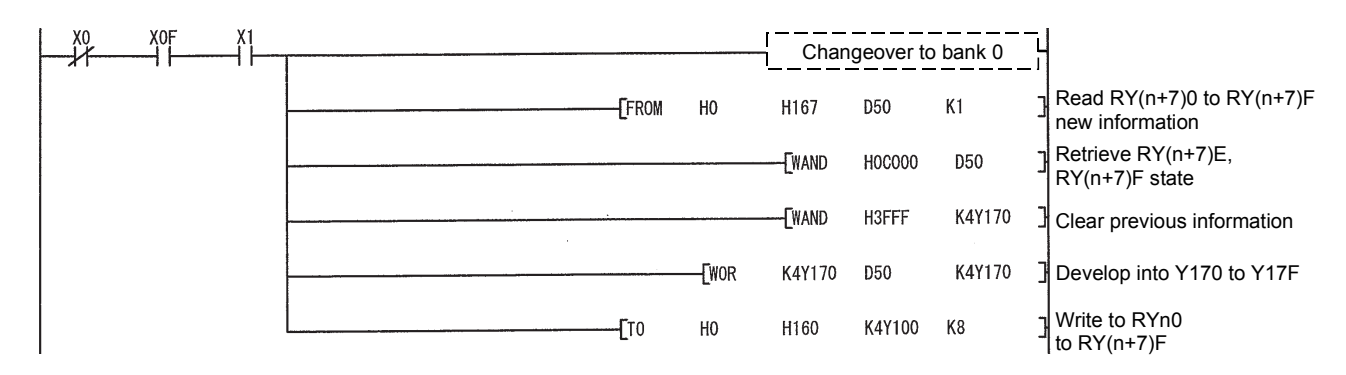

[4] Initializing the master station

Create the following program to initialize (set the parameters, start the data link) the master station.

Refer to section 6.1.1 for details on the program conditions.

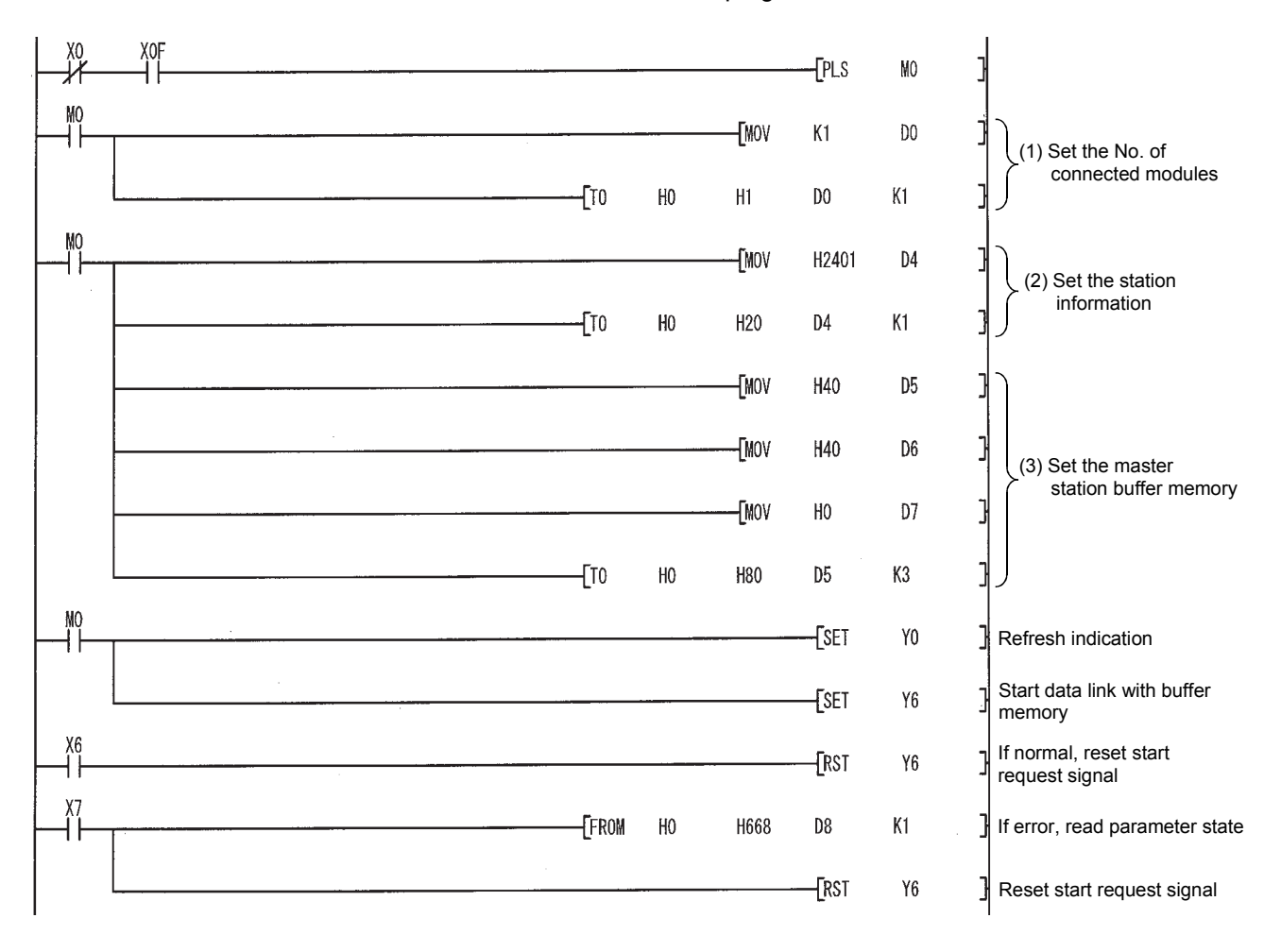

(1) No. of connected modules  $(M | 1_H)$ Set the No. of remote I/O stations, remote device stations, intelligent device stations and local stations connected to the master module. (Including the

reserved stations.)

(2) Station information ( $\overline{M}$  20<sub>H</sub> (1st module) to  $\overline{M}$  5F<sub>H</sub> (64th module)) Set the type of remote I/O station, remote device station, intelligent device station and local station connected to the master station. This must be set for each module connected.

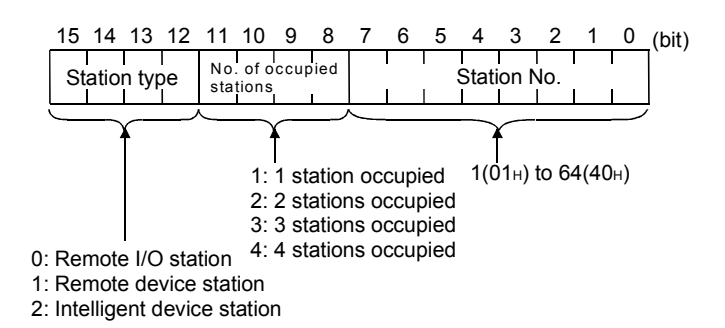

(Example) To set D75P2 to station No. 30

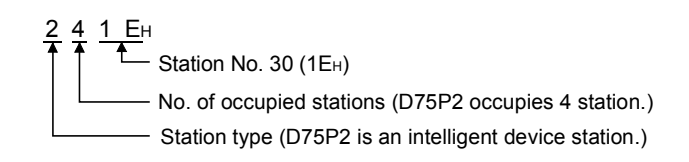

(3) Master station buffer size

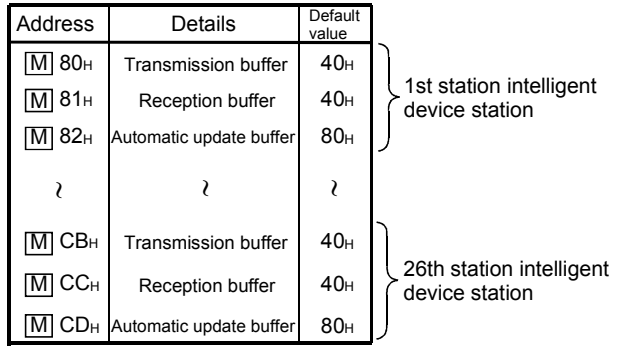

Set the buffer memory size assignment for transient transmission to the intelligent device station. This must be set for each connected device. Set so that the total of the transmission buffer, reception buffer and automatic update buffer is within the range of 80<sub>H</sub> to 1000<sub>H</sub>.

#### [5] Reading and writing the D75P2 buffer memory

This section explains the method of reading and writing the D75P2 buffer memory using transient transmission.

(1) Outline

When reading and writing the D75P2 buffer memory, reading and writing are carried out using the intelligent device station access request signal (RY(n+7)E) and the intelligent device station access complete signal (RX(n+7)E). The master module buffer memory uses the transmission/reception buffer.

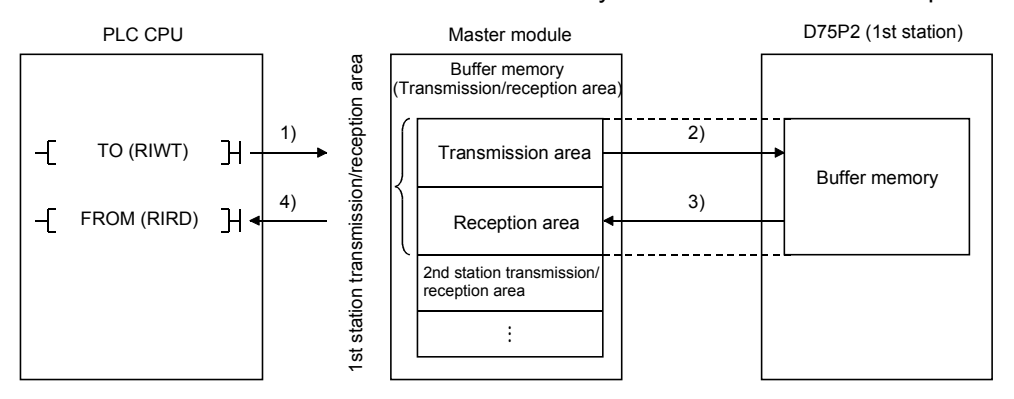

- 1) Data (control data + transmission data) is stored in the master module transmission area.
- 2) When the intelligent device station access request signal (RY(n+7)E) turns ON, the data stored in the transmission area is stored in the D75P2.
- 3) When the intelligent device station access complete signal (RX(n+7)E) turns ON, the response is stored in the master module reception area.
- 4) The data (control data + reception data) is read from the master module reception area.

### POINT

When the dedicated commands RIWT/RIRD are used, the intelligent device station access request signal (RY(n+7)E) and intelligent device station access complete signal (RX(n+7)E) are controlled by the dedicated commands, so the user does not need to establish an interlock.

(a) Changing the bank

The master station's automatic transmission/reception buffer will be "bank 1".

Thus, create a program that changes to "bank 1"when reading or writing to the transmission/reception buffer, and returns to "bank 0" when the reading/writing is completed.

When using the dedicated commands RIWT/RIRD, the bank will be changed automatically by the dedicated commands, so the user does not need to change the bank.

Refer to section [2] for details on changing the bank.
### (2) About control data

When transmitting data using the transient transmission, the control data must be added to the transmission data before transmitting.

When receiving data, the control data will be added to the head of the reception data.

The following examples are explained in this section for the control data.

- Transmission buffer address (200<sub>H</sub> worth) : Bank 1  $\overline{M}$  O<sub>H</sub> to 1FF<sub>H</sub>
- Reception buffer address (200<sub>H</sub> worth) : Bank 1  $\overline{M}$  200<sub>H</sub> to 3FF<sub>H</sub>

### POINT

Refer to the following manuals for details on the control data when using the dedicated commands (RIWT/RIRD).

AnSHCPU/AnACPU/AnUCPU Programming Manual (Dedicated Commands)

### (a) When using the RIWT command

This is used only when writing to the D75P2-designated buffer memory. When using the RIWT command, the master module buffer memory will be used as the transmission buffer for the control data and write data. The complete status will be stored in the reception buffer.

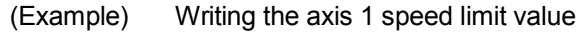

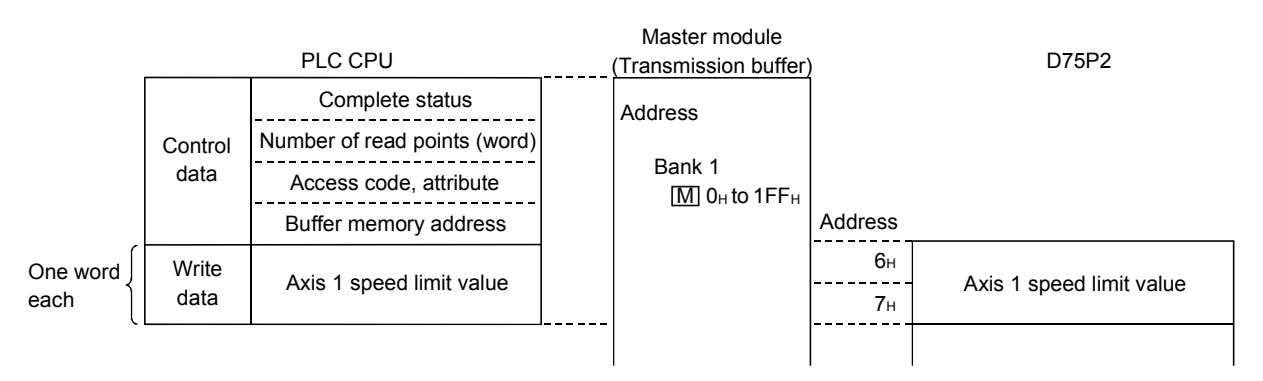

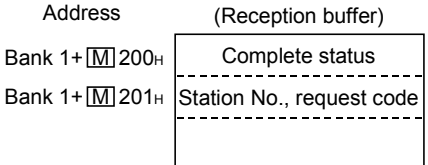

### (b) When using the TO command

This is used only when writing to the D75P2-designated buffer memory. When using the TO command, the master module buffer memory will be used as the transmission buffer for the control data and write data. The complete status will be stored in the reception buffer. The data designated with the transmission buffer is written to the D75P2 buffer memory using the intelligent device station access request (complete) signal (RY(n+7)E and RX(n+7)E).

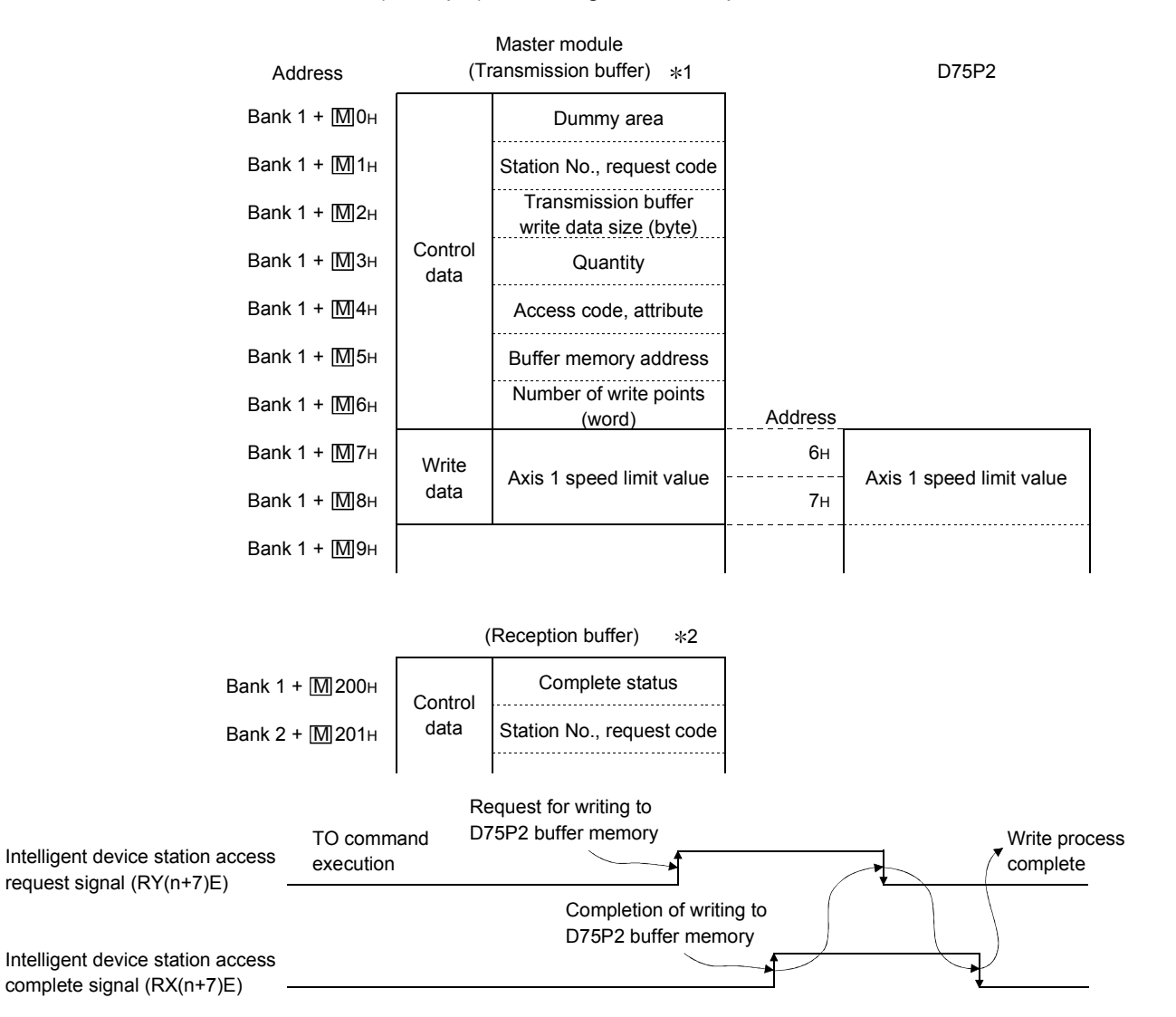

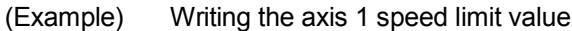

\*1 When writing data to the D75P2 buffer memory using the TO command, the control data and write data are designated in the transmission buffer of the corresponding master module.

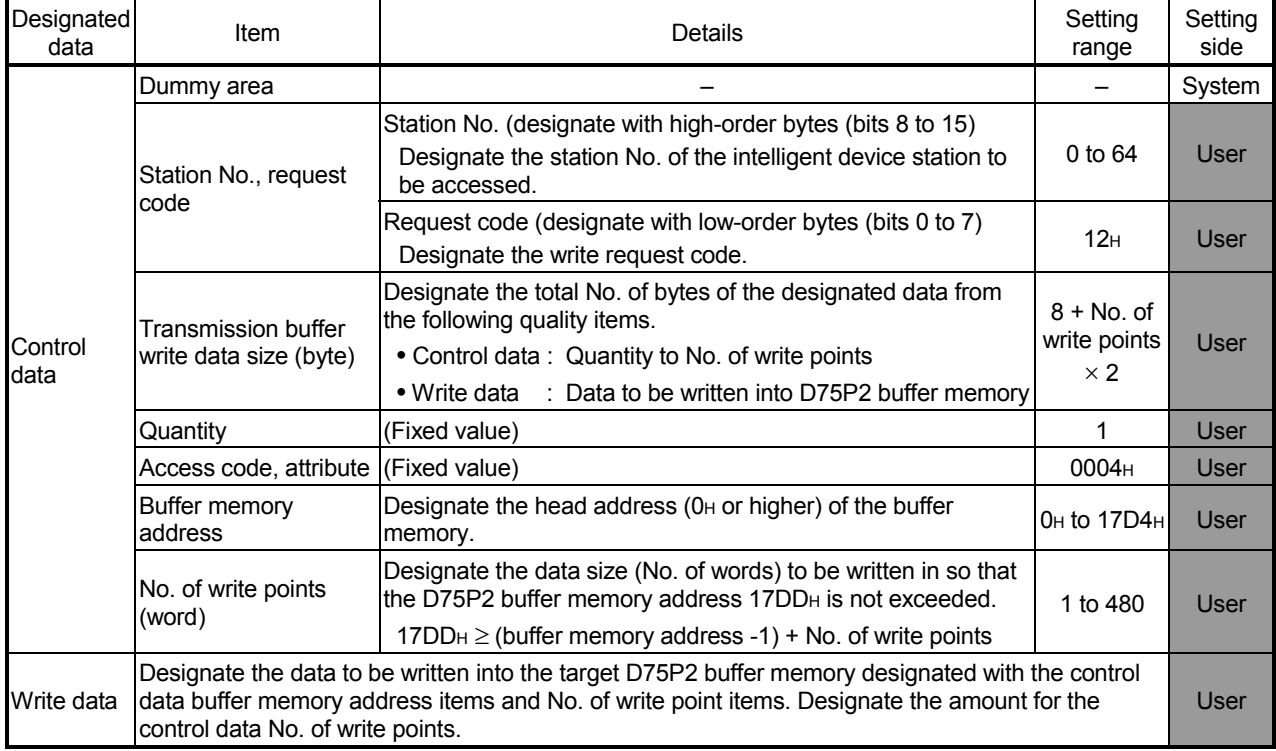

### \*2 The following control data is stored in the master module reception buffer.

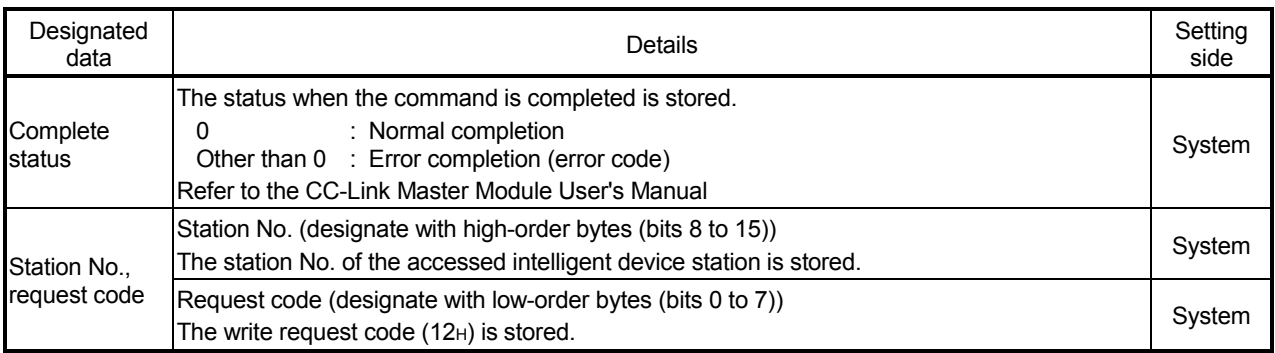

### (c) When using the RIRD command

This is used only when reading to the D75P2-designated buffer memory. When the RIRD command is used, the master module buffer memory is used for the control data size transmission buffer, and the master station buffer memory is used for the read data size reception buffer.

(Example) Reading the axis 1 machine feed value

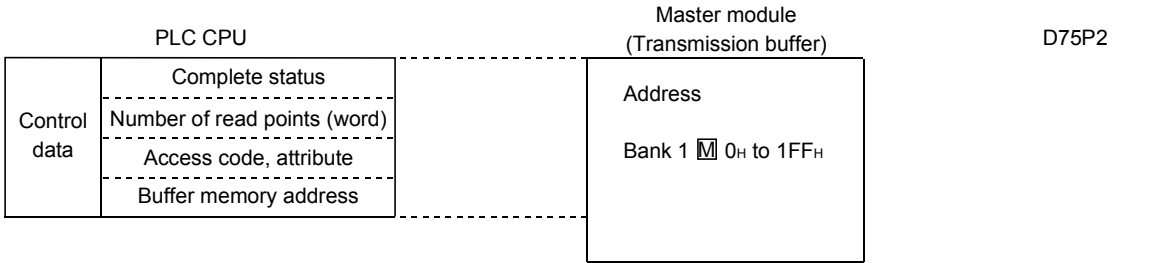

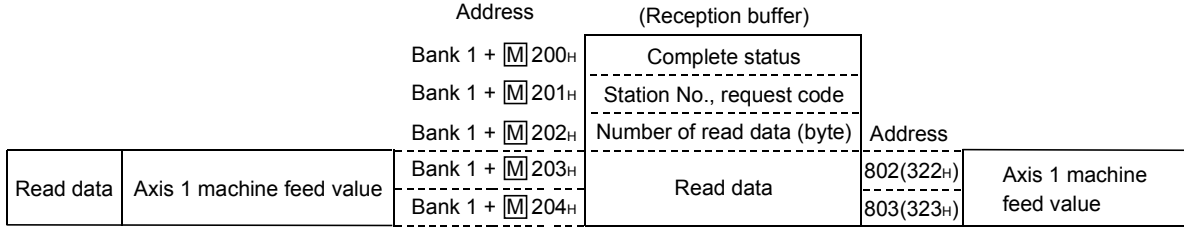

### (d) Using the FROM command

This is used to read the D75P2-designated buffer memory. When the FROM command is used, the transmission buffer (master module buffer memory) for the control data size, and the reception buffer (master module buffer memory) for the read data size are used. The data designated with the transmission buffer is read from the D75P2 buffer memory using the intelligent device station access request signal and complete signal (RY(n+7)E and RX(n+7)E).

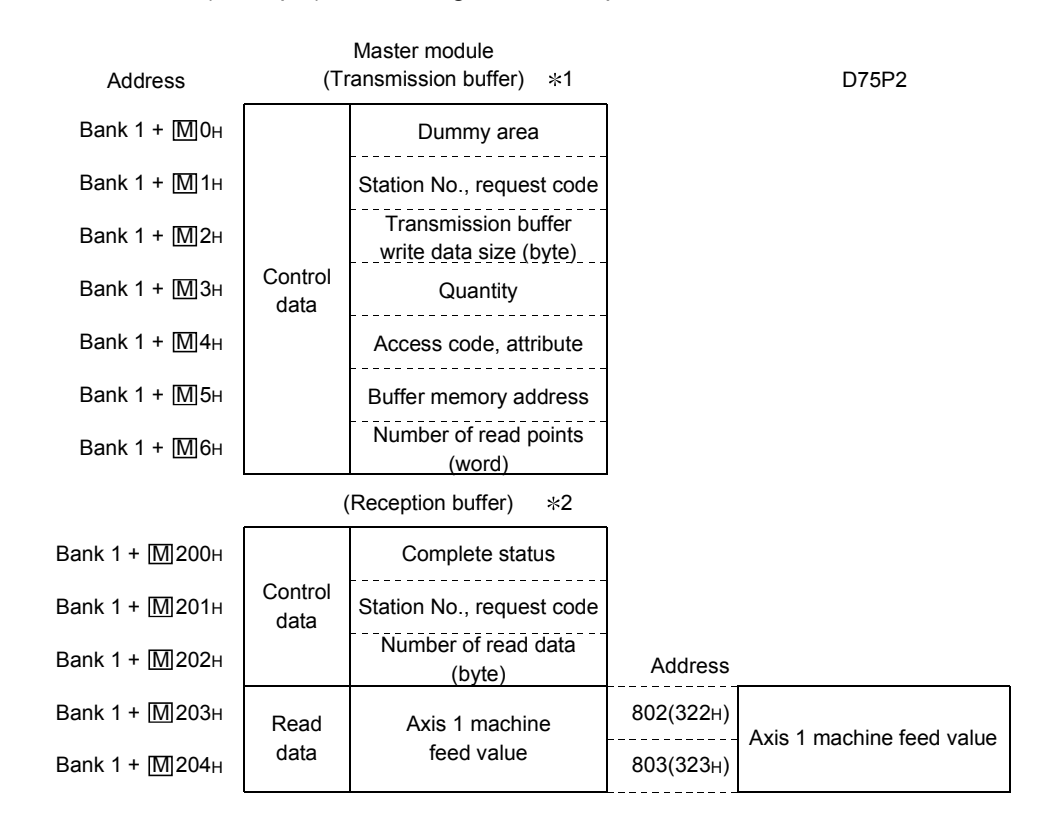

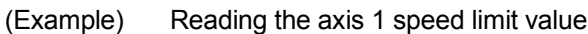

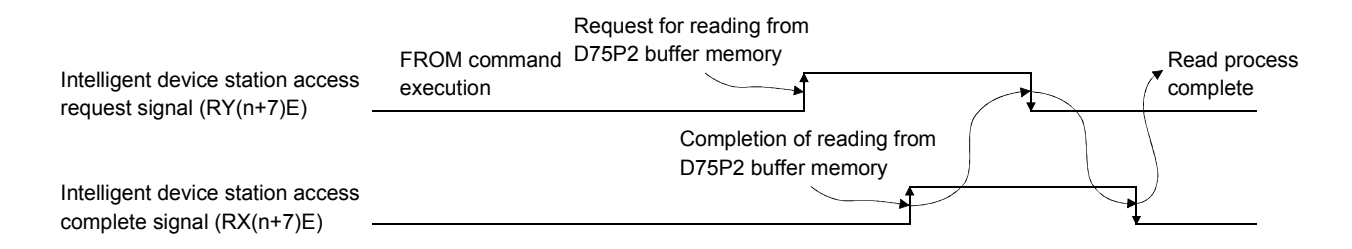

\*1 When reading data from the D75P2 buffer memory using the FROM command, the control data is designated in the transmission buffer of the corresponding master module.

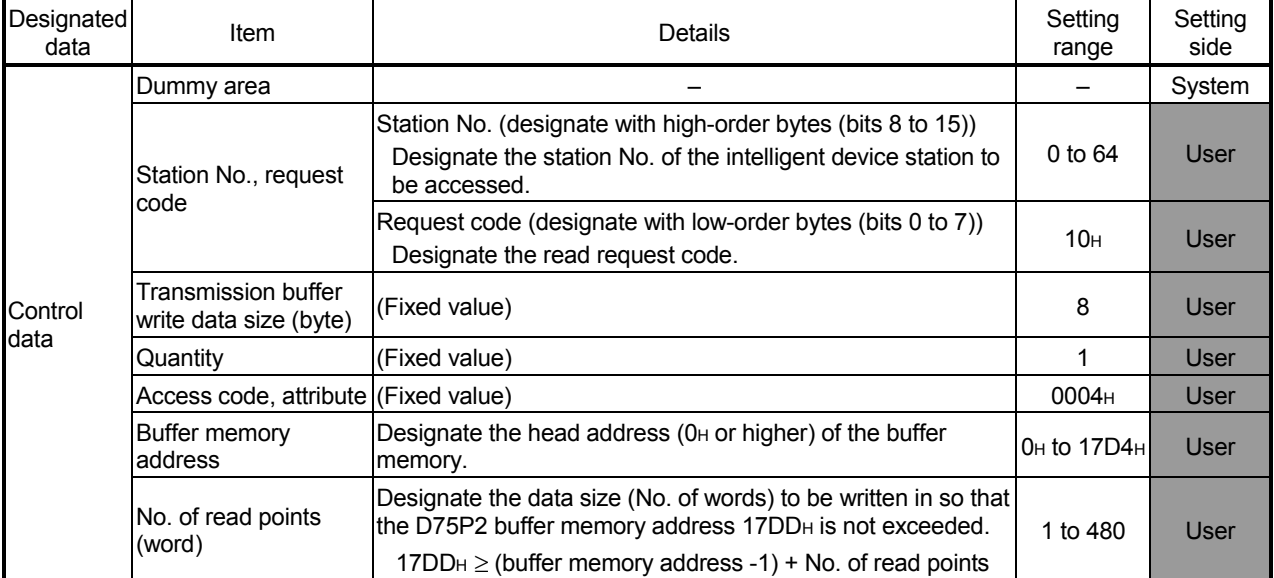

### \*2 The same details as the data read from the D75P2 buffer memory with the FROM command is stored in the reception buffer of the corresponding master module.

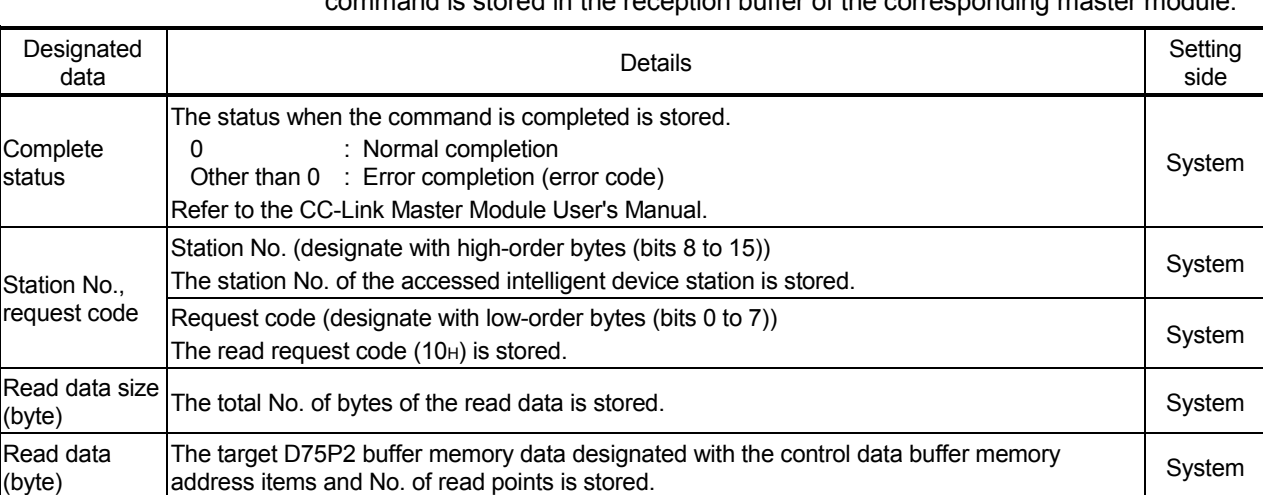

### 6.1.2 When QCPU (Q mode)/QnACPU is used

#### [1] System used in this chapter

An example of the sequence program explained in this chapter for use of the QCPU (Q mode)/QnACPU is described for the following system.

Refer to the CC-Link Master Module User's Manual for details on the sequence program for the entire CC-Link system.

For details on the dedicated instructions for the QCPU, refer to the CC-Link Master Module User's Manual; for the QnACPU, refer to the QnACPU PROGRAMMING MANUAL (Special Function module).

(1) System configuration for program example

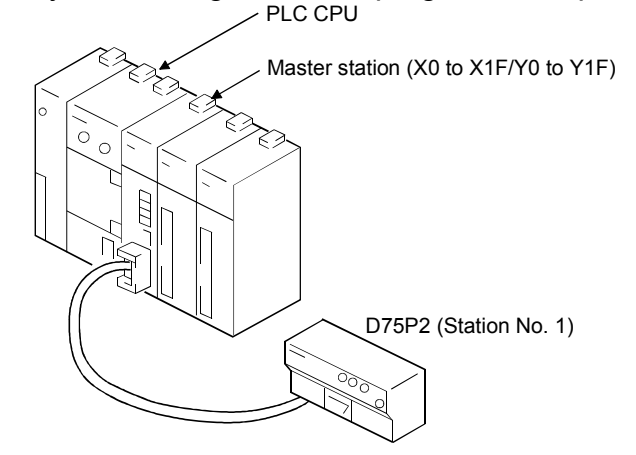

(2) Relation of PLC CPU, master module and D75P2 The contents of RXn0 to RX(n+7)F are read to X100 to X17F, and the contents of RYn0 to RY(n+7)F are written into Y100 to Y17F and used. (Cyclic

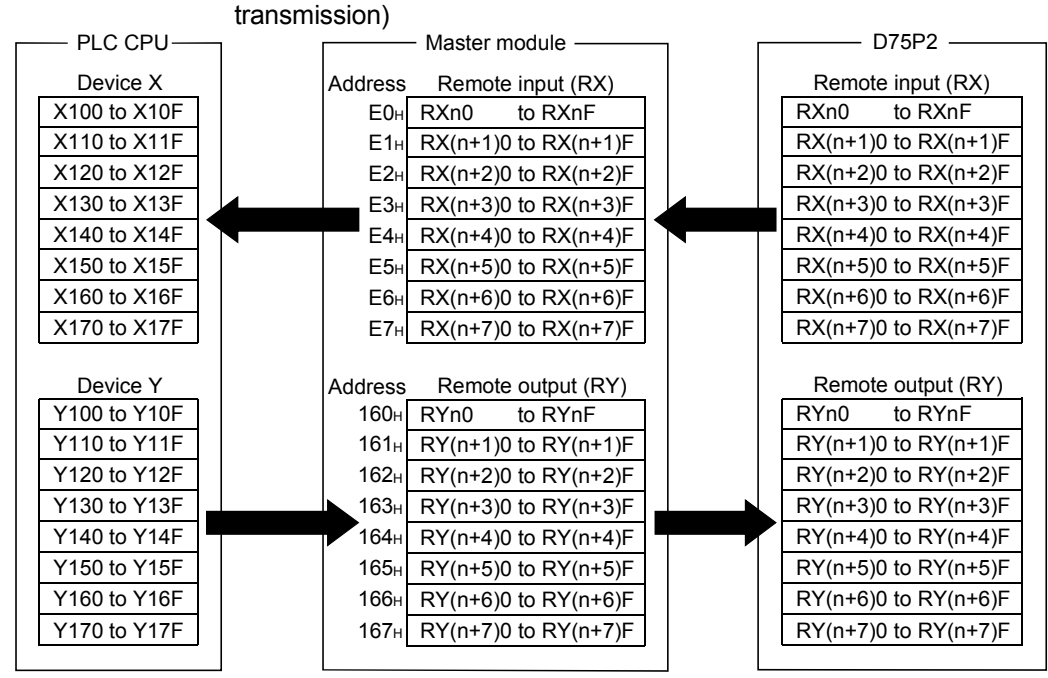

### (b) Remote registers (RWw, RWr)

The contents of RWrn to RWrn+15 are read to D200 to D215, and the contents of D100 to D115 are written to RWwm to RWwm+15 and used. (Cyclic transmission)

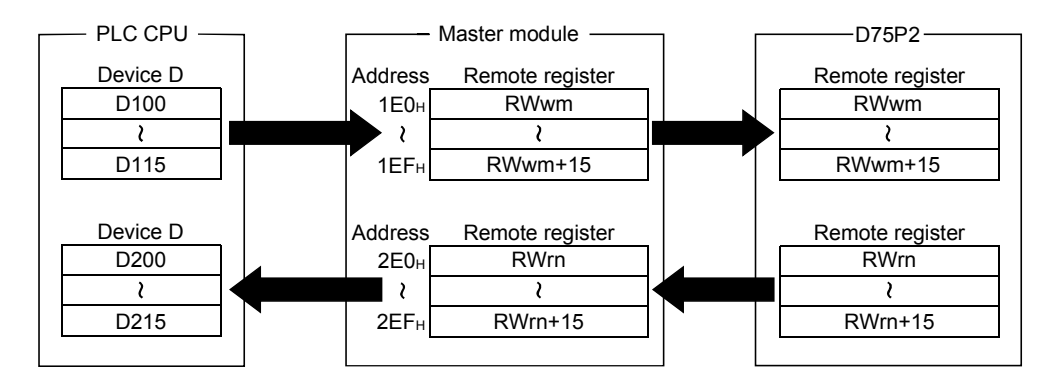

[2] Program basic format

The basic format for creating a program is shown below. The program is created with the following arrangement.

### POINT

- (1) The program for master module initialization is not required since the initialization is set in the CC-Link network parameters.
- (2) The program for remote input/output read/write setting is not required since the setting is made in the CC-Link refresh parameters.

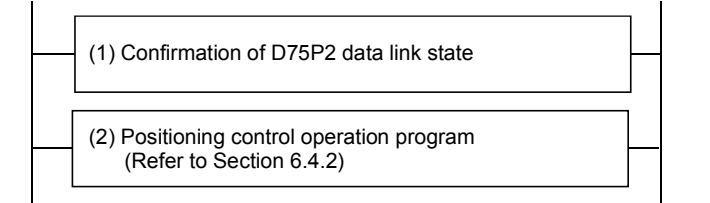

(1) Create a program that detects the D75P2 data link state and establishes an interlock.

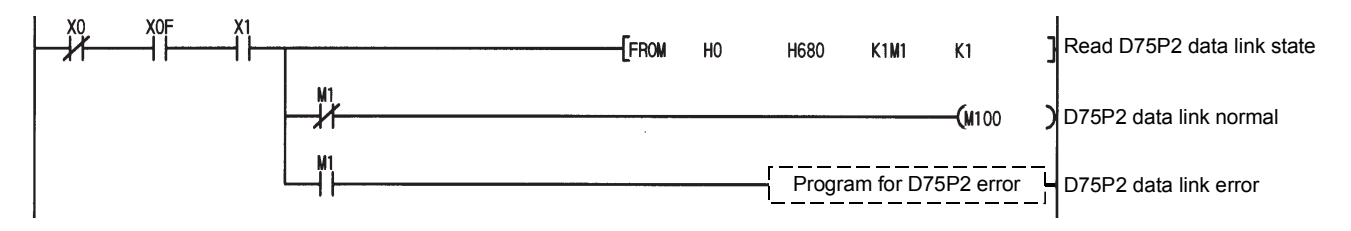

(2) Create a positioning control operation program. For details, refer to section "6.4.2 Positioning control operation program".

\* If the dedicated commands (RIRD, RIWT) are used when the QnACPU is used, RY(n+7)E, RY(n+7)F are used with the dedicated commands, so the user must make sure that this signal information is not rewritten.

Insert the following program at the end of the program.

When the QCPU (Q mode) is used, the following program is not required.

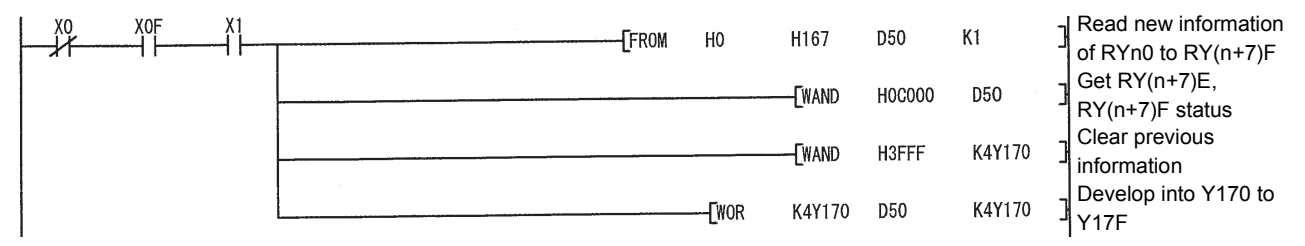

### [3] Reading and writing the D75P2 buffer memory

This section explains the method of reading and writing the D75P2 buffer memory using transient transmission.

(1) Outline

When reading and writing the D75P2 buffer memory, reading and writing are carried out using the intelligent device station access request signal (RY(n+7)E) and the intelligent device station access complete signal (RX(n+7)E). The master station buffer memory uses the transmission/reception buffer.

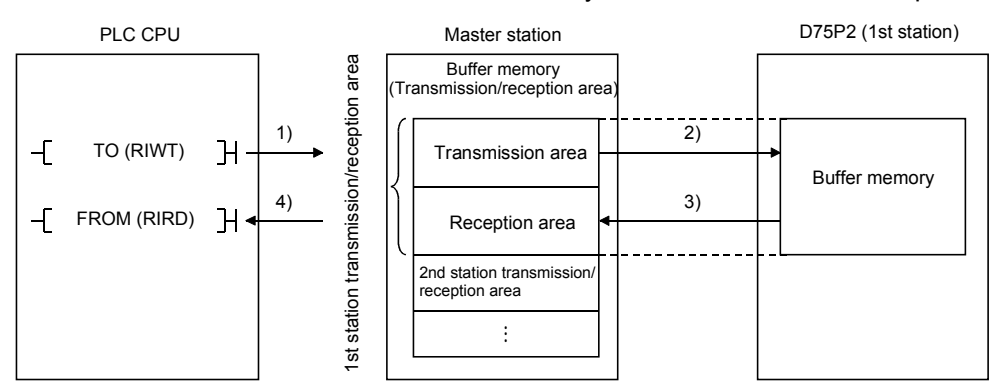

- 1) Data (control data + transmission data) is stored in the master station transmission area.
- 2) When the intelligent device station access request signal (RY(n+7)E) turns ON, the data stored in the transmission area is stored in the D75P2.
- 3) When the intelligent device station access complete signal (RX(n+7)E) turns ON, the response is stored in the master station reception area.
- 4) The data (control data + reception data) is read from the master station reception area.

### POINT

When the dedicated commands RIWT/RIRD are used, the intelligent device station access request signal (RY(n+7)E) and intelligent device station access complete signal (RX(n+7)E) are controlled by the dedicated commands, so the user does not need to establish an interlock.

### (2) About control data

When transmitting data using the transient transmission, the control data must be added to the transmission data before transmitting.

When receiving data, the control data will be added to the head of the reception data.

The following examples are explained for the control data.

- Transmission buffer address (200H worth) :  $[M]$  1000H to 11FFH
- Reception buffer address (200H worth)  $\therefore$  M 1200H to 13FFH

### POINT

Refer to the following manuals for details on the control data when using the dedicated commands (RIWT/RIRD).

 When using QnACPU : QnACPU Programming Manual (Special Function Module)

When using QCPU (Q mode) : QJ61BT11N User's Manual

(a) When using the RIWT command

This is used only when writing to the D75P2-designated buffer memory. When using the RIWT command, the master station buffer memory will be used as the transmission buffer for the control data and write data. The complete status will be stored in the reception buffer.

(Example) Writing the axis 1 speed limit value

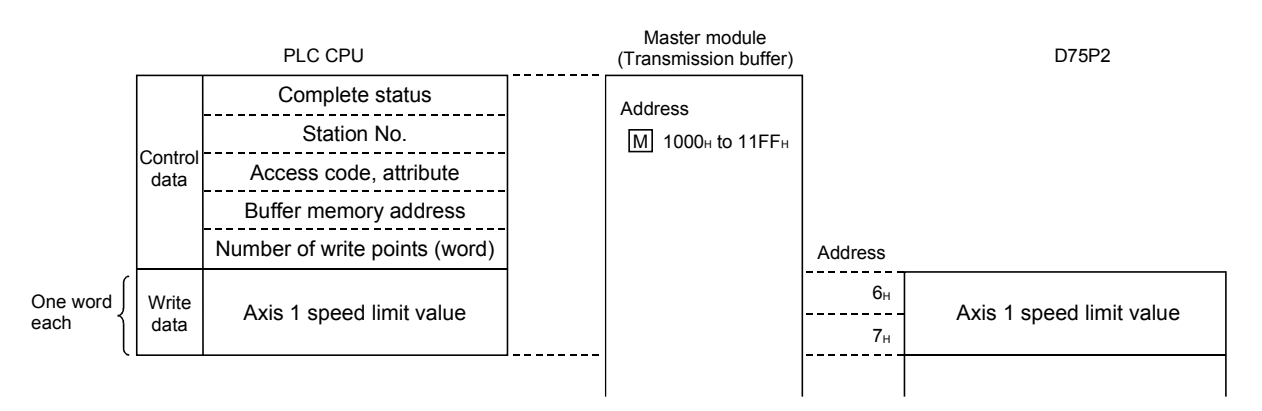

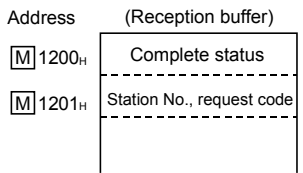

(b) When using the TO command (Unusable when QCPU (Q mode) is used)

This is used only when writing to the D75P2-designated buffer memory. When using the TO command, the master module buffer memory will be used as the transmission buffer for the control data and write data. The complete status will be stored in the reception buffer. The data designated with the transmission buffer is written to the D75P2 buffer memory using the intelligent device station access request (complete) signal (RY(n+7)E and RX(n+7)E).

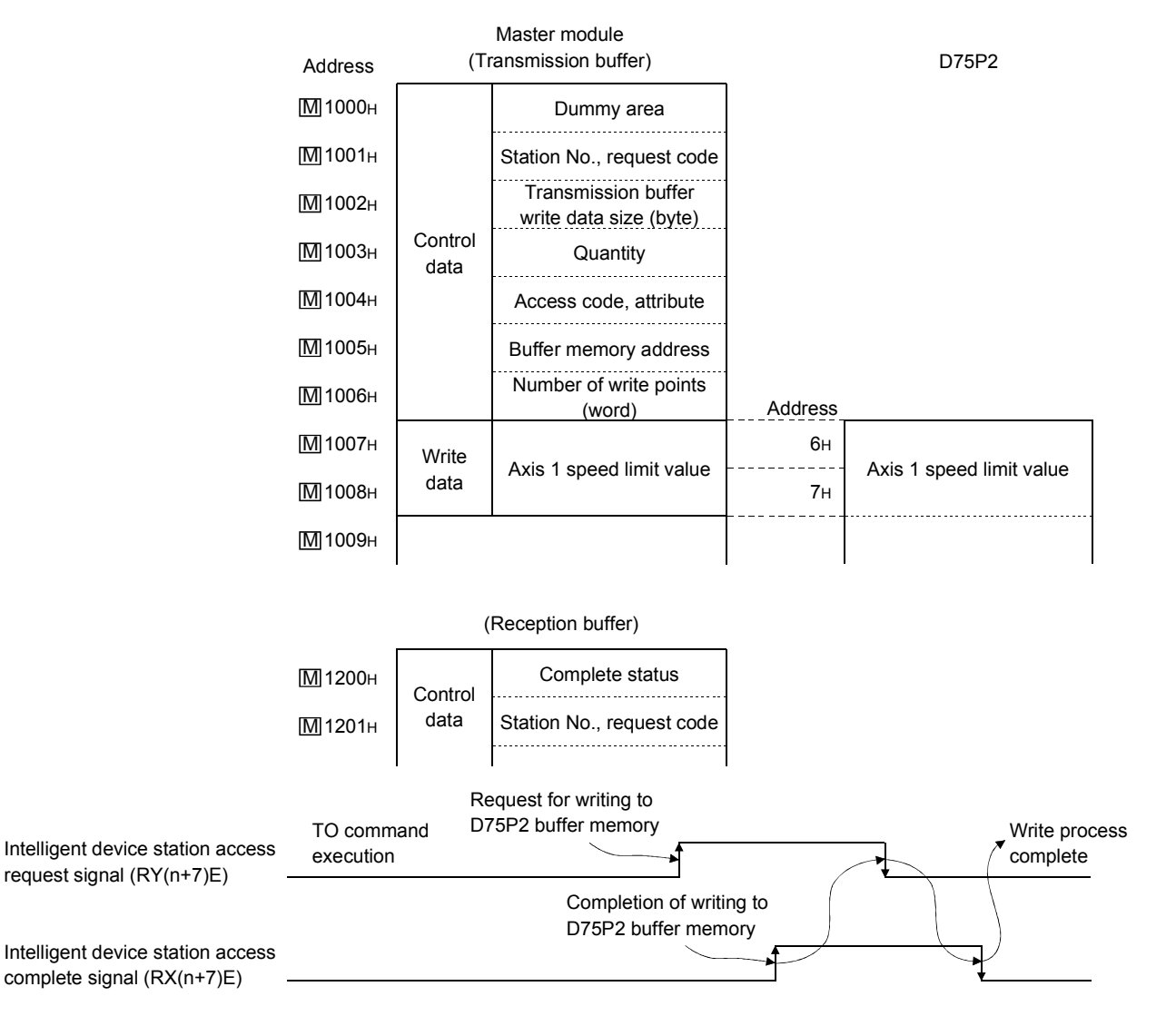

(Example) Writing the axis 1 speed limit value

For details of the control data, refer to Section 6.1.1 since they are the same as when the ACPU/QCPU (A mode) is used.

### (c) When using the RIRD command

This is used only when reading to the D75P2-designated buffer memory. When the RIRD command is used, the master module buffer memory is used for the control data size transmission buffer, and the master module buffer memory is used for the read data size reception buffer.

(Example) To read error code during transmission and during reception

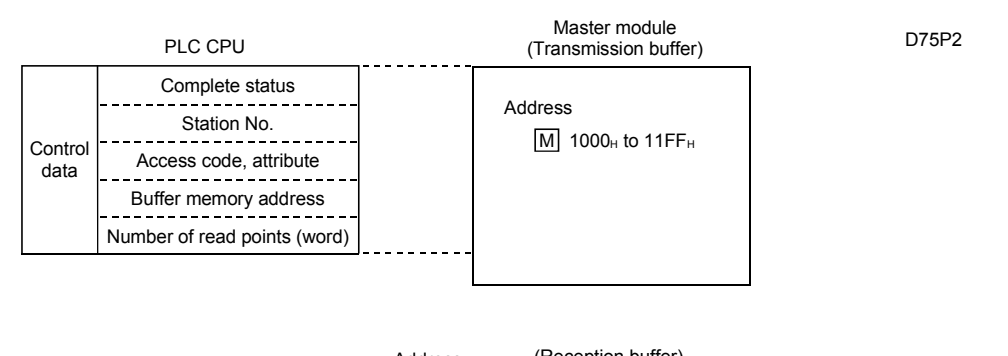

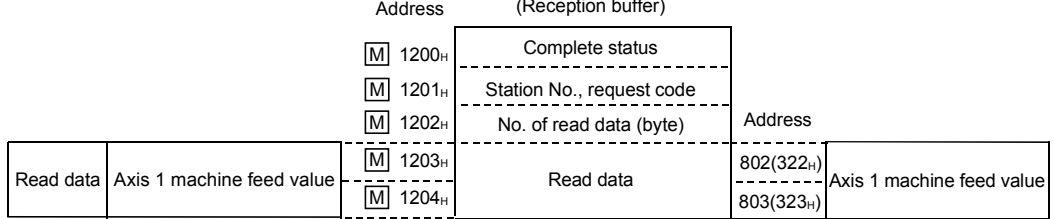

(d) When using the FROM command (Unusable when QCPU (Q mode) is used)

This is used only when reading from the specified buffer memory of the D75P2.

When using the FROM command, the transmission buffer (master module buffer memory) for the control data and the reception buffer (master module buffer memory) for the number of read data will be used.

The data designated with the transmission buffer is read from the D75P2 buffer memory using the intelligent device station access request signal and complete signal (RY(n+7)E, RXS(n+7)E)).

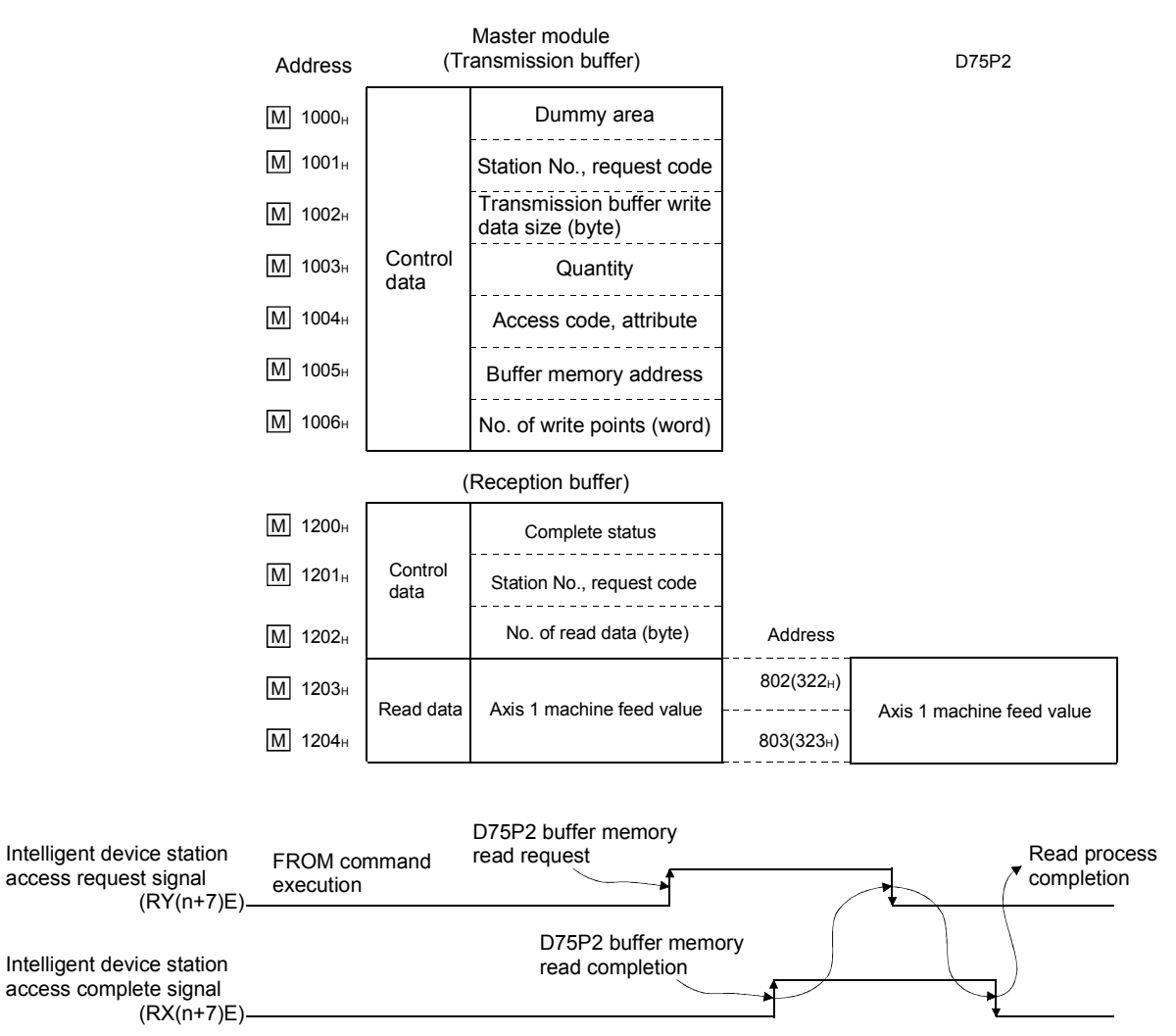

(Example) Reading the axis 1 machine feed value

For details of the control data, refer to Section 6.1.1 since they are the same as when the ACPU/QCPU (A mode) is used.

### 6.2 Precautions for creating program

- (1) Restrictions to speed change execution interval Provide an interval of 100ms or more when changing the speed with the D75P2.
- (2) Process during overrun

Overrun is prevented with the D75P2's upper and lower stroke limit. However, this applies only when the D75P2 is operating correctly. In terms of the entire system's safety, it is recommended to provide a boundary limit switch and provide an external circuit that will power OFF the motor when the limit switch operates.

### 6.3 List of devices used

The application of the input/output Nos. [X] [Y], internal relays [M] and data registers [D] used in this chapter are shown below.

- A : Program used when the FROM/TO commands are used in the ACPU
- Ad : Program used when the dedicated commands are used in the ACPU

Q/QnA : Program used when the dedicated commands are used in the QCPU (Q mode) or QnACPU

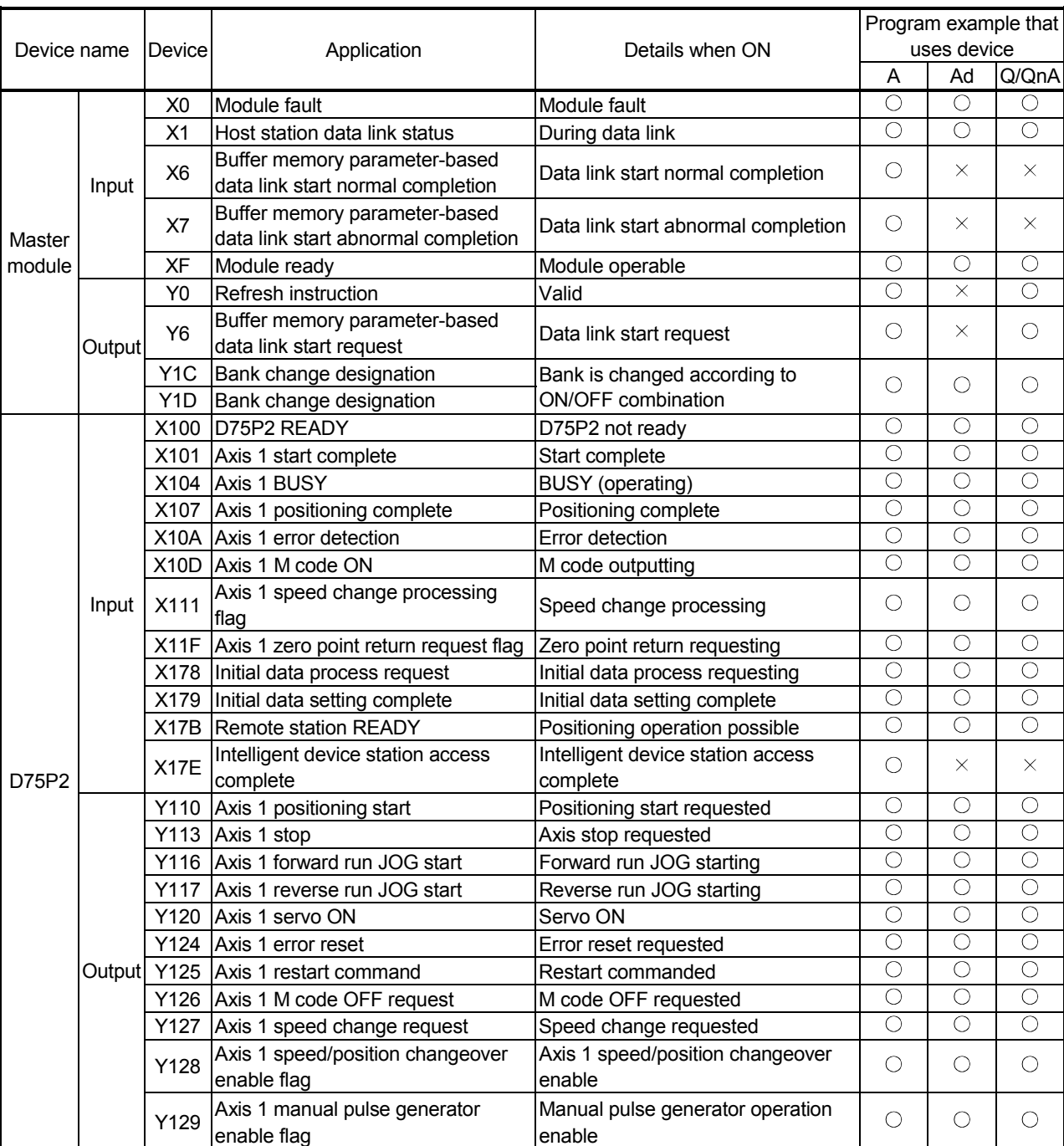

 $\bigcirc$ : Already used,  $\times$ : Not yet used

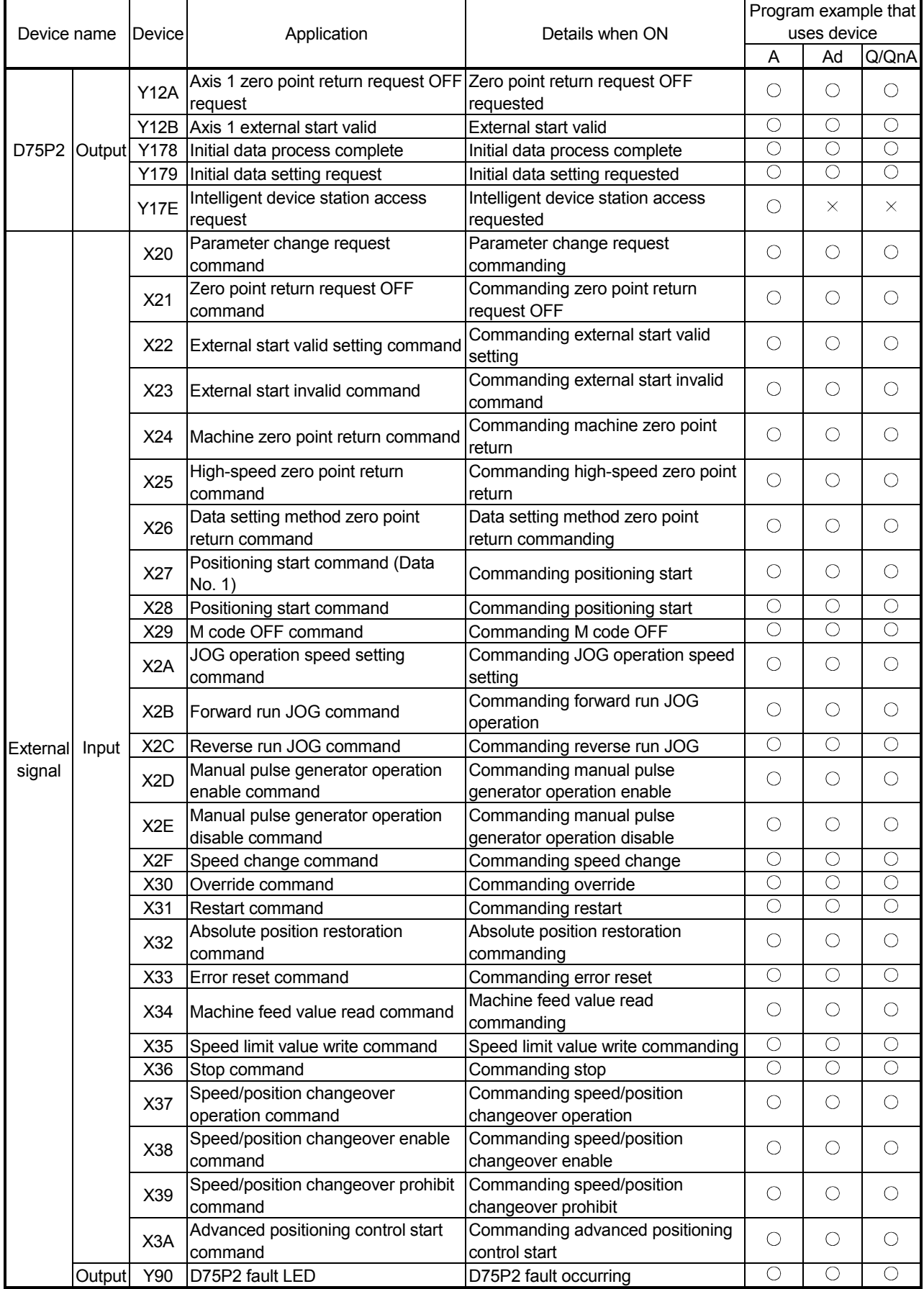

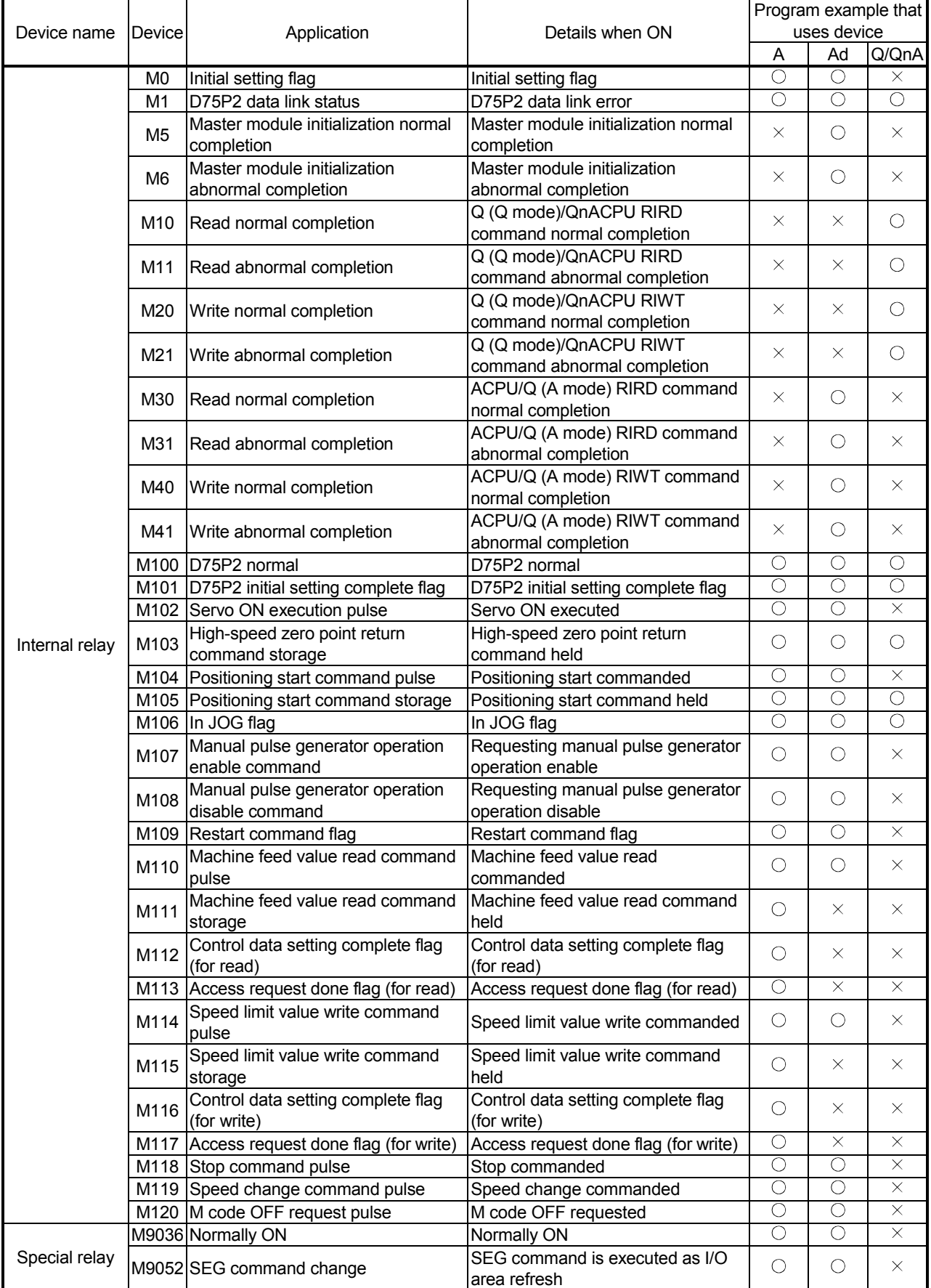

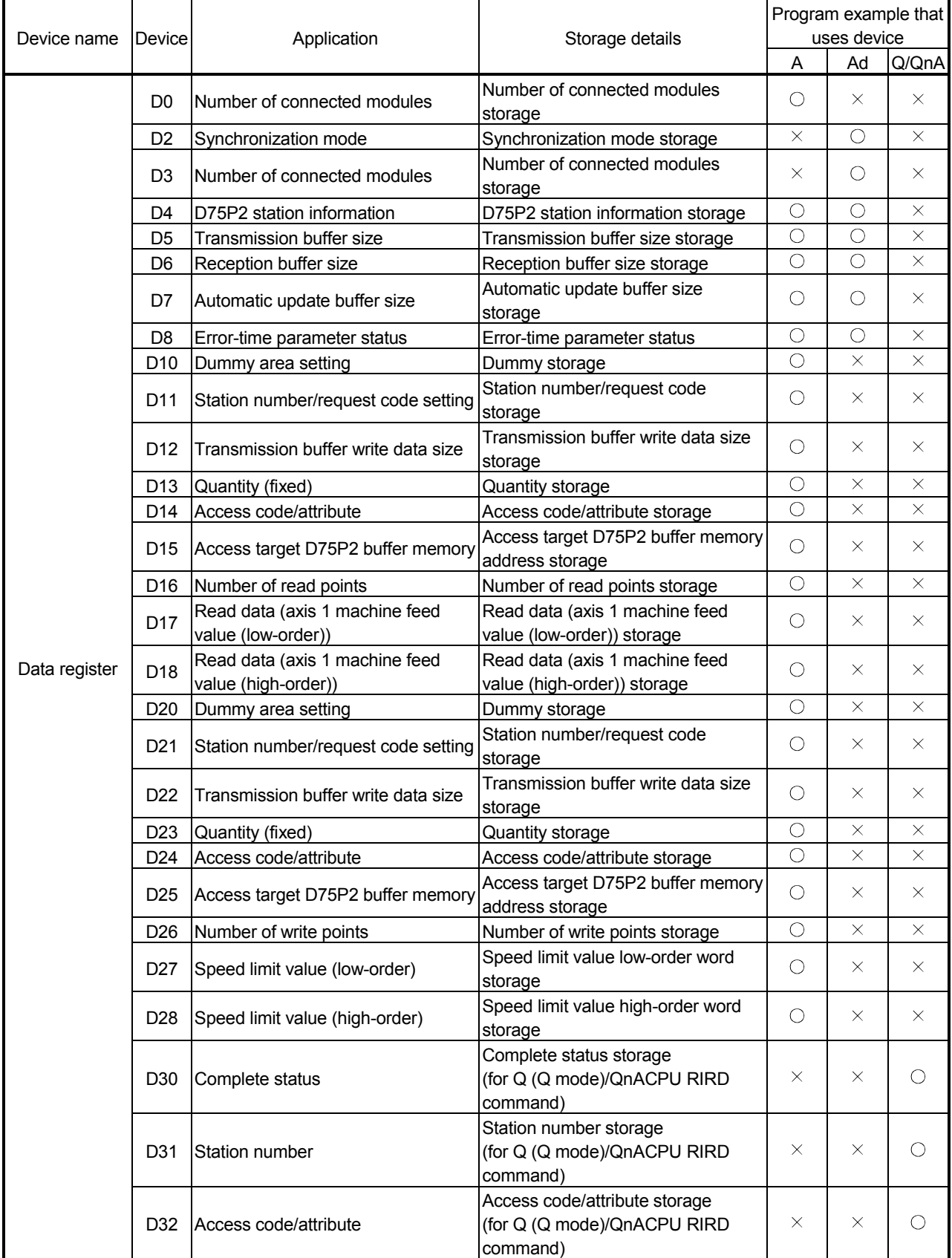

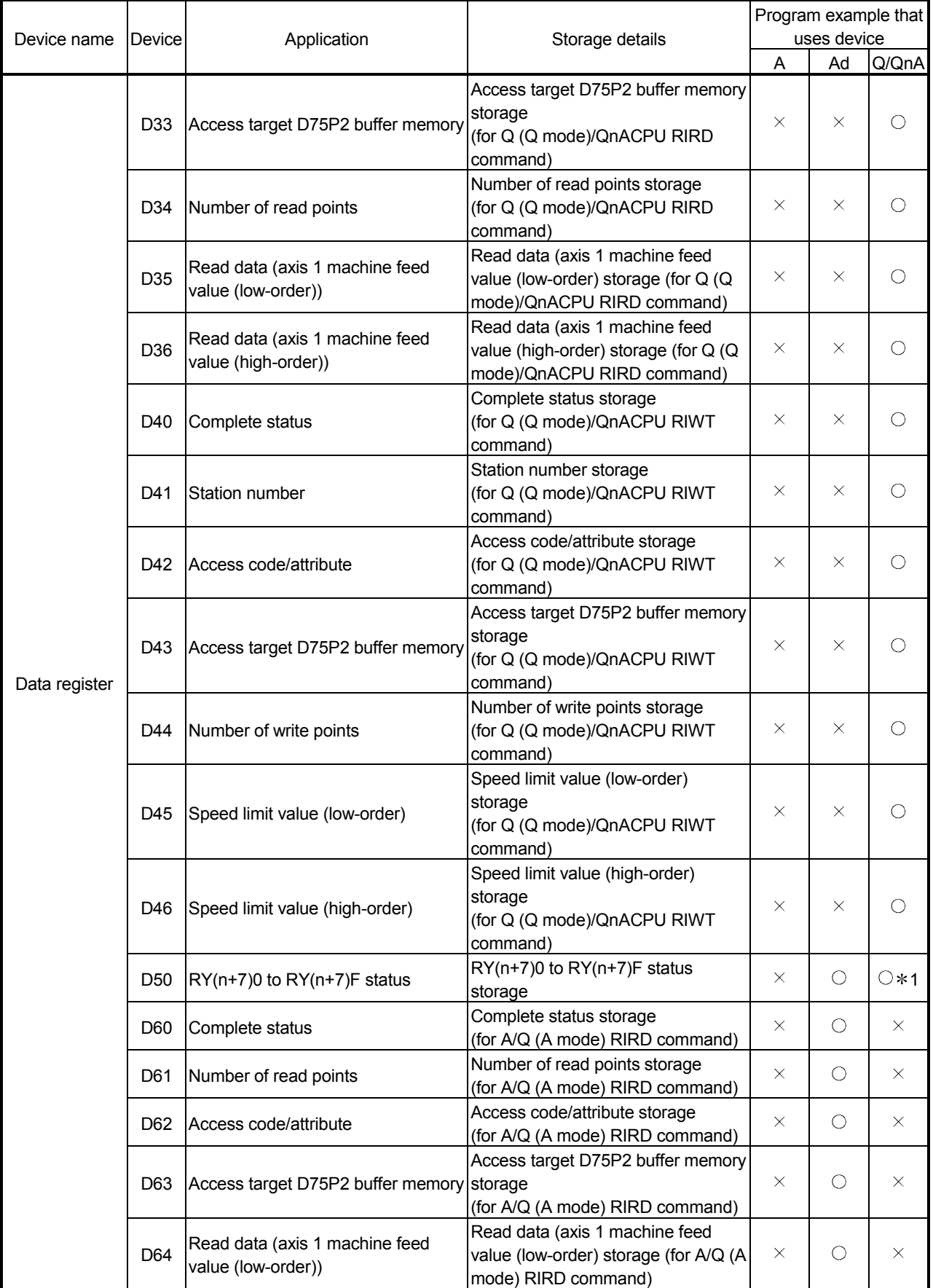

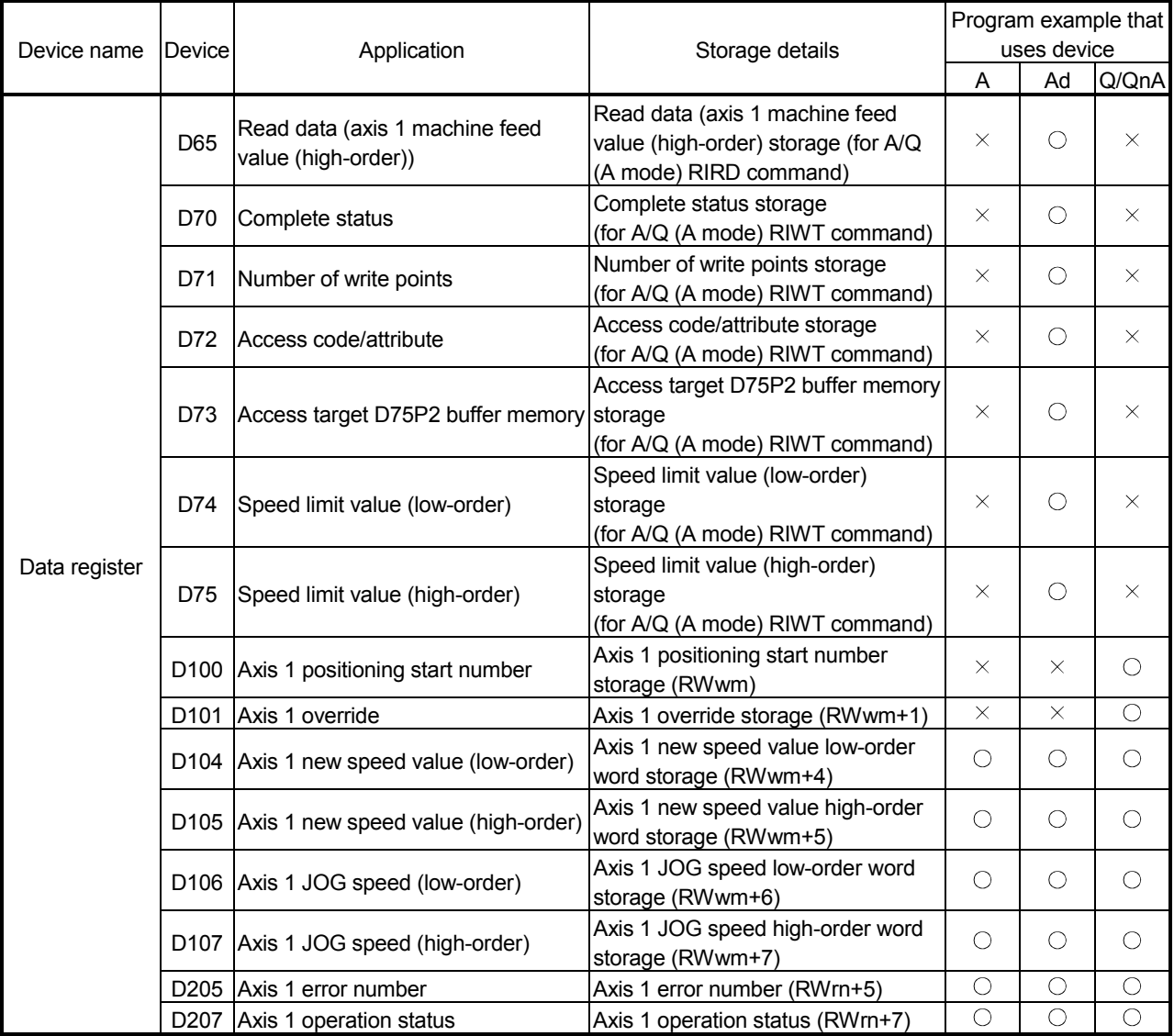

1 Not used in the program that uses the dedicated commands in the QCPU (Q mode).

### 6.4 Creating a program

The "positioning control operation program" actually used is explained in this chapter. The functions and programs explained in "SECTION 2" are assembled into the "positioning control operation program" explained here. (To monitor the control, add the required monitor program that matches the system. Refer to section "5.6 List of monitor data" for details on the monitor items.)

### 6.4.1 General configuration of program

The general configuration of the "positioning control operation program" is shown below.

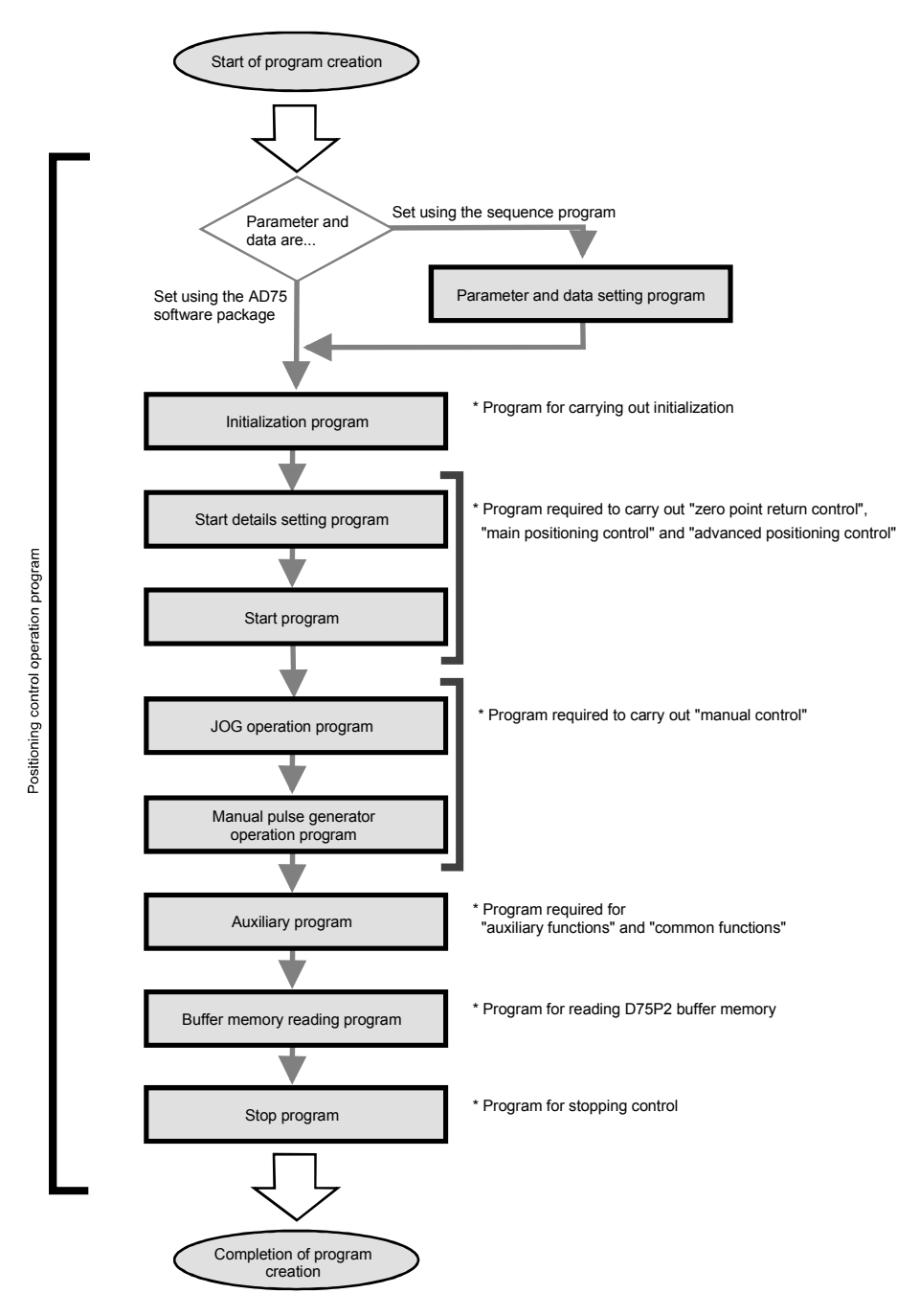

### 6.4.2 Positioning control operation program

The various programs that configure the "positioning control operation program" are shown below. When creating the program, refer to the explanation of each program and section "6.5 Positioning program examples", and create an operation program that matches the positioning system. (Numbers are assigned to the following programs. Configuring the program in the order of these numbers is recommended.)

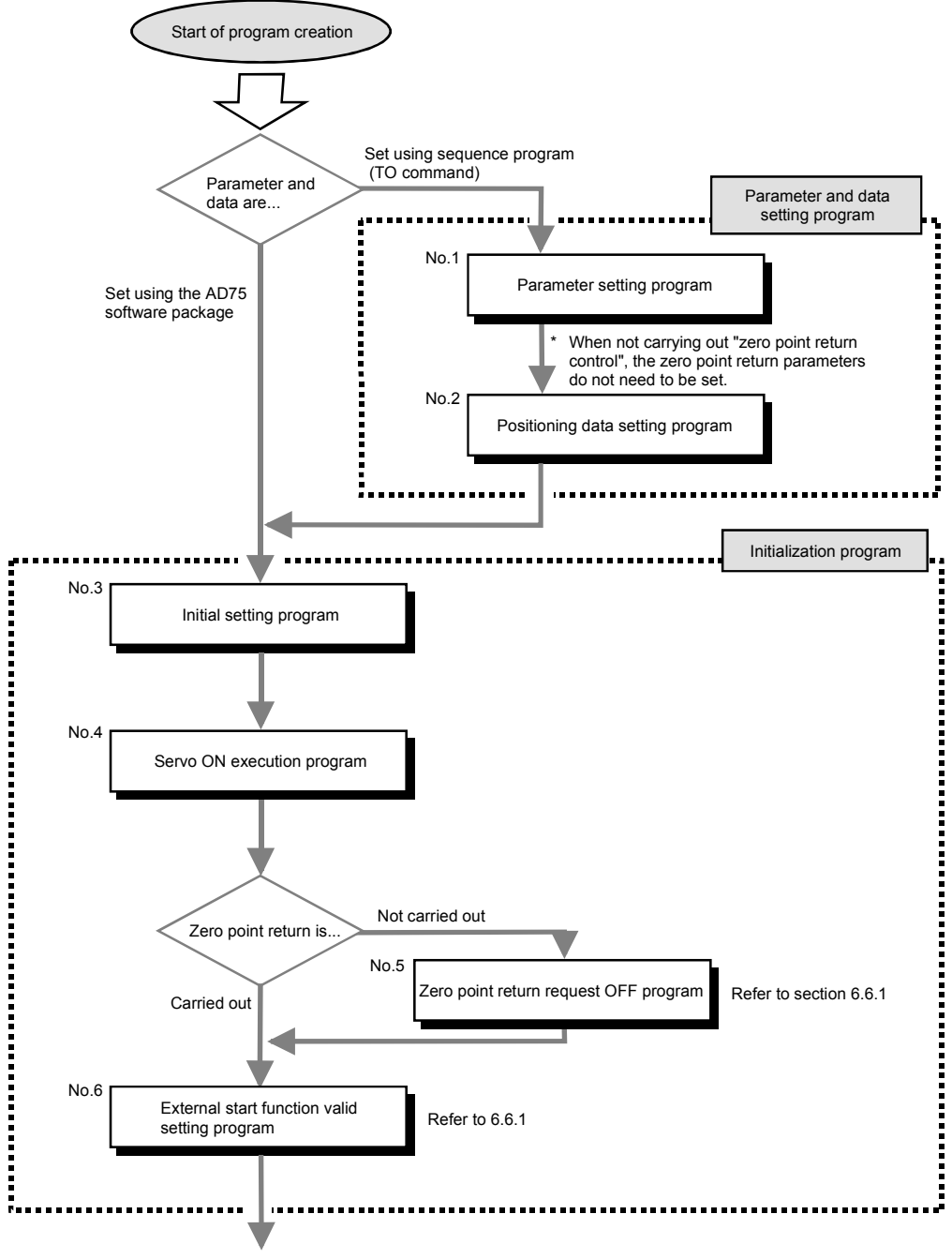

Continued on next page

Continued from previous page Start details setting program Program required to carry out • "Zero point return control" Ē • "Main positioning control" Ē • "Advanced positioning control" No.7 Positioning start No. setting program Refer to section 6.6.2 I Start program ÿ No.8 Positioning start signal input program Refer to section 6.6.3 No.9 Program to reset the start Reset, M code OFF program signal and turn the M code ON signal OFF JOG operation program \* Program required to carry out "manual control" No.10 JOG operation program Refer to section 11.2 Ē Manual pulse generator operation program E No.11 Manual pulse generator Refer to section 11.3 ::: operation program Continued on next page

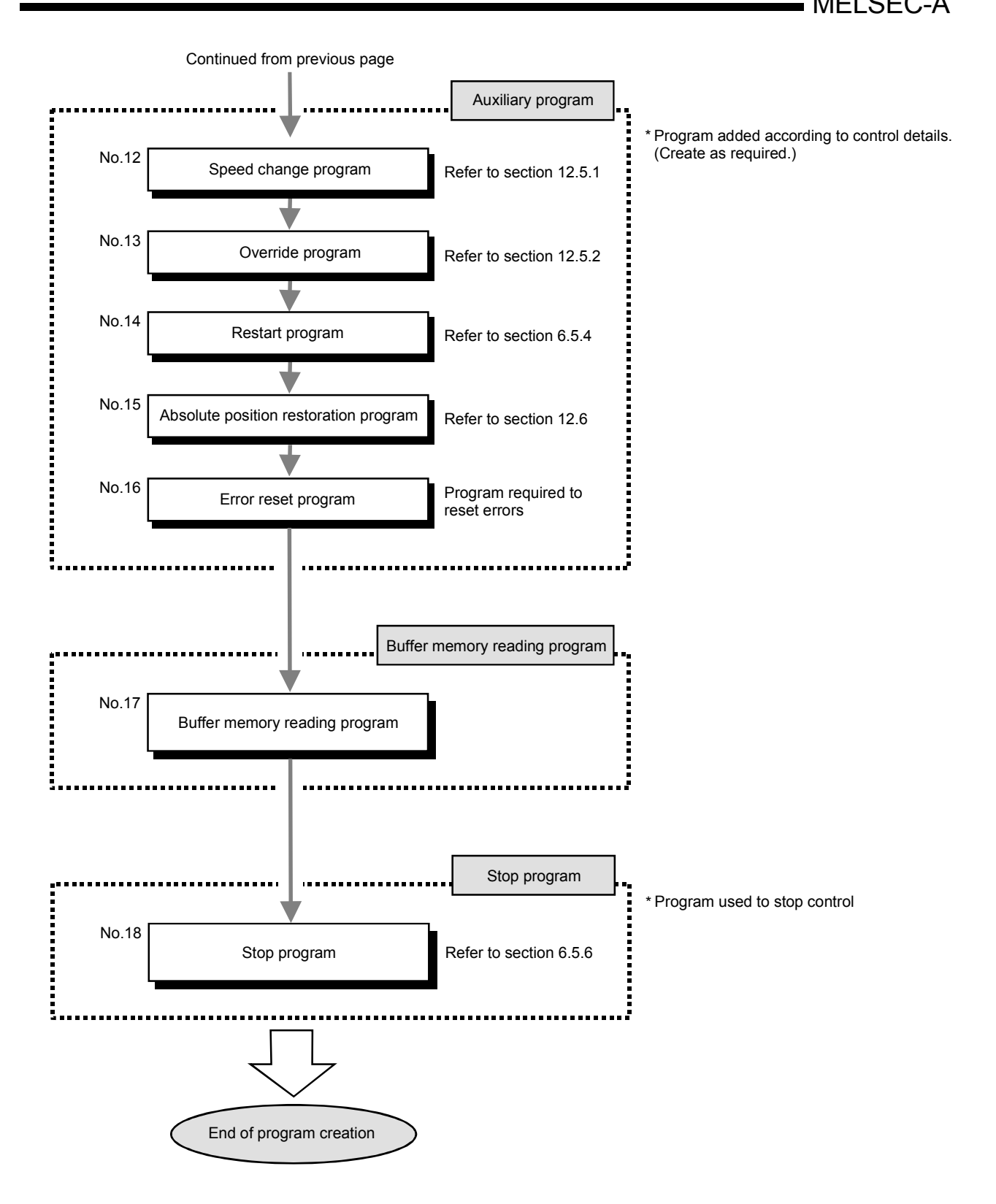

6 - 32

#### 6.5 Positioning program examples

### 6.5.1 When using FROM/TO command with ACPU/QCPU-A (A mode)

An example of the program for using the FROM/TO command with the ACPU/QCPU-A (A mode) when using the buffer memory automatic update function is shown below.

[No. 1] to [No. 2] parameter and data setting program

\* When setting the parameters or data with the sequence program, set them in the D75P2 using the transient transmission.

\* When setting the parameters or data with the AD75 software package, the [No. 1] to [No. 2]

program is not necessary.

\*Create the [No. 2] program by changing the access target buffer memory of the [No. 1] program.

\* \*Master module initialization program \* Convert Initialization FPLS M<sub>O</sub> command into pulse No. of connected  $\overline{M}$  $K1$ D<sub>0</sub> modules: 1 module  $\overline{10}$ H<sub>0</sub>  $H1$ D<sub>0</sub> K1 Write to master station ow<br>⊣ H D75P2 station -TMOV H2401 D<sub>4</sub> information  $\sqrt{10}$ H<sub>0</sub> H<sub>20</sub> D<sub>4</sub> K1 Write to master station Set transmission buffer **TMOV** H40  $D<sub>5</sub>$ size Set reception buffer **MOV** H40 D<sub>6</sub> size Set automatic update -[MOV H<sub>0</sub>  $D7$ buffer size -TT0 HO H80 D<sub>5</sub> K3 Write to master station MO<br>||  $[SET]$ Y<sub>0</sub> Refresh indication Start data link with **FSET Y6** buffer memory  $\frac{1}{2}$ Turn start request signal  $-$ FRST Y<sub>6</sub> OFF when normal x7<br>| Read parameter state **FFROM** H<sub>0</sub> H668 D<sub>8</sub>  $K1$ when abnormal Turn start request  $-$ [RST **Y6** signal OFF \* \*Remote input (RX) reading program \*  $\overline{C}$ CALL P<sub>0</sub> ٦ Change to bank 0 **FFROM**  $H<sub>0</sub>$ HOEO K4X100 K8 Read RXn0 to RX(n+7)F

\* \*D75P2 data link status checking program \* Read D75P2 data link -FROM H<sub>0</sub> H680 K1M1  $K1$ state (SW0080) M<br>₩  $(M100$ D75P2 data link normal J.  $\mathbb{M}$  $(Y90)$ J. D75P2 data link error \* \*No. 1 Parameter setting program \*  $\chi_{35}$ M100 Convert Speed limit value  $-FPLS$ M114 4 I writing command into pulse  $\overset{M114}{\rightarrow}$ Speed limit value writing  $\sqrt{\text{SE}}$ M115 command held  $M15$  $M116$  $X17E$  $-$ <sub>CALL</sub>  $P<sub>1</sub>$ Change to bank 1 **TMOV** K<sub>0</sub> D<sub>20</sub> Set dummy area Set station No., request **TMOV** H<sub>112</sub>  $D21$ code Transmission buffer write **TMOV** K<sub>12</sub> D<sub>22</sub> data size **TMOV**  $D23$  $K1$ Quantity (Fixed value) Access code, attribute  $-$ [MOV  $H4$ **D24** (Fixed value) D75P2 buffer memory **TMOV** K<sub>6</sub> D<sub>25</sub> address  $-$ MOV  $K2$ D<sub>26</sub> No. of write points -TDMOV K50000  $D27$ Set speed limit value Store transmission data  $+70$ H<sub>0</sub> H<sub>0</sub> D<sub>20</sub> K9 into transmission buffer  $\overline{C}$ ALL  $P<sub>0</sub>$ Change to bank 0 Turn ON Intelligent device  $\sqrt{\text{SE}}$ Y17E station access request Control data setting  $\overline{\text{SE}}$ M116 complete  $M15$  $\overset{\text{M116}}{\rightarrow}$  $^{X17E}_{-1}$ Turn OFF Intelligent device  $-FRST$ Y17E station access request Turn ON Access request  $\sqrt{\text{SE}}$ M117 done flag  $\overset{M115}{+}$  $\overset{\text{M117}}{\leftarrow}$  $\frac{X1}{X}$ Turn OFF Speed limit value  $\overline{\text{RST}}$ M115 writing command held Turn OFF Control data -[RST M116 setting complete Turn OFF Access request  $-FRST$ M117 done flag

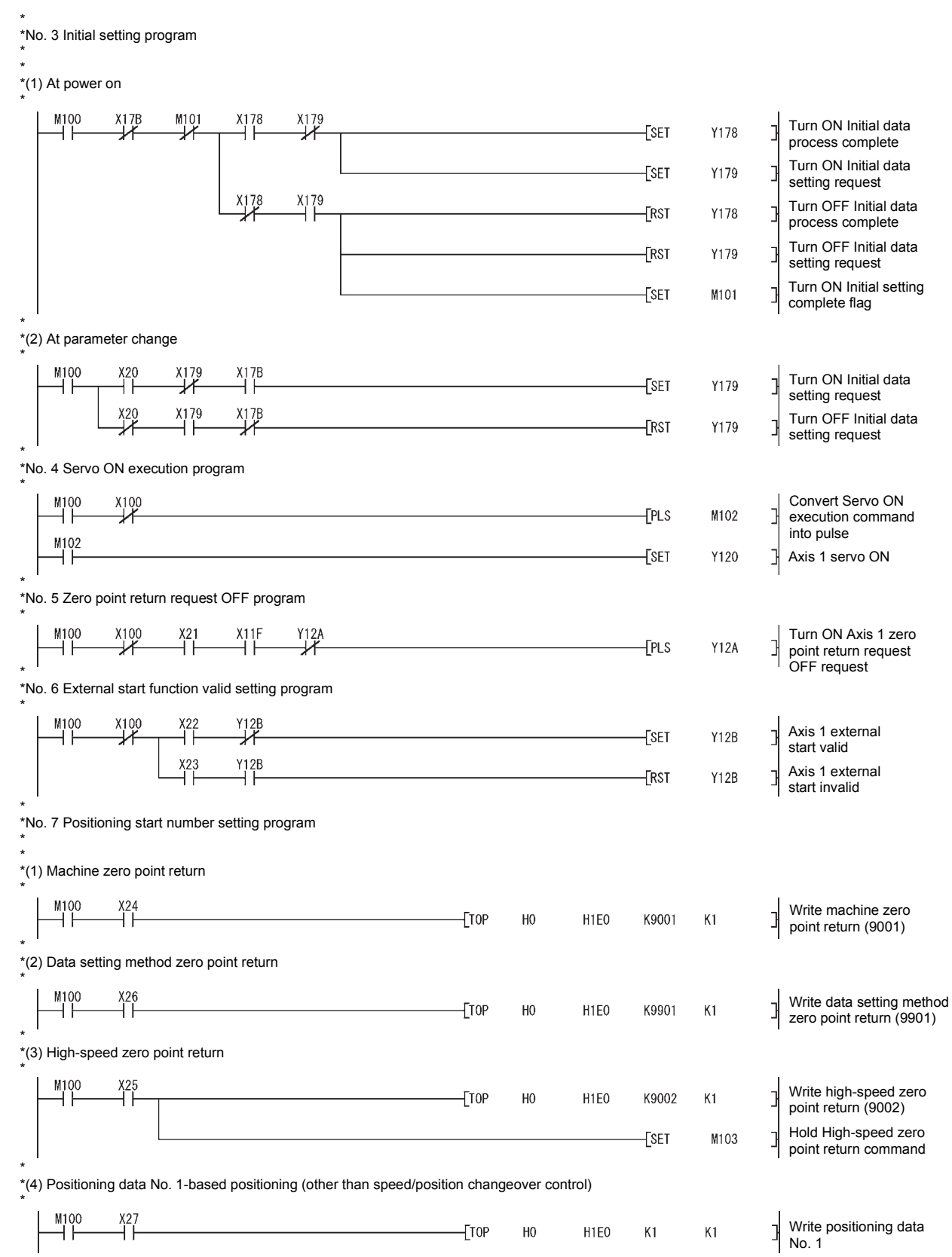

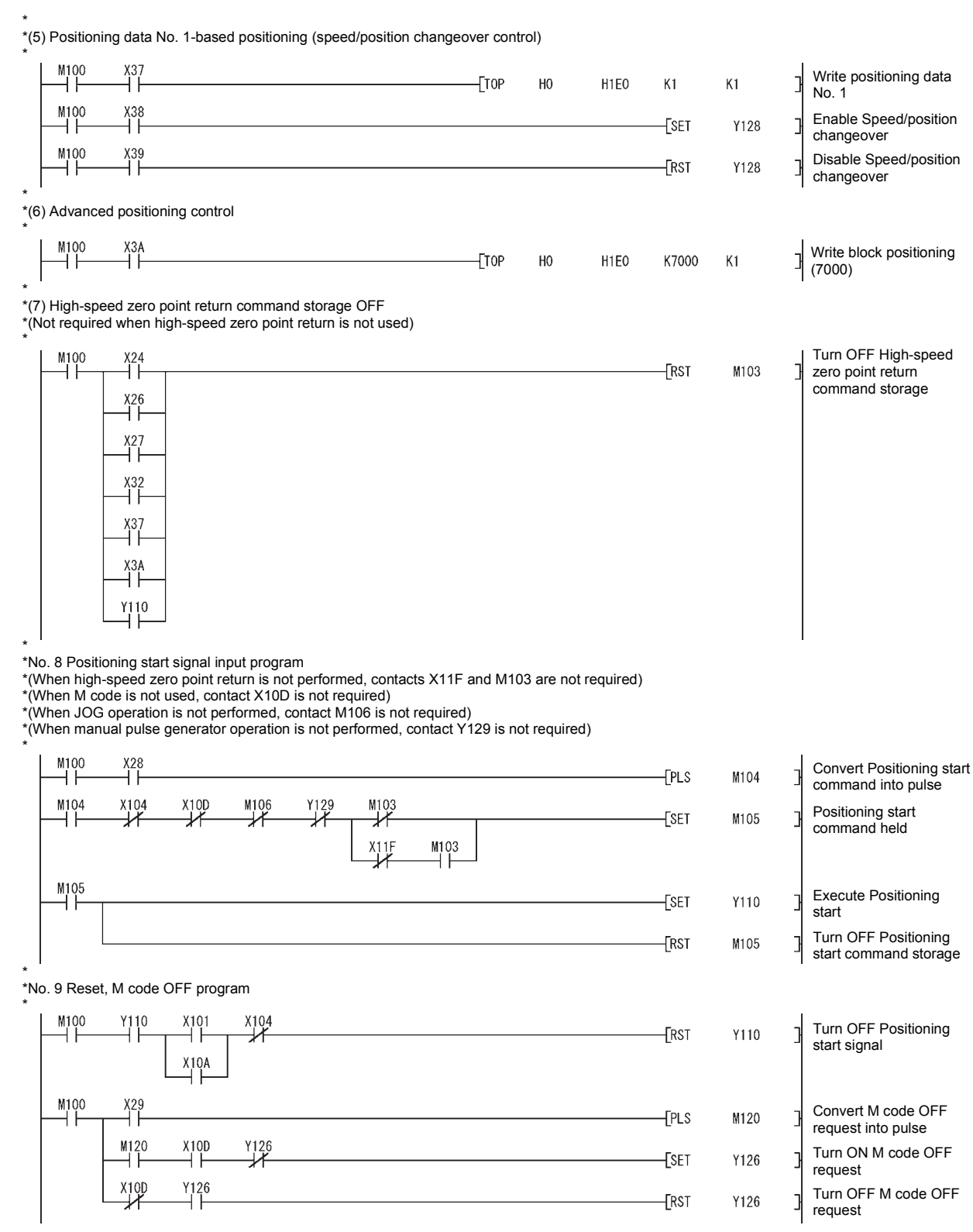

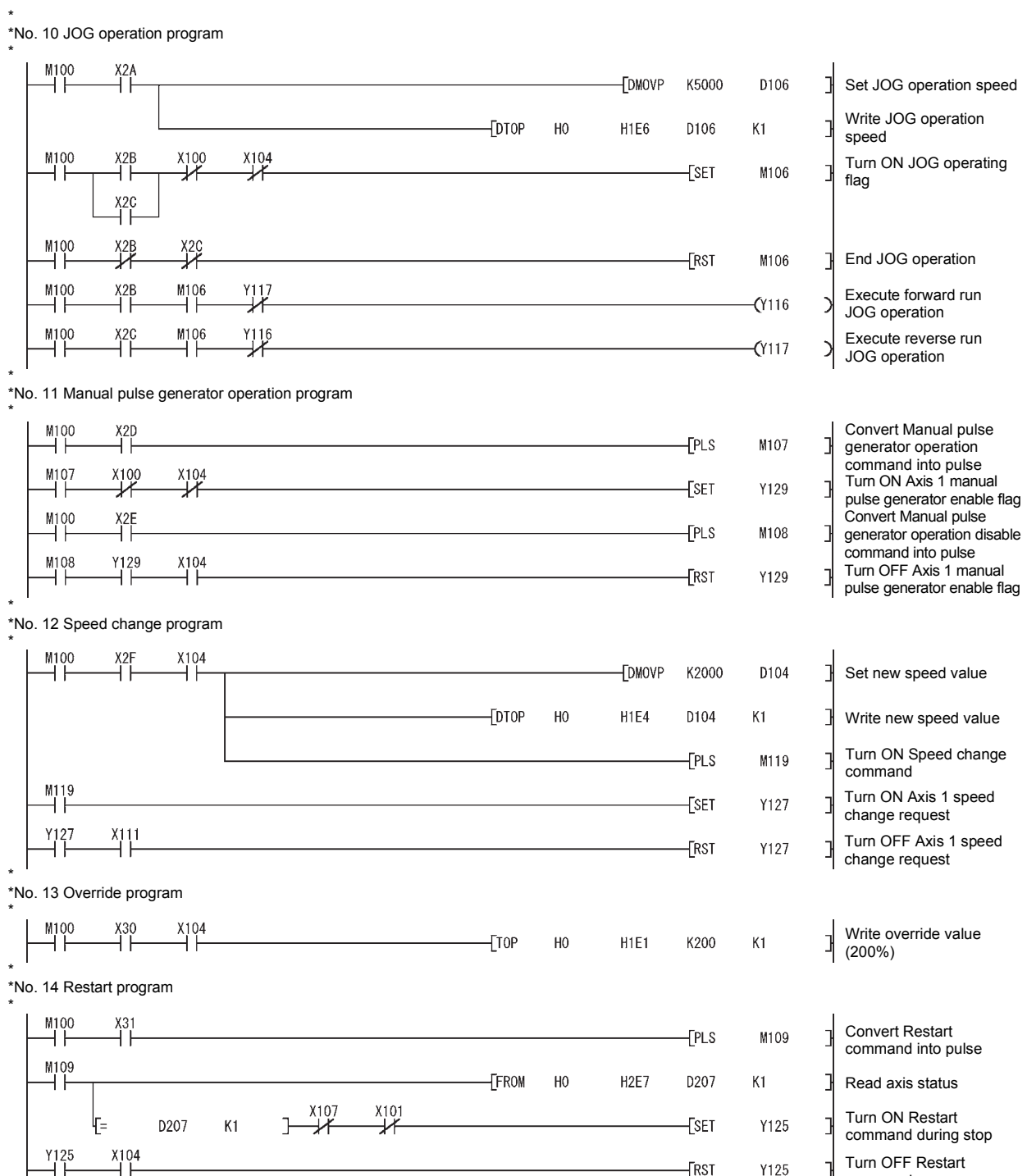

Turn ON Restart command during stop Turn OFF Restart command

 $-$ [RST

 $Y125$ 

 $\overset{Y125}{\leftarrow}$ 

 $\frac{18104}{1}$ 

\*

\*No. 15 Absolute position restoration program \* M100 Write absolute position T<sub>10</sub>P  $H<sub>0</sub>$ H<sub>1E0</sub> K9900  $K1$ restoration (9900) \* \*No. 16 Error reset program \* M100  $^{X10A}_{-1}$ FFROM  $H<sub>0</sub>$ H<sub>2E5</sub> D205  $K1$ ⊣∣ Read error code X33  $\overline{\text{E}}$ Y124 ٦ Execute error reset  $X10A$  $Y_124$ M100  $-$ [RST ٦Ì Y124 ] Error reset complete \* \*No. 17 Buffer memory reading program \*  $\frac{M100}{L}$ Convert Machine feed  $\frac{1}{2}$ -<br>FPLS M110 value reading command into pulse M110 Machine feed value  $\sqrt{\text{SET}}$ M111 ⊣ ⊦ reading command held  $\overset{\text{M11}}{\rightarrow}$  $\overline{H}$  $X17E$ -**CALL**  $P<sub>1</sub>$ Change to bank 1 -[MOV K<sub>0</sub> D<sub>10</sub> Set dummy area Set station No., request -[MOV H110 D<sub>11</sub> code Transmission buffer **TMOV** K8 D12 write data size  $D13$ Quantity (Fixed value) **TMOV**  $K1$ Access code, attribute - [MOV  $H<sub>4</sub>$  $D14$ (Fixed value) D75P2 buffer memory -[MOV K802  $D15$ address -[MOV  $K2$ D<sub>16</sub> ٦ No. of read points Store transmission data  $+70$ H<sub>0</sub> H<sub>0</sub> D10 K7 into transmission buffer -**FCALL**  $P<sub>0</sub>$ Change to bank 0 Turn ON Intelligent device  $\sqrt{\text{SE}}$ **Y17E** station access request Control data setting  $-$ FSET  $M112$ complete  $\stackrel{\text{M112}}{\rightarrow}$  $\xrightarrow{X17E}$  $\frac{M111}{L}$ Turn OFF Intelligent device  $-FRST$  $Y17F$ station access request Turn ON Access request  $\overline{\text{E}}$ set M113 done flag  $\frac{M111}{L}$  $M_1^1$ 13 YIZE Turn OFF Machine feed -[RST M111 value reading command held Turn OFF Control data  $-FRST$ M112 setting complete Turn OFF Access  $-FRST$ M113 request done flag  $\sqrt{\text{CAL}}$  $P<sub>1</sub>$ Change to bank 1 -TDFRO H<sub>0</sub> H43  $K1$ Read from reception buffer D17  $\overline{\text{CAL}}$  $P<sub>0</sub>$ Change to bank 0

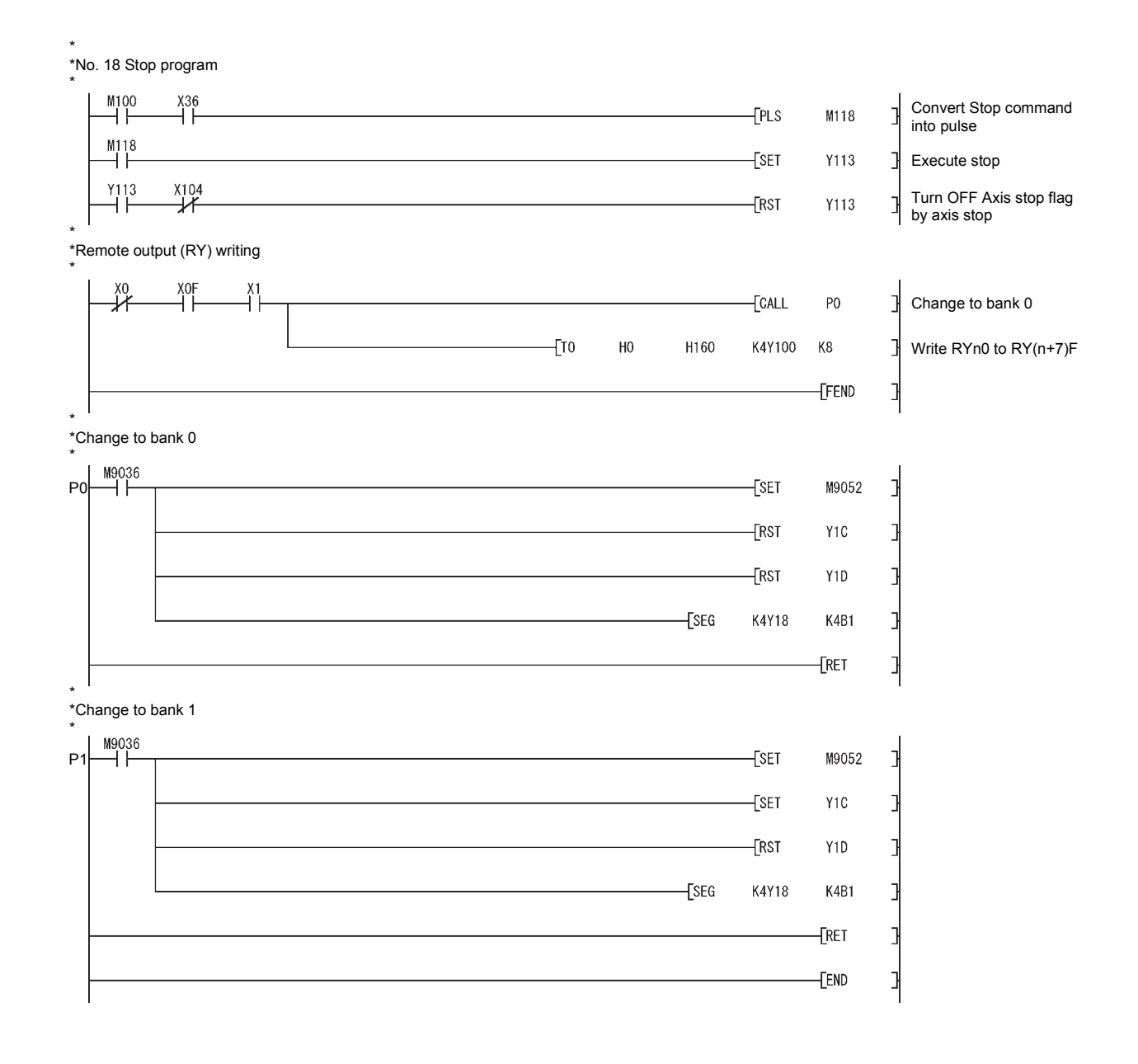

### 6.5.2 When using dedicated commands with ACPU/QCPU-A (A mode)

An example of the program for using the dedicated commands with the ACPU/QCPU-A (A mode) when using the buffer memory automatic update function is shown below.

[No. 1] to [No. 2] parameter and data setting program ---------------

\* When setting the parameters or data with the sequence program, set them in the D75P2 using the transient transmission.

\* When setting the parameters or data with the AD75 software package, the [No. 1] to [No. 2] program is not necessary.

\*Create the [No. 2] program by changing the access target buffer memory of the [No. 1] program.

\* \*Master module initialization program

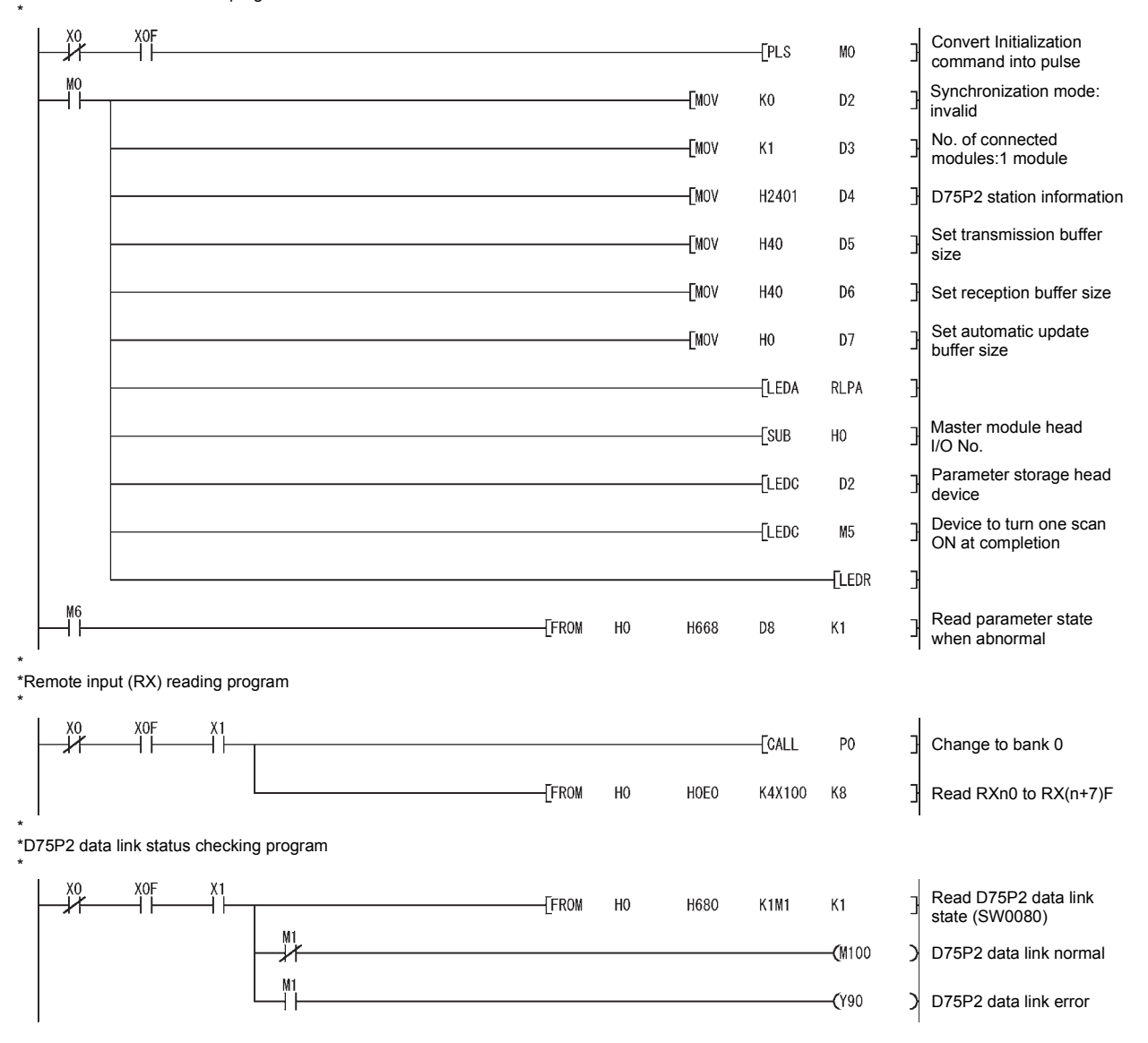

#### \* \*No. 1 Parameter setting program \* Convert Speed limit M100 X35  $F<sub>PS</sub>$ M114 value writing command into pulse  $\frac{M114}{L}$ -TMOV  $K2$ D71 Number of write points **TMOV** D72 Access code, attribute  $H4$ Access target D75P2  $-$ [MOV D73 Кĥ buffer memory K50000  $D74$ **TDMOV** Write data  $[LEDA]$ RIWT Master module head -[sub  $H<sub>0</sub>$ I/O No. Station number of  $\sqrt{\text{SUB}}$  $K1$ access target **TLEDC** D70 Writ data designation Device to turn one scan FLEDC M40 ON at completion**LEDR** \* \*No. 3 Initial setting program \* \* \*(1) At power on \*  $X17B$  $\overline{H}$  $\overset{X179}{\cancel{1}}$ M100  $X178$ Turn ON Initial data  $\overline{\text{E}}$ **Y178** process complete Turn ON Initial data  $\xi$ set Y179 setting request  $\overset{X178}{\rightarrow}$  $\overset{X179}{\dashv}$ Turn OFF Initial data  $\xi$ RST Y178 process complete Turn OFF Initial data  $\xi$ RST Y179 setting request Turn ON Initial setting  $\xi$ set M101 ٦ complete flag \* \*(2) At parameter change \*  $\overset{\text{M100}}{\rightarrow}$  $^{X17B}_{+}$ X20  $X179$ Turn ON Initial data  $\overline{\text{E}}$ Y179 setting request  $X17B$  $\frac{X20}{X}$  $X<sub>1</sub>$ 79 Turn OFF Initial data  $-$ [RST Y179  $\overline{\phantom{a}}$ setting request \* \*No. 4 Servo ON execution program \* Convert Servo ON M100 X100  $F$ M102 execution command into pulse M<sub>1</sub>02  $\overline{\text{SE}}$ Y120 Axis 1 servo ON ┨ \* \*No. 5 Zero point return request OFF program \* Turn ON Axis 1 zero M100 X100  $X<sub>2</sub>$  $X11F$  $Y12A$  $F<sub>PS</sub>$  $Y12A$  $\mathbf{I}$ point return request OFF request \* \*No. 6 External start function valid setting program \* M100  $\overrightarrow{X}$  $\overset{\text{X22}}{\text{+}}$  $\frac{Y12B}{Y}$  $\overline{\text{SE}}$  $Y12B$ Axis 1 external start valid  $Y12B$  $X<sub>2</sub>3$ Axis 1 external start -[RST  $Y12B$ invalid

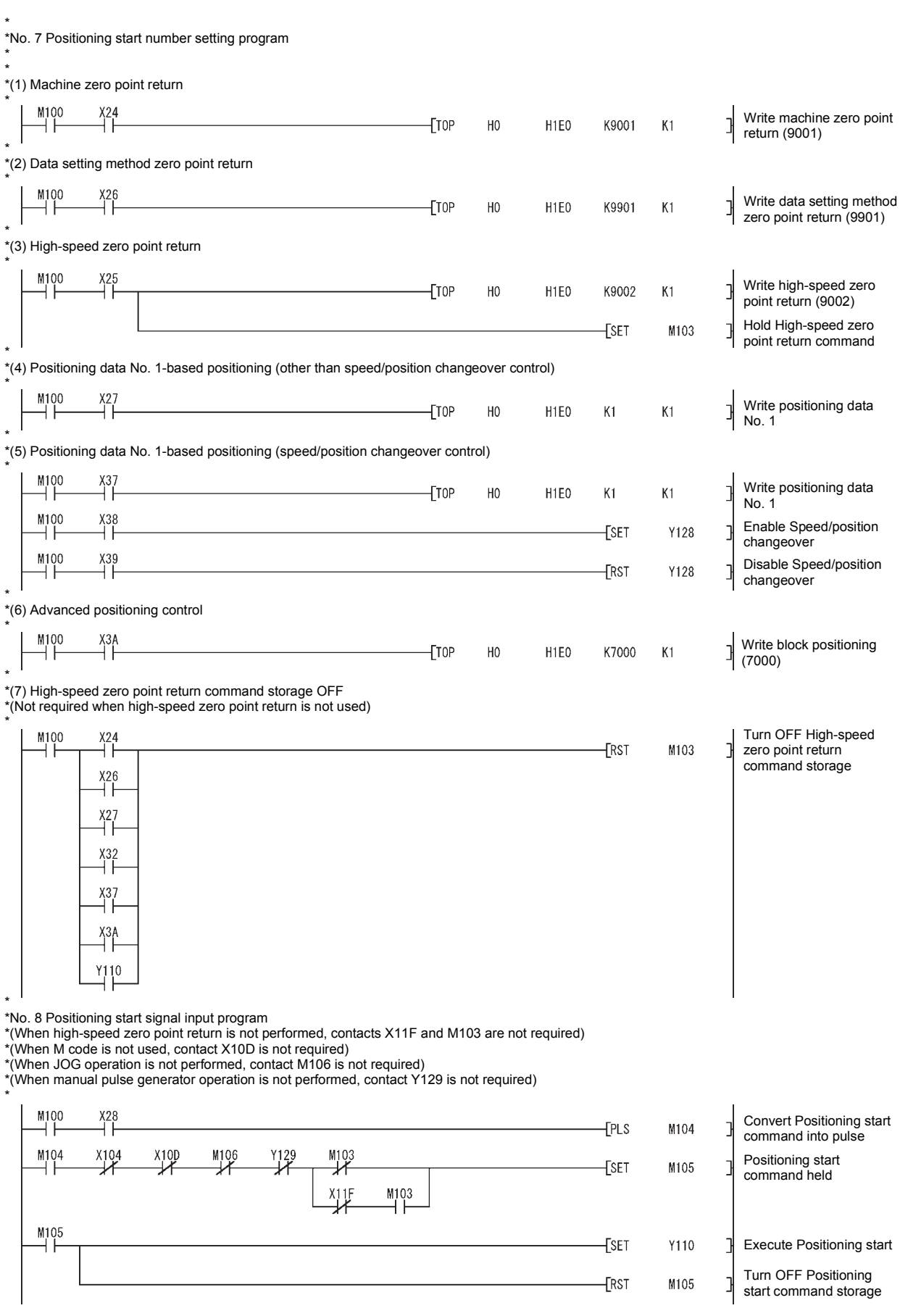

\* \*No. 9 Reset, M code OFF program \*  $\overset{\text{X101}}{\rightarrow}$ M100  $Y$ <sup>10</sup>  $X104$ Turn OFF Positioning start  $-$ [RST Y110 signal  $X_1^1$ <sup>0</sup>A  $\overset{\text{M100}}{\rightarrow}$  $\frac{X29}{4}$ Convert M code OFF  $FLS$ M120 request into pulse  $\frac{M120}{I}$  $X10D$ Y126 Turn ON M code OFF  $\overline{\text{E}}$ Y126 request  $Y126$  $X10D$ Turn OFF M code OFF **FRST** Y126 ٦ request\* \*No. 10 JOG operation program \*  $\mathbb{Z}^{100}_{+}$  $\frac{X2A}{4}$ -[DMOVP K5000 D106 ٦ Set JOG operation speed **FDTOP** H<sub>0</sub> H<sub>1E6</sub> D106  $K1$ Write JOG operation speed  $\overset{M100}{\rightarrow}$  $\frac{X104}{4}$  $\frac{X2B}{I}$ X100 Turn ON JOG operating  $\sqrt{\text{SE}}$ M106 flag  $X2C$  $\overset{\texttt{M100}}{\texttt{+}}$  $\frac{X2B}{X}$  $\frac{X2C}{X}$ End JOG operation  $-$ [RST M106  $\overset{\text{M100}}{\rightarrow}$  $\overset{\text{M106}}{\rightarrow}$ Y117<br>——  $\frac{X2B}{4}$ Execute forward run JOG  $(Y116)$ operation M100 X<sub>2</sub>C M106  $116$ Execute reverse run JOG  $(117)$  $\mathcal{C}$ 4 F operation \* \*No. 11 Manual pulse generator operation program \* Convert Manual pulse M100  $\frac{X2D}{L}$ **FPLS** M107 generator operation command into pulse  $X100$  $rac{X104}{X}$ M107 Turn ON Axis 1 manual  $\overline{\text{SE}}$ Y129 pulse generator enable flag .<br>Convert Manual pulse  $\overset{\text{M100}}{\rightarrow}$  $X^2$  $F$ PLS M108 generator operation disable command into pulse  $^{x104}_{+}$ M108  $\frac{Y129}{L}$ Turn OFF Axis 1 manual  $\sqrt{\text{RST}}$ Y129 ⊣⊦ pulse generator enable flag \* \*No. 12 Speed change program \*  $^{104}_{-1}$ M100 -[DMOVP K2000 D104 Set new speed value  $[DDP]$  $H<sub>0</sub>$ H1E4 D104  $K1$ Write new speed value Turn ON Speed change  $F1s$ M119 command  $\frac{M119}{L}$ Turn ON Axis 1 speed  $\overline{\text{SE}}$ Y127 change request  $X_1$ 11  $Y127$ Turn OFF Axis 1 speed **ERST** Y127 change request \* \*No. 13 Override program \*  $\frac{X104}{4}$ M100 X30 Write override value  $\sqrt{T}$  $H<sub>0</sub>$ H1E1 K200  $K1$  $\mathbf{I}$  $(200\%)$ 

\* \*No. 14 Restart program

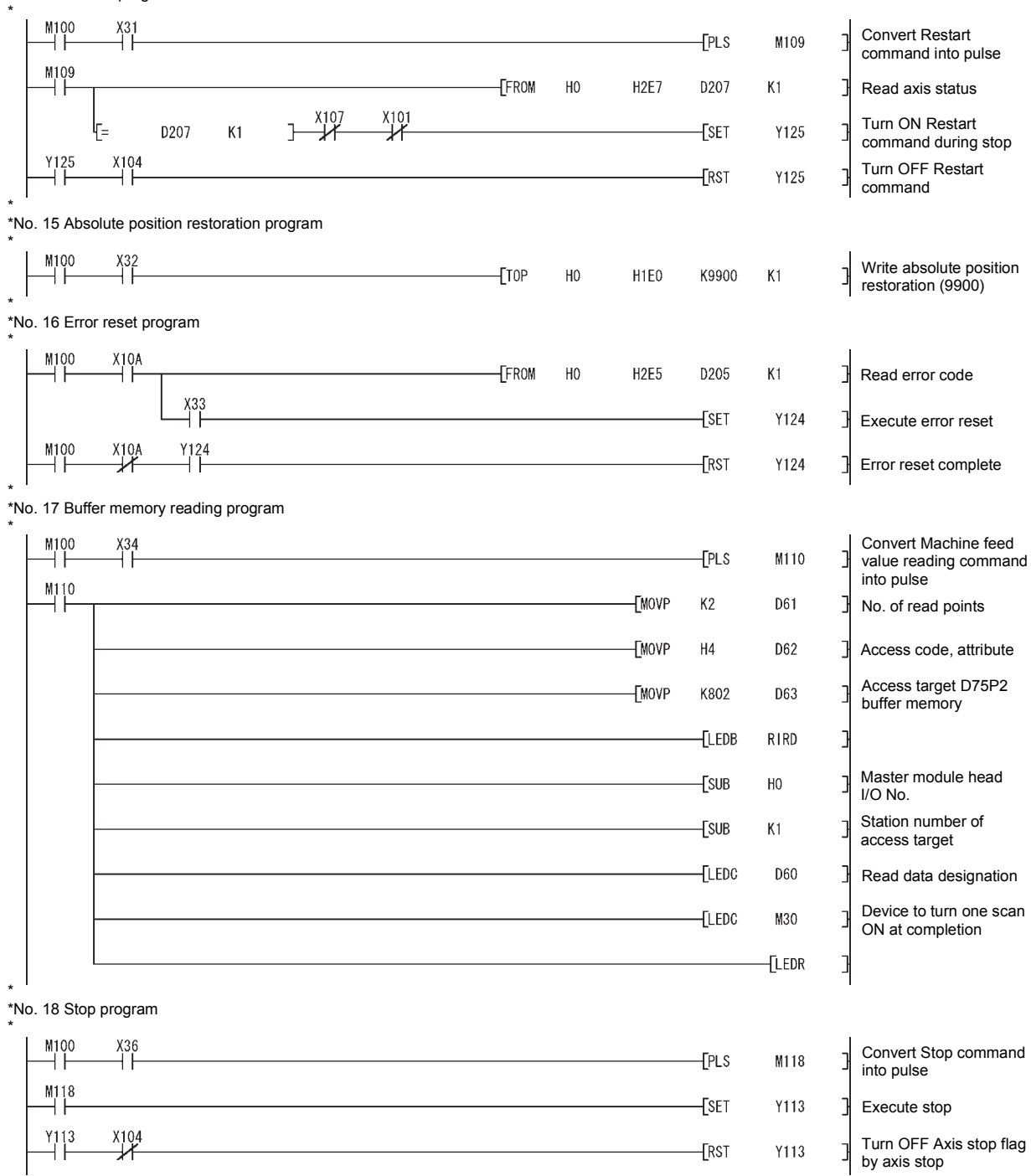
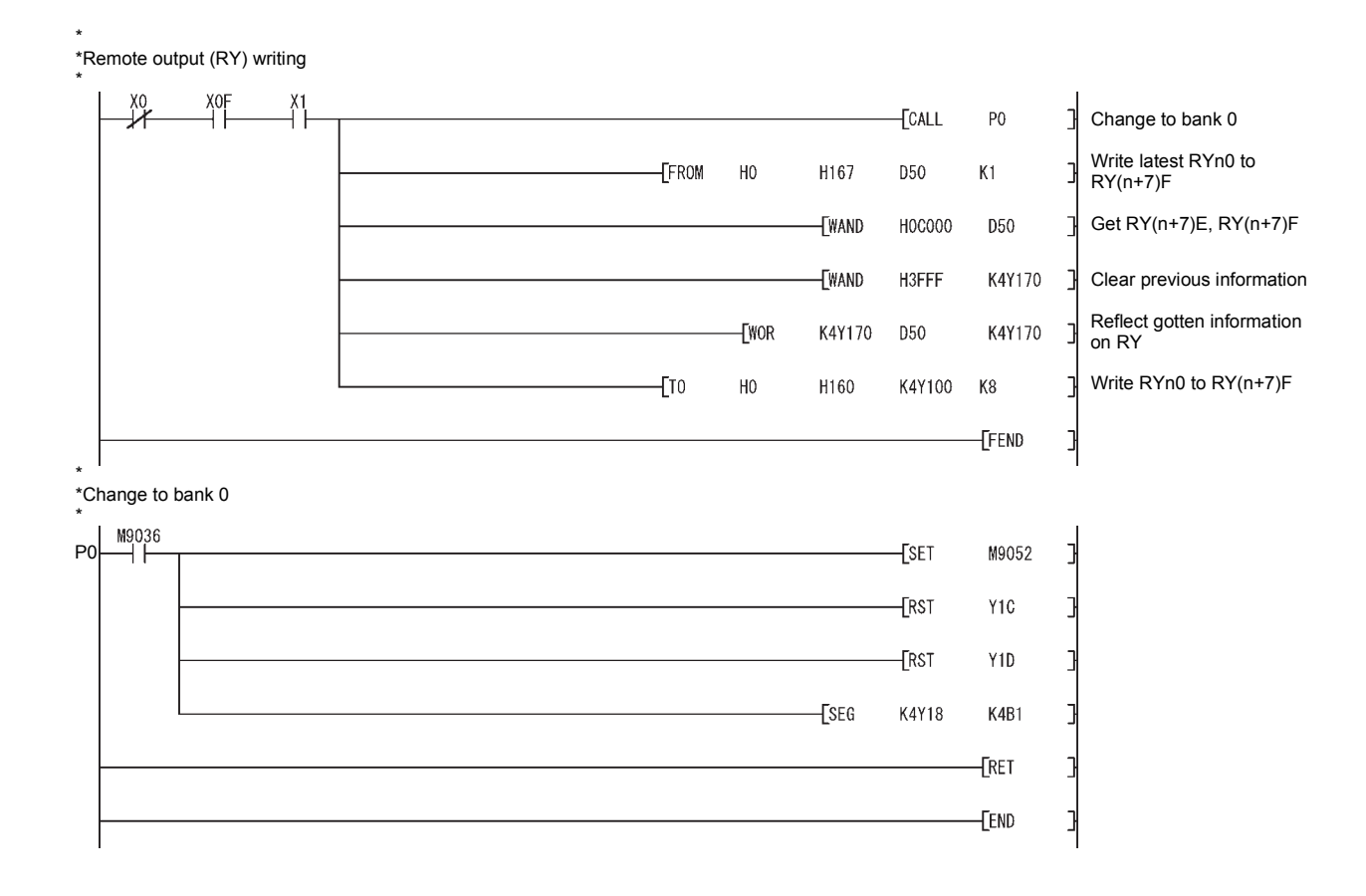

#### 6.5.3 When using dedicated commands with QCPU (Q mode)/QnACPU

An example of the program for using the dedicated commands with the QCPU (Q mode)/QnACPU is shown below.

The QnACPU that can use the dedicated commands is only the QnACPU of function version "B" or later.

This program assumes that the CC-Link parameters have been set as indicated below.

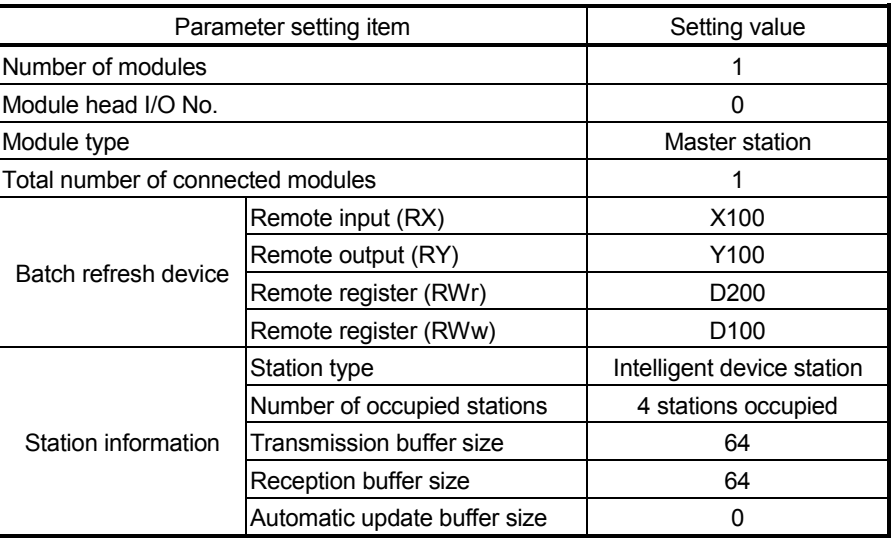

#### <Parameter setting screen on GX Developer>

#### When PLC series is QCPU (Q mode) When PLC series is QnACPU

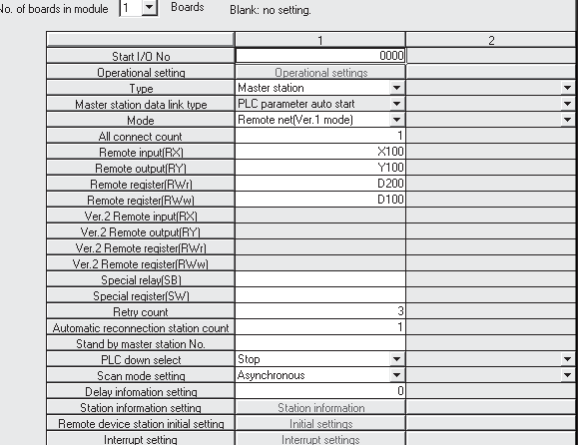

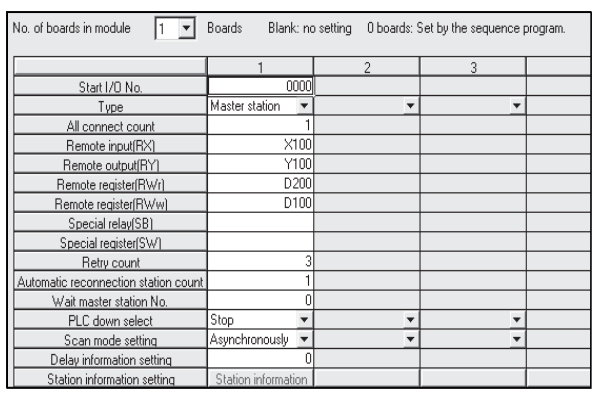

#### <Station information setting screen on GX Developer>

#### When PLC series is QCPU (Q mode)

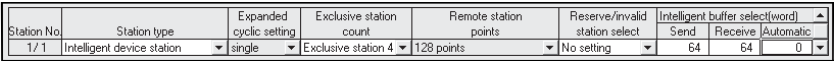

#### When PLC series is QnACPU

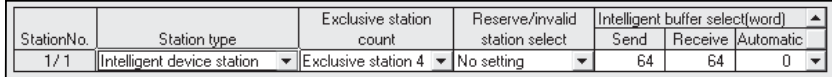

Set interlocks in the programs according to the used system.

[No. 1] to [No. 2] parameter and data setting program ----------------

- \* When setting the parameters or data with the sequence program, set them in the D75P2 using the
- transient transmission.

\* When setting the parameters or data with the AD75 software package, the [No. 1] to [No. 2] program is not necessary.

\*Create the [No. 2] program by changing the access target buffer memory of the [No. 1] program.

\* \*D75P2 data link status checking program

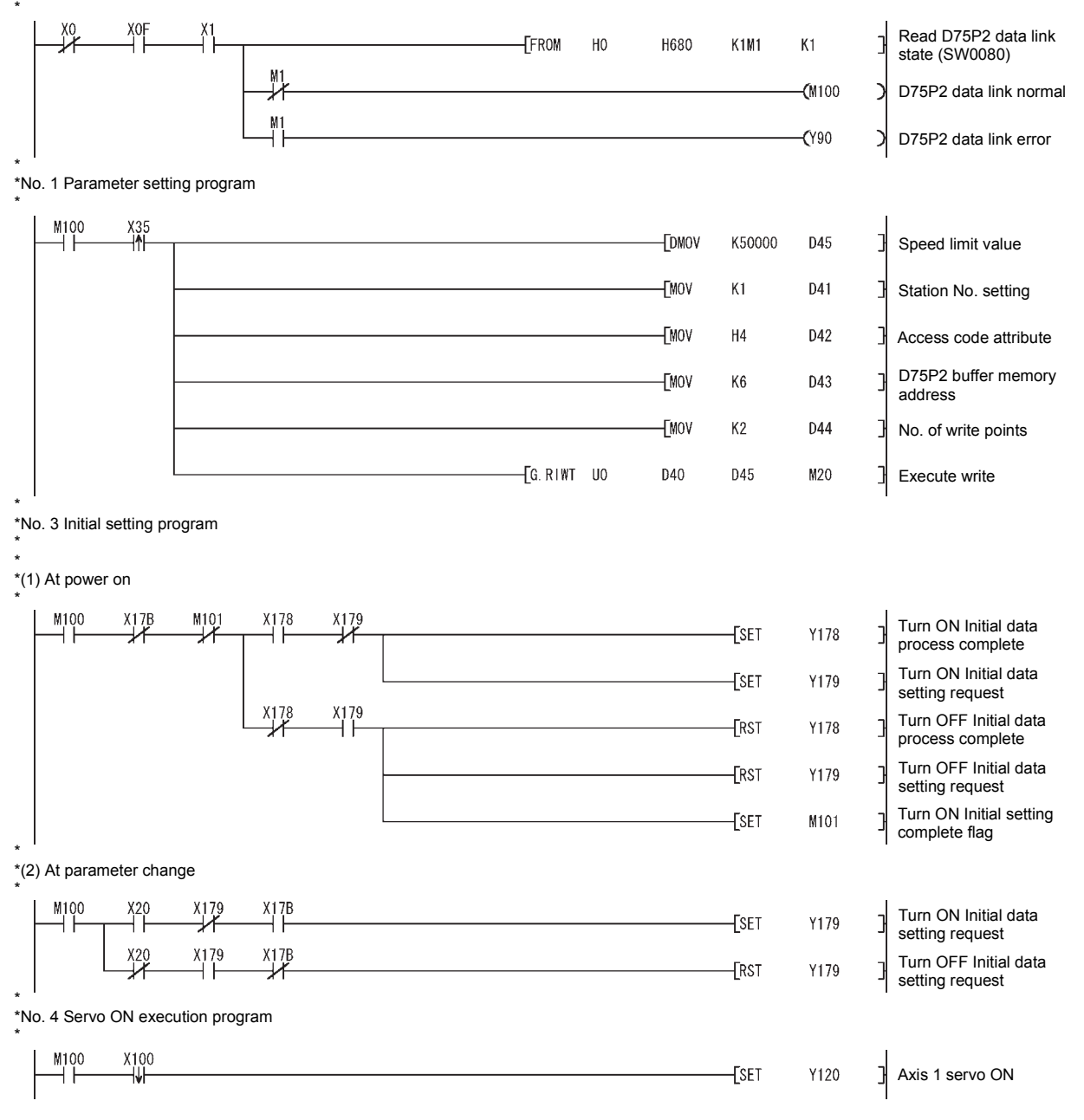

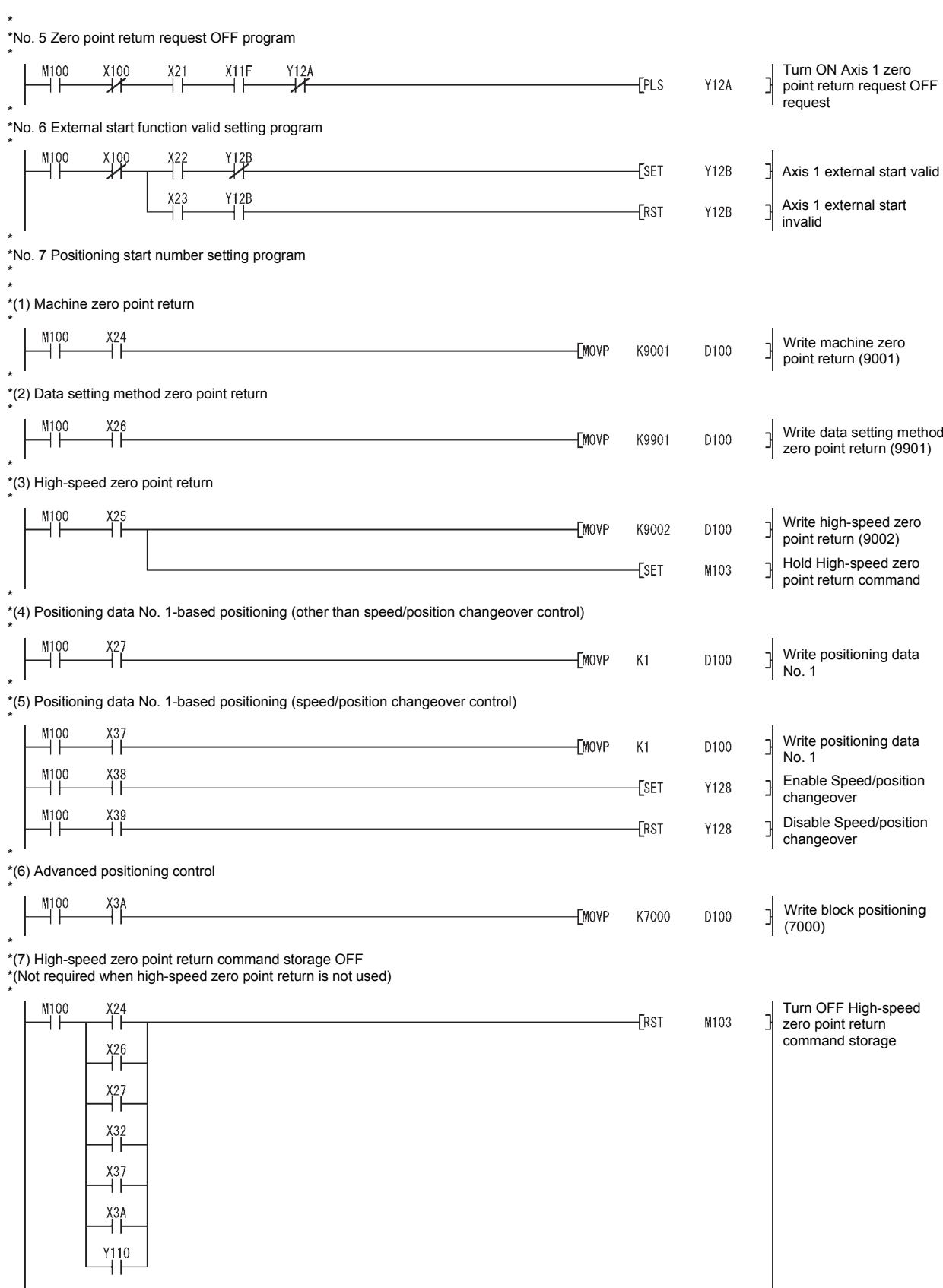

\*

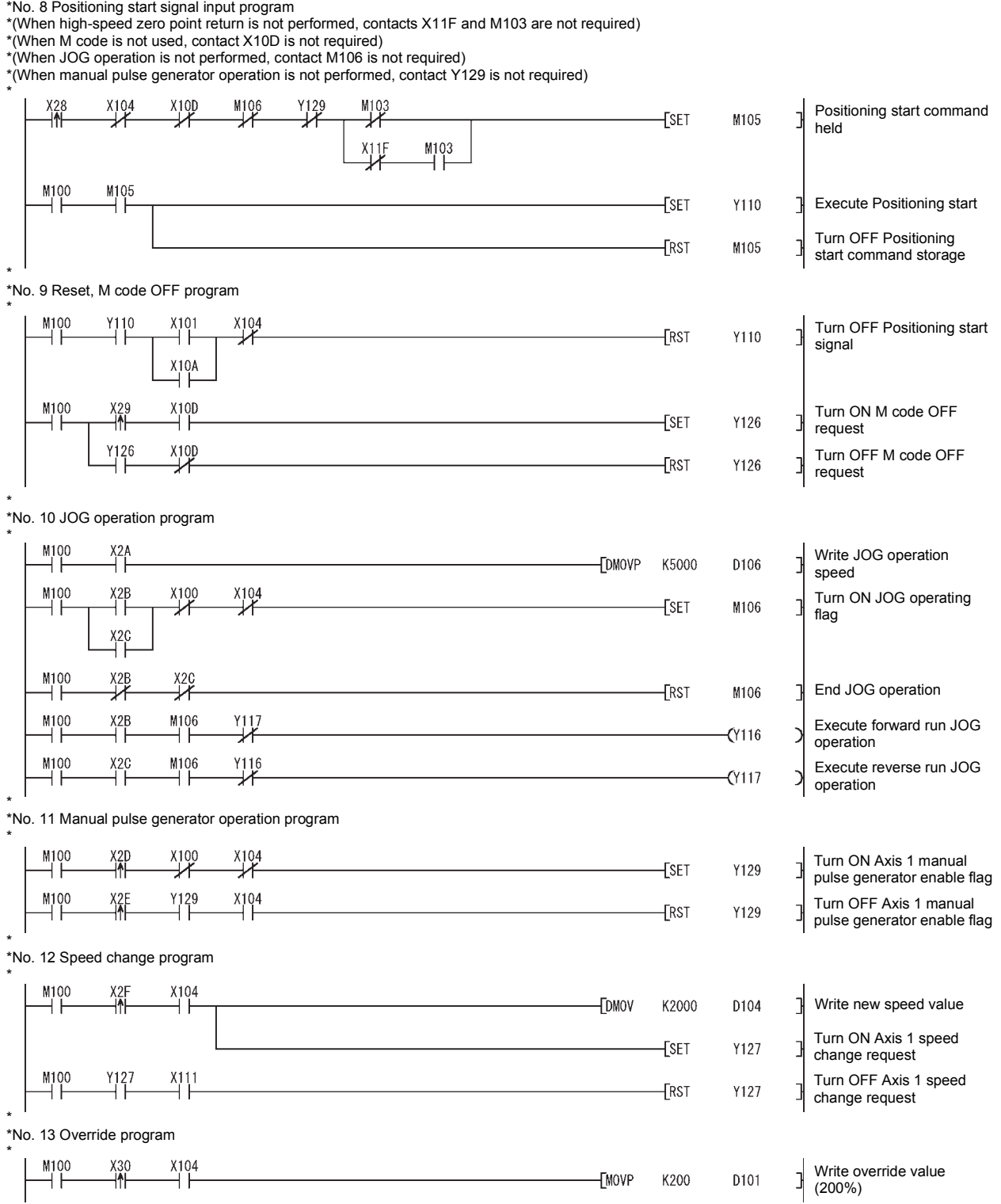

\* \*No. 14 Restart program \*  $M100$  $\overrightarrow{X}$  $\overset{X107}{\rightarrow}$ Turn ON Restart X31<br>⊣M  $\overline{+}$ D<sub>207</sub>  $K1$  $\mathbb{L}$  $\overline{\text{SE}}$ Y125 command during stop  $\frac{X104}{4}$ M100  $Y_125$ Turn OFF Restart  $-$ [RST Y125 ⊣∣ command \* \*No. 15 Absolute position restoration program \* M100  $\frac{1}{2}$ Write absolute position **TMOVP** K9900 D100 restoration (9900) \* \*No. 16 Error reset program \*  $X10A$  $X33$ M100  $\overline{\text{E}}$ Execute error reset Y124 ┨  $\overset{\text{M100}}{\rightarrow}$  $X10A$  $\frac{Y124}{I}$  $\xi$ RST Y124 Error reset complete \* \*No. 17 Buffer memory reading program \*  $M100$  $\frac{1}{3}$ -[mov  $K1$ D31 Station No. setting  $[$ MOV  $H4$ D32 Access code, attribute D75P2 buffer memory [MOV K802 D33 address  $-$ [MOV  $K2$ D34 No. of read points  $\overline{a}$  RIRD UO **D30 D35** M10 Execute read \* \*No. 18 Stop program \*  $\overset{\text{M100}}{\rightarrow}$  $\frac{1836}{11}$  $\overline{\text{SE}}$ Y113 Execute stop  $\overset{Y113}{\leftarrow}$  $\frac{X104}{4}$ Turn OFF Axis stop flag  $-$ [RST Y113 by axis stop \* \*RY(n+7)E, RY(n+7)F mask process (required only when QnACPU is used) \* Write latest RYn0 to **TFROM** H<sub>0</sub> H167 **D50**  $K1$  $RY(n+7)F$ Get RY(n+7)E, RY(n+7)F **EWAND** H0C000 **D50** status **TWAND** H3FFF K4Y170 Clear previous information Reflect gotten information **TWOR** K4Y170 **D50** K4Y170 on RY-[END

6 - 50

#### 6.6 Program details

#### 6.6.1 Initialization program

(1) Zero point return request OFF program This program forcibly turns OFF the "zero point return request flag" (RX(n+1)F, RX(n+4)F) which is ON. When using a system that does not require zero point return, assemble the program to cancel the "zero point return request" made by the D75P2 when the power is turned ON, etc.

#### **Data requiring setting**

Set the following data to use the zero point return flag OFF request.

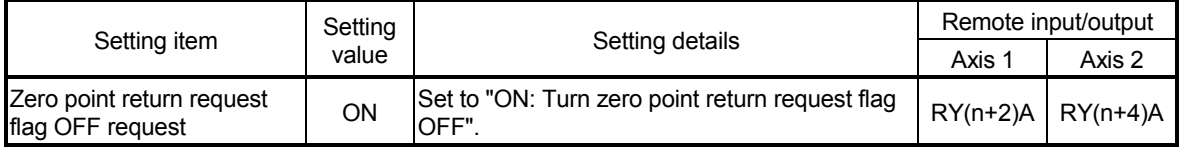

\* Refer to section "3.4 Specifications of input/output signals for master module" for details on the setting details.

#### ■ Time chart for zero point return OFF request Remote station READY signal [RX(n+7)B] OFF D75P2 READY signal ON ON Zero point return request flag Zero point return request flag OFF request OFF OFF OFF [RXn0]  $[RX(n+1)F, RX(n+4)F]$  (ON [RY(n+2)A, RY(n+4)A] ON

Fig. 6.1 Time chart for zero point return OFF request

#### (2) External start function valid setting program

This program is used to validate the "external signal" beforehand when using the external start function (external start, speed change, skip). (Set which function to use beforehand in " Pr.43 External start function selection".) Set the following data to validate the "external signal".

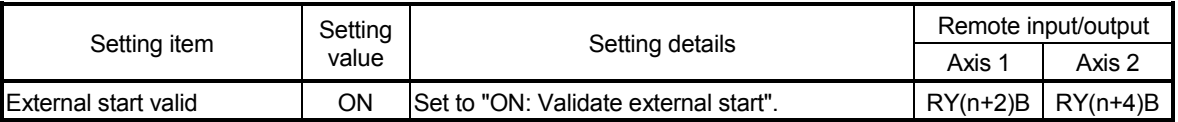

\* Refer to section "3.4 Specifications of input/output signals for master module" for details on the setting details.

#### 6.6.2 Start details setting program

This program sets which control, out of "zero point control", "main positioning control" or "advanced positioning control" to execute.

#### **Procedures for setting the starting details**

(1) Set the "positioning start No." corresponding to the control to be started in "Positioning start No. (RWwm, RWwm+8)".

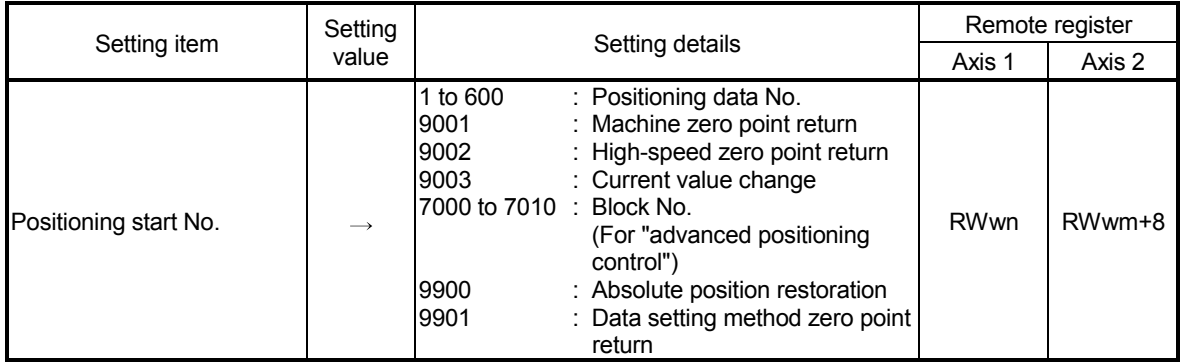

\* Refer to section "3.5 Remote registers" for details on the setting details.

(2) For "advanced positioning control", set the "positioning start point No." of the block to be started in "Cd.31 Positioning start point No.". (Setting is not required when the default value (point No. 1) is used.)

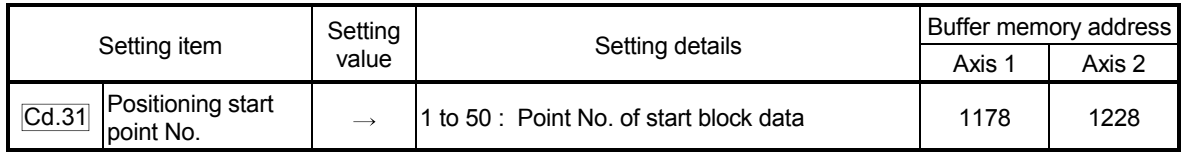

\* Refer to section "5.7 List of control data" for details on the setting details.

- (3) For "high-speed zero point return", confirm that the "zero point absolute position overflow flag/underflow flag" is OFF.
- (4) Set the following control data for "speed/position changeover control". (Set "Cd.21 Speed/position changeover control movement amount change register" and "Cd.36 Speed/position changeover control (ABS mode) function valid flag" as required.)

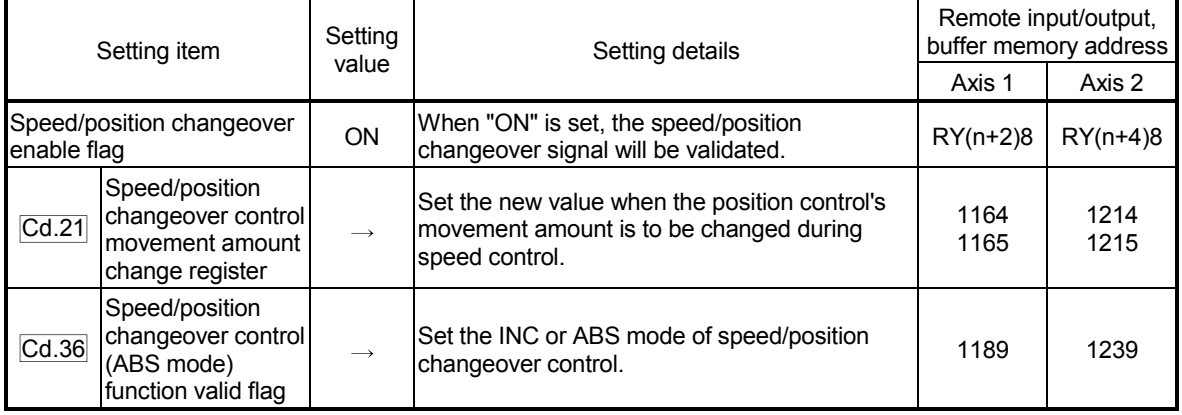

 \* Refer to section "3.4 Specifications of input/output signals for master module", "5.7 List of control data" for details on the setting details.

#### 6.6.3 Start program

This program is used to start the control with start commands. The control can be started with the following two methods.

- (1) Starting by inputting positioning start signal [RY(n+1)0, RY(n+1)1] (2) Starting by inputting external start signal
- -----------------------------------

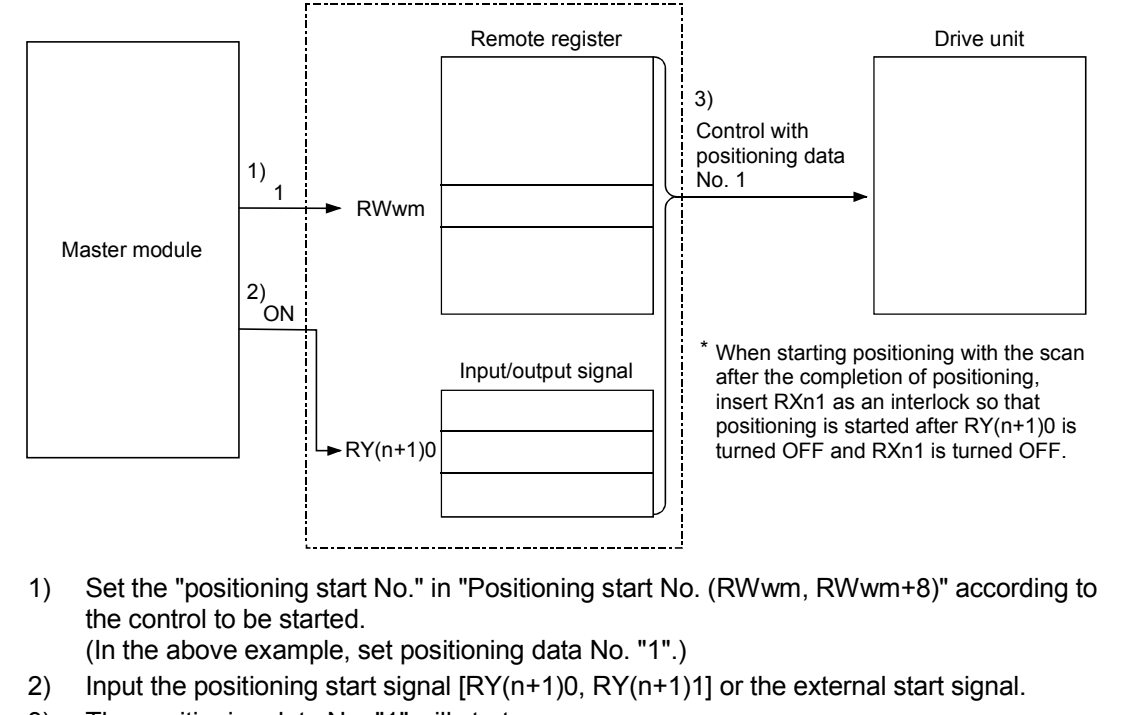

3) The positioning data No. "1" will start.

#### Fig. 6.2 Procedures for starting control

#### **Starting conditions**

When starting, the following conditions must be satisfied. The program must be configured by adding the required conditions into the sequence program so that the operation does not start until the conditions are satisfied.

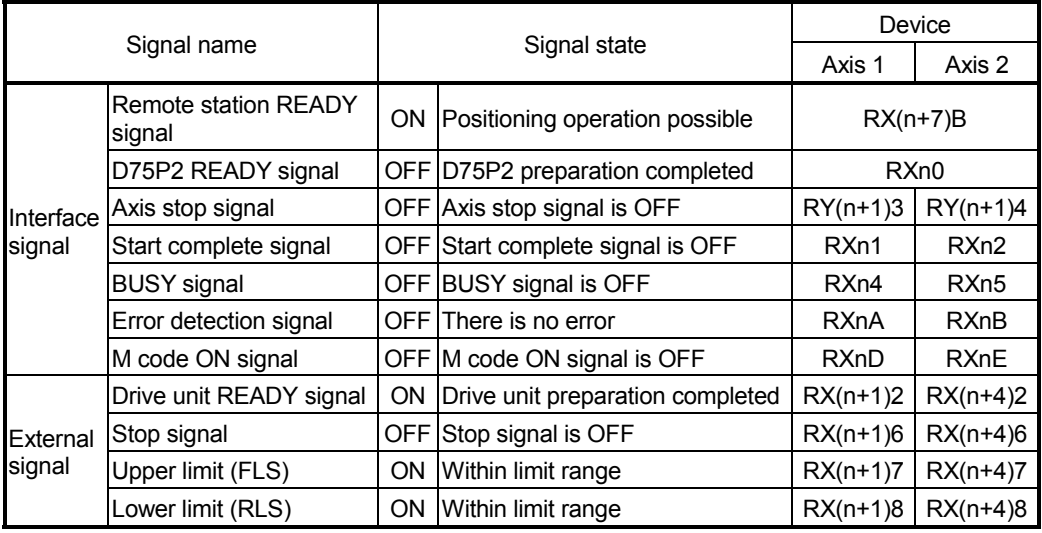

### (1) Starting by inputting positioning start signal

#### **Operation when starting**

- (1) When the positioning start signal turns ON, the start complete signal and BUSY signal turn ON, and the positioning operation starts.
- It can be seen that the axis is operating when the BUSY signal is ON. (2) When the positioning start signal turns OFF, the start complete signal also turns OFF.
	- If the positioning start signal is ON even after positioning is completed, the start complete signal will remain ON.
- (3) If the positioning start signal turns ON again while the BUSY signal is ON, a warning "Start during operation" (warning code: 100) is caused.
- (4) The process taken when positioning is completed will differ according to case (a) and (b) below.
	- (a) When next positioning is not to be carried out
		- If a dwell time is set, the system will wait for the set time to pass, and then positioning will be completed.
		- When positioning is completed, the BUSY signal will turn OFF and the positioning complete signal will turn ON. However, when using speed control or when the positioning complete signal ON time is "0", the signal will not turn ON.
		- When the positioning complete signal ON time is passed, the positioning complete signal will turn OFF.
	- (b) When next positioning is to be carried out
		- If a dwell time is set, the system will wait for the set time to pass.
		- When the set dwell time is passed, the next positioning will start.

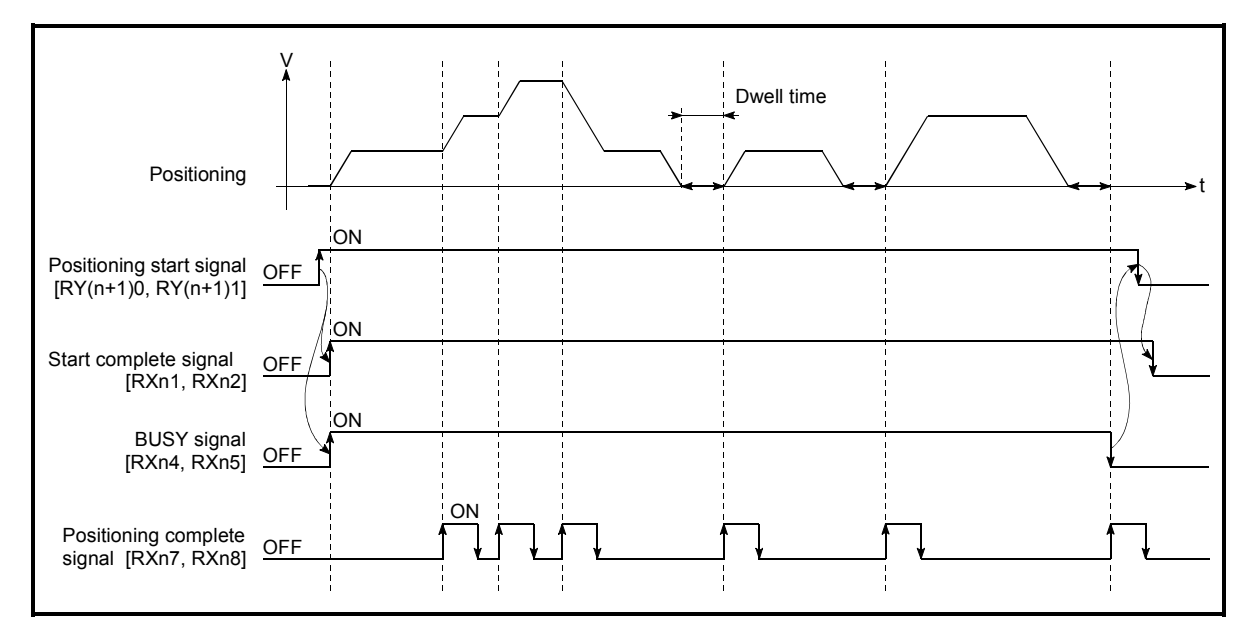

#### Fig. 6.3 ON/OFF timing of each signal at start of positioning

#### POINT

When position control of movement amount 0 is executed, the BUSY signal [RXn4, RXn5] also turns ON. However, since the ON time is short, the ON status may not be detected in the sequence program. (The ON statuses of the start complete signal [RXn1, RXn2], positioning complete signal [RXn7, RXn8] and M code ON signal [RXnD, RXnE] can be detected in the sequence program.)

#### Starting time chart

The time chart for starting each control is shown below.

(1) Time chart for starting "machine zero point return"

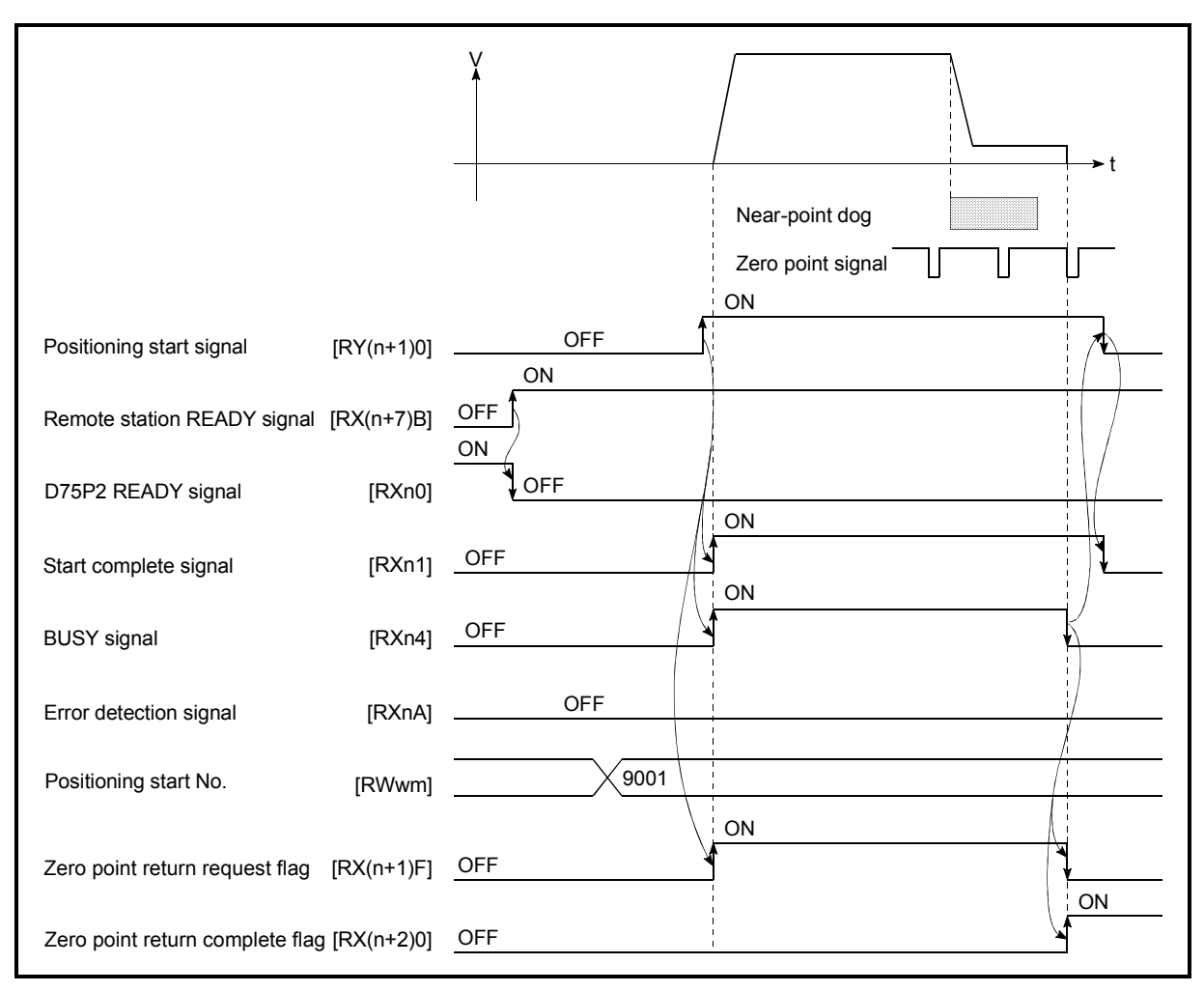

Fig. 6.4 Time chart for starting "machine zero point return"

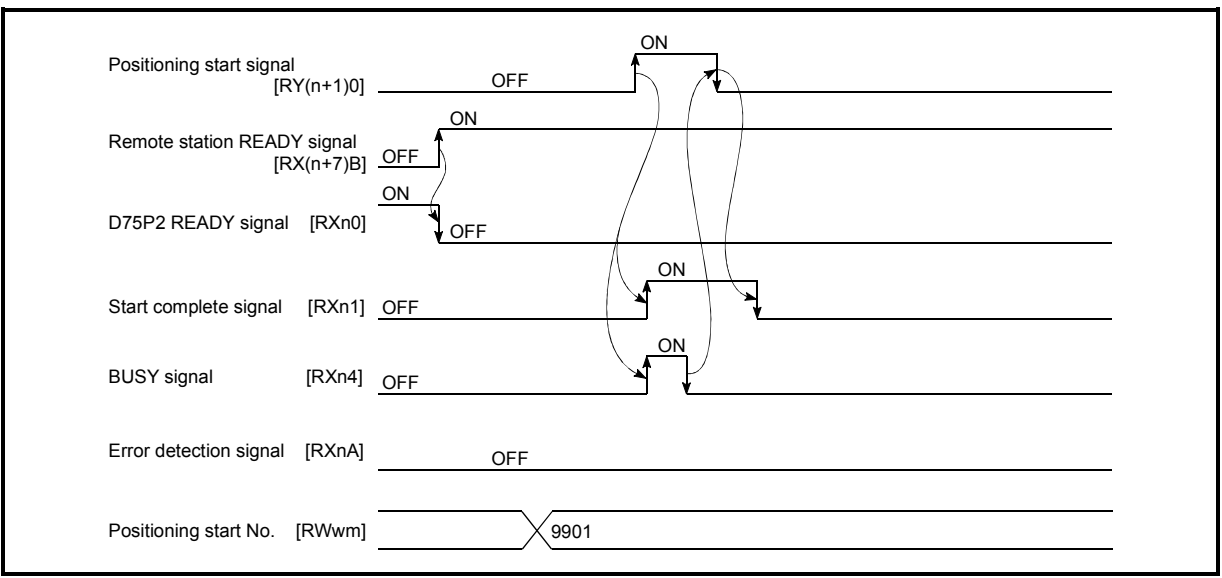

(2) Time chart for starting "data setting method zero point return"

Fig. 6.5 Time chart for starting "data setting method zero point return"

(3) Time chart for starting "high-speed zero point return"

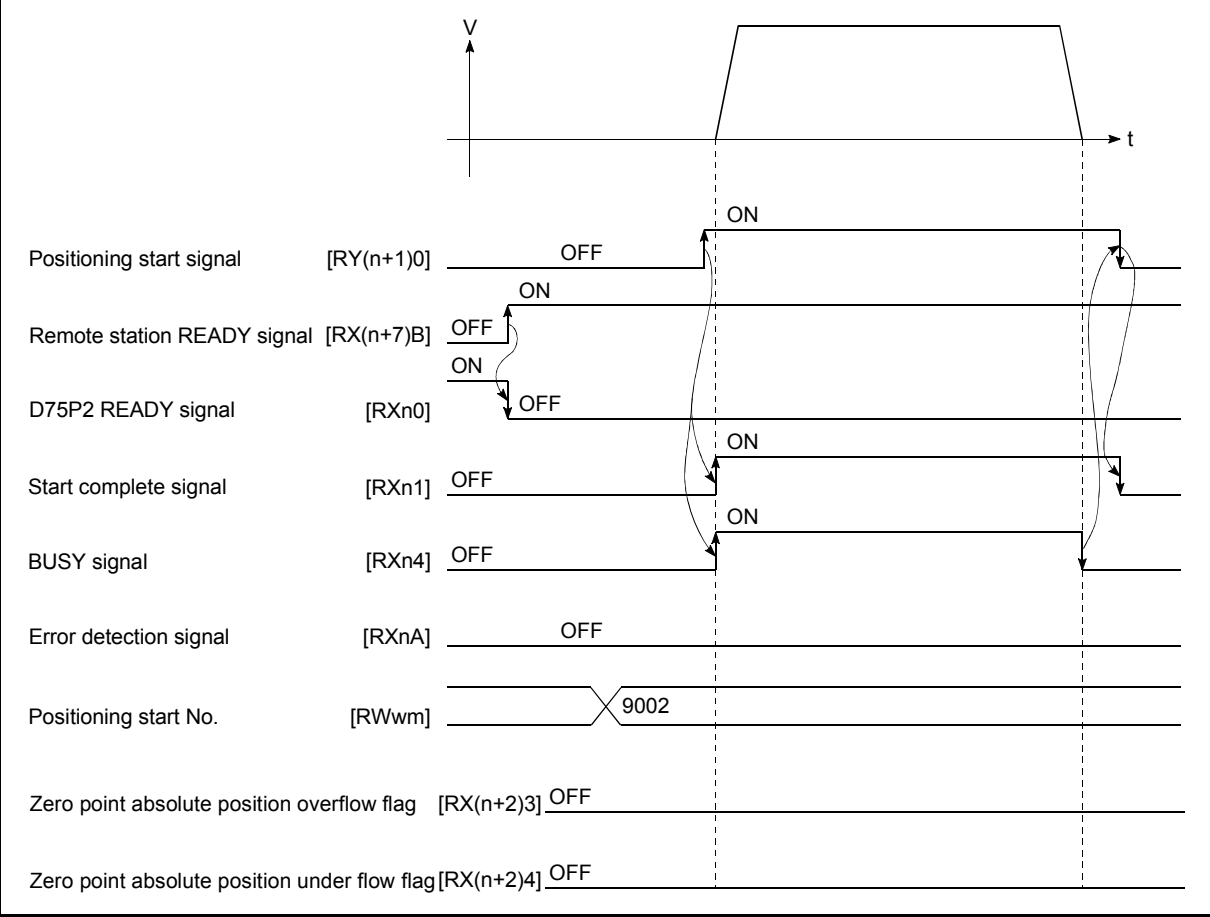

Fig. 6.6 Time chart for starting "high-speed zero point return"

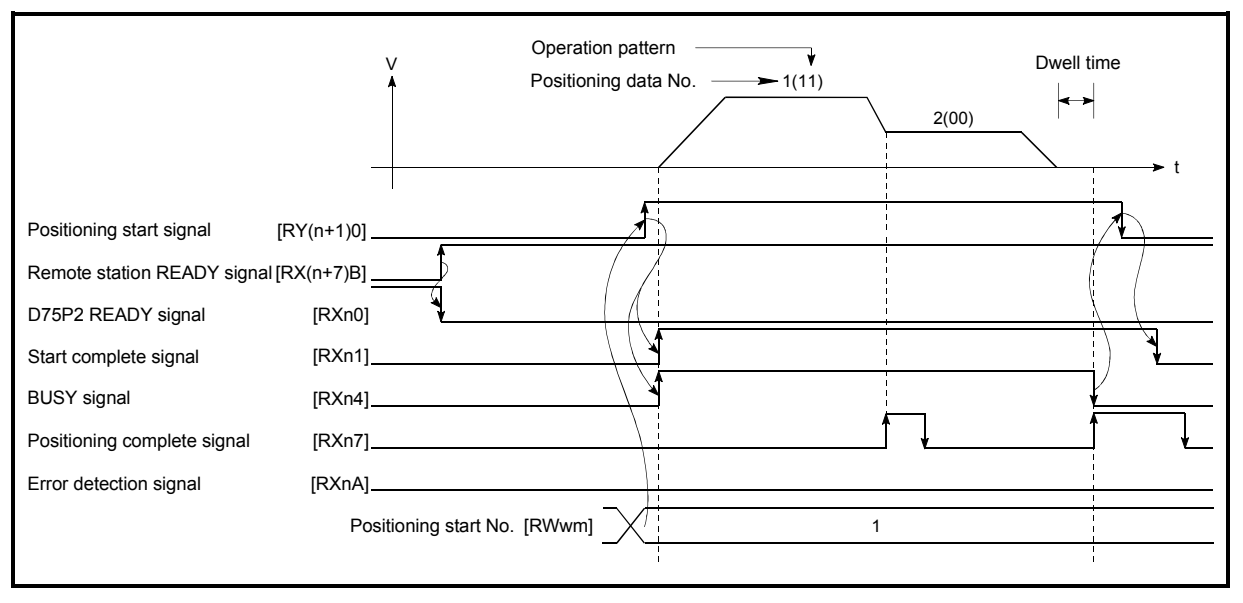

(4) Time chart for starting "main positioning control"

Fig. 6.7 Time chart for starting "main positioning control"

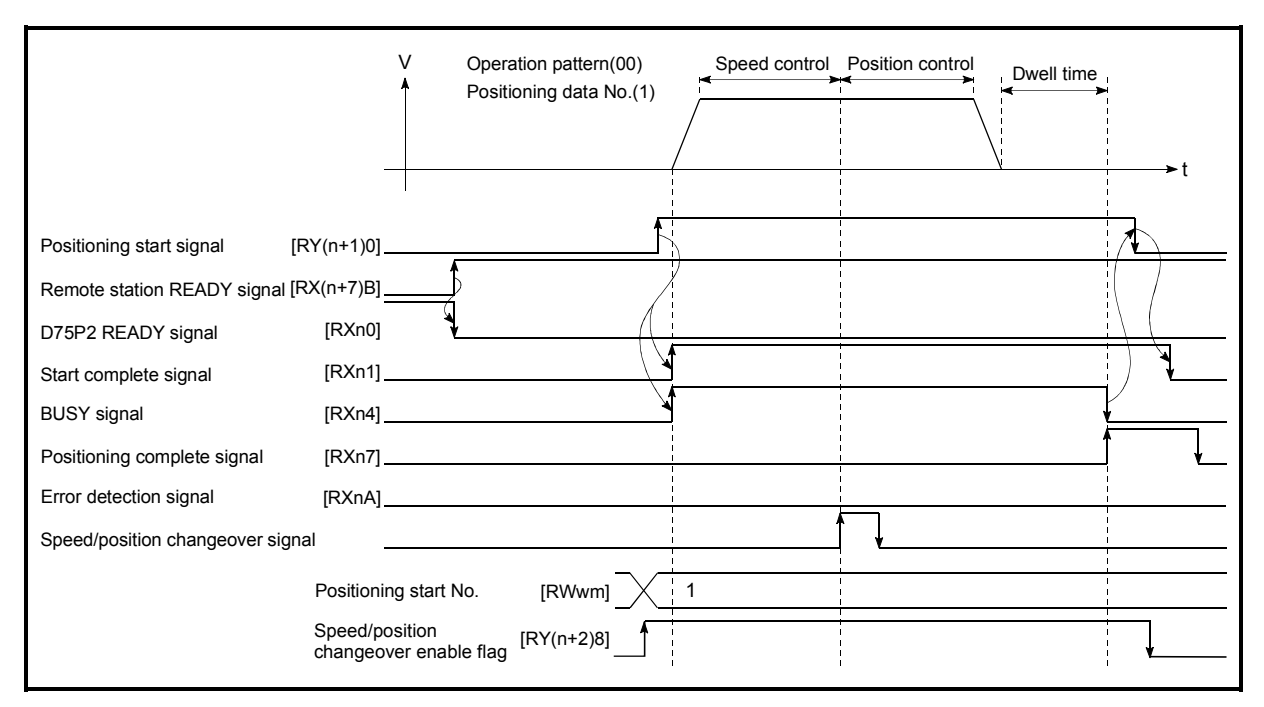

(5) Time chart for starting "speed/position changeover control"

Fig. 6.8 Time chart for starting "speed/position changeover control"

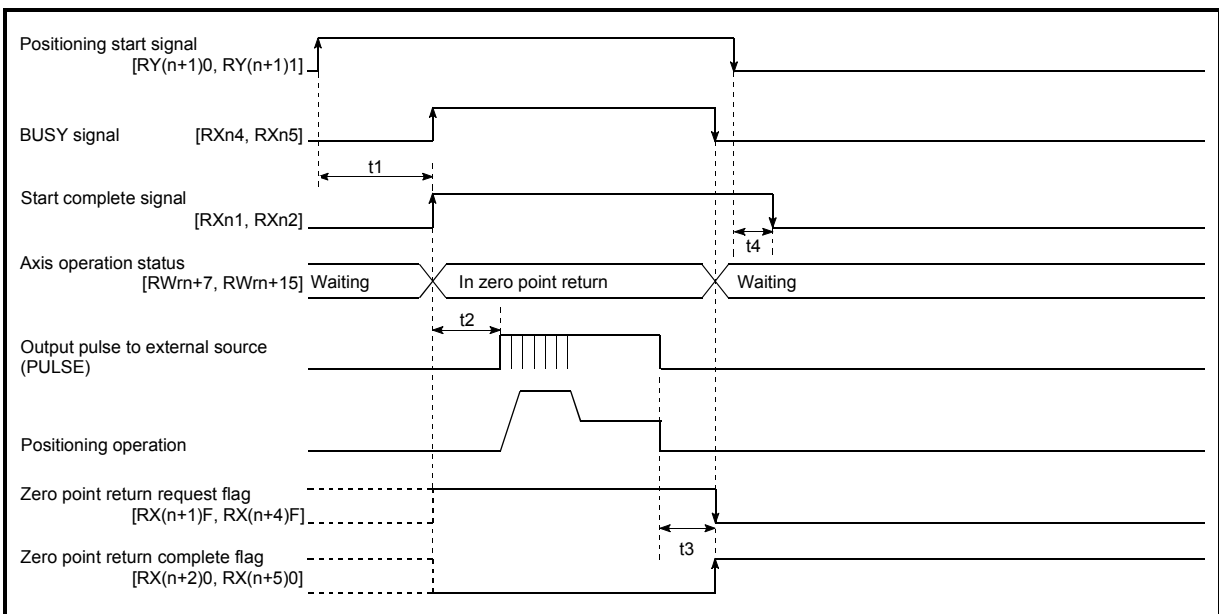

Machine zero point return operation timing and process time

Fig. 6.9 Machine zero point return operation timing and process time

Normal timing time Unit: [ms]

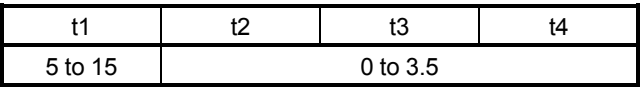

The t1 timing time could be delayed by the following factors.

- 1) Operation state of other axes
- 2) Presence of intervention from peripheral device during start process
- 3) Details of positioning data to be started

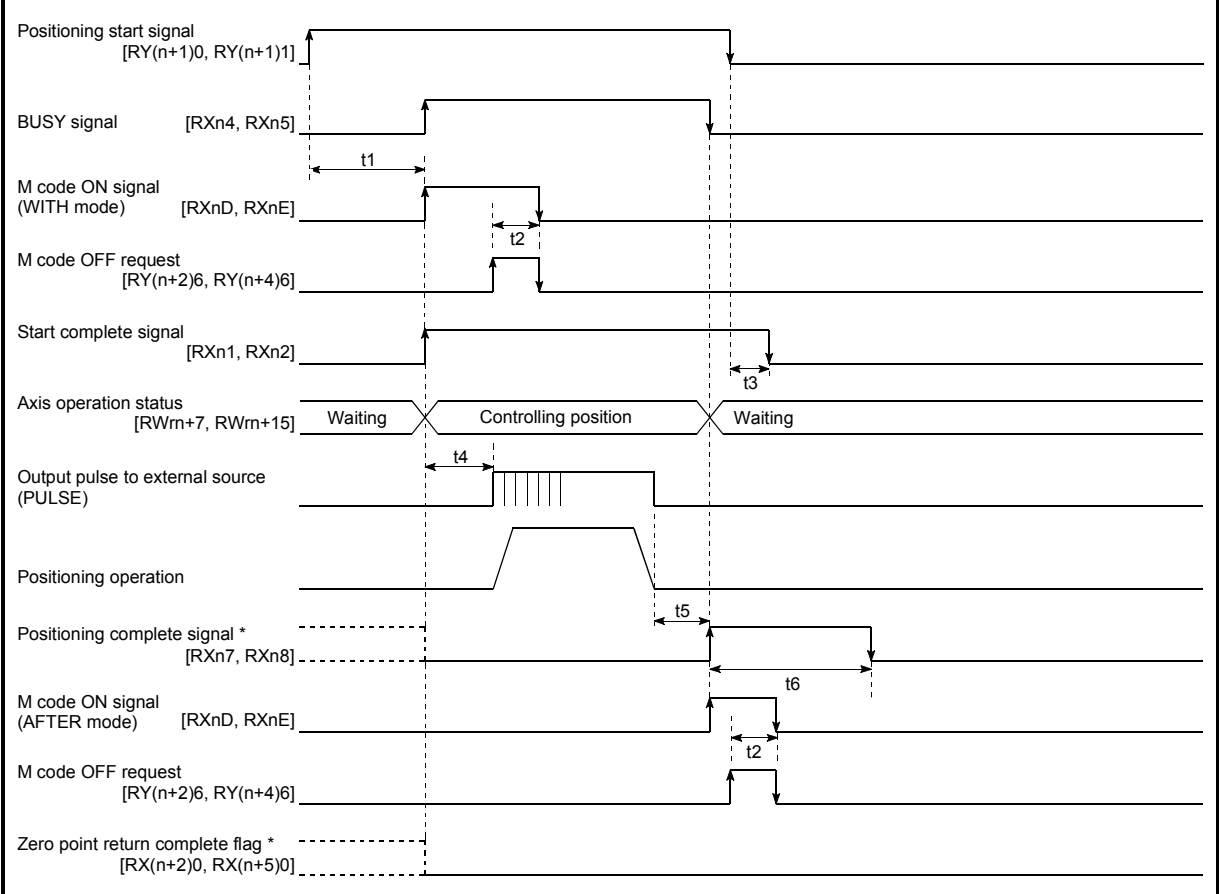

**Position control operation timing and process time** 

Fig. 6.10 Position control operation timing and process time

 When the positioning start signal turns ON, if all signals marked with an asterisk (\*) are already ON, the signals marked with an asterisk (\*) will turn OFF when the positioning start signal turns ON.

Normal timing time Unit: [ms]

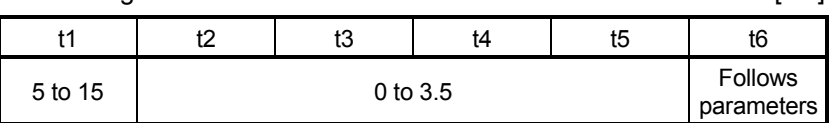

The t1 timing time could be delayed by the following factors.

- 1) Operation state of other axes
- 2) Presence of intervention from peripheral device during start process
- 3) Details of positioning data to be started

#### (2) Starting by inputting external start signal

When starting positioning control by inputting the external start signal, the start command can be directly input into the D75P2. This allows the variation time equivalent to one scan time of the PLC CPU to be eliminated. This is an effective procedure when operation is to be started as quickly as possible with the start command or when the starting variation time is to be suppressed. To start positioning control by inputting the external start signal, set the "data required to be set" and then turn ON the external start signal.

#### **Restrictions**

When starting by inputting the external start signal, the start complete signal [RXn1, RXn2] will not turn ON.

#### Data required to be set

To execute positioning start with the external start signal, set parameter ( $\overline{Pr.43}$ ) beforehand, and validate the "external start signal" with the "external start function valid setting program (program No. 6).

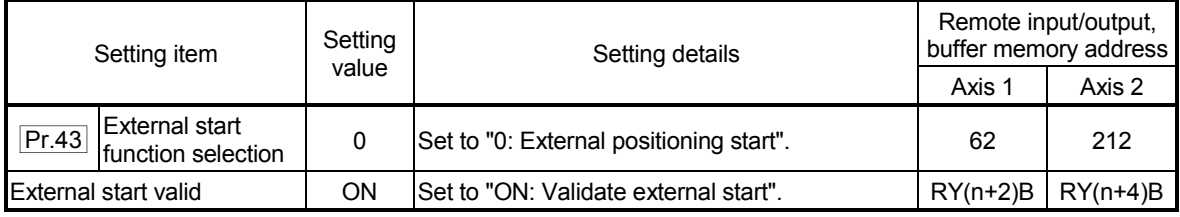

 \* Refer to section "3.4 Specifications of input/output signals for master module", "Chapter 5 DATA USED FOR POSITIONING CONTROL" for details on the setting details.

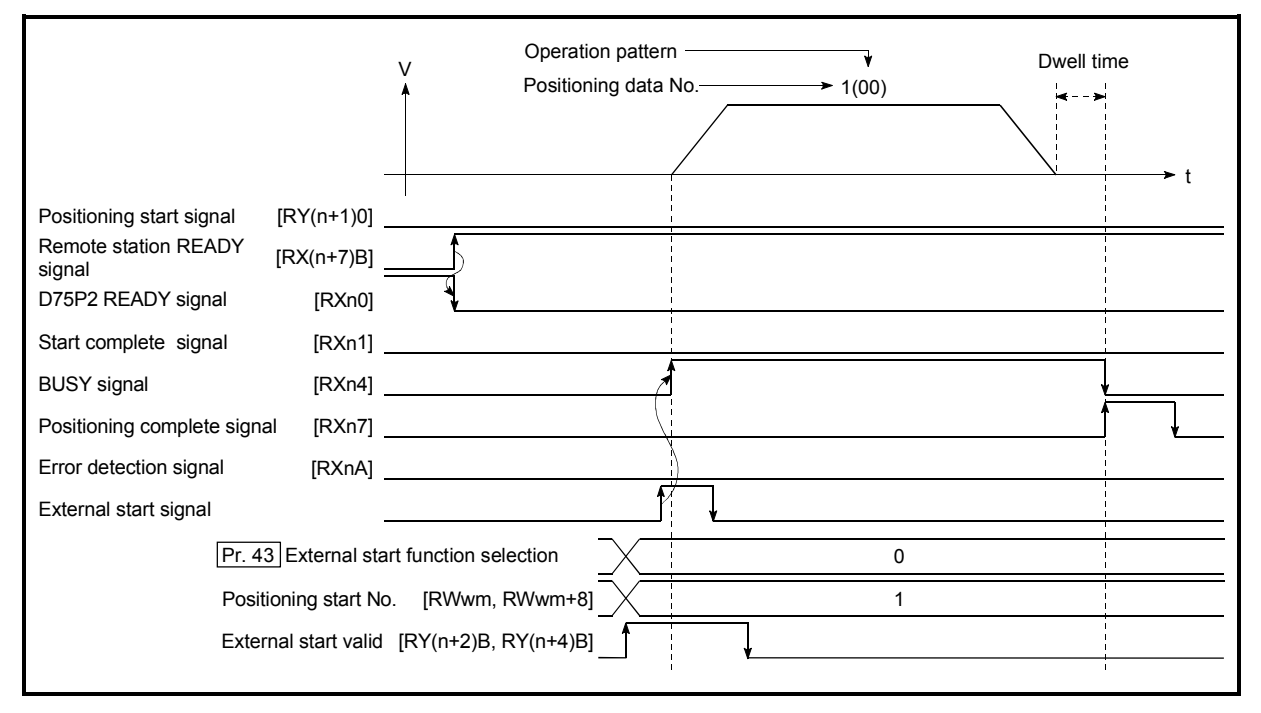

#### Starting time chart

Fig. 6.11 Time chart for starting with external start signal

6.6.4 Restart program

When a stop factor occurs during position control and the operation stops, the positioning can be restarted from the stopped position to the position control end point by using the "restart command" (RY(n+2)5, RY(n+4)5).

("Restarting" is not possible when "continuous operation is interrupted.")

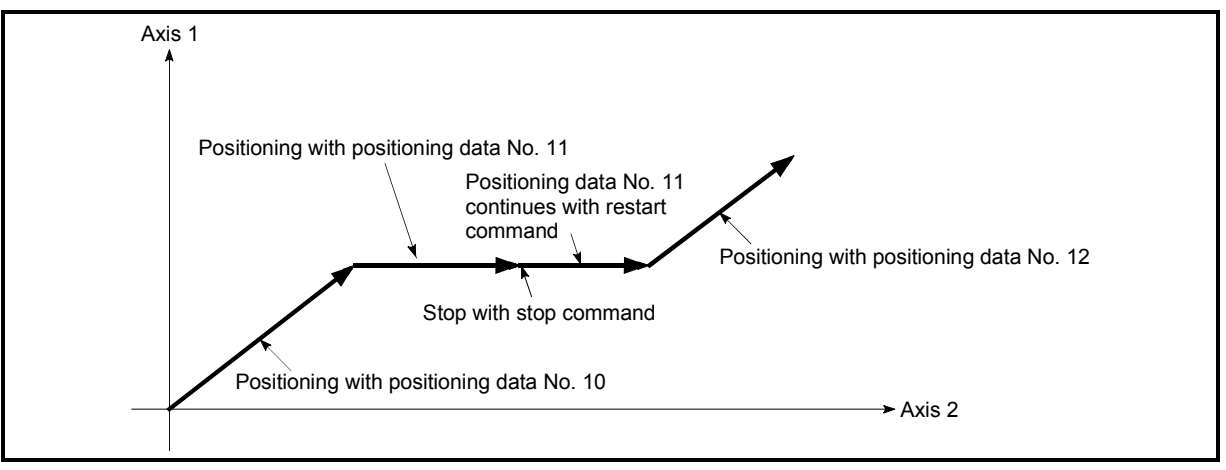

(1) Restart operation

Fig. 6.12 Restart operation

- (2) Restrictions
	- (1) Restarting can be executed only when the "Axis operation status" is "stopped (RWrn+7, RWrn+15)".
		- If the axis operation is not "stopped", restarting is not possible.
	- (2) Do not execute restart while the stop command is ON. If restart is executed while stopped, an error "Stop signal ON at start" (error code: 106) will occur, and the "Axis operation status (RWrn+7, RWrn+15)" will change to "error occurring".

Thus, even if the error is reset, the operation cannot be restarted.

- (3) Restarting can be executed even while the positioning start signal is ON. However, make sure that the positioning start signal does not change from OFF to ON while stopped. If the positioning start signal changes from OFF to ON, positioning will start from the positioning data No. of designated point's positioning data No. set in "Positioning start No. (RWwm, RWwm+8)".
- (4) If positioning is ended with the continuous operation interrupt request, the operation cannot be restarted. If restart is requested, a warning "Restart not possible" (warning code: 104) will occur.
- (5) When stopped with interpolation operation, write "1: restarts" into "Restart command (RY(n+2)5, RY(n+4)5)" for the reference axis, and then restart.
- (6) If the "Axis operation status (RWrn+7, RWrn+15)" is not "stopped" when restarting, a multiple start warning will occur, and the process at that time will be continued.

#### REMARK

Restarting after stopping is possible even for the following control.

- 
- Incremental type position control Continuous positioning control
- Continuous path control Block start
- 

#### (3) Control data requiring setting

Set the following data to execute restart.

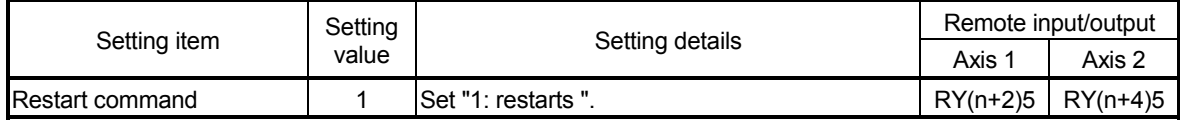

\* Refer to section "3.4 Specifications of input/output signals for master module" for details on the setting details.

#### (4) Starting conditions

The following conditions must be satisfied when restarting. (Assemble the required conditions into the sequence program as an interlock.)

(1) Operation state

"Axis operation status (RWrn+7, RWrn+15)" is "1: Stopped"

(2) Signal state

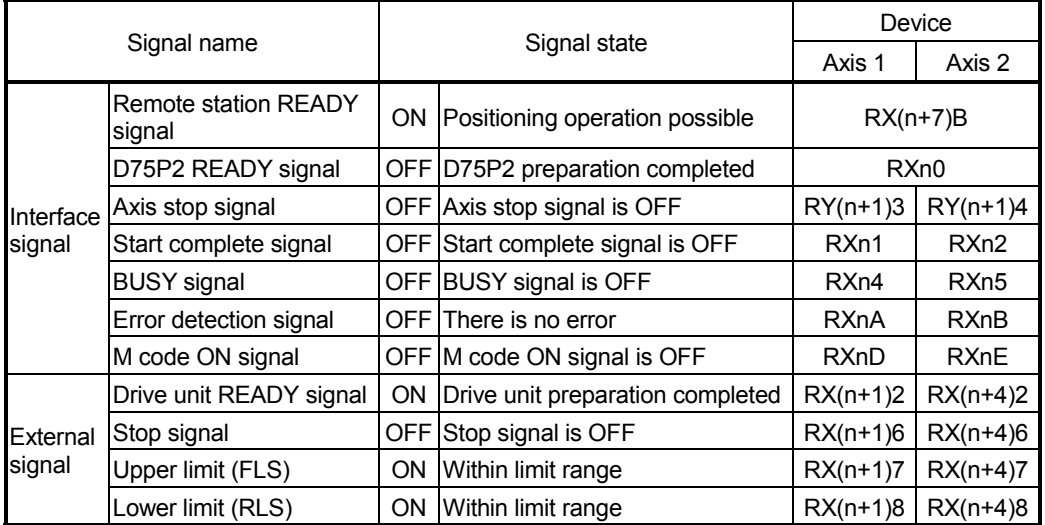

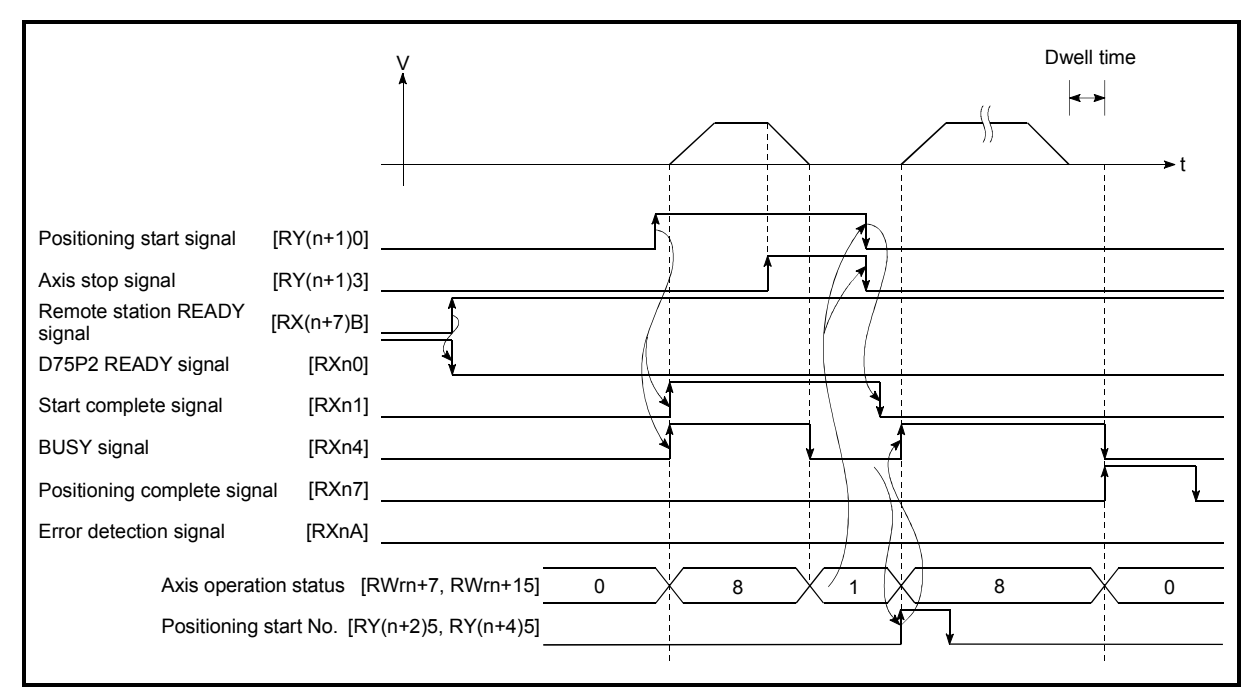

(5) Time chart for restarting

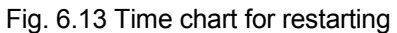

#### 6.6.5 Stop program

The axis stop signal  $[RY(n+1)3, FY(n+1)4]$  or a stop signal from an external source is used to stop the control. Create a program to turn the axis stop signal [RY(n+1)3, RY(n+1)4] ON as the stop program.

The process for stopping control is explained below.

Each control is stopped in the following cases.

- (a) When each control is completed normally.
- (b) When the drive unit READY signal is turned OFF.
- (c) When the CC-Link data link stops.
- (d) When Initial data setting request (RY(n+7)9) turns ON and Remote station READY (RX(n+7)B) turns OFF.
- (e) When an error occurs D75P2.
- (f) When control is intentionally stopped (Stop signal from master module turned ON, stop from peripheral device, etc.)

The stop process for the above cases is shown below. (Excluding (a) when the operation stops normally.)

(1) Stop process

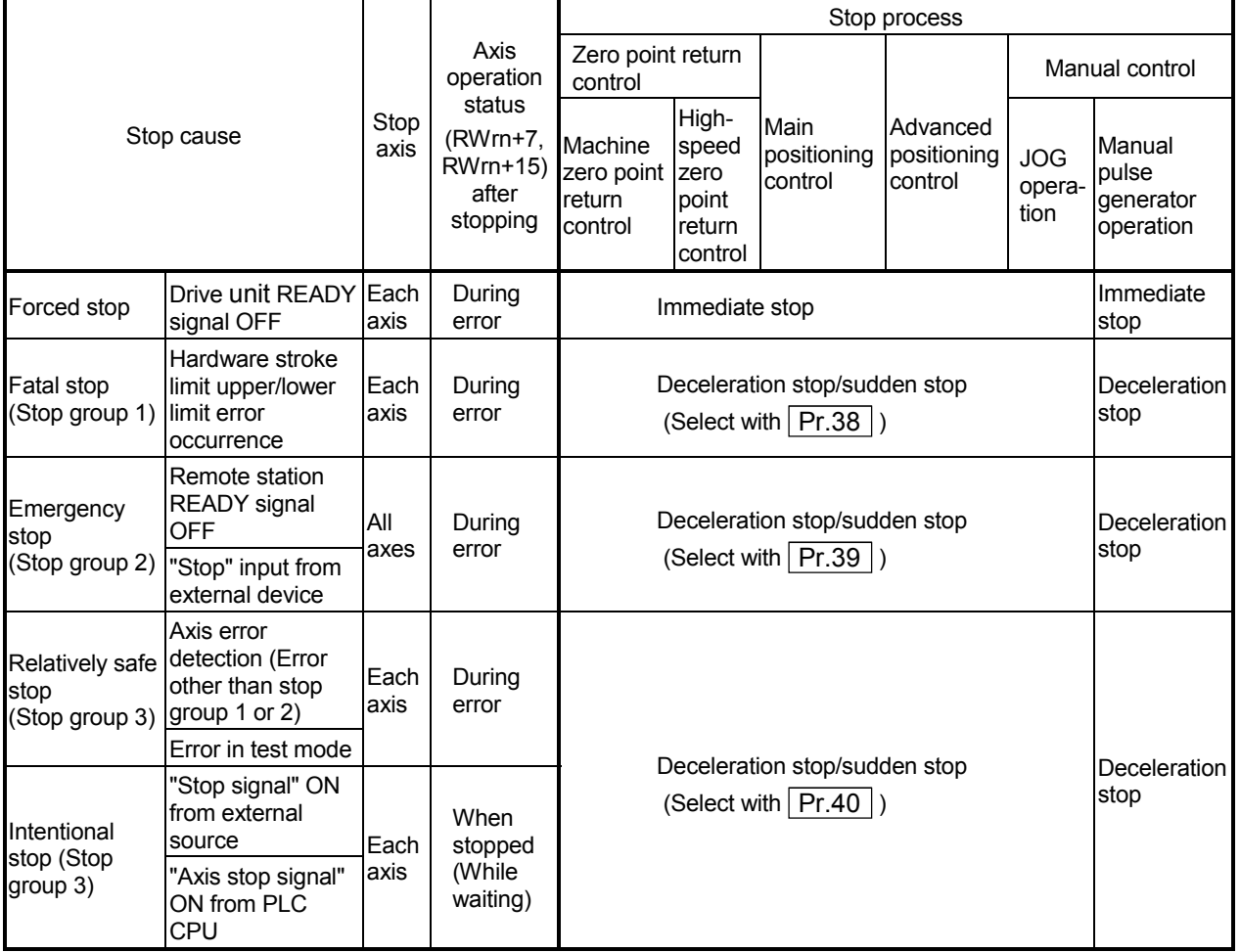

#### (2) Types of stop processes

The operation can be stopped with deceleration stop, sudden stop or immediate stop.

(1) Deceleration stop

The operation stops with "deceleration time 0 to 3" ( $\boxed{Pr.9}$   $\boxed{Pr.29}$   $\boxed{Pr.30}$  $[Pr.31]$ .

Which time from "deceleration time 0 to 3" to use for control is set in positioning data  $($  Da.4  $)$ .

(2) Sudden stop

The operation stops with " Pr.37 Sudden stop deceleration time".

(3) Immediate stop

The operation does not decelerate.

The D75P2 immediately stops the pulse output, but the operation will coast for the droop pulses accumulated in the drive unit's deviation counter.

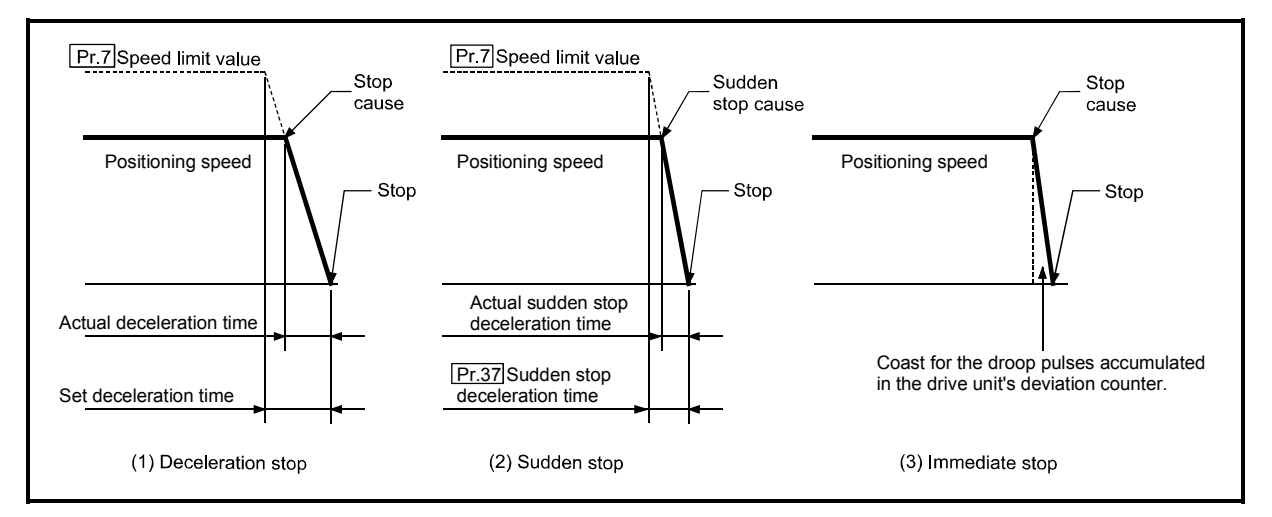

Fig. 6.14 Types of stop processes

### REMARK

 \*1 "Deceleration stop" and "sudden stop" are selected with the details parameter "stop group 1 to 3 sudden stop selection". (The default setting is "deceleration stop".

(3) Order of priority for stop process

The order of priority for the D75P2 stop process is as follows.

Deceleration stop < Sudden stop < Immediate stop

- (1) During deceleration (including automatic deceleration), the operation will stop at that deceleration speed even if the decelerations to command turns ON (stop signal ON) or a deceleration stop cause occurs.
- (2) If the stop signal designated for sudden stop turns ON or a stop cause occurs during deceleration, the sudden stop process will start from that point. However, if the sudden stop deceleration time is longer than the deceleration time, the deceleration stop process will be continued even if a sudden stop cause occurs during the deceleration stop process.

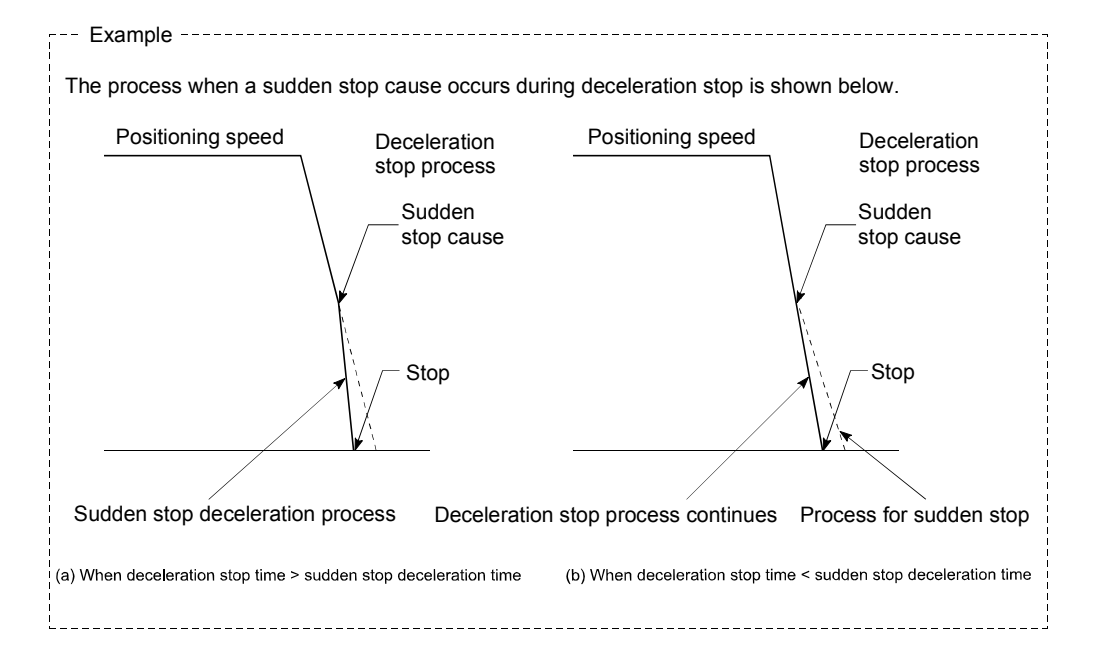

# Chapter 7

# MEMORY CONFIGURATION AND DATA PROCESS

The D75P2 memory configuration and data transmission are explained in this chapter.

The D75P2 is configured of three memories. By understanding the configuration and roles of these memories, the D75P2 internal data transmission process, such as "when the power is turned ON" or "when the remote station READY signal changes from OFF to ON" can be easily understood. This also allows the transmission process to be carried out correctly when storage or changing the data. \*The buffer memories explained in this chapter all indicate the "buffer memories of

D75P2".

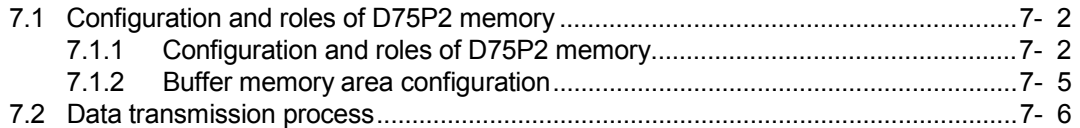

### 7.1 Configuration and roles of D75P2 memory

### 7.1.1 Configuration and roles of D75P2 memory

#### The D75P2 is configured of the following three memories.

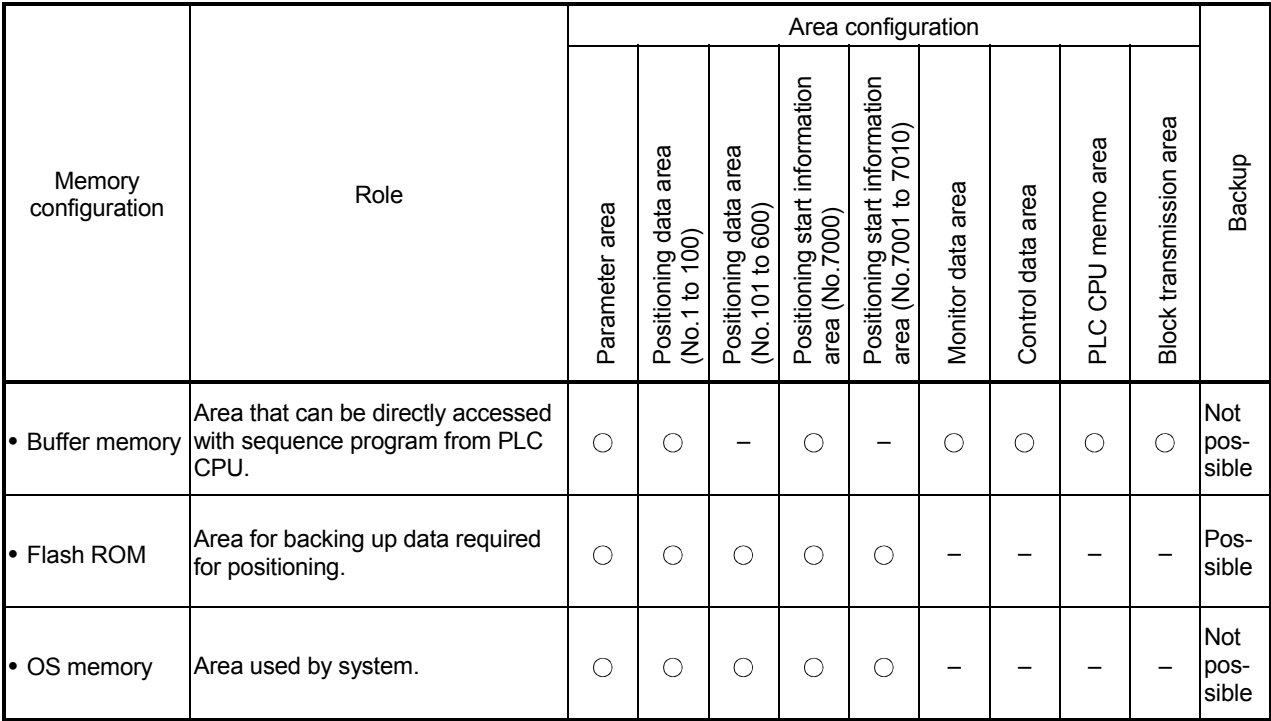

: Setting and storage area provided, Not possible: Data is lost when power is turned OFF

– : Setting and storage area not provided, Possible: Data is held even when power is turned OFF

#### **Details of areas**

Parameter area

Area where parameters, such as positioning parameters and zero point return parameters, required for positioning control are set and stored. (Set the items indicated with  $\boxed{Pr.1}$  to  $\boxed{Pr.58}$  for each axis.)

- Positioning data area (No.1 to 100) Area where positioning data No.1 to 100 is set and stored. (Set the items indicated with  $\boxed{Da.1}$  to  $\boxed{Da.9}$  for each positioning data.)
- Positioning data area (No.101 to 600) Area where positioning data No.101 to 600 is set and stored. (Set the items indicated with  $\boxed{Da.1}$  to  $\boxed{Da.9}$  for each positioning data.)
- Positioning start information area (No.7000) Area where information required only when carrying out block No. 7000 advanced positioning is set and stored. (Set the items indicated with  $\overline{[Da.10]}$  to  $\overline{[Da.18]}$ .)
- Positioning start information area (No.7001 to 7010) Area where information required only when carrying out block No. 7001 to 7010 advanced positioning is set and stored. (Set the items indicated with  $\boxed{Da.10}$  to  $\boxed{\text{Da}.18}$ .)
- Monitor data area

Area where positioning system or D75P2 operation state is stored. (Set the items indicated with  $\sqrt{Md.1}$  to  $\sqrt{Md.56}$ . Note that  $\sqrt{Md.29}$ ,  $\sqrt{Md.31}$  to Md.35, Md.39, Md.40, Md.49 and Md.50 cannot be used.)

Control data area

Area where data for operating and controlling positioning system is set and stored. (Set the items indicated with  $\boxed{Cd.1}$  to  $\boxed{Cd.35}$ . Note that  $\boxed{Cd.11}$  to  $\boxed{Cd.20}$ ,  $\boxed{Cd.22}$ ,  $\boxed{Cd.24}$  and  $\boxed{Cd.25}$  cannot be used.)

- PLC CPU memo area Area where condition judgment values required for special positioning, etc., are set and stored.
- Block transmission area Memory area used for setting the "positioning data No. 101 to 600" with sequence program.
	- \* When using a peripheral device, the "positioning data No. 101 to 600" is set with the same method as "positioning data No. 1 to 100".

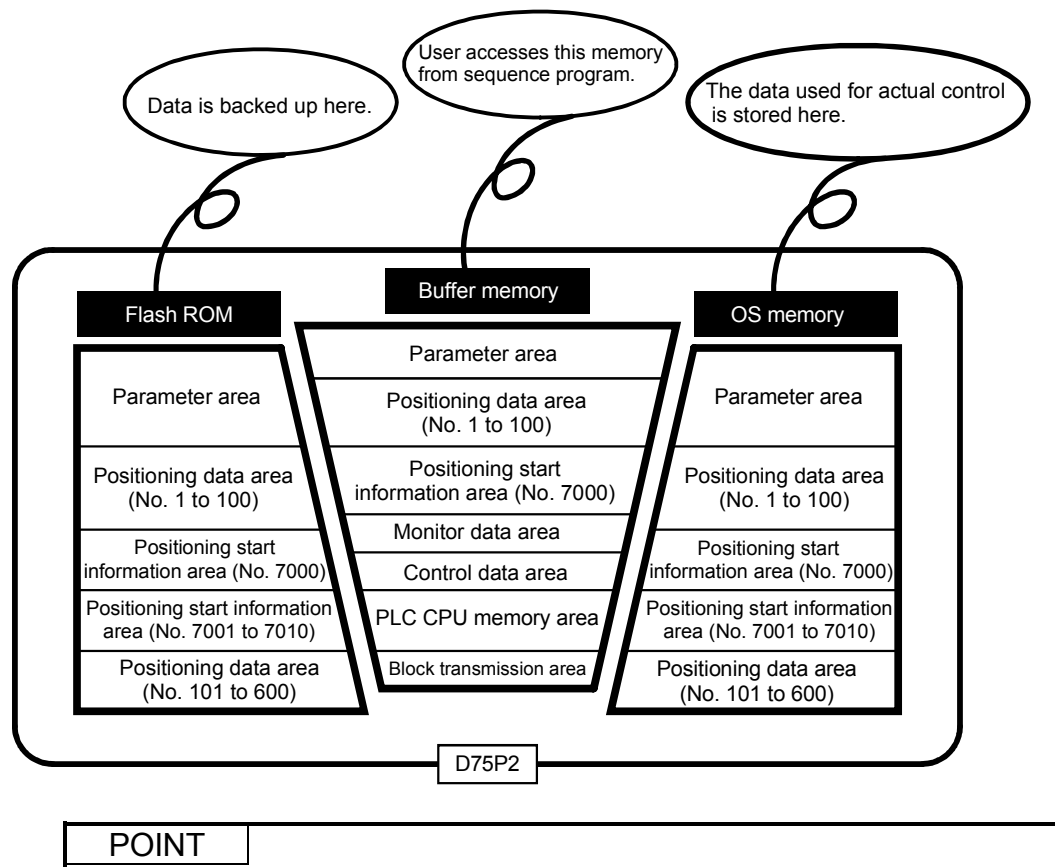

Use the AD75 software package to read/write the parameters, positioning data and start block data.

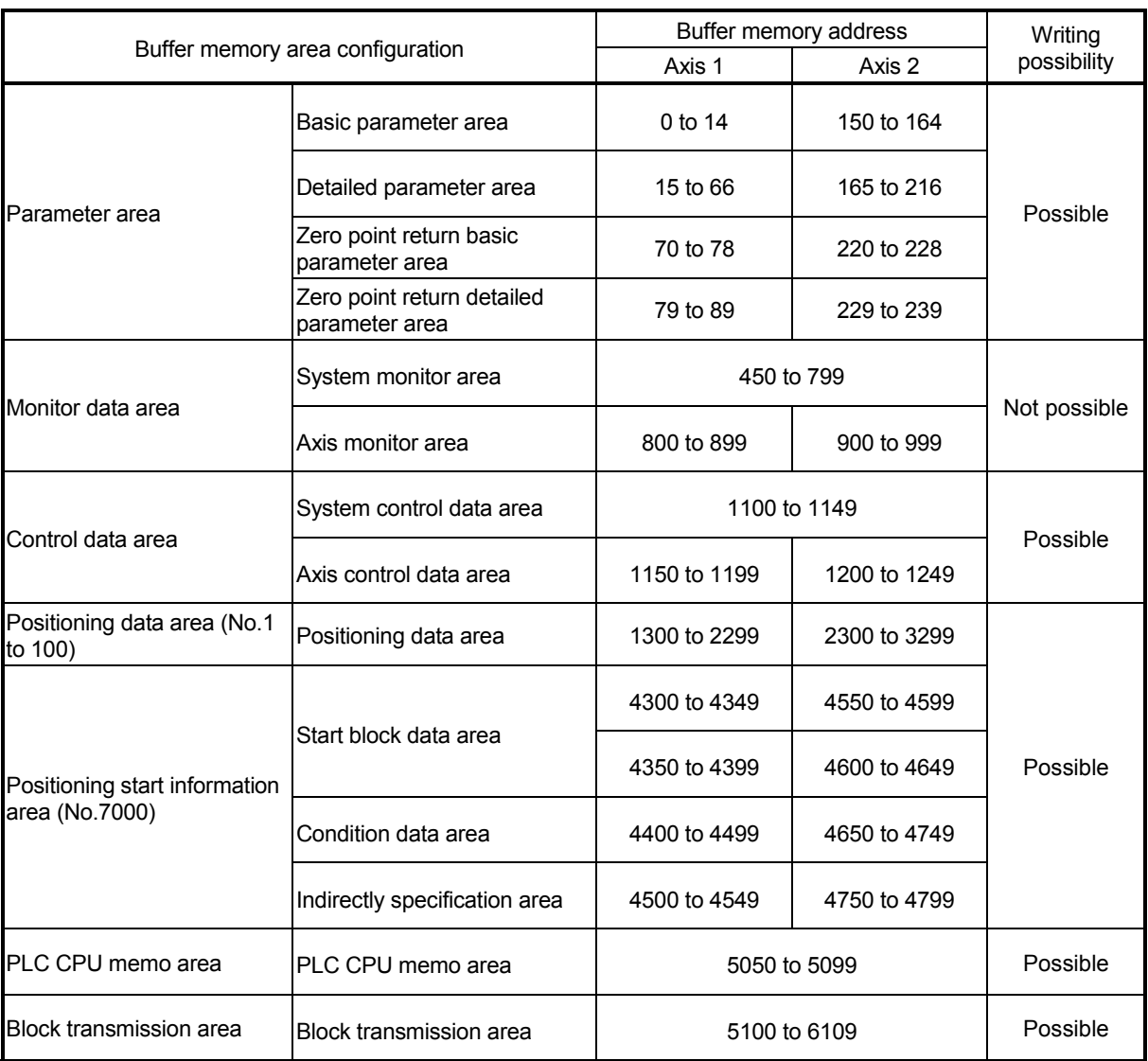

#### The D75P2 buffer memory is configured of the following types of areas.

 \* Use of address Nos. skipped above is prohibited. If used, the system may not operate correctly. (For details of the buffer memory address, refer to appendix 13.)

### 7.2 Data transmission process

The data is transmitted between the D75P2 memories with steps (1) to (10) shown below.

• The data transmission patterns numbered (1) to (10) on the right page correspond to the numbers (1) to (10) on the left page.

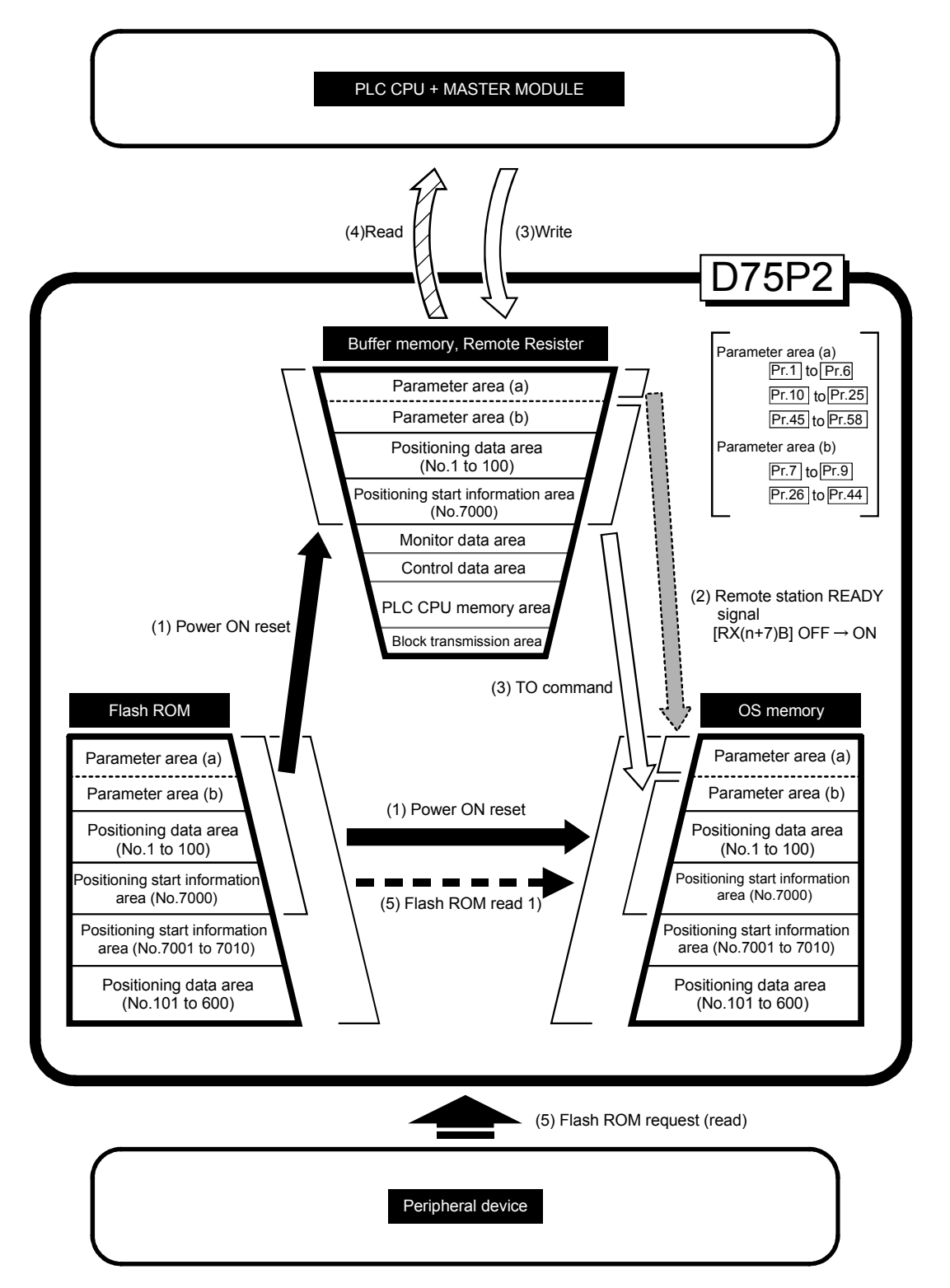

(1) Transmitting data when power is turned ON or D75P2 is reset  $\sqrt{ }$ 

When the power is turned ON or the D75P2 is reset, the "parameters", "positioning data" and "positioning start information" stored (backed up) in the flash ROM is transmitted to the buffer memory and OS memory. (The "positioning data (No. 101 to 600)" and "positioning start information (No. 7001 to 7010)" data is not transmitted to the buffer memory.)

(2) Transmitting data when remote station READY signal  $[RX(n+7)B]$ changes from OFF to ON  $(\frac{1}{2}, \frac{1}{2})$ 

When the remote station READY signal [RX(n+7)B] changes from OFF to ON, the data stored in the buffer memory's "parameter area (a) \*1" is transmitted to the OS memory.

\*1 Parameter area (a) ........... Parameters transmitted to OS memory when

remote station READY signal [RX(n+7)B] changes from OFF to ON  $(Pr.1$  to  $Pr.6$ ,  $Pr.10$  to  $[Pr.25]$ ,  $[Pr.45]$  to  $[Pr.58]$ 

(3) Data write to D75P2 ( $\Box$ 

(a) Write to D75P2 buffer memory

The parameters or data is written from the PLC CPU to the buffer memory using the RIWT command\*2 (transient transmission). At this time, when the "parameter area (b) \*3", "positioning data (No. 1 to 100)" and "positioning start information (No. 7000)" is written into the buffer memory with the TO command, it is simultaneously transmitted to the OS memory.

- \*2 RIWT/RIRD commands .... For the PLC CPU that can use the RIWT/RIRD commands, refer to the programming manual of the used PLC CPU.
- \*3 Parameter area (b) ........... Parameters transmitted to the OS memory simultaneously with the writing to the buffer memory with the RIWT command\*2 (transient transmission).  $($  Pr.7 to Pr.9 , Pr.26 to  $[Pr.44]$
- (b) Write to D75P2 remote register Using the TO command (automatic refresh\*4), write data from the PLC CPU to the remote register.
- \*4 Automatic refresh ................ Set in the automatic refresh parameter of the QCPU (Q mode) or QnACPU.

#### POINT

The setting values of the parameters that correspond to parameter area (b) are valid when written into the buffer memory with the RIWT command\*2 (transient transmission). However, the setting values of the parameters that correspond to parameter area (a) are not validated until the remote station READY signal [RX(n+7)B] changes from OFF to ON.

- (4) Data read from D75P2 ( $\overline{\triangle}$ )
	- (a) Read from D75P2 buffer memory Using the RIRD command\*2 (transient transmission), read data from the buffer memory to the PLC CPU.
	- (b) Read from D75P2 remote register Using the FROM command (automatic refresh\*4), read data from the remote register to the PLC CPU .
- (5) Flash ROM request (reading)  $(- -)$ The following transmission process is carried out with the "flash ROM request" from the peripheral device.
	- 1) The "parameters", "positioning data (No. 1 to 600)", and "positioning start information (No. 7000 to 7010)" in the flash ROM is transmitted to the OS memory.

# MEMO

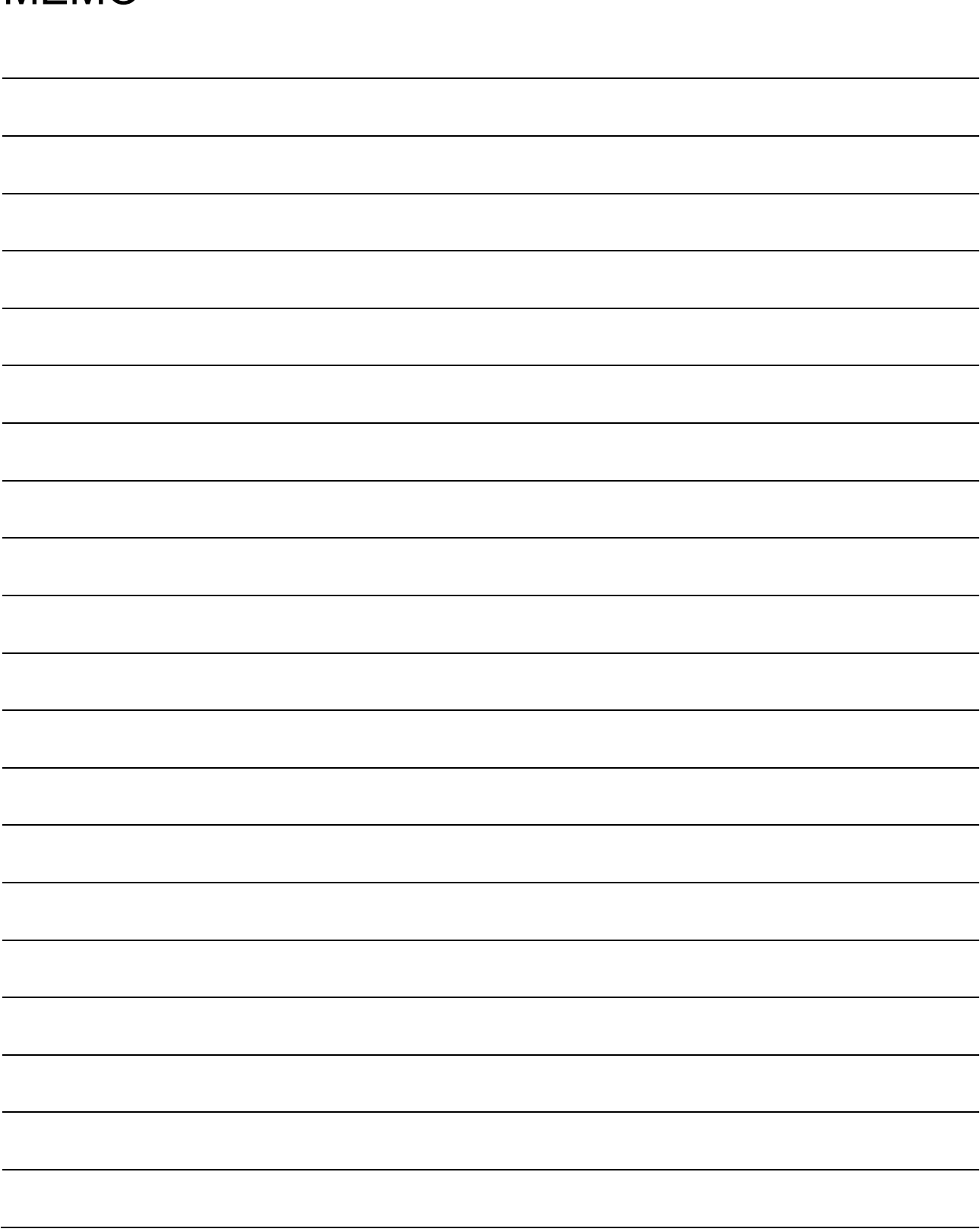

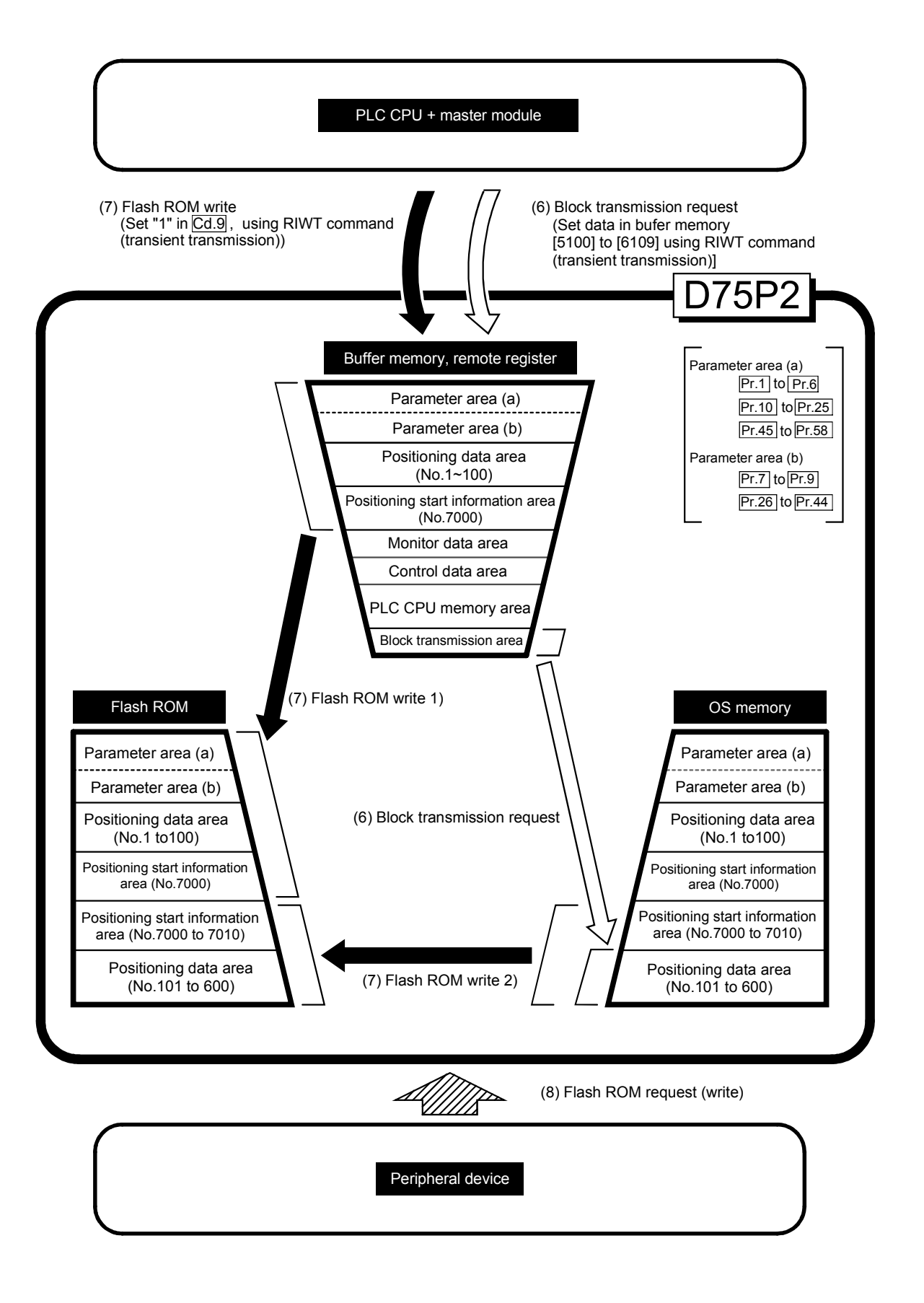

(6) Transmitting blocks from PLC CPU  $(\Box \hspace{-.07cm}\Box)$ 

When setting data in positioning data No. 101 to 600 using the sequence program, first the data is set in the "block transmission area" (buffer memory address [5100] to [6109]). Then, the data is set in positioning data No. 101 to 600 by transmitting the data to the OS memory. Refer to section "7.2 Data transmission process (B)" for the procedures.

- Note 1) Block transmission from the PLC CPU can be executed only when the remote station READY signal  $IRX(n+7)B1$  is OFF. If it is executed when the remote station READY signal  $[RX(n+7)B]$  is ON, warning "In remote station READY" (warning code: 111) will occur.
- Note 2) The buffer memory does not have an area to store the positioning data No. 101 to 600, so when setting data in the positioning data No. 101 to 600 using the sequence program, the procedures and settings will be complicated. Use of the AD75 software package when setting positioning data No. 101 to 600 is recommended.
- (7) Flash ROM write  $($

The following transmission process is carried out by setting "1" in  $\sqrt{T}$  Cd.9 Flash ROM write request" (buffer memory [1138]).

- 1) The "parameters", "positioning data (No. 1 to 100)" and "positioning start information (No. 7000)" in the buffer memory area are transmitted to the flash ROM.
- 2) The "positioning data (No. 101 to 600)" and "positioning start information (No. 7001 to 7010)" in the OS memory are transmitted to the flash ROM.

#### POINT

- The following two types of parameters are stored in the buffer memory.
- Parameters transmitted to the OS memory when the remote station READY signal [RX(n+7)B] changes from OFF to ON
- Parameters transmitted simultaneously to the OS memory when written into the buffer memory with the TO command

With type 1) of the flash ROM write, the "parameters and data set in the buffer memory" (including parameters not transmitted to the OS memory) are written into the flash ROM.

(8) Flash ROM request (writing) ( $\triangle$   $\triangle$   $\triangle$ )

The processes as performed in above (7) are carried out with the [flash ROM request] from the peripheral device.

#### IMPORTANT

Do not turn the power OFF or reset the D75P2 while writing to the flash ROM. If the power is turned OFF or the D75P2 is reset to forcibly end the process, the data backed up in the flash ROM will be lost.

### 7 MEMORY CONFIGURATION AND DATA PROCESS MELSEC-A

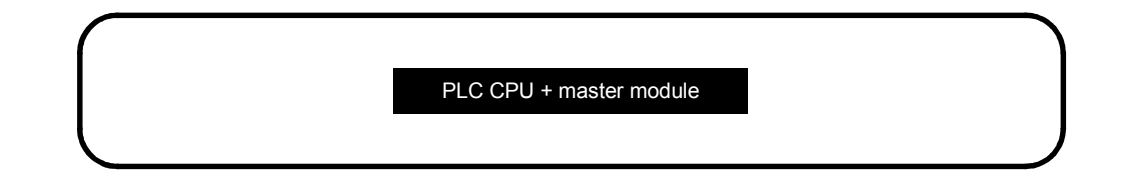

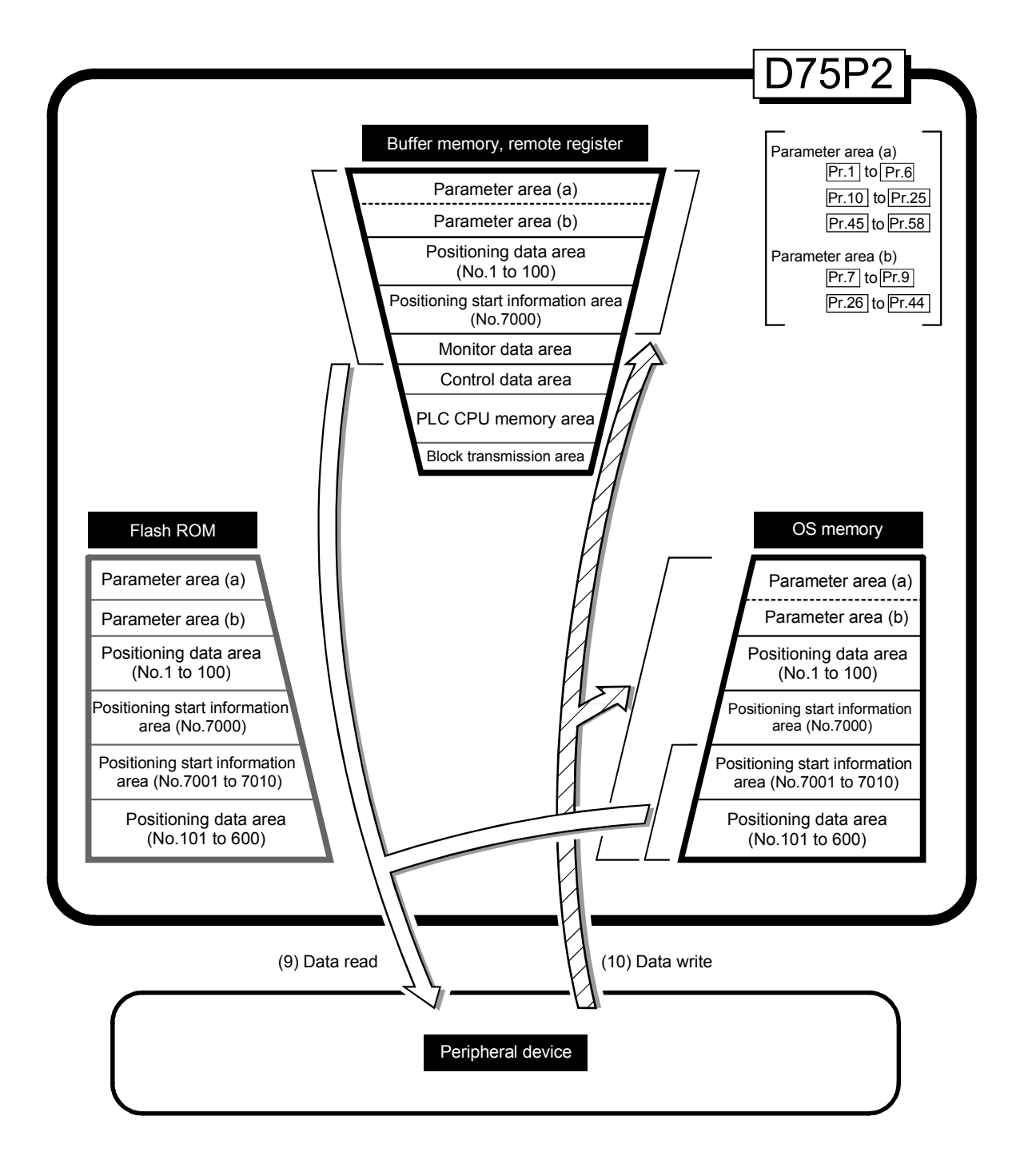

(9) Reading data from buffer memory or OS memory to peripheral device  $(\Box \rightarrow)$ device  $($ 

The following transmission processes are carried out with the [AD75 read] from the peripheral device.

- 1) The "parameters", "positioning data (No. 1 to 100)" and "positioning start information (No. 7000)" in the buffer memory area are transmitted to the peripheral device.
- 2) The "positioning data (No. 101 to 600)" and "positioning start information (No. 7001 to 7010)" in the OS memory are transmitted to the peripheral device.

### (10) Writing data from peripheral device to buffer memory or OS memory  $(\triangle\triangle\triangle\triangle)$

The following transmission processes are carried out with the [AD75 write] from the peripheral device.

- 1) The "parameters", "positioning data (No. 1 to 100)" and "positioning start information (No. 7000)" in the peripheral device area transmitted to the buffer memory.
- 2) The "positioning data (No. 101 to 600)" and "positioning start information (No. 7001 to 7010)" in the peripheral device are transmitted to the OS memory.

At this time, when [Flash ROM Write] is set with the peripheral device, the transmission processes indicated with the following are carried out.

- (7) Flash ROM write 1
- (7) Flash ROM write 2

The data transmission is carried out as shown in the previous pages, but the main method of using this data process is shown below.

### (A) Correcting the execution data (OS memory)

The following methods can be used to correct the OS memory.

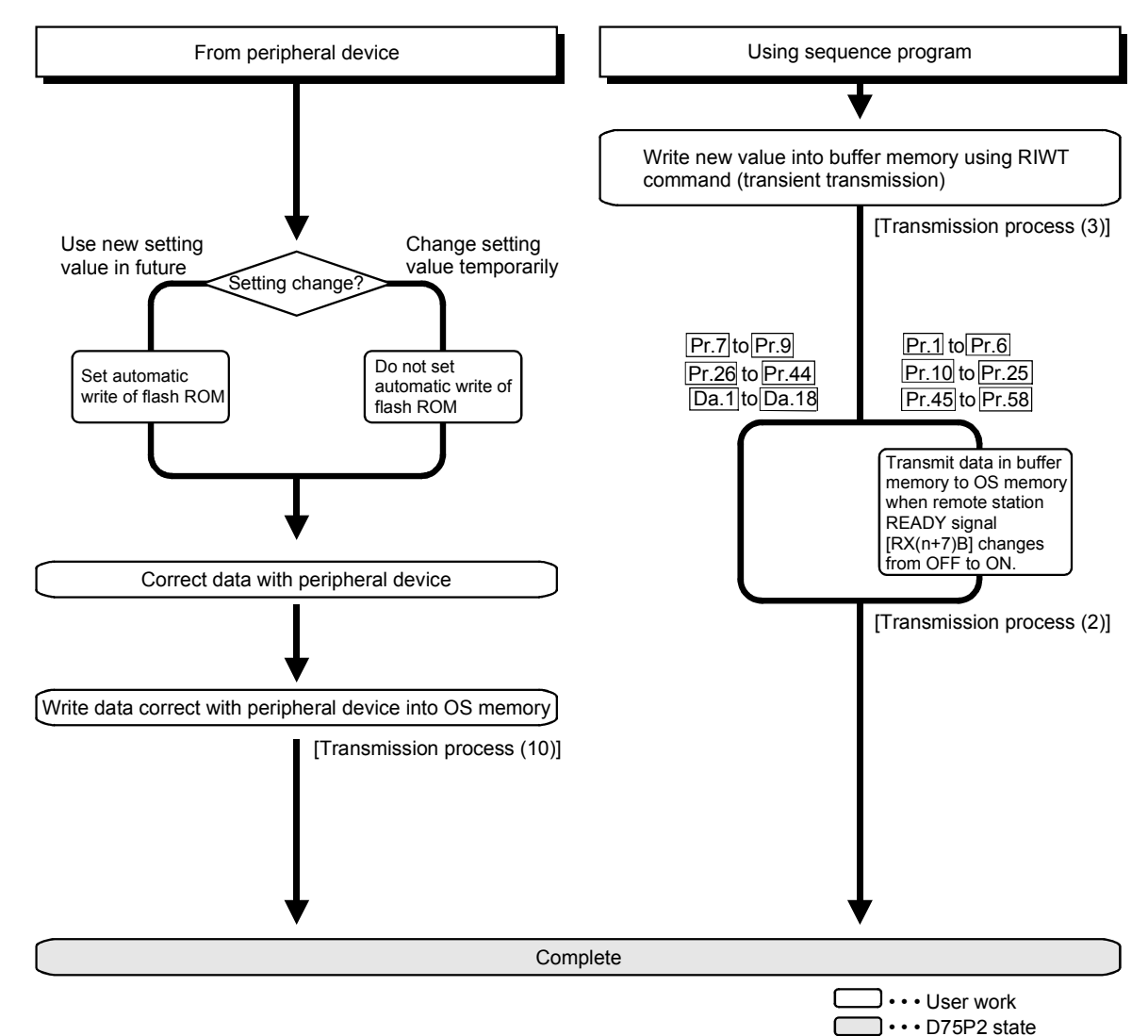
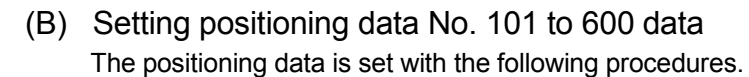

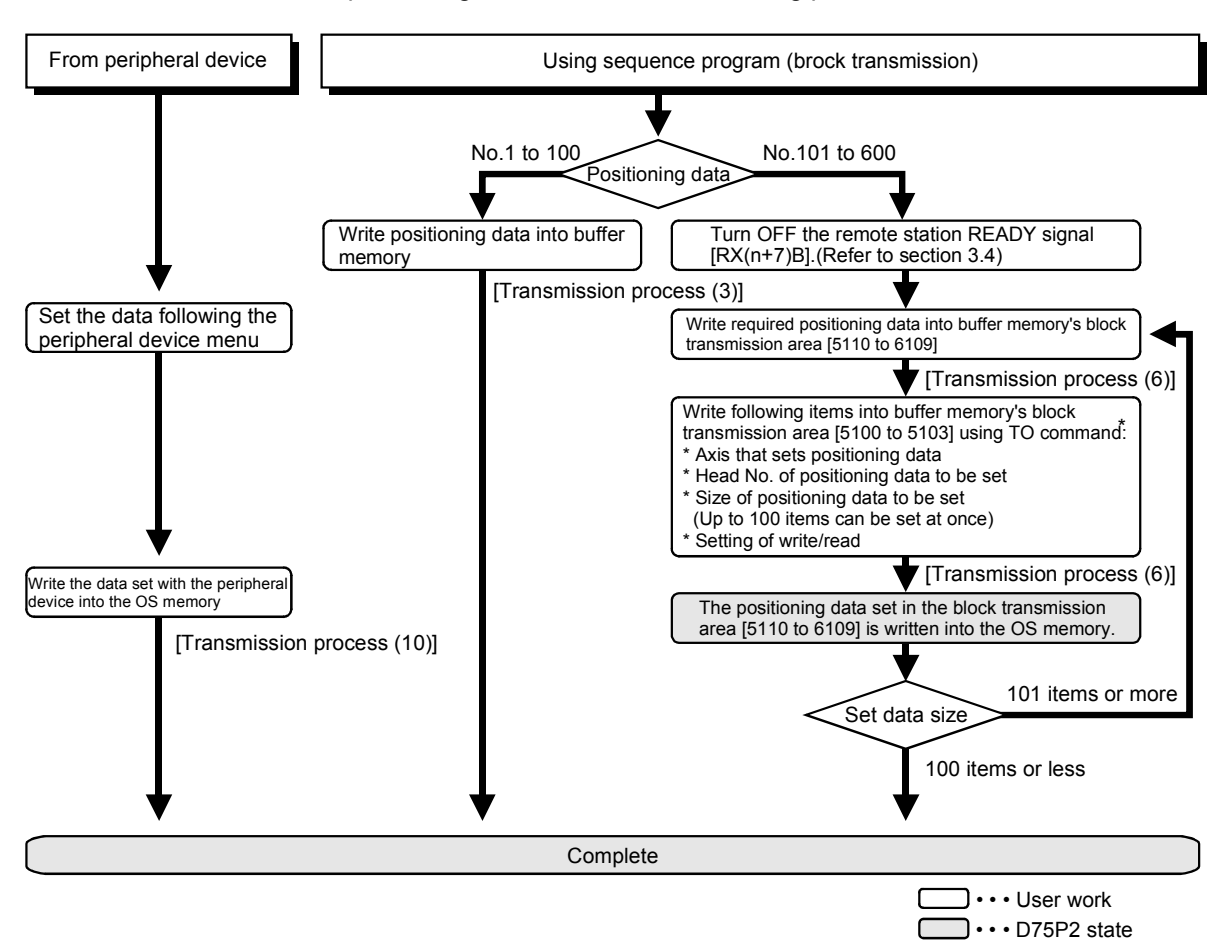

\* The details written with the RIWT command (transient transmission) are shown below.

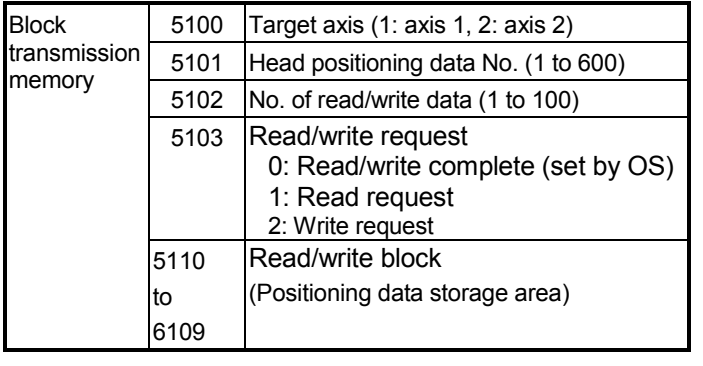

- $\rightarrow$  Which axis
- $\rightarrow$  From nth positioning data in OS memory
- $\rightarrow$  How many data
- $\rightarrow$  Whether to read or write
- $\rightarrow$  When reading, the data is read from the OS memory into here, and when writing, the data set and stored here is written into the OS memory.

\* The default value is "0".

(Example) When setting the positioning data No. 101 to 300 of axis 1 to the OS memory

(The number of data that can be set for block transmission at one time is up to 100 pieces.)

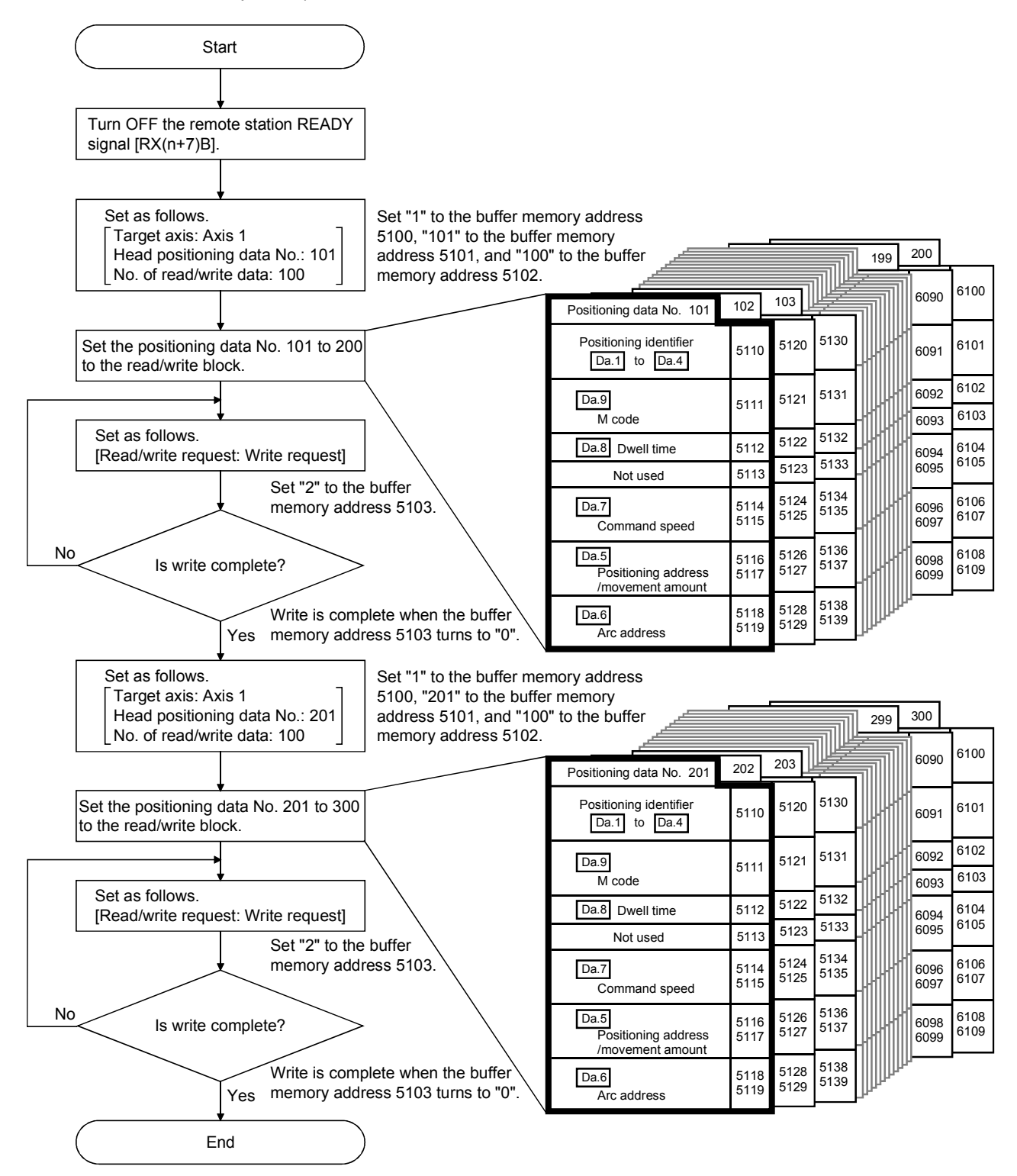

# SECTION 2

# CONTROL DETAILS AND SETTING

SECTION 2 is configured for the following purposes shown in (1) to (3).

(1) Understanding of the operation and restrictions of each control.

(2) Carrying out the required settings in each control

(3) Dealing with errors

The required settings in each control include parameter setting, positioning data setting, control data setting by a sequence program, etc.

Carry out these settings while referring to "Chapter 5 DATA USED FOR POSITIONING CONTROL".

Also refer to "Chapter 6 SEQUENCE PROGRAM USED IN POSITIONING CONTROL" when creating the sequence programs required in each control, and consider the entire control program configuration when creating each program.

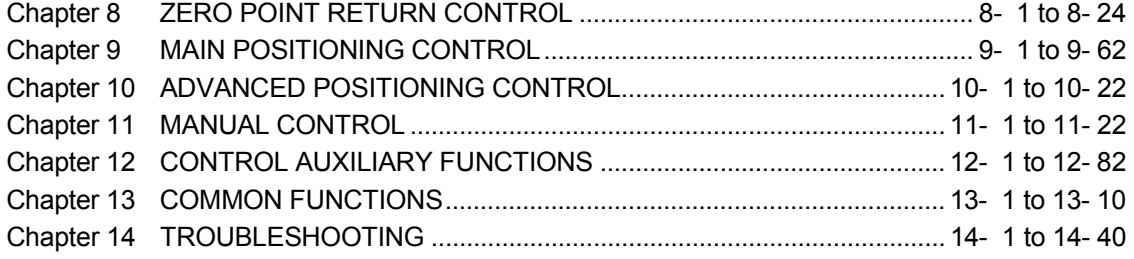

# MEMO

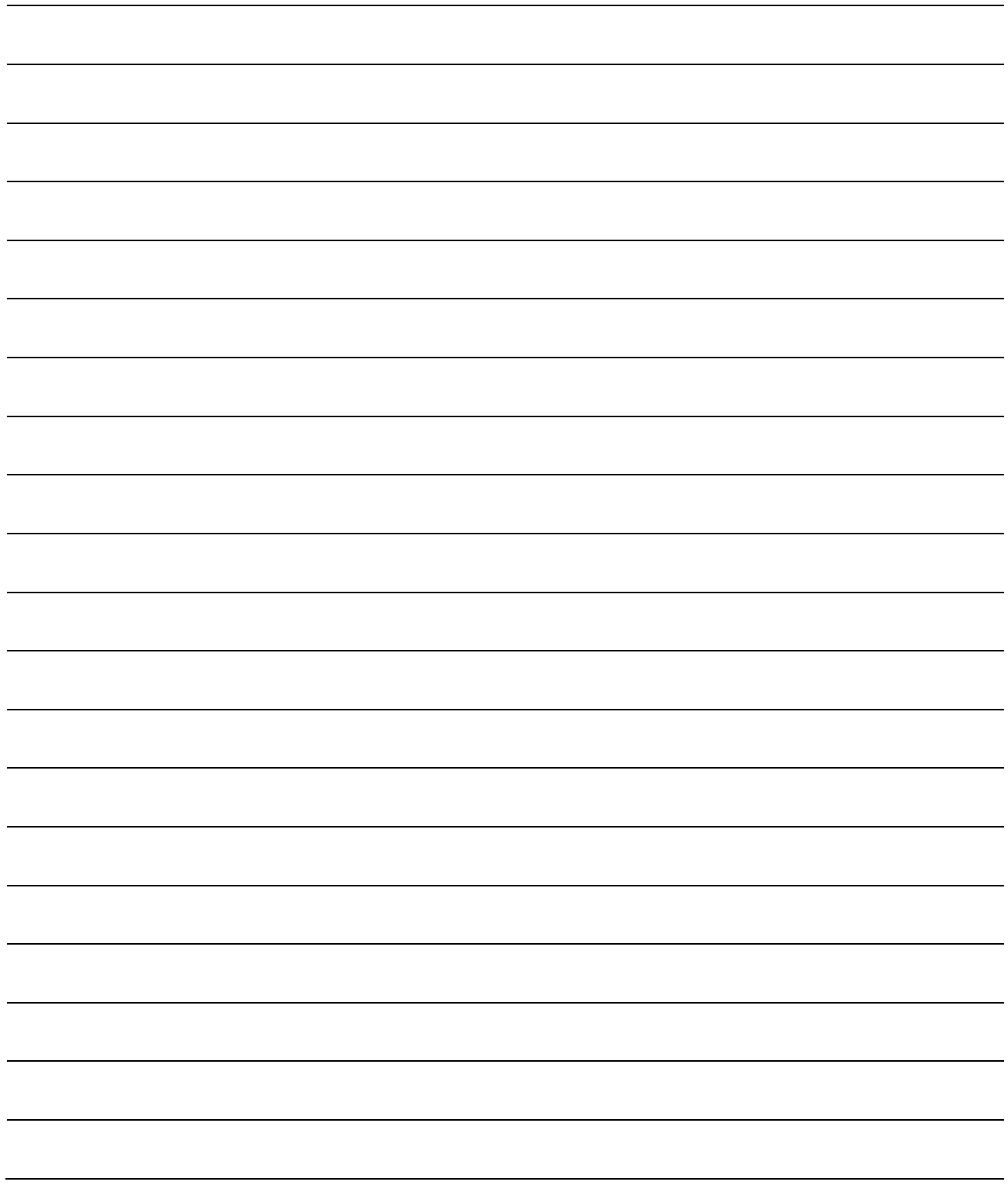

# Chapter 8

# ZERO POINT RETURN CONTROL

The details and usage of "zero point return control" are explained in this chapter.

Zero point return control includes "machine zero point returns" that establish a machine zero point without using address data, "data setting method zero point return" that establishes the stop position of manual operation as a zero point and "high-speed zero point returns" that store the coordinates established by the machine zero point return, and carry out positioning

to that position.

Zero point returns carried out by sequence programs from the PLC CPU are explained in this chapter.

Refer to the AD75 Software Package Operating Manual for details on zero point returns using the AD75 software package.

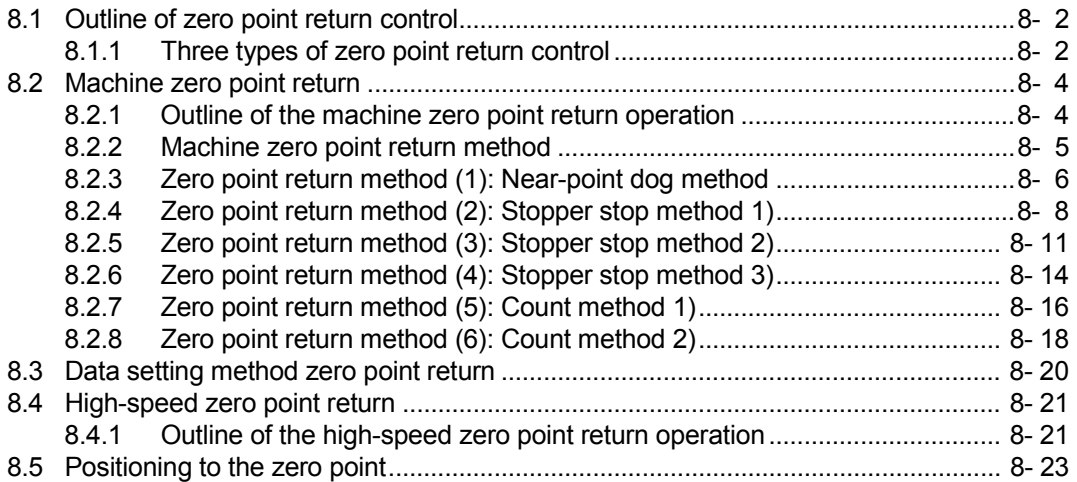

## 8.1 Outline of zero point return control

#### 8.1.1 Three types of zero point return control

In "zero point return control" a position is established as the starting point (or "zero point") when carrying out positioning control, and positioning is carried out toward that starting point.

It is used to return a machine system at any position other than the zero point to the zero point, such as, when the D75P2 issues a "zero point return request"\*, after a positioning stop, etc.

In the D75P2, the three types of controls shown below are defined as "zero point return control", following the flow of the zero point return work.

Any of these three zero point return control types can be executed by setting the "zero point return parameters", setting "positioning start No. 9001" or "positioning start No. 9002" prepared beforehand in the D75P2 to the remote register (axis 1: RWwm, axis 2: RWwm+8), and turning ON the positioning start signal.

(1) Establish a positioning control zero point

– "Machine zero point return" (positioning start No. 9001)

(2) Set the current stop position as the zero point.

– "Data setting method zero point return" (positioning start No. 9901)

- (3) Carry out positioning toward the zero point
	- "High-speed zero point return" (positioning start No. 9002).
- \* The "machine zero point return" in (1) above must always be carried out before executing the "high-speed zero point return" in (3).

## REMARK

Zero point return request \*

The "zero point return request flag" (RX(n+1)F, RX(n+4)F) must be turned ON in the D75P2, and a machine point return must be executed in the following cases.

- At the ON  $\rightarrow$  OFF of the drive unit READY signal  $(RX(n+1)2, RX(n+4)2)$ .
- At the OFF  $\rightarrow$  ON of the remote station READY signal  $[RX(n+7)B]$

The address information stored in the D75P2 cannot be guaranteed while the "zero point return request flag" is ON.

The "zero point return request flag" turns OFF and the "zero point return complete flag" (RX(n+2)0, RX(n+5)0) turns ON if the machine zero point return is executed and is completed normally.

#### **Zero point return auxiliary functions**

Refer to section "3.3.4 Combination of D75P2 main functions and auxiliary functions" for details on "auxiliary functions" that can be combined with zero point return control. Also refer to "Chapter 12 CONTROL AUXILIARY FUNCTIONS" for details on each auxiliary function.

#### [Remarks]

The following two auxiliary functions are only related to machine zero point returns.

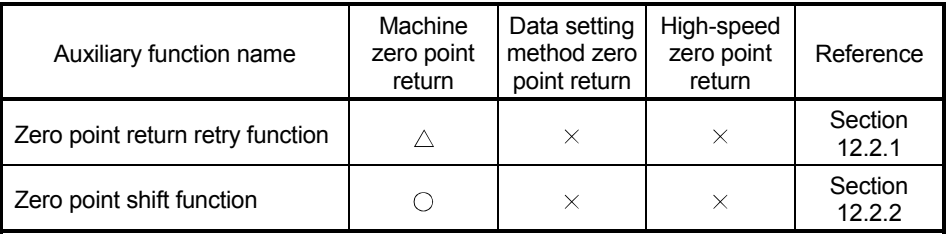

 $\circ$ : Combination possible,  $\triangle$ : Restricted,  $\times$ : Combination not possible

#### When a zero point return is not required

Control can be carried out ignoring the "zero point return request flag"  $(RX(n+1)F,$ RX(n+4)F) in systems that do not require a zero point return.

In this case, the "zero point return parameters ( $\overline{Pr.45}$  to  $\overline{Pr.58}$ )" must all be set to their initial values or a value at which an error does not occur.

#### **Zero point returns from peripheral devices**

"Machine zero point returns" and "high-speed zero point returns" can be executed from the AD75 software package test mode.

Refer to the AD75 software package operating manual for details on zero point returns from the AD75 software package.

#### 8.2 Machine zero point return

#### 8.2.1 Outline of the machine zero point return operation

#### Important

Use the zero point return retry function when the zero point position is not always in the same direction from the workpiece operation area (when the zero point is not set near the upper or lower limit of the machine).

\* The machine zero point return may not complete unless the zero point return retry function is used.

#### **Machine zero point return operation**

In a machine zero point return, establish a machine zero point. None of the address information stored in the D75P2, PLC CPU, or servo amplifier is used at this time. The position mechanically established after the machine zero point return is regarded as the "zero point" to be the starting point for positioning control.

The method for establishing a "zero point" by a machine zero point return differs according to the method set in  $\sqrt{Pr.45}$  Zero point return method". The following shows the operation when starting a machine zero point return.

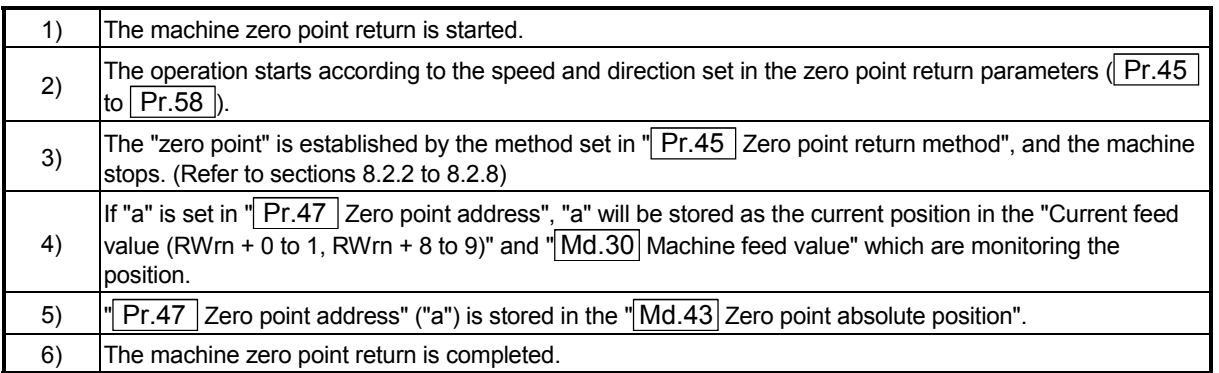

 $*$  The " $Pr.47$  Zero point address" is a fixed value set by the user, but the "Md.43 Zero point absolute position" is constantly changed by the D75P2 to indicate the "zero point", even if there is a change in the address information.

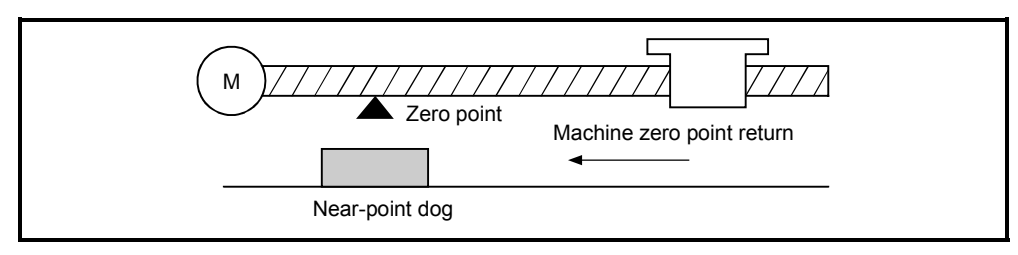

Fig. 8.1 Example of a machine zero point return

#### 8.2.2 Machine zero point return method

The method by which the machine zero point is established (method for judging the zero point position and machine zero point return completion) is designated in the machine zero point return according to the configuration and application of the positioning method.

The following table shows the six methods that can be used for this zero point return method.

(The zero point return method is one of the items set in the zero point return parameters. It is set in  $\sqrt{Pr.45}$  Zero point return method" of the basic parameters for zero point returns.)

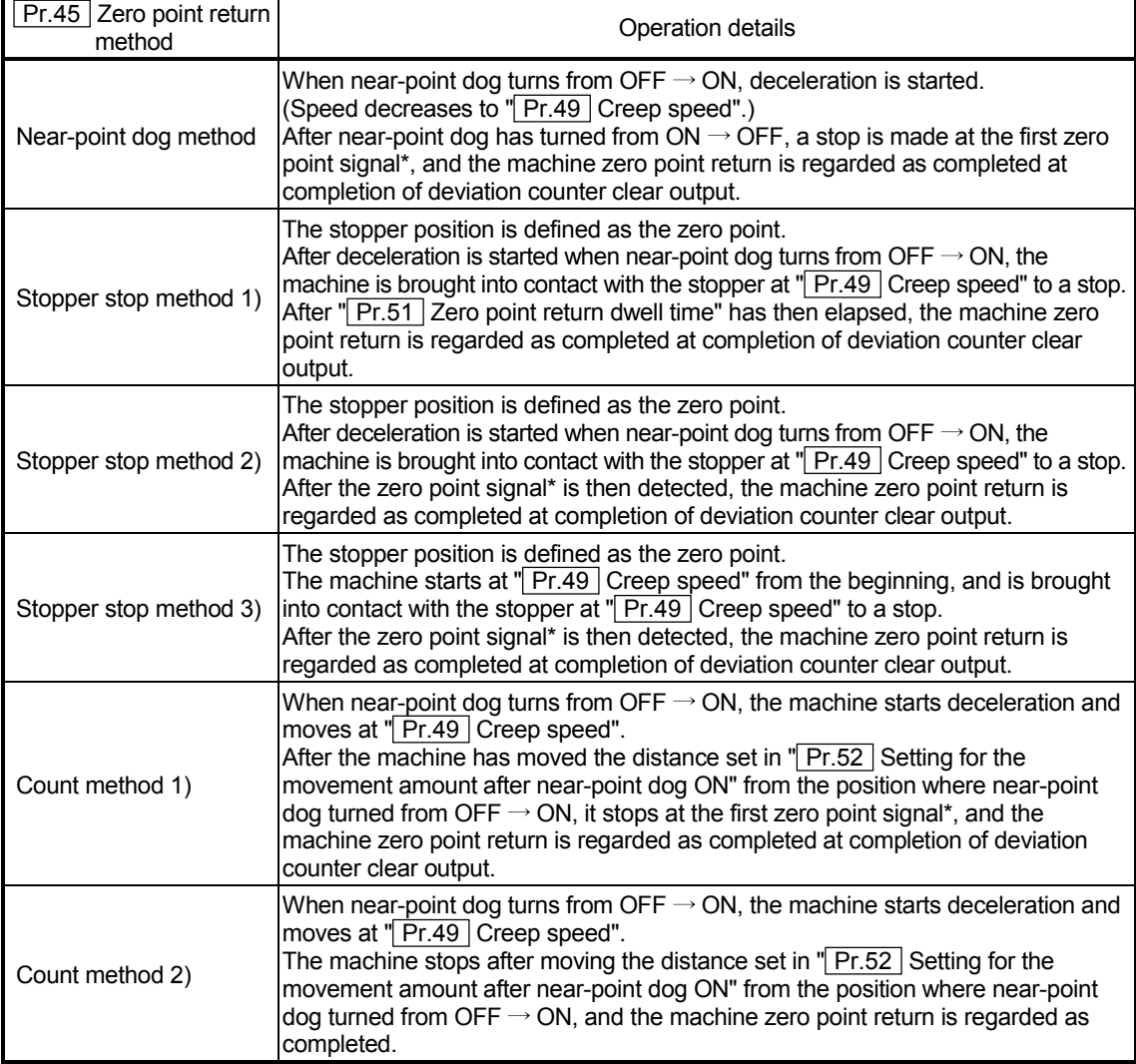

\*: The zero point input signals of the D75P2 in each zero point return method are described below. Near-point dog method and count method 1): One-pulse signal output per each motor revolution

(Z-phase signal output from drive unit, etc.) Stopper stop method 2), 3): Signal output upon detection of contact with stopper (Supplied from an external device)

## REMARK

Creep speed

The stopping accuracy is poor when the machine suddenly stops from high speeds. To improve the machine's stopping accuracy, its must change over to a low speed before stopping. This speed is set in the " Pr.49 Creep speed".

## 8.2.3 Zero point return method (1): Near-point dog method

The following shows an operation outline of the "near-point dog method" zero point return method.

#### Operation chart

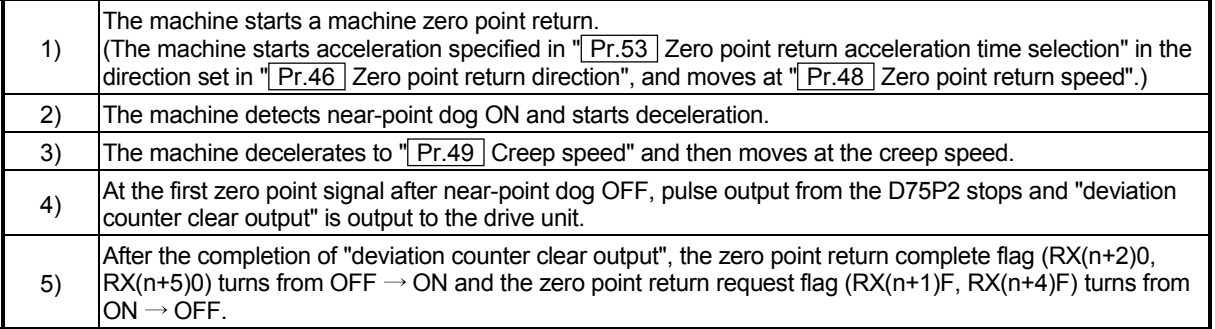

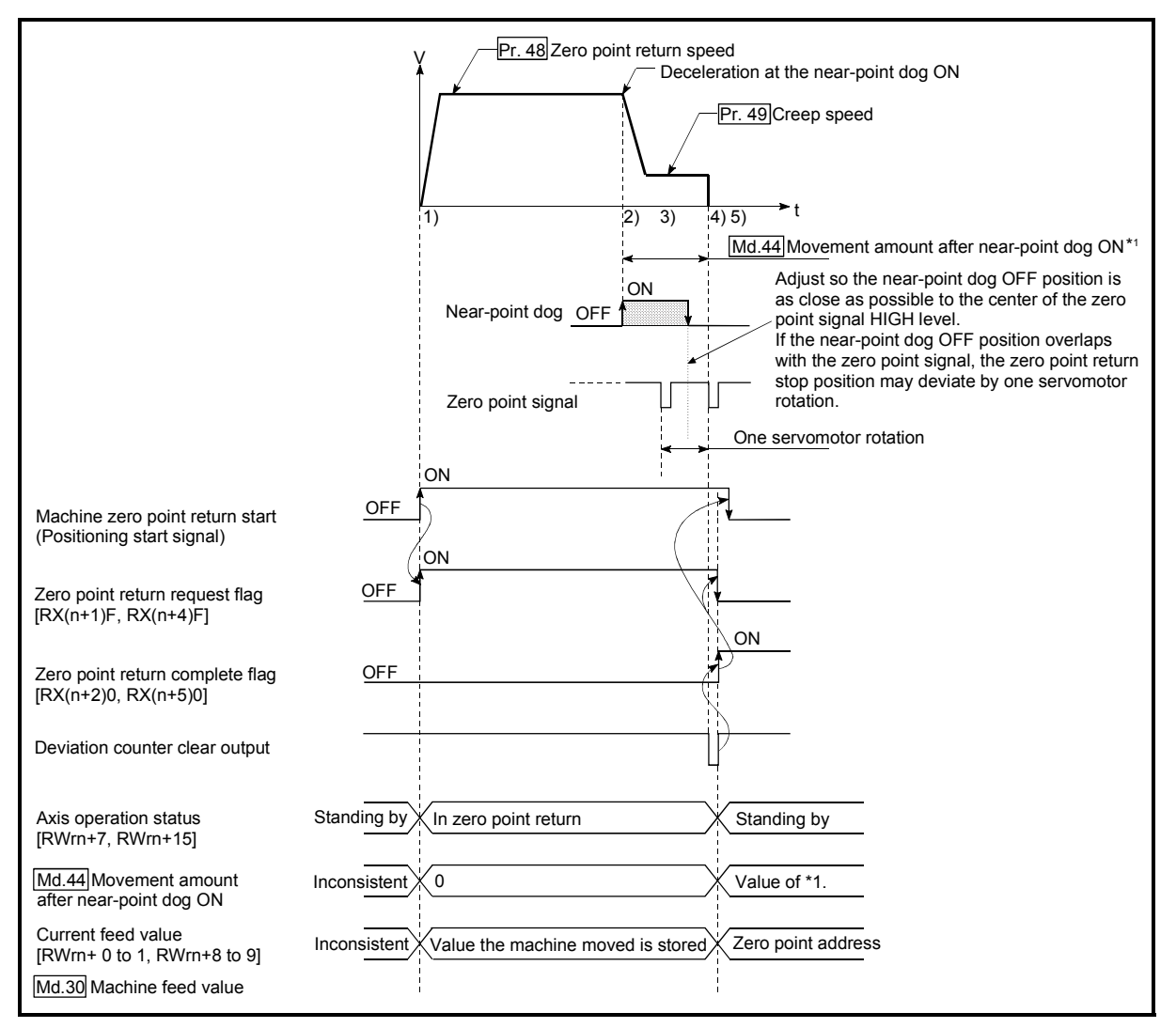

Fig. 8.2 Near-point dog method machine zero point return

#### **Restrictions**

A pulse generator with a zero point signal is required. When the pulse generator is not provided with a zero point signal, create a zero point signal with an external signal.

#### **Precautions during operation**

- (1) An error "Start at zero point" (error code: 201) will occur if another machine zero point return is attempted after a machine zero point return completion when the zero point return retry function is not set ("0" is set in  $\sqrt{T}$  Pr.50 Zero point return retry").
- (2) Machine zero point returns carried out from the near-point dog ON position will start at the "**Pr.49** Creep speed".
- (3) Near-point dog must be kept ON during deceleration from the zero point return speed to "**Pr.49** Creep speed".
- (4) If the restart command is turned ON after machine zero point return is stopped upon a stop signal, an error "zero point return restart not possible" (error code: 209) occurs.

## 8.2.4 Zero point return method (2): Stopper stop method 1)

The following shows an operation outline of the "stopper stop method 1)" zero point return method.

**Operation chart** 

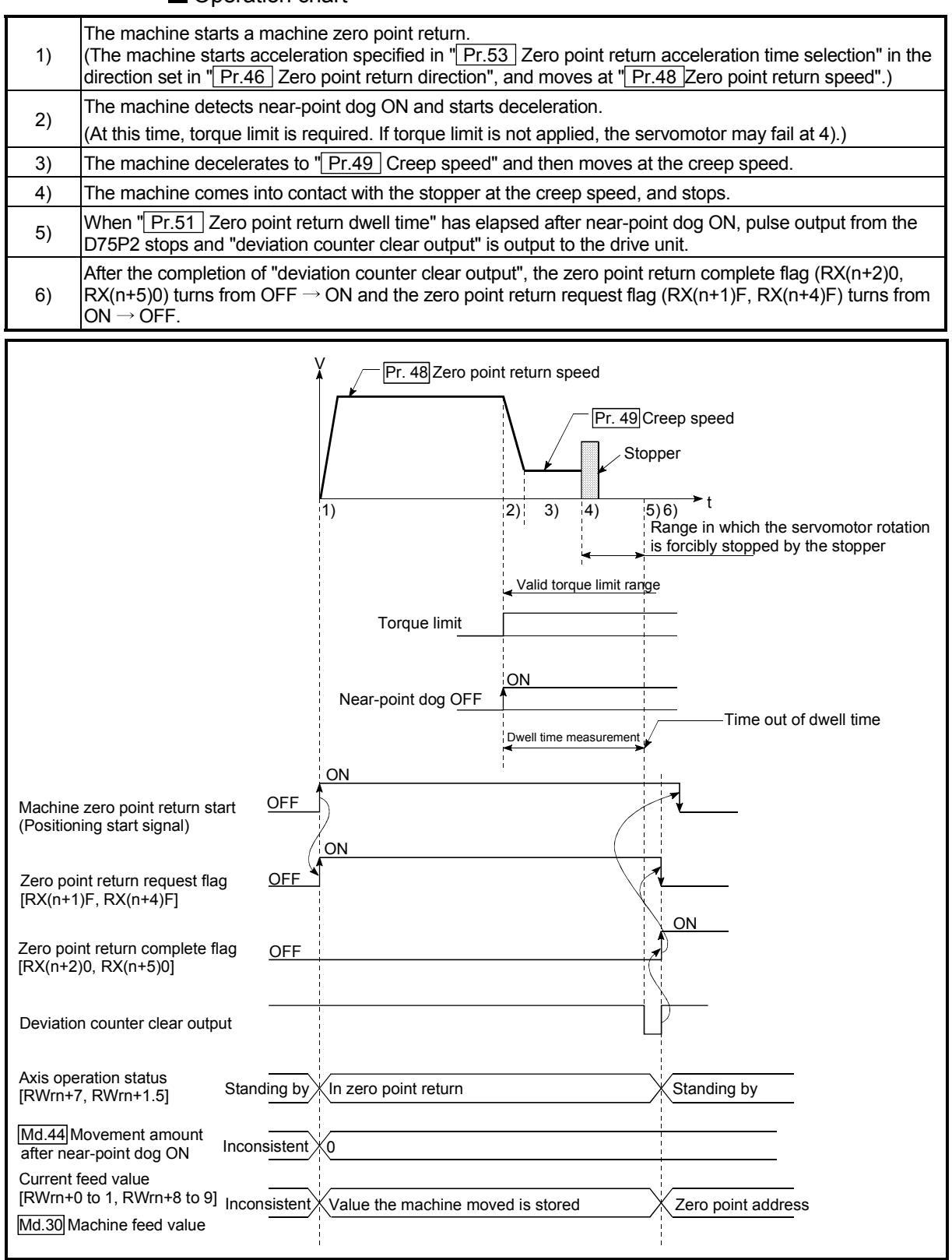

Fig. 8.3 Stopper stop method 1) machine zero point return

#### **Restrictions**

- (1) Make sure to limit the torque for the servomotor after starting the deceleration to  $\sqrt{\frac{Pr.49}{Pr.49}}$  Creep speed". If the torque is not limited, the servomotor may fail when the machine presses against the stopper. (Refer to section "12.4.2" Torque limit function".)
- (2) The zero point return retry function cannot be used with the "stopper stop method 1)."

**Precautions during operation** 

- (1) Set a value in the " $\boxed{Pr.51}$  Zero point return dwell time" that is equal to or higher than the movement time from the near-point dog ON to the time the machine presses against the stopper.
- (2) If the " $\boxed{Pr.51}$  Zero point return dwell time" elapses during deceleration from the " $Pr.48$  Zero point return speed," deceleration and stop are caused.

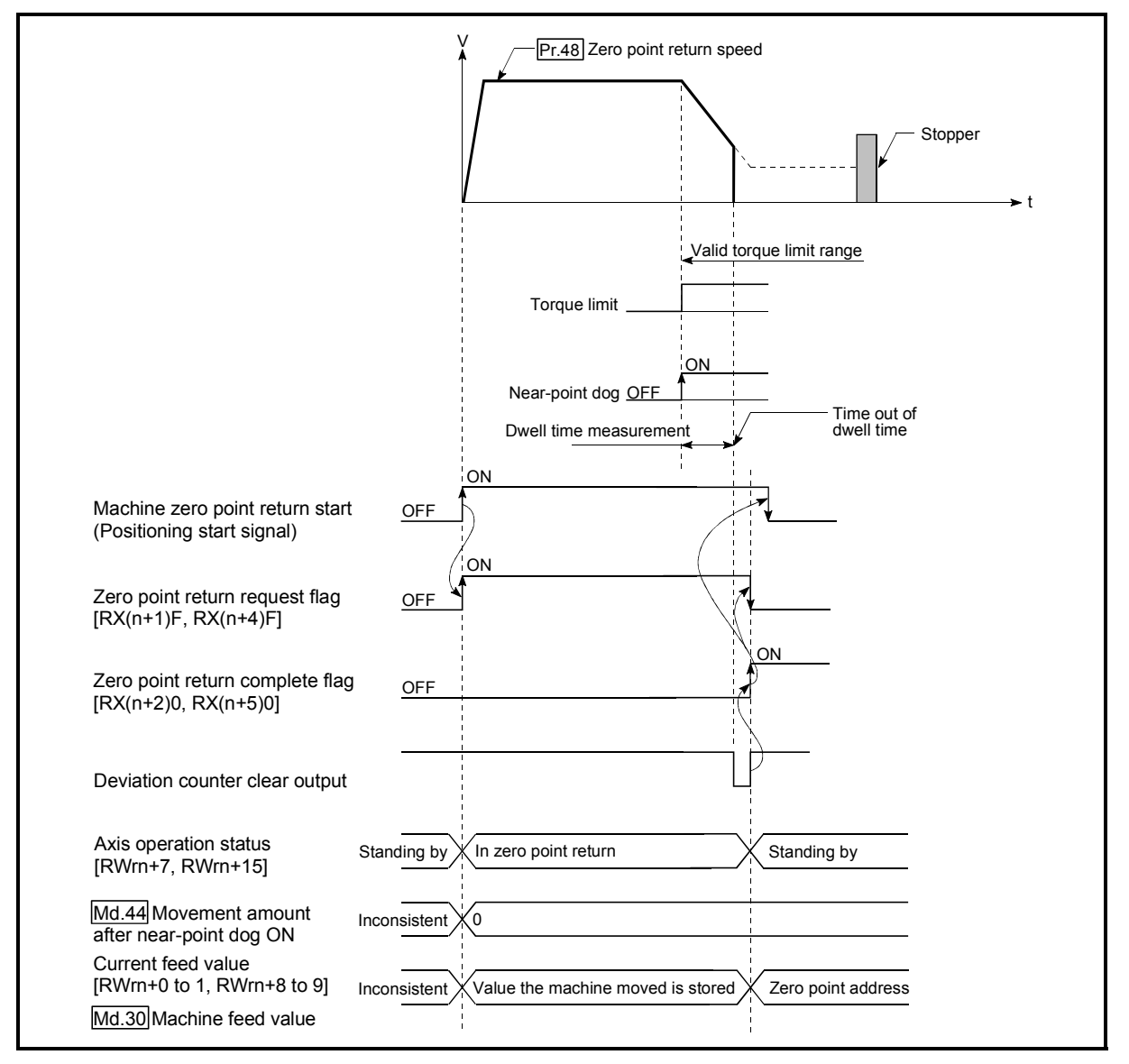

 Fig. 8.4 Operation when the dwell time elapses during deceleration from the zero point return speed

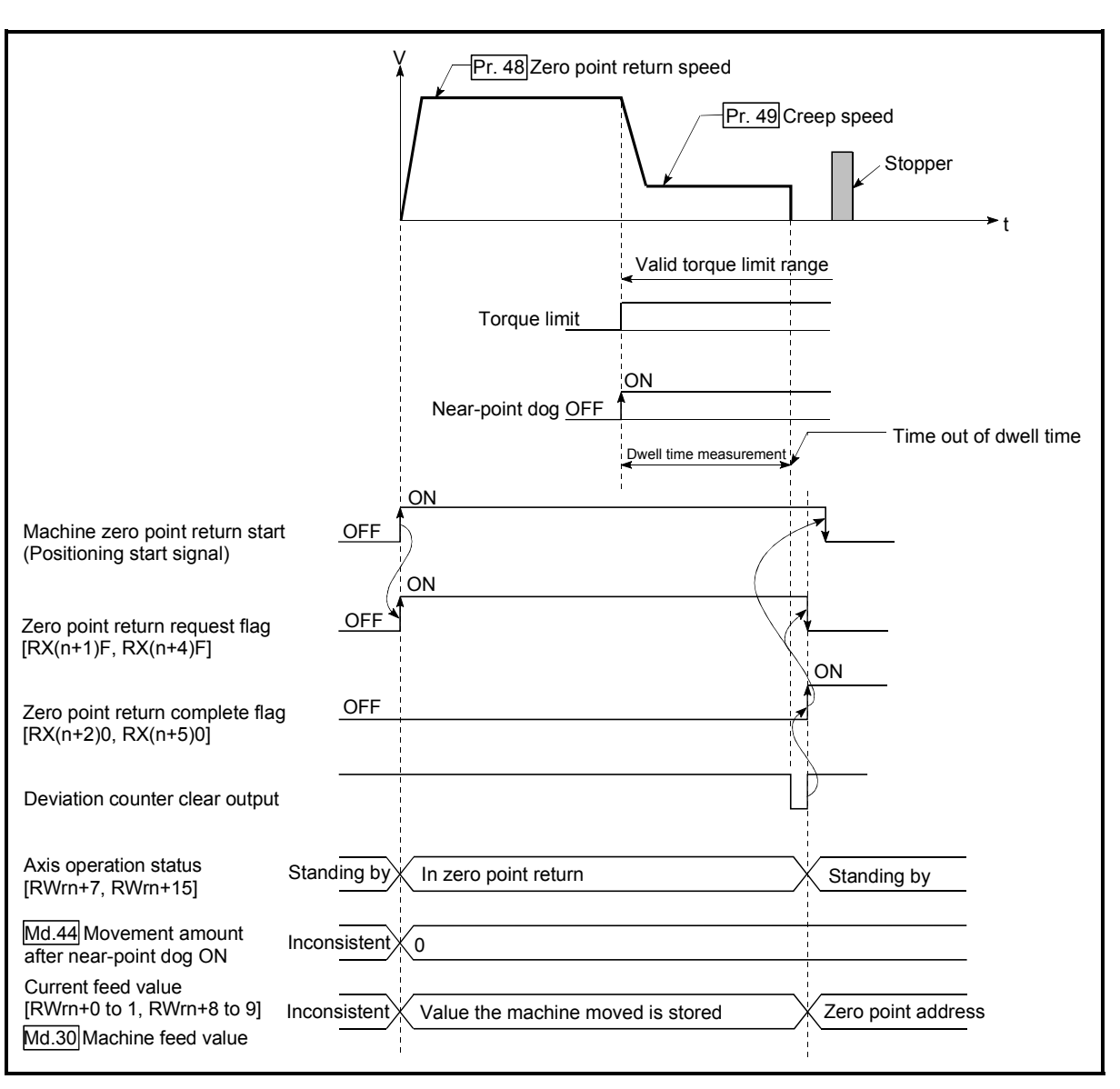

(3) If the " $Pr.51$  Zero point return dwell time" elapses before the stop at the stopper, the workpiece will stop at that position, and that position will be regarded as the zero point.

Fig. 8.5 Operation when the dwell time elapses before the stop at the stopper

- (4) Machine zero point returns started while the near-point dog is ON will start at the  $\sqrt{Pr.49}$  Creep speed".
- (5) If the restart command is turned ON after machine zero point return is stopped upon a stop signal, an error "zero point return restart not possible" (error code: 209) occurs.

## 8.2.5 Zero point return method (3): Stopper stop method 2)

The following shows an operation outline of the "stopper stop method 2)" zero point return method.

#### **Operation chart**

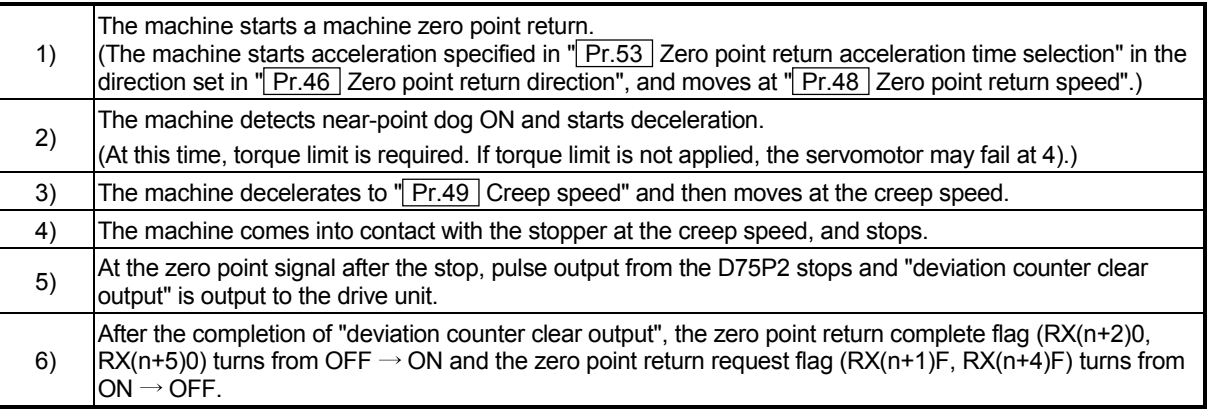

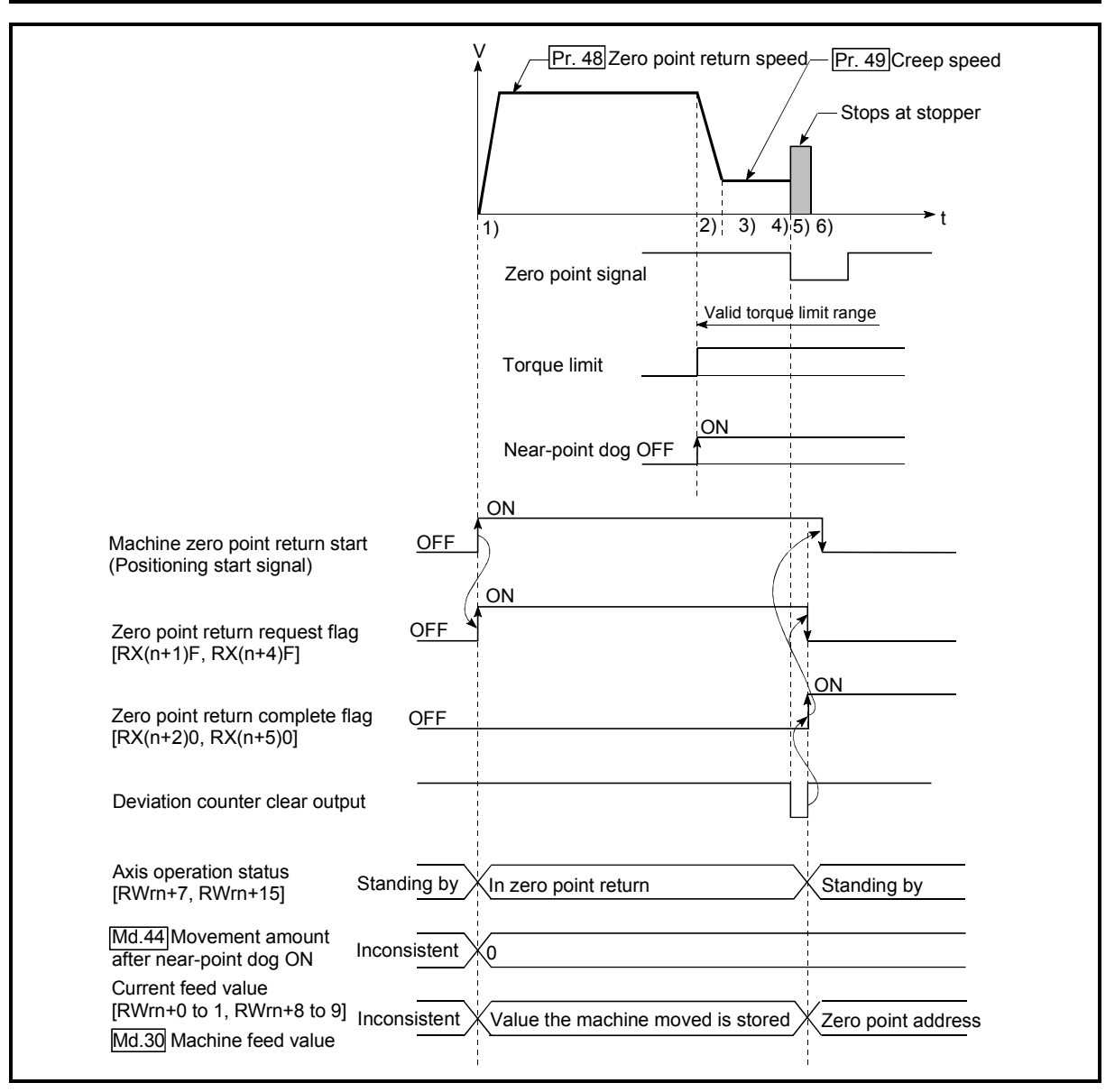

Fig. 8.6 Stopper stop method 2) machine zero point return

#### **Restrictions**

- (1) Make sure to limit the torque for the servomotor after starting the deceleration to " Pr.49 Creep speed". If the torque is not limited, the servomotor may fail when the machine presses against the stopper. (Refer to section "12.4.2 Torque limit function".)
- (2) Use an external input signal as the zero point signal.
- (3) "Stopper stop method 2)" cannot use the zero point return retry function.

**Precautions during operation** 

(1) Input a zero point signal from an external source after the machine presses against the stopper.

If the zero point signal is input before deceleration to " Pr.49 Creep speed", the machine is immediately stopped as-is.

(2) The near-point dog must be kept turned ON until contact with the stopper.

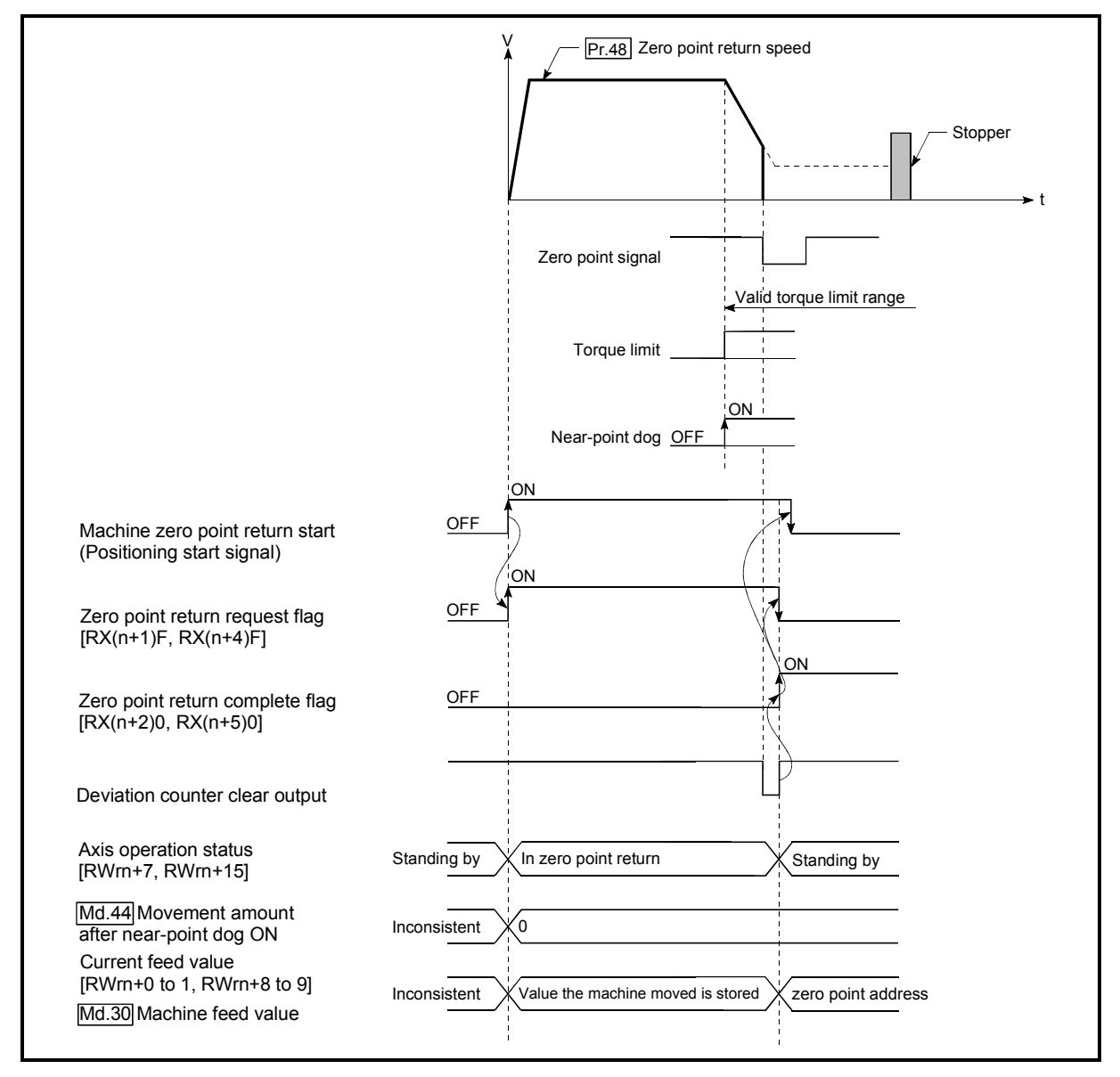

Fig. 8.7 Operation when a zero point signal is input before the creep speed is reached

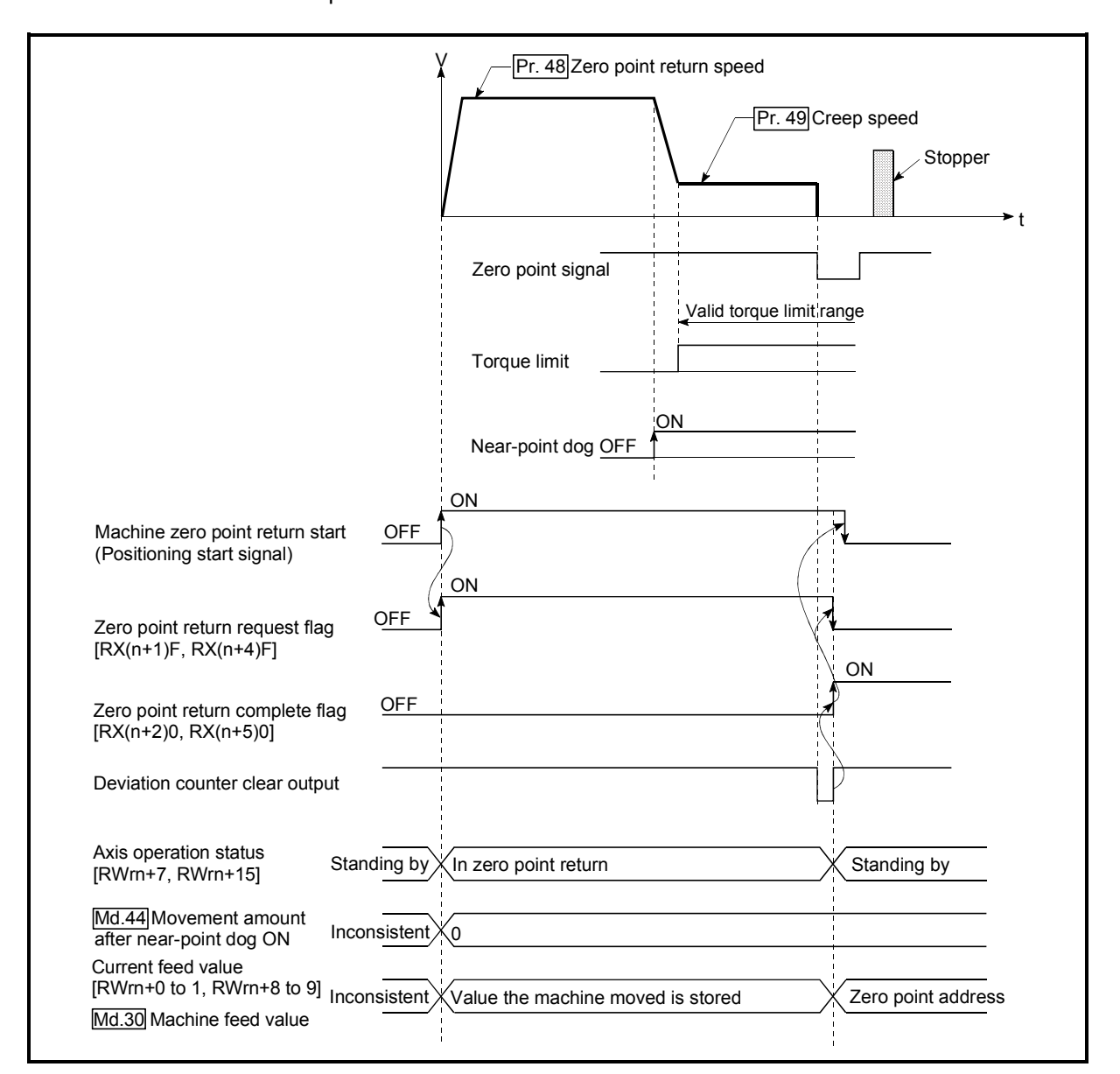

(3) If the zero point signal is input before the workpiece stops at the stopper, the workpiece will stop at that position, and that position will be regarded as the zero point.

Fig. 8.8 Operation when the zero point signal is input before the stop at the stopper

- (4) Machine zero point returns started while the near-point dog is ON will start at the " Pr.49 Creep speed".
- (5) If the restart command is turned ON after machine zero point return is stopped upon a stop signal, an error "zero point return restart not possible" (error code: 209) occurs.

## 8.2.6 Zero point return method (4): Stopper stop method 3)

The following shows an operation outline of the "stopper stop method 3)" zero point return method.

The "stopper stop method 3)" is effective when a near-point dog has not been installed. (Note that the operation is carried out from the start at the  $\sqrt{Pr.49}$  Creep speed", so it will take some time until the machine zero point return completion.)

#### Operation chart

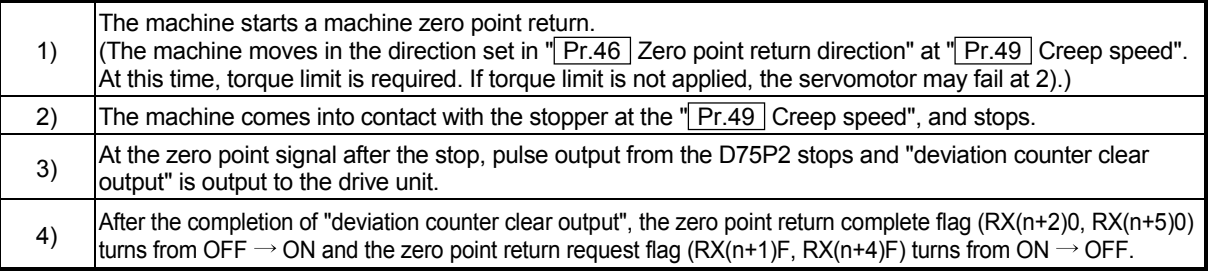

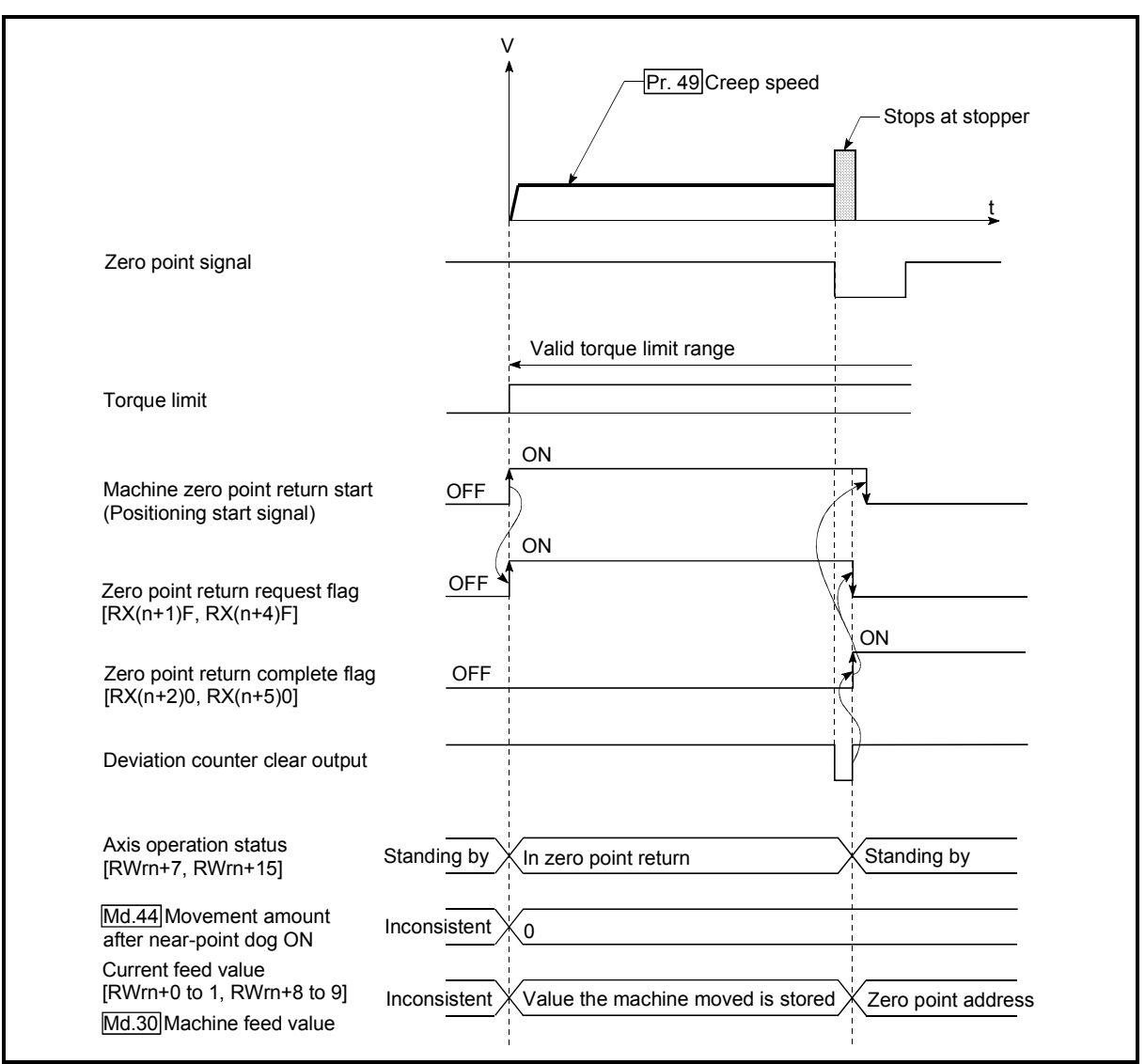

Fig. 8.9 Stopper stop method 3) machine zero point return

#### **Restrictions**

- (1) Always limit the servomotor torque after the " $\boxed{Pr.49}$  Creep speed" is reached. If the torque is not limited, the servomotor may fail when the machine presses against the stopper. (Refer to section "12.4.2 Torque limit function".)
- (2) Use an external input signal as the zero point signal.
- (3) The zero point retry function cannot be used in "stopper stop method 3)".

**Precautions during operation** 

(1) If the zero point signal is input before the workpiece stops at the stopper, the workpiece will stop at that position, and that position will become the zero point.

At this time, an error will not occur.

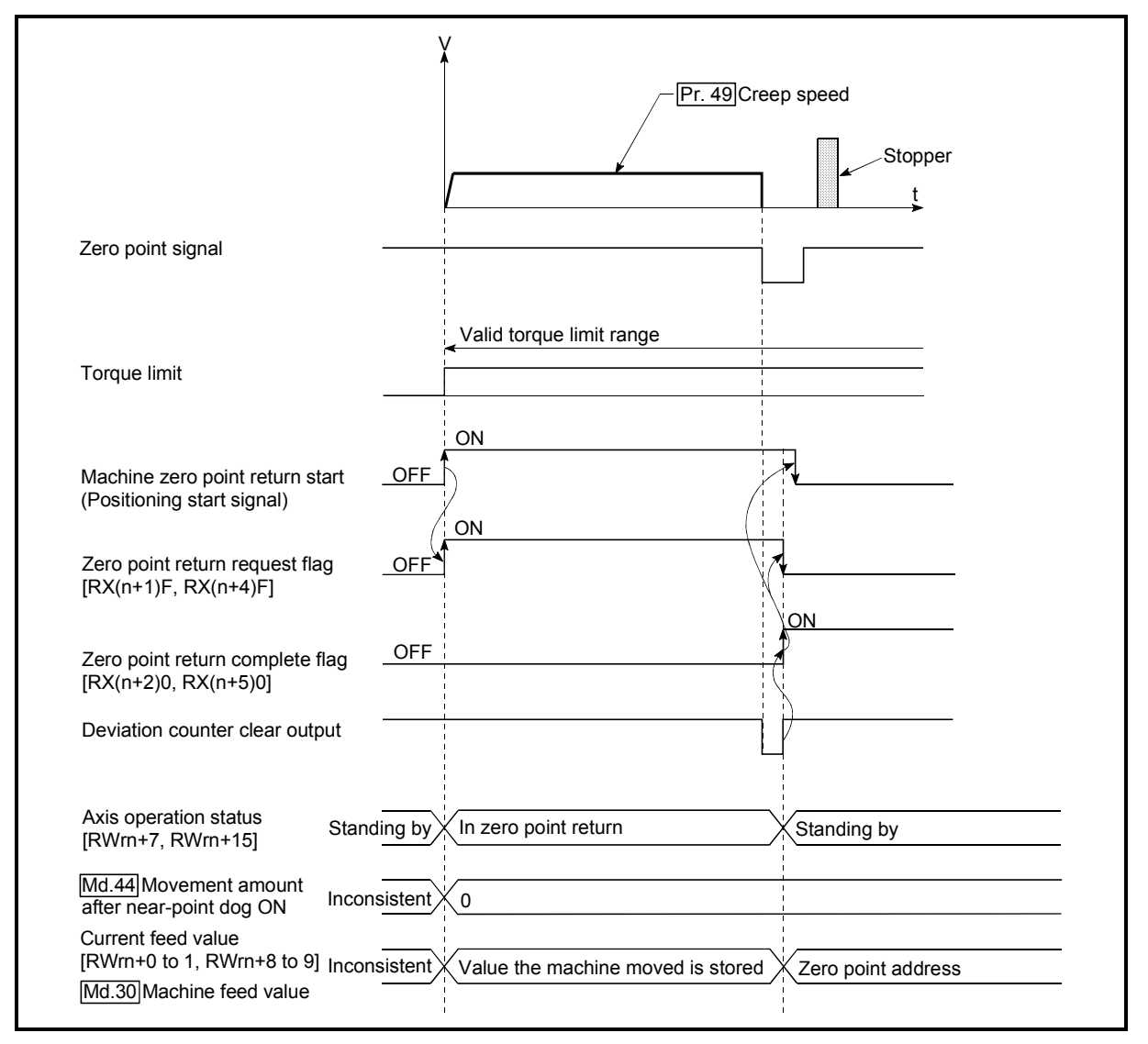

Fig. 8.10 When the zero point signal is input before the stop at the stopper

(2) If the restart command is turned ON after machine zero point return is stopped upon a stop signal, an error "zero point return restart not possible" (error code: 209) occurs.

## 8.2.7 Zero point return method (5): Count method 1)

The following shows an operation outline of the "count method 1)" zero point return method.

#### Operation chart

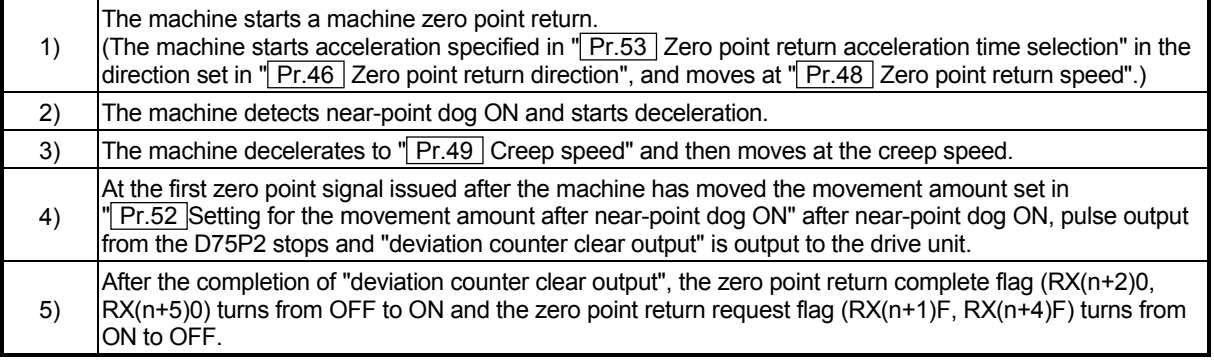

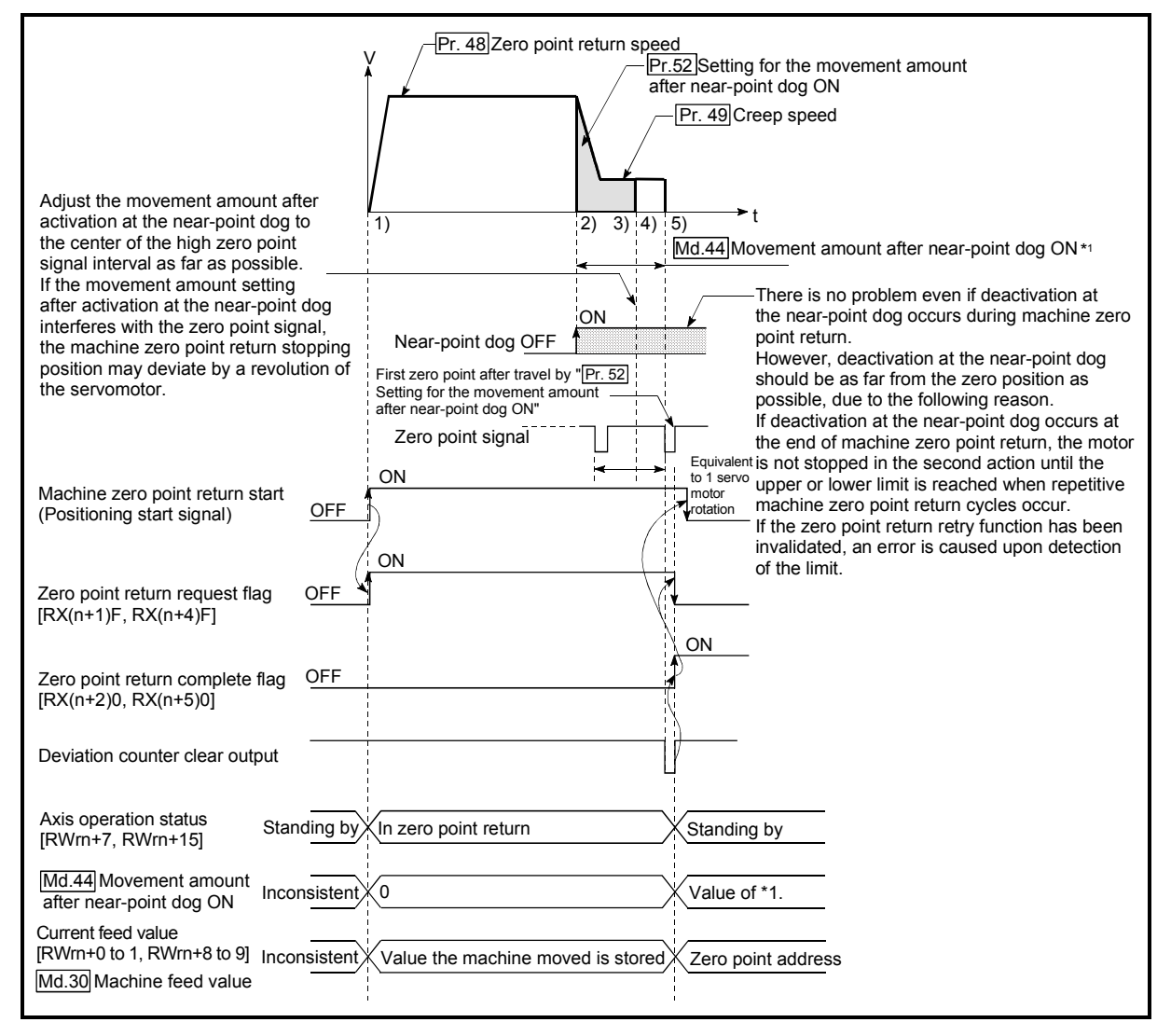

Fig. 8.11 Count method1) machine zero point return

#### **Restrictions**

A pulse generator with a zero point signal is required. When the pulse generator is not provided with a zero point signal, create a zero point signal with an external signal.

**Precautions during operation** 

- (1) If " Pr.52 Setting for the movement amount after near-point dog ON" is smaller than the deceleration distance traveled from "Pr.48 Zero point return speed" to " Pr.49 Creep speed," an error "count method movement amount fault" (error code: 206) occurs to cause a failure to start.
- (2) The following shows the operation when a machine zero point return is started while the near-point dog is ON.

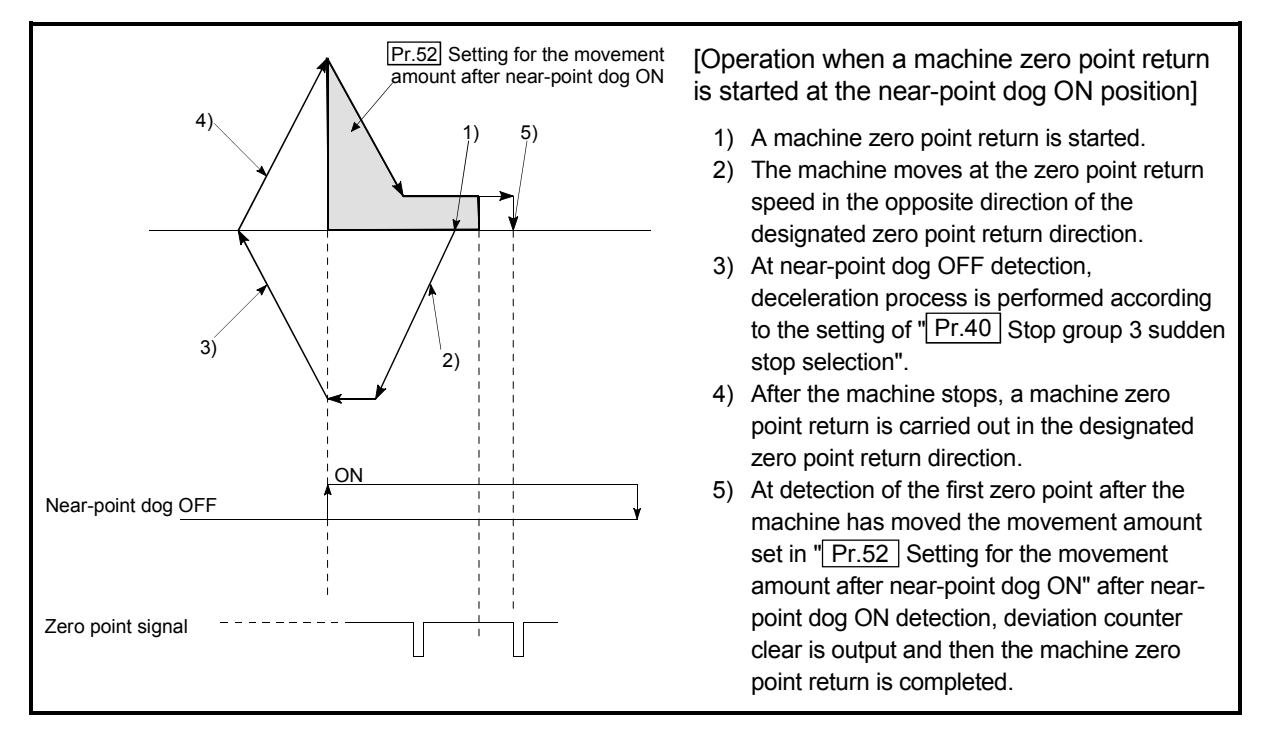

Fig. 8.12 Count method 1) machine zero point return on the near-point dog ON position

(3) If the restart request is turned ON after zero point return is stopped upon a stop signal, an error "zero point return restart not possible" (error code: 209) occurs.

## REMARK

- With the "count method 1)" machine zero point return, return to the machine zero point can be made at the near-point dog ON.
- With the "count method 1)" machine zero point return, continuous start can be made after return to the machine zero point is completed.

## 8.2.8 Zero point return method (6): Count method 2)

The following shows an operation outline of the "count method 2)" zero point return method.

The "count method 2)" method is effective when a "zero point signal" cannot be received. (Note that compared to the "count method 1)" method, using this method will result in more deviation in the stop position during machine zero point returns.)

#### Operation chart

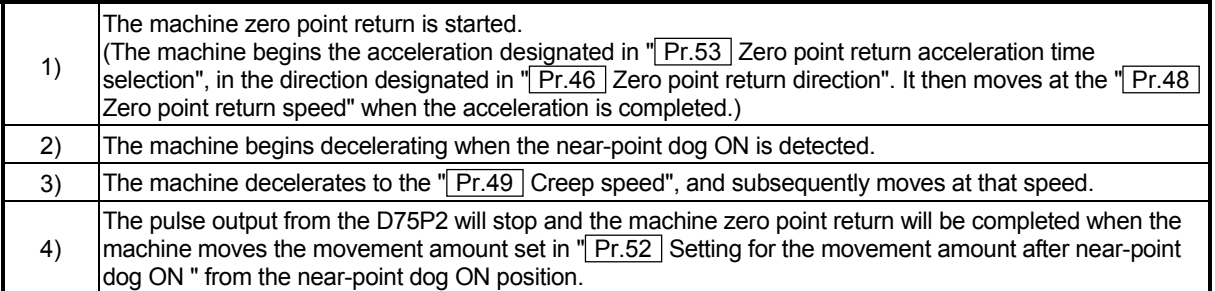

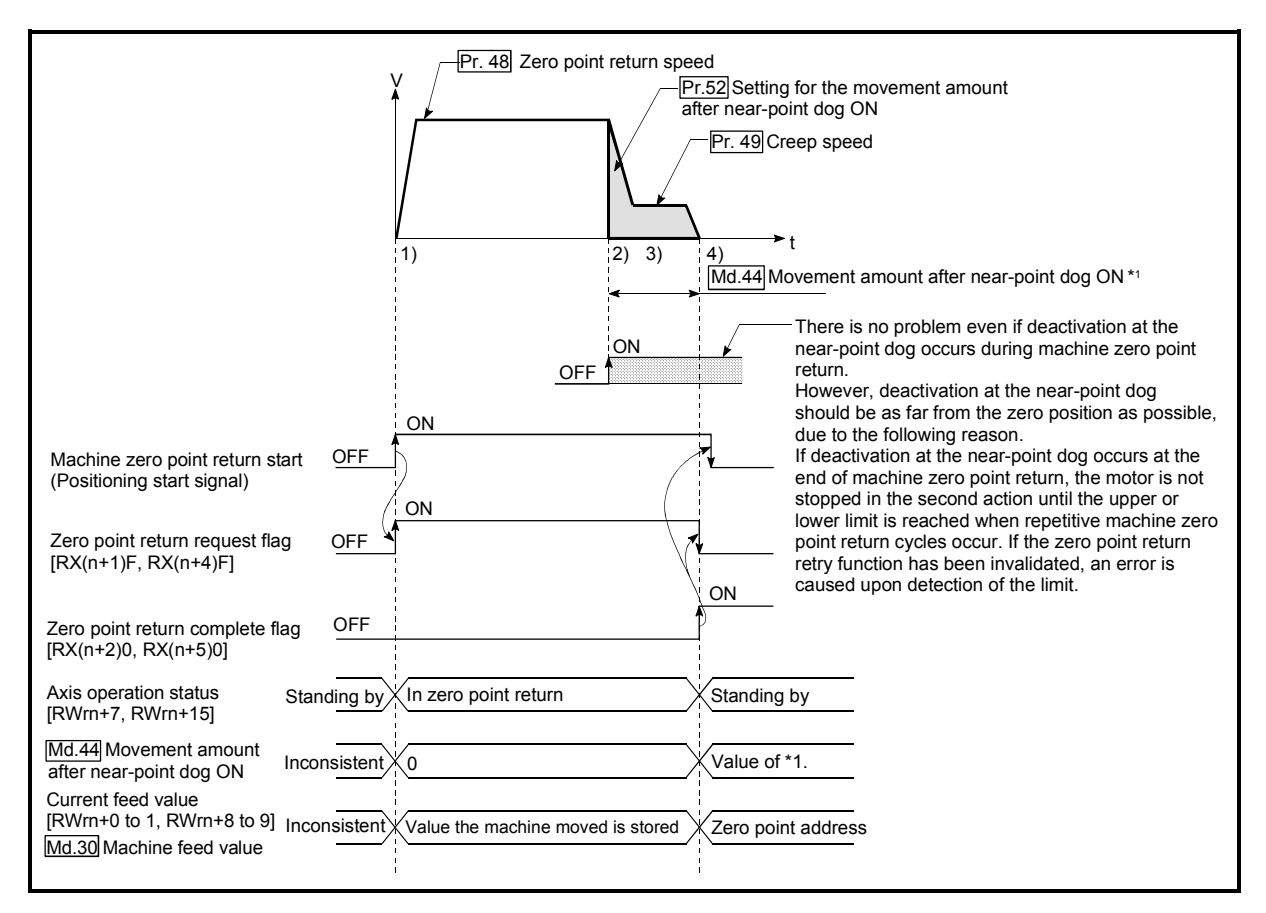

#### Fig. 8.13 Count method 2) machine zero point return

#### **Restrictions**

As the import of near-point dog ON has an error of about 1ms, this zero point return method will vary in stop position (zero point) as compared to the other methods.

**Precautions during operation** 

- (1) If " $Pr.52$  Setting for the movement amount after near-point dog ON" is smaller than the deceleration distance traveled from "Pr.48 Zero point return speed" to " Pr.49 Creep speed," an error "count method movement amount fault" (error code: 206) occurs to cause a failure to start.
- (2) The following shows the operation when a machine zero point return is started while the near-point dog is ON.

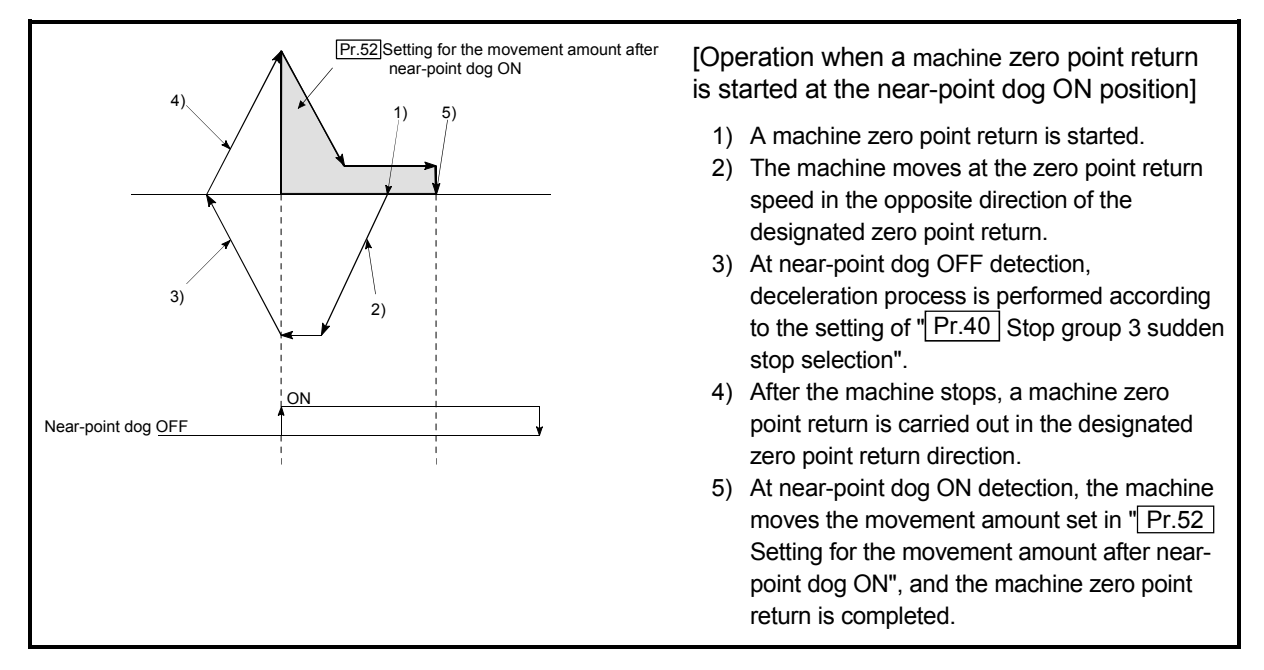

Fig. 8.14 Count method 2) machine zero point return on the near-point dog ON position

(3) If the restart command is turned ON after machine zero point return is stopped upon a stop signal, an error "zero point return restart not possible" (error code: 209) occurs.

#### 8.3 Data setting method zero point return

The data setting method zero point return is a method in which the position reached by manual operation (JOG operation/manual pulse generator operation) in an absolute position detection system is defined as the zero point. (The axis is not moved in the data setting method zero point return.) When the data setting method zero point return is executed, the current position (position reached by manual operation) in the absolute position detection system is registered as the zero point and " Pr.47 Zero point address" is stored into "Current feed value (RWrn+0 to 1, RWrn+8 to 9)" and "Md.30 Machine feed value".

## Operation chart

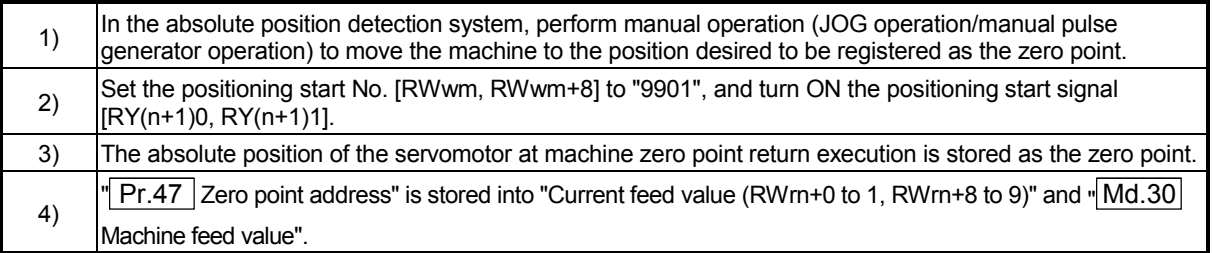

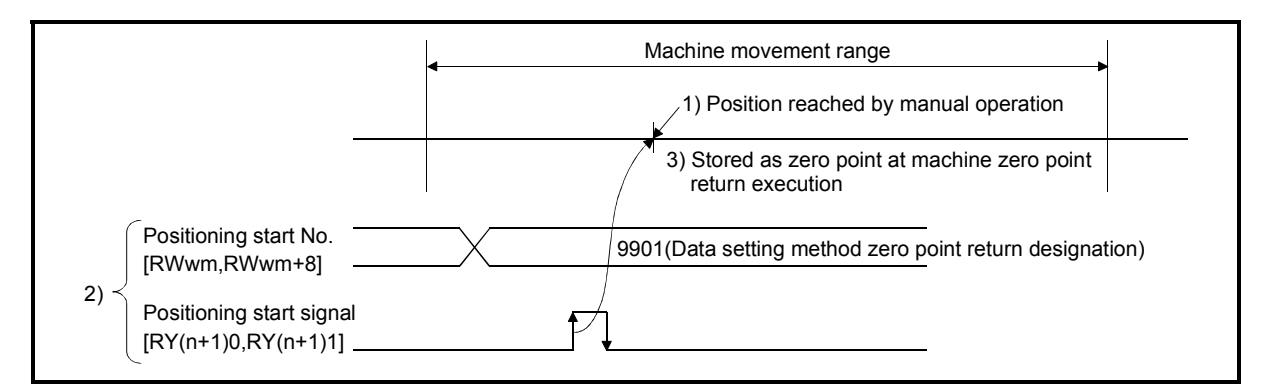

Fig. 8.15 Data setting method zero point return

#### **Precautions**

- (1) The data setting method zero point return performed when the system is not an absolute position detection system has the same function as a current value change.
- (2) The zero point return parameter used in the case of the data setting method is the zero point address only. Set the other zero point return parameters to any values within the setting ranges. (3) Before starting the data setting method zero point return after power on, always perform JOG operation, etc. to rotate the servomotor more than one

revolution. Failure to do so will cause an error on the servo amplifier side. If an error occurs, rotate the servomotor more than one revolution, and then perform the data setting method zero point return again. When the data setting method zero point return ends normally, the servo amplifier side error is automatically reset.

## 8.4 High-speed zero point return

#### 8.4.1 Outline of the high-speed zero point return operation

High-speed zero point return operation

In a high-speed zero point return, positioning is carried out by a machine zero point return to the "Md.43 Zero point absolute position" stored in the D75P2. The following shows the operation during a high-speed zero point return start.

- 1) The high-speed zero point return is started.
- 2) Positioning control begins to the " $\sqrt{Md3/2}$  Zero point absolute position", following the speed set in the zero point return parameters ( $\overline{Pr.45}$  to  $[Pr.58]$ .
- 3) The high-speed zero point return is completed.

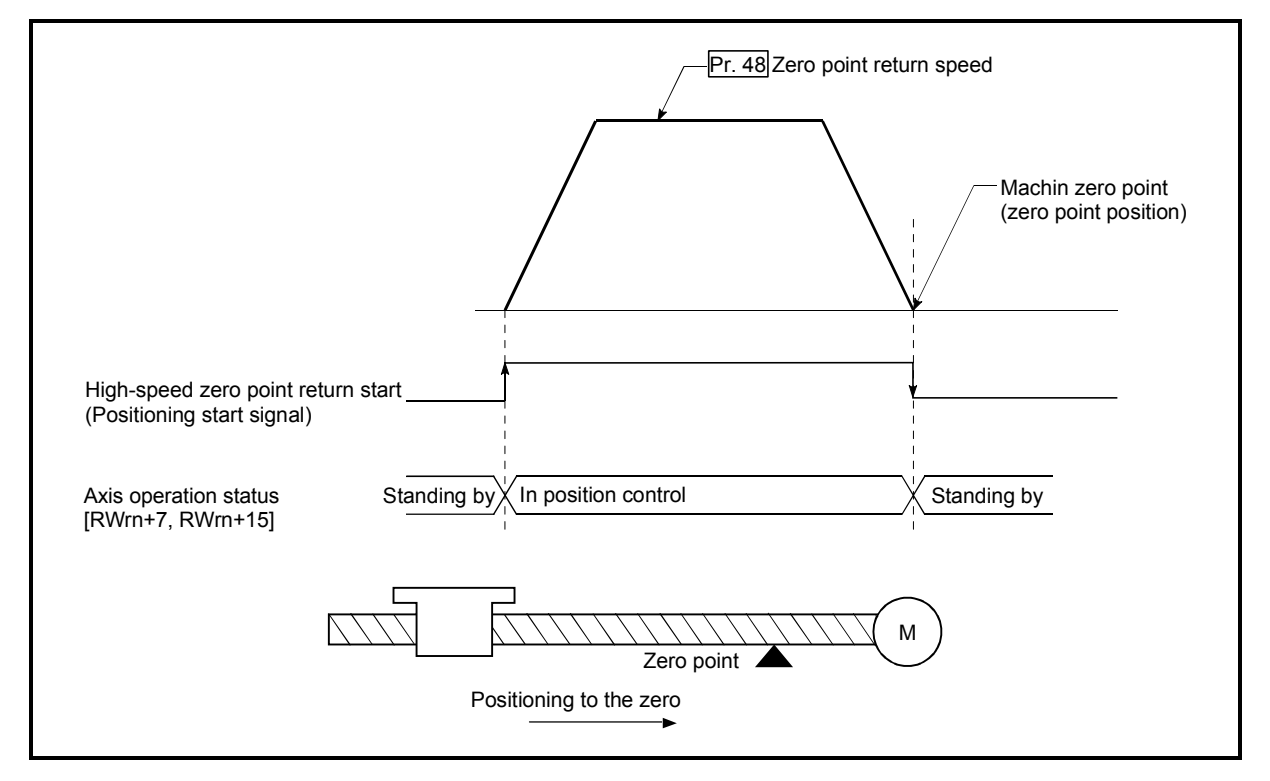

Fig. 8.16 High-speed zero point return

■ Operation timing and processing time of high-speed zero point returns The following shows details about the operation timing and time during high-speed zero point returns

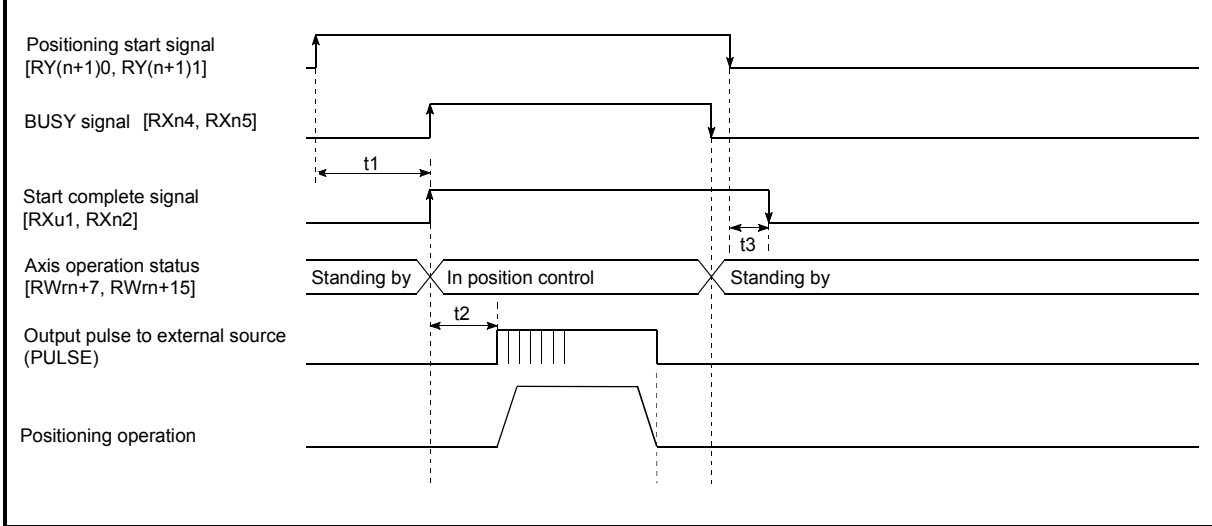

Fig. 8.17 Operation timing and processing time of high-speed zero point returns

| Normal timing time |         |              | Unit: $[ms]$ |
|--------------------|---------|--------------|--------------|
|                    |         |              |              |
|                    | 5 to 15 | $0$ to $3.5$ |              |

- The t1 timing time could be delayed by the following factors.
	- 1) Operation state of other axes
	- 2) Presence of intervention from peripheral device during start process
	- 3) Details of positioning data to be started

Operating precautions

If the high-speed zero point return is started when the zero point return request flag (RX(n+1)F, RX(n+4)F) is ON, error "zero point return request ON" (error code: 207) will occur.

### 8.5 Positioning to the zero point

Positioning to the zero point is explained in this section.

To carry out positioning to the zero point, "1-axis linear control (ABS) positioning data" is created in which the " $\sqrt{Md.43}$  Zero point absolute position" is set in the positioning address ( $\overline{Da.5}$ ). In this case, the other positioning data items are set beforehand in the flash ROM. (This control is called a "high-speed machine zero point return".) The " $Pr.47$  Zero point address" is a fixed value set by the user, but the " $Md.43$  Zero point absolute position" is constantly changed by the D75P2 to indicate the "zero point", even if there is a change in the address information.

#### **Restrictions**

Md.43 Zero point absolute position is not modified in following cases.

- Feeding actual value 0 clear when starting fixed dimensions feeding. (Refer to section 9.2.4 and 9.2.5)
- Feeding actual value 0 clear when controlling speed. (Refer to section 9.2.8)
- Updating feeding actual value when controlling speed. (Refer to section 9.2.8) The "zero point absolute position overflow flags"  $(RX(n+2)3, RX(n+5)3)$  and the "zero point absolute position underflow flags" (RX(n+2)4, RX(n+5)4) must be turned OFF.

#### **Positioning data setting example**

The following table shows setting examples in which "zero point positioning" is set in the positioning data No. 100 of axis 1.

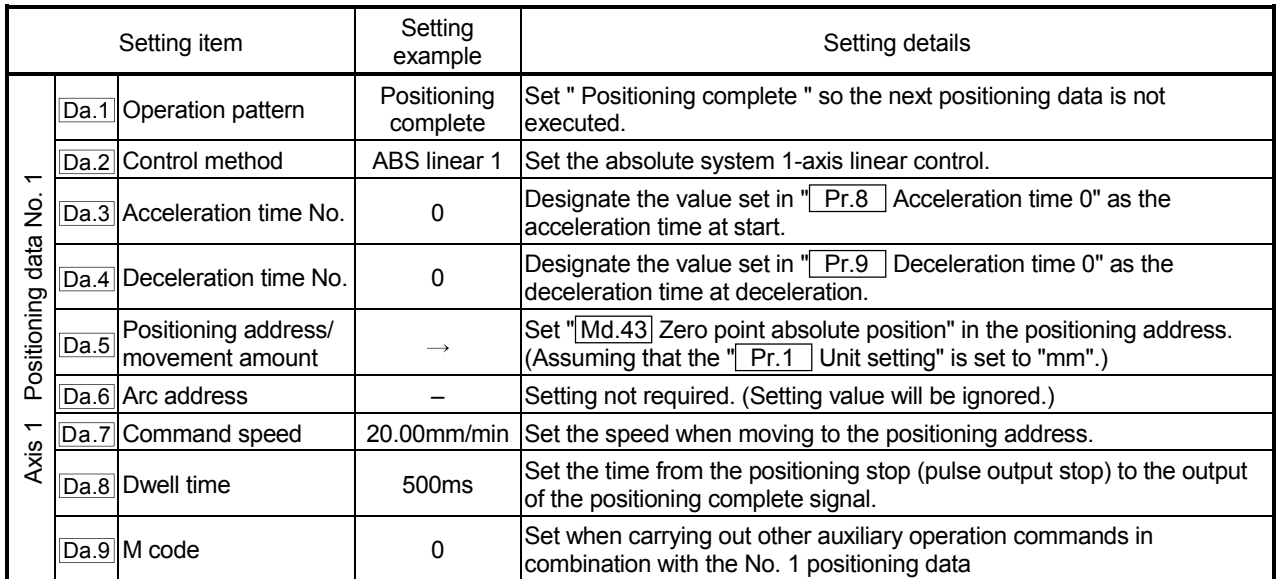

\* Refer to section "5.3 List of positioning data" for information on the setting details.

## Start time chart

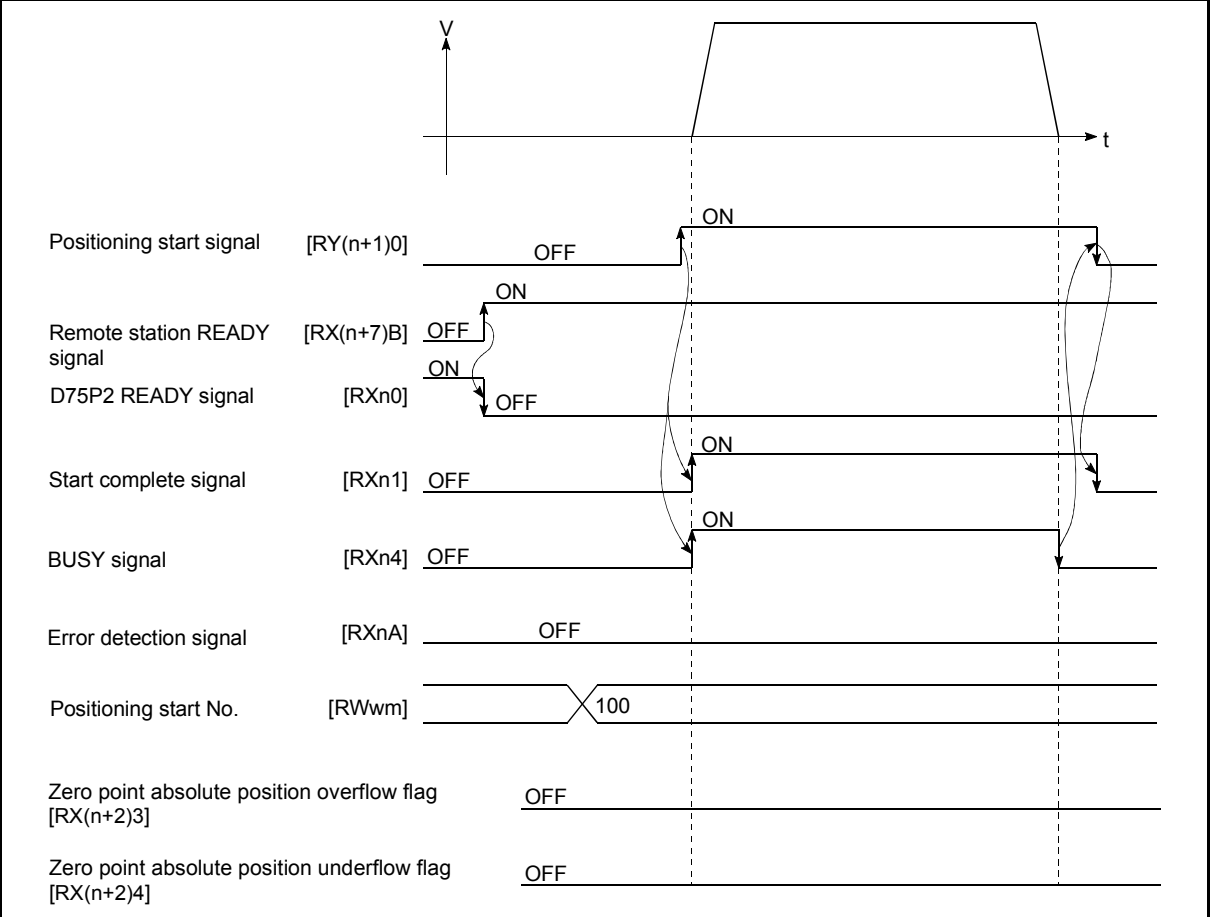

Fig. 8.18 Start time chart for positioning to the zero point

# Chapter 9

# MAIN POSITIONING CONTROL

The details and usage of the main positioning controls (control functions using the "positioning data") are explained in this chapter.

The main positioning controls include such controls as "positioning control" in which positioning is carried out to a designated position using the address information, "speed control" in which a rotating object is controlled at a constant speed, and "speed/position changeover control" in which the operation is shifted from "speed control" to "position control".

Carry out the required settings to match each control.

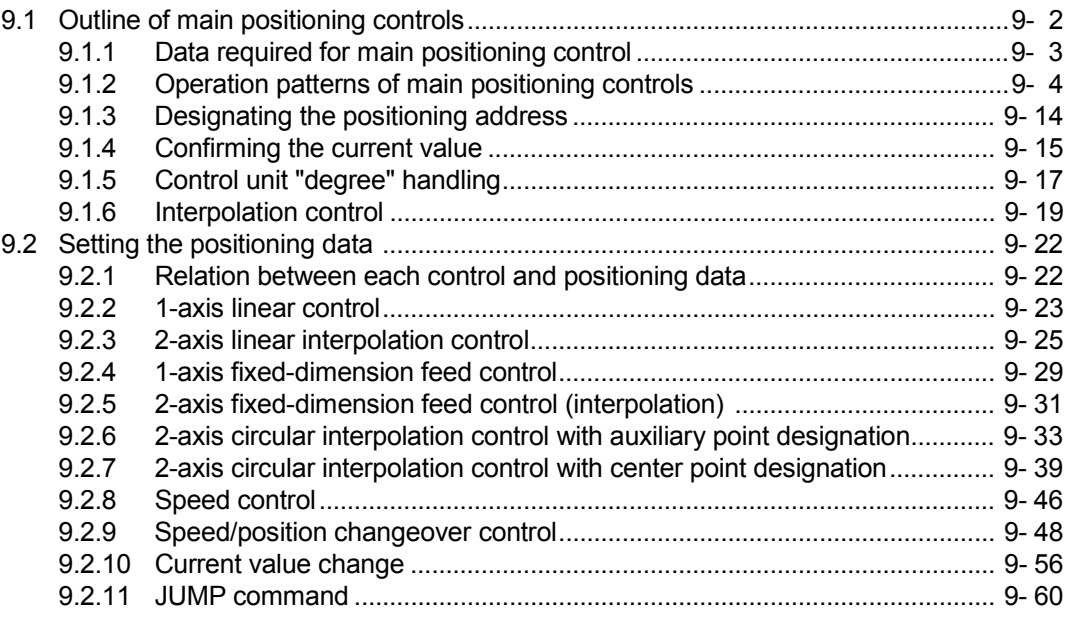

## 9.1 Outline of main positioning controls

"Main positioning controls" are carried out using the "positioning data" stored in the D75P2.

The basic controls such as position control and speed control are executed by setting the required items in this "positioning data", and then starting that positioning data. The control method for the "main positioning controls" is set in setting item  $\sqrt{T}$  Da.2 Control method" of the positioning data.

Control defined as a "main positioning control" carries out the following types of control according to the " $\boxed{Da.2}$  Control method" setting.

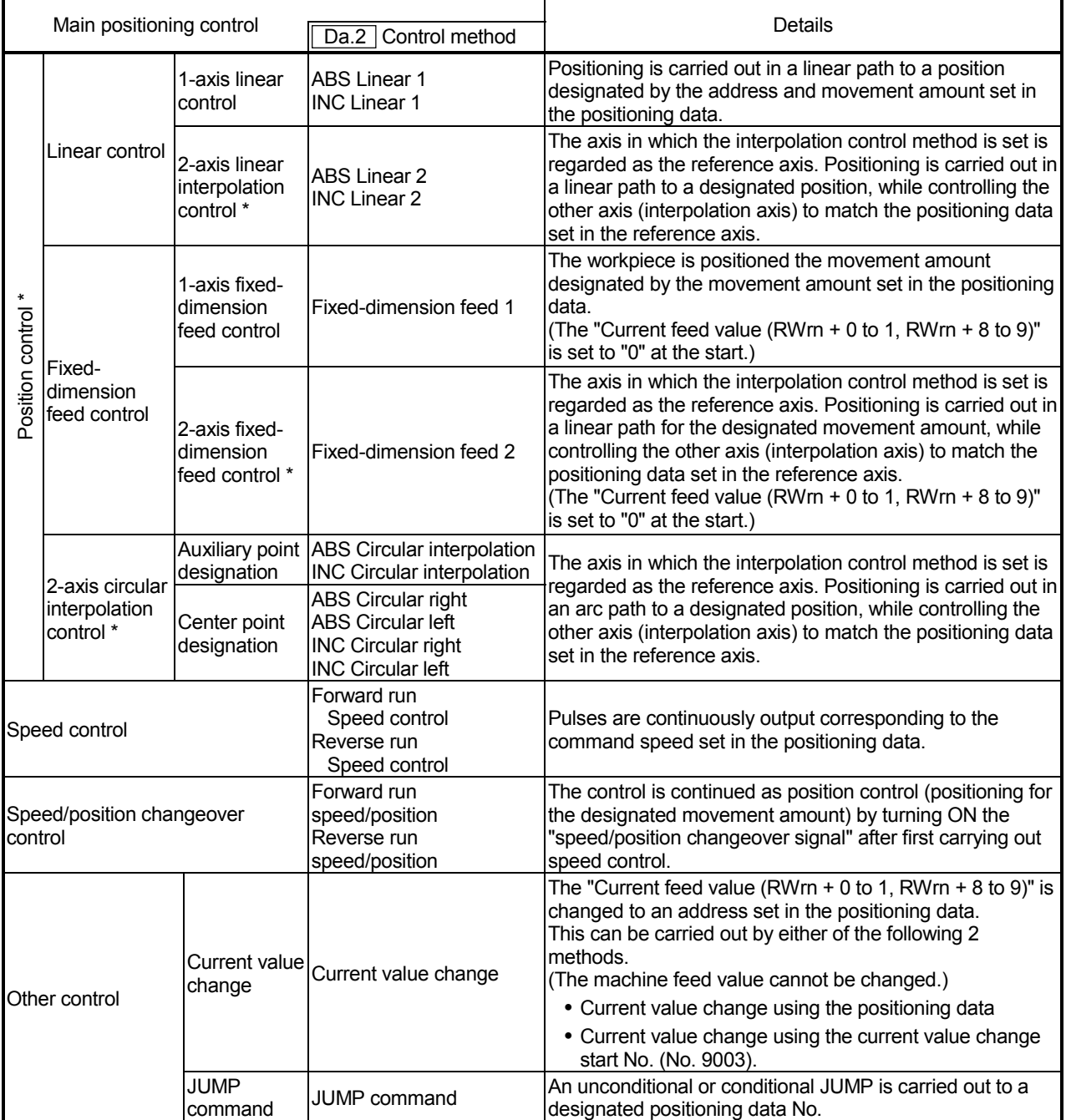

In "2-axis linear interpolation control", "2-axis fixed-dimension feed control", and "2-axis circular interpolation control", control is carried out so that linear and arc paths are drawn using a motor set in two axis directions. This kind of control is called "interpolation control". (Refer to section "9.1.6 Interpolation control" for details.)

## 9.1.1 Data required for main positioning control

The following table shows an outline of the "positioning data" configuration and setting details required to carry out the "main positioning controls".

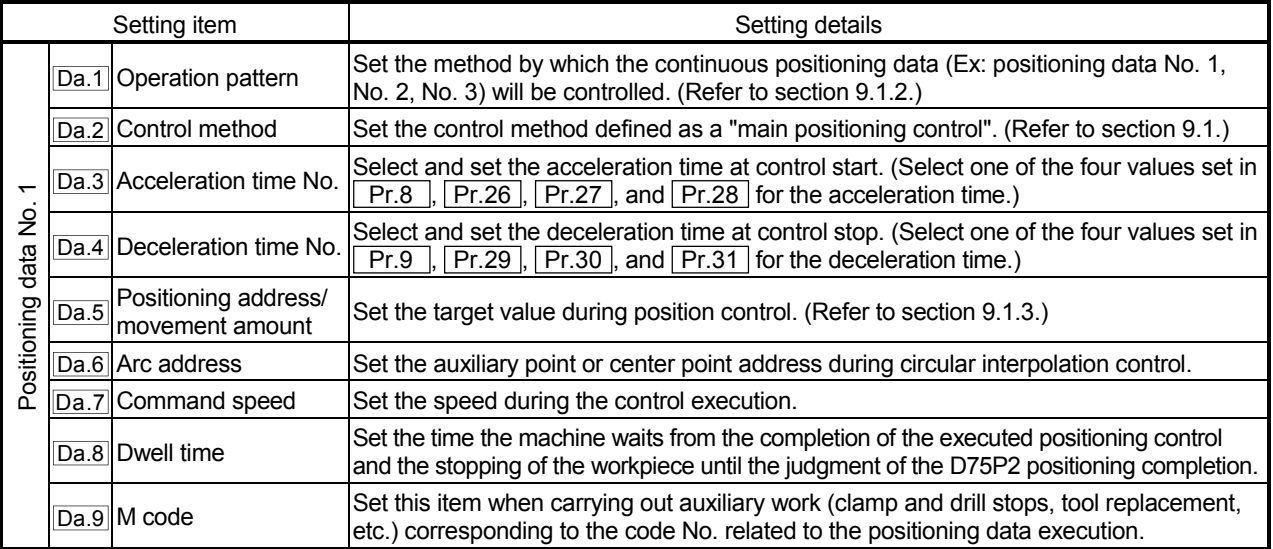

The settings and setting requirement for the setting details of  $\sqrt{Da.1}$  to  $\sqrt{Da.9}$  differ according to the " Da.2 Control method". (Refer to section "9.2 Setting the positioning data".)

**Main positioning control auxiliary functions** 

Refer to section "3.3.4 Combination of D75P2 main functions and auxiliary functions" for details on "auxiliary functions" that can be combined with the main positioning control.

Also refer to "Chapter 12 CONTROL AUXILIARY FUNCTIONS" for details on each auxiliary function.

#### **Main positioning control from peripheral devices**

"Main positioning control" can be executed from the AD75 software package test mode.

Refer to the AD75 Software Package Operating Manual for details on carrying out main positioning control from the AD75 software package.

## REMARK

Up to 600 positioning data items (positioning data No.1 to 600)can be set per axis.

#### 9.1.2 Operation patterns of main positioning controls

 $(0, 0)$  details)

In "main positioning control" (advanced positioning control), " Da.1 Operation pattern" can be set to designate whether to continue executing positioning data after the started positioning data. The "operation pattern" includes the following 3 types.

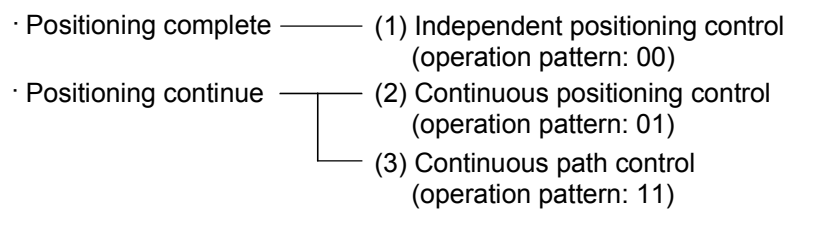

The following shows examples of operation patterns when "1-axis linear control (ABS linear 1)" is set in positioning data No. 1 to No. 6 of axis 1. Details of each operation pattern are shown on the following pages.

#### < Operation example when "1-axis linear positioning" is set in the positioning data of axis 1 >

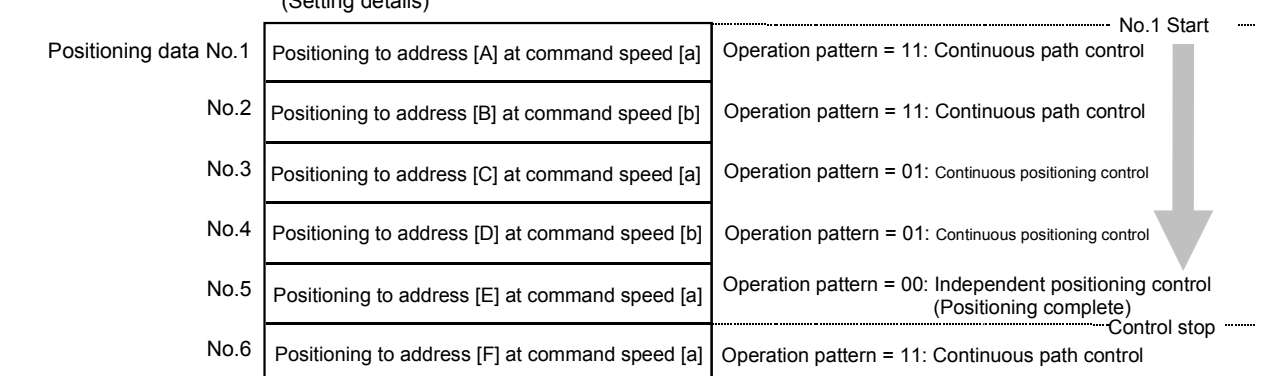

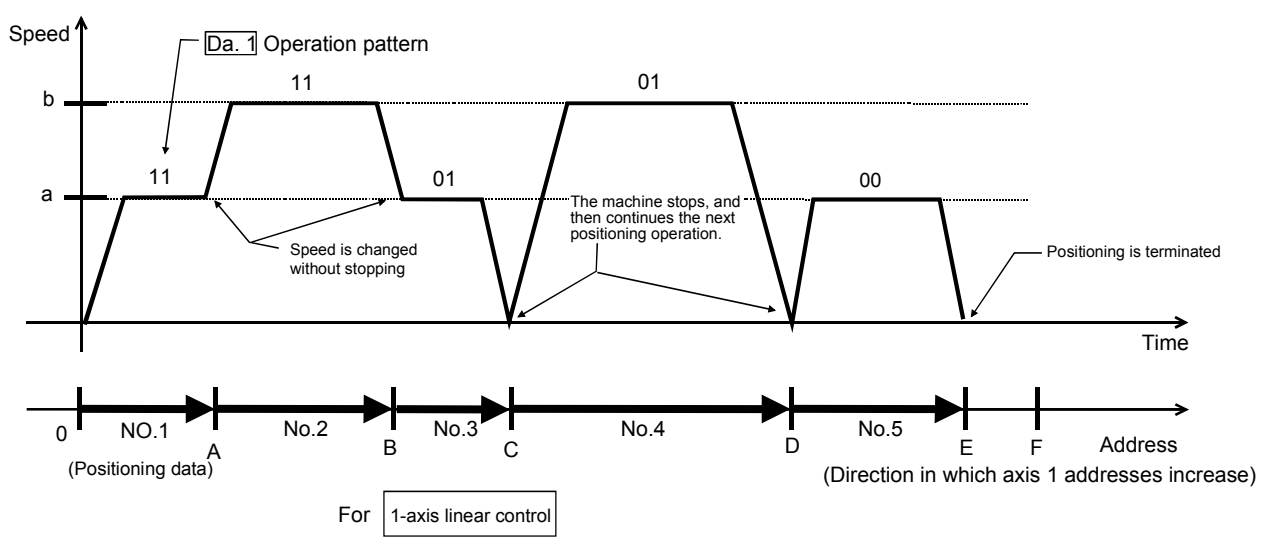

#### (One motor is driven, and positioning is carried out to an addresses designated in one direction.)

#### POINT

When position control of movement amount 0 is executed, the BUSY signal [RXn4, RXn5] also turns ON. However, since the ON time is short, the ON status may not be detected in the sequence program.

## (1) Independent positioning control (Positioning complete)

This control is set when executing only one designated data item of positioning. If a dwell time is designated, the positioning will complete after the designated time elapses.

This data (operation pattern [00] data) becomes the end of block data when carrying out block positioning. (The positioning stops after this data is executed.)

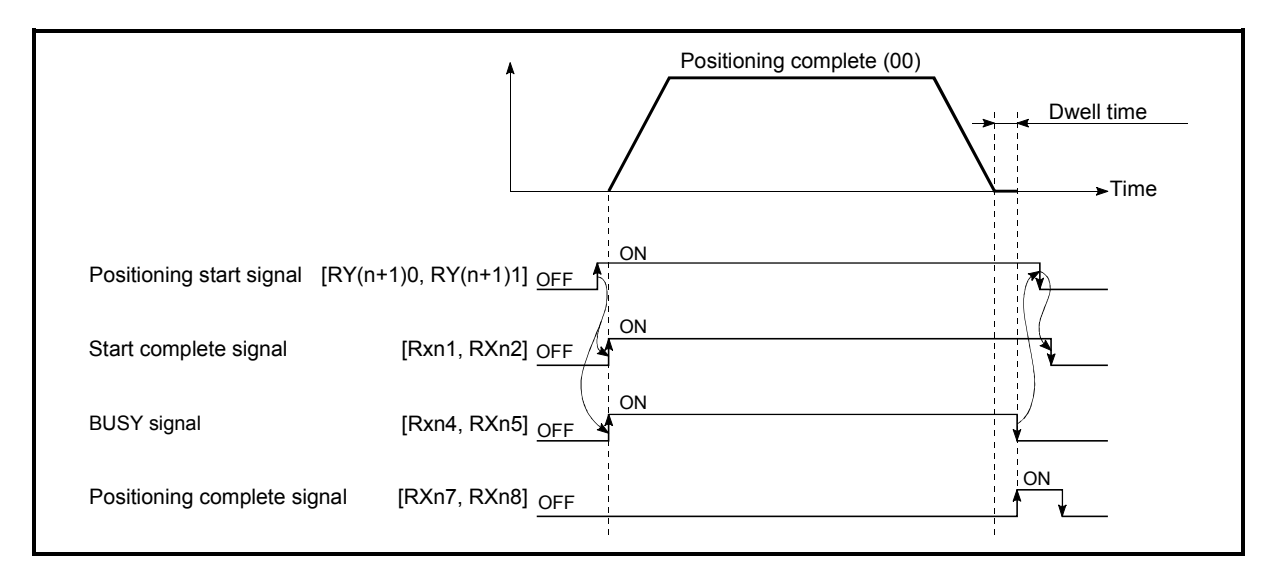

Fig. 9.1 Operation during independent positioning control

- (2) Continuous positioning control
	- (a) The machine always automatically decelerates each time the positioning is completed. Acceleration is then carried out after the D75P2 command speed reaches 0 to carry out the next positioning data operation. If a dwell time is designated, the acceleration is carried out after the designated time elapses.
	- (b) In operation by continuous positioning control (operation pattern "01"), the next positioning No. is automatically executed. Always set operation pattern "00" in the last positioning data to terminate the positioning. If the operation pattern is set to positioning continue ("01" or "11"), the operation will continue until operation pattern "00" is found. The operation may be carried out until the max. data item No. 600 if operation pattern "00" cannot be found because it was not set in the last positioning data.

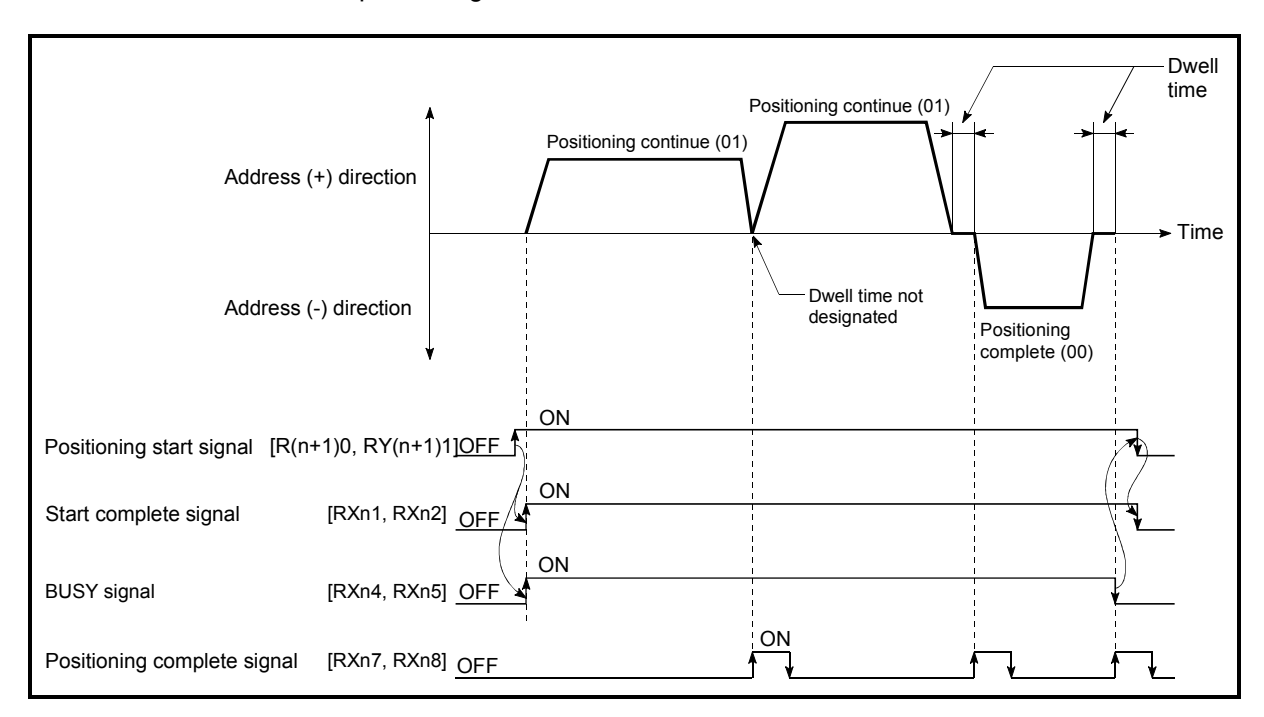

Fig. 9.2 Operation during continuous positioning control

- (3) Continuous path control
	- (a) Continuous path control
		- 1) The speed is changed between the speed of the positioning data currently being positioned and the speed of the positioning data that will be positioned next. The speed is not changed if the current speed and the next speed are
		- equal. 2) The speed will become the speed used in the previous positioning operation if the command speed is set to "-1".
		- 3) Dwell time will be ignored, even if set.
		- 4) The next positioning No. is executed automatically in operations by continuous path control (operation pattern "11"). Always terminate the positioning by setting operation pattern "00" in the last positioning data. If the operation pattern is set to positioning continue ("01" or "11"), the operation will continue until operation pattern "00" is found. The operation may be carried out until the max. data item No. 600 if operation pattern "00" cannot be found because it was not set in the last positioning data.
		- 5) The speed changeover patterns include the "front-loading speed changeover pattern" in which the speed is changed at the end of the current positioning side, and the "standard speed changeover pattern" in which the speed is at the start of the next positioning side. (Refer to " Pr.20 Speed changeover mode".)

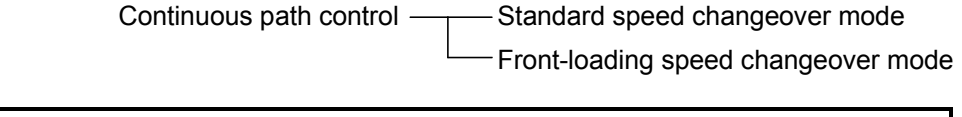

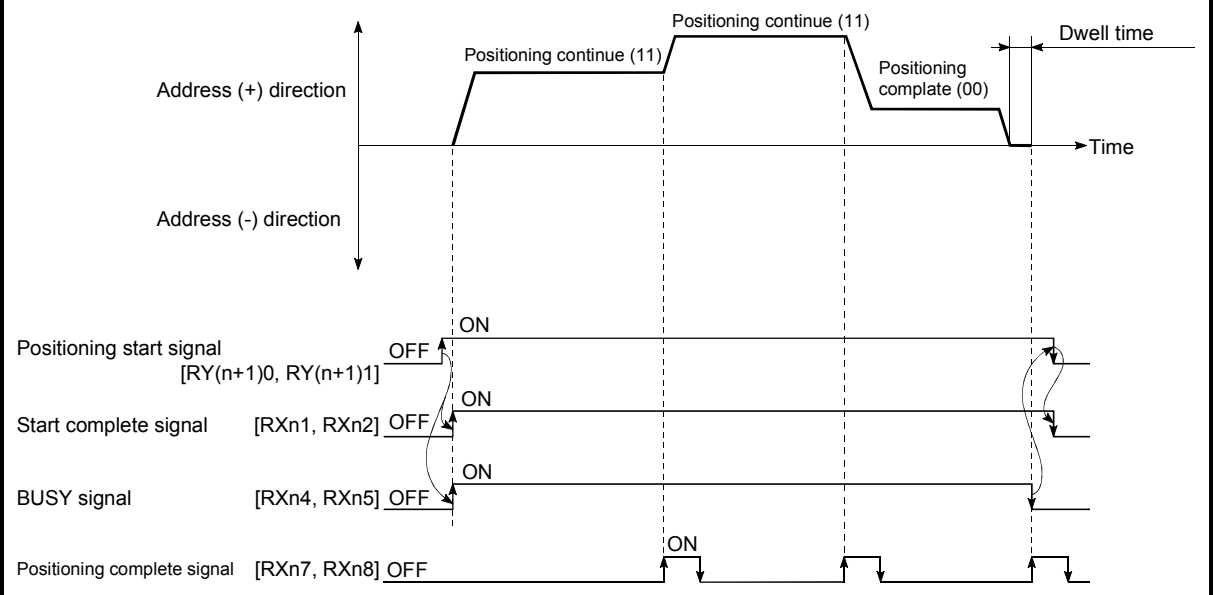

Fig. 9.3 Operation during continuous path control (Standard speed changeover mode)

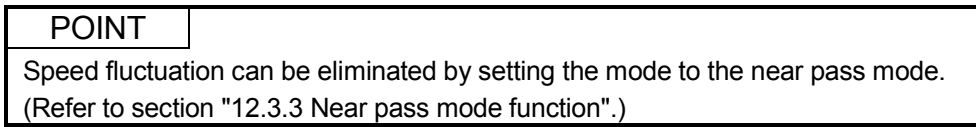

- (b) Deceleration stop conditions during continuous path control Deceleration stops are not carried out in continuous path control, but the machine will carry out a deceleration stop to speed "0" in the following cases 1) to 4).
	- 1) When the operation pattern of the positioning data currently being executed is "continuous path control: 11", and the movement direction of the positioning data currently being executed differs from that of the next positioning data. (Refer to the "Point" below.)

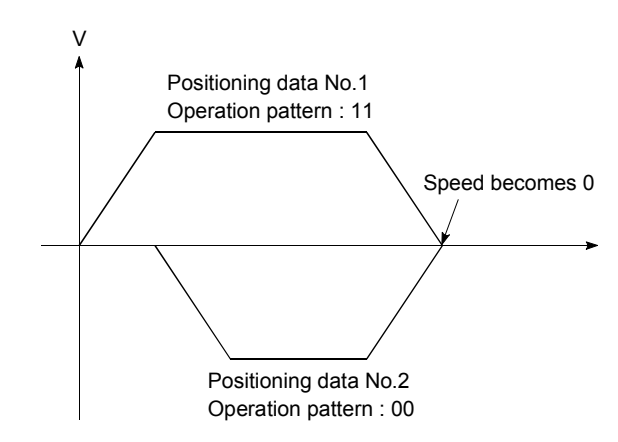

- 2) When the operation pattern of the positioning data currently being executed is "continuous path control: 11", and the movement amount of the next positioning data is "0".
- 3) During operation by step operation. (Refer to section "12.7.1 Step function".)
- 4) When there is an error in the positioning data to carry out the next operation.

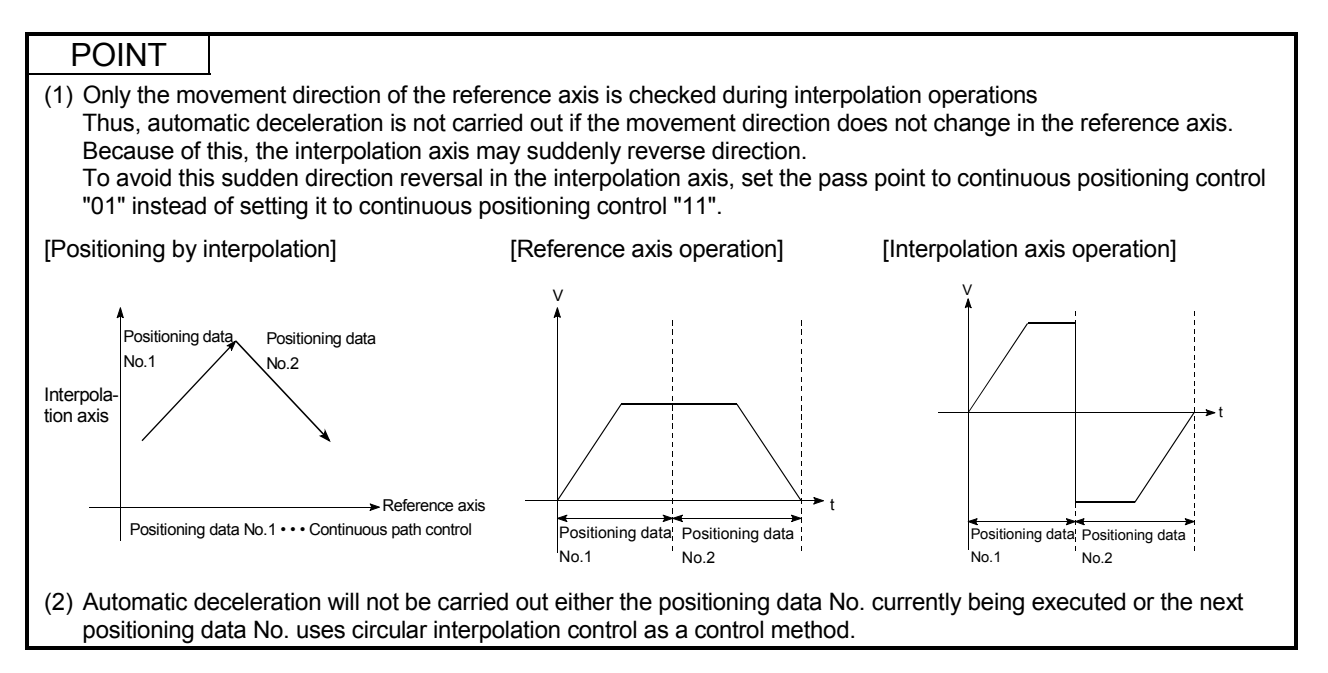
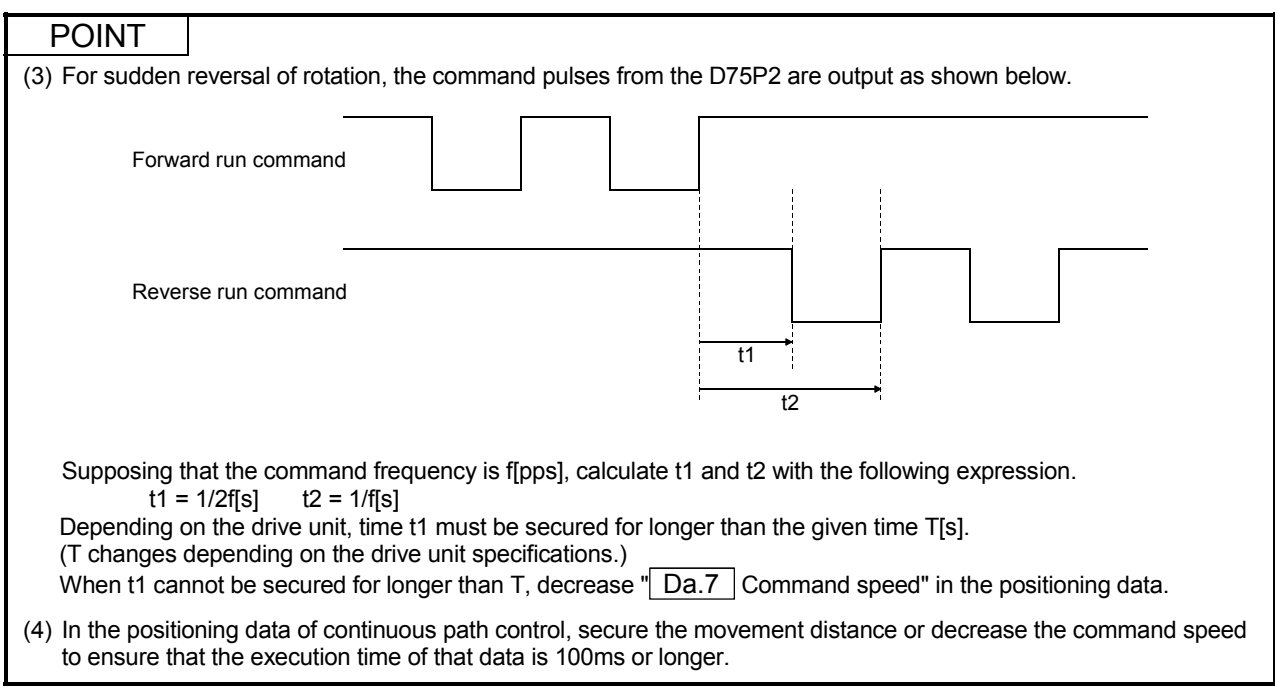

# (c) Speed handling

- 1) Continuous path control command speeds are set with each positioning data. The D75P2 then carries out the positioning at the speed designated with each positioning data.
- 2) The command speed can be set to "–1" in continuous path control. The control will be carried out at the speed used in the previous positioning data No. if the command speed is set to "–1".\*1 ("–1" will be displayed in the command speed when the positioning data is set with a peripheral device.)
	- (1) The speed does not need to be set in each positioning data when carrying out uniform speed control if "–1" is set beforehand in the command speed.
	- (2) If the speed is changed in the previous positioning data when "–1" is set in the command speed, the operation can be continued at the new speed.
	- (3) An error "no command speed" (error code: 503) occurs and positioning cannot be started if "–1" is set in the command speed of the first positioning data at start.

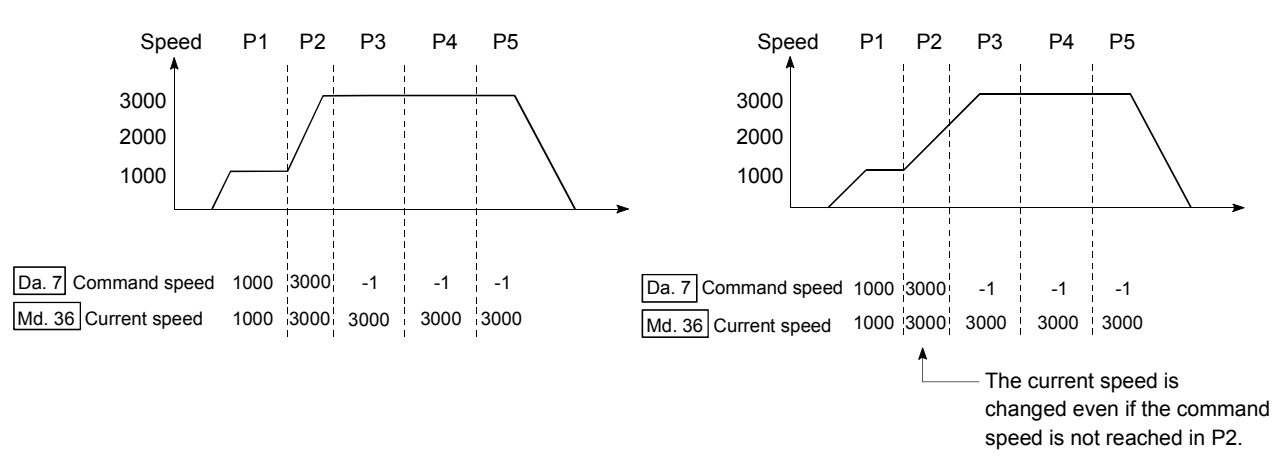

[Relation between the command speed and current speed]

## POINT

- (1) Speed fluctuation can be eliminated by setting the mode to the near pass mode. (Refer to section "12.3.3 Near pass mode function".)
- (2) The D75P2 holds the command speed set with the positioning data as the " Da.7 Command speed", and the latest value of the speed set with the speed change request as the "Md.36 Current speed". It controls the operation at the  $\sqrt{Md.36}$  current speed" when "-1" is set in the command speed. (Depending on the relation between the movement amount and the speed, the feedrate may not reach the command speed value, but even then the current speed will be updated.<sup>\*2</sup>)
- (3) When the address where the speed will be changed is known beforehand, creating and executing the positioning data for speed change in continuous path control allows a speed change to be made without a speed change request being issued in the sequence program.
- (d) Speed changeover (Refer to " Pr.20 Speed changeover mode".)
	- 1) Standard speed changeover mode

are the same.

- (1) When the "positioning data for current operation" and "positioning data for next operation" differ in command speed, acceleration or deceleration to the speed set in the "positioning data for next operation" starts at completion of positioning executed with the "positioning data for current operation".
- (2) The parameters used in acceleration/deceleration to the command speed set in the "positioning data to carry out the next operation" are those of the positioning data to carry out acceleration/deceleration. Speed changeover will not be carried out if the command speeds

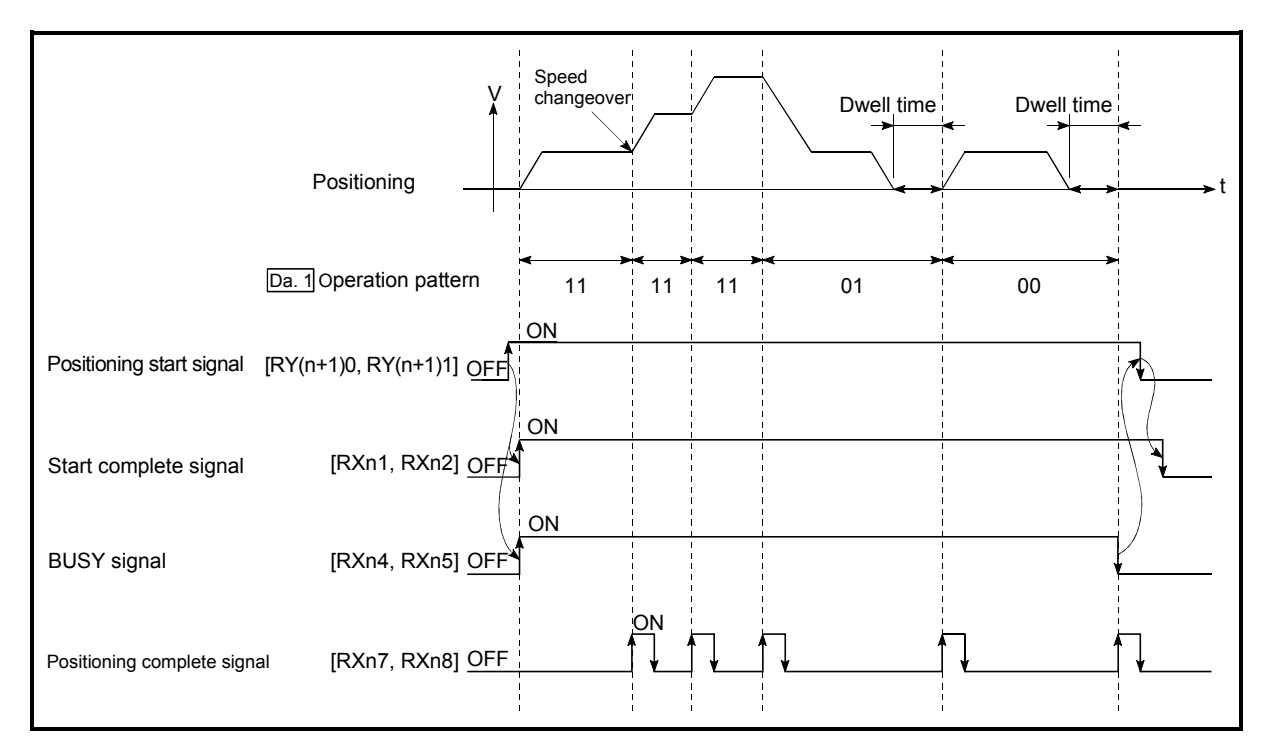

Fig. 9.4 Operation for the standard speed changeover mode

- (3) Speed changeover condition
	- If the movement amount is small in regard to the target speed, the current speed may not reach the target speed even if acceleration/deceleration is carried out. In this case, the machine is accelerated/decelerated so that it nears the target speed. If the movement amount will be exceeded when automatic deceleration is required (Ex. Operation patterns "00", "01"), the machine will immediately stop at the positioning address, and a warning "insufficient movement amount" (warning code: 513) will occur.

[When the speed cannot change over in P2] When the relation of the speeds is P1 = P4, P2 = P3, P1 < P2.

P1 P2 P3 P4

 [When the movement amount is small during automatic deceleration]

The movement amount required to carry out the automatic deceleration cannot be secured, so the machine immediately stops in a speed  $\neq 0$  status.

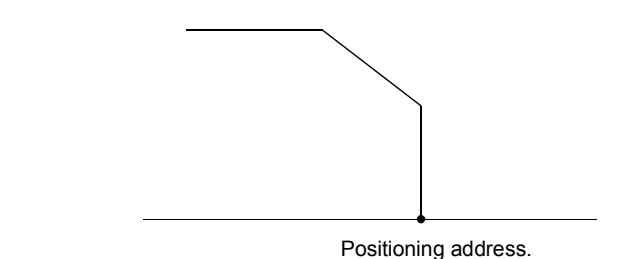

2) Front-loading speed changeover mode

- (1) When the "positioning data for current operation" and "positioning data for next operation" differ in command speed, acceleration or deceleration starts during positioning executed with the "positioning data for current operation", and the speed set in the "positioning data for next operation" is reached at completion of the positioning.
- (2) The parameters used in acceleration/deceleration to the command speed set in the "positioning data to carry out the next operation" are those of the positioning data to carry out acceleration/deceleration. Speed changeover will not be carried out if the command speeds

are the same.

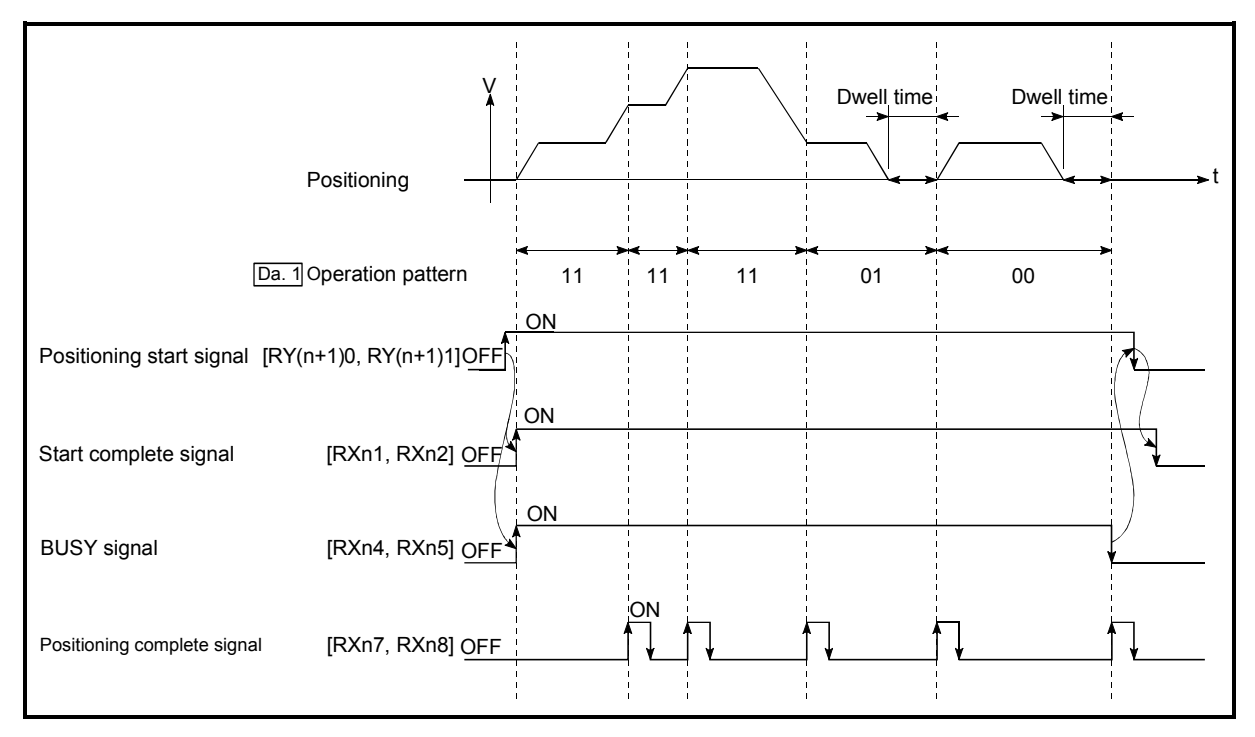

Fig. 9.5 Operation for the front-loading speed changeover mode

#### (3) Speed changeover condition

If the movement amount is small in regard to the target speed, the current speed may not reach the target speed even if acceleration/deceleration is carried out. In this case, the machine is accelerated/decelerated so that it nears the target speed. If the movement amount will be exceeded when automatic deceleration is required (Ex. Operation patterns "00", "01"), the machine will immediately stop at the positioning address, and a warning "insufficient movement amount" (warning code: 513) will occur.

[When the speed cannot change over to the P2 speed in P1]

When the relation of the speeds is P1 = P4, P2 = P3, P1 < P2.

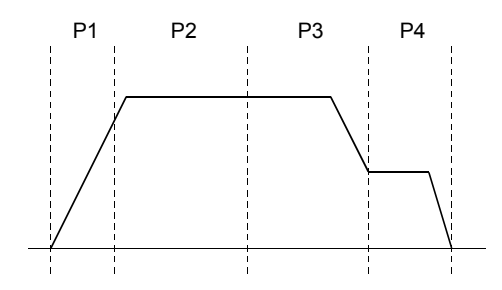

 [When the movement amount is small during automatic deceleration]

The movement amount required to carry out the automatic deceleration cannot be secured, so the machine immediately stops in a speed  $\neq 0$  status.

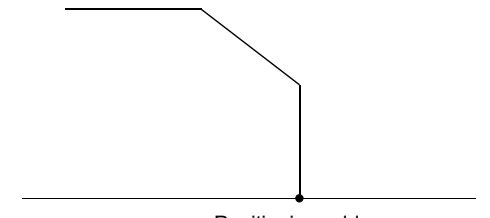

Positioning address

# 9.1.3 Designating the positioning address

The following shows the two methods for commanding the position in control using positioning data.

### Absolute system

Positioning is carried out to a designated position (absolute address) having the zero point as a reference. This address is regarded as the positioning address. (The start point can be anywhere.)

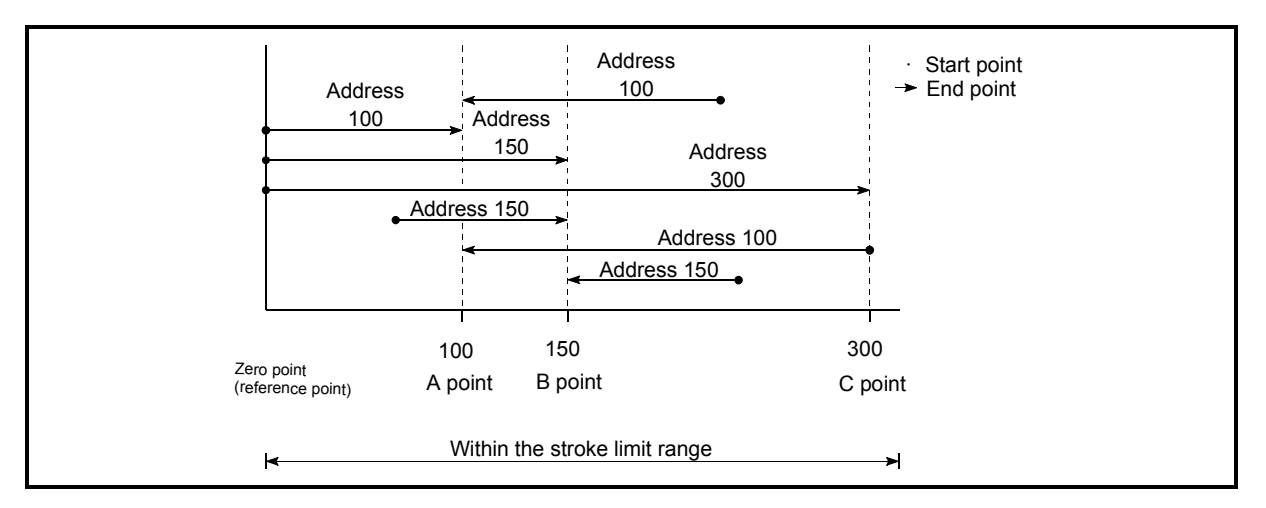

Fig. 9.6 Absolute system positioning

# **Increment system**

The position where the machine is currently stopped is regarded as the start point, and positioning is carried out for a designated movement amount in a designated movement direction.

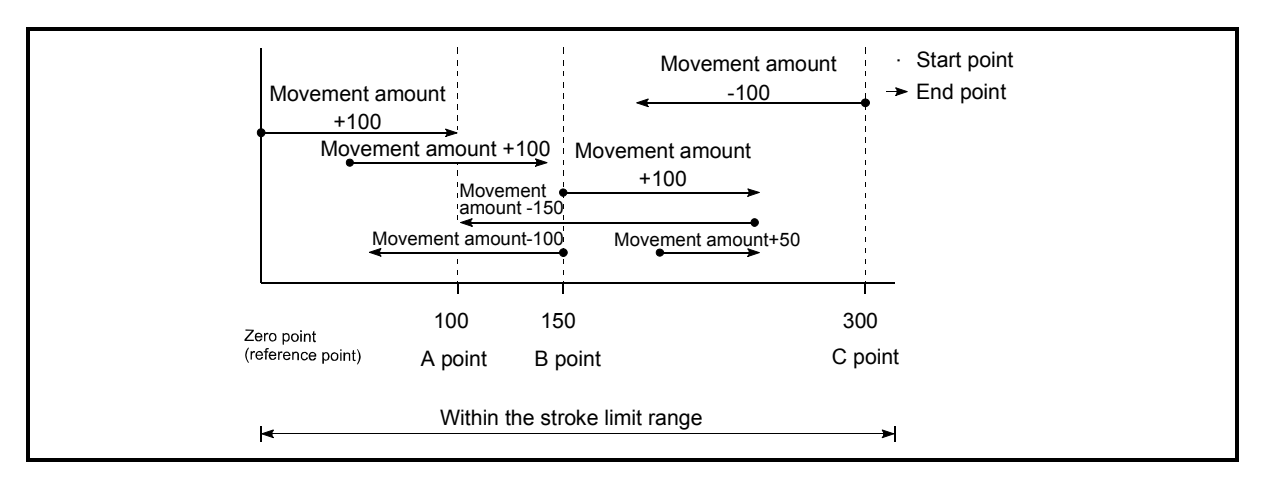

Fig. 9.7 Increment system positioning

# 9.1.4 Confirming the current value

Values showing the current value

The following two types of addresses are used as values to show the position in the D75P2.

These addresses ("current feed value" and "machine feed value") are stored in the monitor data area, and used in monitoring the current value display, etc.

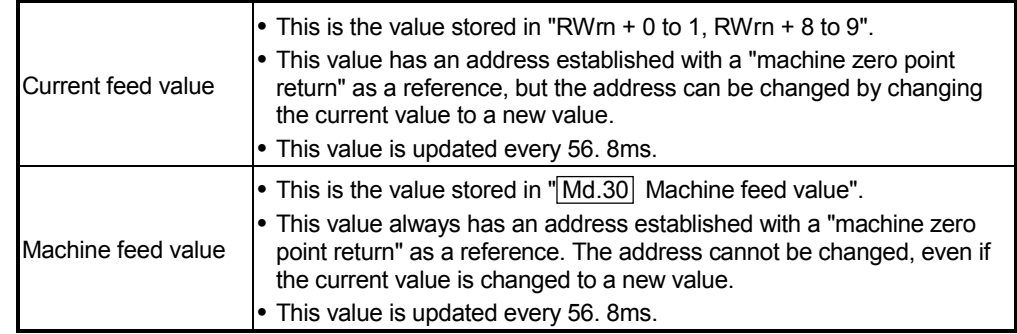

The "current feed value" and "machine feed value" are used in monitoring the current value display, etc.

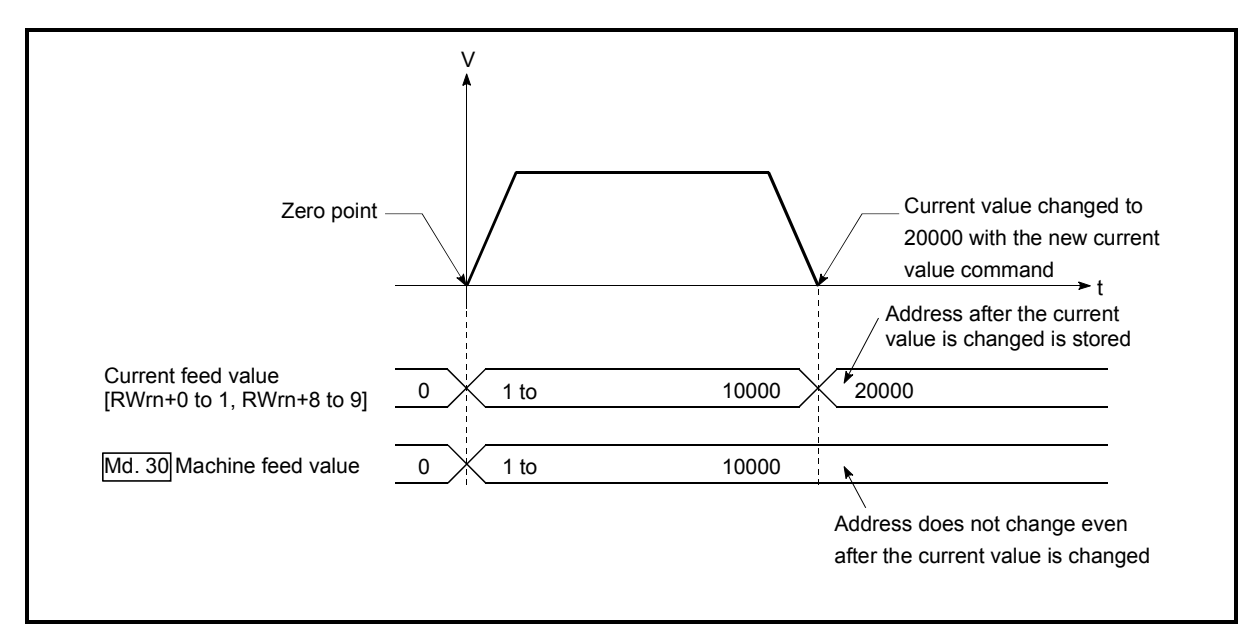

Fig. 9.8 Current feed value and machine feed value

- (1) A 56.8ms error will occur in the current value update timing when the stored "current feed value" and "machine feed value" are used in the control.
- (2) The "current feed value" and "machine feed value" may differ from the values set in " Da.5 Positioning address/movement amount" of the positioning data if the movement amount per pulse is not set to "1". (A command pulse less than one pulse stored in the D75P2 is not subject to position command output and is not reflected to the monitor value.)

#### **Monitoring the current value**

The "current feed value" and "machine feed value" are stored in the following remote register/buffer memory addresses.

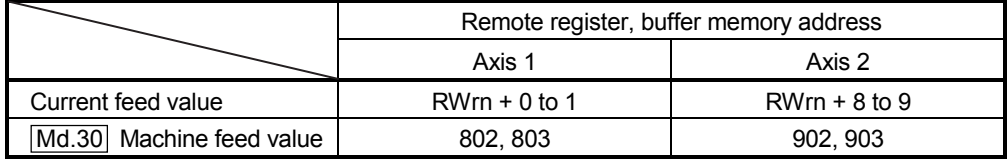

# 9.1.5 Control unit "degree" handling

When the control unit is set to "degree", the following items differ from when other control units are set.

(1) Current feed value and machine feed value addresses When the control unit is set to "degree", "Current feed value (RWrn + 0 to 1, Rwrn + 8 to 9)" becomes the ring address of 0 to 359.99999° "Md.30 Machine feed value" does not become the ring address of 0 to 99999°.

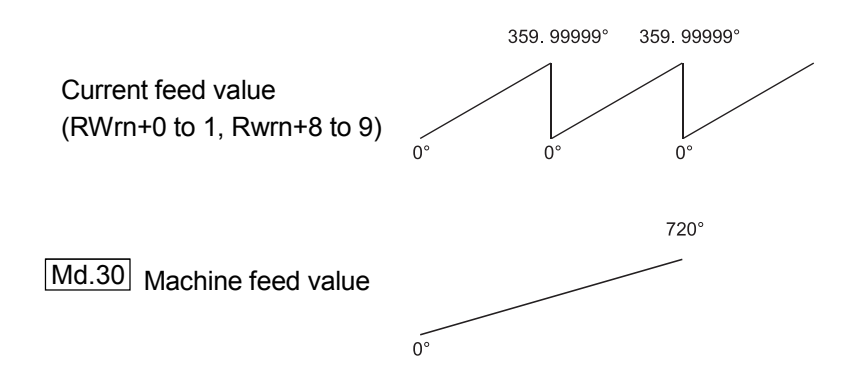

- (2) Positioning control method when the control unit is set to "degree"
	- (a) Absolute system
		- 1) When the software stroke limit is invalid Positioning is carried out in the nearest direction to the designated address, using the current value as a reference. (This is called "shortcut control".)

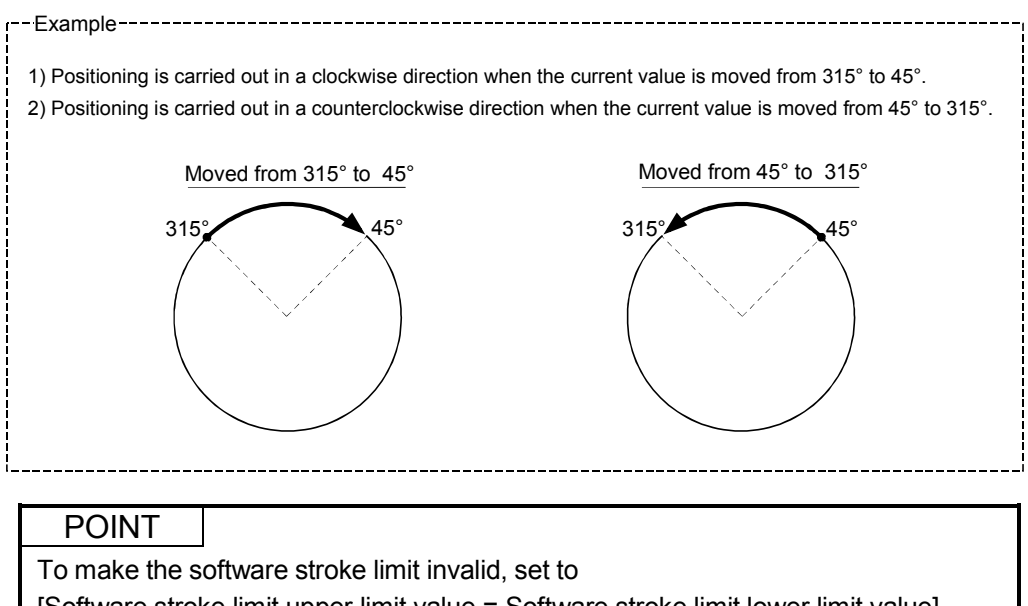

[Software stroke limit upper limit value = Software stroke limit lower limit value]. (Set a value within the range of 0° to 359.99999°.)

2) When the software stroke limit is valid The positioning is carried out in a clockwise/counterclockwise direction depending on the software stroke limit range setting method. Because of this, positioning with "shortcut control" may not be possible.

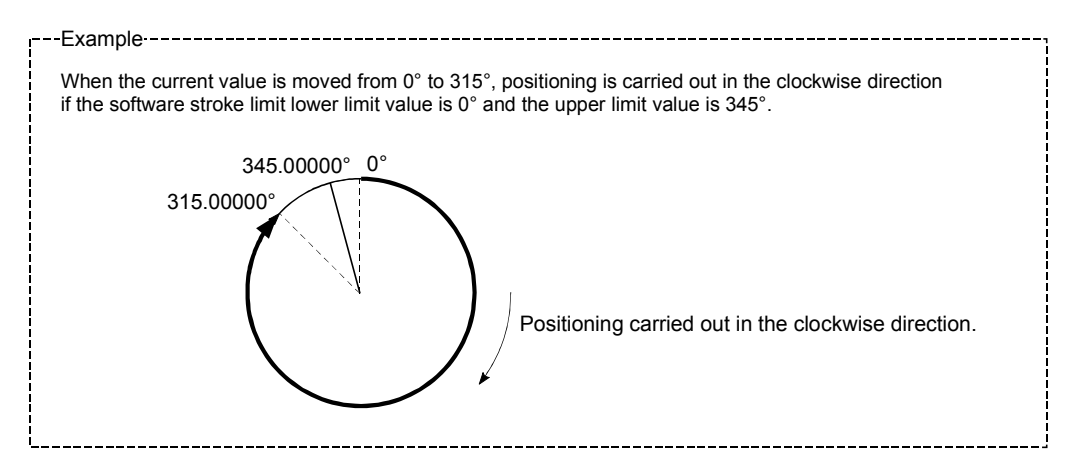

#### POINT

Positioning addresses are within a range of 0° to 359.99999°. Use the increment system to carry out positioning of one rotation or more.

#### (b) Increment system

Positioning is carried out for a designated movement amount in a designated movement direction when in the increment system of positioning.

The movement direction is determined by the sign  $(+, -)$  of the movement amount.

- For a positive (+) movement direction .... Clockwise
- For a negative (–) movement direction ... Counterclockwise

## POINT

Positioning of 360° or more can be carried out with the increment system. At this time, set as shown below to invalidate the software stroke limit.

 [Software stroke limit upper limit value = Software stroke limit lower limit value] (Set a value within the range of 0° to 359.99999°.)

# 9.1.6 Interpolation control

### **Meaning of interpolation control**

In "2-axis linear interpolation control", "2-axis fixed-dimension feed control", and "2-axis circular interpolation control", control is carried out so that linear and arc paths are drawn using a motor set in two axis directions. This kind of control is called "interpolation control".

In interpolation control, the axis in which the control method is set is defined as the "reference axis", and the other axis is defined as the "interpolation axis". The D75P2 controls the "reference axis" following the positioning data set in the "reference axis", and controls the "interpolation axis" corresponding to the reference axis control so that a linear or arc path is drawn.

The following table shows the reference axis and interpolation axis combinations.

The reference axis and interpolation axis are as indicated below.

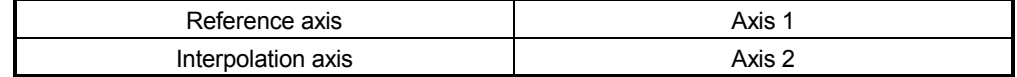

■ Setting the positioning data during interpolation control

When carrying out interpolation control, the same positioning data Nos. are set for the "reference axis" and the "interpolation axis".

The following table shows the "positioning data" setting items for the reference axis and interpolation axis.

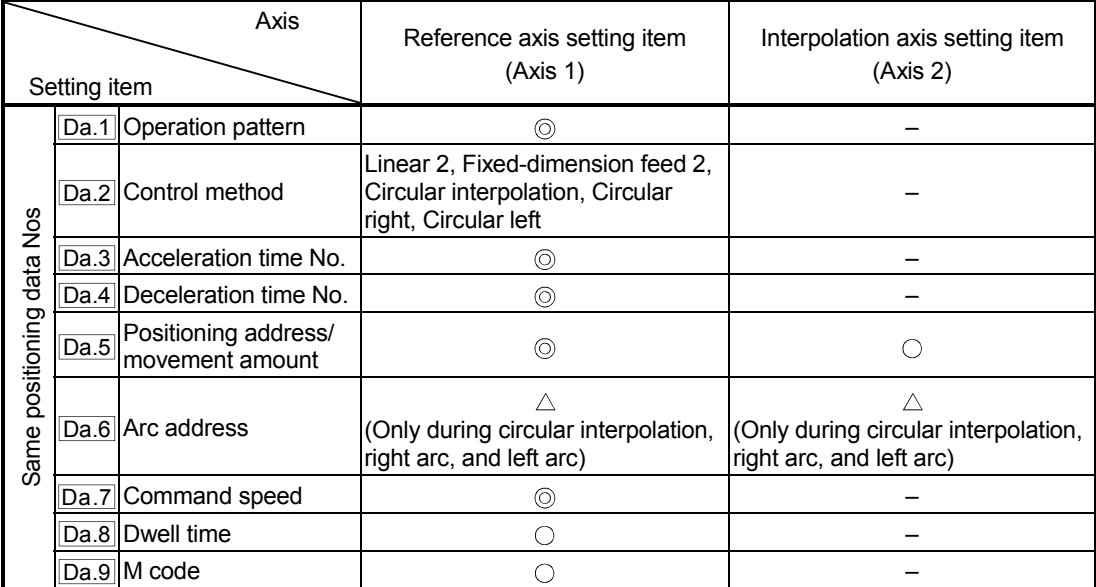

**8** : Setting always required

 $\circ$  : Set according to requirements (Set to "-" when not used.)

 $\triangle$ : Setting restrictions exist

– : Setting not required (Unrelated setting item, so any setting value will be ignored. Use the initial value or a value within the setting range.)

\* : Refer to section "5.3 List of positioning data" for information on the setting details.

### ■ Starting the interpolation control

The positioning data Nos. of the reference axis (axis in which interpolation control was set in " $\boxed{\text{Da.2}}$  Control method") are started when starting the interpolation control. (Starting of the interpolation axis is not required.)

The following errors will occur and the positioning will not start if both reference axis and the interpolation axis are started.

- Reference axis : Interpolation while target axis BUSY (error code: 519)
- Interpolation axis : Control method setting error (error code: 524), start during operation (warning code: 100).

#### Interpolation control continuous positioning

When carrying out interpolation control in which "continuous positioning control" and "continuous path control" are designated in the operation pattern, the positioning method for all positioning data from the started positioning data to the positioning data in which "positioning complete" is set must be set to interpolation control.

The D75P2 may malfunction if a control method other than interpolation control is set.

The path pattern can be selected when carrying out "continuous path control" using interpolation control. (Select either the "positioning address mode" or the "near pass mode" is selected. Refer to section "12.3.3 Near pass mode function" for details.)

#### Speed during interpolation control

Either the "composite speed" or "reference axis speed" can be designated as the speed during interpolation control.

(Set in " $Pr.21$  Interpolation speed designation method".)

#### POINT

The speed limit does not function for the speed calculated by the D75P2 during interpolation control. Because of this, observe the following precautions when setting the speed.

- When the "composite speed" is set, set a value so the speed for each axis does not exceed the " Pr.7 Speed limit value".
- When the "reference axis speed" is set, set so the major axis side becomes the reference axis. If the minor axis side is set as the reference axis, the major axis side speed may exceed the  $\sqrt{P r}$ . Speed limit value".

**Limits to interpolation control** 

There are limits to the interpolation control that can be executed and speed ( Pr.21 Interpolation speed designation method) that can be set, depending on the " Pr.1 Unit setting" of the reference axis and interpolation axis. (For example, circular interpolation control cannot be executed if the reference axis and

interpolation axis units differ.) The following table shows the interpolation control and speed designation limits.

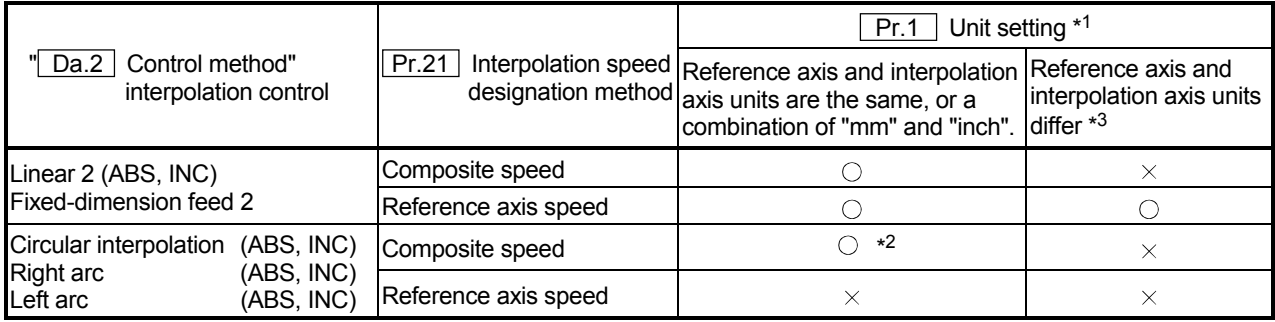

 $\circ$  : Setting possible,  $\times$  : Setting not possible.

- \*1 "mm" and "inch" unit mix possible.
- \*2 "degree" setting not possible. An error "control method setting error" (error code: 524) will occur and the position cannot start if circular interpolation control is set when the unit is "degree". The machine will immediately stop if "degree" is set during positioning control.
- \*3 The unit set in the reference axis will be used for the speed unit during control if the units differ or if "mm" and "inch" are combined.

## Axis operation status during interpolation control

"In interpolation" will be stored in the "Axis operation status (RWrn + 7, Rwrn + 15)" during interpolation control. "Standing by" will be stored when the interpolation operation is terminated. Both the reference axis and interpolation axis will carry out a deceleration stop if an error occurs during control, and "error occurring" will be stored in the operation status.

# 9.2 Setting the positioning data

# 9.2.1 Relation between each control and positioning data

The setting requirements and details for the setting items of the positioning data to be set differ according to the " Da.2 Control method".

The following table shows the positioning data setting items corresponding to the different types of control. Details and settings for the operation of each control are shown in section 9.2.2 and subsequent sections.

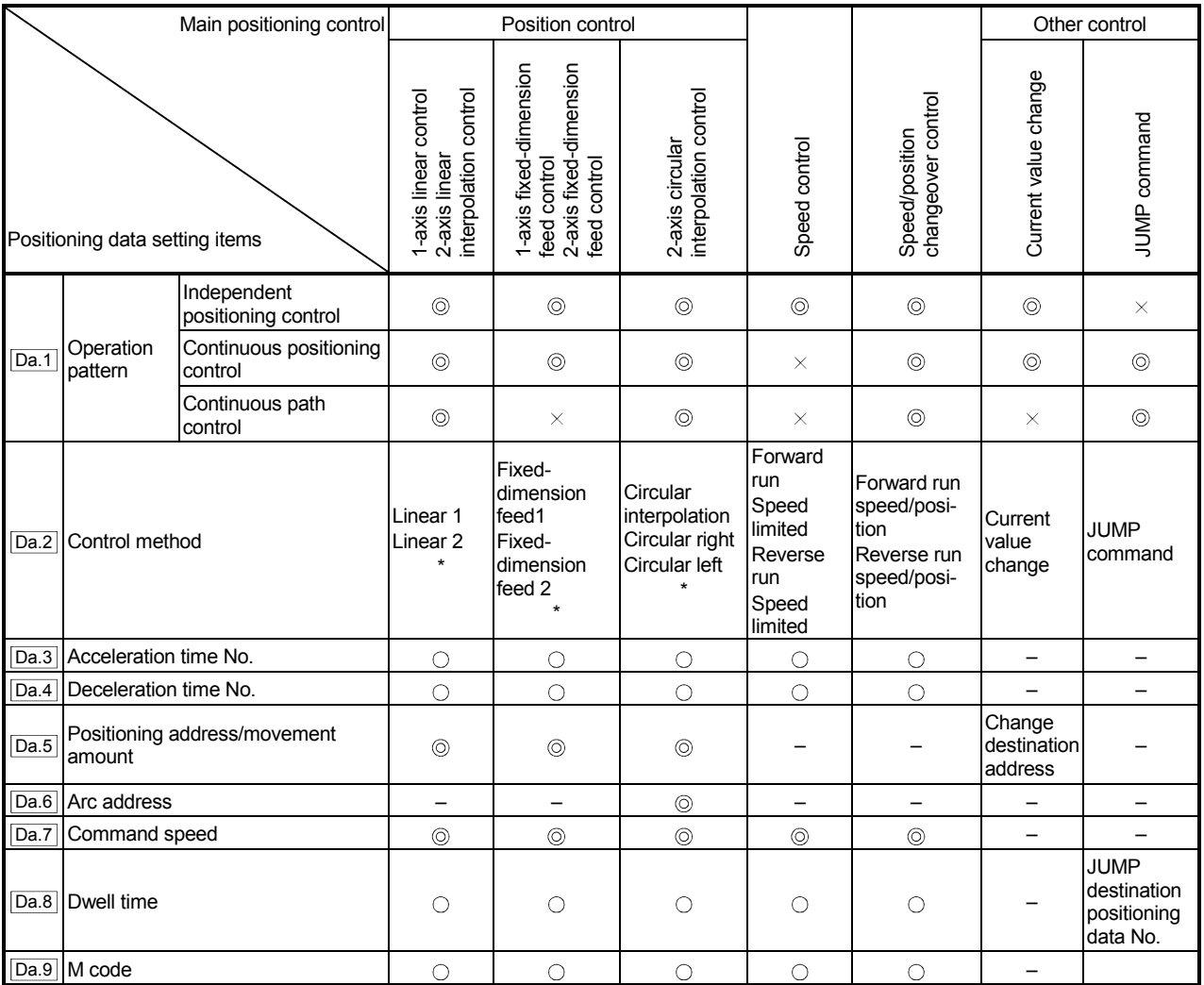

 $\circledcirc$ : Always set  $\circledcirc$ : Set as required ("-" when not set)  $\cdot$   $\times$ : Setting not possible  $\cdot$   $\triangle$ : Setting limited

– : Setting not required (Setting value is invalid. Use the initial values or setting values within a range where no error occurs.)

\* : The "ABS (absolute) method" or "INC (incremental) method" can be used for the control method.

# 9.2.2 1-axis linear control

In "1-axis linear control" (" $\boxed{Da.2}$  Control method" = ABS linear 1, INC linear 1), one motor is used to carry out position control in a set axis direction.

### (1) 1-axis linear control (ABS linear 1)

### Operation chart

In absolute system 1-axis linear control, addresses established by a machine zero point return are used. Positioning is carried out from the current stop position (start point address) to the address (end point address) set in  $\parallel$  Da.5 | Positioning address/movement amount".

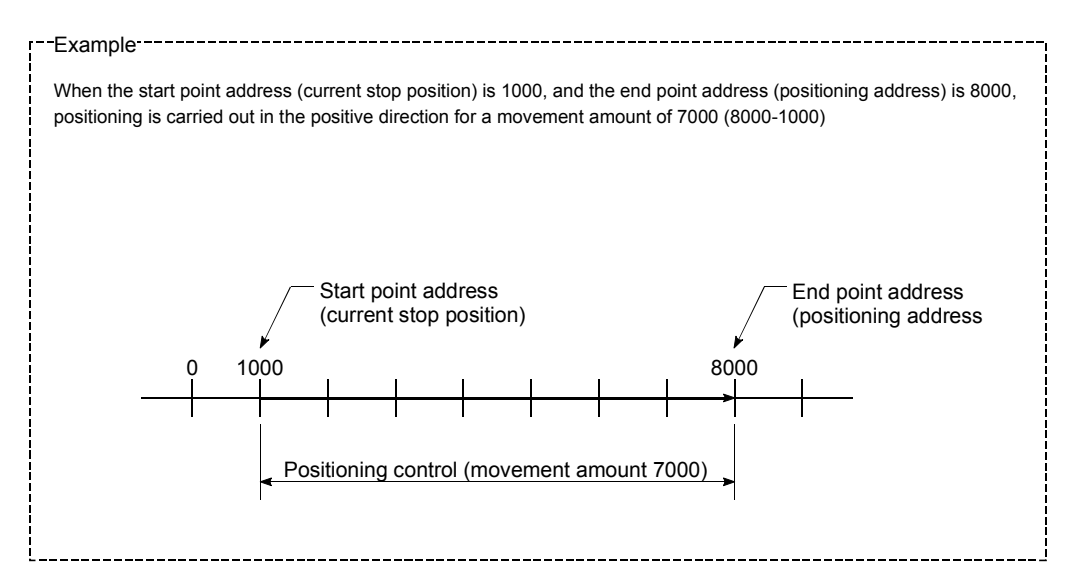

## **Positioning data setting example**

The following table shows setting examples when "1-axis linear control (ABS linear 1)" is set in positioning data No. 1 of axis 1.

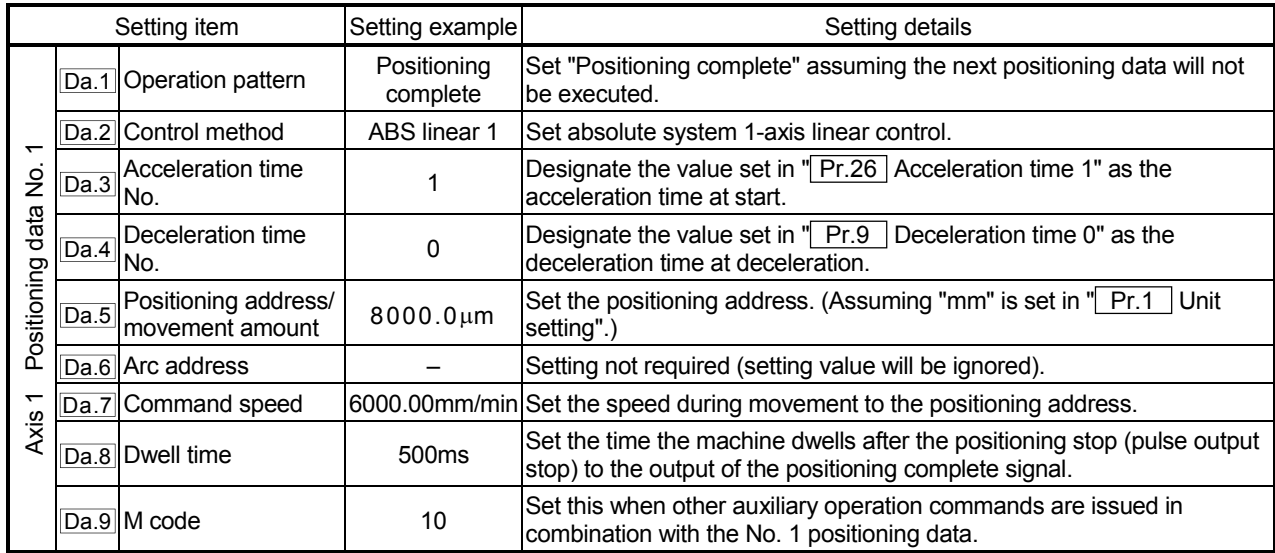

\* Refer to section "5.3 List of positioning data" for information on the setting details.

(2) 1-axis linear control (INC linear 1)

### Operation chart

In increment system 1-axis linear control, addresses established by a machine zero point return are used. Positioning is carried out from the current stop position (start point address) to a position at the end of the movement amount set in " Da.5 Positioning address/movement amount". The movement direction is determined by the sign of the movement amount.

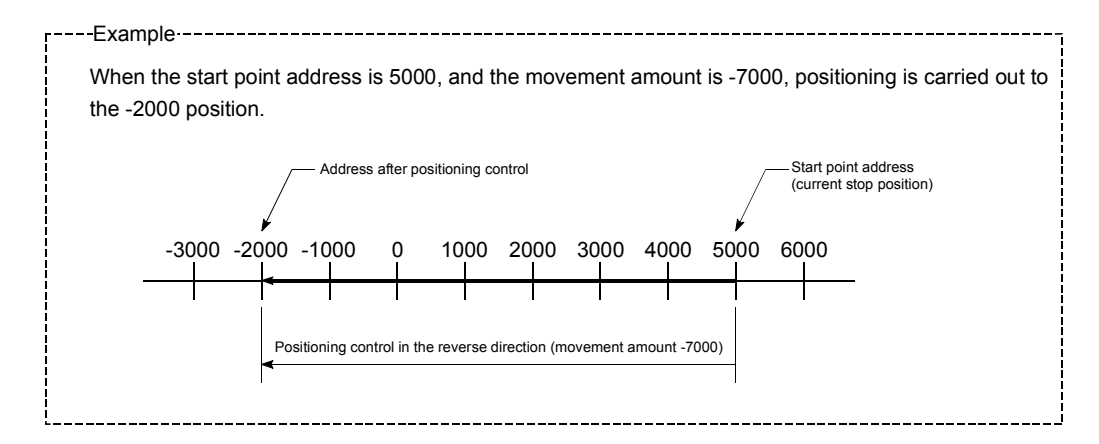

### **Positioning data setting example**

The following table shows setting examples when "1-axis linear control (INC linear 1)" is set in positioning data No. 1 of axis 1.

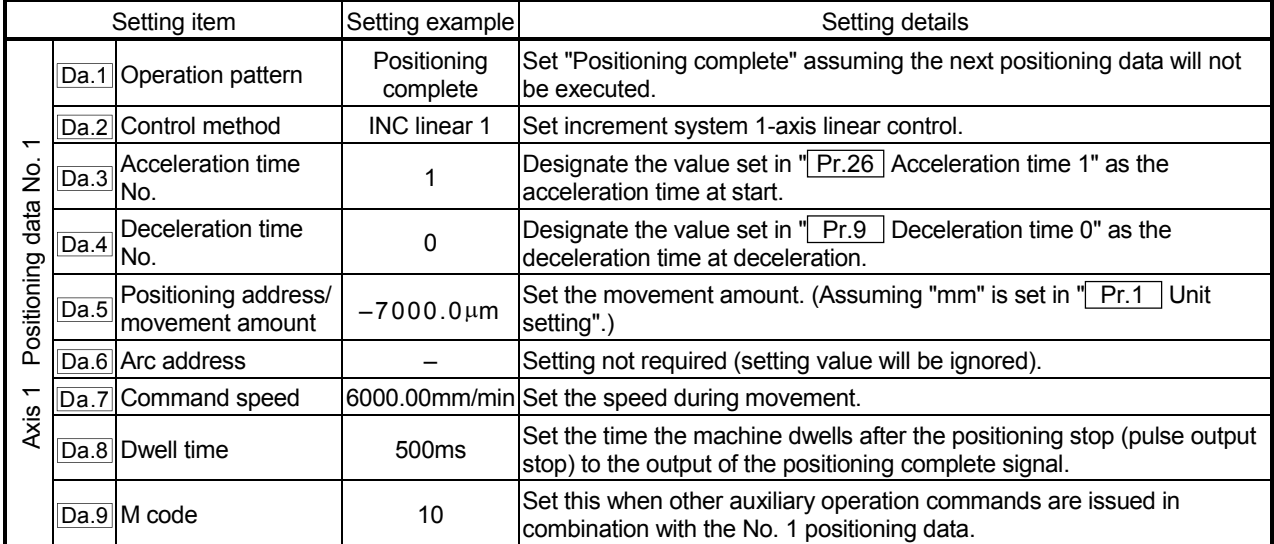

\* Refer to section "5.3 List of positioning data" for information on the setting details.

# 9.2.3 2-axis linear interpolation control

In "2-axis linear interpolation control" ( $\sqrt{T}$  Da.2 Control method" = ABS linear 2, INC linear 2), two motors are used to carry out position control in a linear path while carrying out interpolation for the axis directions set in each axis. (Refer to section "9.1.6 Interpolation control" for details on interpolation control.)

(1) 2-axis linear interpolation control (ABS linear 2)

# Operation chart

In absolute system 2-axis linear control, addresses established by a machine zero point return on a 2-axis coordinate plane are used. Linear interpolation positioning is carried out from the current stop position (start point address) to the address (end point address) set in " Da.5 Positioning address/movement amount".

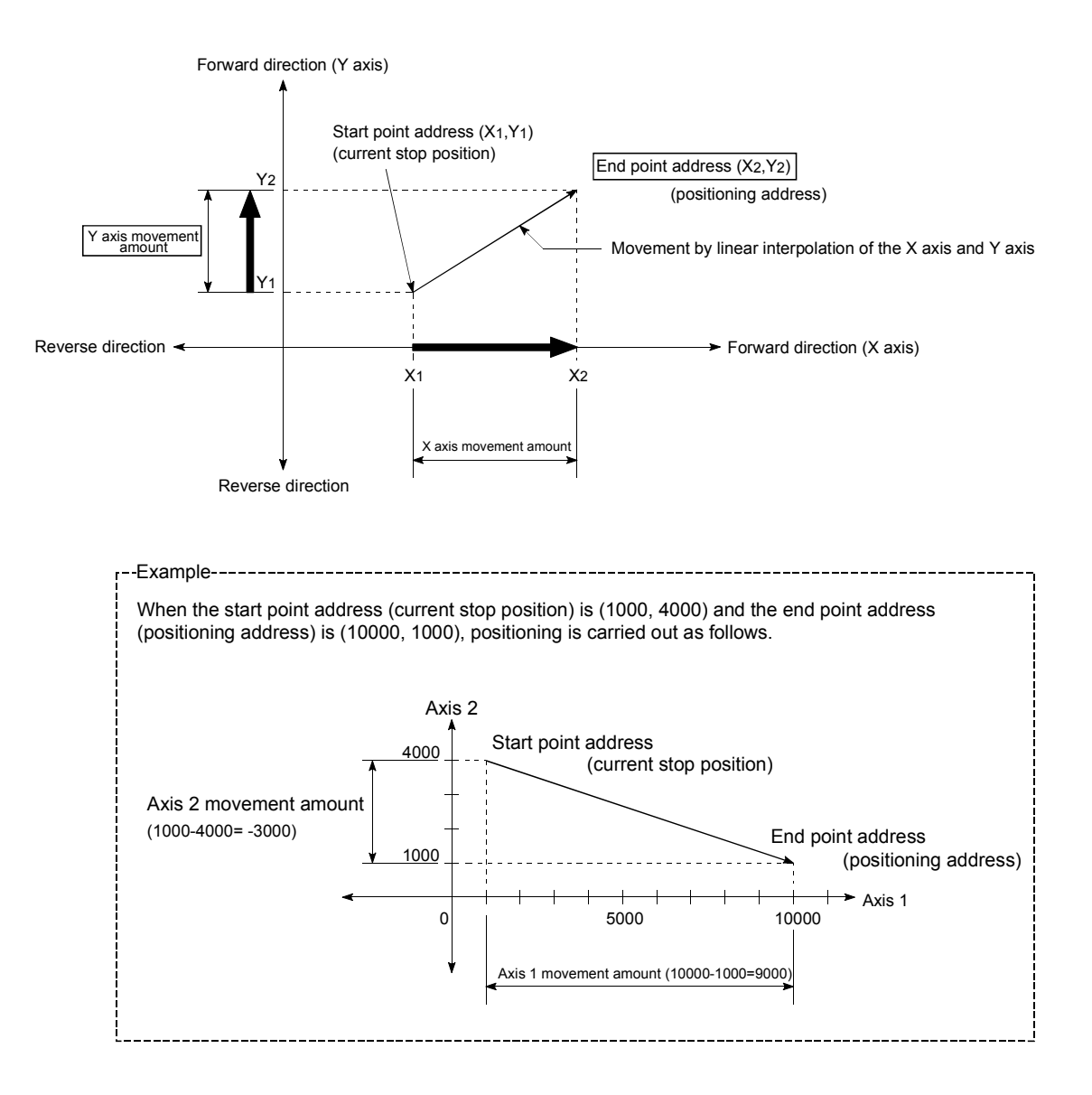

An error will occur and the positioning will not start in the following cases. The machine will immediately stop if the error is detected during a positioning control.

- If the movement amount of each axis exceeds "1073741824 (= $2^{30}$ )" at the setting of "0: Composite speed" in " Pr.21 Interpolation speed designation method"
	- An error "outside linear movement amount range" (error code: 504) will occur at the positioning start.
	- (The maximum movement amount that can be set in  $\mathbb{I}$  Da.5 | Positioning address/movement amount" is "1073741824 (=230)"

#### **Positioning data setting example**

The following table shows setting examples when "2-axis linear interpolation control (ABS linear 2)" is set in positioning data No. 1 of axis 1. (The required values are also set in positioning data No. 1 of axis 2.)

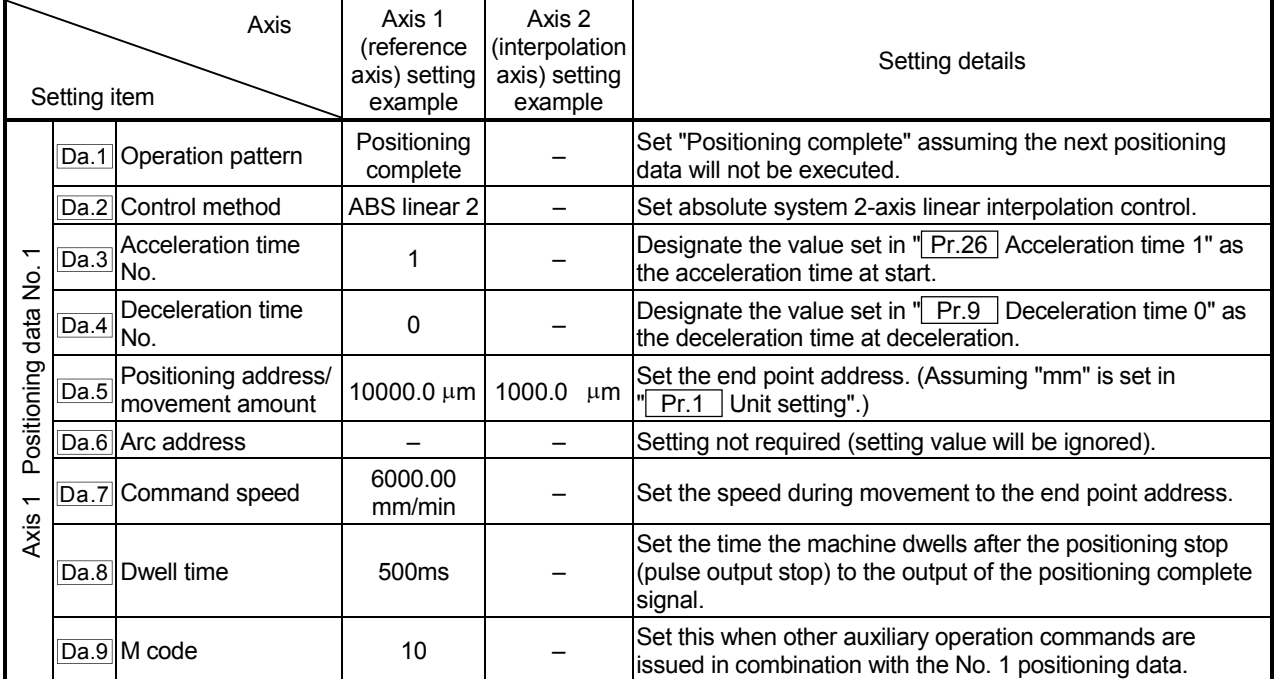

\* Refer to section "5.3 List of positioning data" for information on the setting details.

## POINT

The speed limit does not function for the speed calculated by the D75P2 during interpolation control. Because of this, observe the following precautions when setting the speed.

- When the "composite speed" is set, set a value so the speed for each axis does not exceed the " Pr.7 Speed limit value".
- When the "reference axis speed" is set, set so the major axis side becomes the reference axis. If the minor axis side is set as the reference axis, the major axis side speed may exceed the " Pr.7 Speed limit value".

(2) 2-axis linear interpolation control (INC linear 2)

### Operation chart

In increment system 2-axis linear interpolation control, addresses established by a machine zero point return on a 2-axis coordinate plane are used. Linear interpolation positioning is carried out from the current stop position (start point address) to a position at the end of the movement amount set in " Da.5 Positioning address/movement amount". The movement direction is determined by the sign of the movement amount.

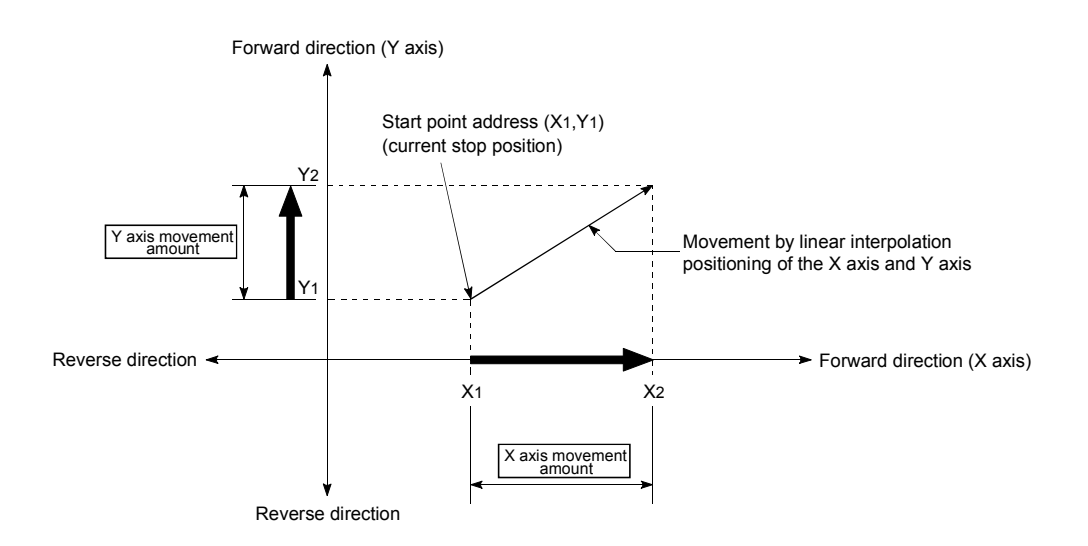

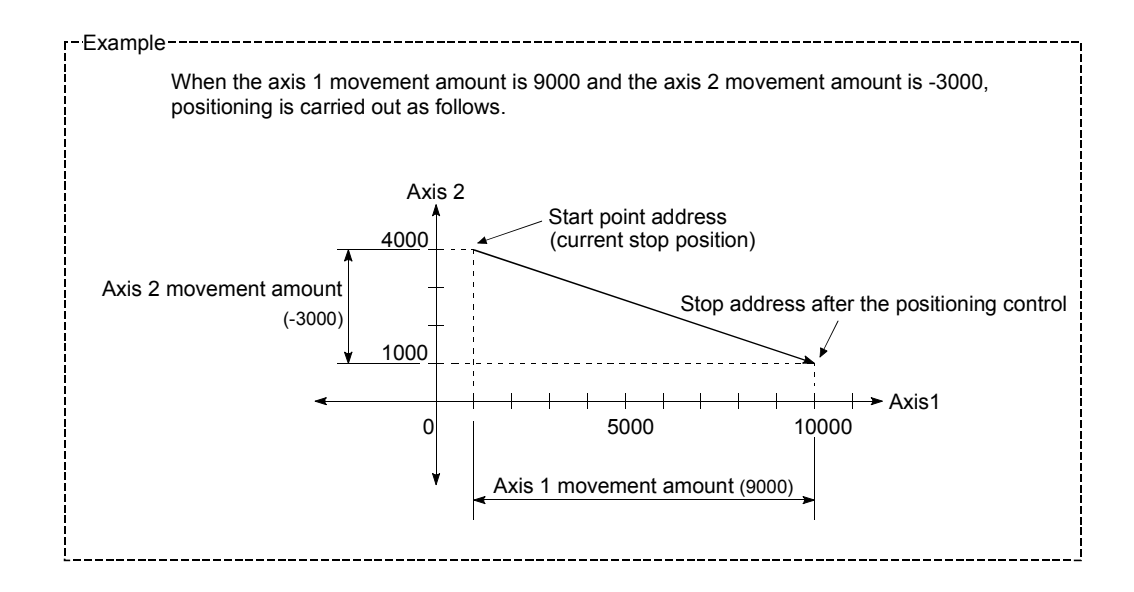

An error will occur and the positioning will not start in the following cases. The machine will immediately stop if the error is detected during a positioning operation.

- If the movement amount of each axis exceeds "1073741824 (= $2^{30}$ )" at the setting of "0: Composite speed" in " Pr.21 Interpolation speed designation method"
	- An error "outside linear movement amount range" (error code: 504) will occur at the positioning start.
	- (The maximum movement amount that can be set in  $\sqrt{T}$  Da.5 Positioning address/movement amount" is "1073741824 (=230)"

#### **Positioning data setting example**

The following table shows setting examples when "2-axis linear interpolation control (INC linear 2)" is set in positioning data No. 1 of axis 1. (The required values are also set in positioning data No. 1 of axis 2.)

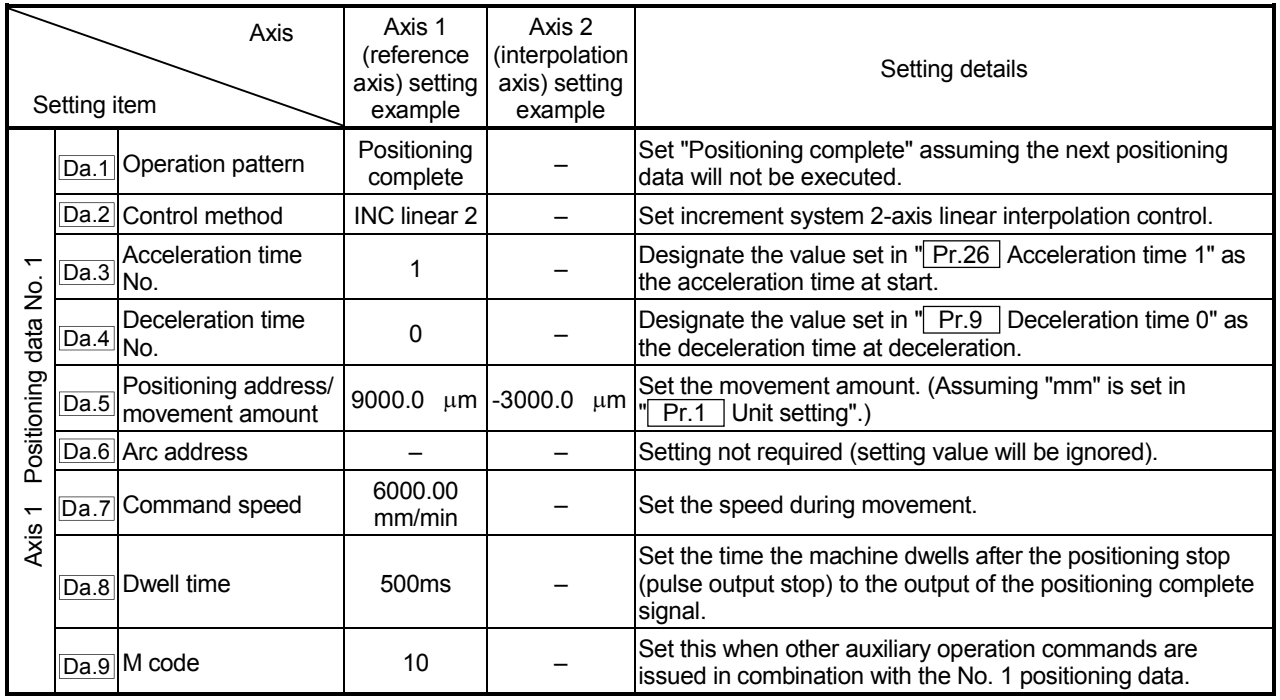

\* Refer to section "5.3 List of positioning data" for information on the setting details.

# POINT

The speed limit does not function for the speed calculated by the D75P2 during interpolation control. Because of this, observe the following precautions when setting the speed.

- When the "composite speed" is set, set a value so the speed for each axis does not exceed the "**Pr.7** Speed limit value".
- When the "reference axis speed" is set, set so the major axis side becomes the reference axis. If the minor axis side is set as the reference axis, the major axis side speed may exceed the " Pr.7 Speed limit value".

## 9.2.4 1-axis fixed-dimension feed control

In "1-axis fixed-dimension feed control" (" $\boxed{Da.2}$  Control method" = fixed-dimension feed 1), one motor is used to carry out fixed-dimension feed control in a set axis direction.

In fixed-dimension feed control, any remainder of the movement amount designated in the positioning data is rounded down if less than that required for control accuracy to output the same amount of pulses.

### Operation chart

In 1-axis fixed-dimension feed control, the address (Current feed value RWrn + 0 to 1, RWrn + 8 to 9) of the current stop position (start point address) is set to "0". Positioning is then carried out to a position at the end of the movement amount set in  $\parallel$  Da.5 | Positioning address/movement amount".

The movement direction is determined by the movement amount sign.

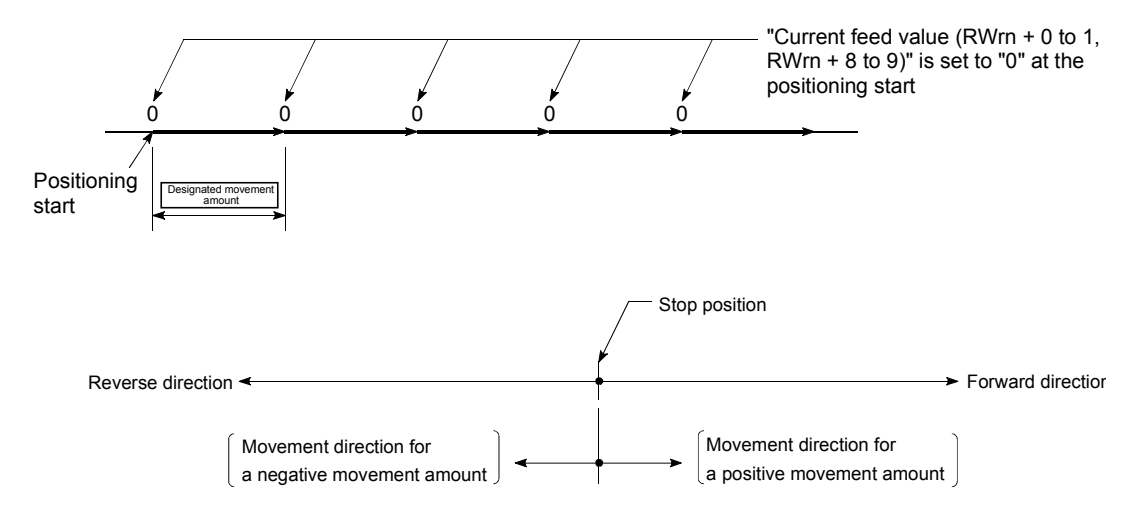

- (1) An error "Continuous path control not possible" (error code: 516) will occur and the operation cannot start if "continuous path control" is set in " Da.1 Operation pattern". ("Continuous path control" cannot be set in fixeddimension feed control.)
- (2) "Fixed-dimension feed" cannot be set in " $\boxed{Da.2}$  Control method" in the positioning data when "continuous path control" has been set in " Da.1 Operation pattern" of the immediately prior positioning data. (For example, if the operation pattern of positioning data No. 1 is "continuous path control", fixed-dimension feed control cannot be set in positioning data No. 2.) An error "Continuous path control not possible" (error code: 516) will occur and the machine will carry out a deceleration stop if this type of setting is carried out.

### **Positioning data setting example**

The following table shows setting examples when "1-axis fixed-dimension feed control (fixed-dimension feed 1)" is set in positioning data No. 1 of axis 1.

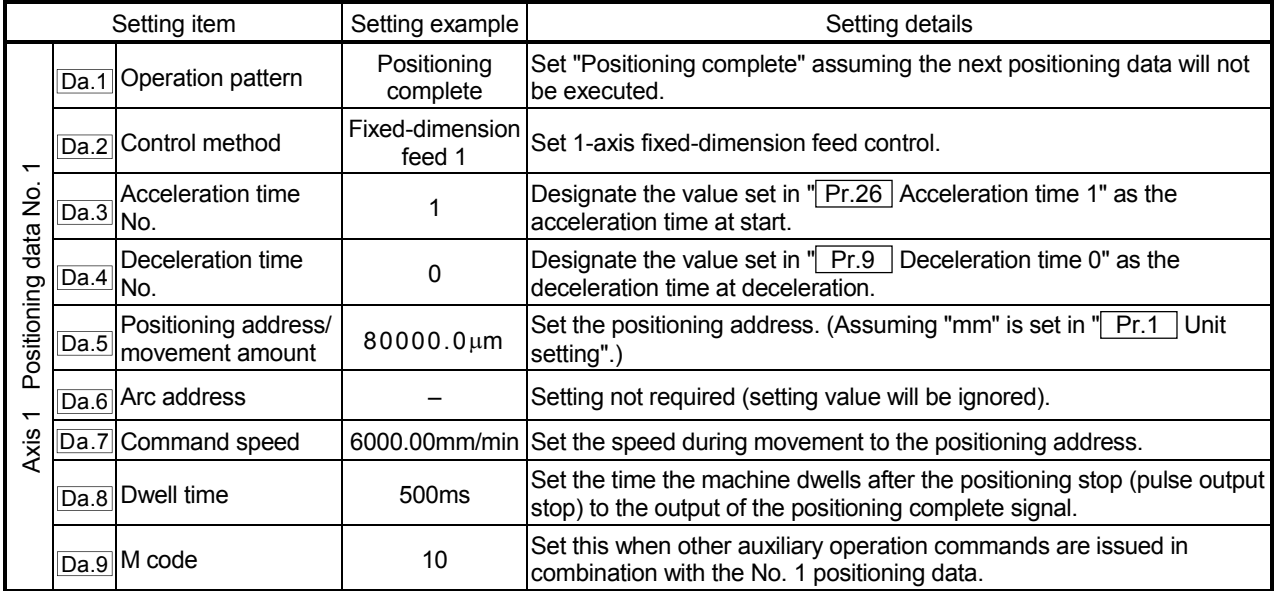

\* Refer to section "5.3 List of positioning data" for information on the setting details.

# 9.2.5 2-axis fixed-dimension feed control (interpolation)

In "2-axis fixed-dimension feed control" (" $\overline{Da.2}$  Control method" = fixed-dimension feed 2), two motors are used to carry out fixed-dimension feed control in a linear path while carrying out interpolation for the axis directions set in each axis. In fixed-dimension feed control, the remainder less than the control accuracy is rounded down to make the pulse output amounts the same for the movement amounts designed in the positioning data.

(The remainder less than the control accuracy does not affect normal control.) (Refer to section "9.1.6 Interpolation control" for details on interpolation control.)

#### Operation chart

In increment system 2-axis fixed-dimension feed control, the addresses (Current feed value (RWrn + 0 to 1, RWrn + 8 to 9) ) of the current stop position (start addresses) of both axes are set to "0". Linear interpolation positioning is then carried out from that position to a position at the end of the movement amount set in " Da.5 Positioning address/movement amount". The movement direction is determined by the sign of the movement amount.

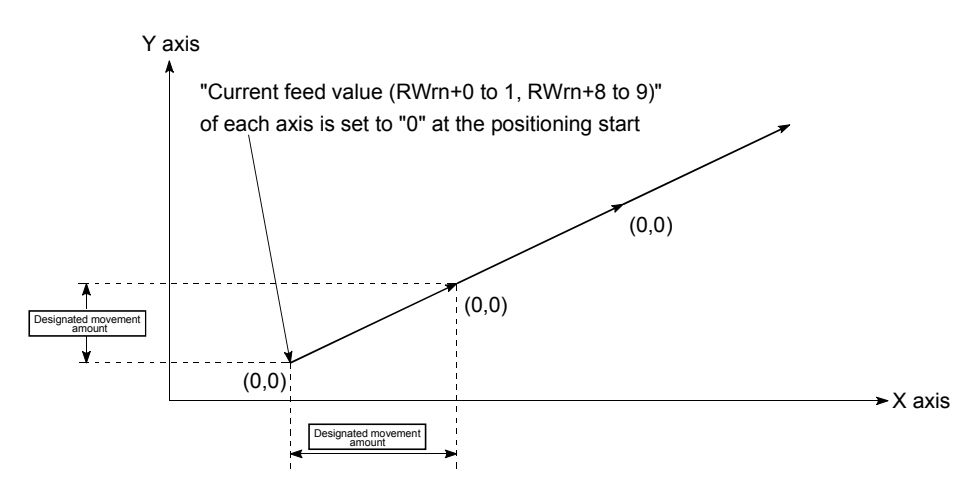

- (1) An error "Continuous path control not possible" (error code: 516) will occur and the operation cannot start if "continuous path control" is set in  $\sqrt{T}$  Da.1 Operation pattern". ("Continuous path control" cannot be set in fixed-dimension feed control.)
- (2) If the movement amount of each axis exceeds "1073741824  $(=2^{30})$ " at the setting of "0: Composite speed" in " Pr.21 Interpolation speed designation method", an error "outside linear movement amount range" (error code: 504) will occur at a positioning start and positioning cannot be started. (The maximum movement amount that can be set in " Da.5 Positioning address/movement amount" is "1073741824 (=230)".
- (3) "Fixed-dimension feed" cannot be set in " $\boxed{Da.2}$  Control method" in the positioning data when "continuous path control" has been set in " Da.1 Operation pattern" of the immediately prior positioning data. (For example, if the operation pattern of positioning data No. 1 is "continuous path control", fixed-dimension feed control cannot be set in positioning data No. 2.) An error "Continuous path control not possible" (error code: 516) will occur and the machine will carry out a deceleration stop if this type of setting is carried out.

## **Positioning data setting example**

The following table shows setting examples when "2-axis fixed-dimension feed control (fixed-dimension feed 2)" is set in positioning data No. 1 of axis 1. (The required values are also set in positioning data No. 1 of axis 2.)

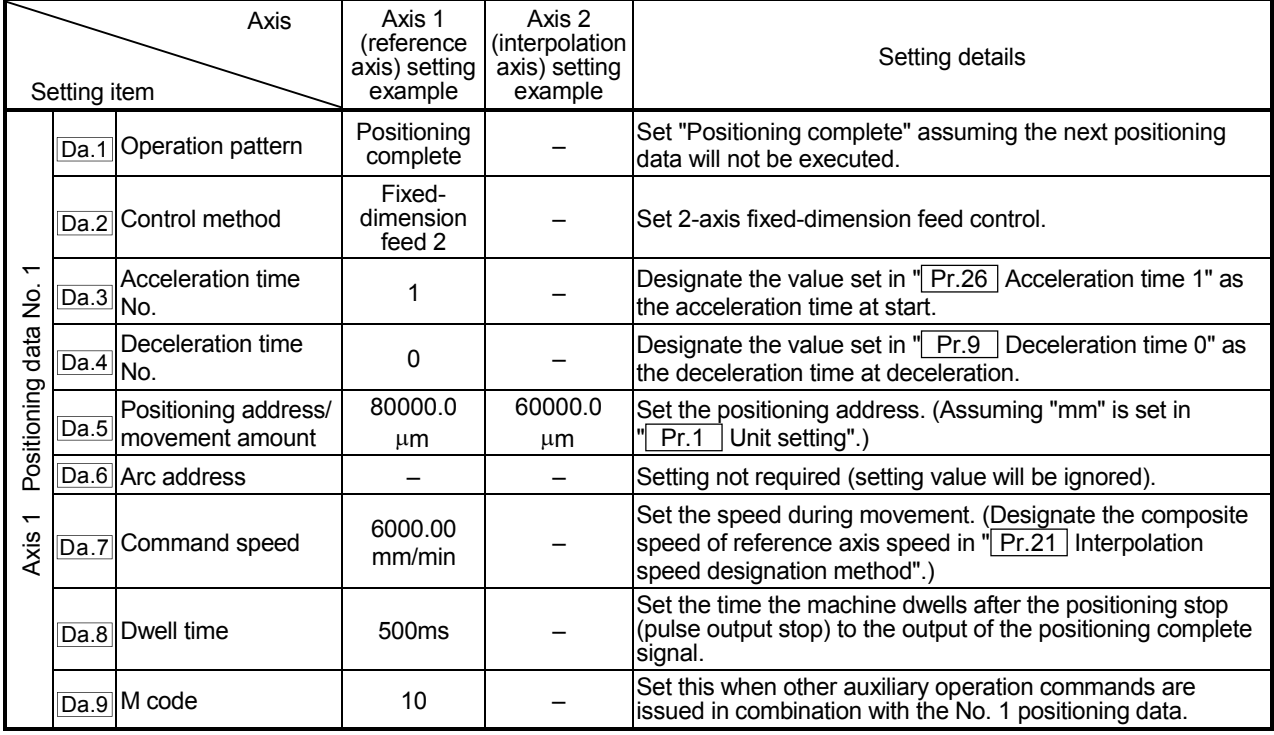

\* Refer to section "5.3 List of positioning data" for information on the setting details.

# POINT

The speed limit does not function for the speed calculated by the D75P2 during interpolation control. Because of this, observe the following precautions when setting the speed.

- When the "composite speed" is set, set a value so the speed for each axis does not exceed the " Pr.7 Speed limit value".
- When the "reference axis speed" is set, set so the major axis side becomes the reference axis. If the minor axis side is set as the reference axis, the major axis side speed may exceed the " Pr.7 Speed limit value".

# 9.2.6 2-axis circular interpolation control with auxiliary point designation

In "2-axis circular interpolation control" (" $\vert$  Da.2  $\vert$  Control method" = ABS circular interpolation, INC circular interpolation), two motors are used to carry out position control in an arc path passing through designated auxiliary points, while carrying out interpolation for the axis directions set in each axis.

(Refer to section "9.1.6 Interpolation control" for details on interpolation control.)

- (1) 2-axis circular interpolation control with auxiliary point designation (ABS circular interpolation)
- **Operation chart**

In the absolute system, 2-axis circular interpolation control with auxiliary point designation, addresses established by a machine zero point return on a 2-axis coordinate plane are used. Positioning is carried out from the current stop position (start point address) to the address (end point address) set in " Da.5 Positioning address/movement amount", in an arc path that passes through the auxiliary point address set in " Da.6 Arc address".

The resulting control path is an arc having as its center the intersection point of perpendicular bisectors of a straight line between the start point address (current stop position) and auxiliary point address (arc address), and a straight line between the auxiliary point address (arc address) and end point address (positioning address).

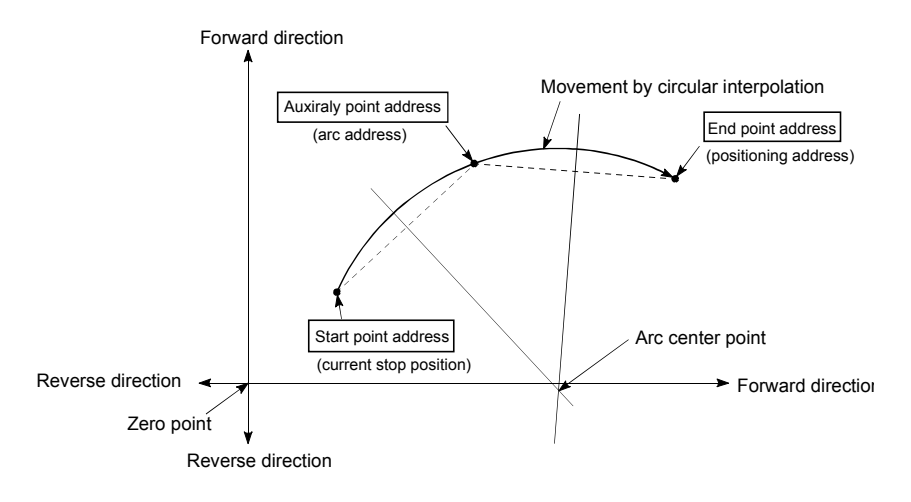

- (1) 2-axis circular interpolation control cannot be set in the following cases.
	- When "degree" is set in  $\parallel$  Pr.1  $\parallel$  Unit setting"
	- When the units set in  $\sqrt{T}$  Pr.1 Unit setting are different for the reference axis and interpolation axis. ("mm" and "inch" combinations are possible.)
	- When "stepping motor mode" is set in " Pr.11 Stepping motor mode selection"
	- When "reference axis speed" is set in " Pr.21 Interpolation speed designation method"
- (2) An error will occur and the positioning start will not be possible in the following cases. The machine will immediately stop if the error is detected during positioning control.
	- When the radius exceeds "536870912  $(2^{29})$ ". (The maximum radius for which circular interpolation control is possible is "536870912 (229)"
		- ... An error "outside radius range" (error code: 544) will occur at positioning start.
	- When the center point address is outside the range of " $-2147483648$  ( $-2^{31}$ ) to 2147483647 (231–1)"
		- ... An error "auxiliary point setting error" (error code: 525) will occur at positioning start.
	- When the start point address is the same as the end point address ... An error "end point setting error" (error code: 526) will occur.
	- When the start point address is the same as the auxiliary point address ... An error "auxiliary point setting error" (error code: 525) will occur.
	- When the end point address is the same as the auxiliary point address ... An error "auxiliary point setting error" (error code: 525) will occur.
	- When the start point address, auxiliary point address, and end point address are in a straight line
		- ... An error "auxiliary point setting error" (error code: 525) will occur.

**Positioning data setting example** 

The following table shows setting examples when "2-axis circular interpolation control with auxiliary point designation (ABS circular interpolation)" is set in positioning data No. 1 of axis 1. (The required values are also set in positioning data No. 1 of axis 2.)

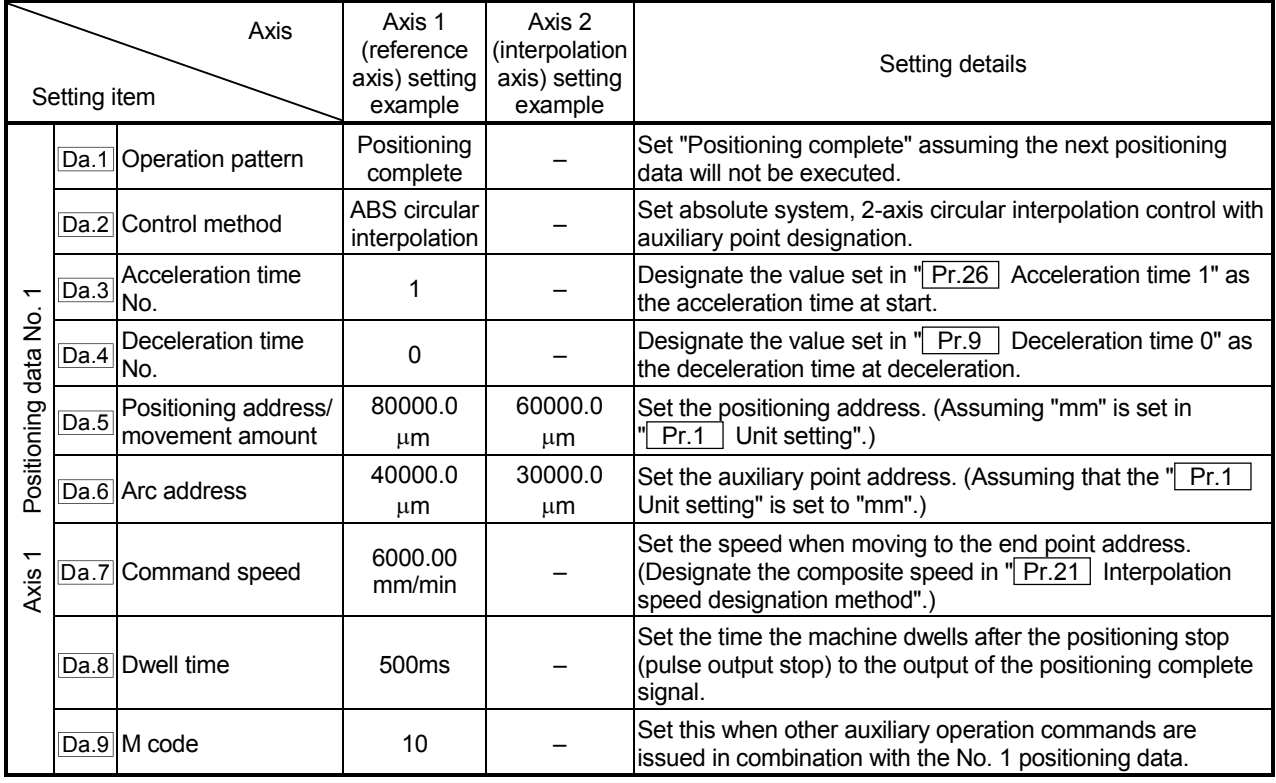

\* Refer to section "5.3 List of positioning data" for information on the setting details.

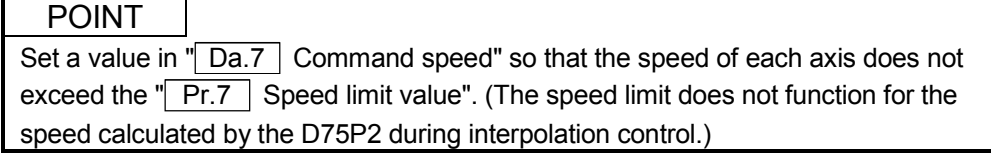

(2) 2-axis circular interpolation control with auxiliary point designation (INC circular interpolation)

In the increment system, 2-axis circular interpolation control with auxiliary point designation, addresses established by a machine zero point return on a 2-axis coordinate plane are used. Positioning is carried out from the current stop position (start point address) to a position at the end of the movement amount set in " Da.5 Positioning address/movement amount", in an arc path that passes through the auxiliary point address set in  $\sqrt{T}$  Da.6 Arc address".

The resulting control path is an arc having as its center the intersection point of perpendicular bisectors of the following:

- (1) A straight line between the start point address (current stop position) and auxiliary point address (arc address) calculated from the movement amount to the auxiliary point.
- (2) A straight line between the start auxiliary point address (arc address) and end point address (positioning address) calculated from the movement amount to the end point.

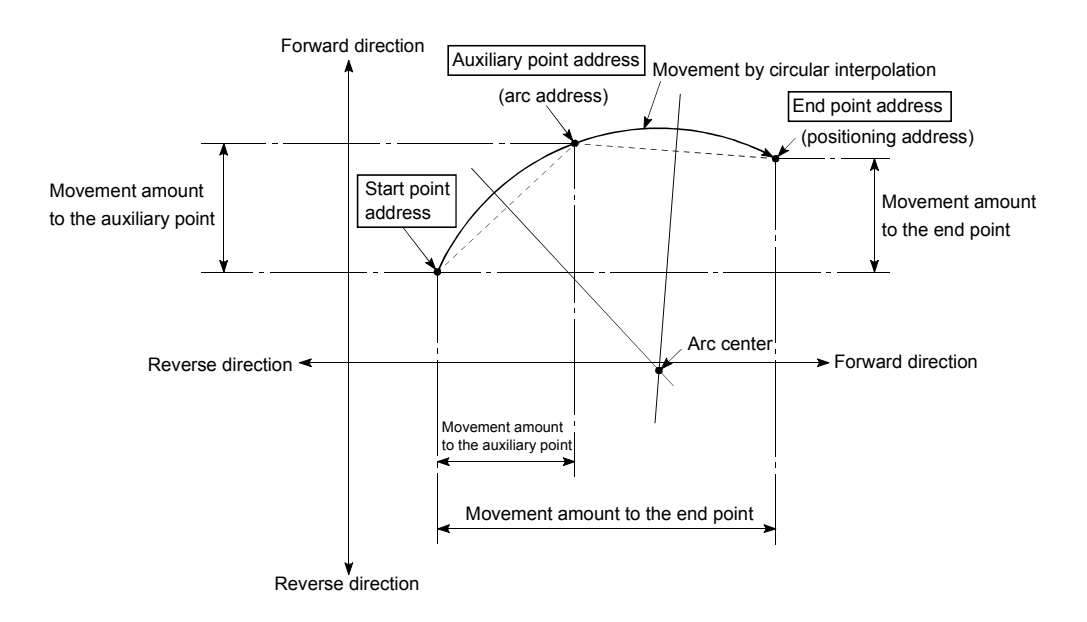

- (1) 2-axis circular interpolation control cannot be set in the following cases.
	- When "degree" is set in  $\parallel$  Pr.1  $\parallel$  Unit setting"
	- When the units set in " $\boxed{Pr.1}$  Unit setting" are different for the reference axis and interpolation axis. ("mm" and "inch" combinations are possible.)
	- When "stepping motor mode" is set in " Pr.11 Stepping motor mode selection"
	- When "reference axis speed" is set in " Pr.21 Interpolation speed designation method"
- (2) An error will occur and the positioning start will not be possible in the following cases. The machine will immediately stop if the error is detected during positioning control.
	- $\cdot$  In case radius is over than "536870912(=2 $^{29}$ )" which is the maximum and acceptable radius for circular interpolation control, or in case the end address is outside the scope of "-2147483648(-231) to 2147483647(231-1)".
		- ... An error "end point setting error" (error code:526) or "outside radiusrange" (error code: 544) will occur at positioning start.
	- When the center point address is outside the range of "–2147483648 (–231) to 2147483647 (231–1)"
		- ... An error "auxiliary point setting error" (error code: 525) will occur at positioning start.
	- When the start point address is the same as the end point address ... An error "end point setting error" (error code: 526) will occur.
	- When the start point address is the same as the auxiliary point address ... An error "auxiliary point setting error" (error code: 525) will occur.
	- When the end point address is the same as the auxiliary point address ... An error "auxiliary point setting error" (error code: 525) will occur.
	- When the start point address, auxiliary point address, and end point address are in a straight line
		- ... An error "auxiliary point setting error" (error code: 525) will occur.

**Positioning data setting example** 

The following table shows setting examples when "2-axis circular interpolation control with auxiliary point designation (INC circular interpolation)" is set in positioning data No. 1 of axis 1. (The required values are also set in positioning data No. 1 of axis 2.)

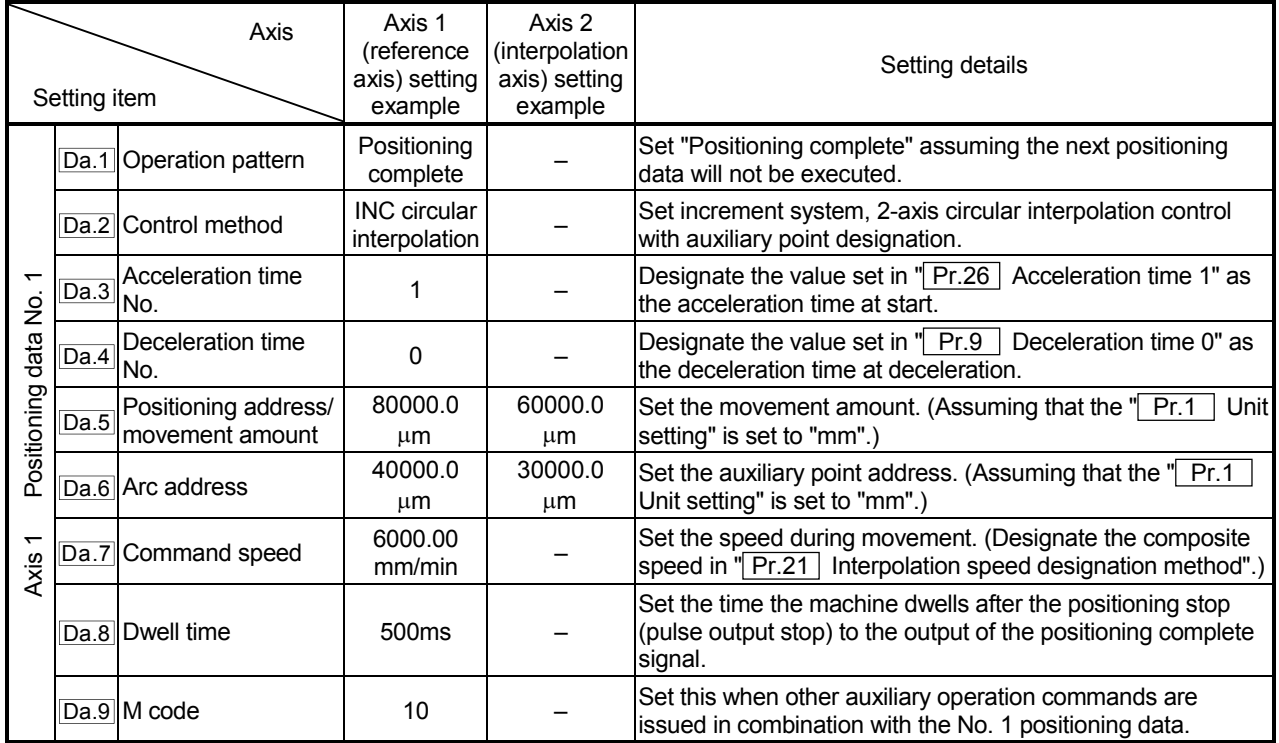

\* Refer to section "5.3 List of positioning data" for information on the setting details.

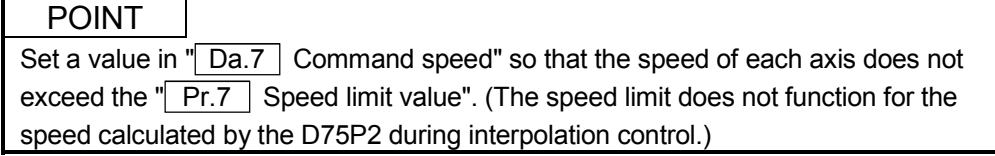

9 - 38

# 9.2.7 2-axis circular interpolation control with center point designation

In "2-axis circular interpolation control" (" $\overline{Da.2}$  Control method" = ABS right arc, INC right arc, ABS left arc, INC left arc), two motors are used to carry out position control in an arc path centered around the center point specified by an arc address, while carrying out interpolation for the axis directions set in each axis. (Refer to section "9.1.6 Interpolation control" for details on interpolation control.)

Control method Rotation direction  $\begin{bmatrix} R & R \end{bmatrix}$  Rotation direction can be controlled **Positioning path** ABS right arc Clockwise  $0^\circ$  <  $\theta$  < 360 $^\circ$ Positioning path  $0^{\circ} < \theta \leq 360^{\circ}$ Center point Start point (current stop position) End point (positioning address) INC right arc ABS left arc Counterclockwise Center point Positioning path Start point (current stop position) End point (positioning address)  $0^{\circ}$  <  $\theta \leq 360^{\circ}$ INC left arc

The following table shows the rotation directions, arc center angles that can be controlled, and positioning paths for the different control methods.

**Circular interpolation error compensation** 

In circular interpolation control with center point designation, the arc path calculated from the start point address and the center point address may deviate from the position of the end point address set in " Da.5 Positioning address/movement amount".

(Refer to " Pr.42 Allowable circular interpolation error width".)

- (1) Calculated error  $\leq$  " $Pr.42$  Allowable circular interpolation error width" Circular interpolation control to the set end point address is carried out while the error compensation is carried out. (This is called "spiral interpolation".)
- (2) Calculated error  $>$  " $Pr.42$  Allowable circular interpolation error width" At the positioning start, an error "large arc error deviation" (error code: 506) will occur and the control will not start. The machine will immediately stop if the error is detected during positioning control.

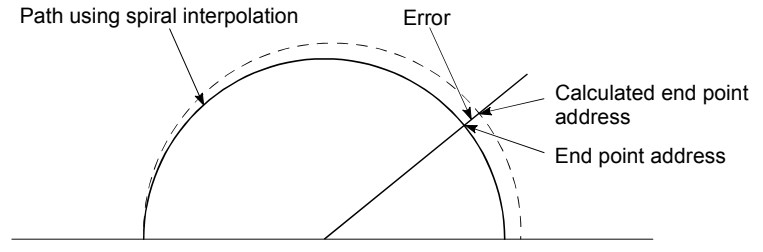

Start point address Center point address

During arc interpolation control with center point designation, the angle is calculated on the assumption that movement at the command speed occurs on an arc drawn in the radius calculated from the start point and center point addresses, and the radius is corrected in proportion to the angular velocity from the start point.

Therefore, if there is difference between the radius (radius at start point) calculated from the start point and center point addresses and the radius (radius at end point) calculated from the end point and center point addresses, the resultant velocity has the following tendency, different from the command speed.

- If the radius at the start point is larger than that at the end point: The velocity becomes slower as the end point address draws nearer when
	- compared with the case including no error.
- If the radius at the start point is smaller than that at the end point:
	- The velocity becomes faster as the end point address draws nearer when compared with the case including no error.

(1) 2-axis circular interpolation control with center point designation (ABS right arc, ABS left arc)

#### **Operation chart**

In the absolute system, 2-axis circular interpolation control with center point designation, addresses established by a machine zero point return on a 2-axis coordinate plane are used. Positioning is carried out from the current stop position (start point address) to the address (end point address) set in  $\sqrt{T}$  Da.5 Positioning address/movement amount", in an arc path having as its center the address (arc address) of the center point set in  $\sqrt[m]{\text{Da.6}}$  Arc address".

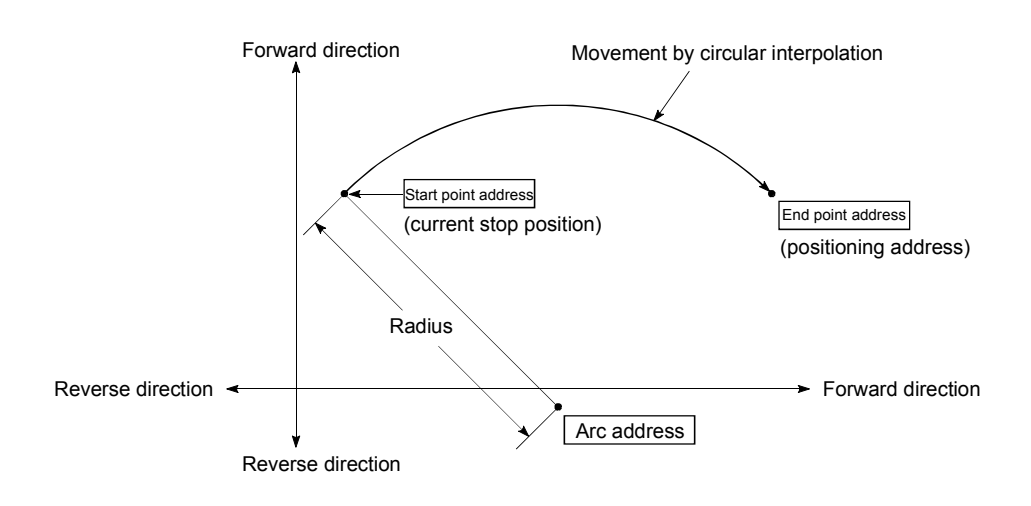

Positioning of a complete round with a radius from the start point address to the arc center point can be carried out by setting the end point address (positioning address) to the same address as the start point address.

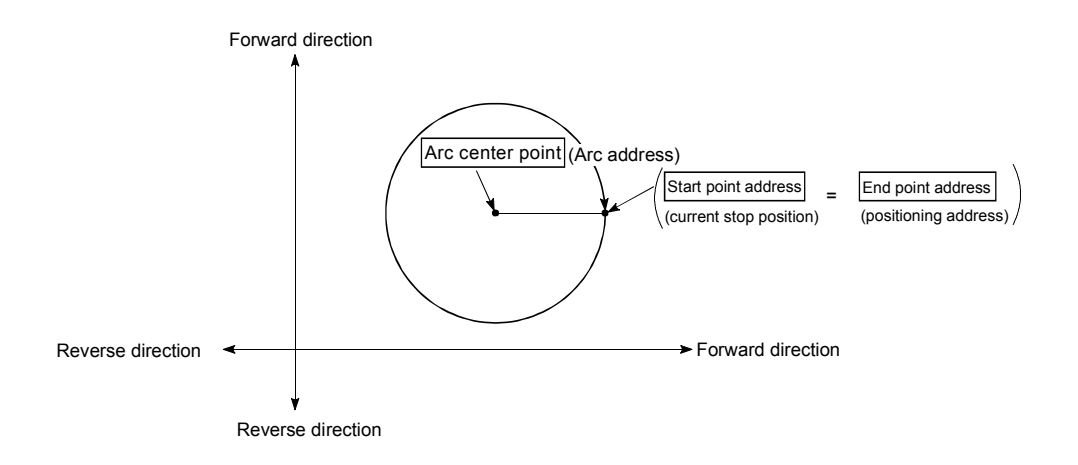

- (1) 2-axis circular interpolation control cannot be set in the following cases.
	- When "degree" is set in  $\parallel$  Pr.1  $\parallel$  Unit setting"
	- When the units set in  $\sqrt{T}$  Pr.1 Unit setting are different for the reference axis and interpolation axis. ("mm" and "inch" combinations are possible.)
	- When "stepping motor mode" is set in " Pr.11 Stepping motor mode selection"
	- When "reference axis speed" is set in " Pr.21 Interpolation speed designation method"
- (2) An error will occur and the positioning start will not be possible in the following cases. The machine will immediately stop if the error is detected during positioning control.
	- When the radius exceeds "536870912  $(2^{29})$ ". (The maximum radius for which circular interpolation control is possible is "536870912 (229)"
		- ... An error "outside radius range" (error code: 544) will occur at positioning start.
	- When the start point address is the same as the center point address ... An error "center point setting error" (error code: 527) will occur.
	- When the end point address is the same as the center point address
		- ... An error "center point setting error" (error code: 527) will occur.

**Positioning data setting examples** 

The following table shows setting examples when "2-axis circular interpolation control with center point designation (ABS right arc, ABS left arc)" is set in positioning data No. 1 of axis 1. (The required values are also set in positioning data No. 1 of axis 2.)

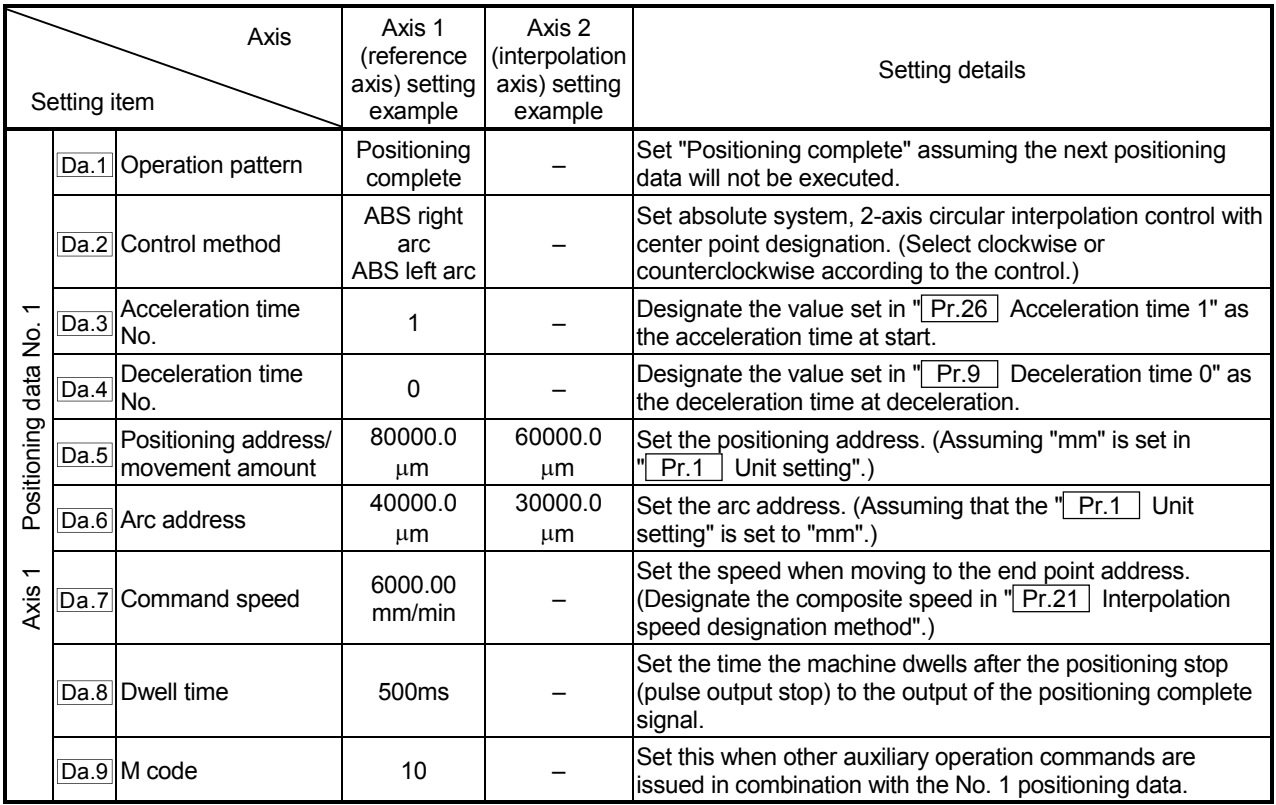

\* Refer to section "5.3 List of positioning data" for information on the setting details.

## POINT

Set a value in " $\boxed{Da.7}$  Command speed" so that the speed of each axis does not exceed the  $\parallel$  Pr.7 Speed limit value". (The speed limit does not function for the speed calculated by the D75P2 during interpolation control.)

(2) 2-axis circular interpolation control with center point designation (INC right arc, INC left arc)

#### **Operation chart**

In the increment system, 2-axis circular interpolation control with center point designation, addresses established by a machine zero point return on a 2-axis coordinate plane are used. Positioning is carried out from the current stop position (start point address) to a position at the end of the movement amount set in "  $\vert$  Da.5  $\vert$  Positioning address/movement amount", in an arc path having as its center the address (arc address) of the center point set in  $\sqrt{}$  Da.6 Arc address".

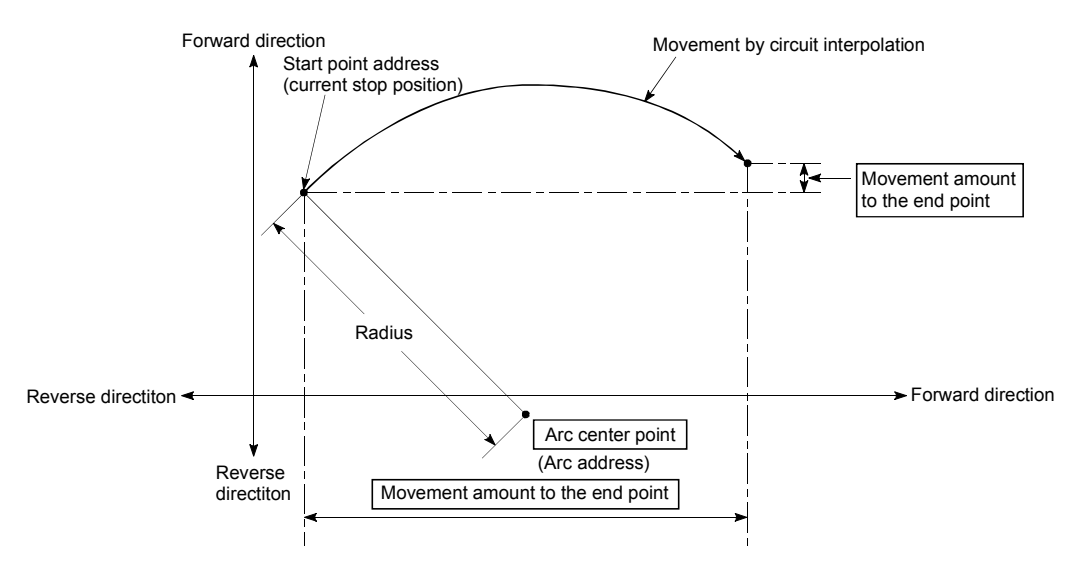

Positioning of a complete round with a radius of the distance from the start point address to the arc center point can be carried out of setting the movement amount to "0".

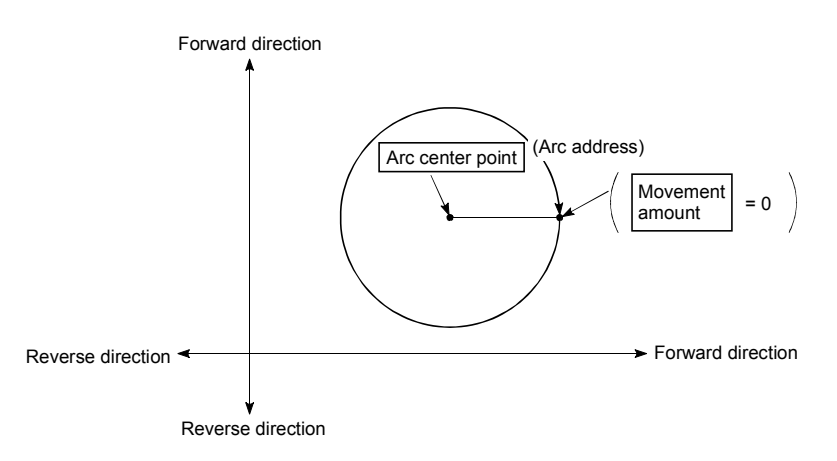

In circular interpolation control with center point designation, an angular velocity is calculated on the assumption that operation is carried out at a command speed on the arc using the radius calculated from the start point address and center point address, and the radius is compensated in proportion to the angular velocity deviated from that at the start point.

Thus, when there is a difference (error) between a radius calculated from the start point address and center point address (start point radius) and a radius calculated from the end point address and center point address (end point radius), the composite speed differs from the command speed as follows.

\* Start point radius > End point radius: As compared with the speed without error, the speed becomes slower as end point address is reached.

\* Start point radius < End point radius: As compared with the speed without error, the speed becomes faster as end point address is reached.

### **Restrictions**

- (1) 2-axis circular interpolation control cannot be set in the following cases.
	- When "degree" is set in " Pr.1 Unit setting"
	- When the units set in  $\sqrt{Pr.1}$  Unit setting" are different for the reference axis and interpolation axis. ("mm" and "inch" combinations are possible.)
	- When "stepping motor mode" is set in " Pr.11 Stepping motor mode selection"
	- When "reference axis speed" is set in " Pr.21 Interpolation speed designation method"
- (2) An error will occur and the positioning start will not be possible in the following cases. The machine will immediately stop if the error is detected during positioning control.
	- $\cdot$  In case radius is over than "536870912(=2 $^{29}$ )" which is the maximum and acceptable radius for circular interpolation control, or in case the end address is outside the scope of "-2147483648(-231) to 2147483647(231-1)".
		- ... An error "end point setting error" (error code:526) or "outside
		- radiusrange" (error code: 544) will occur at positioning start.
	- When the start point address is the same as the center point address ... An error "center point setting error" (error code: 527) will occur.
	- When the end point address is the same as the center point address ... An error "center point setting error" (error code: 527) will occur.

**Positioning data setting examples** 

The following table shows setting examples when "2-axis circular interpolation control with center point designation (INC right arc, INC left arc)" is set in positioning data No. 1 of axis 1. (The required values are also set in positioning data No. 1 of axis 2.)
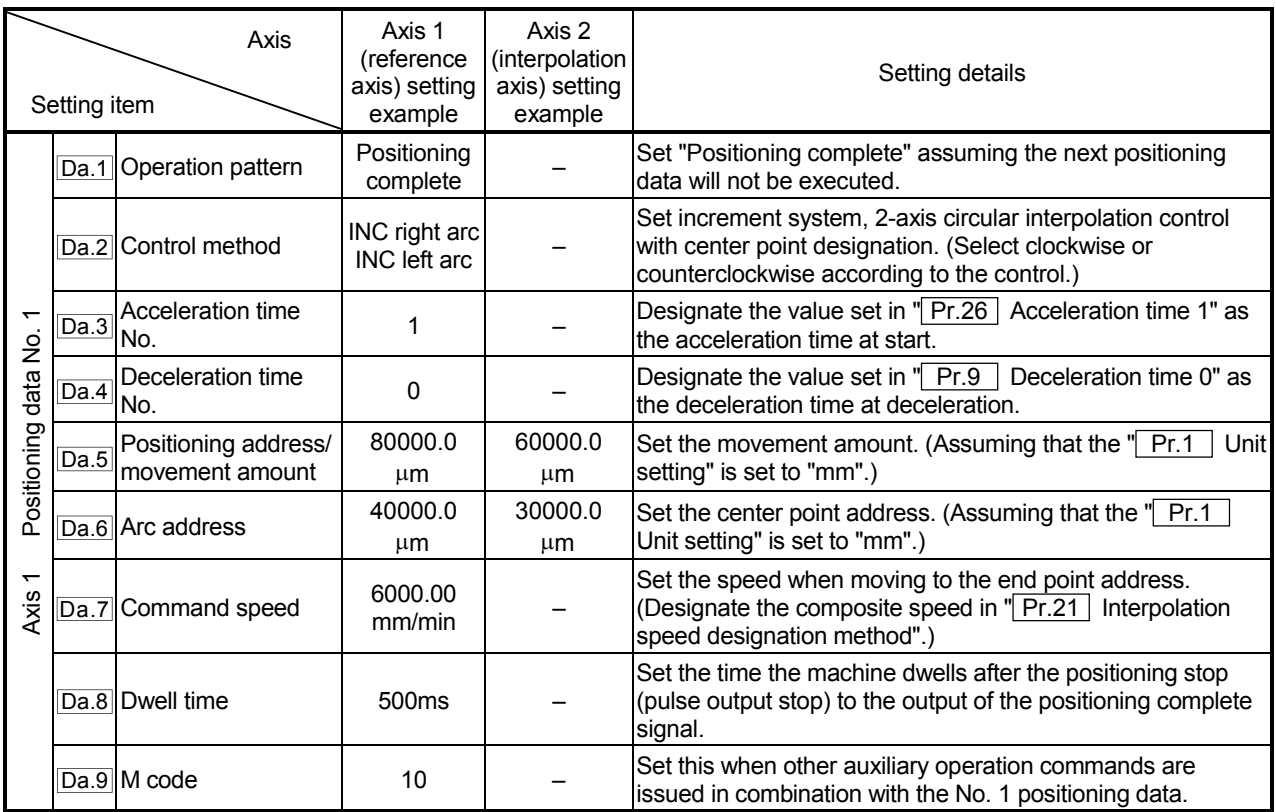

\* Refer to section "5.3 List of positioning data" for information on the setting details.

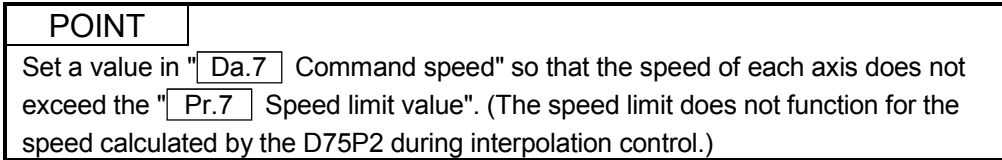

# 9.2.8 Speed control

In "speed control"(" $\boxed{Da.2}$  Control method" = Forward run: speed control, Reverse run: speed control), control is carried out in the axis direction in which the positioning data has been set by continuously outputting pulses for the speed set in  $\sqrt{T}$  Da.7 Command speed" until the input of a stop command.

The two types of speed control are "Forward run: speed control" in which the control starts in the forward run direction, and "Reverse run: speed control" in which control starts in the reverse run direction.

# **Operation chart**

The following chart shows the operation timing for speed control. The "in speed control flag" (RX(n+1)C, RX(n+4)C) is turned ON during speed control.

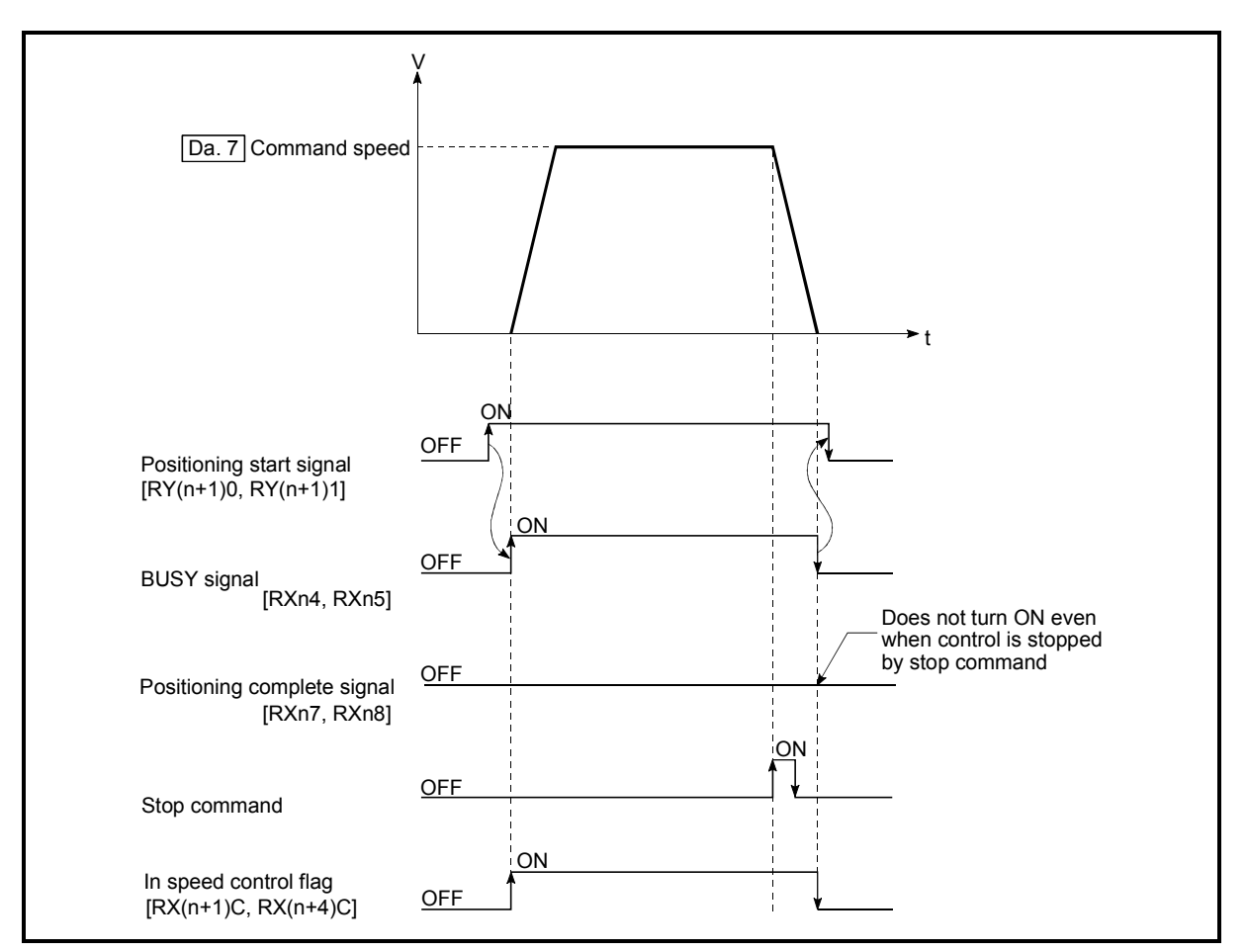

Fig. 9.9 Speed control operation timing

#### **Current feed value during speed control**

The following table shows the "Current feed value (RWrn + 0 to 1, RWrn + 8 to 9)" during speed control corresponding to the  $\sqrt{Pr}$ . Current feed value during speed control" settings.

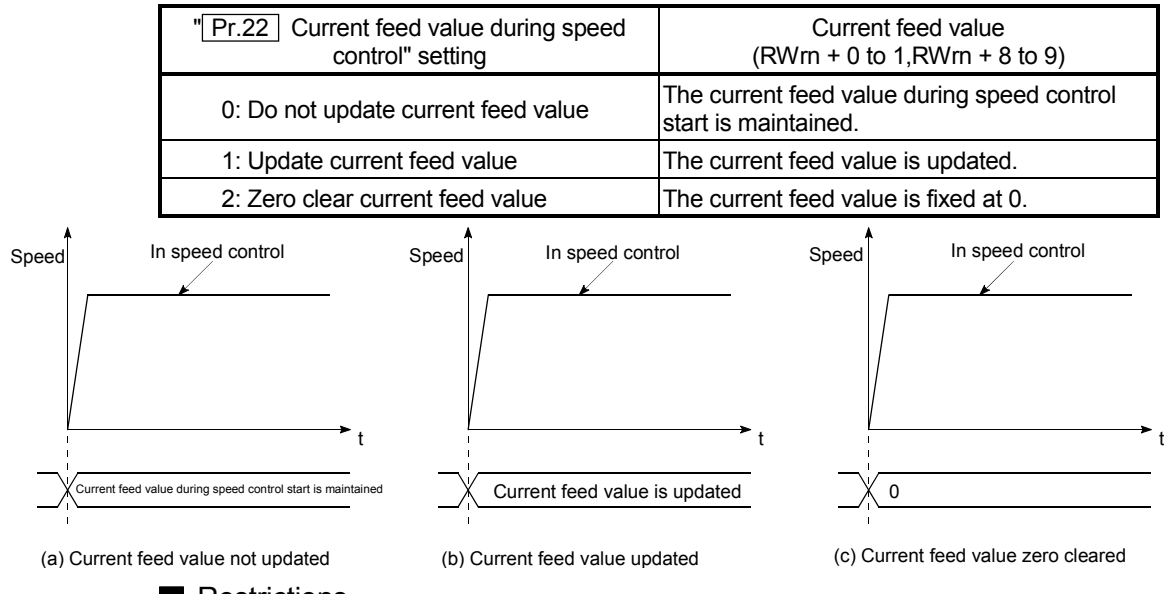

- **Restrictions** 
	- (1) Set "Positioning complete" for " Da.1 Operation pattern." If "continuous positioning control" or "continuous path control" is selected, an error "continuous path control not possible" (error code: 516) occurs, resulting in a failure to start. (In the speed control mode, "continuous positioning control" or "continuous path control" cannot be selected.)
	- (2) To use M codes, set the "WITH" mode for " $\boxed{Pr.19}$  M code ON signal output timing." If the "AFTER" mode is selected, the M codes are not output and the "M code ON" signal does not turn ON.
	- (3) The software stroke limit check is not made with the "degree" unit.

**Positioning data setting examples** 

The following table shows setting examples when "speed control (forward run: speed control)" is set in positioning data No. 1 of axis 1.

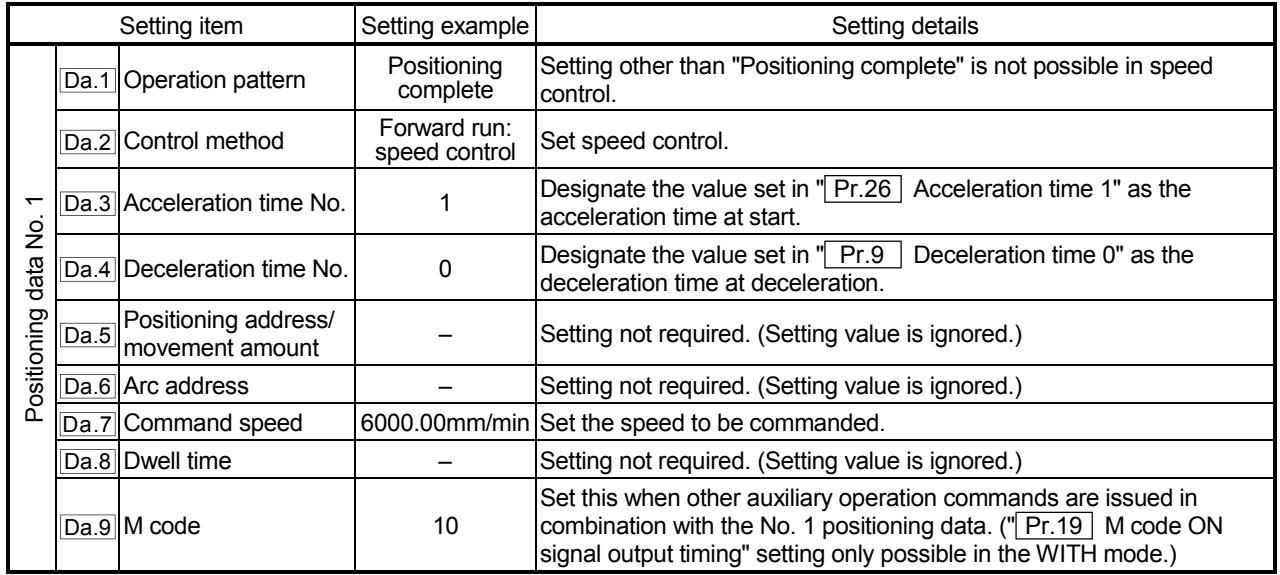

\* Refer to section "5.3 List of positioning data" for information on the setting details.

# 9.2.9 Speed/position changeover control

In "speed/position changeover control" (" $\Box$ Da.2 Control method" = Forward run: speed/position, Reverse run: speed/position), the pulse of the speed set to " Da.7 Command speed" is kept output until the stop command is input in the axis direction set to the positioning data, and speed control is switched to position control when the "speed/position changeover signal" is input.

The two types of speed/position changeover control are "Forward run: speed/position" in which the control starts in the forward run direction, and "Reverse run:

speed/position" in which control starts in the reverse run direction.

Speed/position changeover control is available in two types: "increment method" and "absolute method".

#### (1) Increment method (INC mode)

After control is switched to position control, positioning is carried out by the movement amount set in "**Da.5** Positioning address/movement amount".

#### (2) Absolute method (ABS mode)

After control is switched to position control, positioning is carried out to the address set in " Da.5 Positioning address/movement amount". The ABS mode is valid only when  $\sqrt{T}$  Pr.1 Unit setting" is "2: degree".

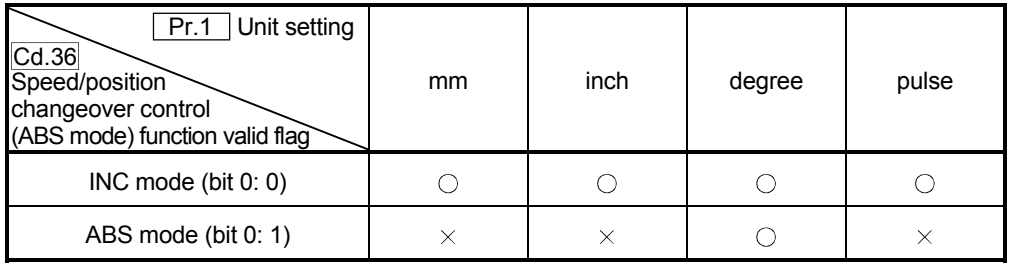

 $\bigcirc$ : Can be set,  $\times$ : Cannot be set.

Select the INC mode or ABS mode using " Cd.36 Speed/position changeover control (ABS mode) function valid flag".

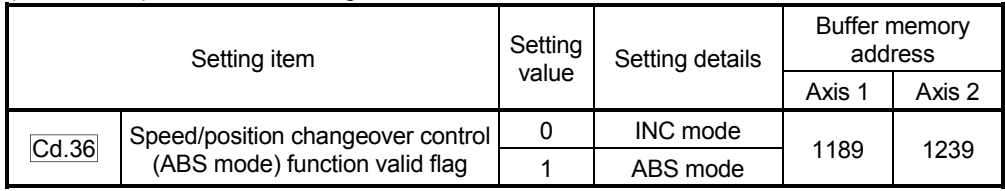

\* For more information on the setting details, refer to section "5.7 List of control data".

■ Changing over from speed control to position control (Common to INC mode and ABS mode)

- (1) The control is changed over from speed control to position control by the external signal "speed/position changeover signal".
- (2) Besides setting the positioning data, the "Speed/position changeover enable flag (RY(n+2)8, RY(n+4)8)" must also be turned ON to change over from speed control to position control. (If the "Speed/position changeover enable flag (RY(n+2)8, RY(n+4)8)" turns ON after the speed/position changeover signal turns ON, the control will continue as speed control without changing over to position control. Only position control will be carried out when the "Speed/position changeover enable flag (RY(n+2)8, RY(n+4)8)" and speed/position changeover signal are ON at the operation start.)

■ Operation chart (Common to INC mode and ABS mode)

The following chart (Fig.9.10) shows the operation timing for speed/position changeover control. The "in speed control flag"  $(RX(n+1)C, RX(n+4)C)$ " is turned ON during speed control of speed/position changeover control.

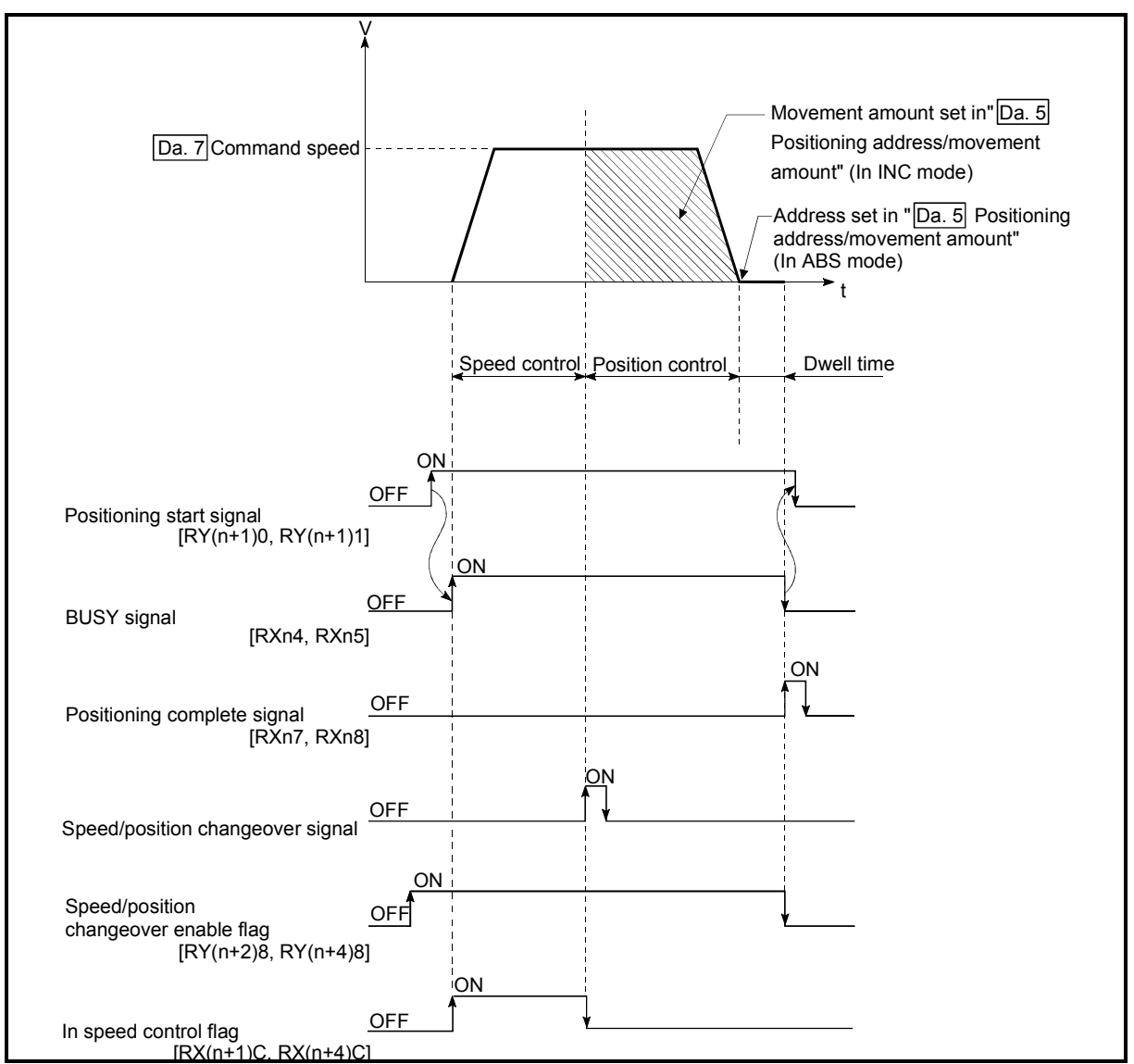

Fig. 9.10 Speed/position changeover control operation timing

Operation example

The following operation assumes that " Pr.1 | Unit setting" is "2: degree", " Pr.22 Current feed value during speed control" setting is "1: Update current feed value", and the speed/position changeover signal is input in the position of 90.00000 [degree] current feed value during execution of "forward run: speed/position" set in " Da.2 Control method".

(The " Da.5 Positioning address/movement amount" setting value is 270.00000[degree].)

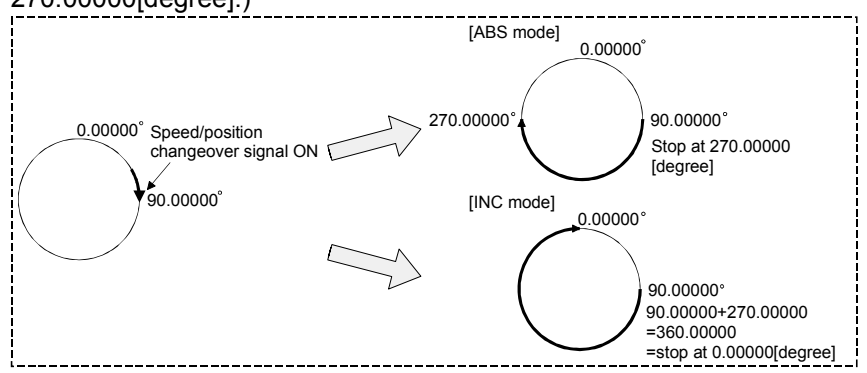

Positioning start signal [RY(n+1)0, RY(n+1)1] BUSY signal [RXn4, RXn5] t1 M code ON signal [RXnD, RXnE](WITH mode) t2 M code OFF request [RY(n+2)6, RY(n+4)6] Start complete signal [RXn1, RXn2] t3 Axis operation status Standing by  $\times$  In speed control In position control Standing by [RWrn+7, RWrn+15] t4 Output pulse to external source  $\pm 1$ (PULSE) **Speed** Position control control Positioning operation Speed control carried out until speed/position changeover External speed/position signal turns ON changeover command Position control movement amount is from the input position of the external speed/position changeover signal \* t6 Cd. 21 Speed/position changeover control movement amount change register t5 \* Positioning complete signal [RXn7, RXn8] t7 M code ON signal (AFTER mode) [RXnD, RXnE] t2 M code OFF request [RY(n+2)6, RY(n+4)6] Zero point return complete flag<sup>\*</sup> [RY(n+2)0, RY(n+5)0]

■ Operation timing and processing time during speed/position changeover control (Common to INC mode and ABS mode)

Fig. 9.11 Operation timing and processing time during speed/position changeover control

| Normal timing time |         |         |              |    |    | Unit: $[ms]$       |  |  |
|--------------------|---------|---------|--------------|----|----|--------------------|--|--|
|                    |         |         |              | t4 | t5 | t6                 |  |  |
|                    | 5 to 15 | 0 to 60 | $0$ to $3.5$ |    |    | Follows parameters |  |  |

The t1 timing time could be delayed by the following factors.

1) Operation state of other axes

2) Presence of intervention from peripheral device during start process

3) Details of positioning data to be started

#### ■ Current feed value during speed/position changeover control (Common to INC mode and ABS mode)

The following table shows the "Current feed value (RWrn + 0 to 1, RWrn + 8 to 9)" during speed/position changeover control corresponding to the " Pr.22 Current feed value during speed control" settings.

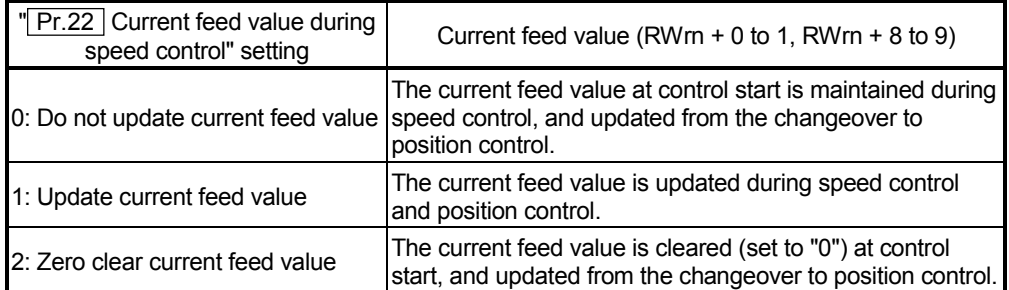

# [In ABS mode]

Only the setting of 1 is valid for " $\boxed{Pr.22}$  Current feed value during speed control".

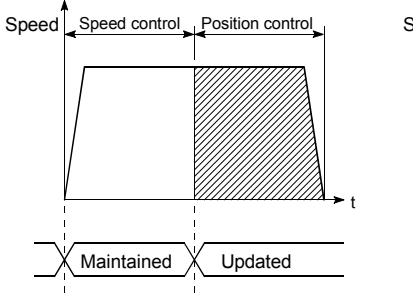

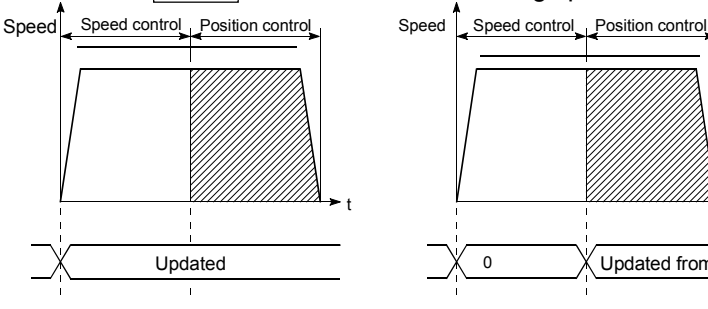

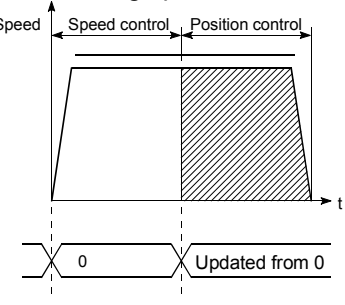

(a) Current feed value not updated (b) Current feed value updated (c) Current feed value zero cleared

 Changeover time from speed control to position control (Common to INC mode and ABS mode)

There is 1ms from the time the speed/position changeover signal is turned ON to the time the speed/position changeover latch flag (RX(n+1)D, RX(n+4)D) turns ON.

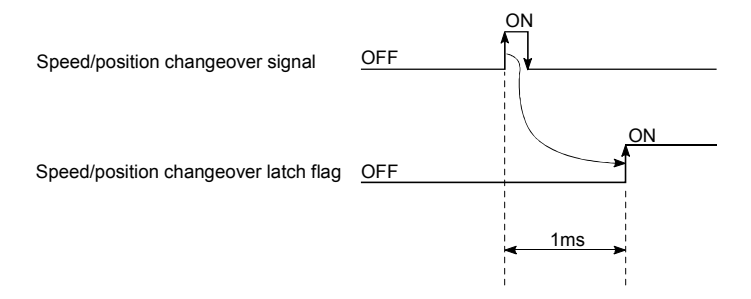

Speed/position changeover signal setting (Common to INC mode and ABS mode)

Set the following item to use the speed/position changeover signal "CHG".

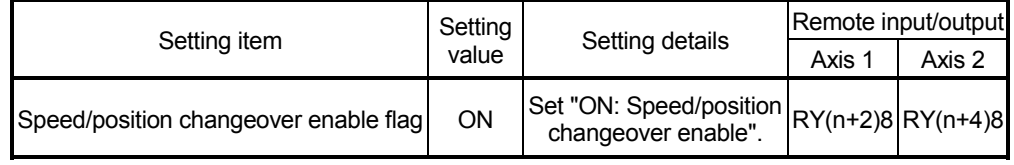

\*For more information on the setting details, refer to section "3.4 Specifications of input/output signals for master module".

Changing the position control movement amount (INC mode only)

In "speed/position changeover control", the position control movement amount can be changed during the speed control section.

- (1) The position control movement amount can be changed during the speed control section of speed/position changeover control. A movement amount change request will be ignored unless issued during the speed control section of the speed/position changeover control.
- (2) The "new movement amount" is stored in  $\sqrt{\text{Cd}.21}$  Speed/position changeover control movement amount change register" by the sequence program during speed control.

This value then becomes the position control movement amount when the speed/position changeover signal turns ON.

(3) The movement amount is stored in the " Md.38 Speed/position changeover control positioning amount" of the axis monitor area from the point where the control changes to position control by the input of a speed/position changeover signal from an external source.

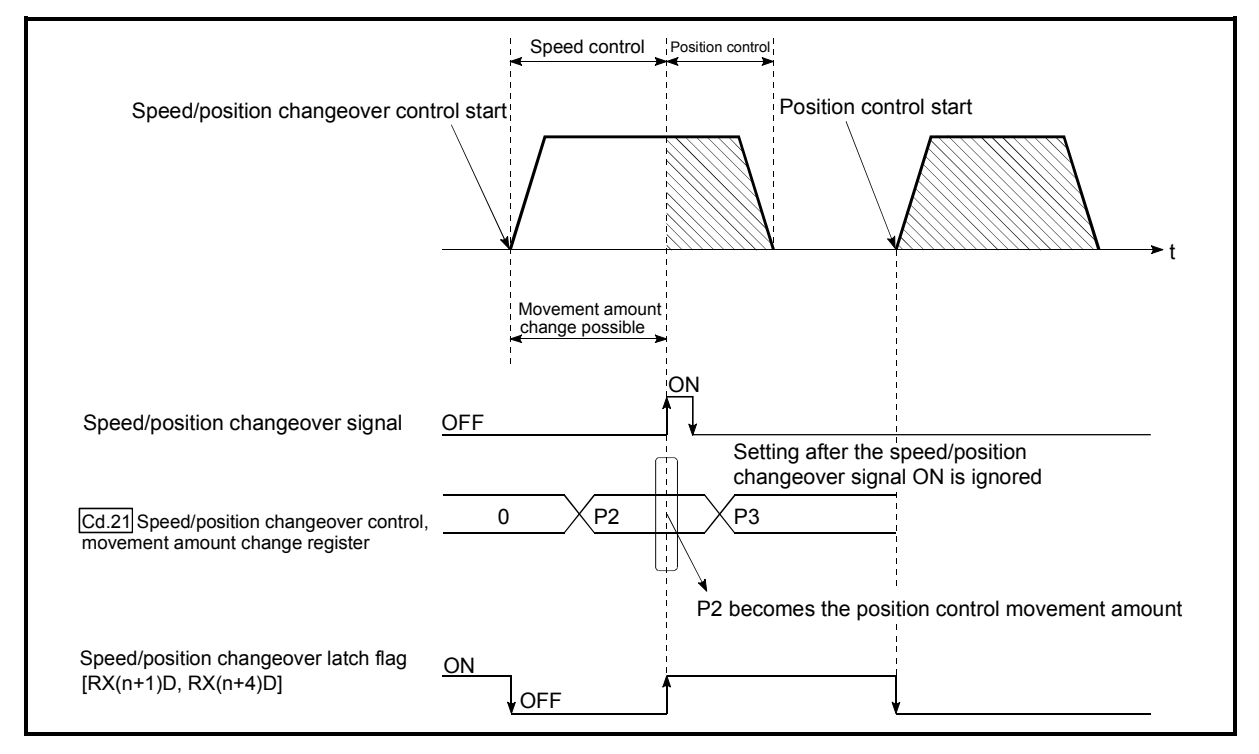

Fig. 9.12 Position control movement amount change timing

# POINT

- The machine recognizes the presence of a movement amount change request when the data is written to " Cd.21 Speed/position changeover control movement amount change register" with the sequence program.
- In the ABS mode, " Cd.21 Speed/position changeover control movement amount change register" will not function if data is written there. The setting value is ignored.
- The new movement amount is validated after execution of the speed/position changeover control, before the input of the speed/position changeover signal.
- The movement amount change can be enabled/disabled with the interlock function in position control using the "speed/position changeover latch flag (RX(n+1)D, RX(n+4)D)" of the axis monitor area.

# **Restrictions**

<Common to INC mode and ABS mode>

- (1) If "continuous path control" is specified for " $\boxed{Da.1}$  Operation pattern", an error "continuous path control not possible" (error code: 516) occurs, resulting in a failure to start. (In the speed/position changeover control, "continuous path control" cannot be set.)
- (2) If "continuous path control" is specified for " $\boxed{Da.1}$  Operation pattern" of the positioning data immediately before, "speed/position changeover control" cannot be specified for " $\boxed{Da.2}$  Control method" in the positioning data. (For example, if the operation pattern of positioning data No. 1 is "continuous path control," "speed/position changeover control" cannot be specified for positioning data No. 2.) If this setting is given, an error "continuous path control not possible" (error code: 516) occurs, resulting in deceleration and stop.
- (3) The software stroke limit range check under speed control is performed only if "1: update current feed value" is specified for  $\overline{Pr}$ . 22 Current feed value during speed control." At this time, if the movement amount exceeds the software stroke limit range during speed control, an error "start outside stroke limit +/-" (error code: 507/508) occurs at the timing of the change to position control, resulting in deceleration and stop.

If the "degree" unit is selected, the software stroke limit range check is not performed.

- <In INC mode only>
- (4) If the position control movement amount specified for  $\degree$  Da.5 Positioning address/movement amount" is smaller than the deceleration distance from " Da.7 Command speed," deceleration occurs when the speed/position changeover signal is supplied.
- (5) Turn ON the speed/position changeover signal in a stable-speed area (constant-speed state). If it is turned ON during acceleration, a warning "speed/position changeover signal ON during acceleration" (warning code: 508) occurs due to large variation in the accumulating pulses.
- (6) Do not turn ON the speed/position changeover signal during speed change if the servomotor is used. (Turn the speed/position changeover signal ON in the stable-speed area (constant-speed state).) The actual movement amount after switching is the "set movement amount + amount of accumulated pulses." If the signal is turned ON during acceleration or deceleration, there is variation in the stopping position due to a large variation in the amount of accumulated pulses. If " Da.7 Command speed" varies even if "Md.38 Speed/position changeover control positioning amount" is the same, the amount of accumulated pulses varies and therefore the stopping position varies.
- (7) A software stroke limit range check during speed control is performed only when the following (a) and (b) are satisfied.
	- (a) The " Pr.22 Current feed value during speed control" setting is "1: Update current feed value" If the setting is other than "1: Update current feed value" and the movement amount exceeds the software stroke limit range during speed control, an error (error code: 507 or 508) will occur at the point of switching to position control, and the machine will decelerate to a stop.
	- (b)  $\sqrt{\frac{P_{r.1}}{P_{r.1}}}$  Unit setting" is other than "2: degree" In the "degree" unit, the software stroke limit range check is not performed.

<ABS mode only>

(8) When the positioning address is reached midway during deceleration if automatic deceleration is started at the input of the speed/position changeover signal, the machine will not stop immediately at the positioning address. The machine will stop at the positioning address after N revolutions to ensure that automatic deceleration can be made without fail. (N: Natural number) In this case, the movement amount after the speed/position changeover signal has been turned ON should be 21474.83647[degree] (1342.17727[degree] in the stepping motor mode) or less.

If the movement amount exceeds this value, decrease the command speed or shorten the deceleration time, for example, to reduce the movement amount. In the following example, the machine is decelerated to a stop at the third positioning address since the positioning address is exceeded twice if deceleration is made in the dotted path.

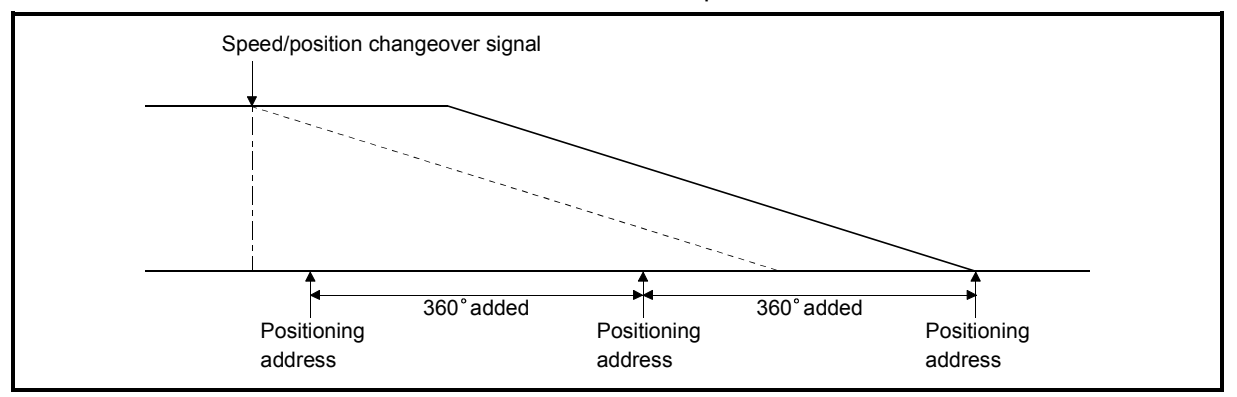

- (9) To perform speed/position changeover control in the ABS mode, the following conditions must be satisfied. If any of the following conditions is not satisfied, the machine will operate in the INC mode.
	- (a) The "speed/position changeover enable flag (RY(n+2)8, RY(n+4)8)" is ON.
	- (b)  $\sqrt{\frac{m}{n}}$  Pr.1 Unit setting" is "2: degree".
	- (c) The software stroke limit function is invalid (upper limit value = lower limit value).
	- (d) " Pr.22 Current feed value during speed control" is "1: Update current feed value".
	- (e) The setting range of " Da.5 Positioning address/movement amount" is 0 to 359.99999 (degree). If it is outside the range 0 to 359.99999 (degree), an error (error code: 530)
	- will occur at a start. (f) The speed/position changeover signal is not ON at a start (only the signal during operation is valid).
	- (g) " Cd.36 Speed/position changeover control (ABS mode) function valid flag" is "1: ABS mode".
- (10) Speed/control changeover control in the ABS mode does not perform the nearest path access control for position control. The rotation direction for position control is determined by  $\sqrt[m]{\text{Da.2}}$  Control method".

### Positioning data setting examples

The following table shows setting examples when "speed/position changeover control (forward run: speed/position)" is set in positioning data No. 1 of axis 1.

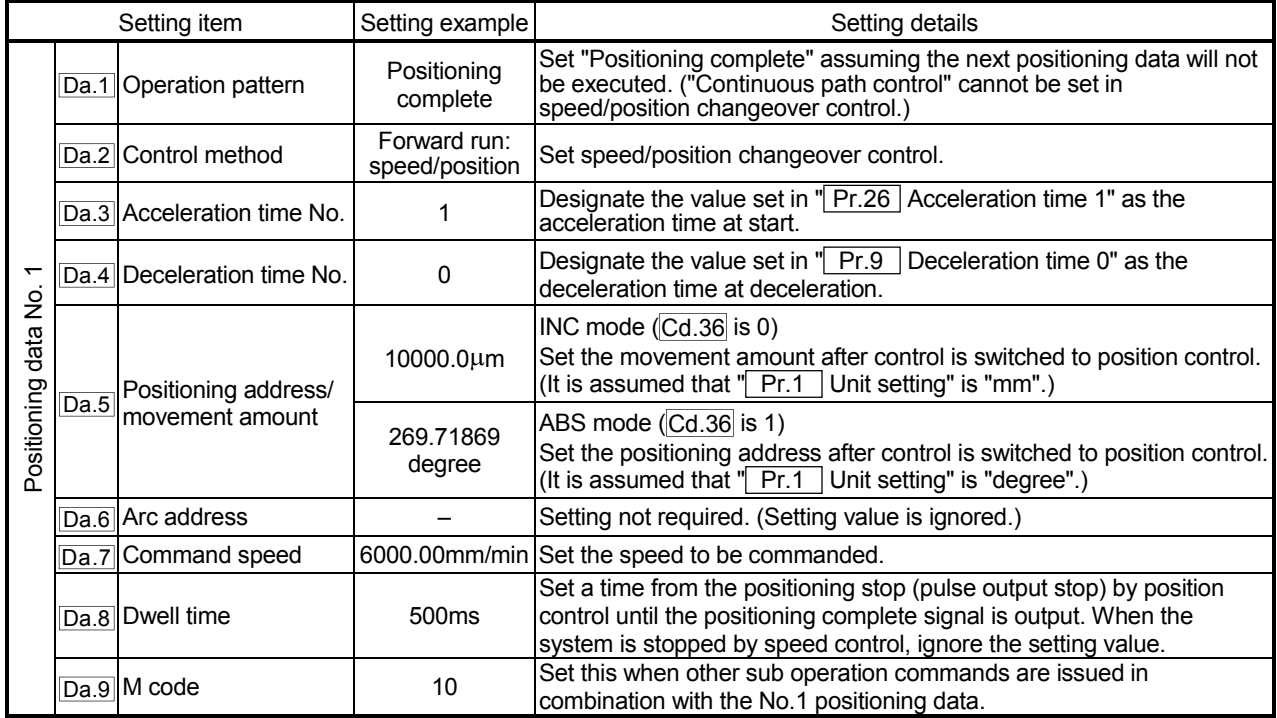

\* Refer to section "5.3 List of positioning data" for information on the setting details.

# 9.2.10 Current value change

When the current value is changed to a new value, control is carried out in which the "Current feed value (RWrn + 0 to 1, RWrn + 8 to 9)" of the stopped axis is changed to a random address set by the user. (The "Md.30 Machine feed value" is not changed when the current value is changed.)

The two methods for changing the current value are shown below.

- (1) Current value change using the positioning data
- (2) Current value change using the start No. (No. 9003) for a current value change

The current value change using method [1] is used during continuous positioning of multiple blocks, etc.

# (1) Current value change using the positioning data

#### Operation chart

The following chart shows the operation timing for a current value change. The "Current feed value (RWrn + 0 to 1, RWrn + 8 to 9)" is changed to the value set in " Da.5 Positioning address/movement amount" when the positioning start signal turns ON.

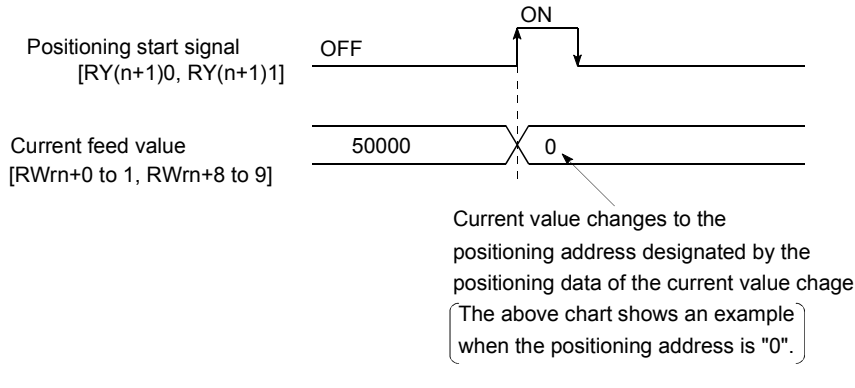

#### **Restrictions**

- (1) An error "Current value change not possible" (error code: 515) will occur and the operation cannot start if "continuous path control" is set in " Da.1 Operation pattern". ("Continuous path control" cannot be set in current value change.)
- (2) "Current value change" cannot be set in  $\sqrt{T}$  Da.2 Control method" of the positioning data when "continuous path control" has been set in " Da.1 Operation pattern" of the immediately prior positioning data. (For example, if the operation pattern of positioning data No. 1 is "continuous path control", "current value change" cannot be set in positioning data No. 2.) An error "Current value change not possible" (error code: 515) will occur and the machine will carry out a deceleration stop if this type of setting is carried out.
- (3) An error "Outside current value change range" (error code: 514) will occur and the operation cannot start if "degree" is set in  $\sqrt{T}$  Pr.1 Unit setting" and the value set in " Da.5 Positioning address/movement amount" is outside the setting range (0 to 359.99999 [degree]).
- (4) If the value set in " $\boxed{Da.5}$  Positioning address/movement amount" is outside the scope of software stroke limit  $(Pr.13$ ,  $Pr.14$ ), the actual value will be modified. However, the error "Starting outside of stroke limit +/-" (error code: 507/508) and it will not start up.

**Positioning data setting examples** 

The following table shows setting examples when "current value change" is set in positioning data No. 1 of axis 1.

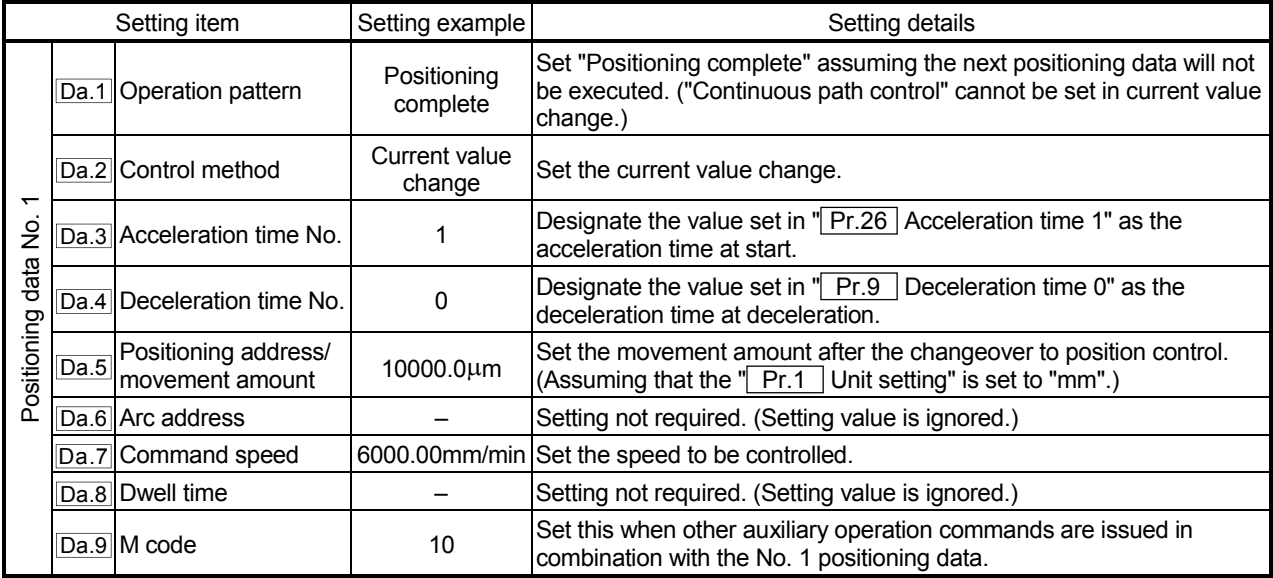

\* Refer to section "5.3 List of positioning data" for information on the setting details.

- (2) Current value change using the start No. (No. 9003) for a current value change
- Operation chart

The current value is changed by setting the new current value "Current value change (RWwm+2 to 3, RWwm+10 to 11)", setting "9003" in the " $\overline{Cd.11}$ Positioning start No.", and turning ON the positioning start signal.

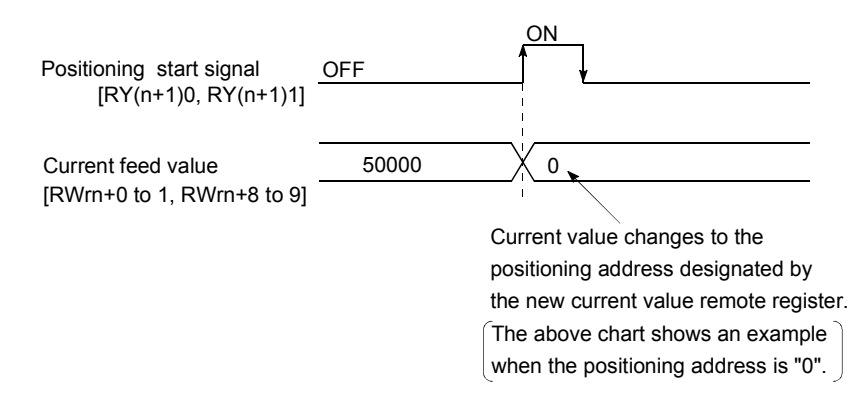

#### **Restrictions**

- (1) An error "Outside current value change range" (error code: 514) will occur if the designated value is outside the setting range when "degree" is set in " Pr.1 Unit setting".
- (2) An error will not occur even if the designated value is outside the software stroke limit range.

However, an error "Start outside stroke limit +/-" (error code: 507/508) will occur at the positioning start.

- (3) The current value cannot be changed during stop commands and while the M code ON signal is ON.
- Current value change procedure

The following shows the procedure for changing the current value to a new value.

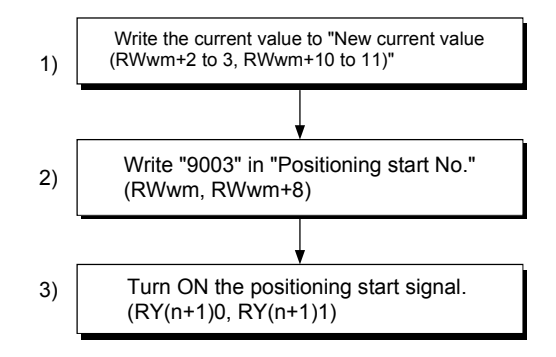

Setting method for the current value change function

The following shows an example of a sequence program and data setting to change the current value to a new value with the positioning start signal. (The " Current feed value (RWrn + 0 to 1, RWrn + 8 to 9)" is changed to "5000.0 $\mu$ m" in the example shown.)

(1) Set the following data.

(Set with the sequence program shown in (3), while referring to the start time chart shown in (2).)

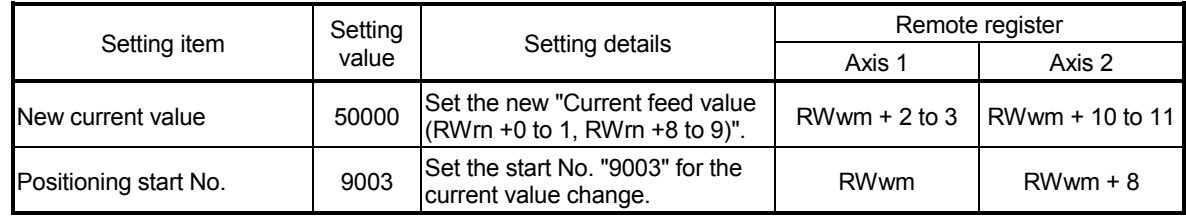

\* Refer to section "3.5 Remote registers " for details on the setting details.

(2) The following shows a start time chart.

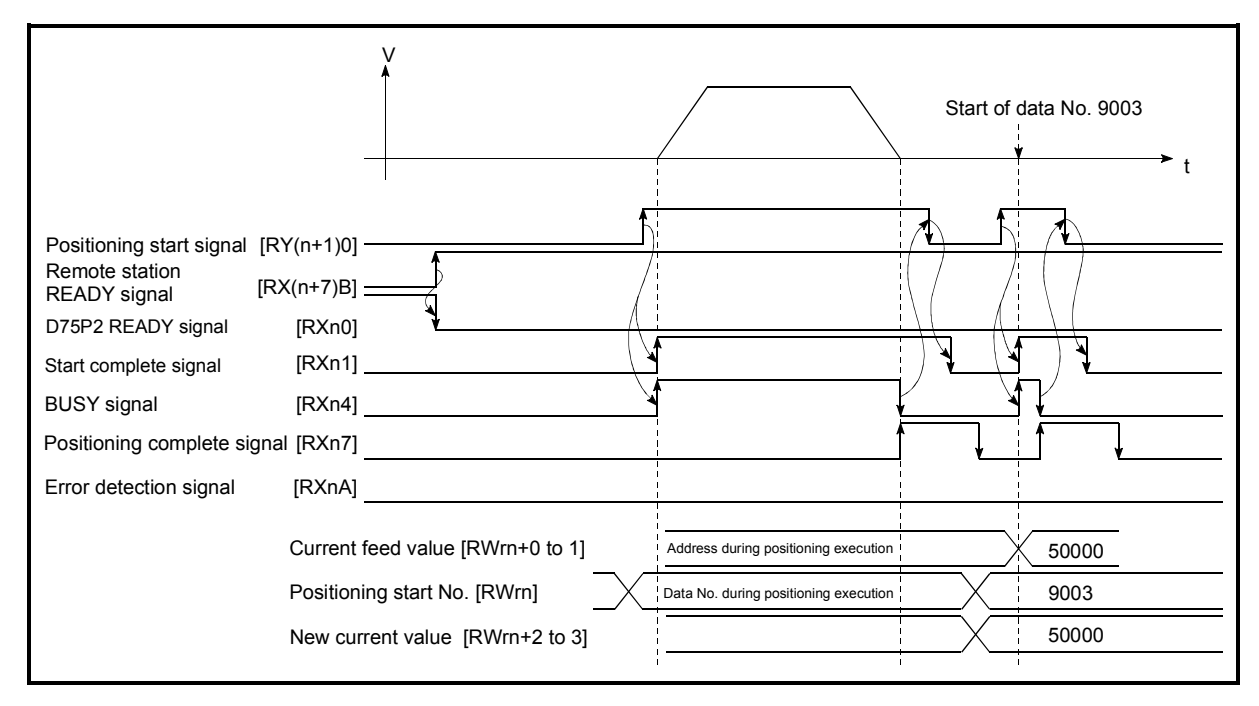

Fig. 9.13 Current value change using the start No. (No. 9003) for a current value change

# 9.2.11 JUMP command

The JUMP command is used to control the operation so it jumps to a positioning data No. set in the positioning data during "continuous positioning control" or "continuous path control".

JUMP commands include the following two types of JUMP.

- (1) Unconditional JUMP When no execution conditions are set for the JUMP command
- (2) Conditional JUMP When execution conditions are set for the JUMP command (The conditions are set in the "condition data" used with "advanced positioning control".)

Using the JUMP command enables repeating of the same positioning control, or selection of positioning data by the execution conditions during "continuous positioning control" or "continuous path control".

#### **Operation**

- (1) Unconditional JUMP The JUMP command is unconditionally executed. The operation jumps to the positioning data No. set in " Da.8 Dwell time".
- (2) Conditional JUMP
	- If the JUMP command execution conditions set in " $\boxed{Da.9}$  M code" have been established, the JUMP command is executed and the operation jumps to the positioning data No. set in " Da.8 Dwell time".
	- If the JUMP command execution conditions set in  $\sqrt{T}$  Da.9 M code" have not been established, the JUMP command is ignored and the next positioning data No. is executed.

#### **Restrictions**

(1) When using a conditional JUMP command, establish the JUMP command execution conditions by the 4th positioning data No. before the JUMP command positioning data No.

If the JUMP command execution conditions are not established by the time the 4th positioning control is carried out before the JUMP command positioning data No., the operation will be processed as an operation without established JUMP command execution conditions.

(During execution of continuous path control/continuous positioning control, the D75P2 calculates the positioning data of the positioning data No. four items ahead of the current positioning data.)

(2) Set JUMP commands in positioning data No. of "continuous positioning control" or "continuous path" operation patterns. JUMP commands cannot be set in the positioning data No. of a "Positioning complete" operation pattern.

(3) Positioning control such as loops cannot be executed by JUMP commands alone until the conditions have been established. To the JUMP instruction destination, specify the positioning data whose control method is other than the JUMP instruction.

#### **Positioning data setting example**

The following table shows setting examples when "JUMP command" is set in positioning data No. 1 of axis 1.

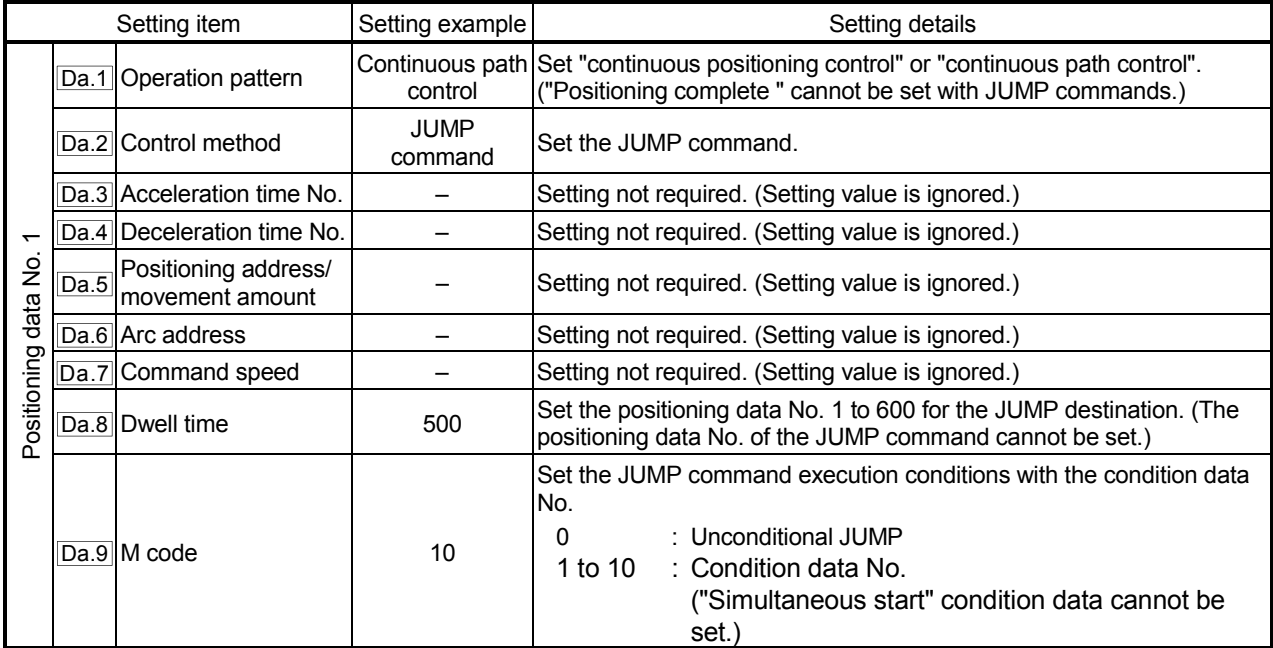

\* Refer to section "5.3 List of positioning data" for information on the setting details.

# MEMO

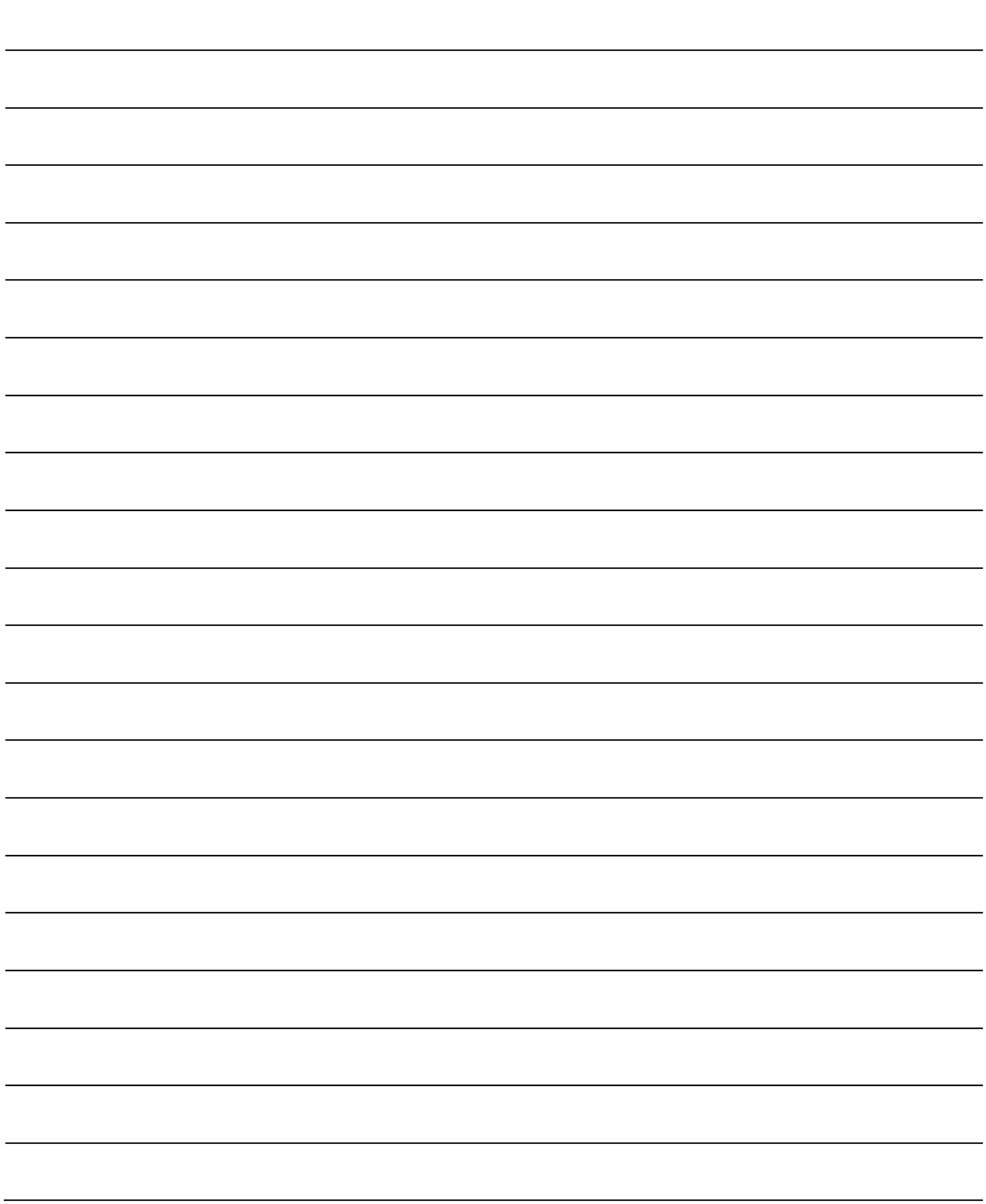

# Chapter 10

# ADVANCED POSITIONING CONTROL

The details and usage of advanced positioning control (control functions using the "start block data") are explained in this chapter.

Advanced positioning control is used to carry out applied control using the "positioning data". Examples of advanced control are using conditional judgment to control "positioning data" set with the main positioning control, or simultaneously starting "positioning data" for several different axes.

Read the execution procedures and settings for each control, and set as required.

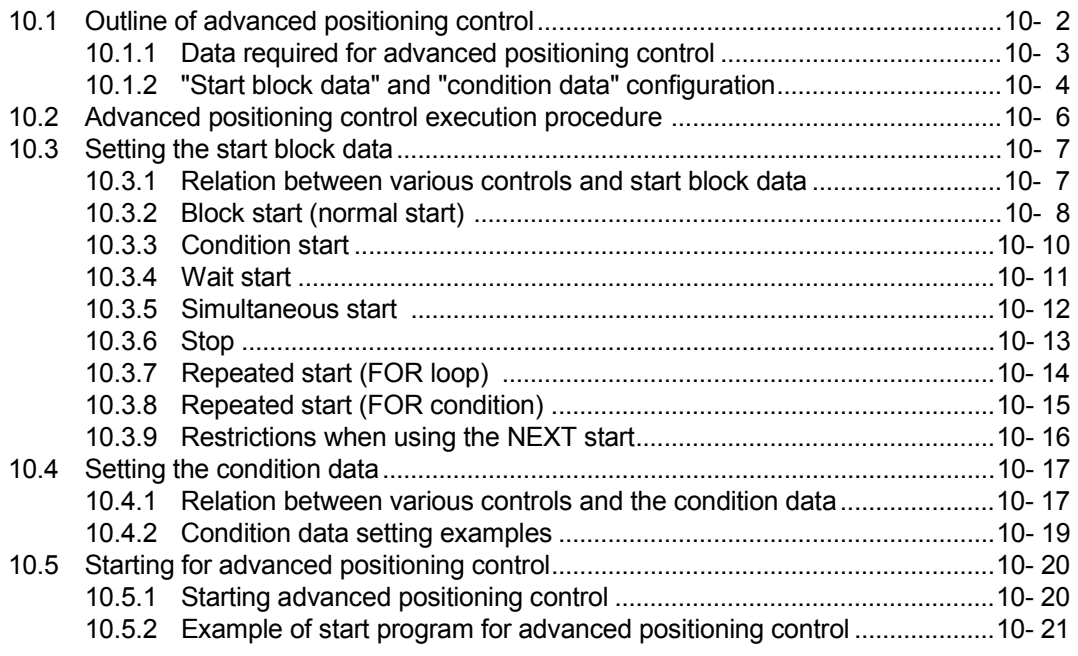

# 10.1 Outline of advanced positioning control

In "advanced positioning control" the execution order and execution conditions of the "positioning data" are set to carry out more applied positioning. (The execution order and execution conditions are set in the "start block data" and "condition data".) The following applied positioning controls can be carried out with "advanced positioning control".

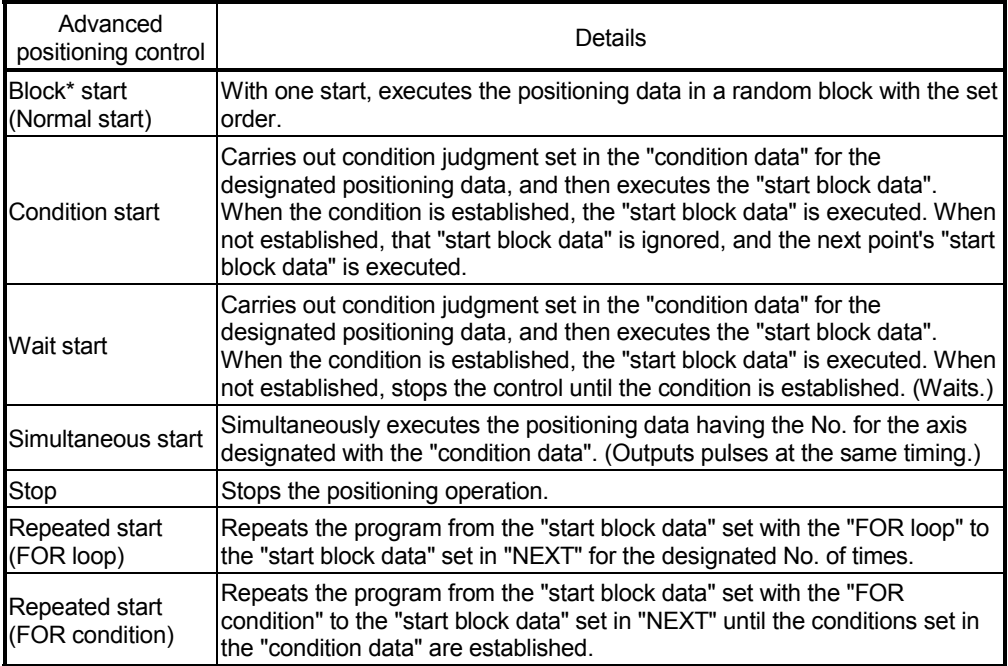

#### ■ Advanced positioning control auxiliary functions

"Advanced positioning control" uses the "positioning data" set with the "main positioning control". Refer to "3.3.4 Combination of D75P2 main functions and auxiliary functions" for details on auxiliary functions that can be combined with the main positioning control.

Advanced positioning control from peripheral devices

"Advanced positioning control" (start of the "start block data") can be executed from the AD75 software package test mode.

Refer to the AD75 Software Package Operating Manual for details on starting of the "start block data" from the AD75 software package.

# REMARK

Block \*:

"1 block" is defined as all the data continuing from the positioning data in which "continuous positioning control" or "continuous path control" is set in the operation pattern  $($  Da.1 ) to the positioning data in which "independent" positioning control (Positioning complete)" is set.

# 10.1.1 Data required for advanced positioning control

"Advanced positioning control" is executed by setting the required items in the "start block data" and "condition data", then starting that "start block data". Judgment about whether execution is possible, etc., is carried out at execution using the "condition data" designated in the "start block data".

"Start block data" can be set for each No. from 7000 to 7010 (called "block Nos."), and up to 50 points can be set for each axis. (This data is controlled with Nos. called "points" to distinguish it from the positioning data. For example, the 1st start block data item is called the "1st point start block data" or "point No. 1 start block data".)

"Condition data" can be set for each No. from 7000 to 7010 (called "block Nos."), with each block allowing up to 10 data to be set.

The "start block data" and "condition data" are set as 1 set for each block No.

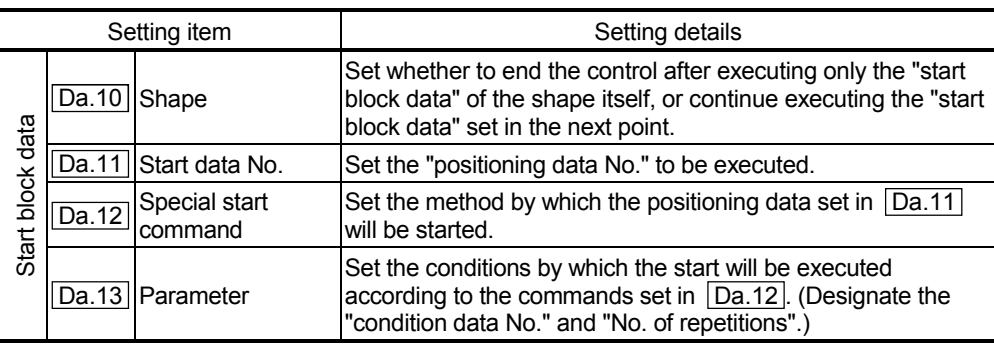

The following table shows an outline of the "start block data" and "condition data" stored in the D75P2.

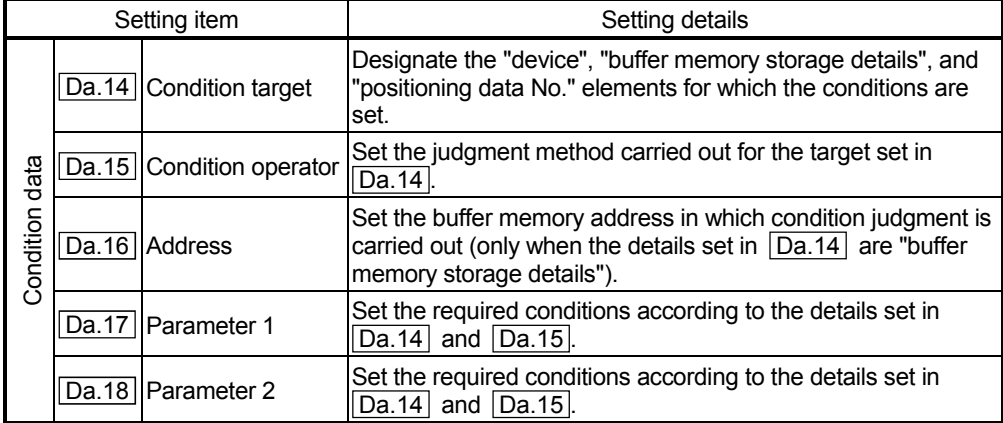

# 10.1.2 "Start block data" and "condition data" configuration

The "start block data" and "condition data" corresponding to "block No. 7000" can be stored in the buffer memory. (The following drawing shows an example for axis 1.)

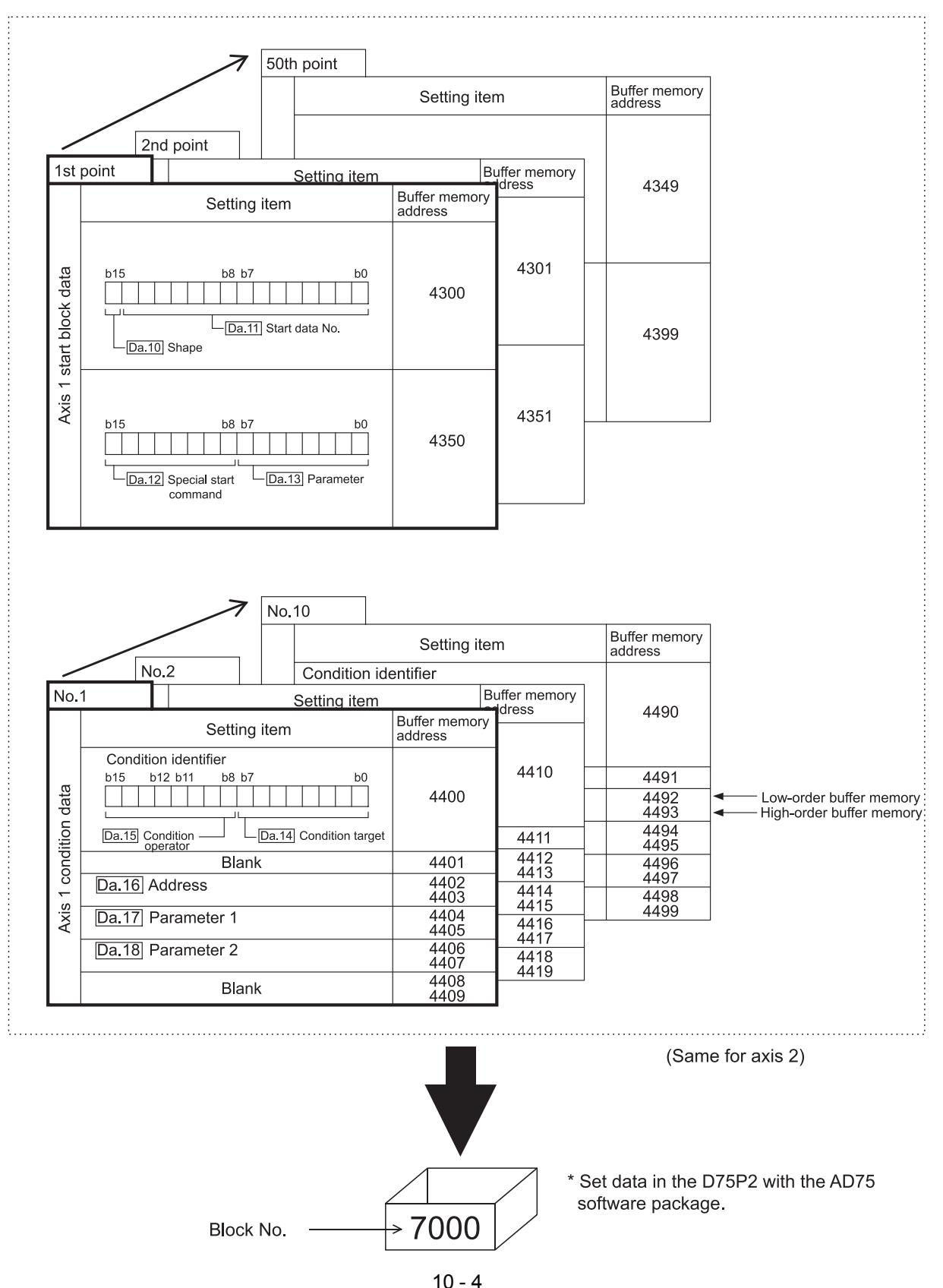

Set in D75P2 the "start block data" and "condition data" corresponding to the following "block Nos. 7001 to 7010" using the AD75 software package. (The following drawing shows an example for axis 1.)

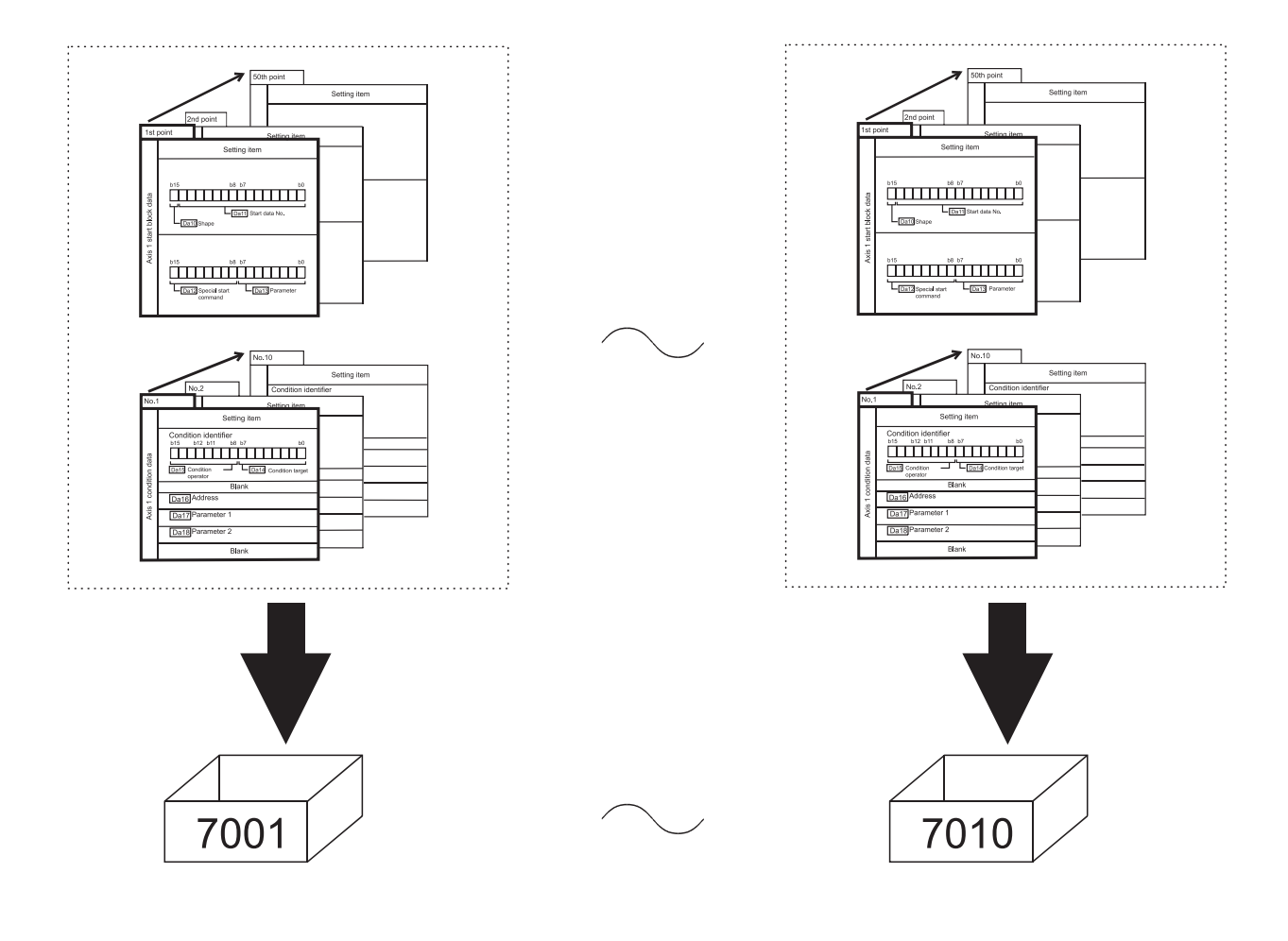

\* Setting is possible only when the AD75 software package is used. (Same for axis 2)

# 10.2 Advanced positioning control execution procedure

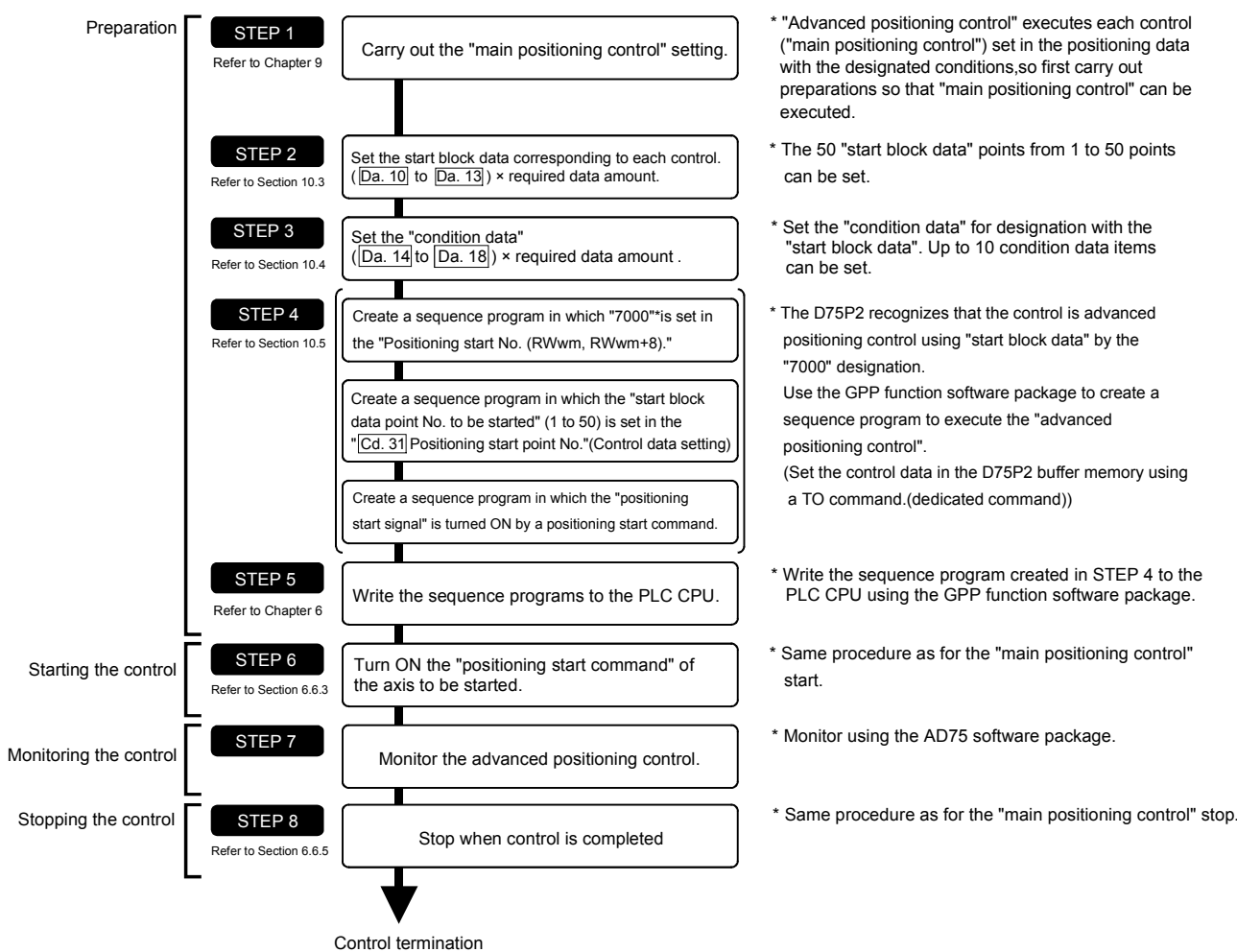

Advanced positioning control is carried out using the following procedure.

# 10.3 Setting the start block data

# 10.3.1 Relation between various controls and start block data

The "start block data" must be set to carry out "advanced positioning control". The setting requirements and details of each "start block data" item to be set differ according to the "Da.12 Special start command" setting.

The following shows the "start block data" setting items corresponding to various control methods. The operation details of each control type are explained starting in section 10.3.2. Also refer to section "10.4 Setting the condition data" for details on "condition data" with which control execution is judged.

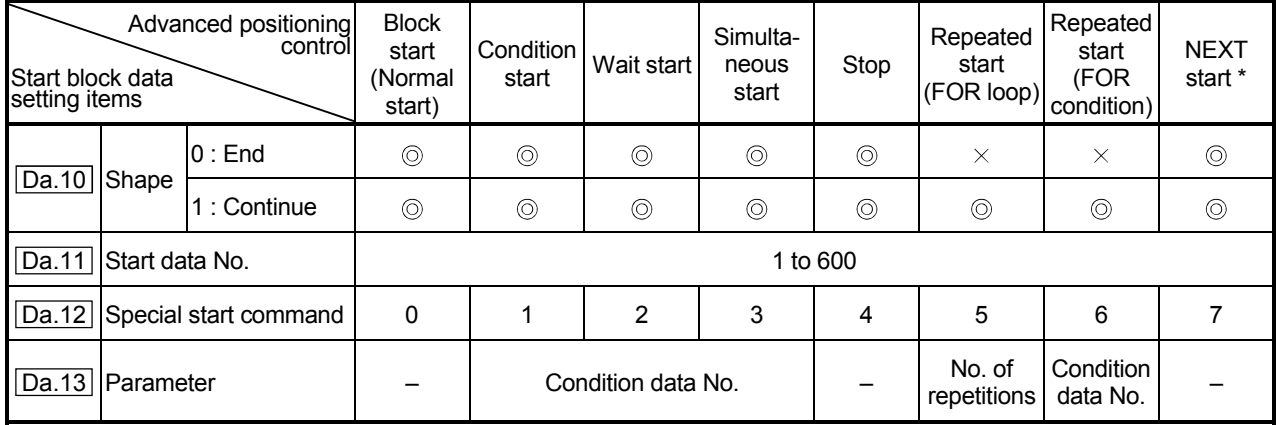

 $\circledcirc$  : One of the two setting items must be set.

 $\circ$  : Set when required (Set to " – " when not used.)

 $\times$ : Setting not possible

– : Setting not required (Setting value will be ignored. Use the initial value or a value within the setting range.)

 \* The "NEXT start" command is used in combination with "repeated start (FOR loop)" and "repeated start (FOR condition)". Control using only the "NEXT start" will not be carried out.

# 10.3.2 Block start (normal start)

In a "block start (normal start)", the positioning data groups of a block are continuously executed in a set sequence starting from the positioning data set in "Da.11 Start data No." by one start.

Section [2] shows a control example where the "start block data" and "positioning data" are set as shown in section [1].

# (1) Setting examples

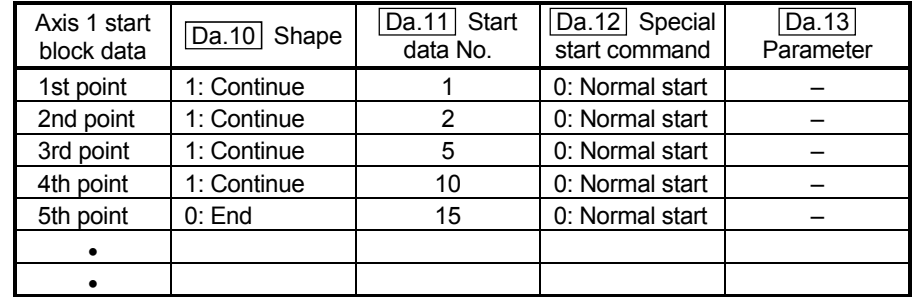

### (a) Start block data setting example

# (b) Positioning data setting example

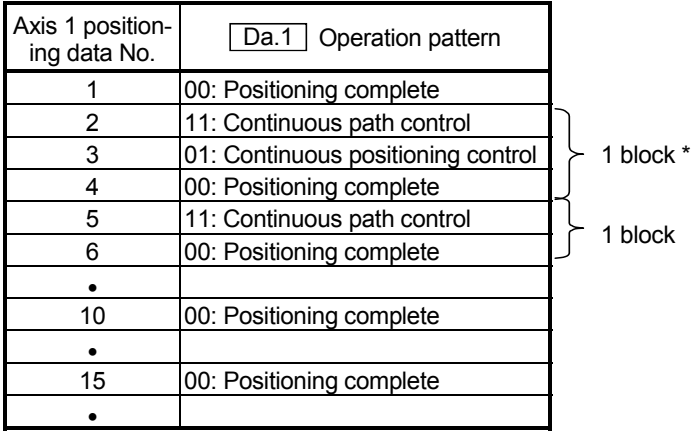

# REMARK

Block \* :

"1 block" is defined as all the data continuing from the positioning data in which "continuous positioning control" or "continuous path control" is set in the operation pattern  $($  $\overline{Da.1}$  $)$  to the positioning data in which "independent positioning control (Positioning complete)" is set.

# (2) Control examples

The following shows the control executed when the "start block data" of the 1st point of axis 1 is set as shown in section (1) and started.

<1> The positioning data is executed in the following order before stopping. Axis 1 positioning data No.  $1 \rightarrow 2 \rightarrow 3 \rightarrow 4 \rightarrow 5 \rightarrow 6 \rightarrow 10 \rightarrow 15$ .

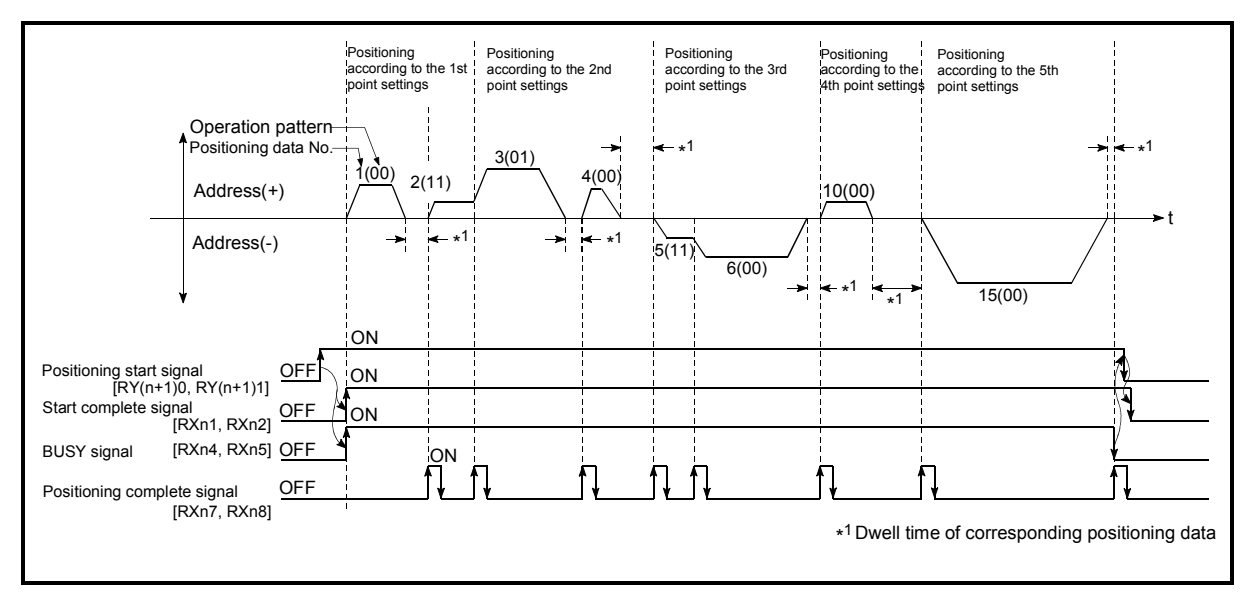

Fig. 10.1 Block start control example

# 10.3.3 Condition start

In a "condition start", the "condition data" conditional judgment designated in  $\sqrt[m]{\text{Da}.13}$ Parameter" is carried out for the positioning data set in " $\overline{Da.11}$  Start data No.". If the conditions have been established, the "start block data" set in "1: condition start" is executed. If the conditions have not been established, that "start block data" will be ignored, and the "start block data" of the next point will be executed.

Section (2) shows a control example where the "start block data" and "positioning data" are set as shown in section (1).

#### (1) Setting examples

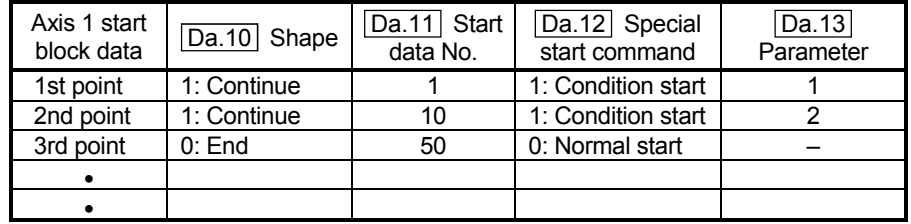

#### (a) Start block data setting example

\* The "condition data Nos." have been set in " Da.13 Parameter".

#### (b) Positioning data setting example

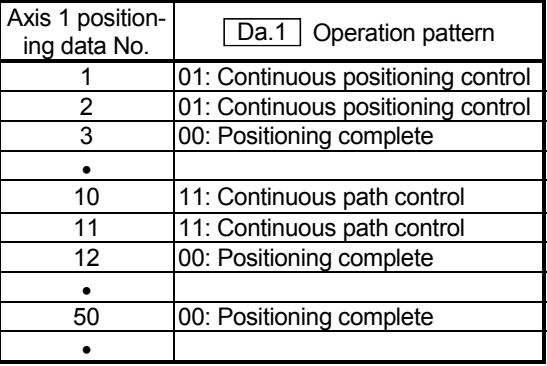

#### (2) Control examples

- <1> The conditional judgment set in "condition data No. 1" is carried out before execution of the axis 1 "positioning data No. 1".
	- $\rightarrow$  Conditions established  $\rightarrow$  Execute positioning data No. 1, 2, and 3  $\rightarrow$ Go to  $<2$ .
	- $\rightarrow$  Conditions not established  $\rightarrow$  Go to <2>.
- <2> The conditional judgment set in "condition data No. 2" is carried out before execution of the axis 1 "positioning data No. 10".
	- $\rightarrow$  Conditions established  $\rightarrow$  Execute positioning data No. 10, 11, and 12  $\rightarrow$  Go to <3>.
	- $\rightarrow$  Conditions not established  $\rightarrow$  Go to <3>.
- <3> Execute axis 1 "positioning data No. 50" and stop the control.

# 10.3.4 Wait start

In a "wait start", the "condition data" conditional judgment designated in " $\overline{Da.13}$ Parameter" is carried out for the positioning data set in  $\sqrt{\sqrt{DA} \cdot 11}$  Start data No.". If the conditions have been established, the "start block data" is executed. If the conditions have not been established, the control stops (waits) until the conditions are established.

Section (2) shows a control example where the "start block data" and "positioning data" are set as shown in section (1).

#### (1) Setting examples

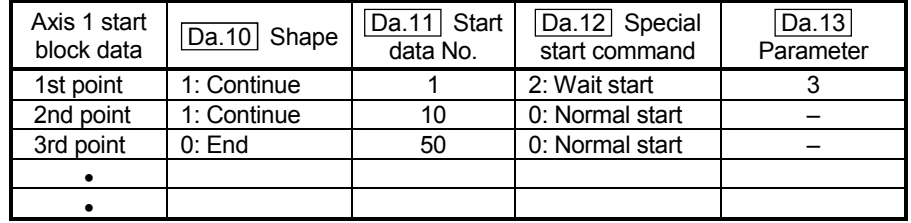

#### (a) Start block data setting example

\* The "condition data Nos." have been set in " Da.13 Parameter".

#### (b) Positioning data setting example

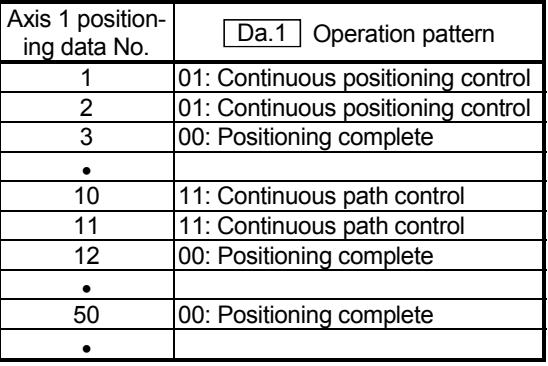

#### (2) Control examples

- <1> The conditional judgment set in "condition data No. 3" is carried out before execution of the axis 1 "positioning data No. 1".
	- $\rightarrow$  Conditions established  $\rightarrow$  Execute positioning data No. 1, 2, and 3  $\rightarrow$ Go to <2>.
	- $\rightarrow$  Conditions not established  $\rightarrow$  Control stops (waits) until conditions are established  $\rightarrow$  Go to <1>.
- <2> Execute the axis 1 "positioning data No. 10, 11, 12, and 50" and stop the control.

#### 10.3.5 Simultaneous start

In a "simultaneous start", the positioning data<sup>\*1</sup> set in the " $\text{Da.11}$  Start data No." and positioning data of other axes set in the "condition data" are simultaneously executed (Outputs pulses at the same timing).

(The "condition data" is designated with  $\sqrt[m]{\text{Da}.13}$  Parameter".)

Section (2) shows a control example where the "start block data" and "positioning data" are set as shown in section (1).

\*1 For the starting axis (axis where positioning start takes place), set the value to 0. A value other than 0 results in the processing of the positioning data set in " $\overline{Da.17}$ Parameter 1" and " $\boxed{Da.18}$  Parameter 2" instead of " $\boxed{Da.11}$  Start data No.".

#### (1) Setting examples

#### (a) Start block data setting example

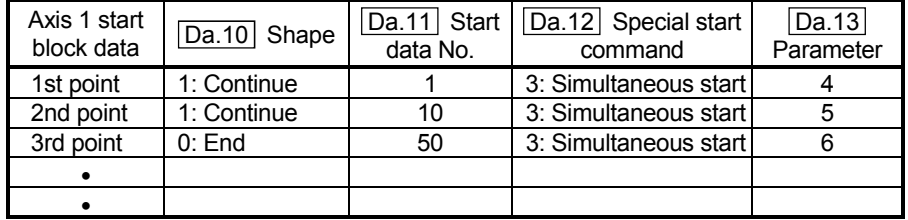

\* It is assumed that the "axis 2 positioning data" for simultaneous starting is set in the "condition data" designated with " Da.13 Parameter".

#### (b) Positioning data setting example

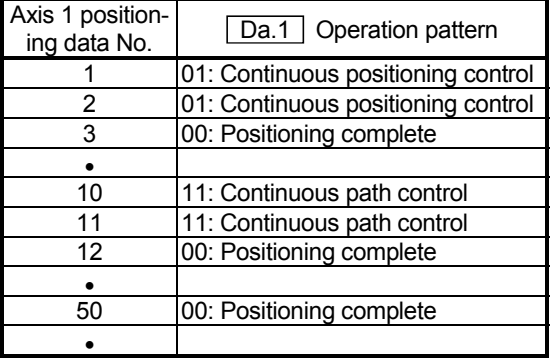

#### (2) Control examples

- <1> Simultaneously start the axis 1 "positioning data No. 1" and axis 2 positioning data set in "condition data No. 4". After the execution of axis 1 "positioning data No. 1, 2, and 3" is completed, go to <2>.
- <2> Simultaneously start the axis 1 "positioning data No. 10" and axis 2 positioning data set in "condition data No. 5".
	- $\rightarrow$  Standing by after completion of axis 2 positioning data simultaneously started in <1>.  $\rightarrow$  Go to <3>.
	- $\rightarrow$  Executing other axis positioning data simultaneously started in <1>.  $\rightarrow$ "Error".
- <3> Simultaneously start the axis 1 "positioning data No. 50" and the axis 2 positioning data set in "condition data No. 6" after the completion of the execution of axis 1 "positioning data No. 10, 11, and 12".
	- $\rightarrow$  Standing by after completion of axis 2 positioning data simultaneously started in  $\leq 2$ ,  $\rightarrow$  Go to  $\leq 4$ .
	- $\rightarrow$  Executing axis 2 positioning data simultaneously started in <2>.  $\rightarrow$

"Error".

<4> After the execution of the axis 1 "positioning data No. 50" is completed, stop the control.

# 10.3.6 Stop

In a "stop", the control is stopped with the "start block data" set in "4: stop". The control after the point in which the "stop" is set can be restarted by issuing a "Restart command (RY(n+2)5, RY(n+4)5)".

Section (2) shows a control example where the "start block data" and "positioning data" are set as shown in section (1).

#### (1) Setting examples

#### (a) Start block data setting example

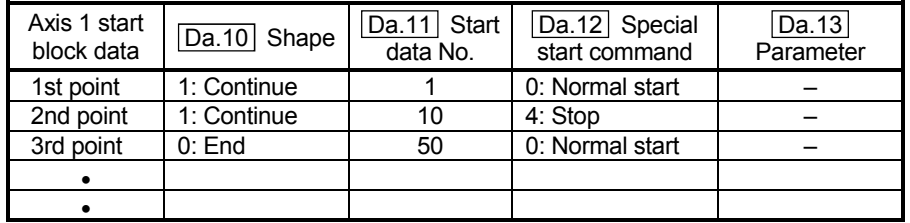

#### (b) Positioning data setting example

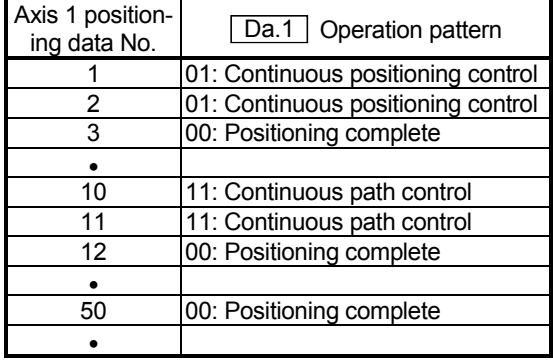

# (2) Control examples

- <1> Execute the axis 1 "positioning data No. 1, 2, and 3" and stop the control.
- <2> After executing a "restart", execute the axis 1 "positioning data No. 10, 11, 12, and 50", and stop the control.

# 10.3.7 Repeated start (FOR loop)

In a "repeated start (FOR loop)", the data between the "start block data" in which "5: FOR loop" is set in " $\overline{Da.12}$  Special start command" and the "start block data" in which "7: NEXT start" is set in " $\boxed{Da.12}$  Special start command" is repeatedly executed for the No. of times set in " $\boxed{Da.13}$  Parameter". An endless loop will result if the No. of repetitions is set to "0", and the data between "5: FOR loop" and "7: NEXT start" will be repeated until the control is stopped by a "stop command".

(The No. of repetitions is set in " $\text{Da.13}$  Parameter" of the "start block data" in which "5: FOR loop" is set in " Da.12 Special start command".)

Section (2) shows a control example where the "start block data" and "positioning data" are set as shown in section (1).

#### (1) Setting examples

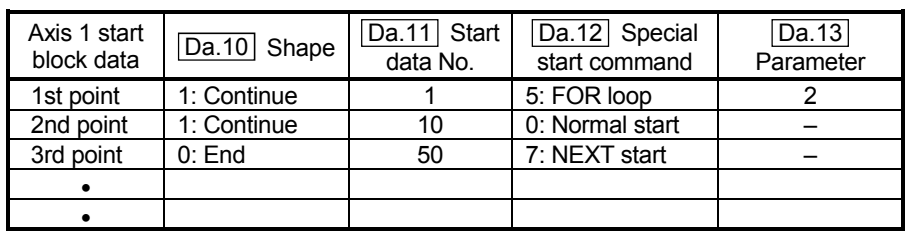

#### (a) Start block data setting example

\* The "condition data Nos." have been set in " Da.13 Parameter".

#### (b) Positioning data setting example

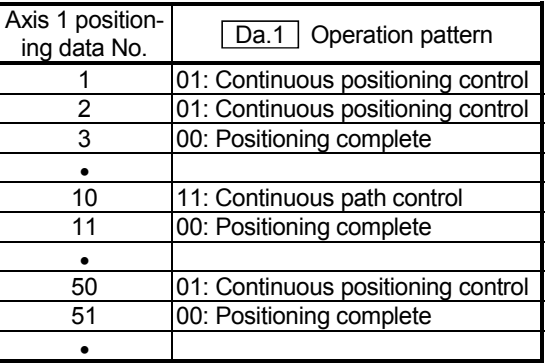

#### (2) Control examples

- $\leq$  1> Execute the axis 1 "positioning data No. 1, 2, 3, 10, 11, 50, and 51".
- <2> Return to the axis 1 "1st point start block data". Again execute the axis 1 "positioning data No. 1, 2, 3, 10, 12, and 50", and then stop the control. (Repeat for the No. of times set in  $\overline{[Da.13]}$ .)

# 10.3.8 Repeated start (FOR condition)

In a "repeated start (FOR condition)", the data between the "start block data" in which "6: FOR condition" is set in " $\boxed{Da.12}$  Special start command" and the "start block data" in which "7: NEXT start" is set in " $\boxed{Da.12}$  Special start command" is repeatedly executed until the establishment of the conditions set in the "condition data". The condition is evaluated at the time of change to the point of "7: NEXT start" (just before the positioning control for the point of NEXT start). (The "condition data" designation is set in " $\boxed{Da.13}$  Parameter" of the "start block data"

in which "6: FOR condition" is set in "**Da.12** Special start command".)

Section (2) shows a control example where the "start block data" and "positioning data" are set as shown in section (1).

# (1) Setting examples

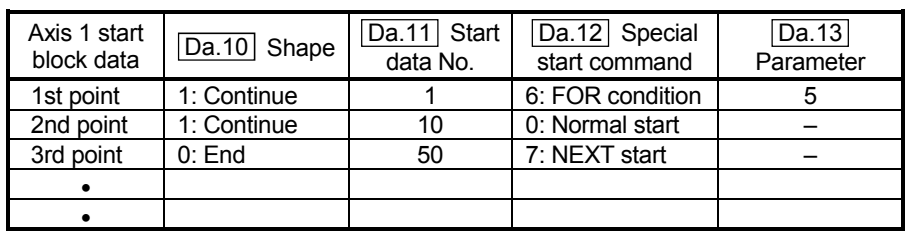

#### (a) Start block data setting example

\* The "condition data Nos." have been set in " Da.13 Parameter".

#### (b) Positioning data setting example

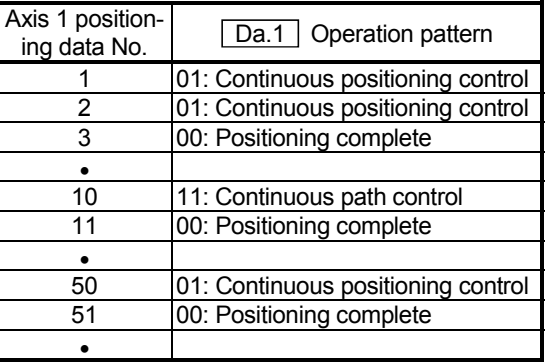

#### (2) Control examples

- <1> Perform the processing of "positioning data No. 1, 2, 3, 10, and 11" of the axis 1.
- <2> Evaluate the condition set in "condition data No. 5" of the axis 1.\*1
	- $\rightarrow$  Conditions not established  $\rightarrow$  Perform the processing of "positioning" data No. 50 and 51", and go to  $\leq 1$ .
	- $\rightarrow$  Conditions established  $\rightarrow$  Perform the processing of "positioning data No. 50 and 51", and complete the positioning.
- \*1 The condition is evaluated at the time of change to the point of NEXT start (just before the positioning control for the point of NEXT start).

# 10.3.9 Restrictions when using the NEXT start

The "NEXT start" is a command indicating the end of the repetitions when executing section "10.3.7 Repeated start (FOR loop)" and section "10.3.8 Repeated start (FOR condition)".

The following shows the restrictions when setting "7: NEXT start" in the "start block data".

- (1) The processing when "7: NEXT start" is set before execution of "5: FOR loop" or "6: FOR condition" is the same as that for a "0: normal start".
- (2) Repeated processing will not be carried out if there is no "7: NEXT start" command after the "5: FOR loop" or "6: FOR condition" command. (Note that an "error" will not occur.)
- (3) Nesting is not possible between "5: FOR loop" and "7: NEXT start", or between "6: FOR condition" and "7: NEXT start". A warning "FOR to NEXT nesting structure" (warning code: 506) will occur if nesting is attempted.

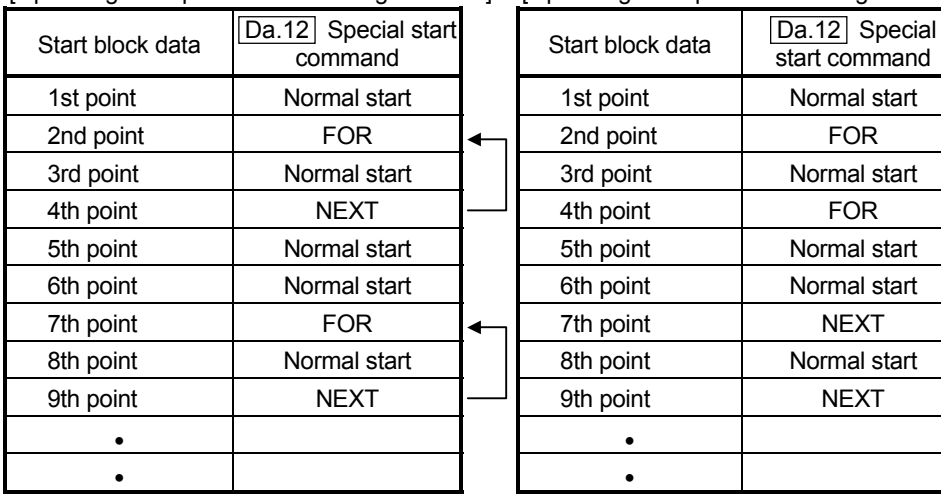

[Operating examples without nesting structure] [Operating examples with nesting structure]

A warning will occur when starting the 4th point "FOR". The JUMP destination of the 7th point "NEXT" is the 4th point. The 9th point "NEXT" is processed as normal start.

# 10.4 Setting the condition data

# 10.4.1 Relation between various controls and the condition data

"Condition data" is set in the following cases.

- (1) When setting conditions during execution of section "9.2.11 JUMP command" (main positioning control)
- (2) When setting conditions during execution of "advanced positioning control"

The "condition data" to be set includes the 5 setting items from  $\sqrt{[Da.14]}$  to  $\sqrt{[Da.18]}$ , but the setting requirements and details differ according to the control methods and setting conditions.

The following shows the "condition data"  $\sqrt{Da.14}$  Condition target" corresponding to the different types of control.

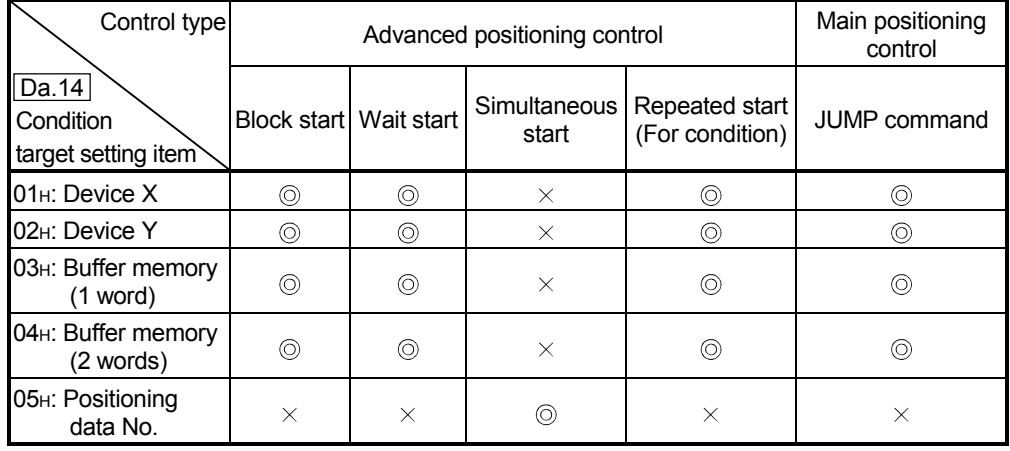

: One of the setting items must be set.

 $\times$ : Setting not possible

The setting requirements and details of the following "condition data"  $\boxed{Da.15}$  to [Da.18] setting items differ according to the "[Da.14] Condition target" setting. The following shows the  $\boxed{Da.15}$  to  $\boxed{Da.18}$  setting items corresponding to the " Da.14 Condition target".

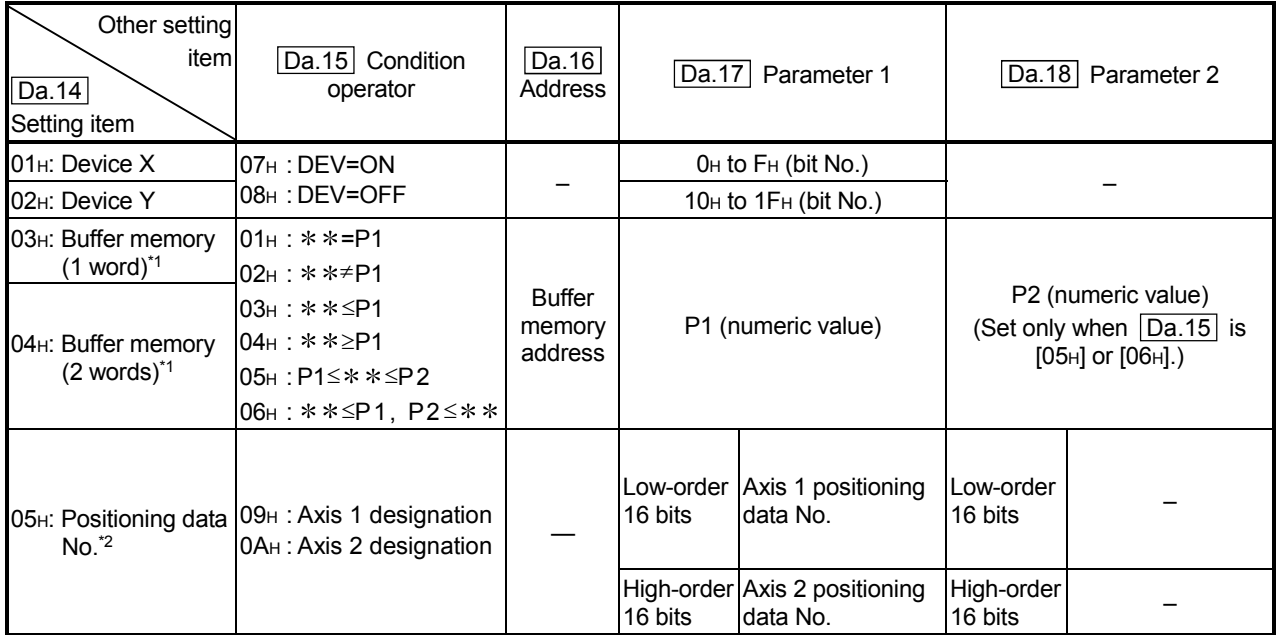

– : Setting not required (Setting value will be ignored. Use the initial value or a value within the setting range.)

 $**$ : Value stored in buffer memory designated in  $|Da.16|$ .

\*1 : The comparison operators  $\le$  and  $\ge$  are interpreted with the equal sign working.

\*2 : For the starting axis (axis where positioning start takes place), set the value to 0. A value other than 0 results in the processing of the positioning data set in "Da.17 Parameter 1" and "Da.18 Parameter 2" instead of "Da.11 Start data No.".
#### 10.4.2 Condition data setting examples

The following shows setting examples for "condition data".

#### (1) Setting the device ON/OFF as a condition

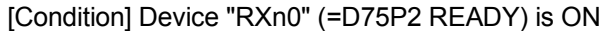

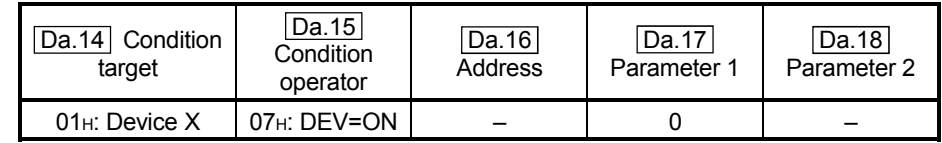

(2) Setting the numeric value stored in the "buffer memory" as a condition

[Condition]

The value stored in buffer memory addresses "802, 803" (=" Md.30 Machine feed value") is "1000" or larger.

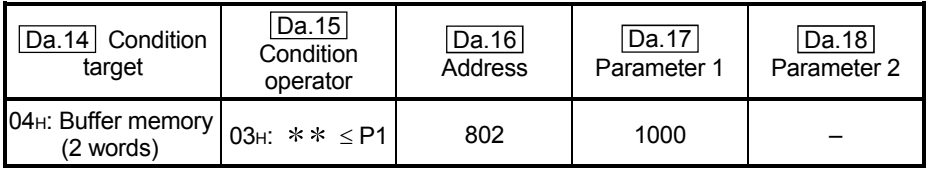

(3) Designating the axis and positioning data No. to be simultaneously started in "simultaneous start"

[Condition]

Simultaneously starting "axis 2 positioning data No.3".

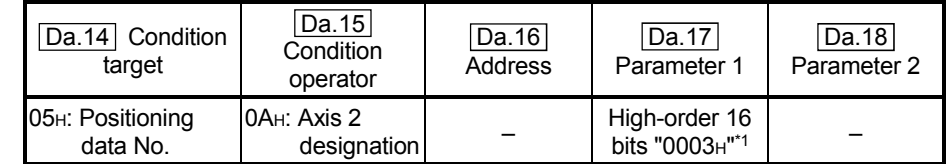

\*1: For the starting axis (axis where positioning start takes place), set the value to  $"0000<sub>H</sub>$ ".

### 10.5 Starting advanced positioning control

#### 10.5.1 Starting advanced positioning control

To execute advanced positioning control, a sequence program must be created to start the control in the same manner as for main positioning control.

The following shows the procedure for starting the "1st point start block data" (regarded as block No. 7000) set in axis 1.

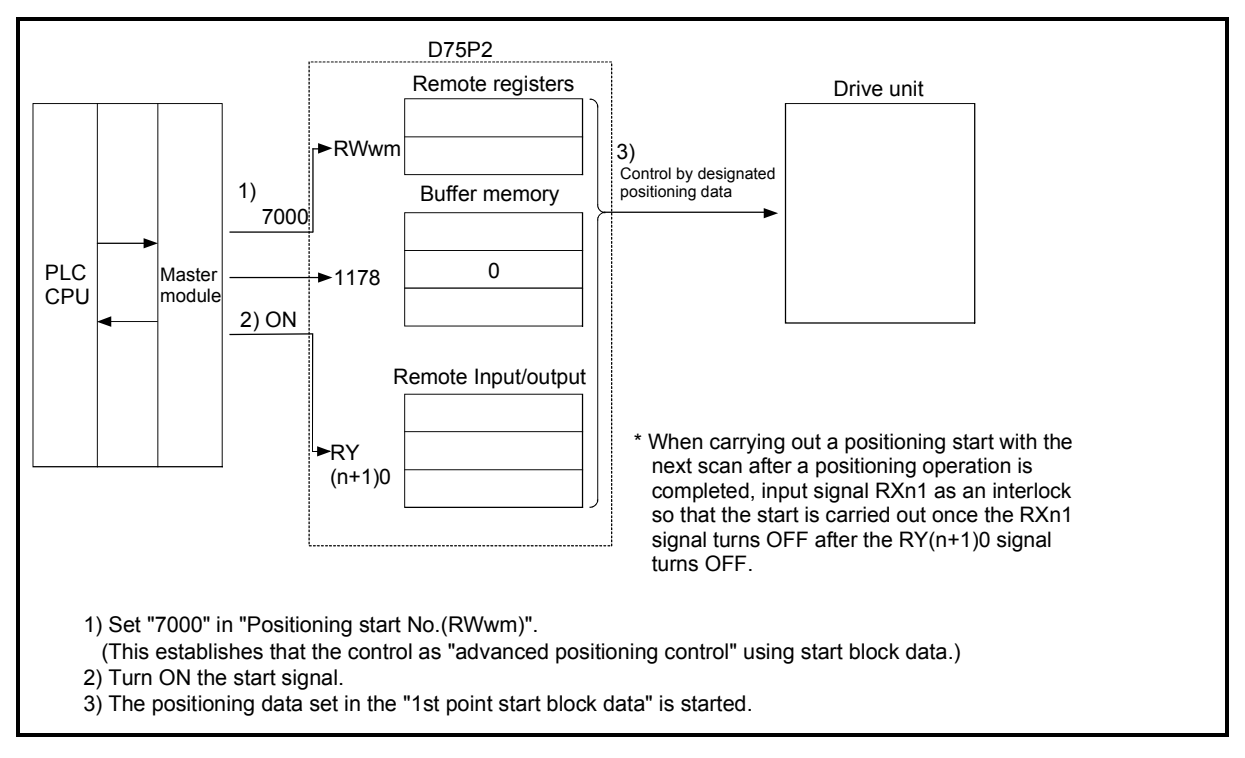

Fig. 10.2 Advanced positioning control start procedure

# 10.5.2 Example of a start program for advanced positioning control

The following shows an example of a start program for advanced positioning control in which the 1st point "start block data" of axis 1 is started. (The block No. is regarded as "7000".)

# **Control data that require setting**

The following control data must be set to execute advanced positioning control.

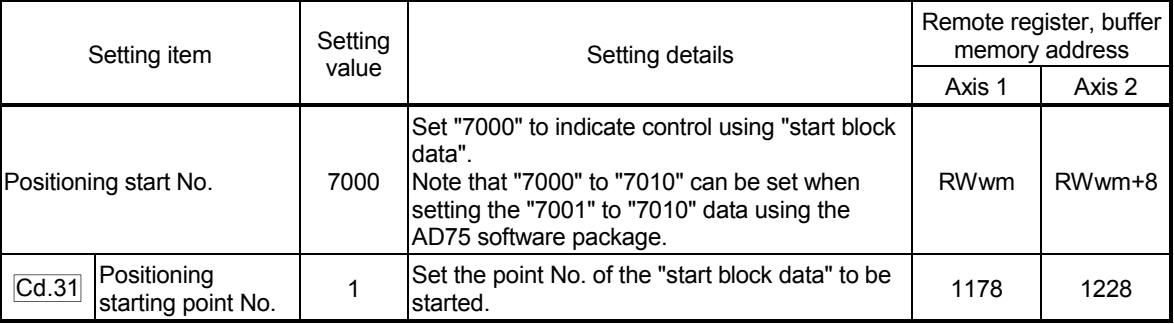

\* Refer to section "3.5 Remote registers", "5.7 List of control data" for details on the setting details.

#### Start conditions

The following conditions must be fulfilled when starting the control. The required conditions must also be integrated into the sequence program, and configured so the control does not start unless the conditions are fulfilled.

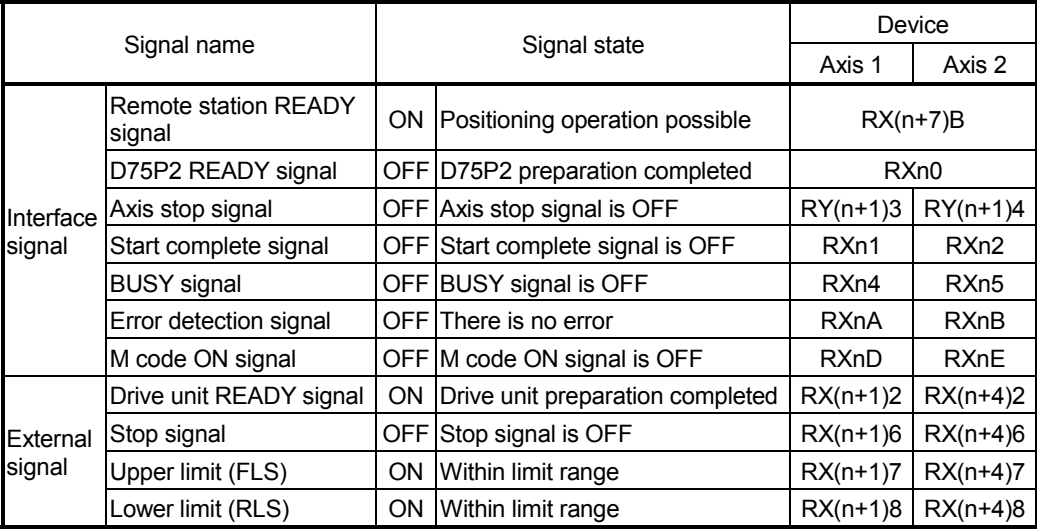

#### Start time chart

The following chart shows a time chart in which the positioning data 1, 2, 10, 11, and 12 of axis 1 are continuously executed as an example.

(a) Start block data setting example

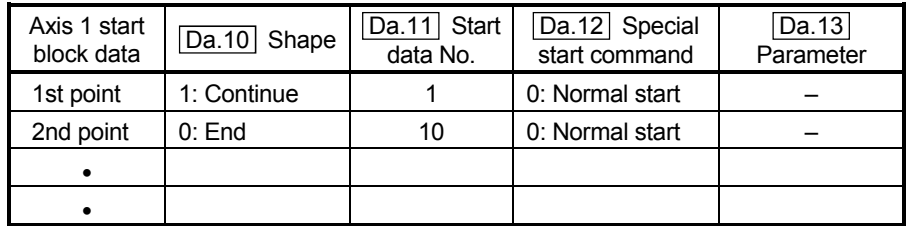

#### (b) Positioning data setting example

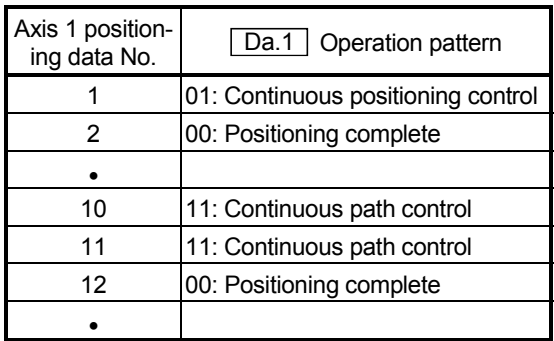

(c) Start time chart

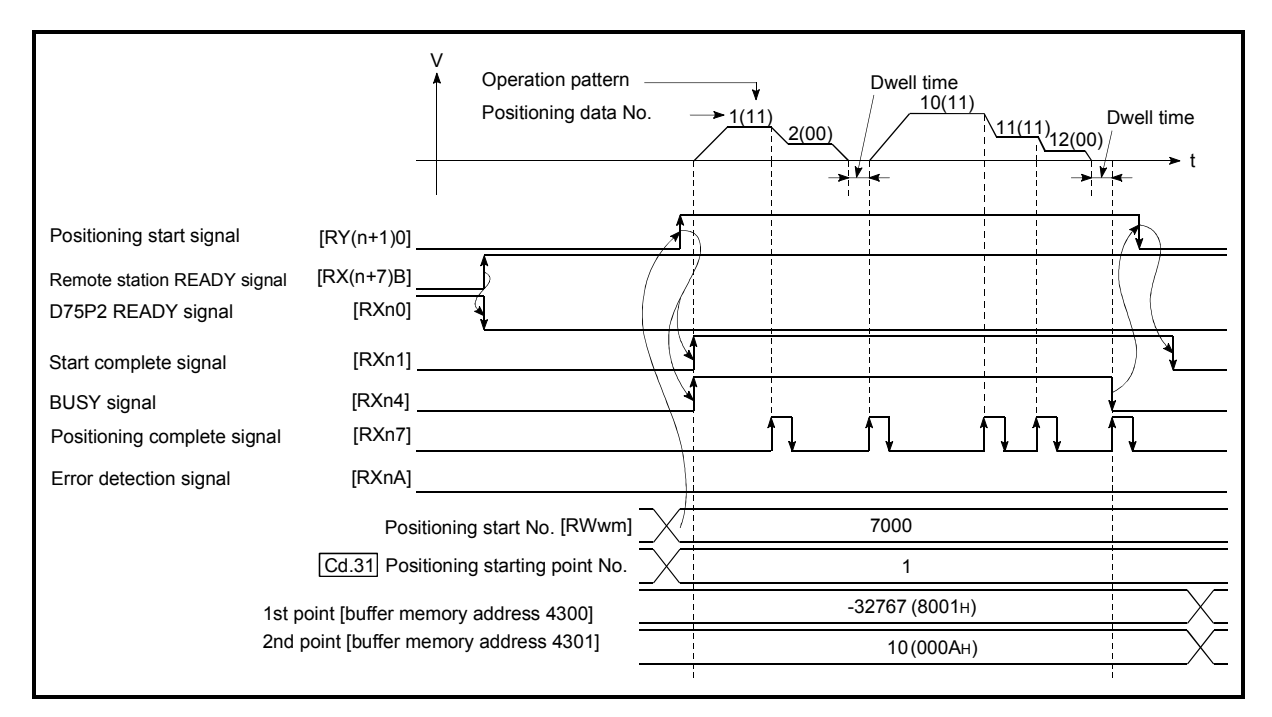

Fig. 10.3 Start time chart for advanced positioning control (block start)

# Chapter 11

# MANUAL CONTROL

The details and usage of manual control are explained in this chapter.

In manual control, pulse output commands are issued during a JOG operation executed by the turning ON of the JOG START signal, or from a manual pulse generator connected to the D75P2.

Manual control using a sequence program from the PLC CPU is explained in this chapter. Refer to the AD75 Software Package Operating Manual for an explanation of manual control (JOG operation, manual pulse generator operation) using the AD75 software package.

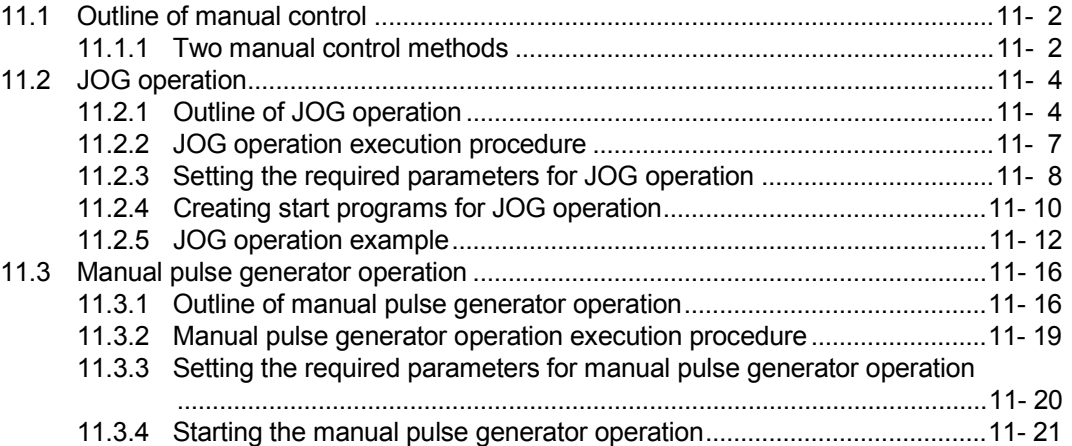

# 11.1 Outline of manual control

# 11.1.1 Two manual control methods

"Manual control" refers to control in which positioning data is not used, and a positioning operation is carried out in response to signal input from an external source. The two types of this "manual control" are explained below.

# (1) JOG operation

"JOG operation" is a control method in which the machine is moved by only a movement amount (pulses are continuously transmitted while the JOG START signal is ON). This operation is used to move the workpiece in the direction in which the limit signal is ON, when the operation is stopped by turning the limit signal OFF to confirm the positioning system connection and obtain the positioning data address (refer to section "12.7.4 Teaching function").

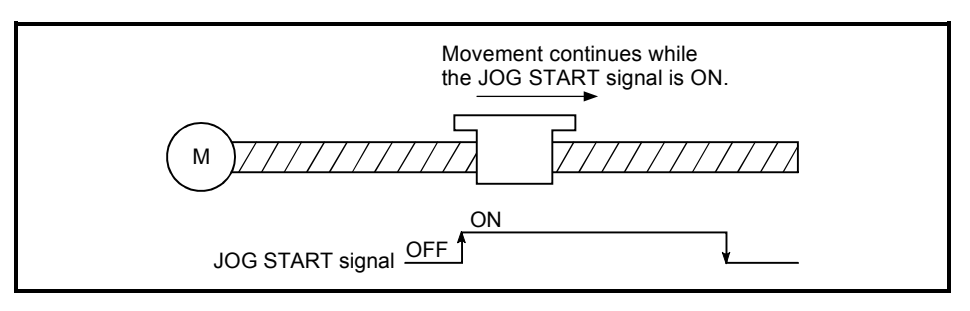

Fig. 11.1 JOG operation

# (2) Manual pulse generator operation

"Manual pulse generator operation" is a control method in which positioning is carried out in response to the No. of pulses input from a manual pulse generator (the No. of input pulses is output). This operation is used for manual fine adjustment, etc., when carrying out accurate positioning to obtain the positioning address.

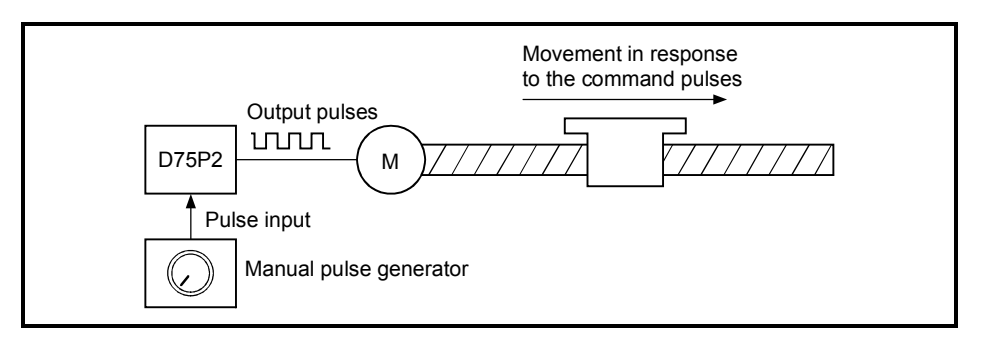

Fig. 11.2 Manual pulse generator control

#### **Manual control auxiliary functions**

Refer to section "3.3.4 Combination of D75P2 main functions and auxiliary functions" for details on "auxiliary functions" that can be combined with manual control. Also refer to "Chapter 12 CONTROL AUXILIARY FUNCTIONS" for details on each auxiliary function.

#### ■ Carrying out manual control from peripheral devices

"JOG operation" and enabling/disabling of the "manual pulse generator operation" can be executed from the AD75 software package test mode. Refer to the AD75 Software Package Operating Manual for details on manual control from the AD75 software package.

#### **Monitoring manual control**

Refer to the AD75 Software Package Operating Manual when monitoring with the monitor functions of the AD75 software package.

# 11.2 JOG operation

### 11.2.1 Outline of JOG operation

# Important

Use the hardware stroke limit function when carrying out JOG operation near the upper or lower limits. (Refer to section 12.4.4).

If the hardware stroke limit function is not used, the workpiece may exceed the operating range, causing an accident.

#### **JOG** operation

In JOG operation, the Forward run JOG start signal [RY(n+1)6, RY(n+1)8] or Reverse run JOG start signal [RY(n+1)7, RY(n+1)9] turns ON, causing pulses to be output to the drive unit from the D75P2 while the signal is ON. The workpiece is then moved in the designated direction.

The following shows examples of JOG operation.

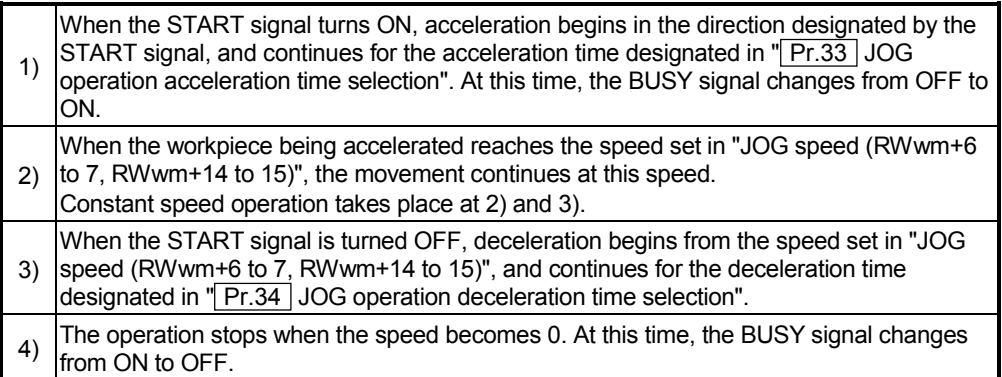

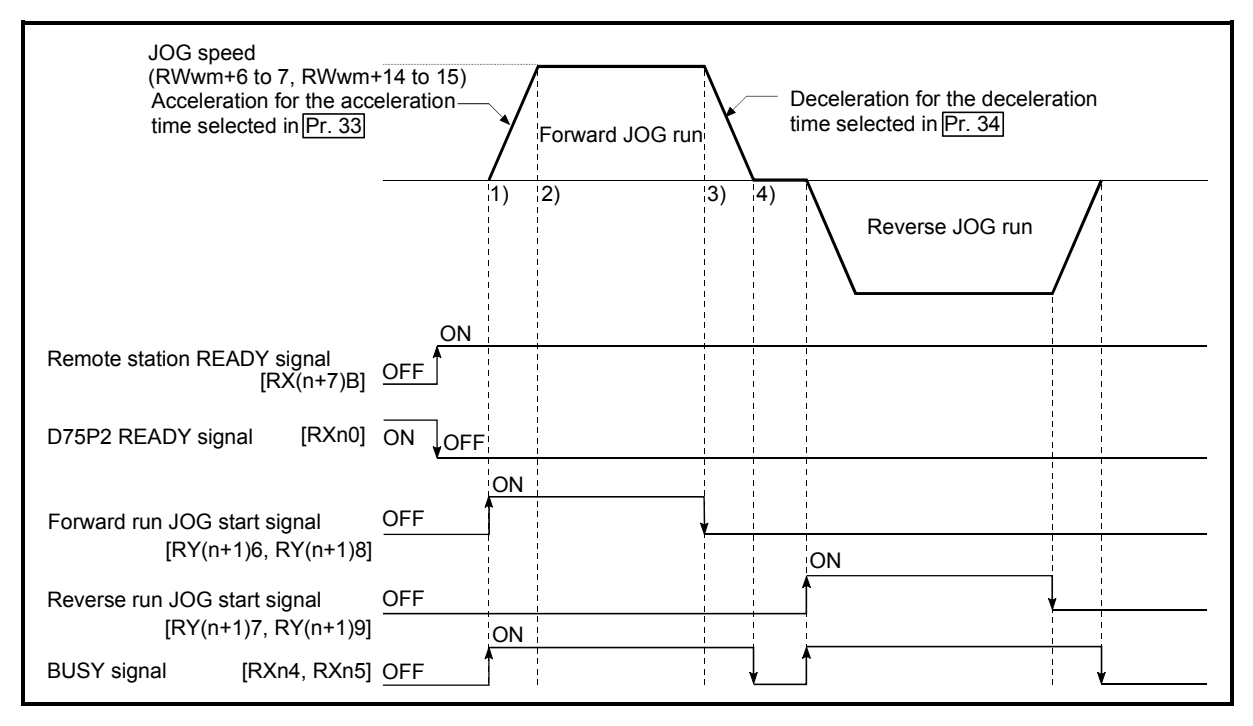

Fig. 11.3 JOG operation

**Precautions during operation** 

The following details must be understood before carrying out JOG operation.

- (1) For safety, first set "JOG speed (RWwm+6 to 7, RWwm+14 to 15)" to a smaller value and check the movement. Then gradually increase the value.
- (2) If "JOG speed (RWwm+6 to 7, RWwm+14 to 15)" exceeds the speed set in " Pr.32 JOG speed limit value", the workpiece will move at the " Pr.32 JOG speed limit value" and a warning "JOG speed limit value" (warning code: 301) will occur in the D75P2.
- (3) The JOG operation can be continued even if a warning "JOG speed limit value" (warning code: 301) has occurred.
- (4) A JOG start signal OFF  $\rightarrow$  ON immediately after the stop signal ON  $\rightarrow$  OFF (within 56.8ms) will be ignored. (The operation will not start.)

#### **Errors during operation**

When the operation is stopped by the stroke limit (limit signal OFF), JOG operation can be performed after an error reset in the direction in which the limit signal turns ON. (The error will occur again if the JOG start signal in the direction in which the limit signal turns OFF is turned ON.)

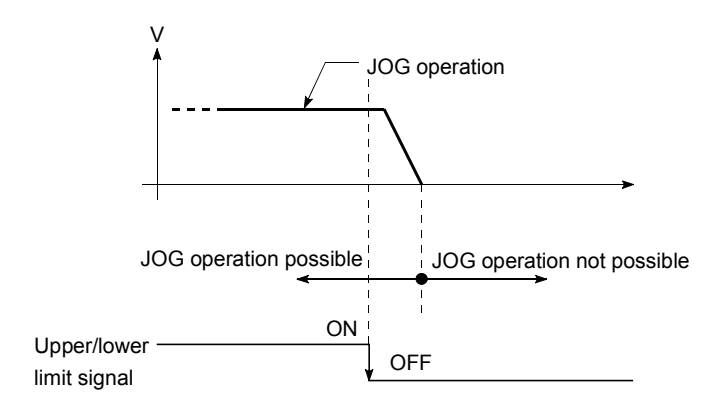

**JOG** operation timing and processing time

The following drawing shows details of the JOG operation timing and processing time.

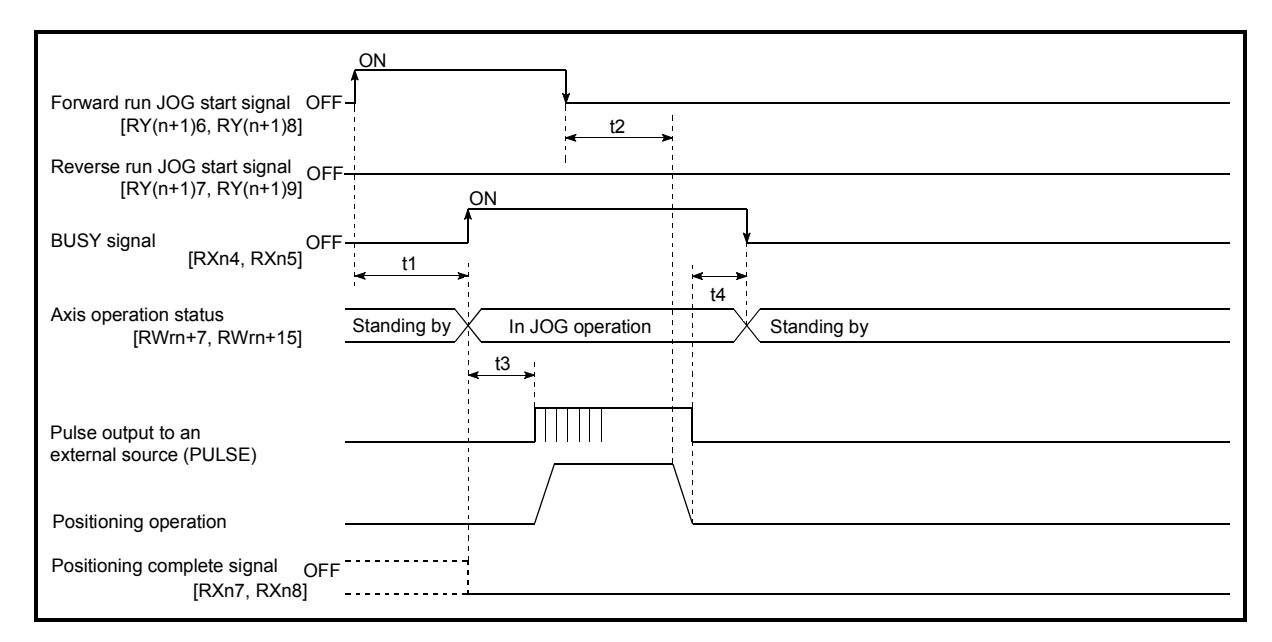

Fig. 11.4 JOG operation timing and processing times

Normal timing times Unit: [ms]

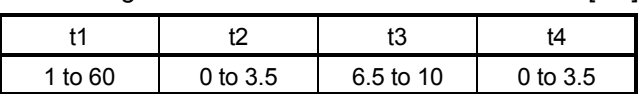

- Delays may occur in the t1 timing time due to the following factors.
	- 1) The operation status of other axes.
	- 2) Whether there is intervention from a peripheral device during start processing.
	- 3) Details of the positioning data to be started.

# 11.2.2 JOG operation execution procedure

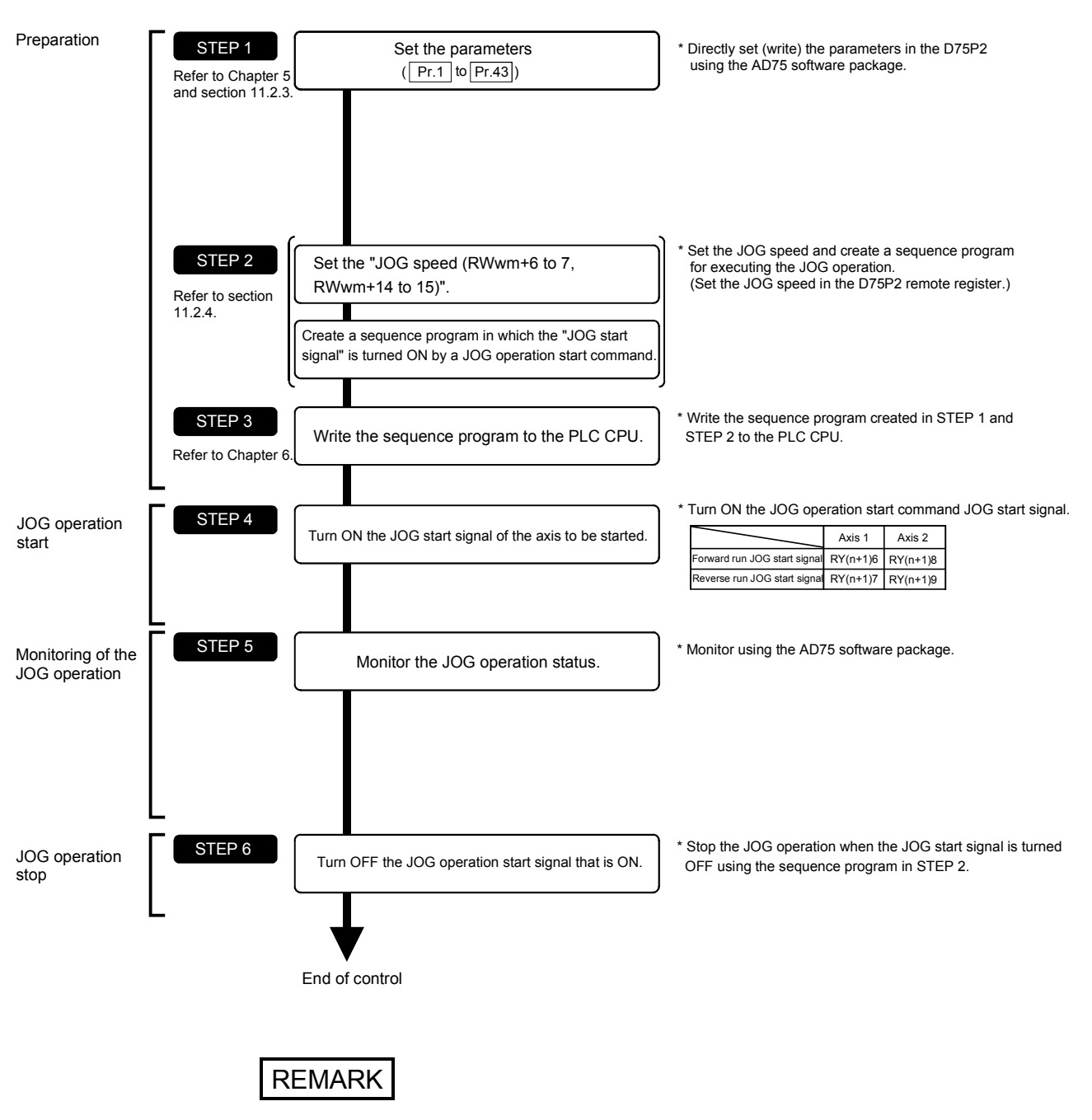

The JOG operation is carried out by the following procedure.

- Mechanical elements such as limit switches are considered as already installed.
- Parameter settings work in common for all control using the D75P2.

# 11.2.3 Setting the required parameters for JOG operation

The "Parameters" must be set to carry out JOG operation.

The following table shows the setting items of the required parameters for carrying out JOG operation. When only JOG operation will be carried out, no parameters other than those shown below need to be set. (Use the initial values or setting values within a range where no error occurs for trouble-free operation.)

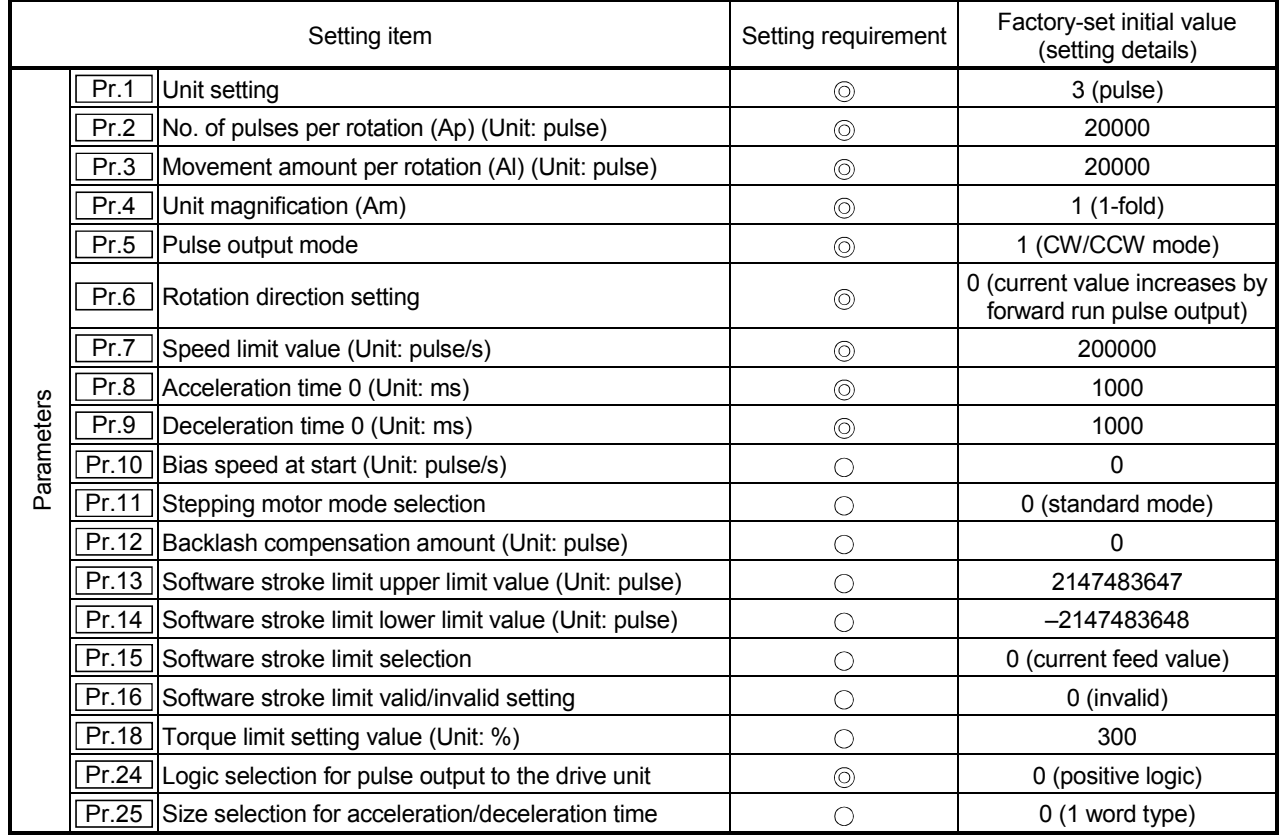

: Setting always required.

 $\circ$  : Set according to requirements (Leave set to the initial value when not used.)

REMARK

- Parameter settings work in common for all control using the D75P2. When carrying out other control ("main positioning control", "advanced positioning control", "zero point return positioning control"), the respective setting items must also be matched and set.
- Parameters are set for each axis.
- Refer to "Chapter 5 DATA USED FOR POSITIONING CONTROL" for setting details.

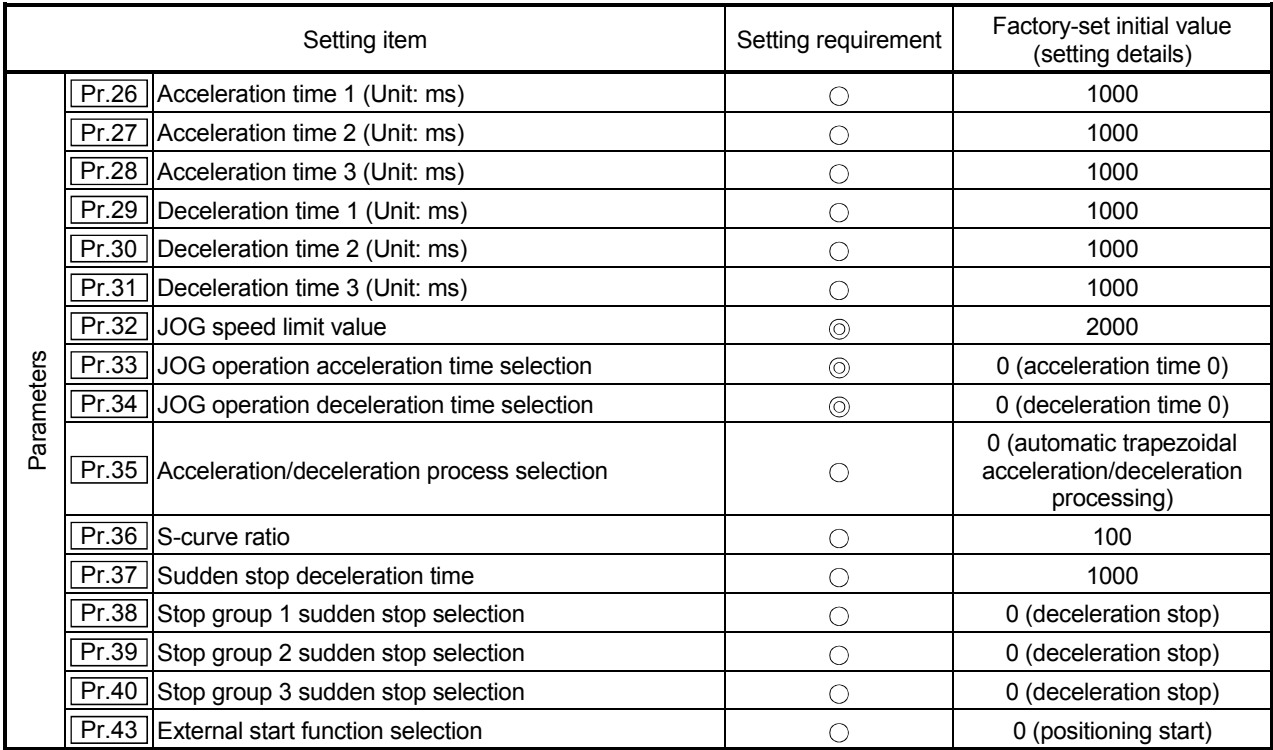

: Setting always required.

: Set according to requirements (Leave set to the initial value when not used.)

# 11.2.4 Creating start programs for JOG operation

A sequence program must be created to execute a JOG operation. Consider the "required control data setting", "start conditions", "start time chart", and "device settings" when creating the program.

The following shows an example when a JOG operation is started for axis 1. ("JOG speed (RWwm+6 to 7, RWwm+14 to 15)" is set to "20000.00mm/min" in the example shown.)

#### Required control data setting

The control data shown below must be set to execute a JOG operation. The setting is carried out with the sequence program.

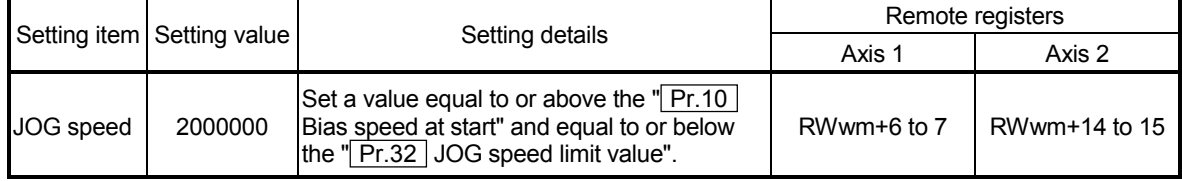

\* Refer to section "3.5 Remote registers" for details on the setting details.

#### Start conditions

The following conditions must be fulfilled when starting. The required conditions must also be assembled in the sequence program, and the sequence program must be configured so the operation will not start if the conditions are not fulfilled.

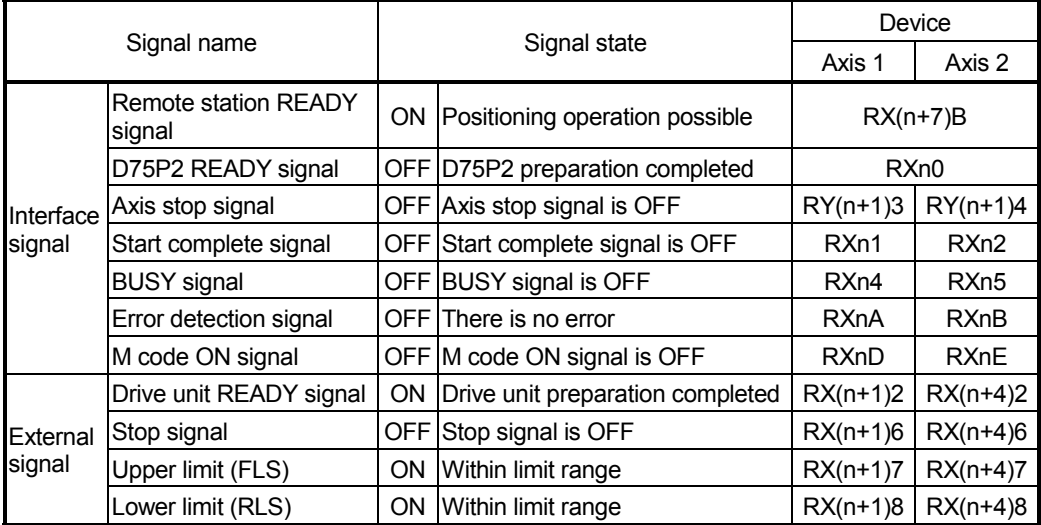

Start time chart

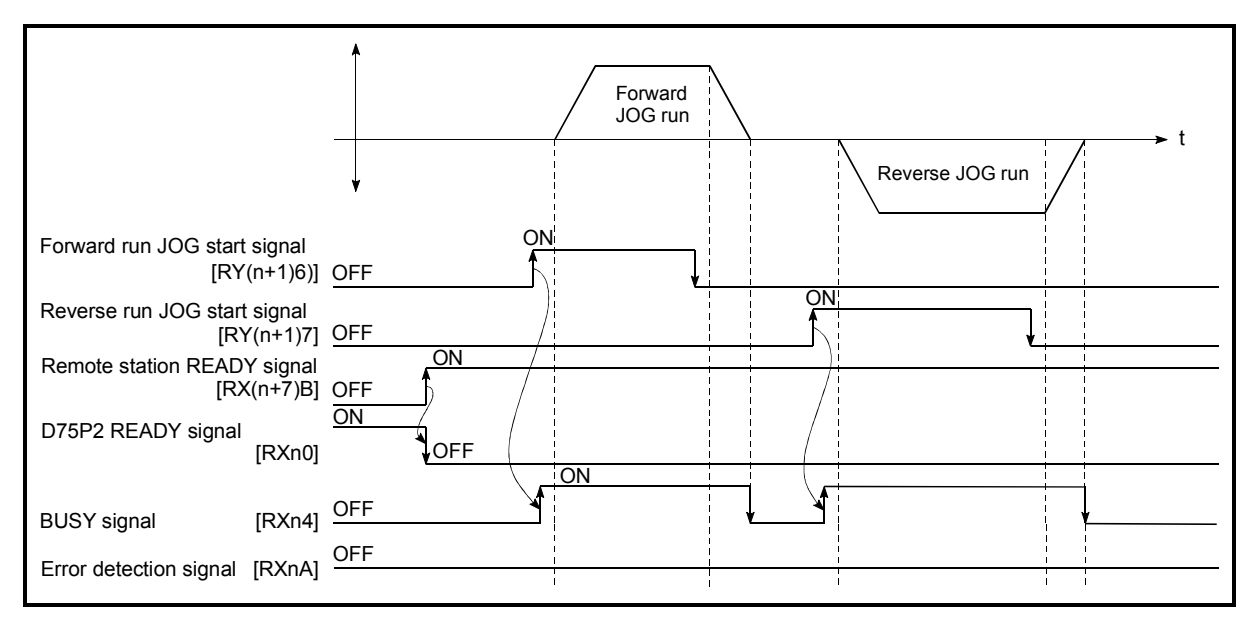

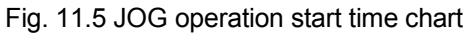

# 11.2.5 JOG operation example

When the "stop signal" is turned ON during JOG operation

When the "stop signal" is turned ON during JOG operation, the JOG operation will stop by the "deceleration stop" method.

JOG start signals will be ignored while the stop signal is ON.

The operation can be started by turning the stop signal OFF, and turning the JOG start signal from OFF to ON again.

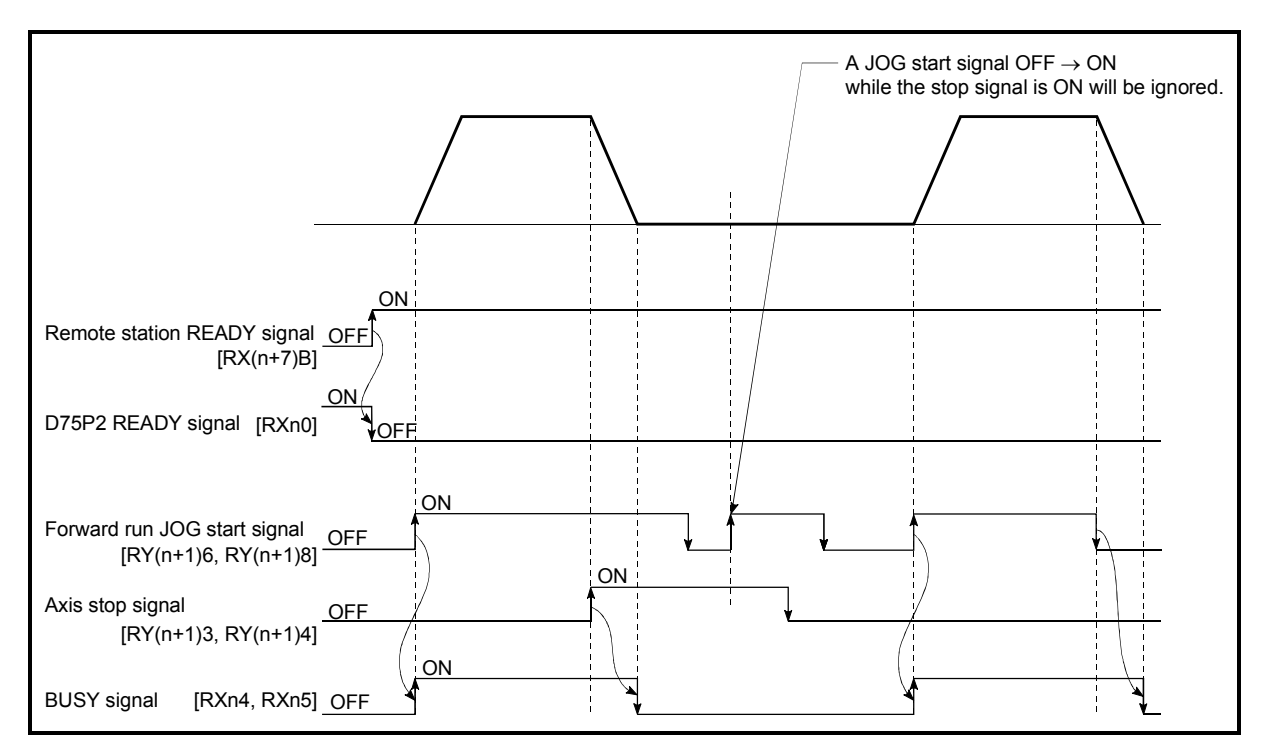

Fig. 11.6 Operation when the stop signal is turned ON during JOG operation

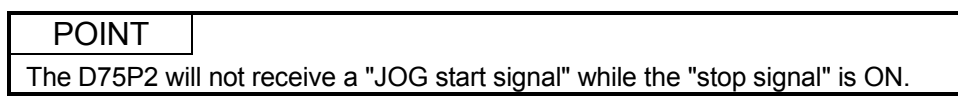

When both the "forward run JOG start signal" and "reverse run JOG start signal" are turned ON simultaneously for one axis

When both the "forward run JOG start signal" and "reverse run JOG start signal" are turned ON simultaneously for one axis, the "forward run JOG start signal" is given priority. In this case, the "reverse run JOG start signal" is validated when the D75P2 BUSY signal is turned OFF.

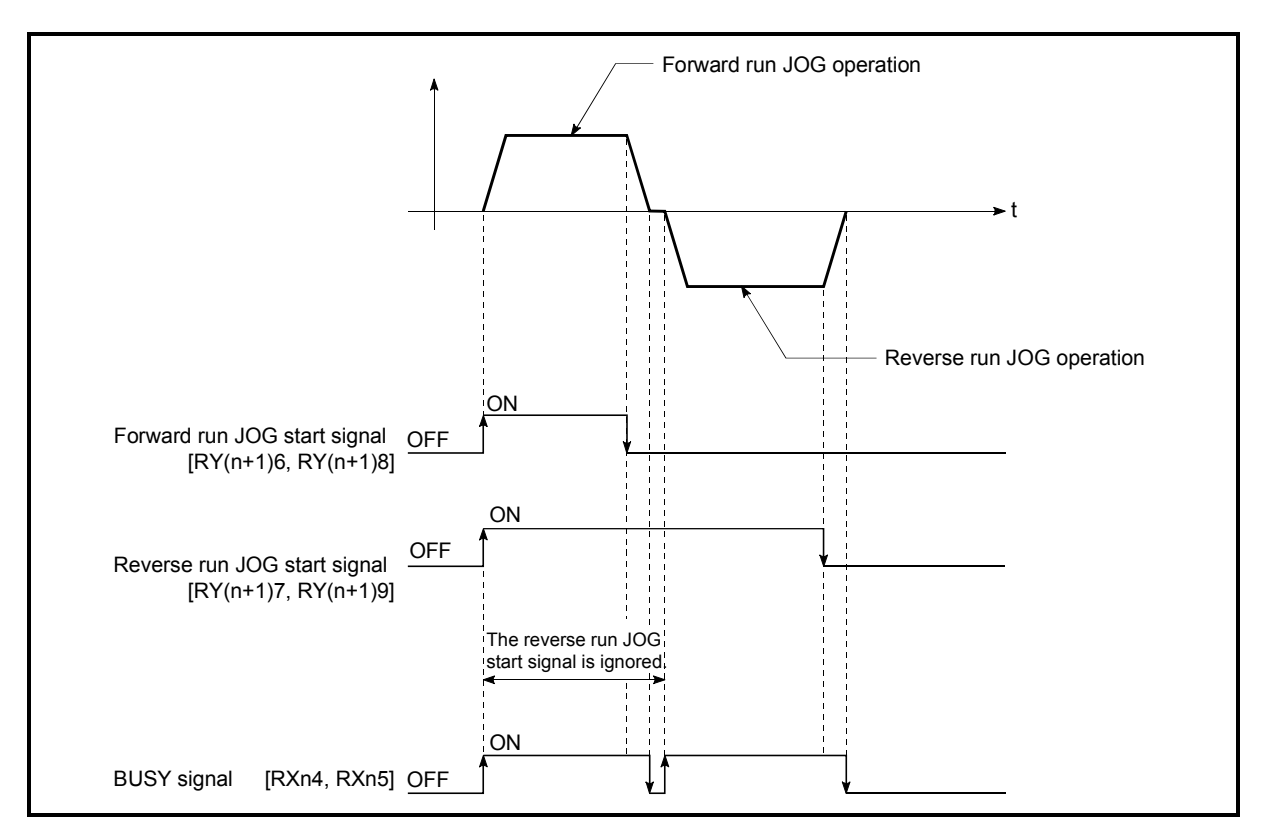

Fig. 11.7 Operation when both the forward run JOG start signal and reverse run JOG start signal are turned ON simultaneously

■ When the "JOG start signal" is turned ON again during deceleration caused by the  $ON \rightarrow$  OFF of the "JOG start signal"

When the "JOG start signal" is turned ON again during deceleration caused by the ON  $\rightarrow$  OFF of the "JOG start signal", the JOG operation will be carried out from the time the "JOG start signal" is turned ON.

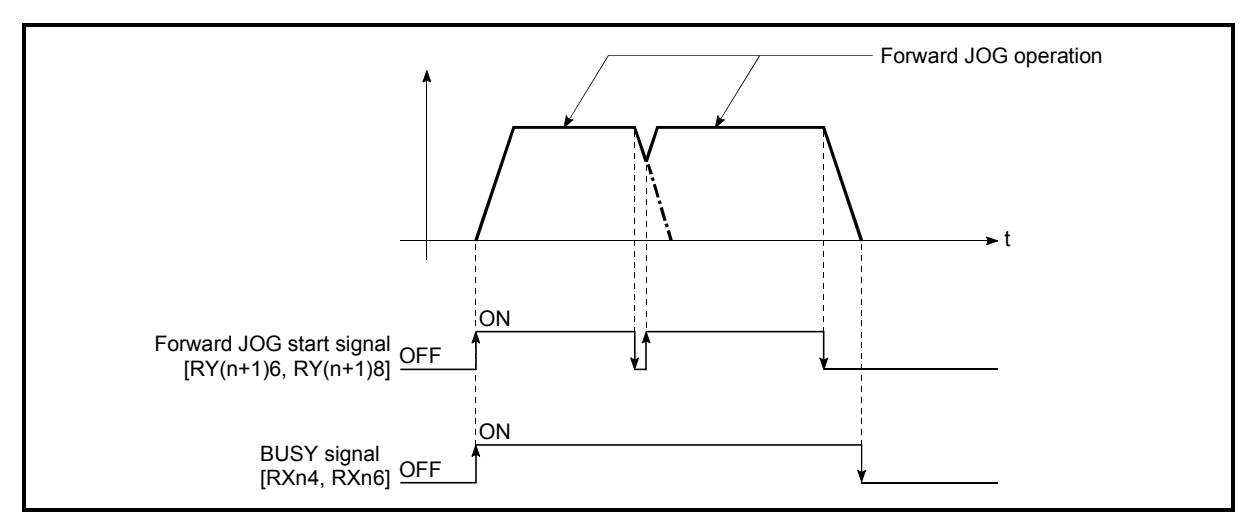

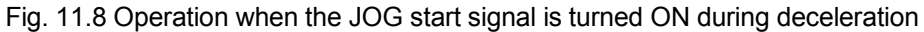

■ When the "JOG start signal" is turned ON during a peripheral device test mode

When the "JOG start signal" is turned ON during a peripheral device test mode, it will be ignored and the JOG operation will not be carried out.

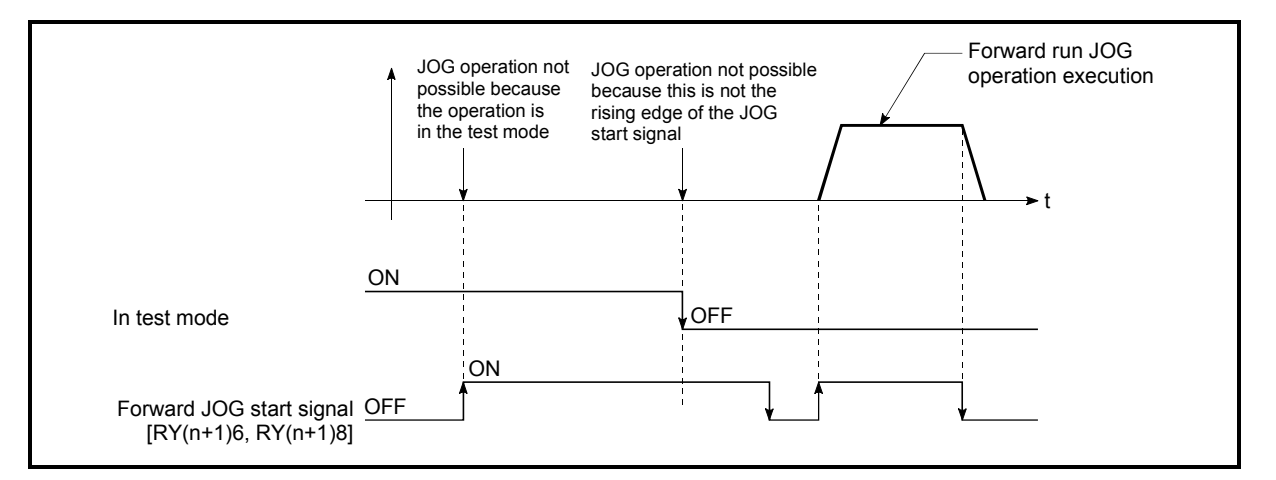

Fig. 11.9 Operation when the JOG start signal is turned ON during a test mode

When the "JOG start signal" is turned ON immediately after the stop signal OFF (within 56.8ms)

When the "JOG start signal" is turned ON immediately after the stop signal OFF (within 56.8ms), it will be ignored and the JOG operation will not be carried out.

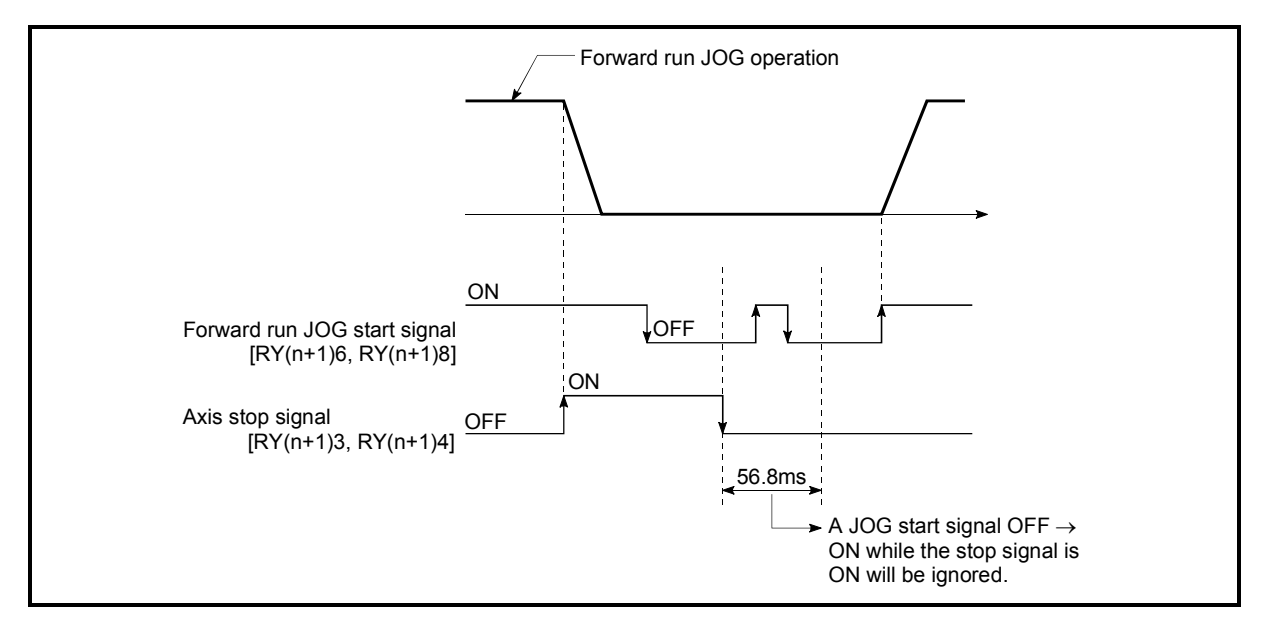

Fig. 11.10 Operation when the JOG start signal is turned ON immediately after the stop signal OFF

11.3 Manual pulse generator operation

## 11.3.1 Outline of manual pulse generator operation

#### Important

Create the sequence program so that "Manual pulse generator enable flag (RY(n+2)9, RY(n+4)9)" is always set to "0" (disabled) when a manual pulse generator operation is not carried out.

Mistakenly touching the manual pulse generator when the manual pulse generator enable flag is set to "1" (enable) can cause accidents or incorrect positioning.

#### **Manual pulse generator operation**

In manual pulse generator operations, pulses are input to the D75P2 from the manual pulse generator. This causes the same No. of input pulses to be output from the D75P2 to the servo amplifier, and the workpiece is moved in the designated direction.

The following shows and example of manual pulse generator operation.

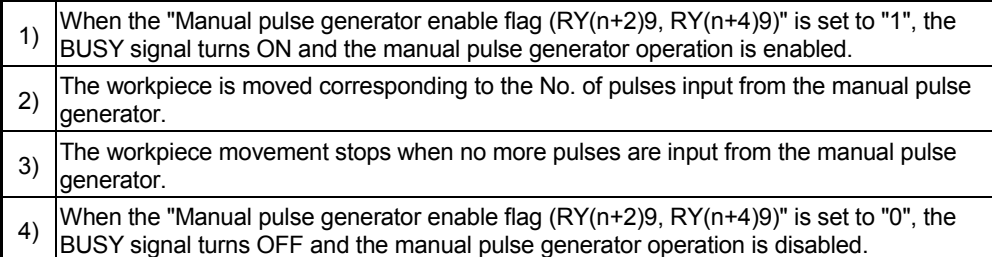

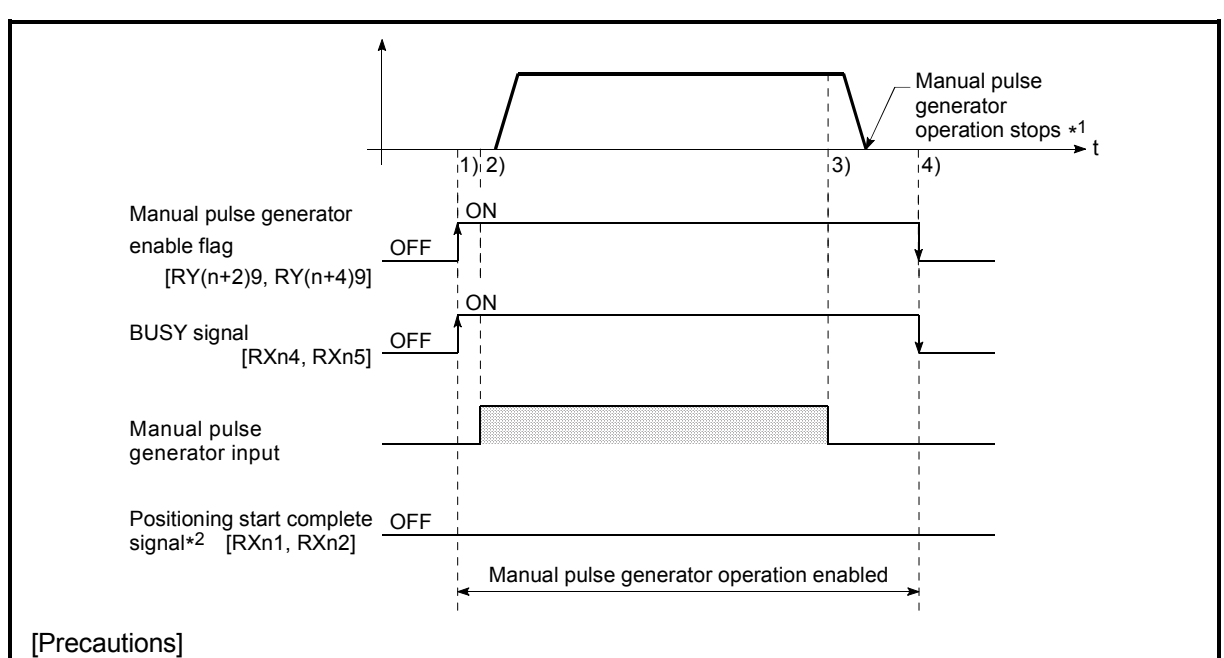

- \*1 When the input from the manual pulse generator stops, the last pulse will be output from the D75P2, delayed by the time for one control cycle (180ms).
- \*2 The start complete signal does not turn ON in manual pulse generator operation.

Fig. 11.11 Manual pulse generator operation

#### Restricted items

A manual pulse generator is required to carry out manual pulse generator operation.

#### **Precautions during operation**

The following details must be understood before carrying out manual pulse generator operation.

- (1) The speed during manual pulse generation operation is not limited by the " Pr.7 Speed limit value".
- (2) If the "Manual pulse generator enable flag  $(RY(n+2)9, RY(n+4)9)$ " is turned ON while the D75P2 is BUSY (BUSY signal ON), a warning "Start during operation" (warning code: 100) will occur.
- (3) If a stop factor occurs during manual pulse generator operation, the operation will stop, and the BUSY signal will turn OFF. At this time, the "Manual pulse generator enable flag (RY(n+2)9, RY(n+4)9)" will be left ON, but manual pulse generator operation will not be possible. To carry out manual pulse generator operation again, measures must be carried out to eliminate the stop factor. Once eliminated, the operation can be carried out again by turning the "Manual pulse generator enable flag (RY(n+2)9,  $RY(n+4)9"$  ON  $\rightarrow$  OFF  $\rightarrow$  ON.
- (4) Pulses will not be output if an error occurs when the manual pulse generator operation starts.

### REMARK

- One D75P2 module can be connected to each manual pulse generator axis.
- The D75P2 module can simultaneously output pulses to the axis 1 to axis 2 drive units by one manual pulse generator.

(2-axis simultaneous operation is possible.)

#### **E** Errors during operation

When the operation is stopped by the stroke limit (limit signal OFF), manual pulse generator operation can be performed after an error reset in the direction in which the limit signal turns ON. (The error will occur again if pulse input is provided in the direction in which the limit signal turns OFF.)

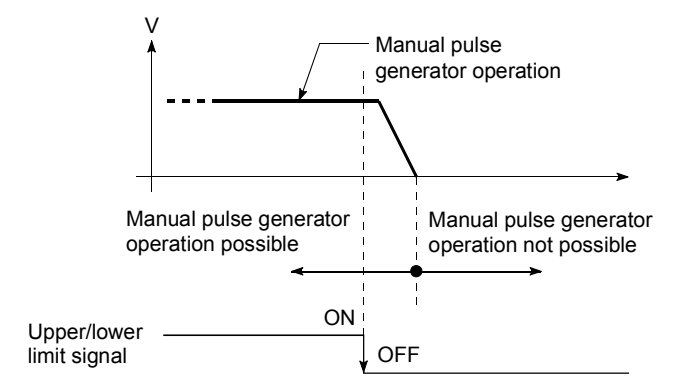

 Manual pulse generator operation timing and processing time The following drawing shows details of the manual pulse generator operation timing and processing time.

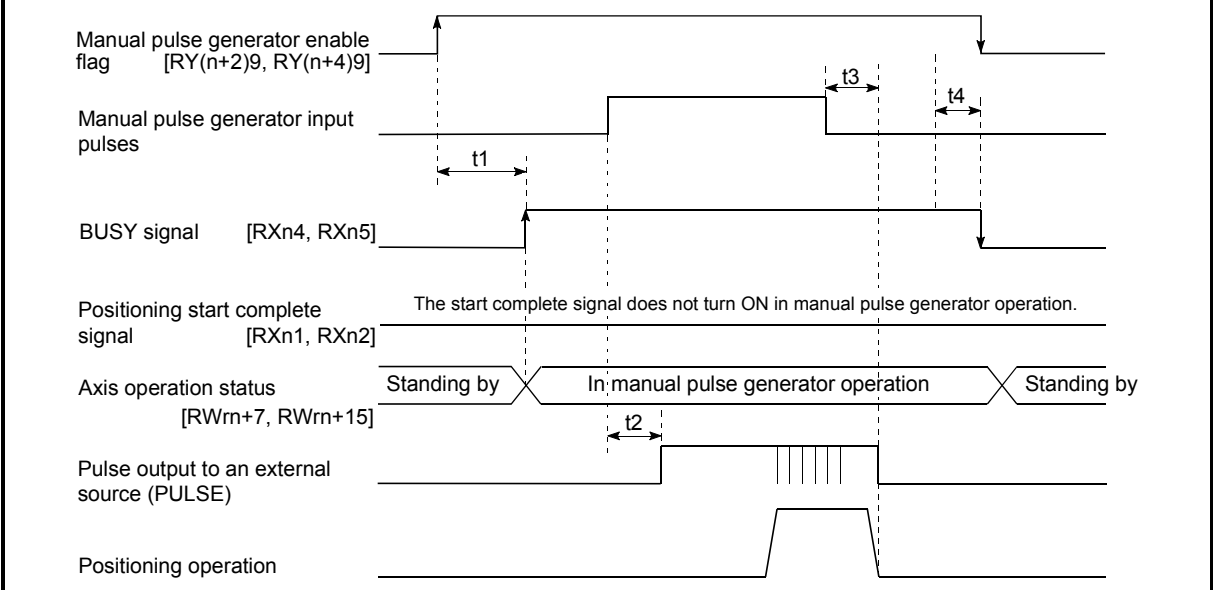

Fig. 11.12 Manual pulse generator operation timing and processing times

Normal timing times **Normal** timing times

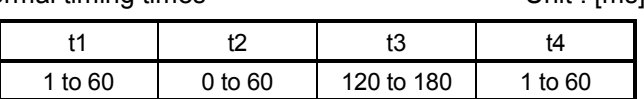

- Delays may occur in the t1 timing time due to the following factors.
	- 1) The operation status of other axes.
	- 2) Whether there is intervention from a peripheral device during processing the start process.
	- 3) Details of the positioning data to be started.

**Position control by manual pulse generator operation** 

The command output during manual pulse generator operation is as follows.

[No. of command pulses] = [No. of manual pulse generator input pulse]  $\times$  [  $\overline{\text{Cd}.23}$  Manual pulse generator 1 pulse input magnification]

[Command speed\*] = [Manual pulse generator input frequency]  $\times$  [  $\overline{\text{Cd}.23}$  Manual pulse generator 1 pulse input magnification]

\*: When the manual pulse generator input frequency changes, the new frequency will apply after a maximum of 180ms delay.

# 11.3.2 Manual pulse generator operation execution procedure

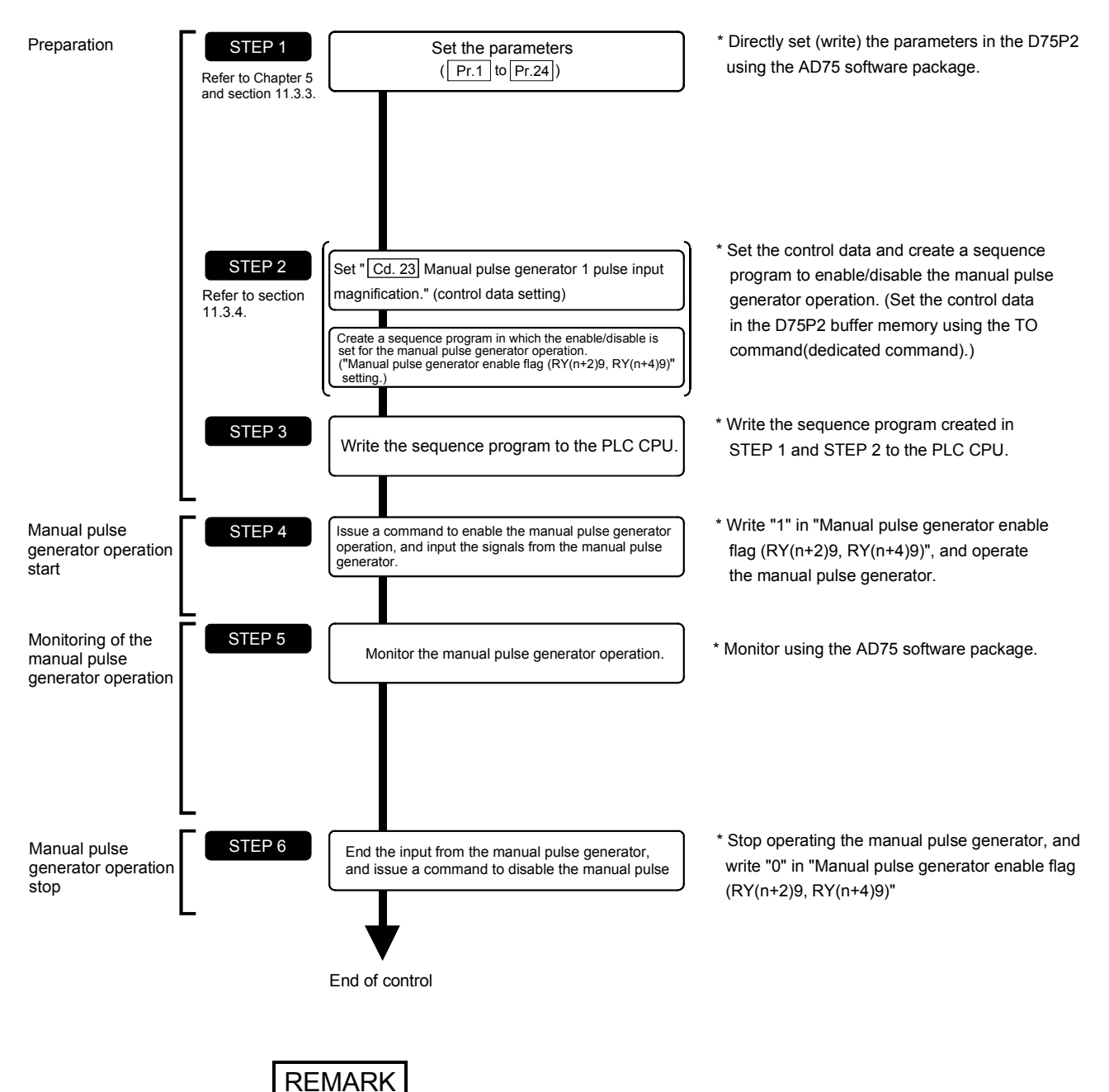

The manual pulse generator operation is carried out by the following procedure.

Mechanical elements such as limit switches are considered as already installed.

Parameter settings work in common for all control using the D75P2.

# 11.3.3 Setting the required parameters for manual pulse generator operation

The "Parameters" must be set to carry out manual pulse generator operation. The following table shows the setting items of the required parameters for carrying out manual pulse generator operation. When only manual pulse generator operation will be carried out, no parameters other than those shown below need to be set. (Use the initial values or setting values within a range where no error occurs for trouble-free operation.)

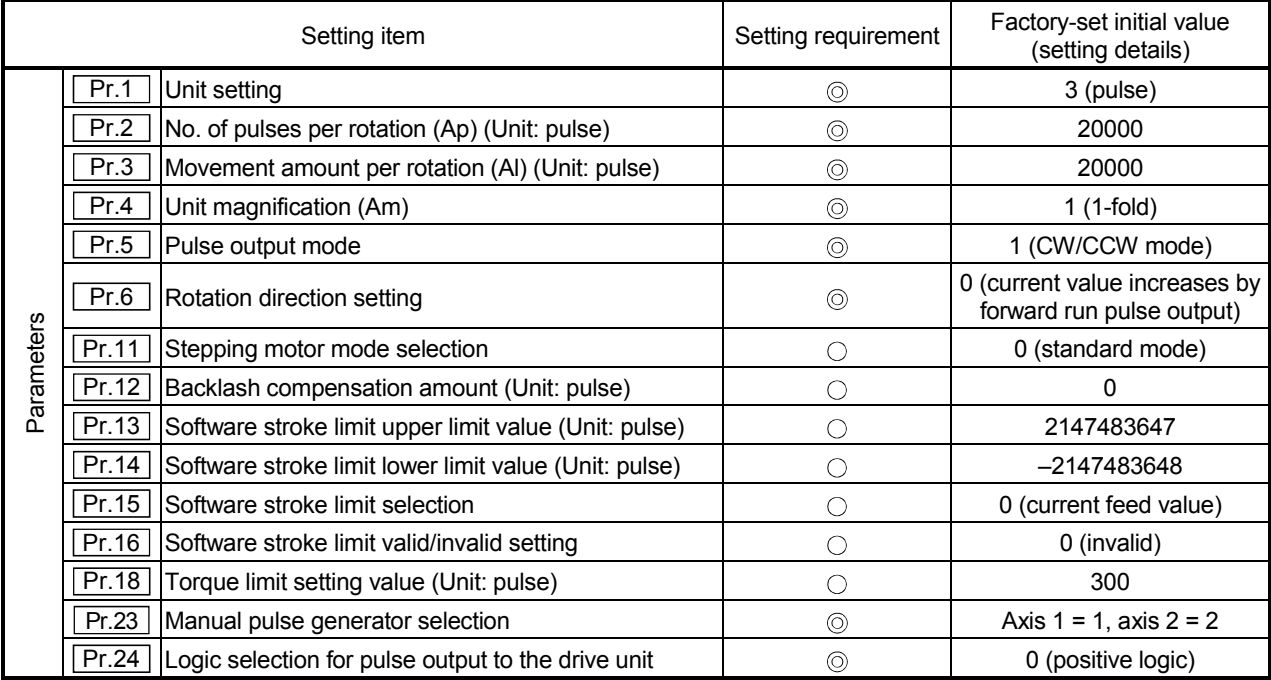

: Setting always required.

 $\circ$  : Set according to requirements (Leave set to the initial value when not used.)

# REMARK

- Parameter settings work in common for all control using the D75P2. When carrying out other control ("main positioning control", "advanced positioning control", "zero point return positioning control"), the respective setting items must also be matched and set.
- Parameters are set for each axis.
- Refer to "Chapter 5 DATA USED FOR POSITIONING CONTROL" for setting details.

# 11.3.4 Starting the manual pulse generator operation

A sequence program must be created to execute a manual pulse generator operation. Consider the "required control data setting", "start conditions", "start time chart", and "device settings" when creating the program.

The following shows an example when a manual pulse generator operation is started for axis 1.

#### Required control data setting

The control data shown below must be set to execute a manual pulse generator operation. The setting is carried out with the sequence program.

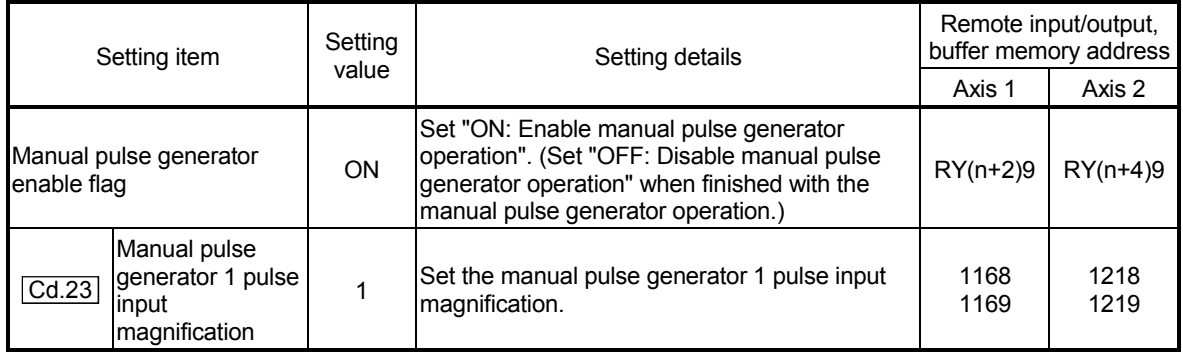

 \* Refer to section "3.4 Specifications of input/output signals for master module", "5.7 List of control data" for details on the setting details.

#### Start conditions

The following conditions must be fulfilled when starting. The required conditions must also be assembled in the sequence program, and the sequence program must be configured so the operation will not start if the conditions are not fulfilled.

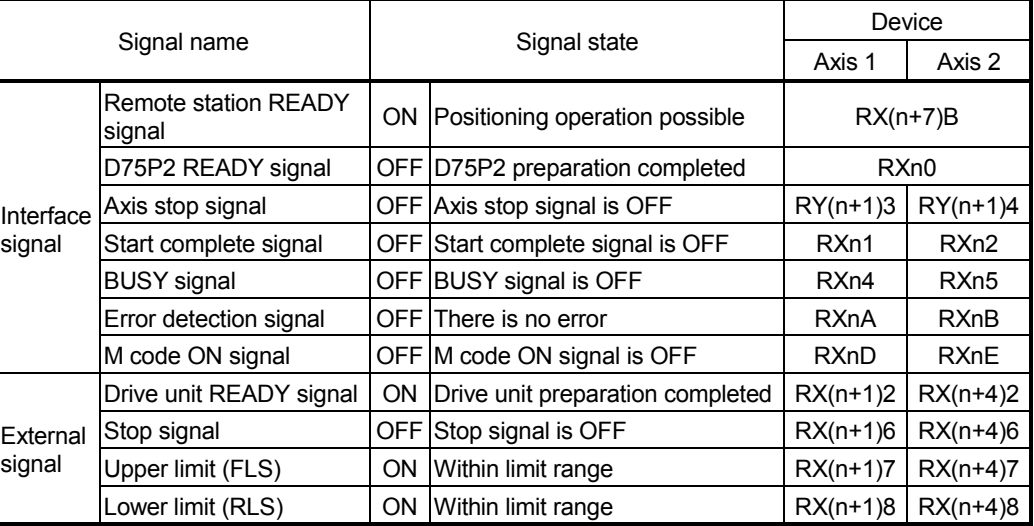

Start time chart

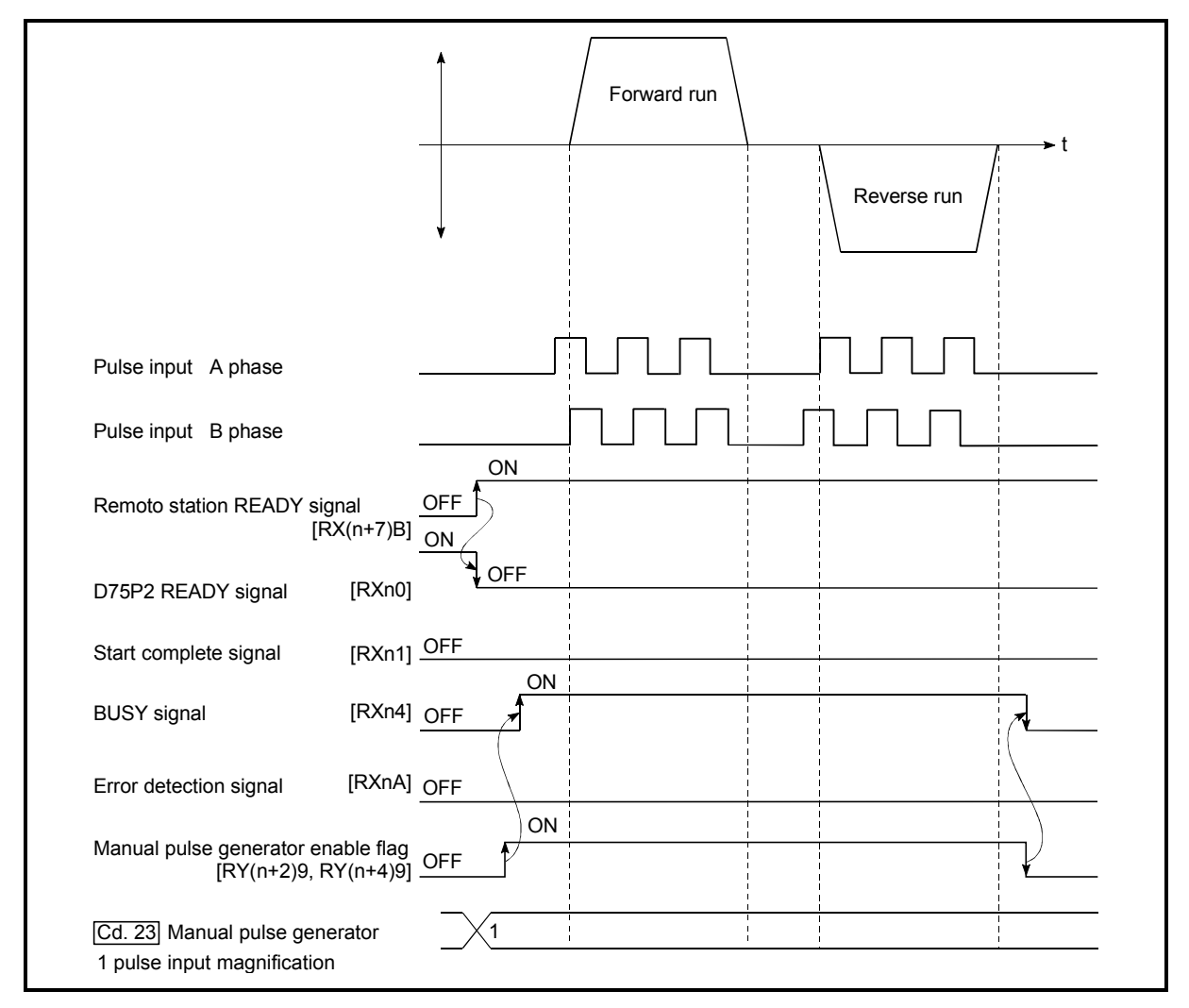

Fig. 11.13 Manual pulse generator operation start time chart

# Chapter 12

# CONTROL AUXILIARY FUNCTIONS

The details and usage of the "auxiliary functions" added and used in combination with the main functions are explained in this chapter.

A variety of auxiliary functions are available, including functions specifically for machine zero point returns and generally related functions such as control compensation, etc. More appropriate, finer control can be carried out by using these auxiliary functions. Each auxiliary function is used together with a main function by creating matching parameter settings and sequence programs. Read the execution procedures and settings for each auxiliary function, and set as required.

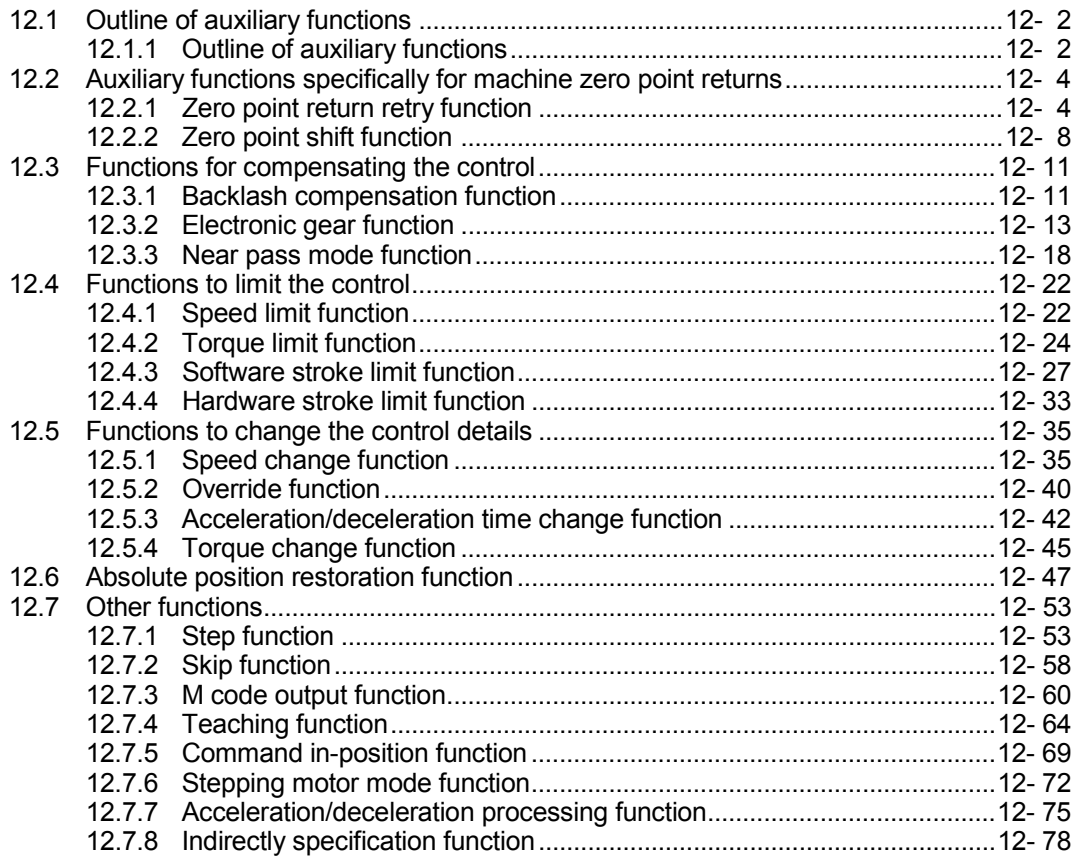

# 12.1 Outline of auxiliary functions

"Auxiliary functions" are functions that compensate, limit, add functions, etc., to the control when the main functions are executed. These auxiliary functions are executed by parameter settings, commands from the AD75 software package, auxiliary function sequence programs, etc.

## 12.1.1 Outline of auxiliary functions

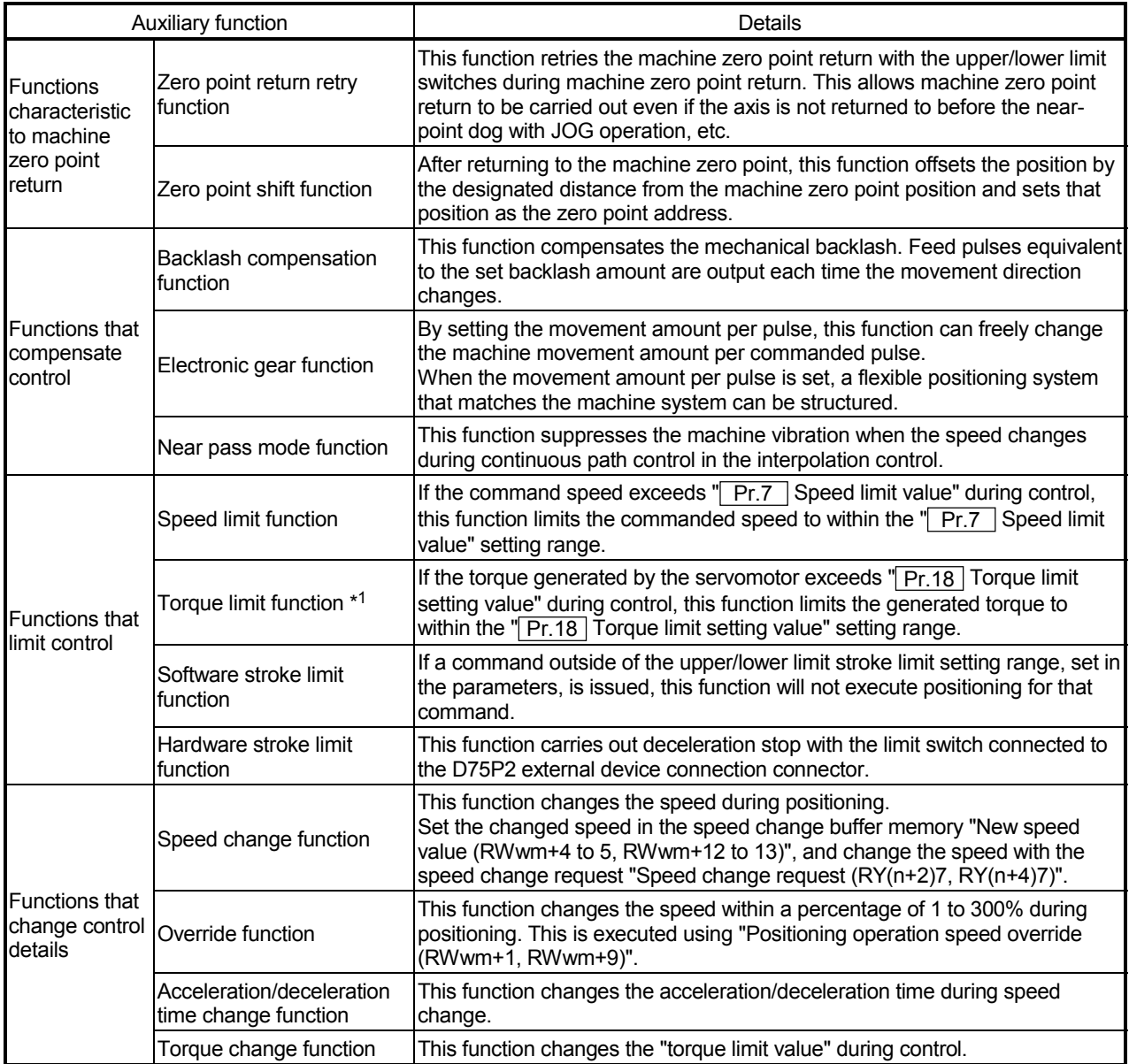

#### The following table shows the types of auxiliary functions available.

 \*1 To carry out "torque limit", the "D/A conversion module" and a "drive unit capable of the torque limit command with an analog voltage" must be prepared.

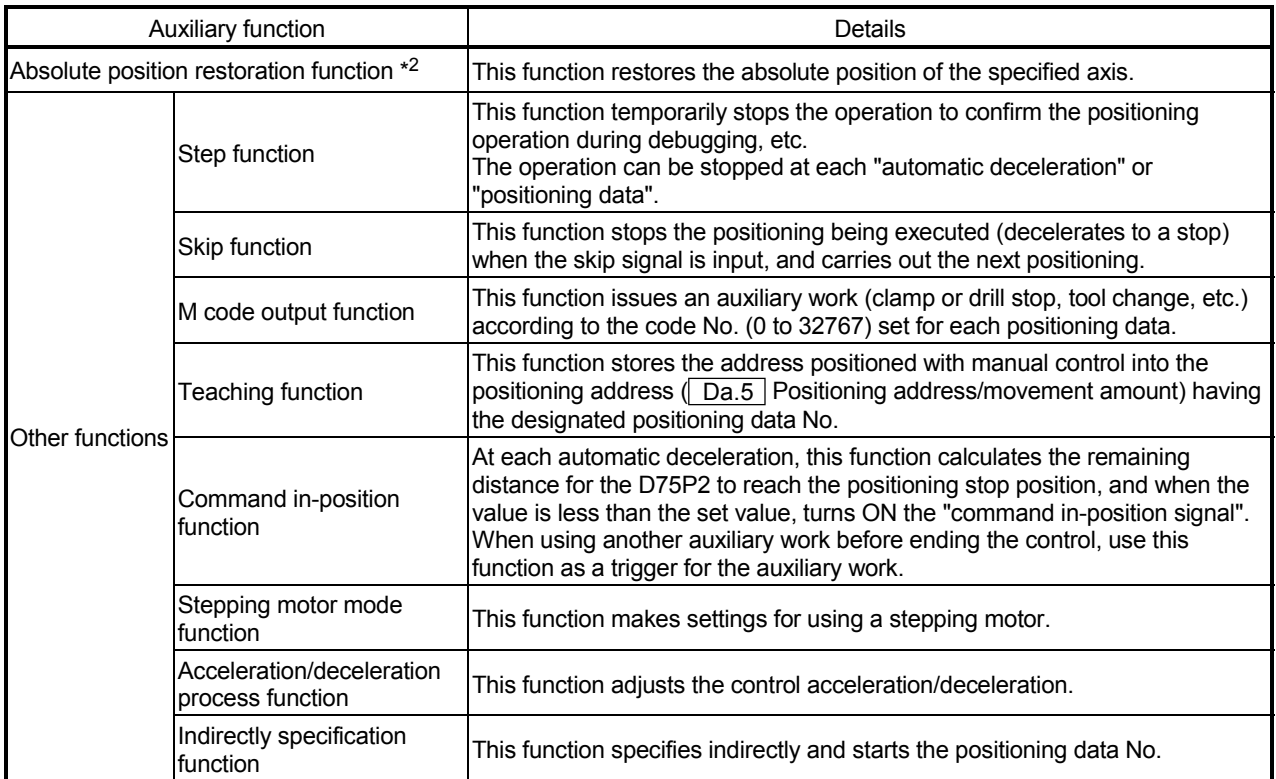

 \*2 To perform "absolute position restoration", the drive unit that can configure an absolute position detection system (MR-H, MR-J2, MR-J2S) is required.

#### 12.2 Auxiliary functions specifically for machine zero point returns

The auxiliary functions specifically for machine zero point returns include the "zero point retry function" and "zero point shift function". Each function is executed by parameter setting.

#### 12.2.1 Zero point return retry function

When the workpiece goes past the zero point without stopping during positioning control, it may not move back in the direction of the zero point although a machine zero point return is commanded, depending on the workpiece position. This normally means the workpiece has to be moved to a position before the near-point dog by a JOG operation, etc., to start the machine zero point return again. However, by using the zero point return retry function, a machine zero point return can be carried out regardless of the workpiece position.

The details shown below explain about the "zero point return retry function".

- (1) Control details
- (2) Precautions during control
- (3) Setting the zero point return retry function
- (1) Control details

The following drawing shows the operation of the zero point return retry function.

- (a) Zero point return retry operation when the workpiece is within the range between the upper and lower limits.
- 1) The movement starts in the " $Pr.46$  Zero point return direction" by a machine zero point return start.
- 2) The operation decelerates when the limit signal OFF is detected.
- 3) After stopping due to the limit signal OFF detection, the operation moves at the " $\boxed{Pr.48}$  Zero point return speed" in the opposite direction of the " Pr.46 Zero point return direction".
- 4) The operation decelerates when the near-point dog turns OFF.
- 5) After stopping due to the near-point dog OFF, a machine zero point return is carried out in the " Pr.46 Zero point return direction".

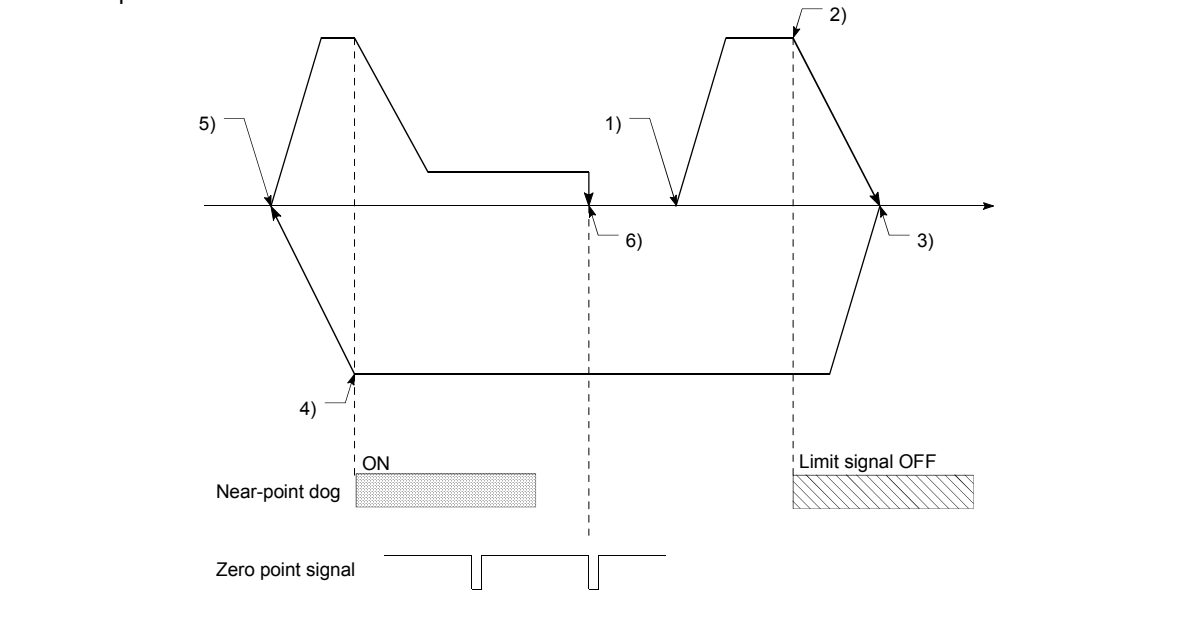

Fig. 12.1 Zero point return retry operation by limit signal detection

- 1) When the direction from the workpiece to the zero point is the same as the " $\boxed{Pr.46}$  Zero point return direction", a normal machine zero point return is carried out. Pr. 46 Zero point return direction Lower limit **Lower limit** Upper limit Movement range Machine zero point return start  $\overrightarrow{a}$   $\overrightarrow{b}$   $\overrightarrow{c}$  are point Zero point signal Near-point dog 2) When the direction from the workpiece to the zero point is the opposite direction from the " Pr.46 Zero point return direction", the operation carries out a deceleration stop when the nearpoint dog turns OFF, and then carries out a machine zero point return in the direction set in Pr.46 Zero point return direction". Pr. 46 Zero point return direction Near-point dog Lower limit the contract of the contract of the contract of the contract of the Upper limit Movement range Machine zero point return start Zero point Zero point signal Note) The above figures 1) and 2) are examples where " Pr.46 OPR direction" is set to "0: Positive direction". When "0: Positive direction" is set in  $\boxed{Pr.46}$ , check that the limit switch placed in the OPR direction acts as the upper limit. When "1: Negative direction" is set in  $\sqrt{Pr.46}$ , check that the limit switch placed in the OPR direction acts as the lower limit. Incorrect wiring of these limit switches may cause improper OPR retry operation. If any malfunction is identified, check and correct "<sub>Pr.6</sub> Rotation direction setting" and the wiring."
- (b) Zero point return retry operation when the workpiece is outside the range between the upper and lower limits.

Fig. 12.2 Zero point return retry operation from on limit (limit signal OFF)

(c) Setting the dwell time for a zero point return retry

With the zero point return retry function, the dwell time can be set for reverse run operation started at detection of the upper/lower limit signal and for a machine zero point return executed after a stop by near-point dog OFF when a zero point return retry is made.

" Pr.58 Dwell time during zero point return retry" is made valid when the operation stops in position "A" of the following figure. (The dwell times in positions A and B are the same values.)

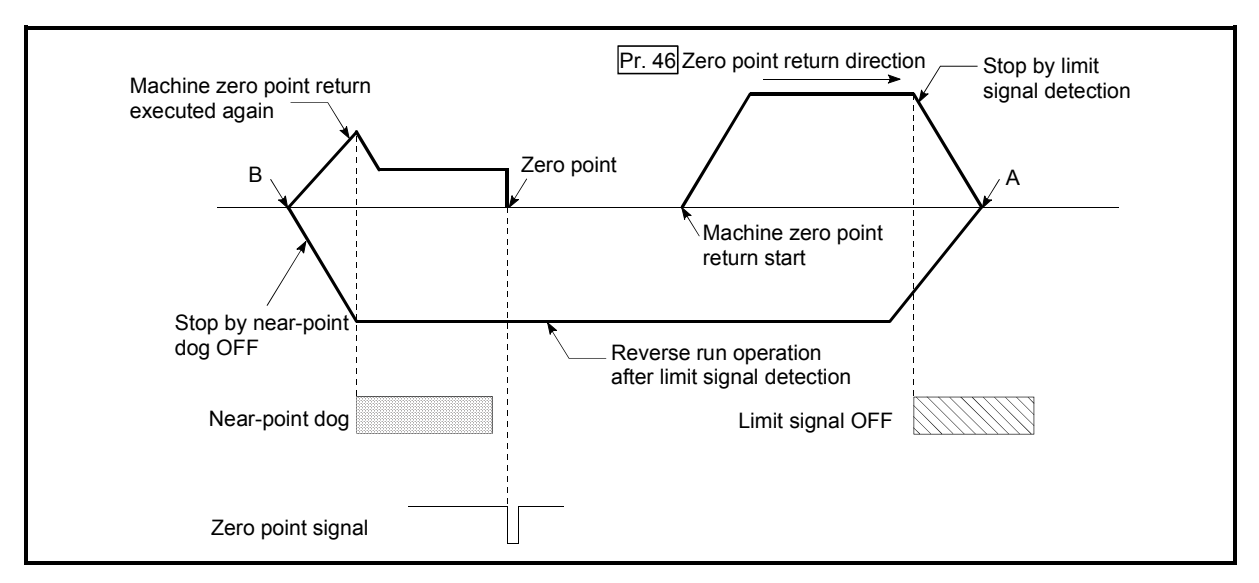

Fig. 12.3 Setting the dwell time during a zero point return retry

- (2) Precaution during control
	- (a) The following table shows whether the zero point return retry function may be executed by the " Pr.45 Zero point return method".

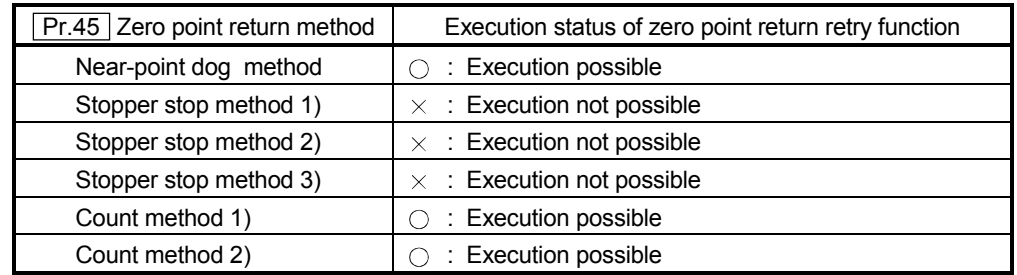

- (b) Always establish upper/lower limit switches at the upper/lower limit positions of the machine, and connect an D75P2 module. If the zero point return retry function is used without hardware stroke limit switches, the motor will continue rotation until a hardware stroke limit signal is detected.
- (c) Always wire D75P2 upper/lower limit switches even when the zero point return function is invalidated. Control cannot be carried out with the D75P2 unless the wiring is carried out.
- (d) Do not carry out settings so that the drive unit power turns OFF by the upper/lower limit switches connected to the D75P2. If the drive unit power is turned OFF, the zero point return retry cannot be carried out.

## (3) Setting the zero point return retry function

To use the "zero point return retry function", set the required details in the parameters shown in the following table, and write them to the D75P2. When the parameters are set, the zero point return retry function will be added to the machine zero point return control. The set details are validated at the rising edge (OFF  $\rightarrow$  ON) of the remote station READY signal  $[RY(n+7)B]$ . Set " $\boxed{Pr.58}$ Dwell time during zero point return retry" according to the user's requirements.

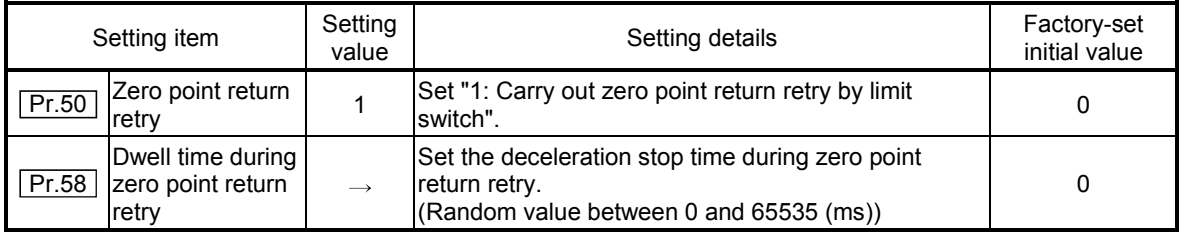

\* Refer to section "5.2 List of parameters" for setting details.

# REMARK

• Parameters are set for each axis.

# 12.2.2 Zero point shift function

When a machine zero point return is carried out, the zero point is normally established using the near-point dog, stopper, and zero point signal. However, by using the zero point shift function, the machine can be moved a designated movement amount from the position where the zero point signal was detected. A mechanically established zero point can then be interpreted at that point.

The zero point shift function can be used without relation to  $\sqrt{Pr.45}$  Zero point return method".

The details shown below explain about the "zero point shift function".

- (1) Control details
- (2) Setting range for the zero point shift amount
- (3) Movement speed during zero point shift
- (4) Precautions during control
- (5) Setting the zero point shift function

#### (1) Control details

The following drawing shows the operation of the zero point shift function.

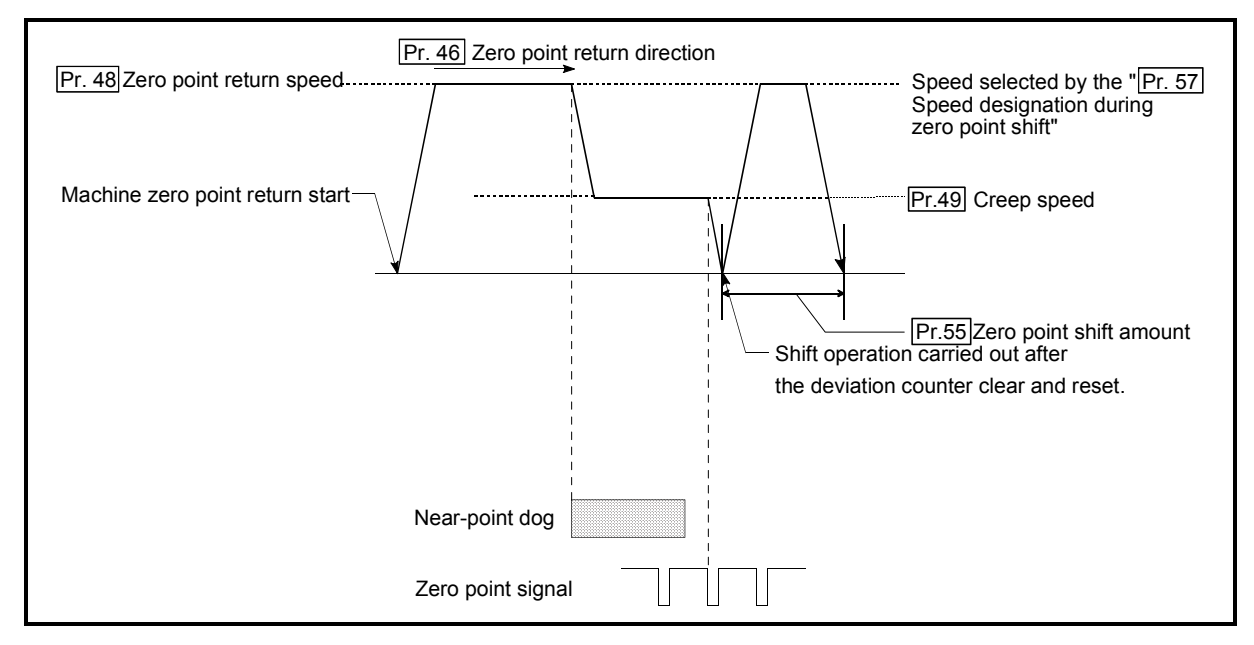

Fig. 12.4 Zero point shift operation

# (2) Setting range for the zero point shift amount

Set the zero point shift amount within the range from the detected zero point signal to the upper/lower limit switches.

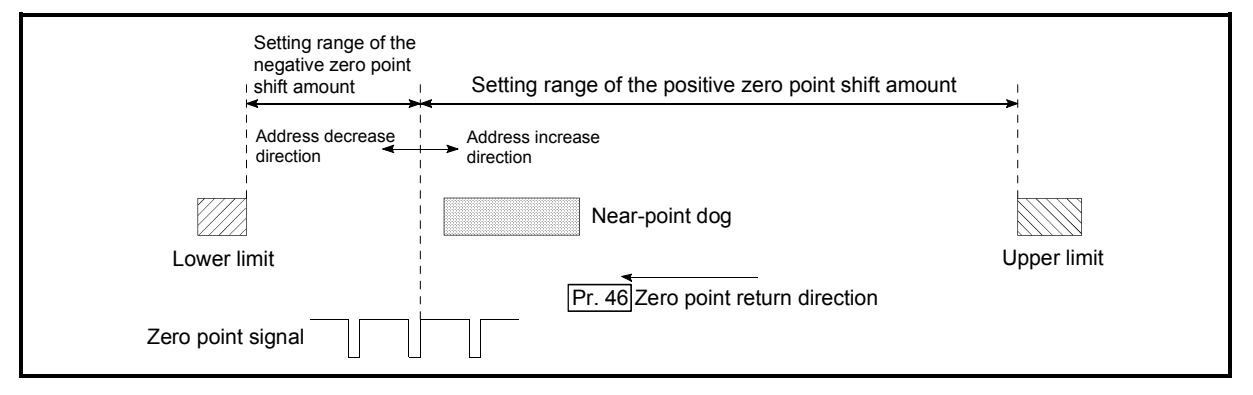

Fig. 12.5 Setting range for the zero point shift amount

(3) Movement speed during zero point shift

When using the zero point shift function, the movement speed during the zero point shift is set in "**Pr.57** Speed designation during zero point shift". The movement speed during the zero point shift is selected from either the "**Pr.48** Zero point return speed" or the " Pr.49 Creep speed".

The following drawings show the movement speed during the zero point shift when a machine zero point return is carried out by the near-point dog method.

(a) Zero point shift operation at the  $\sqrt{T}Pr.48$  Zero point return speed" (When  $\sqrt{T}$  Pr.57 Speed designation during zero point shift" is 0)

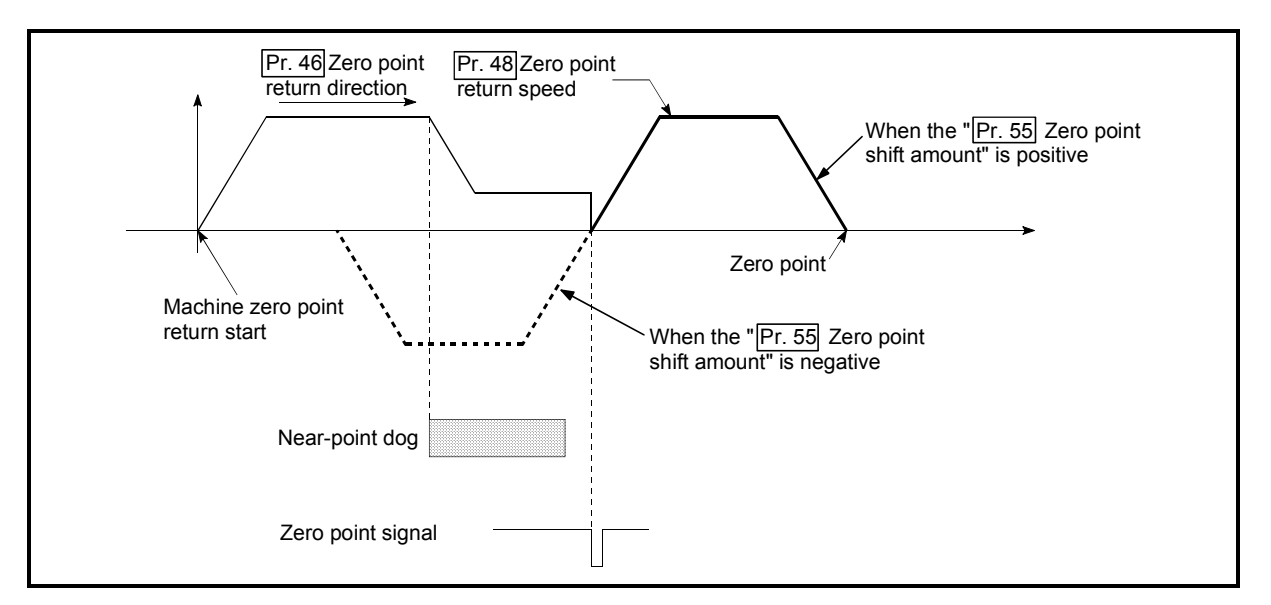

Fig. 12.6 Zero point shift operation at the zero point return speed

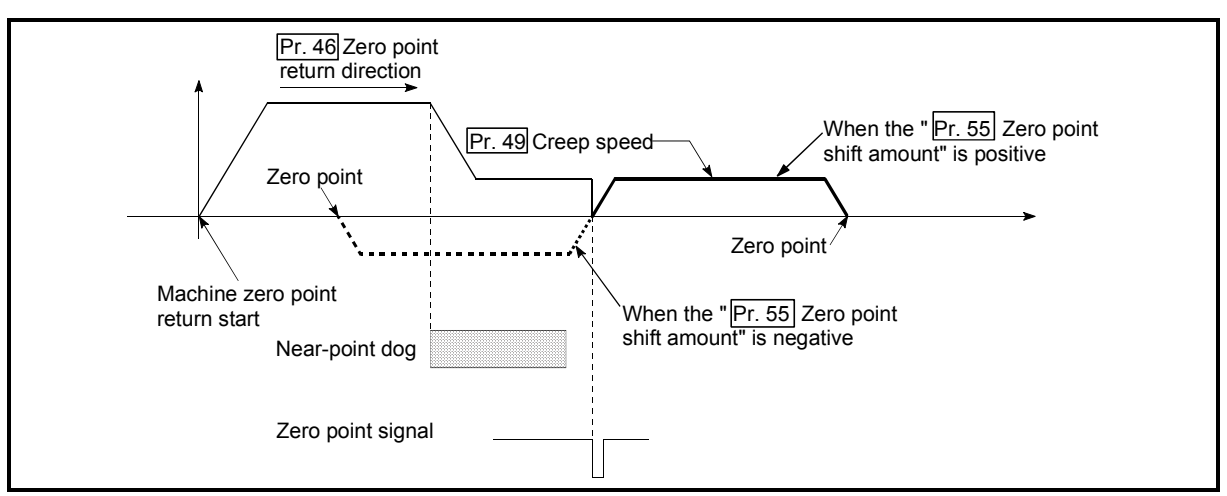

(b) Zero point shift operation at the " $Pr.49$  Creep speed" (When " Pr.57 Speed designation during zero point shift" is 1)

Fig. 12.7 Zero point shift operation at the creep speed

(4) Precautions during control

The following data are set after the zero point shift amount is complete.

- Zero point return complete flag (RX(n+2)0, RX(n+5)0)
- Current feed value (RWrn+0 to 1, RWrn+8 to 9)
- Md.30 Machine feed value
- Axis operation status (RWrn+7, RWrn+15)
- Md.44 Movement amount after near-point dog ON ("Pr.55 Zero point shift amount" is not added.)

The zero point return request flag (RX(n+1)F, RX(n+4)F) is reset after zero point shift completion.

#### (5) Setting the zero point shift function

To use the "zero point shift function", set the required details in the parameters shown in the following table, and write them to the D75P2.

When the parameters are set, the zero point shift function will be added to the machine zero point return control. The set details are validated at the rising edge (OFF  $\rightarrow$  ON) of the remote station READY signal [RX(n+7)B].

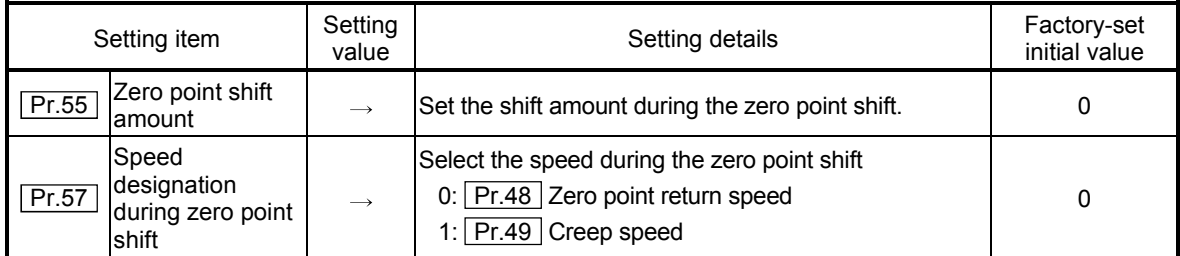

\* Refer to section "5.2 List of parameters" for setting details.

# REMARK

Parameters are set for each axis.
## 12.3 Functions for compensating the control

The auxiliary functions for compensating the control include the "backlash compensation function", "electronic gear function", and "near pass mode function". Each function is executed by parameter setting or sequence program creation and writing.

#### 12.3.1 Backlash compensation function

The "backlash compensation function" compensates the backlash amount in the mechanical system. When the backlash compensation amount is set, an extra amount of pulses equivalent to the set backlash amount is output every time the movement direction changes.

The details shown below explain about the "backlash compensation function".

- (1) Control details
- (2) Precautions during control
- (3) Setting the backlash compensation function

#### (1) Control details

The following drawing shows the operation of the backlash compensation function.

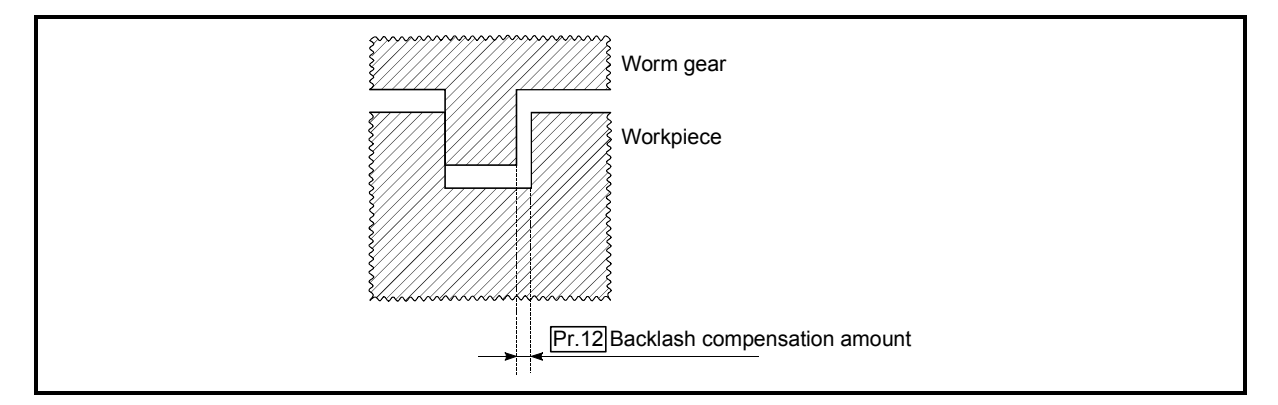

Fig. 12.8 Backlash compensation amount

#### (2) Precautions during control

- (a) The feed pulses of the backlash compensation amount are not added to the "Current feed value (RWrn+0 to 1, RWrn+8 to 9)" or  $\sqrt{\text{Md.30}}$  Machine feed value".
- (b) Always carry out a machine zero point return before starting the control when using the backlash compensation function (when "Pr.12 Backlash") compensation amount" is set). The backlash in the mechanical system cannot be correctly compensated if a machine zero point return is not carried out.
- (c) Set the No. of pulses output in one backlash compensation (value in which the " $Pr.12$  Backlash compensation amount" is divided by the "movement" amount per pulse") to a value of 255 or lower. A "Setting error" will occur if a value over 255 is set. (Depending on the connected servo, tracking may not be possible if a large amount of pulses is output at once.)

$$
0 \leq \frac{\text{Backlash component}}{\text{Movernment amount per pulse}} \leq 255
$$

(Omit values after the decimal point.)

- (d) Backlash compensation outputs the movement amount and " Pr.12 Backlash compensation amount" together as soon as the movement direction changes.
- (e) When the stepping motor is used, backlash compensation cannot be performed.

#### (3) Setting the backlash compensation function

To use the "backlash compensation function", set the "backlash compensation amount" in the parameter shown in the following table, and write it to the D75P2. The set details are validated at the rising edge (OFF  $\rightarrow$  ON) of the remote station READY signal [RX(n+7)B].

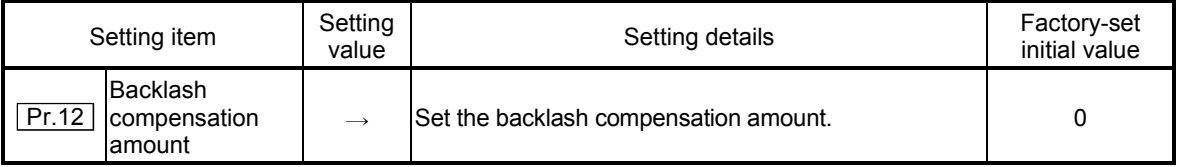

\* Refer to section "5.2 List of parameters" for setting details.

# REMARK

Parameters are set for each axis.

#### 12.3.2 Electronic gear function

The "electronic gear function" adjusts the position and speed commands calculated and output according to the parameters set in the D75P2 with the actual machine movement amount.

The "electronic gear function" has the following four functions.

- (A) During machine movement, the function increments in the D75P2 values less than one pulse that could not be position command output, and outputs the incremented amount of position commands when the total incremented value reached one pulse or more.
- (B) The accumulated value not reaching one pulse is reset to zero when sizing feed control is started. (Even if sizing feed control continues, the same machine movement amount is always used for the control.)
- (C) When the current value is changed, the accumulated value not reaching one pulse is reset to zero.
- (D) The function compensates the mechanical system error of the command movement amount and actual movement amount by adjusting the "movement amount per pulse".

(The "movement amount per pulse" value is defined by  $\sqrt{T} Pr.2$  No. of pulses per rotation (Ap)",  $\sqrt{Pr}$ .3 Movement amount per rotation (Al)", and  $\sqrt{Pr}$ .4 Unit magnification (Am)".)

The D75P2 automatically carries out the processing for (A), (B) and (C).

The details shown below explain about the "electronic gear function", including the method for compensating the error in (D) above, etc.

- (1) Error compensation method
- (2) Relation between the movement amount per pulse and speed
- (3) Precautions during control

#### (1) Error compensation method

When position control is carried out by the "movement amount per pulse" set in the D75P2 parameters, an error sometimes occurs between the command movement amount (L) and the actual movement amount (L'). That error is compensated in the D75P2 by adjusting the values in  $\sqrt{T}$  Pr.2 No. of pulses per rotation (Ap)",  $\sqrt{T} Pr.3$  Movement amount per rotation (Al)", and  $\sqrt{P_{r.4}}$  Unit magnification (Am)". (When  $\sqrt{P_{r.1}}$  Unit setting" is "0: mm")

(a) Definition

The "error compensation amount" used to carry out the error compensation is defined as follows.

Error compensation amount = <br>Actual movement amount (L') Designated movement amount (L)

The D75P2 "movement amount per pulse" is calculated with the following equation.

Movement amount per pulse is "A",  $\boxed{Pr.2}$  No. of pulses per rotation is (Ap),  $\boxed{Pr.3}$  Movement amount per rotation is (AI), and  $\boxed{Pr.4}$  Unit magnification is (Am).

$$
A = \frac{Al}{Ap} \times Am
$$

- (b) Procedure
	- 1) Set the "command movement amount (L)", and carry out positioning. (Set the "movement amount per pulse (A)" according to section "5.2 List of parameters".)
	- 2) After positioning, measure the "actual movement amount (L')".
	- 3) Calculate the "error compensation amount".

Error compensation amount = 
$$
\frac{L'}{L}
$$

4) Calculate the post-compensation  $\sqrt{T} Pr.2$  No. of pulses per rotation  $(Ap')''$ ,  $\boxed{\text{Pr.3}}$  Movement amount per rotation  $(AI')''$ , and  $\boxed{\text{Pr.4}}$ Unit magnification (Am')" from the "post-compensation movement amount per pulse (A')".

$$
A = A \times Error compensation amount
$$
  
=  $\frac{Al}{I} \times Am$   $\frac{L'}{I}$ 

$$
= \frac{Ap}{Ap} \times LL
$$
  
= 
$$
\frac{Al'}{Ap'} \times Am'
$$

(Adjust with Am' so that Al' and Ap' do not exceed the setting range.)

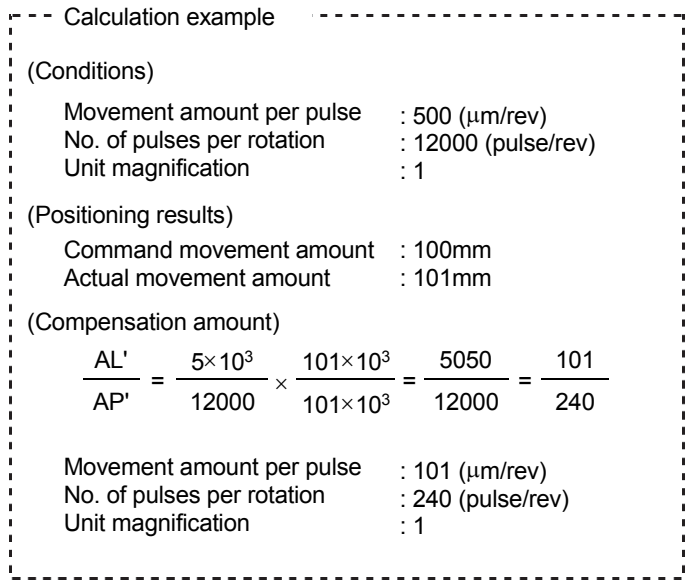

5) Set the post-compensation  $\sqrt{T P r}$ . No. of pulses per rotation (Ap')", " Pr.3 Movement amount per rotation (Al')", and " Pr.4 Unit magnification (Am')" in the parameters, and write them to the D75P2. The set details are validated at the rising edge (OFF  $\rightarrow$  ON) of the remote station READY signal [RX(n+7)B].

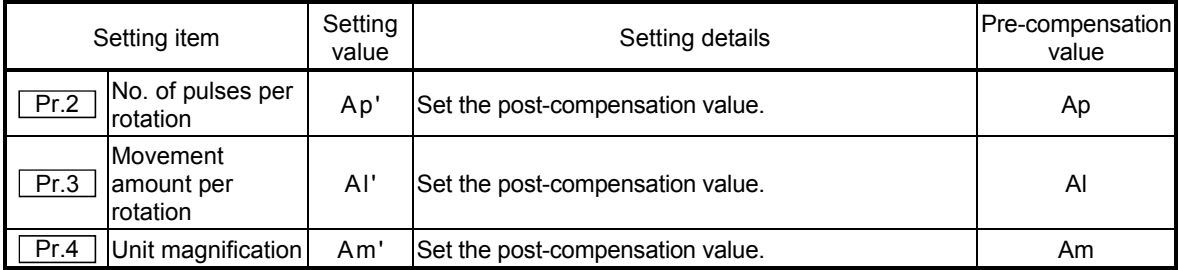

\* Refer to section "5.2 List of parameters" for setting details.

(2) Relation between the movement amount per pulse and speed The following shows the relation of the "movement amount per pulse (A)" to the command speed and actual speed. The command speed is the speed commanded by each control, and the actual speed is the actual feedrate.

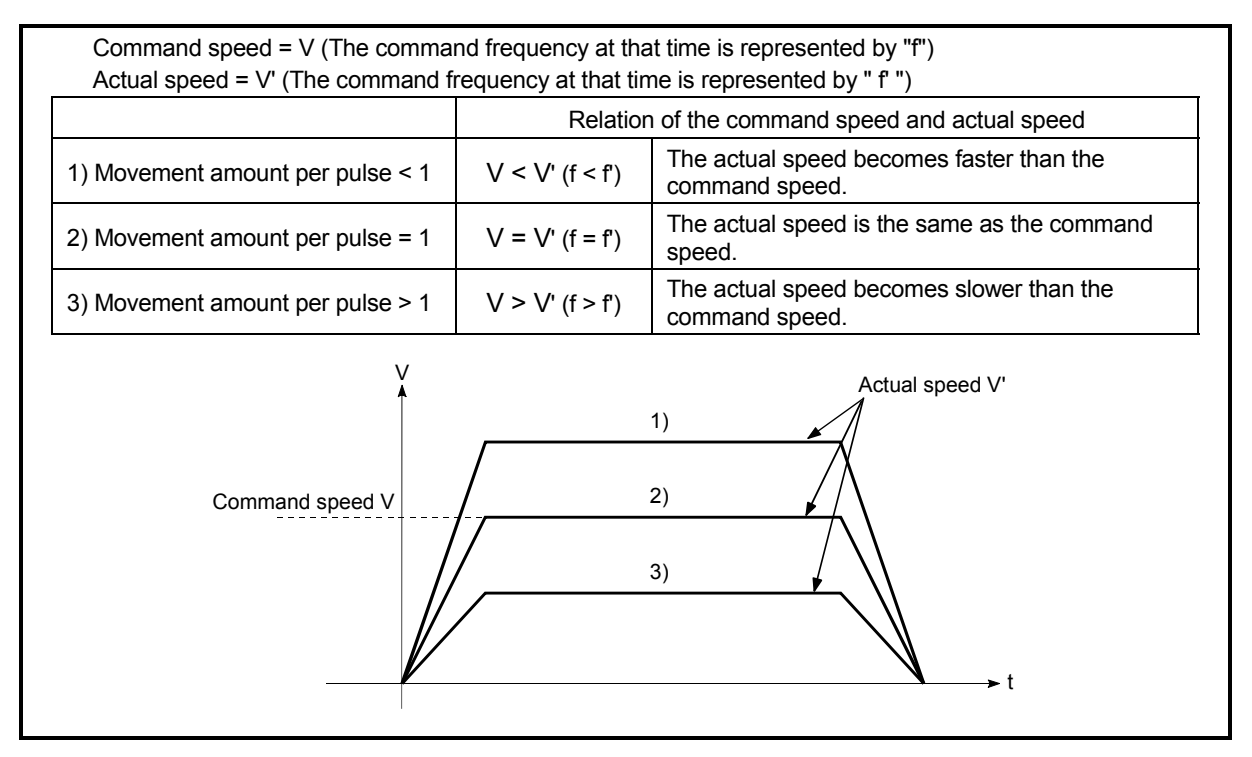

Fig. 12.9 Relation of the movement amount per pulse to the command speed and actual speed

## (3) Precautions during control

It is recommended that the "movement amount per pulse (A)" be set to a value close to "1" for the following reasons.

"1" set in the "movement amount per pulse" indicates the minimum value of " $\boxed{\text{Pr.1}}$  Unit setting." (In case of [mm] unit: 0.1 [µm])

"Movement amount per pulse" = "1" means the minimum value of  $\sqrt{T}$  Pr.1 Unit setting". (0.1 [(m] when the unit setting is [mm])

- (a) If the setting of the movement amount per pulse is less than 1, the command frequency increases, and the actual speed may exceed the speed limit value ( Pr.7 Speed limit value, Pr.32 JOG speed limit value), causing the servomotor speed to be overspeed.
- (b) If the setting of the movement amount per pulse is less than 1, the mechanical system may vibrate. In that case, make setting so that the movement amount per pulse is 1 or more using the electronic gear function of the drive unit.
- (c) Set the movement amount per pulse that will make the pulse output frequency to the drive unit not more than 400 kpps when the differential driver is connected, or not more than 200kpps when the open collector is connected.

If the setting of the movement amount per pulse is a value that will make the pulse output frequency to the drive unit more than 400kpps (when the differential driver is connected) or more than 200 kpps (when the open collector is connected), the D75P2 may operate improperly.

- (d) "Current feed value (RWrn+0 to 1, RWrn+8 to 9)" and  $\sqrt{n}$  Md.30 Machine feed value" are updated to reflect the number of pulses that are actually output (whole number). If the movement amount per pulse is not set to 1, the resulting value can differ from the target address by a fraction less than one pulse.
- (e) Depending on the servomotor resolution (No. of PLG pulses), the speed may not reach the rated speed, even when the pulses are output from the D75P2 at the max. pulse output frequency. In this case, a drive unit electronic gear function, etc., is jointly used.

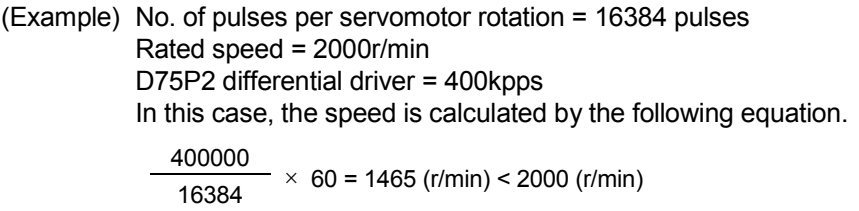

# REMARK

In the D75P2, the general term for the functions in items (a) to (c) above is defined as the "electronic gear function". Refer to the User's Manual for the servomotor for the definition of the "electronic gear" on the servomotor side.

#### 12.3.3 Near pass mode function

When carrying out continuous path control using interpolation control, either the "positioning address pass mode" or the "near pass mode" can be selected by setting the " Pr.44 Near pass mode selection for path control".

The "near pass mode" can be selected as the "near pass mode function" to suppress the mechanical vibration occurring during speed changes when carrying out continuous path control using interpolation control. (Mechanical vibration may occur in continuous path control due to the dropping of the output speed during speed changes.)

- (A) Positioning address pass mode (factory-set initial value) The control is carried out so the machine passes the position set in " Da.5 Positioning address/movement amount" of each positioning data unit being continuously executed.
- (B) Near pass mode

The extra movement amount occurring at the end of each positioning data unit being continuously executed is carried over to the next positioning data unit. By not carrying out alignment, the output speed drops are eliminated, and the mechanical vibration occurring during speed changes can be suppressed. Because alignment is not carried out, the operation is controlled on a path that passes near the position set in " Da.5 Positioning address/movement amount".

The details shown below explain about the "near pass mode function".

- (1) Control details
- (2) Precautions during control
- (3) Setting the near pass mode function

## (1) Control details

The following drawing shows the paths of the "positioning address pass mode" and "near pass mode".

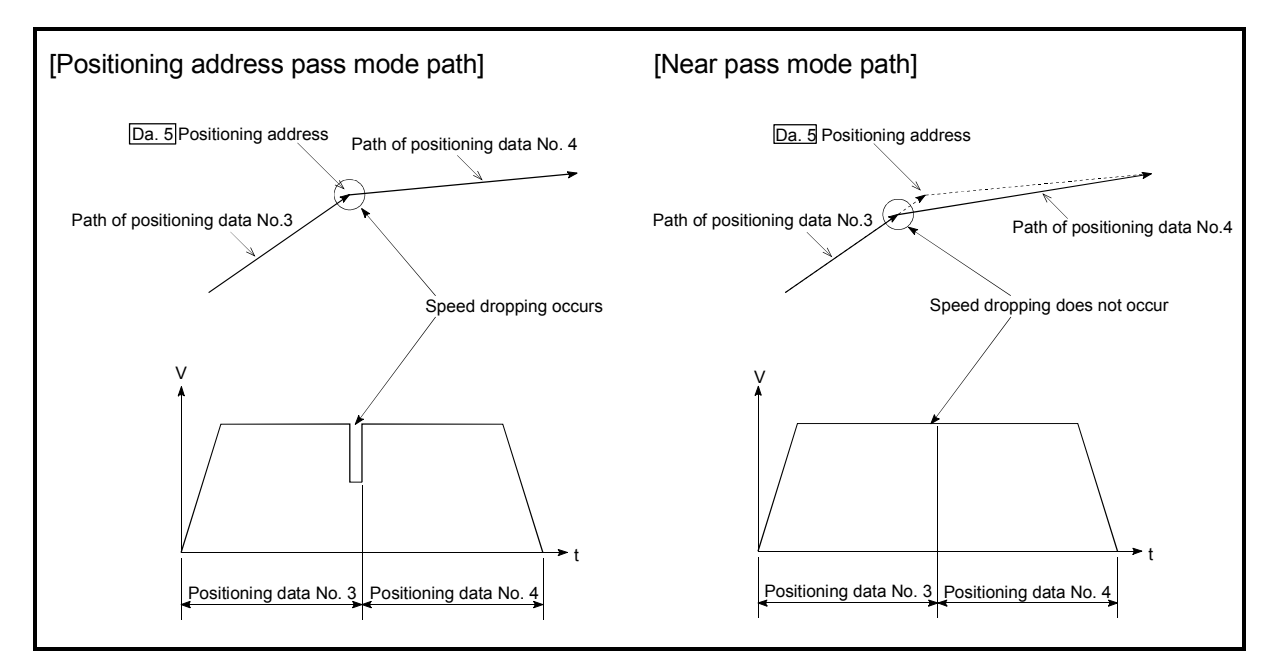

Fig. 12.10 Paths of the positioning address pass mode and near pass mode

- (2) Precautions during control
	- (a) If the movement amount designated by the positioning data is small when the continuous path control is executed in the near pass mode, the output speed may not reach the designated speed.
	- (b) If continuous path control is carried out in the near pass mode, the output will suddenly reverse when the reference axis movement direction changes from the positioning data No. currently being executed to the next positioning data No.

If the sudden output reversal affects the mechanical system, carry out control with continuous positioning control.

(When the reference axis movement direction changes in the positioning address pass mode, the operation automatically decelerates.)

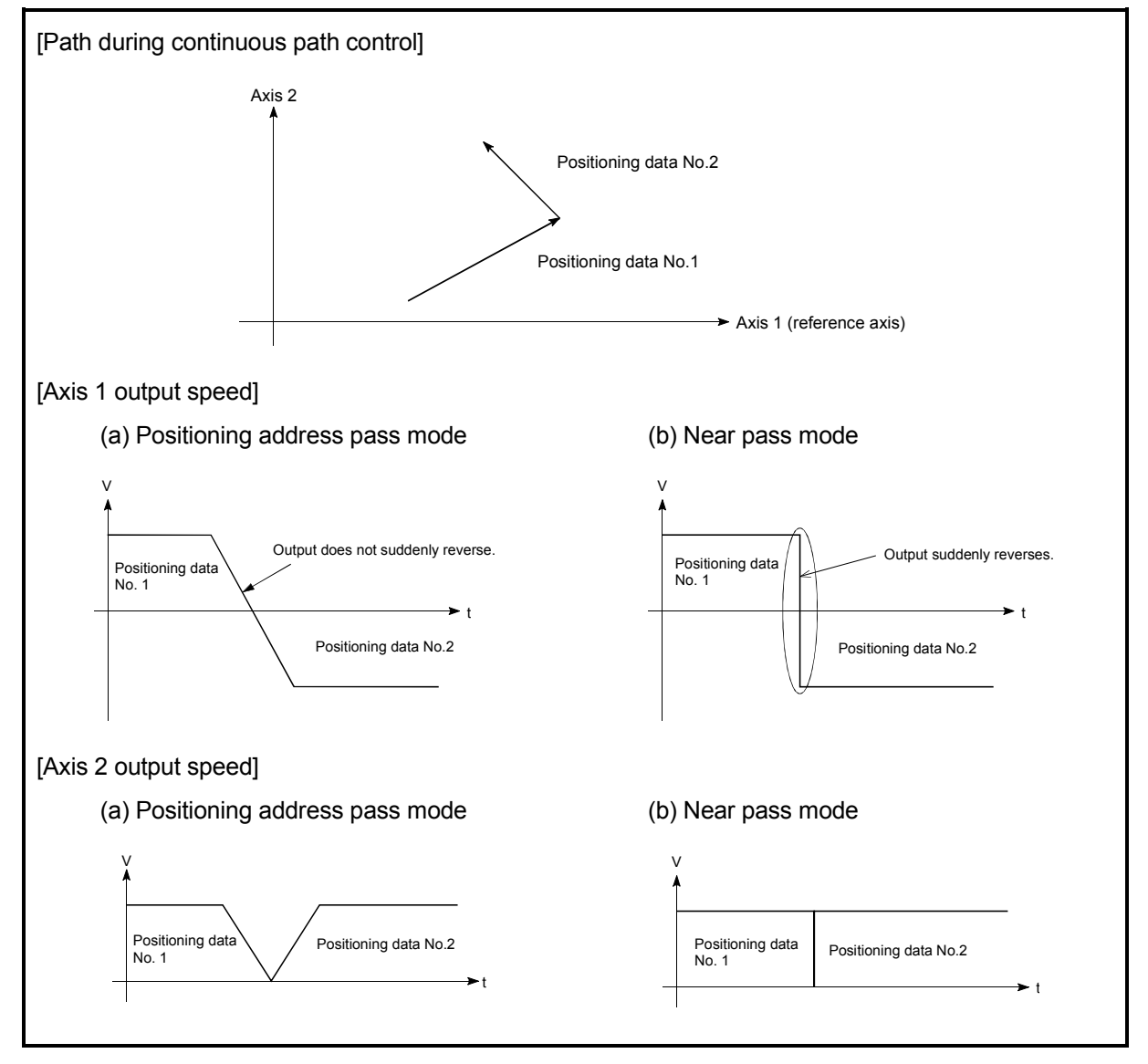

Fig. 12.11 Path and output speed of various axes during continuous path control

(c) When continuous path control of a circular interpolation is being carried out in the near pass mode, an address in which the extra movement amount is subtracted from the positioning address of the positioning data currently being executed is replaced by the starting point address of the next positioning data No.

Because of this, circular interpolation control cannot be carried out using the increment system.

Because the starting point address will be replaced, an error "large arc error deviation" (error code: 506) may occur.

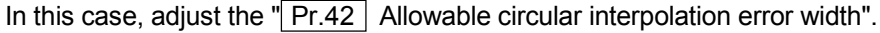

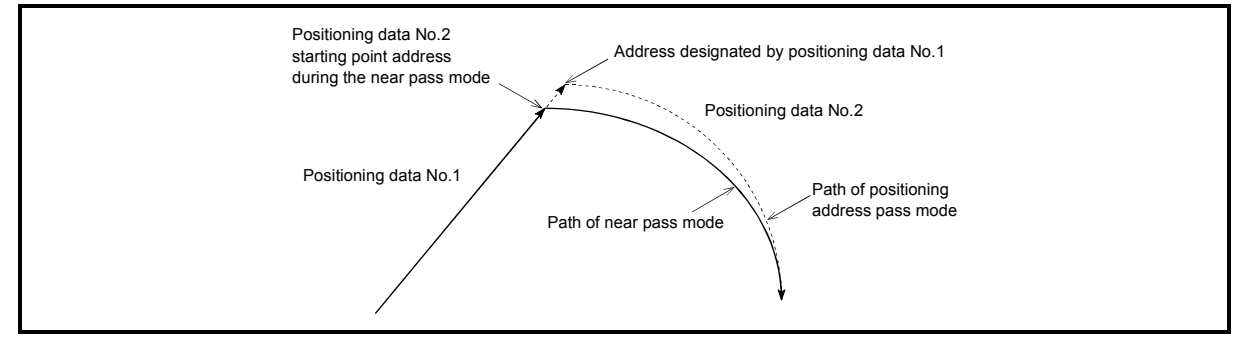

Fig. 12.12 Arc error during the near pass mode

(d) When a circle center is designated to continuously designate the circular interpolation control by a continuous path designation in the near pass mode, and the positioning address and starting point address of that arc are the same address, the path will make one circle using the two data items. This is because the 2nd data starting point address is shifted by the extra amount of the movement amount occurring from the 1st data.

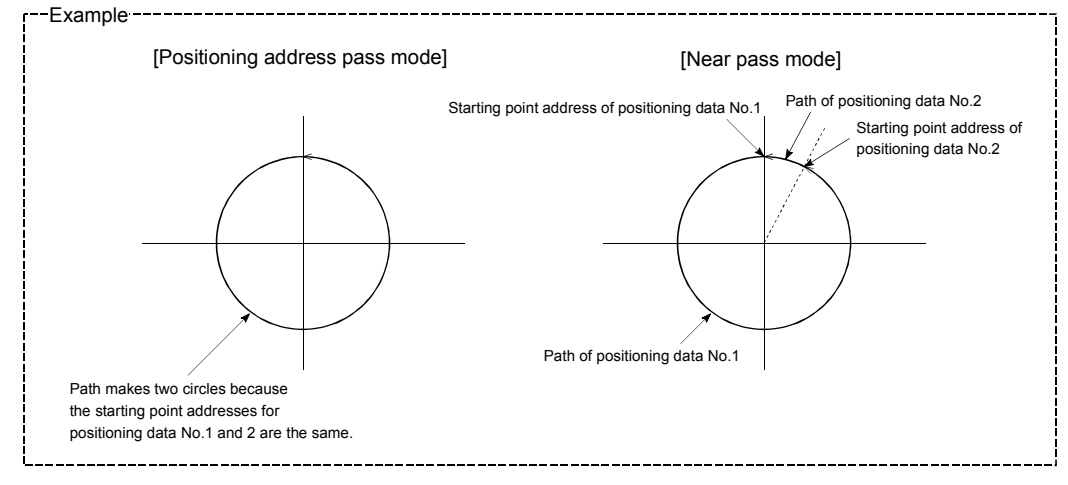

#### (3) Setting the near pass mode function

To use the "near path pass mode function", set the "near pass mode" in the parameter shown in the following table, and write it to the D75P2. The set details are validated at the rising edge (OFF  $\rightarrow$  ON) of the remote station READY signal [RX(n+7)B].

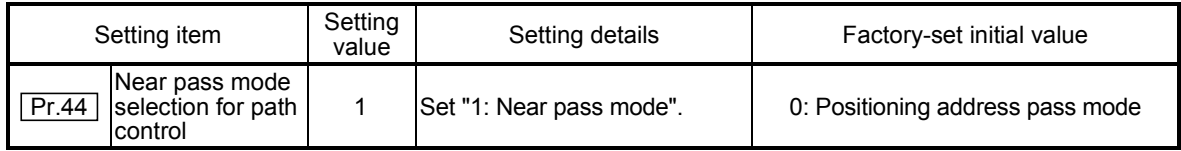

\* Refer to section "5.2 List of parameters" for setting details.

## 12.4 Functions to limit the control

Functions to limit the control include the "speed limit function", "torque limit function", "software stroke limit", and "hardware stroke limit". Each function is executed by parameter setting or sequence program creation and writing.

#### 12.4.1 Speed limit function

The speed limit function limits the command speed to a value within the "speed limit value" setting range when the command speed during control exceeds the "speed limit value".

The details shown below explain about the "speed limit function".

- (1) Relation between the speed limit function and various controls
- (2) Precautions during control
- (3) Setting the speed limit function
- (1) Relation between the speed limit function and various controls The following table shows the relation of the "speed limit function" and various controls.

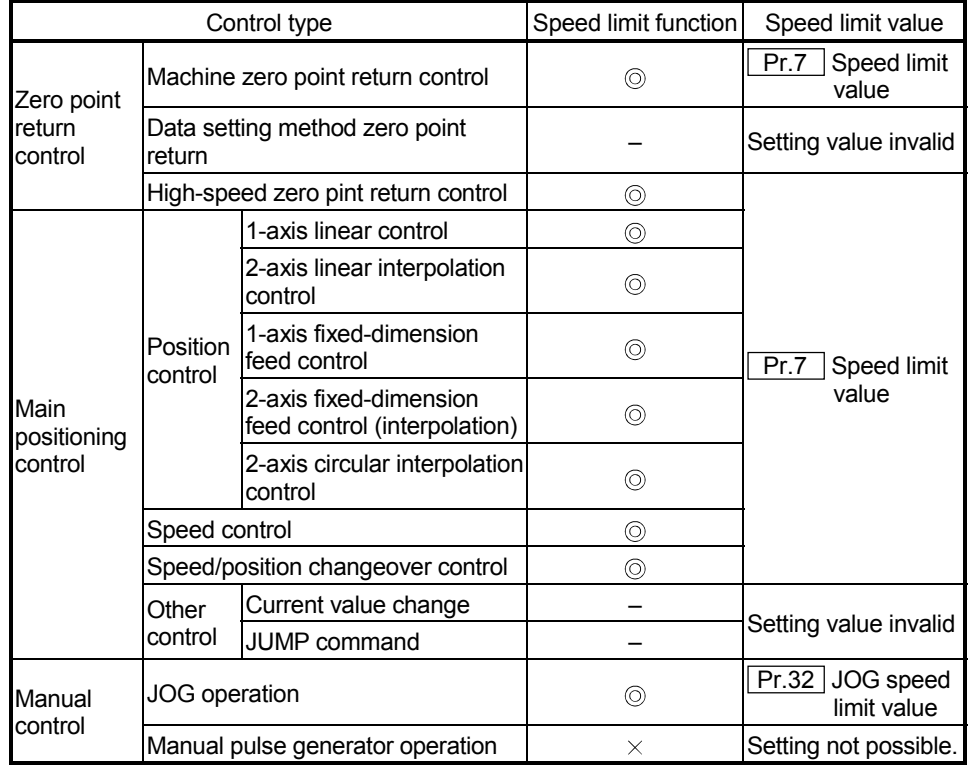

: Always set

 $\times$  : Setting not possible

– : Setting not required (Setting value is invalid. Use the initial values or setting values within a range where no error occurs.)

## (2) Precautions during control

During interpolation control, speed limiting is carried out at the reference axis side setting value.

(The speed limit will not function on the interpolation side.)

## (3) Setting the speed limit function

To use the "speed limit function", set the "speed limit value" in the parameters shown in the following table, and write them to the D75P2. The set details are validated after they are written to the D75P2.

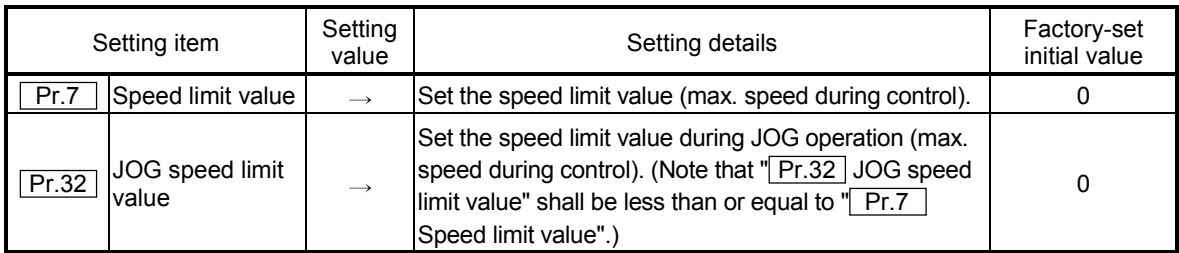

\* Refer to section "5.2 List of parameters" for setting details.

# REMARK

Parameters are set for each axis.

## 12.4.2 Torque limit function

The "torque limit function" limits the generated torque to a value within the "torque limit value" setting range when the torque generated in the servomotor exceeds the "torque limit value".

The "torque limit function" protects the deceleration function, limits the power of the operation pressing against the stopper, etc. It controls the operation so that unnecessary force is not applied to the load and machine.

The details shown below explain about the "torque limit function".

- (1) Relation between the torque limit function and various controls
- (2) Control details
- (3) Precautions during control
- (4) Setting the torque limit function
- (1) Relation between the torque limit function and various controls The following table shows the relation of the "torque limit function" and various controls.

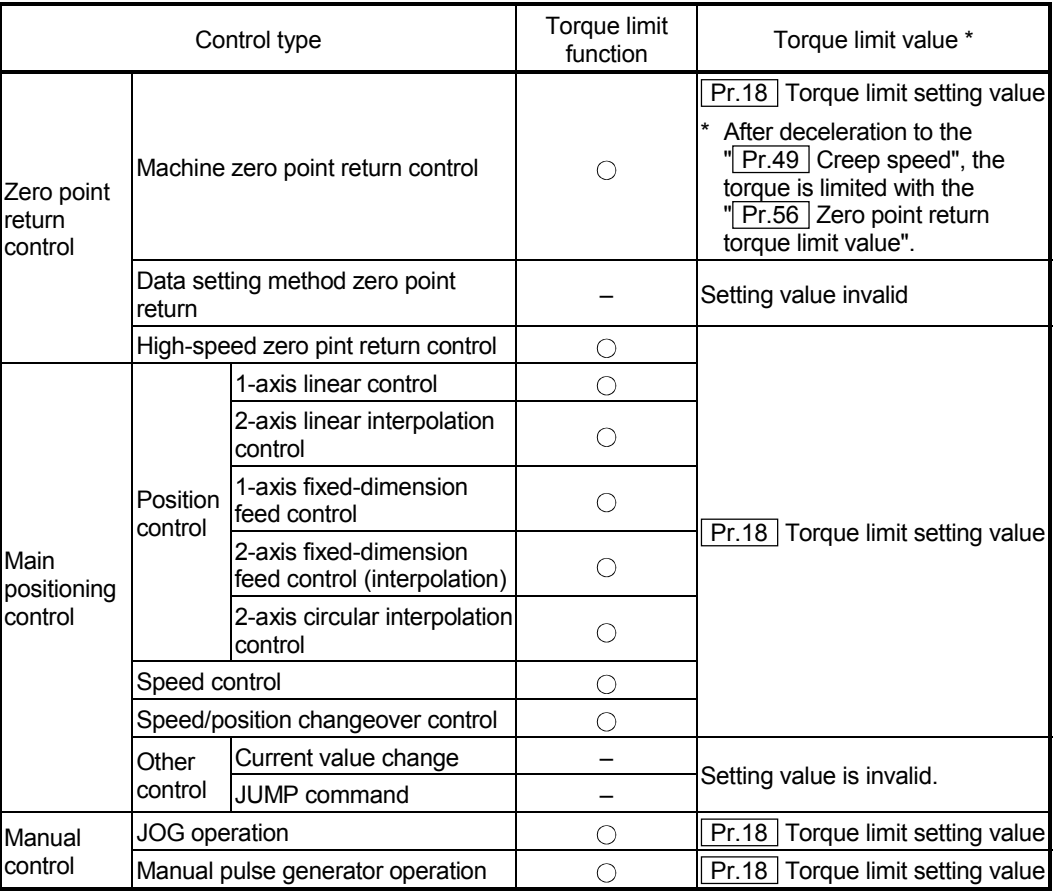

 $\circ$  : Set when required (Set to " – " when not used.)

- : Setting not required (Setting value is invalid. Use the initial values or setting values within a range where no error occurs.)
- \* : Shows the torque limit value when  $\sqrt{Cd.30}$  New torque value" is set to "0".

## (2) Control details

The following drawing shows the operation of the torque limit function.

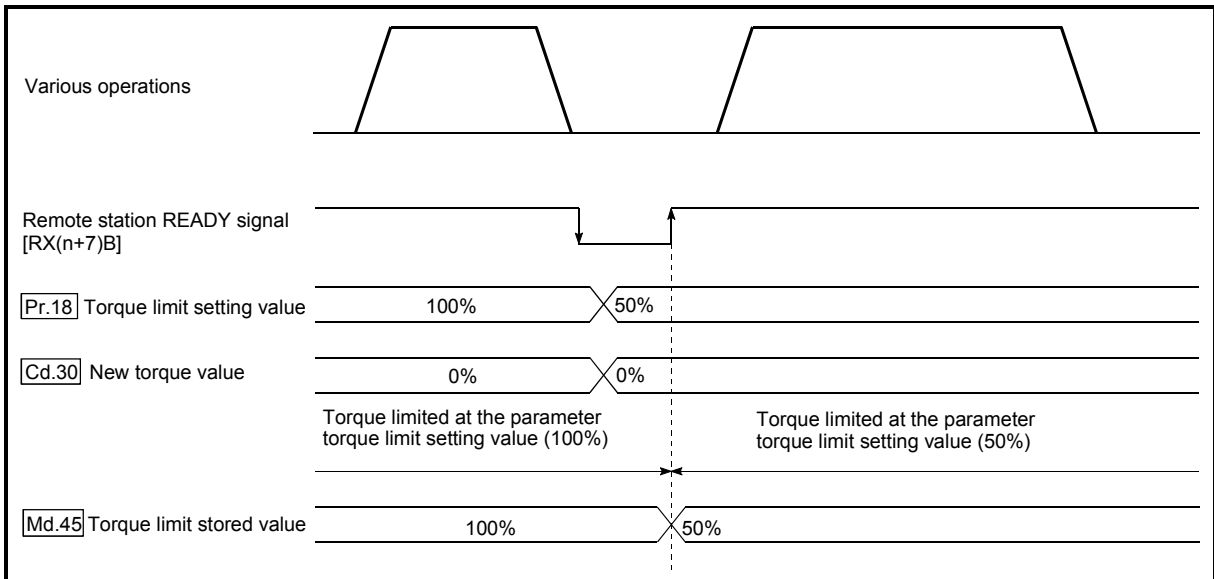

Fig. 12.13 Torque limit function operation

- (3) Precautions during control
	- (a) When limiting the torque at the  $\sqrt{P r \cdot 18}$  Torque limit setting value", confirm that  $\sqrt{T}$  Cd.30 New torque value" is set to "0". If this parameter is set to a value besides "0", the " Cd.30 New torque value" will be validated, and the torque will be limited at that value. (Refer to section "12.5.4 Torque change function" for details about the "new torque value".)
	- (b) When limiting the torque, a D/A converter module and drive unit in which torque limit commands by analog voltage are possible.
	- (c) When the operation is stopped by torque limiting, the droop pulse will remain in the deviation counter. If a "deviation counter clear" is carried out by issuing an external signal at this time, positional deviation will occur when the operation is continued. If the load torque is eliminated, operation for the amount of droop pulses will be carried out.

## (4) Setting the torque limit function

(a) To use the "torque limit function", set the "torque limit value" in the parameters shown in the following table, and write them to the D75P2. The set details are validated at the rising edge (OFF  $\rightarrow$  ON) of the remote station READY signal [RX(n+7)B].

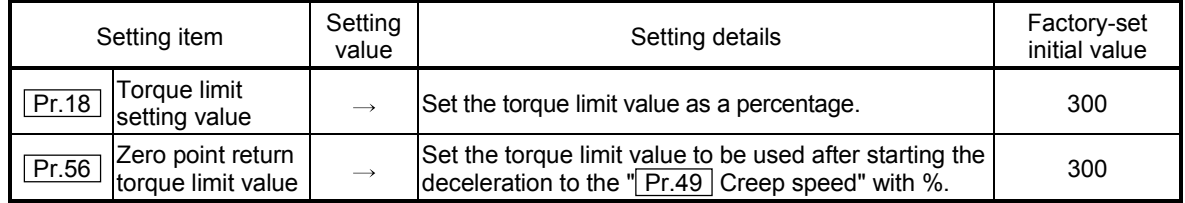

\* Refer to section "5.2 List of parameters" for setting details.

(b) The "torque limit value" set in the D75P2 is set in the  $\sqrt{\text{Md.45}}$  Torque limit stored value". The "Md.45 Torque limit stored value" in the sequence program is transferred to the "D/A converter module", and the torque is limited.

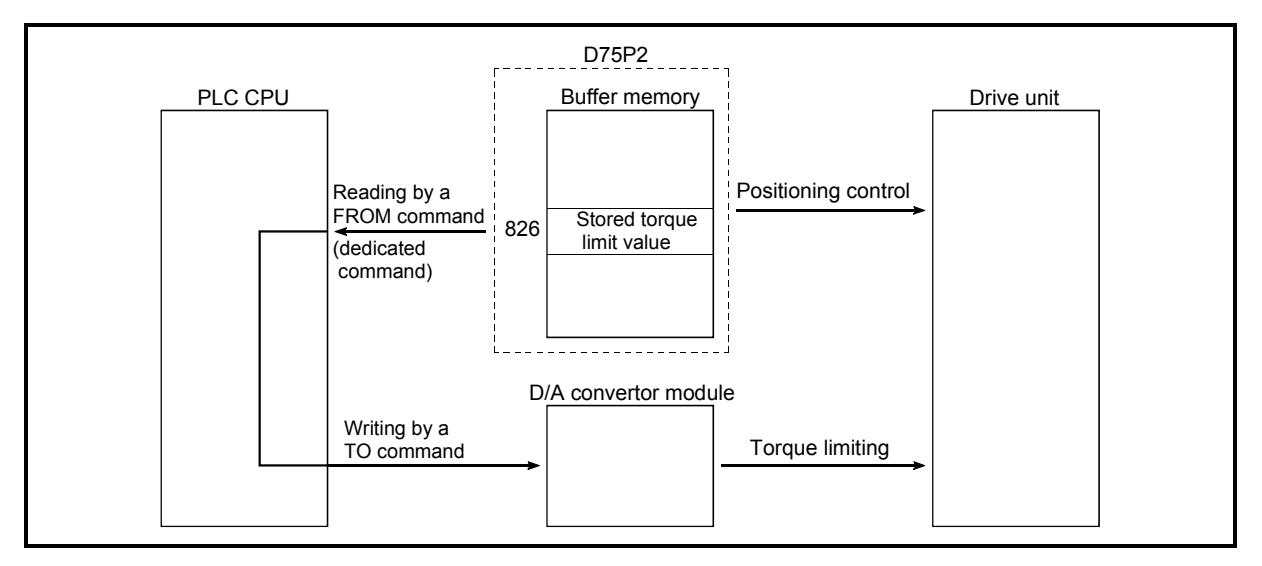

Fig. 12.14 Limiting the torque to the drive unit

The following table shows the "Md.45 Torque limit stored value" of the buffer memory address.

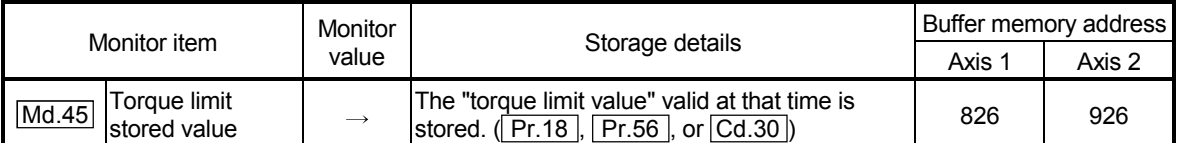

\* Refer to section "5.6 List of monitor data" for information on the setting details.

# REMARK

Parameters are set for each axis.

### 12.4.3 Software stroke limit function

In the "software stroke limit function" the address established by a machine zero point return is used to set the upper and lower limits of the moveable range of the workpiece. Movement commands issued to addresses outside that setting range will not be executed.

In the D75P2, the "current feed value" and "machine feed value" are used as the addresses indicating the current position. However, in the "software stroke limit function", the address used to carry out the limit check is designated in the " Pr.15 Software stroke limit selection". (Refer to section "9.1.4 Confirming the current value" or details on the "current feed value" and "machine feed value".)

The upper and lower limits of the moveable range of the workpiece are set in  $\sqrt{Pr.13}$ Software stroke limit upper limit value"/ " Pr.14 Software stroke limit lower limit value".

The details shown below explain about the "software stroke limit function".

- (1) Differences in the moveable range when "current feed value" and "machine feed value" are selected.
- (2) Software stroke limit check details
- (3) Relation between the software stroke limit function and various controls
- (4) Precautions during software stroke limit check
- (5) Setting the software stroke limit function
- (6) Invalidating the software stroke limit
- (7) Setting when the control unit is "degree"
- (1) Differences in the moveable range when "current feed value" and "machine feed value" are selected.

The following drawing shows the moveable range of the workpiece when the software stroke limit function is used.

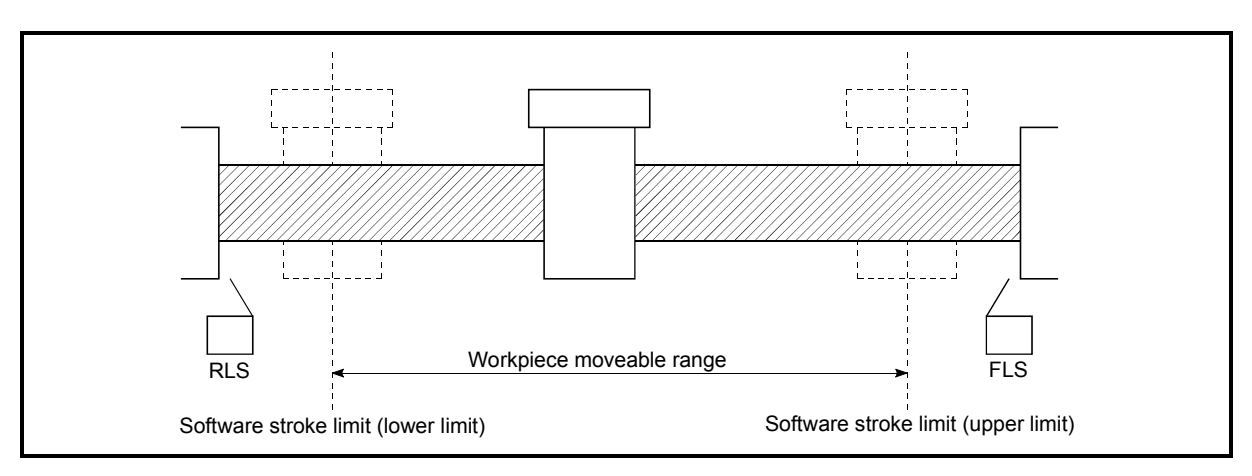

Fig. 12.15 Workpiece moveable range

The following drawing shows the differences in the operation when "Current feed value (RWrn+0 to 1, RWrn+8 to 9)" and "Md.30 Machine feed value" are used in the moveable range limit check.

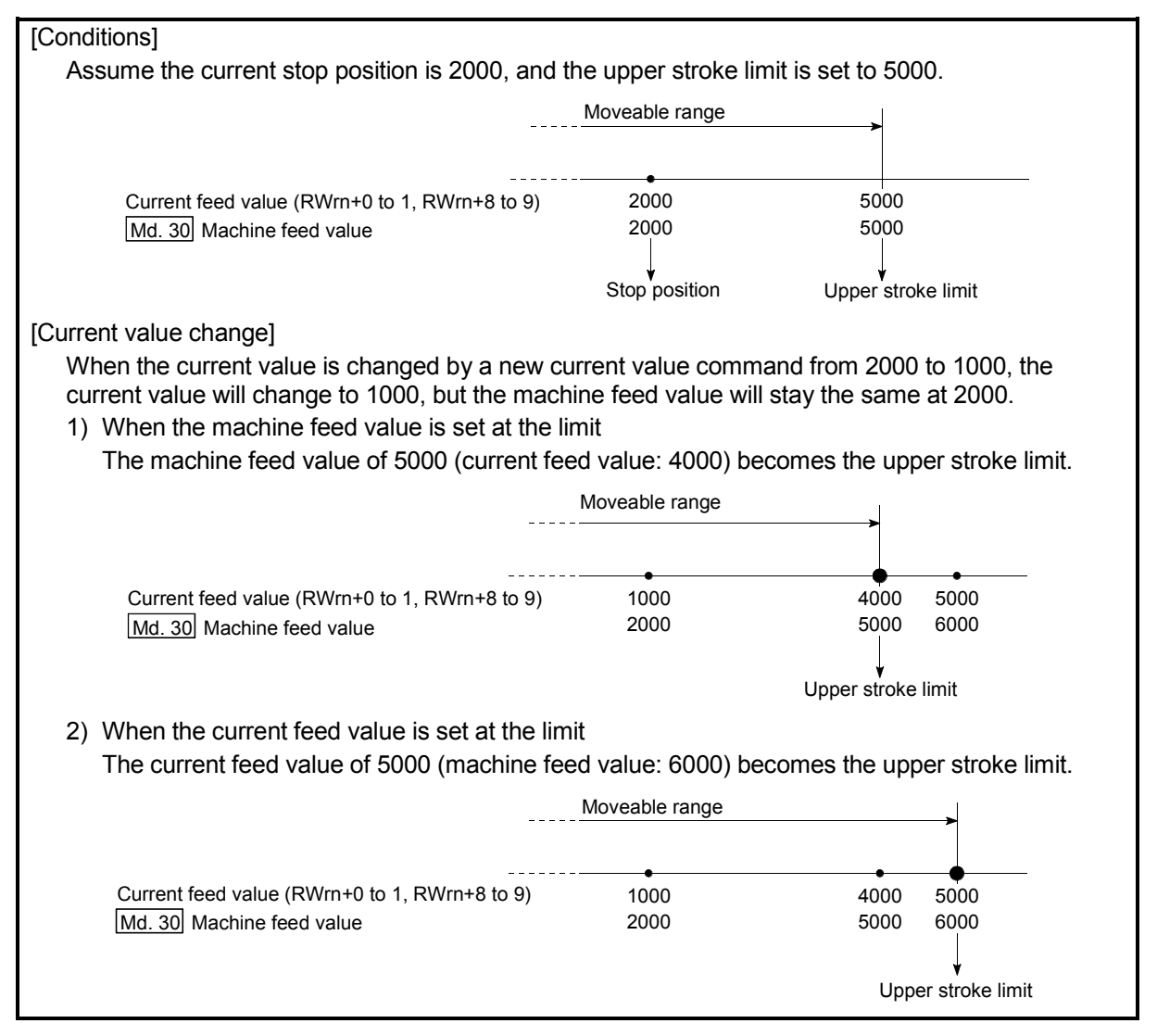

Fig. 12.16 Software stroke limits of the current feed value and machine feed value

#### POINT

When "machine feed value" is set in  $\sqrt{T}$  Pr.15 Software stroke limit selection", the moveable range becomes an absolute range referenced on the zero point. When "current feed value" is set, the moveable range is the relative range from the "current feed value".

## (2) Software stroke limit check details

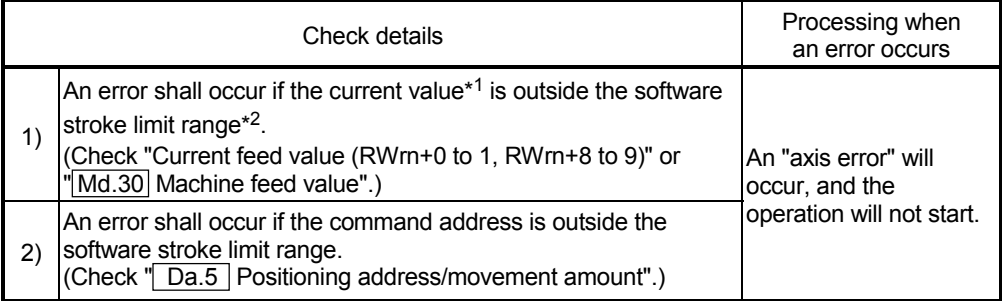

- $*1$  Check whether the "Current feed value (RWrn+0 to 1, RWrn+8 to 9)" or " $\overline{Md.30}$  Machine feed value" is set in " Pr.15 Software stroke limit selection".
- \*<sup>2</sup> Moveable range from the " $\boxed{Pr.13}$  Software stroke limit upper limit value" to the " $\boxed{Pr.14}$ Software stroke limit lower limit value".

#### (3) Relation between the software stroke limit function and various controls

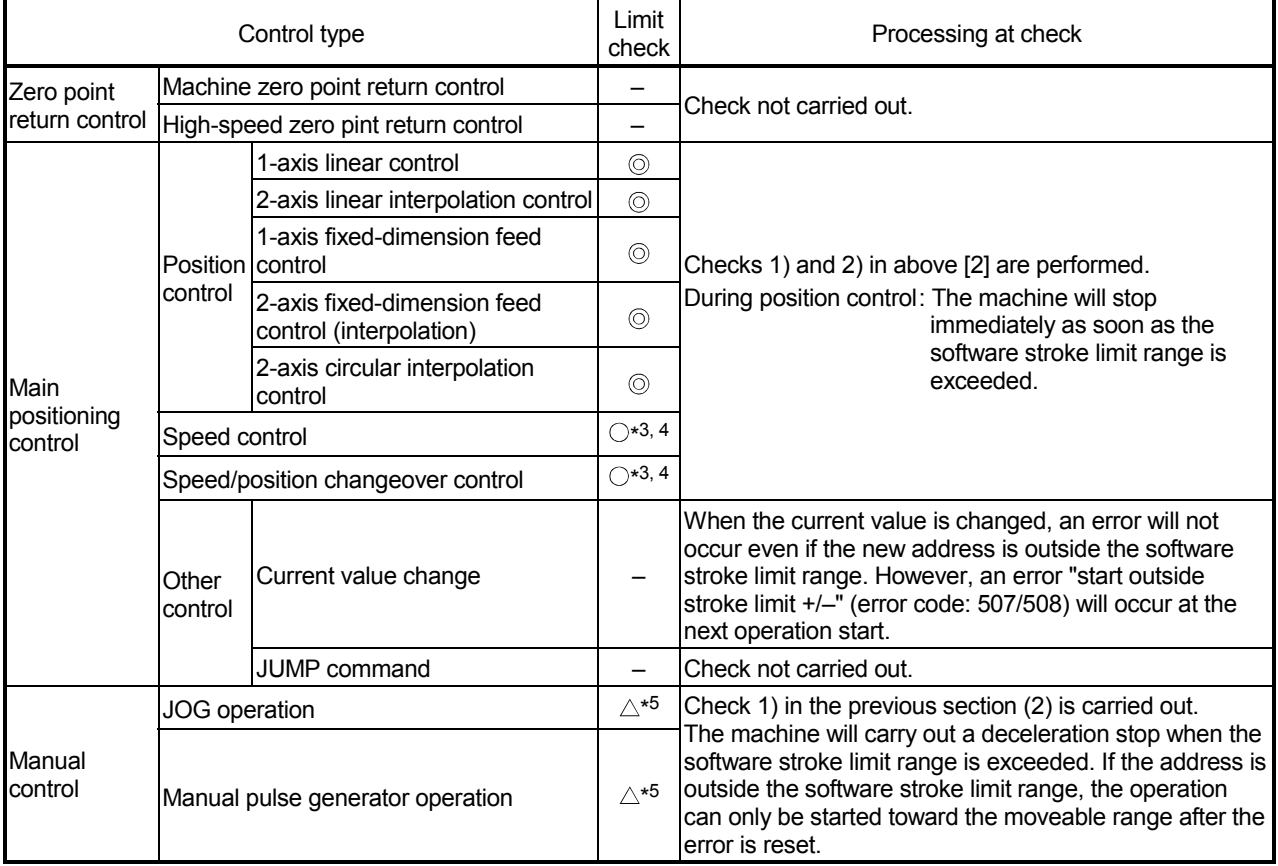

 $<sup>①</sup>$ : Check valid</sup>

- : Check not carried out (check invalid).
- $\triangle$ : Valid only when "valid" is set in the " $\overline{Pr.16}$  Software stroke limit valid/invalid setting".
- \*3 : The value in "Current feed value (RWrn+0 to 1, RWrn+8 to 9)" will differ according to the "<sup>[Pr.22]</sup> Current feed value during speed control" setting.
- \*4 : When the unit is "degree", the check is not performed during speed control.
- \*5 : When the unit is "degree", the check is not performed.

 $\circ$  : Check only carried out at start. (If "current feed value" is set in the " $\overline{Pr.15}$  Software stroke limit selection", the check will not be carried out when the Pr.22 Current feed value is updated.)

#### (4) Precautions during software stroke limit check

- (a) A machine zero point return must be executed beforehand for the "software stroke limit function" to function properly.
- (b) During interpolation control, a stroke limit check is carried out for the current values of both the reference axis and the interpolation axis. Neither axis will start if an error occurs, even if it only occurs in one axis.
- (c) During circular interpolation control, the  $\sqrt{T}Pr.13$  Software stroke limit upper limit value" / " Pr.14 Software stroke limit lower limit value" may be exceeded.

In this case, a deceleration stop will not be carried out even if the stroke limit

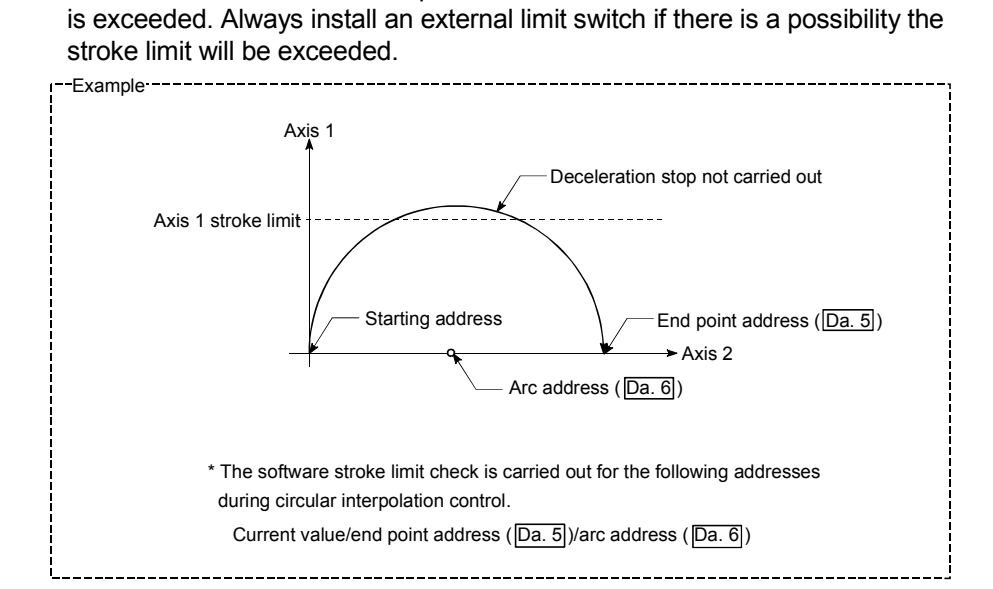

(d) If an error is detected during continuous path control, the operation will immediately stop after the positioning data just before the positioning data where the error occurred has been executed.

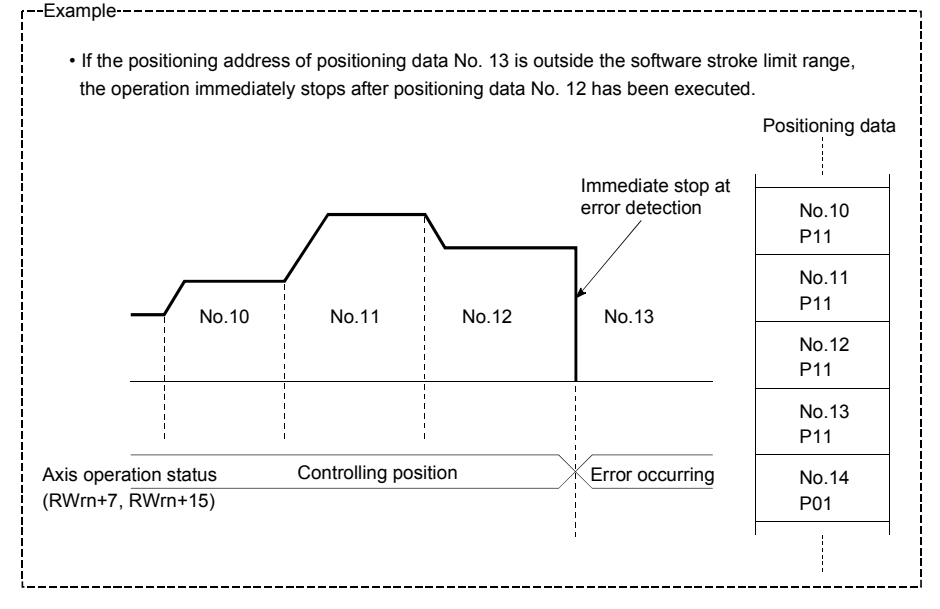

(e) During simultaneous start, a stroke limit check is carried out for the current values of both axes to be started. Neither axis will start if an error occurs, even if it only occurs in one axis.

## (5) Setting the software stroke limit function

To use the "software stroke limit function", set the required values in the parameters shown in the following table, and write them to the D75P2. The set details are validated at the rising edge (OFF  $\rightarrow$  ON) of the remote station READY signal [RX(n+7)B].

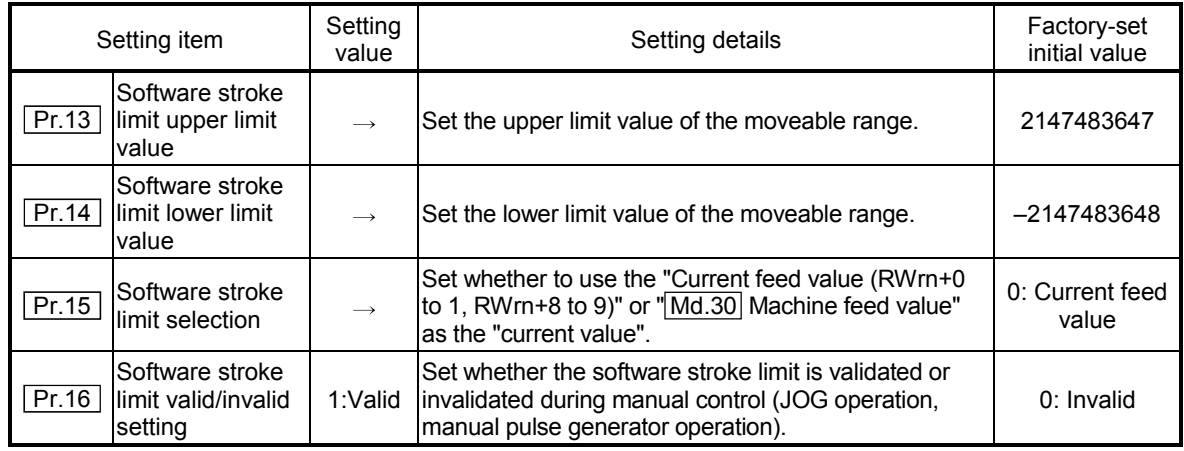

\* Refer to section "5.2 List of parameters" for setting details.

#### (6) Invalidating the software stroke limit

To invalidate the software stroke limit, set the following parameters as shown, and write them to the D75P2. (Set the value within the range.)

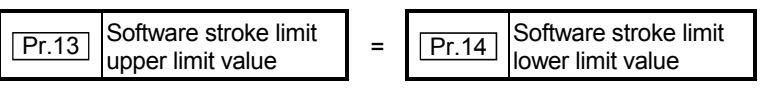

(For manual operation, set "0: software stroke limit invalid" in the " Pr.16 Software stroke limit valid/invalid setting".)

The set details are validated at the rising edge (OFF  $\rightarrow$  ON) of the remote station READY signal [RX(n+7)B].

When the unit is "degree", the software stroke limit checks are not made during speed control (including speed control of speed/position changeover control) and during manual control, regardless of the  $\boxed{Pr.13}$ ,  $\boxed{Pr.14}$  and  $\boxed{Pr.16}$  setting values.

# REMARK

Parameters are set for each axis.

(7) Setting when the control unit is "degree"

#### Current value address

The "Current feed value (RWrn+0 to 1, RWrn+8 to 9)" address is ring addresses between 0 and 359.99999° .

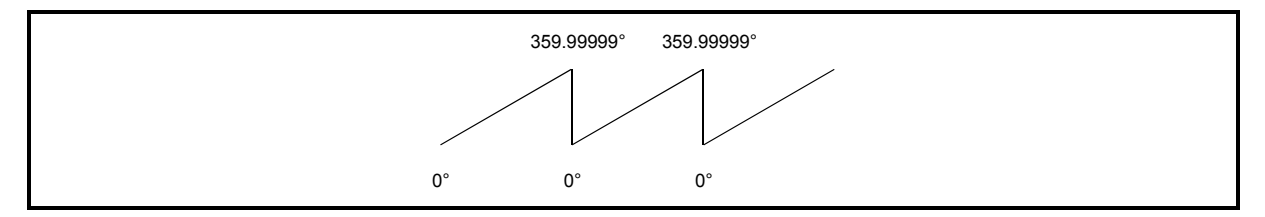

Fig. 12.17 Current value address when the control unit is "degree".

Setting the software stroke limit

The upper limit value/lower limit value of the software stroke limit is a value between 0 and 359.99999° .

(1) Setting when the software stroke limit is to be validated. When the software stroke limit is to be validated, set the upper limit value in a clockwise direction from the lower limit value.

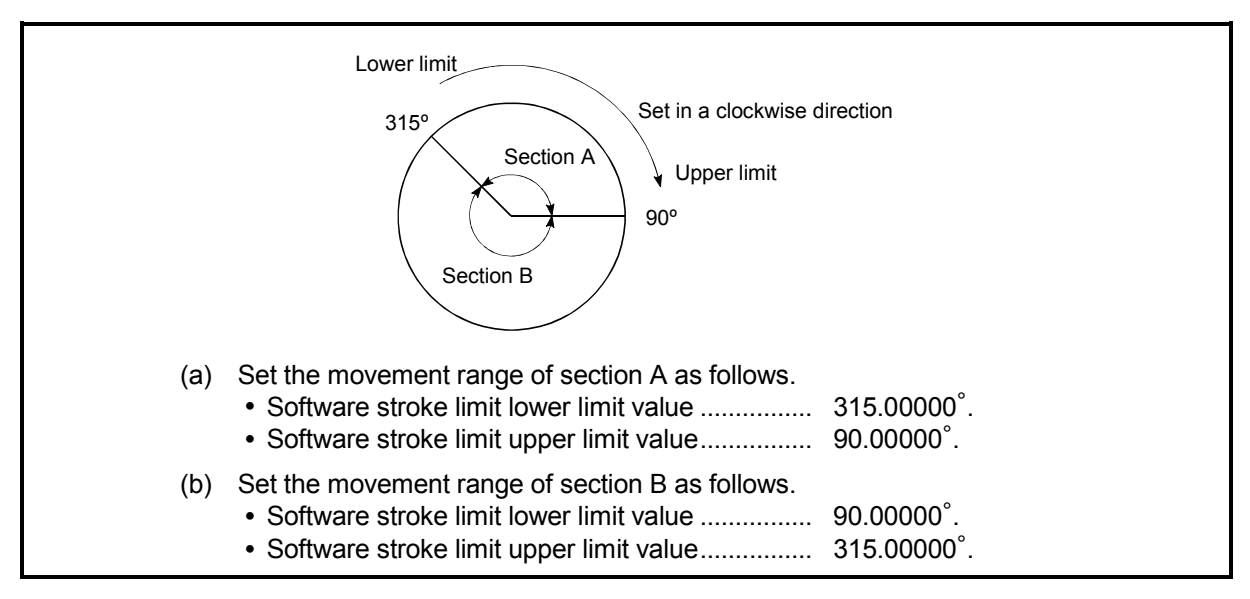

Fig. 12.18 Software stroke limit when the control unit is "degree"

## 12.4.4 Hardware stroke limit function

In the "hardware stroke limit function", limit switches are set at the upper/lower limit of the physical moveable range, and the control is stopped (by deceleration stop) by the input of a signal from the limit switch. Damage to the machine can be prevented by stopping the control before the upper/lower limit of the physical moveable range is reached.

Hardware stroke limit switches are normally installed inside the stroke limit/stroke end on the drive unit side, and the control is stopped before the stroke limit/stoke end on the drive unit side is reached.

The details shown below explain about the "hardware stroke limit function".

- (1) Control details
- (2) Wiring the hardware stroke limit
- (3) Precautions during control
- (4) When the hardware stroke limit is not used

## (1) Control details

The following drawing shows the operation of the hardware stroke limit function.

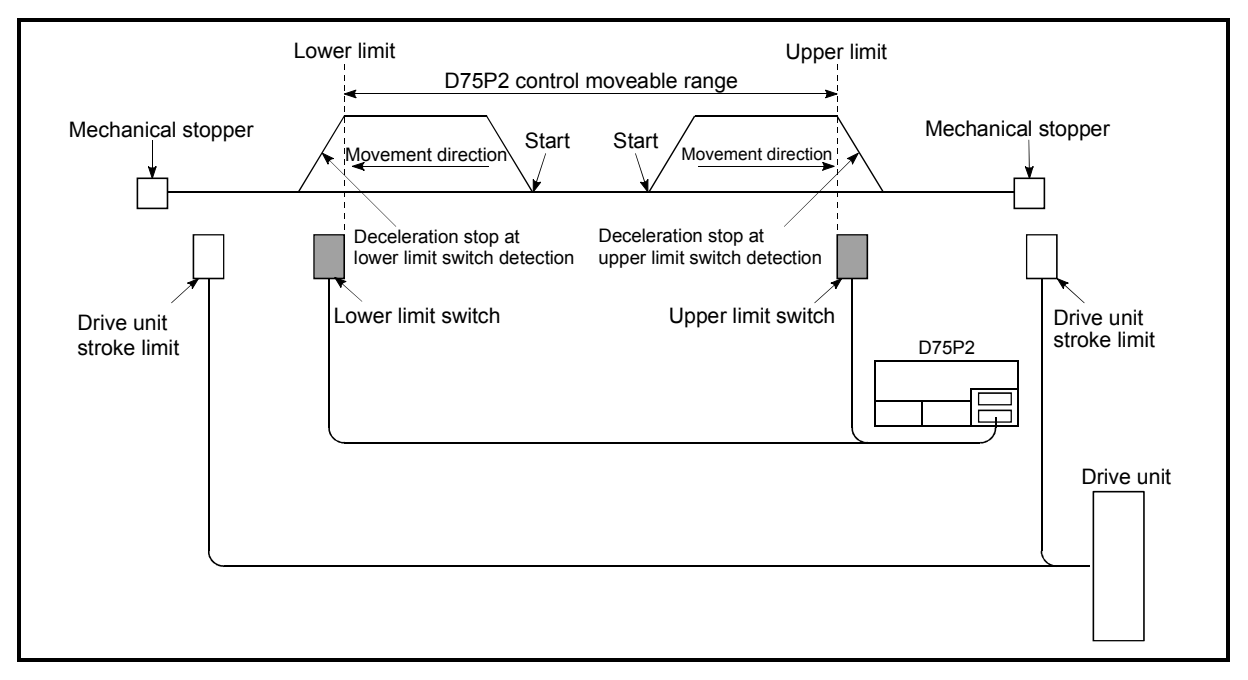

Fig. 12.19 Hardware stroke limit function operation

# (2) Wiring the hardware stroke limit

When using the hardware stroke limit function, wire the terminals of the D75P2 upper/lower limit stroke limit as shown in the following drawing.

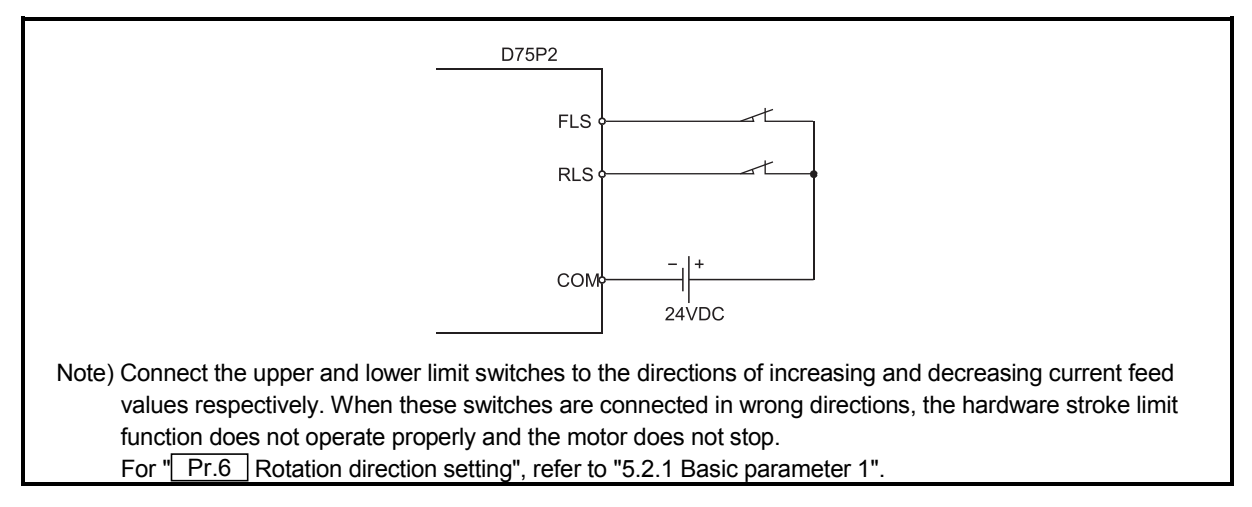

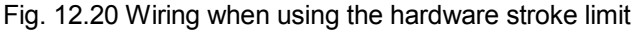

- (3) Precautions during control
	- (a) If the machine is stopped outside the D75P2 control range (outside the upper/lower limit switches), or if stopped by hardware stroke limit detection, the "zero point return control", "main positioning control", and "advanced positioning control" cannot start. To carry out these types of control again, return the workpiece to the D75P2 control range by a "JOG operation" or "manual pulse generator operation".
	- (b) If the circuit between the RLS (lower limit signal) and COM, or between the FLS (upper limit signal) and COM is open (including when not wired), the upper/lower limit signals will turn OFF, and control with the D75P2 will not be possible.

#### (4) When the hardware stroke limit is not used

When not using the hardware stroke limit function, wire the terminals of the D75P2 upper/lower limit stroke limit as shown in the following drawing.

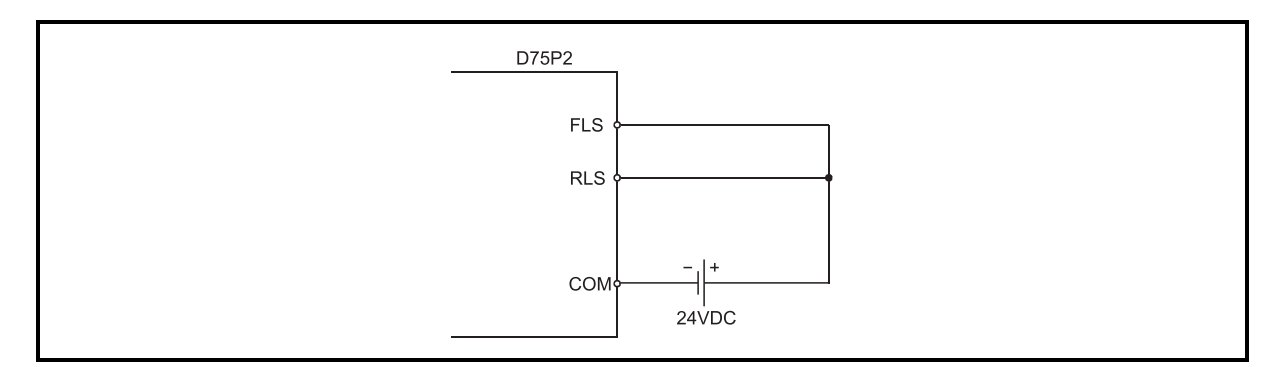

Fig. 12.21 Wiring when not using the hardware stroke limit

#### 12.5 Functions to change the control details

Functions to change the control details include the "speed change function", "override function", "acceleration/deceleration time change function" and "torque change function". Each function is executed by parameter setting or sequence program creation and writing.

Both the "speed change function" or "override function" change the speed, but the differences between the functions are shown below. Use the function that corresponds to the application.

"Speed change function"

- The speed is changed at any time, only in the control being executed.
- The new speed is directly set.

"Override function"

- The speed is changed for all control to be executed. (Note that this excludes manual pulse generator operation.)
- The new speed is set as a percent (%) of the command speed.

#### 12.5.1 Speed change function

The speed control function is used to change the speed during control to a newly designated speed at any time.

The new speed is directly set in the remote register, and the speed is changed by a speed change request (RY(n+2)7, RY(n+4)7) or external start signal.

The details shown below explain about the "speed change function".

- (1) Control details
- (2) Precautions during control
- (3) Setting the speed change function from the PLC CPU
- (4) Setting the speed change function using an external start signal

## (1) Control details

The following drawing shows the operation during a speed change.

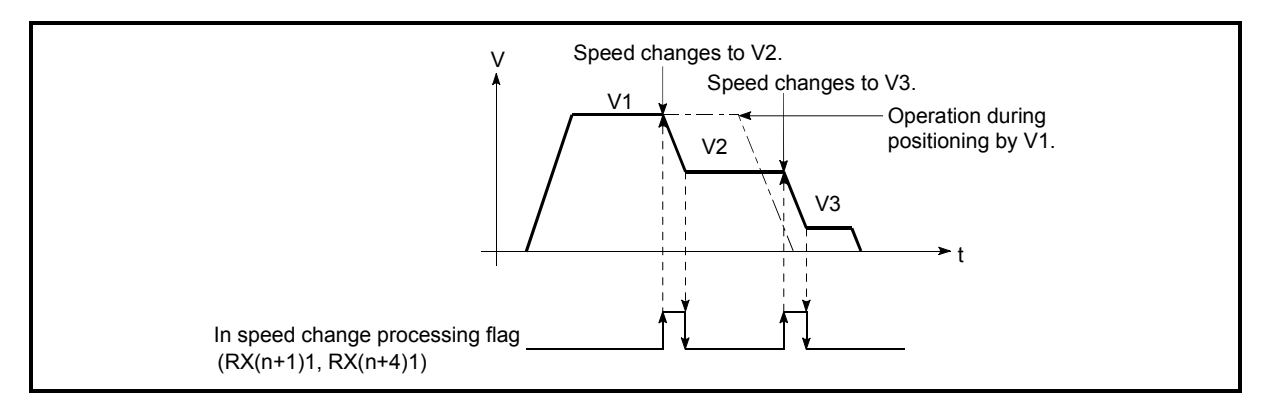

Fig. 12.22 Speed change operation

## (2) Precautions during control

- (a) For the speed change during the continuous path control, the following control is performed.
	- 1) When no speed designation (current speed) is provided in the next positioning data:
		- $\rightarrow$  The next positioning data is controlled at the "New speed value (RWwm+4 to 5, RWwm+12 to 13)".
	- 2) When a speed designation (current speed) is provided in the next positioning data:
		- $\rightarrow$  The next positioning data is controlled at its command speed  $($  Da.7  $)$ .

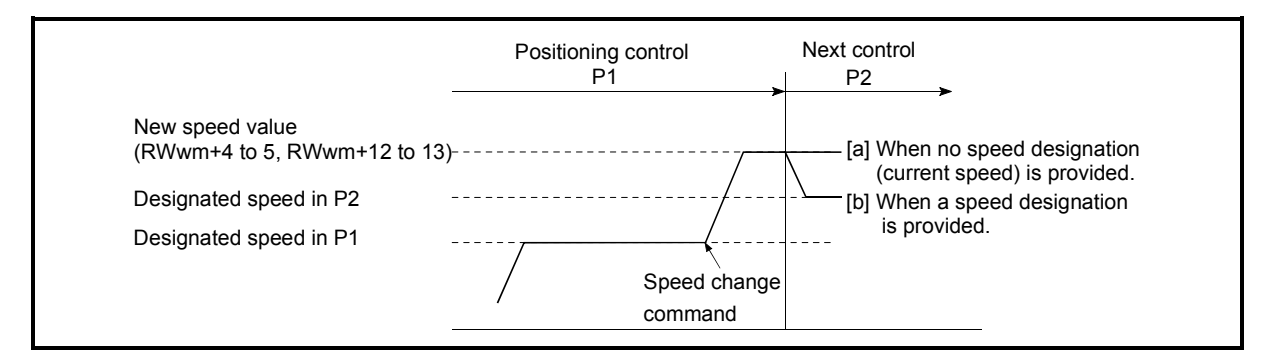

Fig. 12.23 Speed change during continuous path control

(b) When changing the speed during continuous path control, the speed change will be ignored if there is not enough distance remaining to carry out the change.

- (c) When the speed is changed by setting "New speed value (RWwm+4 to 5, RWwm+12 to 13)" to "0", the operation is carried out as follows.
	- A deceleration stop is carried out, and the speed change 0 flag (RX(n+2)2, RX(n+5)2) turns ON.

(During interpolation control, the speed change 0 flag on the reference axis side turns ON.)

- The axis stops, but "Axis operation status (RWrn+7, RWrn+15)" does not change, and the BUSY signal remains ON. (If a stop signal is input, the BUSY signal will turn OFF, and "Axis operation status (RWrn+7, RWrn+15)" will change to "stopped".)
- \* In this case, setting the "New speed value (RWwm+4 to 5, RWwm+12 to 13)" to a value besides "0" will turn OFF the speed change 0 flag (RX(n+2)2, RX(n+5)2), and enable continued operation.

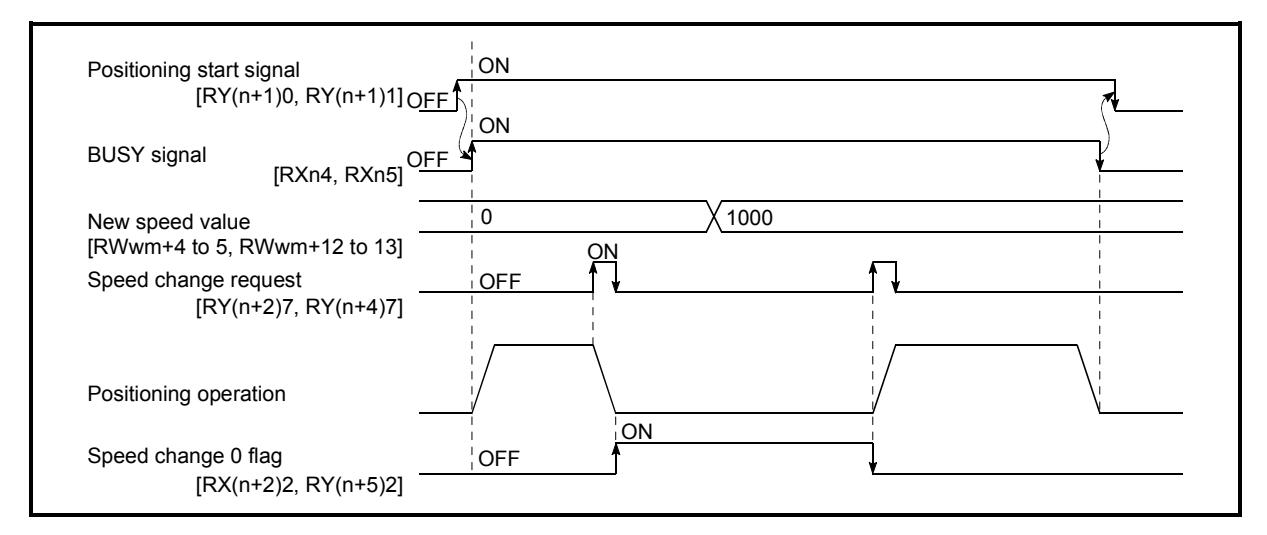

Fig. 12.24 Speed change at new speed value "0"

- (d) A warning "deceleration and stop speed change" (warning code: 500) occurs and the speed cannot be changed in the following cases.
	- During deceleration by a stop command
	- During automatic deceleration during positioning control
- (e) A warning "speed limit value over" (warning code: 501) occurs and the speed is controlled at the  $\sqrt{P_r}$  Pr.7 Speed limit value" when the value set in "New speed value (RWwm+4 to 5, RWwm+12 to 13)" is equal to or larger than the " Pr.7 Speed limit value".
- (f) When the speed is changed during interpolation control, the required speed is set in the reference axis.
- (g) When carrying out consecutive speed changes, be sure there is an interval between the speed changes of 100ms or more. (If the interval between speed changes is short, the D75P2 will not be able to track, and it may become impossible to carry out commands correctly.)
- (h) When a speed change is requested by multiple axes simultaneously, it is made in order of smaller to larger axis numbers.
- (i) Speed change 0 cannot be performed at the time of a machine zero point return.

The speed change request is ignored.

- (3) Setting the speed change function from the PLC CPU The following shows the data settings and sequence program example for changing the control speed of axis 1 from the PLC CPU. (In this example, the control speed is changed to "10000.00mm/min".)
	- (a) Set the following data.

(Use the start time chart shown in section (2) below as a reference, and set using the sequence program shown in section (3).)

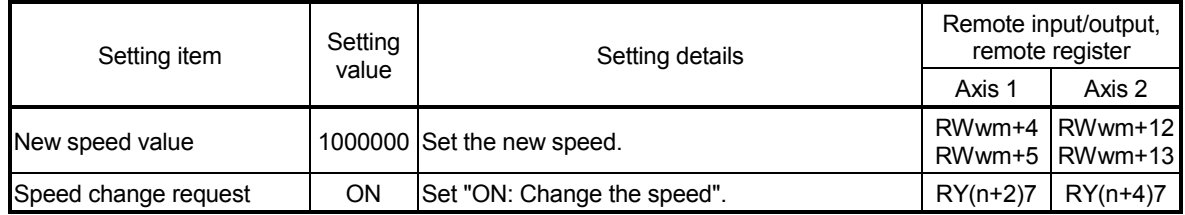

 \* Refer to section "3.4 Specifications of input/output signals for master module" and "3.5 Remote registers" for details on the setting details.

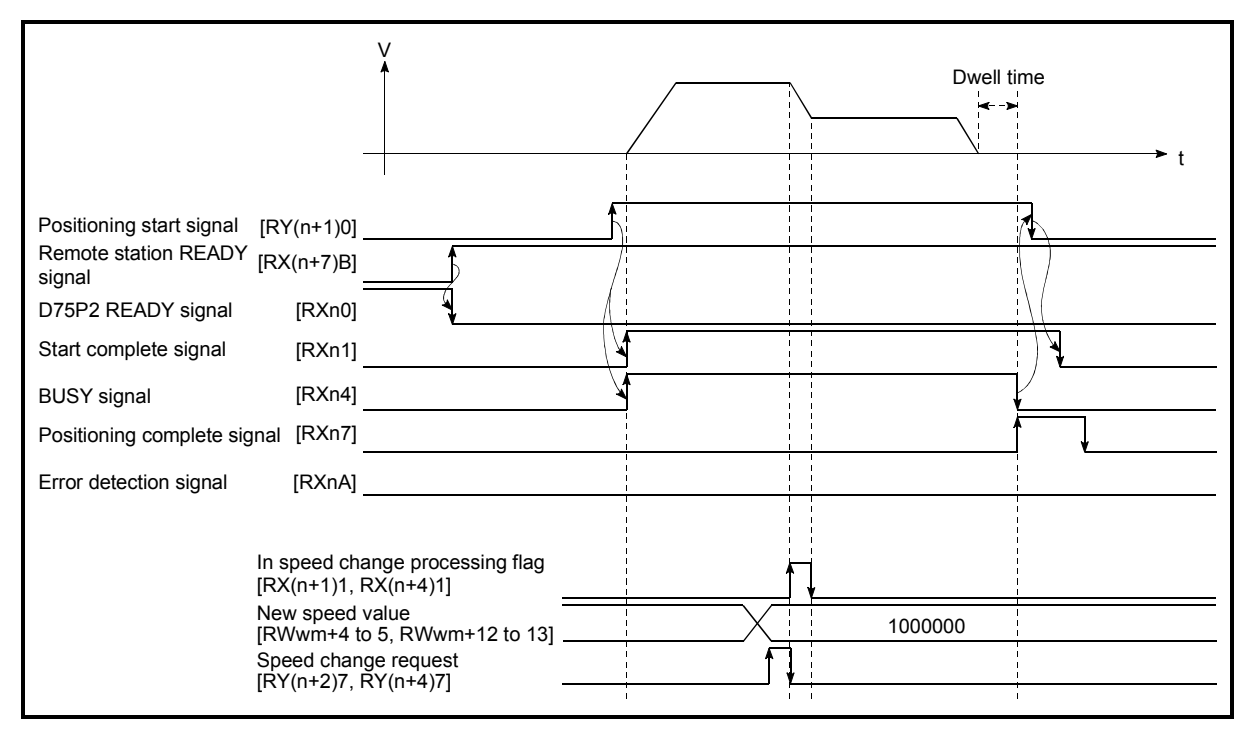

(b) The following shows the speed change time chart.

Fig. 12.25 Time chart for changing the speed from the PLC CPU

- (4) Setting the speed change function using an external start signal The speed can also be changed using an "external start signal". The following shows the data settings for changing the control speed of axis 1 using an "external start signal". (In this example, the control speed is changed to "20.00mm/min".)
	- (a) Set the following data to change the speed using an external start signal. (Use the start time chart shown in section (2) below as a reference, and set using the sequence program shown in section (3).)

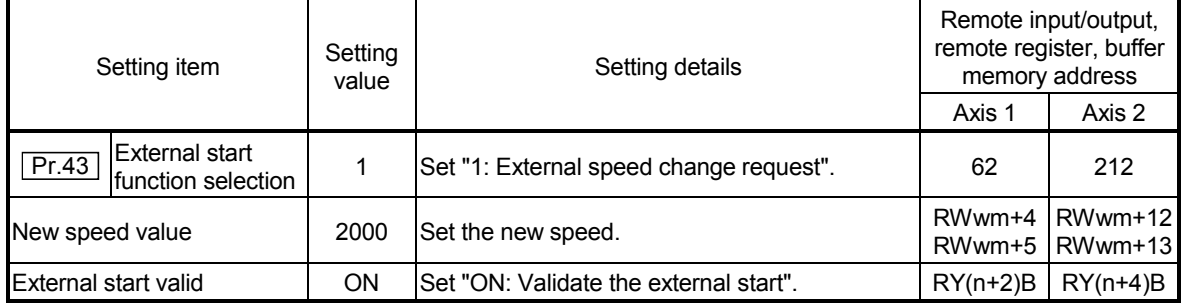

 \* Refer to section "3.4 Specifications of input/output signals for master module", "3.5 Remote registers" and "5.2 List of parameters" for details on the setting details.

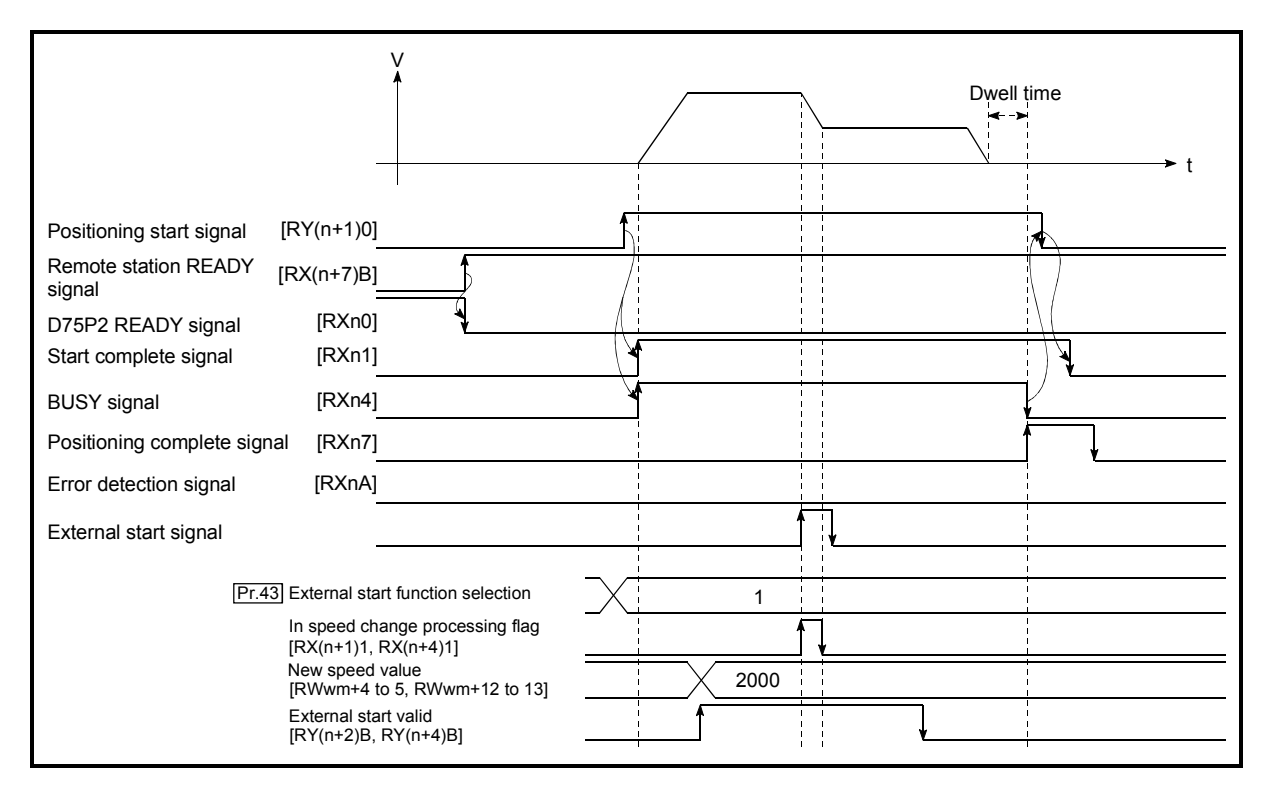

#### (b) The following shows the speed change time chart.

Fig. 12.26 Time chart for changing the speed using an external start signal

## 12.5.2 Override function

The override function changes the command speed by a designated percentage (1 to 300%) for all control to be executed.

The speed can be changed by setting the percentage (%) by which the speed is changed in "Positioning operation speed override (RWwm+1, RWwm+9)". For a machine zero point return, however, override cannot be performed after start of deceleration to the creep speed following the detection of Near-point dog ON.

- (1) Control details
- (2) Precautions during control
- (3) Setting the override function
- (1) Control details

The following shows that operation of the override function.

- 1) A value changed by the override function is monitored by "Feedrate (RWrn+2 to 3, RWrn+10 to 11)".
- 2) If "Positioning operation speed override (RWwm+1, RWwm+9)" is set to 100%, the speed will not change.
- 3) If "Positioning operation speed override (RWwm+1, RWwm+9)" is set a value less than 100%, control will be carried out at speed unit "1" at the time "Feedrate (RWrn+2 to 3, RWrn+10 to 11)" becomes a value of "1" or less.
- 4) If there is not enough remaining distance to change the speed when the speed is changed during the position control of speed/position changeover control, the operation will be carried out at the speed that could be changed.
- 5) If the speed changed by the "override function" is greater than the " Pr.7 Speed limit value", a warning "speed limit value over" (warning code: 501) will occur and the speed will be controlled at the " Pr.7 Speed limit value". The "Speed limitting flag (RX(n+1)0, RX(n+4)0)" will turn ON.

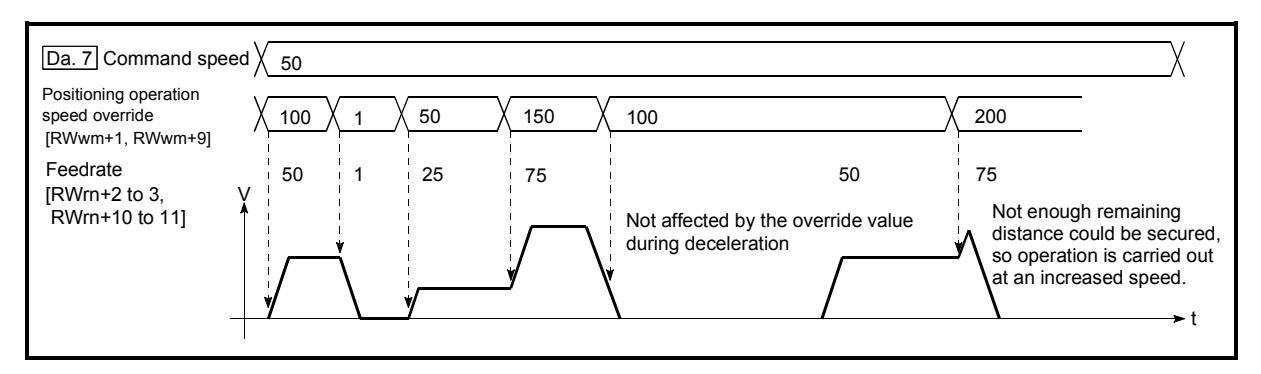

Fig. 12.27 Override function operation

- (2) Precaution during control
	- (a) When changing the speed during continuous path control, the speed change will be ignored if there is not enough distance remaining to carry out the change.
	- (b) A warning "deceleration and stop speed change" (warning code: 500) occurs and the speed cannot be changed in the following cases. (The value set to "Positioning operation speed override (RWwm+1, RWwm+9)" is made valid after a deceleration stop.
		- During deceleration by a stop command
		- During automatic deceleration during positioning control
	- (c) When the speed is changed during interpolation control, the required speed is set in the reference axis.
- (3) Setting the override function

The following shows the data settings and sequence program example for setting the override value of axis 1 to "200%".

(a) Set the following data. (Use the start time chart shown in section (2) below as a reference, and set using the sequence program shown in section (3).)

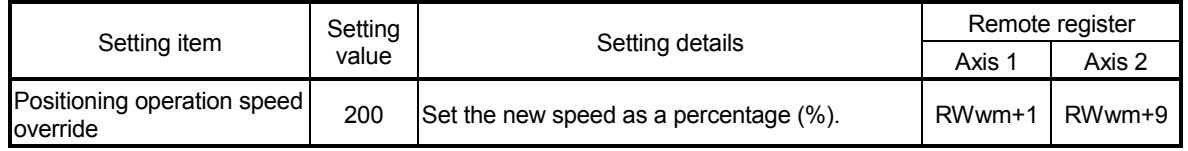

\* Refer to section "3.5 Remote registers" for details on the setting details.

(b) The following shows a time chart for changing the speed using the override function.

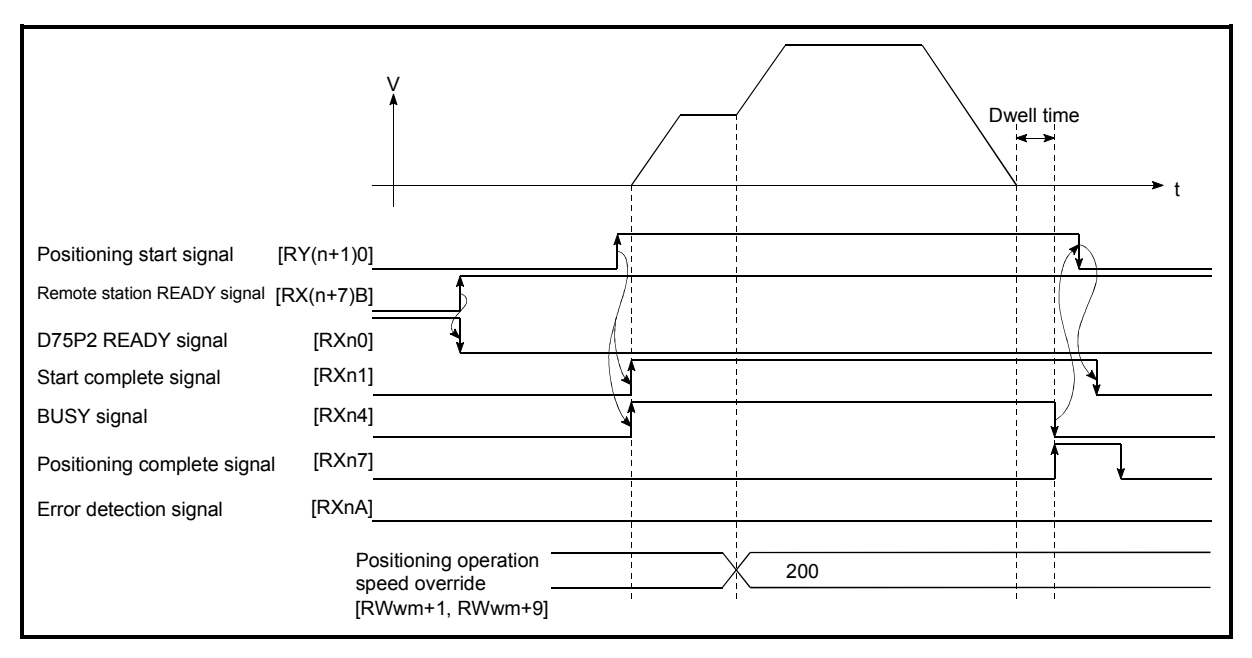

Fig. 12.28 Time chart for changing the speed using the override function

## 12.5.3 Acceleration/deceleration time change function

The "acceleration/deceleration time change function" is used to change the acceleration/deceleration time during a speed change to a random value when carrying out the speed change indicated in section "12.5.1 Speed change function". In a normal speed change (when the acceleration/deceleration time is not changed), the acceleration/deceleration time previously set in the parameters ( $\boxed{Pr.8}$ ,  $\boxed{Pr.9}$ ) and  $Pr.26$  to  $Pr.31$  values) is set in the positioning parameter data items  $Da.3$ and  $\sqrt{Da.4}$ , and control is carried out with that acceleration/deceleration time. However, by setting the new acceleration/deceleration time  $(Cd.33, [Cd.34])$  in the control data, and issuing an acceleration/deceleration time change enable command ( Cd.35 Acceleration/deceleration time change during speed change, enable/disable selection) to change the speed when the acceleration/deceleration time change is enabled, the speed will be changed with the new acceleration/deceleration time  $(Cd.33, Cd.34)$ .

The details shown below explain about the "acceleration/deceleration time change function".

- (1) Control details
- (2) Precautions during control
- (3) Setting the acceleration/deceleration time change function
- (1) Control details

The following drawing shows the operation during an acceleration/deceleration time change.

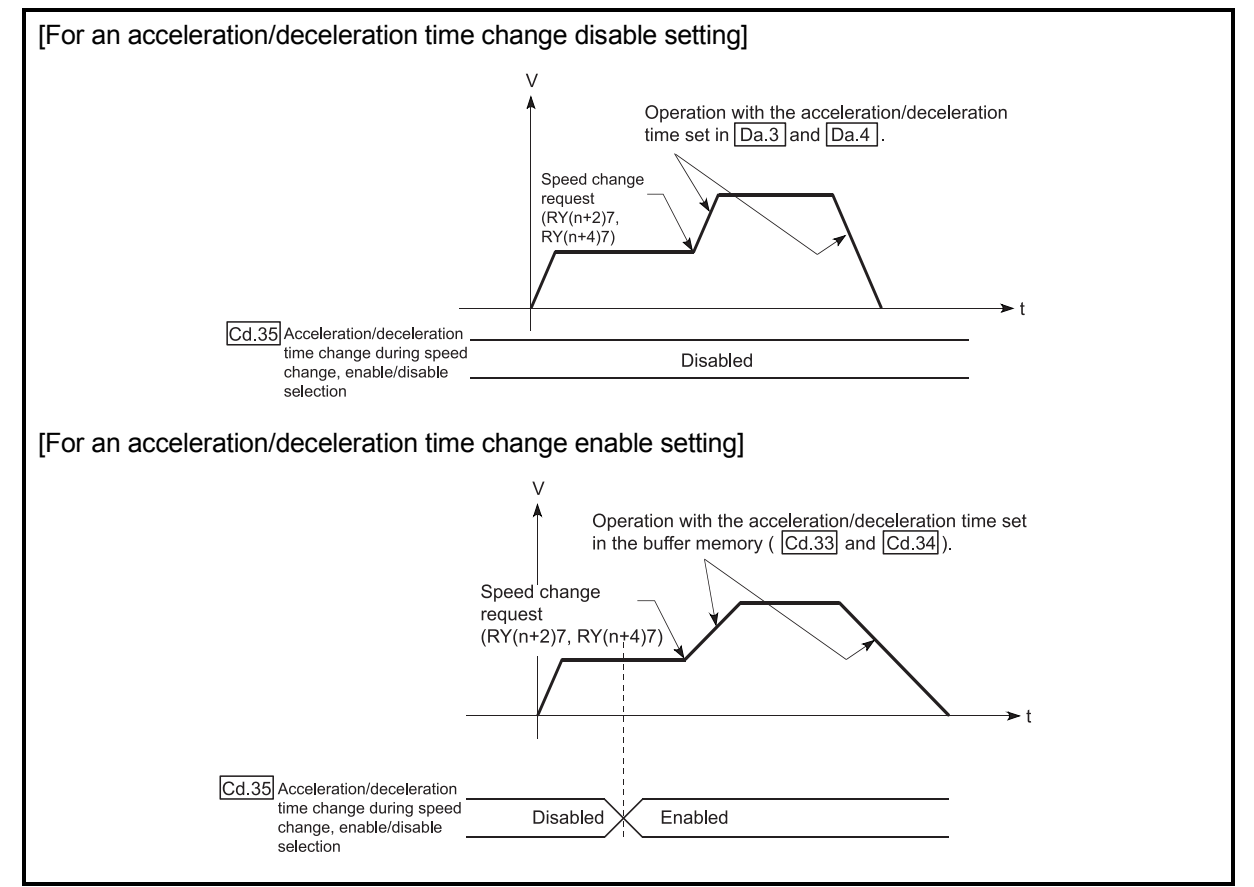

Fig. 12.29 Operation during an acceleration/deceleration time change

### (2) Precautions during control

- (a) When "0" is set in " $\overline{Cd.33}$  New acceleration time value" and " $\overline{Cd.34}$  New deceleration time value", the acceleration/deceleration time will not be changed even if the speed is changed. In this case, the operation will be controlled at the acceleration/deceleration time previously set in the parameters.
- (b) The "new acceleration/deceleration time" is valid during execution of the positioning data for which the speed was changed. In continuous positioning control and continuous path control, the speed is changed and control is carried out with the previously set acceleration/deceleration time at the changeover to the next positioning data, even if the acceleration/deceleration time is changed to the "new acceleration/deceleration time  $(Cd.33, [Cd.34])$ ".
- (c) Even if the acceleration/deceleration time change is set to disable after the "new acceleration/deceleration time" is validated, the positioning data for which the "new acceleration/deceleration time" was validated will continue to be controlled with that value. (The next positioning data will be controlled with the previously set acceleration/deceleration time.)

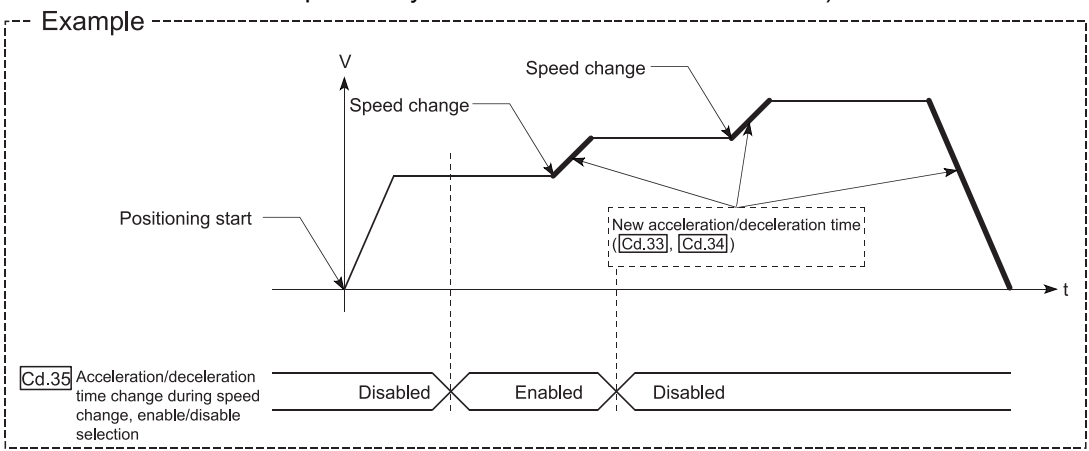

(d) If the "new acceleration/deceleration time" is set to "0" and the speed is changed after the "new acceleration/deceleration time" is validated, the operation will be controlled with the previous "new acceleration/deceleration time".

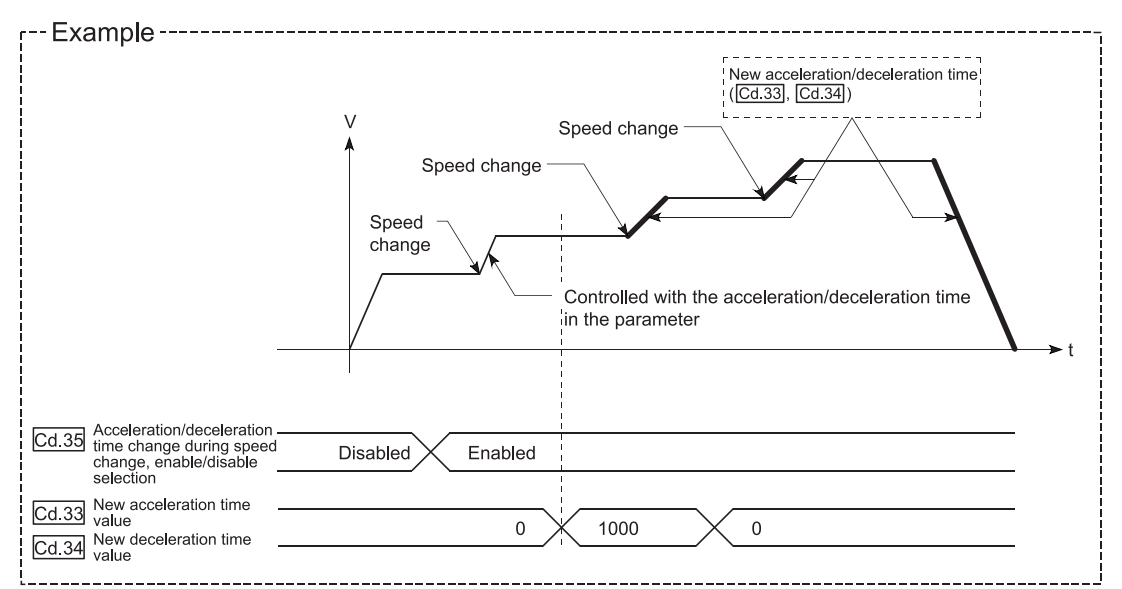

(e) During JOG operation, the acceleration/deceleration time change function does not function.

#### POINT

If the speed is changed when an acceleration/deceleration change is enabled, the "new acceleration/deceleration time" will become the acceleration/deceleration time of the positioning data being executed. The "new acceleration/deceleration time" remains valid until the changeover to the next positioning data. (The automatic deceleration processing at the completion of the positioning will also be controlled by the "new acceleration/deceleration time".)

(3) Setting the acceleration/deceleration time change function To use the "acceleration/deceleration time change function", write the data shown in the following table to the D75P2 using the sequence program. The set details are validated when a speed change is executed after the details are written to the D75P2.

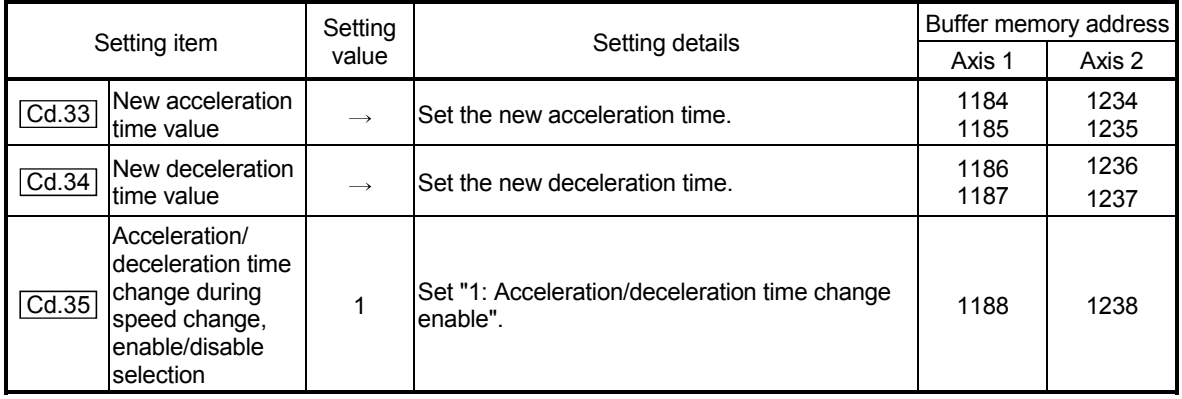

\* Refer to section "5.7 List of control data" for details on the setting details.

## 12.5.4 Torque change function

The "torque change function" is used to change the torque limit value during torque limiting.

The torque limit value during torque limiting is normally the value set in the " Pr.18 Torque limit setting value" that was previously set in the parameters. However, by setting the new torque limit value in the positioning data  $\sqrt{T}$  Cd.30 New torque value", and writing it to the D75P2, the torque generated by the servomotor during control can be limited with the new torque value.

(The  $\sqrt{T}$  Cd.30 New torque value" is validated when written to the D75P2.)

The details shown below explain about the "control torque change function".

- (1) Control details
- (2) Precautions during control
- (3) Setting the torque change function start signal

## (1) Control details

The new torque value in the axis control data can always be changed, and torque limit is carried out with the new value as soon as the new torque value is written. (A torque change is made during operation only.)

A torque change is not performed from when power is switched ON until the remote station READY signal [RX(n+7)B] turns ON.

The setting range is 0 to "**Pr.18** Torque limit setting value".

When the new torque value is 0, it is regarded that no torque change will be made.

1 to " Pr.18 Torque limit setting value" is the range where a torque change can be made.

Torque changing operation is shown below.

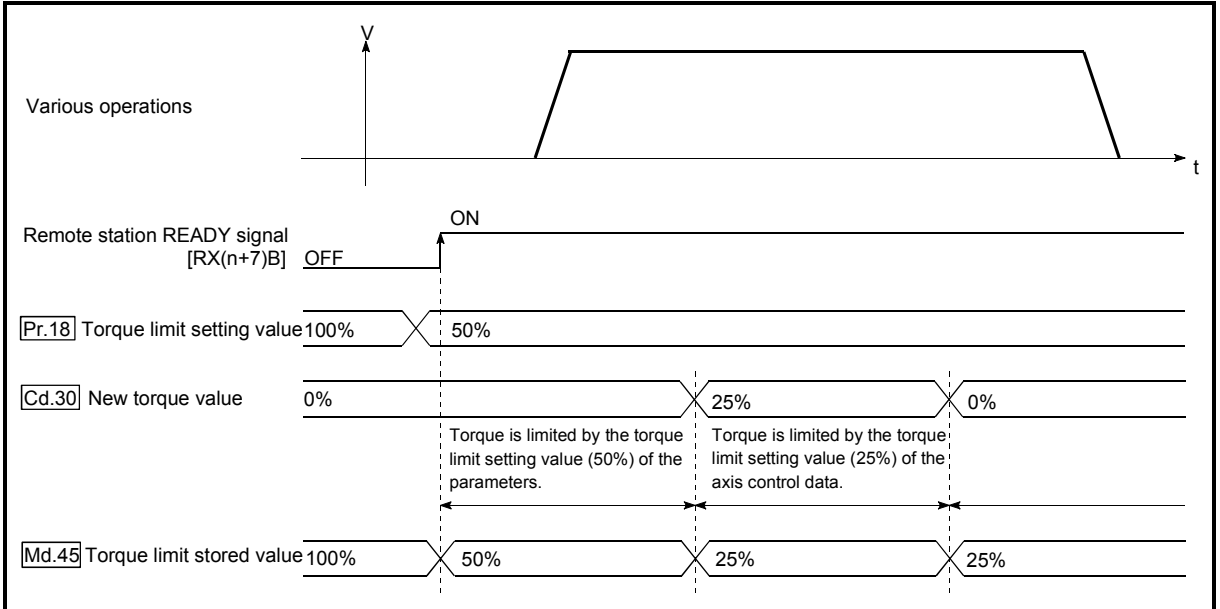

Fig. 12.30 Torque change operation

- (2) Precautions during control
	- (a) If a value besides "0" is set in the " $\boxed{Cd.30}$  New torque value", the torque generated by the servomotor will be limited by that value. To limit the torque with the value set in " Pr.18 Torque limit setting value", set the " Cd.30 New torque value" to "0".
	- (b) The  $\sqrt{T}$  Cd.30 New torque value" is validated when written to the D75P2.
	- (c) If the setting value is outside the setting range, a warning "Outside new torque value range" (warning code: 113) will occur and the torque will not be changed.
- (3) Setting the torque change function start signal

To use the "torque change function", write the data shown in the following table to the D75P2 using the sequence program.

The set details are validated when written to the D75P2.

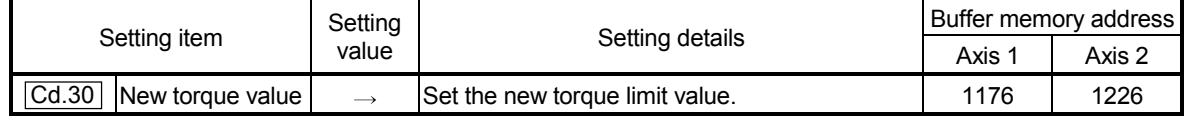

\* Refer to section "5.7 List of control data" for details on the setting details.
#### 12.6 Absolute position restoration function

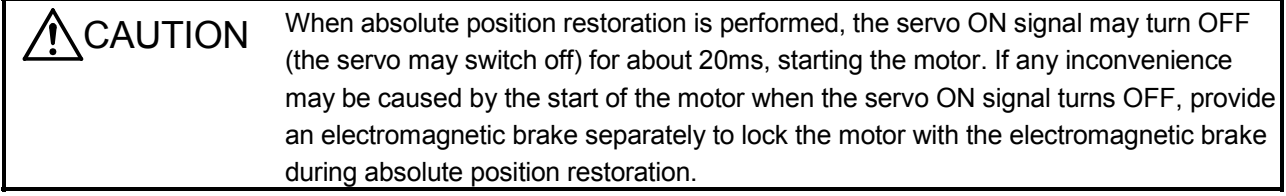

The "absolute position restoration function" is designed to restore the absolute position of the specified axis. This function eliminates the need for a zero point return after power-off, such as an instantaneous power failure or emergency stop, ensuring ease of on-site restoration work.

The following details of the "absolute position restoration function" will be explained.

- (1) Configuration and preparation of absolute position detection system
- (2) Outline of absolute position detection data communication
- (3) Connection example
- (4) Precautions during control
- [1] Configuration and preparation of absolute position detection system
	- (1) Configuration

The configuration of the absolute position detection system is shown below. Refer to the servo amplifier manual for details of connection with the servo amplifier.

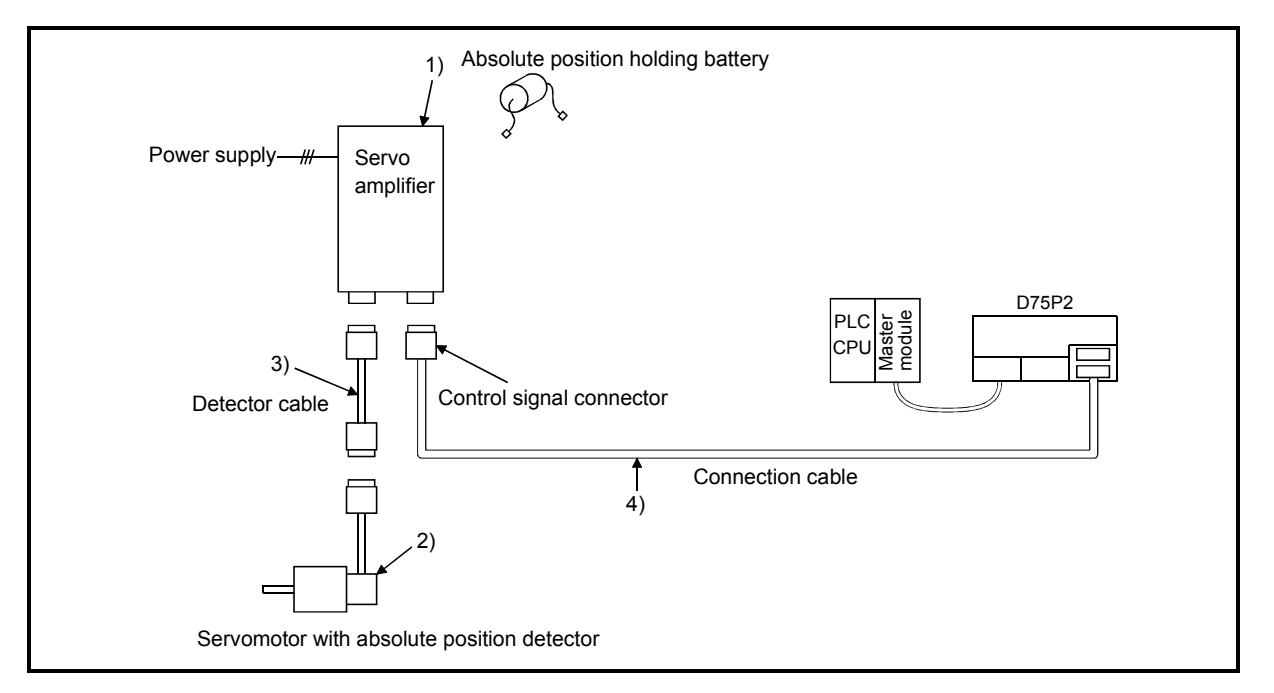

Fig. 12.31 Configuration of absolute position detection system

#### (2) Preparation

Note the details in the following table for preparation of the absolute position detection system.

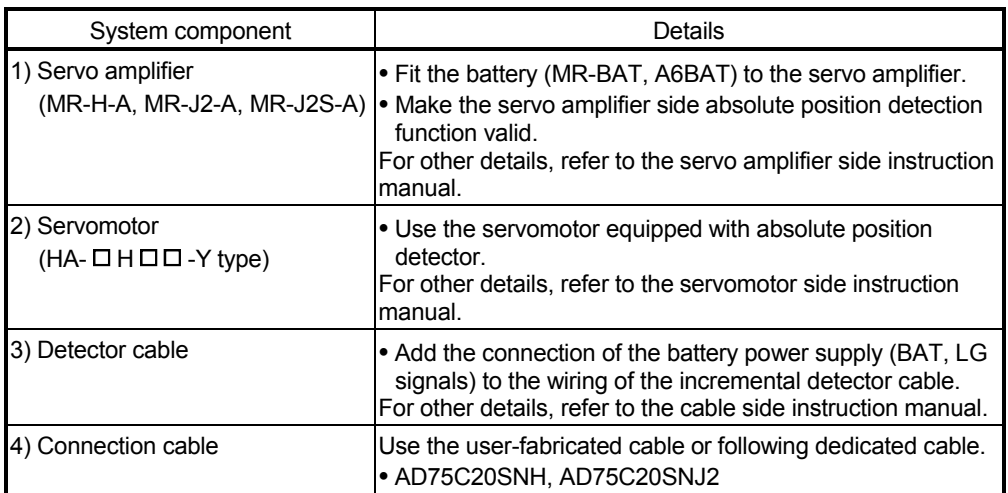

[2] Outline of absolute position detection data communication

As shown in the system block diagram of Fig. 12.32, the detector consists of the encoder, which detects a position within one revolution in addition to the A/B/Z-phase signals for position control during normal operation, and the cumulative revolution counter that detects the number of revolutions.

This absolute position detection system always detects the absolute position of a machine and stores it by battery backup, independently of whether the PLC system power is ON or OFF. Therefore, once an initial zero point setting is made at the time of machine installation, no zero point return at power-on will be required after that, ensuring ease of restoration at an instantaneous power failure or emergency stop. Backed up by the super capacitor in the detector, the absolute position data is retained within the specified time if the cable is disconnected or broken.

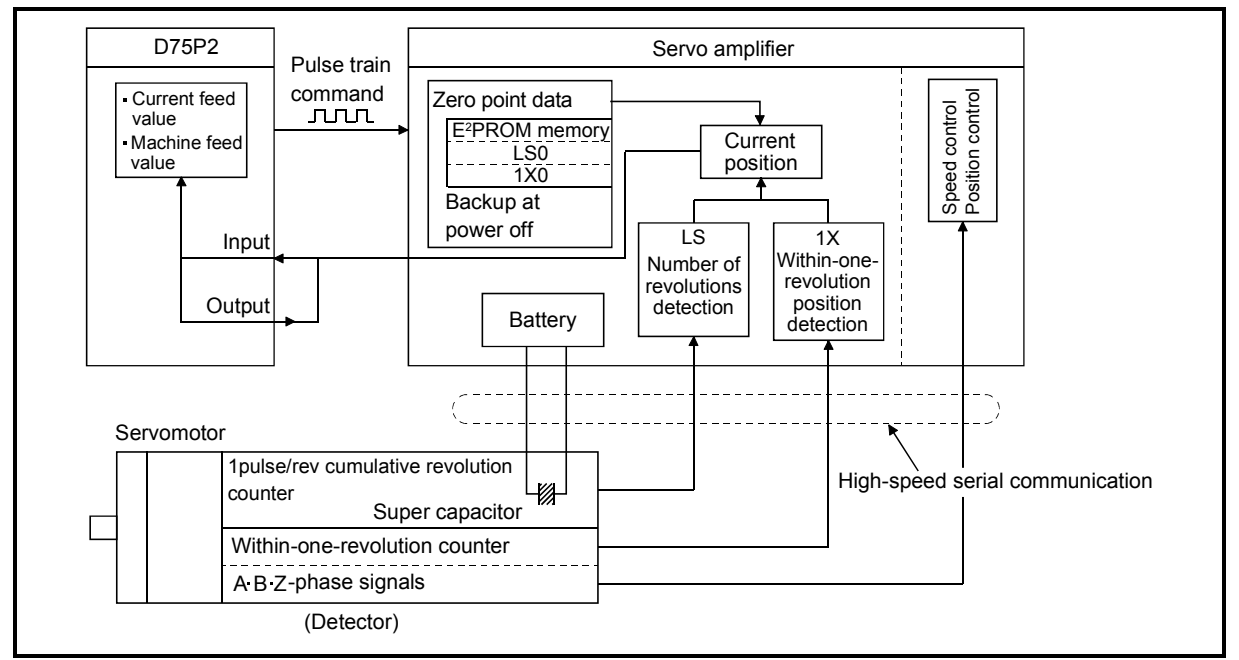

Fig. 12.32 Outline of absolute position restoration function

[3] Absolute position signal transfer procedure

- (1) The outline of the absolute position signal transfer procedure between the servo amplifier and D75P2 is shown in Fig. 12.33. For details of communication between the servo amplifier and PLC system, refer to the servo amplifier side instruction manual.
- (2) About errors during communication
	- (a) A time-out that occurs during communication results in error "ABS transfer time-out" (error code: 213).
	- (b) A transfer data sum error results in error "ABS transfer check sum" (error code: 214).

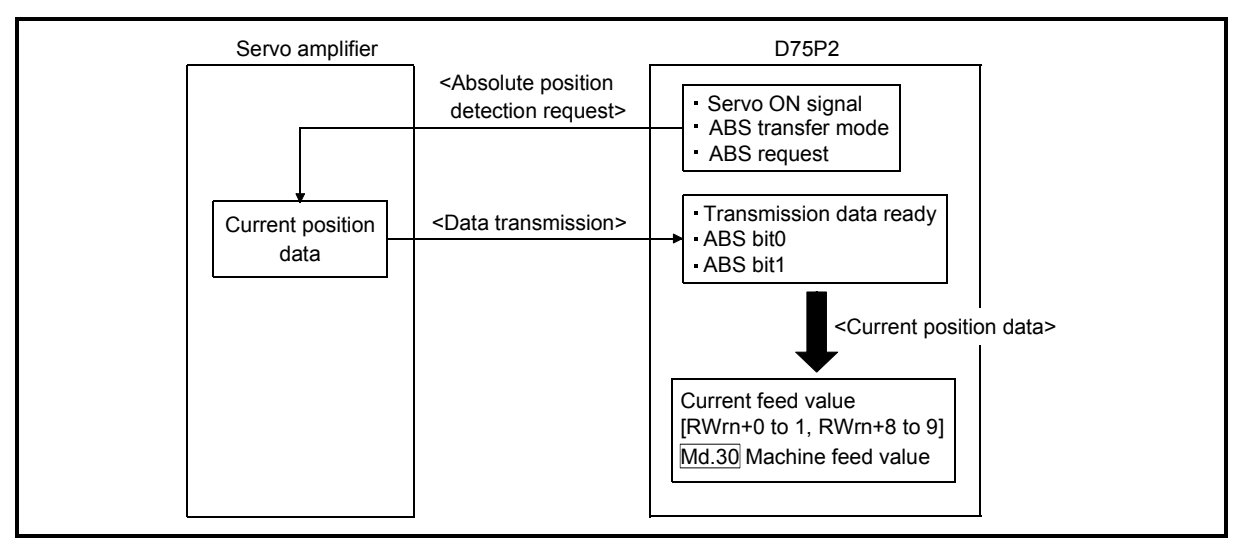

For remedies, etc. at error occurrence, refer to section "14.3 List of errors".

Fig. 12.33 Absolute position signal transfer procedure

- [4] Precautions during control
	- (1) When the absolute position detection system has been configured, absolute position restoration must be performed at least once after power on or reset. Also, the servo amplifier will not switch on unless absolute position restoration is completed.
	- (2) For use in the absolute position detection system, the following control cannot be performed.
		- Infinite length feed control in which control is performed in the given direction only, e.g. a turntable
		- Control in which the movement amount from the zero point address exceeds the Condition 1 and Condition 2 ranges given below When performing positioning in the absolute position detection system, use the positioning address within the range that satisfies Condition 1 and Condition 2 given on the next page. If the positioning address is used in the range that does not satisfy Condition 1

and Condition 2, a normal current value cannot be restored at the time of absolute position restoration and therefore the positioning address cannot be used in the absolute position detection system.

#### Condition 1: Number of output pulses

(a) This is the number of pulses that can be output to the servo amplifier when positioning is performed from the zero point in the absolute position detection system.

In the absolute position detection system, pulses within the range of the following expression can be output to the servo amplifier.

 $[-32768 \times (number of feedback pulses)] \leq [number of output pulses] \leq [32768 \times (number of feedback pulses) - 1]$ 

(b) The address increasing direction from the zero point is positive and the address decreasing direction from the zero point is negative.

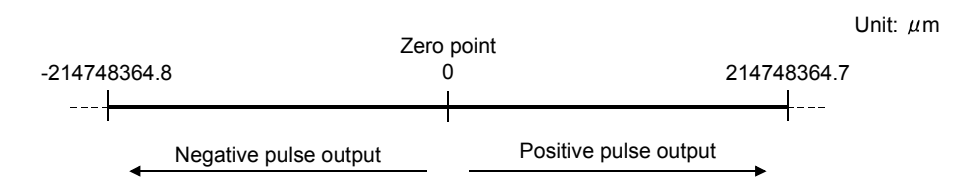

- (c) The following indicates the number of output pulses that changes depending on the number of feedback pulses.
	- When the number of feedback pulses is 8192 (pulse): –268435456 (pulse) to 268435455 (pulse)
	- When the number of feedback pulses is 16384 (pulse): –536870912 (pulse) to 536870911 (pulse)

#### Condition 2: Positioning address

- (a) Any of the following positioning addresses can be specified for the D75P2.
- When the unit is mm:  $-214748364.8$  ( $\mu$ m) to 214748364.7 ( $\mu$ m)
- When the unit is inch: –21474.83648 (inch) to 21474.83647 (inch)
- When the unit is pulse: –2147483648 (pulse) to 2147483647 (pulse)

• When the unit is degree: 0° to 359.99999°

[Calculation of positioning address and concept of absolute position detection system]

Calculate the positioning address with the following expression.

(Positioning address) = (movement amount per pulse)  $\times$  (number of output pulses) + (zero point address) $\cdots$  Expression 1

1. Concept when the unit is mm, inch or pulse

The range that satisfies Condition 1 and Condition 2 can be used as the positioning address of the absolute position detection system.

The range that does not satisfy Condition 1 and Condition 2 cannot be used as the positioning address of the absolute position detection system.

Since the concept of the positioning address is the same for different units, the following example uses the unit of mm.

#### Example 1

- (1) The conditions for calculation of the positioning address are indicated below. • Movement amount per pulse: 0.1 ( $\mu$ m)
	- Zero point address:  $0.0$  ( $\mu$ m)
	- Number of feedback pulses: 8192 (pulse)
- (2) Calculate the upper and lower limit values of the positioning address that can be specified from the range of using the number of output pulses in Condition 1 and the expression of calculating the positioning address (Expression 1).
	- Lower limit value of positioning address (calculated with the number of negative side pulses in Condition 1)

(Positioning address) = (movement amount per pulse)  $\times$  (number of output pulses) + (zero point address)

- $= 0.1 \times (-268435456) + 0.0$
- $= -26843545.6$  ( $\mu$ m)
- Upper limit value of positioning address (calculated with the number of positive side pulses in Condition 1)

(Positioning address) = (movement amount per pulse)  $\times$  (number of output pulses) + (zero point address)

- $= 0.1 \times -268435455 + 0.0$
- $= 26843545.5$  ( $\mu$ m)
- (3) The calculated upper and lower limit values of the positioning address are within the range of Condition 2.

Hence, the positioning range calculated in Condition 1 [-26843545.6 ( $\mu$ m) to 26843545.5 ( $\mu$ m)] can be used in the absolute position detection system. Positioning outside the range  $-26843545.6$  ( $\mu$ m) to 26843545.5 ( $\mu$ m) cannot be used in the absolute position detection system.

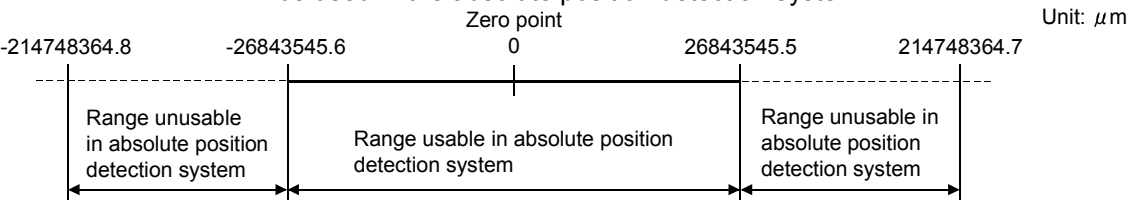

Example 2

- (1) Calculate the positioning address that can be specified in the system where the zero point address in Example 1 is  $214740000.0$  ( $\mu$ m).
	- Lower limit value of positioning address
	- (Positioning address) =  $0.1 \times (-268435456) + 214740000.0$  $= 187896454.4 \; (\mu m)$
	- Upper limit value of positioning address
	- (Positioning address) =  $0.1 \times (-268435456) + 214740000.0$  $= 187896454.4$  ( $\mu$ m)
- (2) Since the calculated lower limit value of the positioning address is within the range of Condition 2, the calculated address 187896454.4 ( $\mu$ m) is the lower limit for the positioning to be performed in the absolute position detection system.

Since the calculated upper limit value of the positioning address is outside the range of Condition 2, the upper limit value 214748364.7 ( $\mu$ m) of the positioning range of Condition 2 is the upper limit for the positioning to be performed in the absolute position detection system.

In the absolute position detection system, use the positioning address within the range 187896454.4 ( $\mu$ m) to 214748364.7 ( $\mu$ m).

For positioning beyond 187896454.4 ( $\mu$ m), the positioning address cannot be used in the absolute position detection system.

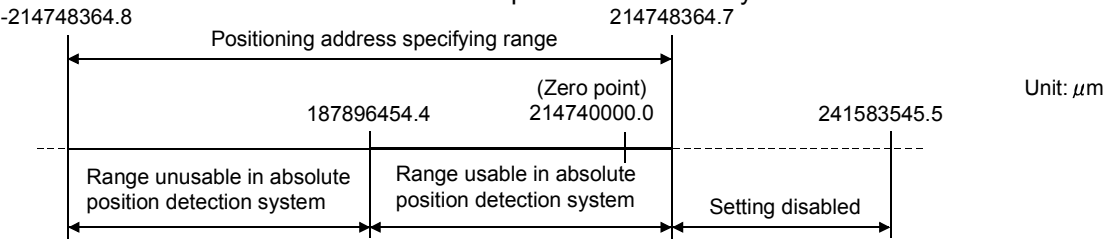

### Example 3

- (1) The conditions for calculation of the positioning address are indicated below.
	- Movement amount per pulse:  $0.9 \ (\mu m)$
	- $\bullet$  Zero point address: 0.0 ( $\mu$ m)
	- Number of feedback pulses: 8192 (pulse)
- (2) Calculate the positioning address from the range of using the number of output pulses in Condition 1 and the expression of calculating the positioning address (Expression 1).
	- Lower limit value of positioning address (calculated with the number of negative side pulses in Condition 1)

(Positioning address) = (movement amount per pulse)  $\times$  (number of output

pulses) + (zero point address)

 $= 0.9 \times (-268435456) + 0.0$ 

- $= 241591910.4 \; (\mu m)$
- Upper limit value of positioning address (calculated with the number of positive side pulses in Condition 1)

(Positioning address) = (movement amount per pulse)  $\times$  (number of output

- pulses) + (zero point address)
- $= 0.9 \times 268435455 + 0.0$
- $= 241591909.5$  ( $\mu$ m)
- (3) Since the calculated upper and lower limit values of the positioning address are outside the range of Condition 2, use the positioning address in the positioning range  $(-214748364.8 \, (\mu m)$  to 214748364.7 ( $\mu$ m)) of Condition 2.

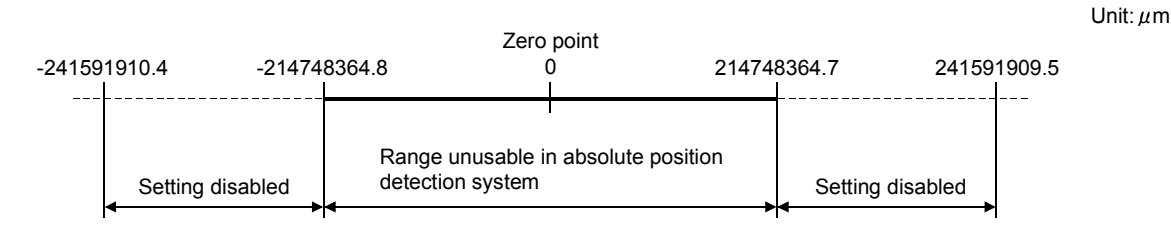

#### 2. Concept when the unit is degree

 $\cdot$  The positioning address is within the range 0° to 359.99999° of the position reached by a zero point return.

When the zero point position is not  $0^\circ$ , the range is also  $0^\circ$  to 359.99999 $^\circ$ .

 When positioning is performed in the same direction, control beyond the limit value (when the address increases:  $359.99999^\circ \rightarrow 0^\circ$ , when the address decreases: 0°  $\rightarrow$  359.99999°) cannot be carried out. (See below)

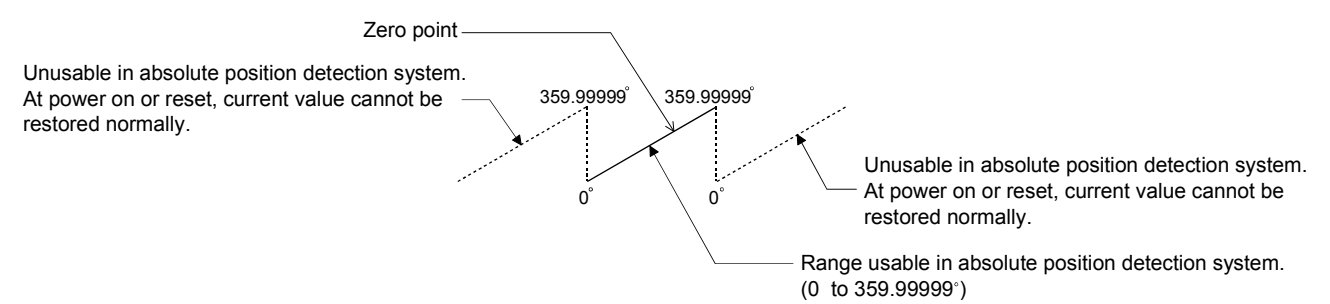

 For use in the absolute position detection system, set the upper and lower limit values of the software stroke limit within the range 0° to 359.99999°.

### 12.7 Other functions

Other functions include the "step function", "skip function", "M code output function", "teaching function", "command in-position function", "stepping motor mode function", "acceleration/deceleration processing function" and "indirectly specification function". Each function is executed by parameter setting or sequence program creation and writing.

#### 12.7.1 Step function

The "step function" is used to confirm each operation of the positioning control one by one.

It is mainly used in debugging work for positioning control, etc.

A positioning operation in which a "step function" is used is called a "step operation". In step operations, the timing for stopping the control can be set. (This is called the "step mode".) Control stopped by a step operation can be continued by setting "step continue" (to continue the control)" or restarted by setting "restart" in the "step start information".

The details shown below explain about the "step function".

- (1) Relation between the step function and various controls
- (2) Step mode
- (3) Step start information
- (4) Using the step operation
- (5) Control details
- (6) Precautions during control
- (7) Step function settings

#### (1) Relation between the step function and various controls The following table shows the relation between the "step function" and various controls.

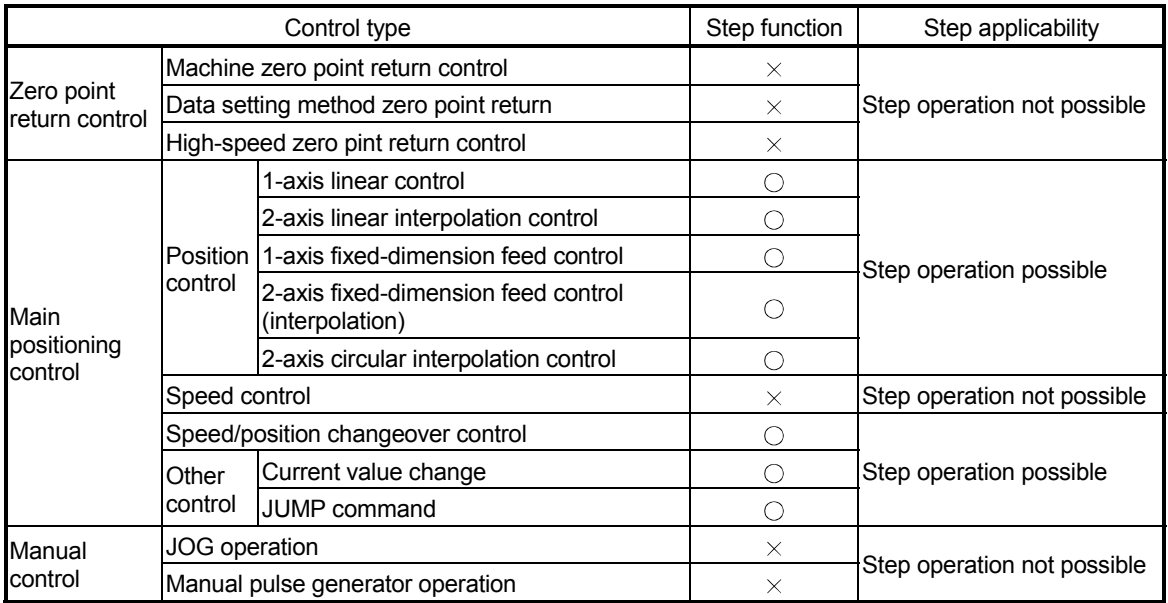

 $\circ$ : Set when required.  $\times$ : Setting not possible

#### (2) Step mode

In step operations, the timing for stopping the control can be set. This is called the "step mode". (The "step mode" is set in the control data  $\sqrt{T}$  Cd.27 Step mode".)

The following shows the two types of "step mode" functions.

#### (a) Deceleration unit step

The operation stops at positioning data requiring automatic deceleration. (A normal operation will be carried out until the positioning data requiring automatic deceleration is found. Once found, that positioning data will be executed, and the operation will then automatically decelerate and stop.)

#### (b) Data No. unit step

The operation automatically decelerates and stops for each positioning data. (Even in continuous path control, an automatic deceleration and stop will be forcibly carried out.)

#### (3) Step start information

Control stopped by a step operation can be continued by setting "step continue" (to continue the control) or restarted by setting "restart" in the "step start  $information$ ". (The "step start information" is set in the control data  $\sqrt{Cd.28}$  Step start information".)

The following table shows the results of starts using the "step start information" during step operation.

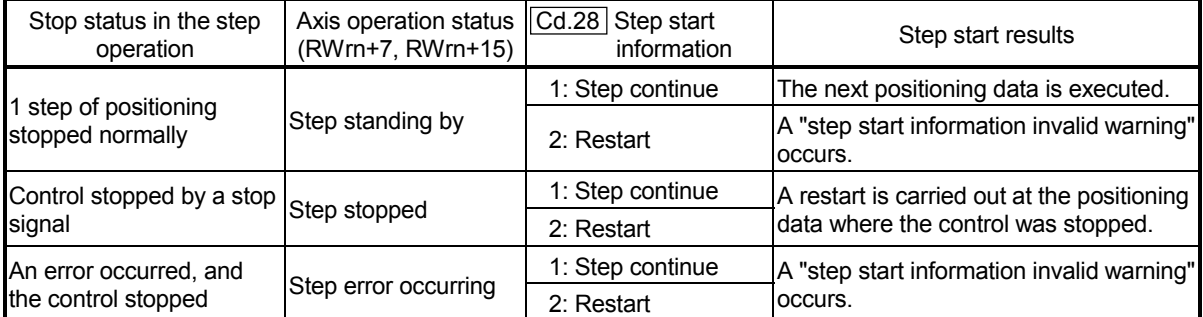

(Warnings will only be output when the step valid flag is ON.)

The following warnings will occur if the "Axis operation status (RWrn+7, RWrn+15)" is not appropriate when step start information is set.

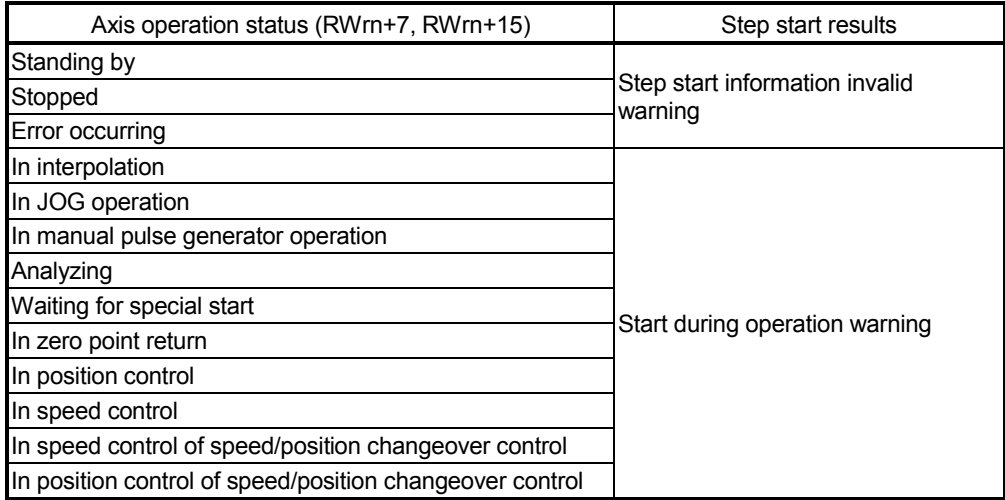

(4) Using the step operation

The following shows the procedure for checking positioning data using the step operation.

- (a) Turn ON the step valid flag before starting the positioning data. (Write "1" (carry out step operation) in  $\sqrt{\text{Cd}.26}$  Step valid flag".)
- (b) Set the step mode before starting the positioning data. (Set in  $\sqrt[n]{Cd.27}$  Step mode".)
- (c) Turn ON the positioning start signal, and check that the positioning control starts normally.
- (d) The control will stop for the following reasons.
	- 1) One step of positioning stopped normally. (Go to step (f))
	- 2) Control stopped by a stop signal (Take appropriate measures, go to step (e))
	- 3) An error occurred and the control stopped. (Take appropriate measures, go to step (c))
- (e) Write "2" (restart) to  $\sqrt{T}$  Cd.28 Step start information", and check that the positioning data where the control stopped operates normally. (Go to (d)).
- (f) Write "1" (step continue) to " Cd.28 Step start information", and check that the next positioning data where the control stopped operates normally.
	- 1) One step of positioning stopped normally. (Go to step (f))
	- 2) Control stopped by a stop signal (Take appropriate measures, go to step (e))
	- 3) An error occurred and the control stopped. (Take appropriate measures, go to step (c))
	- 4) All positioning data operated normally (Go to step (g))
- (g) Turn OFF the step valid flag, and quit the "step function". (Write "0" (do not carry out step operation) in  $\sqrt[m]{Cd.26}$  Step valid flag".)

#### (5) Control details

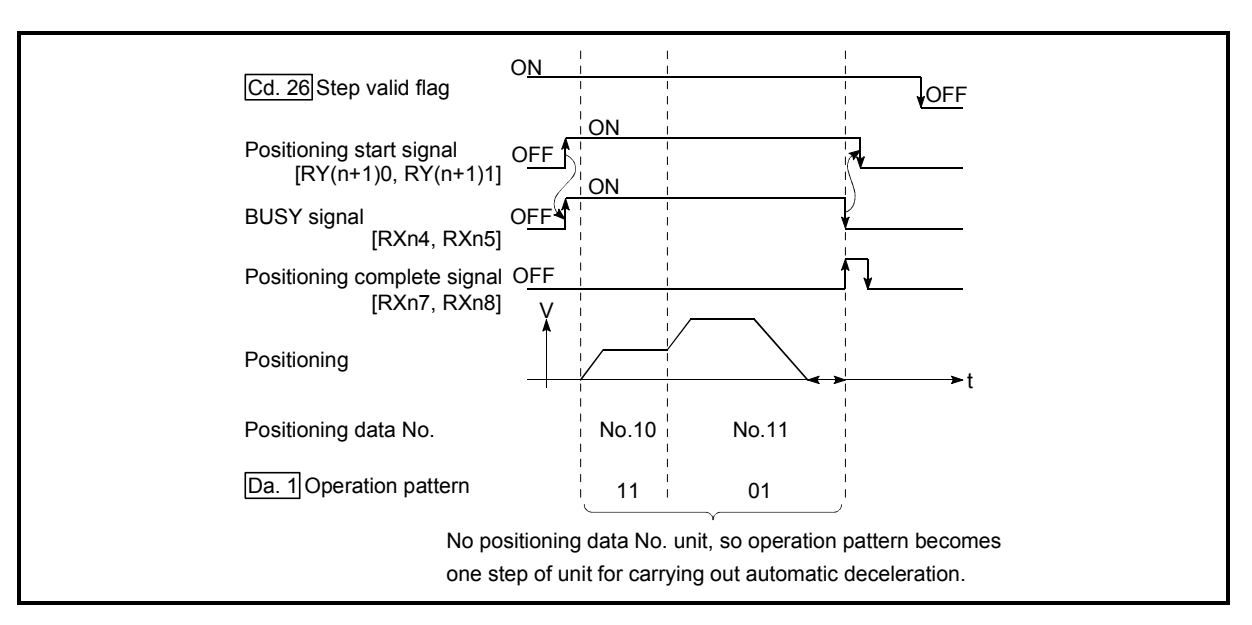

(a) The following drawing shows a step operation during a "deceleration unit step".

Fig. 12.34 Operation during step execution by deceleration unit step

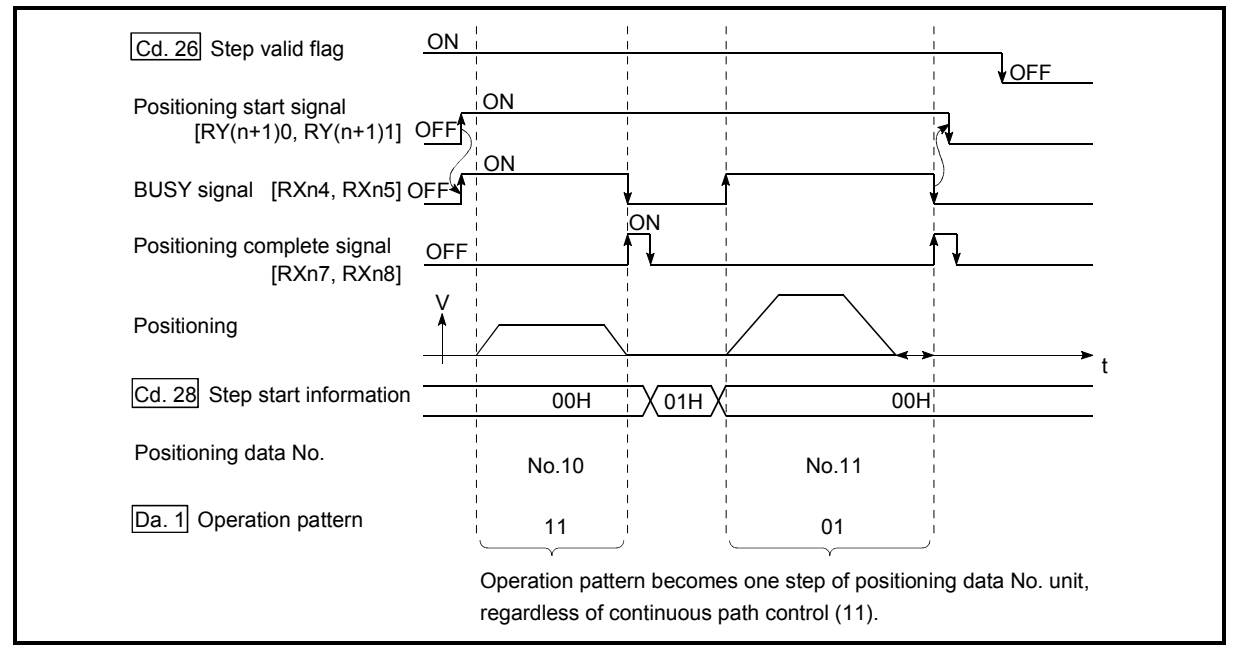

(b) The following drawing shows a step operation during a "data No. unit step".

Fig. 12.35 Operation during step execution positioning data No. unit step

- (6) Precautions during control
	- (a) When step operation is carried out using interpolation control positioning data, the step function settings are carried out for the reference axis.
	- (b) When the step valid flag is ON, the step operation will start from the beginning if the positioning start signal is turned ON while "Axis operation status (RWrn+7, RWrn+15)" is "step standing by", "step stopped", or "step error occurring". (The step operation will be carried out from the positioning data set in "Positioning start No. (RWwm, RWwm+8)".)
- (7) Step function settings

To use the "step function", write the data shown in the following table to the D75P2 using the sequence program. Refer to section "(4) Using the step operation" for the timing of the settings.

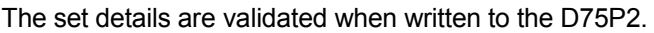

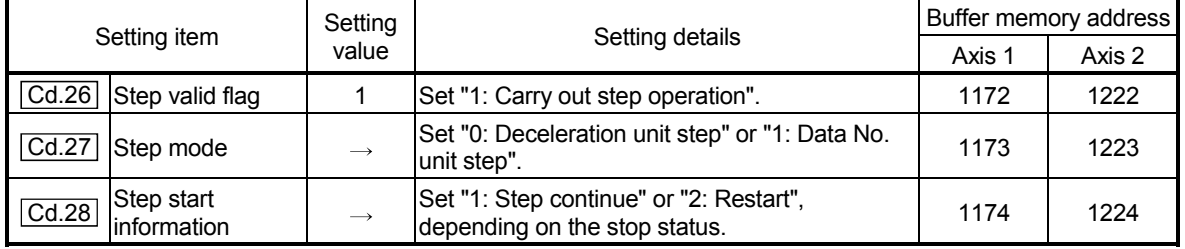

\* Refer to section "5.7 List of control data" for details on the setting details.

#### 12.7.2 Skip function

The "skip function" is used to stop (deceleration stop) the control of the positioning data being executed at the time of the skip signal input, and execute the next positioning data.

A skip is executed by a skip command  $(Cd.29)$  Skip command) or external start signal. The "skip function" can be used during control in which positioning data is used.

The details shown below explain about the "skip function".

- (1) Control details
- (2) Precautions during control
- (3) Setting the skip function from the PLC CPU
- (4) Setting the skip function using an external start signal
- (1) Control details

The following drawing shows the skip function operation.

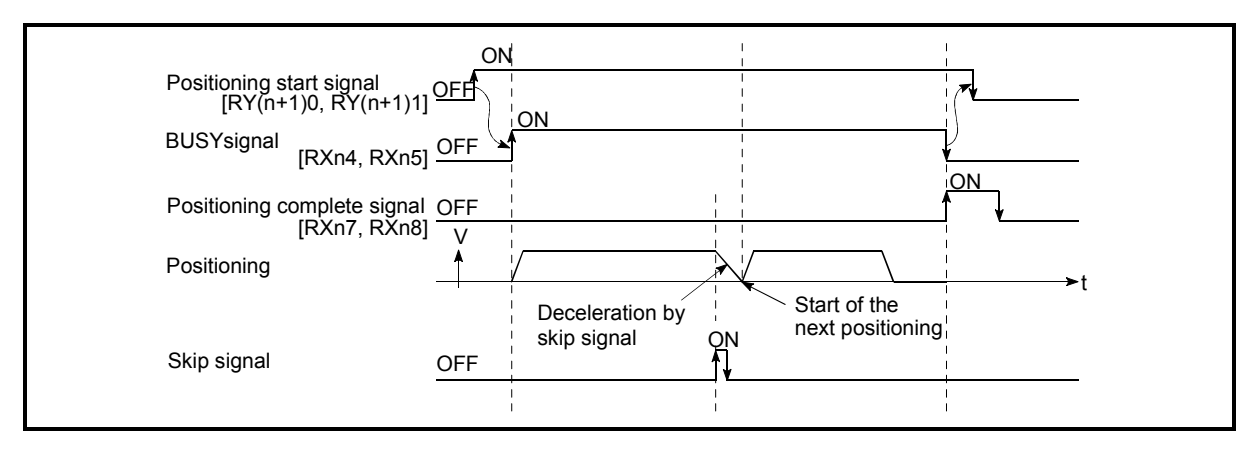

Fig. 12.36 Operation when a skip signal is input during positioning control

- (2) Precautions during control
	- (a) If the skip signal is turned ON at the last of an operation, a deceleration stop will occur and the operation will be terminated.
	- (b) When a control is skipped (when the skip signal is turned ON during a control), the positioning complete signals [RXn7, RXn8] will not turn ON.
	- (c) When the skip signal is turned ON during the dwell time, the remaining dwell time will be ignored, and the next positioning data will be executed.
	- (d) When a control is skipped during interpolation control, the reference axis skip signal is turned ON. When the reference axis skip signal is turned ON. a deceleration stop will be carried out for both axes, and the next reference axis positioning data will be executed.
	- (e) The M code ON signals [RXnD, RXnE] will not turn ON when the M code output is set to the AFTER mode (when "1: AFTER mode" is set in " Pr.19 M code ON signal output timing"). (In this case, the M code will not be stored in "Valid M code (RWrn+4, RWrn+12)".)

## (3) Setting the skip function from the PLC CPU

The following shows the settings and sequence program example for skipping the control being executed in axis 1 with a command from the PLC CPU.

#### (a) Set the following data.

(The setting is carried out using the sequence program shown below in section (2)).

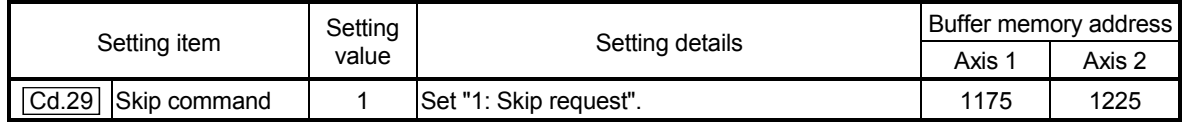

\* Refer to section "5.7 List of control data" for details on the setting details.

- (4) Setting the skip function using an external start signal The skip function can also be executed using an "external start signal". The following shows the settings and sequence program example for skipping the control being executed in axis 1 using an "external start signal".
	- (a) Set the following data to execute the skip function using an external start signal.

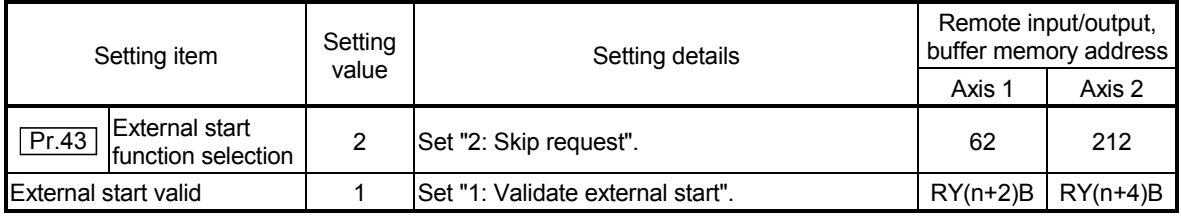

 \* Refer to section "3.4 Specifications of input/output signals for master module" and "5.2 List of parameters" for details on the setting details.

#### 12.7.3 M code output function

The "M code output function" is used to command auxiliary work (clamping, drill rotation, tool replacement, etc.) related to the positioning data being executed. When the M code ON signal [RXnD, RXnE] is turned ON during positioning execution, a No. called the M code is stored in "Valid M code (RWrn+4, RWrn+12)". These "Valid M code (RWrn+4, RWrn+12)" are read, and used to command auxiliary work. M codes can be set for each positioning data. (Set in setting item " Da.9 M code" of the positioning data.)

The timing for outputting (storing) the M codes can also be set in the "M code output function".

The details shown below explain about the "M code output function".

- (1) M code ON signal output timing
- (2) M code OFF request
- (3) Precautions during control
- (4) Setting the M code output function
- (5) Reading M codes
- (1) M code ON signal output timing

The timing for outputting (storing) the M codes can be set in the "M code output function". (The M code is stored in "Valid M code (RWrn+4, RWrn+12)" when the M code ON signal is turned ON.)

The following shows the two types of timing for outputting M codes: the "WITH" mode and the "AFTER" mode.

#### (a) WITH mode

The M code ON signal [RXnD, RXnE] is turned ON at the positioning start, and the M code is stored in "Valid M code (RWrn+4, RWrn+12)".

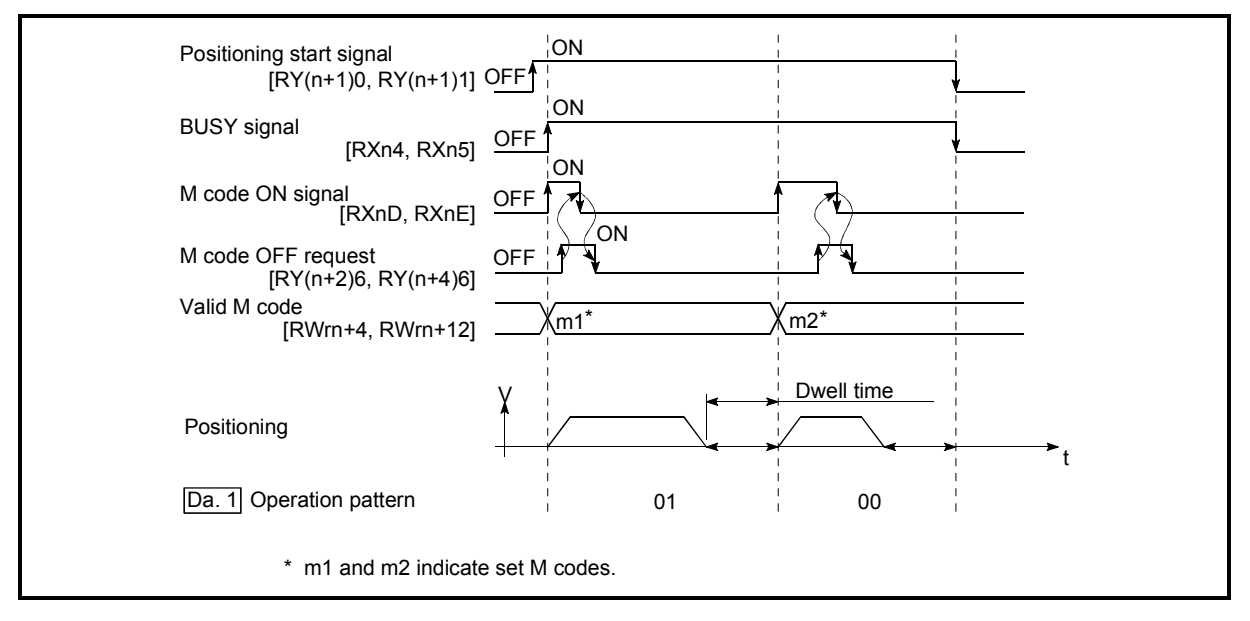

Fig. 12.37 M code ON/OFF timing (WITH mode)

## (b) AFTER mode

The M code ON signal [RXnD, RXnE] is turned ON at the positioning completion, and the M code is stored in "Valid M code (RWrn+4, RWrn+12)".

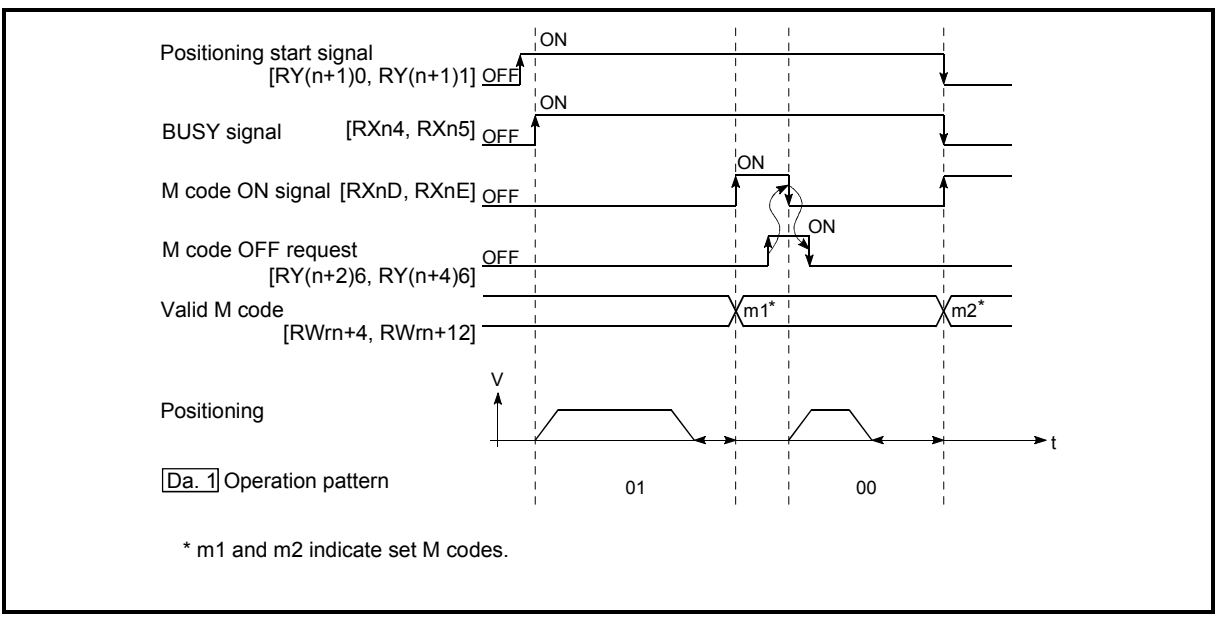

Fig. 12.38 M code ON/OFF timing (AFTER mode)

### (2) M code OFF request

When the M code ON signal [RXnD, RXnE] is ON, it must be turned OFF by the sequence program.

To turn OFF the M code ON signal, set ON (turn OFF the M code signal) in "M code OFF request (RY(n+2)6, RY(n+4)6)".

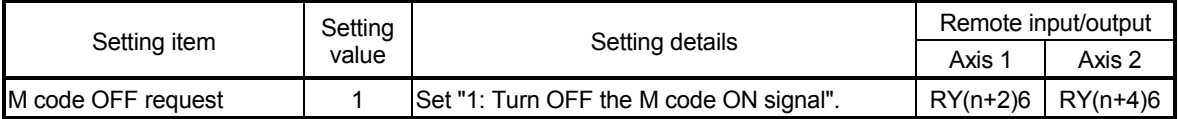

\* Refer to section "3.4 Specifications of input/output signals for master module" for details on the setting details.

The next positioning data will be processed as follows if the M code ON signal is not turned OFF. (The processing differs according to the  $\sqrt{T}$  Da.1 Operation pattern".)

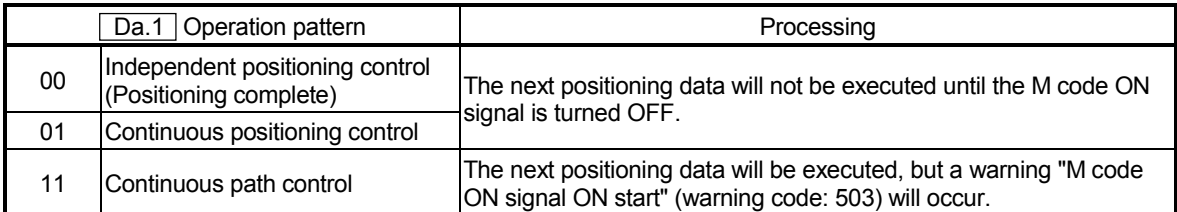

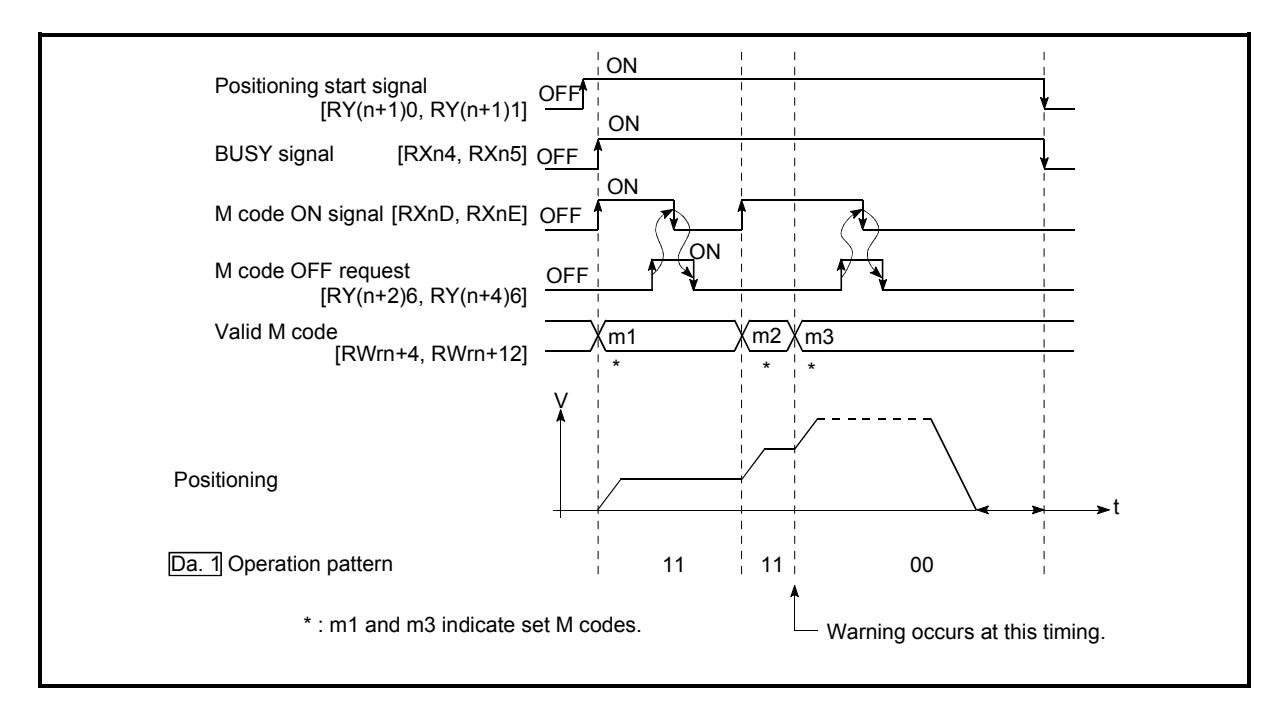

Fig. 12.39 Warning due to an M code ON signal during continuous path control

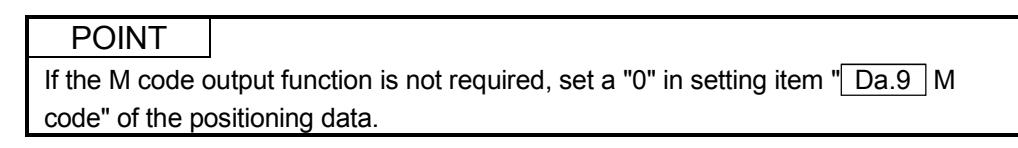

- (3) Precautions during control
	- (a) During interpolation control, the reference axis M code ON signal is turned ON.
	- (b) The M code ON signal will not turn ON if "0" is set in  $\sqrt{2}$  Da.9 M code". (The M code will not be output, and the previously output value will be held in "Valid M code (RWrn+4, RWrn+12)".)
	- (c) If the M code ON signal is ON at the positioning start, an error "M code ON signal ON start" (error code: 536) will occur, and the positioning will not start.
	- (e) If the remote station READY signal [RX(n+7)B] is turned OFF, the M code ON signal will turn OFF and "0" will be stored in "Valid M code (RWrn+4, RWrn+12)".
	- (f) If the positioning operation time is short during continuous path control, there will not be enough time to turn OFF the M code ON signal, and a warning may occur. In this case, set a "0" in the " Da.9 M code" of that section's positioning data.
	- (g) In the AFTER mode under speed control, the M code is not output and the M code ON signal does not turn ON.

## (4) Setting the M code output function

The following shows the settings to use the "M code output function".

- (a) Set the M code No. in the positioning data  $\sqrt{T}$  Da.9 M code".
- (b) Set the timing to output the M code ON signal [RXnD, RXnE].

Set the required value in the following parameter, and write it to the D75P2. The set details are validated at the rising edge (OFF  $\rightarrow$  ON) of the remote station READY signal [RX(n+7)B].

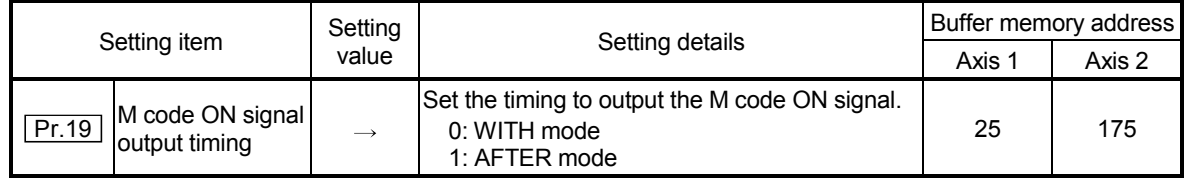

\* Refer to section "5.2 List of parameters" for setting details.

#### (5) Reading M codes

"M codes" are stored in the following remote register when the M code ON signal turns ON.

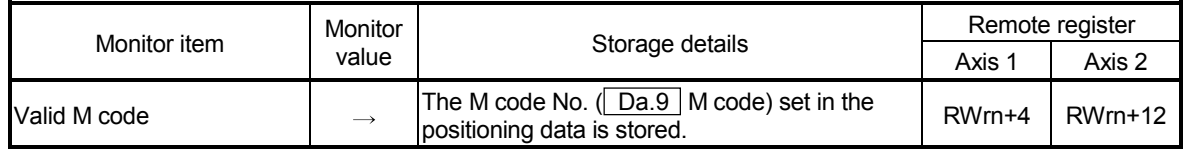

\* Refer to section "3.5 Remote registers" for information on the storage details.

### 12.7.4 Teaching function

POINT It is recommended to use the AD75 software package to execute this function.

The "teaching function" is used to set addresses aligned using the manual control (JOG operation, manual pulse generator operation) in the positioning data addresses ( Da.5 Positioning address/movement amount, Da.6 Arc address).

The details shown below explain about the "teaching function".

- (1) Control details
- (2) Precautions during control
- (3) Data used in teaching
- (4) Teaching procedure
- (1) Control details
	- (a) Teaching timing

Teaching is executed using the sequence program when the BUSY signal [RXn4, RXn5] is OFF. (During manual control, teaching can be carried out as long as the axis is not BUSY, even when an error or warning has occurred.)

#### (b) Addresses for which teaching is possible

The addresses for which teaching is possible are "Current feed value (RWrn+0 to 1, RWrn+8 to 9)" having the zero point as a reference. The settings of the "movement amount" used in increment system positioning cannot be used. In the teaching function, these "current feed values" are set in the " $\vert$  Da.5 | Positioning address/movement amount" or " $\vert$  Da.6 | Arc address".

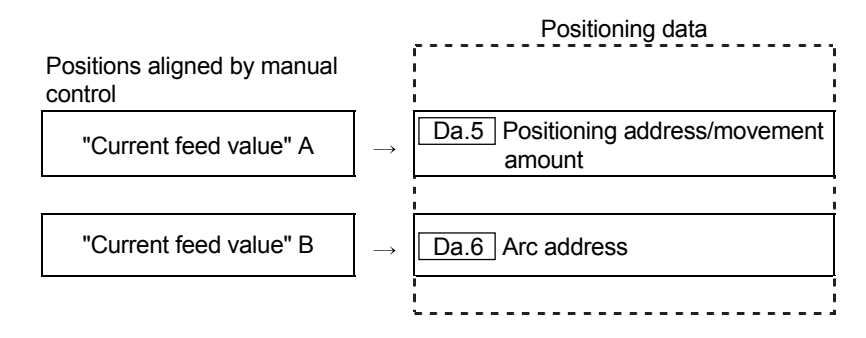

## (c) Teaching target axis ( $\boxed{Cd.4}$  Target axis)

Teaching can be executed for the "designated axis only" or the "2 axes carrying out interpolation control". When teaching is executed for the "2 axes carrying out interpolation control", the "current feed value" is set for both the reference axis and the interpolation axis.

- (2) Precautions during control
	- (a) Before teaching, a "machine zero point return" must be carried out to establish the zero point. (When a current value change function, etc., is carried out, "Current feed value (RWrn+0 to 1, RWrn+8 to 9)" may not show absolute addresses having the zero point as a reference.)
	- (b) Teaching cannot be carried out for positions to which movement cannot be executed by manual control (positions to which the workpiece cannot physically move). (During center point designation circular interpolation control, etc., teaching of  $\sqrt{T}$  Da.6 Arc address" cannot be carried out if the center point of the arc is not within the moveable range of the workpiece.)
	- (c) Writing to the flash ROM can be executed up to 100,000 times. Writing to the flash ROM will become impossible after 100,000 times.

### (3) Data used in teaching

#### The following control data is used in teaching.

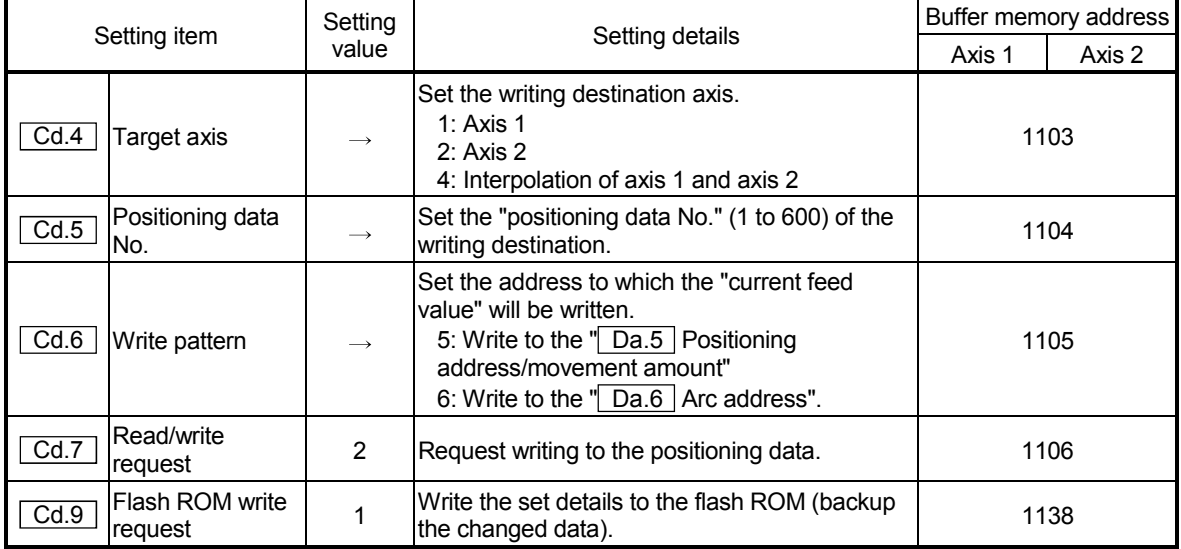

\* Refer to section "5.7 List of control data" for details on the setting details.

#### (4) Teaching procedure

The following shows the procedure for a teaching operation.

(a) When teaching to the  $\sqrt{T}$  Da.5 Positioning address/movement amount"

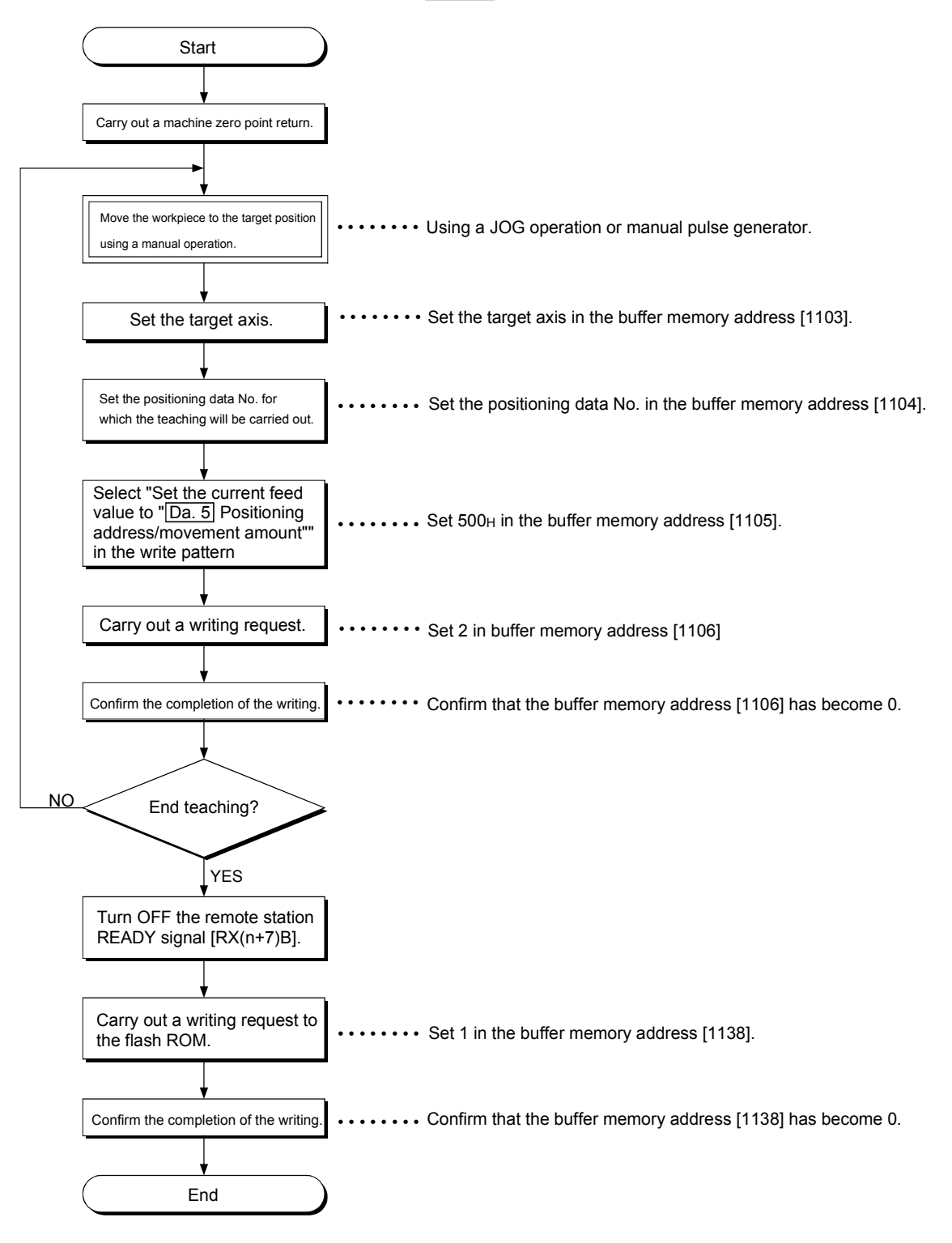

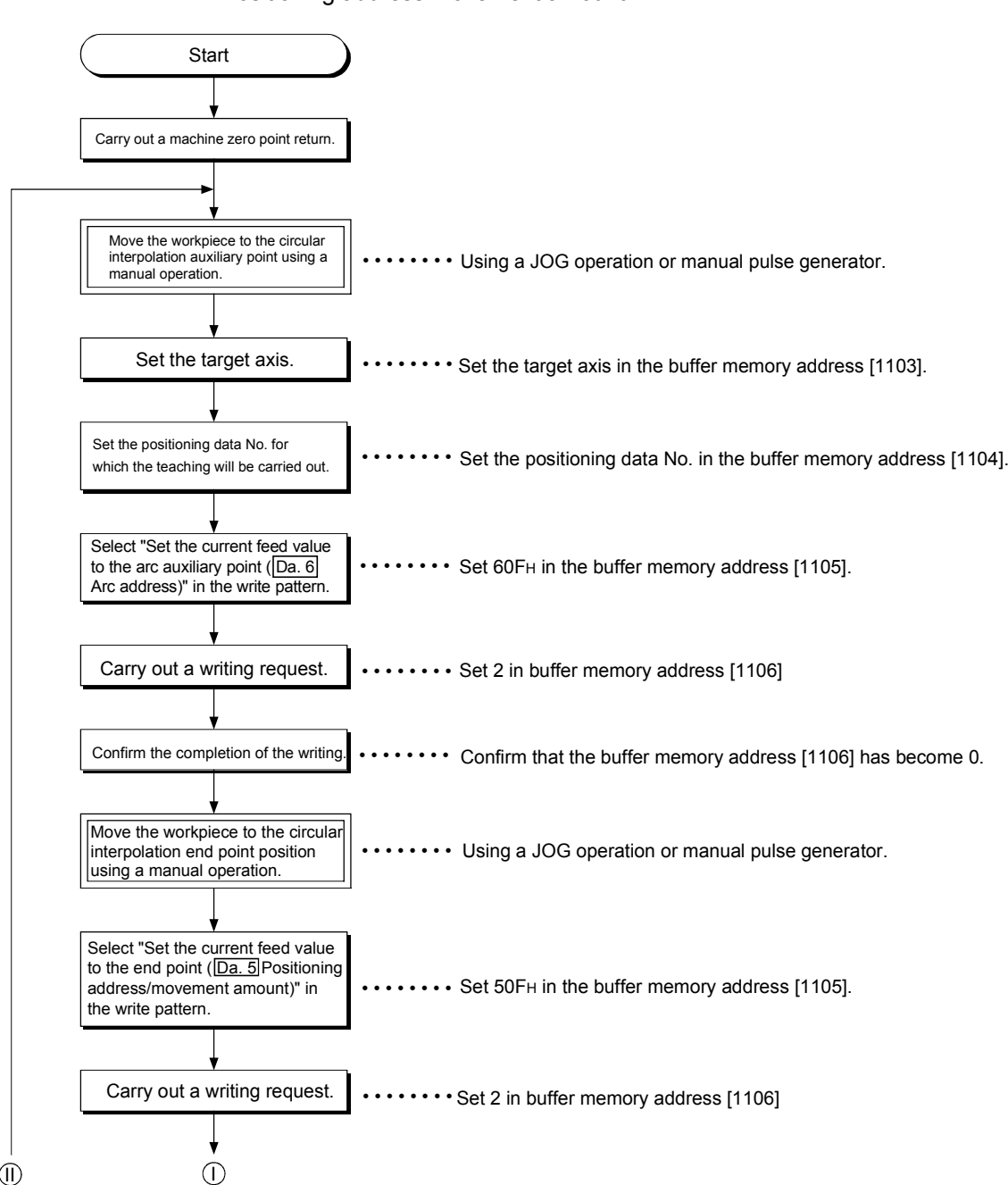

(b) When teaching to the " $\boxed{\text{Da.6}}$  Arc address", then teaching to the " $\boxed{\text{Da.5}}$ Positioning address/movement amount"

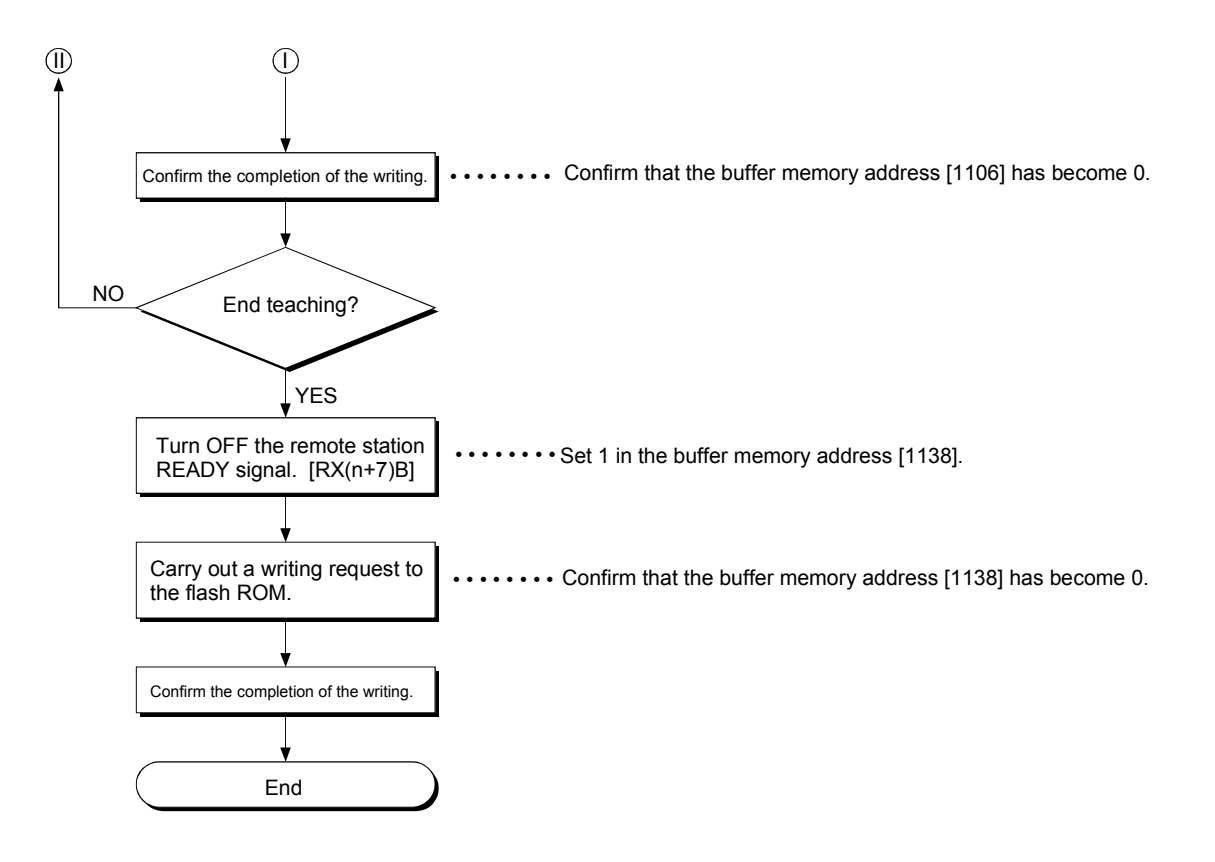

#### 12.7.5 Command in-position function

The "command in-position function" checks the remaining distance to the stop position during the automatic deceleration of positioning control, and turns ON the signal. This signal is called the "command in-position signal". The command in-position signal is used as a front-loading signal indicating beforehand the completion of the position control.

The details shown below explain about the "command in-position function".

- (1) Control details
- (2) Precautions during control
- (3) Setting the command in-position function
- (4) Confirming the command in-position signal

#### (1) Control details

The following shows control details of the command in-position function.

(a) When the remaining distance to the stop position during the automatic deceleration of positioning control becomes equal to or less than the value set in " $Pr.17$  Command in-position width", "1" is stored in the command inposition signal (RX(n+1)E, RX(n+4)E).

(Command in-position width check)

Remaining distance  $\leq$   $\sqrt{Pr.17}$  Command in-position width" setting value

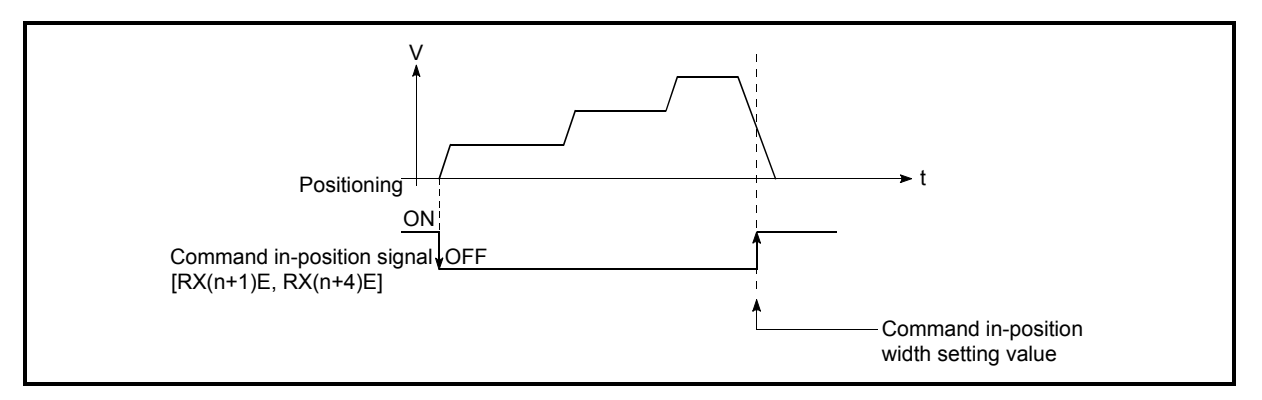

Fig. 12.40 Command in-position operation

(b) A command in-position width check is carried out every 56.8ms.

### (2) Precautions during control

(a) The range check of the command in-position is not performed during speed control and that of speed/position changeover control.

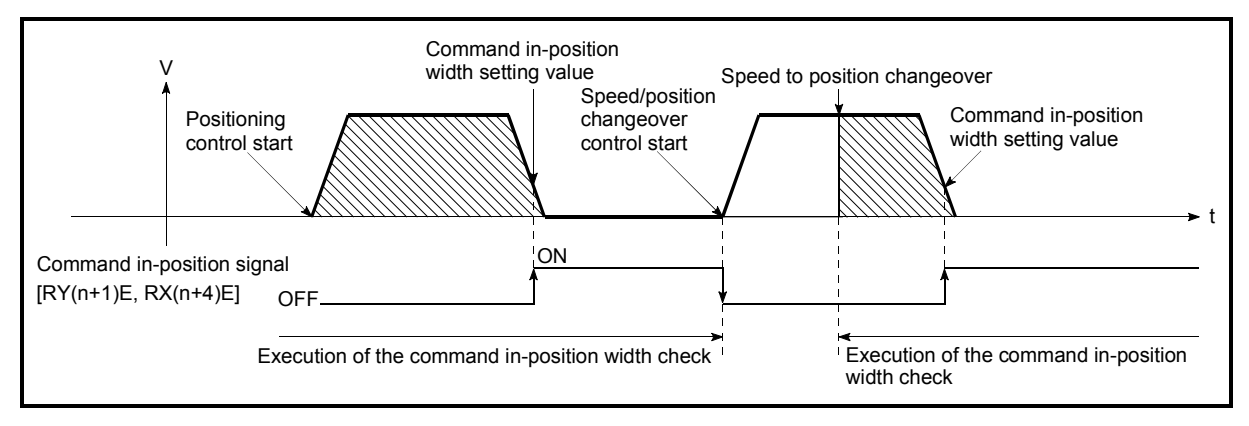

Fig. 12.41 Command in-position width check

- (b) The command in-position signal will be turned OFF in the following cases.
	- At the positioning control start
	- At the speed control start
	- At the zero point return control start
	- At the JOG operation start
	- When the manual pulse generator operation is enabled.
- (c) The  $\sqrt{T}$  Pr.17 Command in-position width" and command in-position signal (RX(n+1)E, RX(n+4)E) of the reference axis are used during interpolation control.

## (3) Setting the command in-position function

To use the "command in-position function", set the required value in the parameter shown in the following table, and write it to the D75P2.

The set details are validated at the rising edge (OFF  $\rightarrow$  ON) of the remote station READY signal [RX(n+7)B].

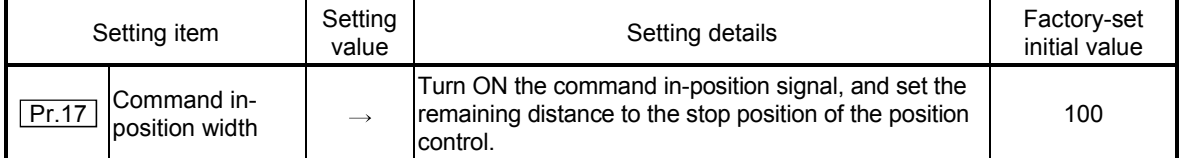

\* Refer to section "5.2 List of parameters" for setting details.

## (4) Confirming the command in-position signal

The "command in-position signal" is stored in the following remote input/output.

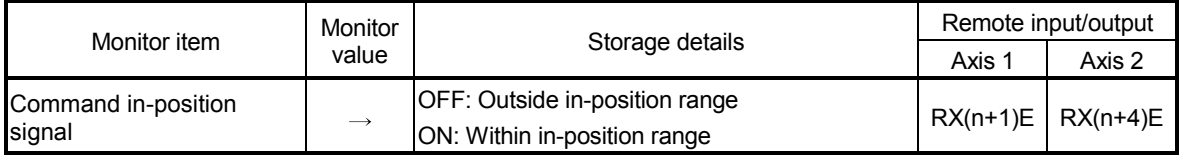

 \* Refer to section "3.4 Specifications of input/output signals for master module" for information on the storage details.

# REMARK

Parameters are set for each axis.

#### 12.7.6 Stepping motor mode function

The "stepping motor mode function" is used to carry out the settings when controlling a stepping motor with the D75P2. By setting the "stepping motor mode function", "step out prevention during acceleration/deceleration", "reduction of mechanical vibration due to decreases in frequency fluctuations", etc., will be carried out, and control of the stepping motor with the D75P2 will be enabled.

The details shown below explain about the "stepping motor mode function".

- (1) Precautions during control
- (2) Setting the stepping motor mode function
- (1) Precautions during control Control the axis set to the stepping motor control mode within the following restrictions.
	- (a) Restrictions on position command range and speed command range In the stepping motor mode, the position command range and speed command range are 1/16 of those in standard motors. When using the stepping motor mode, carry out control within the setting range of the mode.
	- (b) Circular interpolation control use is not possible

Circular interpolation cannot be designated in the stepping motor mode. (Circular interpolation control is also not possible when using a servomotor in the stepping motor mode.)

An error "control method setting error" (error code: 524) will occur if circular interpolation is started when the stepping motor mode is set.

- (c) S-curve acceleration/deceleration use is not possible "S-curve acceleration/deceleration" cannot be carried out in the stepping motor mode. Step out may occur if this is used.
- (d) Restrictions on linear interpolation control

Use the linear interpolation control with both axes set to the standard mode or the stepping motor mode.

Control at the command speed is not possible when the stepping motor mode and the standard mode are used in combination in linear interpolation control.

When carrying out linear interpolation control of a stepping motor and servomotor, set both axes to the stepping motor mode.

## (e) Restrictions during continuous path control

- Continuous path control can only be used in the control of 1 axis at a time. Continuous path control cannot be used in 2-axis interpolation control. Positioning deviation may occur if continuous path control is used in 2 axis interpolation control.
- Continuous path control can only be used in control in the same direction. The positioning will deviate if continuous path control is used in control in which the direction reverses.

 Use continuous positioning control when carrying out control in which the direction reverses in the stepping motor mode.

#### (f) Restrictions on INC commands

Do not use an INC command to carry out positioning in the reverse direction after a JOG operation stop or positioning stop. If an INC command is used to carry out positioning in the reverse direction after a JOG operation stop or positioning stop, the workpiece will be positioned 1 pulse from the destination.

#### (g) Restrictions on electronic gears

Vibration may occur if the "movement amount per pulse" value is small in the stepping motor mode.

The use of a 1/1 ratio "movement amount per pulse" value is recommended.

(h) Standard motor and stepping motor mode changeover control is not possible

The position command range and speed command range differ between the stepping motor mode and standard mode. Because of this, it is not possible to use the stepping motor mode and standard mode by changing over between them.

Normal control cannot be carried out when using the stepping motor mode and standard mode after changing over between them.

(i) Restrictions on speed

When the stepping motor mode is used, the operation may be controlled at a low speed of 20 pulses/second in respect to the set positioning speed.

## (2) Setting the stepping motor mode function

To use the "stepping motor mode function", set the required values in the parameters shown in the following table, and write them to the D75P2. The set details are validated at the rising edge (OFF  $\rightarrow$  ON) of the remote station READY signal [RX(n+7)B].

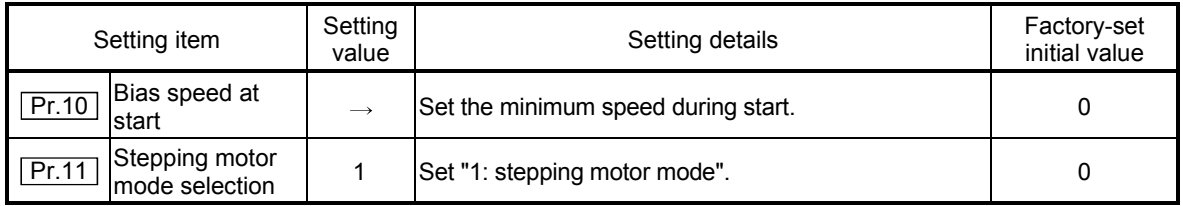

\* Refer to section "5.2 List of parameters" for setting details.

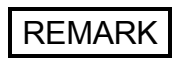

Parameters are set for each axis.

## 12.7.7 Acceleration/deceleration processing function

The "acceleration/deceleration processing function" adjusts the

acceleration/deceleration when each control is executed.

Adjusting the acceleration/deceleration processing to match the control enables more precise control to be carried out.

There are three acceleration/deceleration adjustment items that can be set:

"Acceleration/deceleration time size selection", "acceleration/deceleration time 0 to 3", and "acceleration/deceleration method setting".

The details shown below explain about the "acceleration/deceleration processing function".

(1) "Acceleration/deceleration time size selection" control details and setting

- (2) "Acceleration/deceleration time 0 to 3" control details and setting
- (3) "Acceleration/deceleration method setting" control details and setting
- (1) "Acceleration/deceleration time size selection" control details and setting

In the "acceleration/deceleration time size selection", the sizes (setting ranges) of the acceleration time, deceleration time, and sudden stop deceleration time are selected and set.

- Acceleration time: The time from speed 0 until the  $\sqrt{T} P r.7$  Speed limit value" is reached.
- Deceleration time: The time from the  $\sqrt{P}r.7$  Speed limit value" until speed 0 is reached.
- Sudden stop deceleration time: The time from " Pr.7 Speed limit value" until speed 0 is reached.

Set the required values for the acceleration/deceleration time size in the parameters shown in the following table, and write them to the D75P2. The set details are validated at the rising edge (OFF  $\rightarrow$  ON) of the remote station READY signal [RX(n+7)B].

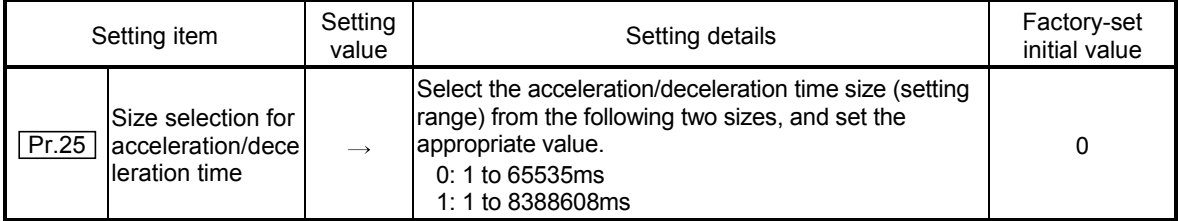

\* Refer to section "5.2 List of parameters" for setting details.

(2) "Acceleration/deceleration time 0 to 3" control details and setting In the D75P2, four types each of acceleration time and deceleration time can be set. By using separate acceleration/deceleration times, control can be carried out with different acceleration/deceleration times for positioning control, JOG operation, zero point returns, etc.

Set the required values for the acceleration/deceleration time in the parameters shown in the following table, and write them to the D75P2.

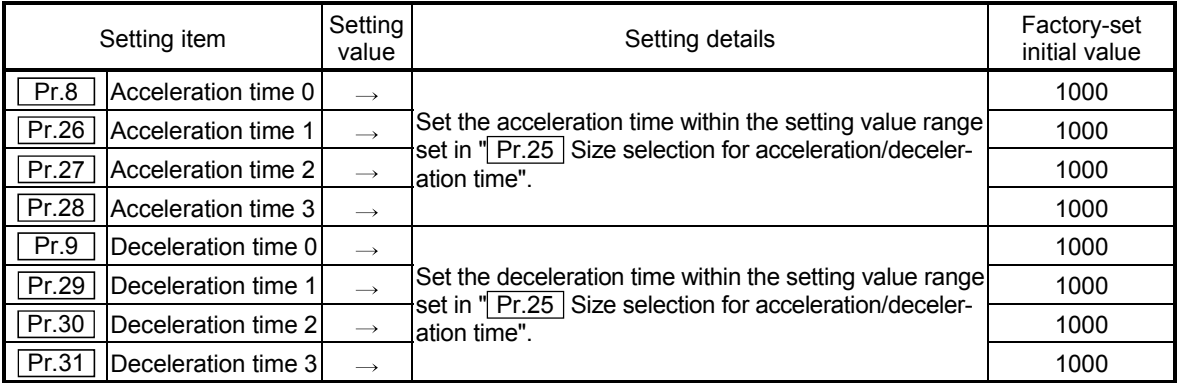

The set details are validated when written to the D75P2.

\* Refer to section "5.2 List of parameters" for setting details.

(3) "Acceleration/deceleration method setting" control details and setting

In the "acceleration/deceleration method setting", the acceleration/deceleration processing method is selected and set. The set acceleration/deceleration processing is applied to all acceleration/deceleration.

The two types of "acceleration/deceleration method setting" are shown below.

(a) Automatic trapezoidal acceleration/deceleration processing method

This is a method in which linear acceleration/deceleration is carried out based on the acceleration time, deceleration time, and speed limit value set by the user.

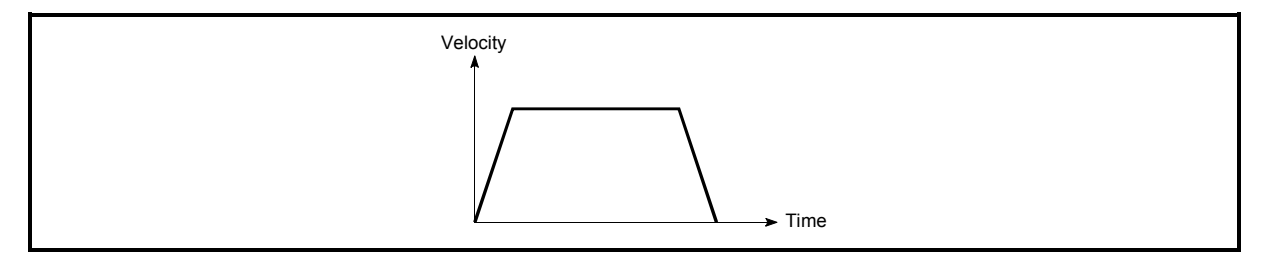

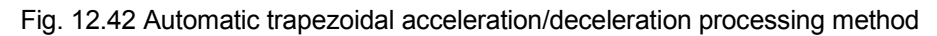

(b) S-curve acceleration/deceleration processing method In this method, the motor burden is reduced during starting and stopping. This is a method in which acceleration/deceleration is carried out gradually, based on the acceleration time, deceleration time, speed limit value, and " Pr.36 S-curve ratio" (1 to 100%) set by the user.

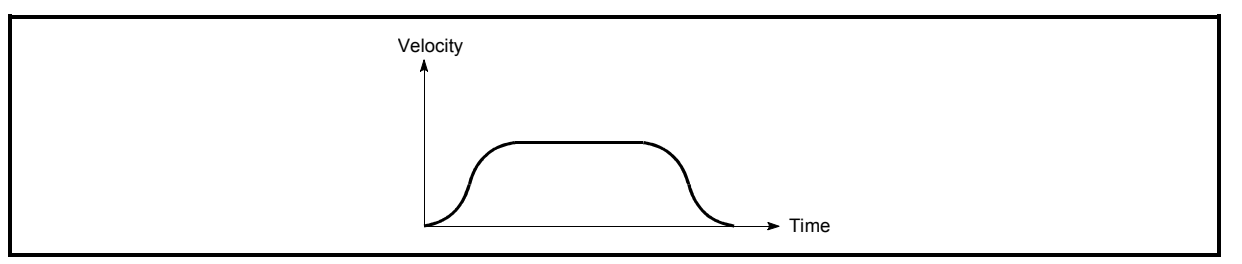

Fig. 12.43 S-curve acceleration/deceleration processing method

When a speed change request is made during S-curve acceleration/deceleration processing, S-curve acceleration/deceleration processing is performed from the start of the speed change request.

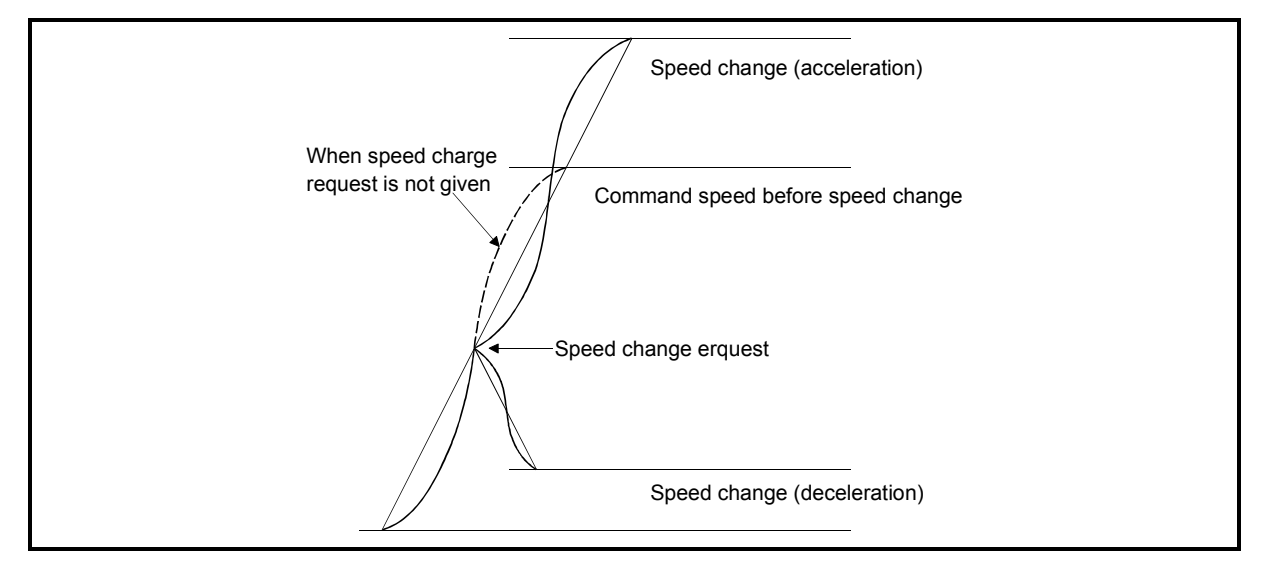

Fig. 12.44 S-curve acceleration/deceleration processing method

Set the required values for the "acceleration/deceleration method setting" in the parameters shown in the following table, and write them to the D75P2. The set details are validated when written to the D75P2.

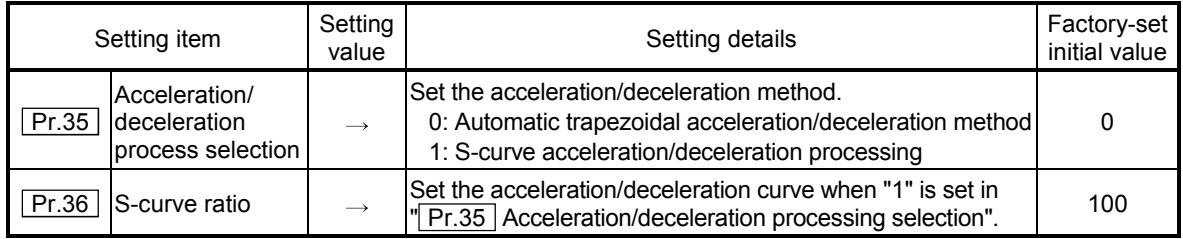

\* Refer to section "5.2 List of parameters" for setting details.

## REMARK

Parameters are set for each axis.

#### 12.7.8 Indirectly specification function

The "indirectly specification function" specifies indirectly and starts the positioning data No.

The "indirectly specification function" is executed by setting the positioning data No. 1 to 600 desired to be started to the "indirectly specification data area" and starting that "indirectly specification data".

The "indirectly specification data" can be set on an "indirectly specification No. (8001 to 8050)" basis and can be set to up to 50 pieces on an axis basis.

The following details will be explained about the "indirectly specification function".

- (1) "Indirectly specification data" setting items and setting details
- (2) "Indirectly specification data" configuration
- (3) Control details and setting
- (1) "Indirectly specification data" setting items and setting details The following indicates the outline of the setting items and setting details of the "indirectly specification data" to be stored into the D75P2.

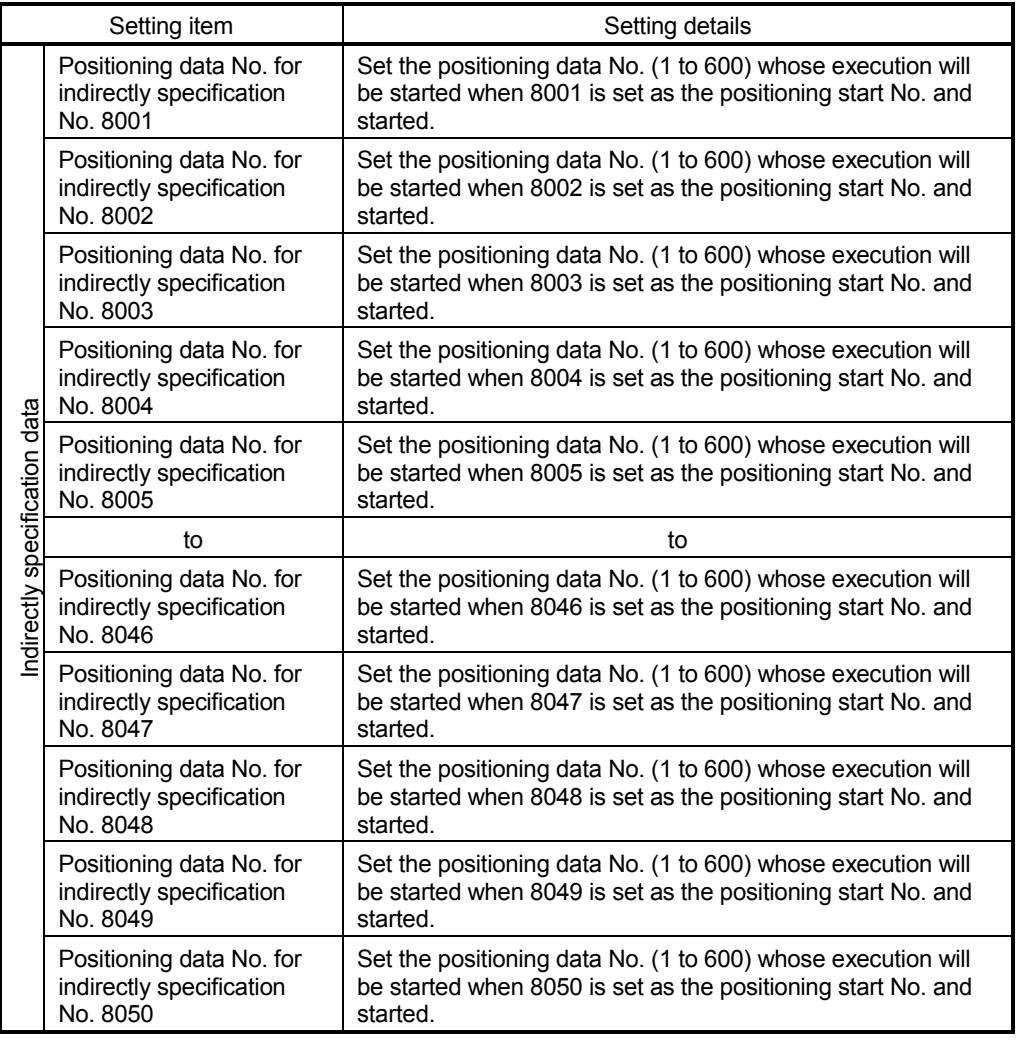

### (2) "Indirectly specification data" configuration

The following D75P2 buffer memory can store the "indirectly specification data (positioning data No. 1 to 600)" corresponding to the "indirectly specification No. (8001 to 8050)" on an axis basis.

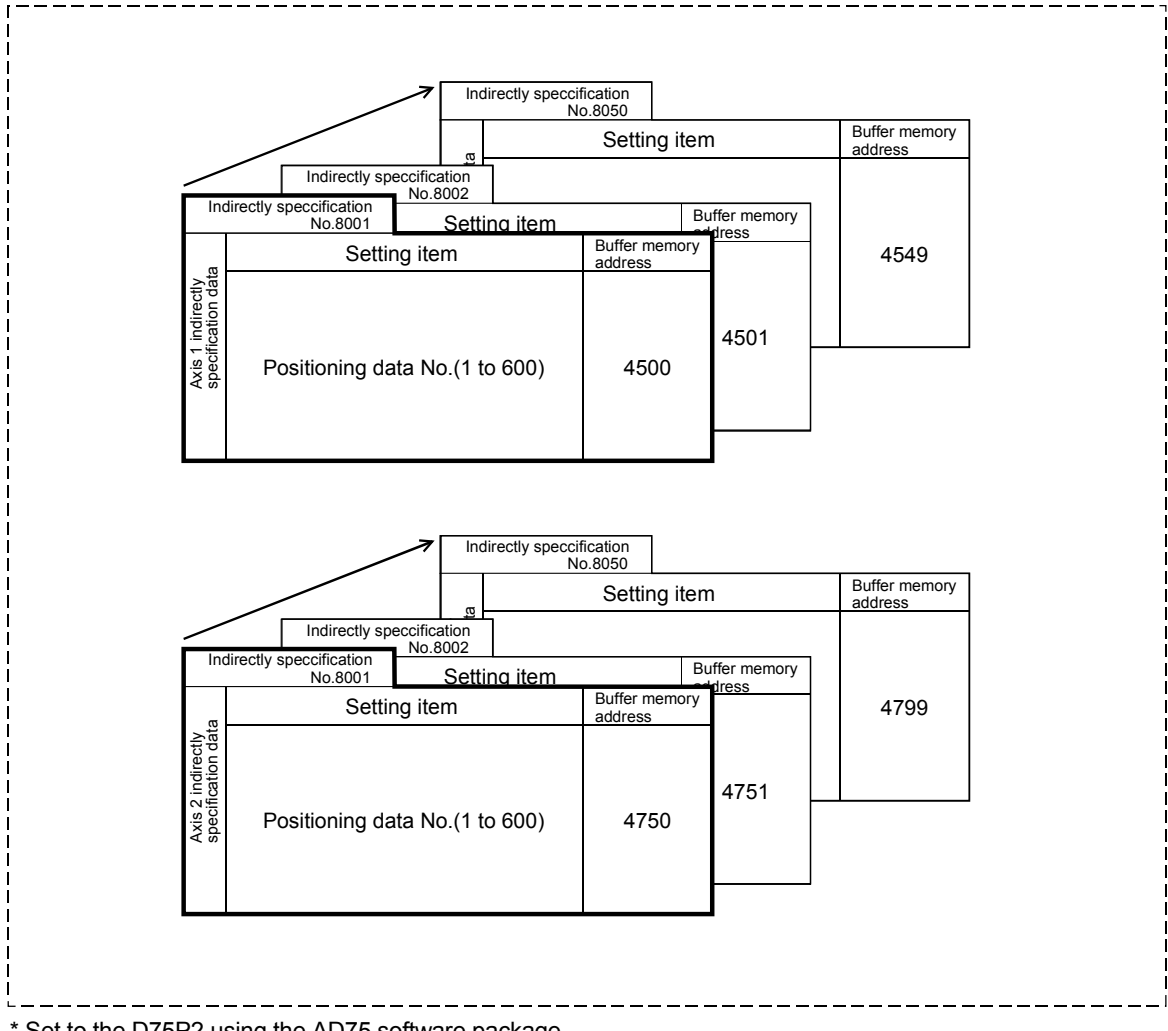

\* Set to the D75P2 using the AD75 software package.

## (3) Control details and setting

The following shows the control details and setting when the indirectly specification data set to the indirectly specification No. 8001 of axis 1 is started.

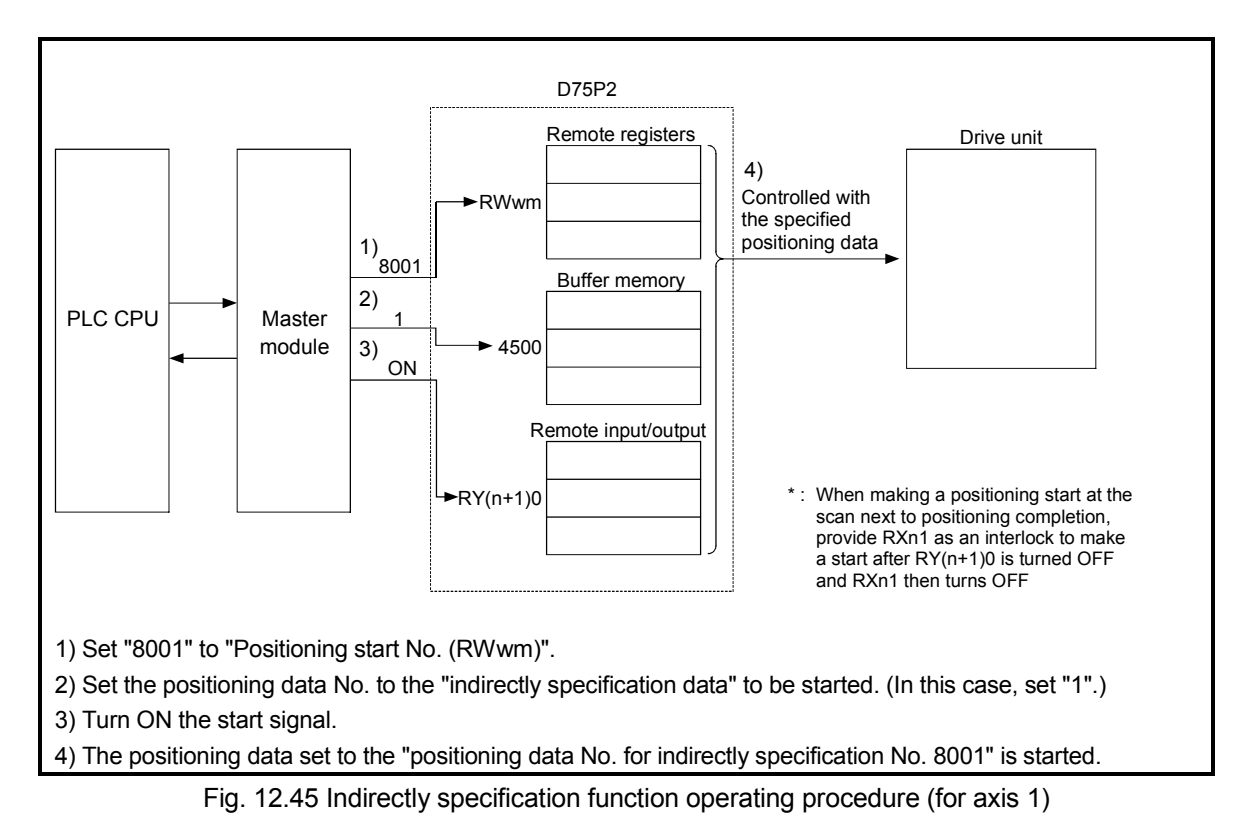

## (a) Data that requires setting

The following data must be set to execute the indirectly specification function.

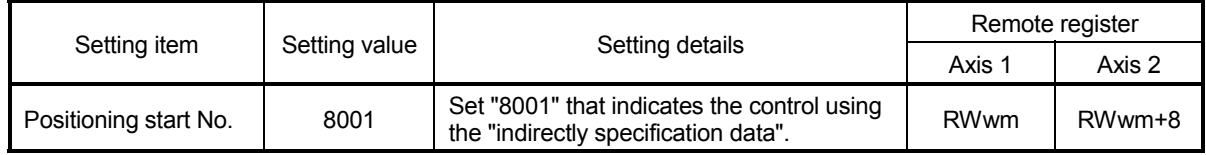

\* For the setting details, refer to section "3.5 Remote registers".

#### (b) Starting conditions

The following conditions must be satisfied to make a start. Also, the required conditions must be incorporated into the sequence program, and the data must be disabled from starting if the conditions are not satisfied.

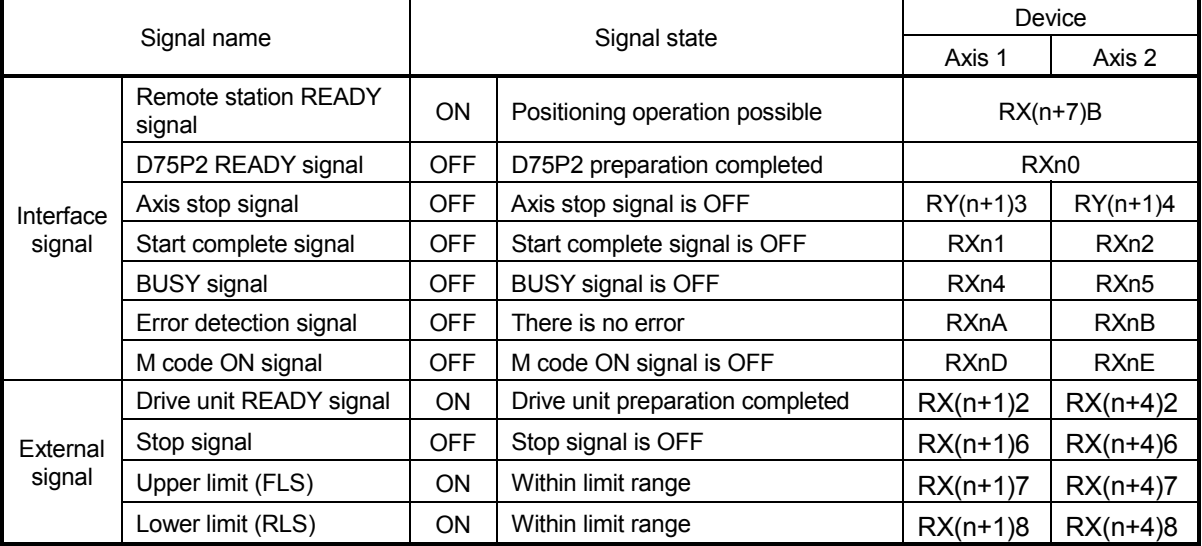

### (c) Start time chart

The following time chart assumes that the positioning data No. 1, 2, 3, 4 and 5 of axis 1 are executed consecutively by "indirectly specification" as an example.

#### 1) Indirectly specification data setting example

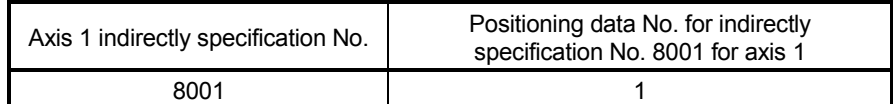

#### 2) Positioning data setting example

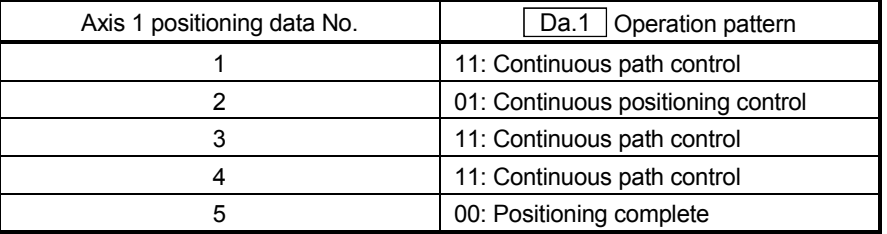

## 3) Start time chart

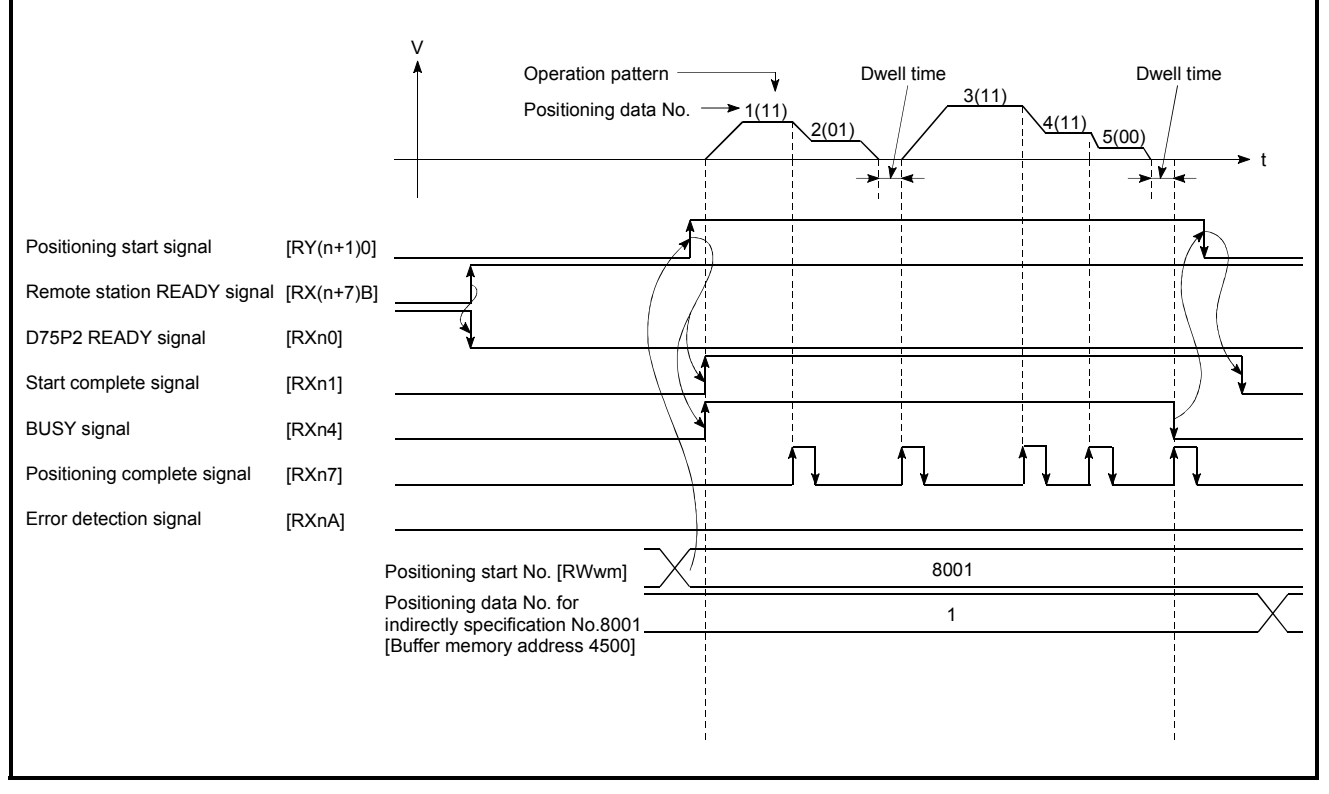

#### Fig. 12.46 Start time chart for positioning control using indirectly specification function
## Chapter 13

# COMMON FUNCTIONS

The details and usage of the "common functions" executed according to the user's requirements are explained in this chapter.

Common functions include functions required when using the D75P2, such as parameter initialization and execution data backup. Read the setting and execution procedures for each common function thoroughly, and

execute the appropriate function where required.

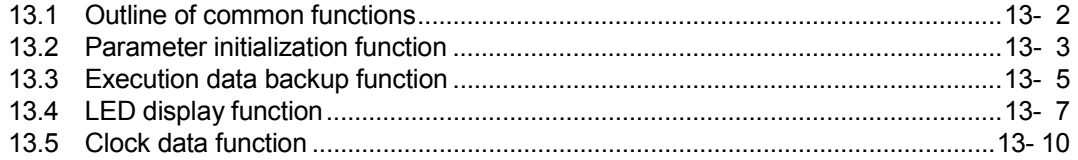

### 13.1 Outline of common functions

"Common functions" are executed according to the user's requirements, regardless of the control method, etc.

Common functions include "parameter initialization", "execution data backup", "work status and error code display", etc. These common functions are executed by commands from the AD75 software package, common function sequence programs, mode switches on the front panel of the main unit, etc.

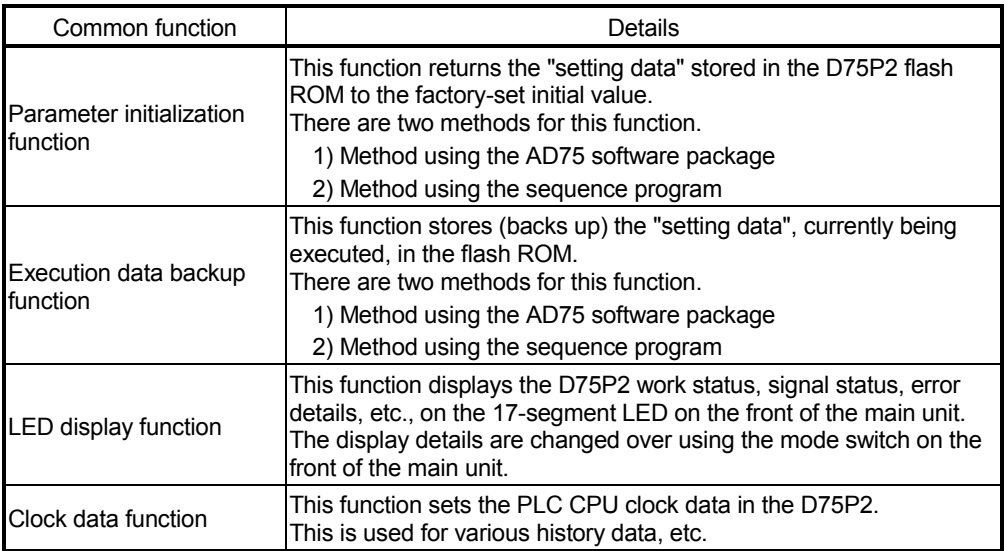

The following table shows the functions included in the "common functions".

### 13.2 Parameter initialization function

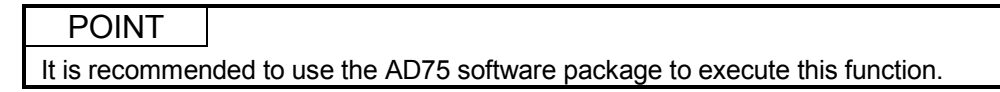

"The parameter initialization function" is used to return the setting data set in the D75P2 flash ROM and OS memory to their factory-set initial values.

This function is used when several parameter errors occur and the D75P2 will not start. In this case, resetting is carried out after the setting data are initialized. (If there is an abnormality in the parameters set in the D75P2 when the remote station READY signal [RX(n+7)B] is turned ON, the D75P2 READY signal [RXn0] will not turn OFF, and control will not be possible.)

Parameter initialization is carried out using one of the following methods.

- Method using the sequence program.
- Method using the AD75 software package.

"The execution method using the sequence program" is explained in this section. Refer to the AD75 Software Package Operating Manual for details on the execution method using the AD75 software package.

The details shown below explain about the "parameter initialization function".

- (1) Control details
- (2) Precautions during control
- (3) Initializing the parameters

### (1) Control details

The following table shows the setting data initialized by the "parameter initialization function".

(Initialized are "flash ROM" and "OS memory" following data.)

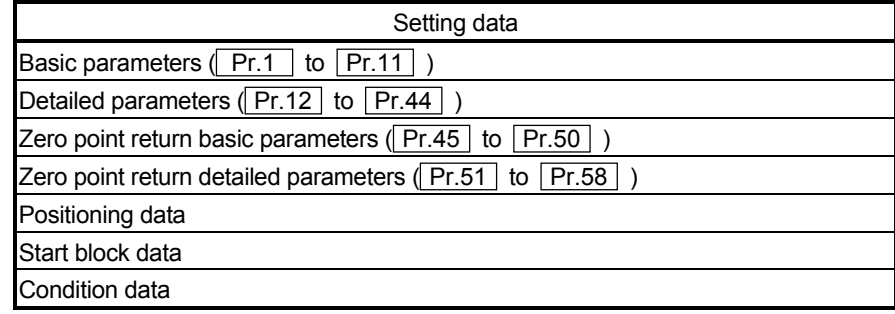

### (2) Precautions during control

- (a) Parameter initialization is only executed when the remote station READY signal [RX(n+7)B] is OFF. (A warning "In remote station READY" (warning code: 111) will occur if executed when the remote station READY signal [RX(n+7)B] is ON.)
- (b) A "D75P2 reset" or "power restart" must be carried out after the parameters are initialized. (Parameter initialization is carried out for the D75P2 "flash ROM" and "OS memory". Data stored in the "buffer memory" will not be initialized.)
- (c) The flash ROM can be written up to 100,000 times. The flash ROM cannot be written after 100,000 writing cycles.
- (d) During execution of a parameter initialization request, a transient transmission request such as the dedicated command (RIRD, RIWT) cannot be accepted. A "response error" (error code: B404) will occur on the master station side if a transient transmission request is executed during execution of a parameter initialization request. If there is a possibility that a transient transmission request may be executed during execution of a parameter initialization request, create a sequence program so that a transient transmission request will be executed again at occurrence of a response error. (The processing time necessary for normal completion of parameter initialization is a maximum of 35s. Use this as a guideline for setting the retry count and response monitoring time.)

#### Important

Do not turn the power ON/OFF; reset, etc., during parameter initialization. The flash ROM data may be corrupted.

### (3) Initializing the parameters

To use the "parameter initialization function", set the data shown in the following table, and write it to the D75P2 using the sequence program.

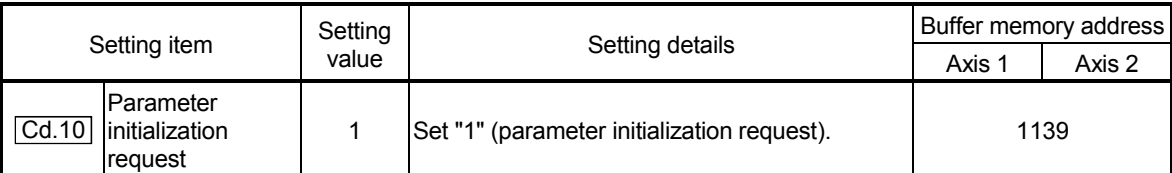

Parameter initialization is carried out when the data is written to the D75P2.

\* Refer to section "5.7 List of control data" for details on the setting details.

When the initialization is complete, "0" will be set in " $\boxed{\text{Cd.10}}$  Parameter initialization request" by the D75P2.

### 13.3 Execution data backup function

### POINT It is recommended to use the AD75 software package to execute this function.

When the D75P2 buffer memory data is rewritten from the PLC CPU, "the data backed up in the D75P2 flash ROM" may differ from "the data for which control is being executed". In cases like these, the data being executed will be lost when the PLC power is turned OFF. (Refer to Chapter 7.)

In cases like these, the "execution data backup function" backs up the data being executed by writing it to the flash ROM. The data that was backed up is then written to the buffer memory when the power is turned ON next.

The execution data is backed up (written to the flash ROM) using one of the following methods.

- Method using the AD75 software package
- Method using the sequence program

"The execution method using the sequence program" is explained in this section. Refer to the AD75 Software Package Operating Manual for details on the execution method using the AD75 software package.

The details shown below explain about the "execution data backup function".

- (1) Control details
- (2) Precautions during control
- (3) Backing up the execution data

#### (1) Control details

The following shows the data that can be written to the flash ROM using the "execution data backup function".

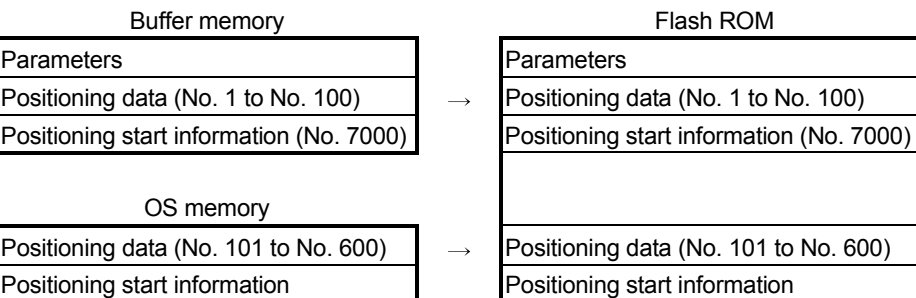

(No. 7000 to 7010)

(No. 7000 to 7010)

### (2) Precautions during control

- (a) Data can only be written to the flash ROM when the remote station READY signal [RX(n+7)B] is OFF.
- (b) Writing to the flash ROM can be executed up to 100,000 times. (Writing to the flash ROM will become impossible after 100,000 times.)
- (c) During execution of a flash ROM write request, a transient transmission request such as the dedicated command (RIRD, RIWT) cannot be accepted. A "response error" (error code: B404) will occur on the master station side if a transient transmission request is executed during execution of a flash ROM write request.

If there is a possibility that a transient transmission request may be executed during execution of a flash ROM write request, create a sequence program so that a transient transmission request will be executed again at occurrence of a response error.

(The processing time necessary for normal completion of flash ROM write is a maximum of 35s. Use this as a guideline for setting the retry count and response monitoring time.)

#### Important

Do not turn the power ON/OFF; reset, etc., during writing to the flash ROM. The flash ROM data may be corrupted.

### (3) Backing up the execution data

To use the "execution data backup function", set the data shown in the following table, and write it to the D75P2 using the sequence program.

The writing to the flash ROM is carried out when the data is written to the D75P2.

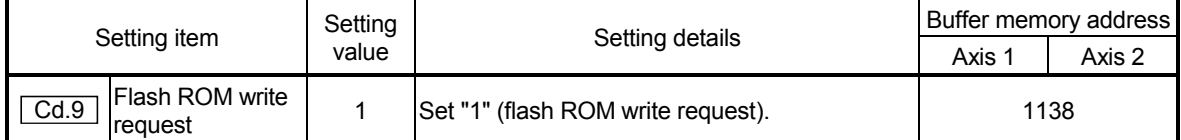

\* Refer to section "5.7 List of control data" for details on the setting details.

When the writing to the flash ROM is complete, "0" will be set in  $T_{\text{Cd.9}}$  Flash ROM write request" by the D75P2.

### 13.4 LED display function

The D75P2 status, control status of each axis, input/output signal status, etc., can be confirmed using the LED display on the front of the D75P2 main unit. Monitor the operation condition as required when the D75P2 is not operating normally, etc. (Constant monitoring is possible.)

The details shown below explain about the "LED display function".

- (1) LED display position
- (2) Display details
- (3) Changing the display details
- (1) LED display position

The various types of information are displayed on the "17-segment LED" and "axis display LED" on the front of the main unit.

The display is changed over by the "mode switch".

The following drawing shows the positions of the "17-segment LED", "axis display LED", and "mode switch".

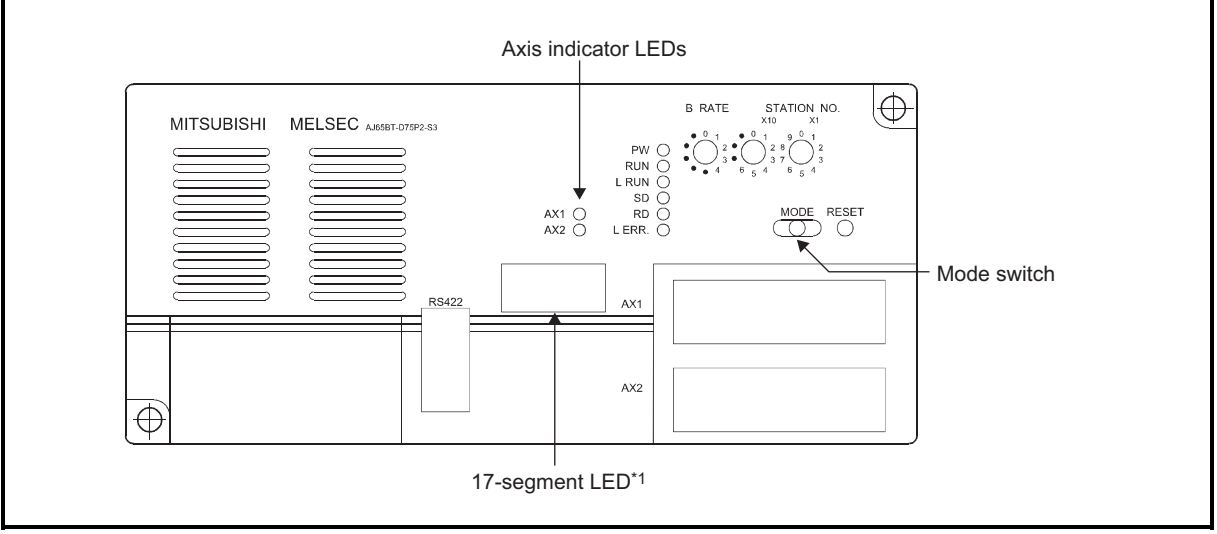

\*1: Since a hardware version L or later, or serial number (first five digits) of "16041" or later, the indicator components have been changed to LED modules.

(What is to be displayed is not changed from the 17-segment LEDs.)

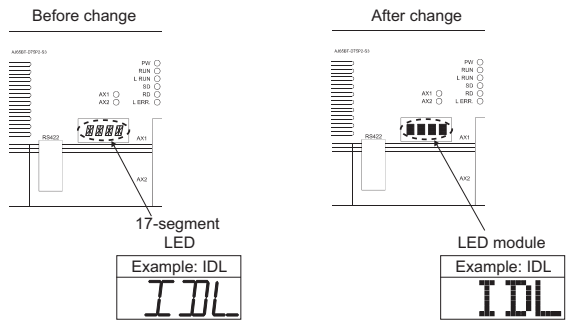

### (2) Display details

Pressing the "Mode switch" changes the "mode" of the data displayed in the LED display area in the following order.

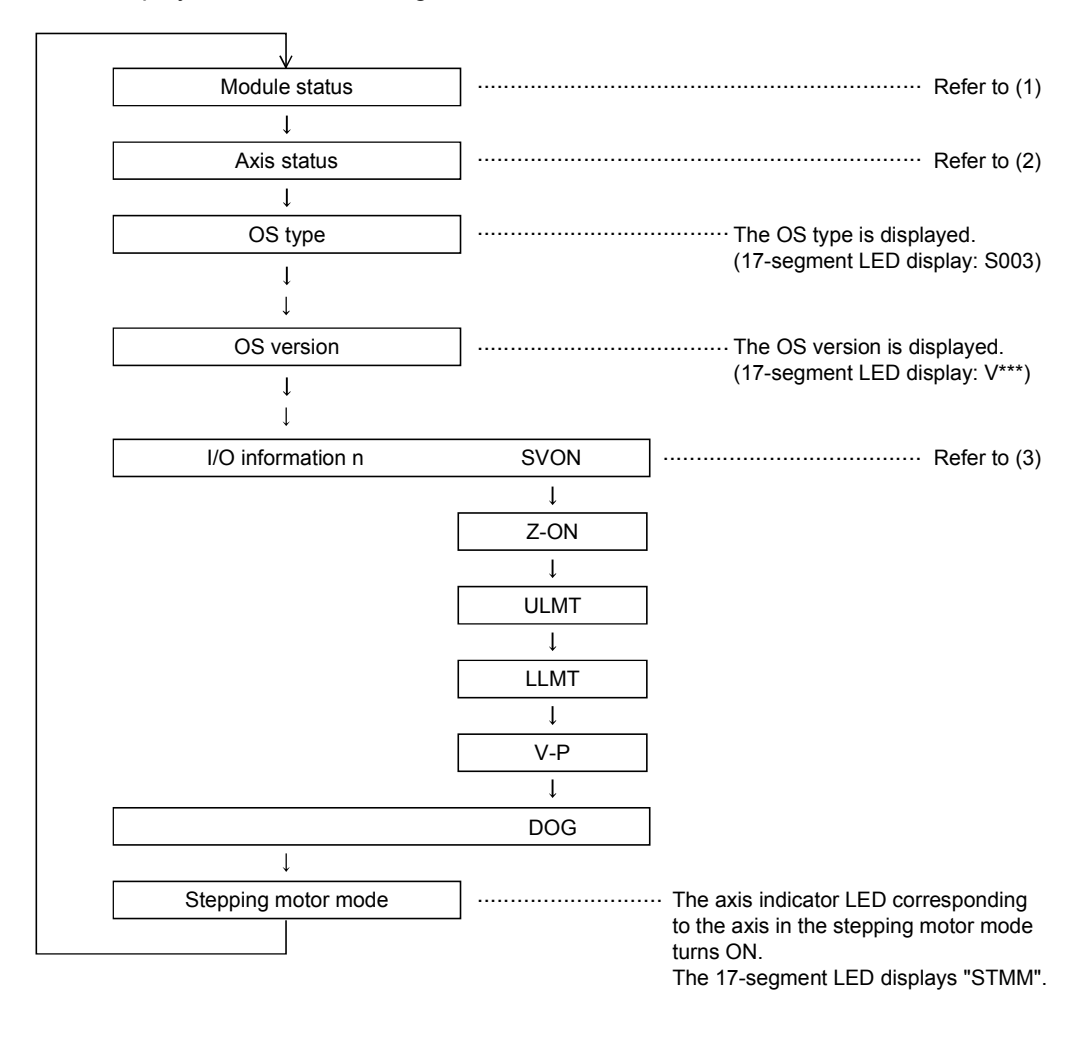

REMARK

The "OS type" appears in the LED display area for 1 second after the PLC power is turned ON, then the "Module status" display appears.

### (1) "Module status" display details

"Module status" displays the operation status of the D75P2.

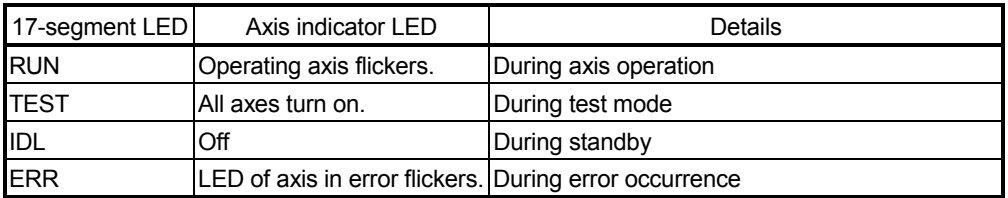

### (2) Axis status" display details

"Axis status" displays the operation statuses of the axes.

The status of one axis is switched to that of the other every 0.5 seconds.

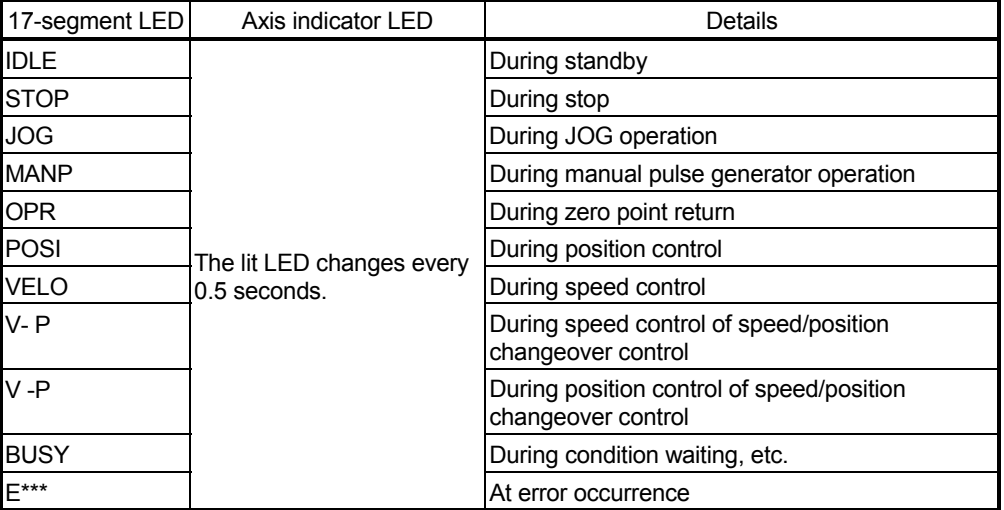

Error number display

When the axis has an error, the error number that has occurred in that axis is displayed 0.5 seconds, and the status of the next axis is then displayed.

### (3) "I/O information n" display details

"I/O information n" displays the status of each signal.

The "Axis indicator LED" turns on.

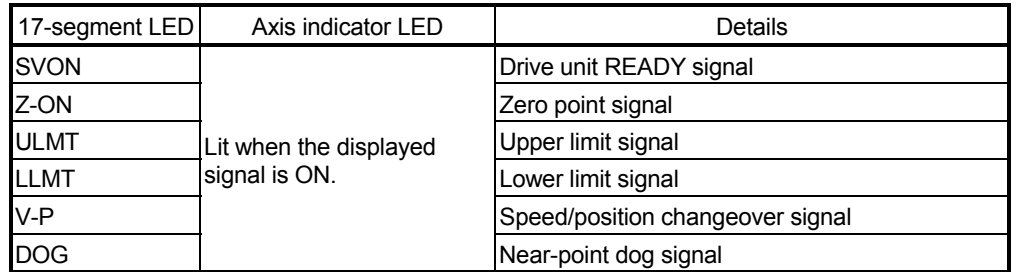

(4) Other display details

The following error message is displayed in the 17-segment LED independently of the mode.

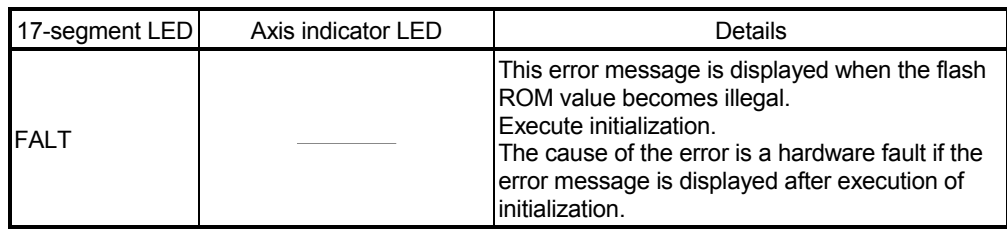

### 13.5 Clock data function

"The clock data function" utilizes the PLC CPU clock data in the D75P2. This clock data is used to monitor  $\lceil \text{Md.7} \rceil$  to  $\lceil \text{Md.12} \rceil$ ,  $\lceil \text{Md.13} \rceil$  to  $\lceil \text{Md.18} \rceil$ ,  $\lceil \text{Md.19} \rceil$  to Md.23, Md.24 to Md.28 history data. The clock data is controlled in 0.1 second units in the D75P2 to simplify the measurement of cycle time, etc.

The details shown below explain about the "clock data setting function".

- (1) Precautions during control
- (2) Setting the clock data
- (1) Precautions during control
	- (a) Set the clock data every time the D75P2 is started. If the clock data is not set, counting will begin as "00 hours 00 minute 00 seconds" when the D75P2 starts.
	- (b) The D75P2 clock data count value is less accurate that the PLC CPU clock data. Therefore, synchronize it with the PLC CPU clock data about once a day.
	- (c) Data indicating the "date" in the PLC CPU clock data will be ignored.

#### (2) Setting the clock data

The following shows the example setting data for reading the PLC CPU clock data and setting it in the D75P2.

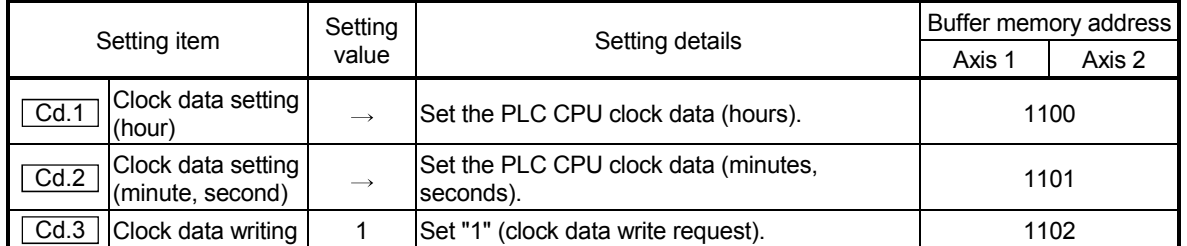

#### (a) Set the following data.

\* Refer to section "5.7 List of control data" for details on the setting details.

## Chapter 14

# TROUBLESHOOTING

The "errors" and "warnings" detected by the D75P2 are explained in this chapter.

Errors and warnings can be confirmed with the D75P2 LED display and peripheral devices. When an "error" or "warning" is detected, confirm the detection details and carry out the required measures.

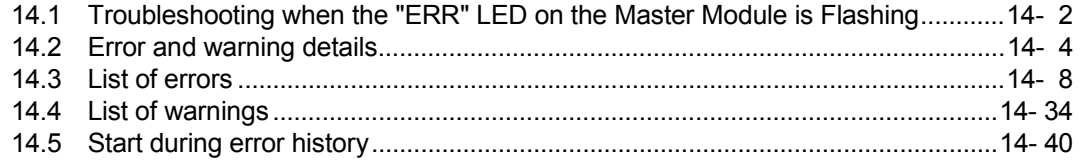

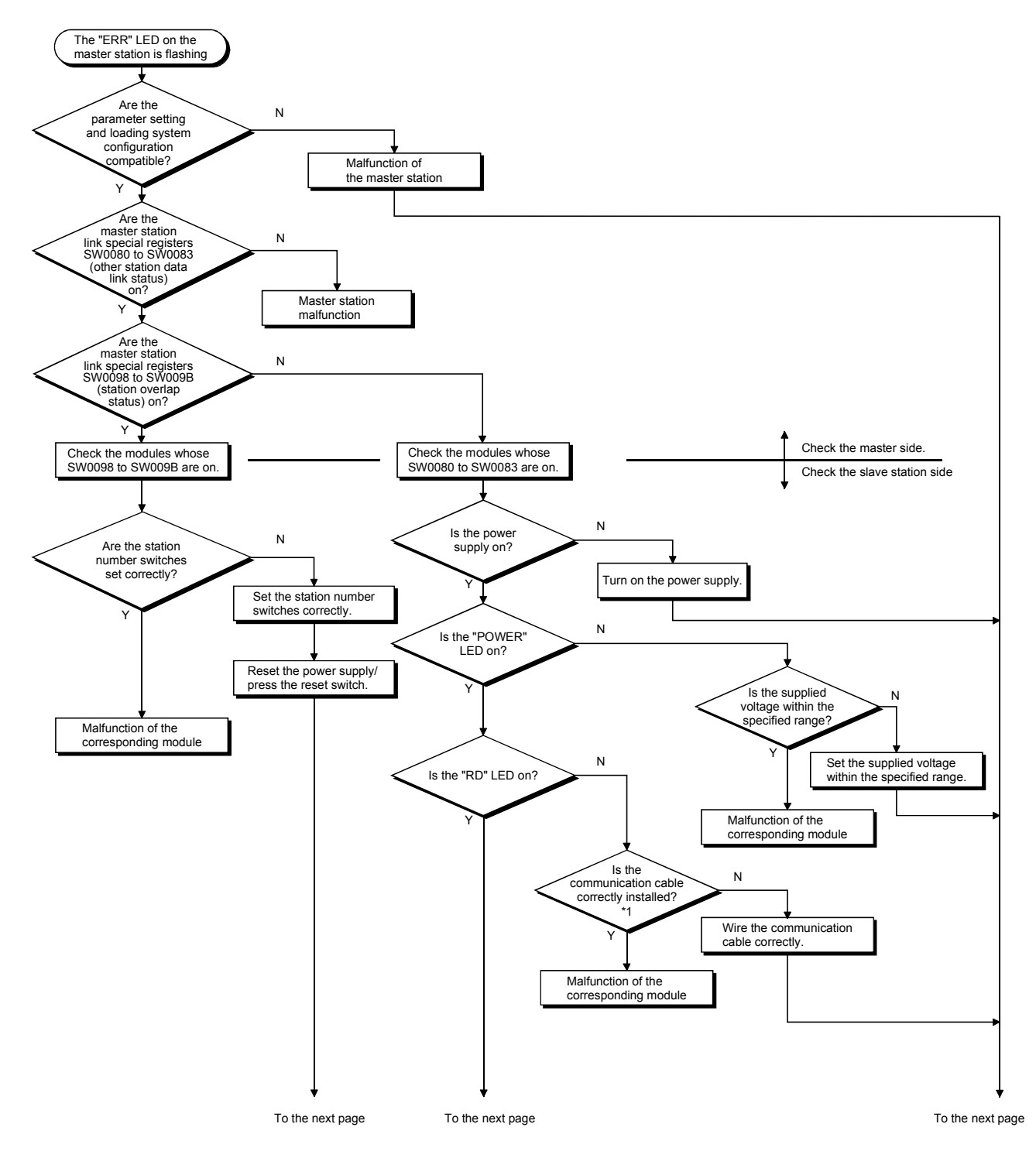

## 14.1 Troubleshooting when the "ERR" LED on the Master Module is Flashing

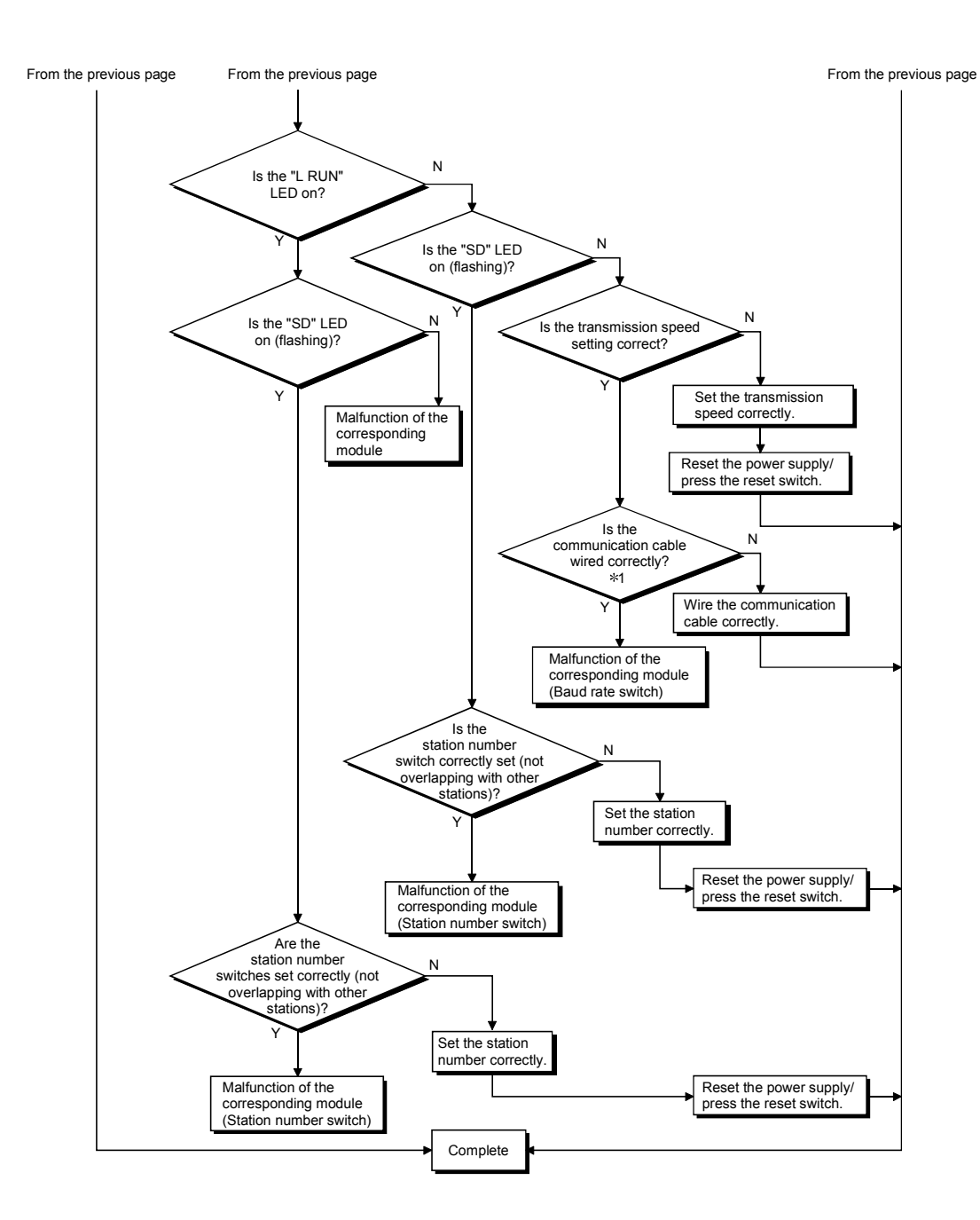

### 14.2 Error and warning details

(1) Errors

#### ■ Types of errors

Errors detected by the D75P2 include parameter setting range errors and errors at the operation start or during operation.

(1) Parameter setting range errors

The parameters are checked at the rising edge (OFF  $\rightarrow$  ON) of the remote station READY signal [RX(n+7)B].

An error will occur if there is a mistake in the parameter setting details at that time.

When this kind of error occurs, the D75P2 READY signal does not turn OFF. To cancel this kind of error, set the correct value in the parameter for which the error occurred, and then turn ON the remote station READY signal [RX(n+7)B].

(2) Errors at the operation start or during operation

These are errors that occur at the operation start or during operation when using positioning control, JOG operation, manual pulse generator operation, etc. If an axis error occurs during interpolation operation, the error No. will be stored in both the reference axis and the interpolation axis.

Note that in the following cases (a) and (b), the axis error No. will only be stored in the reference axis during analysis of the positioning data set in each point of the positioning start data table.

- (a) When the interpolation axis is BUSY
- (b) When the error occurred in positioning data or parameters unrelated to interpolation control.

If the error occurred at the simultaneous start of a positioning operation, the axis error storage details will differ depending on whether the error occurred before or after the simultaneous start.

- If the error occurred before the simultaneous start (illegal axis No., other axis BUSY, etc.), an "error before simultaneous start" will occur.
- If the error occurred after the simultaneous start (positioning data error, software stroke limit error, etc.), an error code corresponding to the axis in which the error occurred will be stored. Because a simultaneous start cannot be carried out due to this, a "simultaneous start not possible error" error code will be stored in all axes in which an error has not occurred.

The axis operation status will be displayed as "error occurring" for axes in which an error occurred.

If an error occurs during operation, any moving axes will deceleration stop, and their operation status will be displayed as "error occurring".

Both axes will decelerate to a stop during interpolation operations, even if the error occurs in only one axis.

(3) Types of error codes

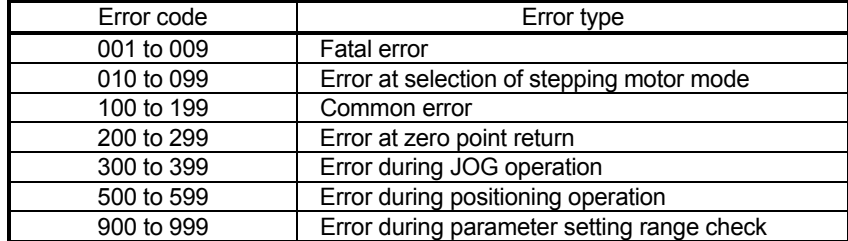

#### Error storage

When an error occurs, the error detection signal turns ON, and the error code corresponding to the error details is stored in the "Axis error No. (RWrn+5, RWrn+13)". Note that there is a delay of up to 56.8ms after the error detection signal turns ON until the error code is stored.

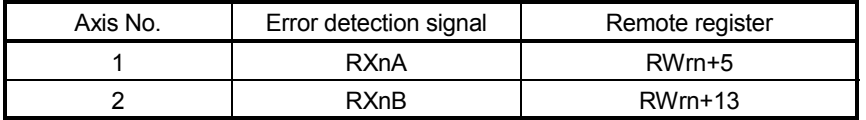

A new error code is stored in the "Axis error No. (RWrn+5, RWrn+13)" for axis error storage every time an error occurs.

(2) Warnings

**Types of warnings** 

- (1) Warning detection includes system warnings and axis warnings. The types of system warnings are shown below.
	- System control data setting errors An axis warning for axis 1 will occur.
	- Positioning data setting errors An axis warning for each axis will occur. Note that a warning will occur for the following axes when an interpolation designation or axis setting error occurs.
- (2) Axis warnings occur due to setting warnings from operations such as positioning operations, JOG operations, manual pulse generator operations, or system errors. They can be canceled by turning ON the "Axis error reset (RY(n+2)4, RY(n+4)4)".

Note that some warnings cannot be canceled unless the cause of the warning is eliminated.

The axis operation status does not change even if an axis warning occurs.

(3) Types of warning codes

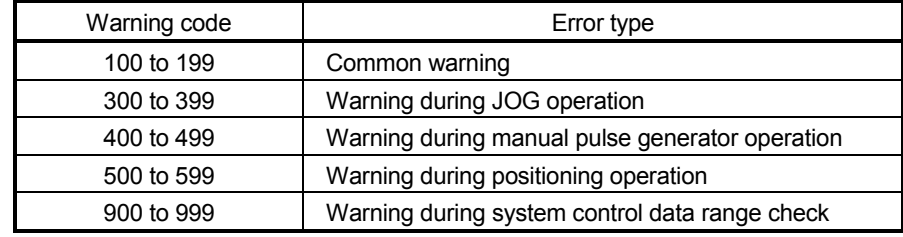

#### ■ Warning storage

(1) When an axis warning occurs, the warning code corresponding to the warning details is stored in the "Axis warning No. (RWrn+6, RWrn+14)" for axis warning No. storage.

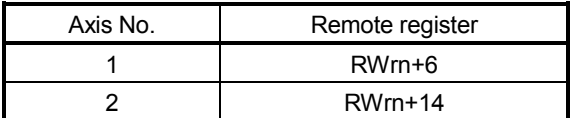

(2) When an axis warning occurs in a positioning operation, etc., "Axis warning detection (RX(n+2)1, RX(n+5)1)" turns ON.

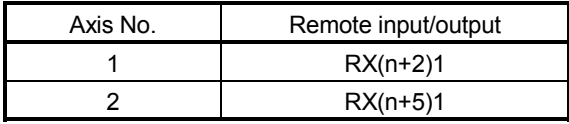

### (3) Resetting errors and warnings

When "Axis error reset (RY(n+2)4, RY(n+4)4)" is turned ON, the following processing is executed and the error warning status is then canceled.

- "Axis error detection signal (RXnA, RXnB)" turned OFF
- "Axis error No. (RWrn+5, RWrn+13)" cleared
- "Axis warning detection signal (RX(n+2)1, RX(n+5)1)" turned OFF
- "Axis warning No. (RWrn+6, RWrn+14)" cleared
- Changing of the operation status from "error occurring" to "standing by".
- Changing of the operation status from "step error occurring" to "standing by".

### (4) Invalid operations

For the following operations, the setting details will be invalidated, and an error or warning will not occur.

- Speed change during machine zero point return
- Speed change before operation (Speed override change, skip command, continuous operation interruption request)
- Axis stop during axis stop
- Axis sudden stop during axis stop
- Axis stop before axis operation
- Axis sudden stop before axis operation
- (5) Checking the Error or Warning Number

Use the following methods to check the error or warning number.

- (1) "17-segment LED display function" on the front panel of main body of D75P2 (Refer to section 13.4.)
- (2) "Monitor function" of AD75 software package

For details of (2), refer to the GPP Function Software Package Operating Manual or AD75 Software Package Operating Manual.

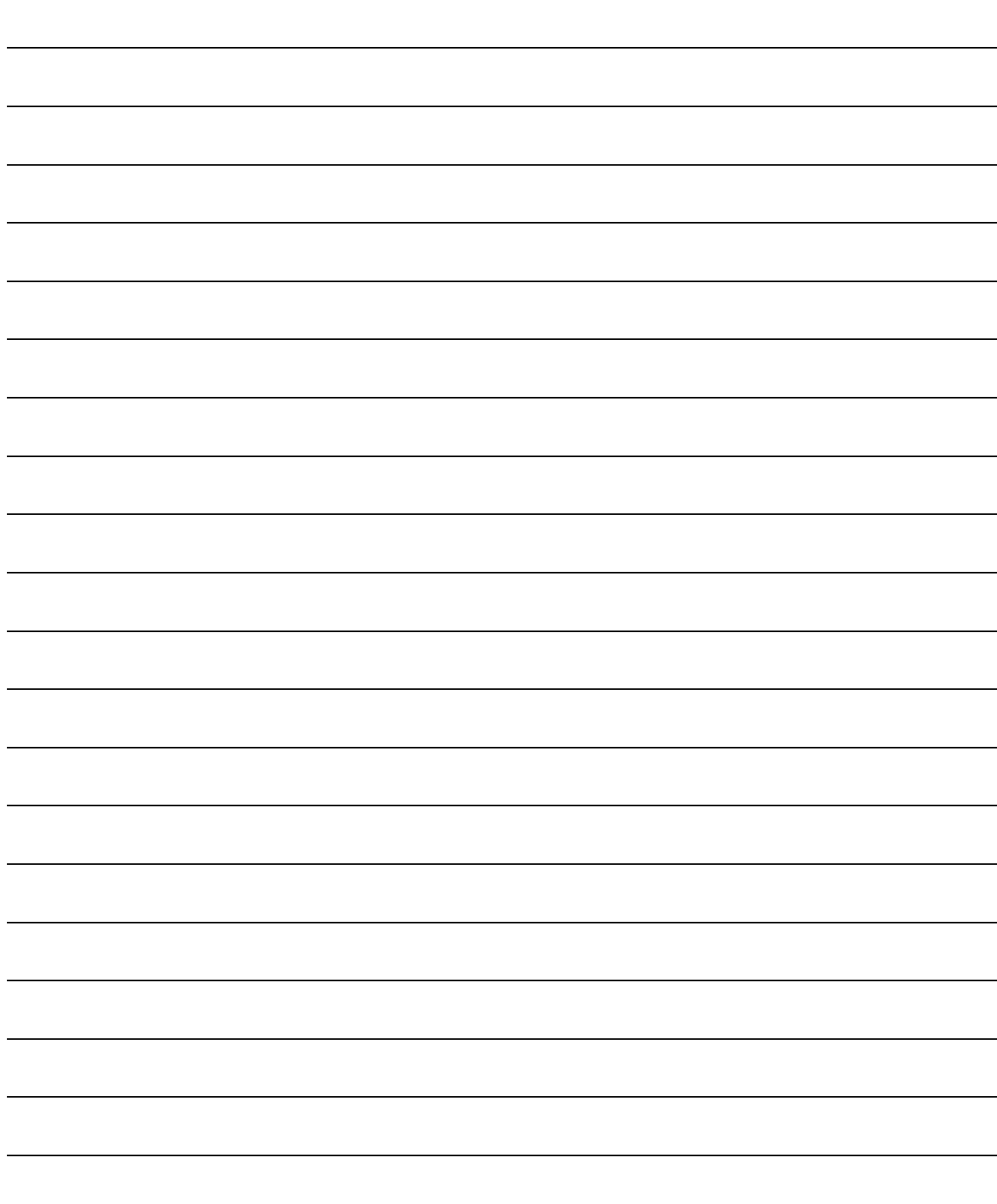

## 14.3 List of errors

### Description of the errors and remedies are shown below.

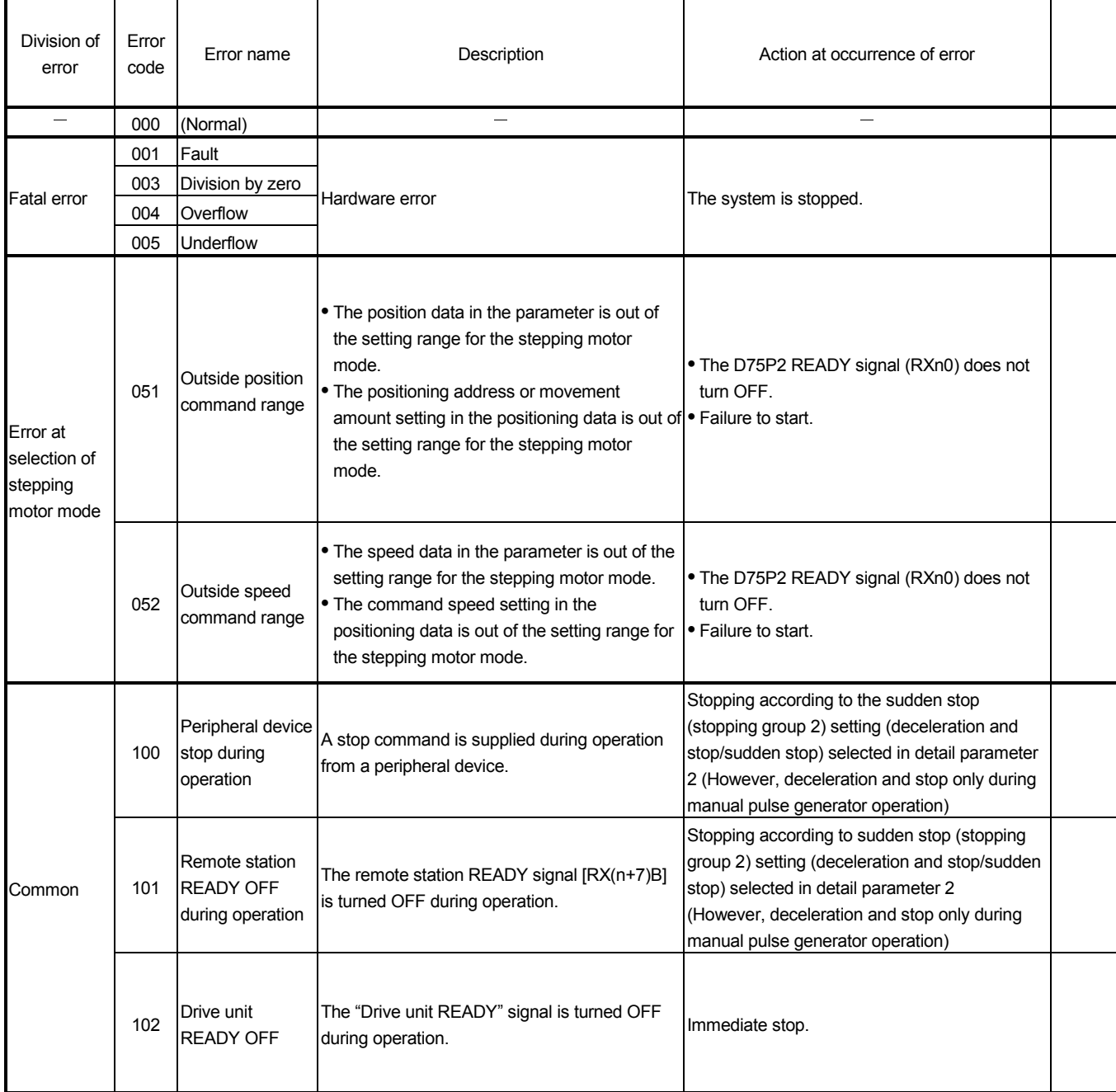

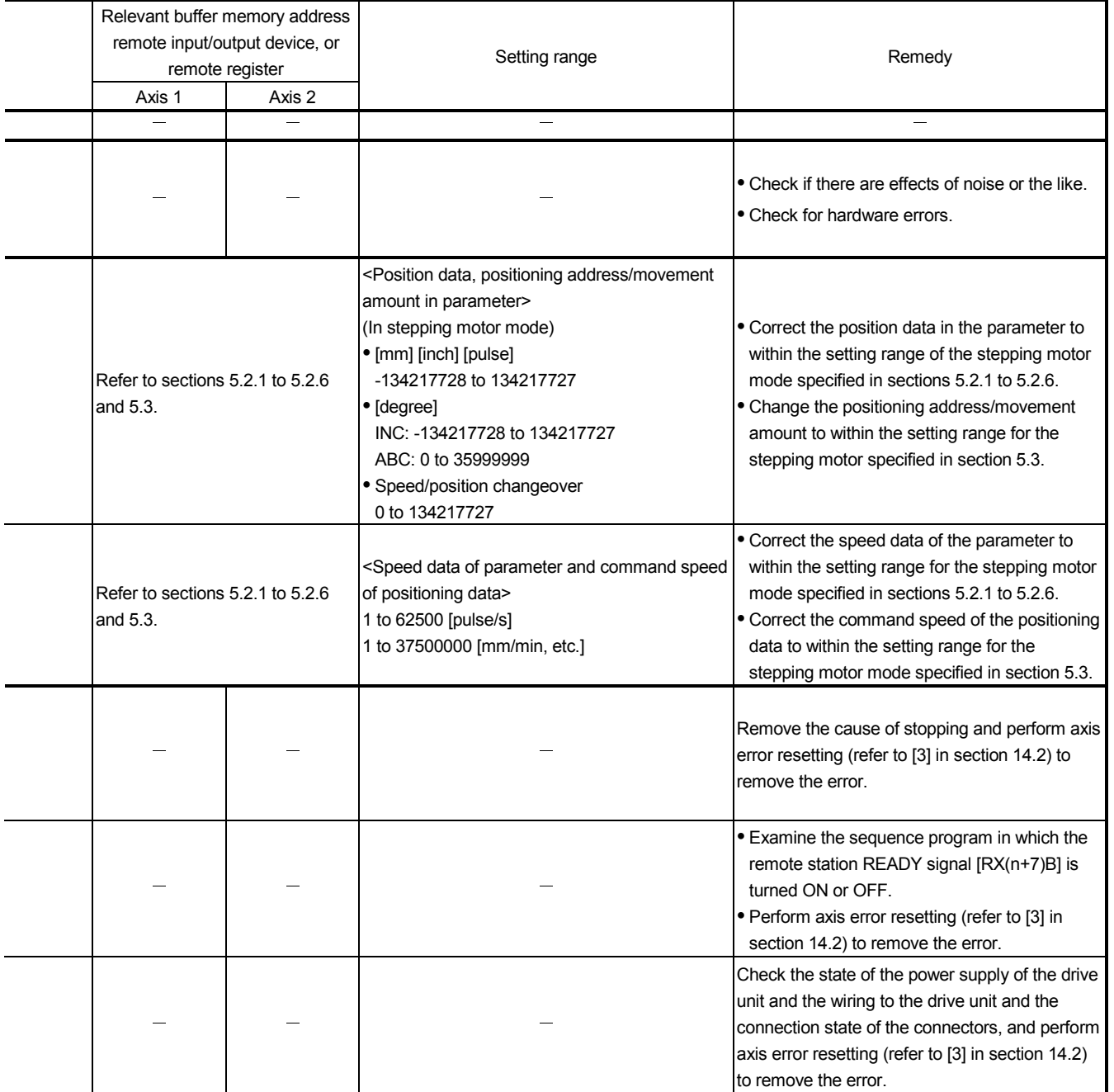

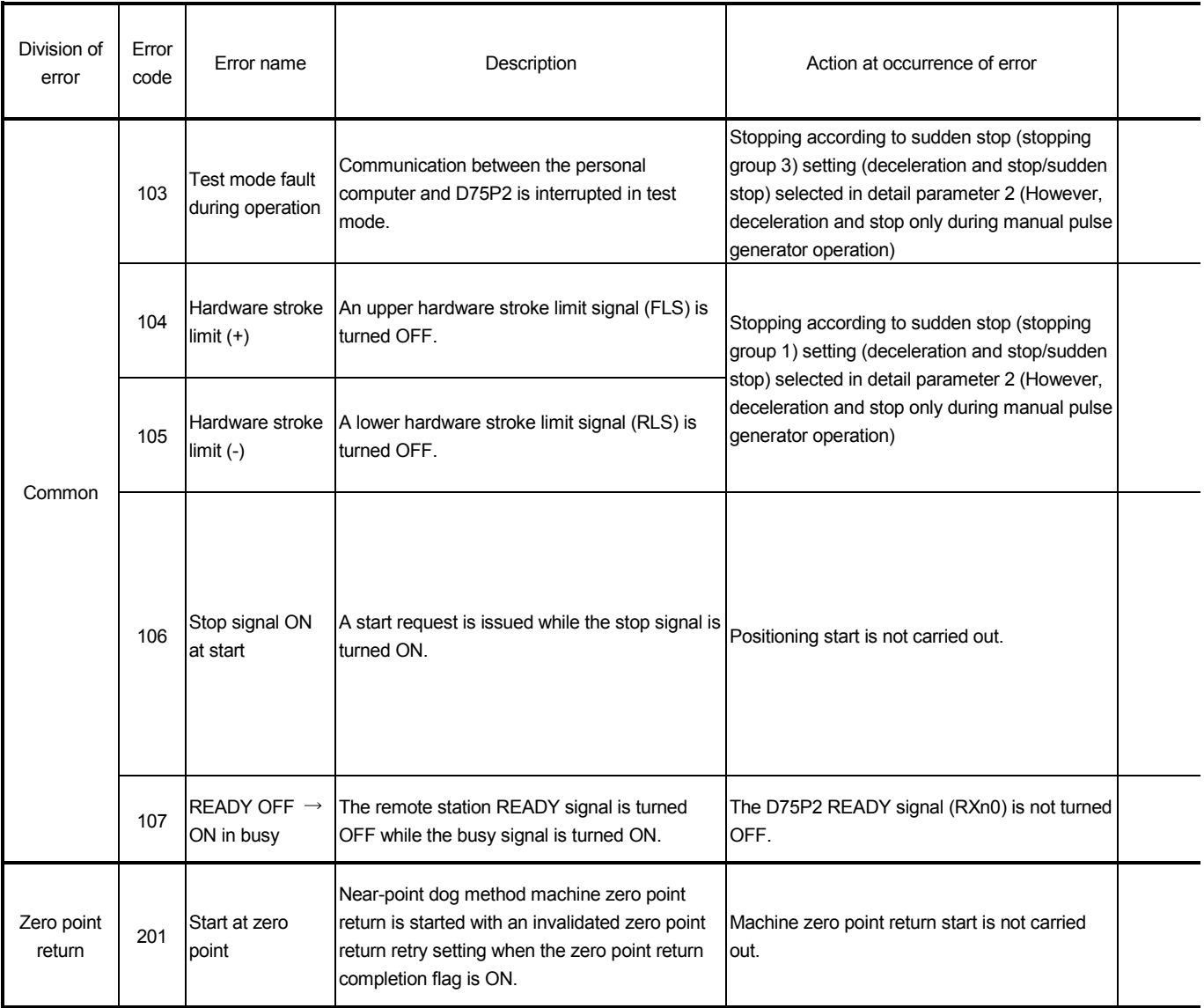

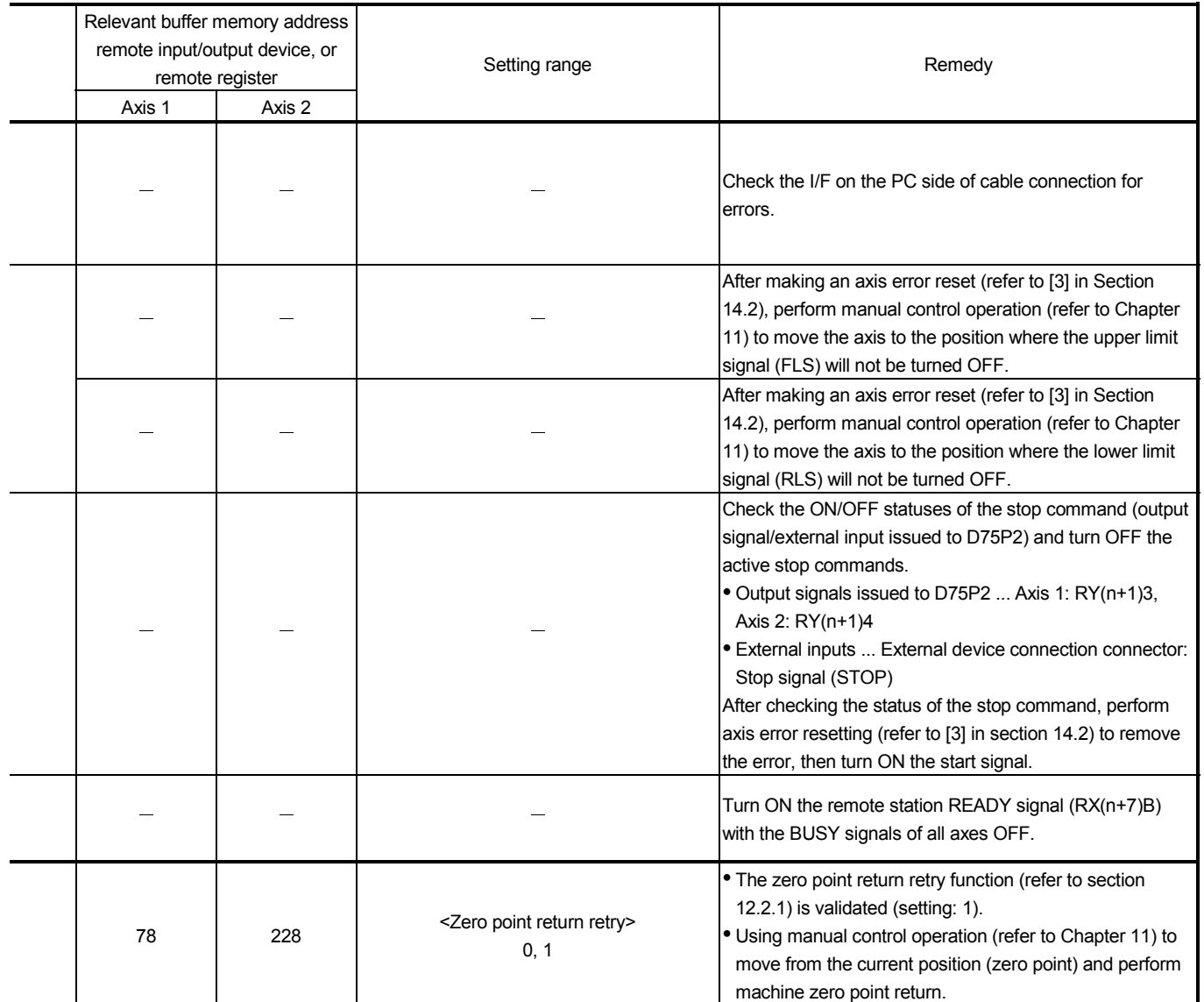

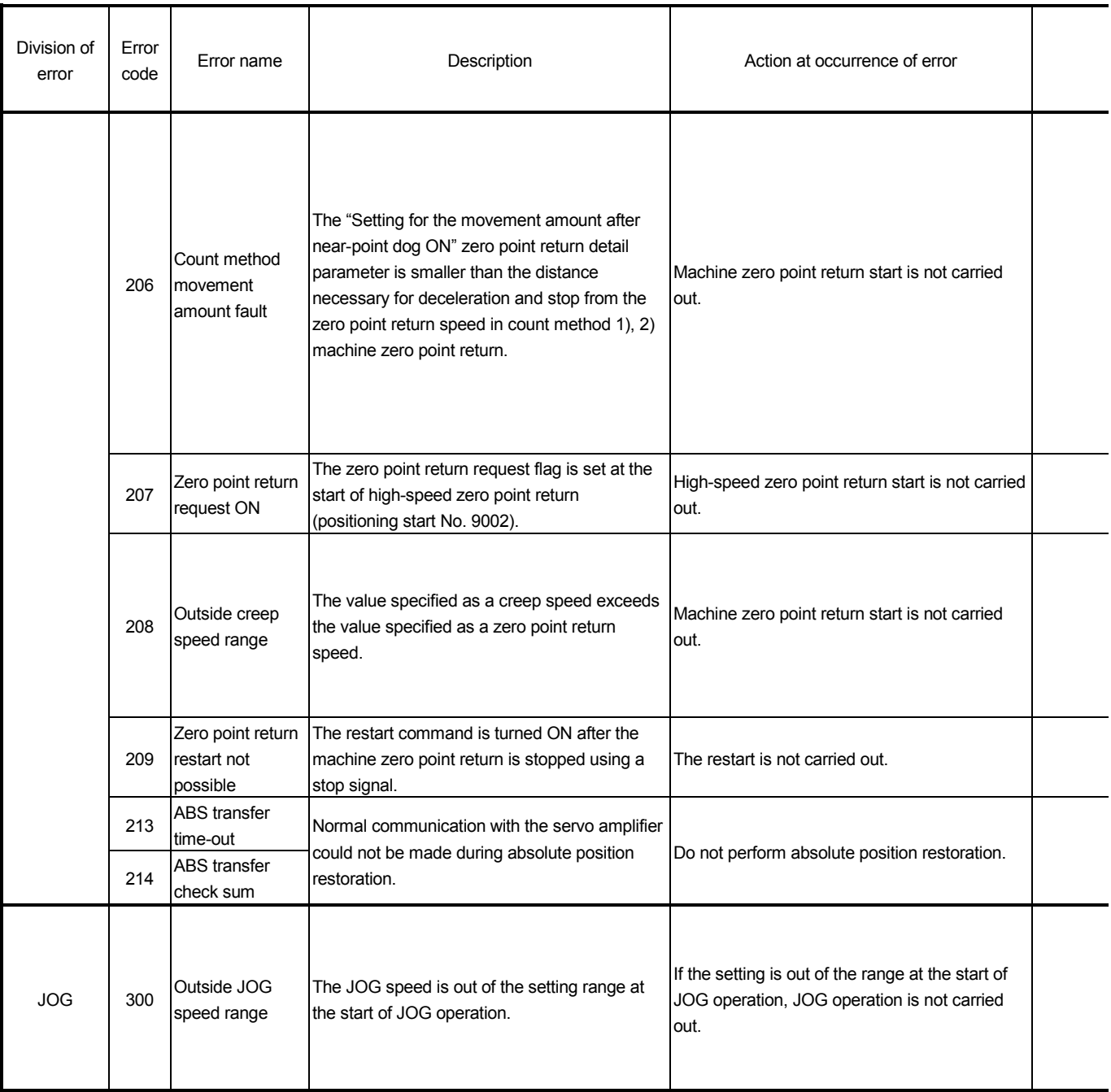

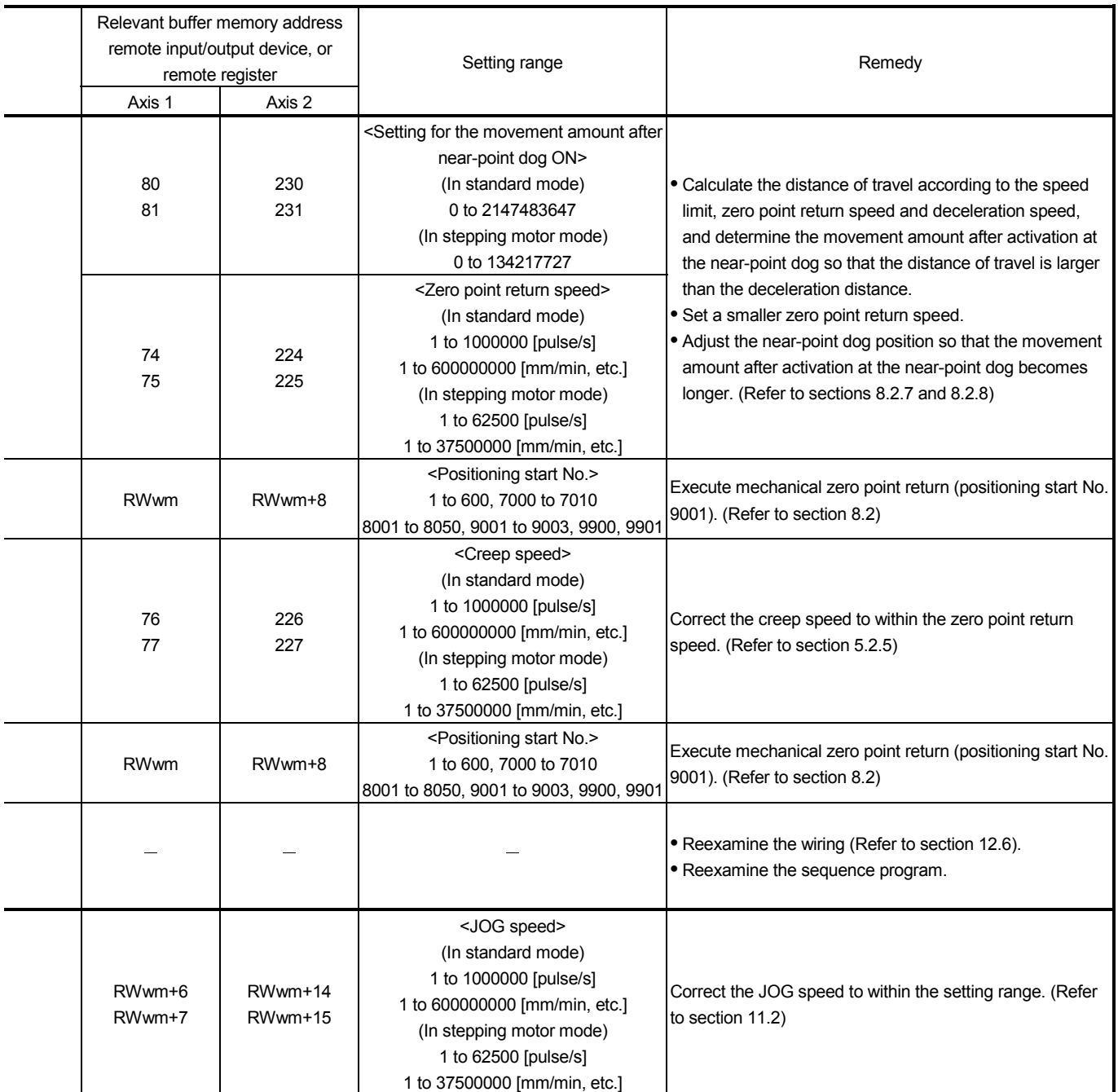

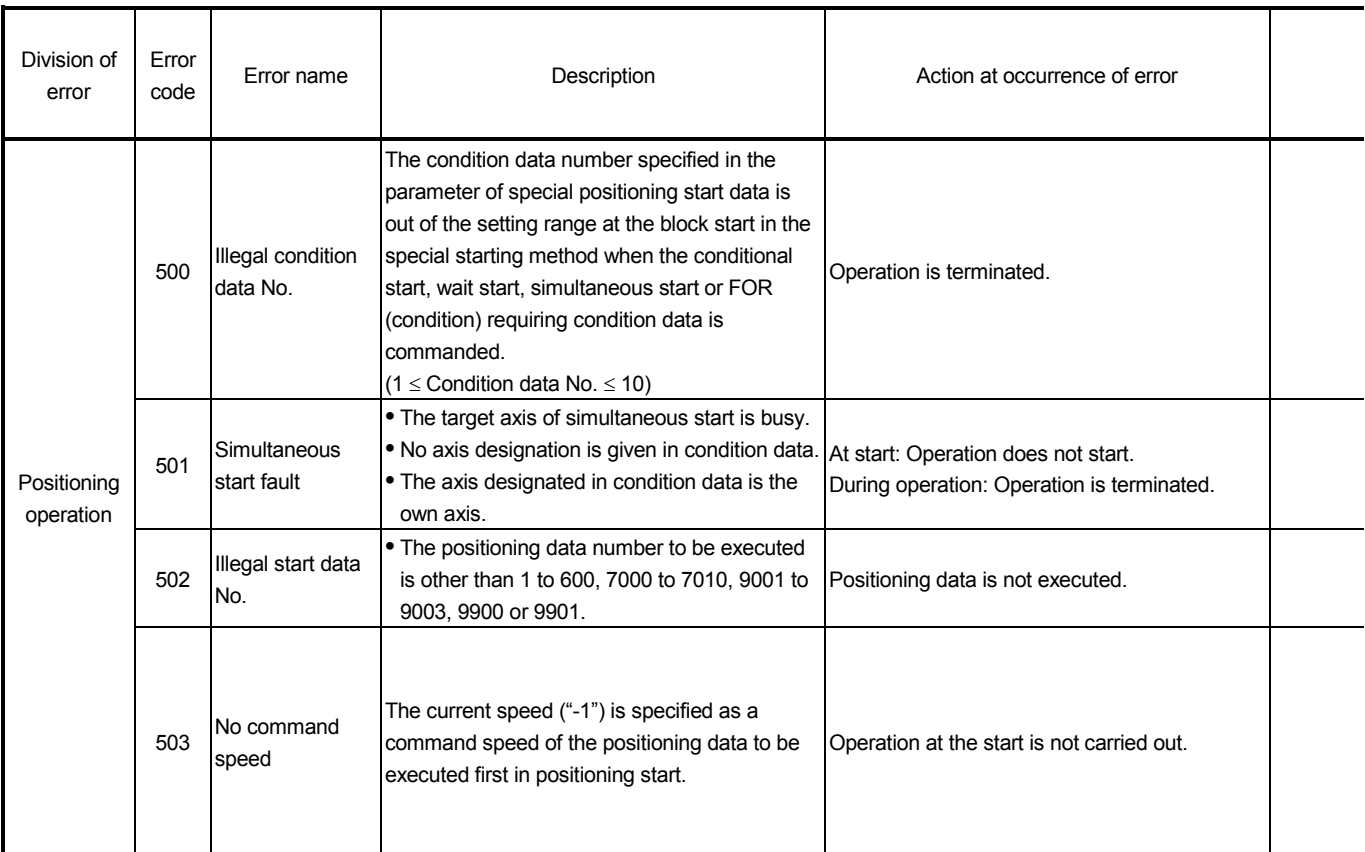

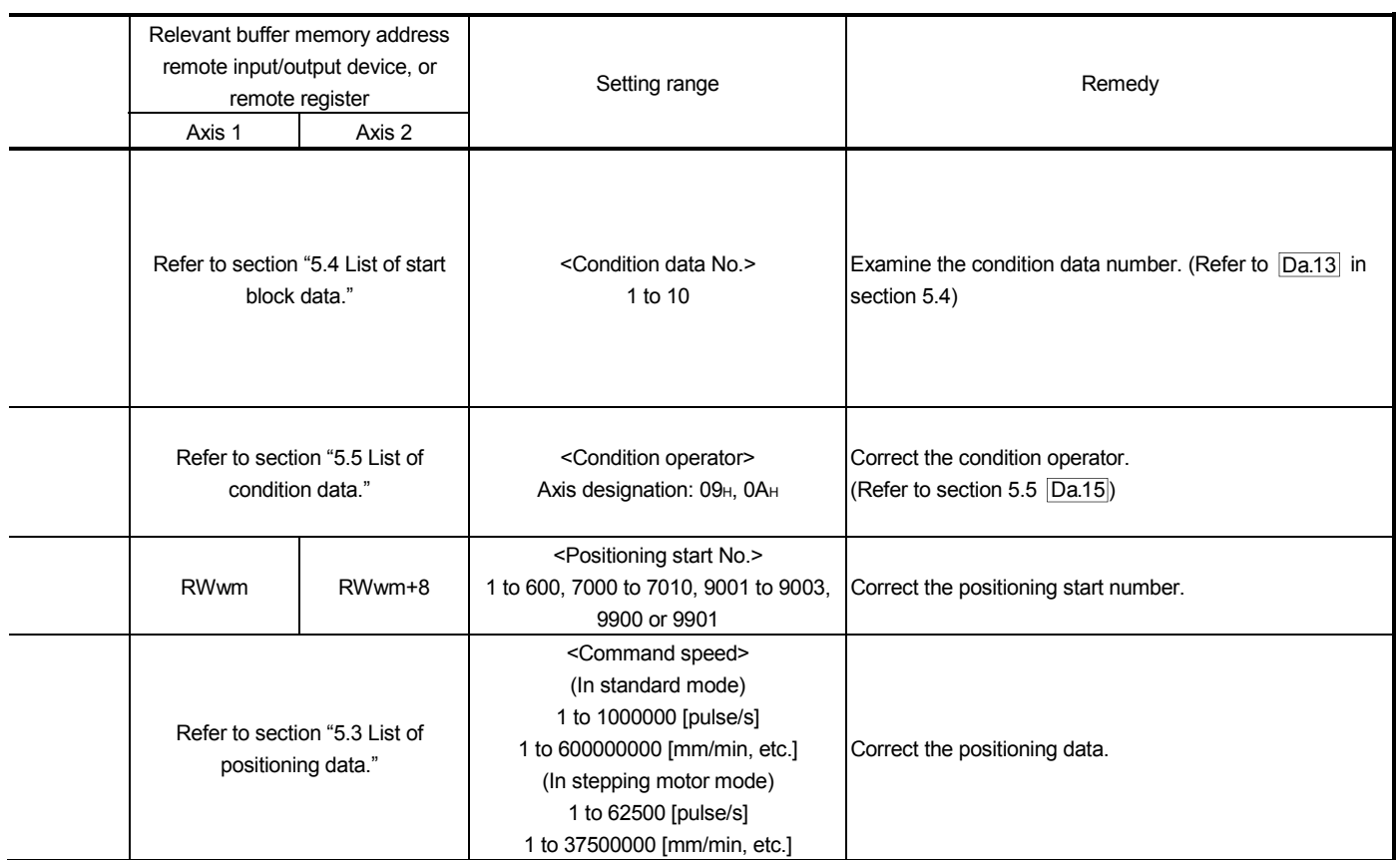

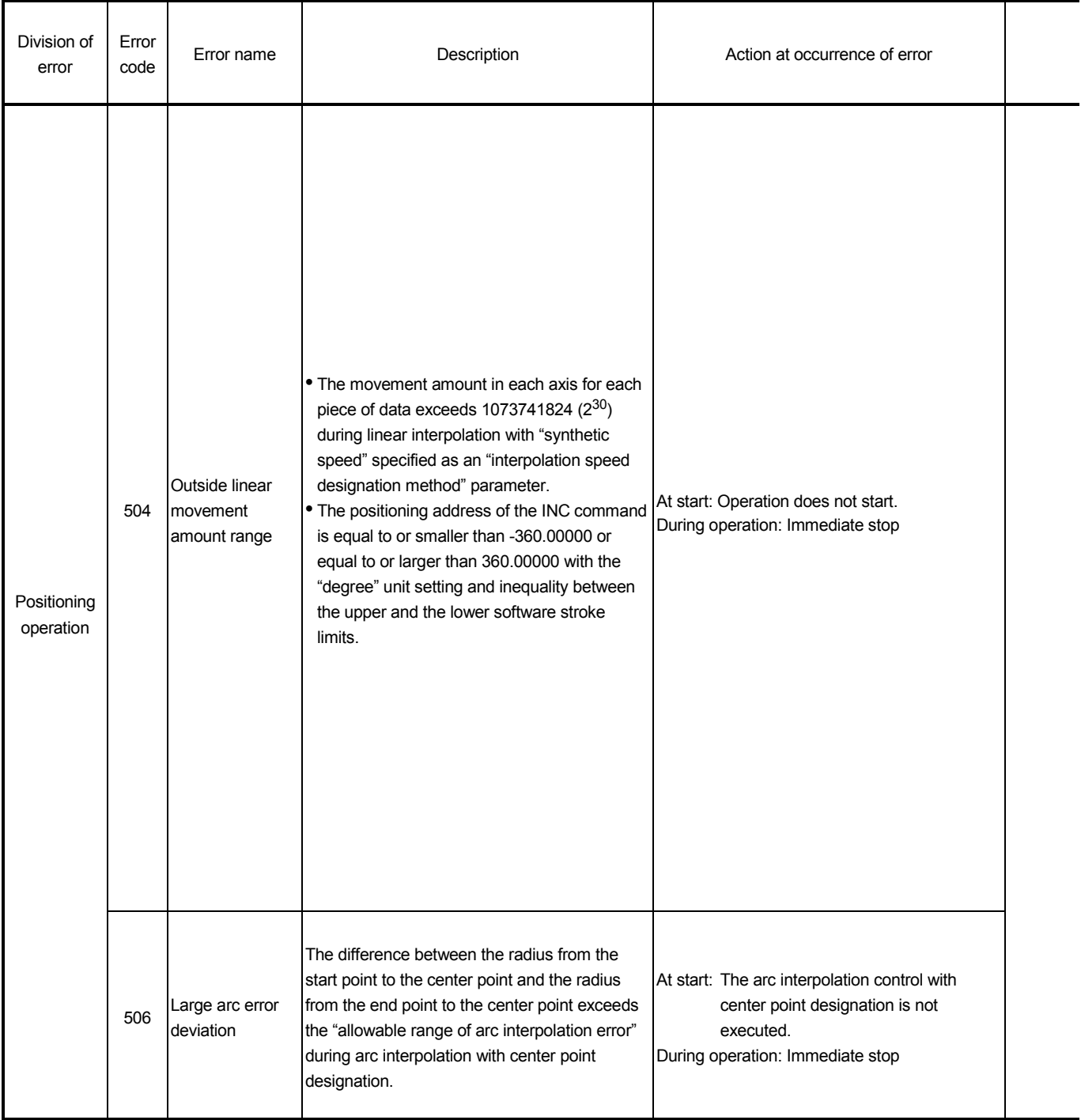

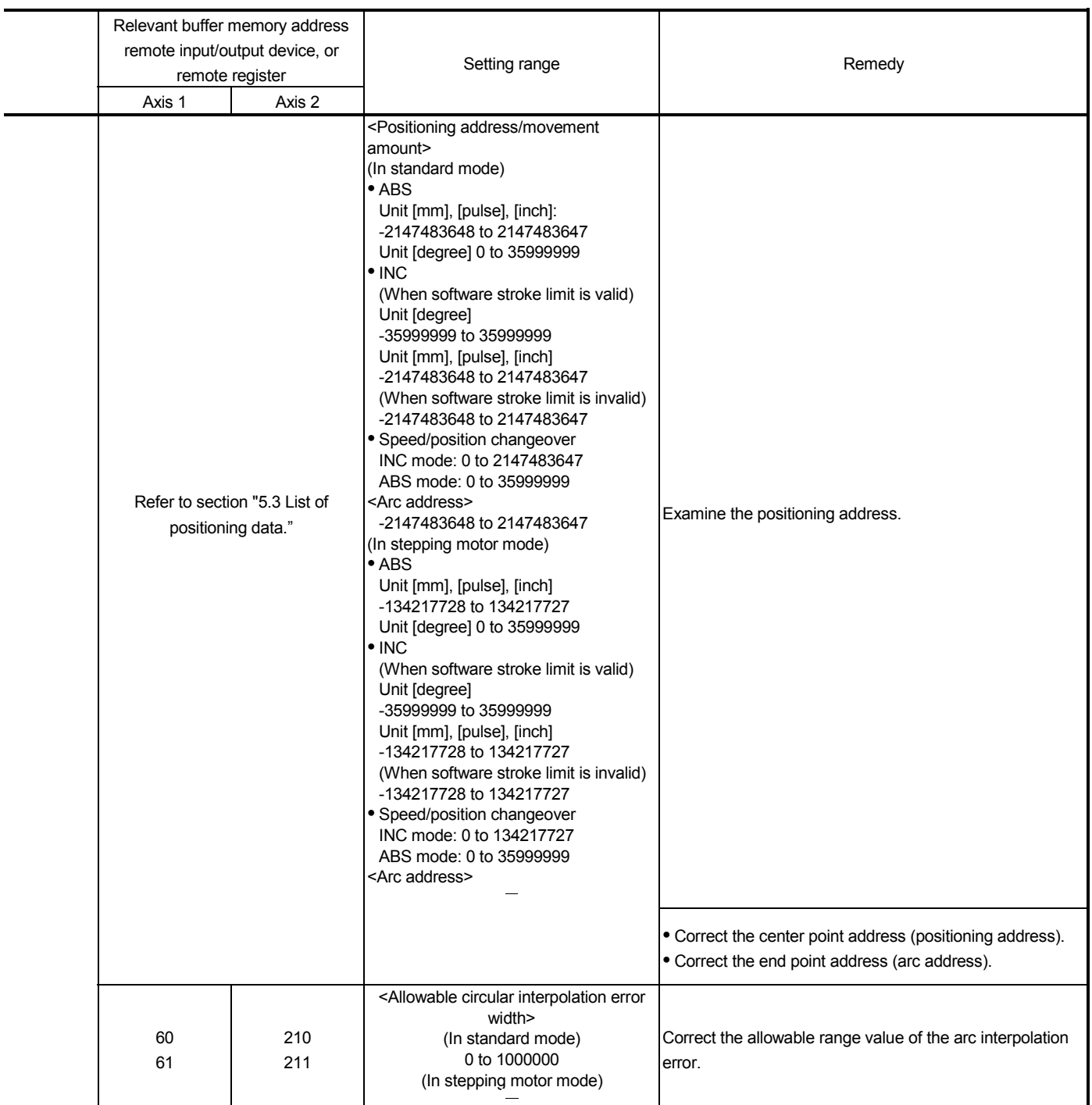

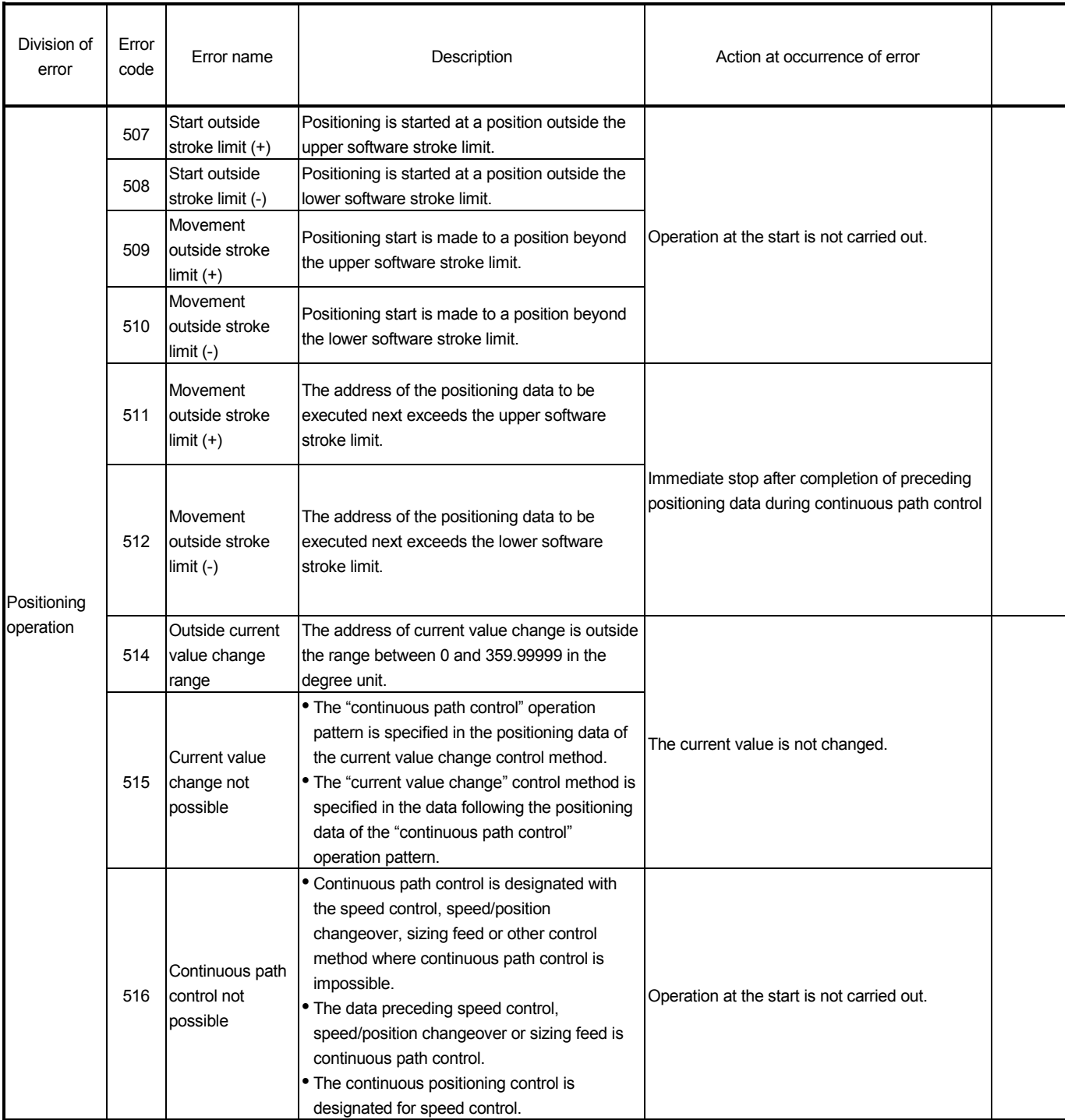

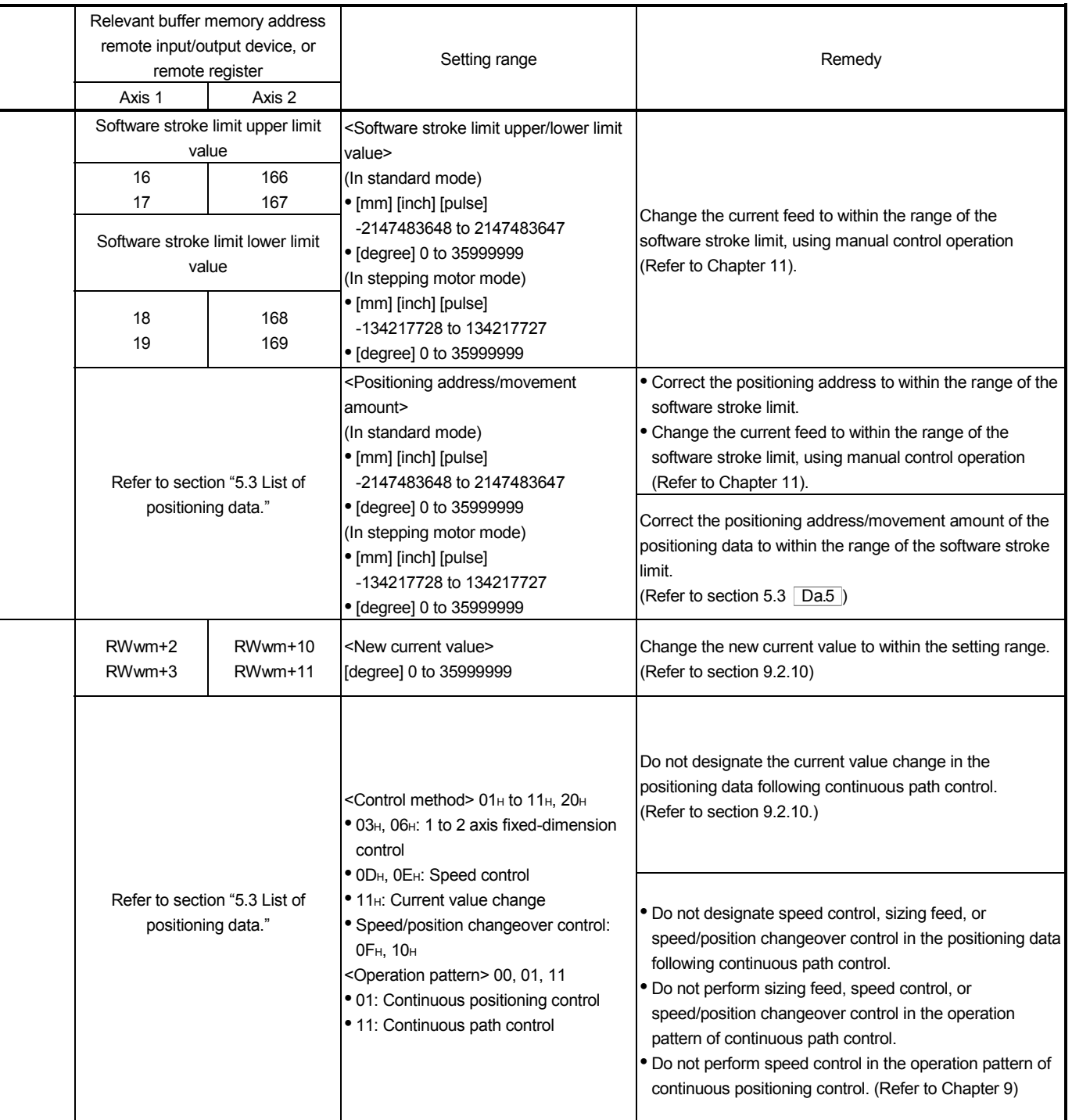

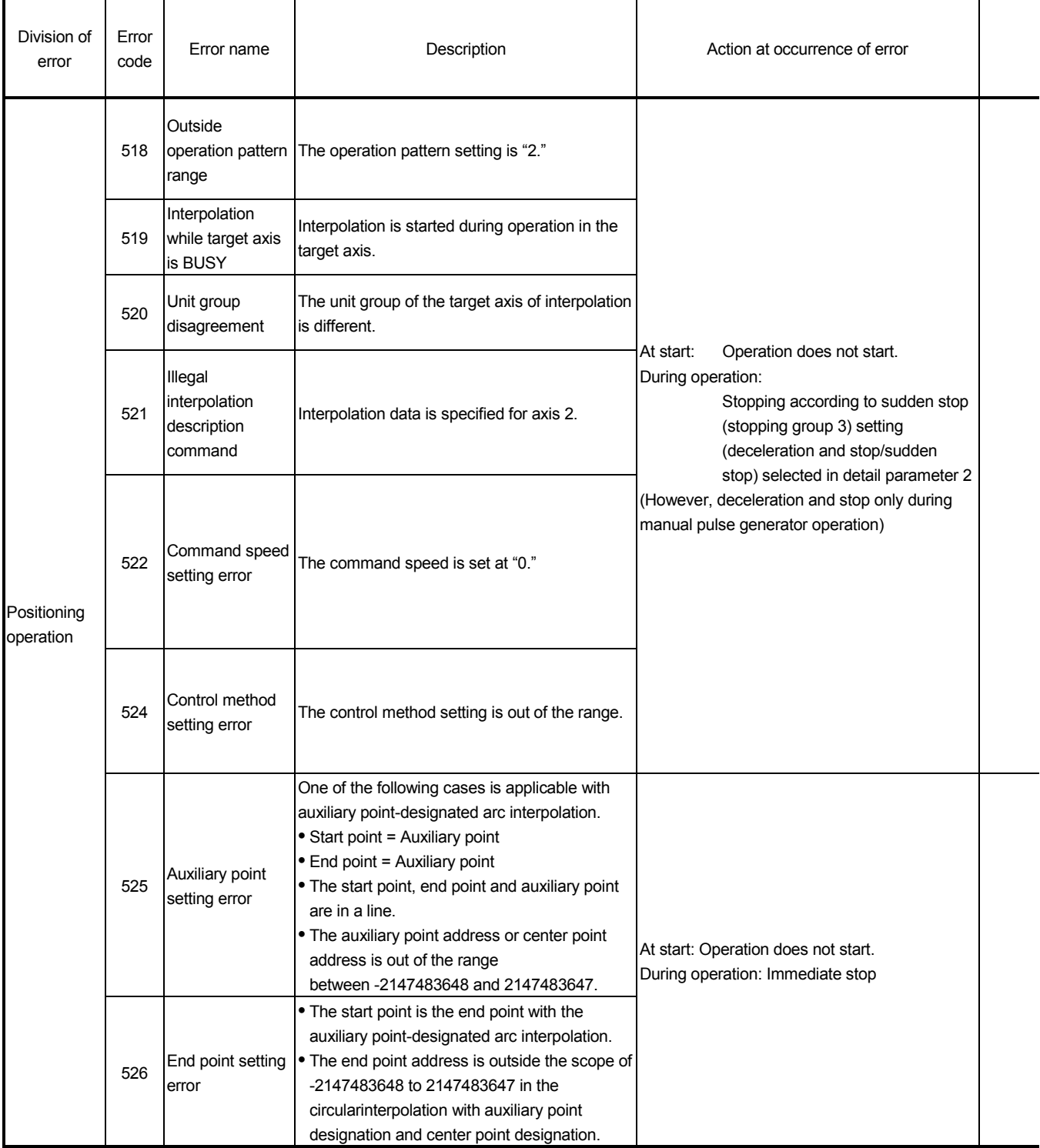

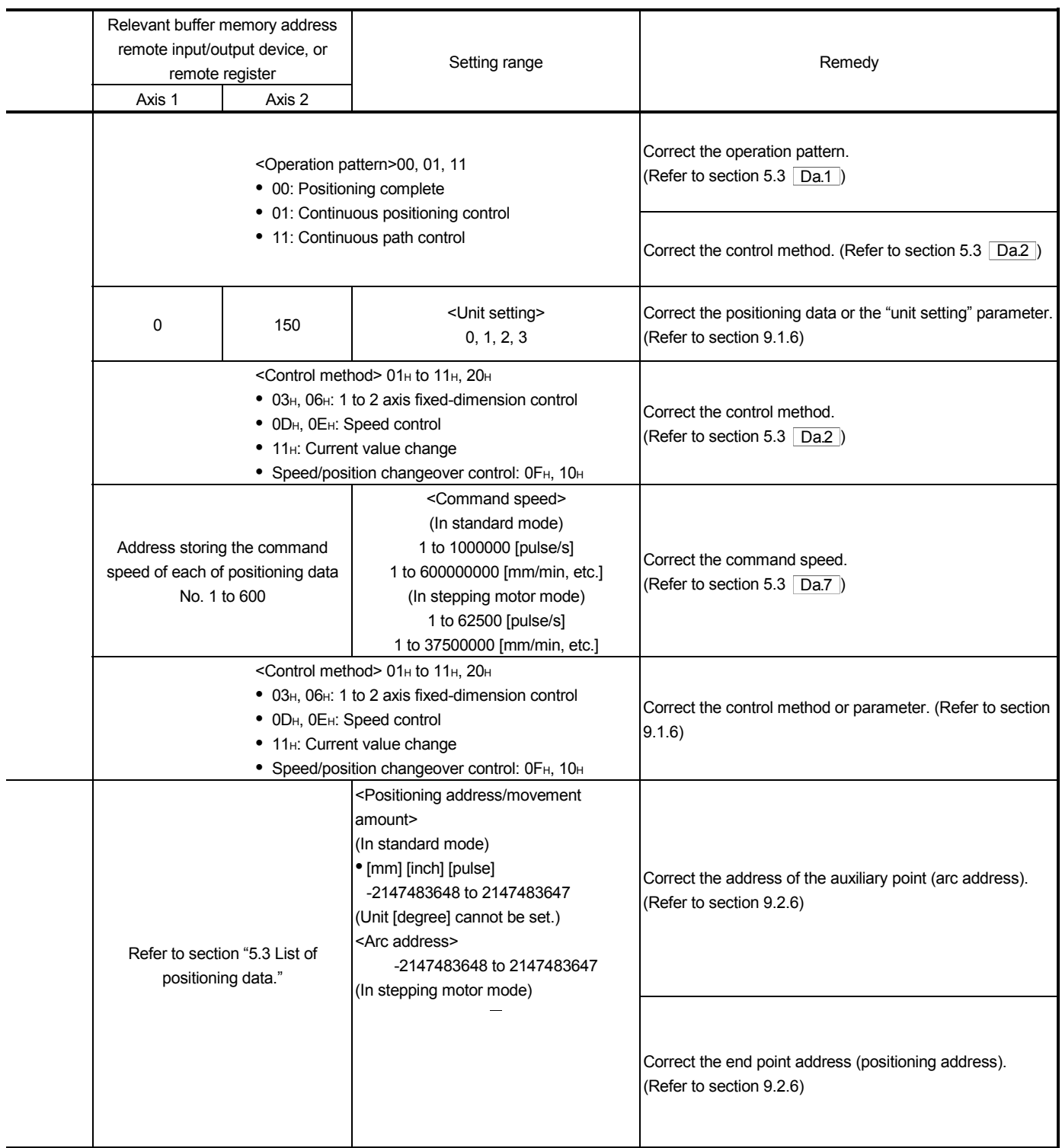

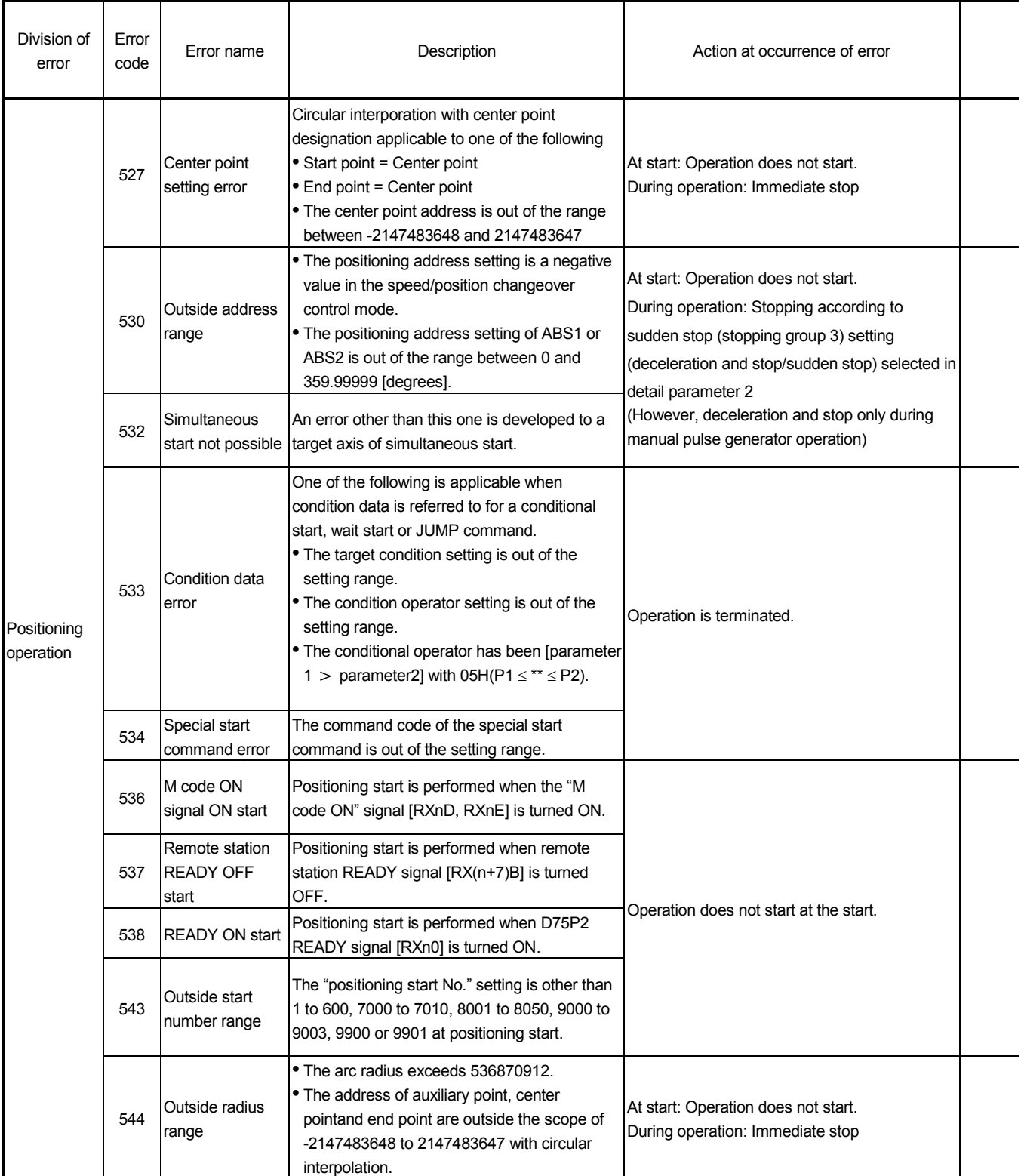

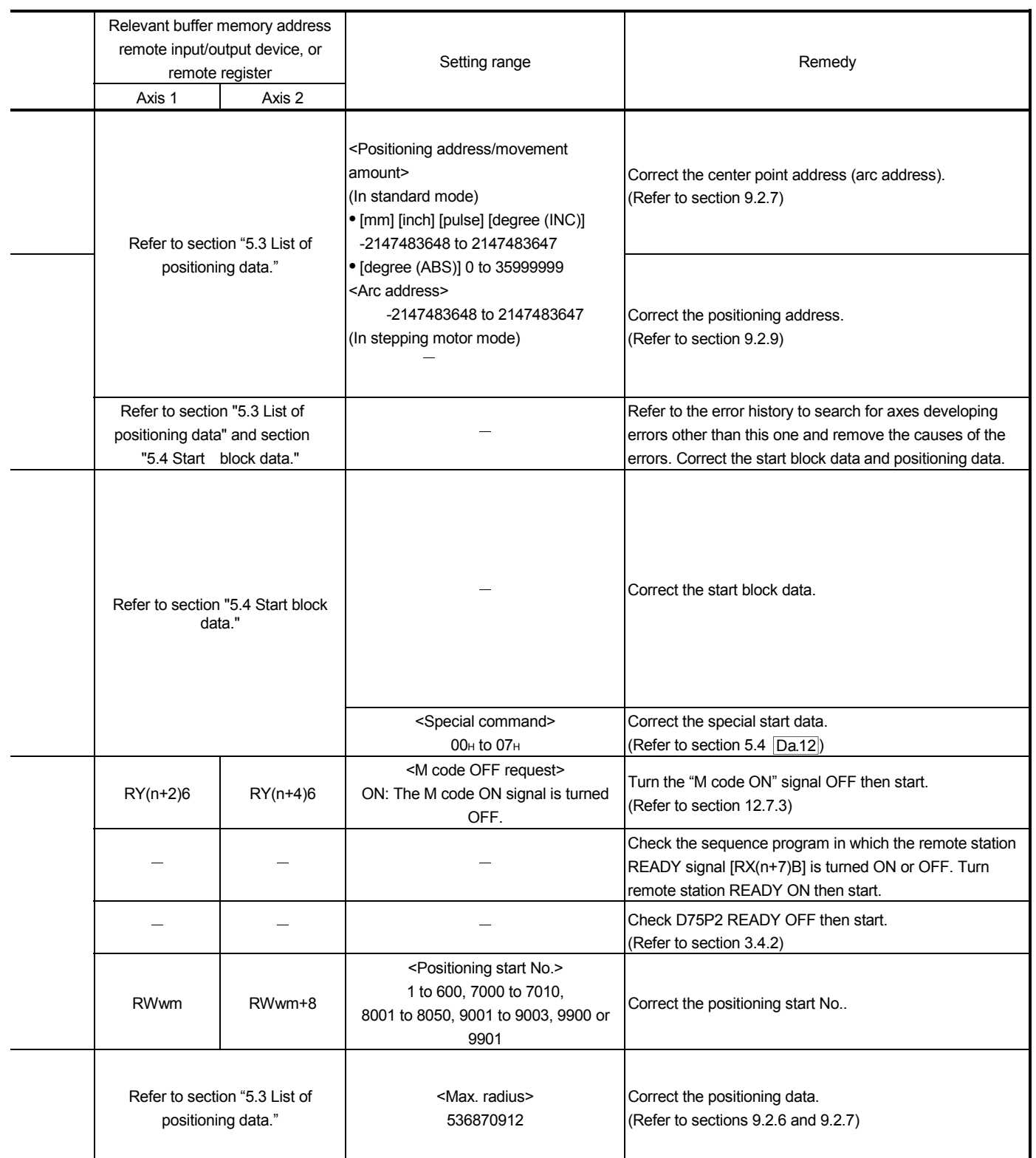

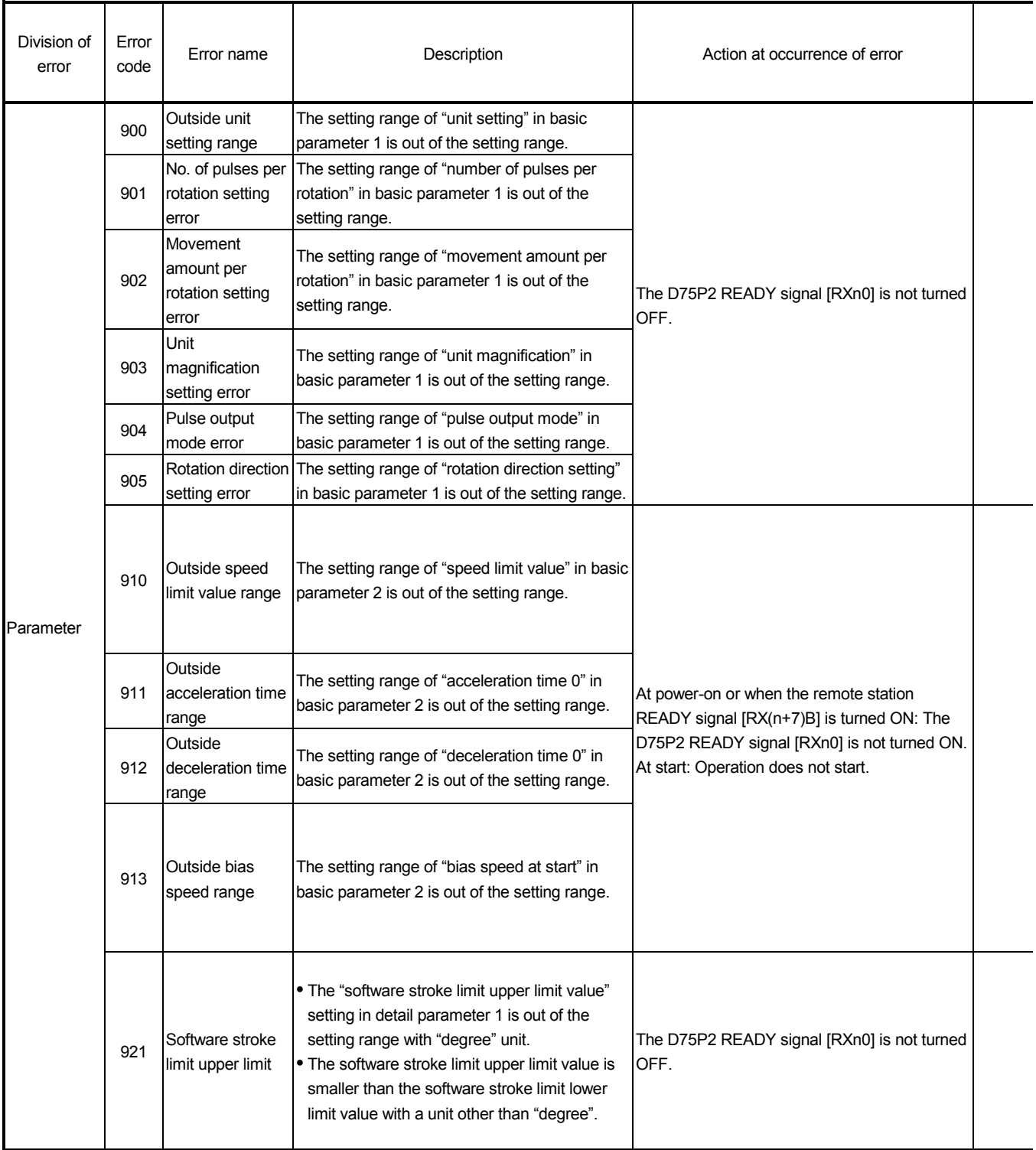

j.

j.

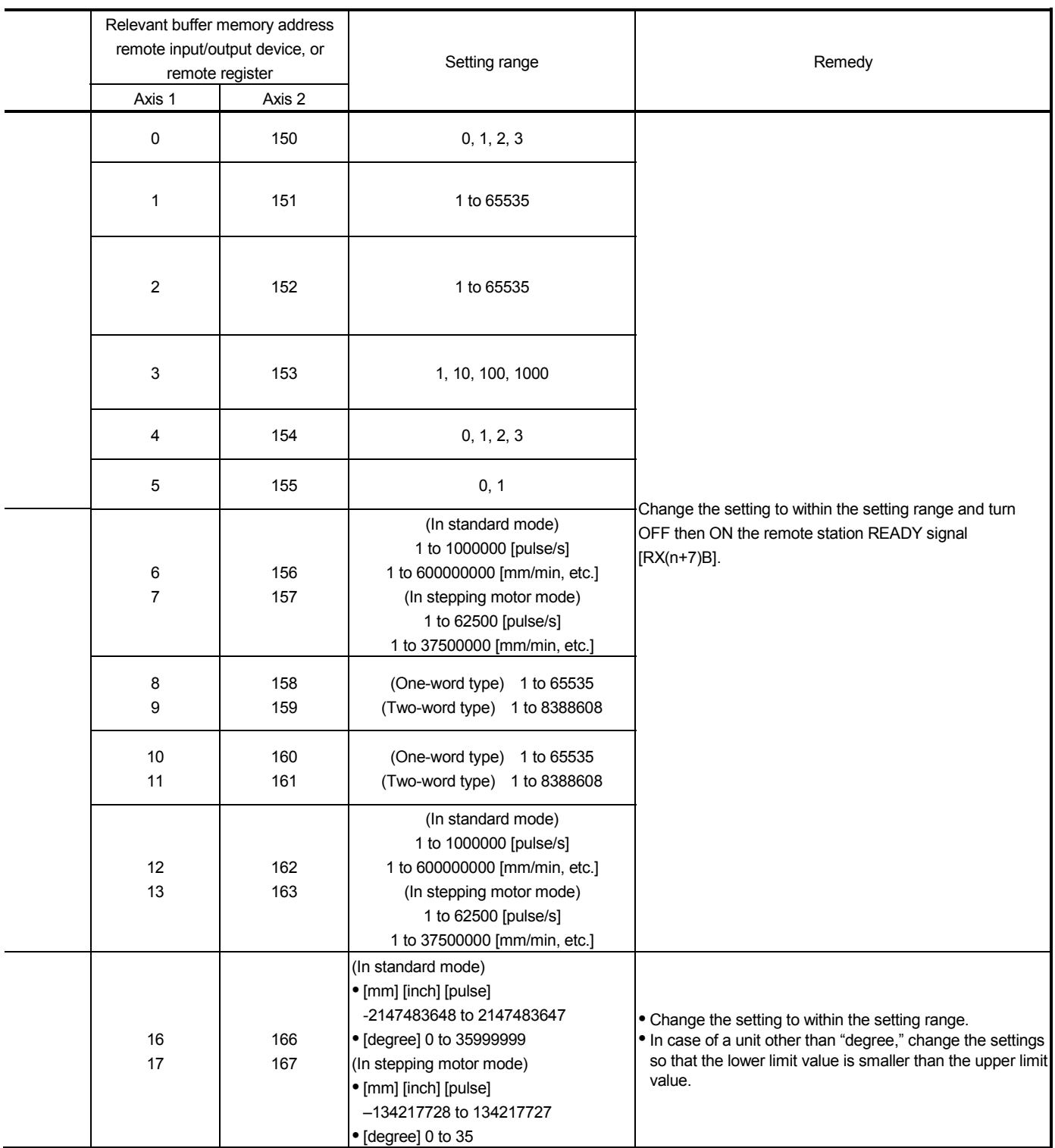

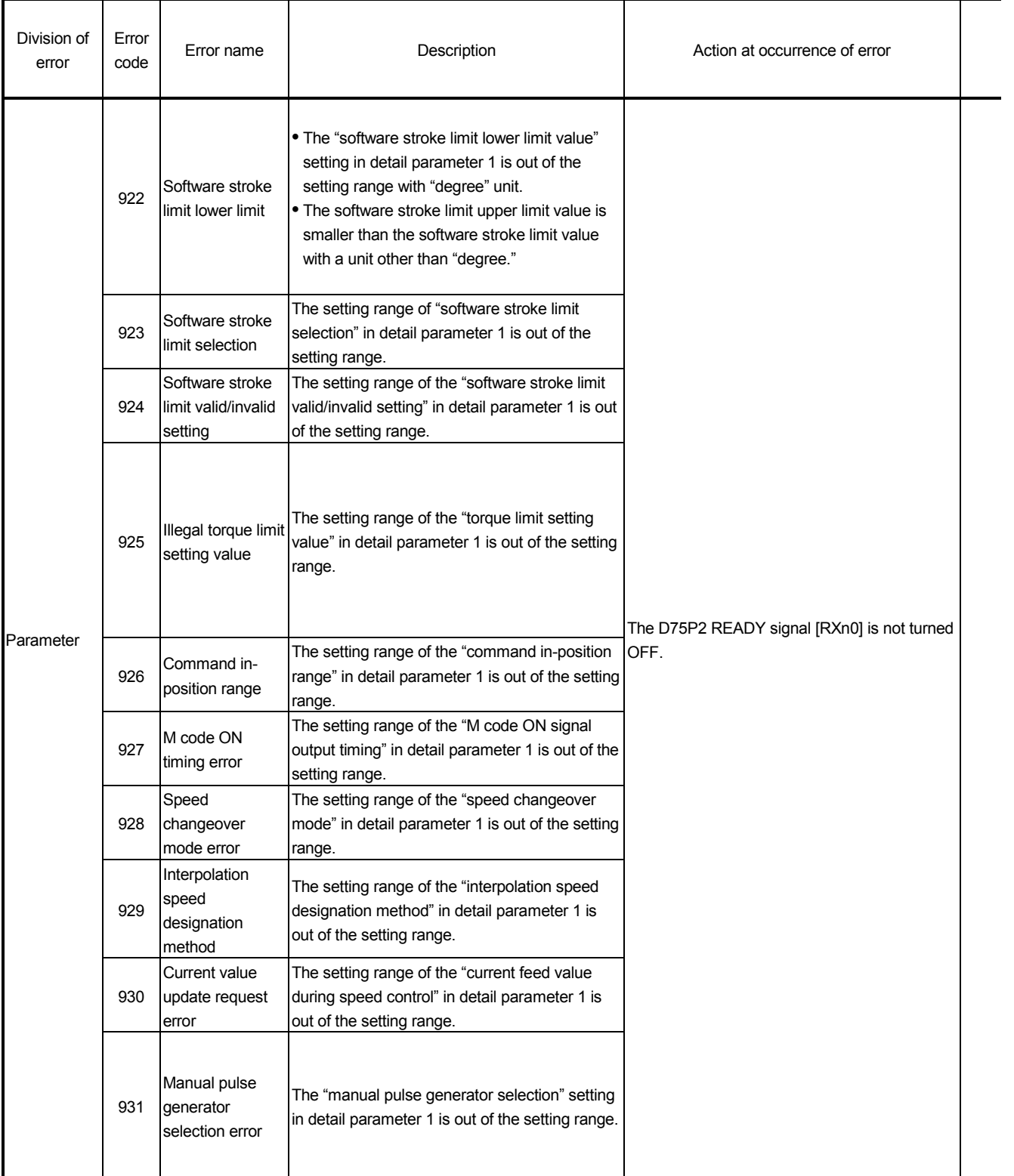
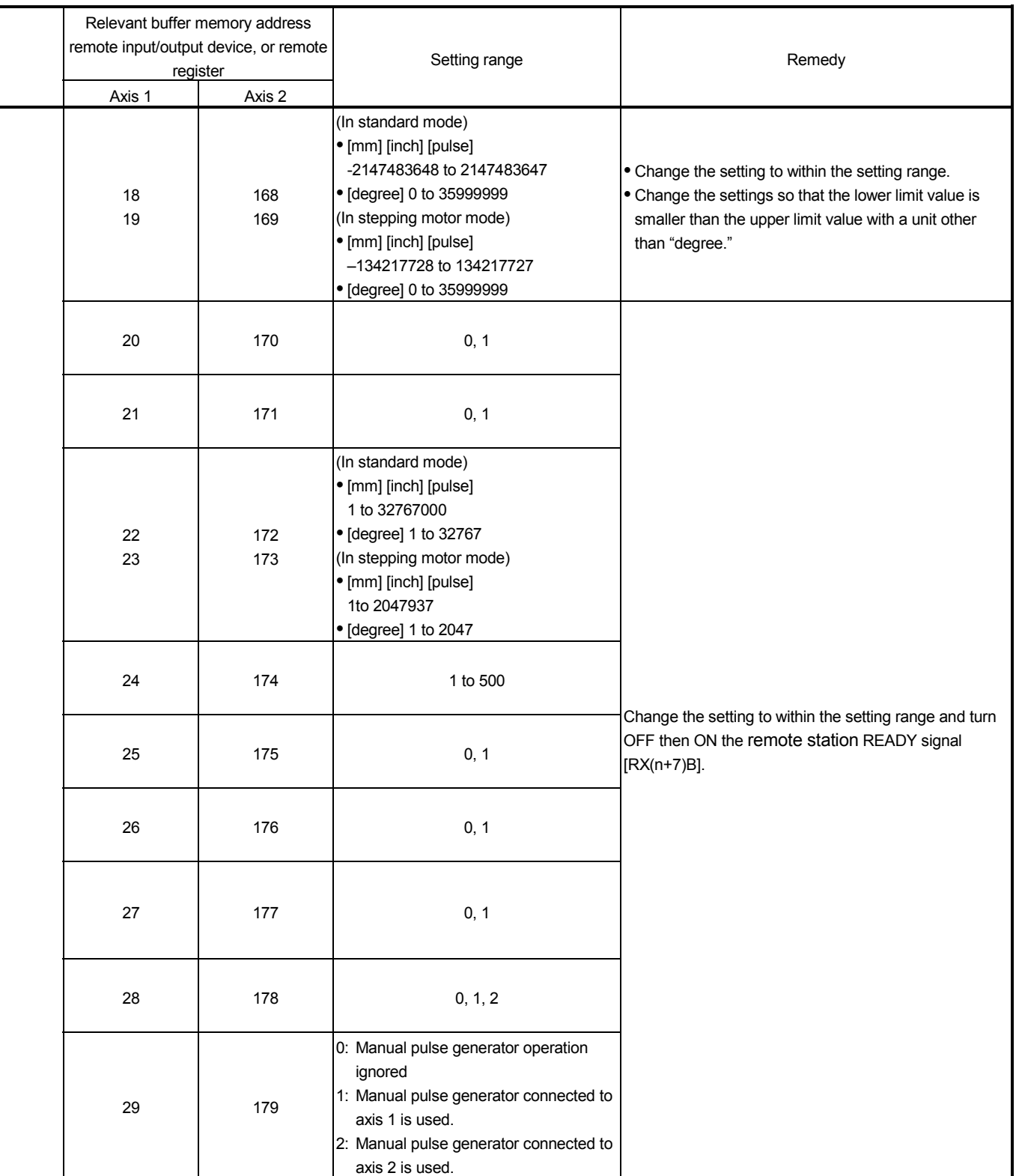

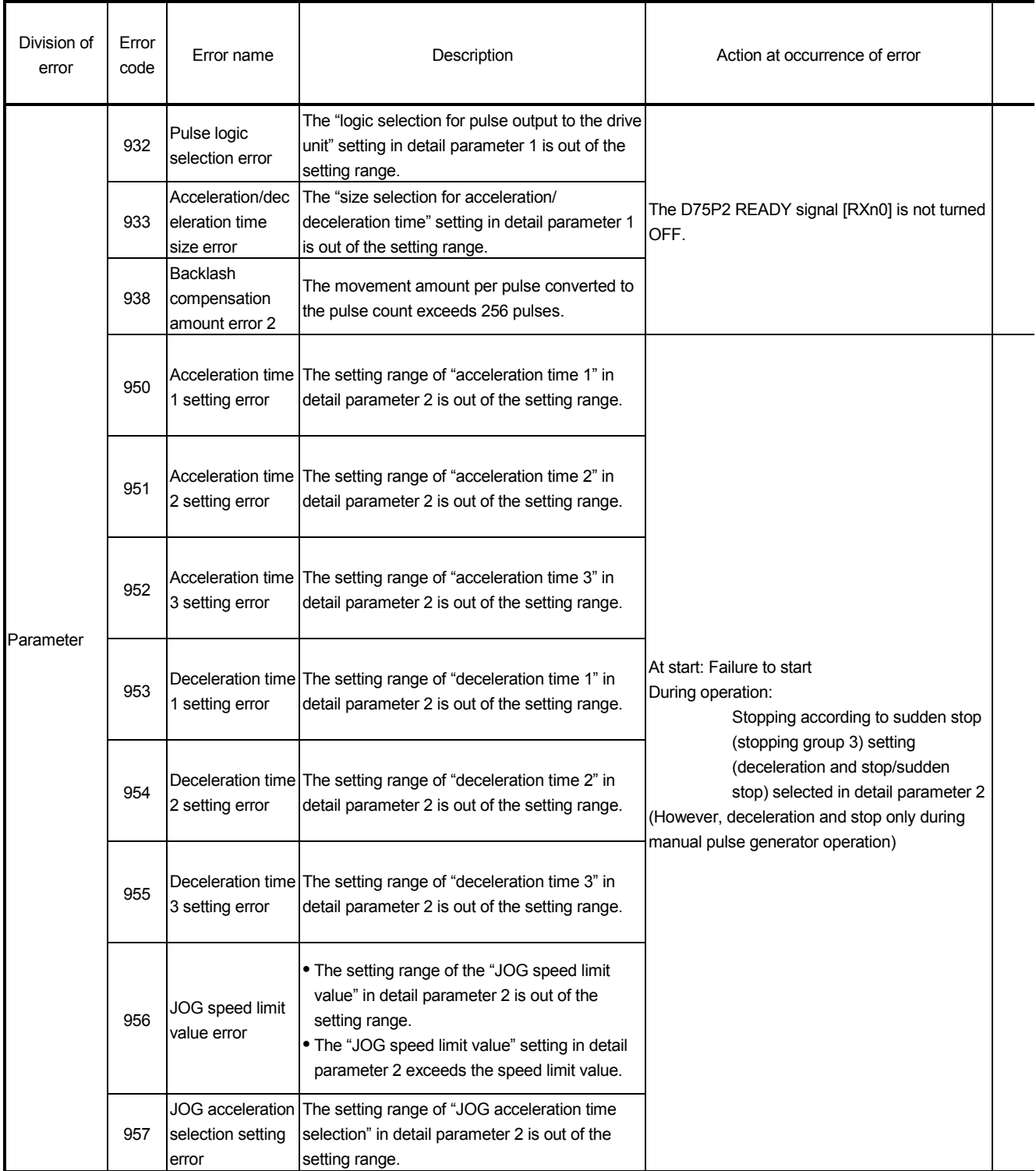

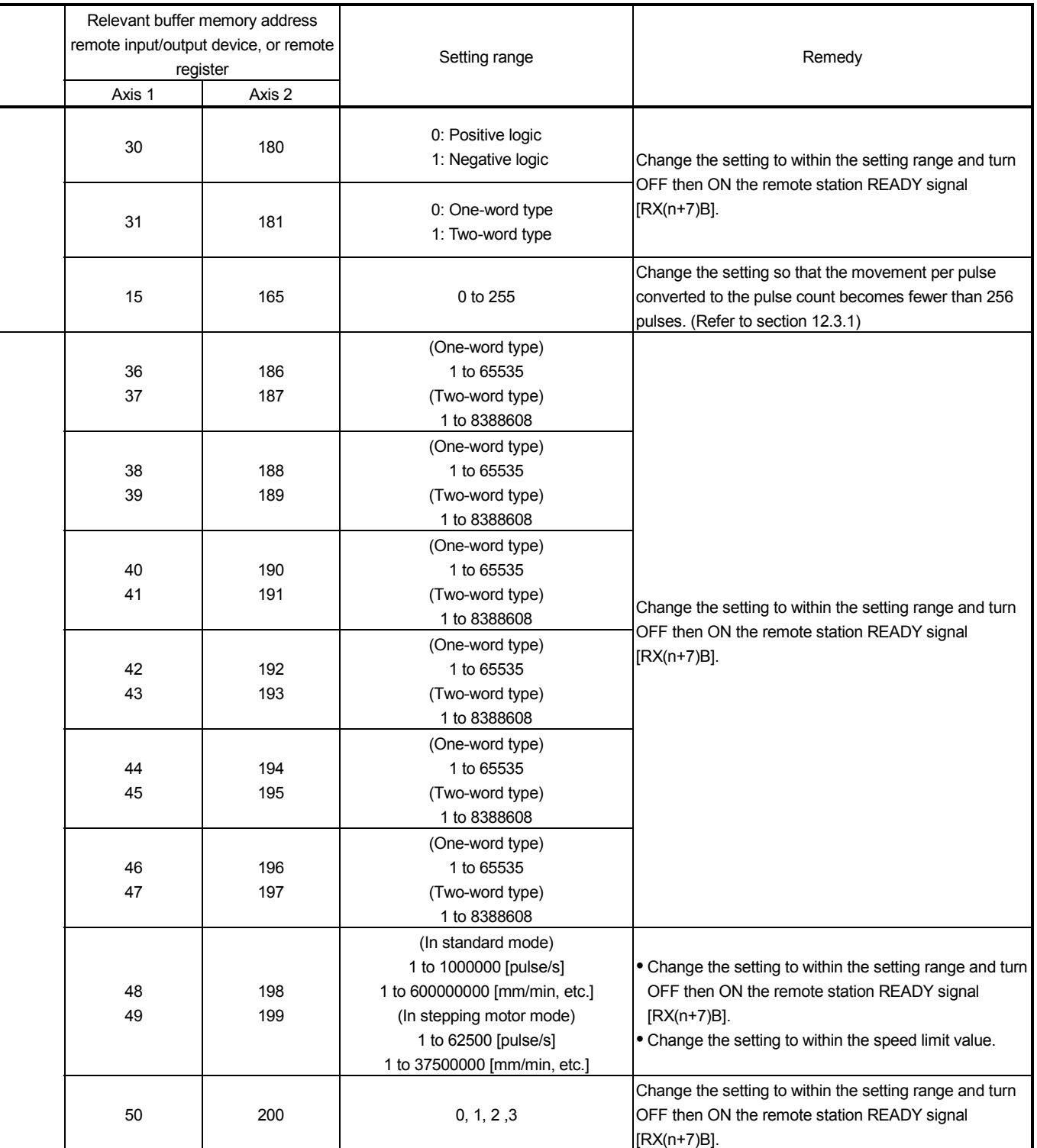

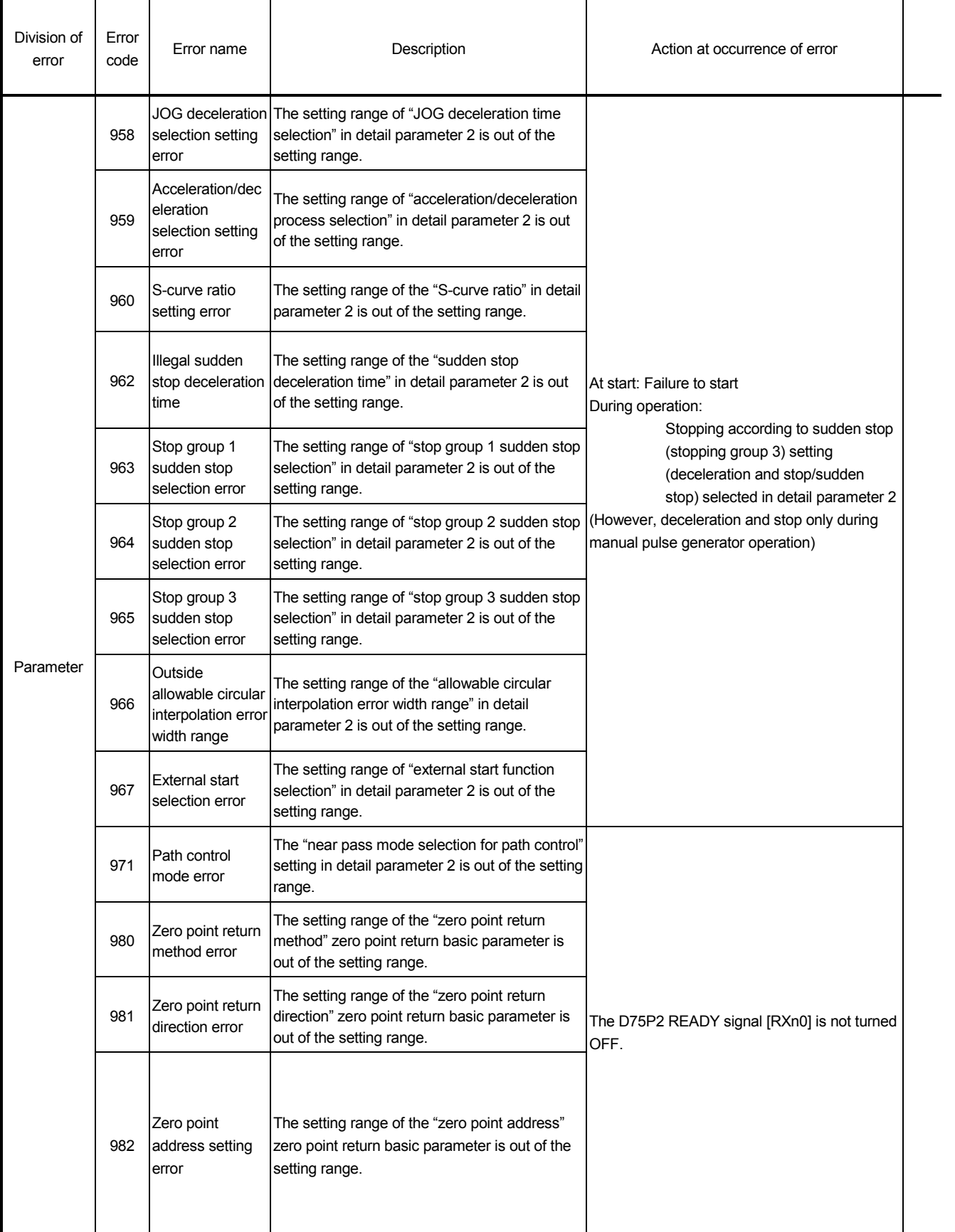

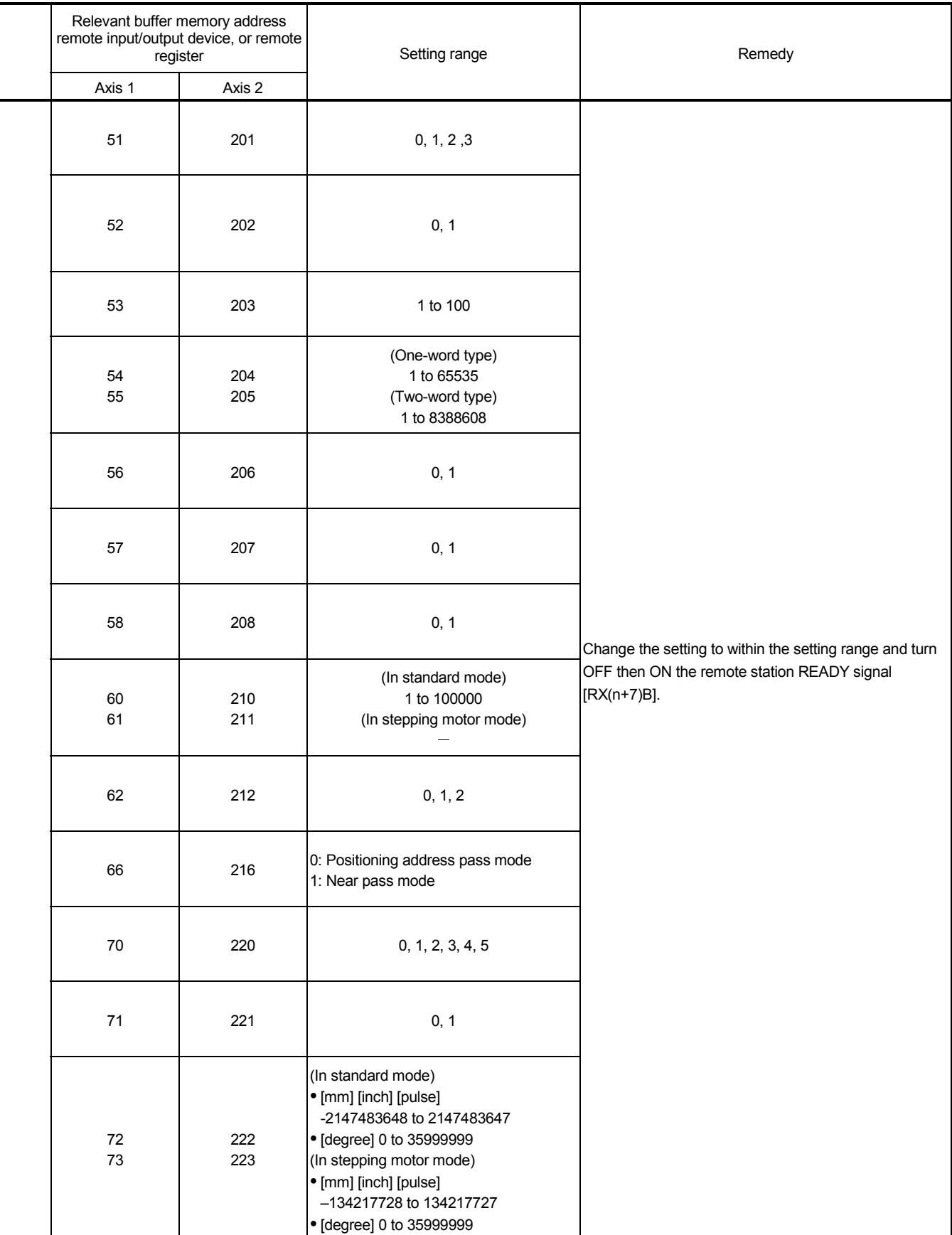

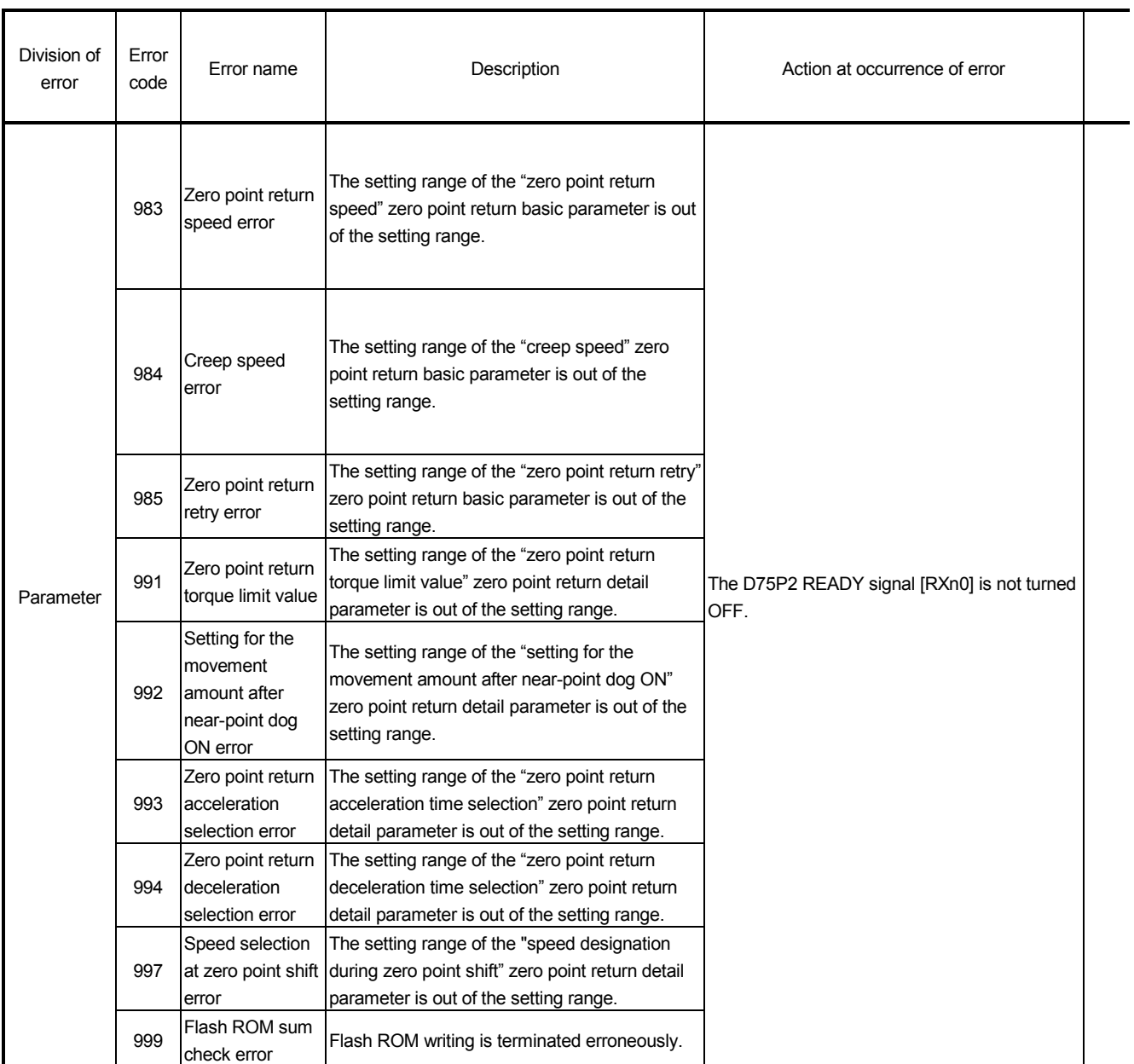

If a reserved error code is displayed, unnecessary data is stored in the buffer memory not described in the manual.

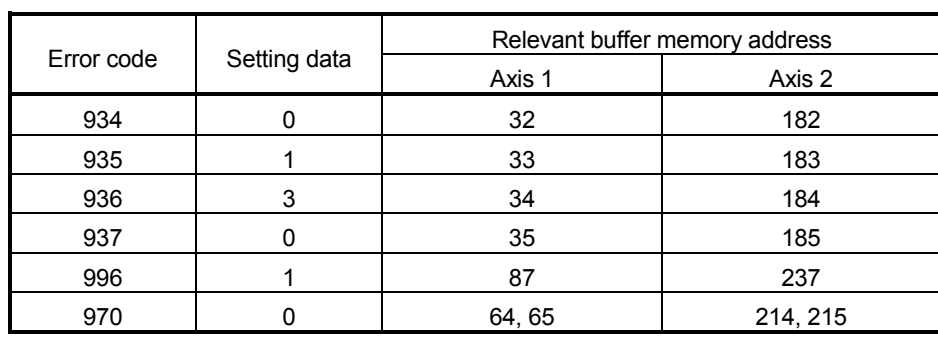

If a reserved error occurs, write the following data to the designated buffer memory.

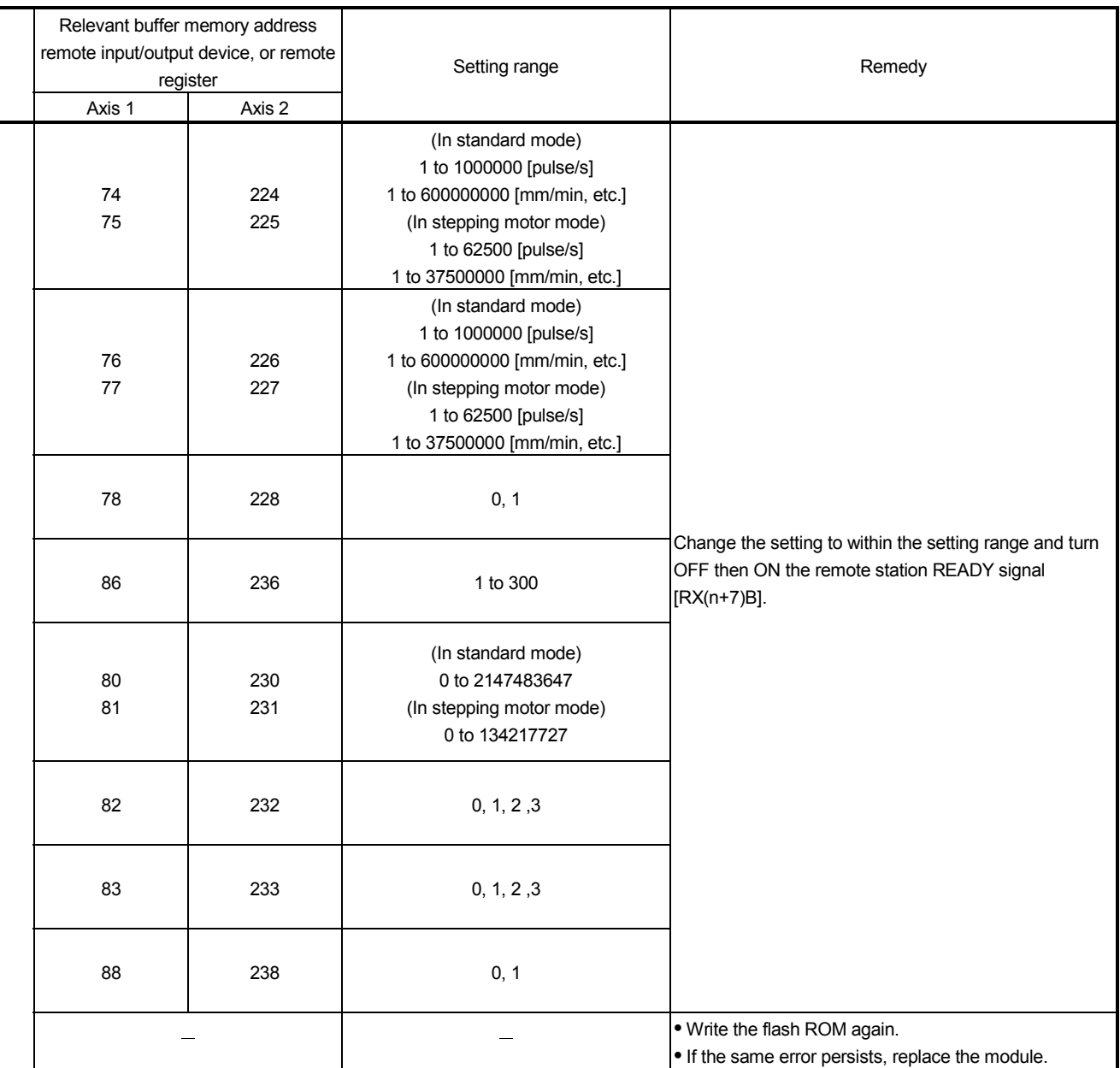

### 14.4 List of warnings

#### The following table shows the warning details and remedies when warnings occur.

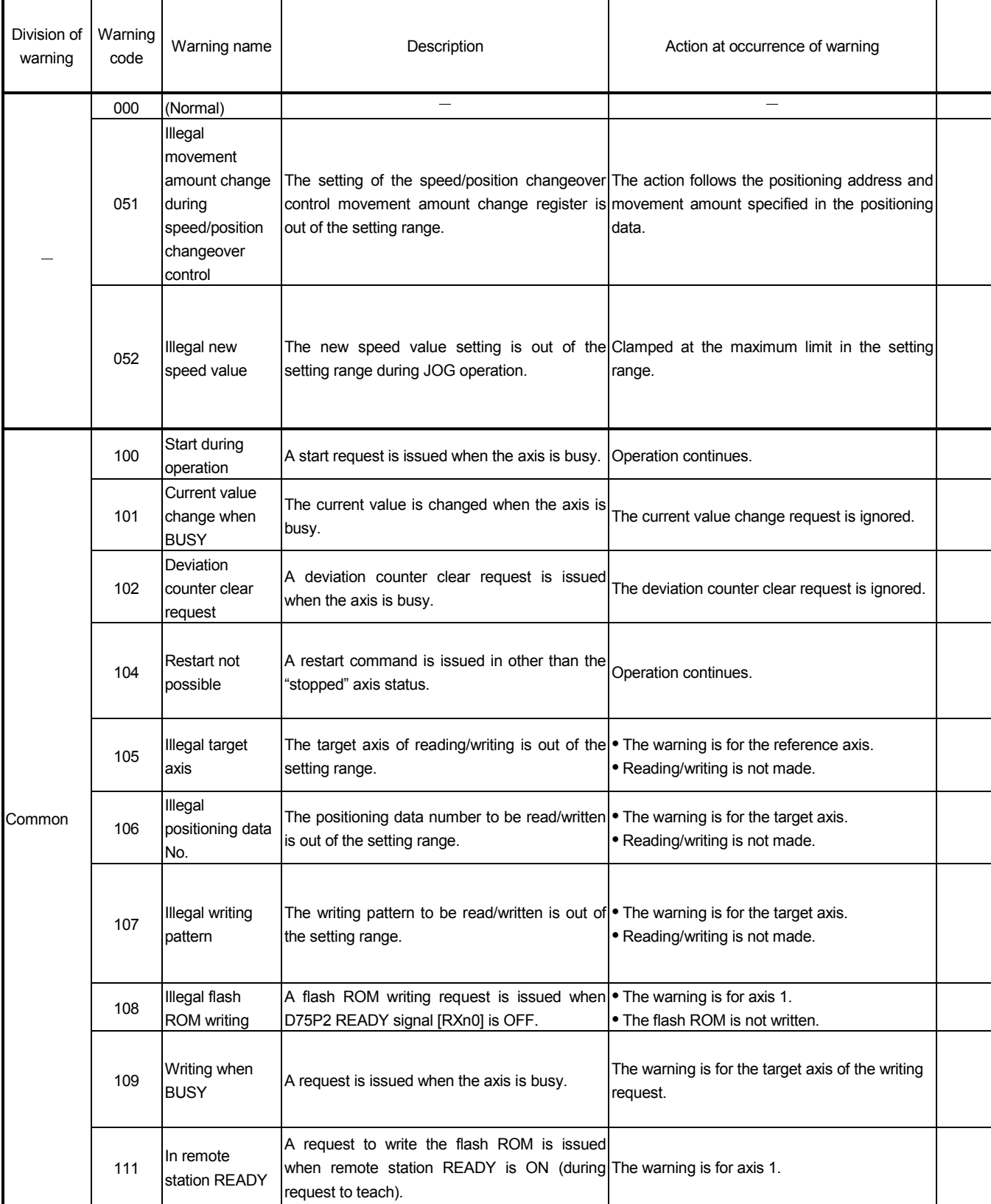

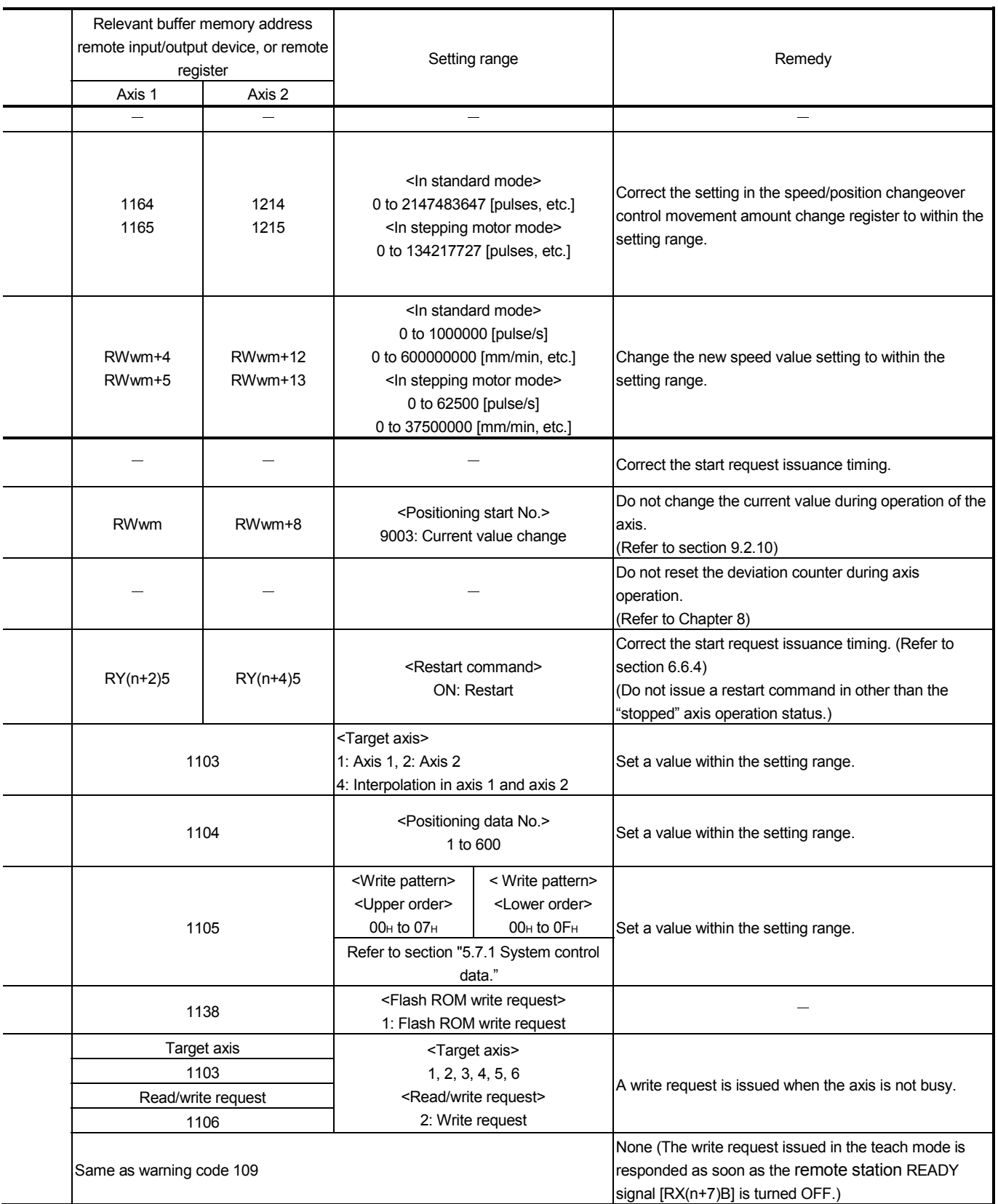

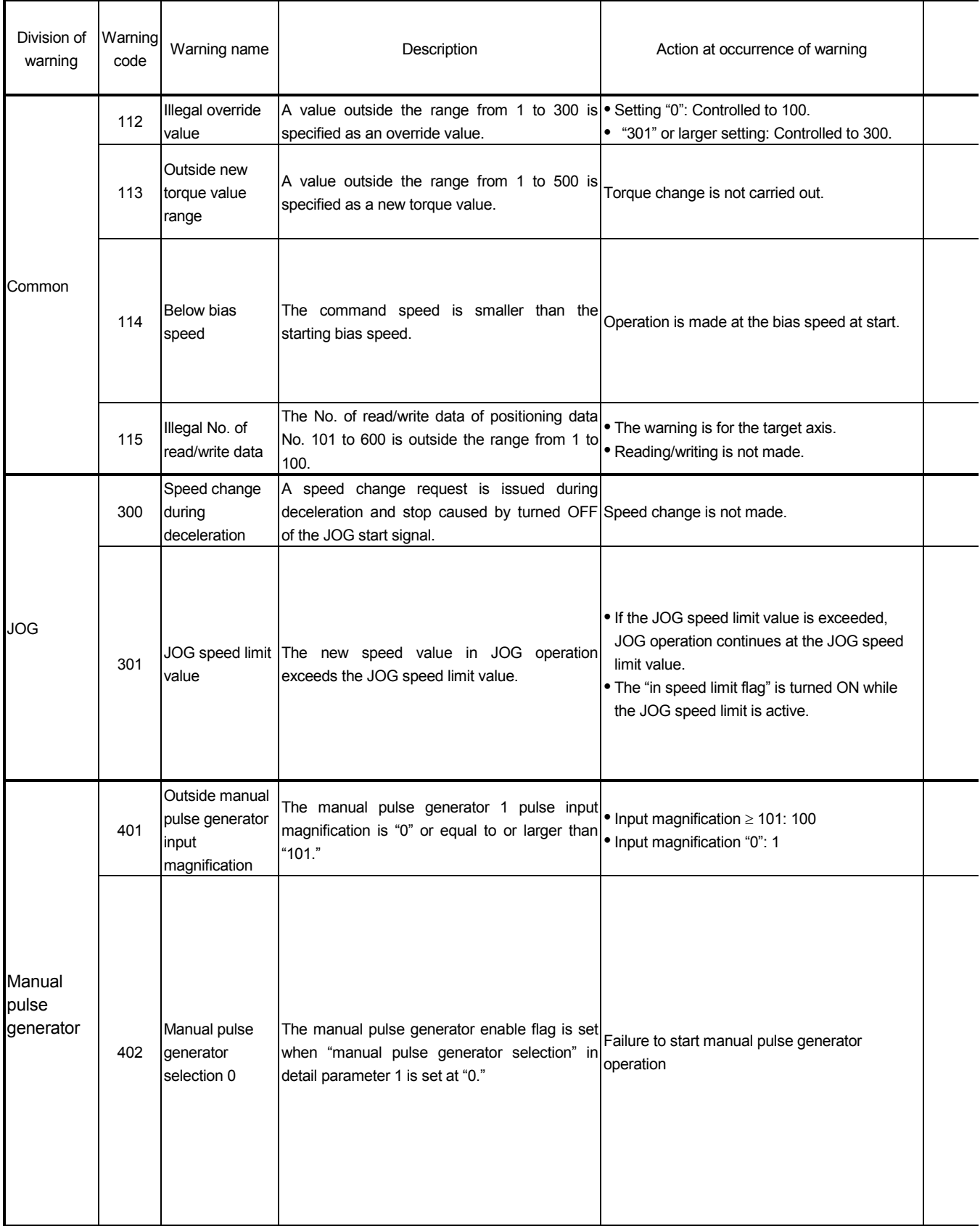

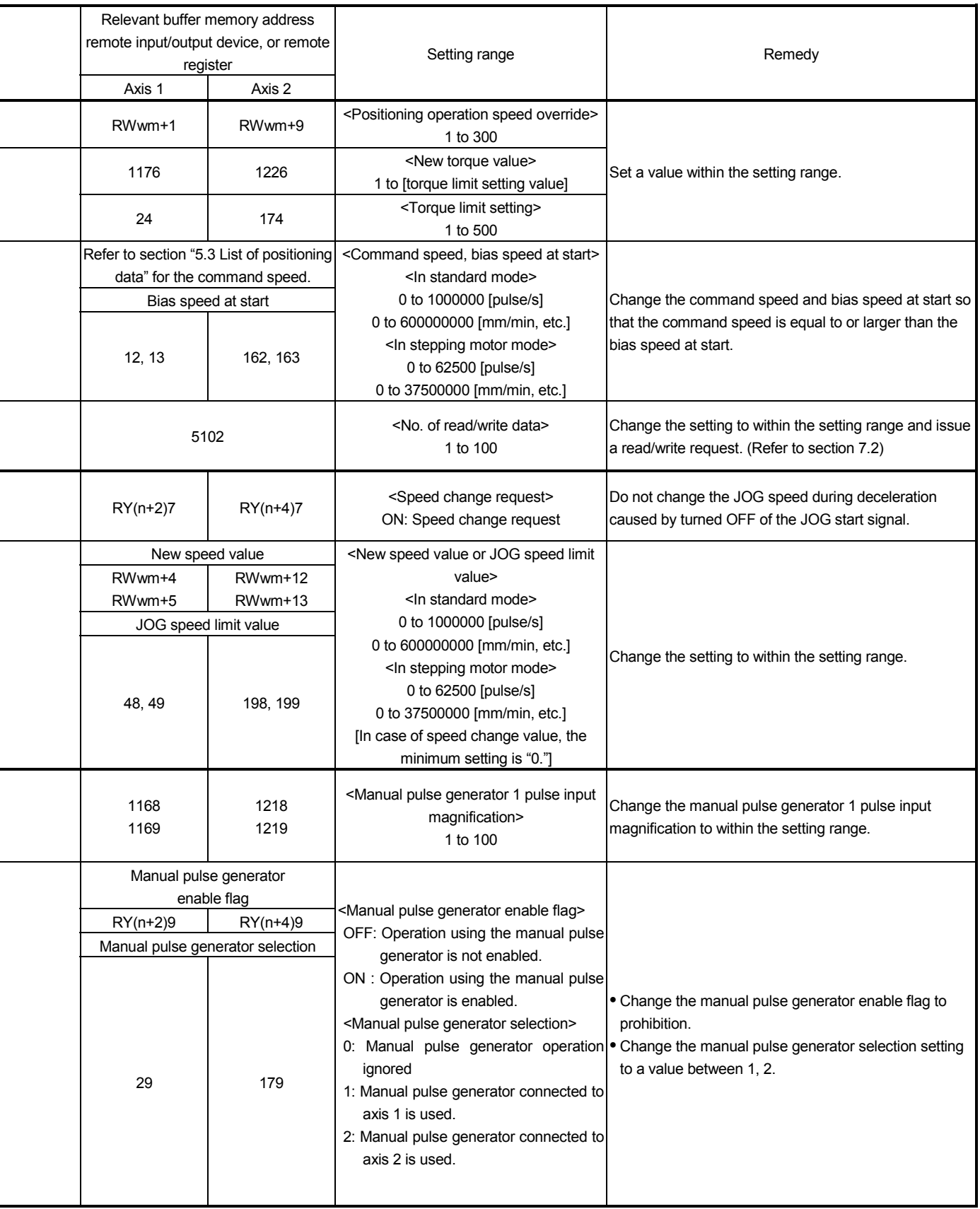

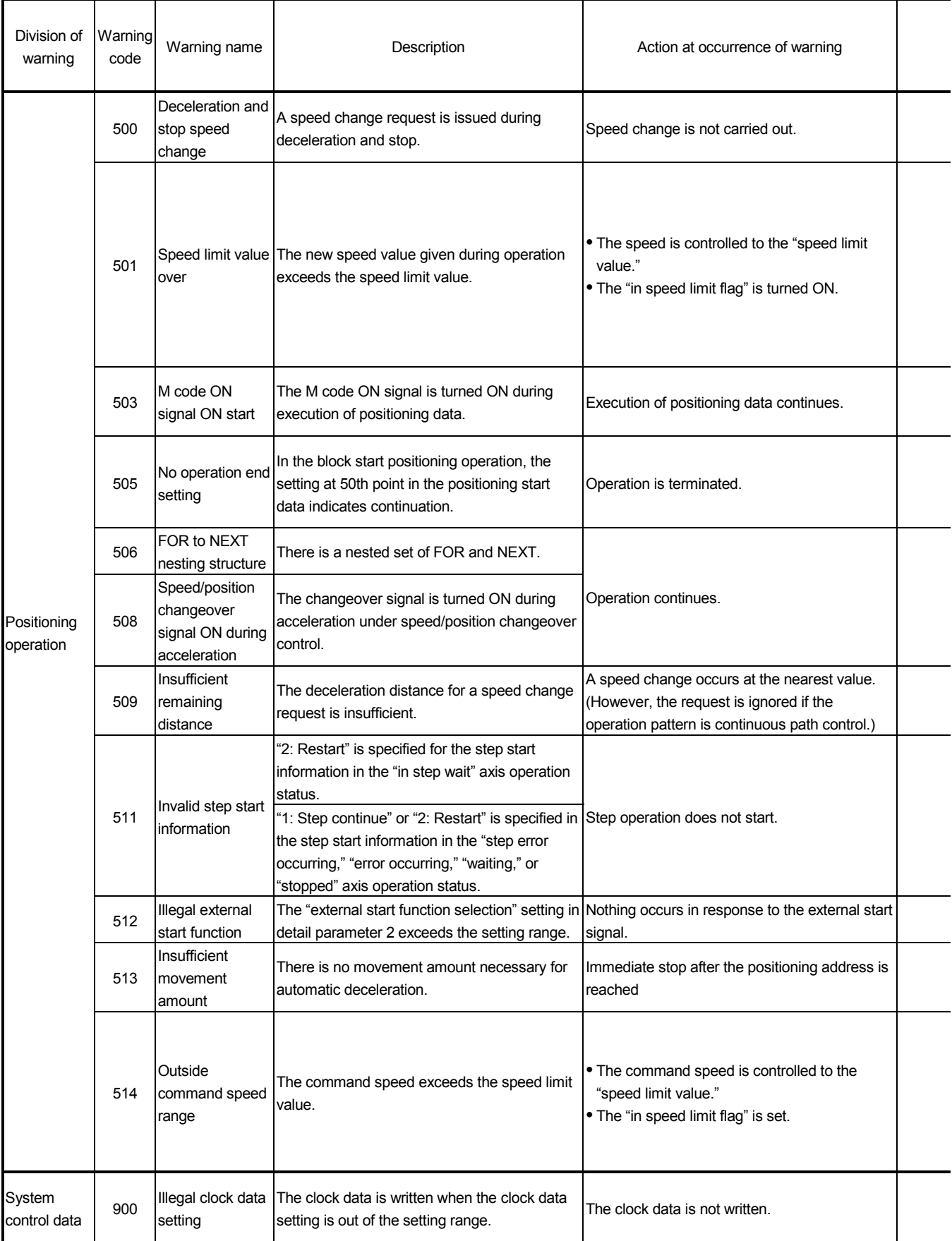

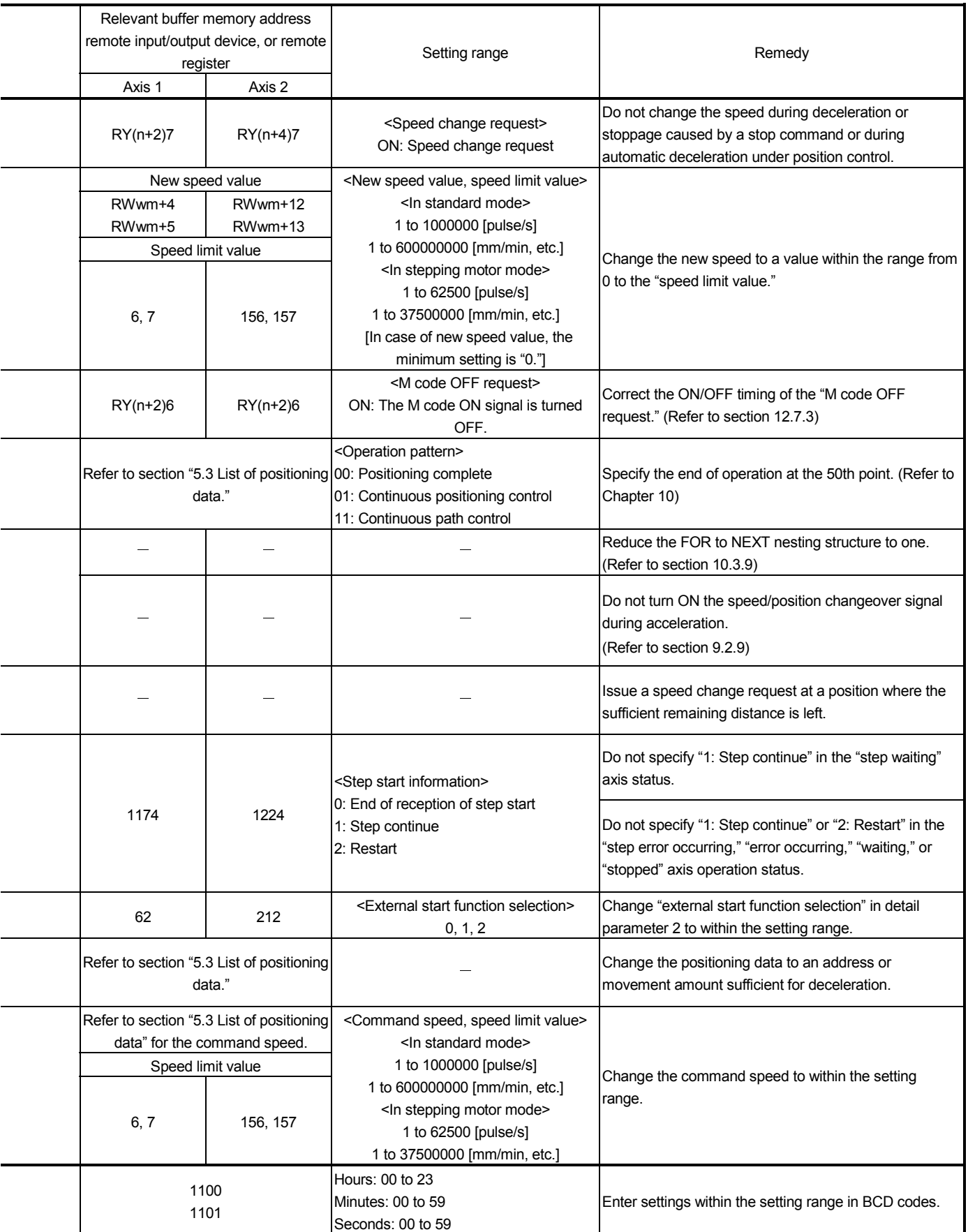

#### 14.5 Start during error history

If an error occurs when starting, all the data in the buffer memory start history area (address: 462 to 541) is copied to the start during error history area (addresses: 543 to 622).

The data stored in the start during error history area is lost when the power is turned OFF.

(When the power is turned ON, a "0" is stored in the start during error history.)

Up to 16 start history items from turning the power ON can be stored in the start during error history area.

(The previous history items are cleared in order from No. 1 when the No. of history items is exceeded.)

The start during error history can be monitored with a peripheral device.

Refer to the AD75 Software Package Operating Manual for details on operation of the peripheral device.

| No. | Axis | <b>Start</b> | Type                   | Time       | Judgment |
|-----|------|--------------|------------------------|------------|----------|
|     |      | External     | 100                    | 21:34:56.7 | ΟK       |
| 2   | 2    | РC           | Manual pulse generator | 21:43:12.3 | OK       |
| 3   | 2    | РC           | JOG                    | 21:43:34.4 | 201      |
|     | 1    | External     | Restart 100            | 21:43:54.8 | ΟK       |
| 5   | 3    | Peripheral   | 101                    | 10:18:03.7 | 201      |
|     |      |              |                        |            |          |

< Example of display on the peripheral device >

# APPENDICES

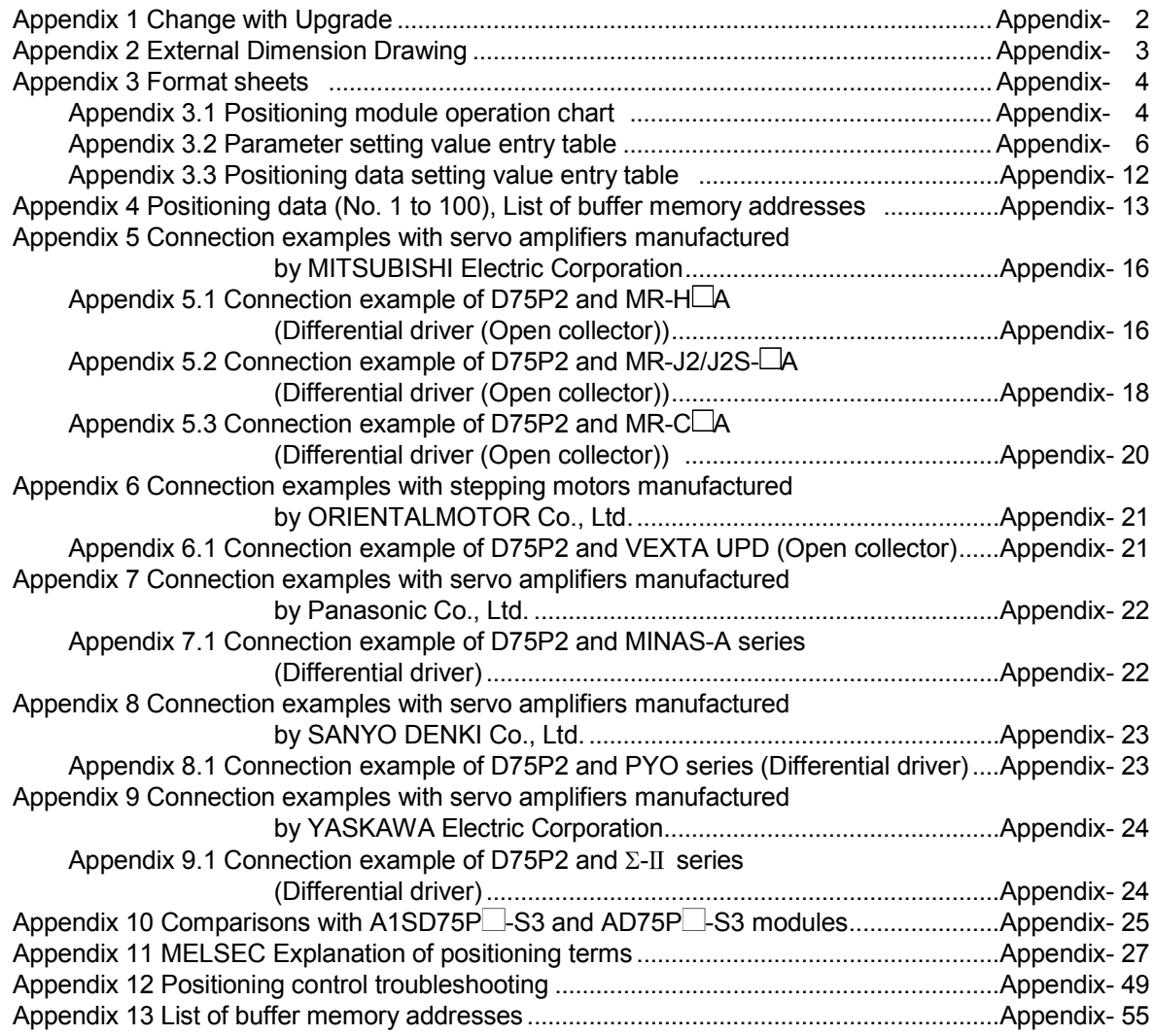

### Appendix 1 Change with Upgrade

#### (1) Additional function

The following table indicates the function added to the D75P2 per software version.

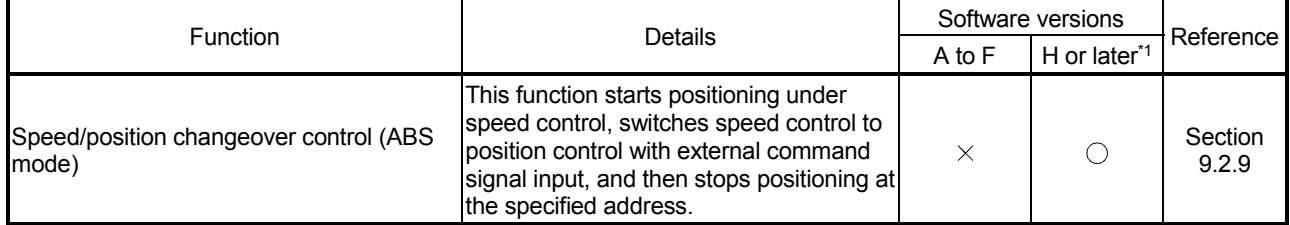

 $\bigcirc$ : With function,  $\times$ : Without function

\*1 Software version of H or later or serial number (first five digits) of "16041" or later

With the addition of the above function, the following buffer memory addresses have been added.

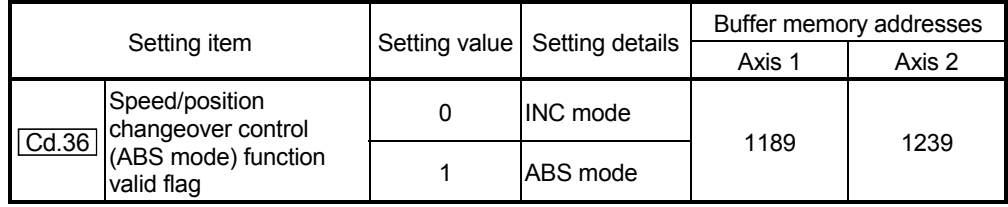

\*For more information on the setting details, refer to section "5.7 List of control data".

(2) Change of the indicator components

Since hardware version L or later, indicator components have been changed to LED modules.

(What is to be displayed is not changed from the 17-segment LEDs.) For details, refer to "13.4 LED display function".

### Appendix 2 External Dimension Drawing

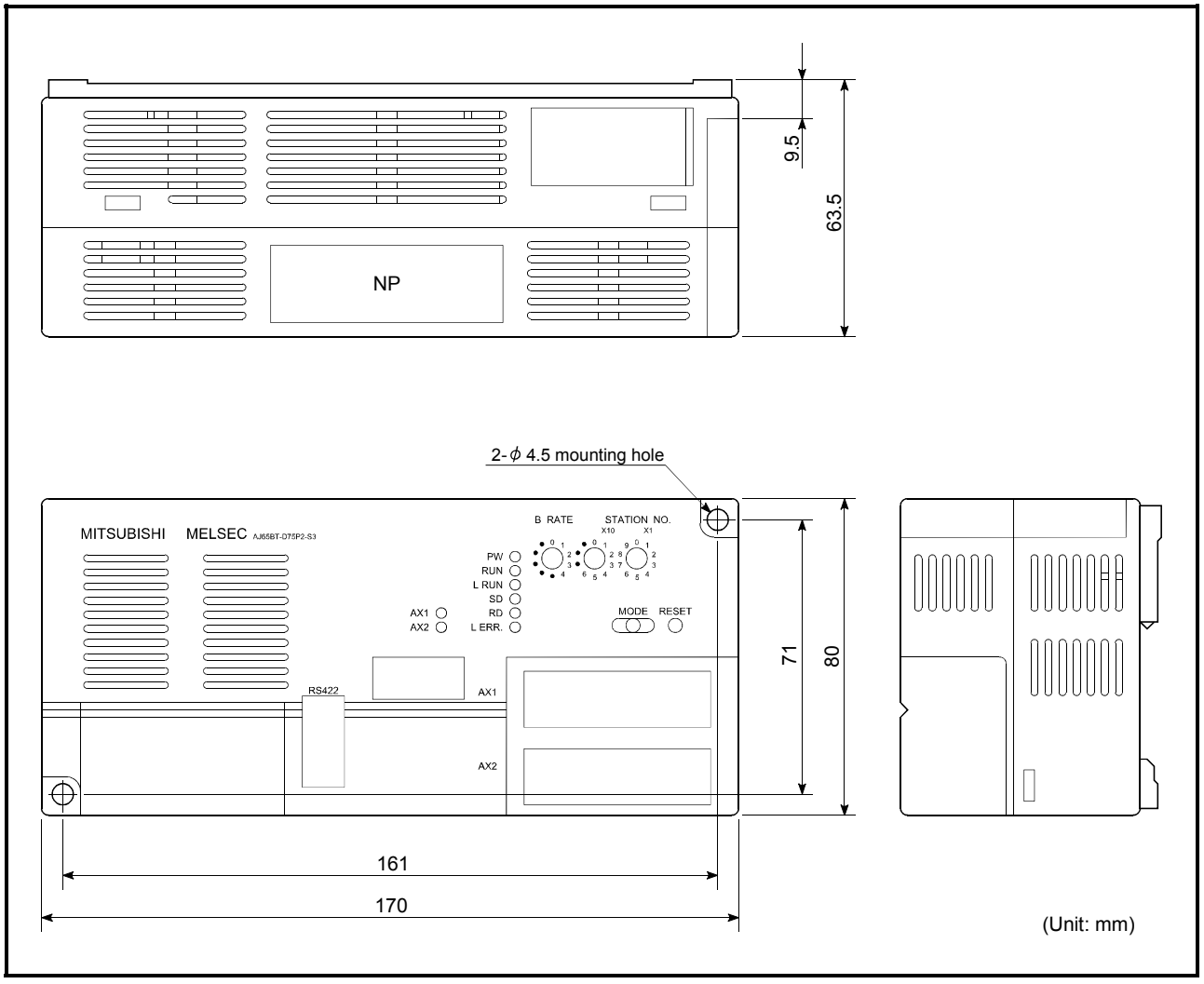

Since a hardware version L or later, or serial number (first five digits) of "16041" or later, the indicator components have been changed to LED modules. (What is to be displayed is not changed from the 17-segment LEDs.) For details, refer to "13.4 LED display function".

Axis address mm, inch, degree, pulse

APPENDICES MELSEC-A

### Appendix 3 Format sheets

### Appendix 3.1 Positioning module operation chart

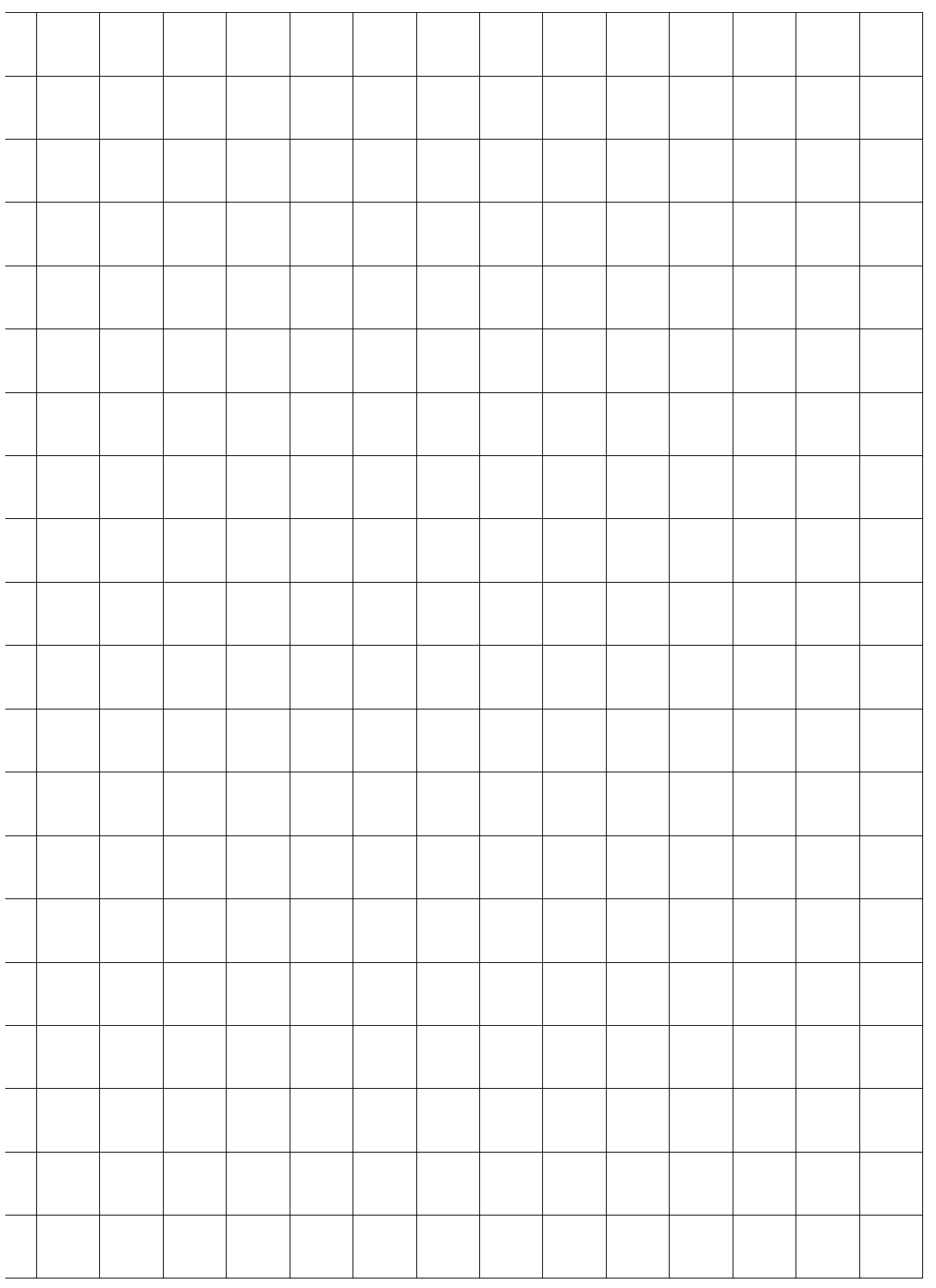

Axis address mm, inch, degree, pulse

### Appendix 3.2 Parameter setting value entry table

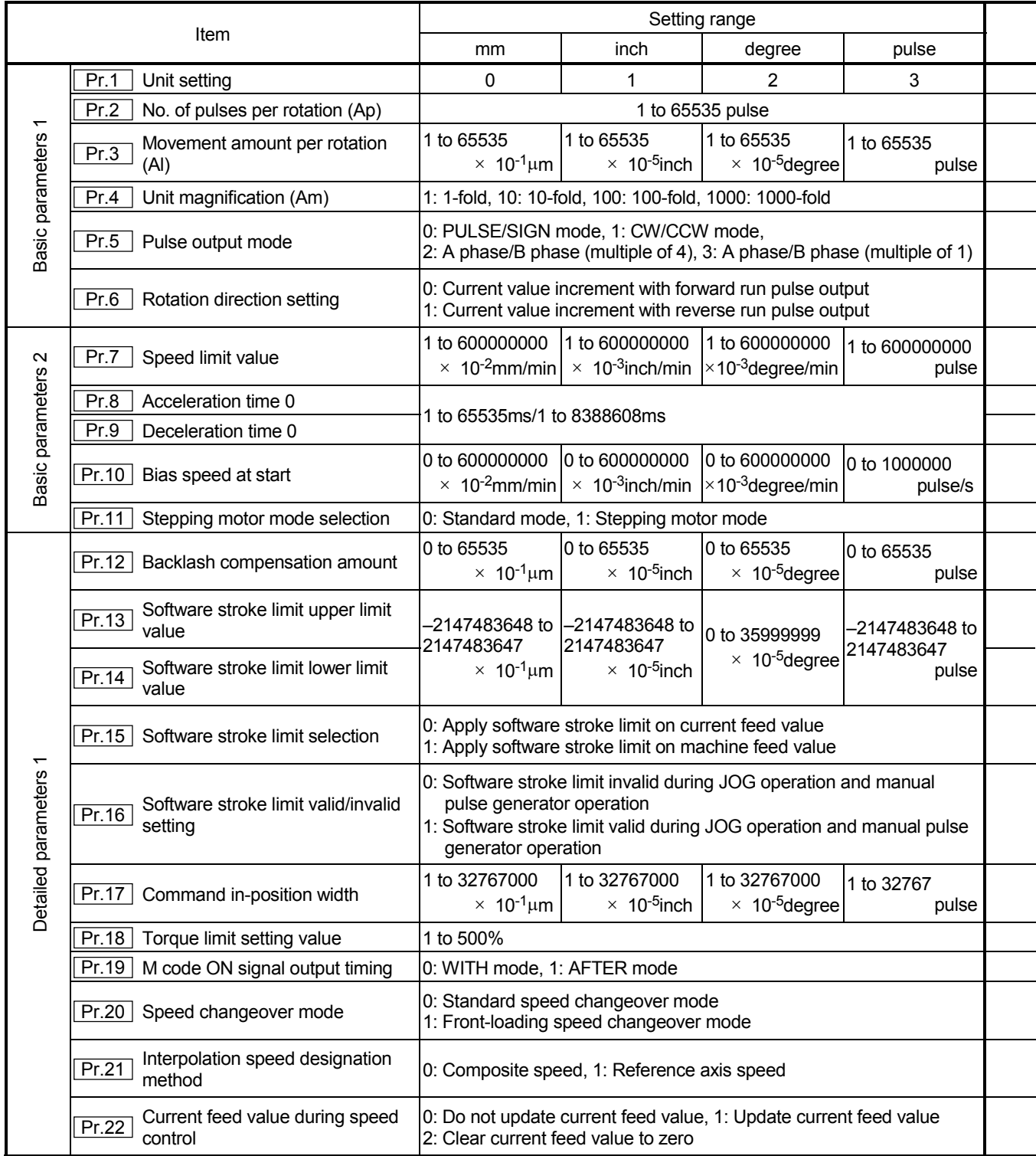

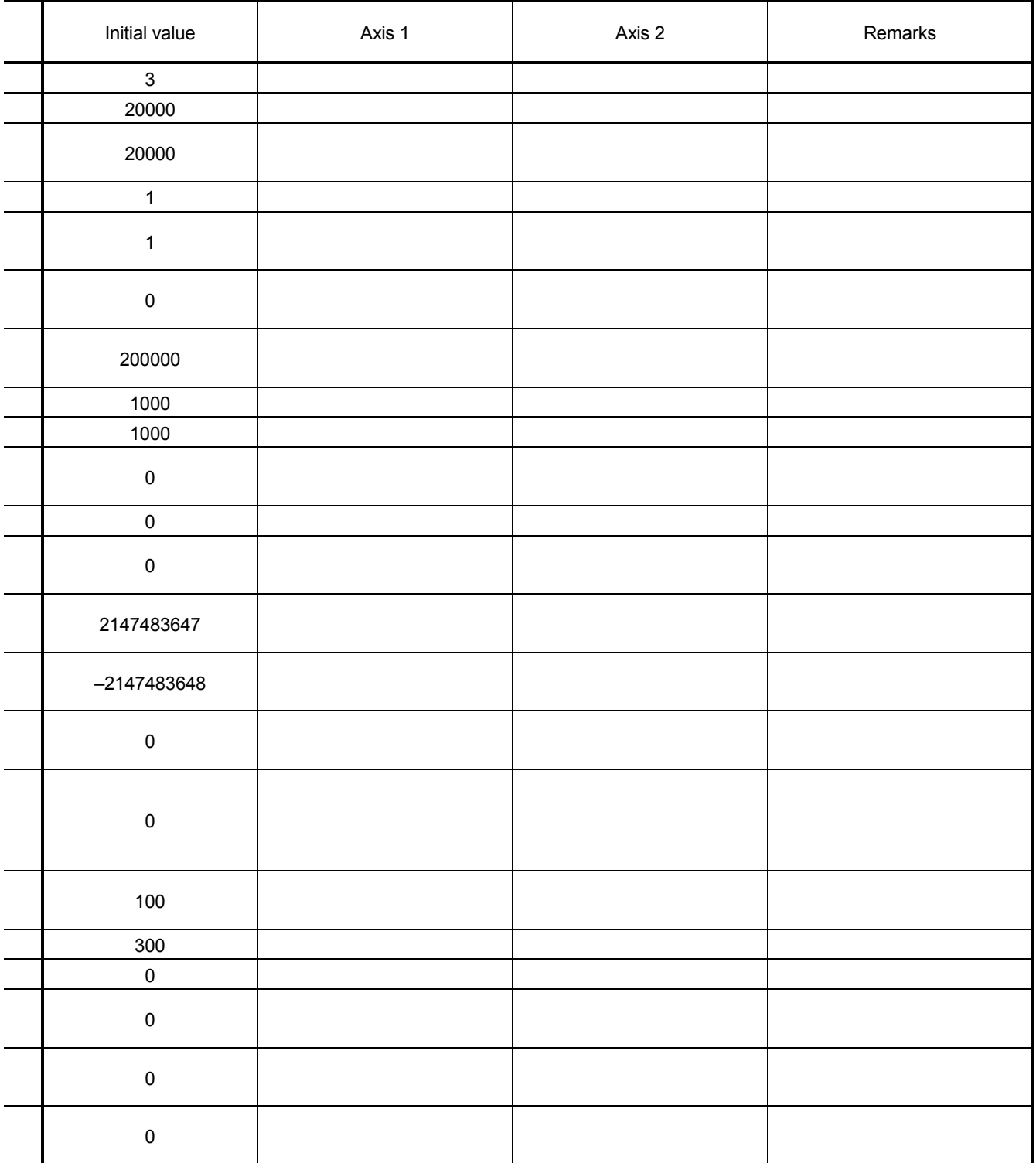

### APPENDICES MELSEC-A

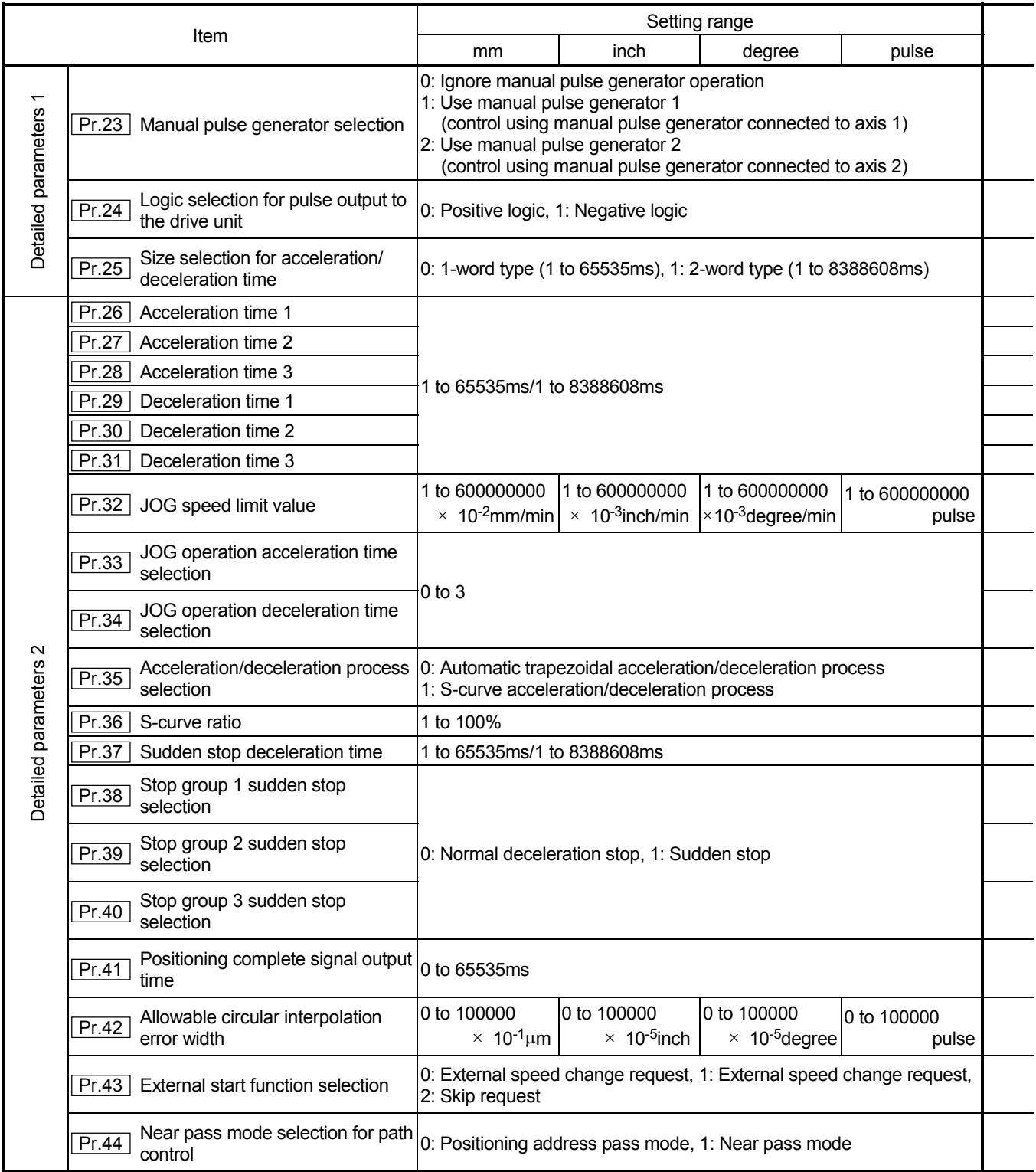

### APPENDICES MELSEC-A

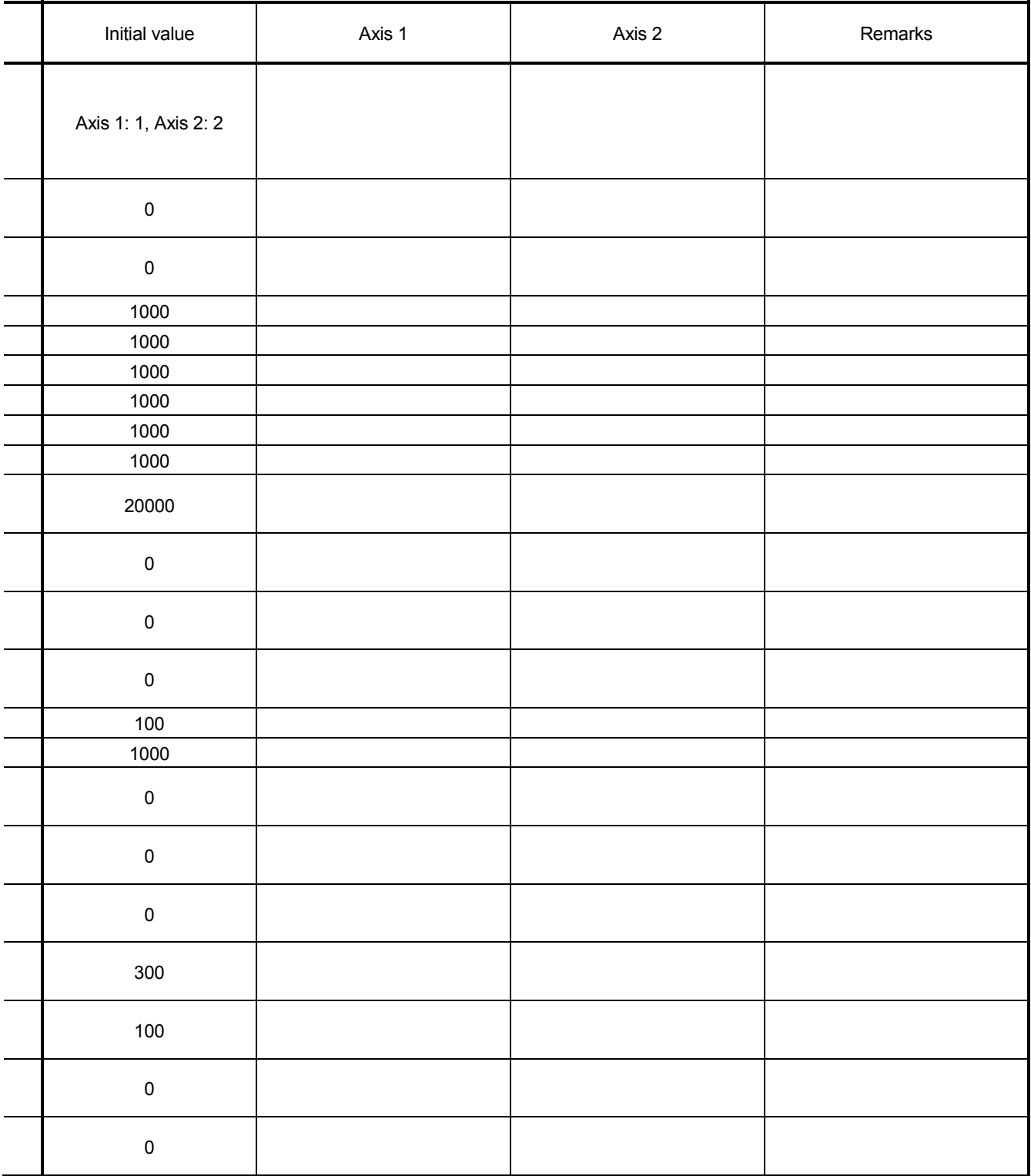

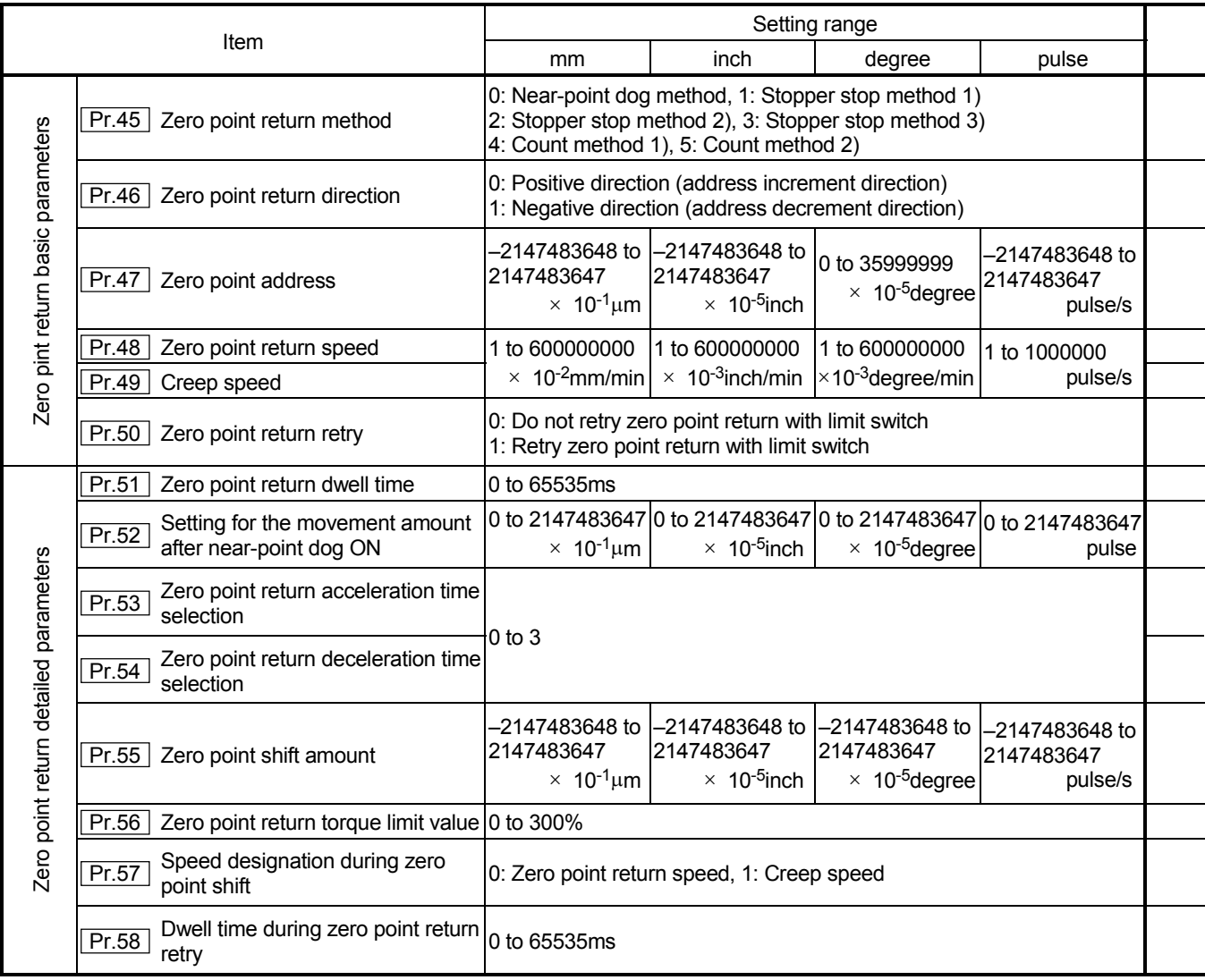

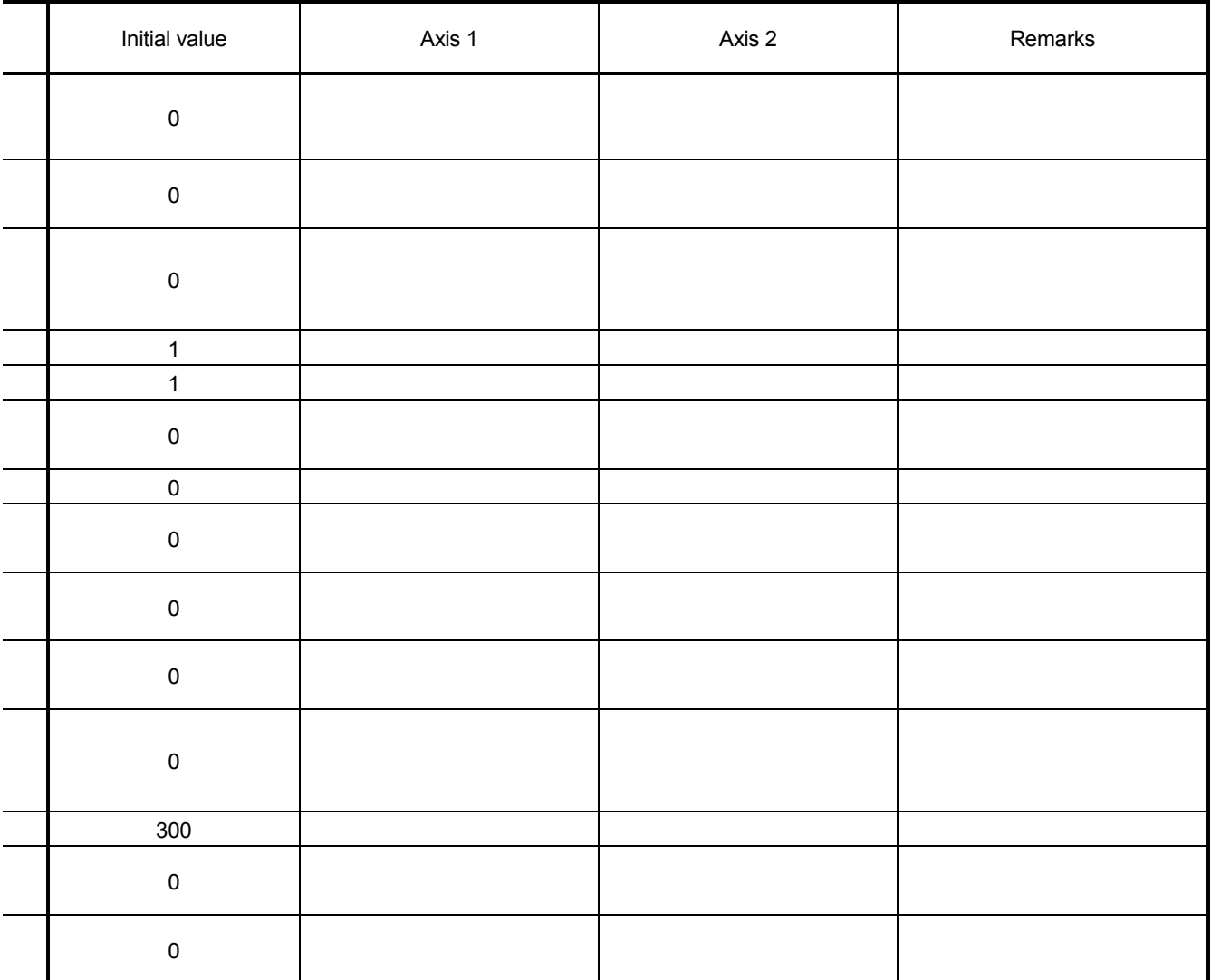

### Appendix 3.3 Positioning data setting value entry table [data No. to ]

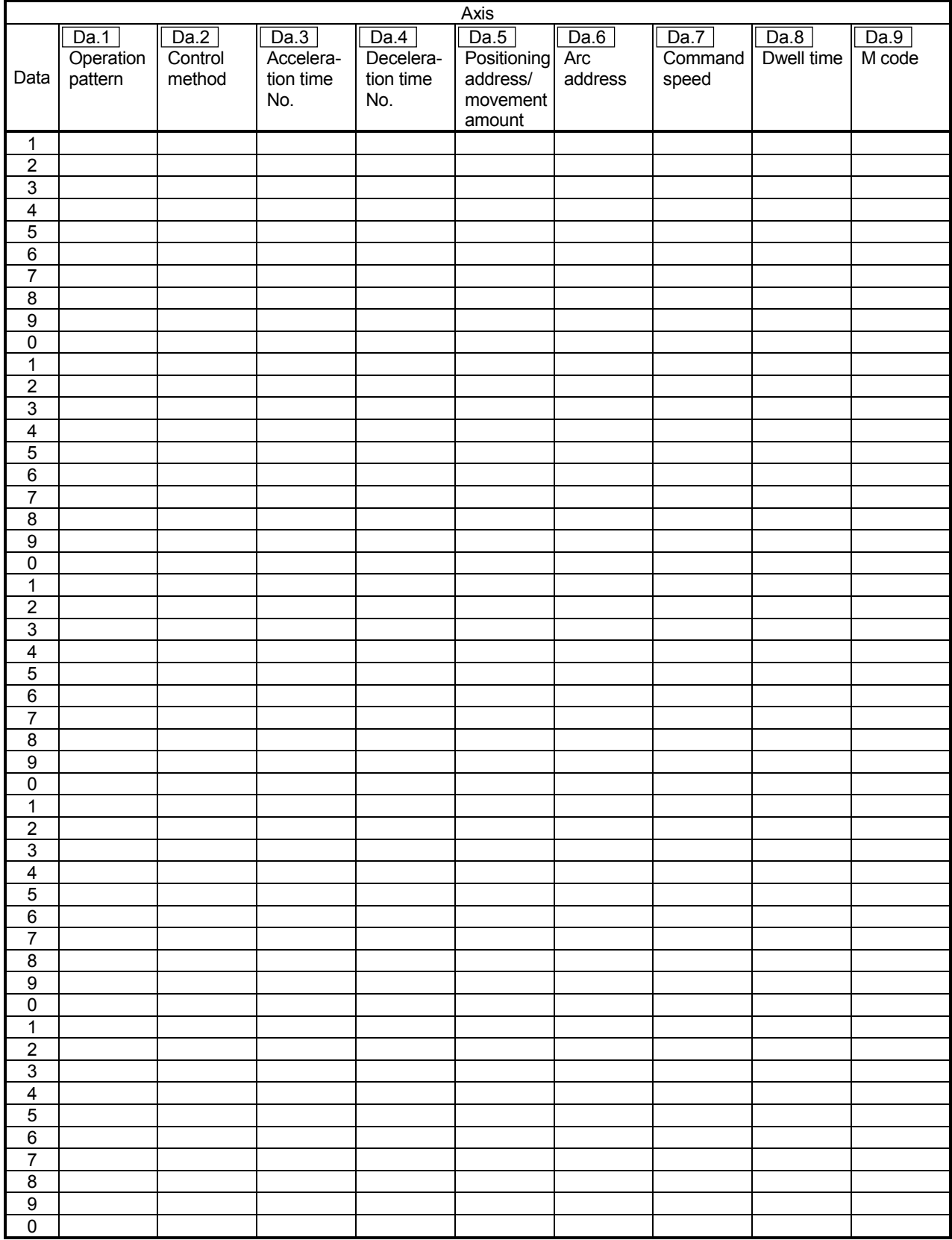

Appendix 4 Positioning data (No. 1 to 100) List of buffer memory addresses

(1) For axis 1

|             | Posi-<br>tioning<br>М |      | Dwell | Command<br>speed |       | Positioning<br>address |       | Arc data  |       | Data | Posi-<br>tioning | M         | Dwell | Command<br>speed                   |           | Positioning<br>address |           | Arc data  |       |
|-------------|-----------------------|------|-------|------------------|-------|------------------------|-------|-----------|-------|------|------------------|-----------|-------|------------------------------------|-----------|------------------------|-----------|-----------|-------|
| Data<br>No. | identi-               | code | time  | Low-             | High- | Low-                   | High- | Low-      | High- | No.  | identi-          | code      | time  | Low-                               | High-     | Low-                   | High-     | Low-      | High- |
|             | fier                  |      |       | order            | order | order                  | order | order     | order |      | fier             |           |       | order                              | order     | order                  | order     | order     | order |
| 1           | 1300                  | 1301 | 1302  | 1304             | 1305  | 1306                   | 1307  | 1308      | 1309  | 51   | 1800             | 1801      | 1802  | 1804                               | 1805      | 1806                   | 1807      | 1808      | 1809  |
| 2           | 1310                  | 1311 | 1312  | 1314             | 1315  | 1316                   | 1317  | 1318      | 1319  | 52   | 1810             | 1811      | 1812  | 1814                               | 1815      | 1816                   | 1817      | 1818      | 1819  |
| 3           | 1320                  | 1321 | 1322  | 1324             | 1325  | 1326                   | 1327  | 1328      | 1329  | 53   | 1820             | 1821      | 1822  | 1824                               | 1825      | 1826                   | 1827      | 1828      | 1829  |
| 4           | 1330                  | 1331 | 1332  | 1334             | 1335  | 1336                   | 1337  | 1338      | 1339  | 54   | 1830             | 1831      | 1832  | 1834                               | 1835      | 1836                   | 1837      | 1838      | 1839  |
| 5           | 1340                  | 1341 | 1342  | 1344             | 1345  | 1346                   | 1347  | 1348      | 1349  | 55   | 1840             | 1841      | 1842  | 1844                               | 1845      | 1846                   | 1847      | 1848      | 1849  |
| 6           | 1350                  | 1351 | 1352  | 1354             | 1355  | 1356                   | 1357  | 1358      | 1359  | 56   | 1850             | 1851      | 1852  | 1854                               | 1855      | 1856                   | 1857      | 1858      | 1859  |
| 7           | 1360                  | 1361 | 1362  | 1364             | 1365  | 1366                   | 1367  | 1368      | 1369  | 57   | 1860             | 1861      | 1862  | 1864                               | 1865      | 1866                   | 1867      | 1868      | 1869  |
| 8           | 1370                  | 1371 | 1372  | 1374             | 1375  | 1376                   | 1377  | 1378      | 1379  | 58   | 1870             | 1871      | 1872  | 1874                               | 1875      | 1876                   | 1877      | 1878      | 1879  |
| 9           | 1380                  | 1381 | 1382  | 1384             | 1385  | 1386                   | 1387  | 1388      | 1389  | 59   | 1880             | 1881      | 1882  | 1884                               | 1885      | 1886                   | 1887      | 1888      | 1889  |
| 10          | 1390                  | 1391 | 1392  | 1394             | 1395  | 1396                   | 1397  | 1398      | 1399  | 60   | 1890             | 1891      | 1892  | 1894                               | 1895      | 1896                   | 1897      | 1898      | 1899  |
| 11          | 1400                  | 1401 | 1402  | 1404             | 1405  | 1406                   | 1407  | 1408      | 1409  | 61   | 1900             | 1901      | 1902  | 1904                               | 1905      | 1906                   | 1907      | 1908      | 1909  |
| 12          | 1410                  | 1411 | 1412  | 1414             | 1415  | 1416                   | 1417  | 1418      | 1419  | 62   | 1910             | 1911      | 1912  | 1914                               | 1915      | 1916                   | 1917      | 1918      | 1919  |
| 13          | 1420                  | 1421 | 1422  | 1424             | 1425  | 1426                   | 1427  | 1428      | 1429  | 63   | 1920             | 1921      | 1922  | 1924                               | 1925      | 1926                   | 1927      | 1928      | 1929  |
| 14          | 1430                  | 1431 | 1432  | 1434             | 1435  | 1436                   | 1437  | 1438      | 1439  | 64   | 1930             | 1931      | 1932  | 1934                               | 1935      | 1936                   | 1937      | 1938      | 1939  |
| 15          | 1440                  | 1441 | 1442  | 1444             | 1445  | 1446                   | 1447  | 1448      | 1449  | 65   | 1940             | 1941      | 1942  | 1944                               | 1945      | 1946                   | 1947      | 1948      | 1949  |
| 16          | 1450                  | 1451 | 1452  | 1454             | 1455  | 1456                   | 1457  | 1458      | 1459  | 66   | 1950             | 1951      | 1952  | 1954                               | 1955      | 1956                   | 1957      | 1958      | 1959  |
| 17          | 1460                  | 1461 | 1462  | 1464             | 1465  | 1466                   | 1467  | 1468      | 1469  | 67   | 1960             | 1961      | 1962  | 1964                               | 1965      | 1966                   | 1967      | 1968      | 1969  |
| 18          | 1470                  | 1471 | 1472  | 1474             | 1475  | 1476                   | 1477  | 1478      | 1479  | 68   | 1970             | 1971      | 1972  | 1974                               | 1975      | 1976                   | 1977      | 1978      | 1979  |
| 19          | 1480                  | 1481 | 1482  | 1484             | 1485  | 1486                   | 1487  | 1488      | 1489  | 69   | 1980             | 1981      | 1982  | 1984                               | 1985      | 1986                   | 1987      | 1988      | 1989  |
| 20          | 1490                  | 1491 | 1492  | 1494             | 1495  | 1496                   | 1497  | 1498      | 1499  | 70   | 1990             | 1991      | 1992  | 1994                               | 1995      | 1996                   | 1997      | 1998      | 1999  |
| 21          | 1500                  | 1501 | 1502  | 1504             | 1505  | 1506                   | 1507  | 1508      | 1509  | 71   | 2000             | 2001      | 2002  | 2004                               | 2005      | 2006                   | 2007      | 2008      | 2009  |
| 22          | 1510                  | 1511 | 1512  | 1514             | 1515  | 1516                   | 1517  | 1518      | 1519  | 72   | 2010             | 2011      | 2012  | 2014                               | 2015      | 2016                   | 2017      | 2018      | 2019  |
| 23          | 1520                  | 1521 | 1522  | 1524             | 1525  | 1526                   | 1527  | 1528      | 1529  | 73   | 2020             | 2021      | 2022  | 2024                               | 2025      | 2026                   | 2027      | 2028      | 2029  |
| 24          | 1530                  | 1531 | 1532  | 1534             | 1535  | 1536                   | 1537  | 1538      | 1539  | 74   | 2030             | 2031      | 2032  | 2034                               | 2035      | 2036                   | 2037      | 2038      | 2039  |
| 25          | 1540                  | 1541 | 1542  | 1544             | 1545  | 1546                   | 1547  | 1548      | 1549  | 75   | 2040             | 2041      | 2042  | 2044                               | 2045      | 2046                   | 2047      | 2048      | 2049  |
| 26          | 1550                  | 1551 | 1552  | 1554             | 1555  | 1556                   | 1557  | 1558      | 1559  | 76   | 2050             | 2051      | 2052  | 2054                               | 2055      | 2056                   | 2057      | 2058      | 2059  |
| 27          | 1560                  | 1561 | 1562  | 1564             | 1565  | 1566                   | 1567  | 1568      | 1569  | 77   | 2060             | 2061      | 2062  | 2064                               | 2065      | 2066                   | 2067      | 2068      | 2069  |
| 28          | 1570                  | 1571 | 1572  | 1574             | 1575  | 1576                   | 1577  | 1578      | 1579  | 78   | 2070             | 2071      | 2072  | 2074                               | 2075      | 2076                   | 2077      | 2078      | 2079  |
| 29          | 1580                  | 1581 | 1582  | 1584             | 1585  | 1586                   | 1587  | 1588      | 1589  | 79   | 2080             | 2081      | 2082  | 2084                               | 2085      | 2086                   | 2087      | 2088      | 2089  |
| 30          | 1590                  | 1591 | 1592  | 1594             | 1595  | 1596                   | 1597  | 1598      | 1599  | 80   | 2090             | 2091      | 2092  | 2094                               | 2095      | 2096                   | 2097      | 2098      | 2099  |
| 31          | 1600                  | 1601 | 1602  | 1604             | 1605  | 1606                   | 1607  | 1608      | 1609  | 81   | 2100             | 2101      | 2102  | 2104                               | 2105      | 2106                   | 2107      | 2108      | 2109  |
| 32          | 1610                  | 1611 | 1612  | 1614             | 1615  | 1616                   | 1617  | 1618      | 1619  | 82   | 2110             | 2111      | 2112  | 2114                               | 2115      | 2116                   | 2117      | 2118      | 2119  |
| 33          | 1620                  | 1621 | 1622  | 1624             | 1625  | 1626                   | 1627  | 1628      | 1629  | 83   | 2120             | 2121      | 2122  | 2124                               | 2125      | 2126                   | 2127      | 2128      | 2129  |
| 34          | 1630                  | 1631 | 1632  | 1634             | 1635  | 1636                   | 1637  | 1638      | 1639  | 84   | 2130             | 2131      | 2132  | 2134                               | 2135      | 2136                   | 2137      | 2138      | 2139  |
| 35          | 1640                  | 1641 | 1642  | 1644             | 1645  | 1646                   | 1647  | 1648      | 1649  | 85   | 2140             | 2141      | 2142  | 2144                               | 2145      | 2146                   | 2147      | 2148      | 2149  |
| 36          | 1650                  | 1651 | 1652  | 1654             | 1655  | 1656                   | 1657  | 1658      | 1659  | 86   | 2150             | 2151      | 2152  | 2154                               | 2155      | 2156                   | 2157      | 2158      | 2159  |
| 37          | 1660                  | 1661 | 1662  | 1664             | 1665  | 1666                   | 1667  | 1668      | 1669  | 87   | 2160             | 2161      | 2162  | 2164                               | 2165      | 2166                   | 2167      | 2168      | 2169  |
| 38          | 1670                  | 1671 | 1672  | 1674             | 1675  | 1676                   | 1677  | 1678      | 1679  | 88   | 2170             | 2171      | 2172  | 2174                               | 2175      | 2176                   | 2177      | 2178      | 2179  |
| 39          | 1680                  | 1681 | 1682  | 1684             | 1685  | 1686                   | 1687  | 1688 1689 |       | 89   |                  | 2180 2181 |       | 2182 2184 2185 2186 2187 2188 2189 |           |                        |           |           |       |
| 40          | 1690                  | 1691 | 1692  | 1694             | 1695  | 1696                   | 1697  | 1698      | 1699  | 90   |                  | 2190 2191 | 2192  |                                    | 2194 2195 | 2196                   | 2197 2198 |           | 2199  |
| 41          | 1700                  | 1701 | 1702  | 1704             | 1705  | 1706                   | 1707  | 1708      | 1709  | 91   | 2200             | 2201      | 2202  | 2204                               | 2205      | 2206                   | 2207      | 2208      | 2209  |
| 42          | 1710                  | 1711 | 1712  | 1714             | 1715  | 1716                   | 1717  | 1718      | 1719  | 92   | 2210             | 2211      | 2212  | 2214                               | 2215      | 2216                   | 2217      | 2218      | 2219  |
| 43          | 1720                  | 1721 | 1722  | 1724             | 1725  | 1726                   | 1727  | 1728      | 1729  | 93   | 2220             | 2221      | 2222  | 2224                               | 2225      | 2226                   | 2227      | 2228      | 2229  |
| 44          | 1730                  | 1731 | 1732  | 1734             | 1735  | 1736                   | 1737  | 1738      | 1739  | 94   | 2230             | 2231      | 2232  | 2234                               | 2235      | 2236                   | 2237      | 2238      | 2239  |
| 45          | 1740                  | 1741 | 1742  | 1744             | 1745  | 1746                   | 1747  | 1748      | 1749  | 95   | 2240             | 2241      | 2242  | 2244                               | 2245      | 2246                   | 2247      | 2248      | 2249  |
| 46          | 1750                  | 1751 | 1752  | 1754             | 1755  | 1756                   | 1757  | 1758      | 1759  | 96   | 2250             | 2251      | 2252  | 2254                               | 2255      | 2256                   | 2257      | 2258      | 2259  |
| 47          | 1760                  | 1761 | 1762  | 1764             | 1765  | 1766                   | 1767  | 1768      | 1769  | 97   | 2260             | 2261      | 2262  | 2264                               | 2265      | 2266                   | 2267      | 2268      | 2269  |
| 48          | 1770                  | 1771 | 1772  | 1774             | 1775  | 1776                   | 1777  | 1778      | 1779  | 98   | 2270             | 2271      | 2272  | 2274                               | 2275      | 2276                   | 2277      | 2278      | 2279  |
| 49          | 1780                  | 1781 |       | 1782 1784        | 1785  | 1786                   | 1787  | 1788      | 1789  | 99   | 2280             | 2281      | 2282  |                                    | 2284 2285 | 2286                   |           | 2287 2288 | 2289  |
| 50          | 1790                  | 1791 | 1792  | 1794             | 1795  | 1796                   | 1797  | 1798      | 1799  | 100  |                  | 2290 2291 | 2292  | 2294                               | 2295      | 2296                   | 2297      | 2298      | 2299  |

(2) For axis 2

| Data | Posi-<br>tioning | M         | Dwell               |               | Command<br>speed | Positioning<br>address           |                | Arc data      |                | Data | Posi-<br>tioning | M    | Dwell | Command<br>speed |                | Positioning<br>address |                |               | Arc data       |
|------|------------------|-----------|---------------------|---------------|------------------|----------------------------------|----------------|---------------|----------------|------|------------------|------|-------|------------------|----------------|------------------------|----------------|---------------|----------------|
| No.  | identi-<br>fier  | code      | time                | Low-<br>order | High-<br>order   | Low-<br>order                    | High-<br>order | Low-<br>order | High-<br>order | No.  | identi-<br>fier  | code | time  | Low-<br>order    | High-<br>order | Low-<br>order          | High-<br>order | Low-<br>order | High-<br>order |
| 1    | 2300             | 2301      | 2302                | 2304          | 2305             | 2306                             | 2307           | 2308          | 2309           | 51   | 2800             | 2801 | 2802  | 2804             | 2805           | 2806                   | 2807           | 2808          | 2809           |
| 2    | 2310             | 2311      | 2312                | 2314          | 2315             | 2316                             | 2317           | 2318          | 2319           | 52   | 2810             | 2811 | 2812  | 2814             | 2815           | 2816                   | 2817           | 2818          | 2819           |
| 3    | 2320             | 2321      | 2322                | 2324          | 2325             | 2326                             | 2327           | 2328          | 2329           | 53   | 2820             | 2821 | 2822  | 2824             | 2825           | 2826                   | 2827           | 2828          | 2829           |
| 4    | 2330             | 2331      | 2332                | 2334          | 2335             | 2336                             | 2337           | 2338          | 2339           | 54   | 2830             | 2831 | 2832  | 2834             | 2835           | 2836                   | 2837           | 2838          | 2839           |
| 5    | 2340             | 2341      | 2342                | 2344          | 2345             | 2346                             | 2347           | 2348          | 2349           | 55   | 2840             | 2841 | 2842  | 2844             | 2845           | 2846                   | 2847           | 2848          | 2849           |
| 6    | 2350             | 2351      | 2352                | 2354          | 2355             | 2356                             | 2357           | 2358          | 2359           | 56   | 2850             | 2851 | 2852  | 2854             | 2855           | 2856                   | 2857           | 2858          | 2859           |
| 7    | 2360             | 2361      | 2362                | 2364          | 2365             | 2366                             | 2367           | 2368          | 2369           | 57   | 2860             | 2861 | 2862  | 2864             | 2865           | 2866                   | 2867           | 2868          | 2869           |
| 8    | 2370             | 2371      | 2372                | 2374          | 2375             | 2376                             | 2377           | 2378          | 2379           | 58   | 2870             | 2871 | 2872  | 2874             | 2875           | 2876                   | 2877           | 2878          | 2879           |
| 9    | 2380             | 2381      | 2382                | 2384          | 2385             | 2386                             | 2387           | 2388          | 2389           | 59   | 2880             | 2881 | 2882  | 2884             | 2885           | 2886                   | 2887           | 2888          | 2889           |
| 10   | 2390             | 2391      | 2392                | 2394          | 2395             | 2396                             | 2397           | 2398          | 2399           | 60   | 2890             | 2891 | 2892  | 2894             | 2895           | 2896                   | 2897           | 2898          | 2899           |
| 11   | 2400             | 2401      | 2402                | 2404          | 2405             | 2406                             | 2407           | 2408          | 2409           | 61   | 2900             | 2901 | 2902  | 2904             | 2905           | 2906                   | 2907           | 2908          | 2909           |
| 12   | 2410             | 2411      | 2412                | 2414          | 2415             | 2416                             | 2417           | 2418          | 2419           | 62   | 2910             | 2911 | 2912  | 2914             | 2915           | 2916                   | 2917           | 2918          | 2919           |
| 13   | 2420             | 2421      | 2422                | 2424          | 2425             | 2426                             | 2427           | 2428          | 2429           | 63   | 2920             | 2921 | 2922  | 2924             | 2925           | 2926                   | 2927           | 2928          | 2929           |
| 14   | 2430             | 2431      | 2432                | 2434          | 2435             | 2436                             | 2437           | 2438          | 2439           | 64   | 2930             | 2931 | 2932  | 2934             | 2935           | 2936                   | 2937           | 2938          | 2939           |
| 15   | 2440             | 2441      | 2442                | 2444          | 2445             | 2446                             | 2447           | 2448          | 2449           | 65   | 2940             | 2941 | 2942  | 2944             | 2945           | 2946                   | 2947           | 2948          | 2949           |
| 16   | 2450             | 2451      | 2452                | 2454          | 2455             | 2456                             | 2457           | 2458          | 2459           | 66   | 2950             | 2951 | 2952  | 2954             | 2955           | 2956                   | 2957           | 2958          | 2959           |
| 17   | 2460             | 2461      | 2462                | 2464          | 2465             | 2466                             | 2467           | 2468          | 2469           | 67   | 2960             | 2961 | 2962  | 2964             | 2965           | 2966                   | 2967           | 2968          | 2969           |
| 18   | 2470             | 2471      | 2472                | 2474          | 2475             | 2476                             | 2477           | 2478          | 2479           | 68   | 2970             | 2971 | 2972  | 2974             | 2975           | 2976                   | 2977           | 2978          | 2979           |
| 19   | 2480             | 2481      | 2482                | 2484          | 2485             | 2486                             | 2487           | 2488          | 2489           | 69   | 2980             | 2981 | 2982  | 2984             | 2985           | 2986                   | 2987           | 2988          | 2989           |
| 20   | 2490             | 2491      | 2492                | 2494          | 2495             | 2496                             | 2497           | 2498          | 2499           | 70   | 2990             | 2991 | 2992  | 2994             | 2995           | 2996                   | 2997           | 2998          | 2999           |
| 21   | 2500             | 2501      | 2502                | 2504          | 2505             | 2506                             | 2507           | 2508          | 2509           | 71   | 3000             | 3001 | 3002  | 3004             | 3005           | 3006                   | 3007           | 3008          | 3009           |
| 22   | 2510             | 2511      | 2512                | 2514          | 2515             | 2516                             | 2517           | 2518          | 2519           | 72   | 3010             | 3011 | 3012  | 3014             | 3015           | 3016                   | 3017           | 3018          | 3019           |
| 23   | 2520             | 2521      | 2522                | 2524          | 2525             | 2526                             | 2527           | 2528          | 2529           | 73   | 3020             | 3021 | 3022  | 3024             | 3025           | 3026                   | 3027           | 3028          | 3029           |
| 24   | 2530             | 2531      | 2532                | 2534          | 2535             | 2536                             | 2537           | 2538          | 2539           | 74   | 3030             | 3031 | 3032  | 3034             | 3035           | 3036                   | 3037           | 3038          | 3039           |
| 25   | 2540             | 2541      | 2542                | 2544          | 2545             | 2546                             | 2547           | 2548          | 2549           | 75   | 3040             | 3041 | 3042  | 3044             | 3045           | 3046                   | 3047           | 3048          | 3049           |
| 26   | 2550             | 2551      | 2552                | 2554          | 2555             | 2556                             | 2557           | 2558          | 2559           | 76   | 3050             | 3051 | 3052  | 3054             | 3055           | 3056                   | 3057           | 3058          | 3059           |
| 27   | 2560             | 2561      | 2562                | 2564          | 2565             | 2566                             | 2567           | 2568          | 2569           | 77   | 3060             | 3061 | 3062  | 3064             | 3065           | 3066                   | 3067           | 3068          | 3069           |
| 28   | 2570             | 2571      | 2572                | 2574          | 2575             | 2576                             | 2577           | 2578          | 2579           | 78   | 3070             | 3071 | 3072  | 3074             | 3075           | 3076                   | 3077           | 3078          | 3079           |
| 29   | 2580             | 2581      | 2582                | 2584          | 2585             | 2586                             | 2587           | 2588          | 2589           | 79   | 3080             | 3081 | 3082  | 3084             | 3085           | 3086                   | 3087           | 3088          | 3089           |
| 30   | 2590             | 2591      | 2592                | 2594          | 2595             | 2596                             | 2597           | 2598          | 2599           | 80   | 3090             | 3091 | 3092  | 3094             | 3095           | 3096                   | 3097           | 3098          | 3099           |
| 31   | 2600             | 2601      | 2602                | 2604          | 2605             | 2606                             | 2607           | 2608          | 2609           | 81   | 3100             | 3101 | 3102  | 3104             | 3105           | 3106                   | 3107           | 3108          | 3109           |
| 32   | 2610             | 2611      | 2612                | 2614          | 2615             | 2616                             | 2617           | 2618          | 2619           | 82   | 3110             | 3111 | 3112  | 3114             | 3115           | 3116                   | 3117           | 3118          | 3119           |
| 33   | 2620             | 2621      | 2622                | 2624          | 2625             | 2626                             | 2627           | 2628          | 2629           | 83   | 3120             | 3121 | 3122  | 3124             | 3125           | 3126                   | 3127           | 3128          | 3129           |
| 34   | 2630             | 2631      | 2632                | 2634          | 2635             | 2636                             | 2637           | 2638          | 2639           | 84   | 3130             | 3131 | 3132  | 3134             | 3135           | 3136                   | 3137           | 3138          | 3139           |
| 35   | 2640             | 2641      | 2642                | 2644          | 2645             | 2646                             | 2647           | 2648          | 2649           | 85   | 3140             | 3141 | 3142  | 3144             | 3145           | 3146                   | 3147           | 3148          | 3149           |
| 36   | 2650             | 2651      | 2652                | 2654          | 2655             | 2656                             | 2657           | 2658          | 2659           | 86   | 3150             | 3151 | 3152  | 3154             | 3155           | 3156                   | 3157           | 3158          | 3159           |
| 37   | 2660             | 2661      | 2662                | 2664          | 2665             | 2666                             | 2667           | 2668          | 2669           | 87   | 3160             | 3161 | 3162  | 3164             | 3165           | 3166                   | 3167           | 3168          | 3169           |
| 38   | 2670             | 2671      | 2672                | 2674          | 2675             | 2676                             | 2677           | 2678          | 2679           | 88   | 3170             | 3171 | 3172  | 3174             | 3175           | 3176                   | 3177           | 3178          | 3179           |
| 39   | 2680             | 2681      | 2682                | 2684          | 2685             | 2686                             | 2687           | 2688          | 2689           | 89   | 3180             | 3181 | 3182  | 3184             | 3185           | 3186                   | 3187           | 3188          | 3189           |
| 40   | 2690             | 2691      | 2692                | 2694          | 2695             | 2696                             | 2697           | 2698          | 2699           | 90   | 3190             | 3191 | 3192  | 3194             | 3195           | 3196                   | 3197           | 3198          | 3199           |
| 41   | 2700             | 2701      | 2702                | 2704          | 2705             | 2706                             | 2707           | 2708          | 2709           | 91   | 3200             | 3201 | 3202  | 3204             | 3205           | 3206                   | 3207           | 3208          | 3209           |
| 42   |                  |           | 2710 2711 2712 2714 |               | 2715             | 2716 2717                        |                | 2718          | 2719           | 92   | 3210             | 3211 | 3212  | 3214             | 3215           | 3216                   | 3217           | 3218          | 3219           |
| 43   |                  |           | 2720 2721 2722 2724 |               | 2725             | 2726 2727                        |                | 2728          | 2729           | 93   | 3220             | 3221 | 3222  | 3224             | 3225           | 3226                   | 3227           | 3228          | 3229           |
| 44   |                  | 2730 2731 | 2732                | 2734          | 2735             | 2736 2737                        |                | 2738          | 2739           | 94   | 3230             | 3231 | 3232  | 3234             | 3235           | 3236                   | 3237           | 3238          | 3239           |
| 45   |                  | 2740 2741 | 2742                | 2744          | 2745             |                                  | 2746 2747      | 2748          | 2749           | 95   | 3240             | 3241 | 3242  | 3244             | 3245           | 3246                   | 3247           | 3248          | 3249           |
| 46   |                  |           | 2750 2751 2752      | 2754          | 2755             | 2756                             | 2757           | 2758          | 2759           | 96   | 3250             | 3251 | 3252  | 3254             | 3255           | 3256                   | 3257           | 3258          | 3259           |
| 47   |                  |           | 2760 2761 2762 2764 |               | 2765             | 2766 2767                        |                | 2768          | 2769           | 97   | 3260             | 3261 | 3262  | 3264             | 3265           | 3266                   | 3267           | 3268          | 3269           |
| 48   |                  |           | 2770 2771 2772 2774 |               | 2775             | 2776 2777                        |                | 2778 2779     |                | 98   | 3270             | 3271 | 3272  | 3274             | 3275           | 3276                   | 3277           | 3278          | 3279           |
| 49   |                  |           | 2780 2781 2782 2784 |               | 2785             | 2786 2787                        |                | 2788 2789     |                | 99   | 3280             | 3281 | 3282  | 3284             | 3285           | 3286                   | 3287           | 3288          | 3289           |
| 50   |                  |           | 2790 2791 2792 2794 |               |                  | 2795   2796   2797   2798   2799 |                |               |                | 100  | 3290             | 3291 | 3292  | 3294             | 3295           | 3296                   | 3297           |               | 3298 3299      |

# MEMO

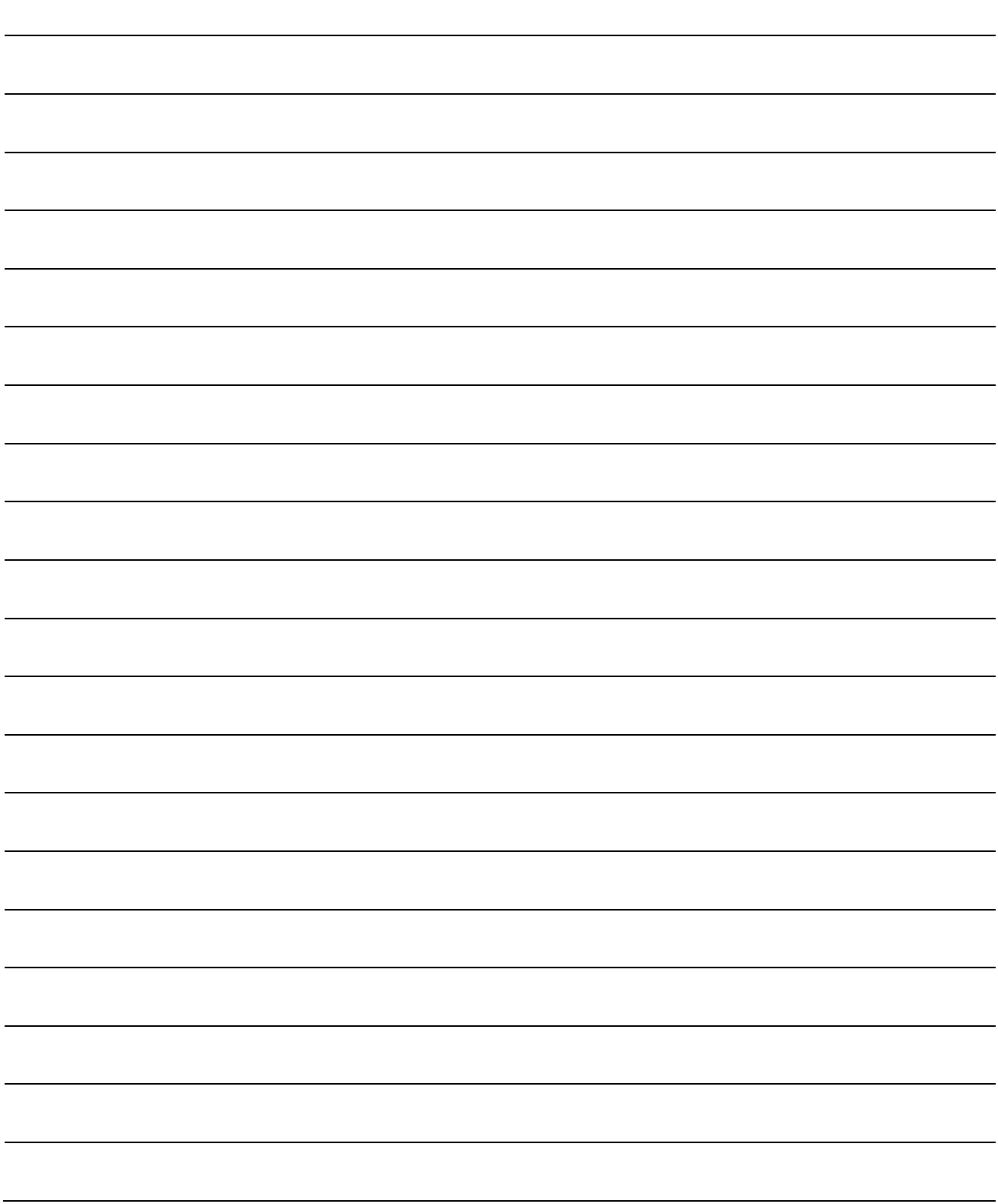

#### Appendix 5 Connection examples with servo amplifiers manufactured by MITSUBISHI Electric Coporation

For connection to a servo amplifier, dedicated cables are available. For wiring of the dedicated cables, refer to the manual of each dedicated cable.

#### Appendix 5.1 Connection example of D75P2 and MR-H□A

(Differential driver (Open collector)) \*6

In the following diagram, connection for absolute position restoration has not been made. When making the connection for absolute position restoration, refer to the following page.

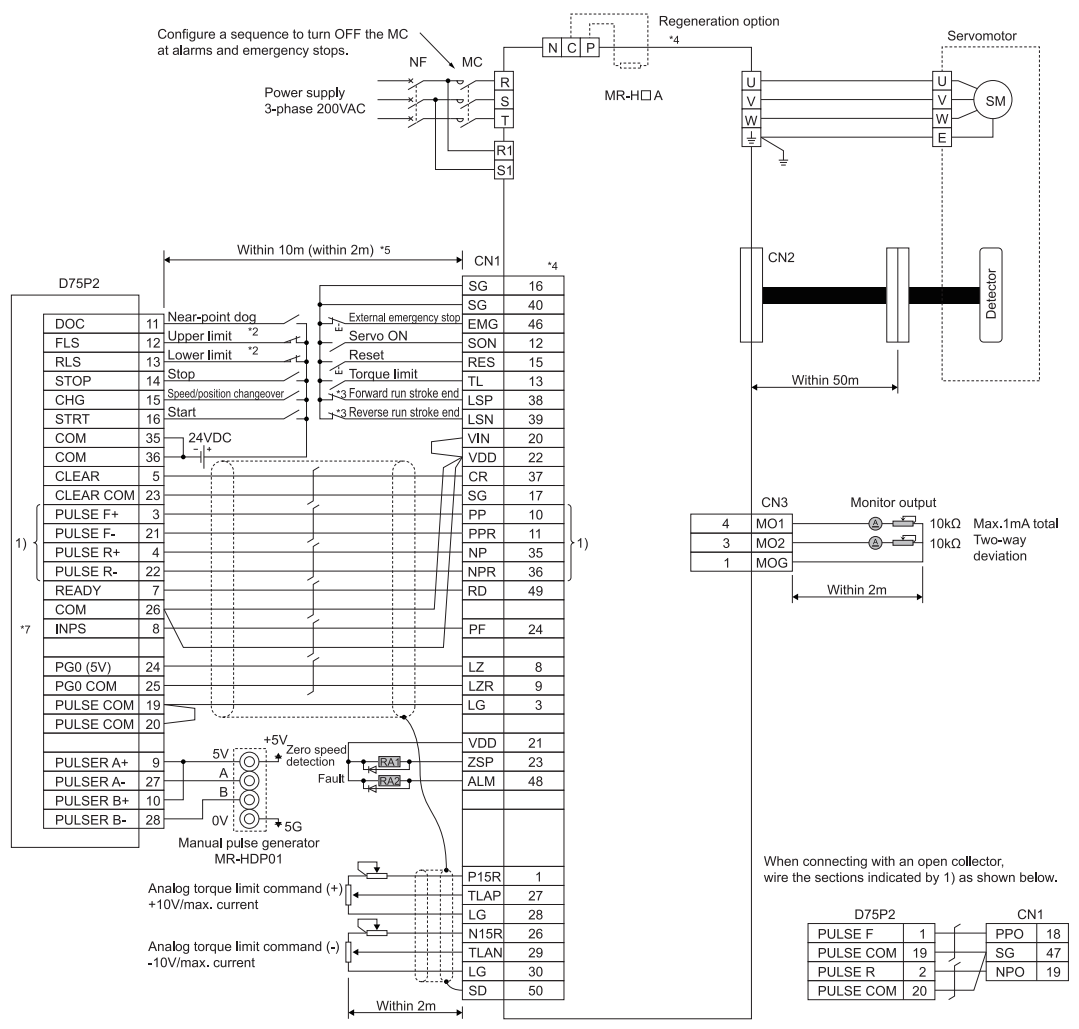

- \*1 Assignment of the pin numbers of the connector of the D75P2 is the same for axis 1 and axis 2.
- The upper limit (FLS) and lower limit (RLS) of the D75P2 are used for zero point return retry function. Set these inside the limit switches for the servo.
- 
- \*3 Limit switch for servo (stopping).
- \*4 For details of connection, refer to the specification manual of the servo amplifier MR-H. \*5 The distance between the controller and amplifier is indicated. The distance must be within 2m with the open collector. \*6 Use "Logic selection for pulse output to the drive unit" specified in detailed parameter 1 to match the logic (positive or negative
- logic) between the D75P2 and the servo amplifier. The initial setting of D75P2 is a positive logic. \*7 There is no need to wire the in-position signal. (It is output as in-position signal (RX(n+1)4, RX(n+4)4) but it is not used for internal processes of the D75P2.)

#### REMARK

The AD75C20SNH cable (for differential driver) can be used for the connection between the D75P2 and MR-H 
A. (Refer to section "2.2 List of configuration devices.")

### **Example of connection for absolute position restoration**

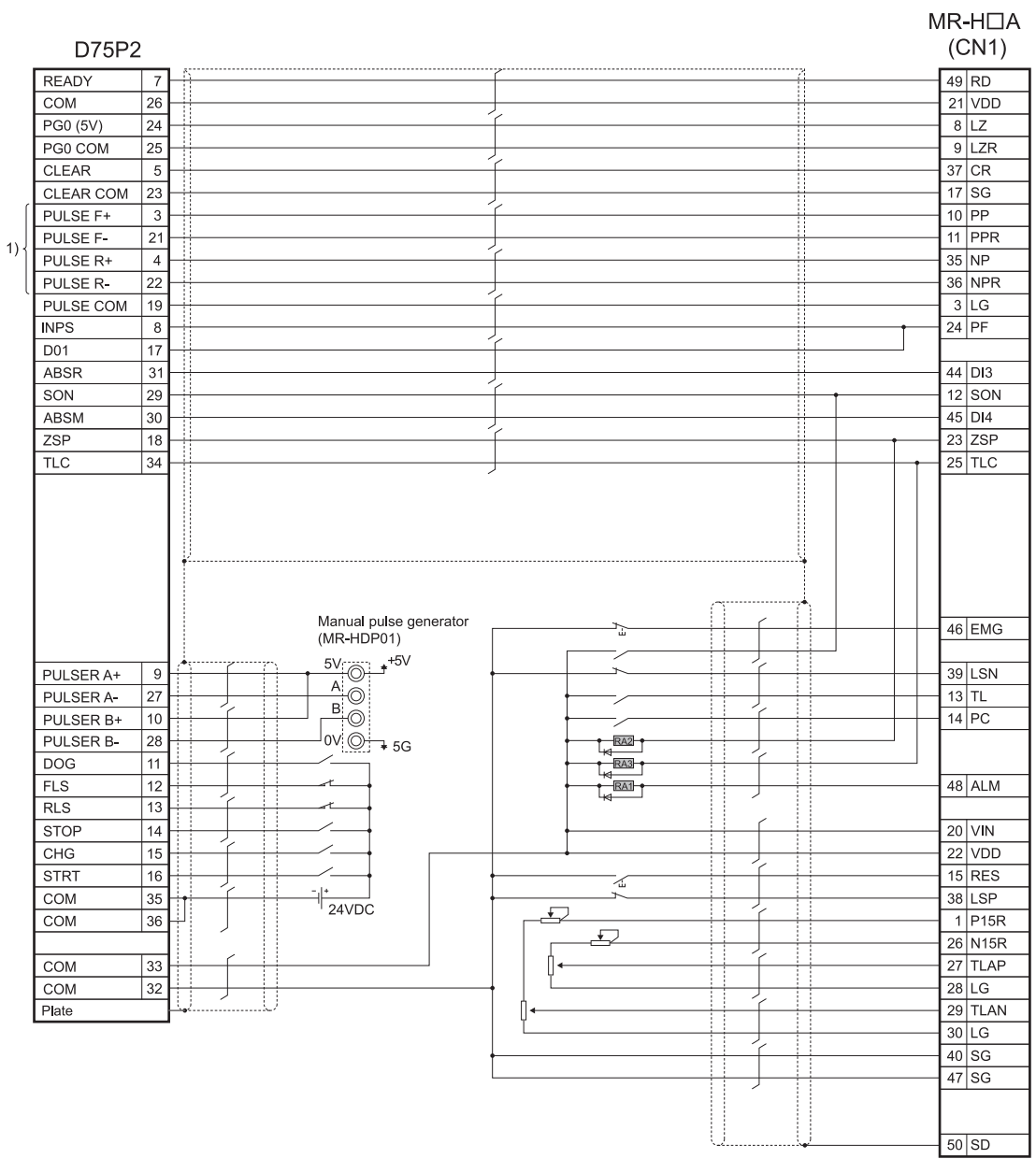

When connecting with an open collector,<br>wire the sections indicated by 1) as shown below.

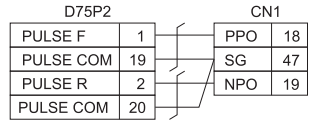

#### Appendix 5.2 Connection example of D75P2 and MR-J2/J2S- $\Box$ A (Differential driver (Open collector)) \*5

In the following diagram, connection for absolute position restoration has not been made. When making the connection for absolute position restoration, refer to the following page.

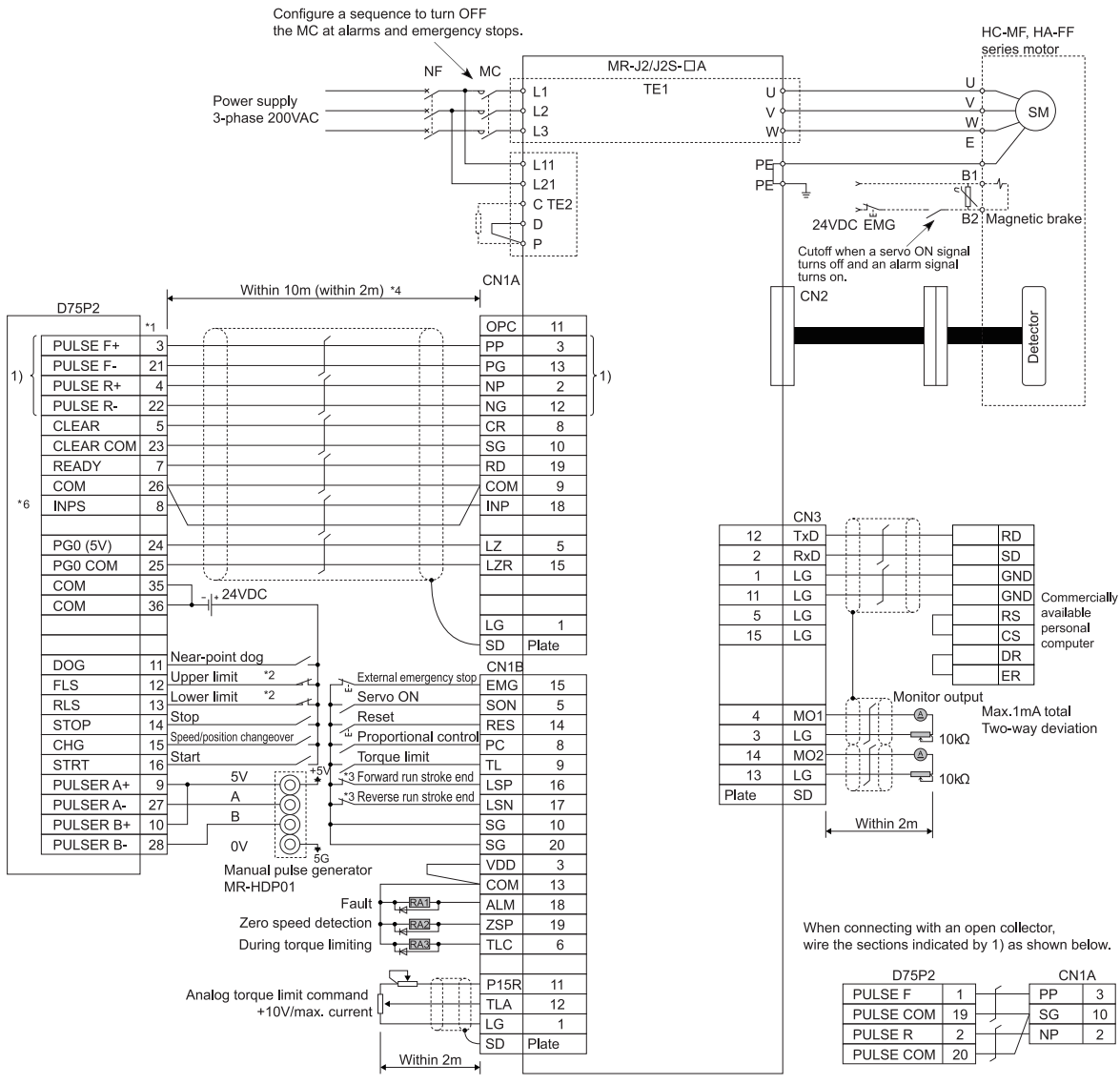

- \*1 Assignment of the pin numbers of the connector of the D75P2 is the same for axis 1 and axis 2.
- The upper limit (FLS) and lower limit (RLS) of the D75P2 are used for zero point return retry function.
- Set these inside the limit switches for the servo.
- \*3 Limit switch for servo (stopping).
- The distance between the controller and amplifier is indicated.
- The distance must be within 2m with the open collector.<br>\*5 Use "Logic selection for pulse output to the drive unit" sp
- Use "Logic selection for pulse output to the drive unit" specified in detailed parameter 1 to match the logic (positive or negative logic) between the D75P2 and the servo amplifier. The initial setting of D75P2 is a positive logic.
- \*6 There is no need to wire the in-position signal. (It is output as in-position signal (RX(n+1)4, RX(n+4)4) but it is not used for internal processes of the D75P2.)

#### REMARK

The AD75C20SNJ2 cable (for differential driver) can be used for the connection between the D75P2 and MR-J2/J2S-A. (Refer to section "2.2 List of configuration devices.")

#### **Example of connection for absolute position restoration**

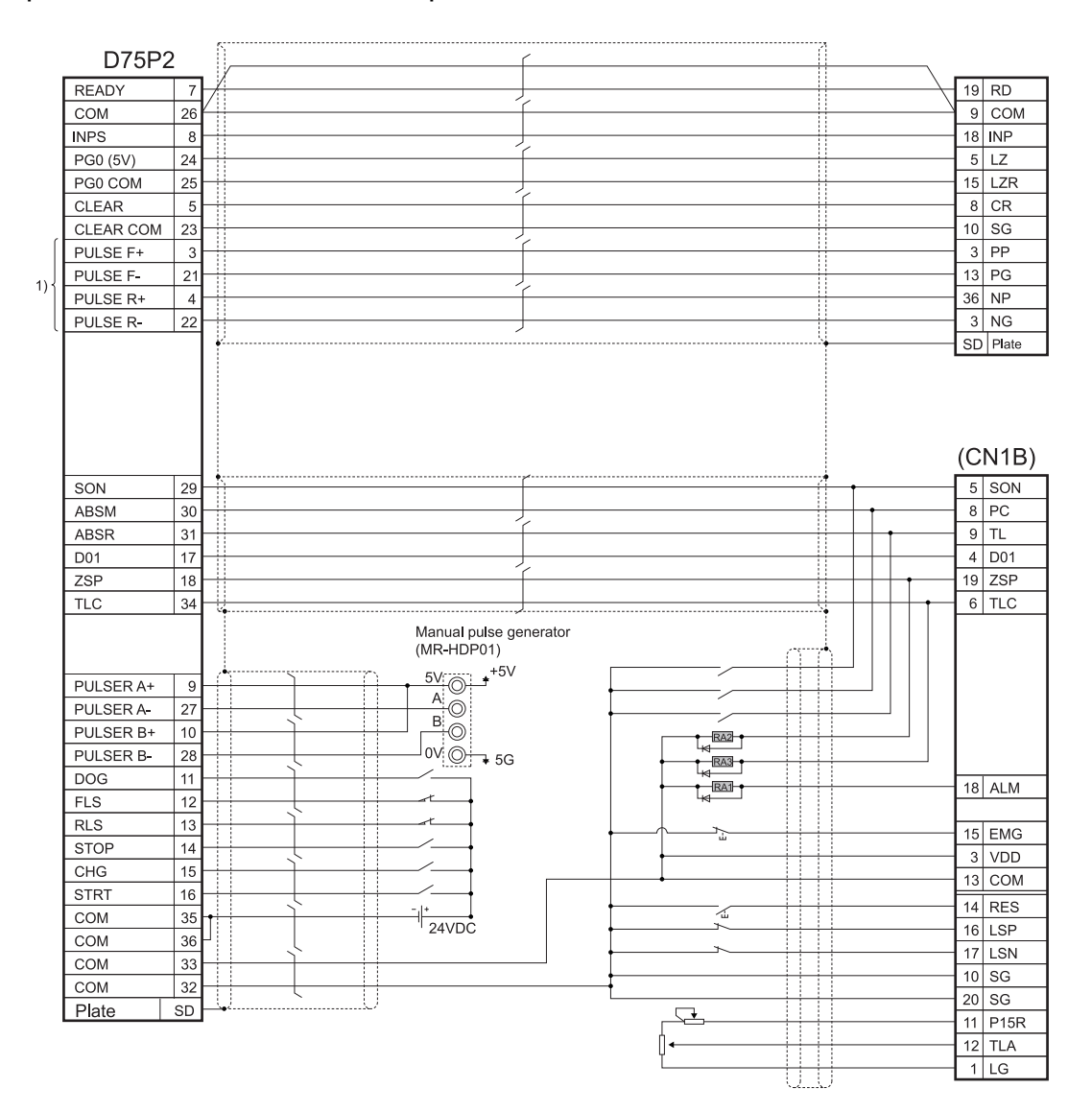

When connecting with an open collector,<br>wire the sections indicated by 1) as shown below.

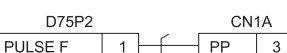

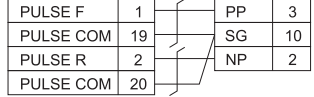

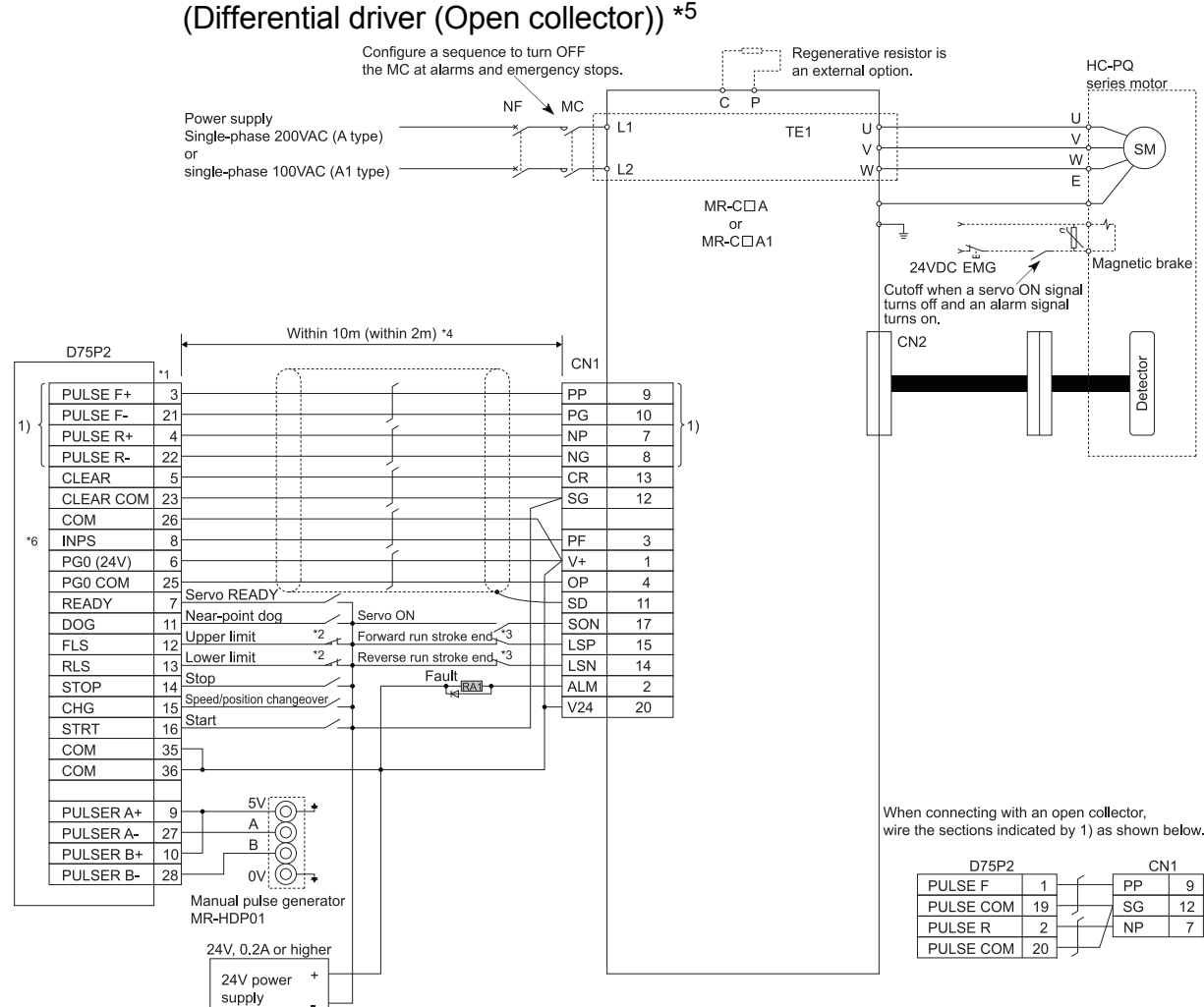

### Appendix 5.3 Connection example of D75P2 and MR-C□A

- \*1 Assignment of the pin numbers of the connector of the D75P2 is the same for axis 1 and axis 2.
- \*2 The upper limit (FLS) and lower limit (RLS) of the D75P2 are used for the zero point return retry function. Set these inside the limit switches for the servo.
- \*3 Limit switch for servo (stopping).
- \*4 The distance between the controller and amplifier is indicated.
- The distance must be within 2m with the open collector.
- \*5 Use "Logic selection for pulse output to the drive unit" specified in detailed parameter 1 to match the logic (positive or negative logic) between the D75P2 and the servo amplifier. The initial setting of D75P2 is a positive logic.
- $*6$  There is no need to wire the in-position signal (It is output as in-position signal  $(RX(n+1)4, RX(n+4)4)$  but it is not used for internal processes of the D75P2.)

#### REMARK

The AD75C20SC cable (for differential driver) can be used for the connection between the D75P2 and MR-C $\Box$ A. (Refer to section "2.2 List of configuration devices.")

#### Appendix 6 Connection examples with stepping motors manufactured by ORIENTALMOTOR Co., Ltd.

Appendix 6.1 Connection example of D75P2 and VEXTA UPD (Open collector) \*4

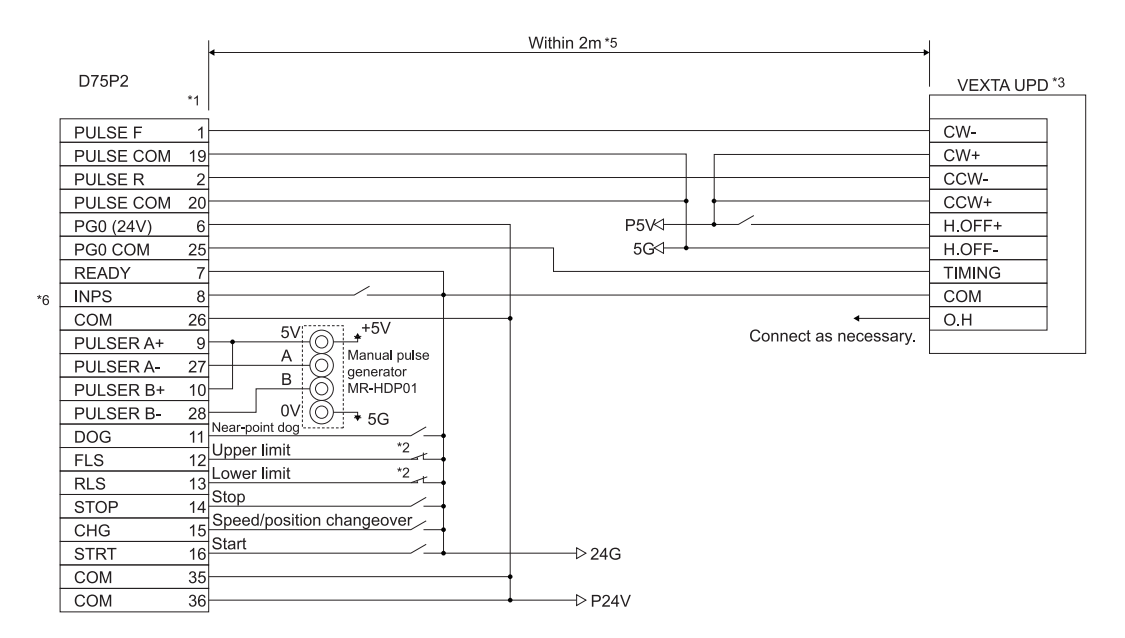

- \*1 Assignment of the pin numbers of the connector of the D75P2 is the same for axis 1 and axis 2.
- \*2 The upper limit (FLS) and lower limit (RLS) of the D75P2 are used for the zero point return retry function. \*3 For cable connections on the stepping motor drive side other than those specified above and shields of each
- signal cable, refer to the manual prepared for the stepping motor drive.
- \*4 Use "Logic selection for pulse output to the drive unit" specified in detailed parameter 1 to match the logic (positive or negative logic) between the D75P2 and the servo amplifier. The initial setting of D75P2 is a positive logic.
- \*5 Indicates the distance between the D75P2 and VEXTA UPD.

\*6 There is no need to wire the in-position signal. (It is output as in-position signal  $(RX(n+1)A, RX(n+4)4)$  but it is not used for internal processes of the D75P2.) Appendix 7 Connection examples with servo amplifiers manufactured by Panasonic Co., Ltd.

Appendix 7.1 Connection example of D75P2 and MINAS-A series (Differential driver) \*4

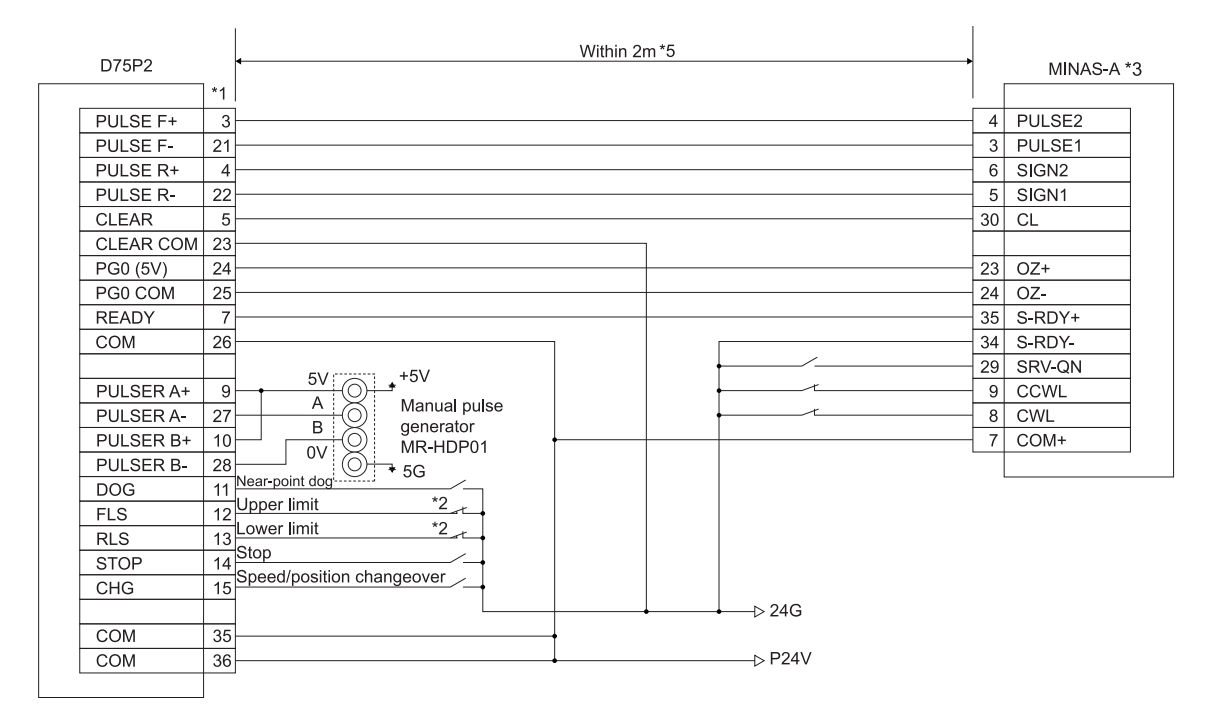

- \*1 Assignment of the pin numbers of the connector of the D75P2 is the same for axis 1 and axis 2.
- \*2 The upper limit (FLS) and lower limit (RLS) of the D75P2 are used for the zero point return retry function. Set these inside the limit switches for the servo.
- \*3 For the connections on the servo amplifier side other than those specified above and the shields of each signal cable, refer to the manual prepared for the servo amplifier.
- \*4 Use "Logic selection for pulse output to the drive unit" specified in detailed parameter 1 to match the logic (positive or negative logic) between the D75P2 and the servo amplifier. The initial setting of D75P2 is a positive logic.
- \*5 Indicates the distance between the D75P2 and MINAS-A.
## Appendix 8 Connection examples with servo amplifiers manufactured by SANYO DENKI Co., Ltd.

Appendix 8.1 Connection example of D75P2 and PYO series (Differential driver) \*4

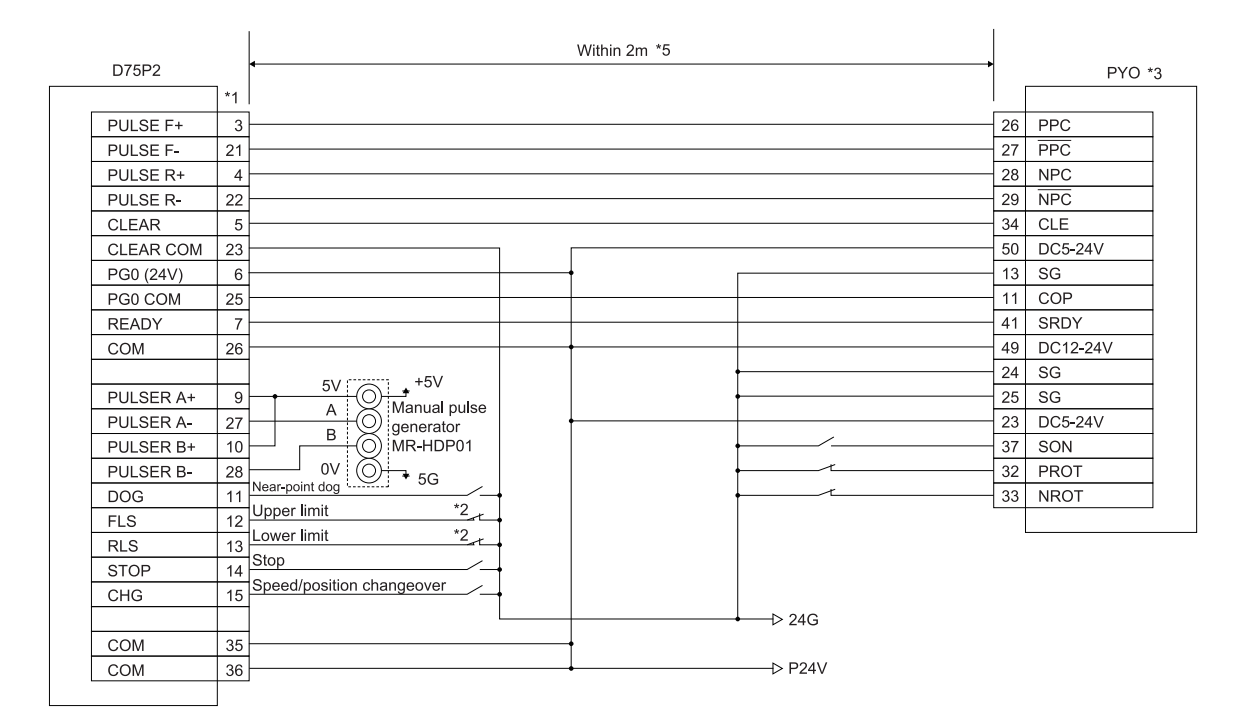

\*1 Assignment of the pin numbers of the connector of the D75P2 is the same for axis 1 and axis 2.

\*2 The upper limit (FLS) and lower limit (RLS) of the D75P2 are used for the zero point return retry function. Set these inside the limit switches for the servo.

- \*3 For the connections on the servo amplifier side other than those specified above and the shields of each signal cable, refer to the manual prepared for the servo amplifier.
- \*4 Use "Logic selection for pulse output to the drive unit" specified in detailed parameter 1 to match the logic (positive or negative logic) between the D75P2 and the servo amplifier. The initial setting of D75P2 is a positive logic.

\*5 Indicates the distance between the D75P2 and PYO.

## Appendix 9 Connection examples with servo amplifiers manufactured by YASKAWA Electric Corporation

Appendix 9.1 Connection example of D75P2 and  $\Sigma$ -II series (Differential driver)  $*4$ 

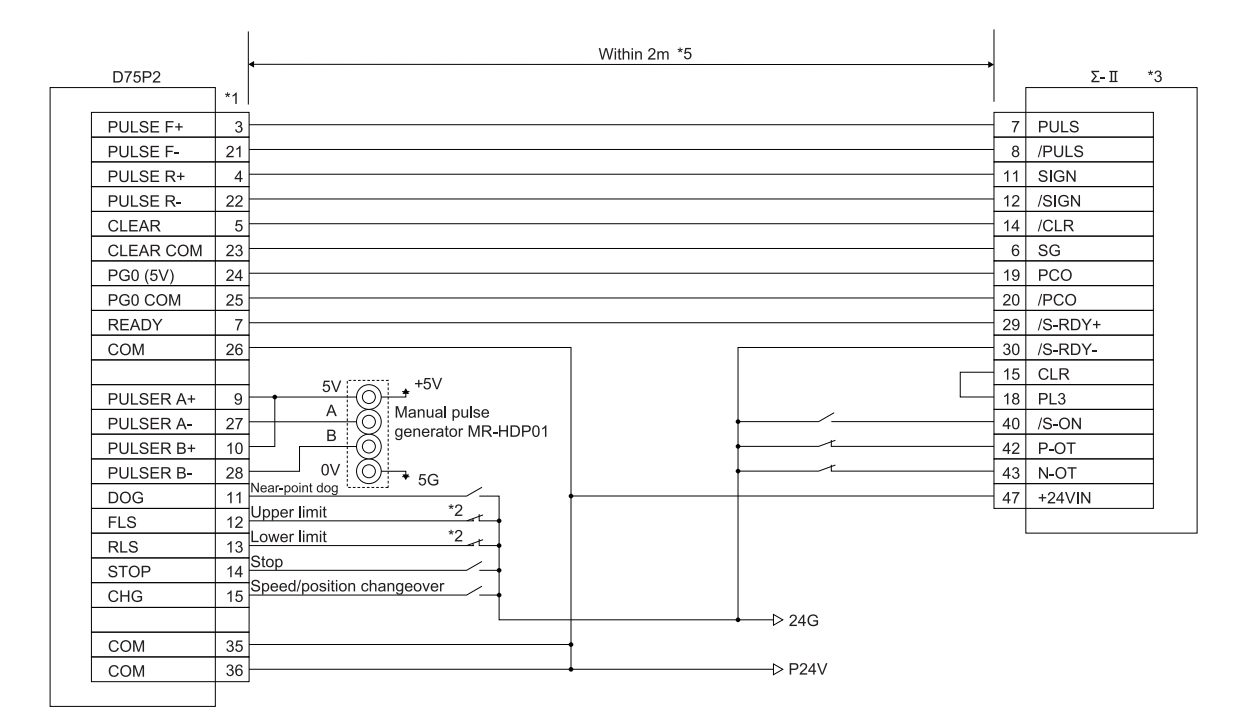

\*1 Assignment of the pin numbers of the connector of the D75P2 is the same for axis 1 and axis 2.

- \*2 The upper limit (FLS) and lower limit (RLS) of the D75P2 are used for the zero point return retry function. Set these inside the limit switches for the servo.
- \*3 For the connections on the servo amplifier side other than those specified above and the shields of each signal cable, refer to the manual prepared for the servo amplifier.
- \*4 Use "Logic selection for pulse output to the drive unit" specified in detailed parameter 1 to match the logic (positive or negative logic) between the D75P2 and the servo amplifier. The initial setting of D75P2 is a positive logic.
- \*5 Indicates the distance between the D75P2 and  $\Sigma$ -II.

## Appendix 10 Comparisons with A1SD75P<sup>-</sup>S3 and AD75P<sup>-</sup>S3 modules

- (1) The following functions have been added.
	- Data setting method zero point return .............. Refer to section 8.3
	- Speed/position changeover control function (ABS mode)
	- ............................................................................ Refer to section 9.2.9
	- Absolute position detection function ................. Refer to section 12.6
- (2) The following buffer memory addresses of the A1SD75P -S3 and AD75P -S3 correspond to the remote input/output and remote registers of the D75P2.

POINT

The buffer memory addresses of the A1SD75P -S3 and AD75P -S3 indicated in the following table are disallowed for use in the D75P2.

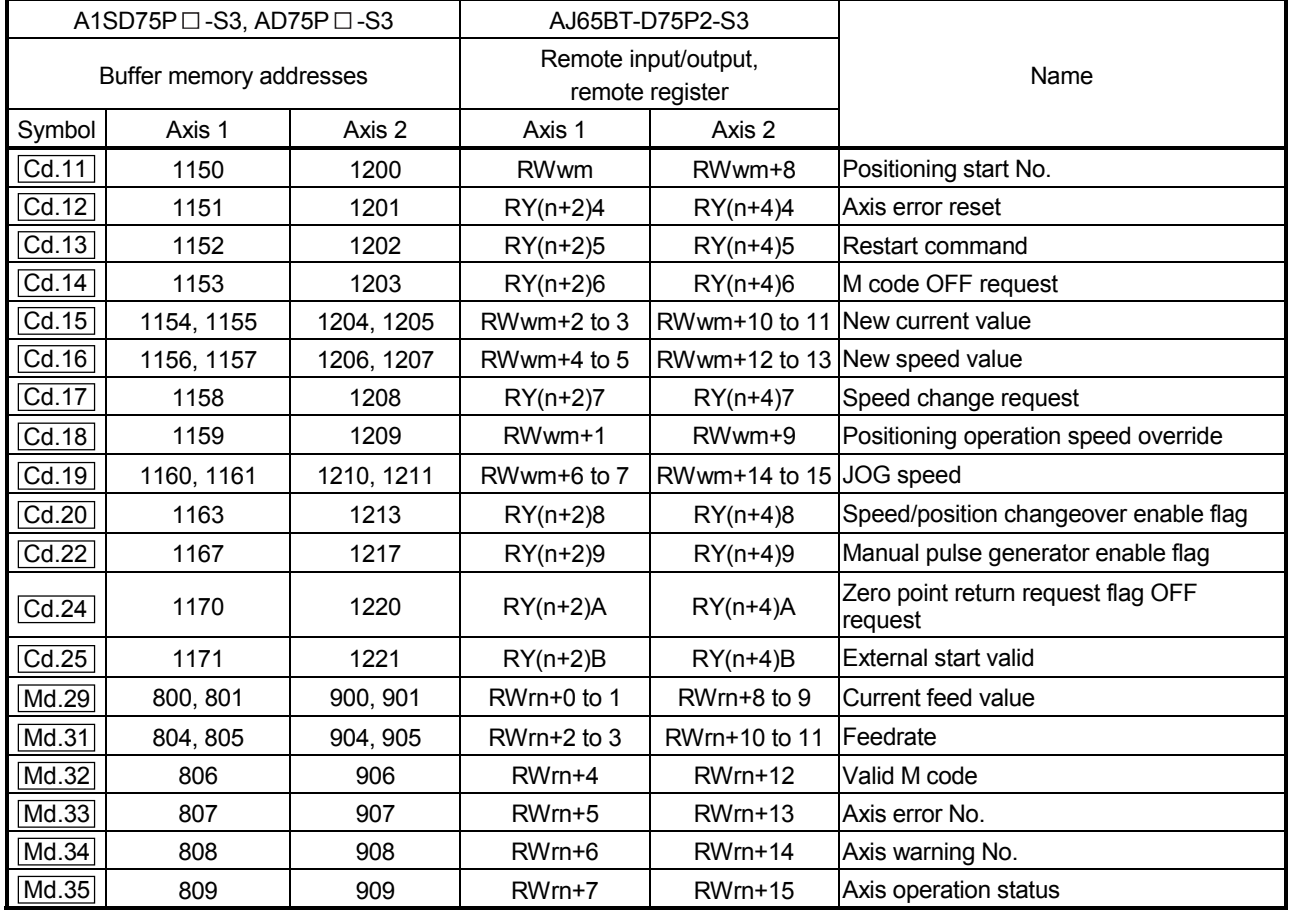

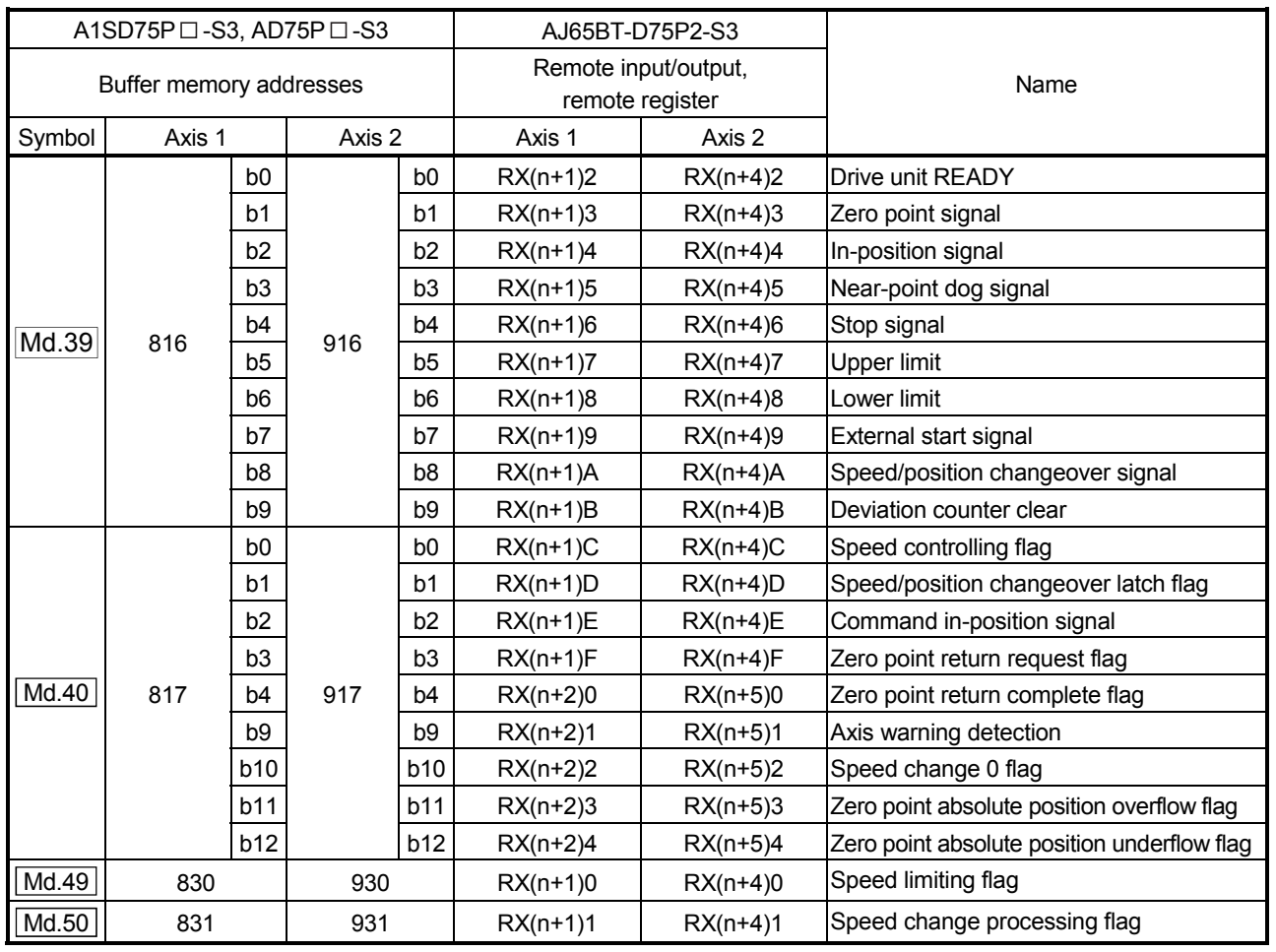

(3) The following buffer memory addresses have been added.

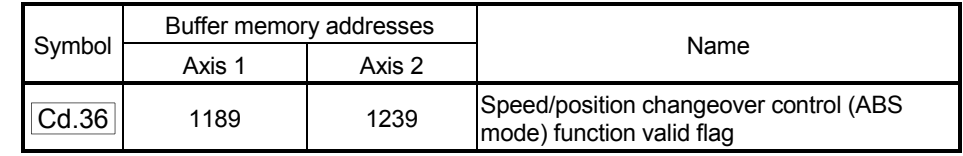

## Appendix 11 MELSEC Explanation of positioning terms

#### 1-2 PHASE EXCITATION SYSTEM

This is one system for exciting each stepping motor coil in a determined order. In this system, one phase and two phases are alternately excited.

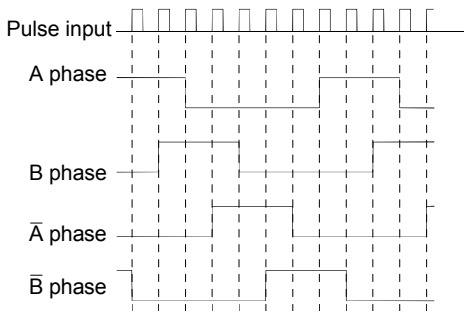

#### 2-PHASE EXCITATION SYSTEM

This is one system for exciting each stepping motor coil in a determined order. In this system, a current constantly flows to 2 phases to carry out step feed.

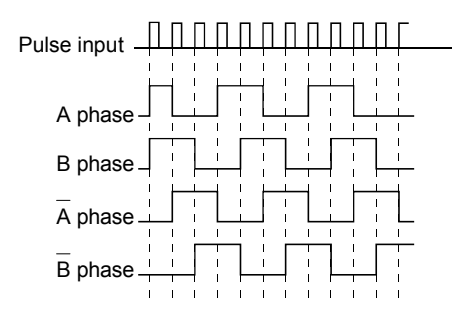

#### 2-PHASE PULSE

An A phase and B phase double pulse. There is a phase difference between the two phases, so that difference can be automatically added and subtracted in the pulse count. The standard phase difference is a 90° electrical angle.

If the B phase were to lag behind the A phase in a forward run (B phase turns ON after the A phase), the A phase would lag behind the B phase in a reverse run (A phase turns ON after the B phase). In this way the forward and reverse run (addition and subtraction) can be automatically carried out.

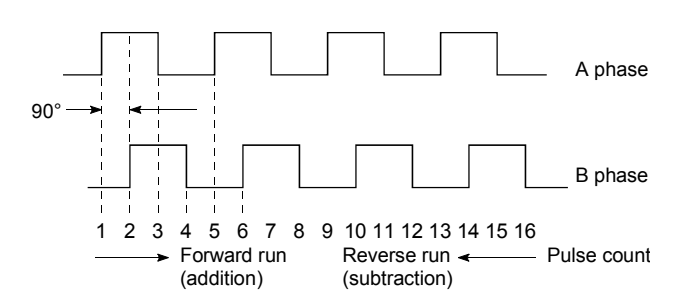

#### 2-SPEED TRAPEZOIDAL CONTROL

In this positioning control method, the positioning pattern, positioning addresses (P1, P2), and positioning speeds (V1, V2) are set in the sequence program. Positioning is carried out to positioning address P1 by issuing the 1st positioning start command. When P1 is reached, the positioning then automatically changes to positioning at the V2 speed.

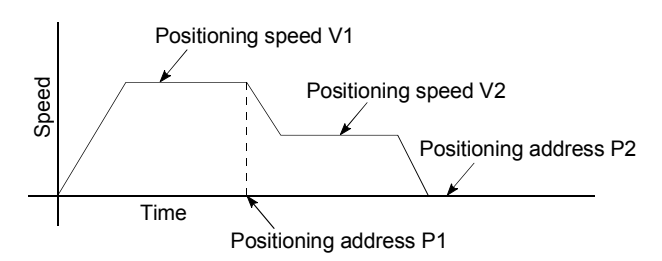

### ABSOLUTE ENCODER

This is a detector that enables the angle data within 1 motor rotation to be output to an external destination. Absolute encoders are

generally able to output 360° in 8 to 12 bits. Incremental encoders have a disadvantage in that the axis position is lost when a power failure occurs. However, with absolute encoders, the axis position is not lost even when a power failure occurs.

Various codes such as a binary code and BCD code can be output.

Absolute encoders are more expensive, more accurate, and larger than incremental encoders. Refer to "ENCODER".

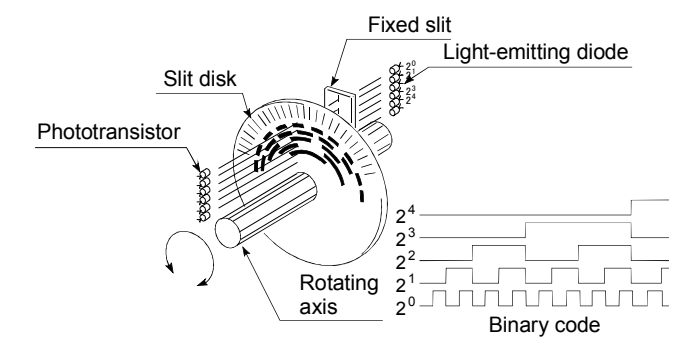

#### ABSOLUTE POSITION DETECTION **SYSTEM**

When positioning is carried out using this system, a zero point return can be carried out once when the device is started to allow the machine position to be stored in the memory and the current position to be held even when the power is turned OFF. These will be compensated if mechanical deviation occurs, so a zero point return is not required after the power is turned ON again. A motor with an absolute position detector and servo amplifier and positioning module compatible with an absolute position detection system are required to configure this system.

#### ABSOLUTE SYSTEM

This is one system for expressing a positioning address.

Absolute address system.

This system uses 0 as a reference, and expresses the address as the distance from 0. The direction is automatically determined, even when it is not designated. The other address system is the increment system.

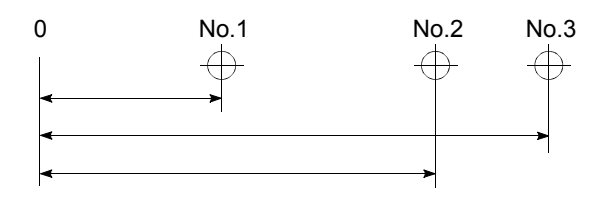

### ACCELERATION TIME

The parameter acceleration time refers to the time from a stopped state to the time the speed limit value is reached, so it becomes proportionally shorter as the setting speed decreases. The acceleration time is determined by factors such as machine inertia, motor torque, and load resistance torque.

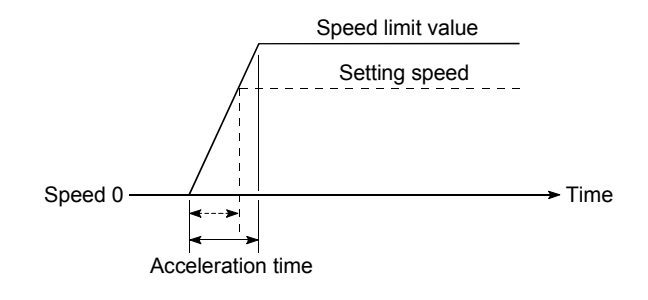

#### ADDRESS

- 1) This is a numerical value to express the positioning position, designated in mm, inch, angle, or No. of pulse units.
- 2) The memory address. Many addresses are stored in the memory. An address is read or written after it is designated.

### AFTER mode

This is the mode that outputs the M code after positioning is complete (after stopping). Clamping can be commanded, drilling dimensions can be selected, etc., with this mode.

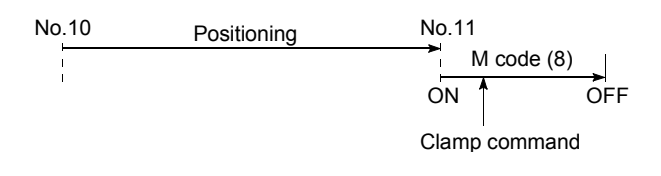

## AUTO TUNING (Automatic Tuning)

Properties such as responsiveness and stability of machines driven with a servomotor are affected by changes in the inertia moment and rigidity due to changes in the machine load, etc.

This function automatically adjusts the speed loop gain and position loop gain to match the machine state, so the machine's performance can be maintained at its optimum state. A real time automatic tuning function should be used for machines having large load fluctuations.

#### AUTOMATIC TRAPEZOIDAL ACCELERATION/DECELERATION

An operation in which a graph of the time and speed takes a trapezoidal shape.

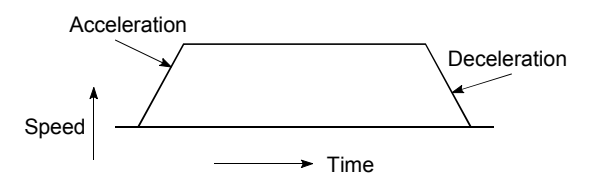

## BACKLASH COMPENSATION

When a forward run operation changes to a reverse run operation, there is sometimes play (backlash) in the mesh of the toothed gears. This also occurs when using a worm gear. Because of this backlash, a left feed of 1m carried out after a right feed of 1m will not be sufficient to return the machine to its original position. The machine cannot be positioned to its original position without an extra feed equivalent to the backlash amount. This function compensates for that backlash amount.

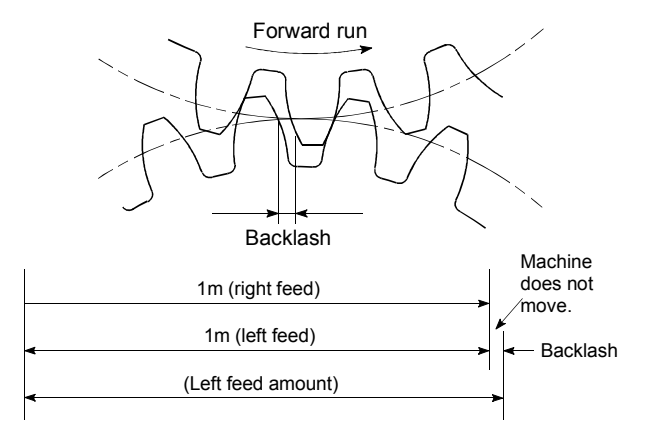

### BACKUP FUNCTION

Backup functions consist of the following.

- 1) Functions for storing the sequence program and device statuses stored in the RAM memory of the PLC CPU, so that they are not lost during power failures, etc.
- 2) Functions for storing the current value in absolute position compatible systems so that it is not lost during power failures, etc.
- 3) Functions for reading the PLC CPU data (PLC programs, parameters, positioning data, etc.) by a peripheral device when the old CPU is replaced, and then write it to the new PLC CPU after the replacement is completed.

### BALL SCREW

This is a type of screw, with balls lined up in the threads like ball bearings. This reduces backlash, and enables rotation with little force.

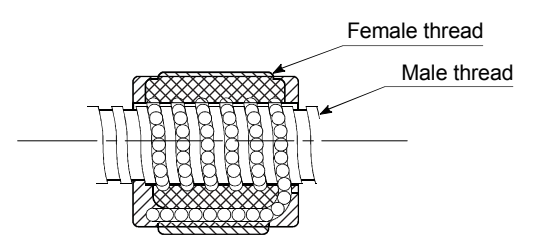

### BIAS SPEED AT START

A large amount of torque is required when the machine starts moving, but the torque may be unstable at speed 0 with stepping motors. Therefore, movement can be smoothly carried out by starting the movement at a given speed from the beginning. The bias speed at start is the speed set at that start.

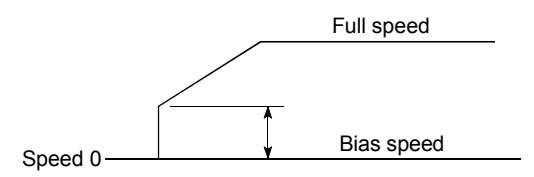

#### BIPOLAR DRIVE CONSTANT-CURRENT **SYSTEM**

This is one system for driving a stepping motor. In this method, the orientation of the excitation current flowing to the stator coil is reversed, and the excitation current direction is in both the positive and negative direction. This enables the motor coil to be used effectively, and a large output torque can be obtained at low speeds.

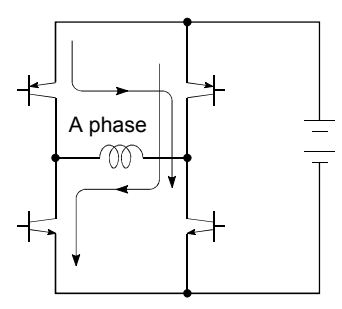

Bipolar drive basic circuit (bridge method)

#### **BUSY**

The device is doing some other work. It is in a positioning operation or in dwell time.

#### CCW (Counterclockwise)

Rotation in the counterclockwise direction. In the motor, this is determined looking from the shaft end side. Also refer to "CW".

### CHANGE signal

The CHANGE signal is an external signal used to change the speed/position control from the speed control being executed to position control.

### CIRCULAR INTERPOLATION

Automatic operation in which the machine path makes a circle when positioning is carried out by simultaneously operating both the longitudinal feed and latitudinal feed motors. The normal unit is 90°. Round shapes can be created with this type of interpolation, and obstacles in the machine path can also be avoided. Refer to the terms "INTERPOLATION OPERATION" and "LINEAR INTERPOLATION"

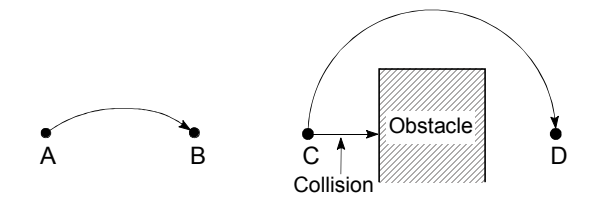

## COMMAND PULSE

Refer to the term "FEEDBACK PULSE".

## COMPOSITE SPEED

The movement speed for the target control during interpolation operations.

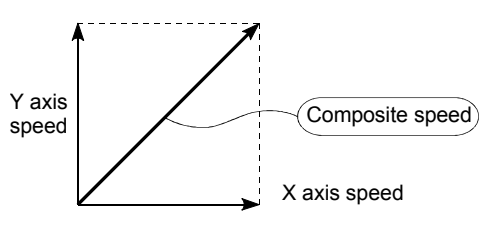

CONTINUOUS POSITIONING CONTROL Refer to the term "OPERATION PATTERN".

#### CONTROL UNIT

This is one type of positioning reference data. The unit to be used is designated as mm, inch, degree, or pulse.

## CP CONTROL (Continuous Path Control)

Continuous path is a control method in which a path is followed without interrupting such as in uniform speed control.

#### CREEP SPEED

A speed at which the machine moves very slowly.

It is difficult for the machine to stop accurately when running at high speed, so the movement must first be changed to the creep speed before stopping.

Refer to the term "NEAR-POINT DOG".

#### CURRENT FEED VALUE

The zero point address at the completion of the machine zero point return is stored. The position currently being executed is stored. This value changes when the current value is changed.

#### CURRENT LOOP MODE

This is one servo control mode used in positioning. It is a mode for controlling the torque using the current. Also called the torque loop mode. Refer to "POSITIONING LOOP MODE"

#### CURRENT VALUE

This is the current address (position) when stopped or during positioning.

#### CURRENT VALUE CHANGE

The D75P2 has no way of knowing the current value when the machine is assembled and the D75P2 is connected, so this function is used to teach it a temporary approximate value as the current value. This function can also be used to write a temporary current value when the current value has been lost due to accidents, etc. If a machine zero point return is carried out after that, the D75P2 will recognize the zero point.

In fixed-dimension feed, etc., rewriting the current value to 0 after the fixed-dimension feed will keep the accumulated value from being affected by the stroke limit. The current value can be changed during a positioning stop.

#### CW (Clockwise)

Rotation in the clockwise direction. Rotation in the clockwise direction looking from the motor shaft end side.

#### D/A CONVERTER (Digital-to-Analog converter)

A device having a function to convert the digital value expressing the No. of pulses to an analog value expressing the voltage (or current).

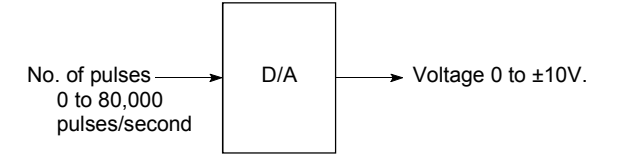

### DATA NO.

To carry out positioning to 2 or more addresses, each position is assigned a sequence No. such as No. 1, No. 2, No. 3, etc. The positioning is then carried out following this sequence. The D75P2 is capable of positioning up to No. 600.

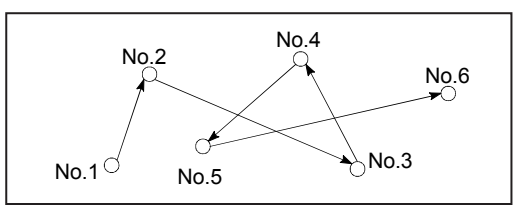

#### DECELERATION RATIO

A ratio used when the machine is decelerated using a toothed gear. This ratio is a numeral larger than 1.

 $\frac{1}{2} \frac{1}{2} \frac{$ Output gear speed

## DECELERATION TIME

The parameter deceleration time is the same value as the acceleration time. Deceleration time refers to the time from the speed limit value to a stopped state, so it becomes proportionally shorter as the setting speed decreases.

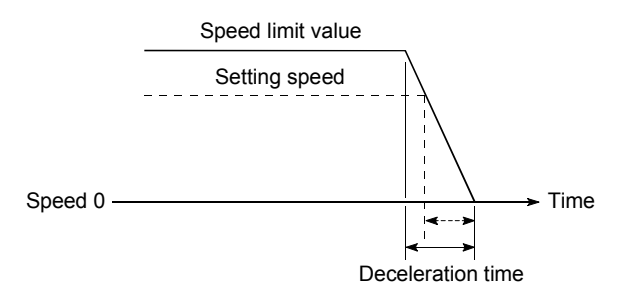

#### DEVIATION COUNTER

Deviation counters have the following two functions.

- 1) To count the command pulses issued from the D75P2, and transmit the count value to the D/A converter.
- 2) To subtract the feedback pulses from the command pulses, and run the motor by the deviation value (droop pulse) of the command pulses and feedback pulses until the command pulses reaches 0.

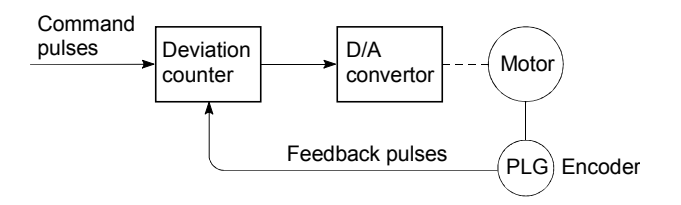

## DIFFERENTIAL OUTPUT TYPE

This is one type of encoder feedback pulse output. When one signal is output with this method, a companion signal having the reverse polarity is simultaneously output. This method enables high-frequency transfer, and is resistant to noise, etc., so it is also used in high-speed signal transfer such as inputting and outputting of pulse trains. In general, the transmission side is called the driver, the reception side is called the receiver, and a dedicated IC is used.

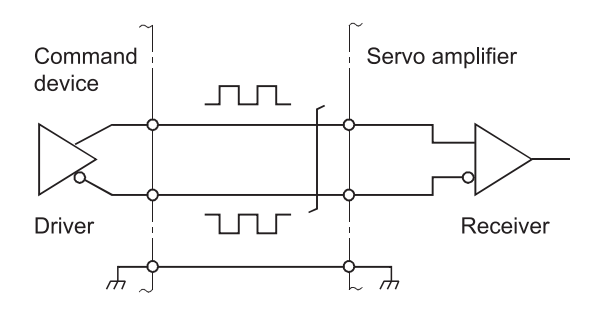

#### DIGITAL BUS CONNECTION

Commands are generally output from the positioning module to the servo amplifier as a pulse train. Recently, however, devices are being digitalized. Accompanying that, a connection method has appeared in which the bus lines of both the positioning module and the servo amplifier CPUs are connected. This has enabled the construction of higheraccuracy, higher-speed systems. The MELSEC AD774M, A171SCPU, A273UCPU etc., models employ this digital bus connection.

### DOG SIGNAL

The near-point dog of the machine zero point return.

#### DRIVE UNIT

The commands output from the positioning module are low-voltage, low-current commands with insufficient energy to run the motor.

The drive unit increases the width of these commands so the motor can be run. It is an accessory on servomotors and stepping motors. Also called a servo amplifier.

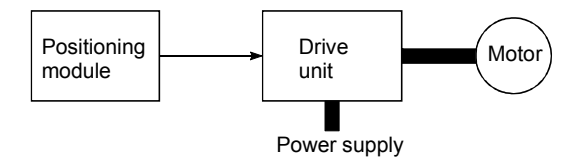

#### DRIVE UNIT READY

This signal is output when the drive unit for the motor is in a READY state. This signal remains OFF when the drive unit power is OFF, or during faults, etc.

### DROOP PULSE

Because of inertia in the machine, it will lag behind and not be able to track if the positioning module speed commands are issued in their normal state.

Thus, for a servomotor, a method is used in which the speed command pulses are delayed by accumulation in a deviation counter. These accumulated pulses are called the droop pulse.

The deviation counter emits all pulses and returns to 0 when the machine stops.

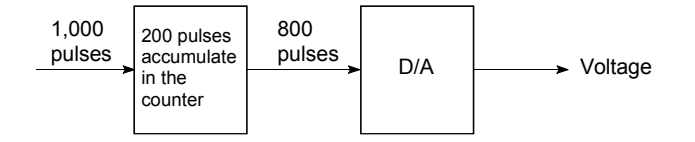

#### DWELL TIME

This is the time taken immediately after the positioning is completed to adjust for the droop pulses in the deviation counter. The positioning will not be accurate if this time is too short.

## DYNAMIC BRAKE

When protection circuits operate due to power failures, emergency stops (EMG signal) etc., this function is used to short-circuit between servomotor terminals via a resistor, thermally consume the rotation energy, and cause a sudden stop without allowing coasting of the motor.

Braking power is generated by

electromagnetic brakes only when running motors with which a large brake torque can be obtained. Because electromagnetic brakes have no holding power, they are used in combination with mechanical brakes to prevent dropping of the vertical axis.

## ELECTROMAGNETIC BRAKE

This function is supplied on motors with electromagnetic brakes. Electromagnetic brakes are used to prevent slipping during power failures and faults when driving a vertical axis, or as a protective function when the machine is stopped.

These brakes are activated when not excited.

## ELECTRONIC GEAR

This function electrically increases/decreases the command pulses No. from the D75P2. Thus, the positioning speed and movement amount can be controlled by the electronic gear ratio magnification.

### EMERGENCY STOP

Emergency stops cannot be carried out by the D75P2, so a method of shutting OFF the servo side power supply from outside the PLC, etc., must be considered.

### ENCODER

This device turns the input data into a binary code of 1 (ON) and 0 (OFF). A type of pulse generator.

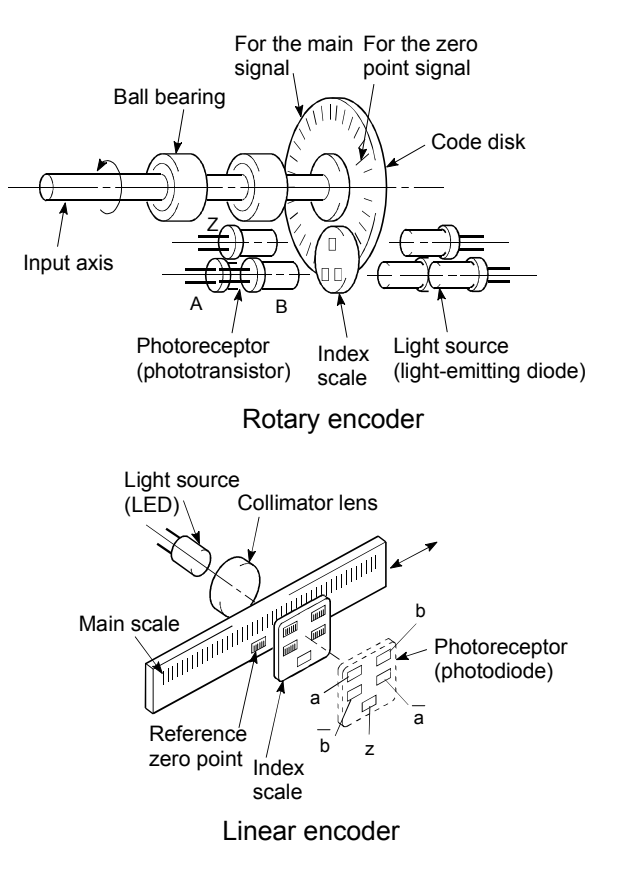

### ERROR CORRECTION

If a dimension error occurs in the machine, and that error is actually smaller or larger than 1m in spite of a 1m command being issued from the D75P2, that error amount will be compensated. For example, when the error is actually smaller than 1m, the remaining distance to 1m is fed, and the correct 1m of positioning is carried out.

#### ERROR RESET

This resets error of axis. Note that if the cause of the error is not eliminated at that time, the error will occur again.

#### EXTERNAL REGENERATIVE BRAKE RESISTOR

This is also called the regenerative brake. When a machine is moved with a motor, power is normally supplied to the motor from an amplifier. However, the rotation energy in the motor and machine counterflows (regenerates) to the amplifier when the motor is decelerating or when driving a descending load. The external regenerative resistor consumes

this regeneration energy with resistance, obtains the regenerative brake torque, and enables the full capacity of the regeneration system during stopping.

It is used when carrying out highly repetitive acceleration/deceleration.

#### F

In the D75P2, this is a status where there is a fault in the module itself.

#### FEED PULSE

This is a pulse issued from the positioning module to a servomotor or stepping motor. Also called a command pulse.

#### FEEDBACK PULSE

This is a method of using a returning pulse train to confirm whether the machine faithfully operated according to the commands issued in automatic control. If the machine did not faithfully operate according to the commands, a correction command is issued. For example, if a command is issued for 10,000 pulses, and a feedback pulse of 10,000 pulses is returned, then the balance becomes 0 and it can be judged that the command was faithfully followed.

Refer to the term "DEVIATION COUNTER".

### FIXED-DIMENSION FEED

This is the feeding of a set dimension for cutting sheet and bar workpieces into the designated dimensions. Increment system positioning is often used. The current value is not incremented, even when the feed operation is repeated.

#### FLASH MEMORY

This battery-less memory can be used to store parameters and positioning data for backup. Because it is battery-less, battery maintenance is not required.

#### FLS SIGNAL (Forward Limit Signal)

This is the input signal that notifies the user that the limit switch (b contact configuration, normally continuity) installed at the upper limit of the positioning control enabled range was activated.

The positioning operation stops when the FLS signal turns OFF (non-continuity).

#### GAIN

The changing of the ratio between two values having a proportional relation. Seen on a graph, the changing of the incline of the characteristics.

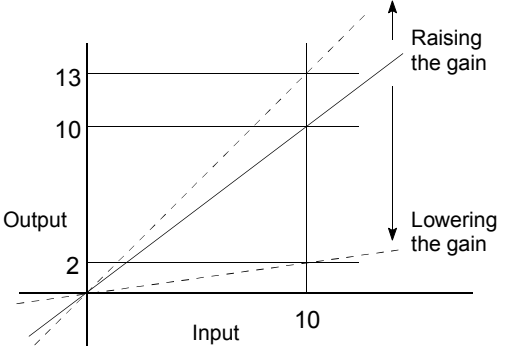

For example, when 10 is output for an input of 10, the output can be changed to 12, 5, etc., by changing the gain.

#### HIGH-SPEED MACHINE ZERO POINT RETURN

In this zero point return method the near-point dog is not detected. The positioning data address is replaced with the machine zero point address, and the positioning data is executed to carry out high-speed positioning to the zero point at a designated speed. (This is not validated unless a machine zero point return has been carried out first.)

Positioning data command speed

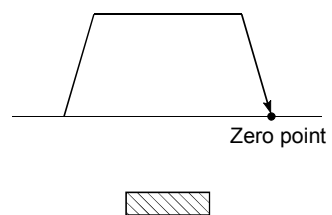

Near-point dog switch

### HIGH-SPEED ZERO POINT RETURN

The axis returns to the machine zero point at the zero point return speed without detecting the near-point dog.

(This is not validated unless a machine zero point return has been carried out first.)

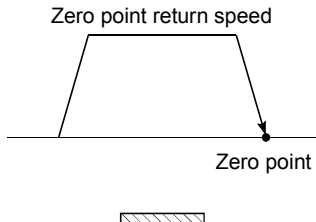

Near-point dog switch

#### INCREMENT SYSTEM

The current value is 0 in this system. Positions are expressed by the designated direction and distance of travel. Also called the relative address system. This system is used in fixeddimension feed, etc. Compare ABSOLUTE SYSTEM.

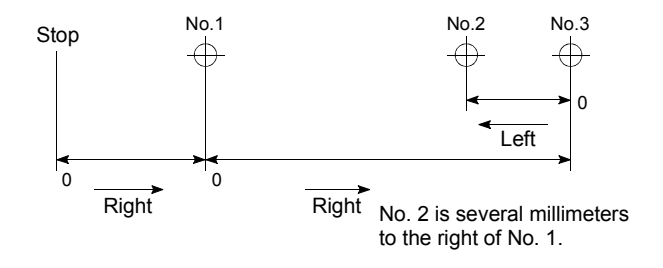

### INCREMENTAL ENCODER

A device that simply outputs ON/OFF pulses by the rotation of the axis. 1-phase types output only A pulses, and do not indicate the axis rotation direction. 2-phase types output both A and B pulse trains, and can judge the rotation direction. The direction is judged to be forward if the B pulse train turns ON when A is ON, and judged to be reverse if A turns ON when B is ON. There is also another type of incremental encoder with a zero point signal. The most commonly used incremental encoders output between 100 and 10,000 pulses per axis rotation. Refer to "ENCODER".

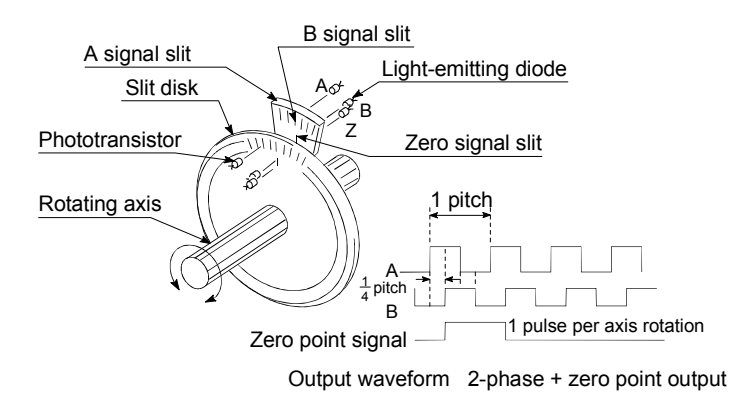

#### INERTIA

The property of an object, when not being affected by external forces, where it tries to maintain its current condition. The inertia moment.

#### INPUT TERMINAL

This is a pin connector wired by the user for inputting data to the D75P2 from an external source. It is connected to the motor drive unit or machine side.

This terminal is used to output the following.

- DRIVE UNIT READY signal
- STOP signal

, etc.

The input No. Xn is not directly related to the program, so it is not used.

#### **INTERLOCK**

In this condition, the machine is blocked from moving to the next operation until the operation in progress is complete. This function is used to prevent damage to devices and malfunctioning.

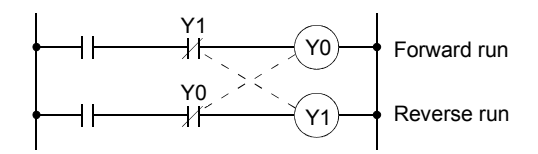

#### INTERPOLATION OPERATION

The operation of two motors simultaneously to carry out a composite operation. The positioning distance, acceleration/deceleration time, speed, etc., for the two motors can be freely set, but they will be combined to move the machine in a straight line, circle, etc. Interpolation operations consist of linear interpolation and circular interpolation.

#### INVERTER

This refers to a device to change a direct current (DC) to an alternating current (AC). The device actually changes the motor speed by changing 50Hz or 60Hz of commercial frequency to direct current once, then changing it again to a 5 to 120Hz alternating current and controlling the motor speed.

### JOG

This refers to moving the tool in small steps at a time. Inching.

Parameter setting is required when carrying out JOG operation.

#### kPPS

This is the abbreviation for "kilopulses per second". 80kPPS equals 80,000 pulses per second.

#### LIMIT SWITCH

This is a switch set to stop a moving object at both ends, etc., of a movement device for safety reasons.

A circuit is created in which the moving body itself presses against the switch to activate the contact and forcibly shut the power OFF. For example, pressing on the actuator in the drawing below activates the internal microswitch. There are various other types.

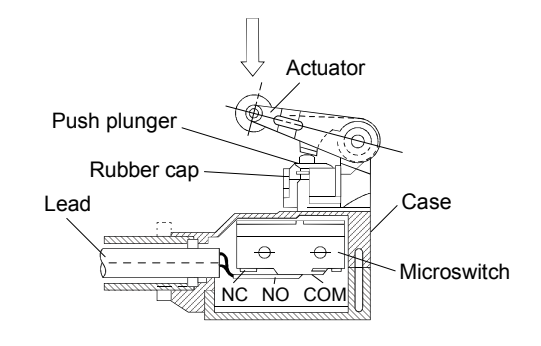

## LINEAR INTERPOLATION

This automatic operation simultaneously operates the latitudinal (X) feed and longitudinal (Y) feed motors to move the machine in a diagonal line when positioning. Linear interpolation combining axis 1 and axis 2 is possible with the D75P2, but the same positioning data Nos. must be used. Refer to the term "INTERPOLATION OPERATION".

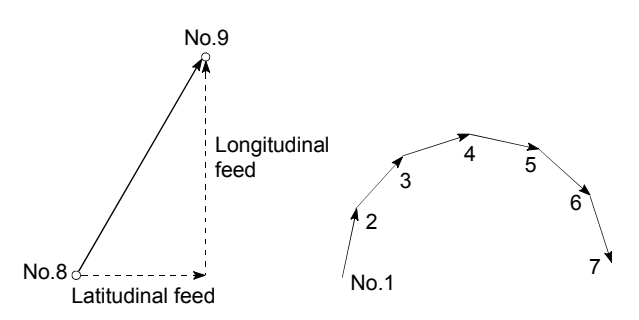

### LOW-INERTIA MOTOR

This is a motor used when frequent acceleration/deceleration is repeated. Lowinertia motors are longitudinally longer, to decrease the rotor diameter and cover the torque. This enables their inertia moment to be reduced up to 1/3 that of standard motors. The ideal load inertia ratio is 1 or less.

## M CODE (Machine Code)

These are auxiliary functions that interlock with the positioning operation to replace drills, tighten and loosen clamps, raise and lower welding electrodes, display various data, etc. Either of two modes can be entered when the machine code turns ON: AFTER or WITH. The machine does not move to the next positioning when the machine code is ON. M codes are turned OFF by the PLC program. Code Nos. from 1 to 32767 assigned by the user and used (1: Clamp, 2: Loosen, etc.). Comments can be written after 50 of the M codes, and they can be monitored using a peripheral device or displayed on an external display. Refer to "AFTER MODE" and "WITH MODE"

## MACHINE FEED VALUE

The zero point address at the completion of the machine zero point return is stored. The current position of the machine coordinates determined by a machine having the zero point address as a reference. Even if the current value is changed, this value will not change.

### MANUAL PULSE GENERATOR

The handle of this device is manually rotated to generate pulses. This device is used when manually carrying out accurate positioning.

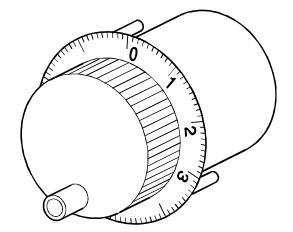

Made by Mitsubishi Electric Corp. (model: MR-HDP01)

### MASTER AXIS

When carrying out interpolation operations, this is the side on which the positioning data is executed in priority. For example, when positioning with the X axis and Y axis, the side with the largest movement distance will become the master axis, and the speed will follow that axis. The slave axis speed will be ignored.

## MOVEMENT AMOUNT PER PULSE

When using mm, inch, or angle units, the movement amount is calculated and output from the machine side showing how much the motor shaft moves per pulse. Positioning accuracy in smaller units is not possible. On the motor side, the movement amount per axis rotation is normally designed as a reference, so it is calculated as follows.

Movement amount per pulse =

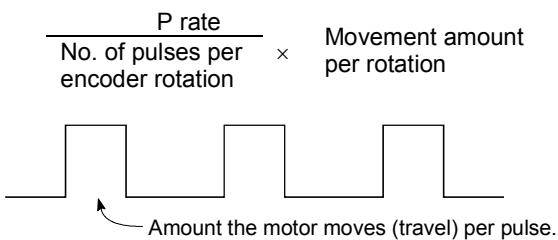

MULTI-PHASE PULSE

A combination of pulses in which 2 or more phases differ. 2-phase pulses, etc.

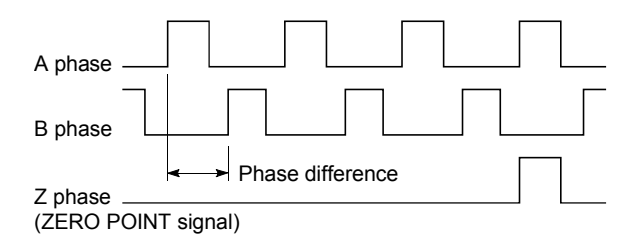

#### MULTIPLYING RATE SETTING

The P rate. Refer to the term "P RATE".

### NEAR-POINT DOG

This is a switch placed before the zero point. When this switch turns ON, the feedrate is changed to the creep speed. Because of that, the time that this switch is ON must be long enough to allow for the time required for deceleration from the feedrate to the creep speed.

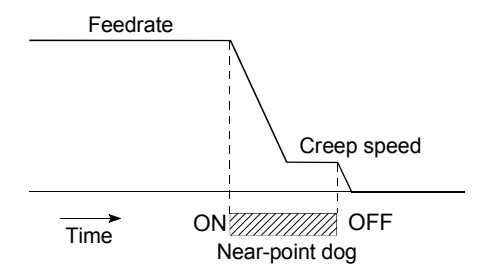

### OPERATION PATTERN

The kind of operation to be carried out after executing the positioning data is determined.

- 1) If "POSITIONING COMPLETE" is selected, the operation will stop after the positioning is complete.
- 2) If "CONTINUOUS POSITIONING CONTROL" is selected, the next data No. will be automatically executed after the positioning is complete.
- 3) If "CONTINUOUS PATH CONTROL" is selected, the positioning will not be completed. Only the speed will be automatically changed, and the next data No. will be executed.

### OUTPUT TERMINAL

This is a pin connector for outputting data from the D75P2 to an external source. It is connected to the motor drive unit.

This terminal is used to output the following.

- Feedback pulses for both forward run and reverse run
	- **Start**
- Deviation counter clear

The terminal Nos. are determined for each axis.

The output No. Yn is not directly related to the program, so it is not used.

#### OVERRIDE FUNCTION

With this function, the speed during positioning operations (current speed) can be varied between 1 and 300%.

The speed can also be changed by the same variable rate for continuous positioning with differing designated speeds.

#### P RATE (Pulse Rate)

A coefficient that magnifies the feedback pulses per motor shaft rotation by 2-fold, 3 fold, 1/2 or 1/3.

It is the ratio of the feed pulses and feedback pulses.

For example, when the No. of pulses per motor shaft rotation is set to 2400 pulses, and the P rate is set to 2, the result will be equivalent to 1200 pulses.

The rotation per pulse is 0.15° when 2400 pulses per rotation are set, but this becomes 0.3° when 1200 pulses. The positioning accuracy drops as the P rate is increased.

#### PANCAKE MOTOR

The axial dimension of this motor is approx. 100mm shorter than that of a standard motor. This type of motor is used when the servomotor installation space is narrow.

#### PARAMETER

This is the basic data used in positioning. Parameters are determined by the machine side design, so subsequent changes of parameters must be accompanied by changes in the machine design.

Data cannot be written during positioning. The initial parameter values are written by the maker.

### POSITION CONTROL

This is mainly the control of position and dimension, such as in fixed-dimension feed, positioning, numerical control, etc. This is always controlled with feed pulses. There is also speed control.

Drive units may differ, even when the same motor is used.

### POSITION DETECTION MODULE

This is an abridged version of positioning. There are two types on MELSEC, the A61LS and A62LS. This module has positioning and limit switch functions, and can use a total of 16 channels. The following drawing shows an example for 5 channels. A resolver is used in the positioning detection.

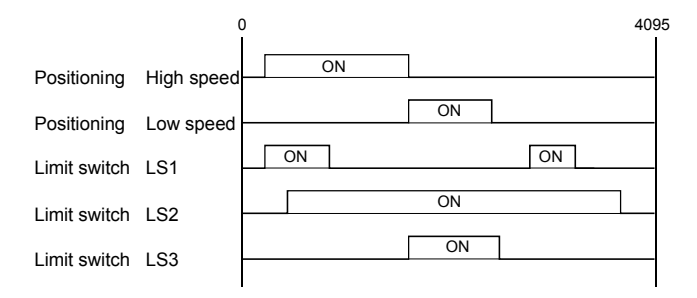

#### POSITION LOOP GAIN

This is the ratio of the deviation counter droop pulse count to the command pulse frequency.

Position Position  $=$   $\frac{\text{Command pulse frequency}}{\text{Drop pulse count}}$  (1/s)

The position loop gain can be set with the drive unit. Raise the gain to improve the stopping accuracy. However, overshooting will occur if the position loop gain is raised too far, and the operation will become unstable. If the position loop gain is lowered too far, the machine will stop more smoothly but the stopping error will increase.

### POSITION LOOP MODE

This is one servo control mode used in positioning. It is a mode for carrying out position control. The other servo control modes are the speed loop mode for carrying out speed control, and the torque loop mode for carrying out torque control (current control).

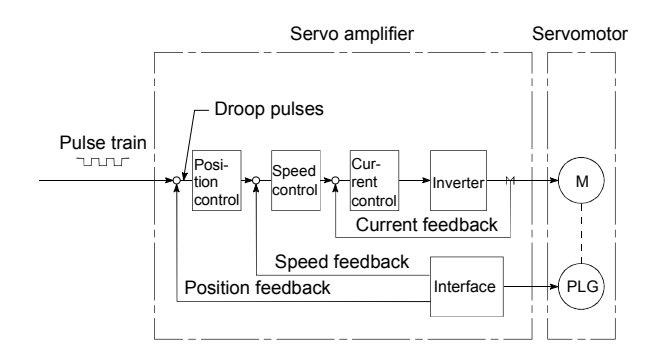

### POSITIONING

Accurately moving the machine from a point to a determined point. The distance, direction, speed, etc., for that movement are designated by the user. Positioning is used in operations such as cutting sheets, drilling holes in plates, mounting parts on a PCB, and welding. Positioning is also used with robots.

### POSITIONING COMPLETE SIGNAL

This is a signal that occurs when the positioning is complete. A timer set beforehand starts when this signal is output, and the machine movement stops for that time. The purpose of this signal is to start a different type of work.

The machine will not move to the next positioning while this signal is ON.

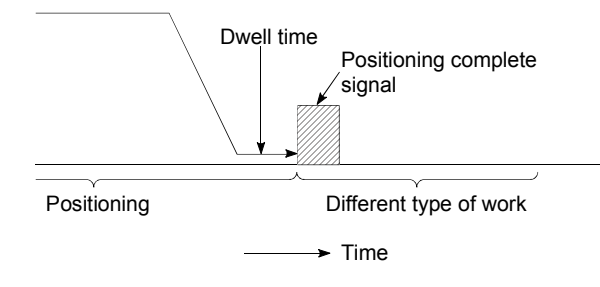

### POSITIONING DATA

This is data for the user to carry out positioning. The No. of points to which positioning is carried out (the No. of addresses) is designated by the user. In the D75P2, this is a maximum of 600 points. As a principle, positioning is executed in the order of the data Nos.

#### POSITIONING PARAMETER

This is basic data for carrying out positioning control. Types of data include control unit, movement amount per pulse, speed limit value, upper and lower stroke limit values, acceleration/deceleration time, positioning method, etc.

Parameters have an initial value, so that value is changed to match the control conditions.

### POSITIONING START

This refers the act of designating a target data No. and starting the positioning. The operation after the positioning is complete

for that data No. is determined by the data No.'s positioning pattern.

#### PTP Control (Point To Point Control)

This is a type of positioning control. With this control method, the points to be passed are designated at random locations on the path. Movement only to a given target positioning is requested. Path control is not required during movement from a given point to the next value.

#### PU (Programming Unit)

This is the abbreviation for "programming unit".

## PULSE

The turning ON and OFF of the current (voltage) for short periods. A pulse train is a series of pulses. The D75P2 is the module that generates the pulses.

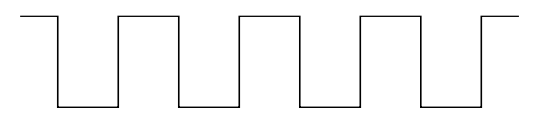

### PULSE GENERATOR

This is a device that generates pulses. Examples include devices installed on the motor shaft that create pulses when the shaft rotates, and digital devices.

1-phase types output one pulse train. 2-phase types output two pulse trains with a phase difference. From 600 to 1,000,000 pulses can be output per shaft rotation. Generators with a ZERO POINT signal function to output 1 or 2 pulses per shaft rotation. Abbreviated as PLG. Refer to the term "ENCODER".

## PULSE OUTPUT MODE

There are two methods used to issue forward run and reverse run commands to the servomotor. The type used differs according to the machine maker. In type A, the forward run pulses and reverse run pulses are output from separate terminals.

In type B, the forward run pulses and reverse run pulses are output from the same terminal, and a forward/reverse run identification signal is output from another terminal.

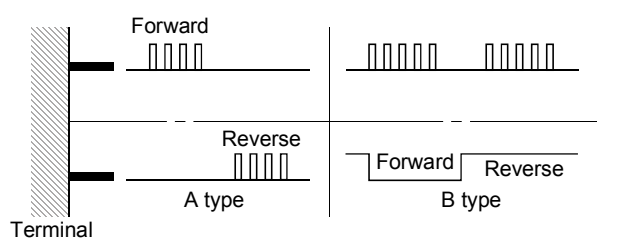

#### READY

This means that preparation is complete.

REAL-TIME AUTO TUNING (Real-time Automatic Tuning) Refer to "AUTO TUNING".

### REFERENCE AXIS SPEED

This is the speed of the reference axis during interpolation operations.

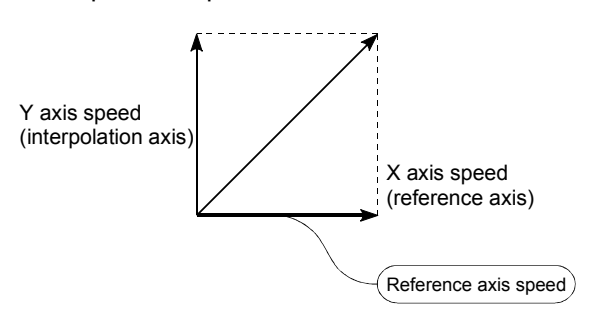

#### REGENERATIVE BRAKE OPTION

This function is an option. It is used when carrying out highly repetitive acceleration/deceleration. Refer to "EXTERNAL REGENERATIVE RESISTOR".

#### RESOLVER

This device detects the angle by resolving the two voltages of the analog input. Also called a 2-phase synchro. For a 1-phase voltage input, the axis rotation angle is converted into a perpendicular 2-phase voltage (analog voltage) and output.

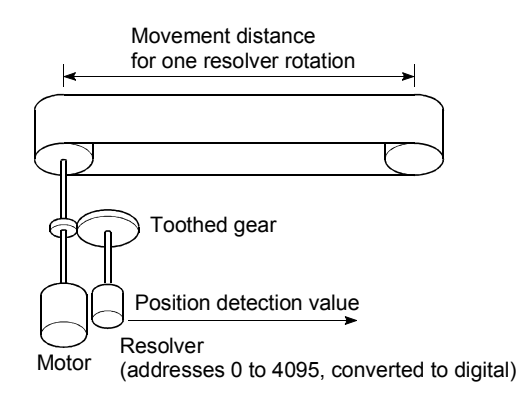

#### RLS SIGNAL (Reverse Limit Signal)

This is the input signal that notifies the user that the limit switch (b contact configuration, normally continuity) installed at the lower limit of the positioning control enabled range was activated.

The positioning operation stops when the RLS signal turns OFF (non-continuity).

#### ROTARY TABLE

A round table on which the workpiece is placed. Positioning control is carried out while rotating the workpiece in a 360° range.

#### S-CURVE

### ACCELERATION/DECELERATION

In this pattern, the acceleration and deceleration follow a sine curve, and the movement is smooth. The S-curve ratio can be set from 1 to 100%.

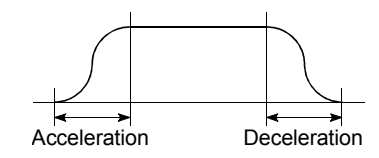

### SERVO AMPLIFIER Refer to the term "DRIVE UNIT".

### SERVO LOCK

In positioning using a servomotor, stepping motor, etc., working power is required to hold the machine at the stop position.

(The position will be lost if the machine is moved by external power.)

This kind of state is called servo lock or servo lock torque.

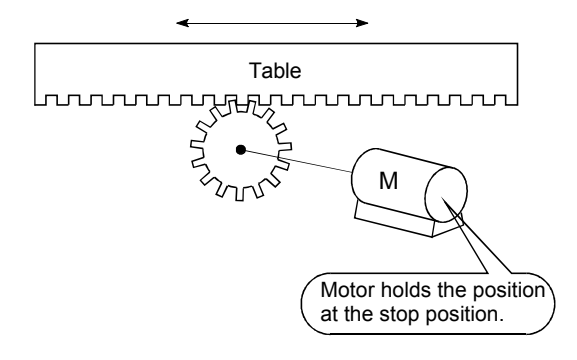

### SERVO ON

The servo amplifier will not operate if the servo amplifier is in a normal state and this servo ON signal is OFF.

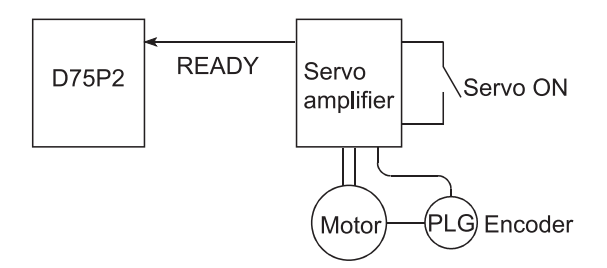

#### **SERVOMOTOR**

A motor that rotates true to the command. Servomotors are highly responsive, and can carry out frequent high-speed and highaccuracy starts and stops. DC and AC types are available, as well as large-capacity motors. A pulse encoder accessory for speed detection is common, and feedback control is often carried out.

#### SETTING UNIT

This is one setting item of the positioning reference parameters. The unit to be used is designated as mm, inch, degree, or pulse.

### SKIP FUNCTION

When a SKIP signal is input, the positioning being executed is interrupted, the motor is deceleration stopped, and the next positioning is automatically carried out.

### SLAVE AXIS

During interpolation operation, the positioning data is partially ignored on this side. This axis is moved by the master axis data.

### SPEED CHANGEOVER CONTROL

With this control, positioning is carried out to the end point of the movement amount while changing the speed at the speed changeover point during positioning control.

#### SPEED CONTROL

Speed control is mainly carried out with the servomotor. It is an application for grindstone rotation, welding speed, feedrate, etc. Speed control differs from position control in that the current position (address) is not controlled. Drive units may differ, even when the same motor is used.

### SPEED INTEGRAL COMPENSATION

This is one item in the servo amplifier's parameters. It is used to raise the frequency response during speed control, and improve transient characteristics.

When adjusting the speed loop gain, raising this value is effective if the overshooting during acceleration/deceleration remains large. This compensation is set in ms units.

#### SPEED LIMIT VALUE

This is the max. speed for positioning. Even if other data is mistakenly set to a higher speed than this, the positioning will be carried out at this speed limit value when it is set in the parameters. The acceleration time becomes the time to accelerate from a stopped state to the speed limit value, and the deceleration time becomes the time to decelerate from the speed limit value to a stopped state.

#### SPEED LOOP GAIN

This is one item in the servo amplifier's parameters. It expresses the speed of the control response during speed control. When the load inertia moment ratio increases, the control system speed response decreases and the operation may become unstable. If this happens, the operation can be improved by raising this setting value.

The overshoot will become larger if the speed loop gain is raised too far, and motor vibration noise will occur during operation and when stopped.

### SPEED LOOP MODE

This is one servo control mode used in positioning. It is a mode for carrying out speed control. Refer to "POSITION LOOP MODE".

#### SPEED/POSITION CONTROL CHANGEOVER MODE

This is one method used for positioning. It is an application for operations such as highspeed movement to a point unrelated to positioning, then set dimension movement from the changeover signal activation point.

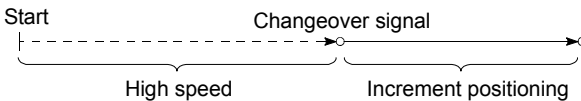

#### START COMPLETE

This signal gives an immediate response notifying the user that the D75P2 that was started is now in a normal state and can start positioning.

#### STARTING AXIS

One of the D75P2 axis system axes (axis 1 or axis 2) or the reference axis for the interpolation operation is designated as the starting axis.

### **STATUS**

Data showing the state of the machine. Collectively refers to signals that turn ON when the battery voltage drops, during zero point requests, during dwell time, etc.

#### STEP FUNCTION

When the operation is designed so that several positioning data Nos. are consecutively run, this function can be used to carry out a test operation for 1 data item at a time.

### STEP OUT

Stepping motors rotate in proportion to the No. of pulses (frequency), but the motor's rotation will deviate if the load is too large for the motor. This is called step out. If step out occurs, the motor must be replaced by one with a larger torque. Step out causes the positioning error to increase.

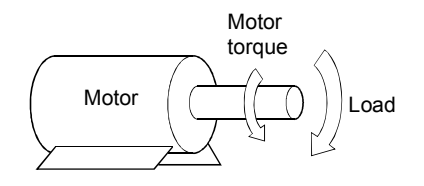

#### STEPPING MOTOR

A motor that rotates a given angle (example: 0.15°) when 1 pulse is generated. For that reason, a rotation proportional to the No. of pulses can be obtained. 2-phase to 5 phase stepping motors are available. In the 3 phase type, the rotor rotates in order from A to C when a voltage is applied. Often found in compact motors, stepping motors rotate accurately without feedback. Be careful of step out when overloaded.

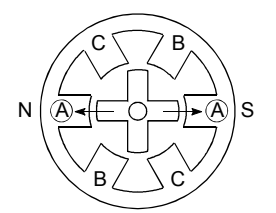

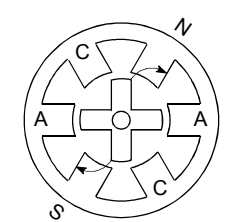

1) First, the A phase is excited by a pulse.

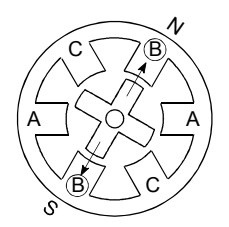

3) The nearest tooth to the B phase is attracted, and the rotation stops.

2) When the B phase is then excited, the force works in the direction shown by the arrows.

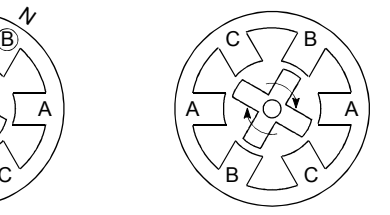

 4) As the excitation phase is continuously changed, the rotor rotates in a clockwise direction.

#### STOP SETTLING TIME Refer to the term "DWELL TIME".

#### STOP SIGNAL

In positioning control, this is the input signal X that directly stops the operation from an external source.

The operation stops when the external STOP signal (a contact) turns ON (continuity), and X turns ON.

#### STOPPER STOP

This is one machine zero point return method. With this method, a stopper is established at the zero point, and the operation is stopped when the machine presses against it. Motor burning would occur or the stopper would be damaged if the machine were left in that state. There are two methods to prevent this; a timer can be used to shut OFF the motor after a fixed time, or the motor can be stopped by limiting sudden increase in the motor torque when the machine presses against the stopper.

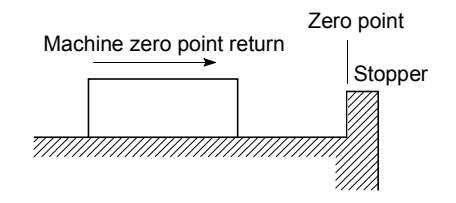

## **STROKE**

The stroke is the variation in the operation by the distance from a stopped state to the next stopped state after a movement.

### STROKE LIMIT

This is the range in which a positioning operation is possible, or the range in which the machine can be moved without damage occurring.

(Movement outside this range is possible in the manual operation.) For operations using a worm gear, the stroke limit is determined by the length of the screw. For operations using a fixed-dimension feed, it is determined by the max. dimension to be cut.

The upper and lower limits are set in the parameters, but a separate limit switch should be established and an emergency stop circuit outside the PLC should be created. Refer to the term "LIMIT SWITCH".

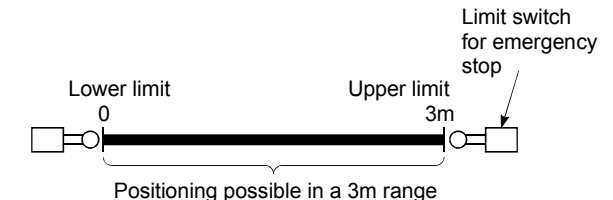

### SUDDEN STOP

A stop carried out in a shorter time than the deceleration time designated in the parameters.

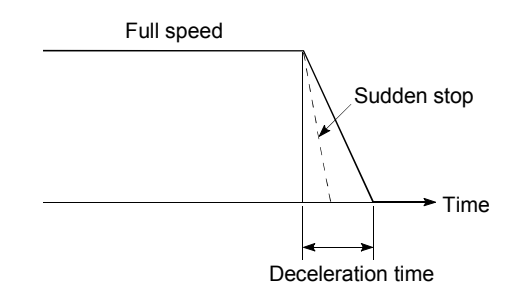

## **TFACHING**

When the positioning address is uncertain, or gauging is required, this function is used by the user to search for and teach the position to the machine.

For example, complex addresses such as drawings can be taught by tracing a model, and the positioning operation can be reproduced.

## TEACHING UNIT

This is a device capable of writing, reading, running, and monitoring data. It is used connected to the D75P2. The model is AD75TU.

## TORQUE CONTROL

In this function, a limit is established for the resistance torque applied to the motor. The power is turned OFF if torque exceeding that value is applied to the motor. When excessive torque is applied to a motor, it causes the current to suddenly increase. Motor burning and other stress on the motor occurs, and the life of the motor is shortened. This function utilizes the sudden increase in the torque when the machine returns to the zero point to issue a command to stop the motor.

### TORQUE LOOP MODE

Also called the current loop mode. Refer to "POSITIONING LOOP MODE".

#### TORQUE RIPPLE

Torque width variations, deviations in the torque.

### TRACKING FUNCTION

In this function, positioning is carried out at a speed relative to a moving target object by inputting the movement amount from an external encoder and adding it to the servo command value.

### **TURNTABLE**

A rotating table, which is turned using power. The table is used divided from one 360 rotation into the required locations for work. The positioning control unit is "degree".

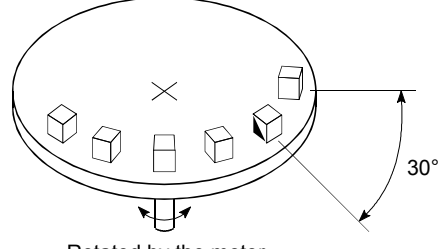

Rotated by the motor

#### UNIT SETTING

This is the setting of the unit for the actual address to which positioning is required, or for the movement amount.

The following units can be set: mm, inch, degree and pulse. The initial value in the parameters is a pulse unit.

#### WARNING

A warning is output as a warning code in when an abnormality is detected that is not serious enough to require cancellation or stoppage of the positioning operation. Warnings are handled differently than errors.

#### WITH MODE

This is the mode that outputs the M code before the start of the positioning. This mode turns ON at the positioning start, enabling voltage to be applied to the welding electrodes, display of positioning speeds, etc. Refer to the term "AFTER MODE".

#### WORM GEAR

This is the basic screw in mechanisms that position using screw rotation. Ball screws are often used to reduce backlash and dimension error.

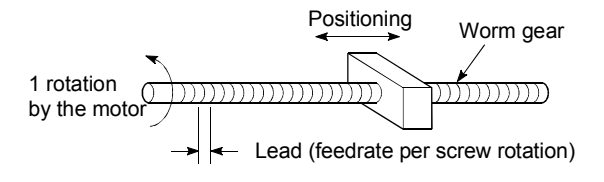

## **XY TABLE**

This is a device that moves a table in the X (latitudinal) and Y (longitudinal) directions so that positioning can be carried out easily. There are also commercially available products.

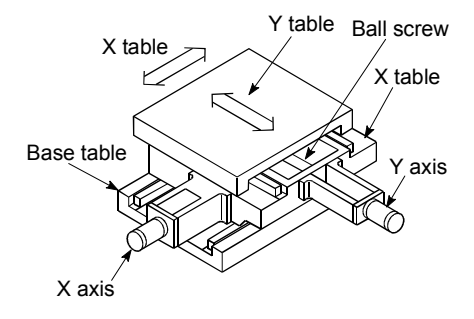

#### Z PHASE

Also called "PG zero". Refer to "ZERO POINT SIGNAL".

#### ZERO POINT

This is the reference position for positioning. Positioning cannot start without a reference point.

The zero point is normally set to the upper or lower stroke limit.

This point is the reference.

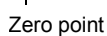

## ZERO POINT RETURN METHOD

The zero point return methods are shown below. The method used depends on the machine structure, stopping accuracy, etc. Machine zero point returns can be carried out when the zero point return parameters are written.

- 1) Near-point dog method.
- 2) Stopper stop method.
- 3) Count method.

#### ZERO POINT RETURN PARAMETER

This parameter is required when returning to the zero point. It is determined by the machine side design, so subsequent changes of this parameter must be accompanied by changes in the machine design.

The zero point is the reference for positioning operations, so if the zero point is lost due to a power failure during positioning, or because the power is turned OFF and the machine is moved manually, etc., it can be restored by carrying out a machine zero point return. When a machine zero point return command is issued, the machine will move in search of the near-point dog regardless of the current value, and will stop at the zero point. At this time, the current value will be rewritten to the zero point address. Data cannot be written during positioning. With the D75P2, data is always written for all axes (from 1, 2 axis). Refer to the term "NEAR-POINT DOG".

### ZERO POINT RETURN REQUEST

This signal turns ON when there is an error with the D75P2. It will turn ON in the following situations.

- 1) When the remote station READY signal turns from OFF to ON.
- 2) When the machine zero point return starts.
- 3) When the drive unit READY signal turns from ON to OFF.

The user judges whether to carry out a machine zero point return in the above situations.

### ZERO POINT SHIFT FUNCTION

The zero point position can be shifted to the plus or minus direction by executing a machine zero point return and determining a shift amount for the position at the completion of the machine zero point return. A zero point can be set at a position besides the zero point position, or outside the dog switch.

#### ZERO POINT SIGNAL

Indicates PG0 (detected once per rotation) of the pulse generator (encoder). Also called a Z phase.

Refer to "PULSE GENERATOR".

Feedback pulses

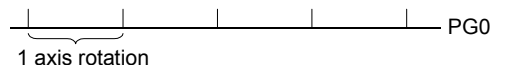

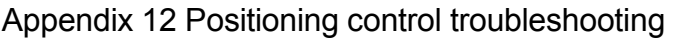

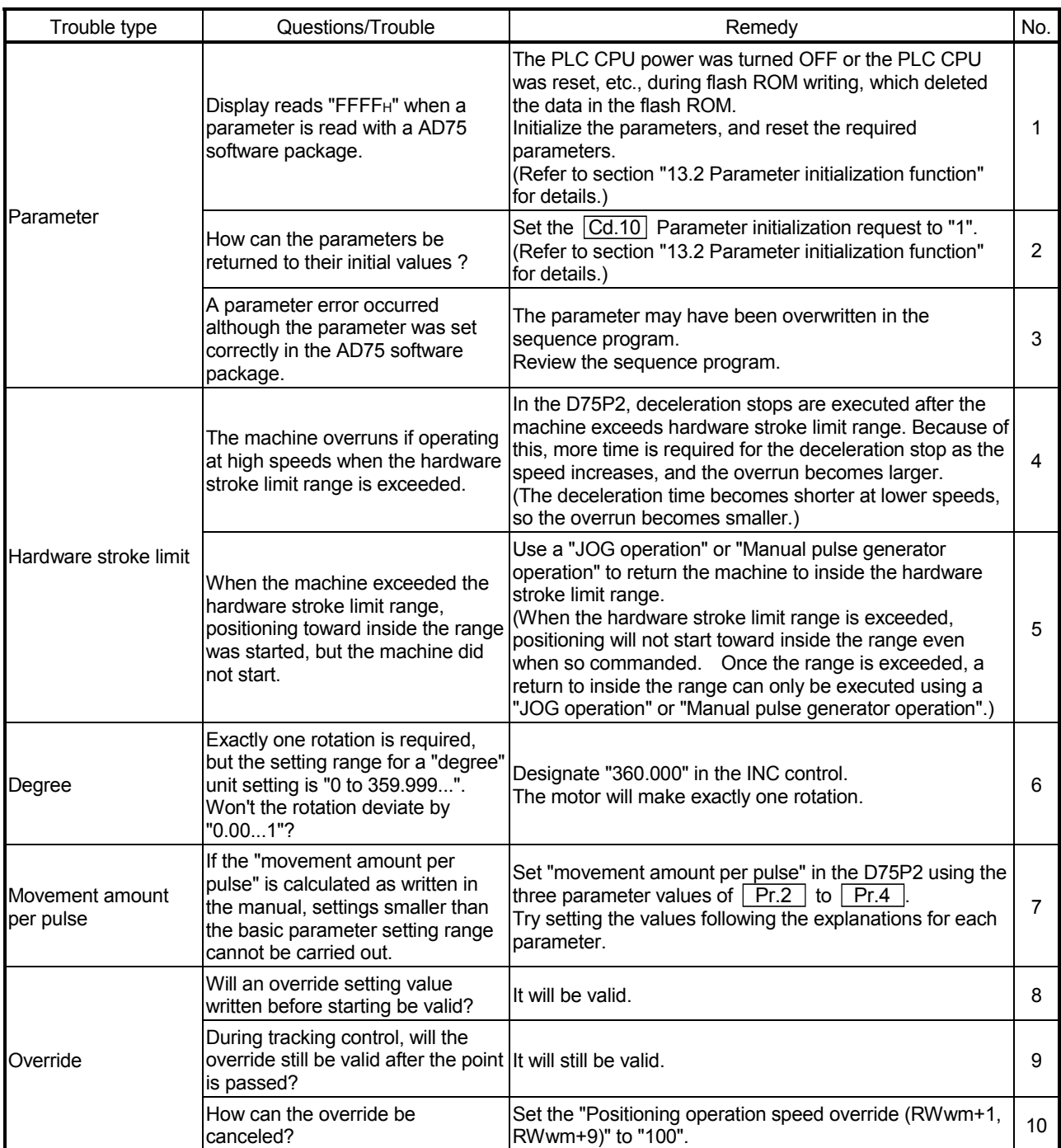

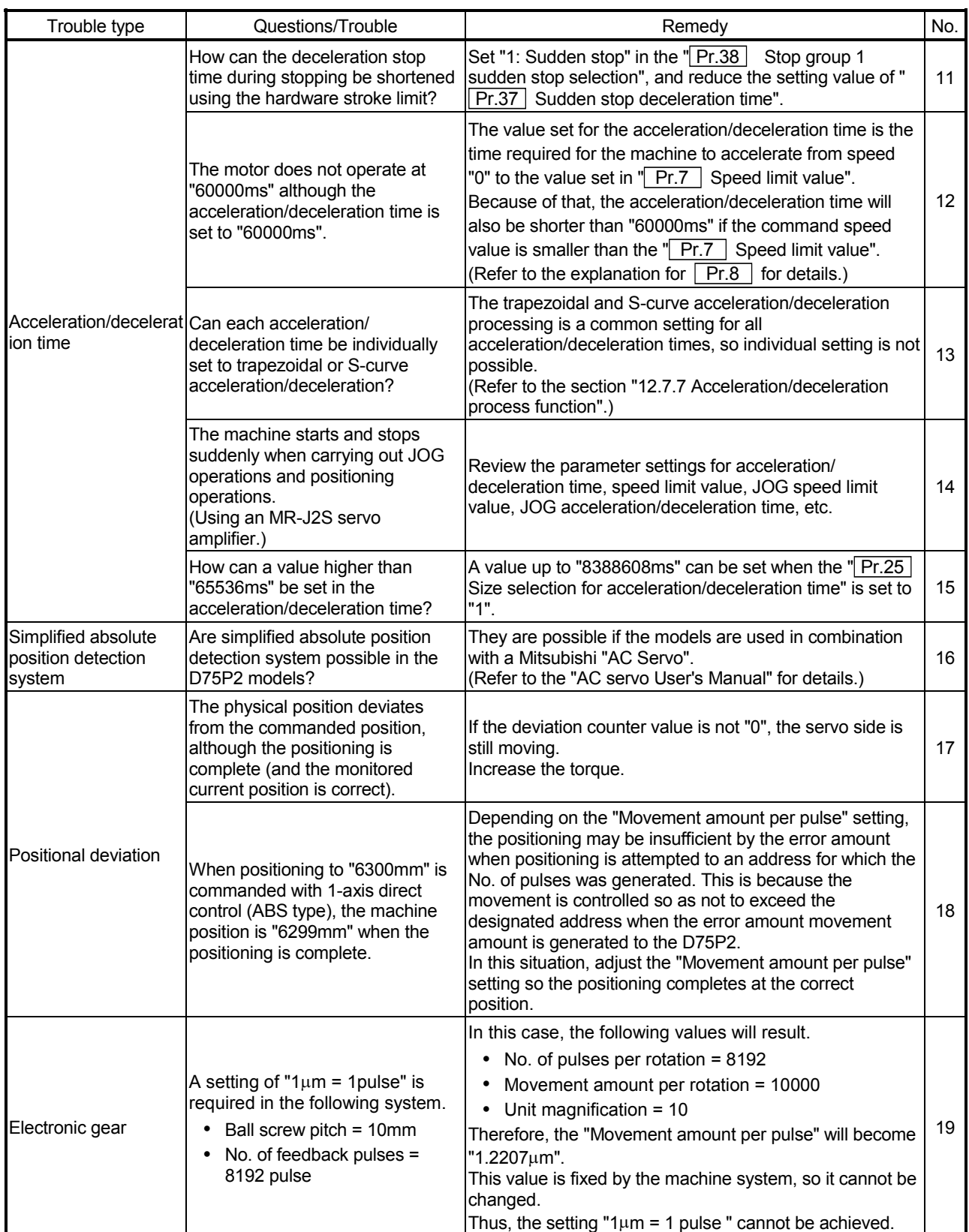

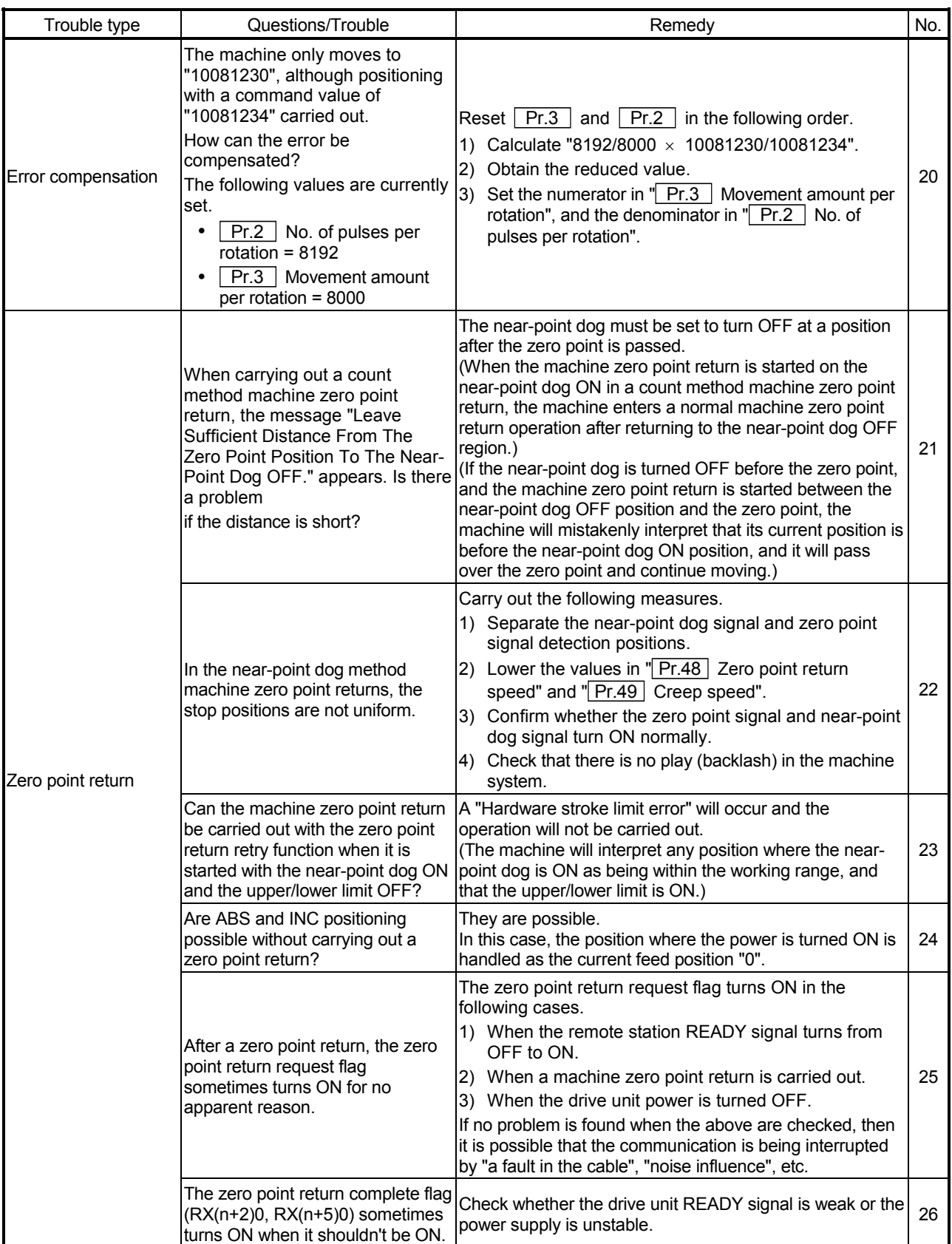

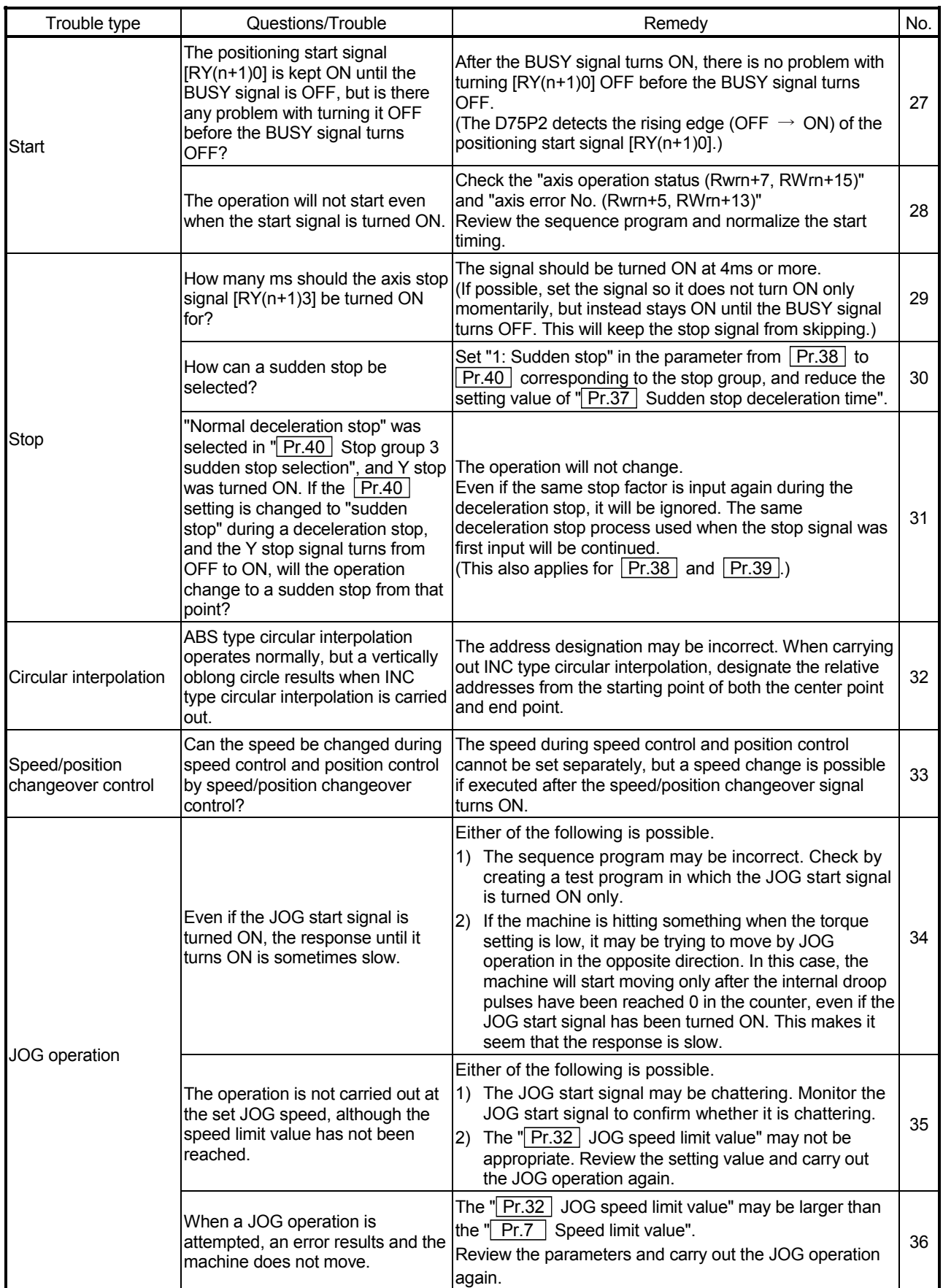

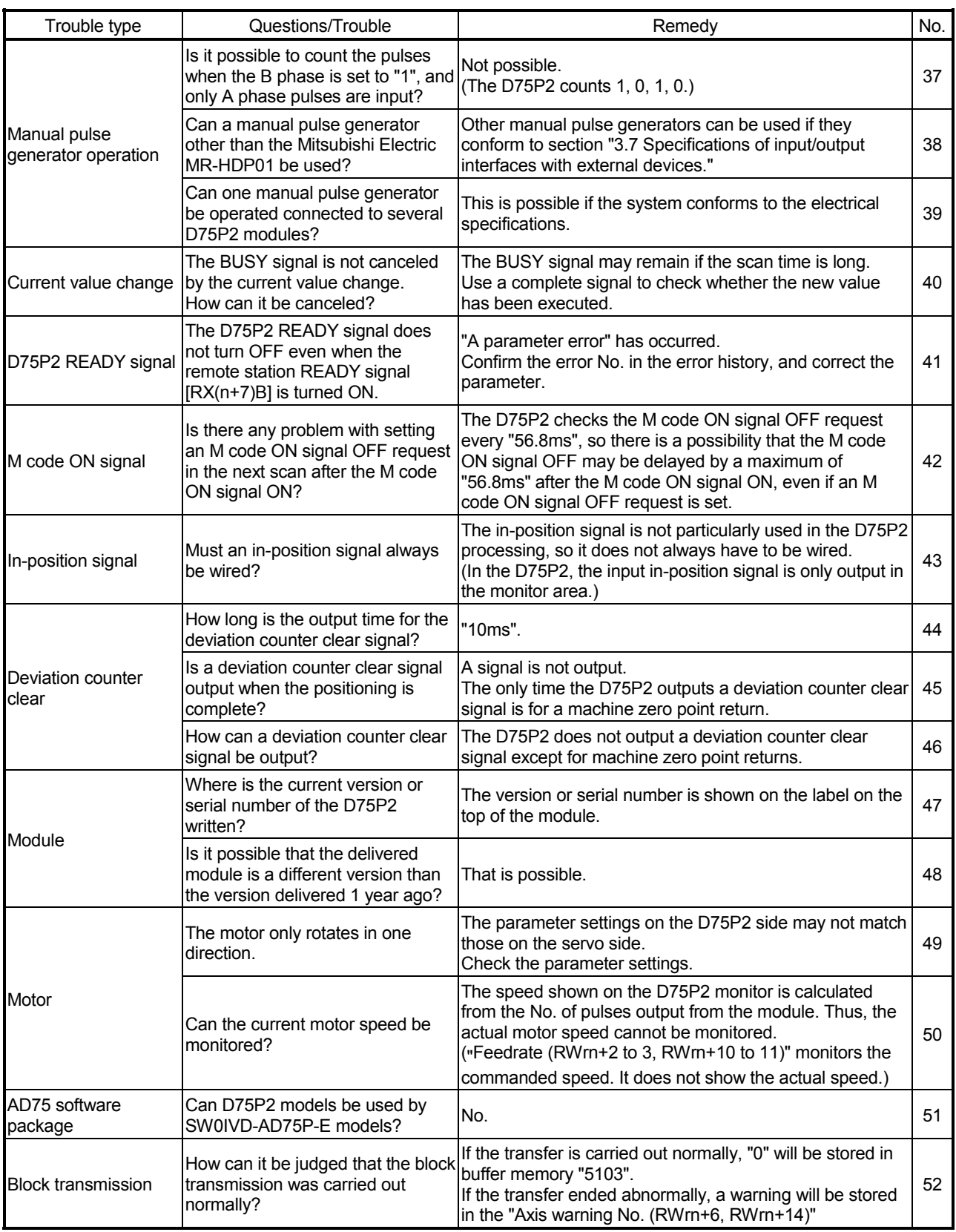

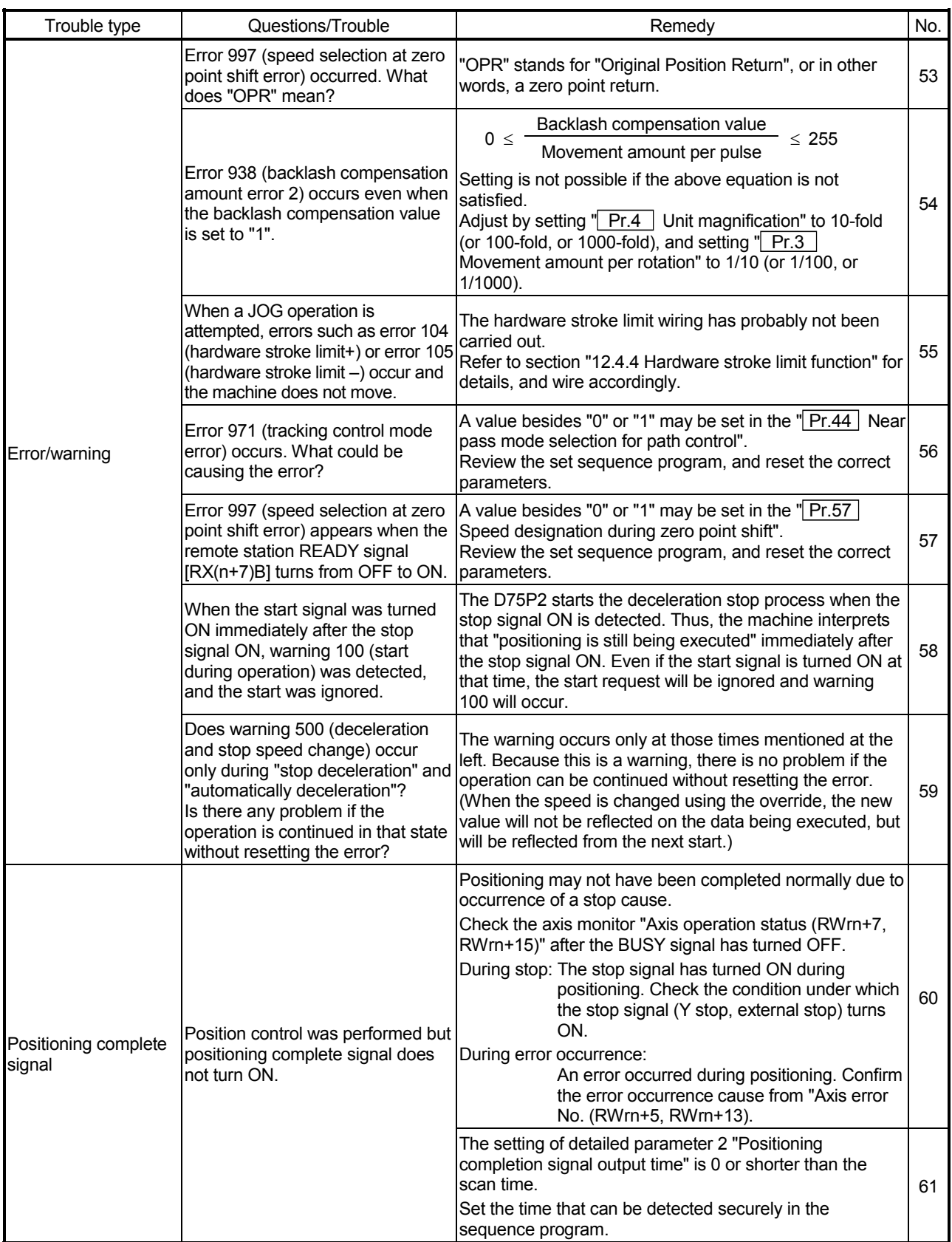

# Appendix 13 List of buffer memory addresses

The following shows the relation between the buffer memory addresses and the various items. (Any address not given in the list must not be used. If used, the system may not operate correctly.)

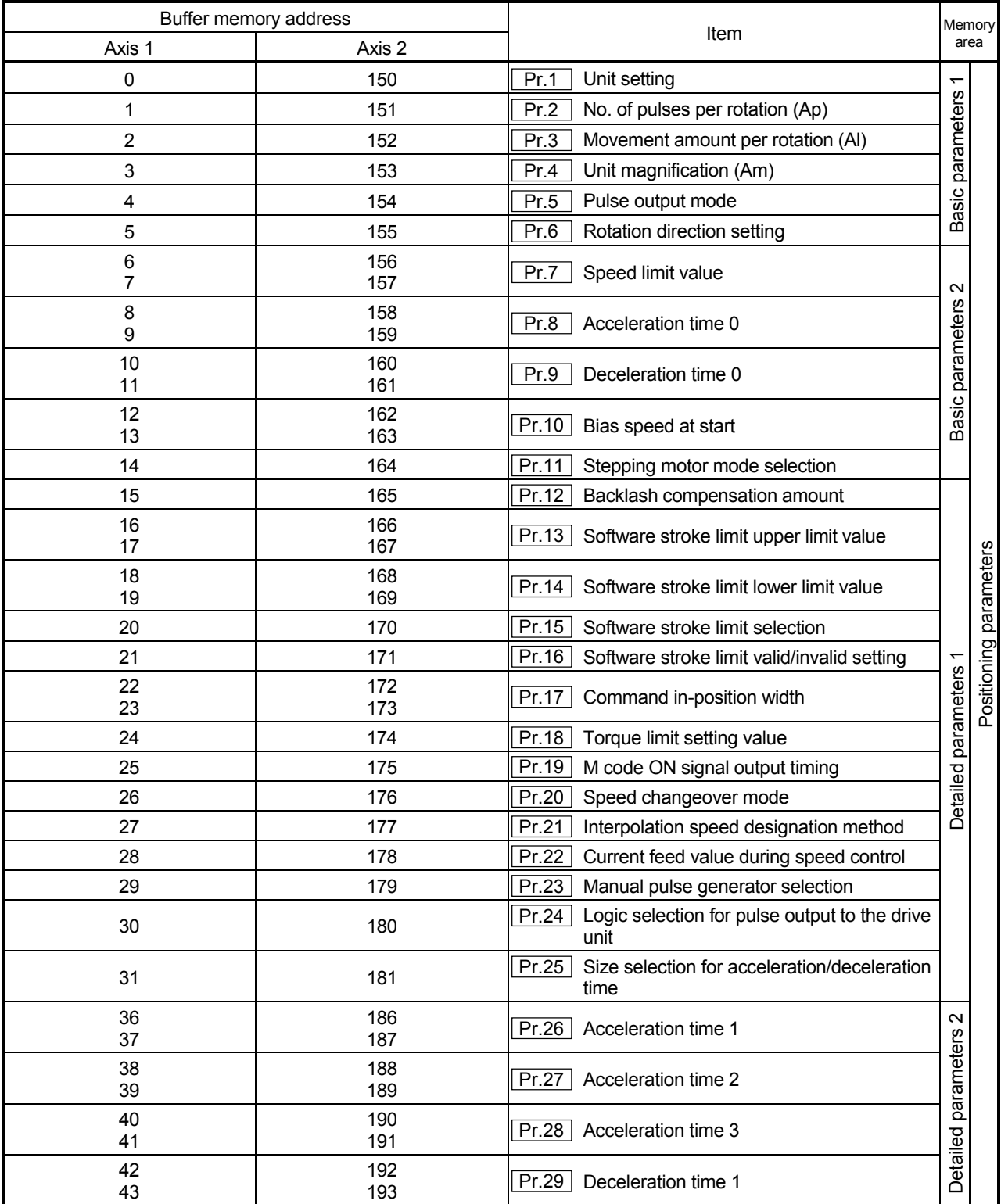

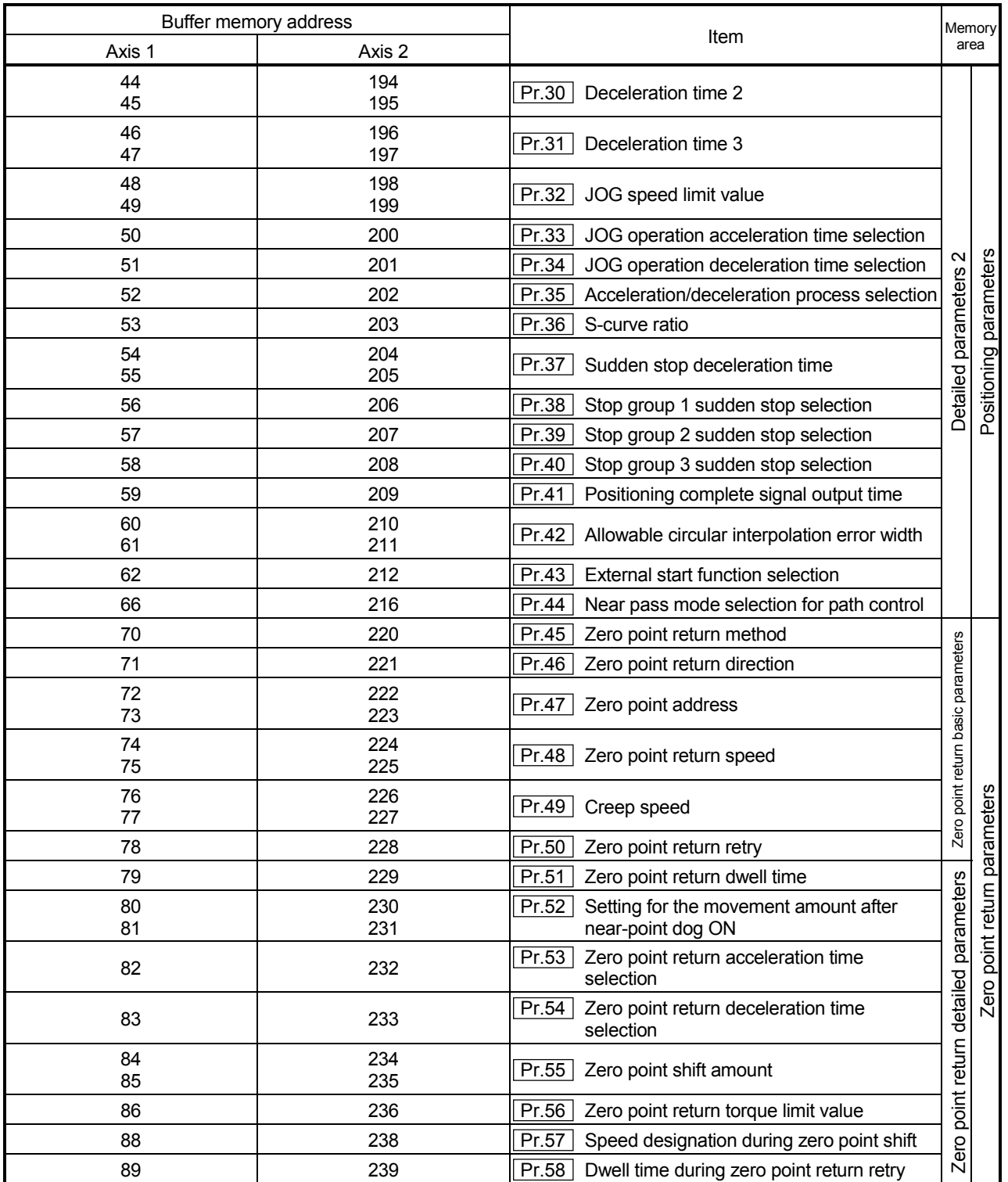

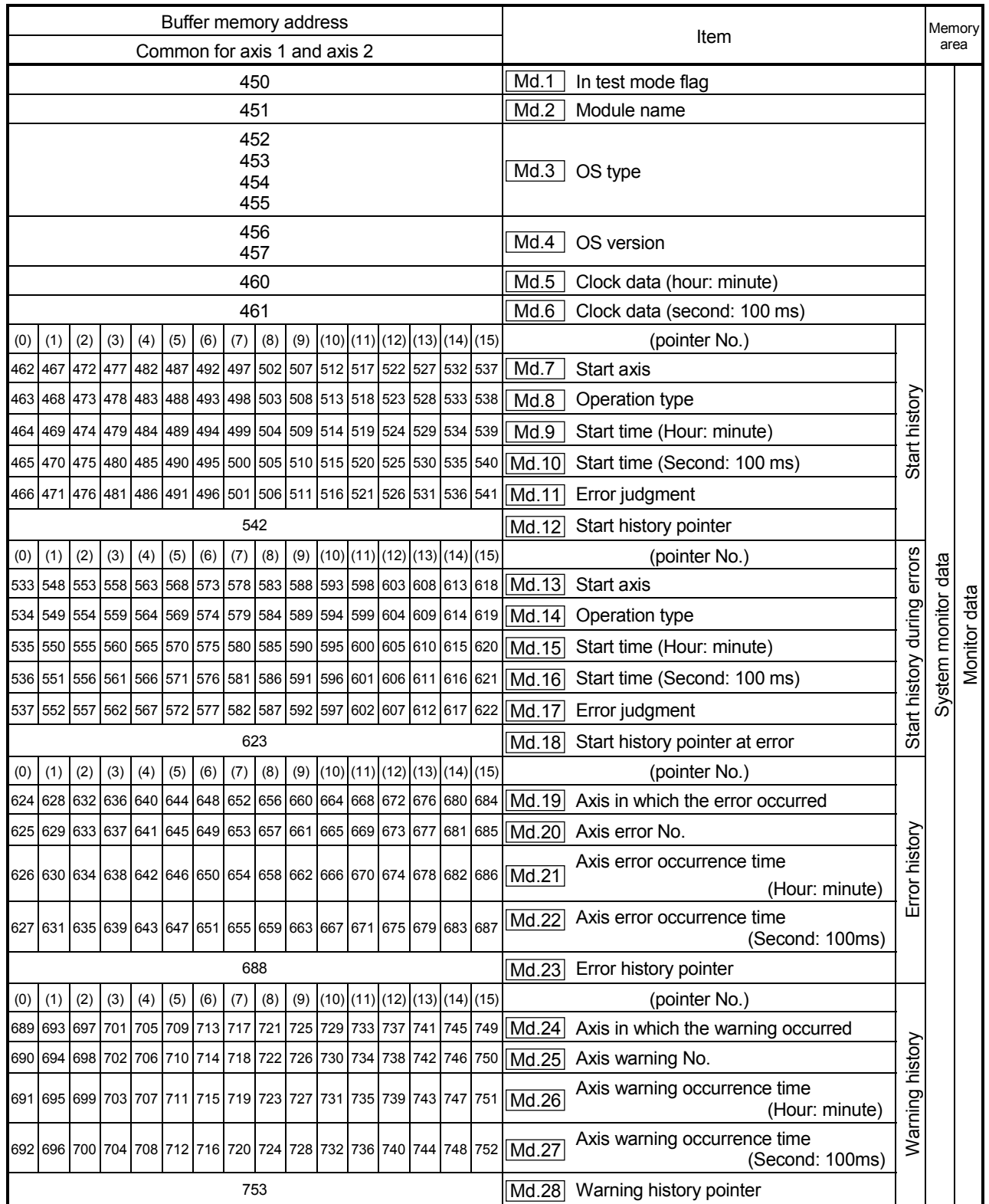

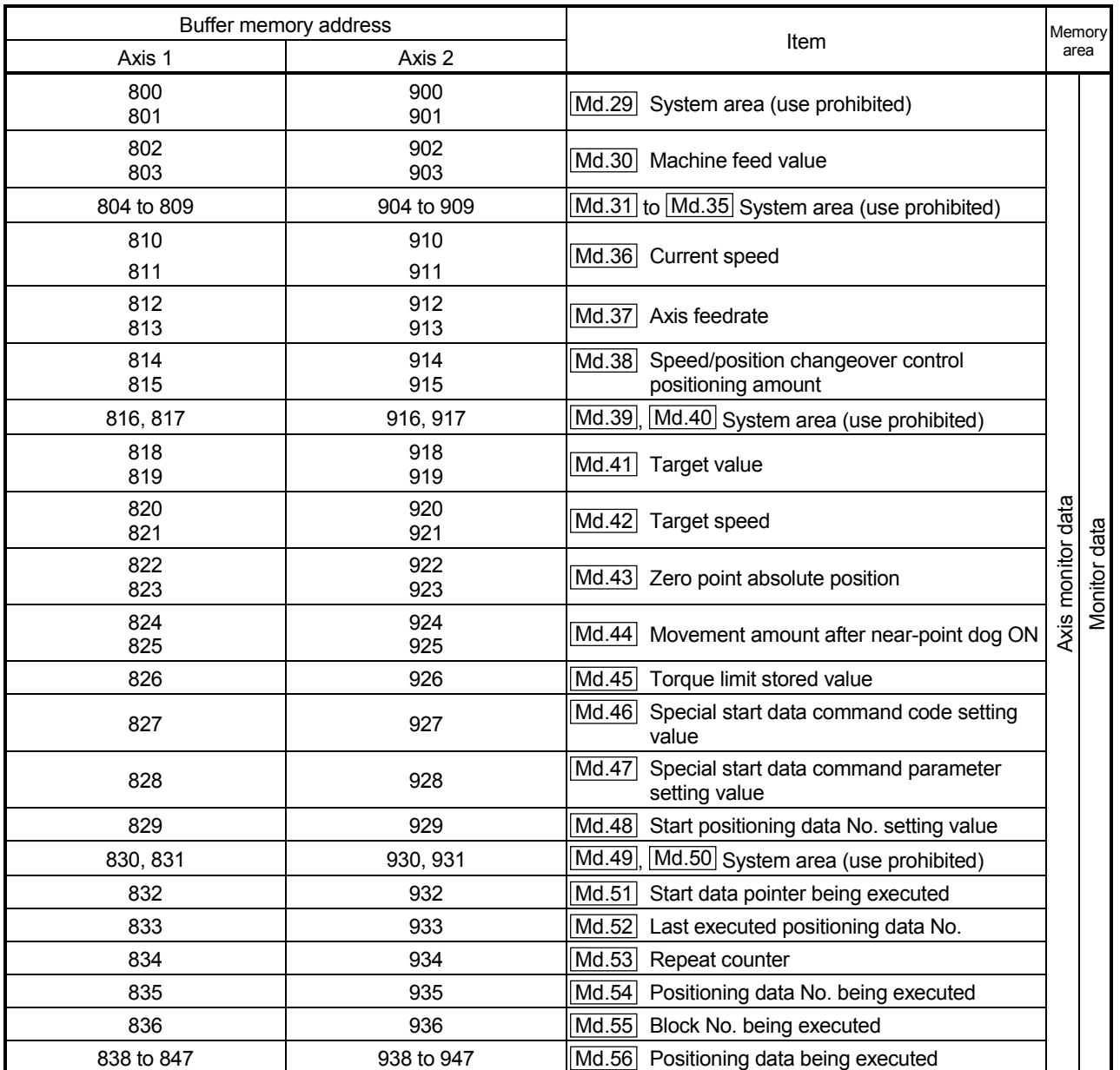
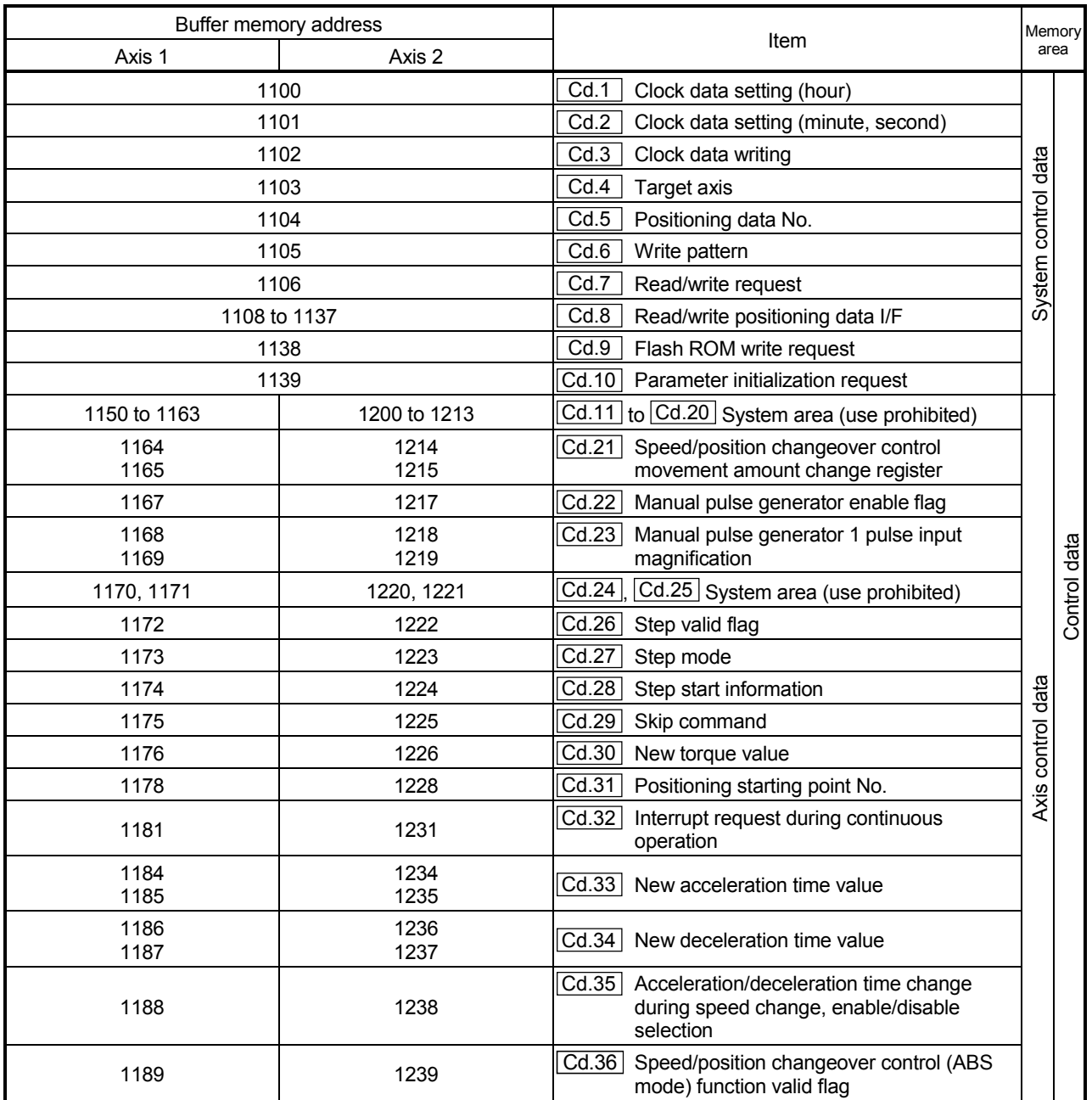

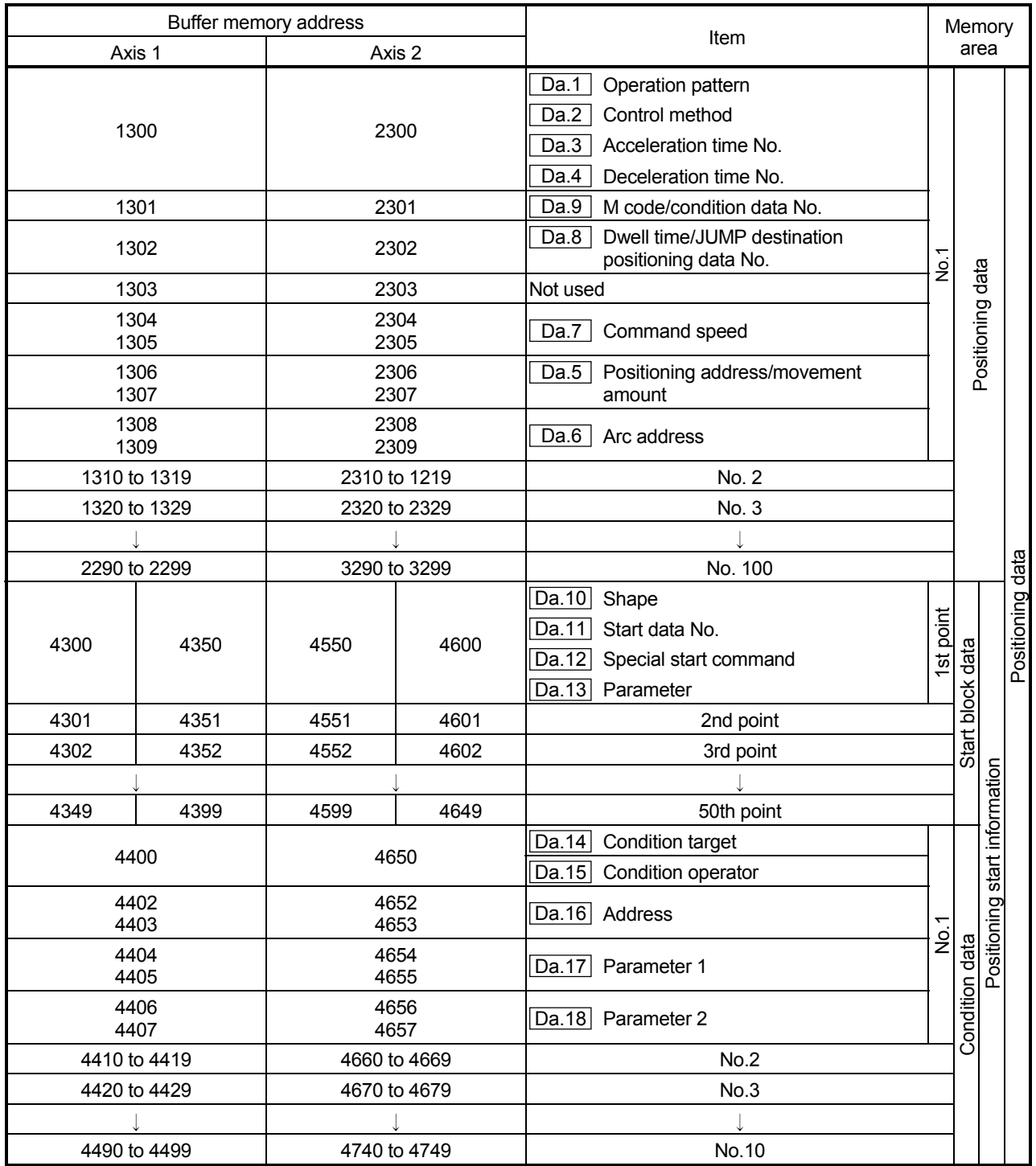

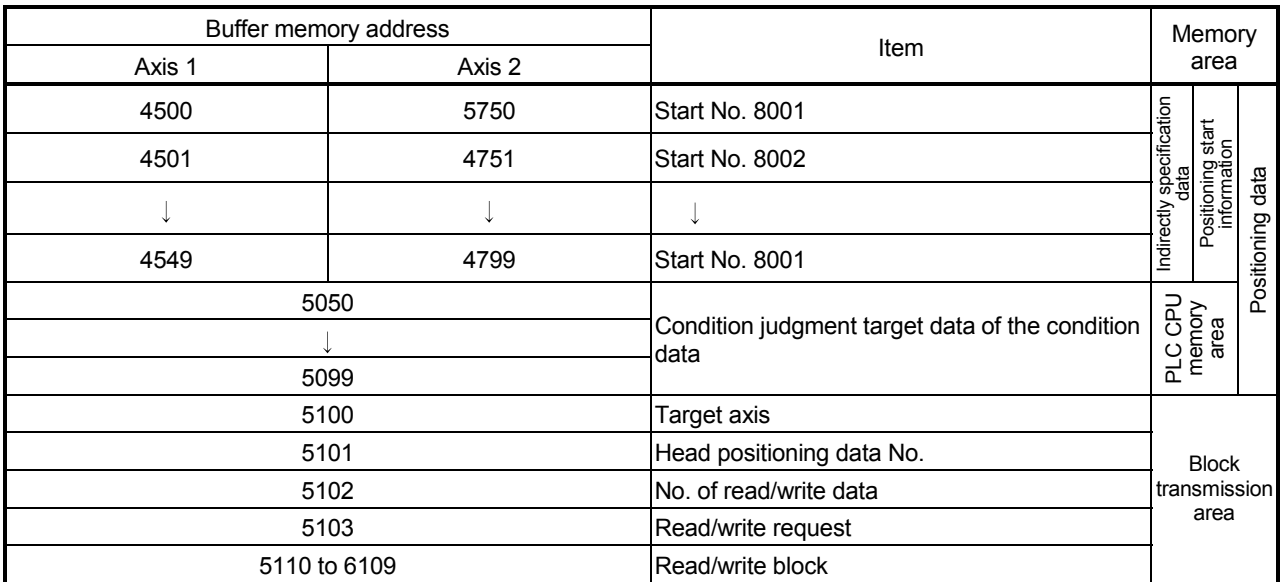

# MEMO

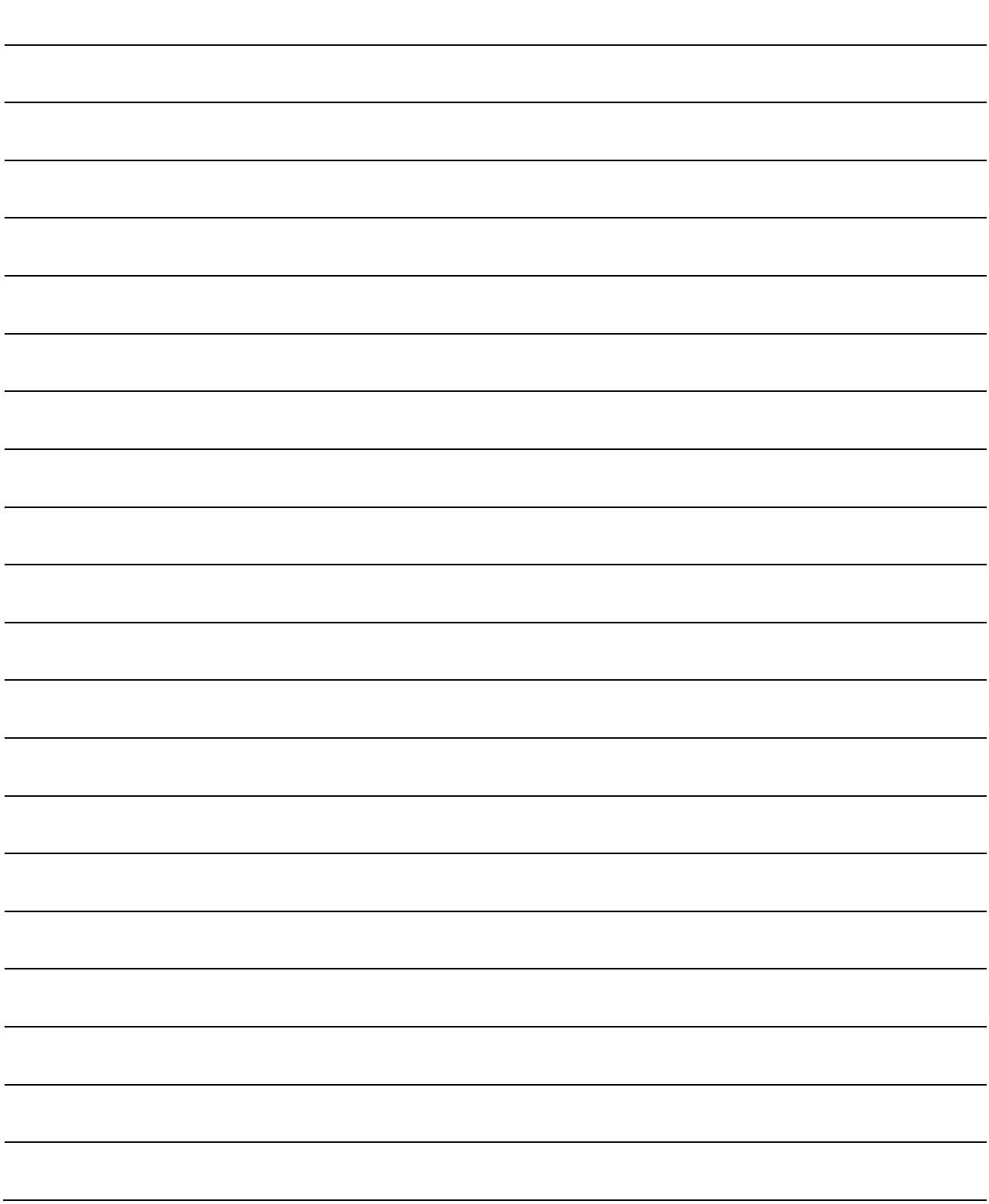

### INDEX

### [Number]

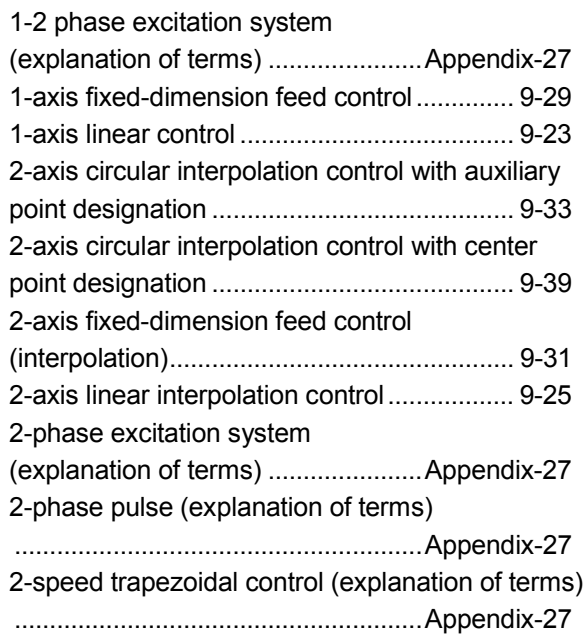

## [A]

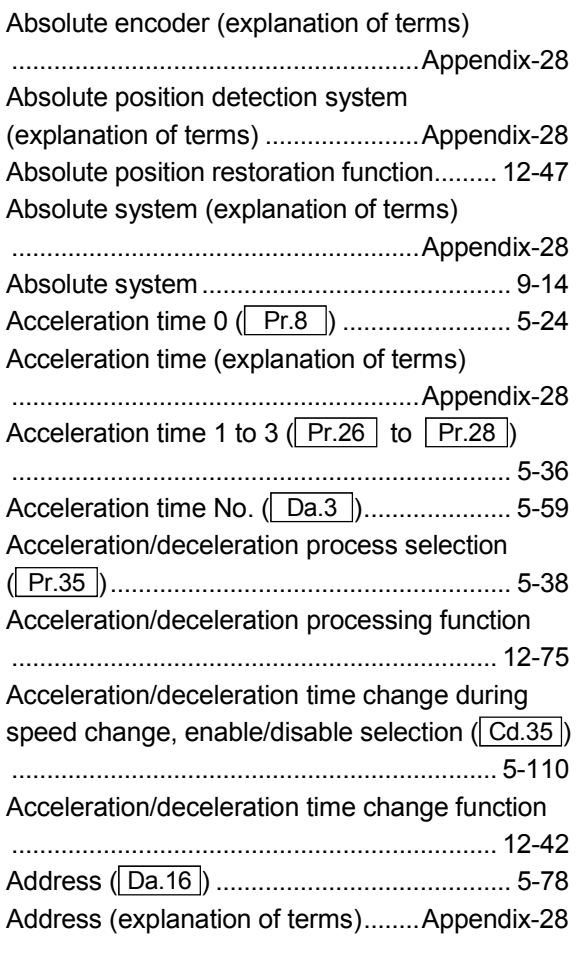

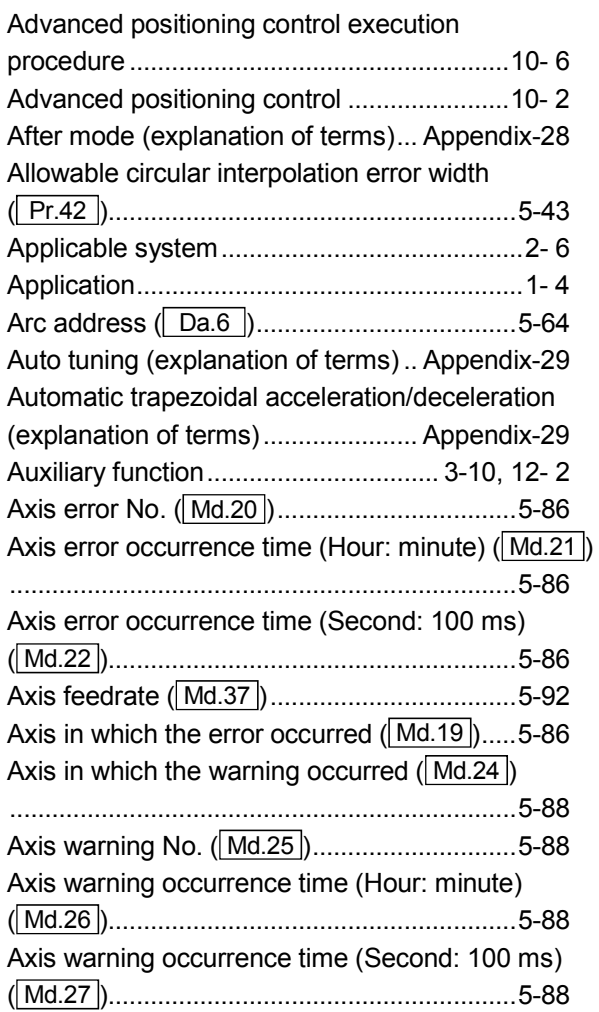

### [B]

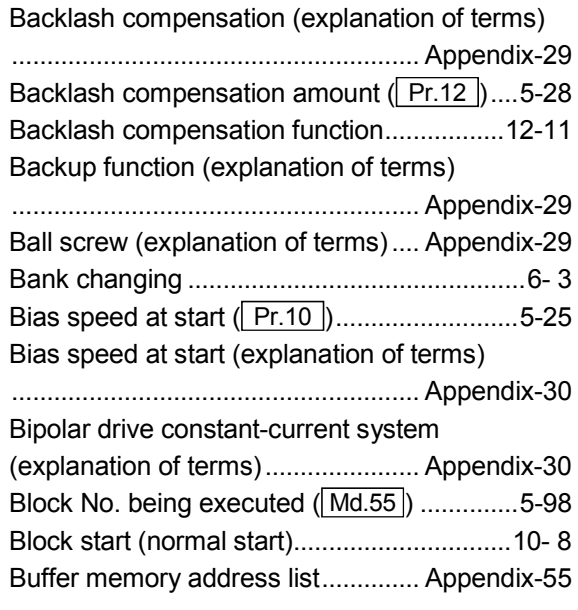

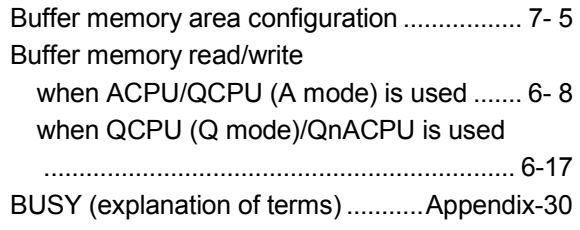

## [C]

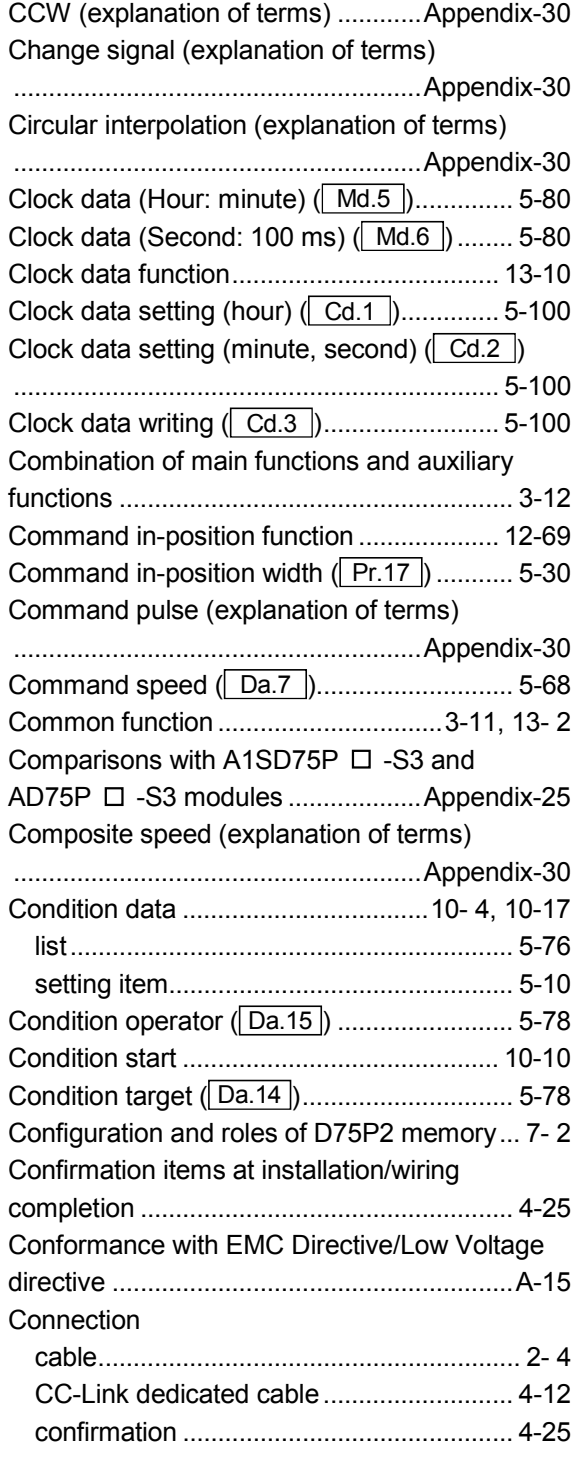

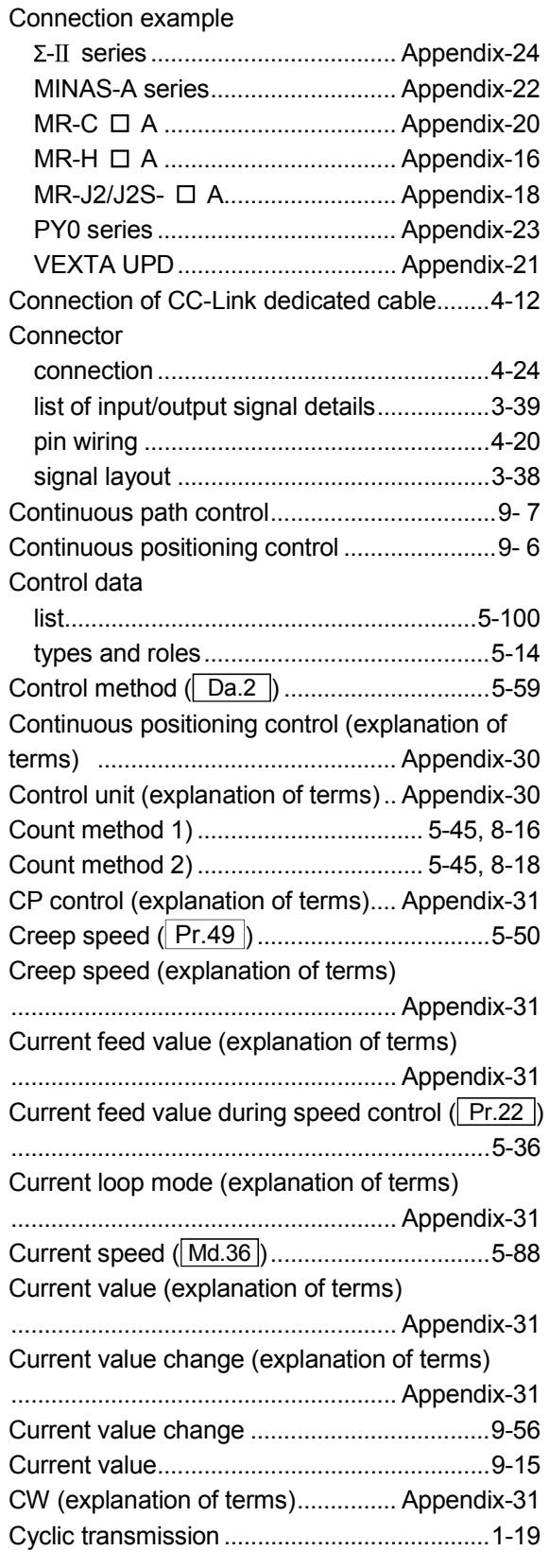

## [D]

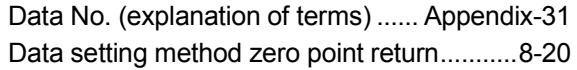

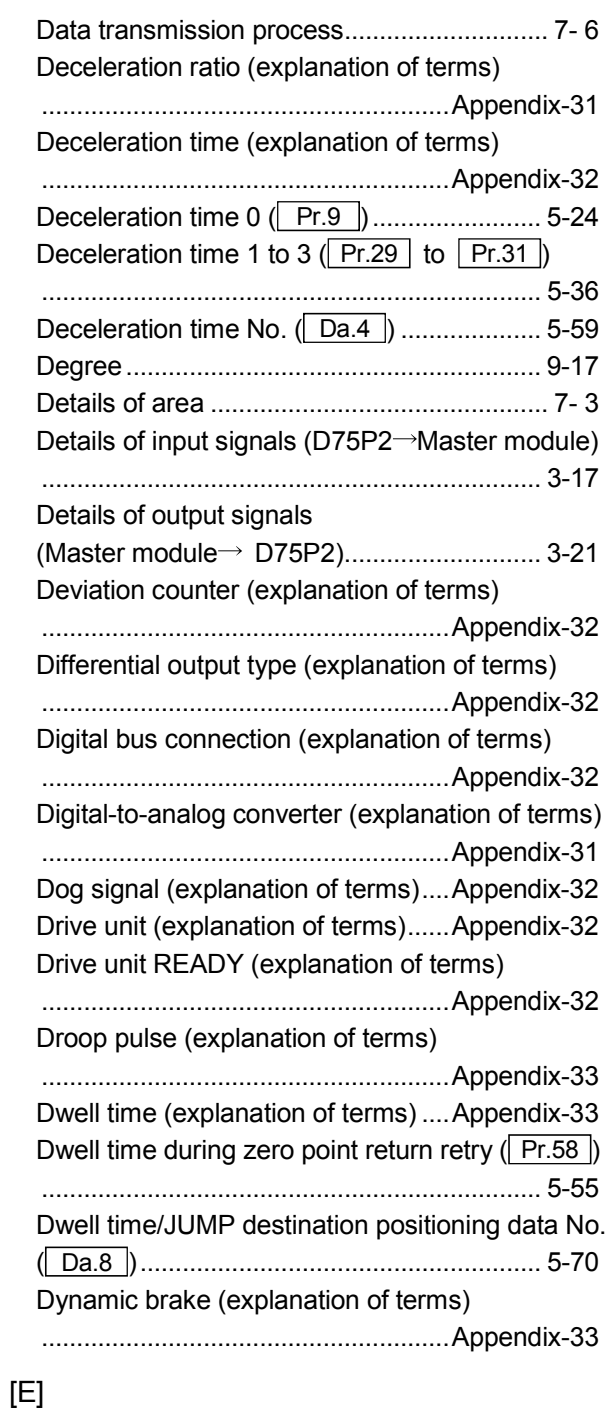

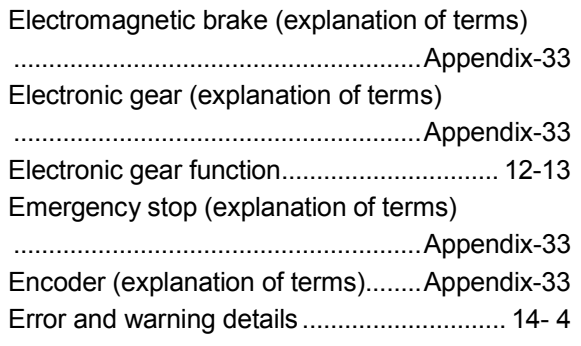

Error correction (explanation of terms)

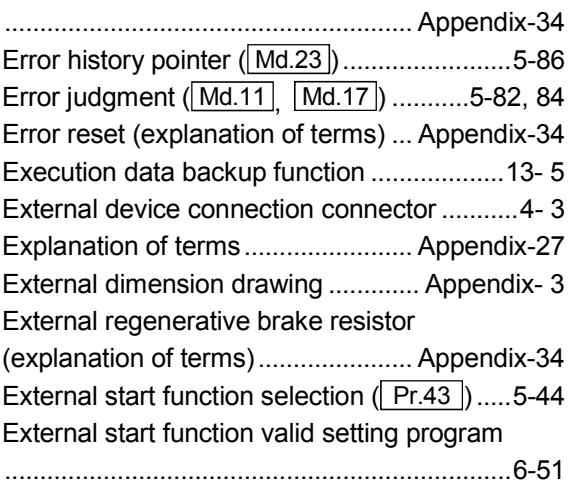

#### [F]

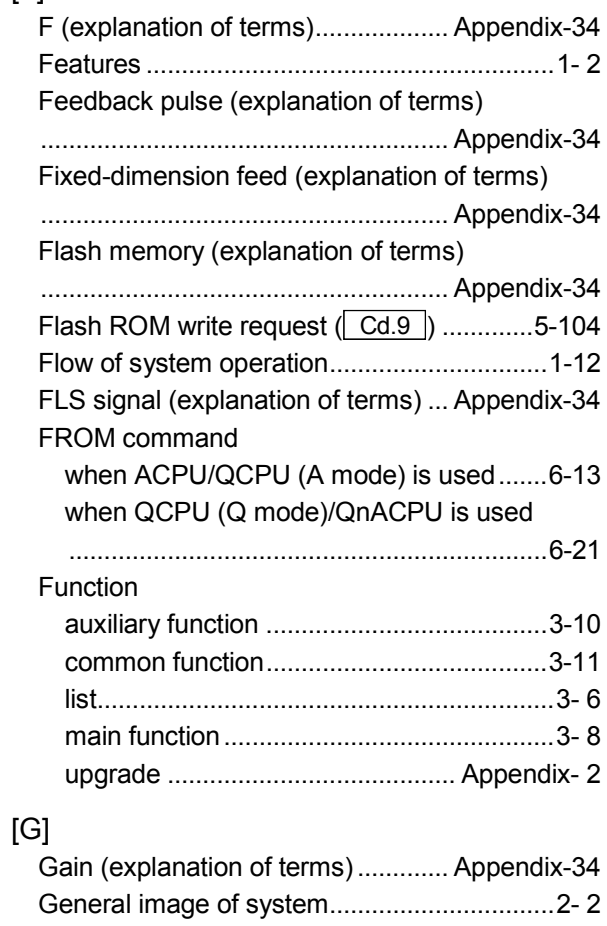

### [H]

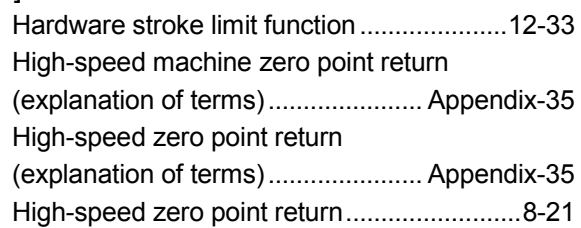

General specifications .................................... 3- 2

## [I]

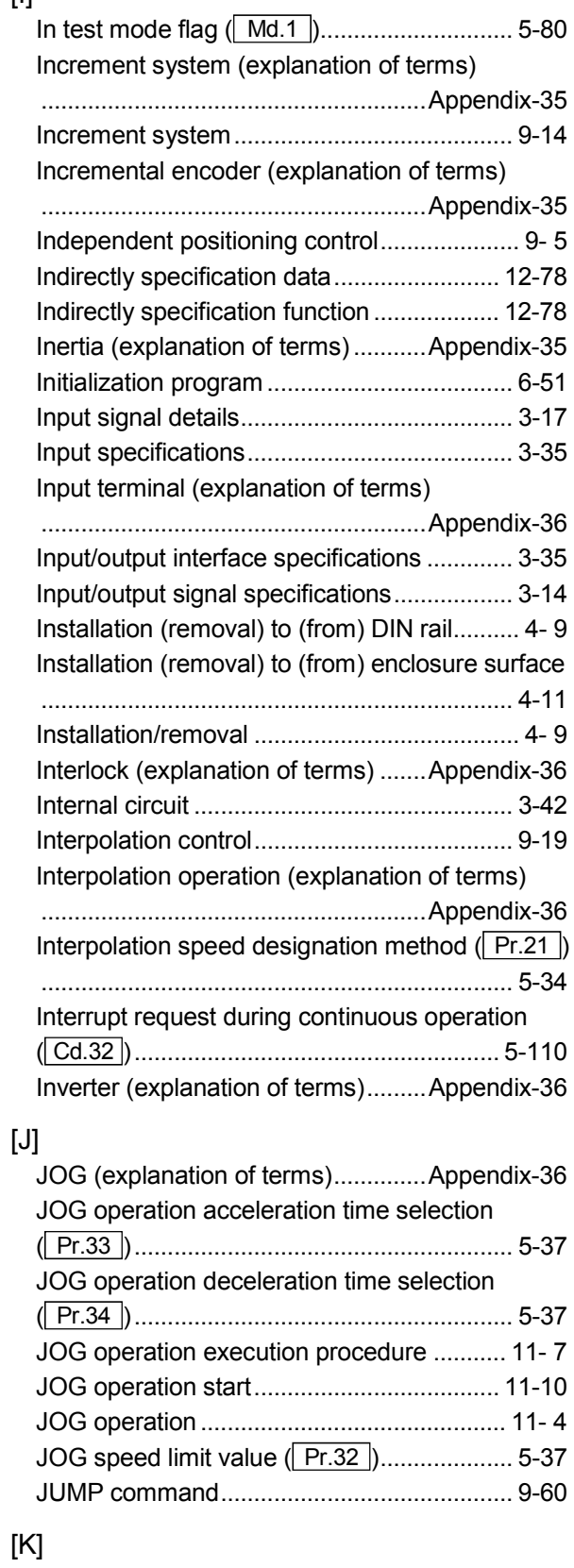

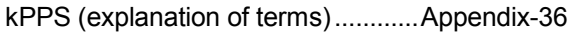

# [L]

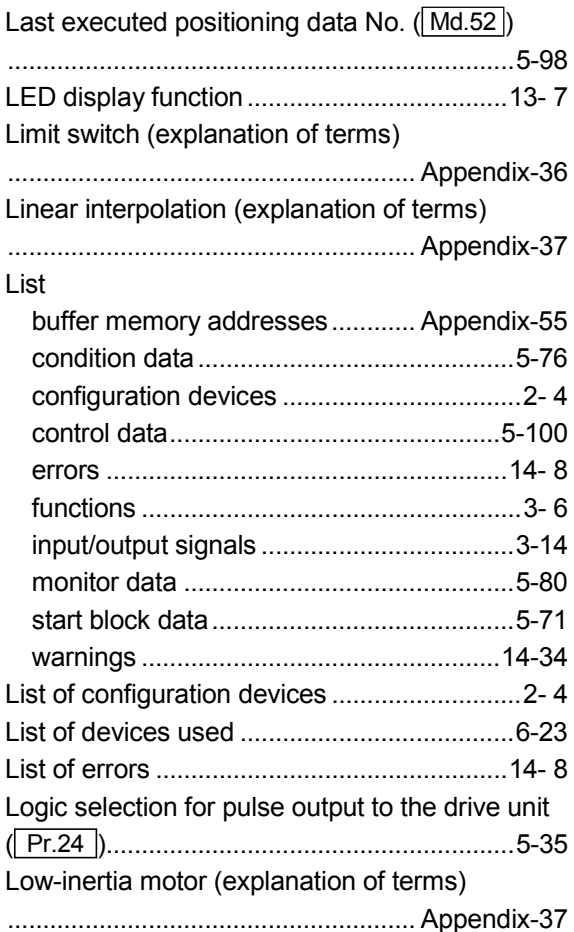

#### [M]

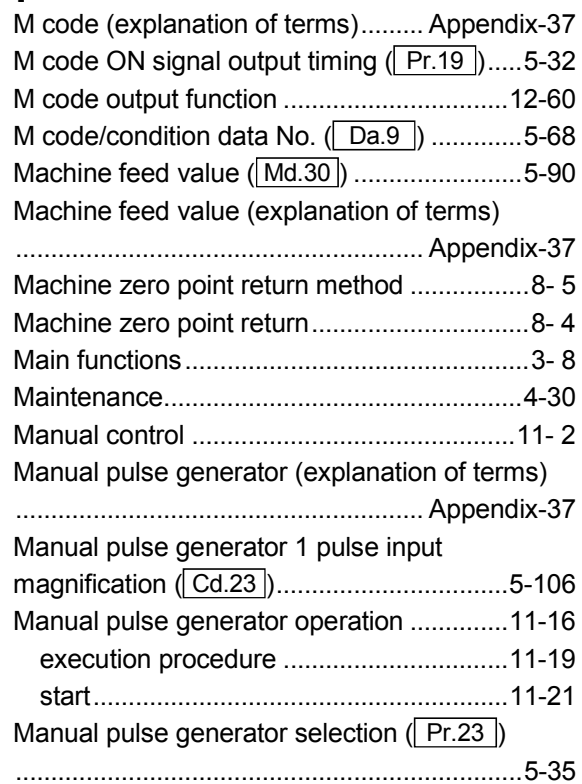

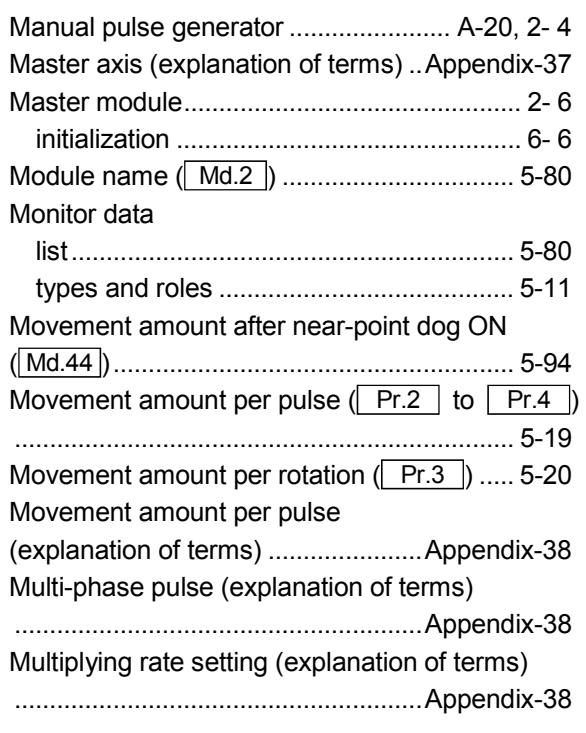

# [N]

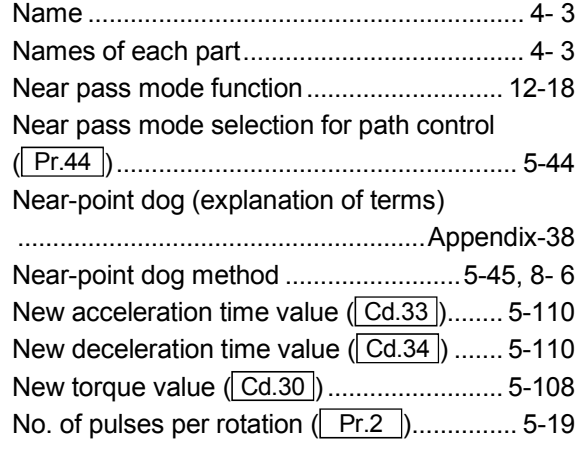

# [O]

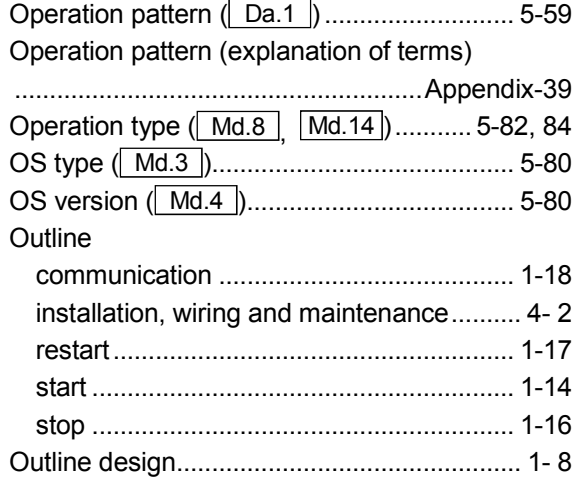

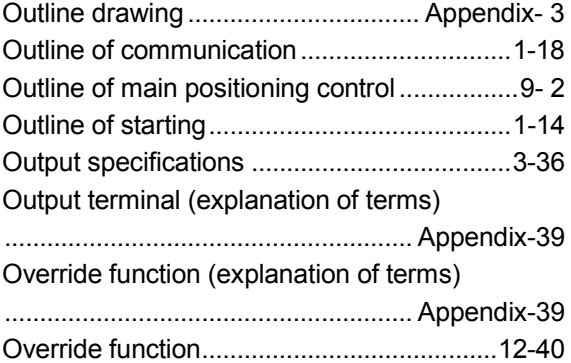

# [P]

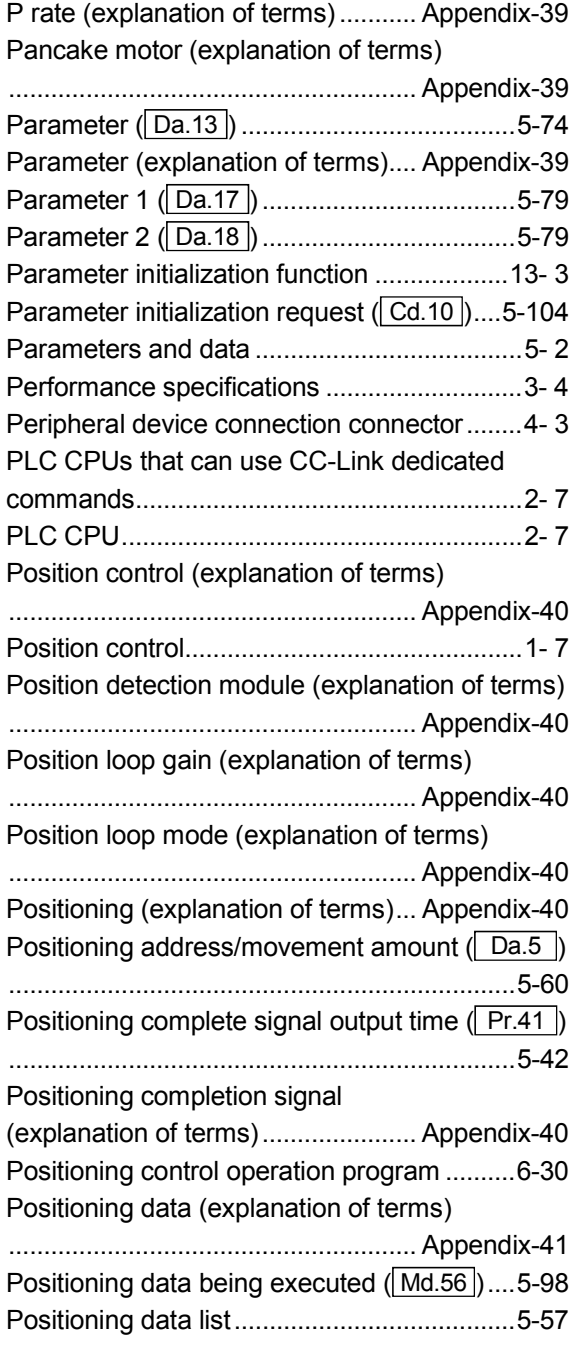

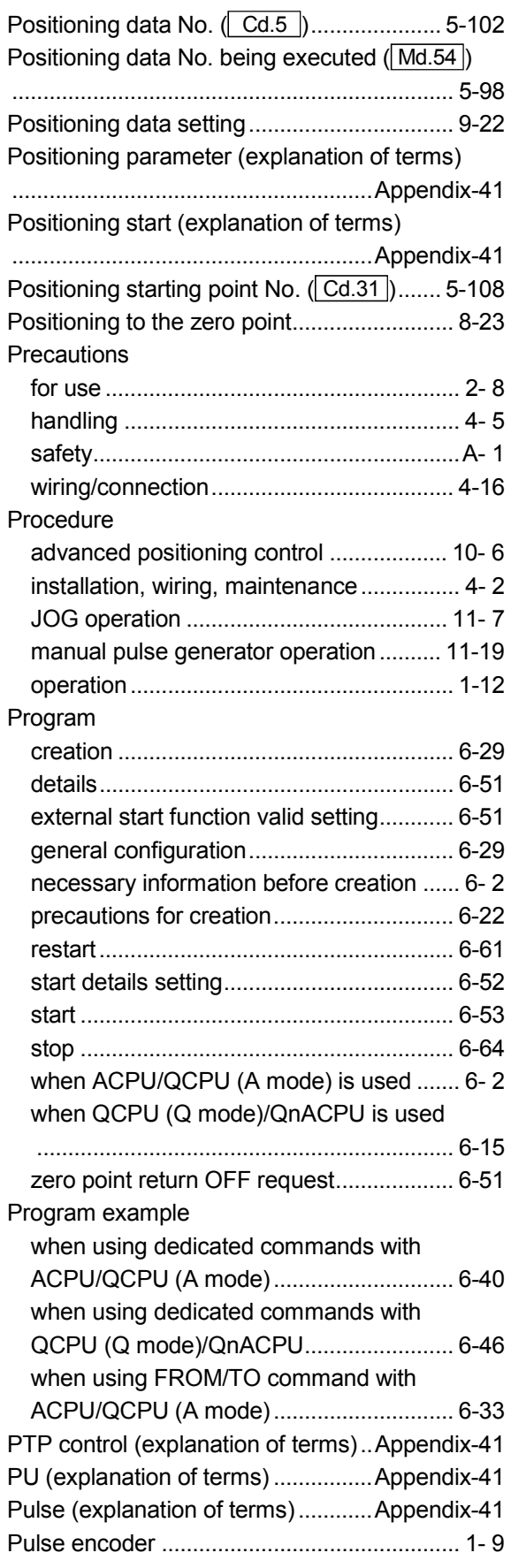

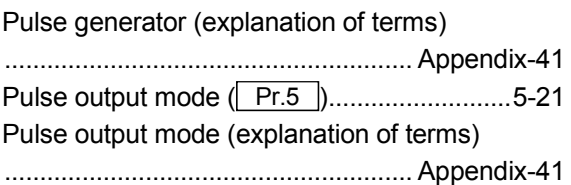

#### [R]

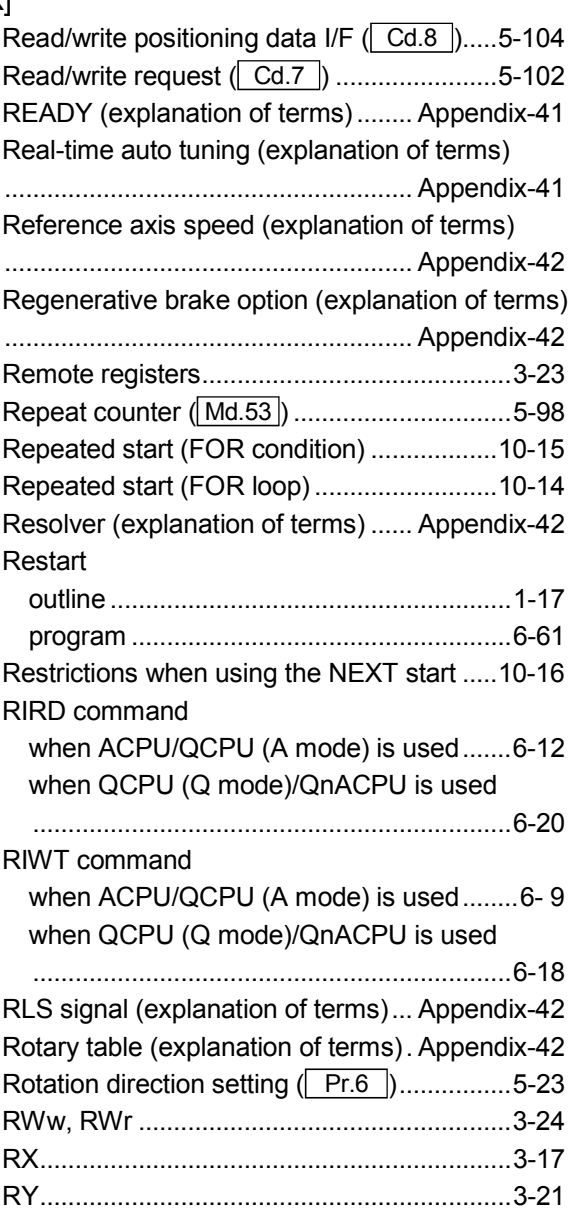

#### [S]

Servo amplifier (explanation of terms) .......................................................... Appendix-42 Servo lock (explanation of terms).... Appendix-43 Servomotor (explanation of terms).. Appendix-43 Servo on (explanation of terms) ...... Appendix-43 Setting for the movement amount after near-point dog ON ( Pr.52 ) .......................... 5-52

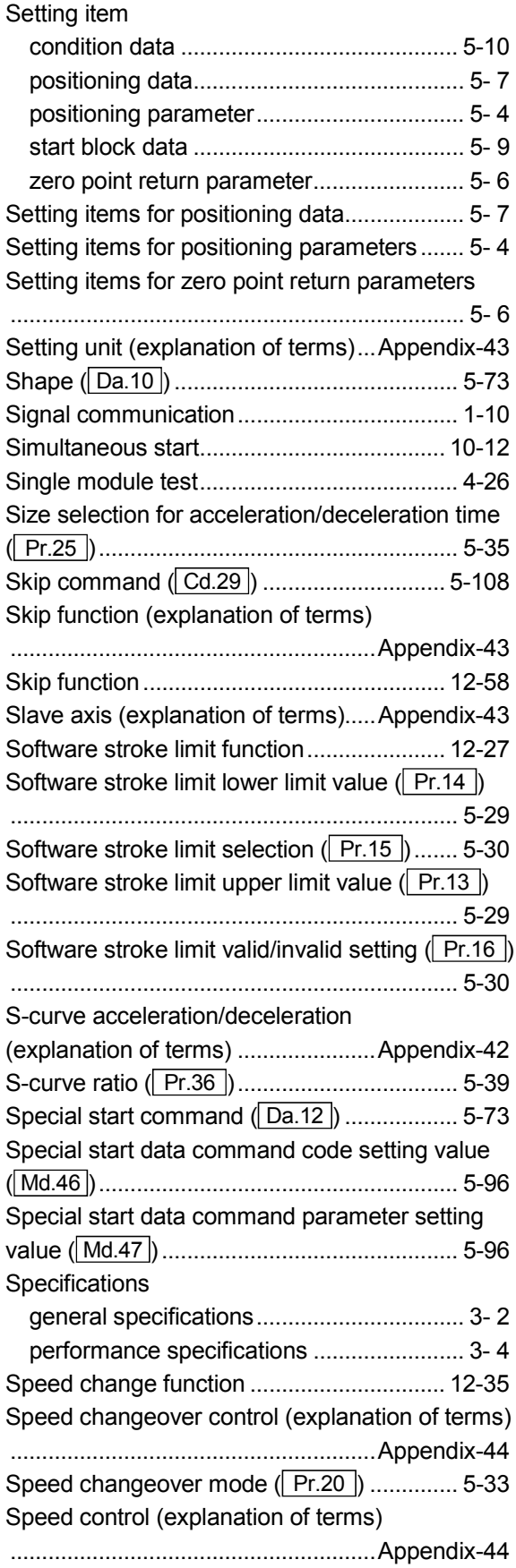

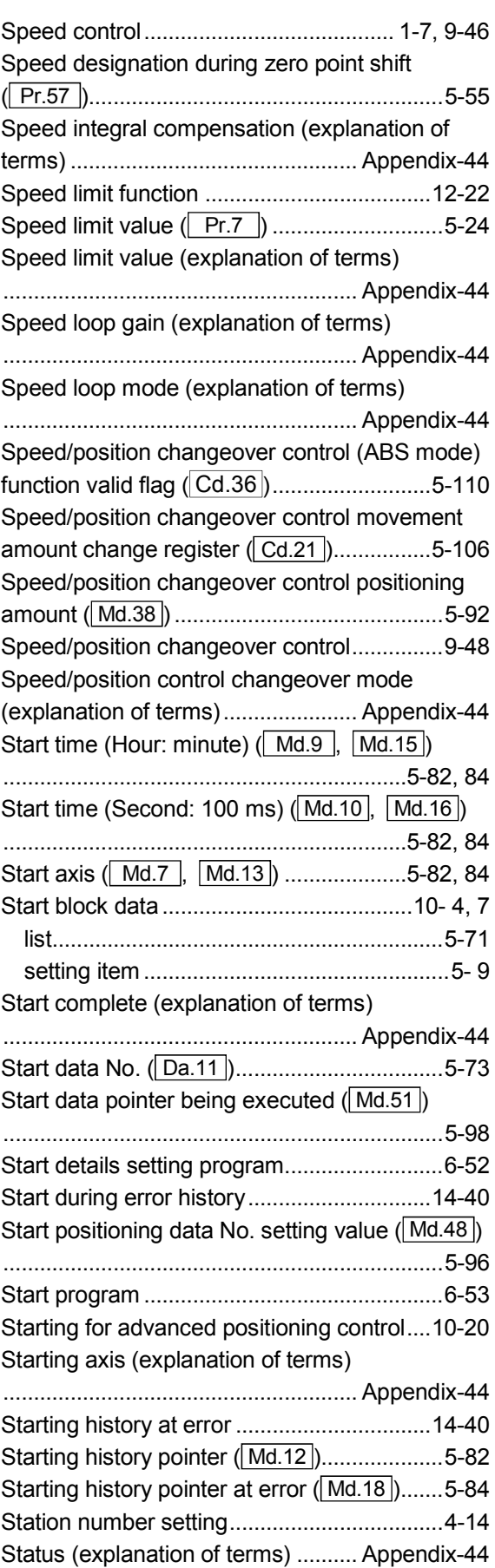

Step function (explanation of terms)

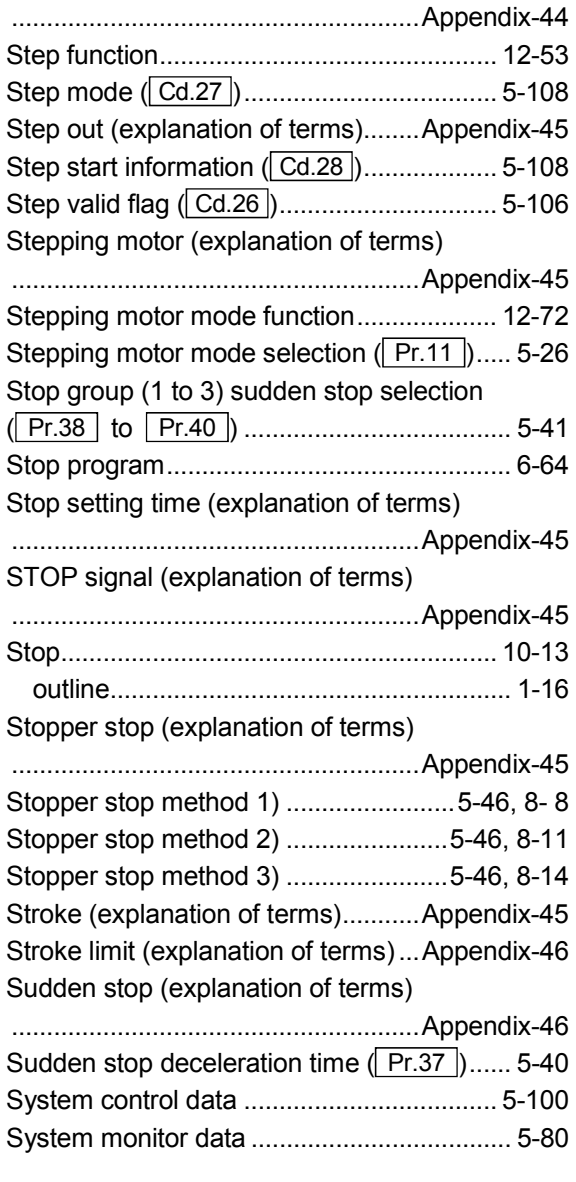

### [T]

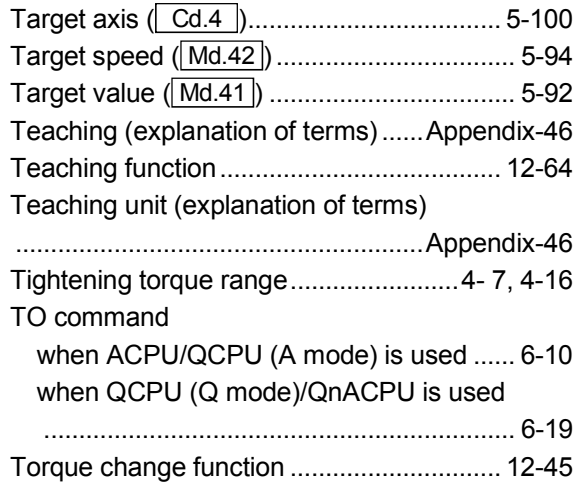

Torque control (explanation of terms)

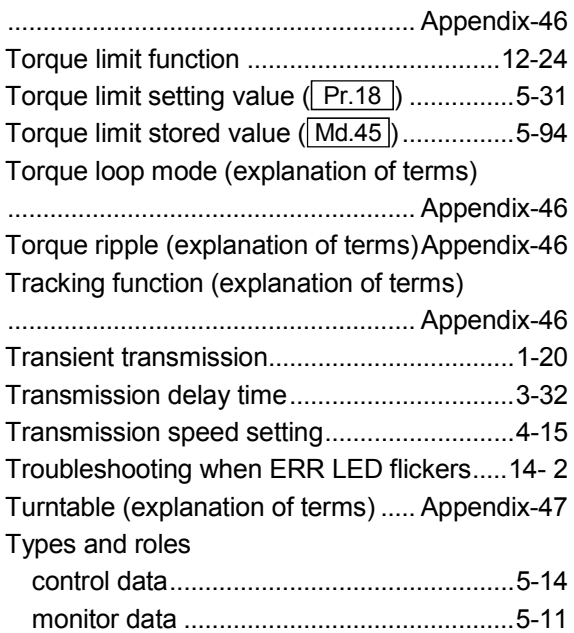

#### [U]

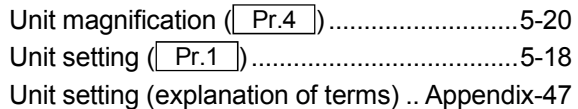

### [W]

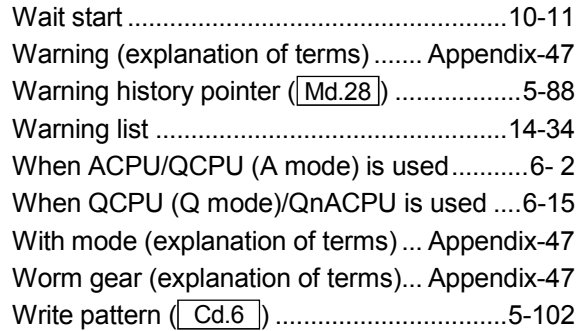

#### [X]

XY table (explanation of terms) ....... Appendix-47

#### [Z]

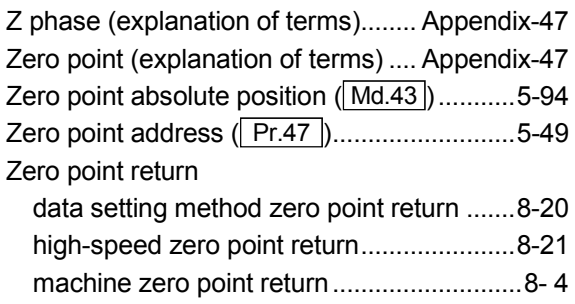

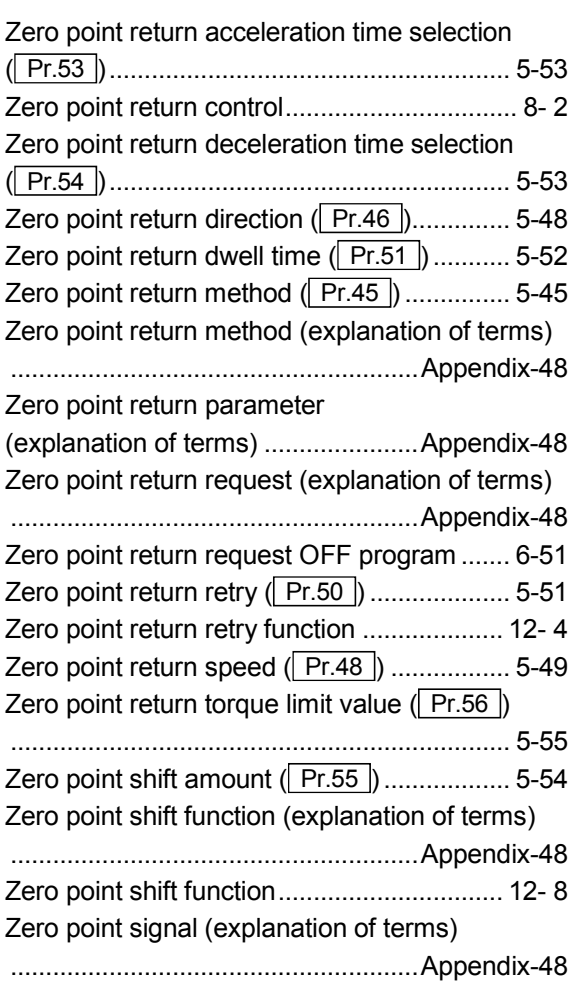

# MEMO

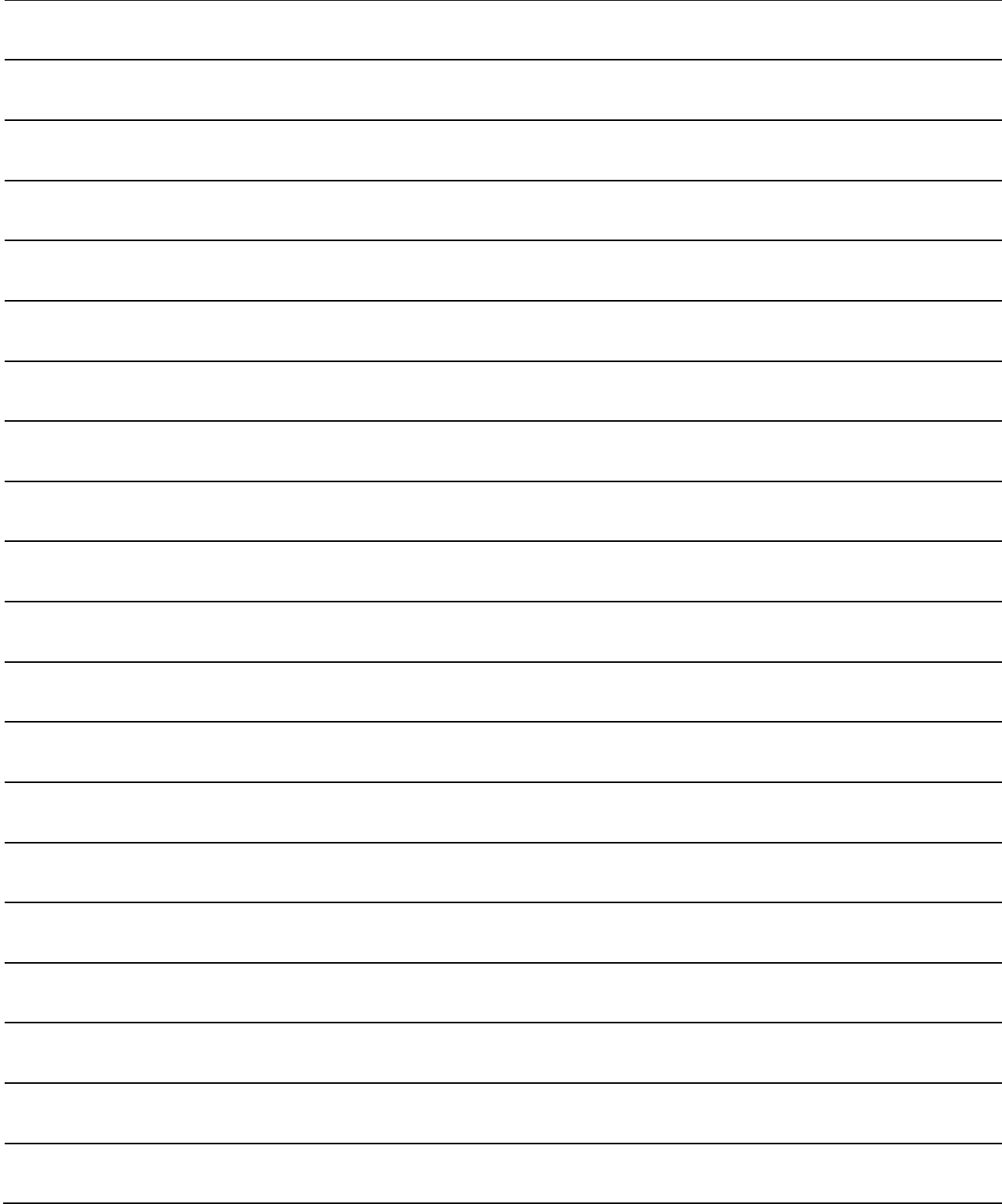

### WARRANTY

Please confirm the following product warranty details before using this product.

#### 1. Gratis Warranty Term and Gratis Warranty Range

If any faults or defects (hereinafter "Failure") found to be the responsibility of Mitsubishi occurs during use of the product within the gratis warranty term, the product shall be repaired at no cost via the sales representative or Mitsubishi Service Company.

However, if repairs are required onsite at domestic or overseas location, expenses to send an engineer will be solely at the customer's discretion. Mitsubishi shall not be held responsible for any re-commissioning, maintenance, or testing on-site that involves replacement of the failed module.

[Gratis Warranty Term]

The gratis warranty term of the product shall be for one year after the date of purchase or delivery to a designated place. Note that after manufacture and shipment from Mitsubishi, the maximum distribution period shall be six (6) months, and the longest gratis warranty term after manufacturing shall be eighteen (18) months. The gratis warranty term of repair parts shall not exceed the gratis warranty term before repairs.

- [Gratis Warranty Range]
- (1) The range shall be limited to normal use within the usage state, usage methods and usage environment, etc., which follow the conditions and precautions, etc., given in the instruction manual, user's manual and caution labels on the product.
- (2) Even within the gratis warranty term, repairs shall be charged for in the following cases.
	- 1. Failure occurring from inappropriate storage or handling, carelessness or negligence by the user. Failure caused by the user's hardware or software design.
	- 2. Failure caused by unapproved modifications, etc., to the product by the user.
	- 3. When the Mitsubishi product is assembled into a user's device, Failure that could have been avoided if functions or structures, judged as necessary in the legal safety measures the user's device is subject to or as necessary by industry standards, had been provided.
	- 4. Failure that could have been avoided if consumable parts (battery, backlight, fuse, etc.) designated in the instruction manual had been correctly serviced or replaced.
	- 5. Failure caused by external irresistible forces such as fires or abnormal voltages, and Failure caused by force majeure such as earthquakes, lightning, wind and water damage.
	- 6. Failure caused by reasons unpredictable by scientific technology standards at time of shipment from Mitsubishi.
	- 7. Any other failure found not to be the responsibility of Mitsubishi or that admitted not to be so by the user.

#### 2. Onerous repair term after discontinuation of production

- (1) Mitsubishi shall accept onerous product repairs for seven (7) years after production of the product is discontinued. Discontinuation of production shall be notified with Mitsubishi Technical Bulletins, etc.
- (2) Product supply (including repair parts) is not available after production is discontinued.

#### 3. Overseas service

Overseas, repairs shall be accepted by Mitsubishi's local overseas FA Center. Note that the repair conditions at each FA Center may differ.

#### 4. Exclusion of loss in opportunity and secondary loss from warranty liability

Regardless of the gratis warranty term, Mitsubishi shall not be liable for compensation to:

- (1) Damages caused by any cause found not to be the responsibility of Mitsubishi.
- (2) Loss in opportunity, lost profits incurred to the user by Failures of Mitsubishi products.
- (3) Special damages and secondary damages whether foreseeable or not, compensation for accidents, and compensation for damages to products other than Mitsubishi products.
- (4) Replacement by the user, maintenance of on-site equipment, start-up test run and other tasks.

#### 5. Changes in product specifications

The specifications given in the catalogs, manuals or technical documents are subject to change without prior notice.

Microsoft and Windows are either registered trademarks or trademarks of Microsoft Corporation in the United States and/or other countries. The company names, system names and product names mentioned in this manual are either registered

trademarks or trademarks of their respective companies.

In some cases, trademark symbols such as '™' or '®' are not specified in this manual.

IB(NA)-66824-I(1706)MEE MODEL: AJ65BT-D75P2-U-E MODEL CODE: 13JL46

# **MITSUBISHI ELECTRIC CORPORATION**

HEAD OFFICE : TOKYO BUILDING, 2-7-3 MARUNOUCHI, CHIYODA-KU, TOKYO 100-8310, JAPAN NAGOYA WORKS : 1-14 , YADA-MINAMI 5-CHOME , HIGASHI-KU, NAGOYA , JAPAN

When exported from Japan, this manual does not require application to the Ministry of Economy, Trade and Industry for service transaction permission.

Specifications subject to change without notice.